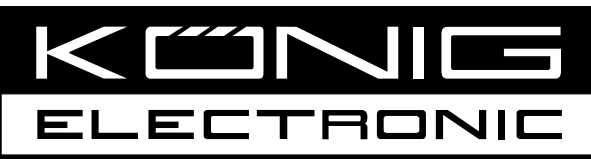

# **CMP-BARSCAN21**

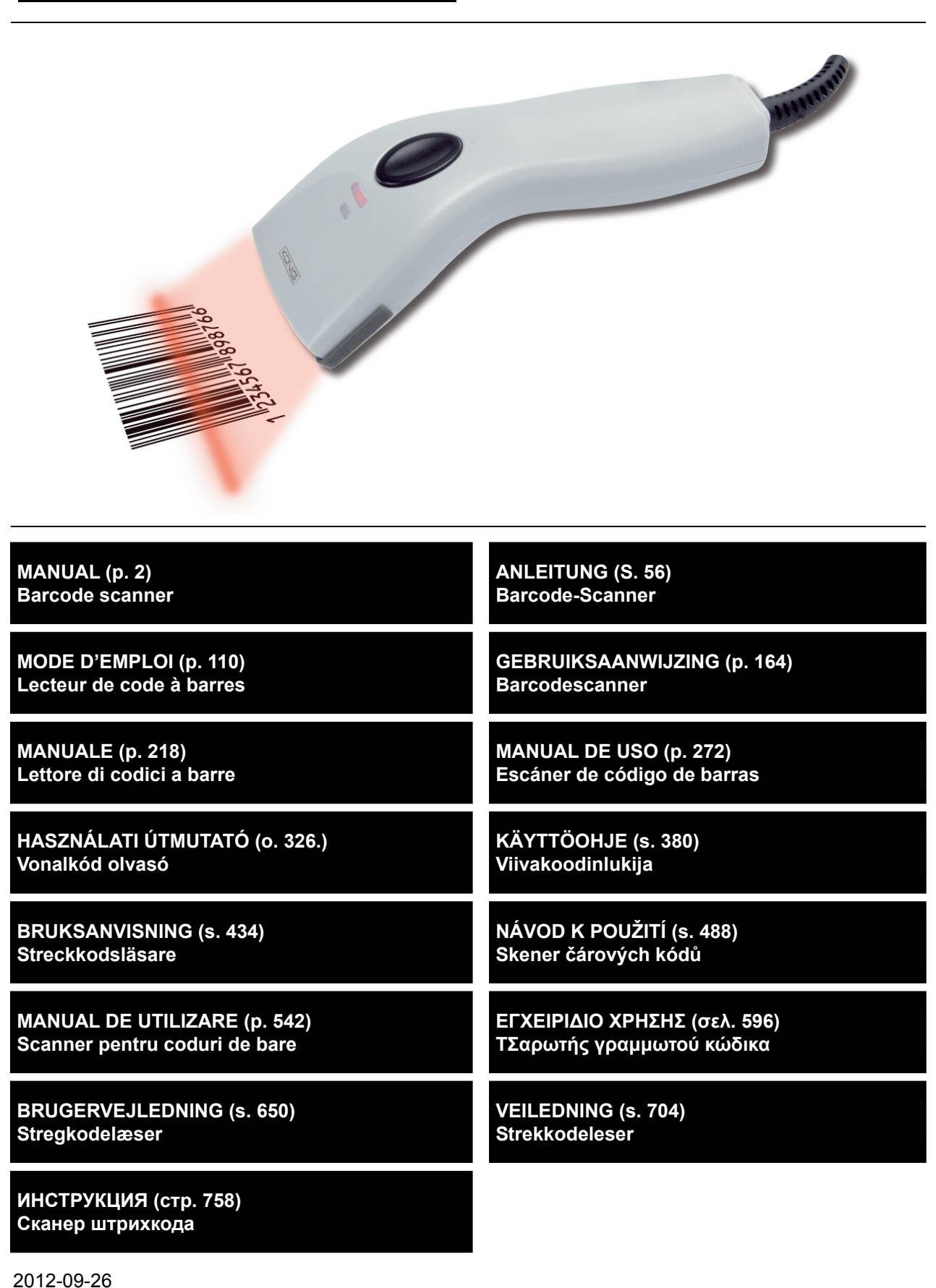

# **ENGLISH**

### <span id="page-1-0"></span>**Installing the USB interface scanner**

To install the USB interface scanner the host device should have a USB port to receive data from the scanner. Follow the steps as listed below:

- 1.) Make sure that the scanner has the right connector for the USB port of the host device.
- 2.) Connect the cable to the USB port of the device.
- 3.) If the LED indicator lights up and the buzzer sounds, the scanner is ready for use.

### **Configuration of the barcode scanner**

#### **Setup procedures**

- 1.) Locate a group that contains the parameters to be changed.
- 2.) Scan the "Enter group #" label. The scanner will make a beeping sound to indicate that setup is in progress.
- 3.) Scan the label representing the parameter to be changed.
- 4.) Scan the "Exit" to end the group currently selected, the scanner will beep.
- 5.) Repeat the procedure for the other groups, including the parameters to be changed.

#### **Example 1:**

Set the operating mode to "Continuous mode".

- 1) Scan "Enter Group 5".
- 2) Scan "Continuous/Trigger off".
- 3) Scan "Exit".

#### **Example 2:**

Assign the preamble string as "#", and postamble string as "END"

- 1) Scan "Enter Group 6"
- 2) Scan preamble
- 3) Refer to ASCII Table (page 50) and find the code number in hex decimal: **#** ASCII => **23** hex The two digit numbers are: **2 3**
- 4) Refer to Table-Hex: HEXADECIMAL (page 49) and scan the two digit labels accordingly.
- 5) Scan the "Confirm" label in Table-Hex
- 6) Scan "postamble"
- 7) Refer to the ASCII Table for the code numbers in hexadecimal  $(E = > 45, N = > 4E, D = > 44)$
- 8) Refer to Table-Hex: HEXADECIMAL (page 49) and scan the six digit labels consecutively. **4 5 4 E 4 4**
- 9) Scan the "Confirm" Label in Table-Hex.
- 10) Go back to Group 6 and scan Exit.

#### **Example 3:**

Fixed Barcode Length Setting (i.e. Group 9-1 Interleaved 2 OF 5, Barcode Length= 15 digits):

- 1) Scan the Enter Group 9-1 Label
- 2) Scan the Length Define Label
- 3) Scan the Four Digit Labels in Table Hex (Page 49) **Tips:** 
	- Refer to the Hexadecimal-Decimal Conversion Table (page 52) to get the barcode length in Hexadecimal Number 15 dec => 0F hex
	- The Four Digit numbers are: 0 F 0 F
	- Refer to the Table-Hex: HEXADECIMAL (page 49) and scan the Four digit Labels accordingly.
- 4) Scan the Confirm Label in Table-Hex: HEXADECIMAL (Page 49)
- 5) Go back to Group 9-1 and scan the "Exit" Label.

#### **Example 4:**

3-Set Barcode Length Setting (i.e. Group 9-4: CHINA POSTAGE, the 3 Barcode Length Settings are as below):

11 digits

28 digits

43 digits

- 1) Scan the Enter Group 9-4 Label
- 2) Scan the User Define Label
- 3) Scan the Six Digit Labels in Table Hex (Page 49)
	- **Tips:** 
		- Refer to the Hexadecimal-Decimal Conversion Table (page 52) to acquire the 3 sets of barcode length in Hexadecimal Number.
			- **11**dec => **0B** hex **28**dec => **1C** hex
			- **43**dec => **2B** hex
			-
- Refer to the Table-Hex: HEXADECIMAL (page 49) and scan the 3 sets Labels accordingly. **0B 1C 2B**
- 4) Scan the Confirm Label in Table-Hex: HEXADECIMAL (Page 49)
- 5) Go back to Group 9-4 and scan the "Exit" Label.

## **Setup Flow Chart**

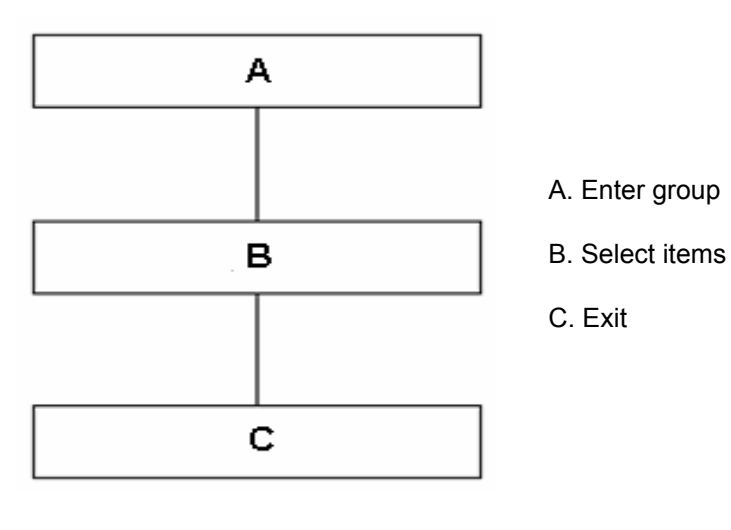

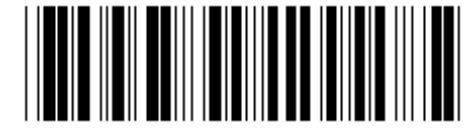

**Set all defaults** Show version

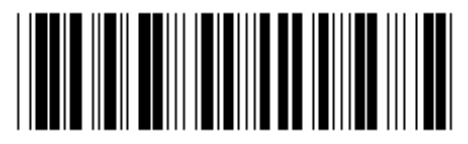

**Warning:** All current settings will be lost and reset to the factory default. **Note:** (\*) denotes default setting. Options marked by ( ) are only available upon request. **Group 0: Interface selection** 

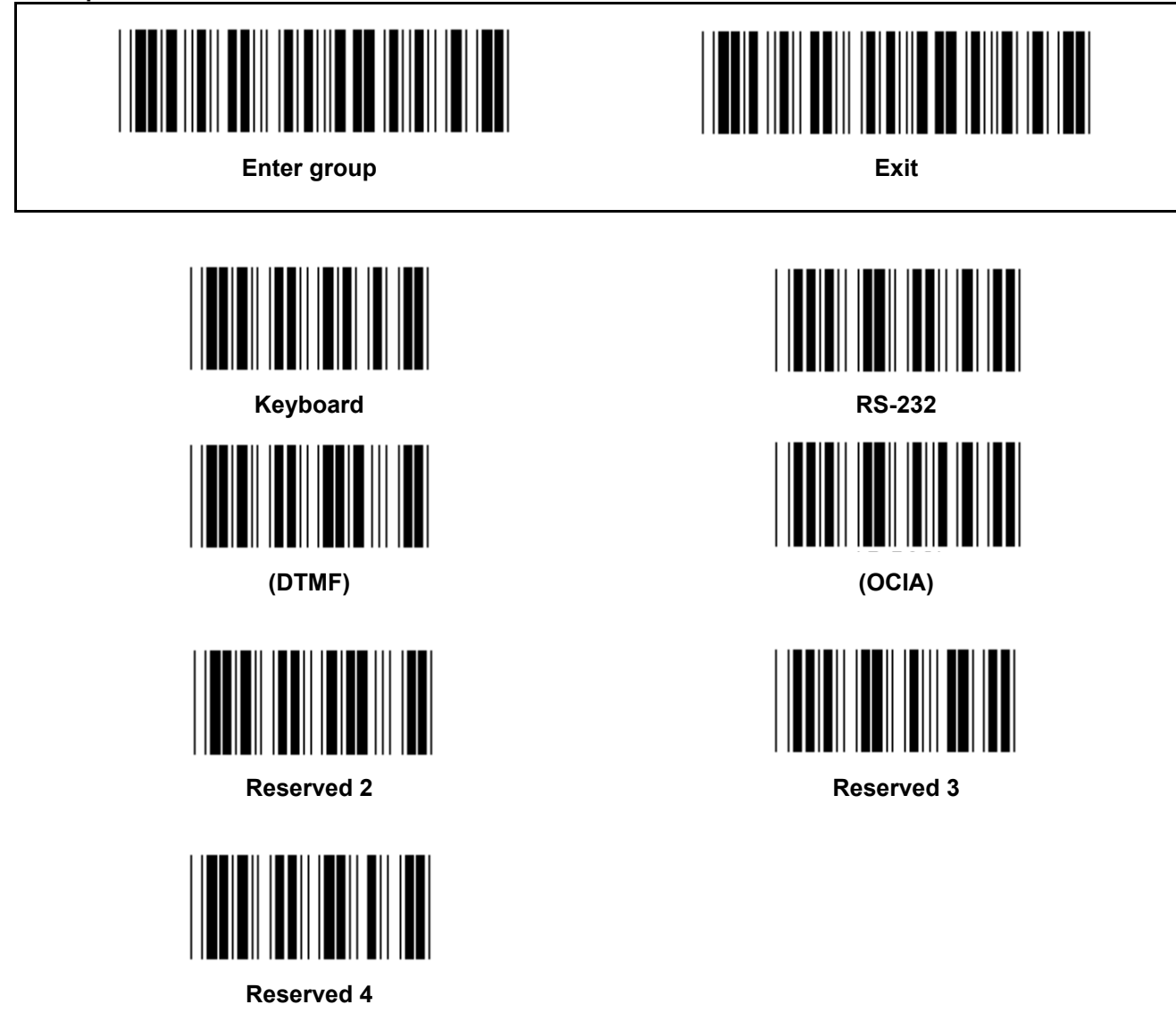

**Note: The interface is pre-set at the factory according to the model of the device.** 

**Group 1: Device selection for keyboard interface** 

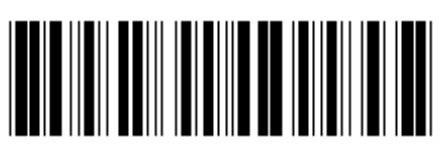

**Enter group Exit is a set of the Exit Exit Exit is a set of the Exit Exit Exit is a set of the Exit Exit is a set of the Exit is a set of the Exit is a set of the Exit is a set of the Exit is a set of the Exit is a set of** 

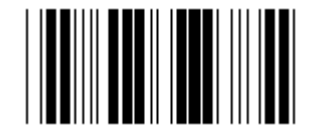

PC/AT, PS/2 (\*) Reserved A

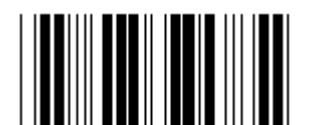

**Reserved B** Reserved C

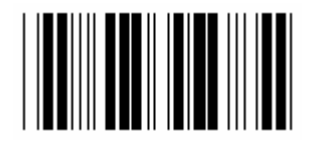

**Reserved D** Reserved E

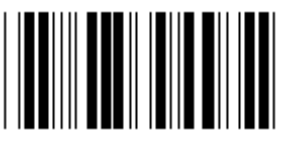

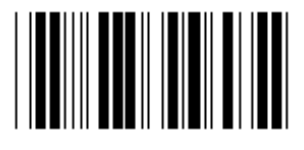

**Reserved H** Reserved I

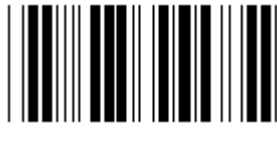

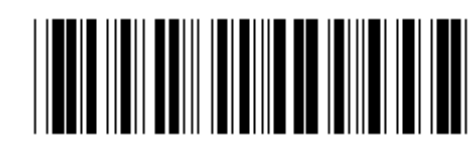

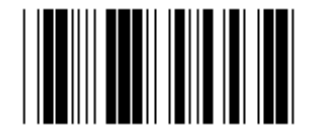

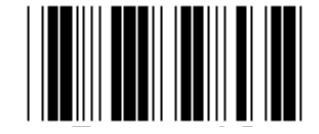

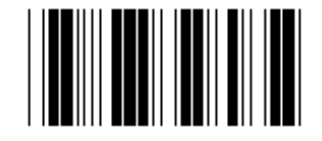

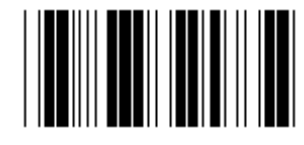

**Reserved F** Reserved G

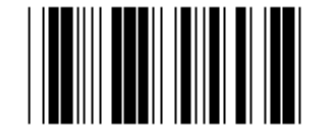

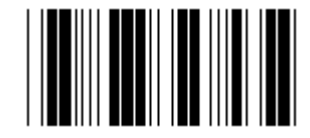

**Reserved J** Reserved K

**Note: Options marked by ( ) are only available upon request.** 

**Group 1: Device selection for keyboard interface** 

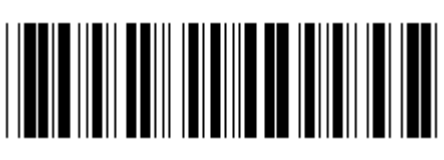

**Enter group Exit is a set of the Exit Exit Contract and Exit Exit Exit Contract Act of the Exit Exit** 

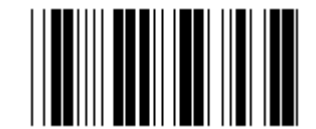

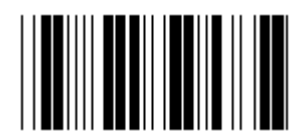

**Reserved N** Reserved O

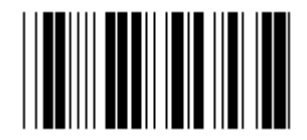

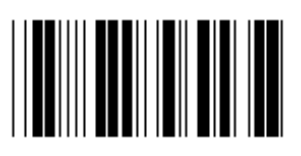

**Reserved R** Reserved S

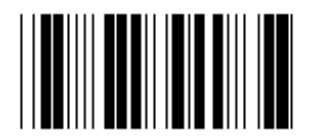

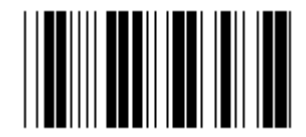

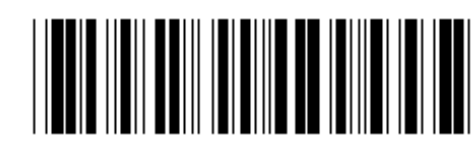

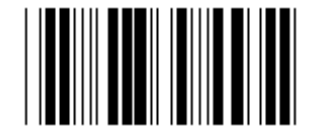

**Reserved L** Reserved M

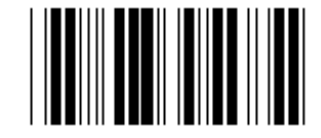

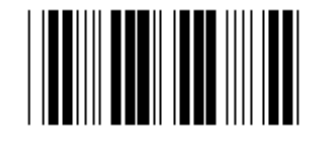

**Reserved P** Reserved Q

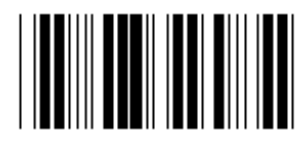

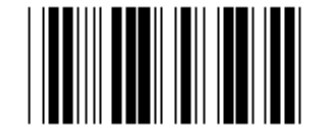

Reserved T **Reserved U Reserved U** 

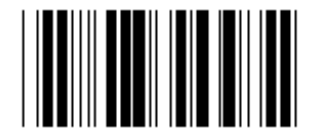

**Reserved V** Reserved W

**Group 2: Intercharacter delay** 

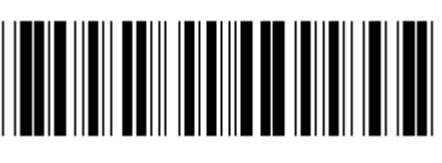

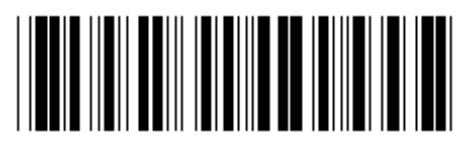

**Enter group Exit is a set of the Exit Exit Exit is a set of the Exit Exit Exit is a set of the Exit Exit is a set of the Exit is a set of the Exit is a set of the Exit is a set of the Exit is a set of the Exit is a set of** 

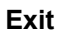

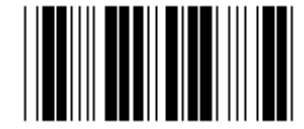

**Start keyboard setting** 

- **1.) Scan the enter group 2 label.**
- **2.) Scan the start keyboard (or RS-232/USB) setting label.**
- **3.) Scan the two digits labels in Table-Hex.**
- **4.) Scan the Confirm label in Table-Hex.**

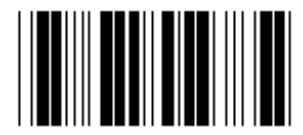

**Keyboard default value: 05 RS-232 default value: 00 USB default value: 05** 

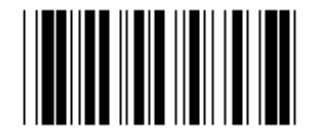

**Start USB setting Start RS-232 setting** 

**Group 3: Language for keyboard interface** 

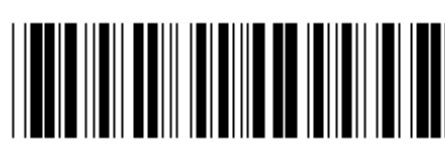

**Enter group Exit is a set of the Exit Exit in the Exit Exit is a set of the Exit in the Exit is a set of the Exit** 

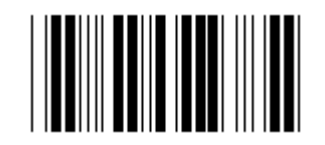

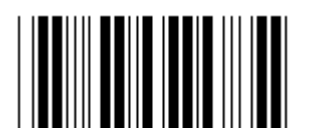

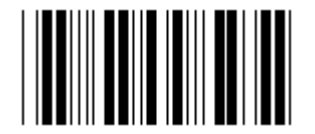

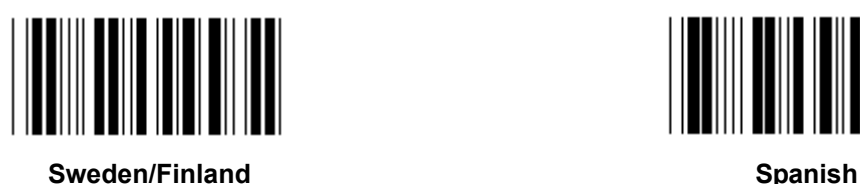

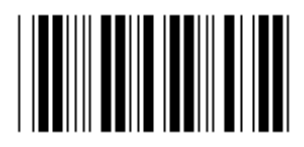

**Denmark** Portugal **Portugal** 

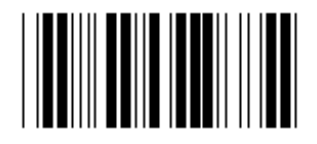

Switzerland **Norway Norway** 

**Note: (\*) denotes default setting** 

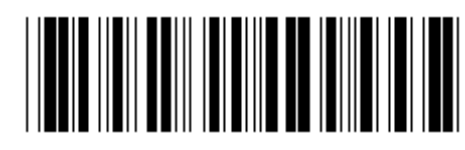

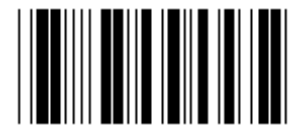

**U.S. (\*) England** 

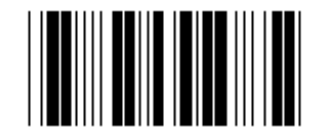

**France** Germany

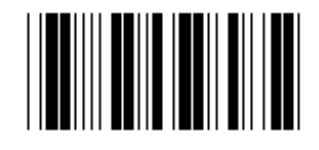

**Italy Italy Belgium** 

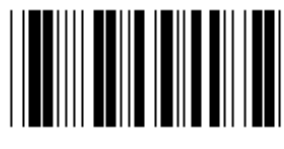

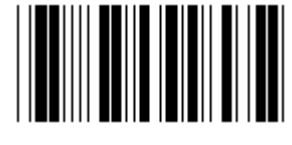

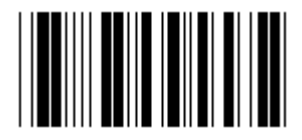

**Group 3: Language for keyboard interface** 

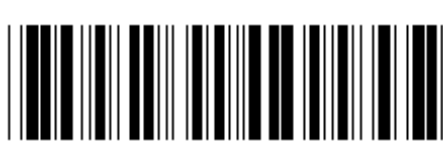

**Enter group Exit is a set of the Exit Exit Exit is a set of the Exit Exit Exit is a set of the Exit Exit is a set of the Exit is a set of the Exit is a set of the Exit is a set of the Exit is a set of the Exit is a set of** 

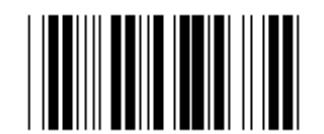

**Canada Holland** 

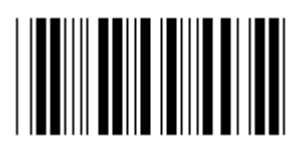

**Poland Japan**  Japan **Japan** 

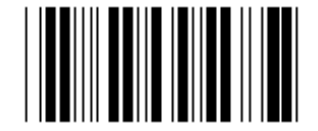

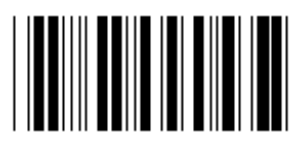

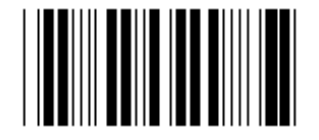

**Panasonic CF-II for Japan** 

**Note: Options marked by ( ) are only available upon request.** 

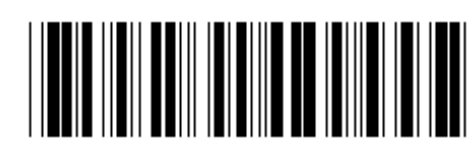

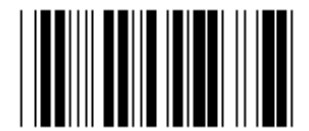

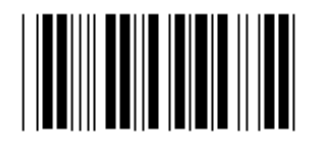

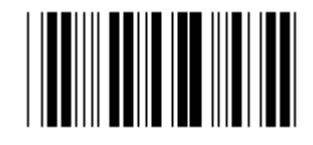

**Reserved 1** Reserved 2

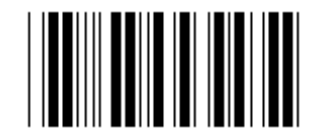

**Reserved 3 (IBM Think-pad for Japan)** 

**Group 4: Terminator** 

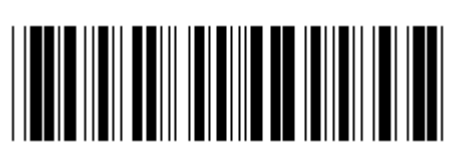

**Enter group Exit is a set of the Exit Exit Contract and Exit Exit Exit Contract Act of the Exit Exit** 

**KEYBOARD** 

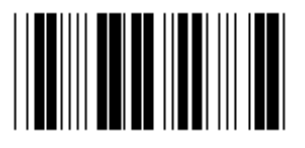

**NONE** CR (\*)

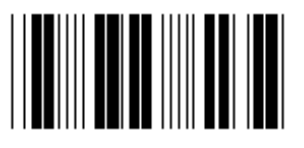

**SPACE** TAB

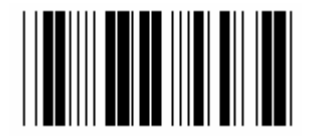

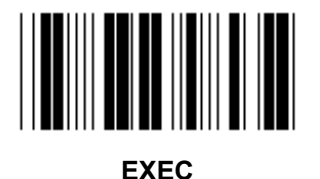

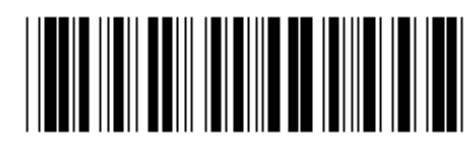

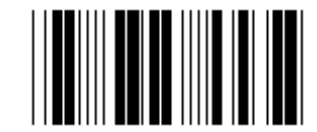

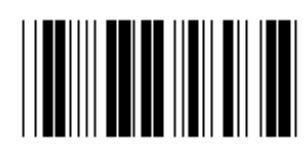

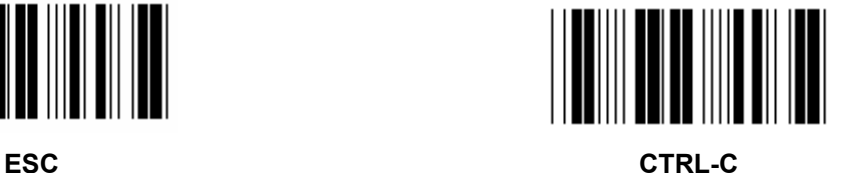

**Group 4: Terminator** 

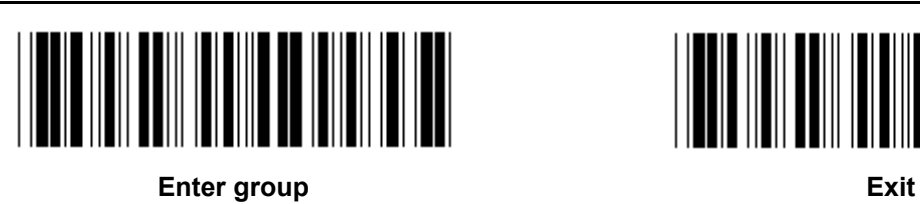

**RS-232** 

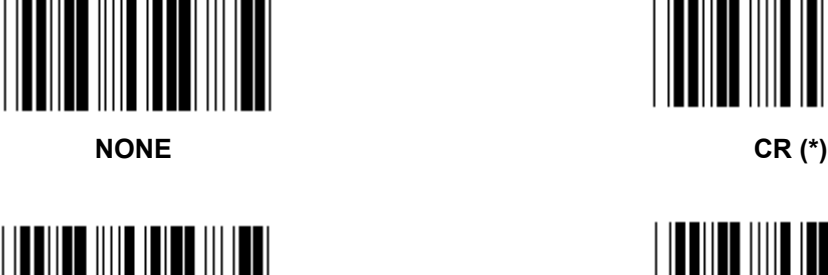

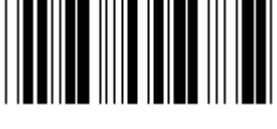

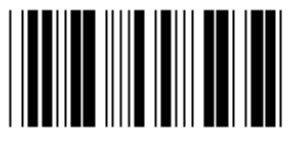

**SPACE** TAB

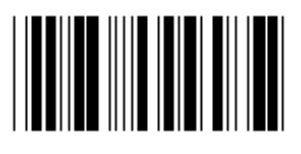

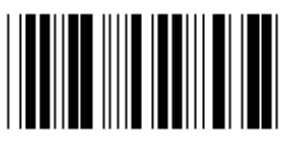

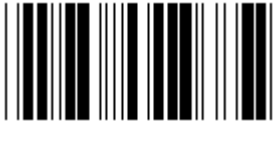

**EOT** 

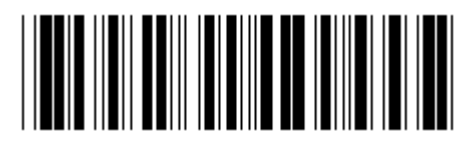

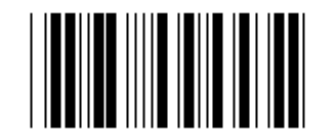

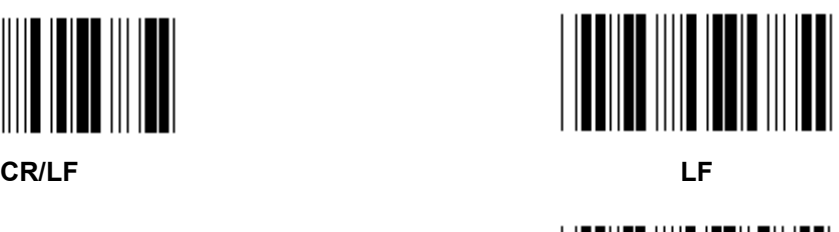

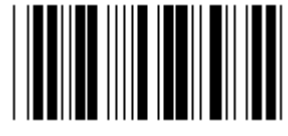

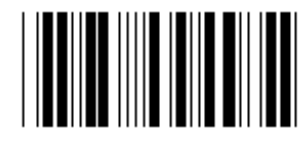

**ESC** CTRL-C

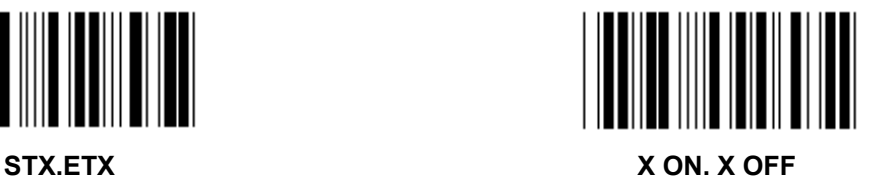

#### **Group 5: Scan mode**

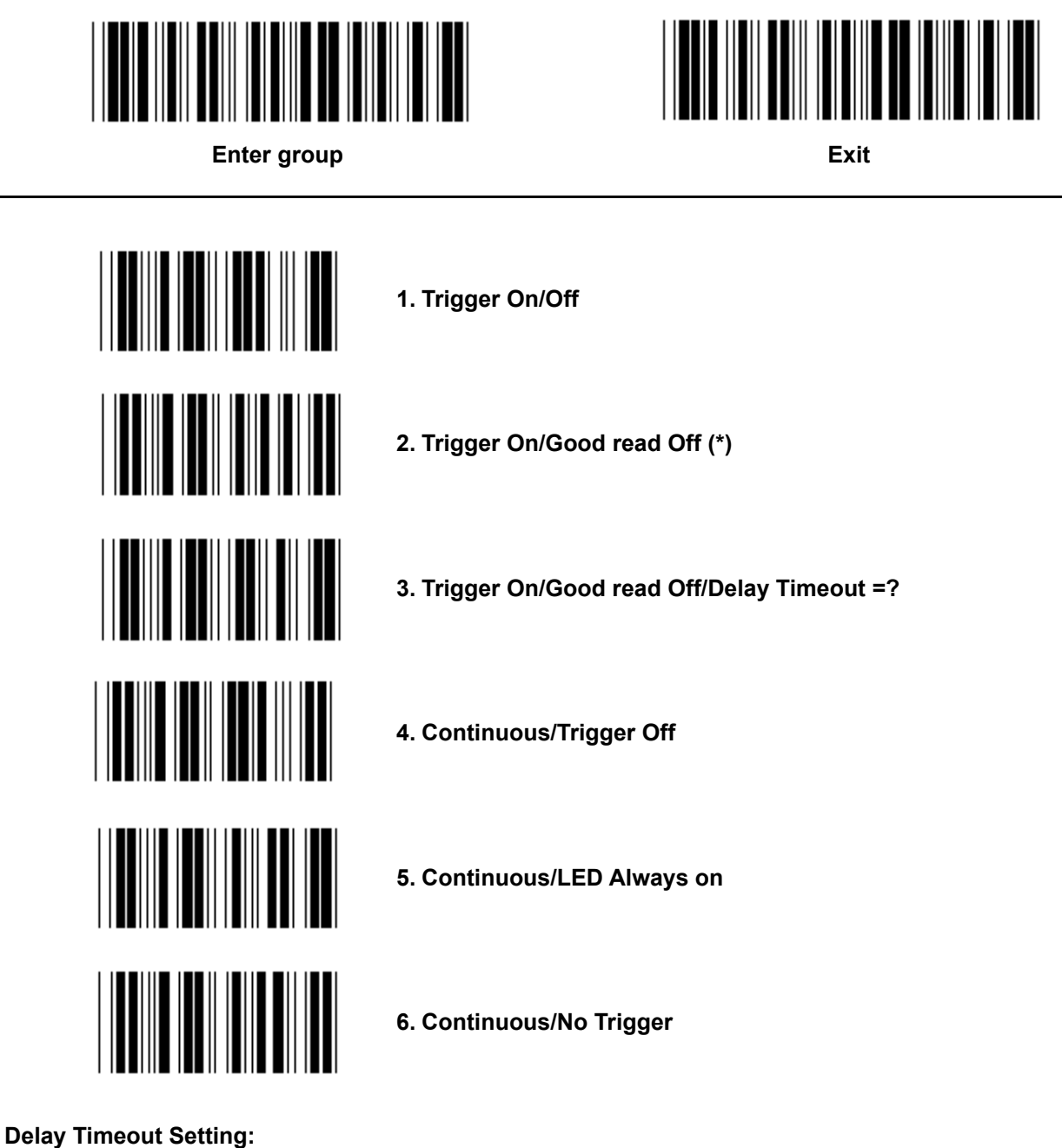

- **1.) Scan the Enter group 5 label.**
- **2.) Scan the label 3 "Delay Timeout".**
- **3.) Scan the two digit labels in Table-Hex.**
- **4.) Scan the Confirm label in Table-Hex.**
- **5.) Scan the Exit label.**

**Note: Scan mode setting is only available for the CCD/Laser type scanner.** 

**Group 5: Scan Mode** 

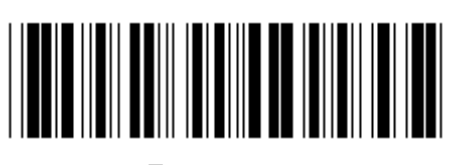

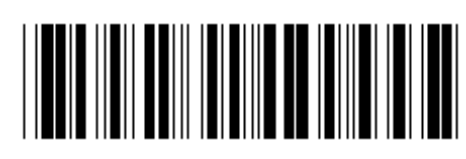

**Enter group Exit is a set of the Exit Exit Contract and Exit Exit Exit Contract Act of the Exit Exit** 

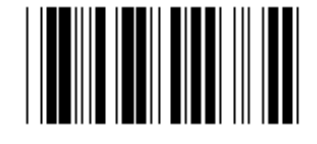

**FLASH OFF (\*)** 

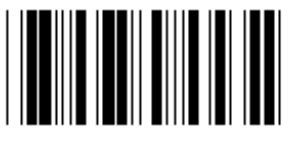

**FLASH ON** 

**Note: This programming setting is only available in the continuous mode.** 

**Group 6: Preamble and Postamble** 

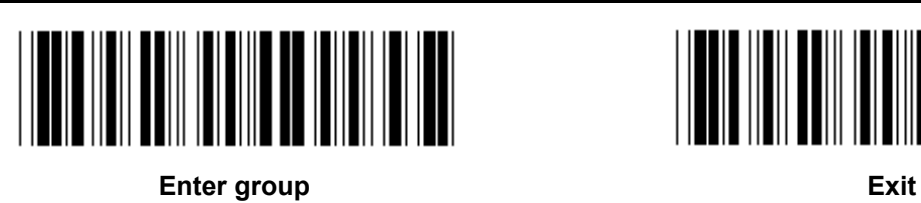

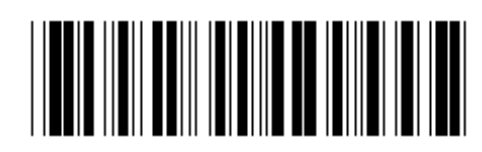

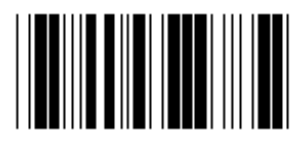

**Preamble & Postamble setting:** 

- **1.) Scan the Enter group 6 label**
- **2.) Scan the Preamble or Postamble label**
- **3.) Refer to the ASCII Table, scan two digits in the Table-Hex representing one character, a maximum of 10 characters can be accepted**
- **4.) Scan the Confirm label in Table-Hex**
- **5.) Scan the Exit label**

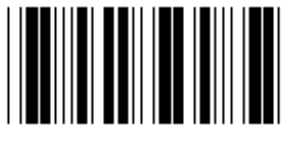

**Clear** 

**Clear Preamble & Postamble:** 

- **1.) Scan the Enter group 6 label**
- **2.) Scan the Preamble or Postamble label**
- **3.) Scan the Clear label**
- **4.) Scan the Exit label**
- **5.) Scan the Exit label**

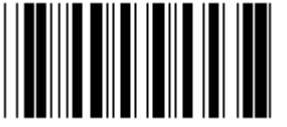

Preamble **Preamble Postamble** 

**Group 7: RS-232 Parameters** 

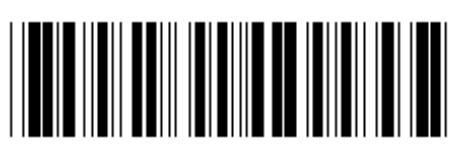

**Enter group Exit is a set of the Exit Exit in the Exit Exit is a set of the Exit in the Exit is a set of the Exit in the Exit is a set of the Exit in the Exit is a set of the Exit in the Exit is a set of the Exit in the E** 

**BAUD RATE** 

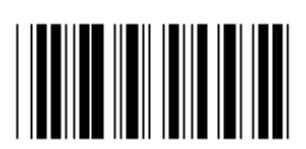

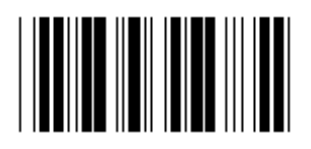

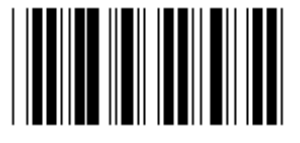

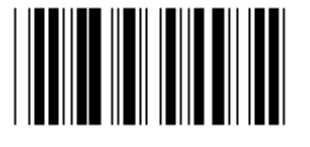

**230400** 

**DATA BIT** 

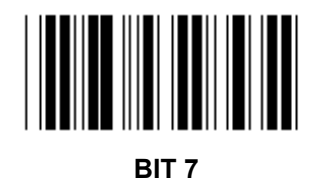

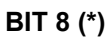

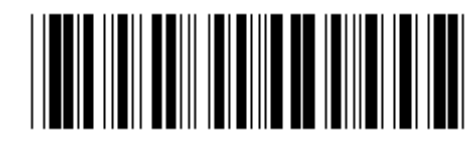

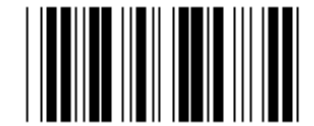

**2400 9600 (\*)** 

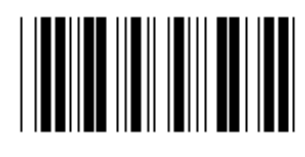

**14400 28800** 

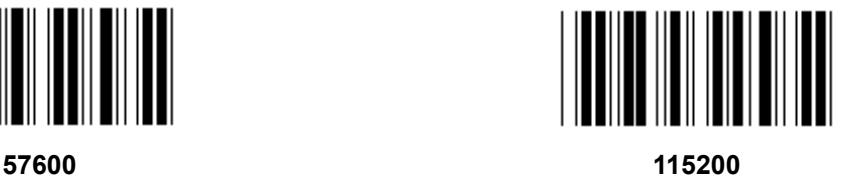

**Group 7: RS-232 parameters** 

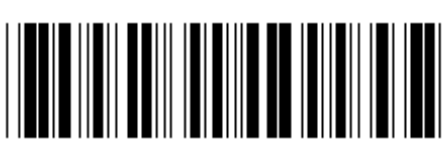

**Enter group Exit is a set of the Exit Exit Exit is a set of the Exit Exit Exit is a set of the Exit Exit is a set of the Exit is a set of the Exit is a set of the Exit is a set of the Exit is a set of the Exit is a set of** 

**PARITY** 

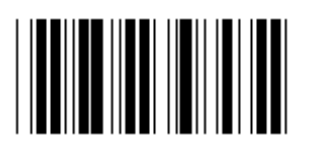

**NONE (\*) ODD** 

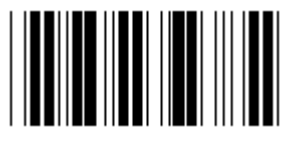

**EVEN** 

**HANDSHAKING** 

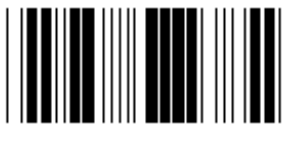

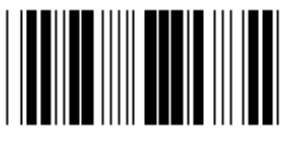

**SCANNER READY DATA READY** 

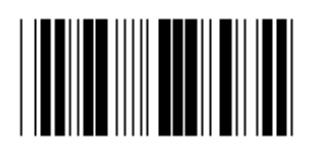

**ACK/NAK** 

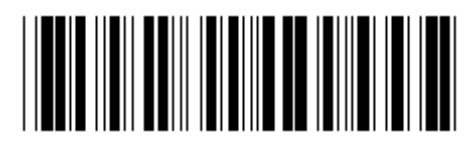

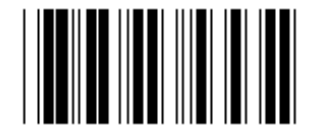

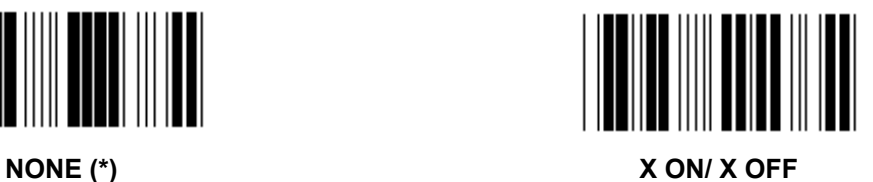

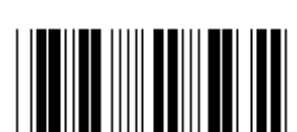

**Group 7: RS-232 Parameters** 

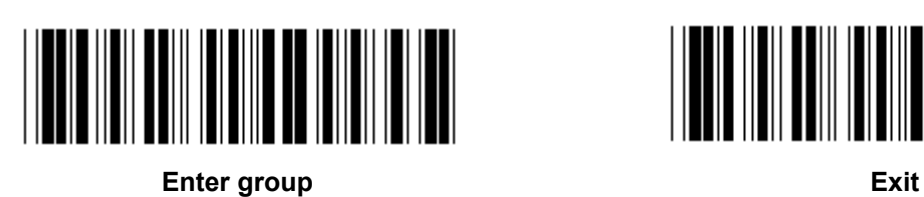

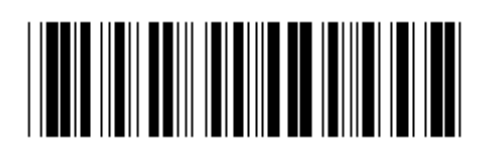

**(ACK/NAK RESPONSE TIME CTS OBSERVATION TIME:)** 

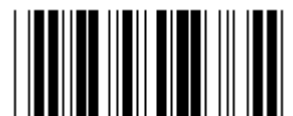

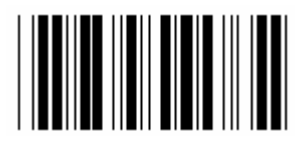

**500ms 1sec** 

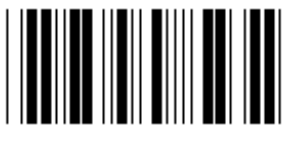

**3 sec (\*) 5sec** 

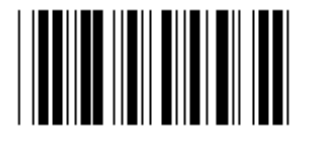

**10sec 00** 

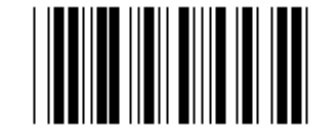

**100ms 300ms** 

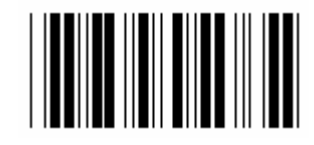

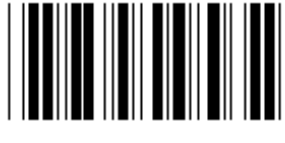

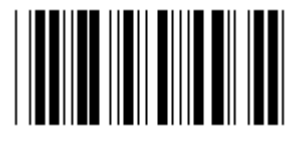

**Group 8: CODE 39 / CODE 32** 

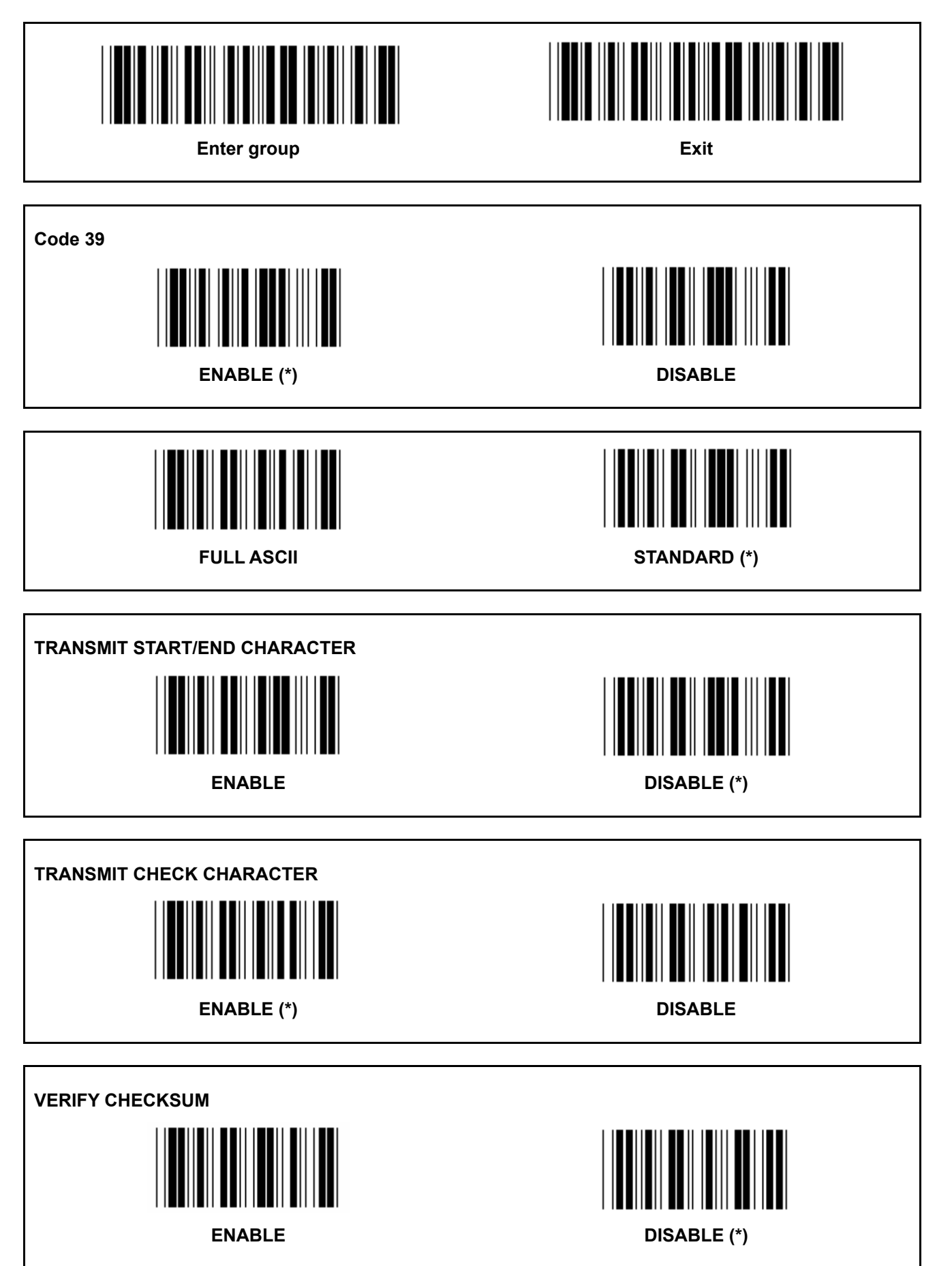

**Group 8: CODE 39 / CODE 32** 

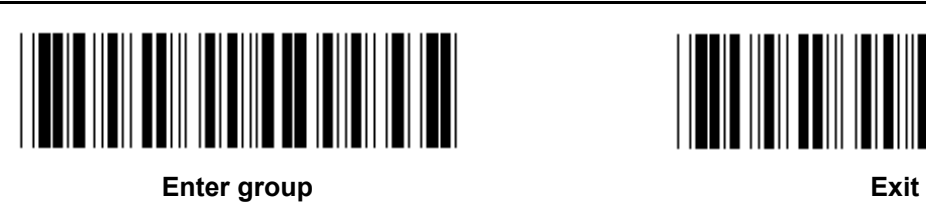

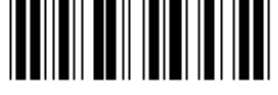

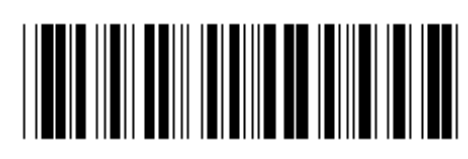

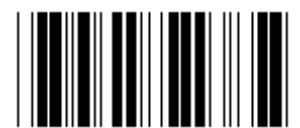

**Enable CODE 32** Disable CODE 32

**Group 9-1: Interleaved 2 OF 5** 

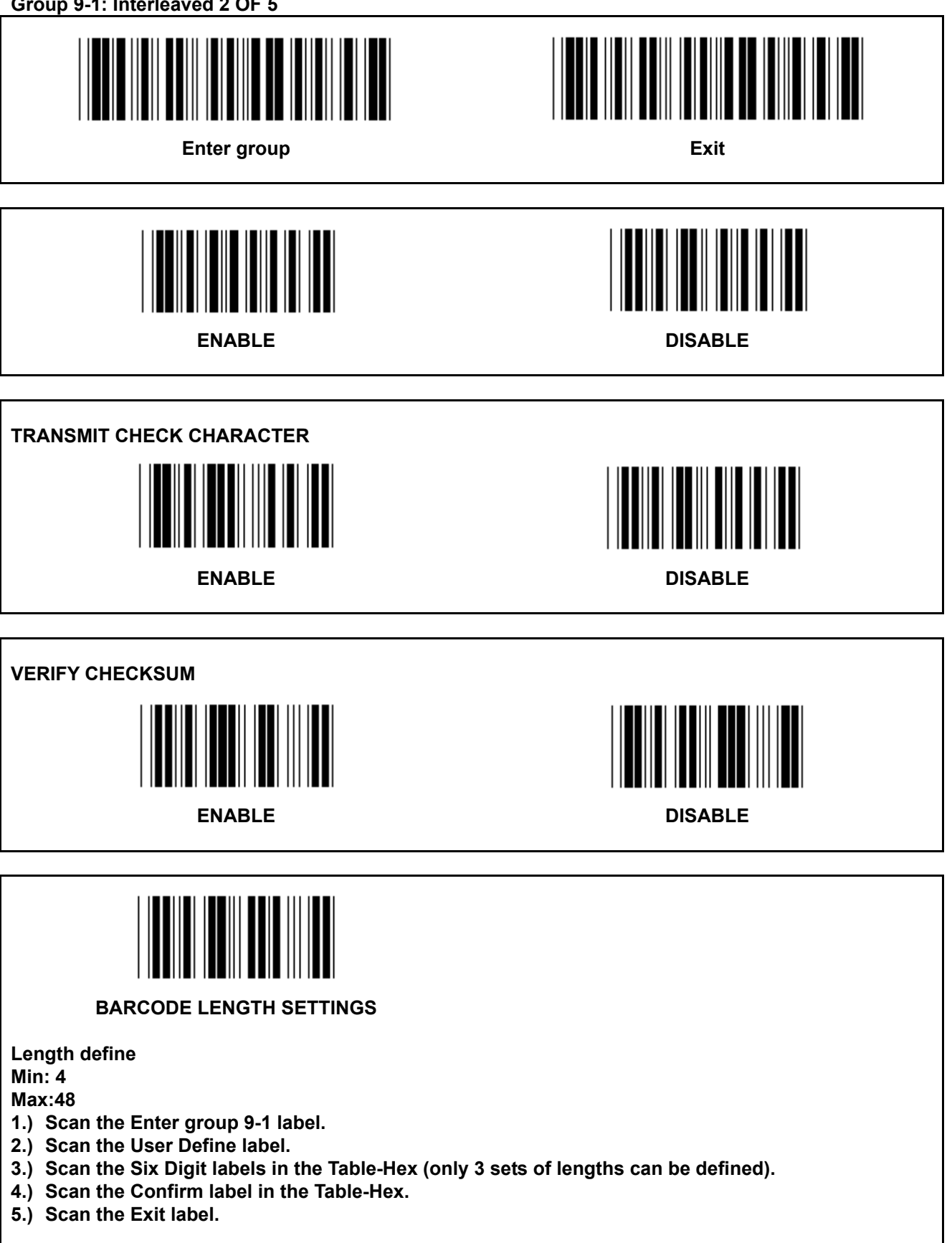

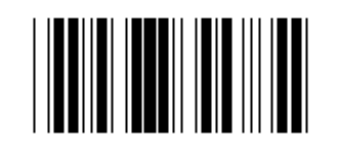

#### **USER DEFINE LENGTH SETTING**

**User define (3 sets available) Min: 4** 

**Max: 48** 

- **1.) Scan the Enter group 9-1 label.**
- **2.) Scan the User Define label.**
- **3.) Scan the Six Digit labels in the Table-Hex (only 3 sets of lengths can be defined).**
- **4.) Scan the Confirm label in the Table-Hex.**
- **5.) Scan the Exit label.**

**Group 9-2: Industrial 2 OF 5 / IATA** 

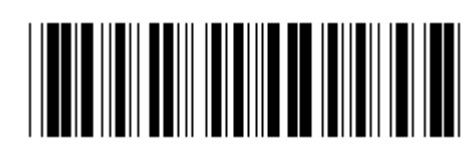

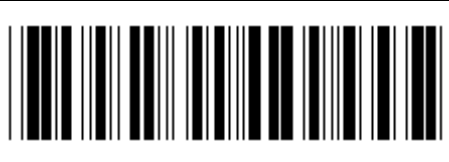

**Enter group Exit is a set of the Exit Exit in the Exit Exit is a set of the Exit in the Exit is a set of the Exit in the Exit is a set of the Exit in the Exit is a set of the Exit in the Exit is a set of the Exit in the E** 

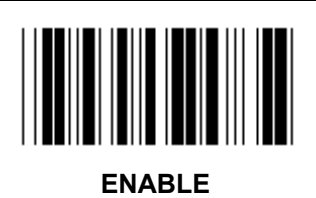

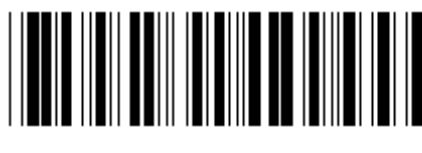

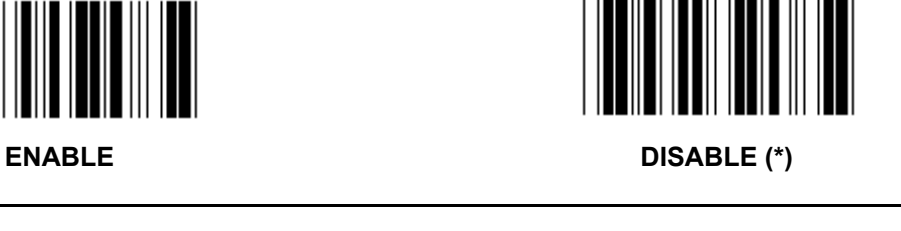

**TRANSMIT CHECK CHARACTER** 

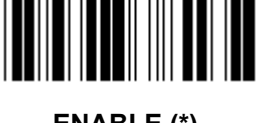

**ENABLE (\*) DISABLE** 

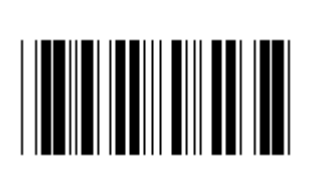

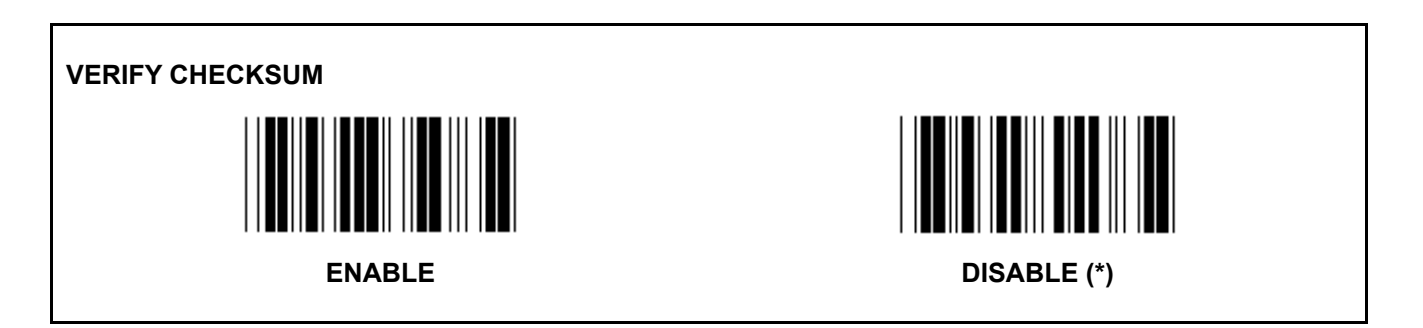

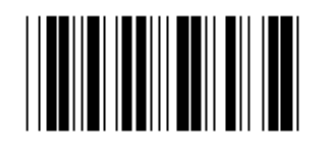

#### **BARCODE LENGTH SETTING**

**Min: 4** 

**Max: 24** 

- **1.) Scan the Enter group 9-2 label.**
- **2.) Scan the User Define label.**
- **3.) Scan the Six Digit labels in the Table-Hex (only 3 sets of lengths can be defined).**
- **4.) Scan the Confirm label in the Table-Hex.**
- **5.) Scan the Exit label.**

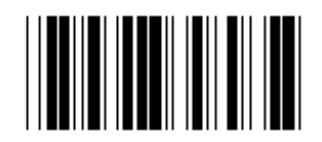

**USER DEFINE LENGTH SETTING** 

**User define (3 sets available)** 

**Min: 4** 

**Max: 24** 

- **1.) Scan the Enter group 9-2 label.**
- **2.) Scan the User Define label.**
- **3.) Scan the Six Digit labels in the Table-Hex (only 3 sets of lengths can be defined).**
- **4.) Scan the Confirm label in the Table-Hex.**
- **5.) Scan the Exit label.**

**Group 9-2: Industrial 2 OF 5 / IATA** 

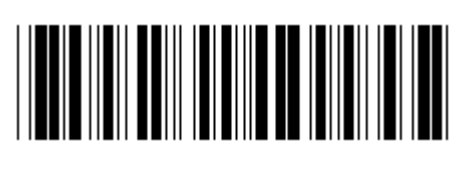

**Enter group Exit is a set of the Exit Exit in the Exit Exit is a set of the Exit in the Exit is a set of the Exit in the Exit is a set of the Exit in the Exit is a set of the Exit in the Exit is a set of the Exit in the E** 

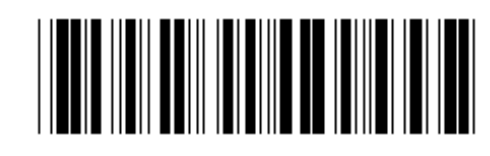

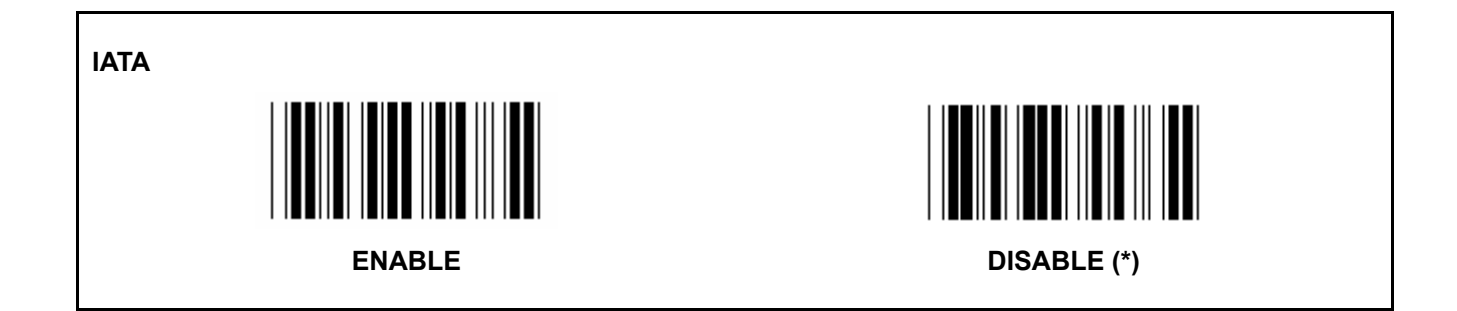

**Group 9-3: Matrix 2 OF 5** 

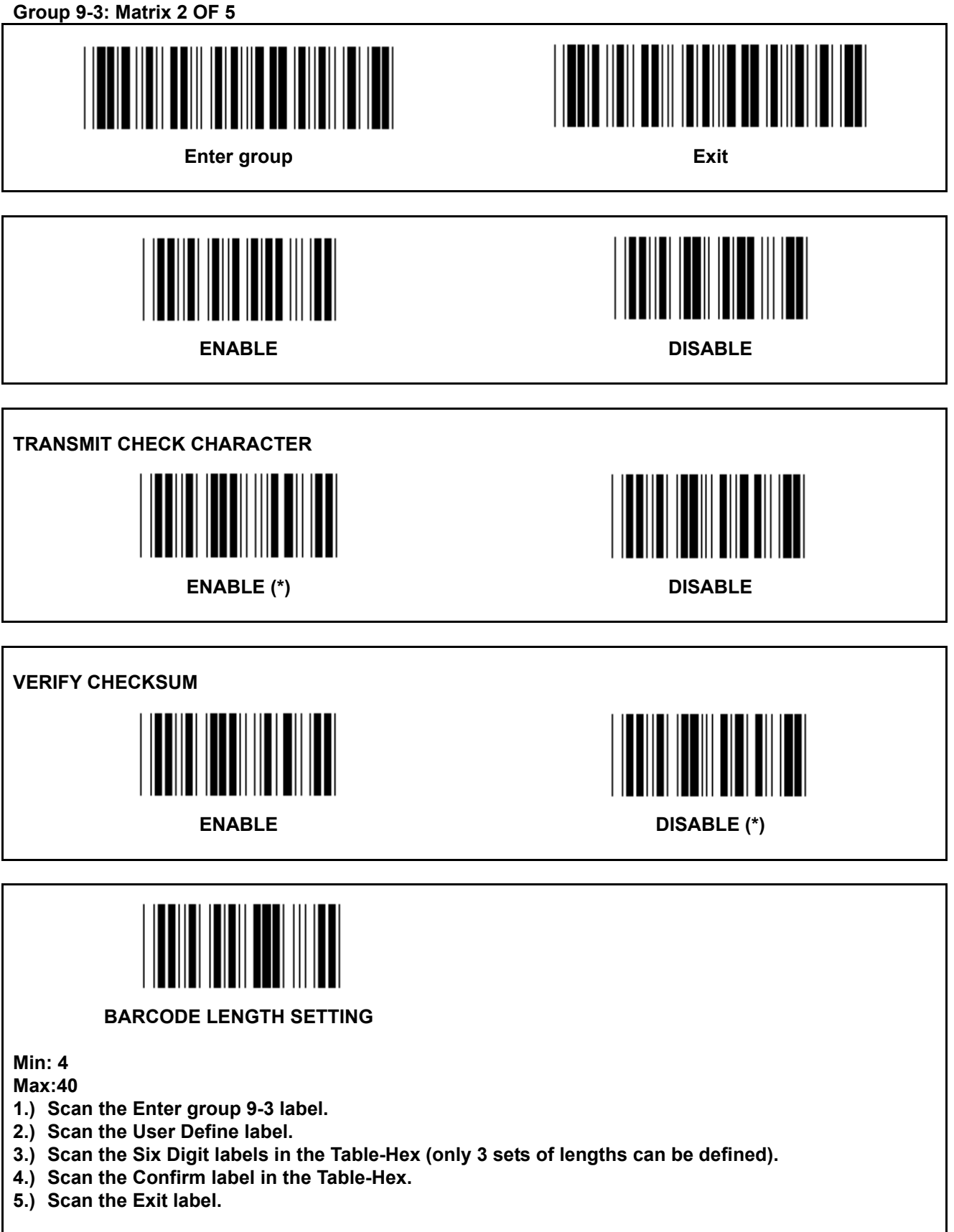

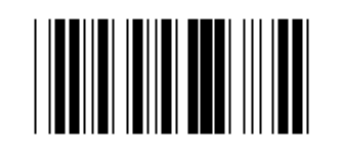

#### **USER DEFINE LENGTH SETTING**

**User define (3 sets available) Min: 4** 

**Max: 40** 

- **1.) Scan the Enter group 9-3 label.**
- **2.) Scan the User Define label.**
- **3.) Scan the Six Digit labels in the Table-Hex (only 3 sets of lengths can be defined).**
- **4.) Scan the Confirm label in the Table-Hex.**
- **5.) Scan the Exit label.**

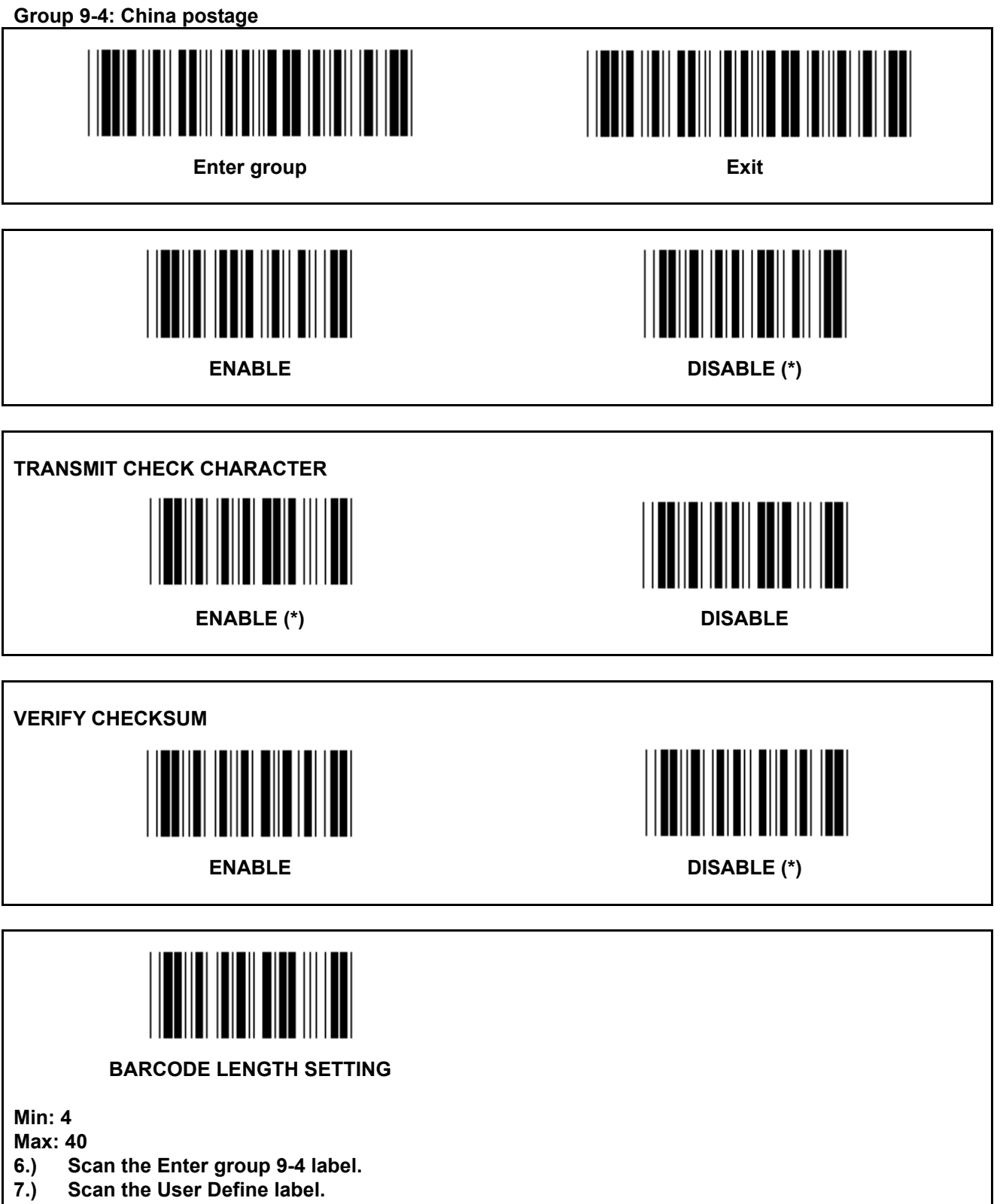

- **8.) Scan the Six Digit labels in the Table-Hex (only 3 sets of lengths can be defined).**
- **9.) Scan the Confirm label in the Table-Hex.**
- **10.) Scan the Exit label.**

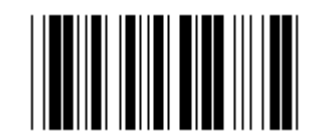

#### **USER DEFINE LENGTH SETTING**

**User define (3 sets available)** 

**Min: 4** 

**Max: 40** 

- **6.) Scan the Enter group 9-4 label.**
- **7.) Scan the User Define label.**
- **8.) Scan the Six Digit labels in the Table-Hex (only 3 sets of lengths can be defined).**
- **9.) Scan the Confirm label in the Table-Hex.**

**10.) Scan the Exit label.** 

**Group 10: Code 128** 

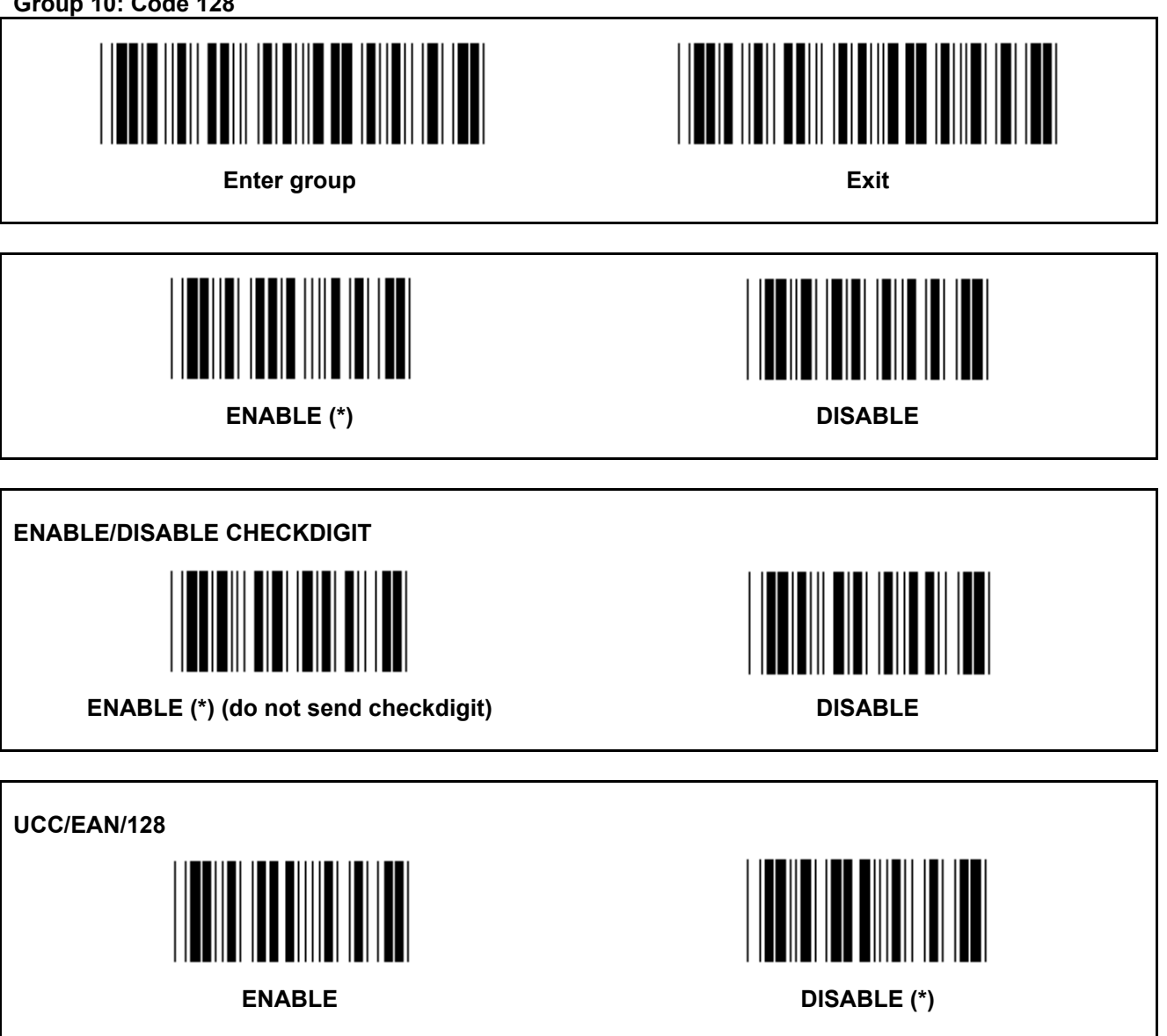

**Group 11: CODE 11** 

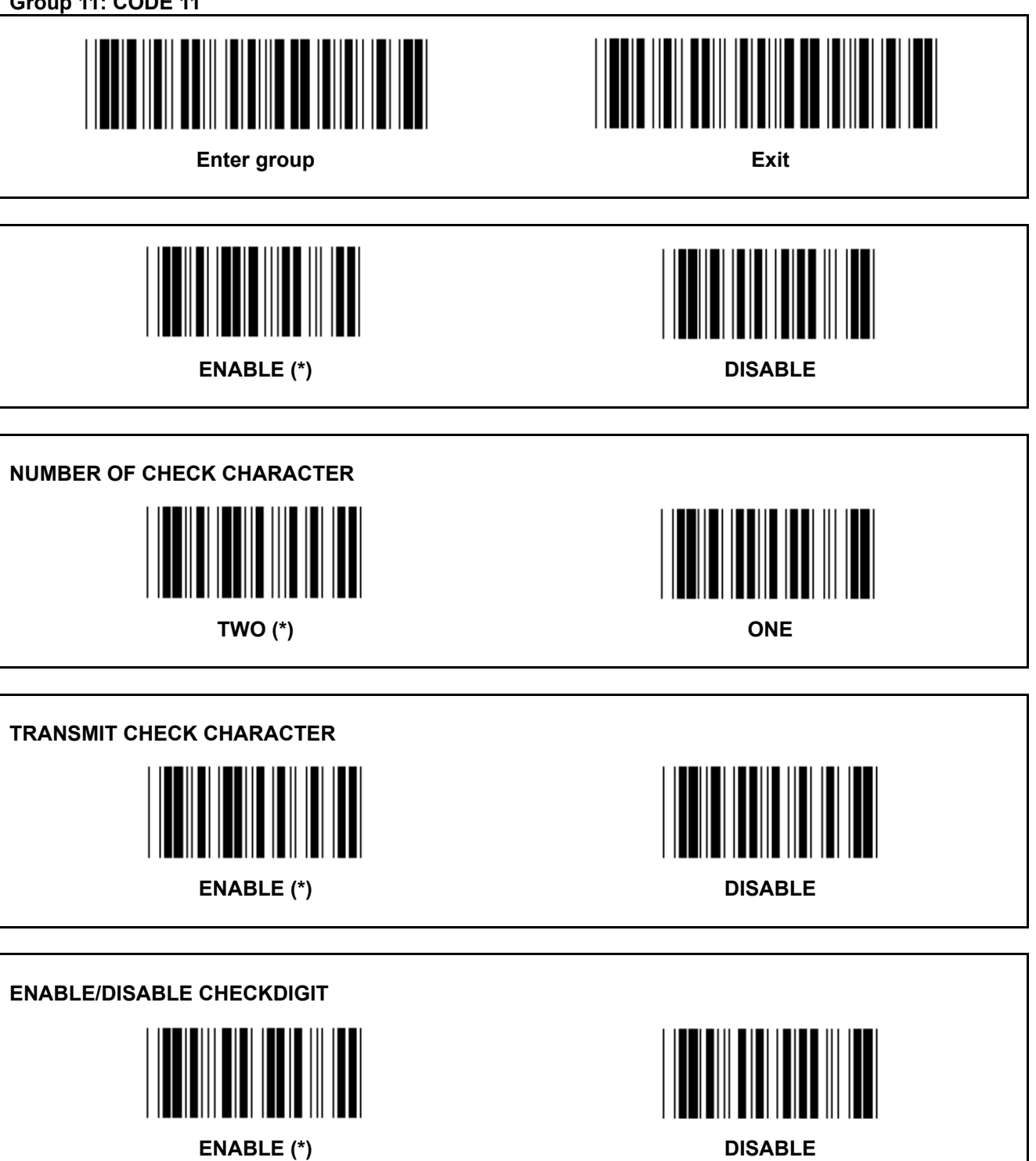

**Group 12: Code 93** 

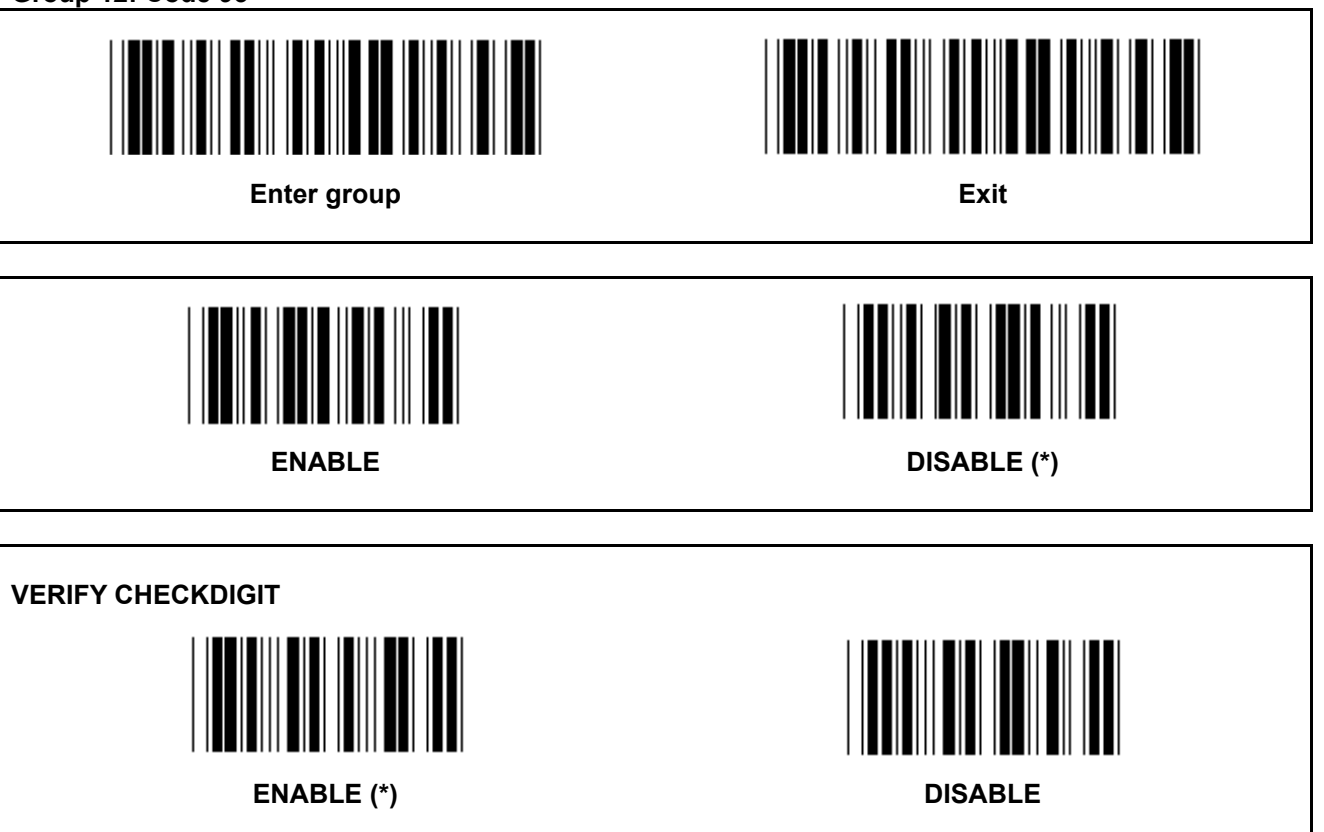

**Group 13: MSI-PLEASSEY** 

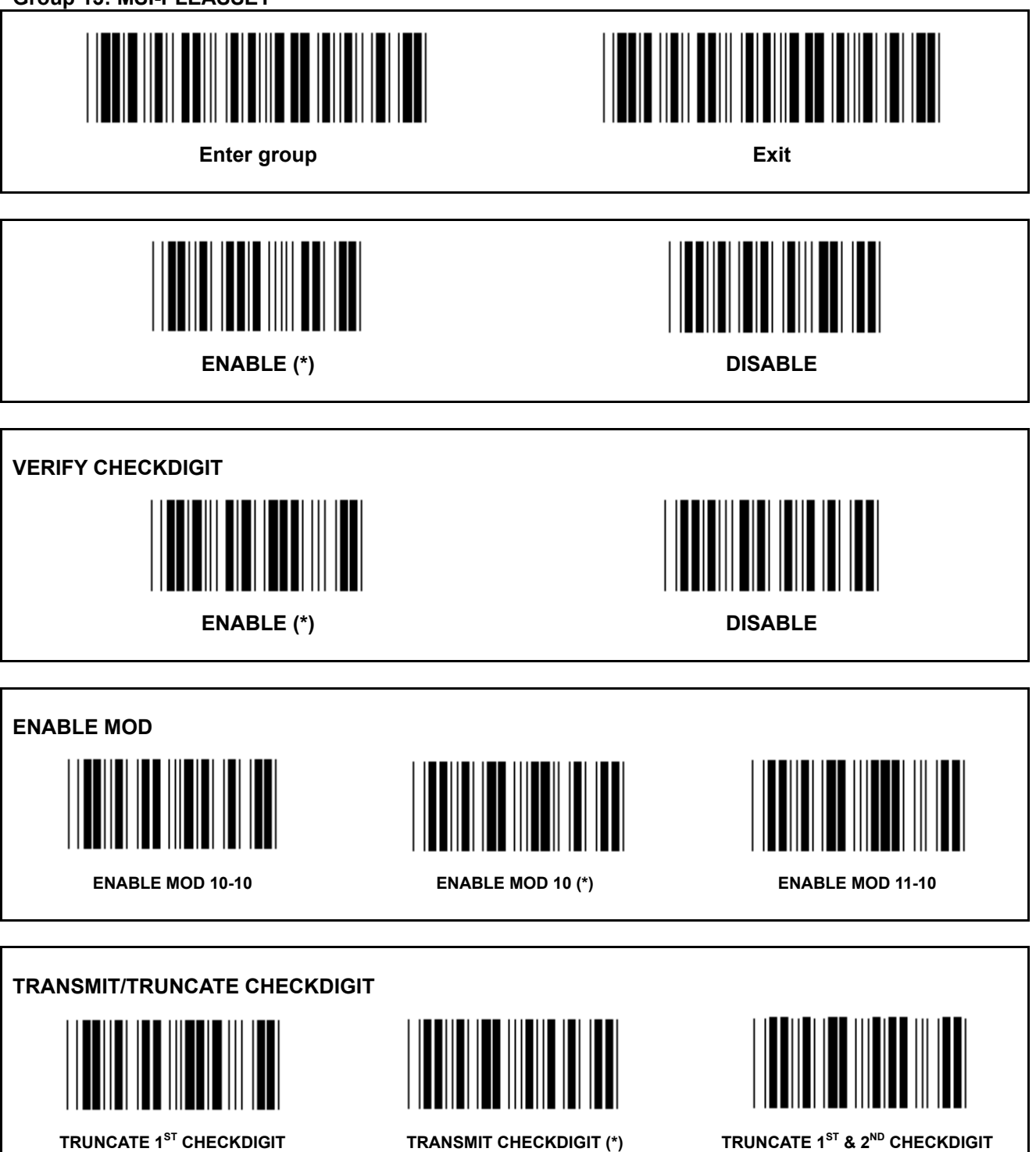

**Group 14: CODABAR / NW7** 

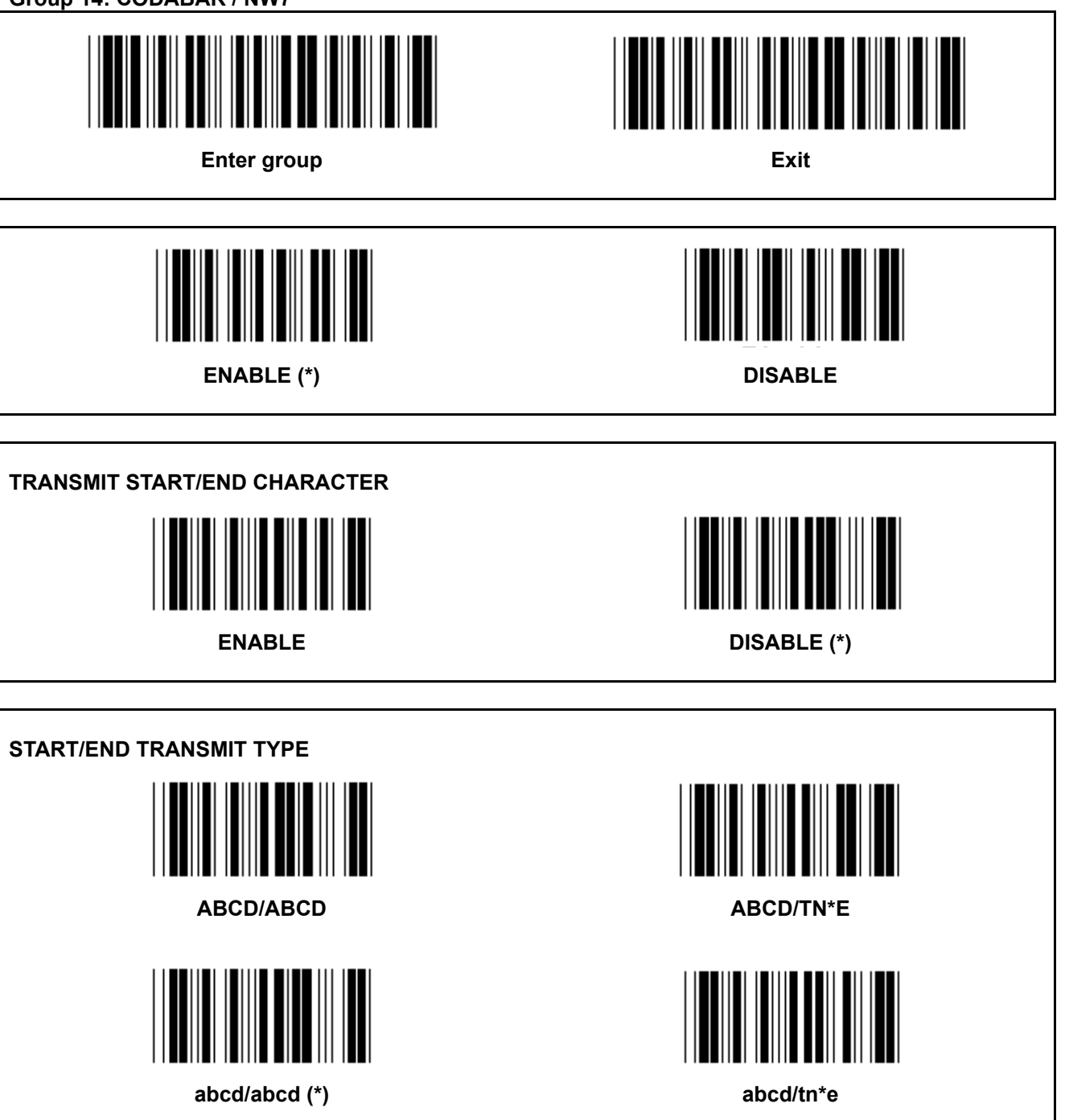

**Group 15: Code 4** 

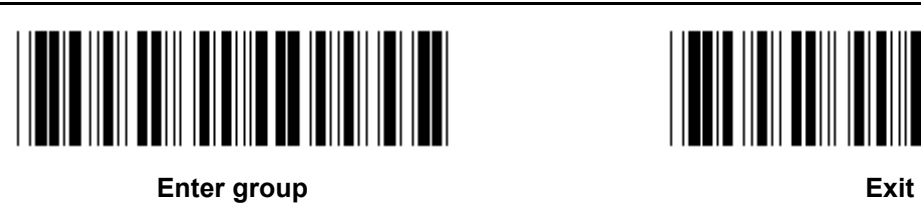

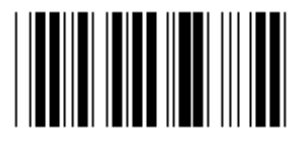

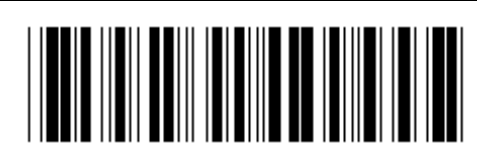

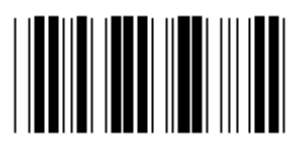

**ENABLE DISABLE (\*)** 

**Group 16-1: EAN-13/JAN-13 Enter group Exit is a set of the Exit Exit Exit is a set of the Exit Exit Exit is a set of the Exit Exit is a set of the Exit is a set of the Exit is a set of the Exit is a set of the Exit is a set of the Exit is a set of ENABLE (\*) DISABLE ADD-ON 2/5 ENABLE DISABLE (\*) TRANSMIT CHECK CHARACTER ENABLE (\*) DISABLE TRUNCATE 1<sup>ST</sup> DIGIT** ENABLE DISABLE (\*) **TRUNCATE 2ND DIGIT ENABLE DISABLE (\*)** 

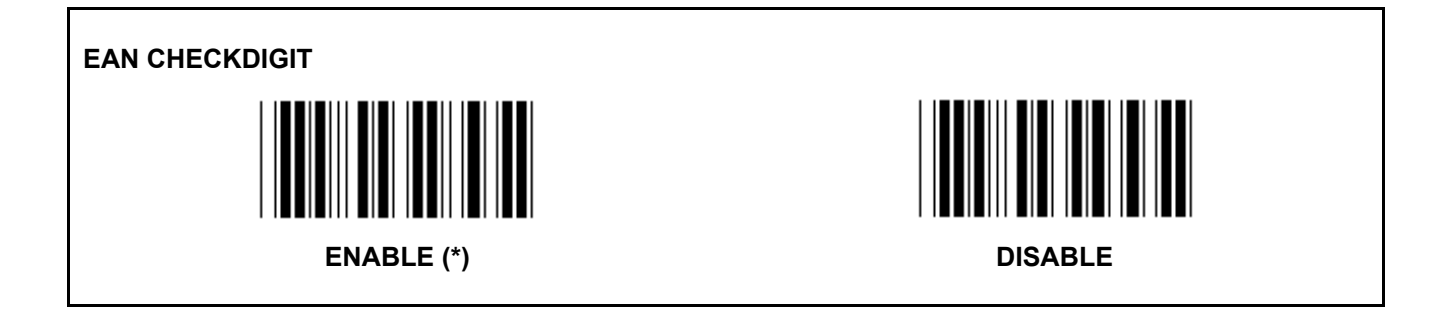

**Group 16-2: UPC-A** 

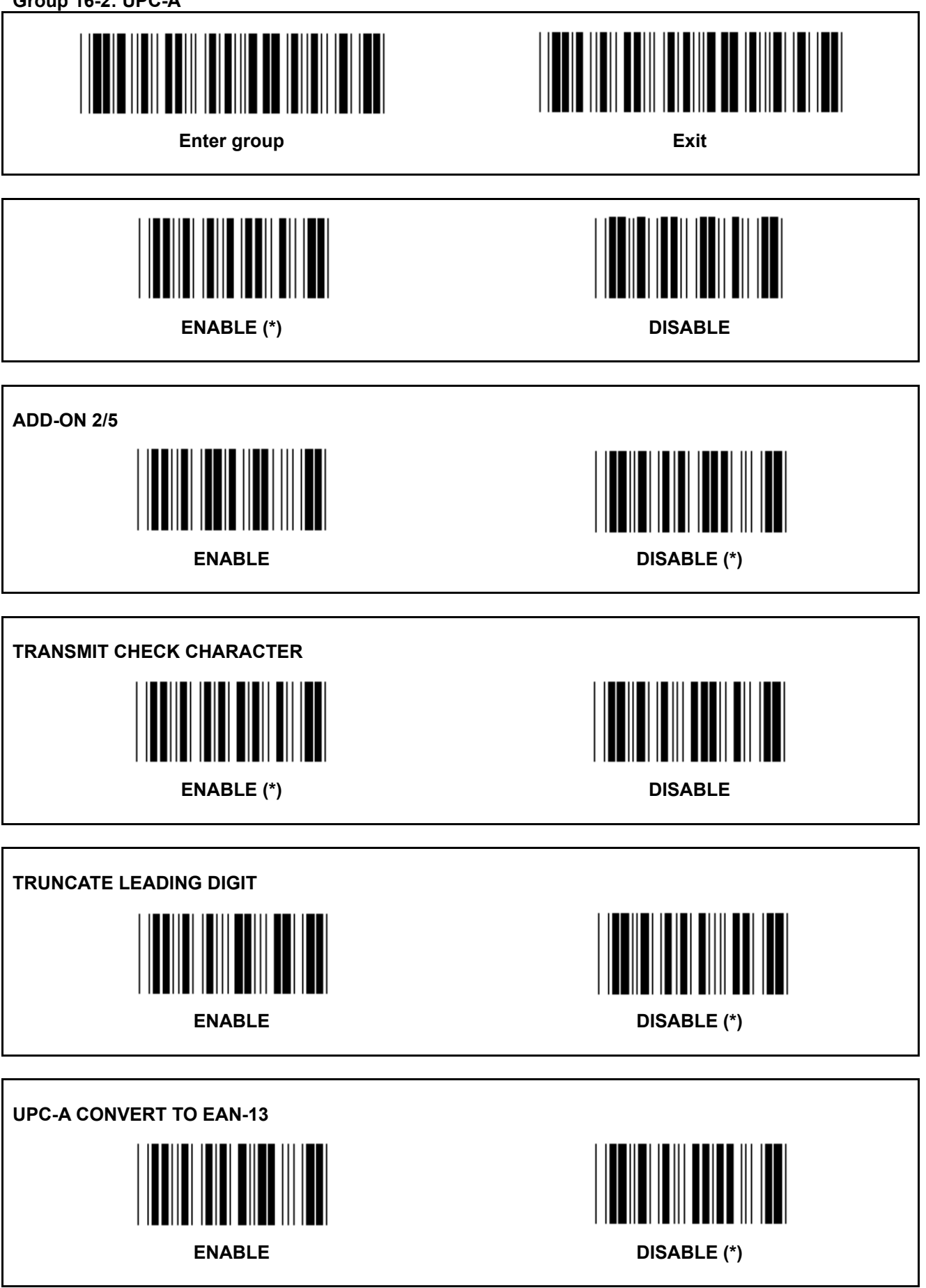

**Group 16-3: EAN-8/JAN-8** 

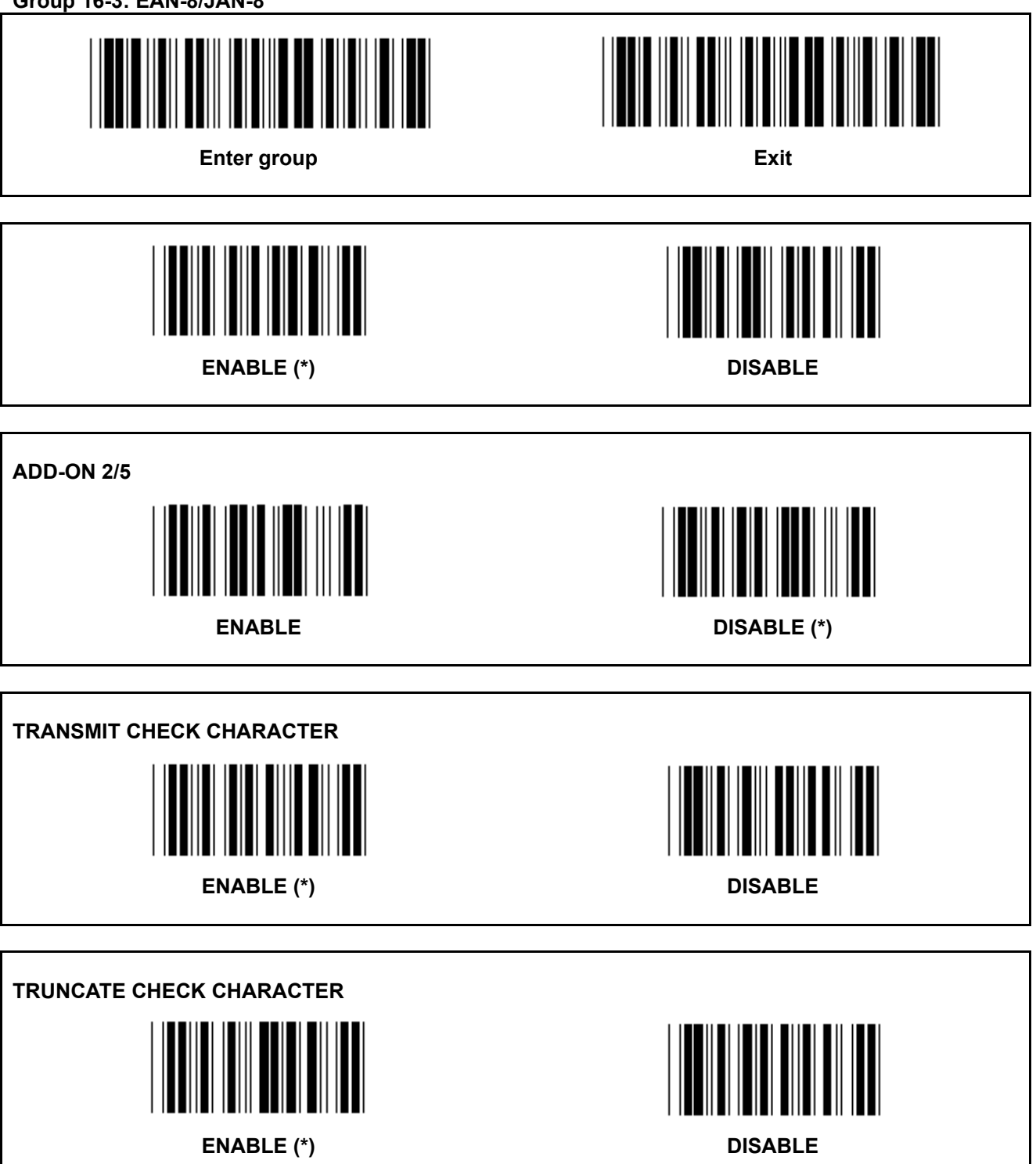
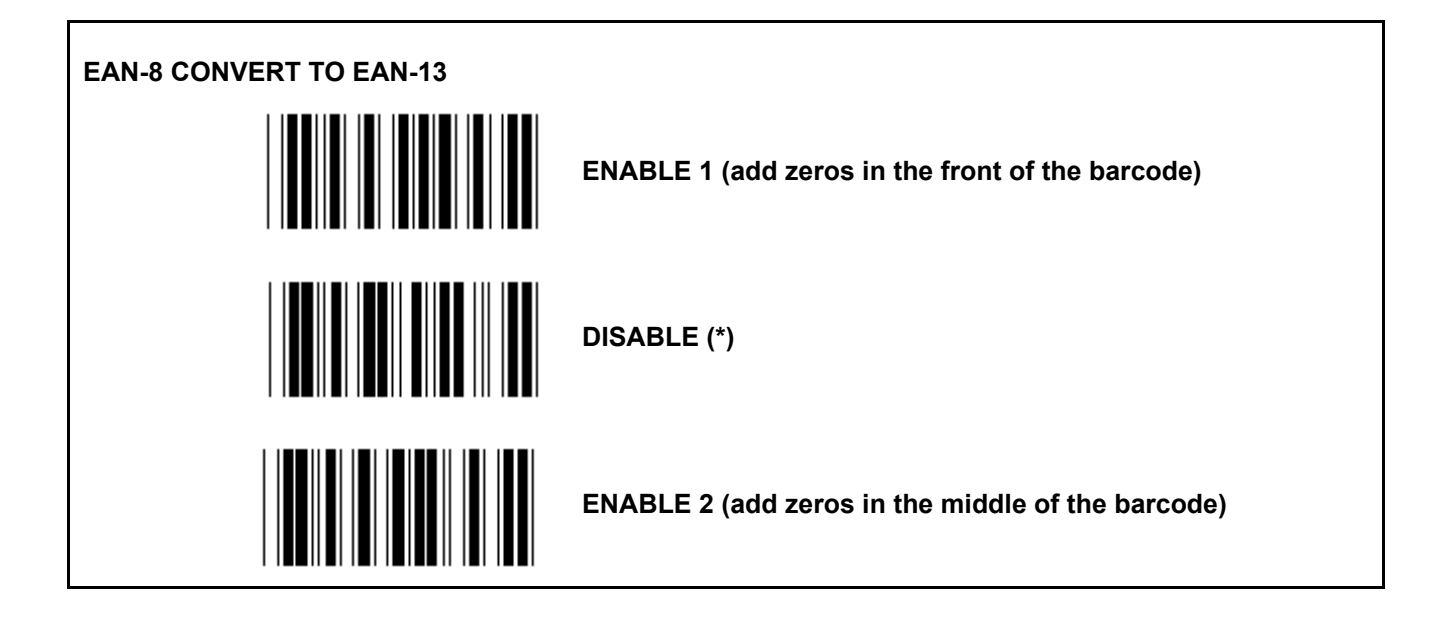

**Group 16-4: UPC-E** 

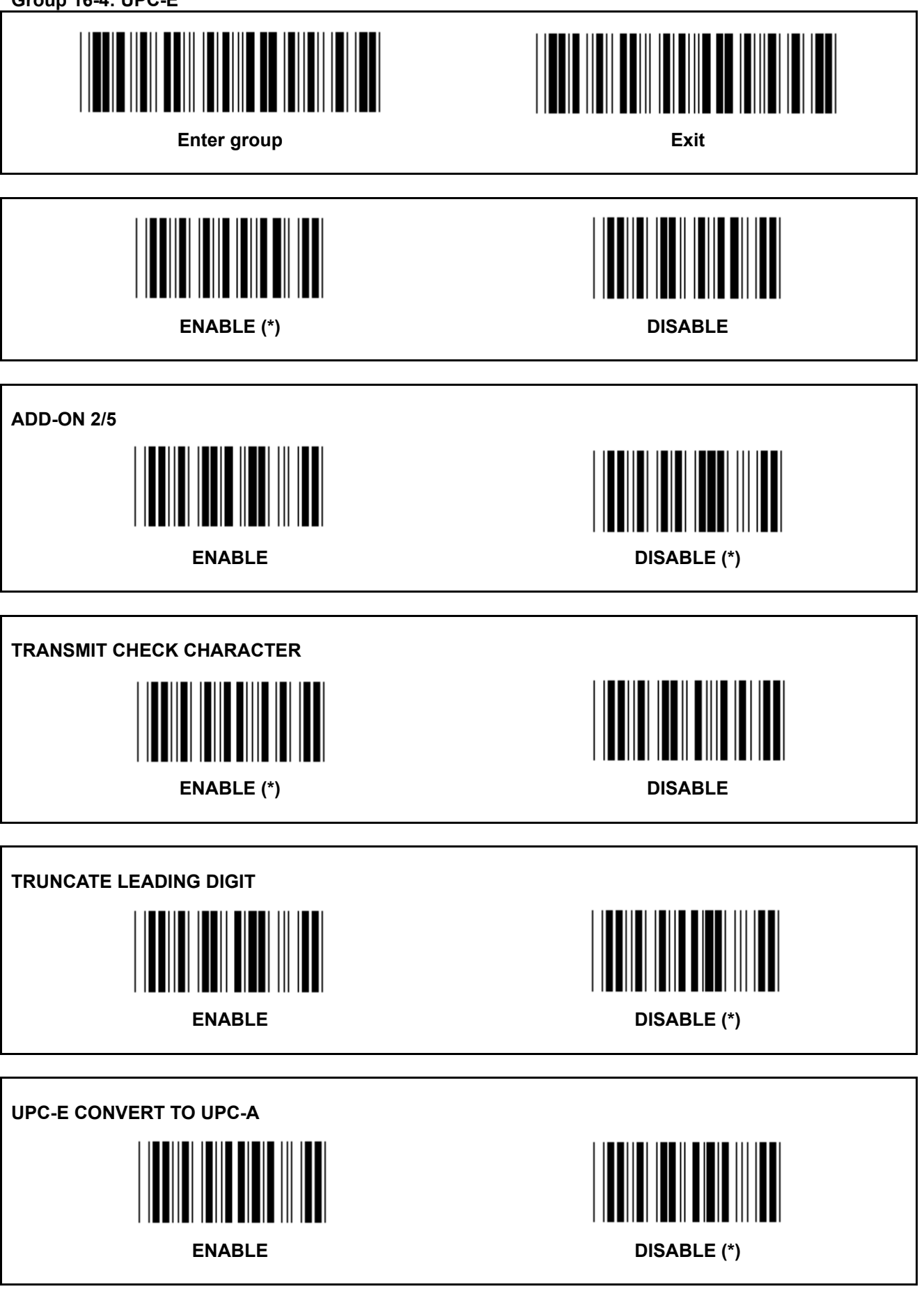

**Group 16-5: ISBN/ISSN** 

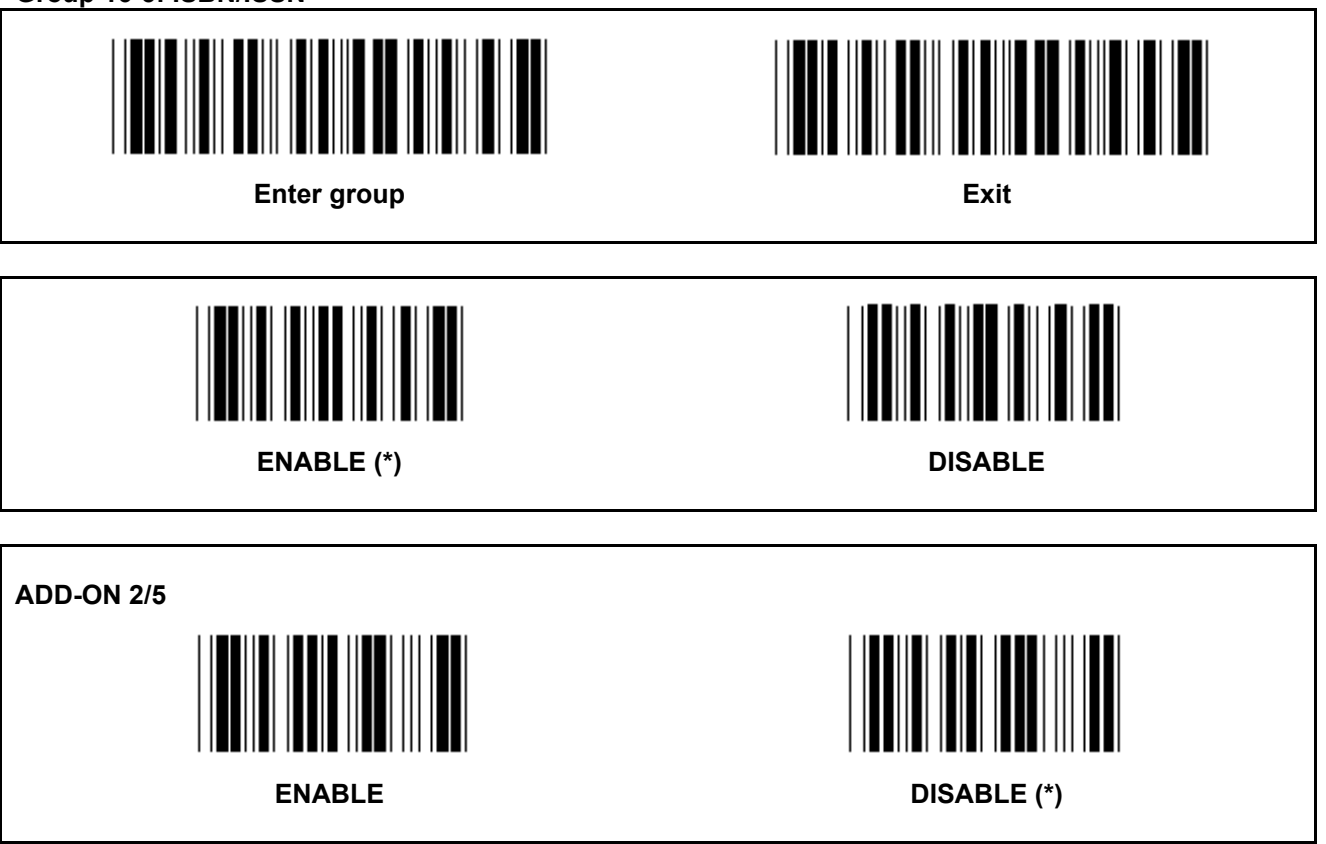

**Group 17: RSS-14** 

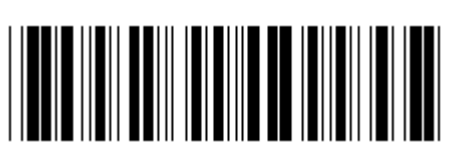

**Enter group Exit is a set of the Exit Exit in the Exit Exit is a set of the Exit in the Exit is a set of the Exit in the Exit is a set of the Exit in the Exit is a set of the Exit in the Exit is a set of the Exit in the E** 

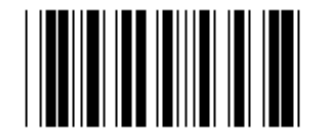

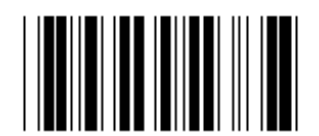

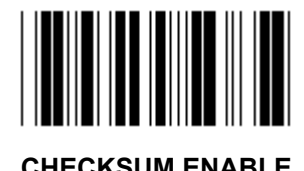

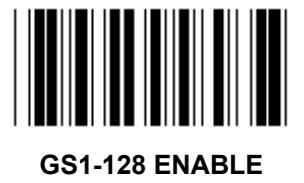

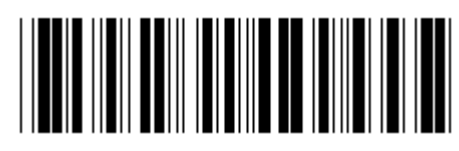

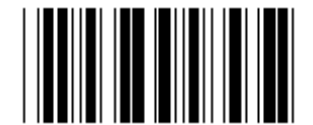

**RSS-14 ENABLE RSS-14 DISABLE** 

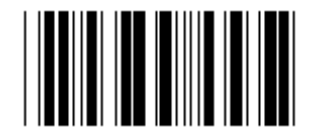

**AI ENABLE AI DISABLE (\*)** 

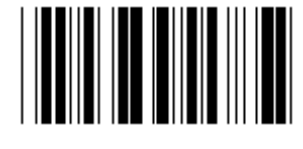

**CHECKSUM ENABLE CHECKSUM DISABLE (\*)** 

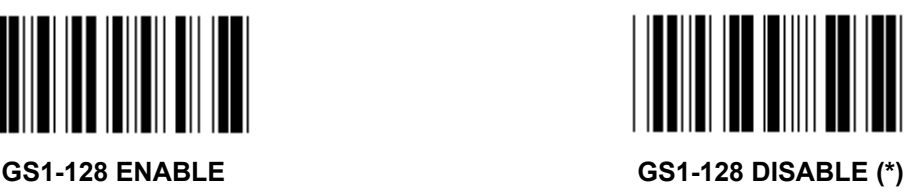

**Group 18: TRUNCATE HEADER/TRAILER CHARACTER** 

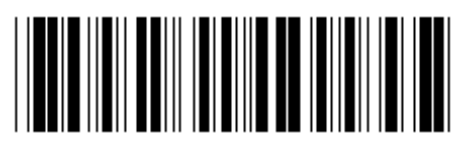

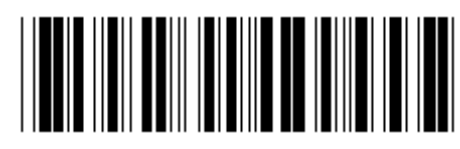

**Enter group Exit is a set of the Exit Exit in the Exit Exit is a set of the Exit in the Exit is a set of the Exit in the Exit is a set of the Exit in the Exit is a set of the Exit in the Exit is a set of the Exit in the E** 

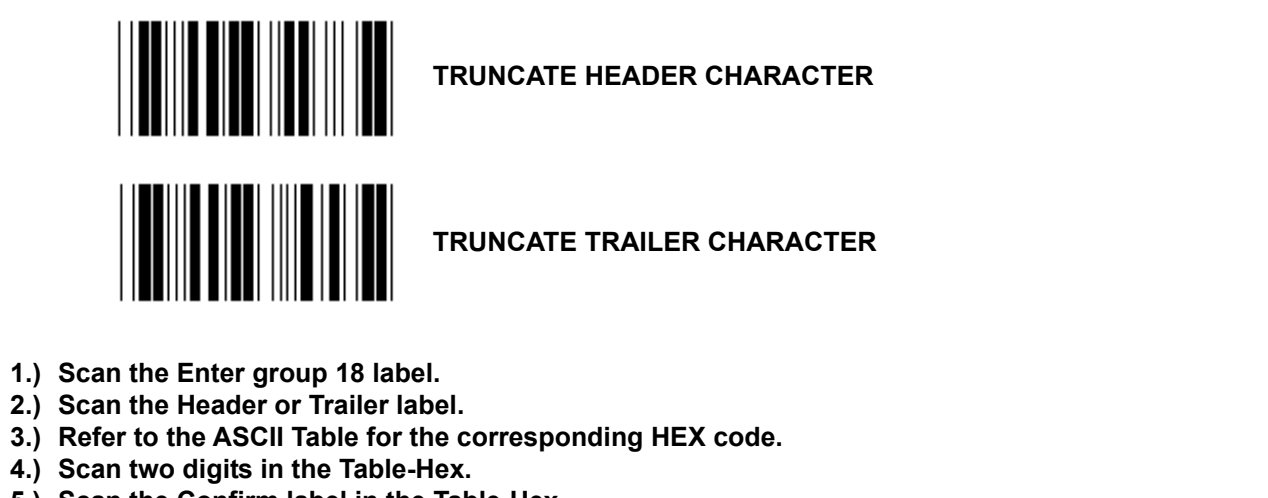

- **5.) Scan the Confirm label in the Table-Hex.**
- **6.) Scan the Exit label.**

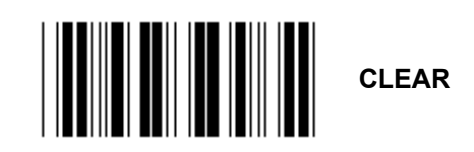

**Clear Header & Trailer** 

- **1.) Scan the Enter group 19 label.**
- **2.) Scan the Header or Trailer label.**
- **3.) Scan the Clear label.**
- **4.) Scan the Exit label.**

**Group 19: Predefined Code ID** 

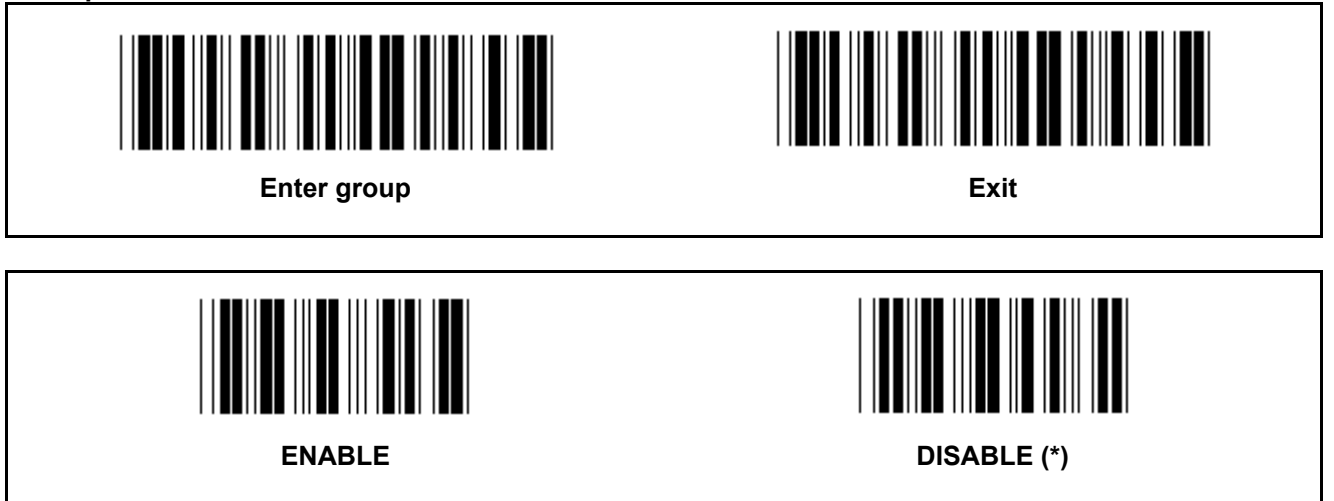

# **Identifying Barcode ID**

The Identifying Barcode ID is an optional code to identify the barcode of the label that the user is scanning. Please refer to the Pre-Defined Barcode ID for the ID code.

**Group 20: User-Defined Code ID setting** 

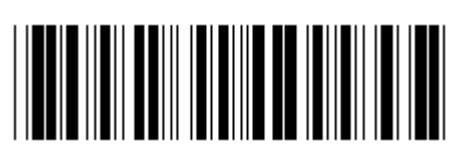

**Enter group Exit is a set of the Exit Exit in the Exit Exit is a set of the Exit in the Exit is a set of the Exit** 

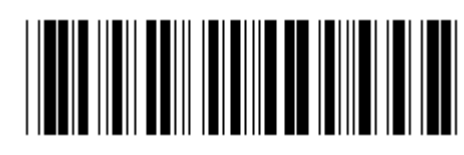

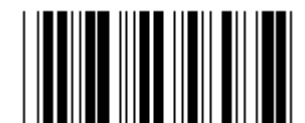

**CODE 39/CODE 32 INTERLEAVED 2 OF 5** 

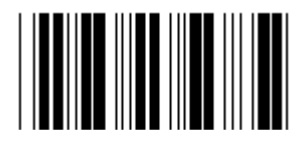

**INDUSTRIAL 2 OF 5 MATRIX 2 OF 5** 

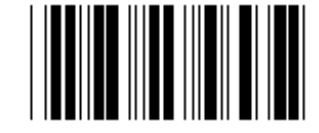

**CHINA POSTAGE CODE 128** 

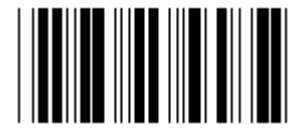

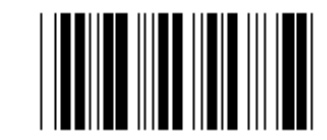

 **CODABAR/NW7** 

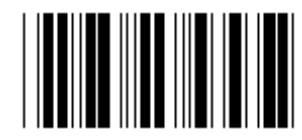

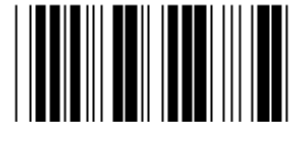

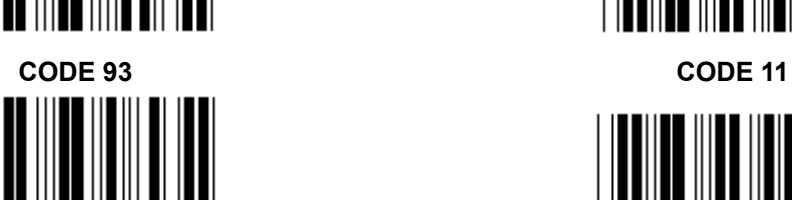

**MSI/PLESSEY** 

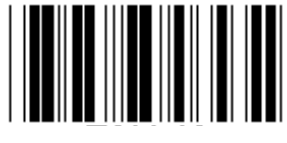

**EAN-13 EAN-8** 

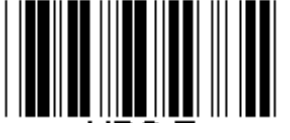

**UPC-E UPC-A** 

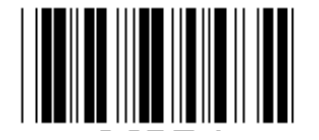

**CODE 4** 

**Note:** Refer to the ASCII Table, scan the two hexadecimal labels in the Table-Hex to represent one character. **Warning:** Be sure to Disable the Pre-defined Code ID (Group 19) before setup.

**Group 21: Enable All Barcodes** 

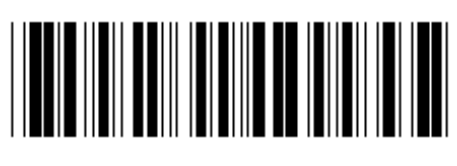

**Enter group Exit is a set of the Exit Exit Contract and Text Exit Exit Contract Act of the Exit Exit** 

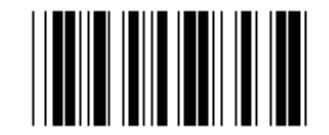

**ENABLE ALL BARCODES** 

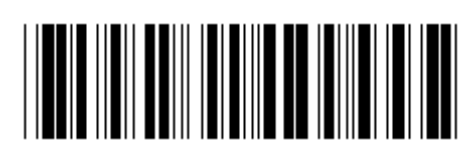

**Group 22: Function Keys Emulation** 

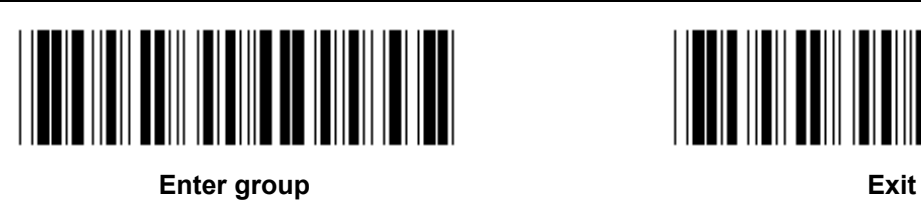

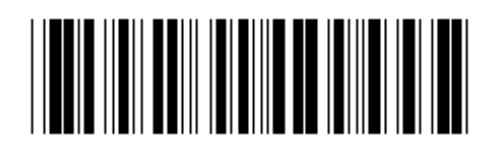

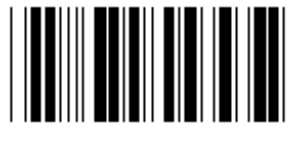

# **Enable the Function Key Emulation:**

- 1.) Scan the Enter group 22 label.
- 2.) Scan the Enable label.
- 3.) Scan the Exit label.

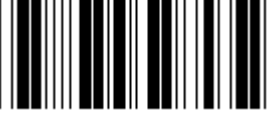

**ENABLE** DISABLE (\*)

**To concatenate a function key with input data, please refer to the Function Key Label for its hexadecimal representation.** 

# **Example: Preamble data with F1**

- 1.) Scan the Enter Group 22 Label.
- 2.) Scan the Enable Label.
- 3.) Scan the Label 0 and 1 respectively in the Table-Hex.
- 4.) Scan the Confirm Label in the Table-Hex.
- 5.) Scan the Exit Label.

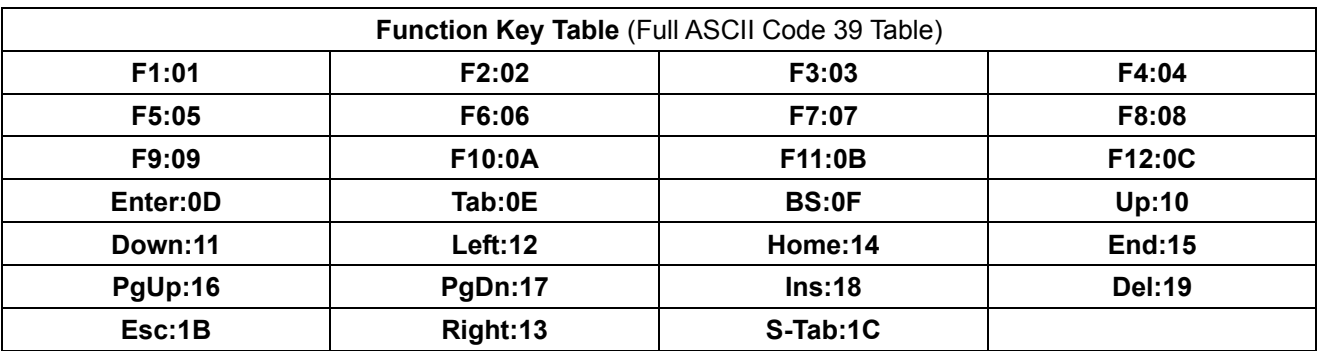

**To scan a function key barcode label, the Full ASCII must be enabled. Please refer to the Full ASCII Code 39 Table to produce the function key barcode label.** 

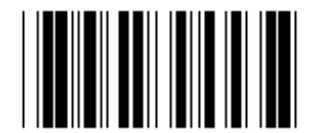

**Full ASCII Code 39 Enable** 

**Group 23: General Parameters** 

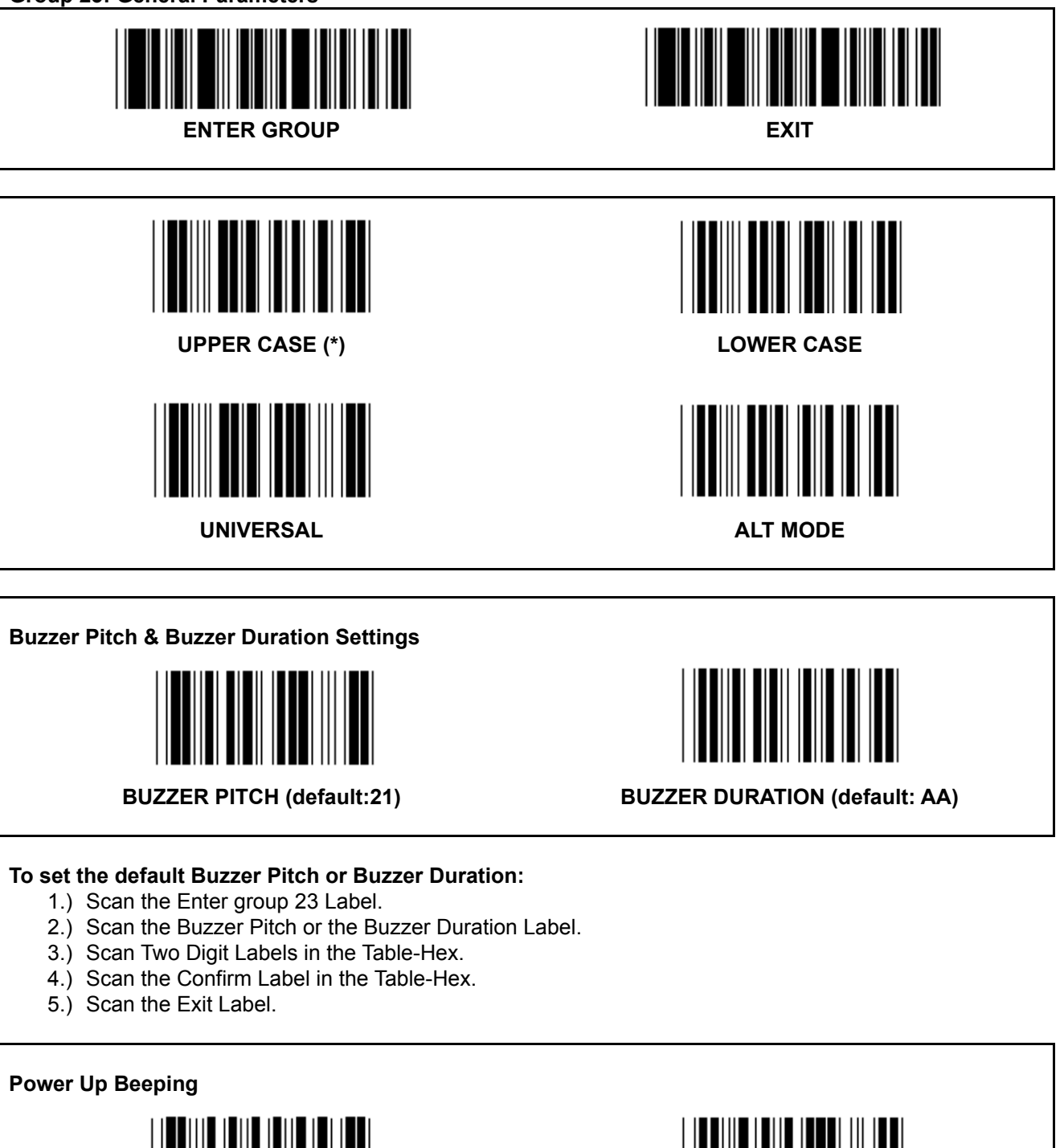

**ENABLE (\*) DISABLE** 

**Appendix: Function Code for PC XT/AT** 

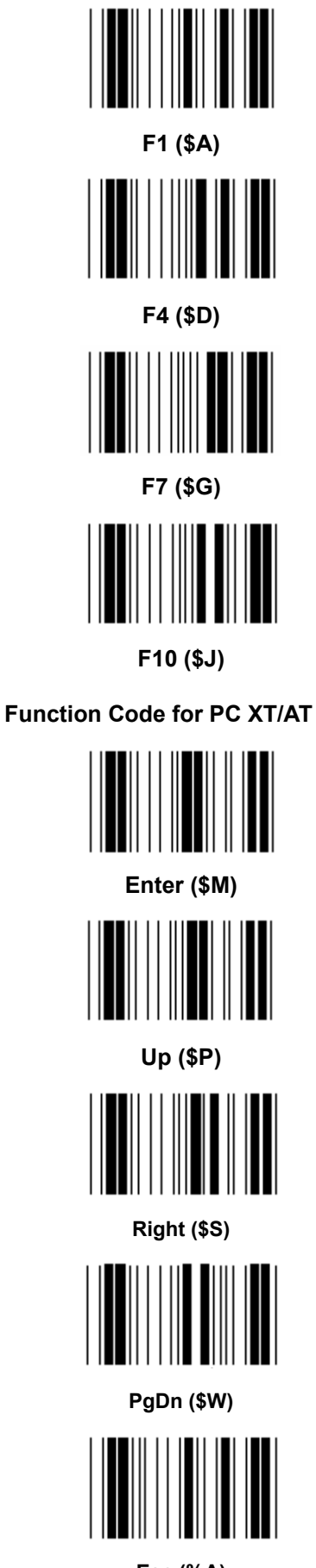

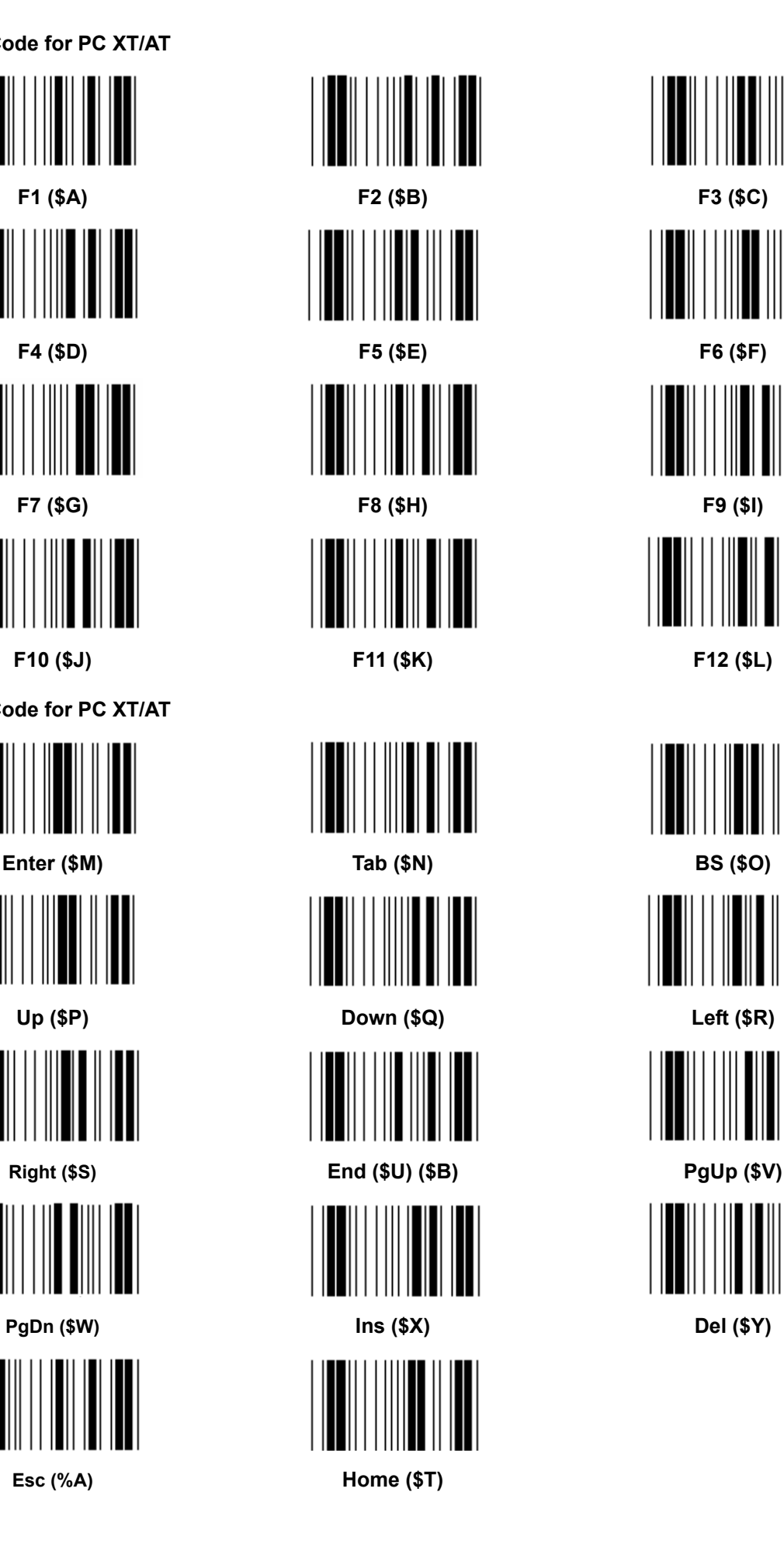

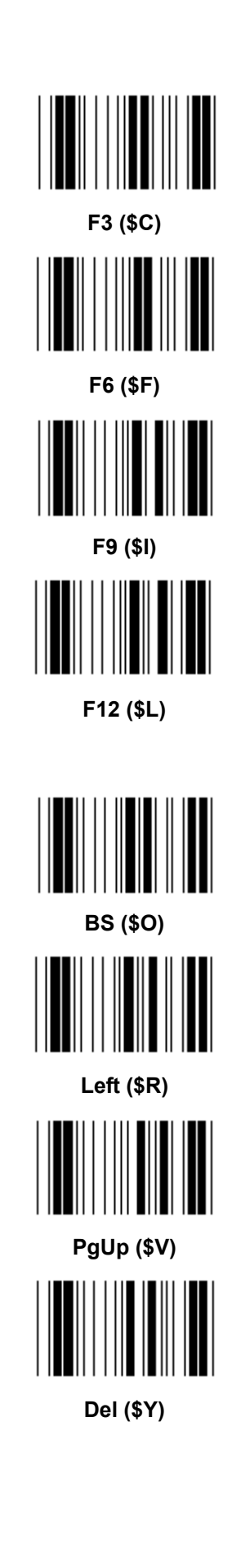

**Table-Hex: HEXADECIMAL** 

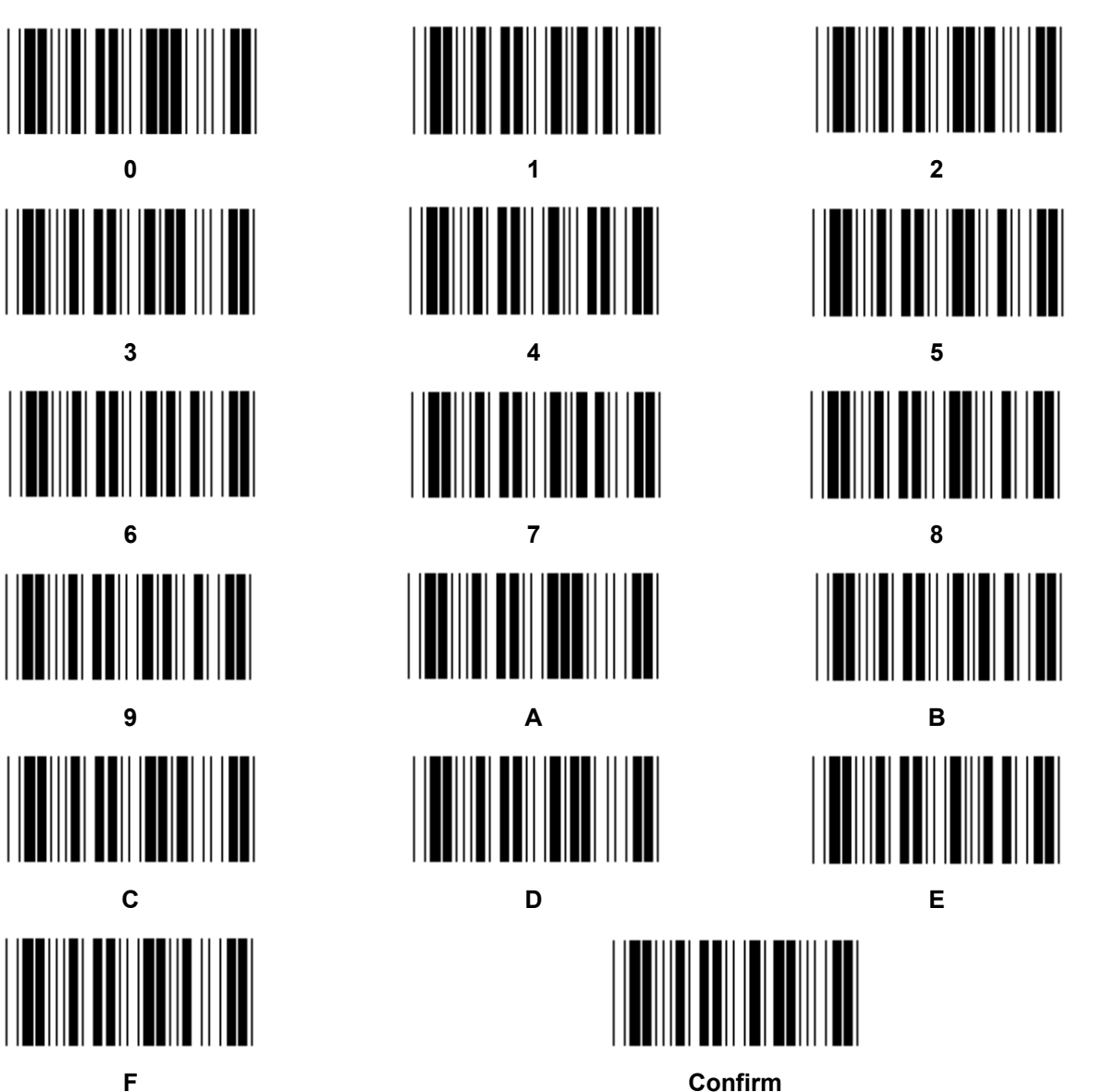

49

# **ASCII TABLE**

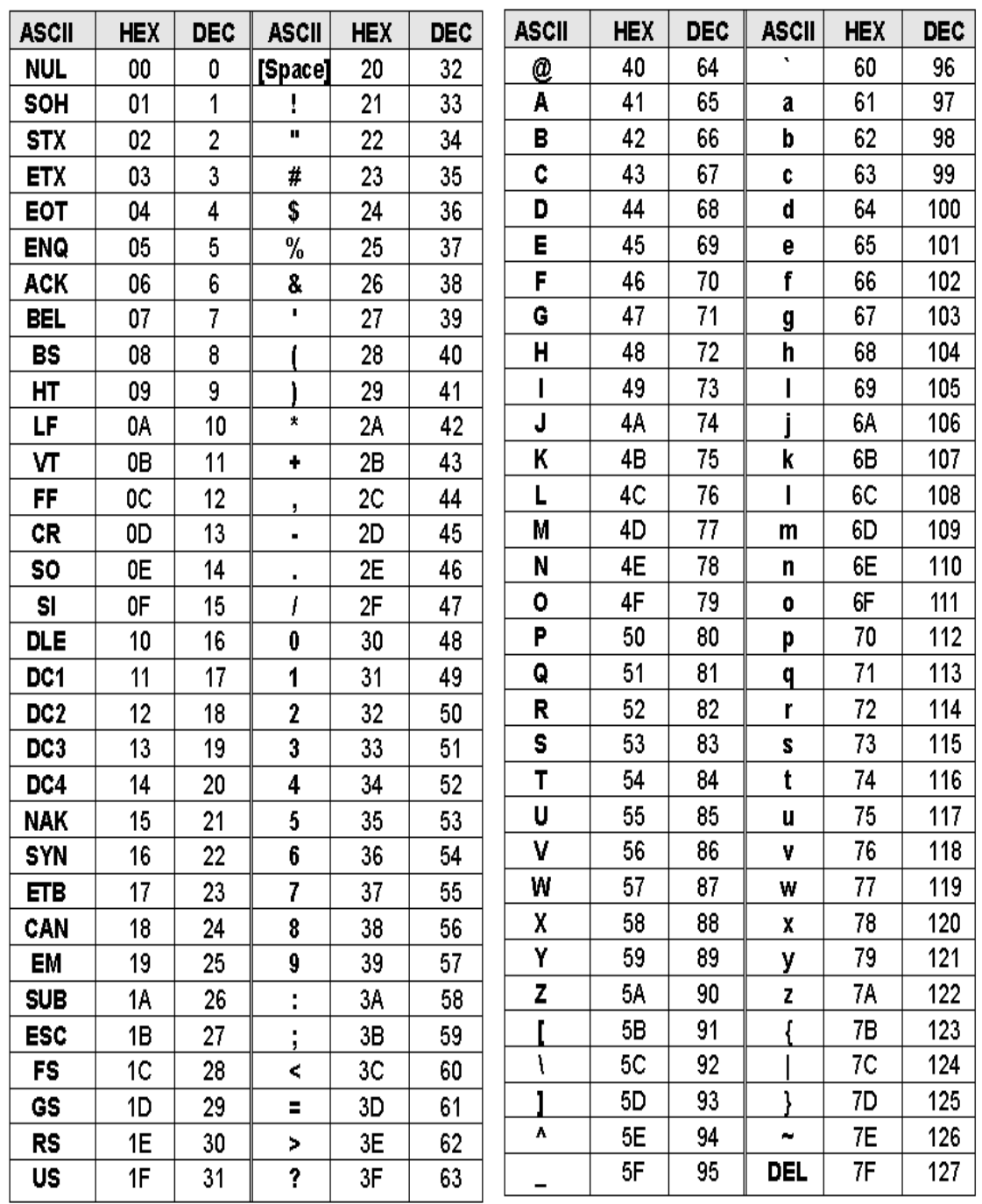

#### **For example:**

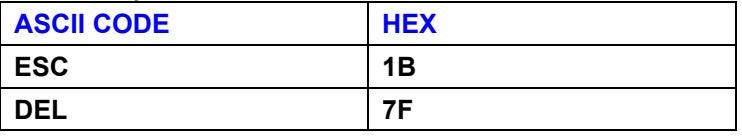

# **Hexadecimal-Decimal Conversion Table**

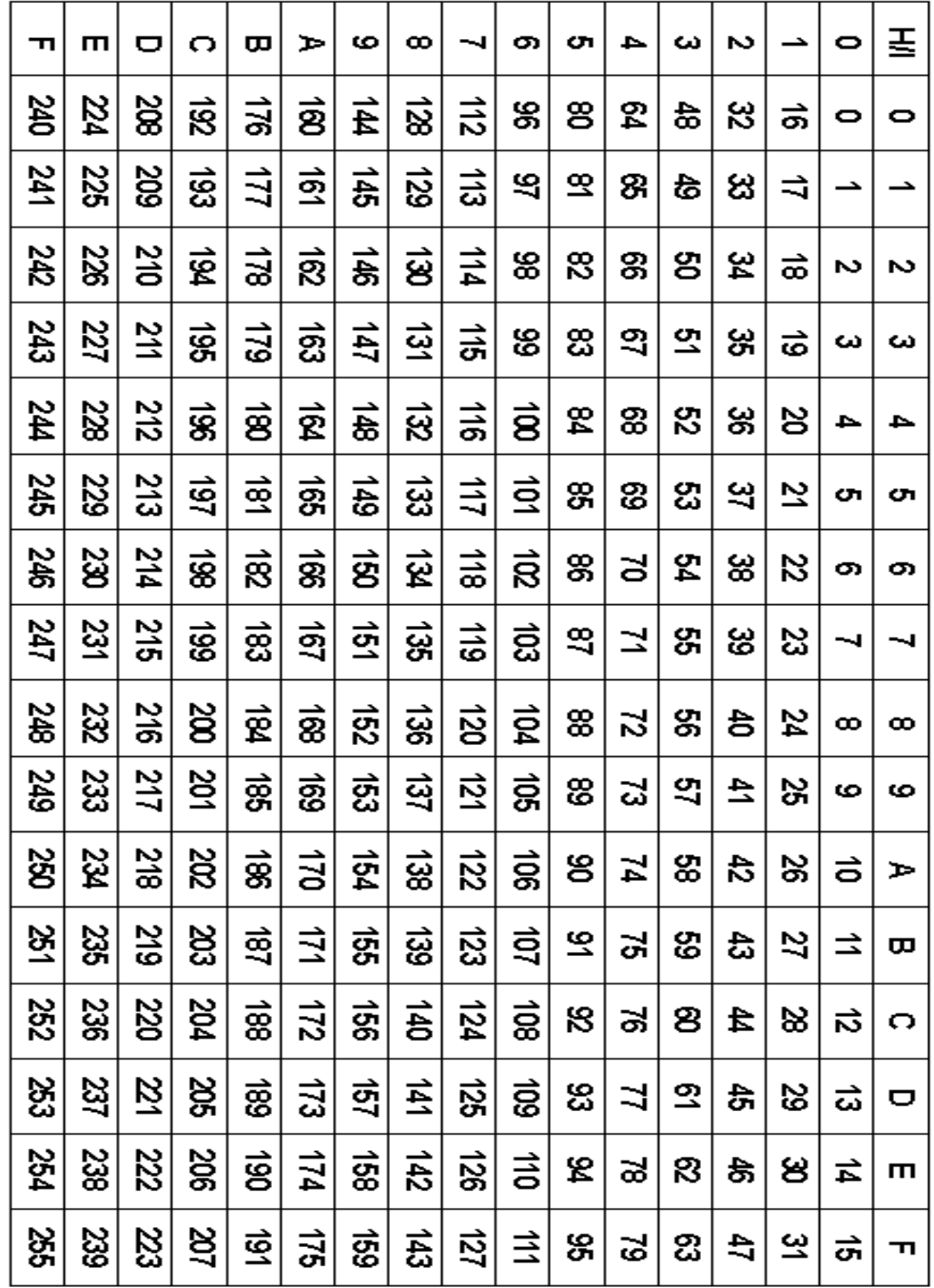

# **For example:**

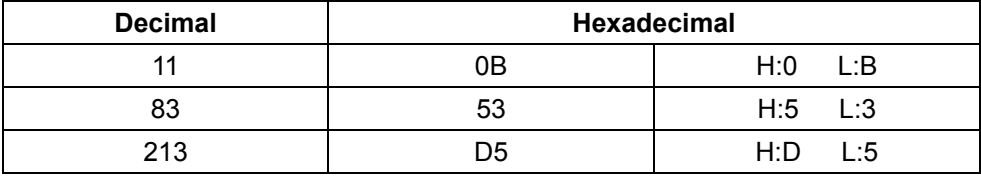

# **Pre-Defined Barcode ID**

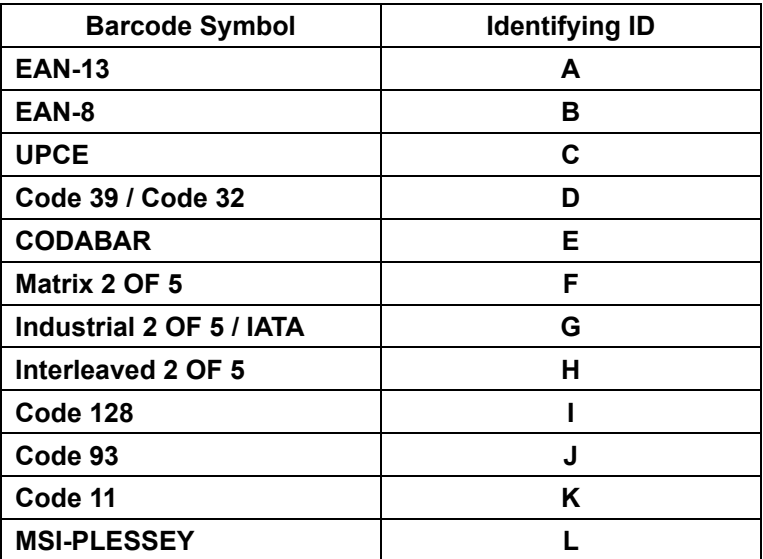

#### **Note:**

The preset ID values of the Pre-Defined Barcode ID may be changed if the User-Defined Code ID is set and the values of the Identifying ID are overwritten.

# **PIN ASSIGNMENT**

#### **10 Pin Modular Plug**

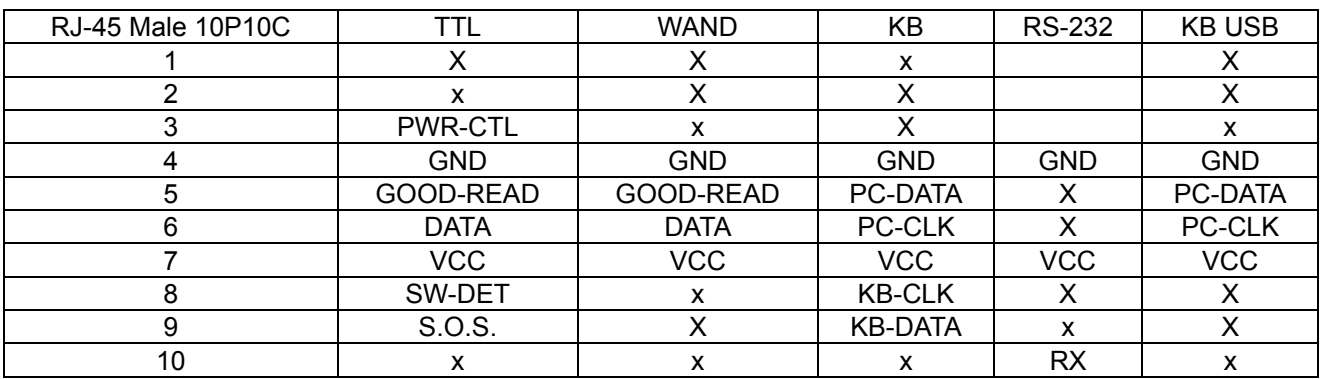

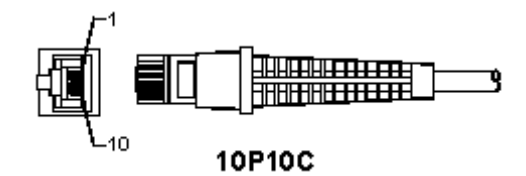

# **RS-232 Signal Output**

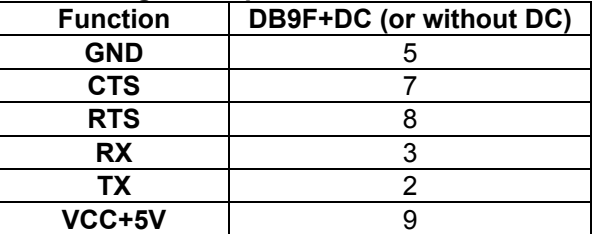

#### **Note:**

For PC applications, a cable with a DC power jack is required to accept an external power input.

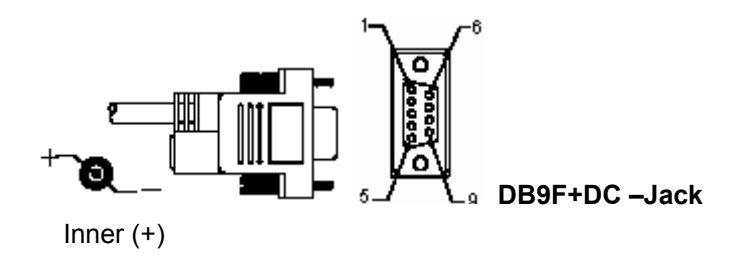

# **Keyboard Signal Output**

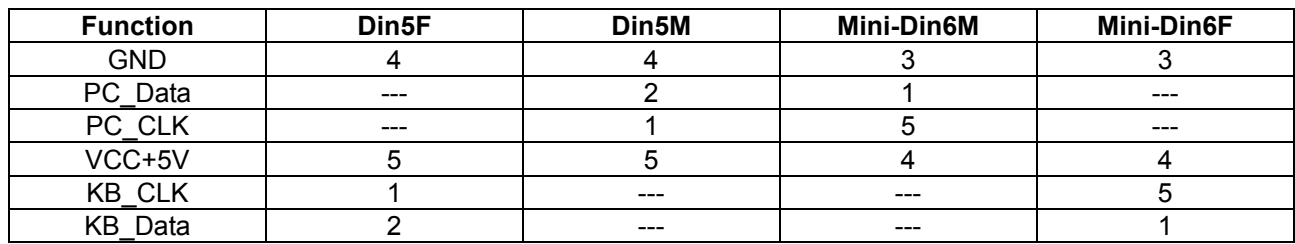

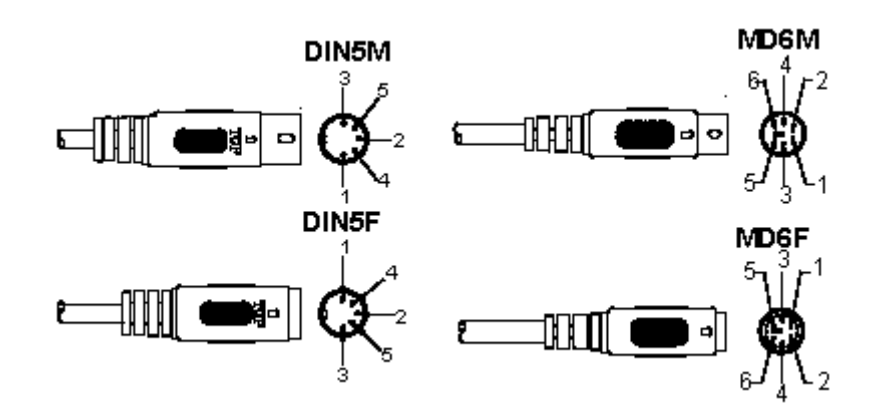

# **USB Signal Output**

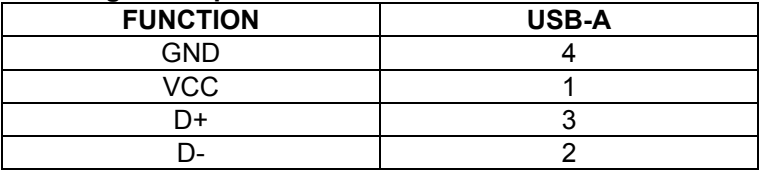

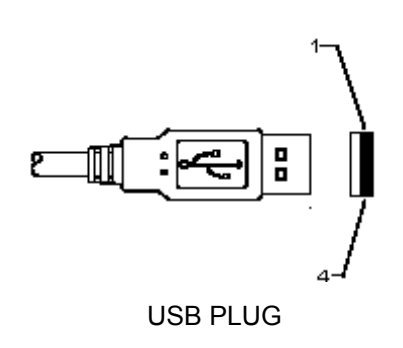

## **Safety precautions:**

Do not expose the product to water or moisture.

#### **Maintenance:**

Clean only with a dry cloth. Do not use cleaning solvents or abrasives.

#### **Warranty:**

No guarantee or liability can be accepted for any changes and modifications of the product or damage caused due to incorrect use of this product.

#### **General:**

- Designs and specifications are subject to change without notice.
- All logos, brands or brand logos and product names are trademarks or registered trademarks of their respective holders and are hereby recognised as such.
- This manual was produced with care. However, no rights can be derived. König Electronic can not accept liability for any errors in this manual or their consequences.
- Keep this manual and packaging for future reference.

# **Attention:**

This product is marked with this symbol. It means that used electrical and electronic products should not be mixed with general household waste. There is a separate collections system for these products.

# **DEUTSCH**

# **Installation der USB-Scannerschnittstelle**

Um die USB-Scannerschnittstelle zu installieren, soll das Host-Gerät einen USB-Anschluss haben, um die Daten von dem Scanner zu erhalten. Folgen Sie den unten aufgeführten Schritten:

- 1.) Stellen Sie sicher, dass der Scanner den richtigen Stecker für den USB-Anschluss des Host-Geräts hat.
- 2.) Schließen Sie das Kabel an den USB-Anschluss des Geräts an.
- 3.) Wenn die LED leuchtet, und der Summer ertönt, ist der Scanner betriebsbereit.

# **Konfiguration des Barcode-Scanners**

# **Einrichtungsverfahren**

- 1.) Suchen Sie die Gruppe mit den Parametern, die geändert werden sollen.
- 2.) Scannen Sie das "Eingabe Gruppe #"-Etikett. Der Piepton des Scanners ertönt, um anzuzeigen, dass die Einrichtung im Gange ist.
- 3.) Scannen Sie das Etikett, das die Parameter zur Änderung wiedergibt.
- 4.) Scannen Sie "Ende", um die aktuell ausgewählte Gruppe zu beenden, der Scanner piept.
- 5.) Wiederholen Sie den Vorgang für die anderen Gruppen, einschließlich der Parameter, die geändert werden sollen.

#### **Beispiel 1:**

Stellen Sie den Betriebsmodus auf "Kontinuierlich" ein.

- 1) Scannen Sie "Eingabe Gruppe 5".
- 2) Scannen Sie "Kontinuierlich /auslösen".
- 3) Scannen Sie "Ende".

#### **Beispiel 2:**

Weisen Sie den Präambel-String als "#" und den Postambel-String als "END" zu

- 1) Scannen Sie "Eingabe Gruppe 6"
- 2) Scannen Sie die Präambel
- 3) Siehe ASCII-Tabelle (Seite 50) und finden Sie die Ziffer in Hexadezimal: **#** ASCII =>**23** hex Die beiden Ziffern sind: **2 3**
- 4) Siehe Hex-Tabelle: HEXADEZIMAL (Seite 49) und scannen Sie dementsprechend die zwei Ziffernetiketten.
- 5) Scannen Sie das "Bestätigen"-Etikett in der Hex-Tabelle
- 6) Scannen Sie "postamble"
- 7) Siehe ASCII-Tabelle für die Ziffer in Hexadezimal (E => 45, N => 4E, D => 44)
- 8) Siehe Hex-Tabelle: HEXADEZIMAL (Seite 49) und scannen Sie die die sechs Ziffernetiketten nacheinander.

**4 5 4 E 4 4**

- 9) Scannen Sie das "Bestätigen"-Etikett in der Hex-Tabelle.
- 10) Gehen Sie zurück zur Gruppe 6 und scannen Sie "Ende".

# **Beispiel 3:**

Feste Barcodelänge-Einstellung (d. h. Gruppe 9-1, Interleaved 2 OF 5, Barcodelänge = 15-stellig):

- 1) Scannen Sie das Etikett Eingabe der Gruppe 9-1
- 2) Scannen Sie das Etikett Definieren der Länge
- 3) Scannen Sie die vier Ziffernetiketten in der Hex-Tabelle (Seite 49)
	- **Tipps:**
	- Siehe Hexadezimal/Dezimal-Umrechnungstabelle (Seite 52), um die Barcodelänge in hexadezimalen Zahlen 15 dez => 0F hex zu bekommen
	- Die vier Ziffern sind: 0 F 0 F
	- Siehe Hex-Tabelle: HEXADEZIMAL (Seite 49) und scannen Sie dementsprechend die vier Ziffernetiketten.
- 4) Scannen Sie das Bestätigungsetikett in der Hex-Tabelle: HEXADEZIMAL (Seite 49)
- 5) Gehen Sie zurück zur Gruppe 9-1 und scannen Sie das "Ende"-Etikett.

#### **Beispiel 4:**

3-Set Barcodelänge-Einstellung (d. h. Gruppe 9-4: CHINA POSTAGE, die 3 Barcodelänge-Einstellungen sind wie folgt):

- 11-stellig
- 28-stellig
- 43-stellig
- 1) Scannen Sie das Etikett Eingabe der Gruppe 9-4
- 2) Scannen Sie das Benutzerdefiniert Etikett
- 3) Scannen Sie die sechs Ziffernetiketten in der Hex-Tabelle (Seite 49) **Tipps:** 
	- Siehe Hexadezimal/Dezimal-Umrechnungstabelle (Seite 52), um die 3 Sets der Barcodelänge in hexadezimalen Zahlen zu bekommen.
		- **11**dez =>**0B** hex
		- **28**dez =>**1C** hex
		- **43**dez =>**2B** hex
	- Siehe Hex-Tabelle: HEXADEZIMAL (Seite 49) und scannen Sie dementsprechend die 3 Sets der Etiketten. **0B 1C 2B**
- 4) Scannen Sie das Bestätigungsetikett in der Hex-Tabelle: HEXADEZIMAL (Seite 49)
- 5) Gehen Sie zurück zur Gruppe 9-4 und scannen Sie das "Ende"-Etikett.

# **Flussdiagramm zur Konfiguration**

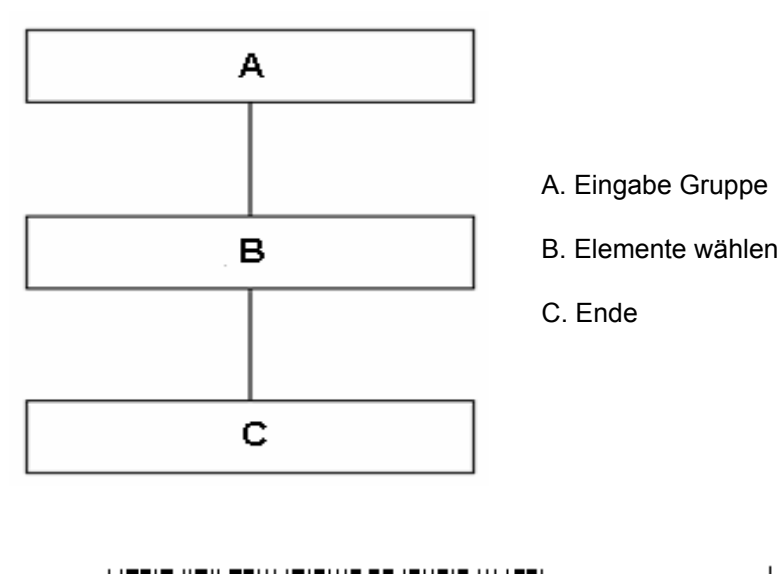

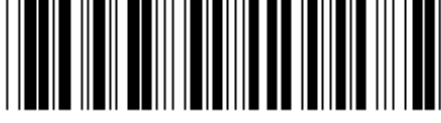

**Standardeinstellungen Version anzeigen** 

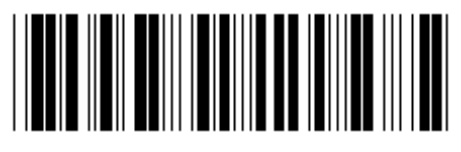

**Warnung:** Alle aktuellen Einstellungen gehen verloren und werden auf die Werkseinstellungen zurückgesetzt.

**Hinweis:** (\*) bezeichnet die Standardeinstellung. Mit ( ) gekennzeichnete Optionen sind nur auf Anfrage erhältlich.

#### **Gruppe 0: Auswahl der Schnittstelle**

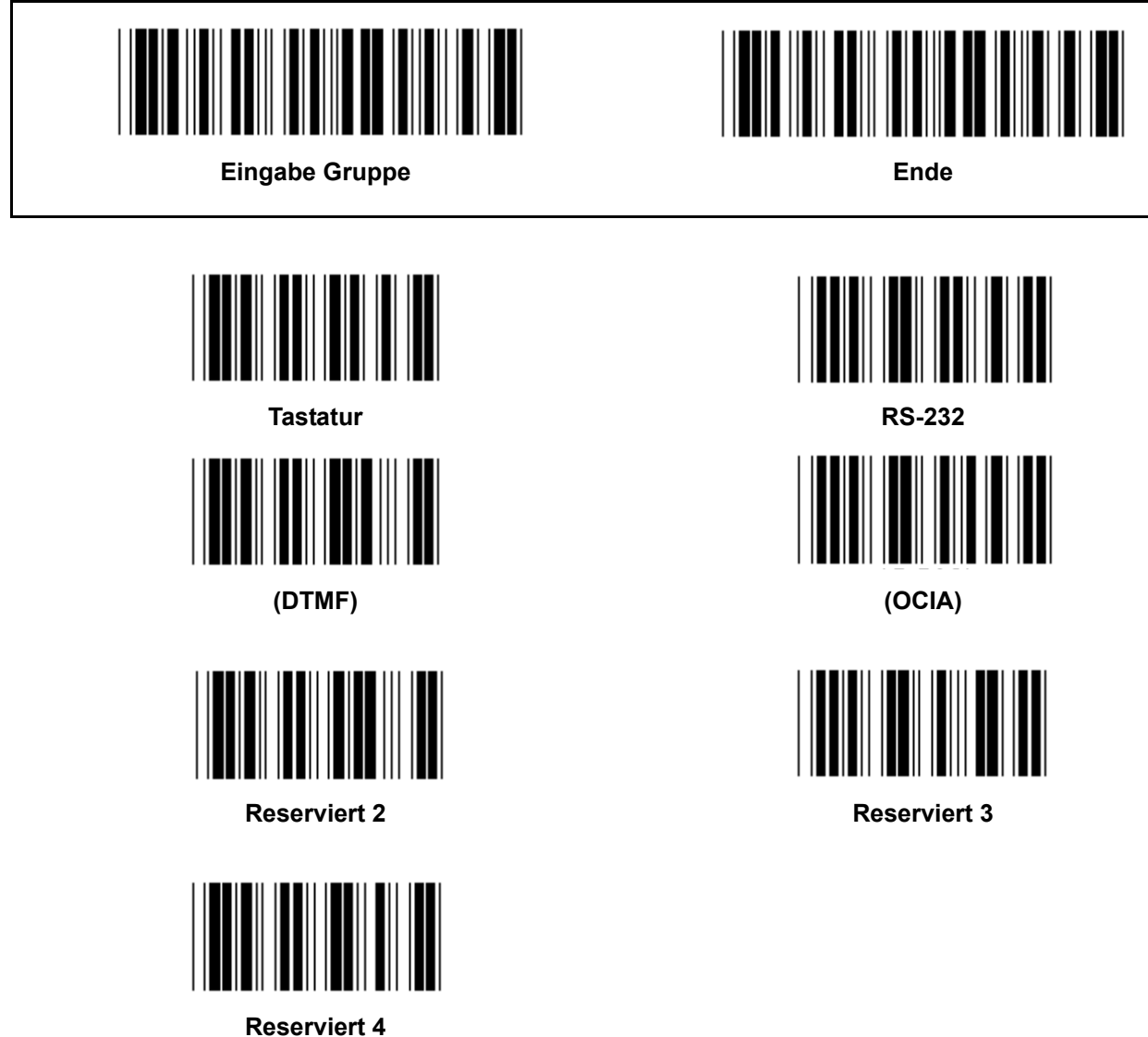

**Hinweis: Die Schnittstelle wird ab Werk entsprechend dem Modell des Geräts voreingestellt.** 

**Gruppe 1: Geräteauswahl für die Tastatur-Schnittstelle** 

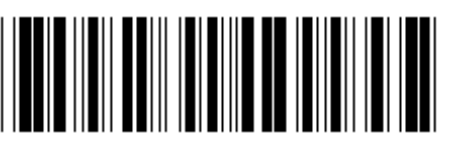

**Eingabe Gruppe Ende Ende** 

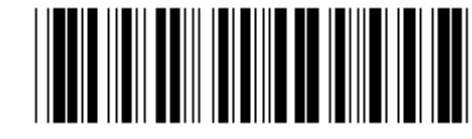

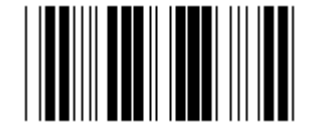

**PC/AT, PS/2 (\*) Reserviert A** 

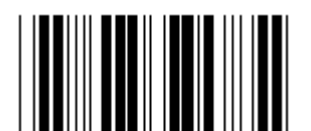

**Reserviert B** Reserviert C

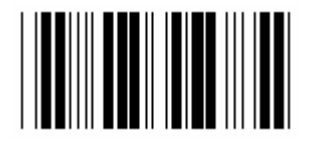

**Reserviert D** Reserviert E

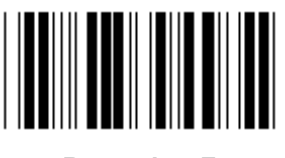

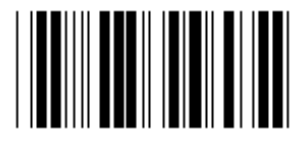

**Reserviert H** Reserviert I

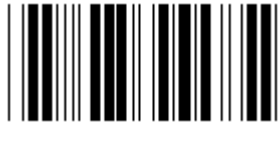

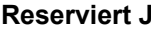

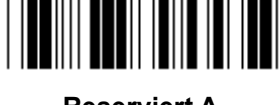

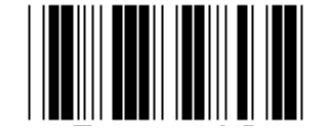

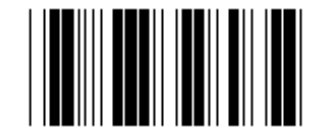

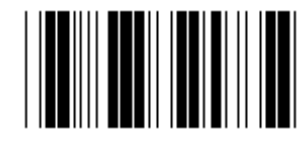

**Reserviert F** Reserviert G

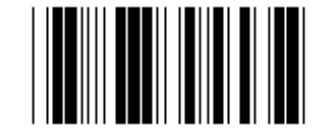

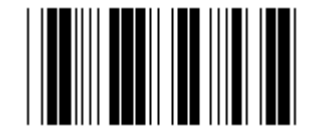

**Reserviert J** Reserviert K

**Hinweis: Mit ( ) gekennzeichnete Optionen sind nur auf Anfrage erhältlich.** 

**Gruppe 1: Geräteauswahl für die Tastatur-Schnittstelle** 

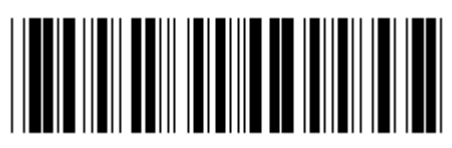

**Eingabe Gruppe Ende Ende** 

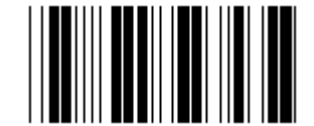

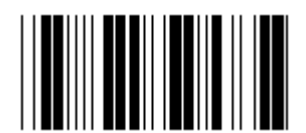

**Reserviert N** Reserviert O

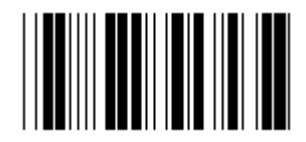

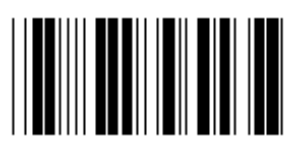

**Reserviert R** Reserviert S

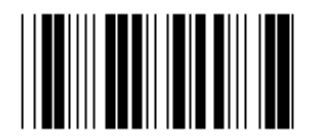

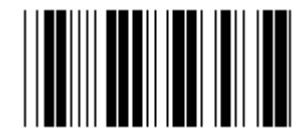

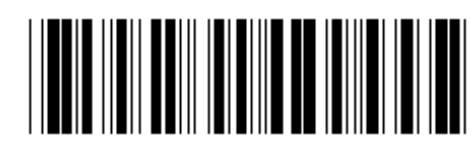

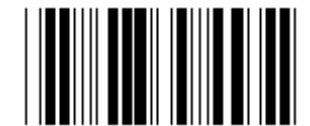

**Reserviert L** Reserviert M

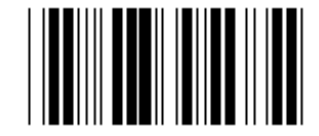

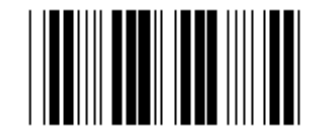

**Reserviert P** Reserviert Q

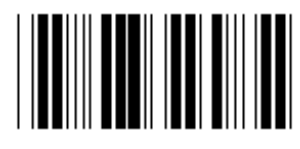

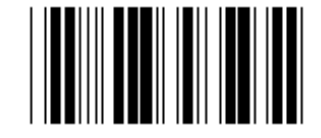

**Reserviert T** Reserviert U

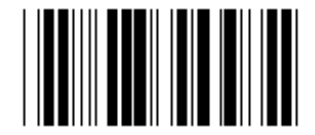

**Reserviert V** Reserviert W

**Gruppe 2: Zeichenabstand** 

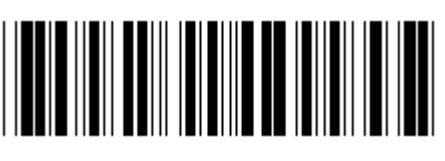

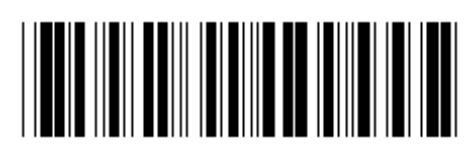

**Eingabe Gruppe Ende Ende** 

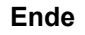

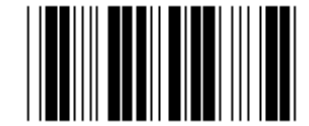

**Start Tastatur Einstellung** 

- **1.) Scannen Sie das Etikett Eingabe der Gruppe 2.**
- **2.) Scannen Sie das Einstelletikett Start Tastatur (oder RS-232/USB) .**
- **3.) Scannen Sie die zwei Ziffernetiketten in der Hex-Tabelle.**
- **4.) Scannen Sie das Bestätigungsetikett in der Hex-Tabelle.**

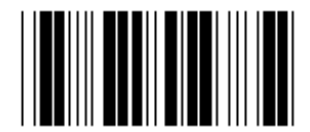

**Tastatur-Standardwert: 05 RS-232-Standardwert: 00 USB-Standardwert: 05** 

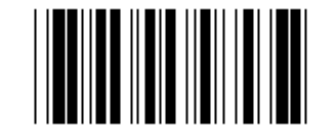

**USB-Einstellung beginnen RS-232-Einstellung beginnen** 

**Gruppe 3: Sprache für die Tastatur-Schnittstelle** 

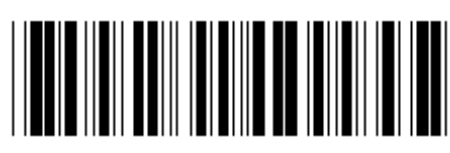

**Eingabe Gruppe Ende Ende** 

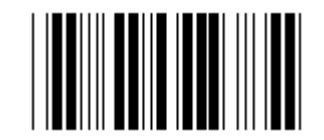

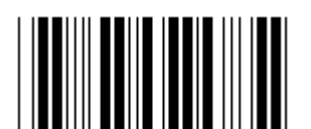

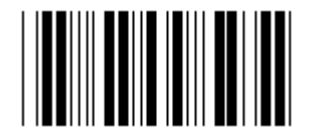

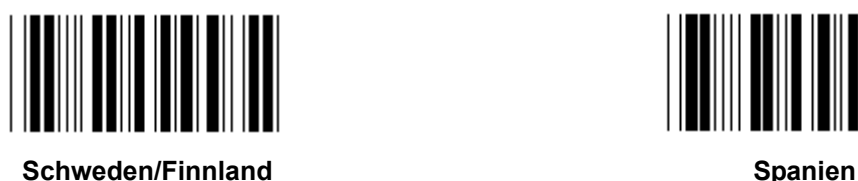

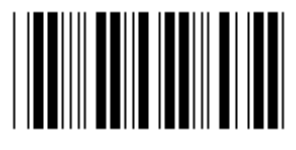

Dänemark **Portugal Portugal** 

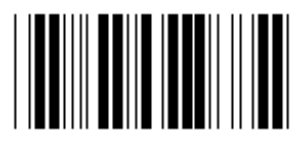

**Hinweis: (\*) bezeichnet die Standardeinstellung** 

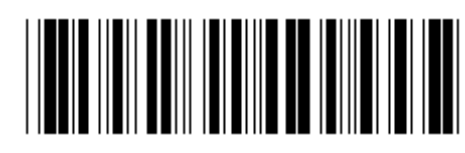

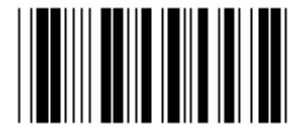

**US (\*) England** 

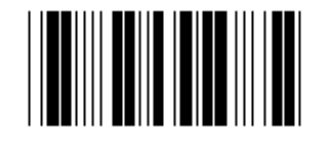

**Frankreich Deutschland** 

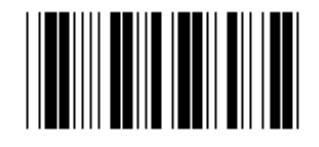

**Italien Internal Contract Contract Contract Contract Contract Contract Contract Contract Contract Contract Contract Contract Contract Contract Contract Contract Contract Contract Contract Contract Contract Contract Cont** 

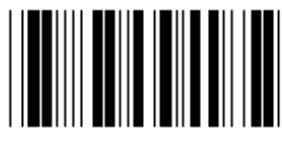

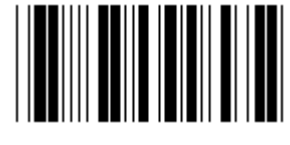

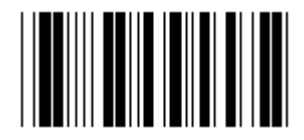

**Schweiz Norwegen Norwegen** 

**Gruppe 3: Sprache für die Tastatur-Schnittstelle** 

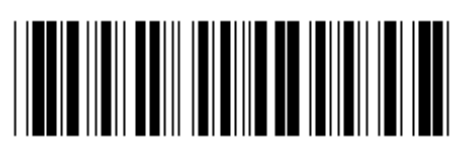

**Eingabe Gruppe Ende Ende** 

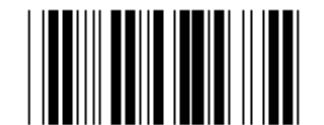

Kanada **Holland Holland** 

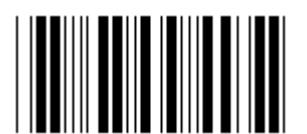

**Polen Contract Contract Contract Contract Contract Contract Contract Contract Contract Contract Contract Contract Contract Contract Contract Contract Contract Contract Contract Contract Contract Contract Contract Contract** 

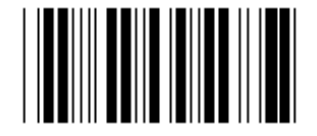

**Reserviert 1** Reserviert 2

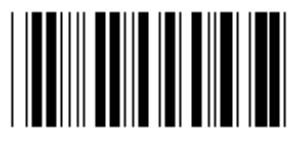

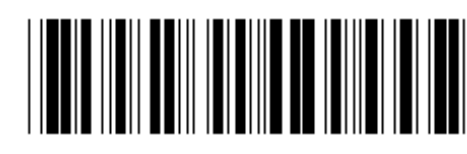

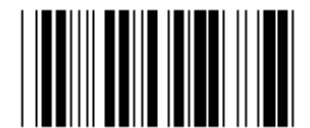

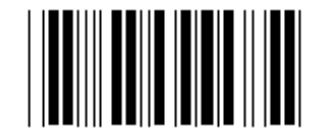

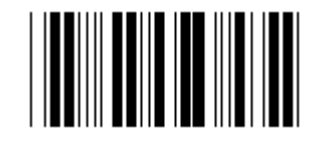

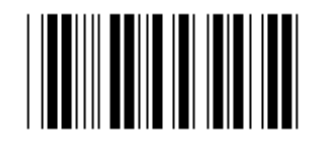

**Reserviert 3 (IBM Think-Pad für Japan)** 

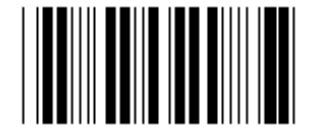

**Panasonic CF-II für Japan** 

**Hinweis: Mit ( ) gekennzeichnete Optionen sind nur auf Anfrage erhältlich.** 

**Gruppe 4: Terminator** 

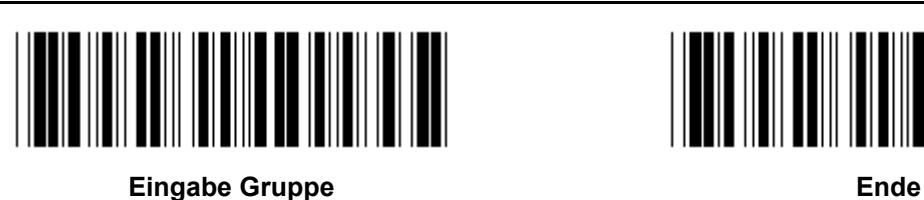

**TASTATUR** 

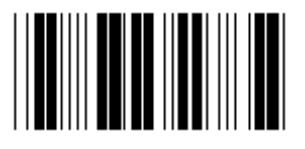

KEINE CR (\*)

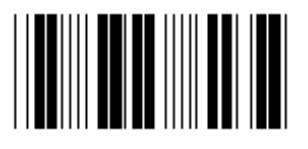

**SPACE** TAB

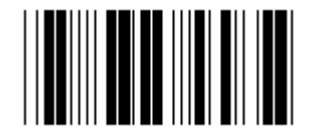

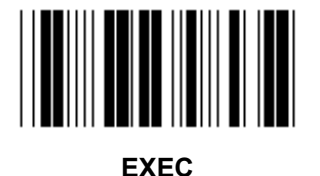

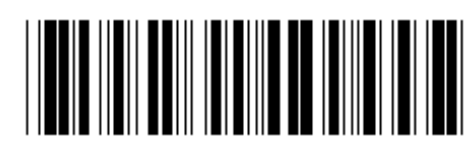

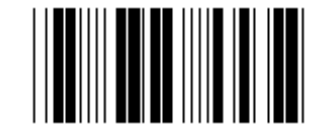

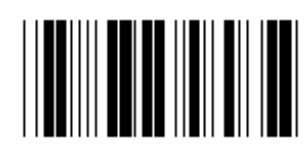

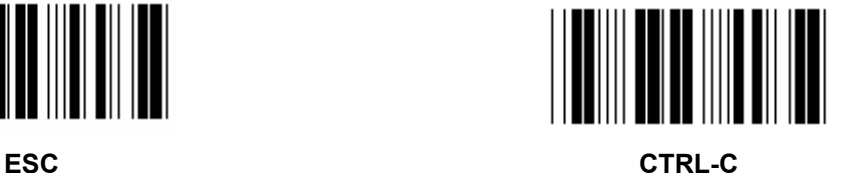

**Gruppe 4: Terminator** 

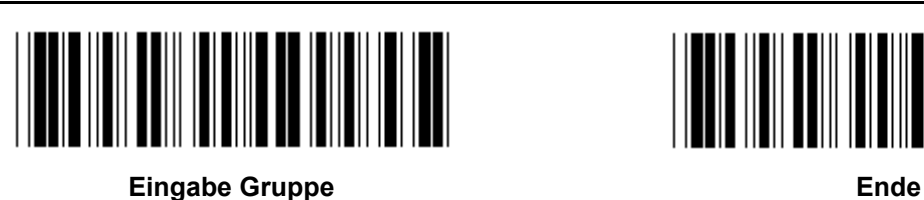

**RS-232** 

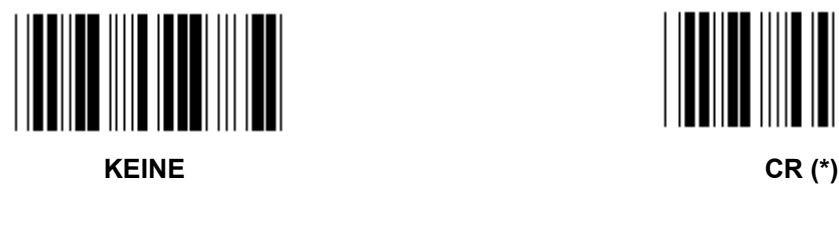

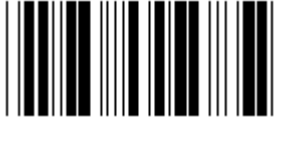

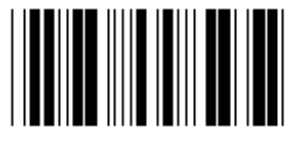

**SPACE** TAB

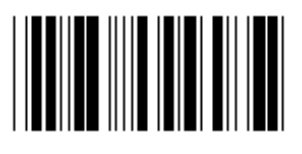

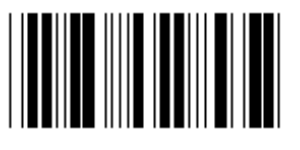

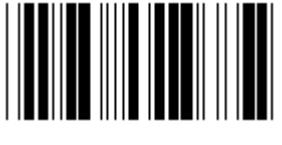

**EOT** 

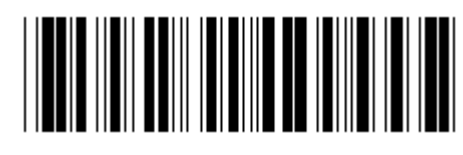

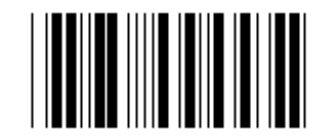

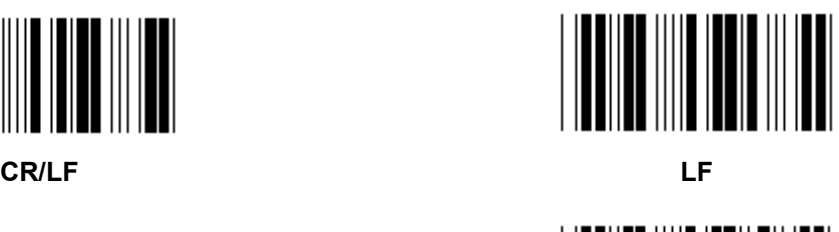

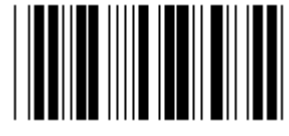

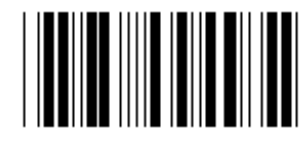

**ESC** CTRL-C

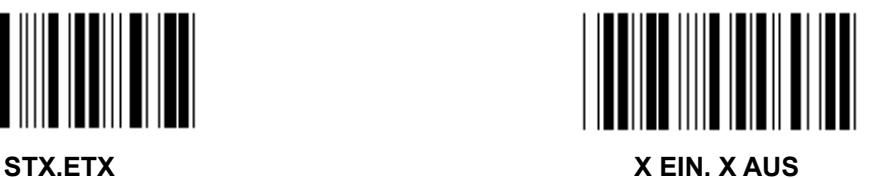

**Gruppe 5: Scanmodus** 

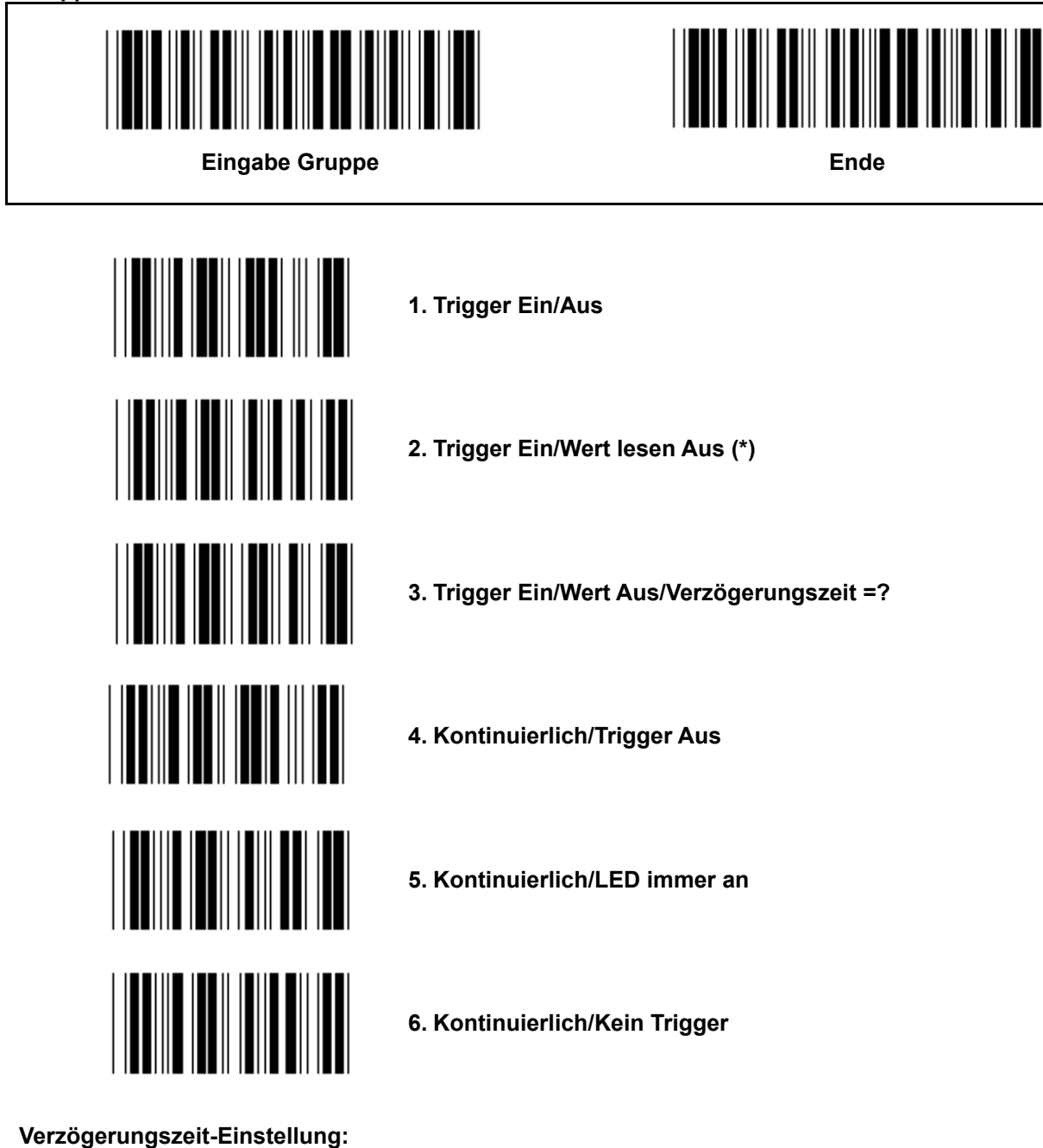

- **1.) Scannen Sie das Etikett Eingabe der Gruppe 5.**
- 2.) Scannen Sie das Etikett 3 "Verzögerungszeit".
- **3.) Scannen Sie die zwei Ziffernetiketten in der Hex-Tabelle.**
- **4.) Scannen Sie das Bestätigungsetikett in der Hex-Tabelle.**
- **5.) Scannen Sie das Etikett Ende.**

**Hinweis: Scan-Einstellungen sind nur für den Scannertyp CCD/Laser verfügbar.** 

**Gruppe 5: Scanmodus** 

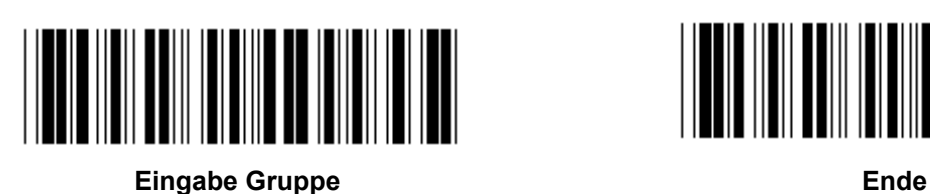

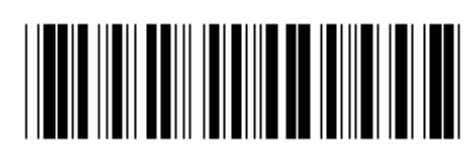

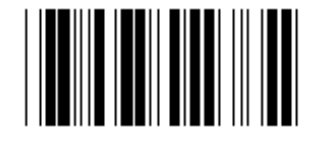

**BLITZ AUS (\*)** 

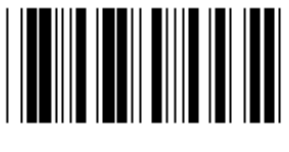

**BLITZ AN** 

**Hinweis: Diese Programmierungseinstellung ist nur im kontinuierlichen Modus verfügbar.** 

**Gruppe 6: Präambel und Postambel** 

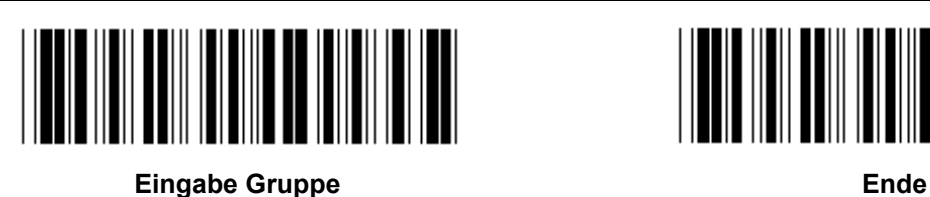

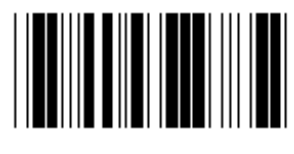

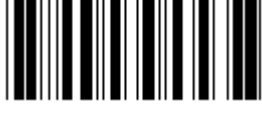

**Präambel Postambel** 

**Präambel und Postambel-Einstellung:** 

- **1.) Scannen Sie das Etikett Eingabe der Gruppe 6**
- **2.) Scannen Sie das Präambel- oder Postambel-Etikett**
- **3.) Siehe ASCII-Tabelle, scannen Sie zwei Ziffern in der Hex-Tabelle, die einen Buchstaben repräsentieren; maximal 10 Buchstaben können akzeptiert werden**
- **4.) Scannen Sie das Bestätigungsetikett in der Hex-Tabelle**
- **5.) Scannen Sie das Etikett Ende**

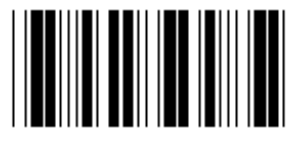

**Löschen** 

**Präambel und Postambel löschen:** 

- **1.) Scannen Sie das Etikett Eingabe der Gruppe 6**
- **2.) Scannen Sie das Präambel- oder Postambel-Etikett**
- **3.) Scannen Sie das Löschen Etikett**
- **4.) Scannen Sie das Etikett Ende**
- **5.) Scannen Sie das Etikett Ende**

**Gruppe 7: RS-232-Parameter** 

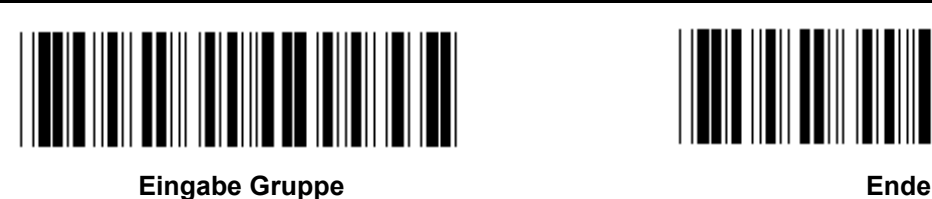

**BAUDRATE** 

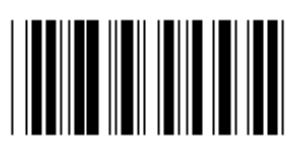

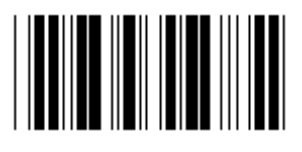

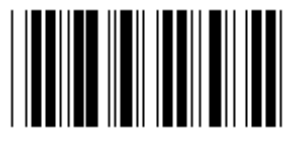

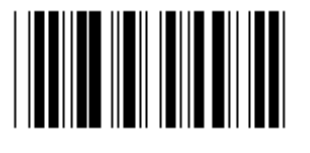

**230400** 

**DATENBIT** 

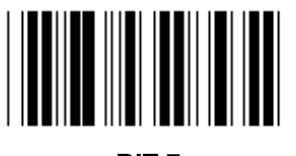

**BIT 7** 

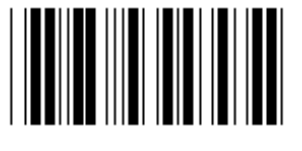

**BIT 8 (\*)** 

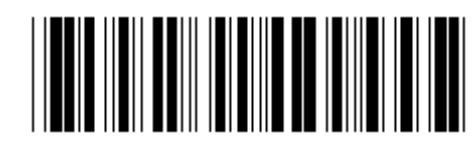

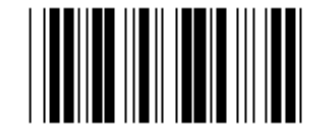

**2400 9600 (\*)** 

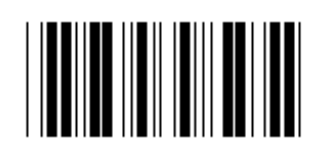

**14400 28800** 

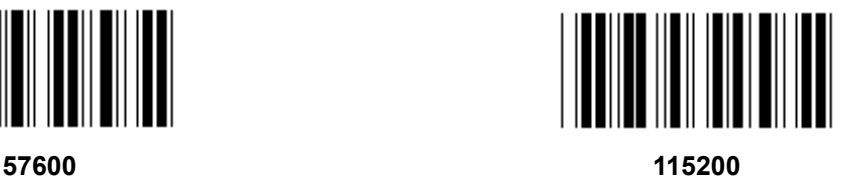

**Gruppe 7: RS-232-Parameter** 

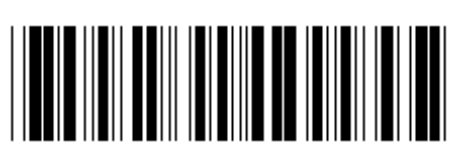

**Eingabe Gruppe Ende Ende** 

**PARITÄT** 

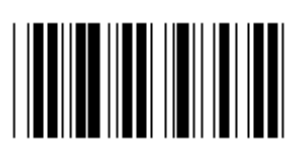

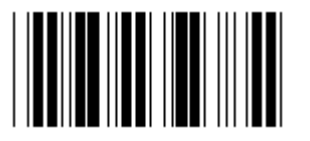

**GERADE** 

**HANDSHAKE** 

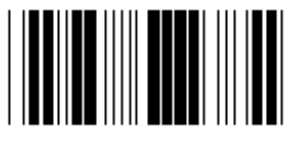

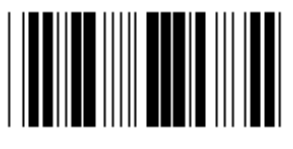

**SCANNER BEREIT DATEN BEREIT** 

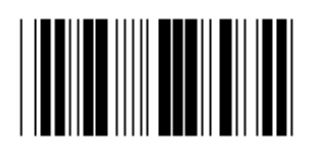

**ACK/NAK** 

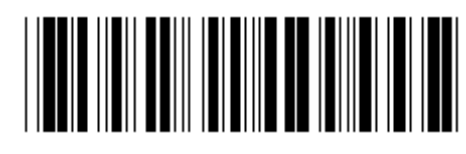

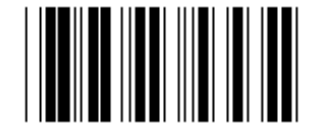

**KEINE (\*) UNGERADE** 

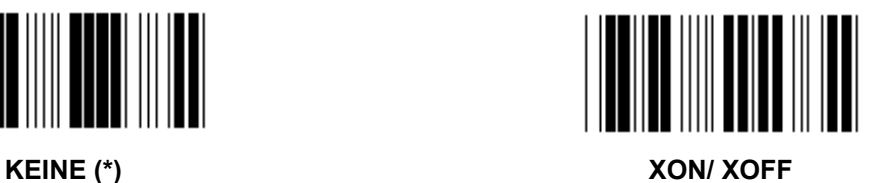

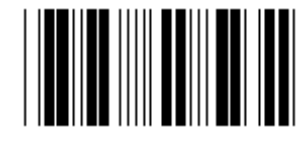

**Gruppe 7: RS-232-Parameter** 

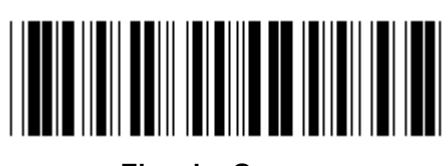

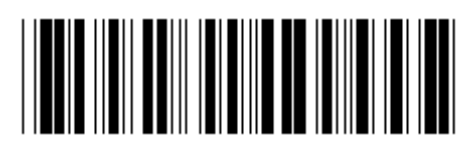

**Eingabe Gruppe Ende Ende** 

**(ACK/NAK REAKTIONSZEIT SENDEBEREIT BEOBACHTUNGSZEIT:)** 

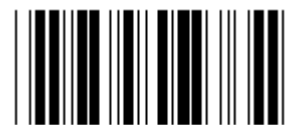

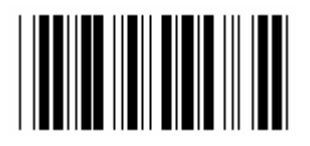

**500ms 1s** 

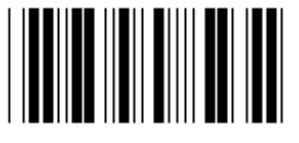

**3s (\*) 5s** 

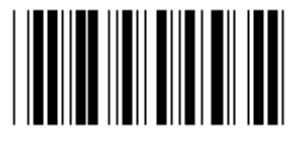

**10s 00** 

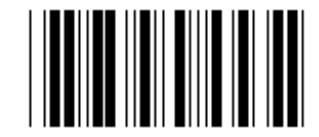

**100ms 300ms** 

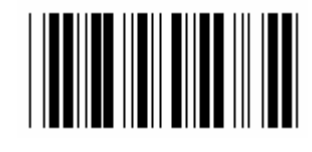

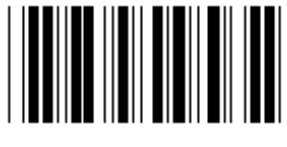

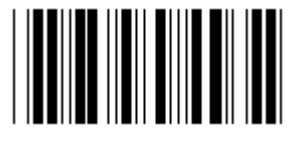

**Gruppe 8: CODE 39 / CODE 32** 

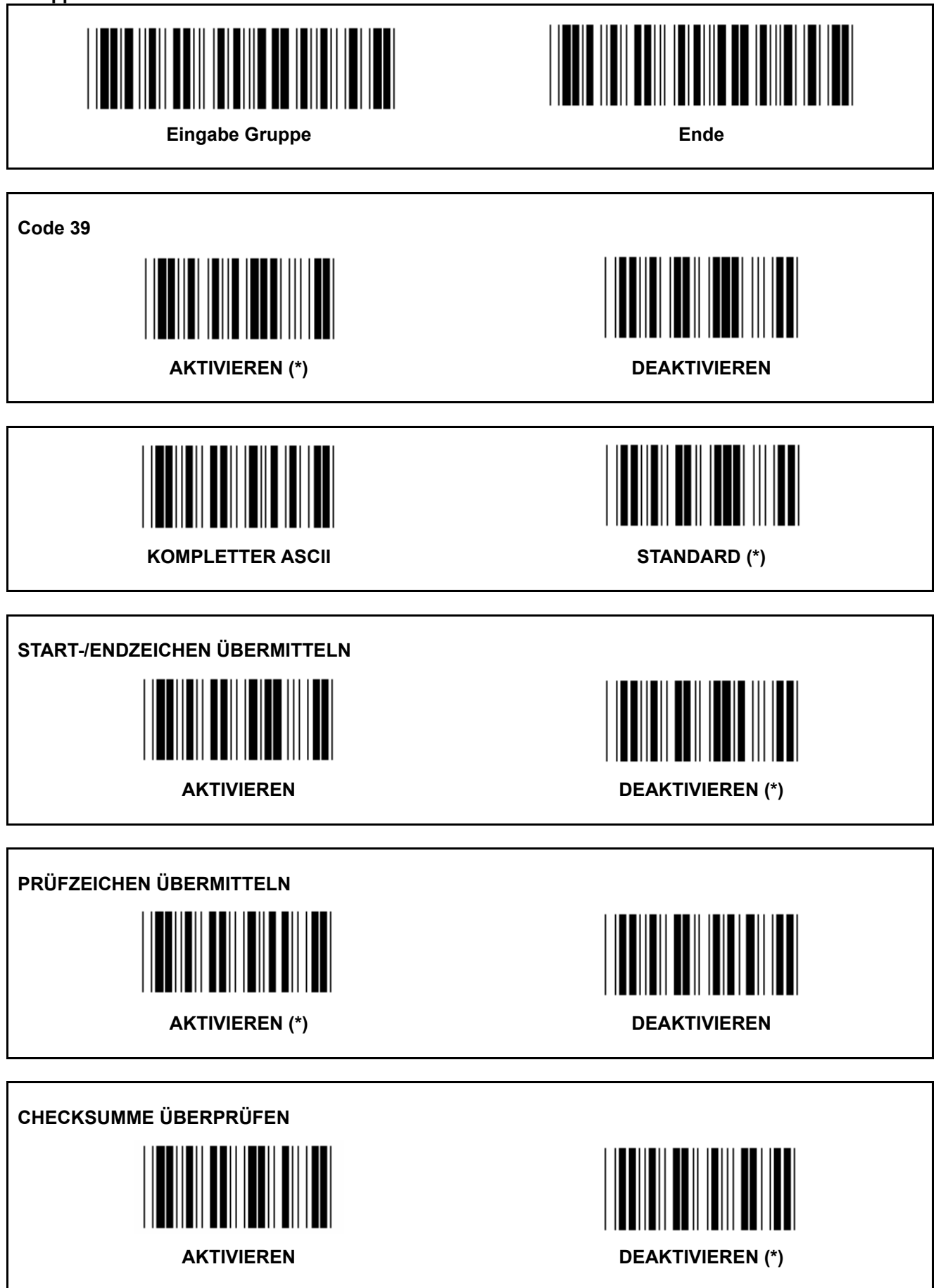
**Gruppe 8: CODE 39 / CODE 32** 

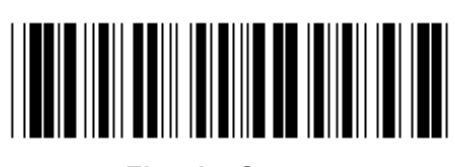

**Eingabe Gruppe Ende Ende** 

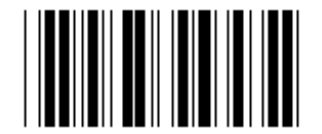

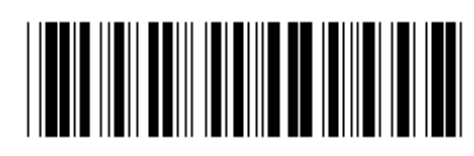

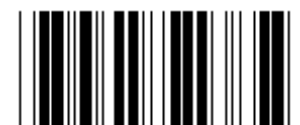

**CODE 32 aktivieren CODE 32 deaktivieren** 

**Gruppe 9-1: Interleaved 2 OF 5** 

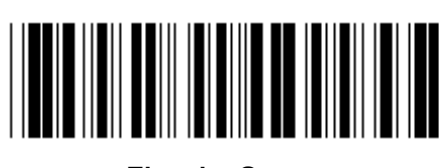

**Eingabe Gruppe Ende Ende** 

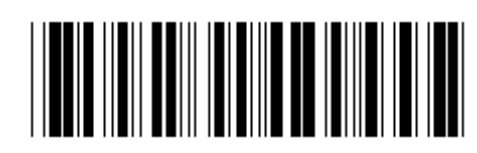

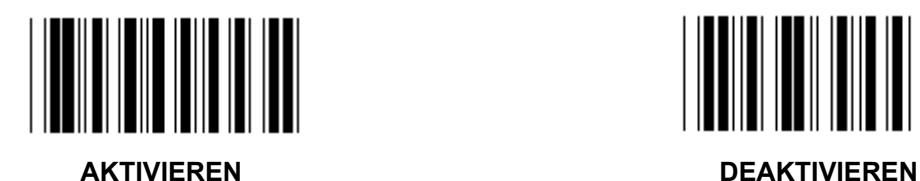

**PRÜFZEICHEN ÜBERMITTELN** 

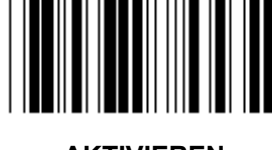

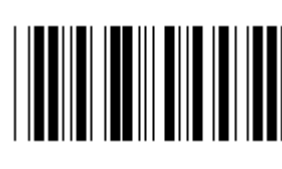

**AKTIVIEREN DEAKTIVIEREN** 

**CHECKSUMME ÜBERPRÜFEN AKTIVIEREN DEAKTIVIEREN** 

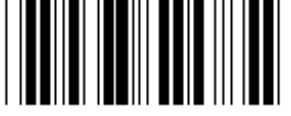

### **BARCODELÄNGE-EINSTELLUNGEN**

**Länge definieren** 

**Min.: 4** 

- **1.) Scannen Sie das Etikett Eingabe der Gruppe 9-1.**
- **2.) Scannen Sie das Etikett Benutzerdefiniert.**
- **3.) Scannen Sie sechs Ziffernetiketten aus der Hex-Tabelle (nur 3 Sätze von Längen können definiert werden).**
- **4.) Scannen Sie das Bestätigungsetikett in der Hex-Tabelle.**
- **5.) Scannen Sie das Etikett Ende.**

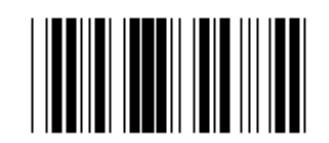

**EINSTELLUNG LÄNGE BENUTZERDEFINIERT** 

**Benutzerdefiniert (3 Sätze verfügbar)** 

**Min.: 4** 

**Max.: 48** 

- **1.) Scannen Sie das Etikett Eingabe der Gruppe 9-1.**
- **2.) Scannen Sie das Etikett Benutzerdefiniert.**
- **3.) Scannen Sie sechs Ziffernetiketten aus der Hex-Tabelle (nur 3 Sätze von Längen können definiert werden).**
- **4.) Scannen Sie das Bestätigungsetikett in der Hex-Tabelle.**
- **5.) Scannen Sie das Etikett Ende.**

**Gruppe 9-2: Industrial 2 OF 5 / IATA** 

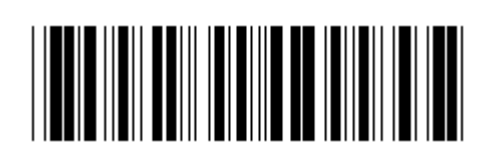

**Eingabe Gruppe Ende** 

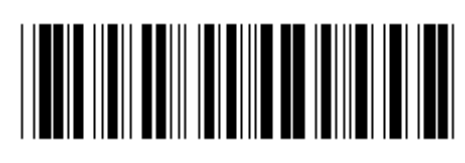

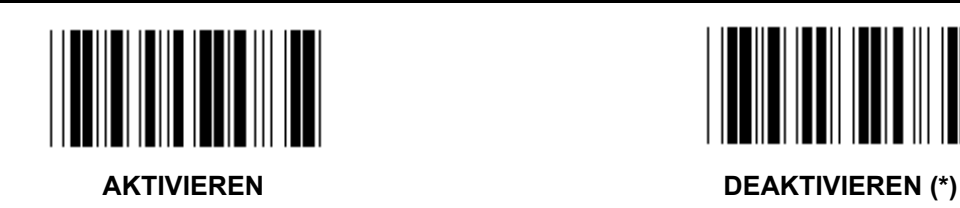

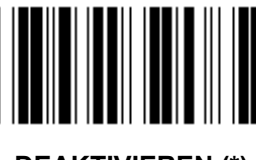

**PRÜFZEICHEN ÜBERMITTELN AKTIVIEREN (\*) DEAKTIVIEREN CHECKSUMME ÜBERPRÜFEN** 

**AKTIVIEREN DEAKTIVIEREN (\*)** 

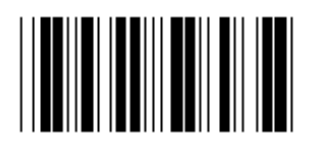

### **BARCODELÄNGE-EINSTELLUNGEN**

**Min.: 4** 

**Max.: 24** 

- **1.) Scannen Sie das Etikett Eingabe der Gruppe 9-2.**
- **2.) Scannen Sie das Etikett Benutzerdefiniert.**
- **3.) Scannen Sie sechs Ziffernetiketten aus der Hex-Tabelle (nur 3 Sätze von Längen können definiert werden).**
- **4.) Scannen Sie das Bestätigungsetikett in der Hex-Tabelle.**
- **5.) Scannen Sie das Etikett Ende.**

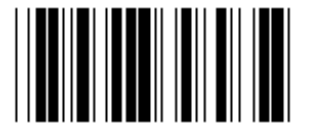

**EINSTELLUNG LÄNGE BENUTZERDEFINIERT** 

**Benutzerdefiniert (3 Sätze verfügbar)** 

**Min.: 4** 

**Max.: 24** 

- **1.) Scannen Sie das Etikett Eingabe der Gruppe 9-2.**
- **2.) Scannen Sie das Etikett Benutzerdefiniert.**
- **3.) Scannen Sie sechs Ziffernetiketten aus der Hex-Tabelle (nur 3 Sätze von Längen können definiert werden).**
- **4.) Scannen Sie das Bestätigungsetikett in der Hex-Tabelle.**
- **5.) Scannen Sie das Etikett Ende.**

**Gruppe 9-2: Industrial 2 OF 5 / IATA** 

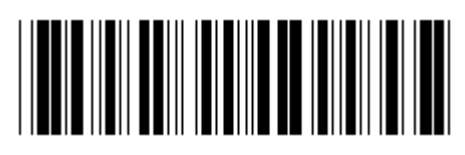

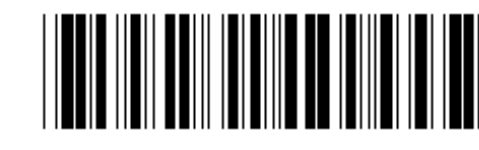

**Eingabe Gruppe Ende Ende** 

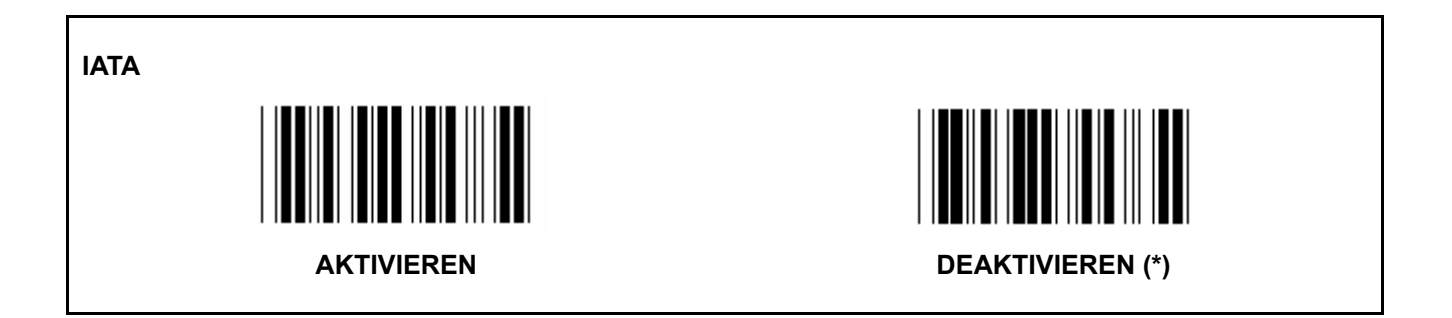

**Gruppe 9-3: MATRIX 2 OF 5** 

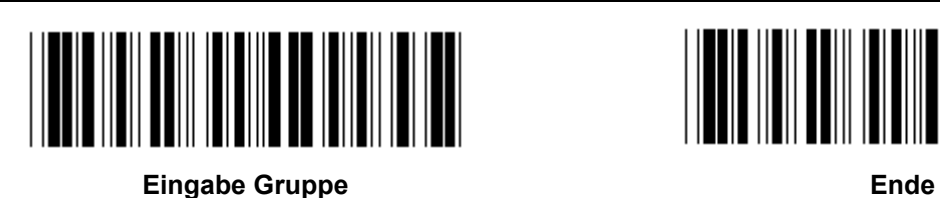

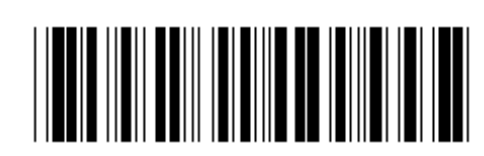

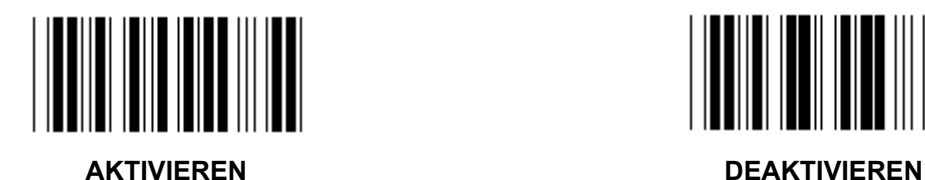

**PRÜFZEICHEN ÜBERMITTELN** 

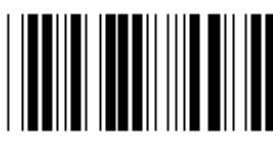

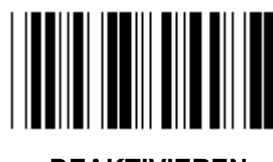

**AKTIVIEREN (\*) DEAKTIVIEREN** 

**CHECKSUMME ÜBERPRÜFEN** 

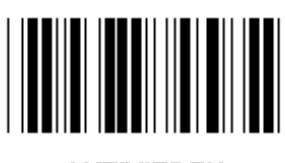

**AKTIVIEREN DEAKTIVIEREN** (\*)

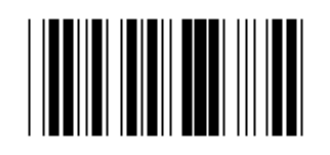

**BARCODELÄNGE-EINSTELLUNGEN** 

**Min.: 4** 

- **1.) Scannen Sie das Etikett Eingabe der Gruppe 9-3.**
- **2.) Scannen Sie das Etikett Benutzerdefiniert.**
- **3.) Scannen Sie sechs Ziffernetiketten aus der Hex-Tabelle (nur 3 Sätze von Längen können definiert werden).**
- **4.) Scannen Sie das Bestätigungsetikett in der Hex-Tabelle.**
- **5.) Scannen Sie das Etikett Ende.**

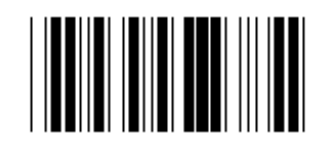

#### **EINSTELLUNG LÄNGE BENUTZERDEFINIERT**

**Benutzerdefiniert (3 Sätze verfügbar)** 

**Min.: 4** 

- **1.) Scannen Sie das Etikett Eingabe der Gruppe 9-3.**
- **2.) Scannen Sie das Etikett Benutzerdefiniert.**
- **3.) Scannen Sie sechs Ziffernetiketten aus der Hex-Tabelle (nur 3 Sätze von Längen können definiert werden).**
- **4.) Scannen Sie das Bestätigungsetikett in der Hex-Tabelle.**
- **5.) Scannen Sie das Etikett Ende.**

**Gruppe 9-4: China Postage** 

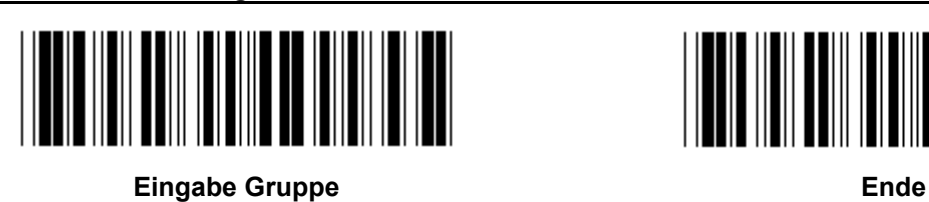

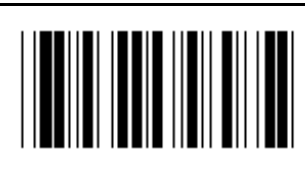

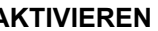

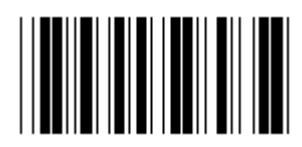

**AKTIVIEREN DEAKTIVIEREN (\*)** 

**PRÜFZEICHEN ÜBERMITTELN** 

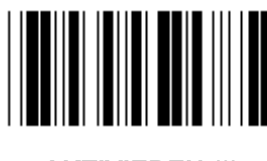

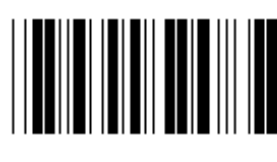

**AKTIVIEREN (\*) DEAKTIVIEREN** 

**CHECKSUMME ÜBERPRÜFEN** 

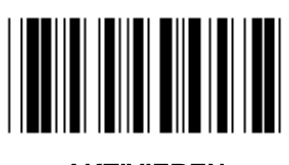

**AKTIVIEREN DEAKTIVIEREN** (\*)

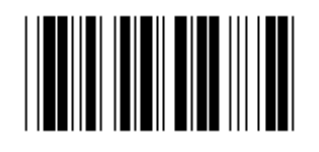

## **BARCODELÄNGE-EINSTELLUNGEN**

**Min.: 4** 

- **6.) Scannen Sie das Etikett Eingabe der Gruppe 9-4.**
- **7.) Scannen Sie das Etikett Benutzerdefiniert.**
- **8.) Scannen Sie sechs Ziffernetiketten aus der Hex-Tabelle (nur 3 Sätze von Längen können definiert werden).**
- **9.) Scannen Sie das Bestätigungsetikett in der Hex-Tabelle.**
- **10.) Scannen Sie das Etikett Ende.**

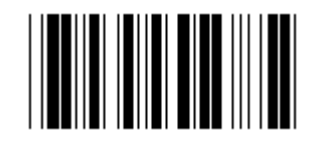

**EINSTELLUNG LÄNGE BENUTZERDEFINIERT** 

**Benutzerdefiniert (3 Sätze verfügbar)** 

**Min.: 4** 

- **6.) Scannen Sie das Etikett Eingabe der Gruppe 9-4.**
- **7.) Scannen Sie das Etikett Benutzerdefiniert.**
- **8.) Scannen Sie sechs Ziffernetiketten aus der Hex-Tabelle (nur 3 Sätze von Längen können definiert werden).**
- **9.) Scannen Sie das Bestätigungsetikett in der Hex-Tabelle.**
- **10.) Scannen Sie das Etikett Ende.**

**Gruppe 10: Code 128** 

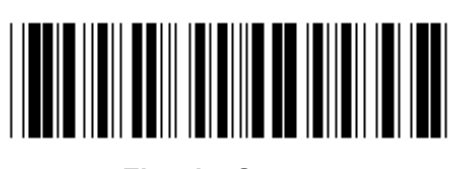

**Eingabe Gruppe Ende** 

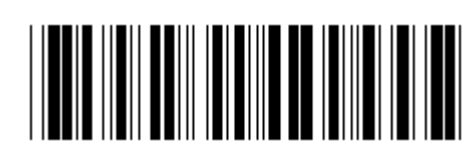

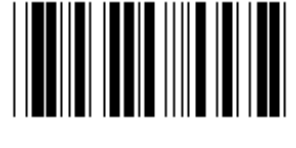

**AKTIVIEREN (\*) DEAKTIVIEREN** 

**PRÜFZAHL AKTIVIEREN/DEAKTIVIEREN** 

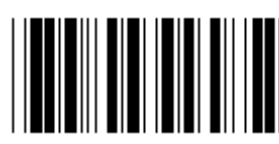

AKTIVIEREN (\*) (die Prüfzahl nicht senden) DEAKTIVIEREN

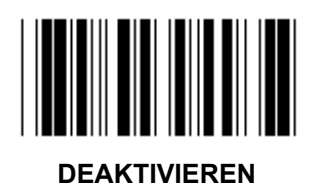

**UCC/EAN/128** 

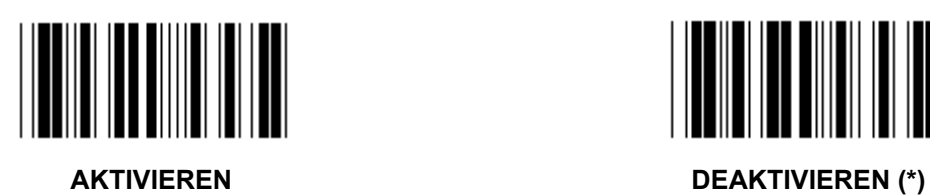

**Gruppe 11: CODE 11** 

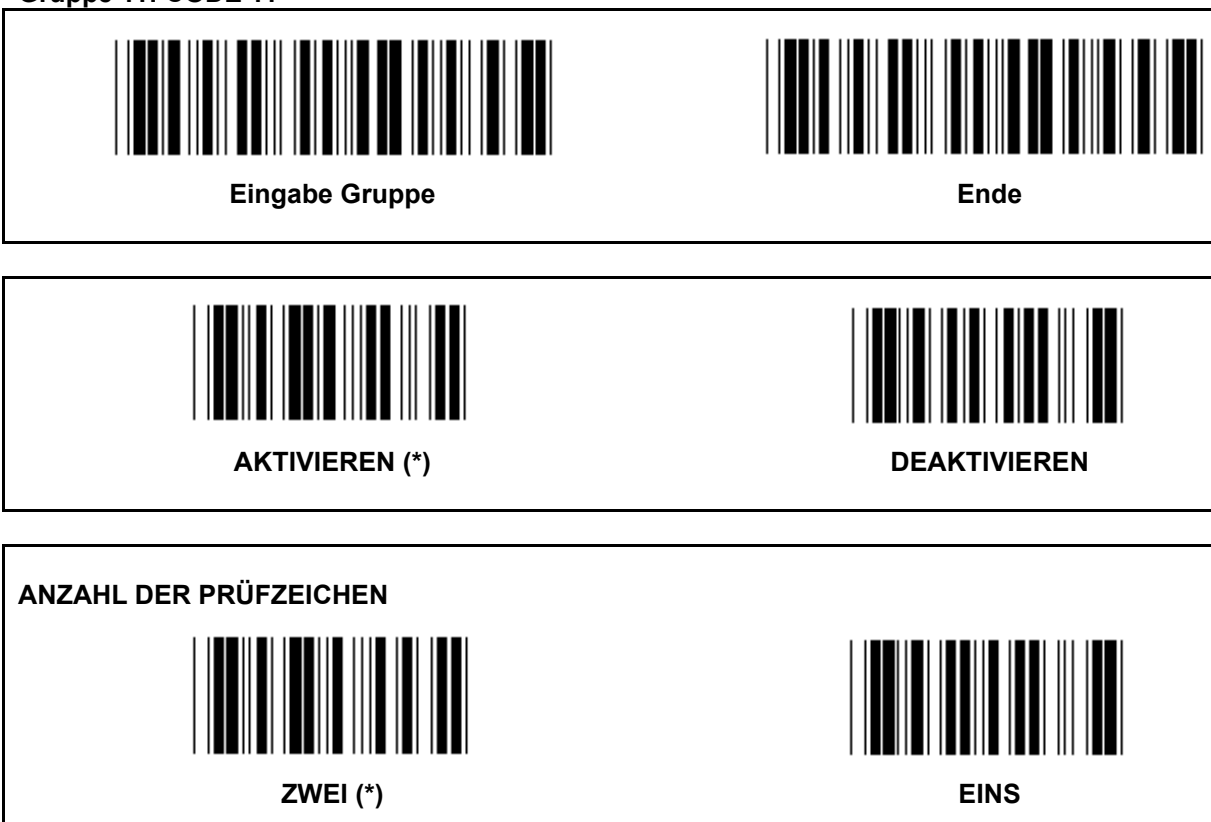

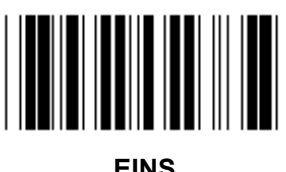

**PRÜFZEICHEN ÜBERMITTELN** 

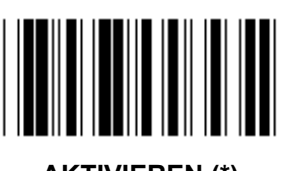

**AKTIVIEREN (\*) DEAKTIVIEREN** 

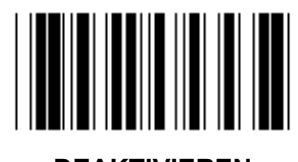

**PRÜFZAHL AKTIVIEREN/DEAKTIVIEREN AKTIVIEREN (\*) DEAKTIVIEREN**  **Gruppe 12: Code 93** 

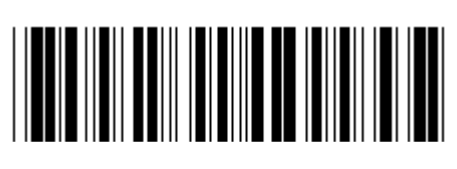

**Eingabe Gruppe Ende Ende** 

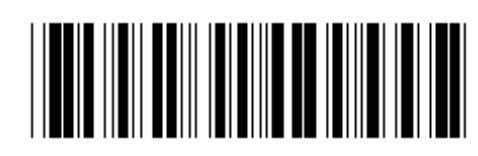

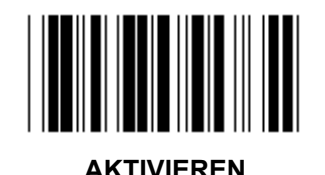

**AKTIVIEREN DEAKTIVIEREN** (\*)

**PRÜFZAHL VERIFIZIEREN** 

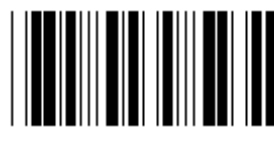

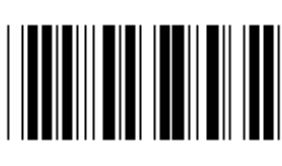

**AKTIVIEREN (\*) DEAKTIVIEREN** 

**Gruppe 13: MSI-PLEASSEY** 

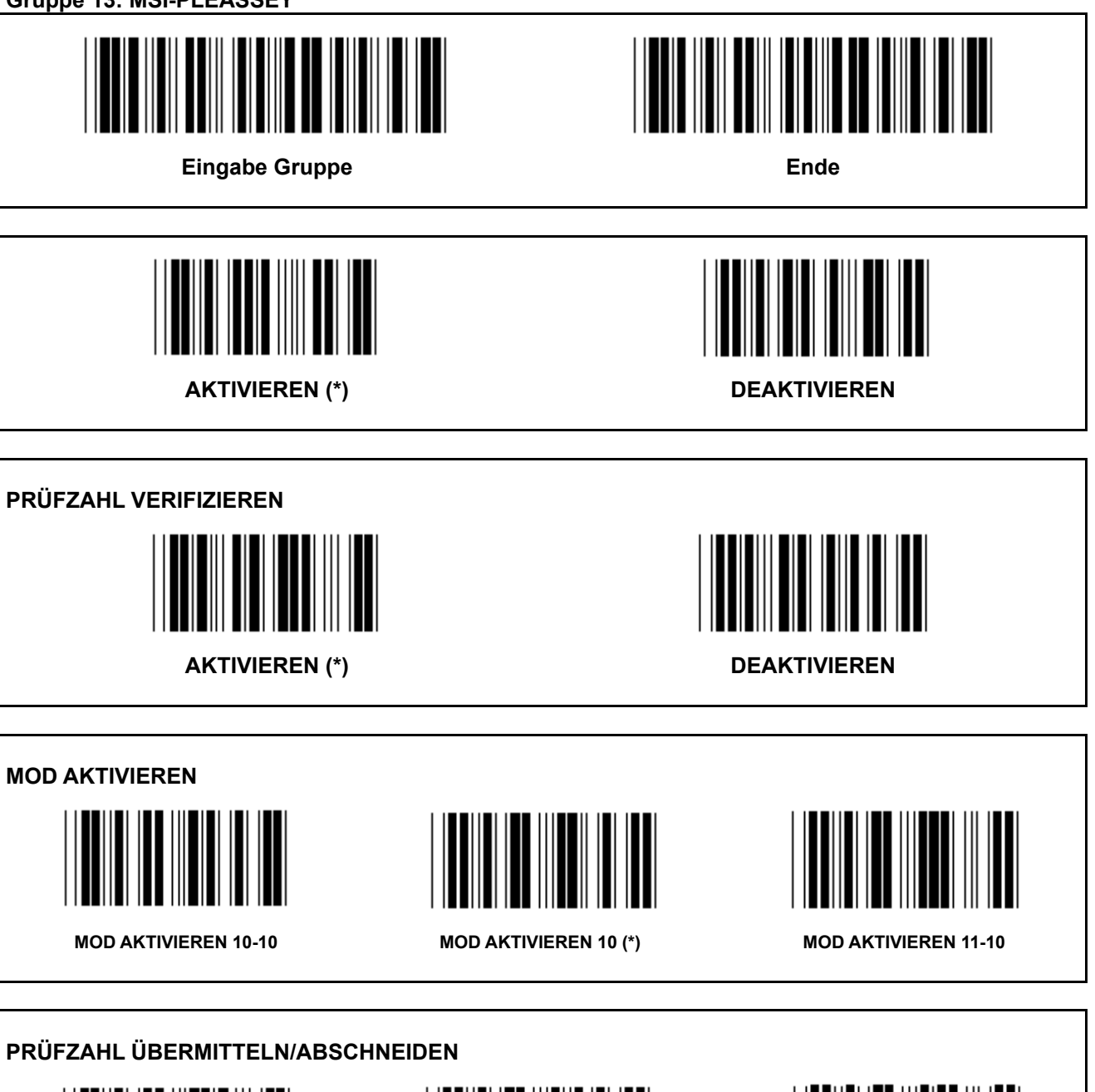

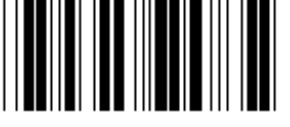

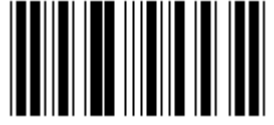

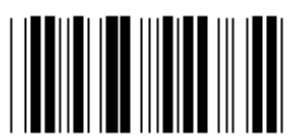

**ABSCHNEIDEN 1ST PRÜFZAHL PRÜFZAHL ÜBERMITTELN (\*) ABSCHNEIDEN 1STUND 2ND PRÜFZAHL**

**Gruppe 14: CODABAR / NW7** 

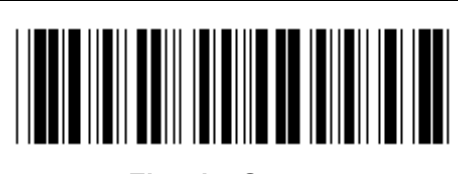

**Eingabe Gruppe Ende** 

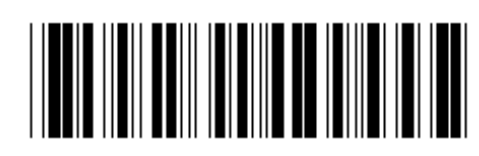

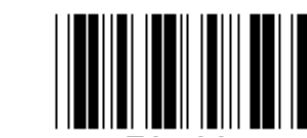

**AKTIVIEREN (\*) DEAKTIVIEREN** 

**START-/ENDZEICHEN ÜBERMITTELN** 

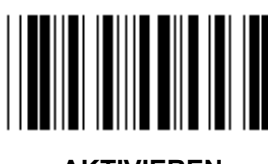

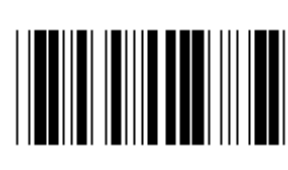

**AKTIVIEREN DEAKTIVIEREN (\*)** 

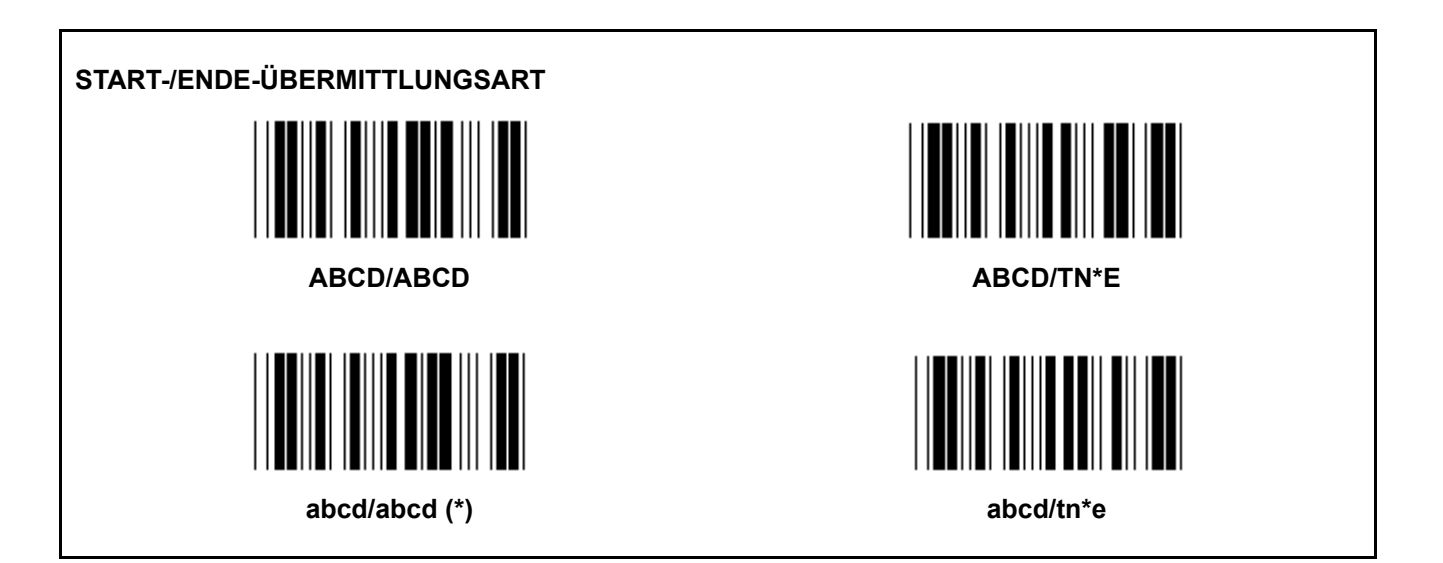

**Gruppe 15: Code 4** 

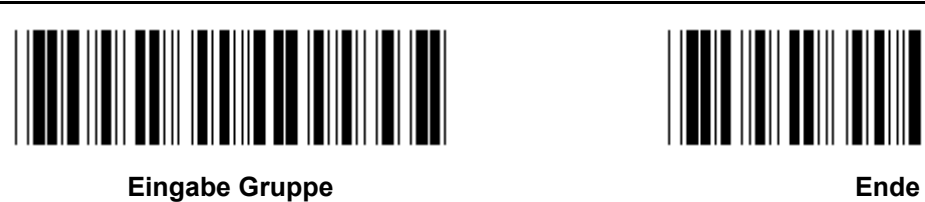

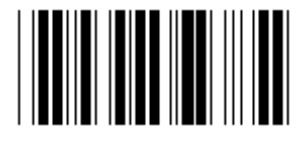

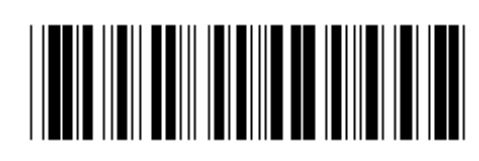

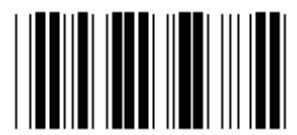

**AKTIVIEREN DEAKTIVIEREN** (\*)

**Gruppe 16-1: EAN-13/JAN-13** 

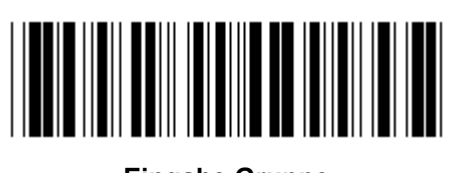

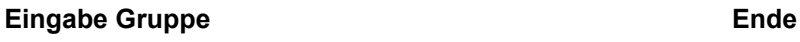

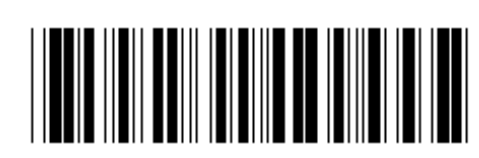

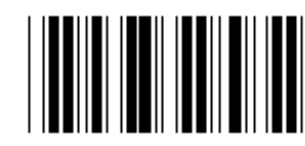

**AKTIVIEREN (\*) DEAKTIVIEREN** 

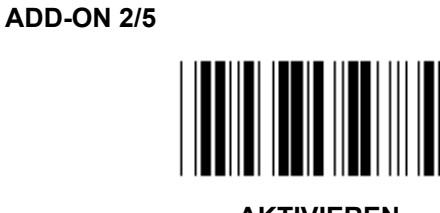

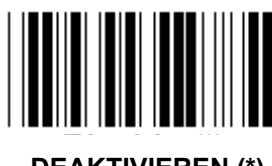

**AKTIVIEREN DEAKTIVIEREN (\*)** 

**PRÜFZEICHEN ÜBERMITTELN** 

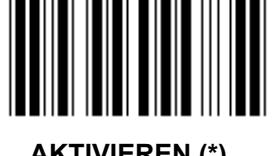

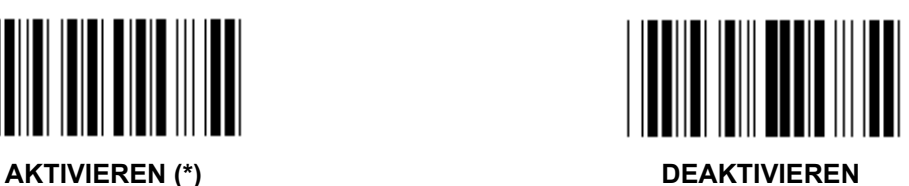

**ABSCHNEIDEN 1ST ZAHL** 

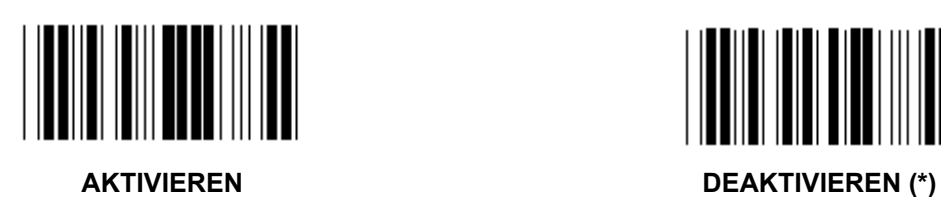

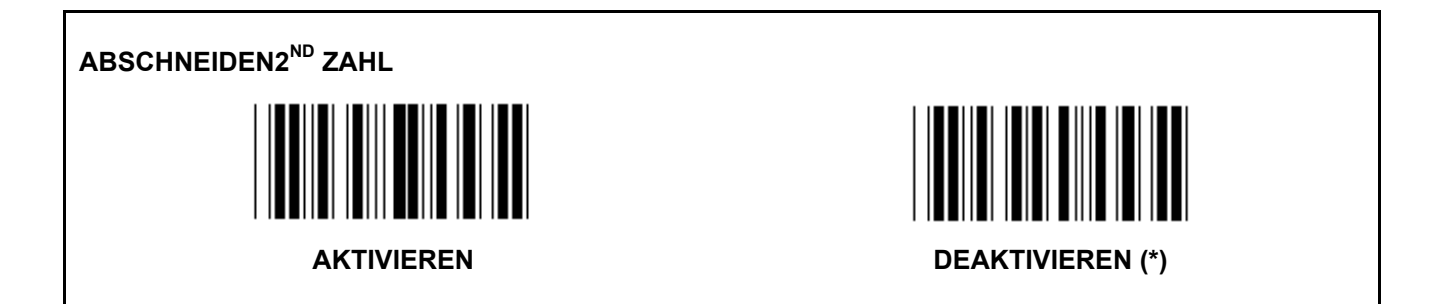

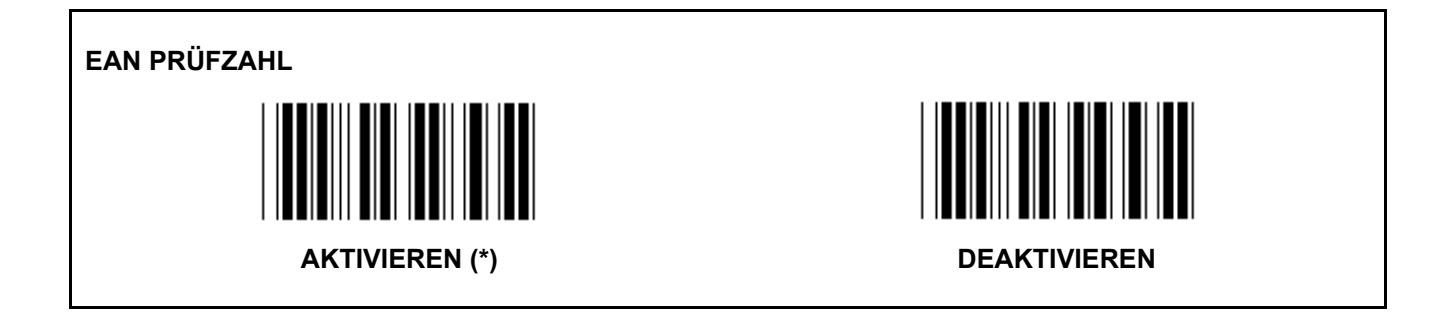

**Gruppe 16-2: UPC-A** 

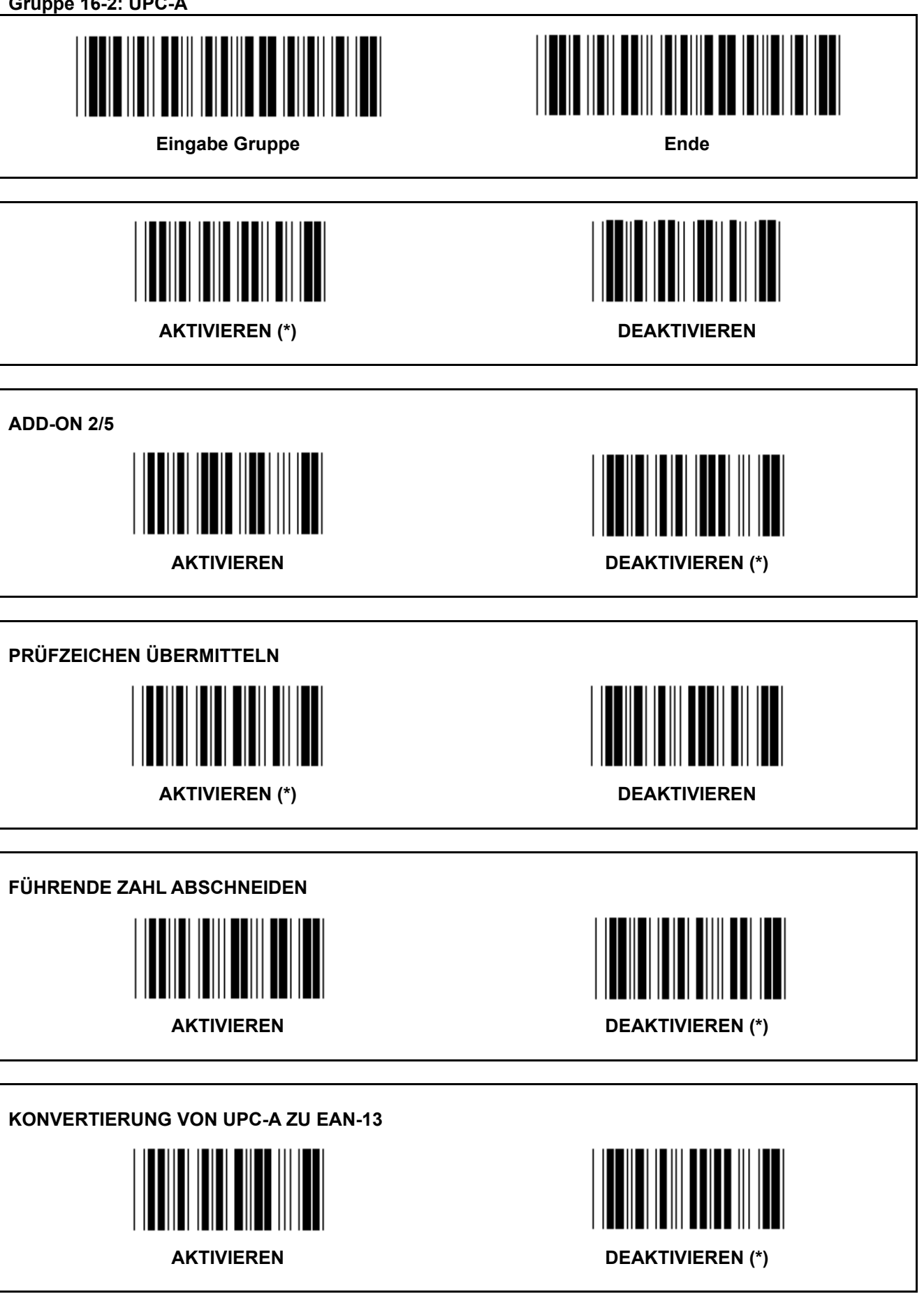

**Gruppe 16-3: EAN-8/JAN-8** 

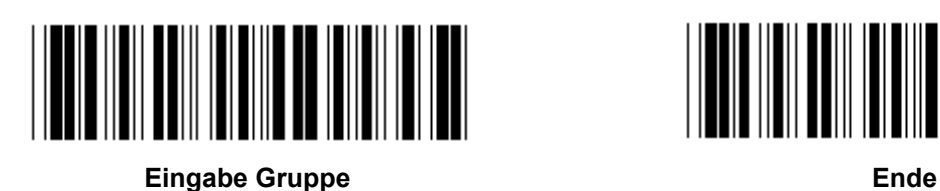

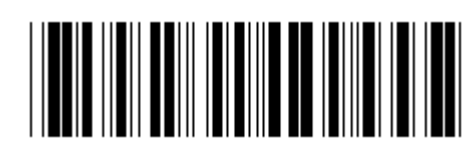

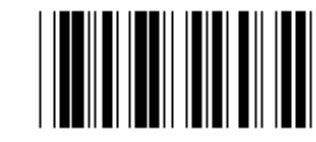

**AKTIVIEREN (\*) DEAKTIVIEREN** 

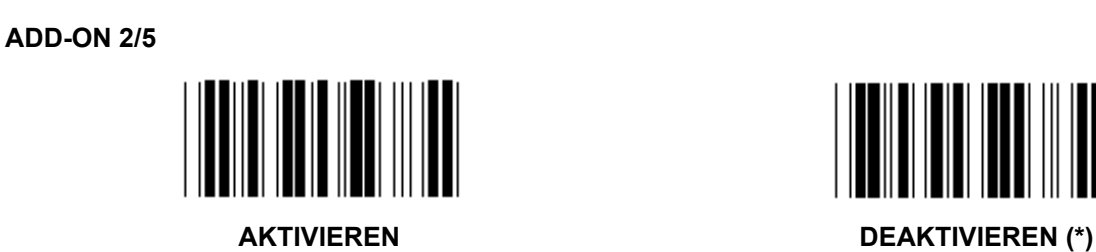

**PRÜFZEICHEN ÜBERMITTELN** 

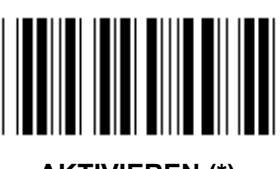

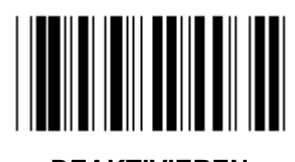

**AKTIVIEREN (\*) DEAKTIVIEREN** 

**PRÜFZEICHEN ABSCHNEIDEN** 

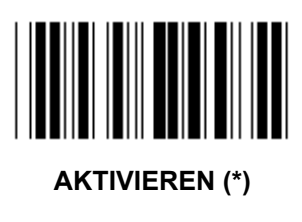

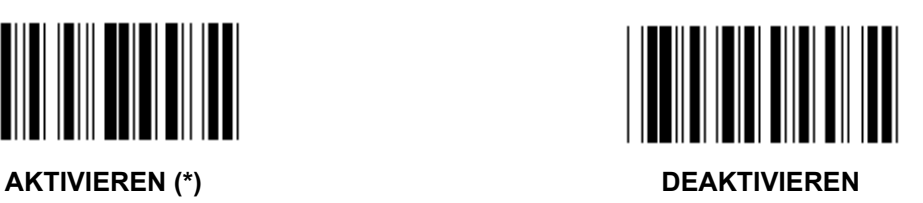

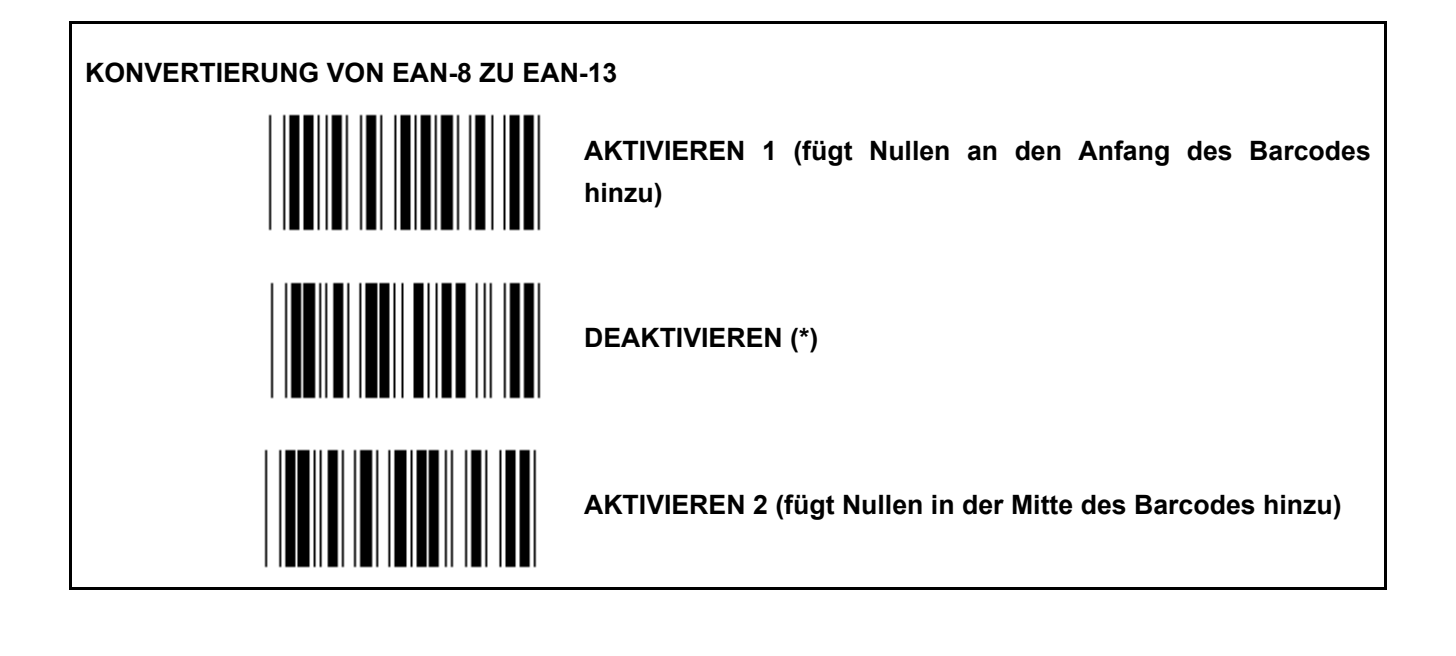

**Gruppe 16-4: UPC-E** 

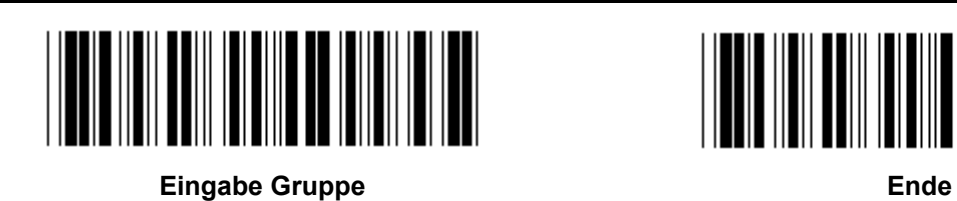

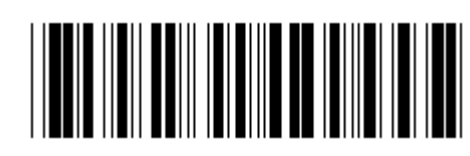

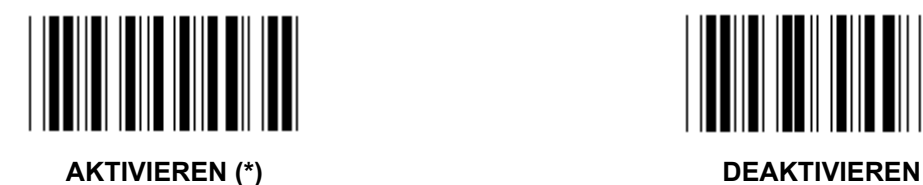

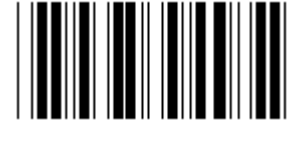

**ADD-ON 2/5 AKTIVIEREN DEAKTIVIEREN (\*)** 

**PRÜFZEICHEN ÜBERMITTELN** 

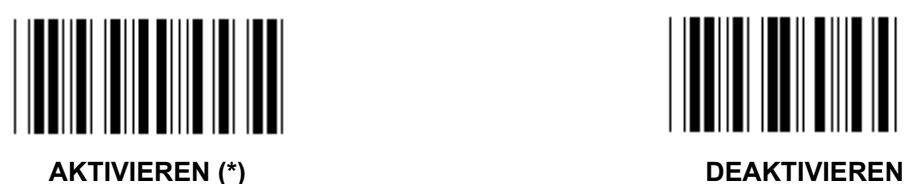

**FÜHRENDE ZAHL ABSCHNEIDEN** 

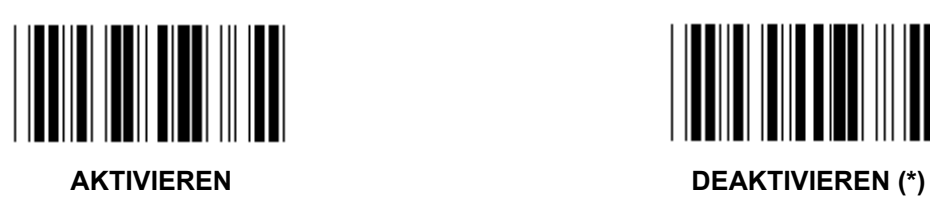

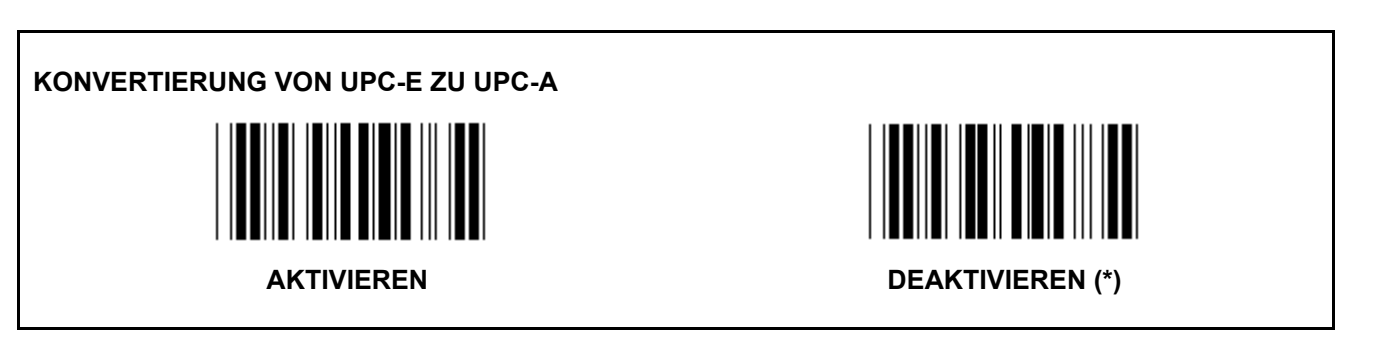

**Gruppe 16-5: ISBN/ISSN** 

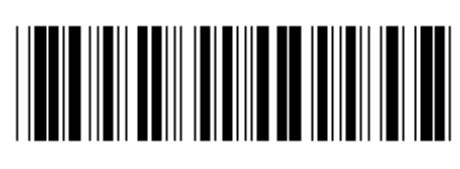

**Eingabe Gruppe Ende Ende** 

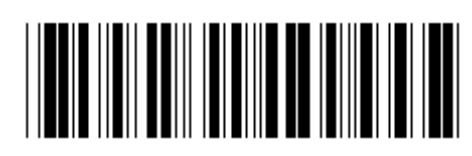

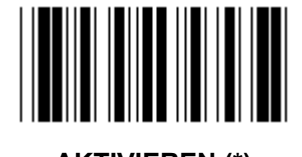

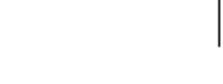

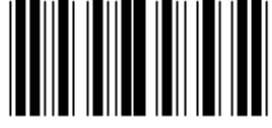

**AKTIVIEREN (\*) DEAKTIVIEREN** 

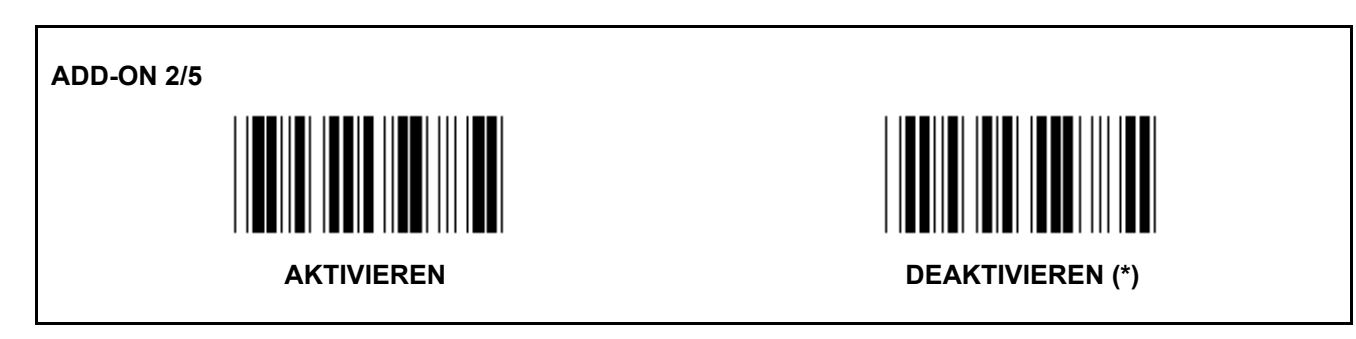

**Gruppe 17: RSS-14** 

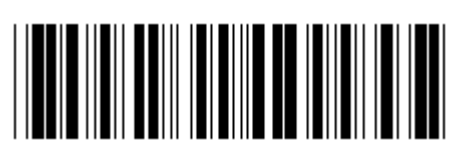

**Eingabe Gruppe Ende Ende** 

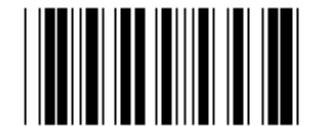

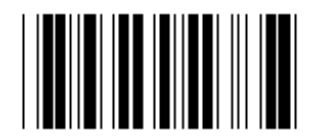

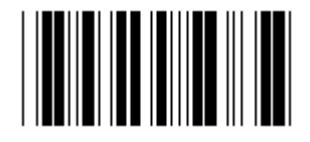

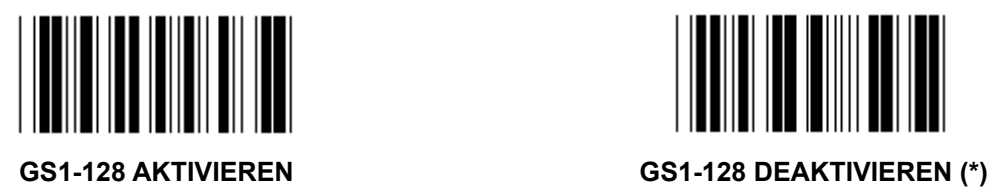

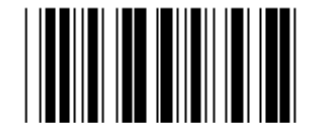

**RSS-14 AKTIVIEREN RSS-14 DEAKTIVIEREN** 

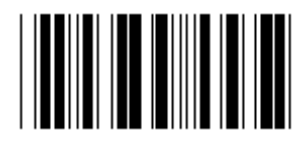

**AI AKTIVIEREN AI DEAKTIVIEREN (\*)** 

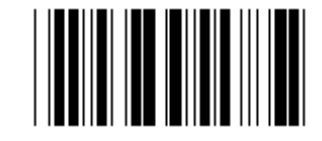

**CHECKSUMME AKTIVIEREN CHECKSUMME DEAKTIVIEREN (\*)** 

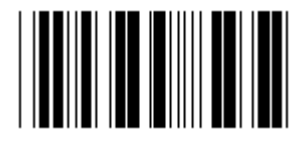

**Gruppe 18: TITEL-/TRAILERZEICHEN ABSCHNEIDEN** 

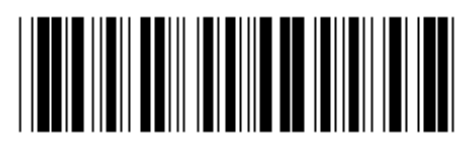

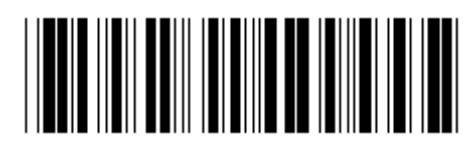

**Eingabe Gruppe Ende Ende** 

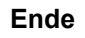

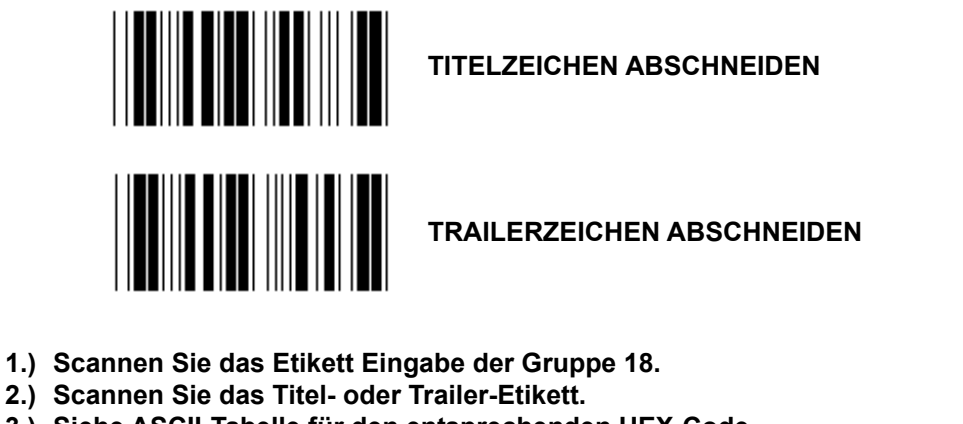

- **3.) Siehe ASCII-Tabelle für den entsprechenden HEX-Code.**
- **4.) Scannen Sie zwei Ziffern in der Hex-Tabelle.**
- **5.) Scannen Sie das Bestätigungsetikett in der Hex-Tabelle.**
- **6.) Scannen Sie das Etikett Ende.**

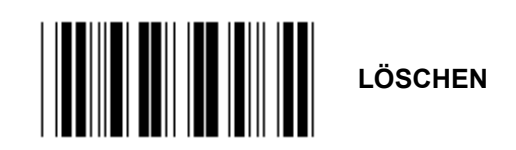

**Löschen Sie Titel und Trailer** 

- **1.) Scannen Sie das Etikett Eingabe der Gruppe 19.**
- **2.) Scannen Sie das Titel- oder Trailer-Etikett.**
- **3.) Scannen Sie das Etikett Löschen.**
- **4.) Scannen Sie das Etikett Ende.**

**Gruppe 19: Vordefinierte Code-ID** 

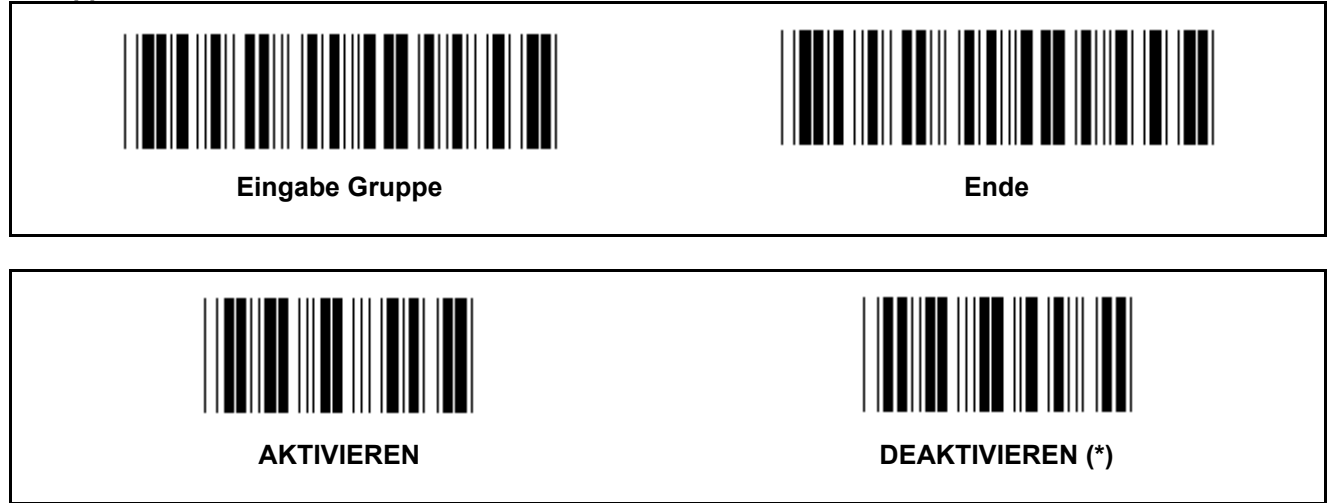

### **Identifizierung der Barcode-ID**

Die Identifizierung der Barcode-ID ist ein optionaler Code, um den Barcode des Etiketts, das von dem Benutzer gescannt wird, zu identifizieren. Bitte beachten Sie die vordefinierte Barcode-ID für den ID-Code. **Gruppe 20: Einstellung der benutzerdefinierten Code-ID** 

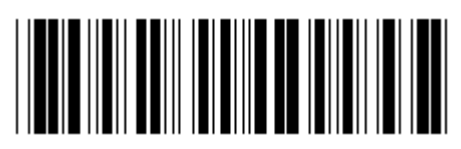

**Eingabe Gruppe Ende Ende** 

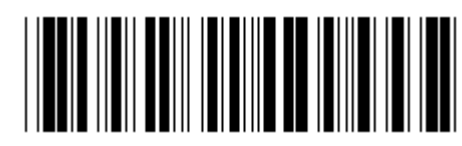

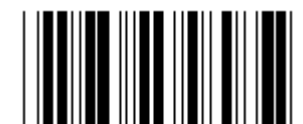

**CODE 39/CODE 32 INTERLEAVED 2 OF 5** 

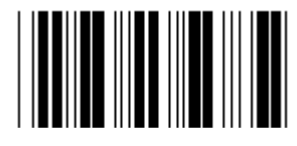

**INDUSTRIAL 2 OF 5 MATRIX 2 OF 5** 

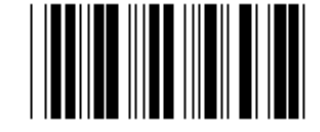

**CHINA POSTAGE CODE 128** 

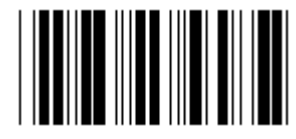

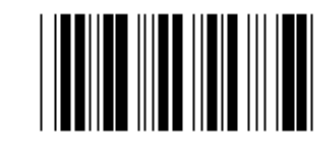

 **CODABAR/NW7** 

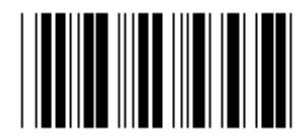

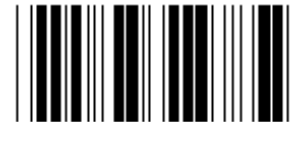

**UPC-E UPC-A** 

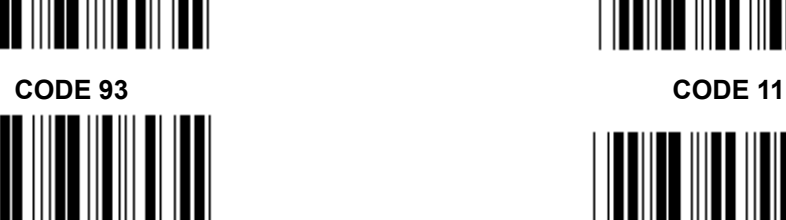

**MSI/PLESSEY** 

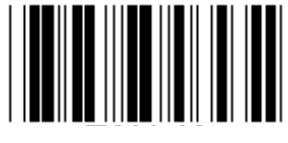

**EAN-13 EAN-8** 

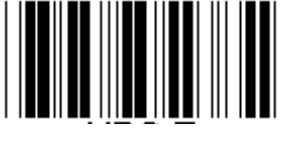

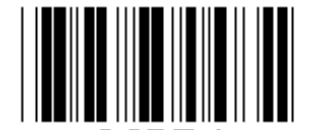

**CODE 4** 

**Hinweis:** Siehe ASCII-Tabelle, scannen Sie zwei hexadezimale Etiketten in der Hex-Tabelle, um ein Zeichen darzustellen.

**Warnung:** Stellen Sie sicher, dass die vordefinierte Code-ID (Gruppe 19) vor der Installation deaktiviert wird.

**Gruppe 21: Alle Barcodes aktivieren** 

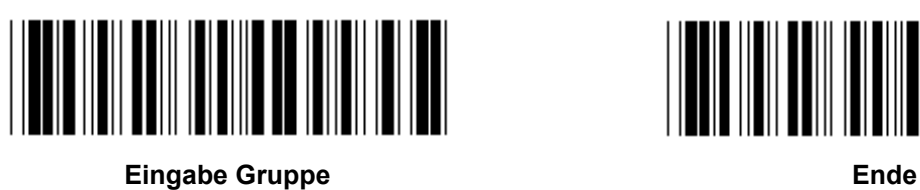

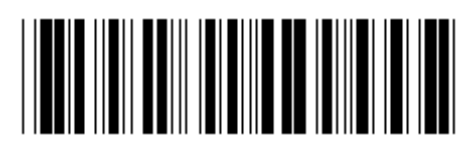

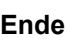

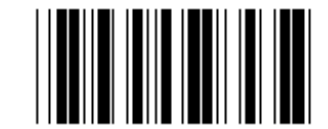

**ALLE BARCODES AKTIVIEREN** 

**Gruppe 22: Funktionstasten Emulation** 

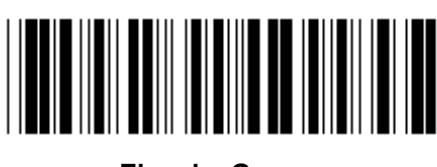

**Eingabe Gruppe Ende** 

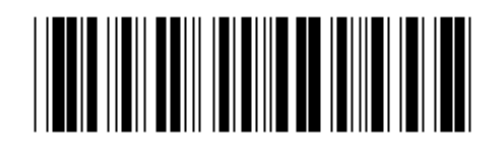

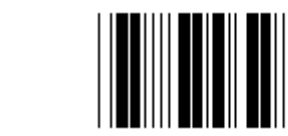

**AKTIVIEREN DEAKTIVIEREN (\*)** 

- **Funktionstasten Emulation aktivieren:**
- 1.) Scannen Sie das Etikett Eingabe der Gruppe 22.
- 2.) Scannen Sie das Etikett Aktivieren.
- 3.) Scannen Sie das Etikett Ende.

### **Um eine Funktionstaste mit Eingabedaten zu verketten, entnehmen Sie bitte dem Funktionstaste-Etikett seine hexadezimale Darstellung.**

### **Beispiel: Präambel-Daten mit F1**

- 1.) Scannen Sie das Etikett Eingabe der Gruppe 22.
- 2.) Scannen Sie das Etikett Aktivieren.
- 3.) Scannen Sie das Etikett 0 und 1 jeweils in der Hex-Tabelle.
- 4.) Scannen Sie das Bestätigungsetikett in der Hex-Tabelle.
- 5.) Scannen Sie das Etikett Ende.

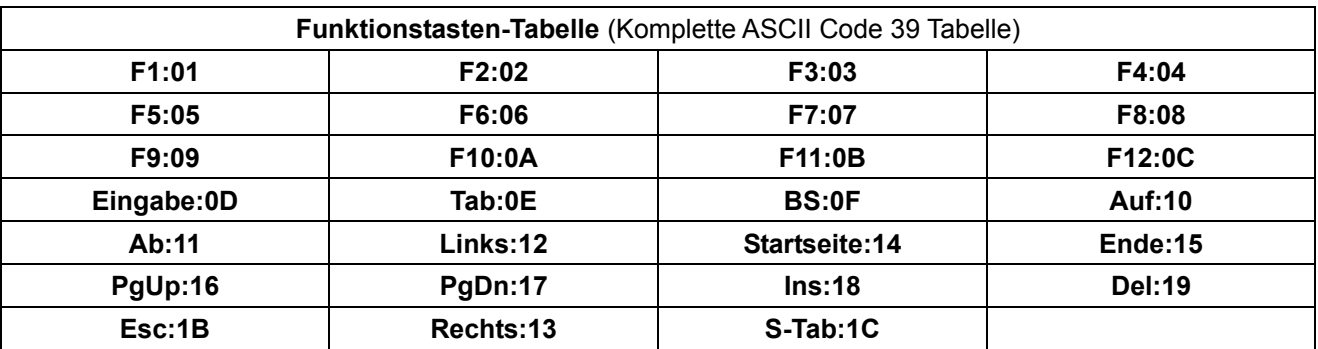

**Um ein Barcode-Etikett für die Funktionstaste zu scannen, muss die komplette ASCII aktiviert werden. Bitte beachten Sie die komplette ASCII Code 39-Tabelle, um das Barcode-Etikett für die Funktionstaste zu erstellen.** 

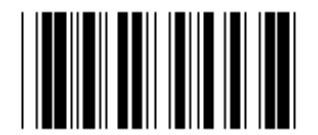

**Kompletter ASCII-Code 39 aktivieren** 

**Gruppe 23: Allgemeine Parameter** 

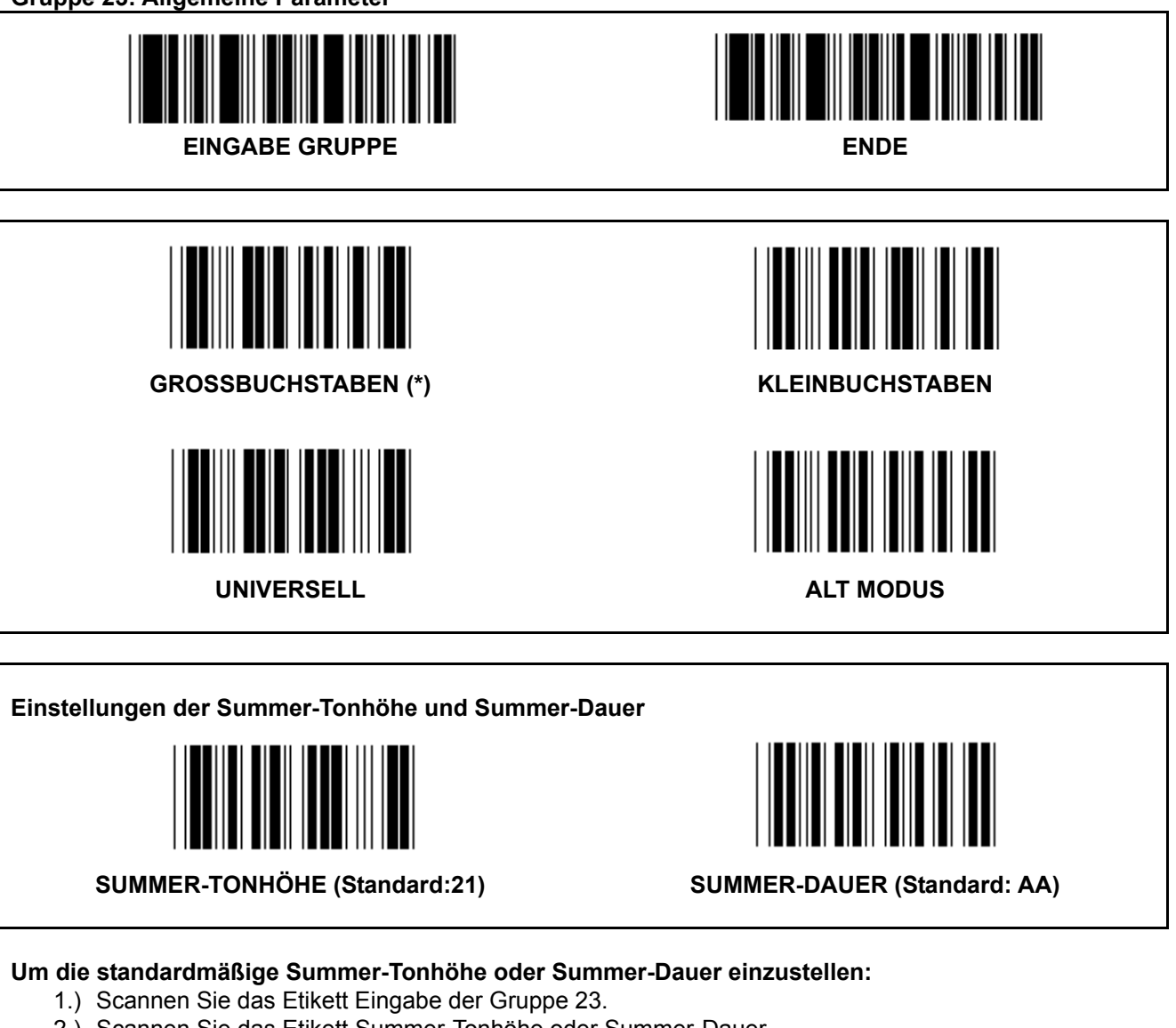

- 2.) Scannen Sie das Etikett Summer-Tonhöhe oder Summer-Dauer.
- 3.) Scannen Sie zwei Ziffernetiketten aus der Hex-Tabelle.
- 4.) Scannen Sie das Bestätigungsetikett in der Hex-Tabelle.
- 5.) Scannen Sie das Etikett Ende.

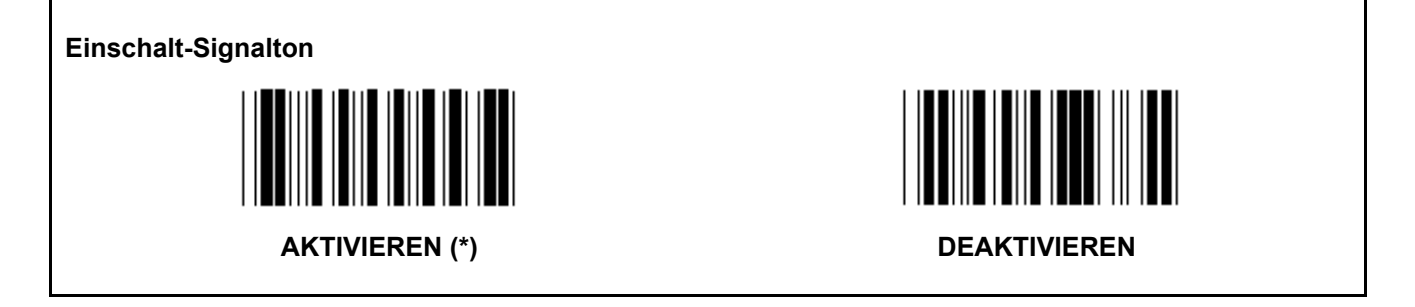

**Anhang: Funktionscode für PC XT/AT** 

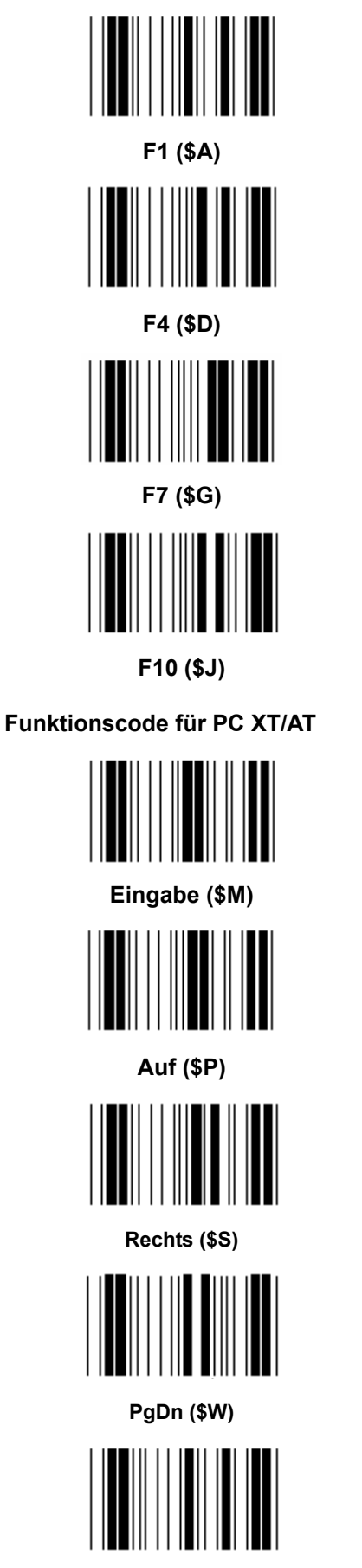

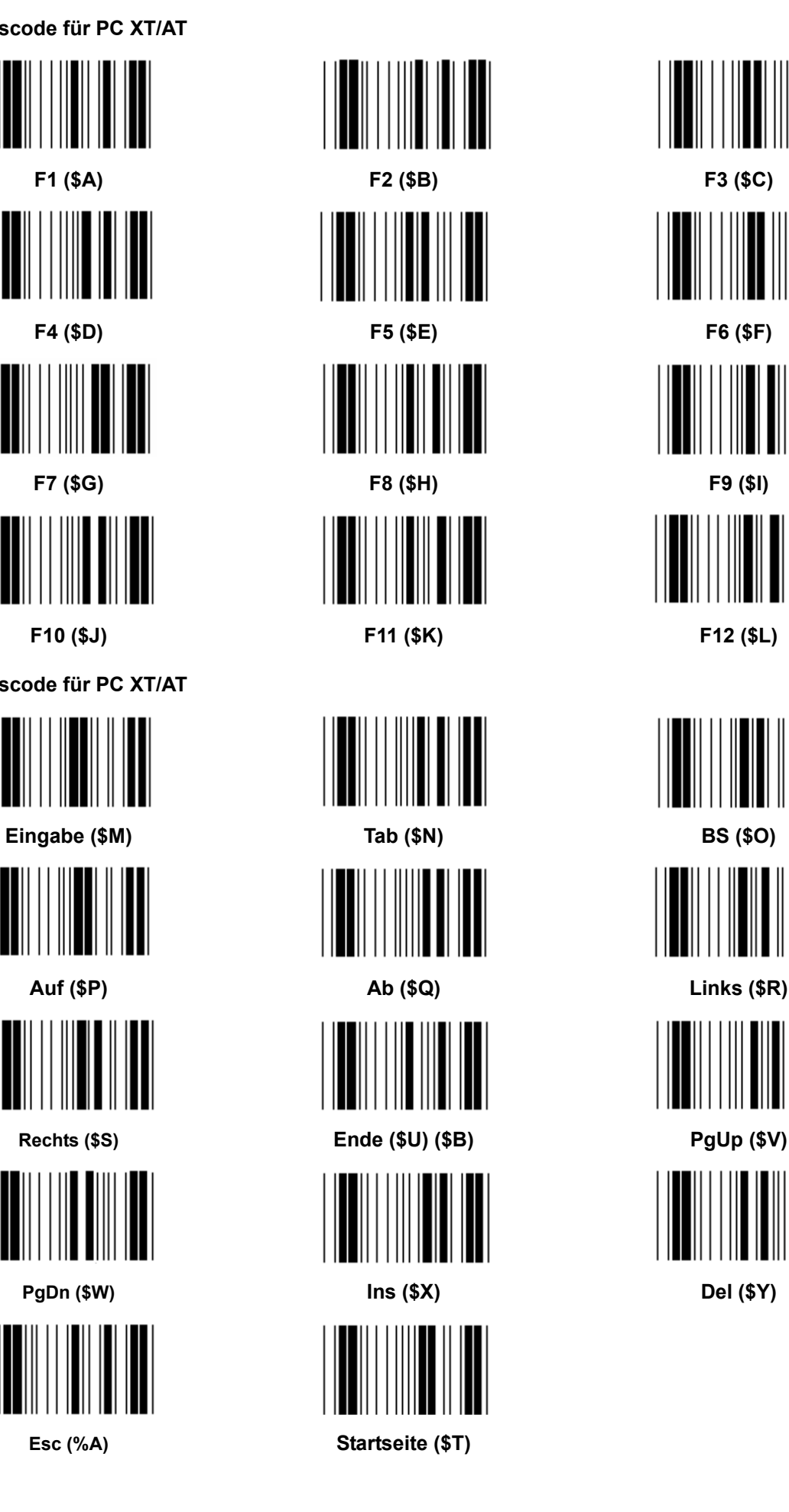

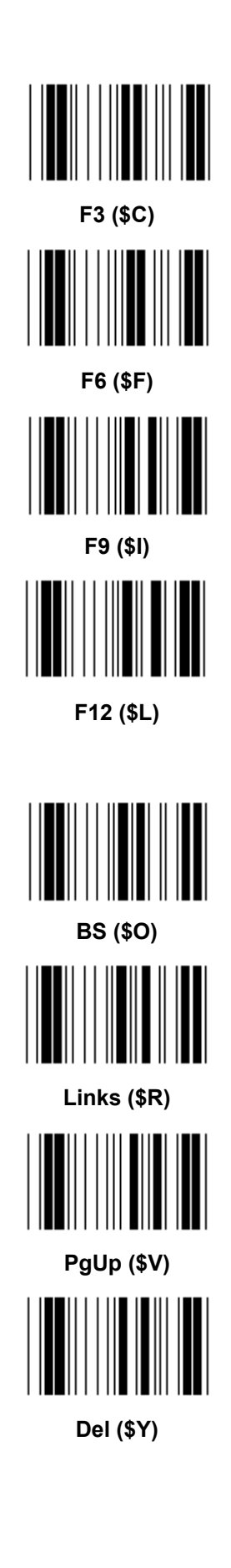

**Hex-Tabelle: HEXADEZIMAL** 

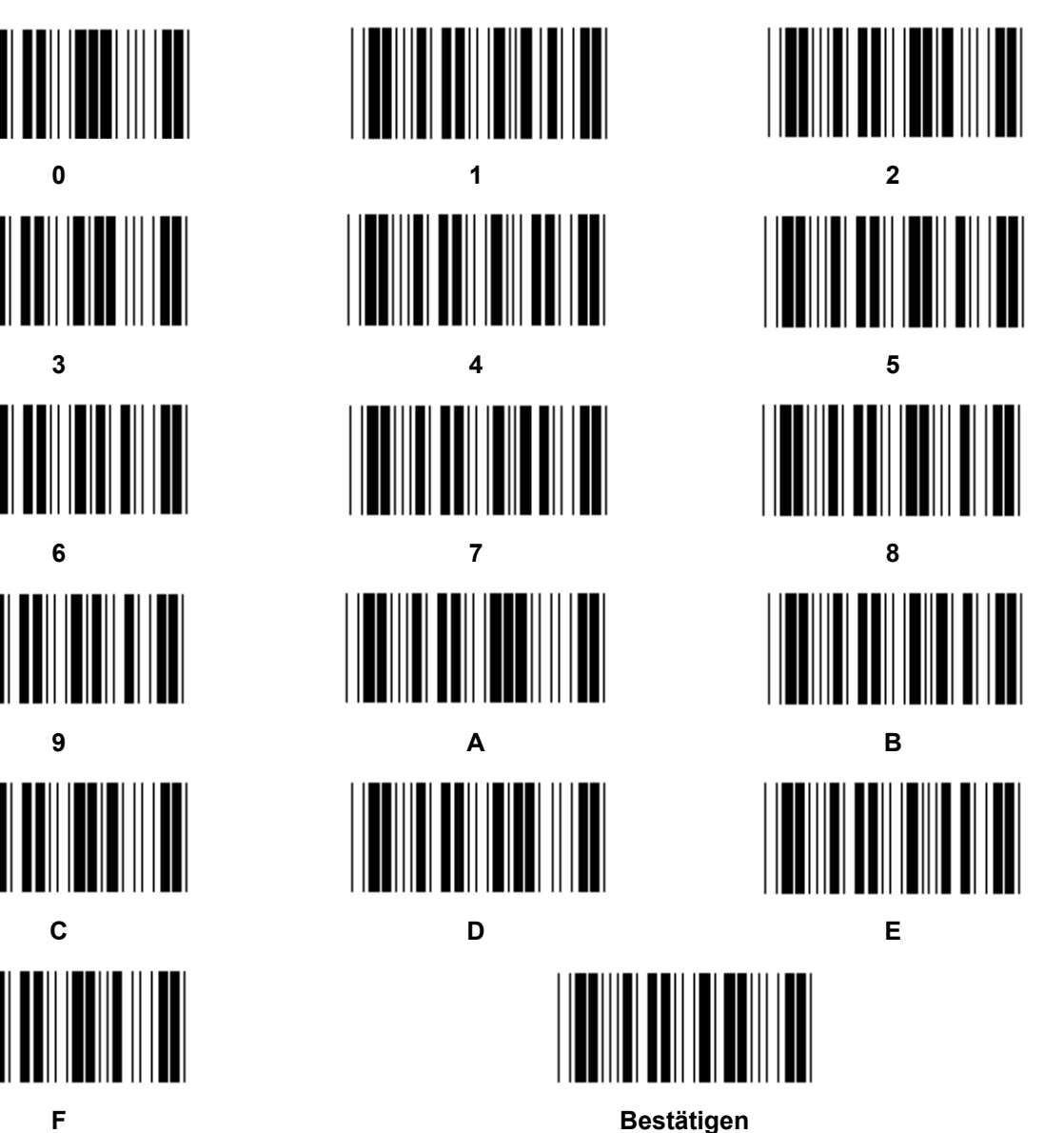

# **ASCII-TABELLE**

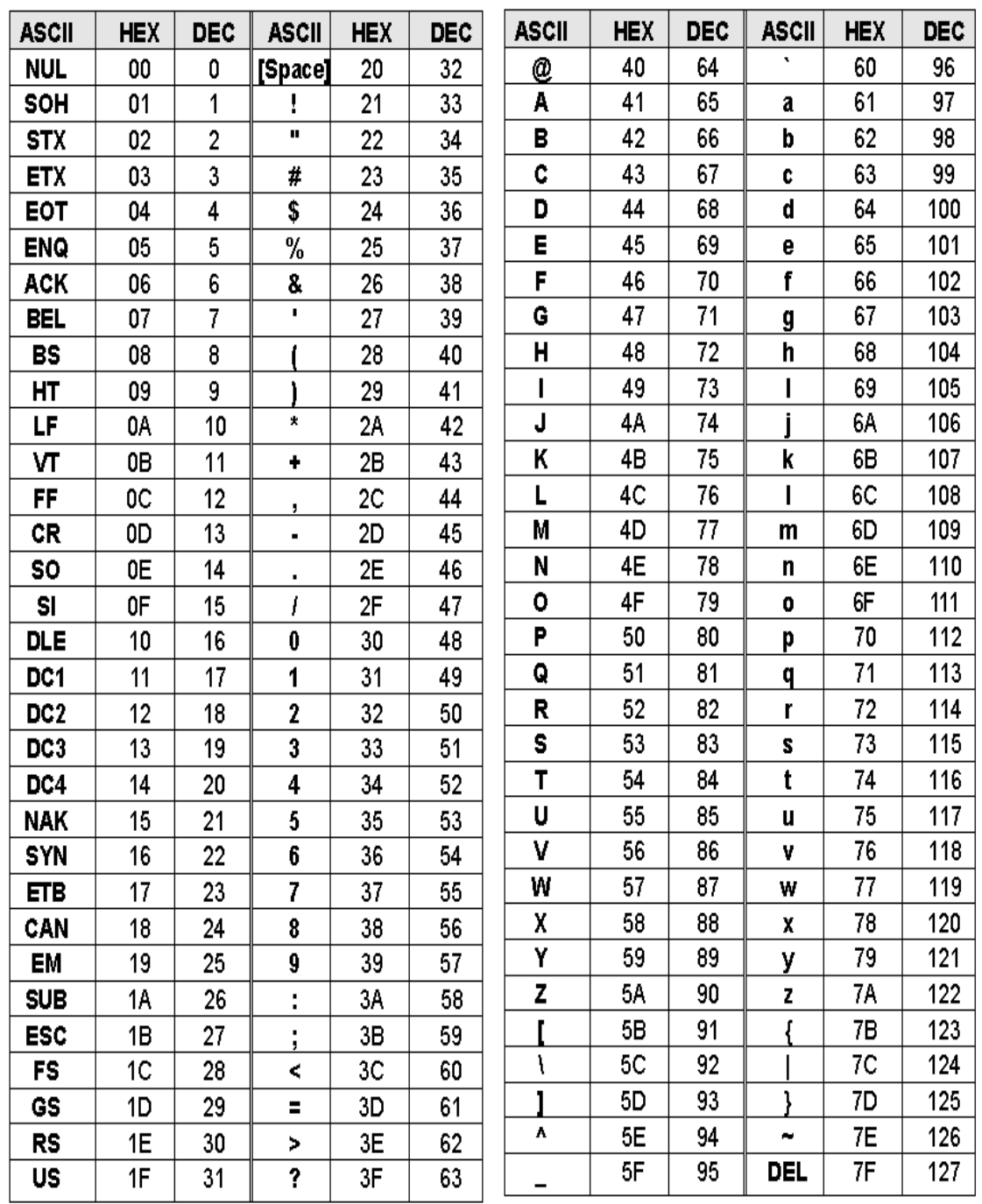

### **Zum Beispiel:**

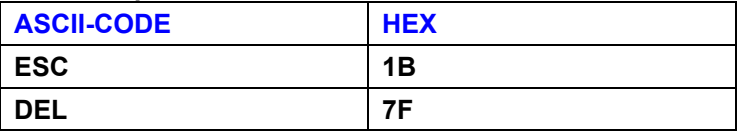

## **Umrechnungstabelle Hexadezimal-Dezimal**

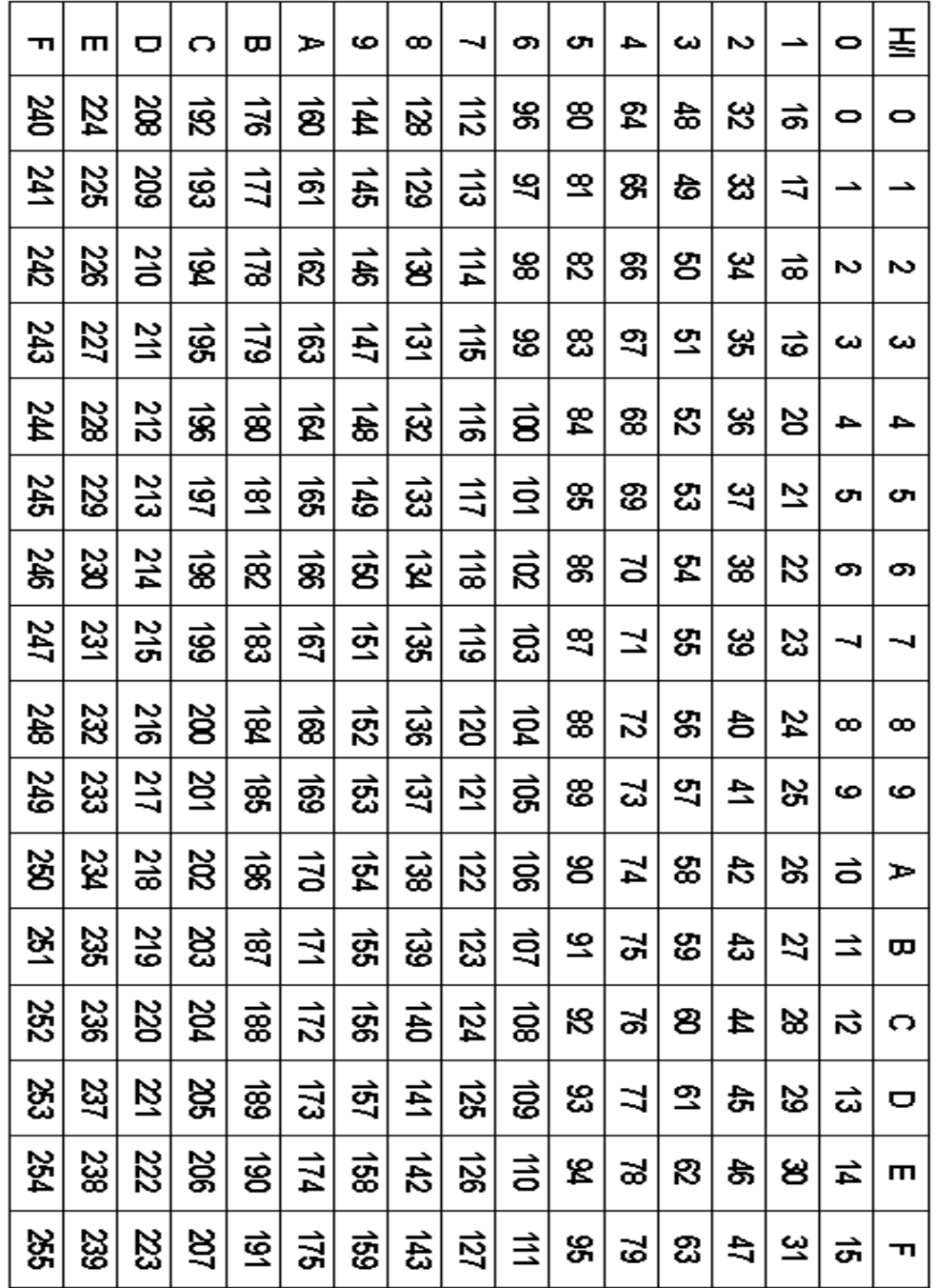

# **Zum Beispiel:**

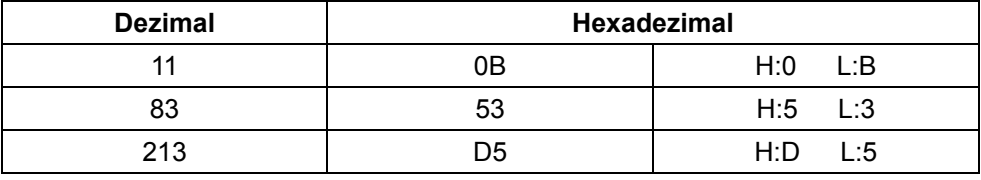

### **Vordefinierte Barcode-ID**

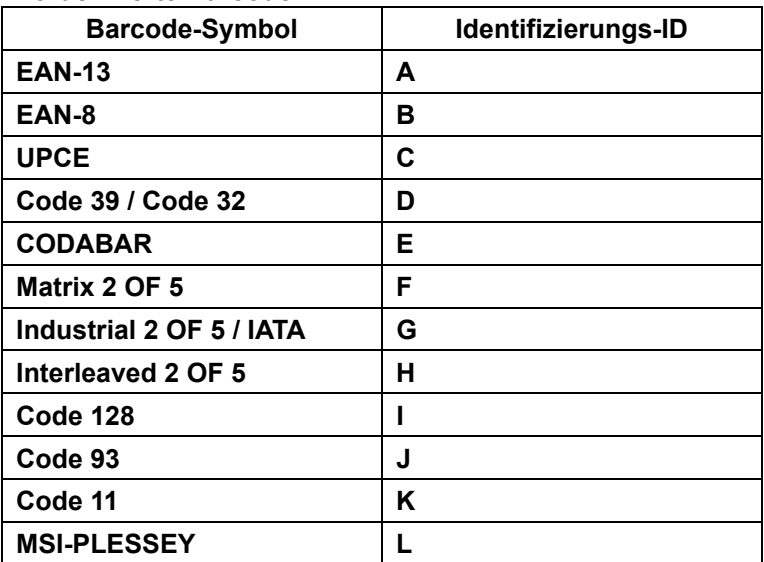

#### **Hinweis:**

Die voreingestellten ID-Werte der vordefinierten Barcode-ID können geändert werden, wenn die benutzerdefinierte Code-ID eingestellt ist, und die Werte der Identifizierungs-ID überschrieben werden.

### **ANSCHLUSSBELEGUNG**

### **10 Pin Modularstecker**

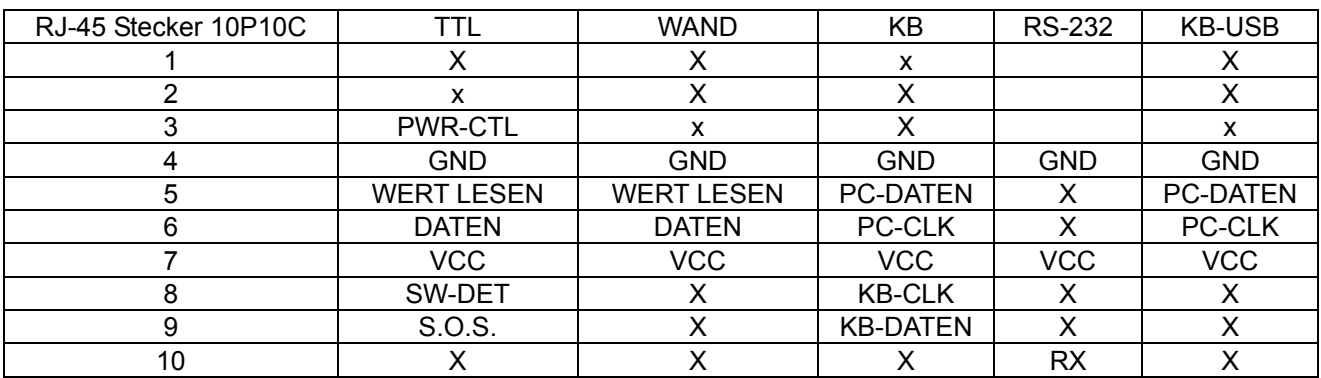

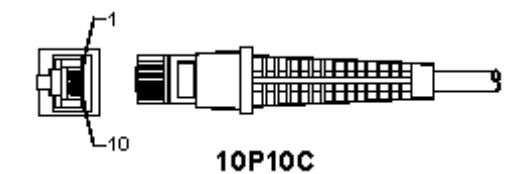

#### **RS-232 Ausgangssignal**

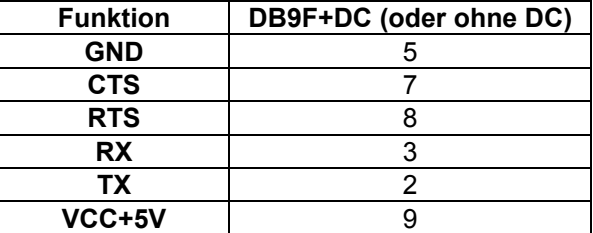

#### **Hinweis:**

Für PC-Anwendungen wird ein Kabel mit DC-Buchse benötigt, um eine externe Stromversorgung vorzunehmen.

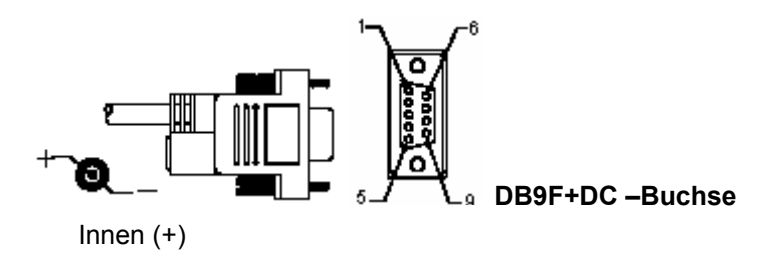

# **Tastatur Ausgangssignal**

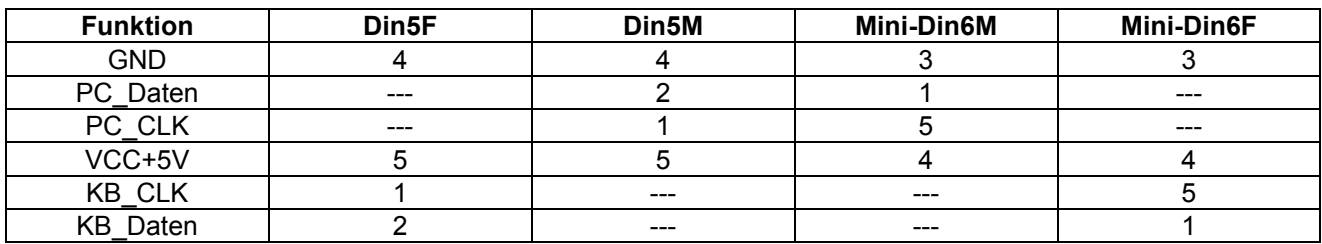

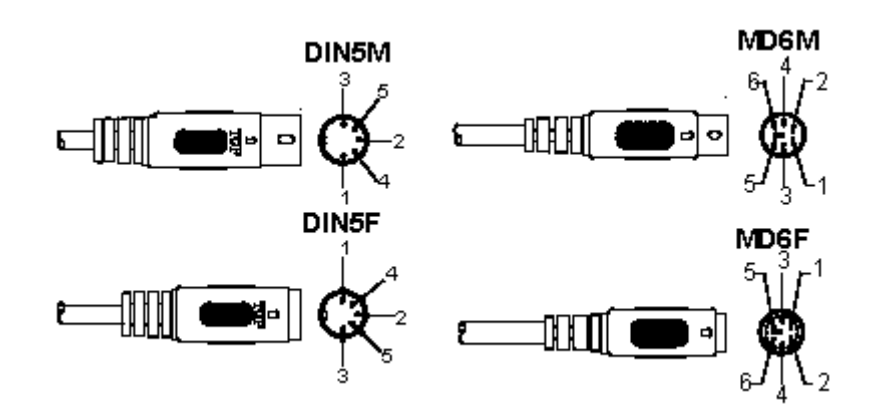

### **USB-Ausgangssignal**

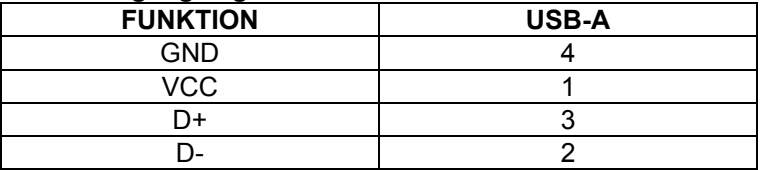

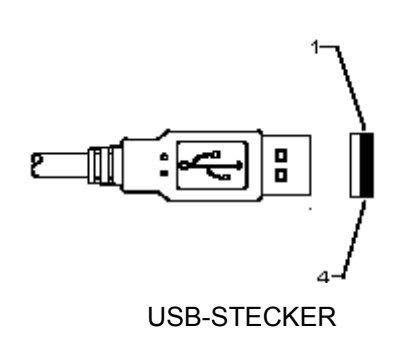
#### **Sicherheitsvorkehrungen:**

Stellen Sie sicher, dass das Gerät nicht mit Wasser oder Feuchtigkeit in Berührung kommt.

#### **Wartung:**

Nur mit einem trockenen Tuch säubern. Keine Reinigungs- oder Scheuermittel verwenden.

#### **Garantie:**

Es kann keine Garantie oder Haftung für irgendwelche Änderungen oder Modifikationen des Produkts oder für Schäden übernommen werden, die aufgrund einer nicht ordnungsgemäßen Anwendung des Produkts entstanden sind.

#### **Allgemeines:**

- Design und technische Daten können ohne vorherige Ankündigung geändert werden.
- Alle Logos, Marken und Produktnamen sind Marken oder eingetragene Marken ihrer jeweiligen Eigentümer und werden hiermit als solche anerkannt.
- Diese Bedienungsanleitung wurde sorgfältig verfasst. Dennoch können daraus keine Rechte und Pflichten hergeleitet werden. König Electronic haftet nicht für mögliche Fehler in dieser Bedienungsanleitung oder deren Folgen.
- Bitte bewahren Sie Bedienungsanleitung und Verpackung für spätere Verwendung auf.

#### **Achtung:**

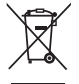

Dieses Produkt ist mit diesem Symbol gekennzeichnet. Es bedeutet, dass die ausgedienten

elektrischen und elektronischen Produkte nicht mit dem allgemeinen Haushaltsmüll entsorgt werden dürfen. Für diese Produkte stehen gesonderte Sammelsysteme zur Verfügung.

# **FRANÇAIS**

## **Installation du lecteur à interface USB**

Pour installer le lecteur à interface USB, le dispositif hôte doit être muni d'un port USB qui reçoit les données issues du lecteur. Suivez les instructions données ci-dessous :

- 1.) Vérifiez que le lecteur possède le bon connecteur comme port USB du dispositif hôte.
- 2.) Branchez le câble au port USB du dispositif.
- 3.) Si l'indicateur lumineux s'allume et un avertissement sonore se produit, le lecteur est prêt à l'emploi.

## **Configuration du lecteur de code à barres**

#### **Procédures de configuration**

- 1.) Identifiez le groupe qui contient les paramètres à modifier.
- 2.) Lisez le code à barres « Saisir le groupe # ». Le lecteur produit un bip sonore pour indiquer que la configuration est en cours.
- 3.) Lisez le code à barres qui définit le paramètre à modifier.
- 4.) Lisez le code à barres « Sortir » pour finir la modification du groupe choisi, le lecteur produit un bip.
- 5.) Répétez cette procédure pour les autres groupes qui contiennent les paramètres à modifier.

#### **Exemple 1 :**

Régler le mode de fonctionnement en « Mode continu ».

- 1) Lisez « Saisir le groupe 5 ».
- 2) Lisez « En continu/Par déclenchement ».
- 3) Lisez « Sortir ».

#### **Exemple 2 :**

Assignez le mot du synchroniseur initial à « # » et le mot du synchroniseur final à « FIN »

- 1) Lisez « Saisir le groupe 6 »
- 2) Lisez le synchroniseur initial
- 3) Consultez le tableau ASCII (page 50) et identifiez le numéro du code hexadécimal : **#** ASCII =>**23** en hexadécimal
	- Les numéros à deux caractères sont : **2 3**
- 4) Consultez le tableau hexadécimal : HEXADÉCIMAL (page 49) et lisez les deux codes à barres des numéros correspondants.
- 5) Lisez le code à barres « Confirmer » dans le tableau hexadécimal
- 6) Lisez « Synchroniseur final »
- 7) Consultez le tableau ASCII pour les numéros du code hexadécimal (E => 45, N => 4E, D => 44)
- 8) Consultez le tableau hexadécimal : HEXADÉCIMAL (page 49) et lisez les six codes à barres des numéros les uns après les autres.

#### **4 5 4 E 4 4**

- 9) Lisez le code à barres « Confirmer » dans le tableau hexadécimal.
- 10) Revenez au Groupe 6 et lisez le code à barres « Sortir ».

#### **Exemple 3 :**

Paramètre de longueur constante de code à barres (c.à.d. Groupe 9-1, 2 parmi 5 entrelacé, longueur de code à barres = 15 caractères) :

- 1) Lisez le code à barres « Saisir le groupe 9-1 »
- 2) Lisez le code à barres « Définir la longueur »
- 3) Lisez les quatre codes à barres des caractères dans le tableau hexadécimal (Page 49) **Conseils :** 
	- Consultez le tableau de conversion hexadécimal-décimal (page 52) pour obtenir la longueur de code à barres en hexadécimal, numéro 15 en décimal => 0F en hexadécimal
	- Les numéros à quatre caractères sont : 0 F 0 F
	- Consultez le tableau hexadécimal : HEXADÉCIMAL (page 49) et lisez les quatre codes à barres des numéros correspondants.
- 4) Lisez le code à barres « Confirmer » dans le tableau hexadécimal : HEXADÉCIMAL (Page 49)
- 5) Revenez au Groupe 9-1 et lisez le code à barres « Sortir ».

### **Exemple 4 :**

Paramètre de longueur de code à barres à 3 jeux (c.à.d. Groupe 9-4 : FRAIS D'AFFRANCHISSEMENT EN CHINE, les 3 paramètres de longueur de code à barres sont définis comme ci-dessous) :

- 11 caractères
- 28 caractères
- 43 caractères
- 1) Lisez le code à barres « Saisir le groupe 9-4 »
- 2) Lisez le code à barres « Personnaliser »
- 3) Lisez les six codes à barres des caractères dans le tableau hexadécimal (Page 49)
	- **Conseils :** 
		- Consultez le tableau de conversion hexadécimal-décimal (page 52) pour obtenir les 3 jeux de longueur de code à barres en hexadécimal.
			- **11** en décimal =>**0B** en hexadécimal
			- **28** en décimal =>**1C** en hexadécimal
			- **43** en décimal =>**2B** en hexadécimal
		- Consultez le tableau hexadécimal : HEXADÉCIMAL (page 49) et lisez les 3 jeux de code à barres correspondants. **0B 1C 2B**
- 4) Lisez le code à barres « Confirmer » dans le tableau hexadécimal : HEXADÉCIMAL (Page 49)
- 5) Revenez au Groupe 9-4 et lisez le code à barres « Sortir ».

## **Diagramme de configuration**

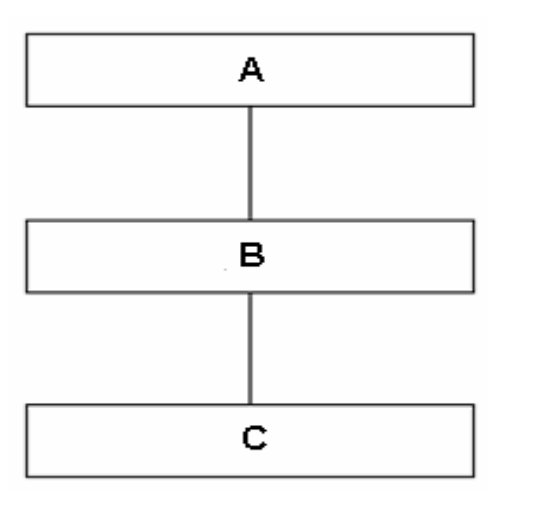

- A. Saisir le groupe
- B. Sélectionner les éléments
- C. Sortir

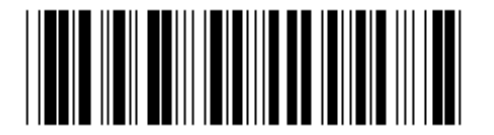

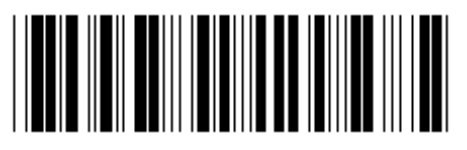

**Régler tous les paramètres aux valeurs par défaut Indiquer la version** 

**Avertissement :** Toute la configuration actuelle est perdue et réinitialisée à la configuration par défaut d'usine.

**Remarque :** Le symbole (\*) indique le paramètre par défaut. Les options marquées par des ( ) sont uniquement disponibles à la demande.

**Groupe 0 : Choix de l'interface** 

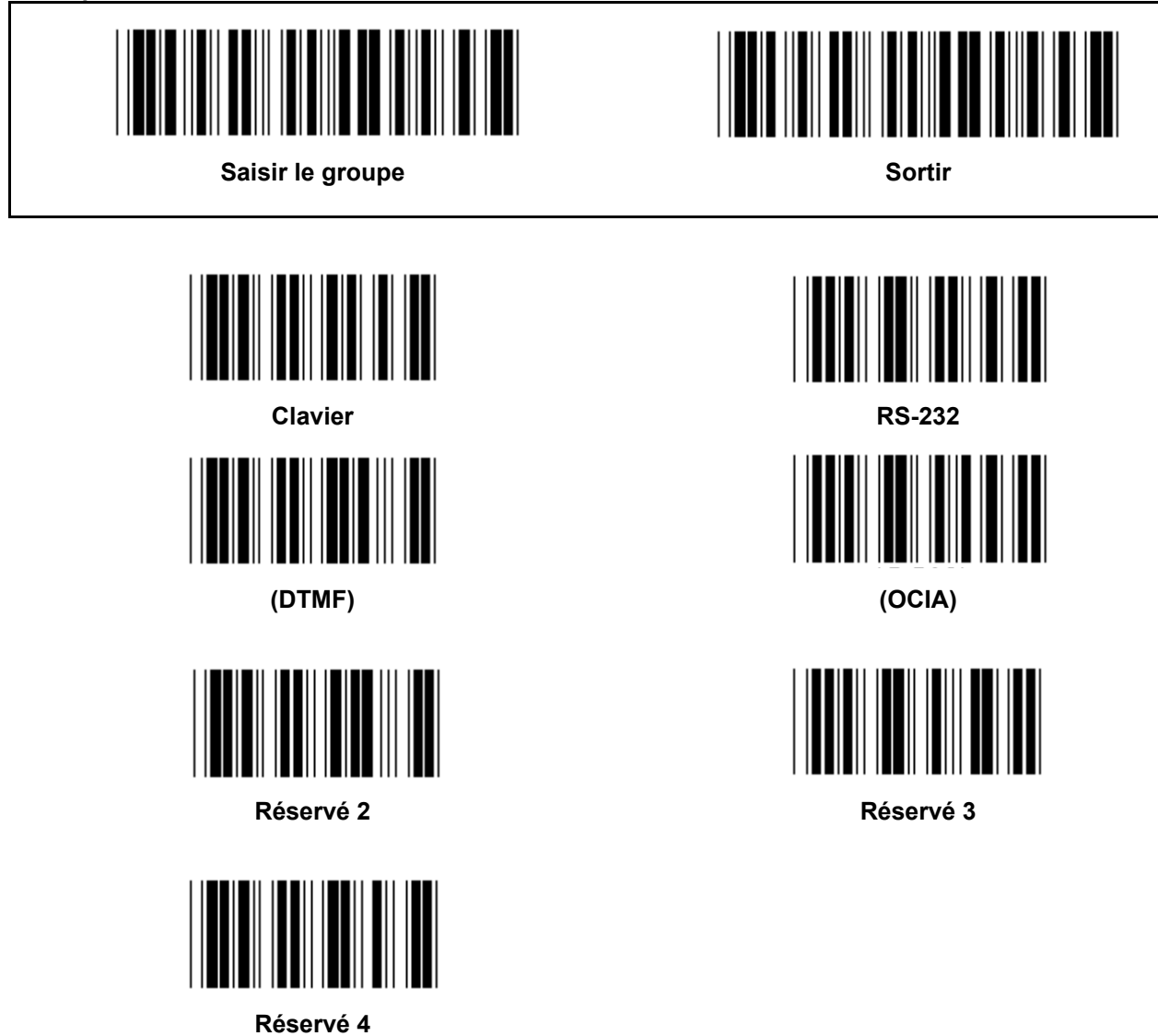

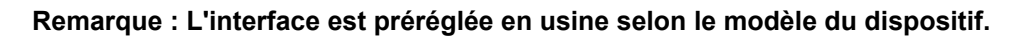

**Groupe 1 : Choix du dispositif pour l'interface du clavier** 

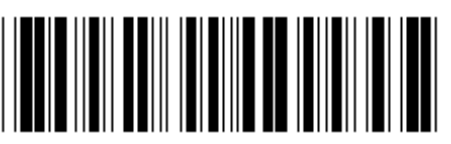

Saisir le groupe **Sortir Sortir** *Sortir* **Sortir** 

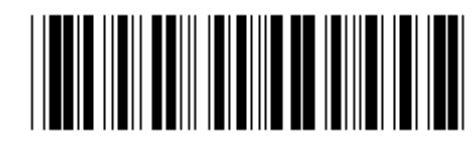

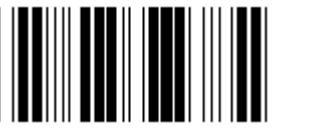

**PC/AT, PS/2 (\*) Réservé A** 

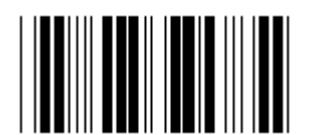

**Réservé B Réservé C** 

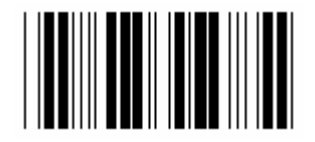

**Réservé D Réservé E** 

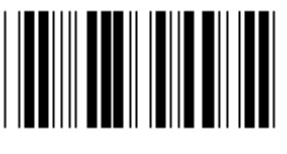

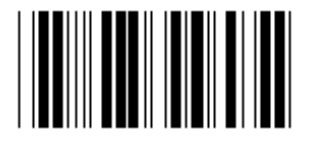

**Réservé H Réservé I** 

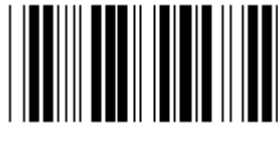

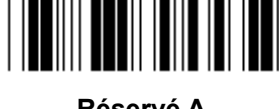

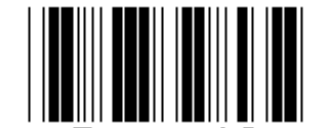

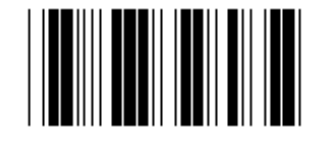

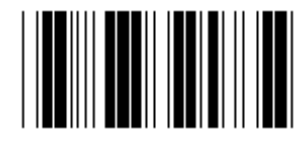

**Réservé F Réservé G** 

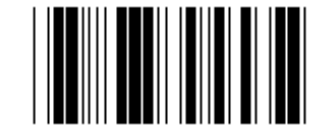

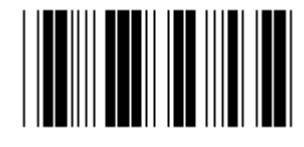

**Réservé J Réservé K** 

**Remarque : Les options marquées par des ( ) sont uniquement disponibles à la demande.** 

**Groupe 1 : Choix du dispositif pour l'interface du clavier** 

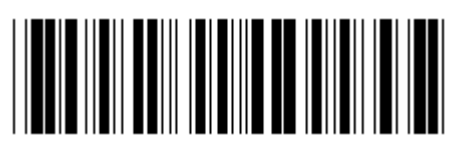

Saisir le groupe **Sortir Sortir Sortir** 

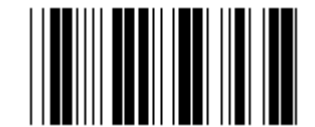

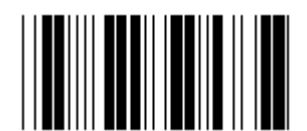

**Réservé N Réservé O** 

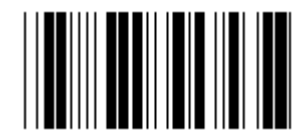

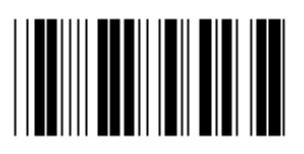

**Réservé R Réservé S** 

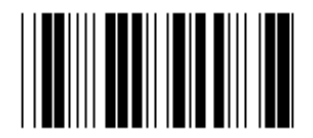

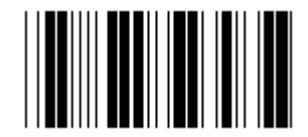

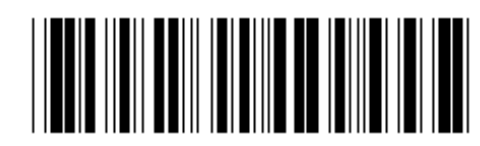

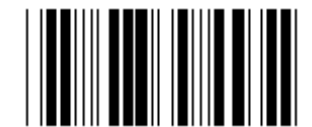

Réservé L<br>
Réservé L

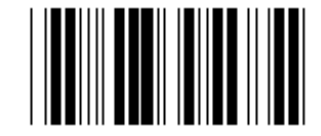

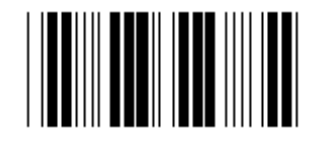

**Réservé P Réservé Q** 

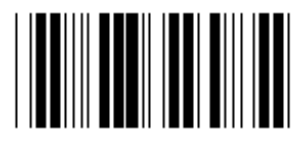

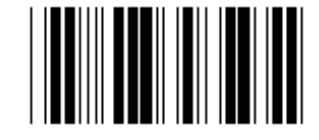

Réservé T<br>
Réservé T

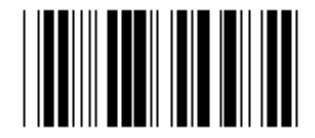

**Réservé V Réservé W** 

**Groupe 2 : Délai entre caractère** 

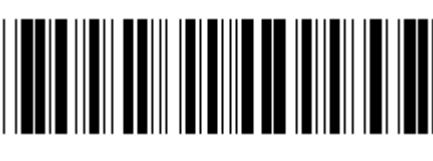

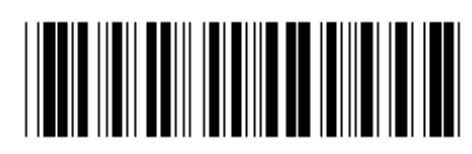

Saisir le groupe **Sortir Sortir** *Sortir* **Sortir** 

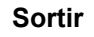

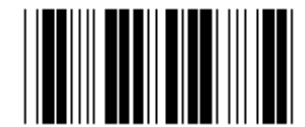

**Démarrer le paramétrage du clavier** 

- **1.) Lisez le code à barres « Saisir le groupe 2 ».**
- **2.) Lisez le code à barres « Démarrer le paramétrage du clavier » (ou « RS-232/USB »).**
- **3.) Lisez les deux codes à barres des caractères dans le tableau hexadécimal.**
- **4.) Lisez le code à barres « Confirmer » dans le tableau hexadécimal.**

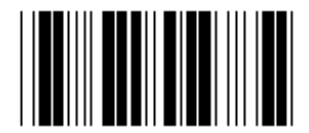

**Valeur par défaut pour le clavier : 05 Valeur par défaut pour RS-232 : 00 Valeur par défaut pour USB : 05** 

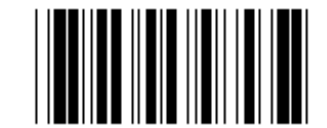

**Démarrer le paramétrage USB Démarrer le paramétrage RS-232** 

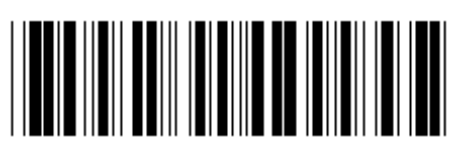

Saisir le groupe **Sortir Sortir** *Sortir* **Sortir** 

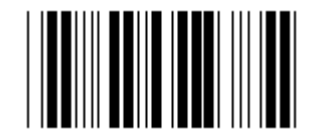

Américain U.S. (\*) **Angleterre Angleterre** 

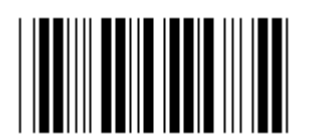

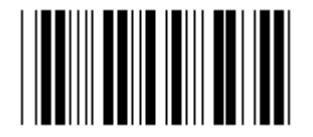

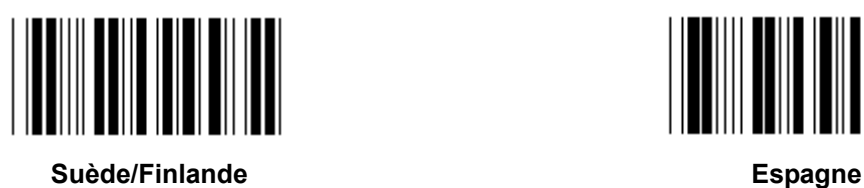

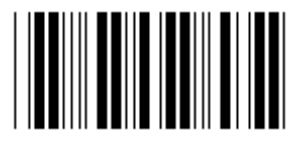

**Danemark** Portugal **Portugal** 

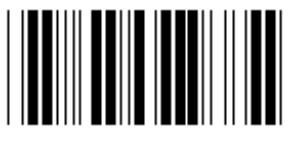

**Remarque : Le symbole (\*) indique le paramètre par défaut** 

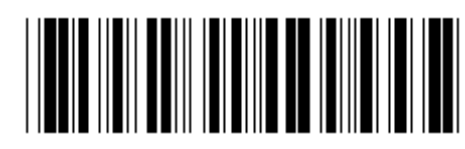

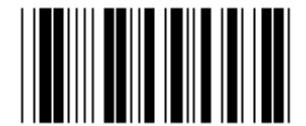

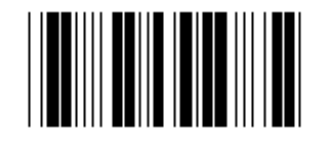

**France Allemagne** 

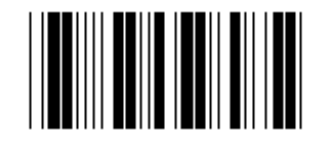

**Italie Belgique Community Community Community Community Belgique** 

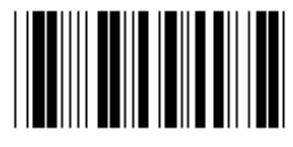

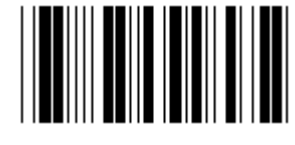

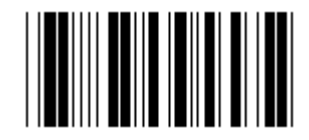

Suisse **Norvège Norvège** 

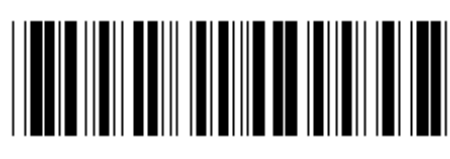

Saisir le groupe **Sortir Sortir** *Sortir* **Sortir** 

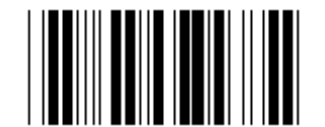

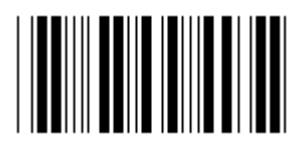

**Pologne** Japon **Japon** 

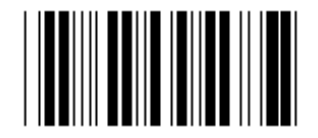

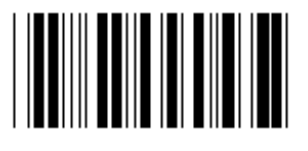

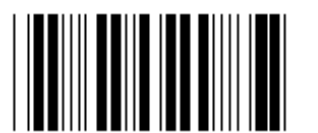

**Panasonic CF-II pour le Japon** 

**Remarque : Les options marquées par des ( ) sont uniquement disponibles à la demande.** 

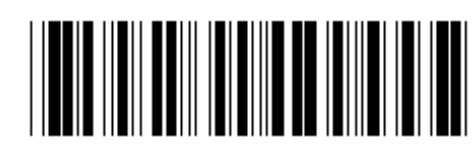

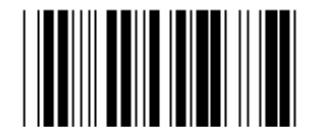

**Canada Hollande** 

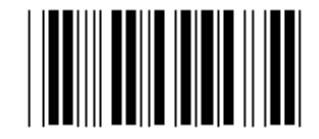

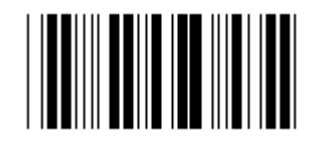

**Réservé 1 Réservé 2** 

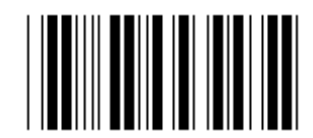

**Réservé 3 (IBM Think-pad pour le Japon)** 

**Groupe 4 : Caractère de fin de commande** 

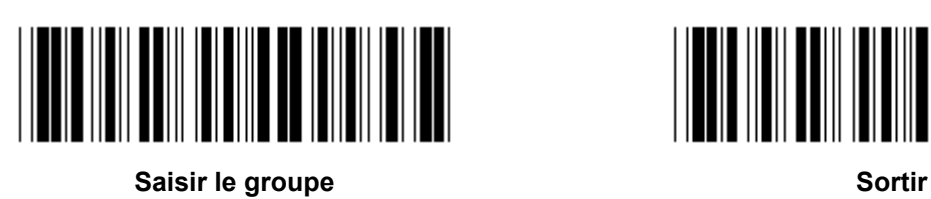

**CLAVIER** 

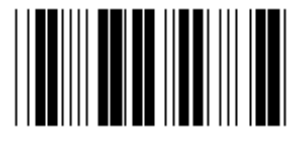

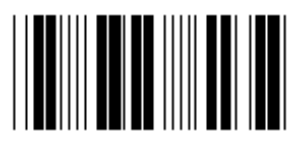

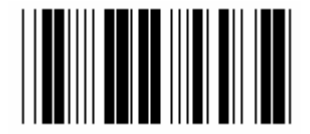

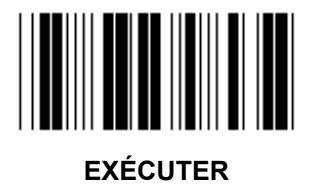

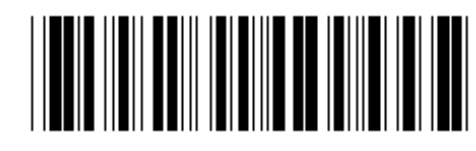

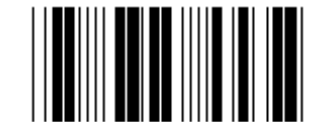

**AUCUN RETOUR CHARIOT (\*)** 

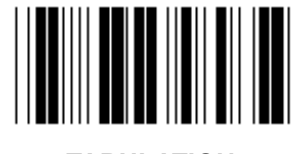

**ESPACE** TABULATION

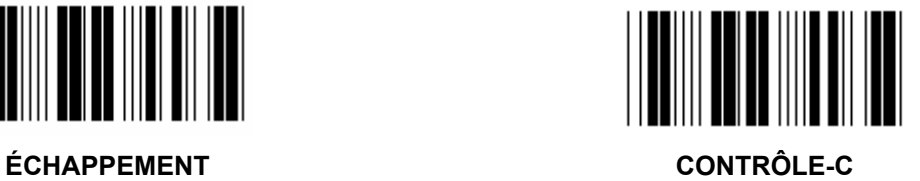

**Groupe 4 : Caractère de fin de commande** 

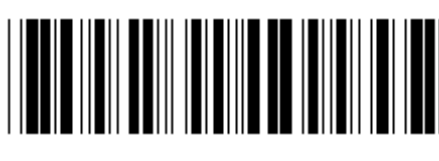

Saisir le groupe **Sortir Sortir Sortir Sortir** 

**RS-232** 

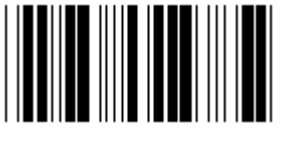

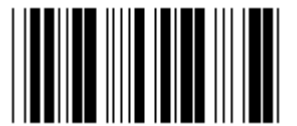

**RETOUR CHARIOT/RETOUR À LA LIGNE RETOUR À LA LIGNE** 

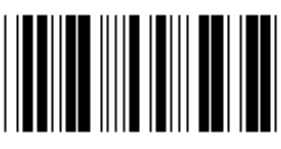

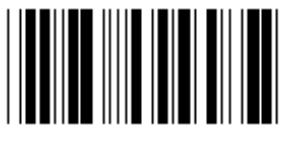

**ÉCHAPPEMENT CONTRÔLE-C** 

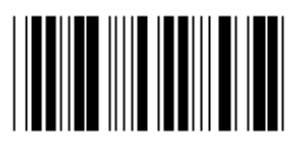

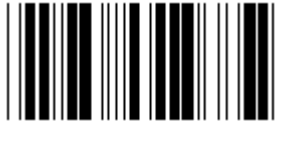

**EOT** 

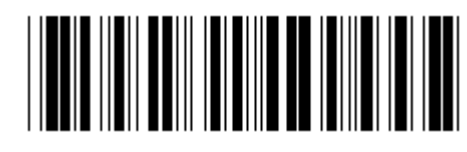

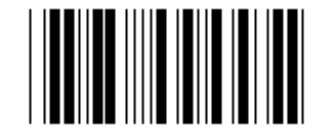

**AUCUN RETOUR CHARIOT (\*)** 

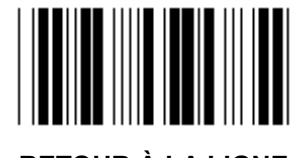

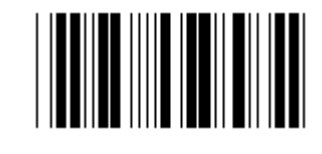

**ESPACE** TABULATION

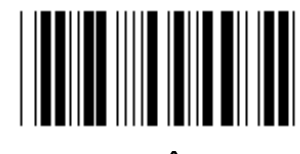

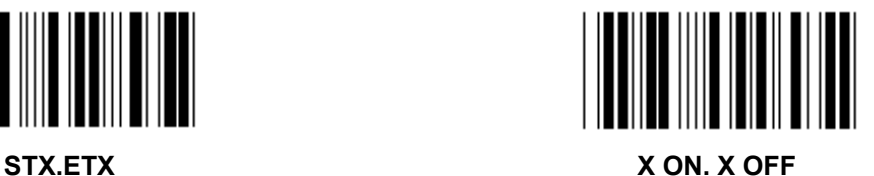

#### **Groupe 5 : Mode de lecture**

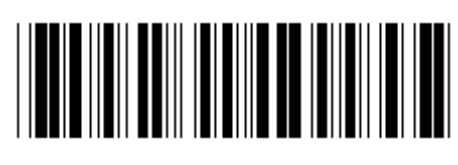

Saisir le groupe **Sortir and Sortir and Sortir and Sortir** Sortir

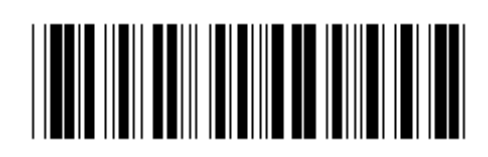

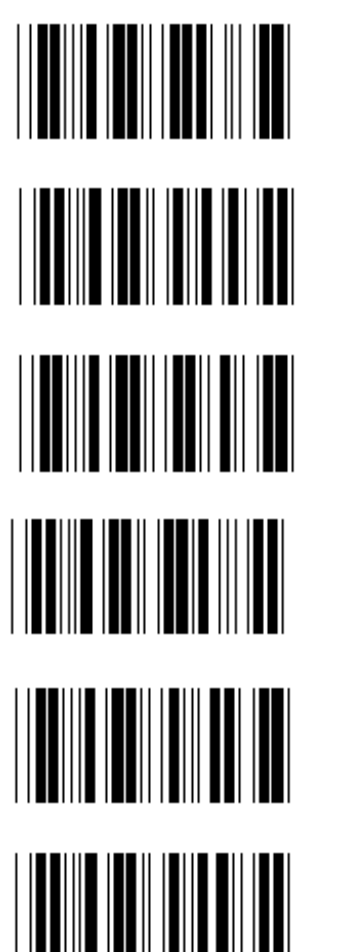

- **1. Déclenchement On/Off**
- **2. Déclenchement On/Bonne lecture (\*)**
- **3. Déclenchement On/Bonne lecture/Délai d'attente = ?**
- **4. En continu/Par déclenchement**
- **5. En continu/Témoin lumineux toujours allumé**
- **6. En continu/Sans déclenchement**

**Paramètre de délai d'attente :** 

- **1.) Lisez le code à barres « Saisir le groupe 5 ».**
- **2.) Lisez le code à barres 3 « Délai d'attente ».**
- **3.) Lisez les deux codes à barres des caractères dans le tableau hexadécimal.**
- **4.) Lisez le code à barres « Confirmer » dans le tableau hexadécimal.**
- **5.) Lisez le code à barres « Sortir ».**

**Remarque : Le paramètre du mode de lecture est uniquement disponible pour le lecteur de type CCD/Laser.** 

**Groupe 5 : Mode de lecture** 

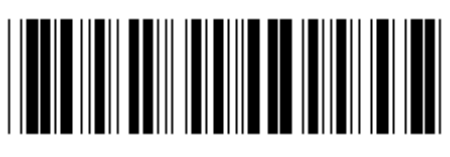

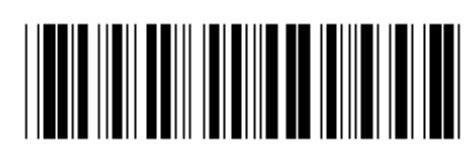

Saisir le groupe **Sortir Sortir** *Sortir* **Sortir** 

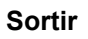

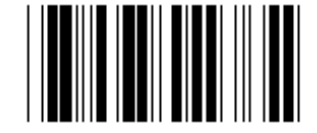

**INTERMITTENT OFF (\*)** 

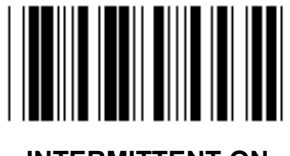

**INTERMITTENT ON** 

**Remarque : Ce paramètre de programmation est uniquement disponible en mode continu.** 

**Groupe 6 : Synchroniseur initial et Synchroniseur final** 

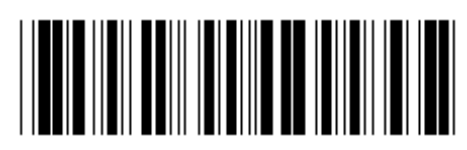

Saisir le groupe **Sortir and Sortir and Sortir and Sortir** Sortir

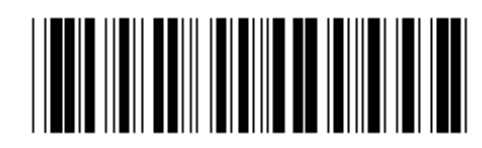

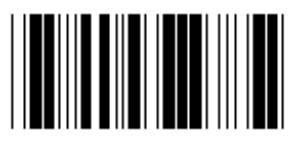

**Synchroniseur initial Synchroniseur final** 

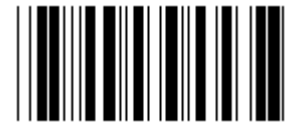

**Paramètre du synchroniseur initial et du synchroniseur final :** 

- **1.) Lisez le code à barres « Saisir le groupe 6 »**
- **2.) Lisez le code à barres « Synchroniseur initial » ou « Synchroniseur final »**
- **3.) Consultez le tableau ASCII, lisez les deux caractères dans le tableau hexadécimal correspondant à un caractère, 10 caractères au maximum sont acceptés**
- **4.) Lisez le code à barres « Confirmer » dans le tableau hexadécimal**
- **5.) Lisez le code à barres « Sortir »**

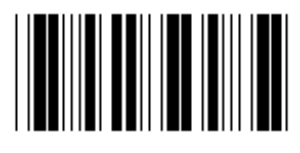

**Effacer** 

**Effacer le synchroniseur initial et le synchroniseur final :** 

- **1.) Lisez le code à barres « Saisir le groupe 6 »**
- **2.) Lisez le code à barres « Synchroniseur initial » ou « Synchroniseur final »**
- **3.) Lisez le code à barres « Effacer »**
- **4.) Lisez le code à barres « Sortir »**
- **5.) Lisez le code à barres « Sortir »**

**Groupe 7 : Paramètres RS-232** 

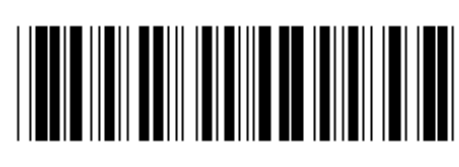

Saisir le groupe **Sortir Sortir Sortir** 

## **TAUX DE TRANSFERT (BAUD)**

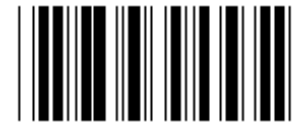

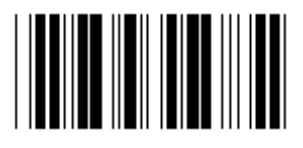

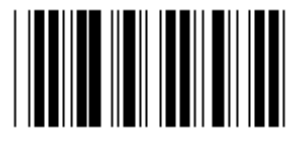

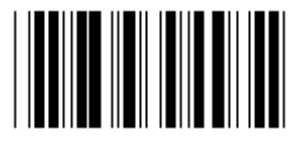

**230400** 

**BIT DE DONNÉE** 

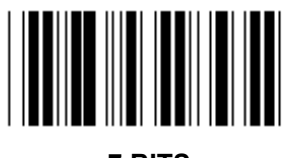

**7 BITS** 

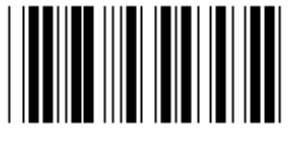

**8 BITS (\*)** 

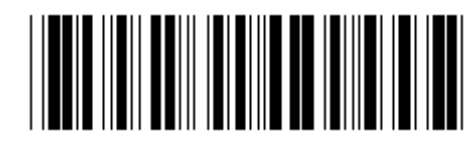

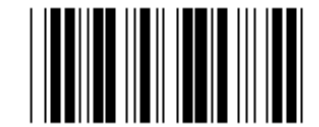

**2400 9600 (\*)** 

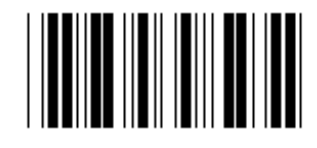

**14400 28800** 

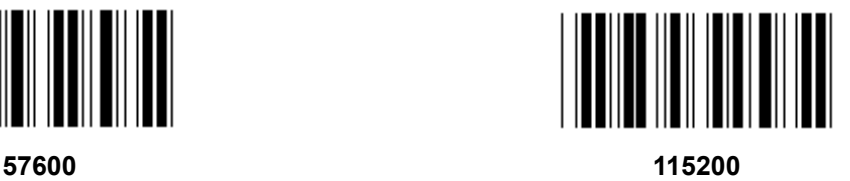

**Groupe 7 : Paramètres RS-232** 

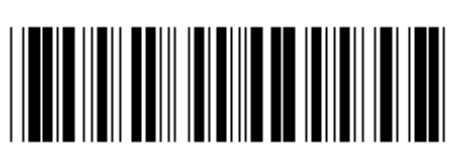

Saisir le groupe **Sortir and Sortir and Sortir and Sortir** Sortir

**PARITÉ** 

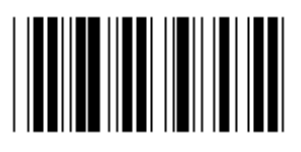

**AUCUNE (\*) IMPAIRE** 

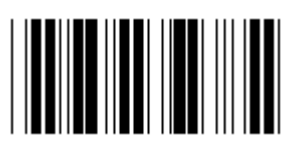

**PAIRE** 

**CONTRÔLE DE FLUX** 

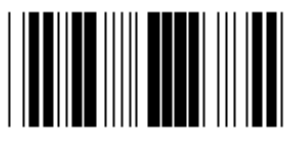

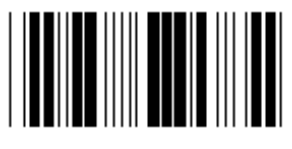

LECTEUR PRÊT **DONNÉES PRÊTES** 

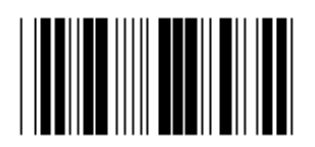

**ACK/NAK** 

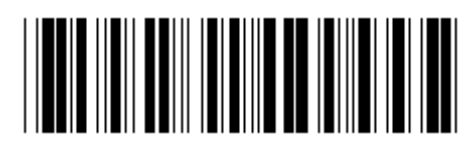

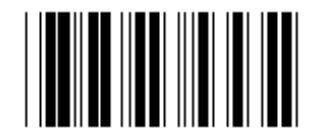

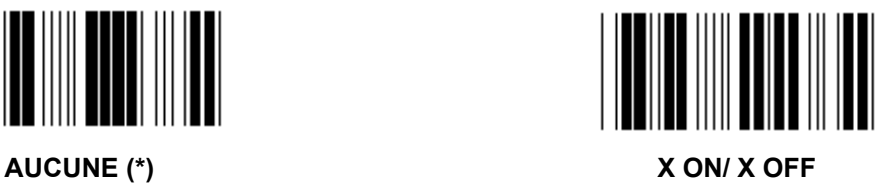

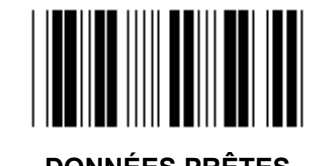

124

**Groupe 7 : Paramètres RS-232** 

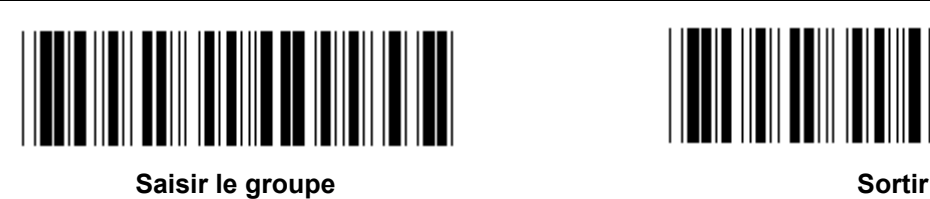

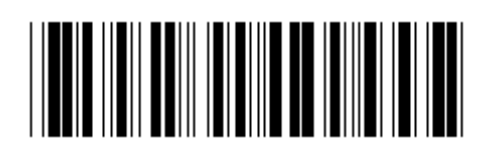

**(TEMPS DE RÉPONSE ACK/NAK TEMPS D'OBSERVATION CTS :)** 

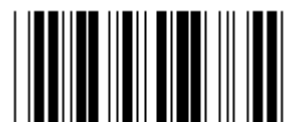

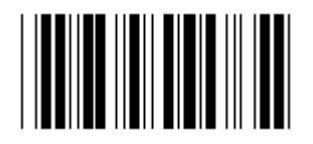

**500 ms 1 s** 

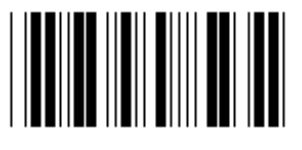

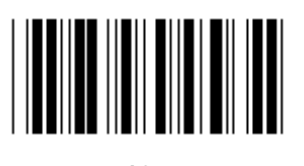

**10 s 00** 

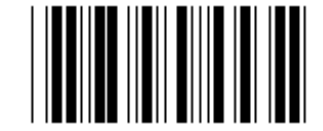

**100 ms 300 ms** 

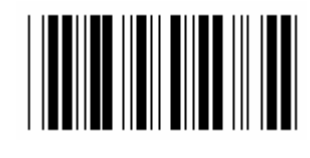

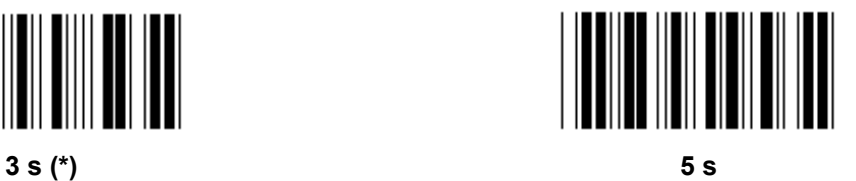

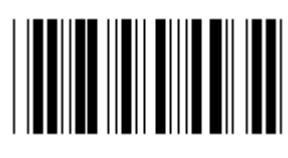

**Groupe 8 : CODE 39 / CODE 32** 

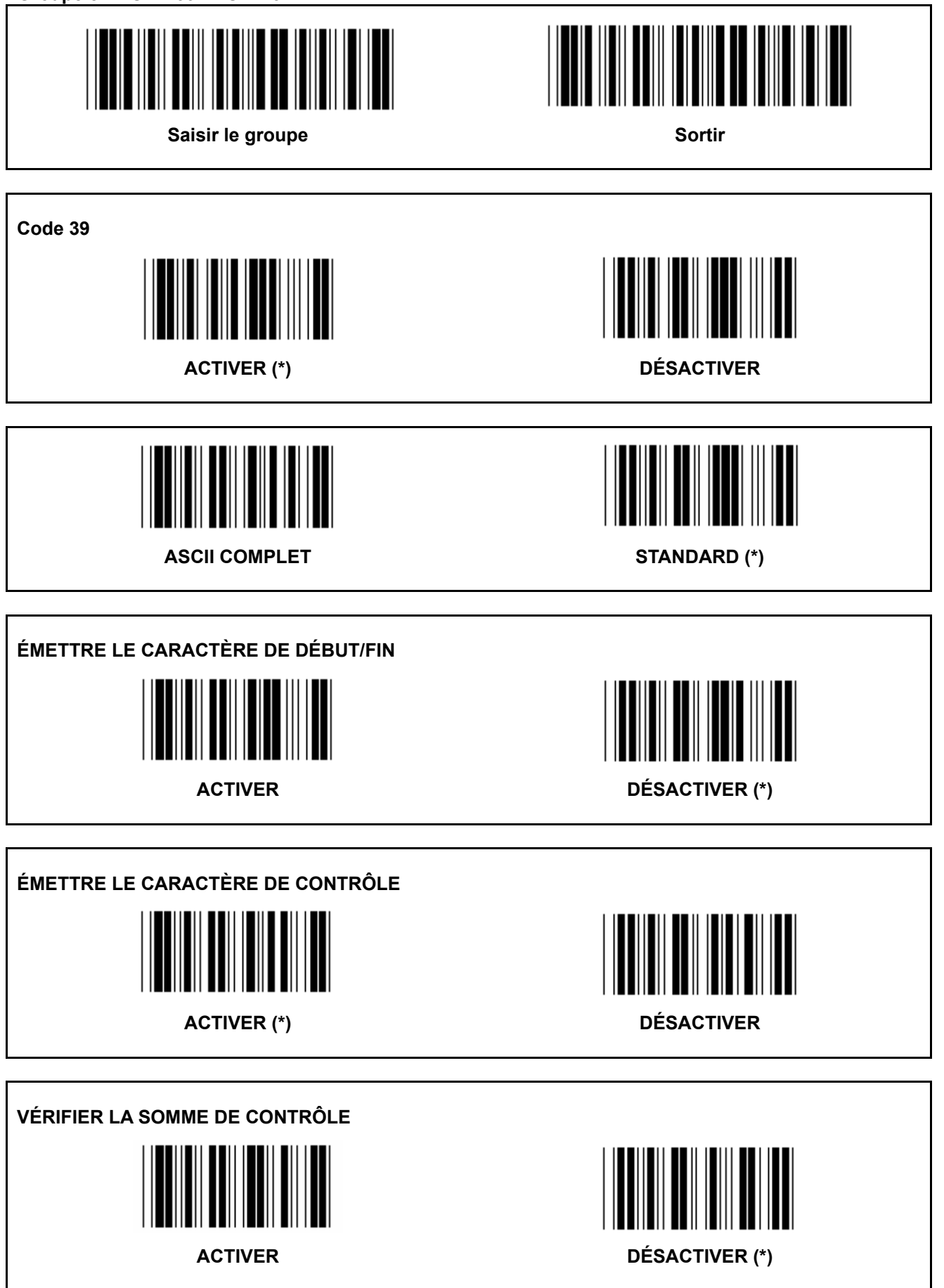

**Groupe 8 : CODE 39 / CODE 32** 

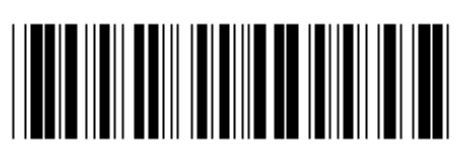

Saisir le groupe **Sortir Sortir Sortir** 

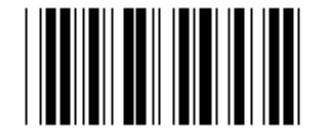

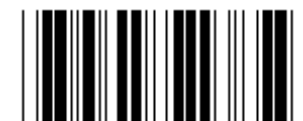

**Activer le CODE 32 Désactiver le CODE 32** 

**Groupe 9-1 : 2 parmi 5 entrelacé** 

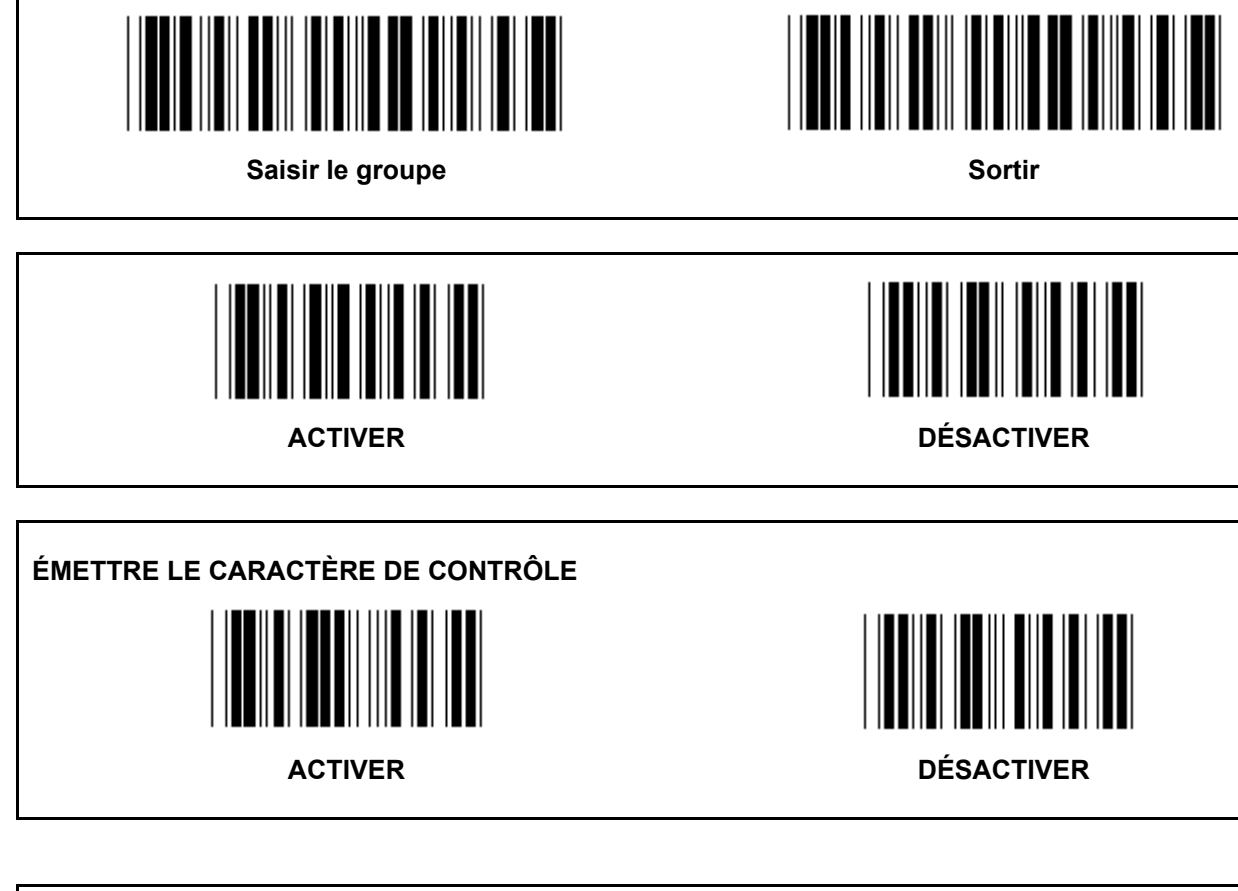

**VÉRIFIER LA SOMME DE CONTRÔLE** 

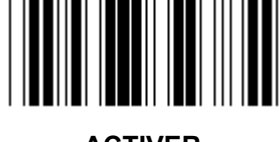

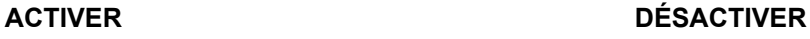

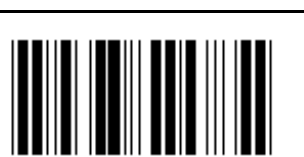

**PARAMÈTRES DE LONGUEUR DE CODE À BARRES** 

**Définir la longueur** 

**Min : 4** 

**Max : 48** 

- **1.) Lisez le code à barres « Saisir le groupe 9-1 ».**
- **2.) Lisez le code à barres « Personnaliser ».**
- **3.) Lisez les six codes à barres des caractères dans le tableau hexadécimal (uniquement 3 jeux de longueurs peuvent être définis).**
- **4.) Lisez le code à barres « Confirmer » dans le tableau hexadécimal.**
- **5.) Lisez le code à barres « Sortir ».**

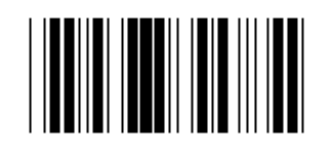

**PARAMÈTRE DE LONGUEUR PERSONNALISÉE** 

**Personnaliser (3 jeux disponibles)** 

**Min : 4** 

**Max : 48** 

- **1.) Lisez le code à barres « Saisir le groupe 9-1 ».**
- **2.) Lisez le code à barres « Personnaliser ».**
- **3.) Lisez les six codes à barres des caractères dans le tableau hexadécimal (uniquement 3 jeux de longueurs peuvent être définis).**
- **4.) Lisez le code à barres « Confirmer » dans le tableau hexadécimal.**
- **5.) Lisez le code à barres « Sortir ».**

**Groupe 9-2 : 2 parmi 5 industriel / IATA** 

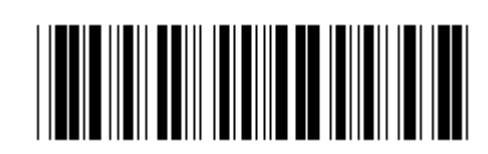

**Saisir le groupe Sortir and Sortir and Sortir Sortir Community Sortir Sortir Community Sortir Sortir Community Sortir Community Sortir Community Sortir Community Sortir Community Sortir Community Sortir Community Sortir C** 

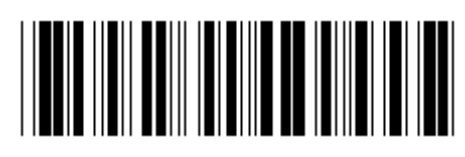

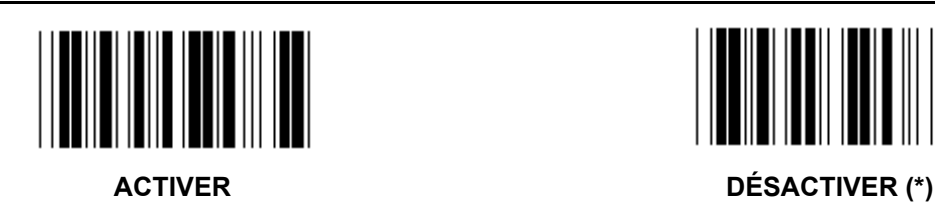

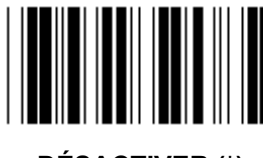

**ÉMETTRE LE CARACTÈRE DE CONTRÔLE** 

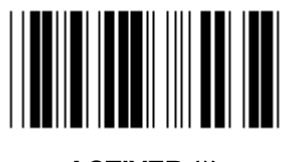

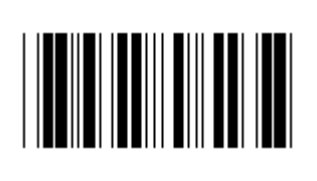

**ACTIVER (\*) DÉSACTIVER** 

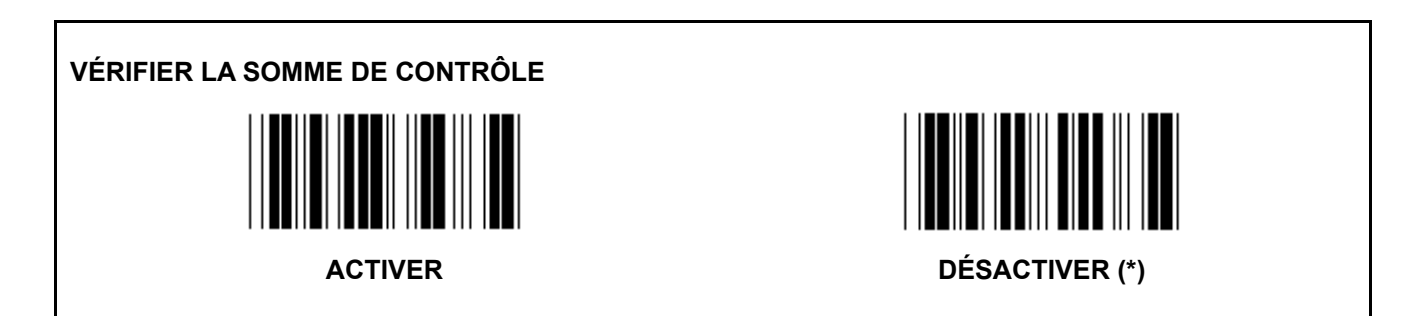

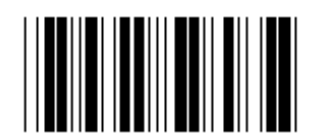

**PARAMÈTRE DE LONGUEUR DE CODE À BARRES** 

**Min : 4** 

**Max : 24** 

- **1.) Lisez le code à barres « Saisir le groupe 9-2 ».**
- **2.) Lisez le code à barres « Personnaliser ».**
- **3.) Lisez les six codes à barres des caractères dans le tableau hexadécimal (uniquement 3 jeux de longueurs peuvent être définis).**
- **4.) Lisez le code à barres « Confirmer » dans le tableau hexadécimal.**
- **5.) Lisez le code à barres « Sortir ».**

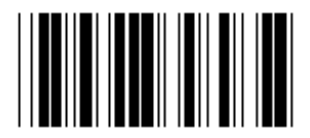

**PARAMÈTRE DE LONGUEUR PERSONNALISÉE** 

**Personnaliser (3 jeux disponibles)** 

**Min : 4** 

**Max : 24** 

- **1.) Lisez le code à barres « Saisir le groupe 9-2 ».**
- **2.) Lisez le code à barres « Personnaliser ».**
- **3.) Lisez les six codes à barres des caractères dans le tableau hexadécimal (uniquement 3 jeux de longueurs peuvent être définis).**
- **4.) Lisez le code à barres « Confirmer » dans le tableau hexadécimal.**
- **5.) Lisez le code à barres « Sortir ».**

**Groupe 9-2 : 2 parmi 5 industriel / IATA** 

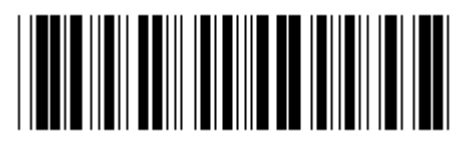

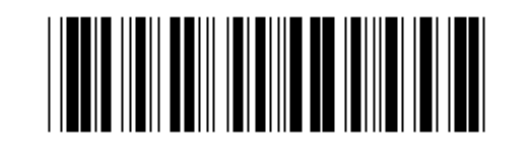

Saisir le groupe **Sortir and Sortir and Sortir and Sortir Sortir** 

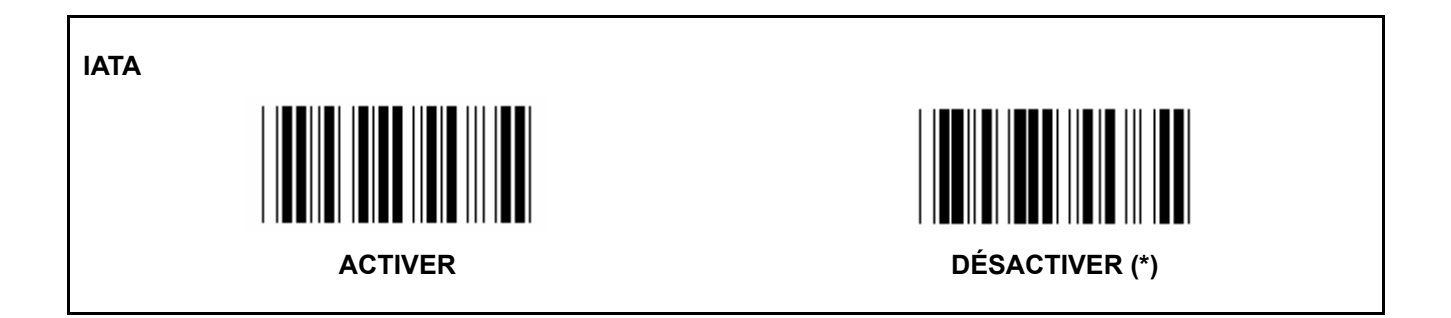

**Groupe 9-3 : 2 parmi 5 Matrix** 

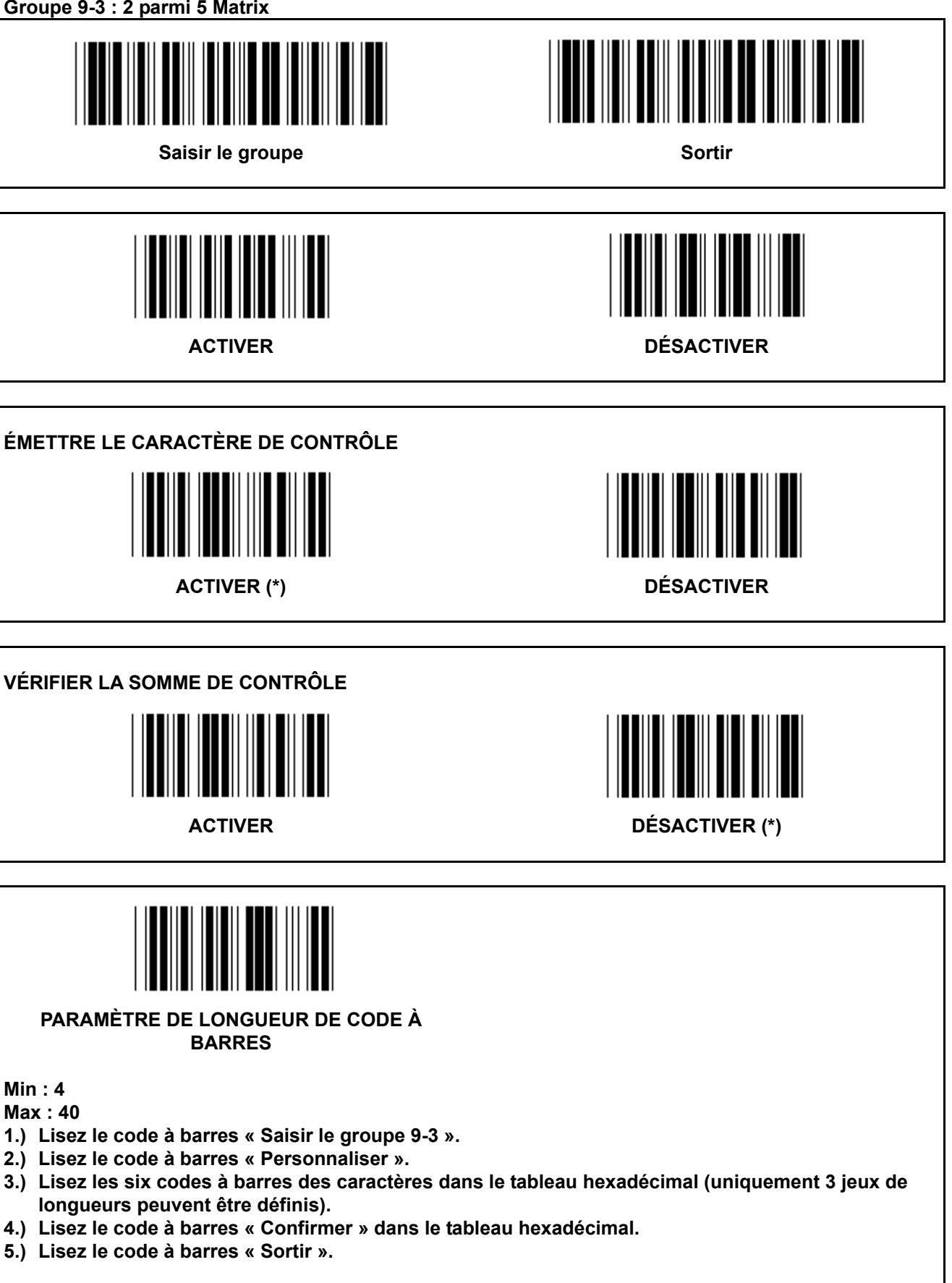

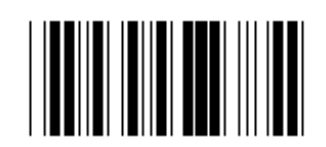

**PARAMÈTRE DE LONGUEUR PERSONNALISÉE** 

**Personnaliser (3 jeux disponibles)** 

**Min : 4** 

**Max : 40** 

- **1.) Lisez le code à barres « Saisir le groupe 9-3 ».**
- **2.) Lisez le code à barres « Personnaliser ».**
- **3.) Lisez les six codes à barres des caractères dans le tableau hexadécimal (uniquement 3 jeux de longueurs peuvent être définis).**
- **4.) Lisez le code à barres « Confirmer » dans le tableau hexadécimal.**
- **5.) Lisez le code à barres « Sortir ».**

**Groupe 9-4 : Frais d'affranchissement en Chine** 

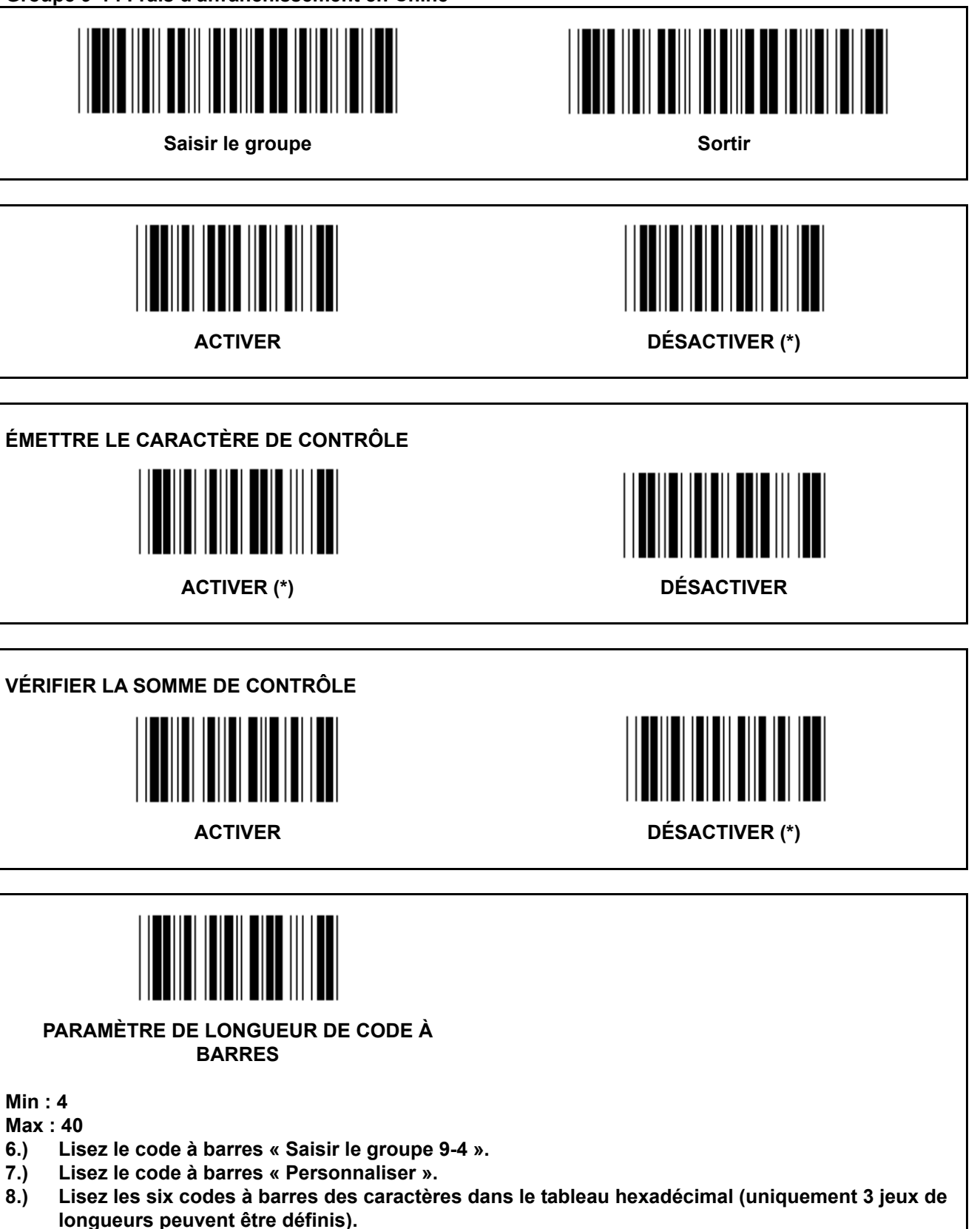

- **9.) Lisez le code à barres « Confirmer » dans le tableau hexadécimal.**
- **10.) Lisez le code à barres « Sortir ».**

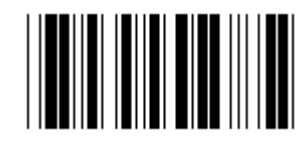

**PARAMÈTRE DE LONGUEUR PERSONNALISÉE** 

**Personnaliser (3 jeux disponibles)** 

**Min : 4** 

**Max : 40** 

- **6.) Lisez le code à barres « Saisir le groupe 9-4 ».**
- **7.) Lisez le code à barres « Personnaliser ».**
- **8.) Lisez les six codes à barres des caractères dans le tableau hexadécimal (uniquement 3 jeux de longueurs peuvent être définis).**
- **9.) Lisez le code à barres « Confirmer » dans le tableau hexadécimal.**
- **10.) Lisez le code à barres « Sortir ».**

**Groupe 10 : Code 128** 

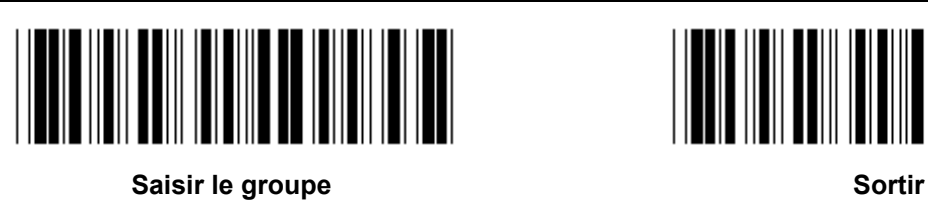

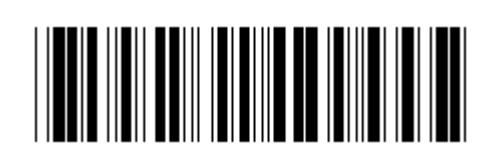

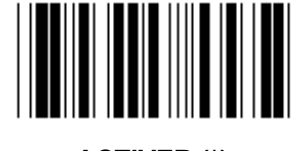

ACTIVER (\*) **DÉSACTIVER** 

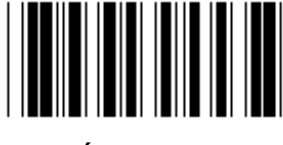

**ACTIVER/DÉSACTIVER LA CLÉ DE CONTRÔLE** 

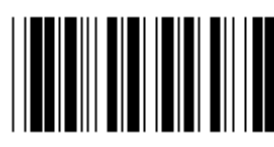

ACTIVER (\*) (ne pas envoyer de clé de contrôle) DÉSACTIVER

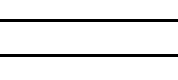

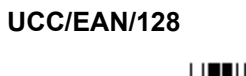

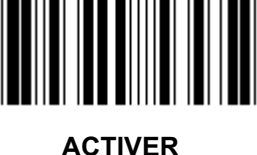

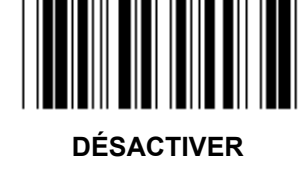

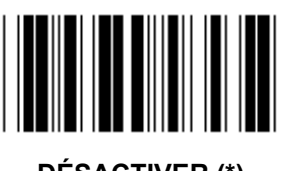

ACTIVER **DÉSACTIVER** (\*)

**Groupe 11 : CODE 11** 

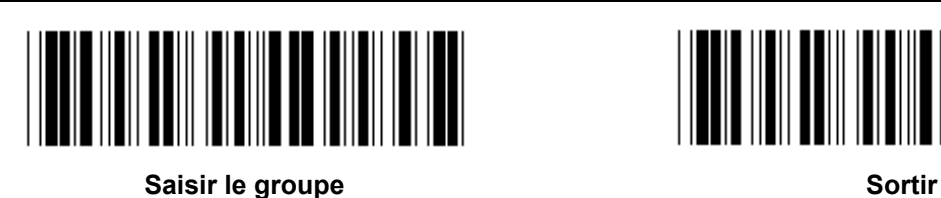

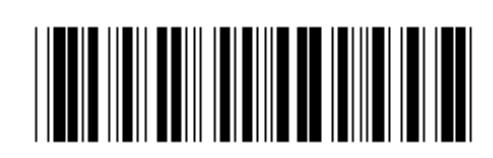

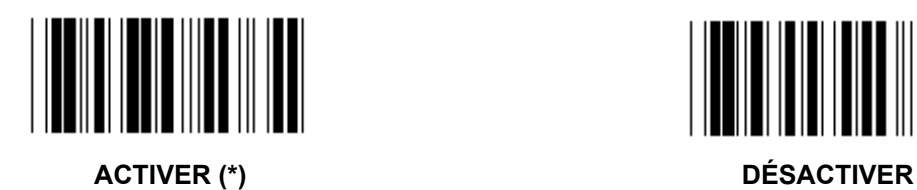

**NOMBRE DE CARACTÈRE DE CONTRÔLE** 

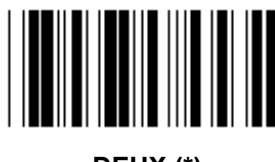

**DEUX (\*) UN** 

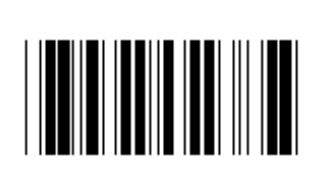

## **ÉMETTRE LE CARACTÈRE DE CONTRÔLE**

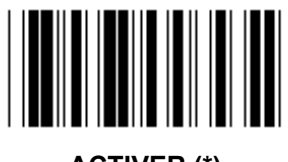

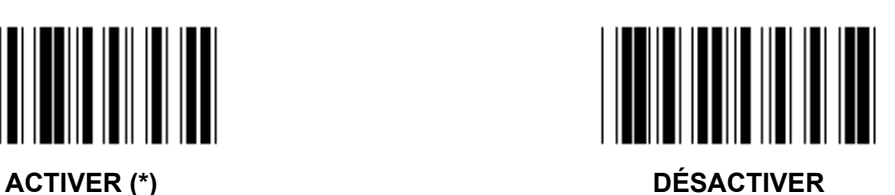

**ACTIVER/DÉSACTIVER LA CLÉ DE CONTRÔLE** 

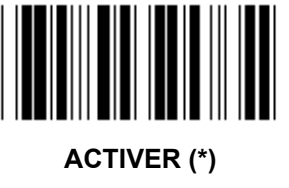

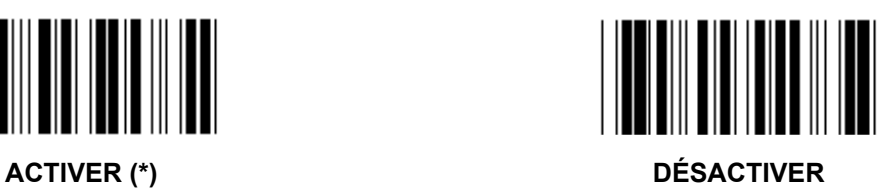

**Groupe 12 : Code 93** 

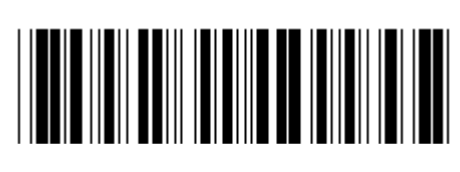

Saisir le groupe **Sortir Sortir Sortir** 

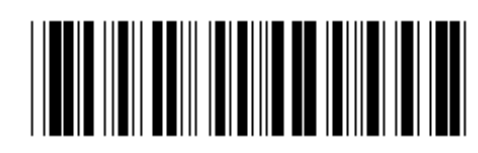

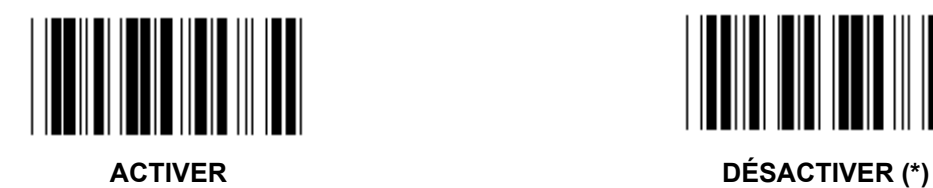

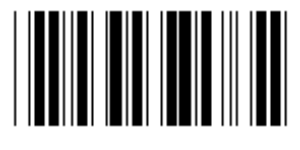

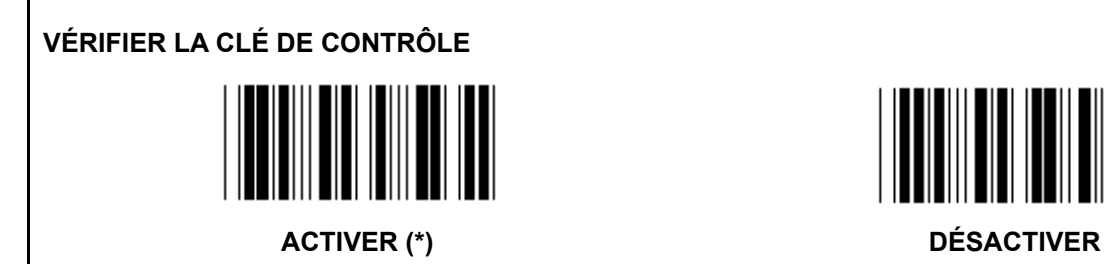

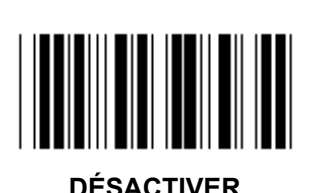

137

**Groupe 13 : MSI-PLEASSEY** 

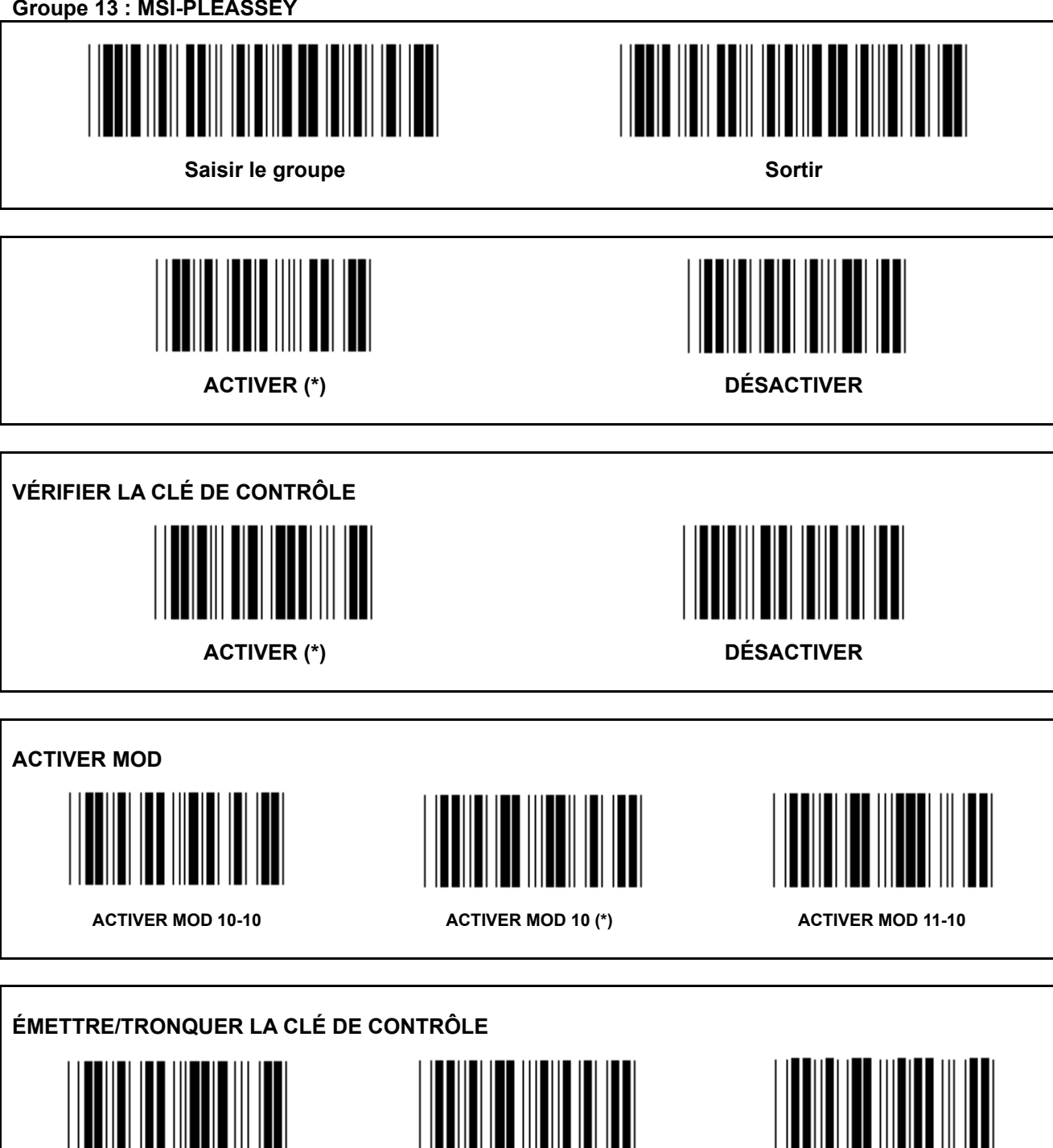

TRONQUER 1<sup>ST</sup>CLÉ DE CONTRÔLE ÉMETTRE LA CLÉ DE CONTRÔLE (\*) RÉDUIRE 1et 2<sup>ND</sup> CLÉ DE CONTRÔLE

**Groupe 14 : CODABAR / NW7** 

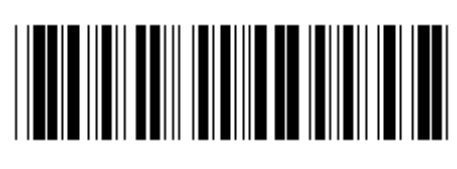

Saisir le groupe **Sortir Sortir** *Sortir* **Sortir** 

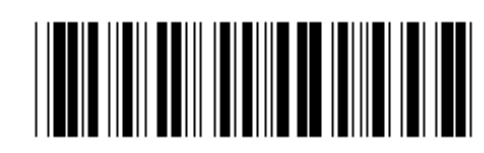

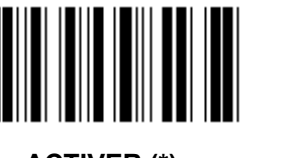

ACTIVER (\*) **DÉSACTIVER** 

**ÉMETTRE LE CARACTÈRE DE DÉBUT/FIN** 

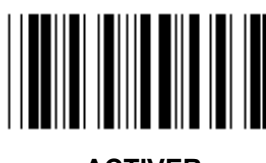

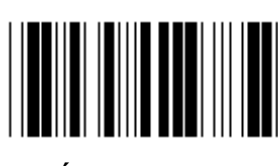

ACTIVER (\*)

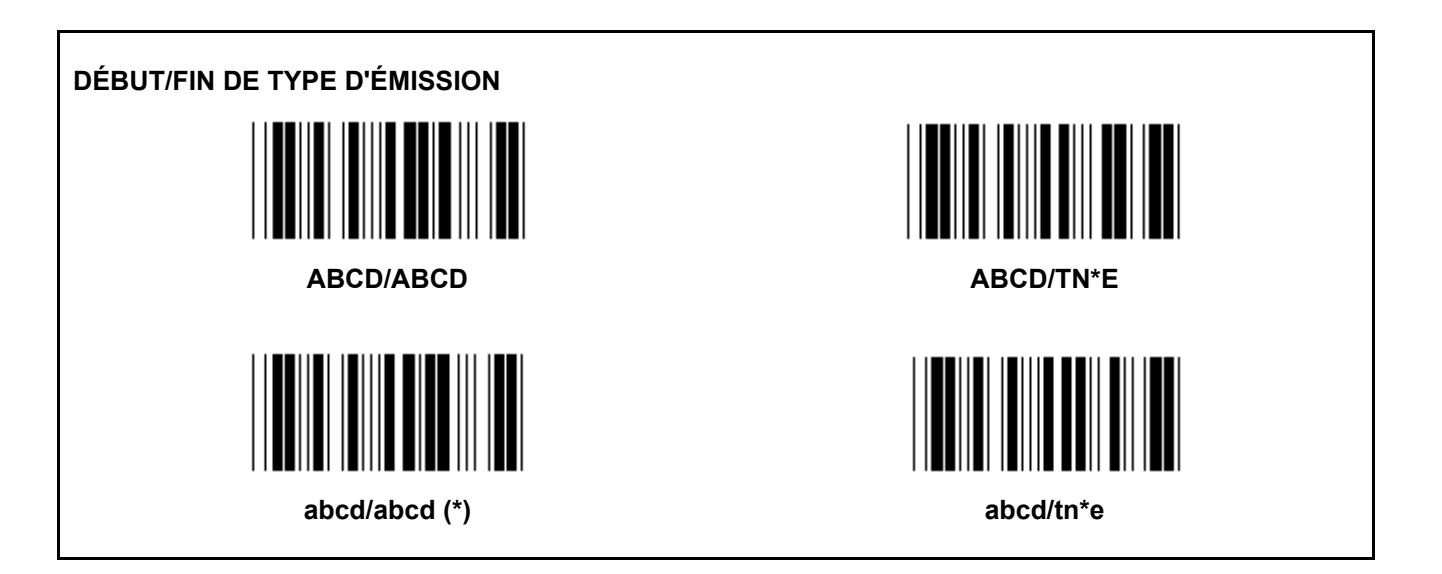

**Groupe 15 : Code 4** 

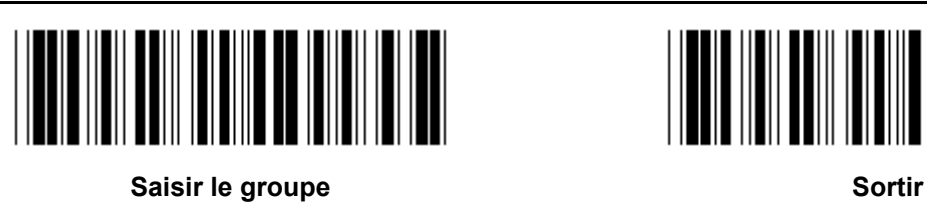

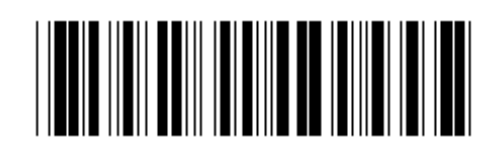

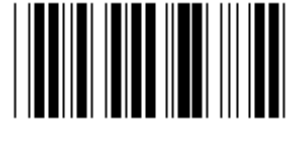

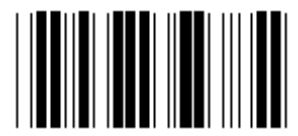

ACTIVER DÉSACTIVER (\*)

**Groupe 16-1 : EAN-13/JAN-13** 

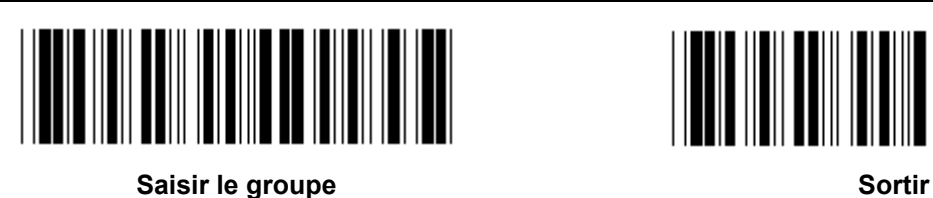

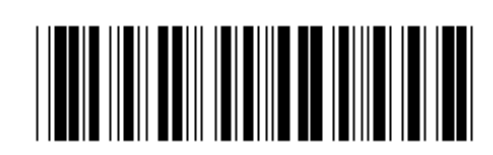

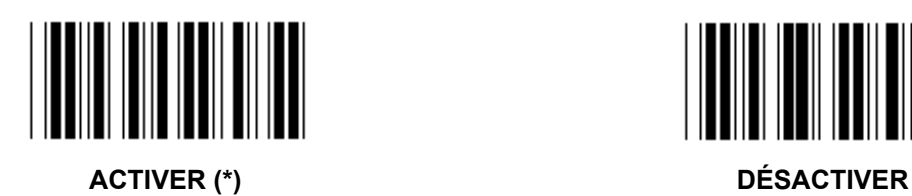

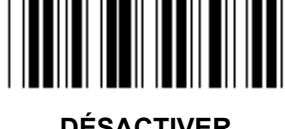

**ADD-ON 2/5**  ACTIVER DÉSACTIVER (\*)

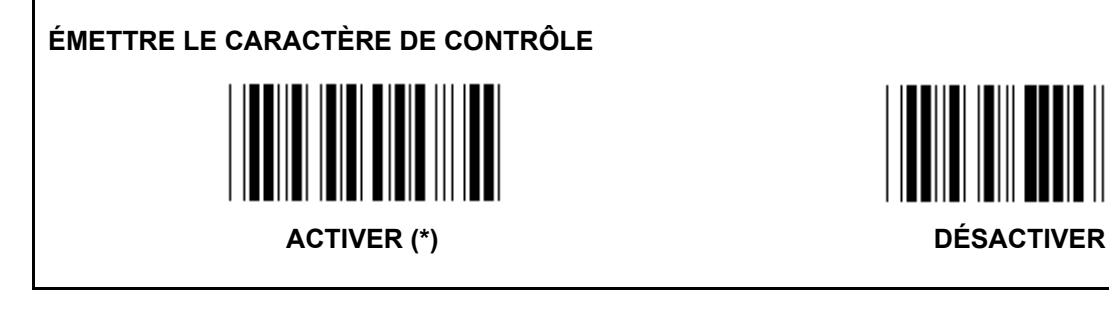

**TRONQUER 1STCARACTÈRE**  ACTIVER **DÉSACTIVER** (\*) **TRONQUER 2<sup>ND</sup>CARACTÈRE** 

ACTIVER **DÉSACTIVER** (\*)

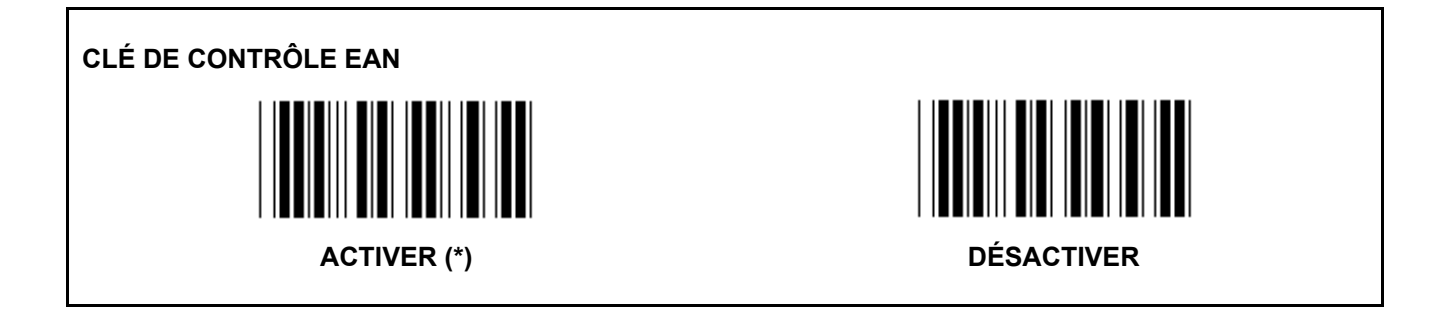

**Groupe 16-2 : UPC-A** 

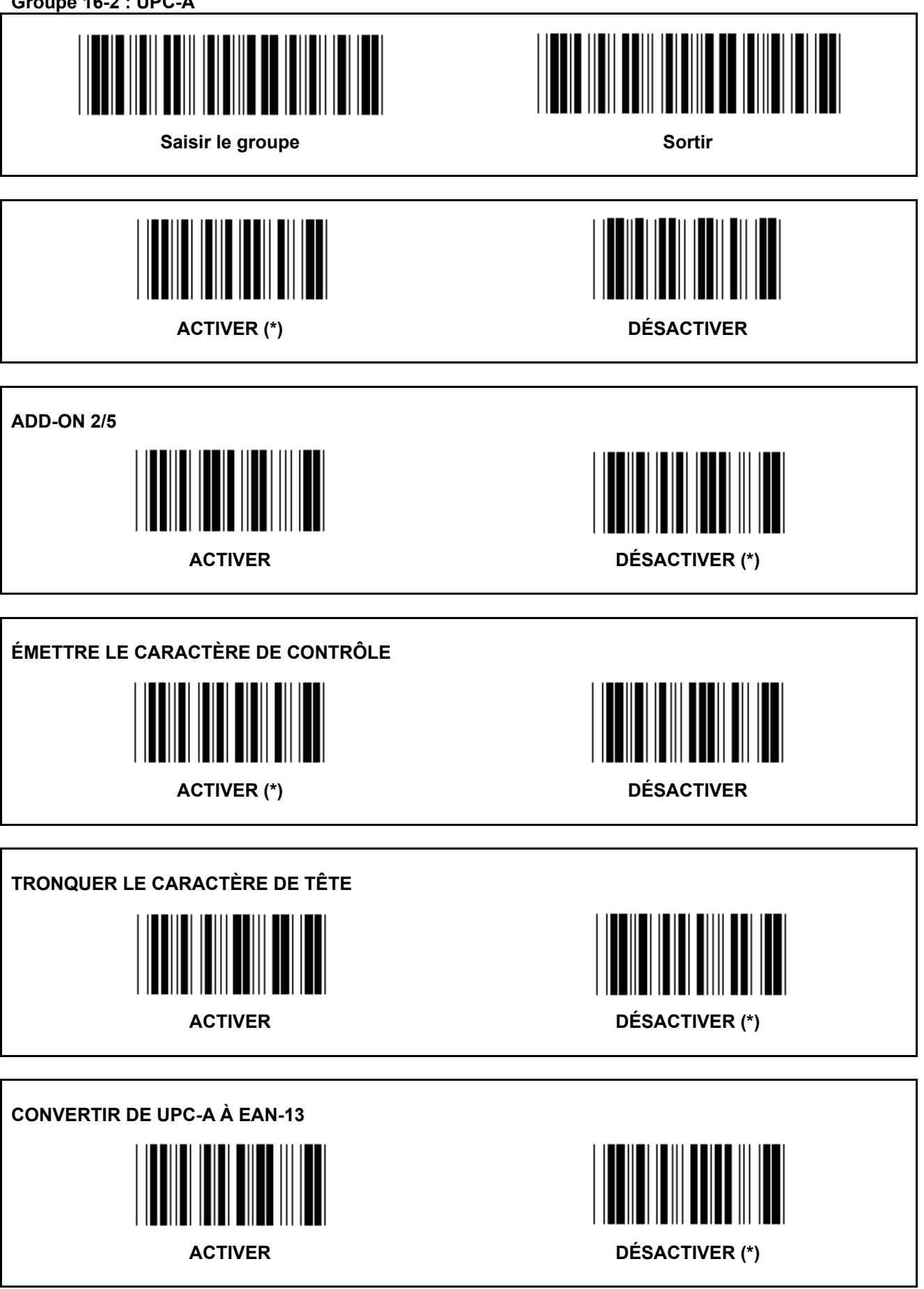

**Groupe 16-3 : EAN-8/JAN-8** 

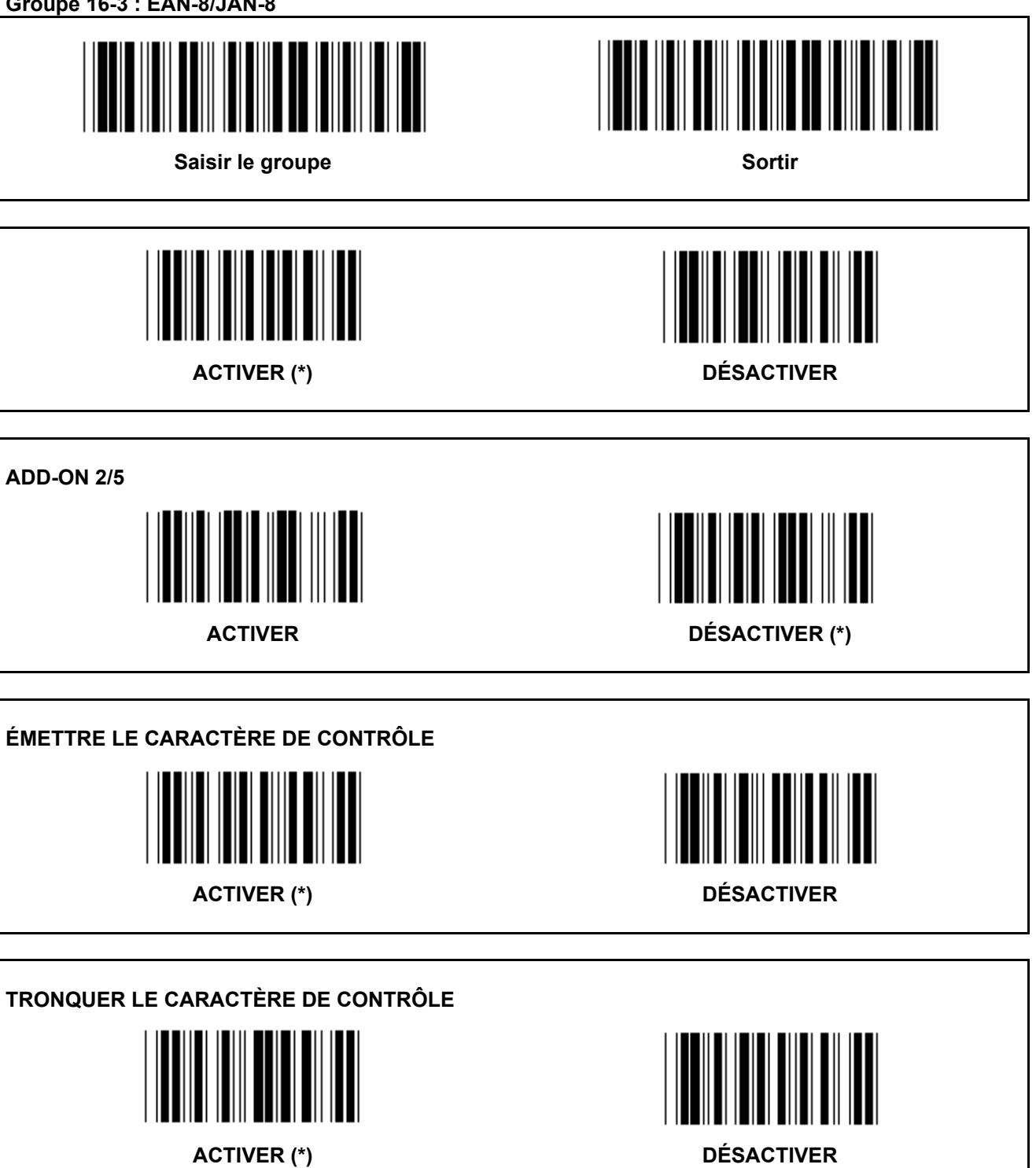
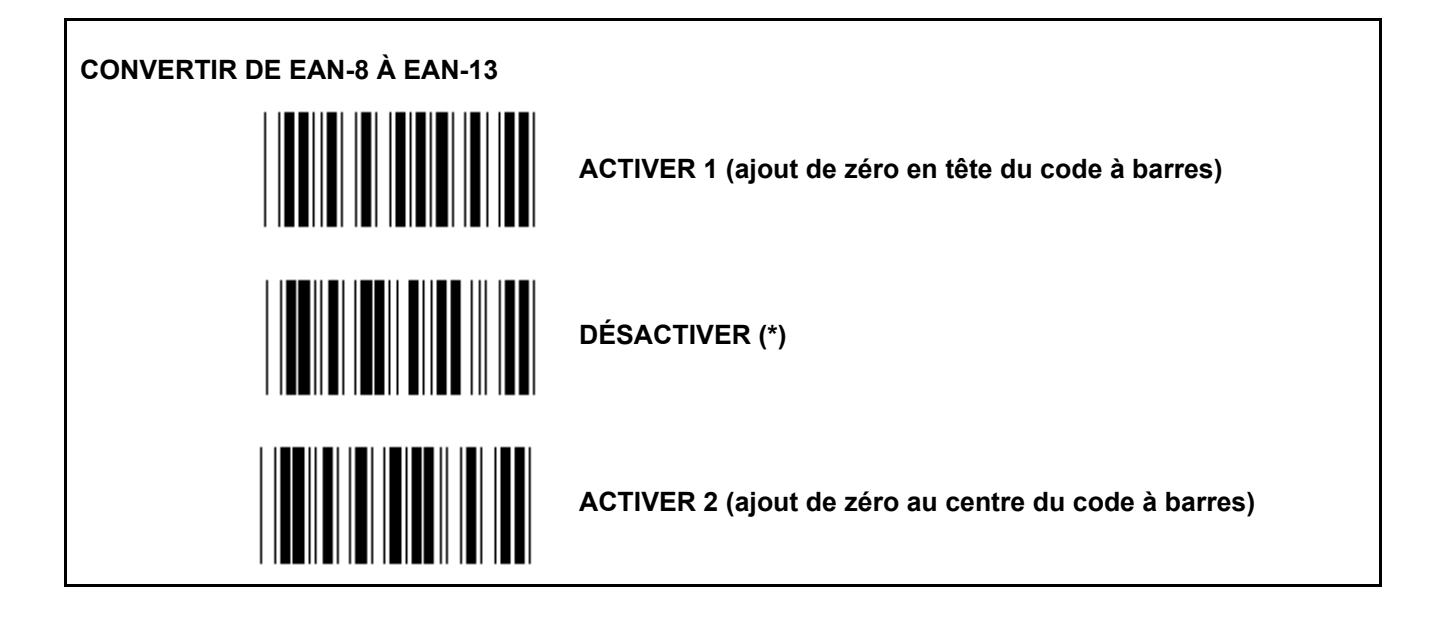

**Groupe 16-4 : UPC-E** 

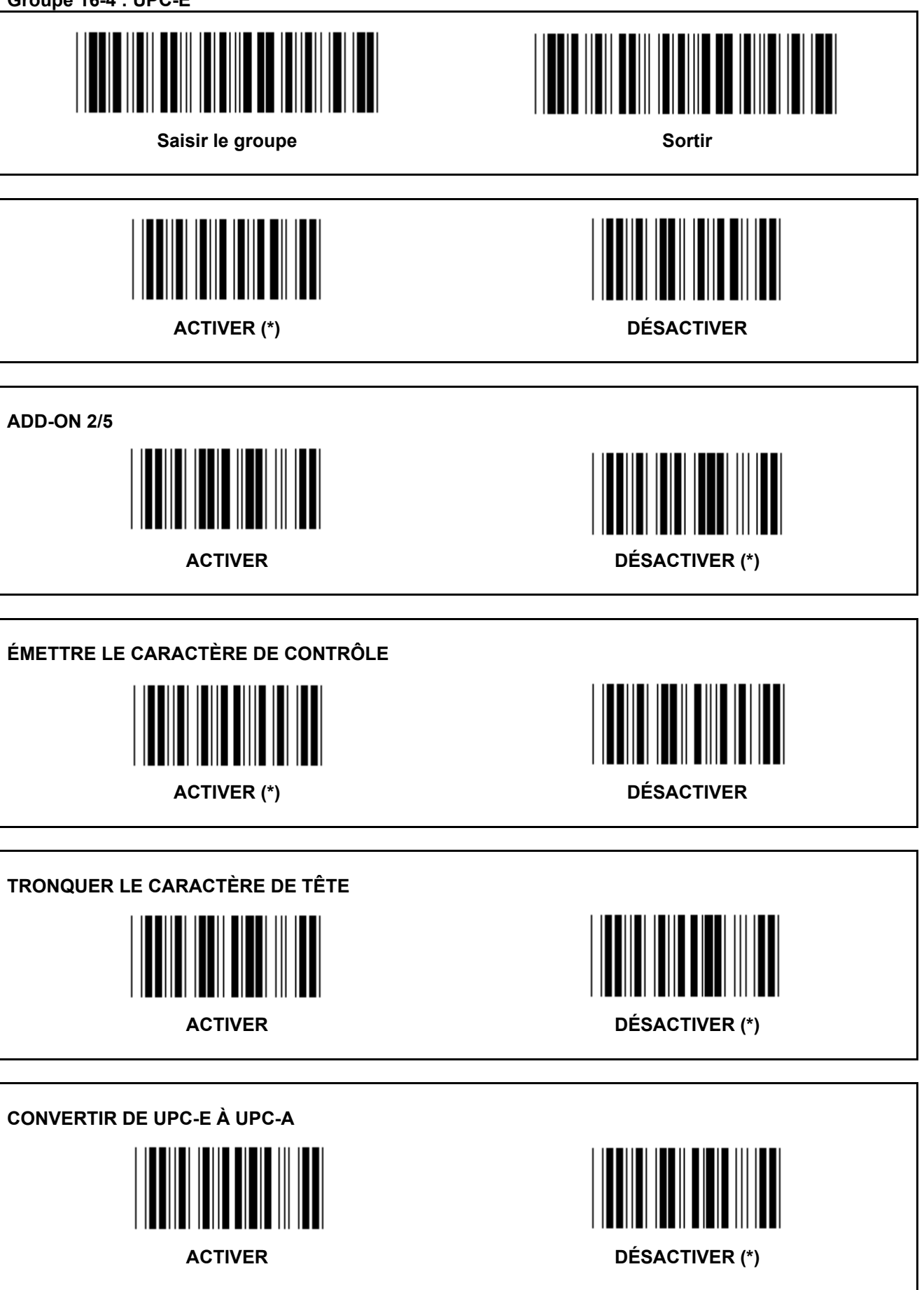

**Groupe 16-5 : ISBN/ISSN** 

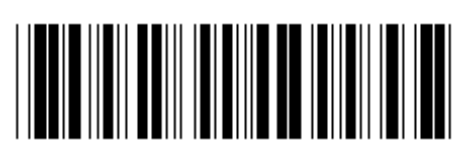

Saisir le groupe **Sortir Sortir Sortir** 

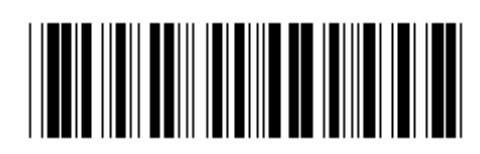

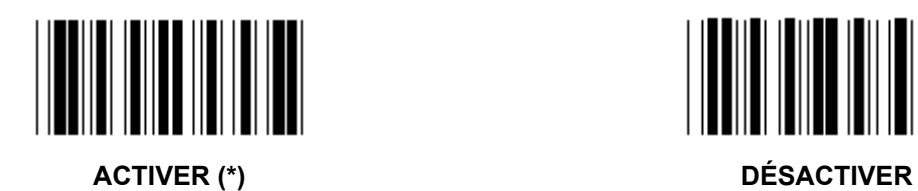

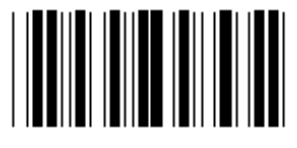

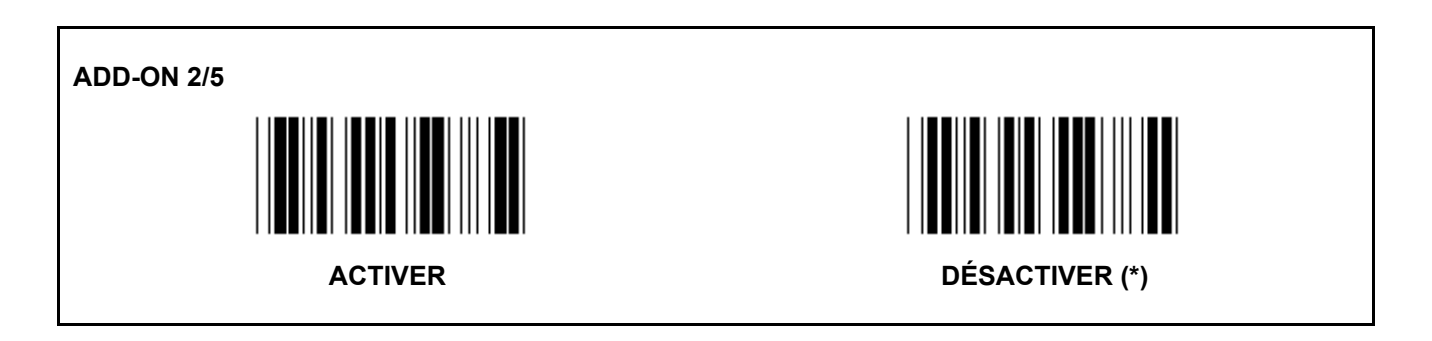

**Groupe 17 : RSS-14** 

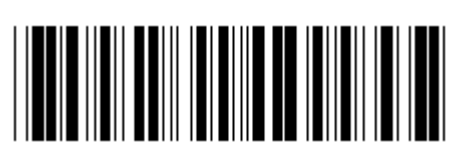

Saisir le groupe **Sortir Sortir** *Sortir* **Sortir** 

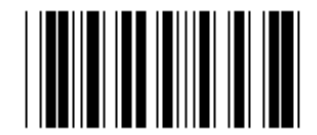

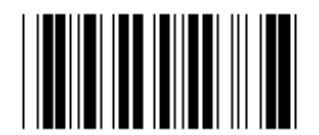

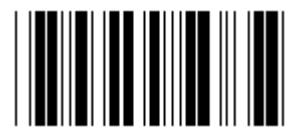

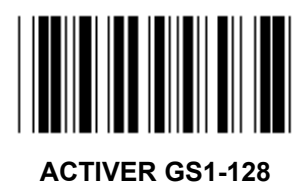

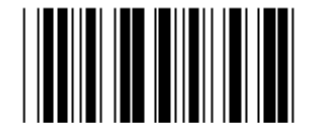

**ACTIVER RSS-14** DÉSACTIVER RSS-14

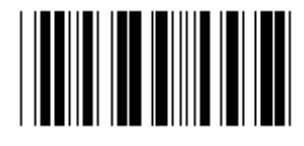

**ACTIVER AI DÉSACTIVER AI (\*)** 

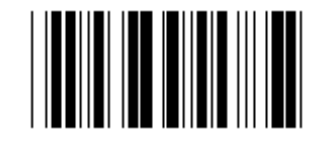

**ACTIVER LA SOMME DE CONTRÔLE DÉSACTIVER LA SOMME DE CONTRÔLE (\*)** 

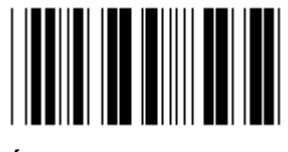

**ACTIVER GS1-128 DÉSACTIVER GS1-128 (\*)** 

**Groupe 18 : TRONQUER LE CARACTÈRE D'ENTÊTE/DE FIN** 

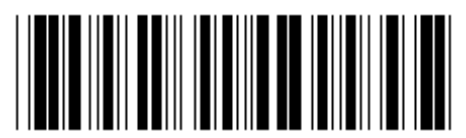

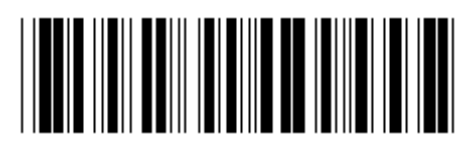

Saisir le groupe **Sortir and Sortir and Sortir and Sortir** Sortir

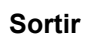

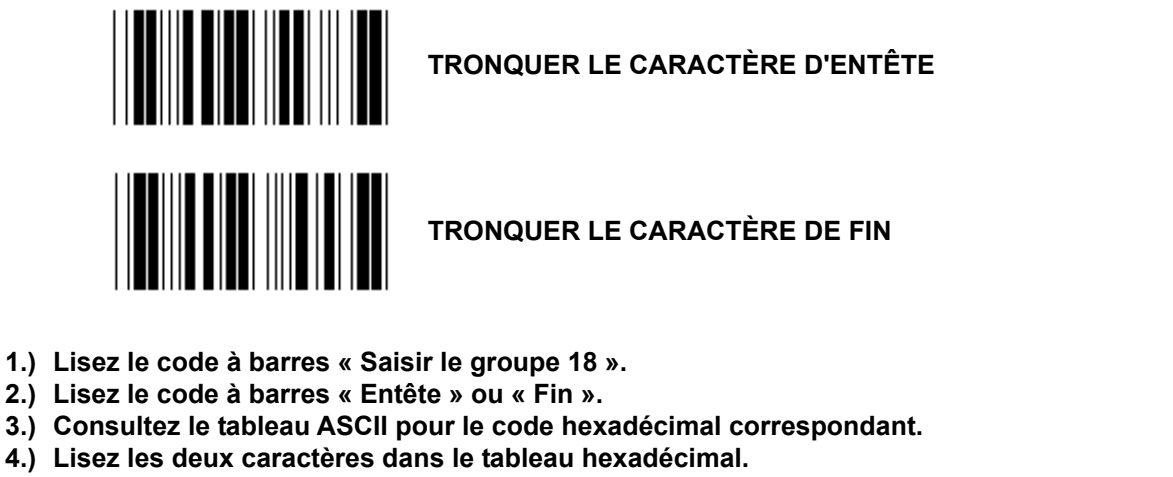

- **5.) Lisez le code à barres « Confirmer » dans le tableau hexadécimal.**
- **6.) Lisez le code à barres « Sortir ».**

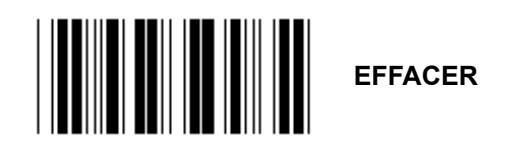

**Effacer l'entête et la fin** 

- **1.) Lisez le code à barres « Saisir le groupe 19 ».**
- **2.) Lisez le code à barres « Entête » ou « Fin ».**
- **3.) Lisez le code à barres « Effacer ».**
- **4.) Lisez le code à barres « Sortir ».**

**Groupe 19 : Code ID prédéfini** 

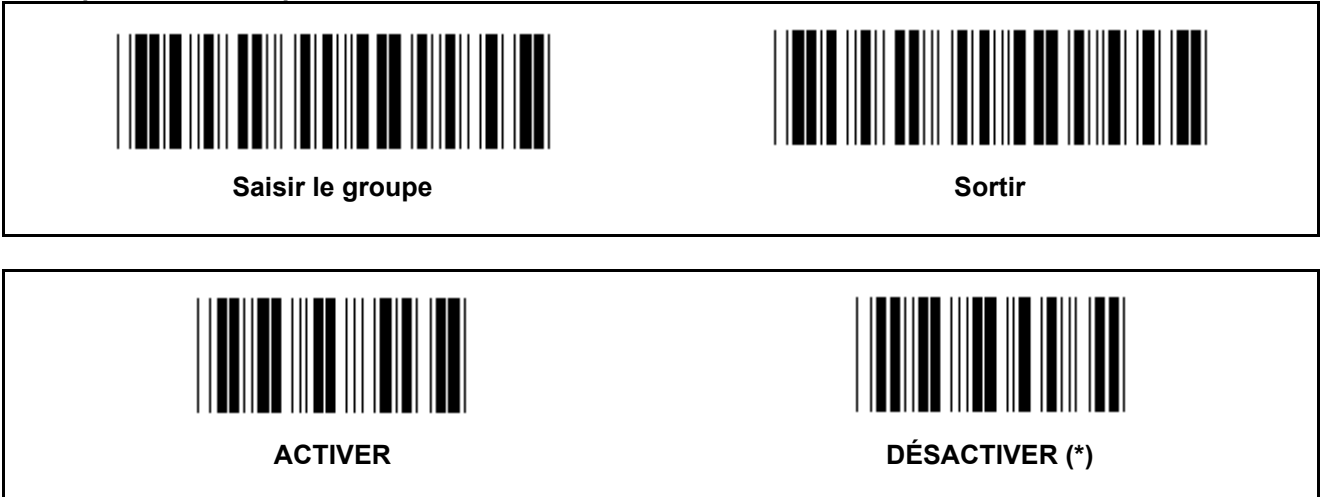

## **Identifiant ID du code à barres**

L'identifiant ID du code à barres est un code supplémentaire pour identifier le code à barres que l'utilisateur est en train de lire. Veuillez consulter les identifiants ID des codes à barres prédéfinis pour le code de l'identifiant ID.

**Groupe 20 : Paramètre d'identifiant ID de code personnalisé** 

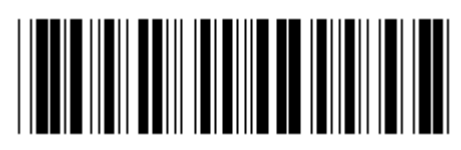

Saisir le groupe **Sortir Sortir Sortir** 

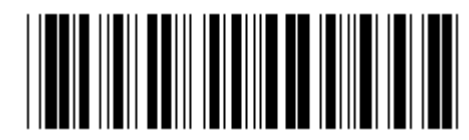

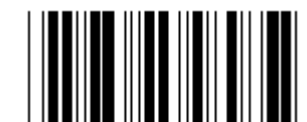

**CODE 39 / CODE 32 2 PARMI 5 ENTRELACÉ** 

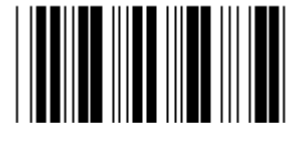

**2 PARMI 5 INDUSTRIEL 2 PARMI 5 MATRIX** 

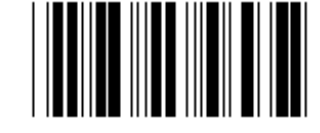

**FRAIS D'AFFRANCHISSEMENT EN CHINE CODE 128** 

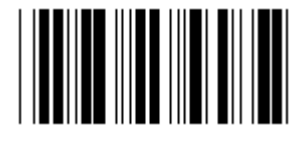

**CODE 93 CODE 11** 

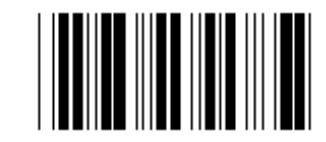

 **CODABAR/NW7** 

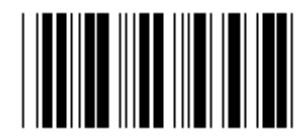

**EAN-13 EAN-8** 

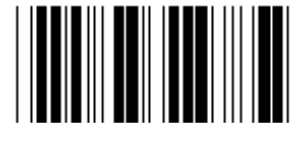

**UPC-E UPC-A** 

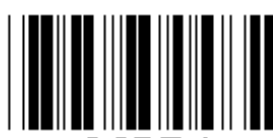

**MSI/PLESSEY** 

**CODE 4** 

**Remarque :** Consultez le tableau ASCII, lisez les deux codes à barres en hexadécimal dans le tableau hexadécimal pour représenter un caractère.

**Avertissement :** Assurez-vous de désactiver l'identifiant ID du code prédéfini (Groupe 19) avant la configuration.

**Groupe 21 : Activer tous les codes à barres** 

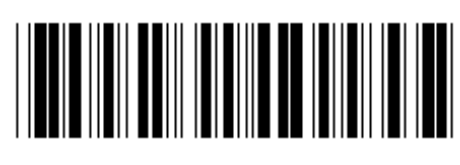

Saisir le groupe **Sortir Sortir Sortir** 

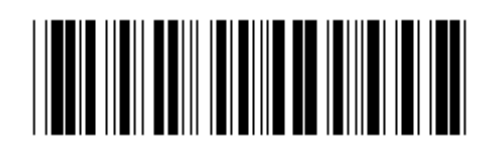

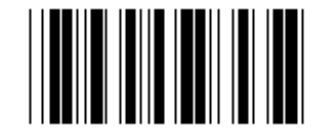

**ACTIVER TOUS LES CODES À BARRES** 

**Groupe 22 : Émulation des touches de fonction** 

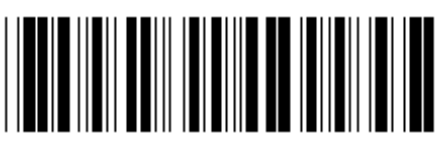

Saisir le groupe **Sortir Sortir** *Sortir* **Sortir** 

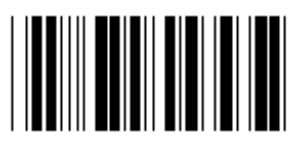

# **Activer l'émulation des touches de fonction :**

- 1.) Lisez le code à barres « Saisir le groupe 22 ».
- 2.) Lisez le code à barres « Activer ».
- 3.) Lisez le code à barres « Sortir ».

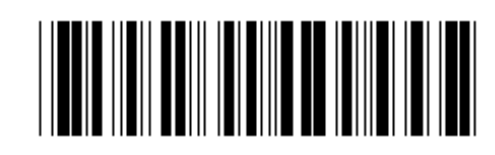

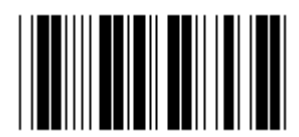

ACTIVER (\*)

**Pour concaténer une touche de fonction avec les données saisies, veuillez consulter le code à barres de la touche de fonction pour sa représentation hexadécimal.** 

## **Exemple : Données du synchroniseur initial avec la touche F1**

- 1.) Lisez le code à barres « Saisir le groupe 22 ».
- 2.) Lisez le code à barres « Activer ».
- 3.) Lisez le code à barres de 0 et de 1 respectivement dans le tableau hexadécimal.
- 4.) Lisez le code à barres « Confirmer » dans le tableau hexadécimal.
- 5.) Lisez le code à barres « Sortir ».

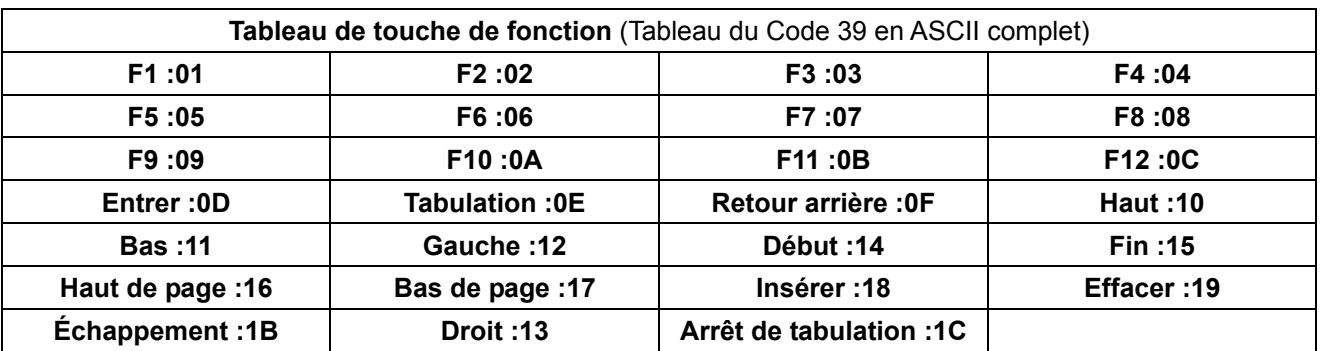

**Pour lire un code à barres d'une touche de fonction, l'option « ASCII complet » doit être activée. Veuillez consulter le tableau du Code 39 en ASCII complet pour produire le code à barres de la touche de fonction.** 

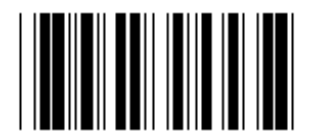

**Activer le Code 39 en ASCII complet** 

**Groupe 23 : Paramètres généraux** 

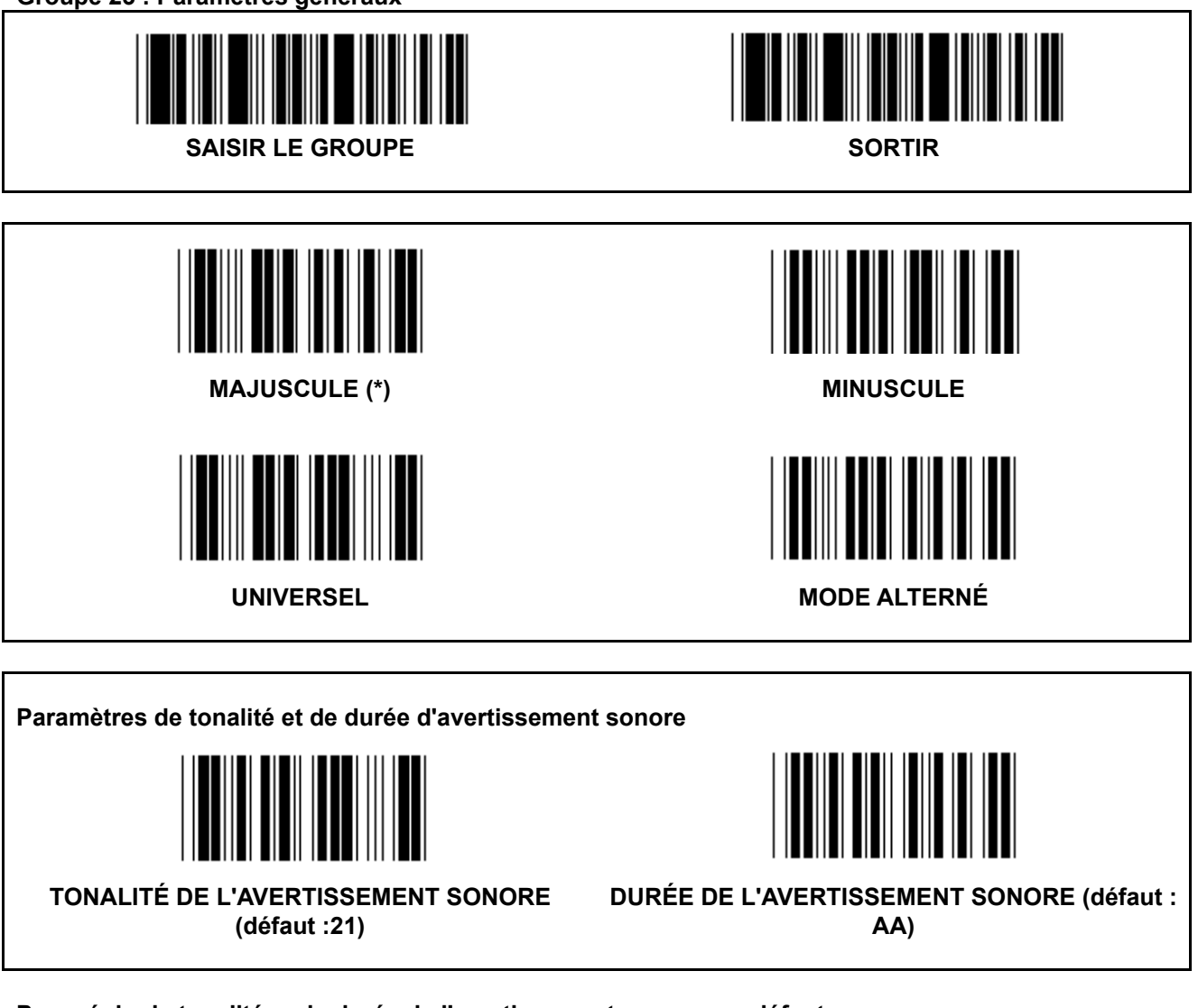

# **Pour régler la tonalité ou la durée de l'avertissement sonore par défaut :**

- 1.) Lisez le code à barres « Saisir le groupe 23 ».
- 2.) Lisez le code à barres « Tonalité de l'avertissement sonore » ou « Durée de l'avertissement sonore ».
- 3.) Lisez les deux codes à barres des caractères dans le tableau hexadécimal.
- 4.) Lisez le code à barres « Confirmer » dans le tableau hexadécimal.
- 5.) Lisez le code à barres « Sortir ».

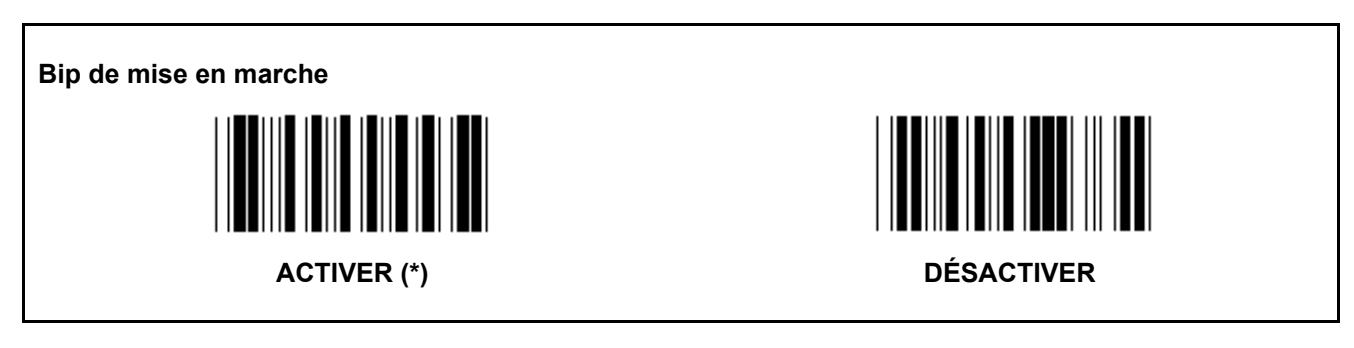

**Annexe : Code de fonction pour ordinateur PC XT/AT** 

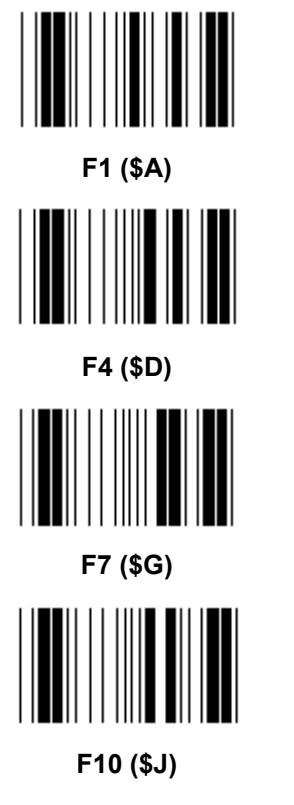

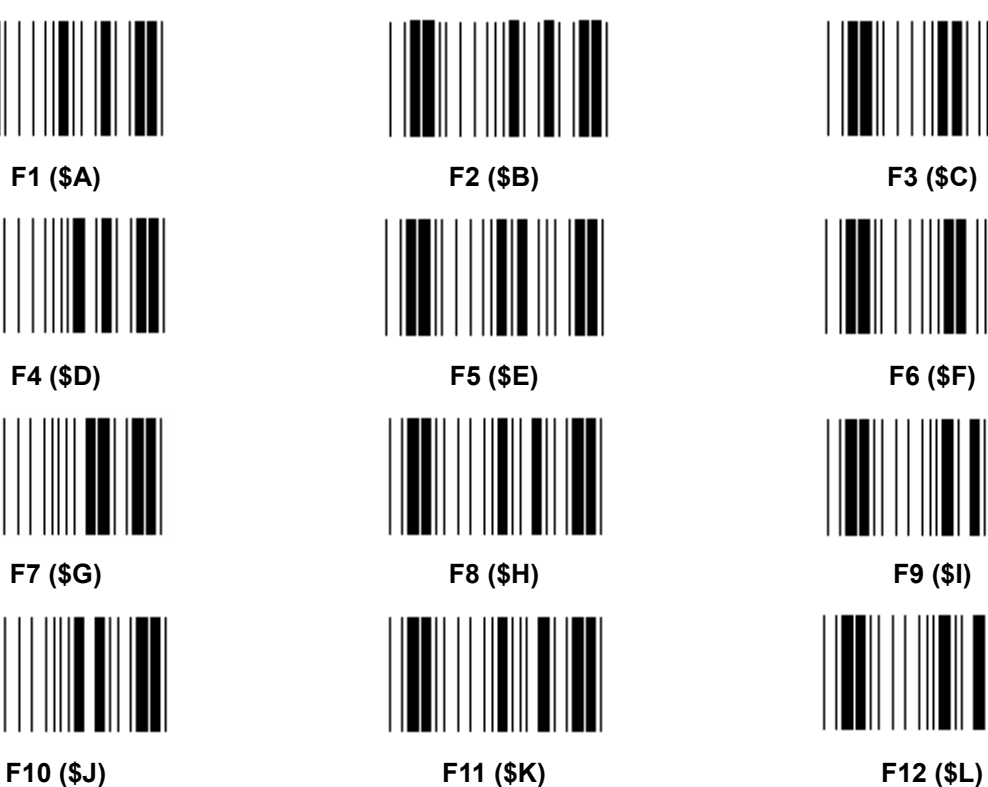

**Code de fonction pour ordinateur PC XT/AT** 

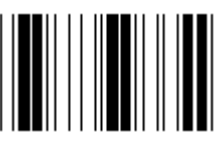

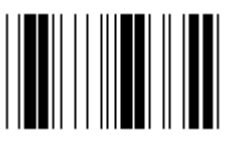

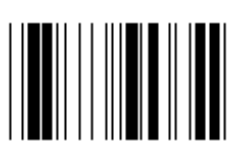

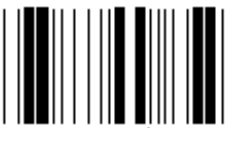

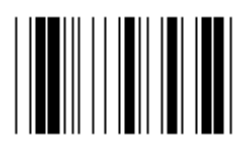

**Échappement (%A) Début (\$T)** 

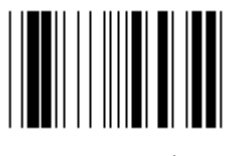

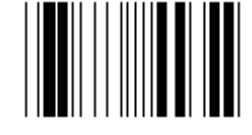

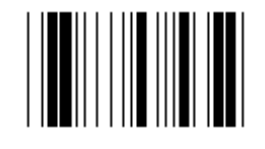

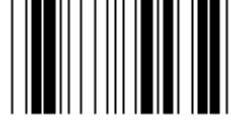

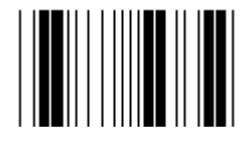

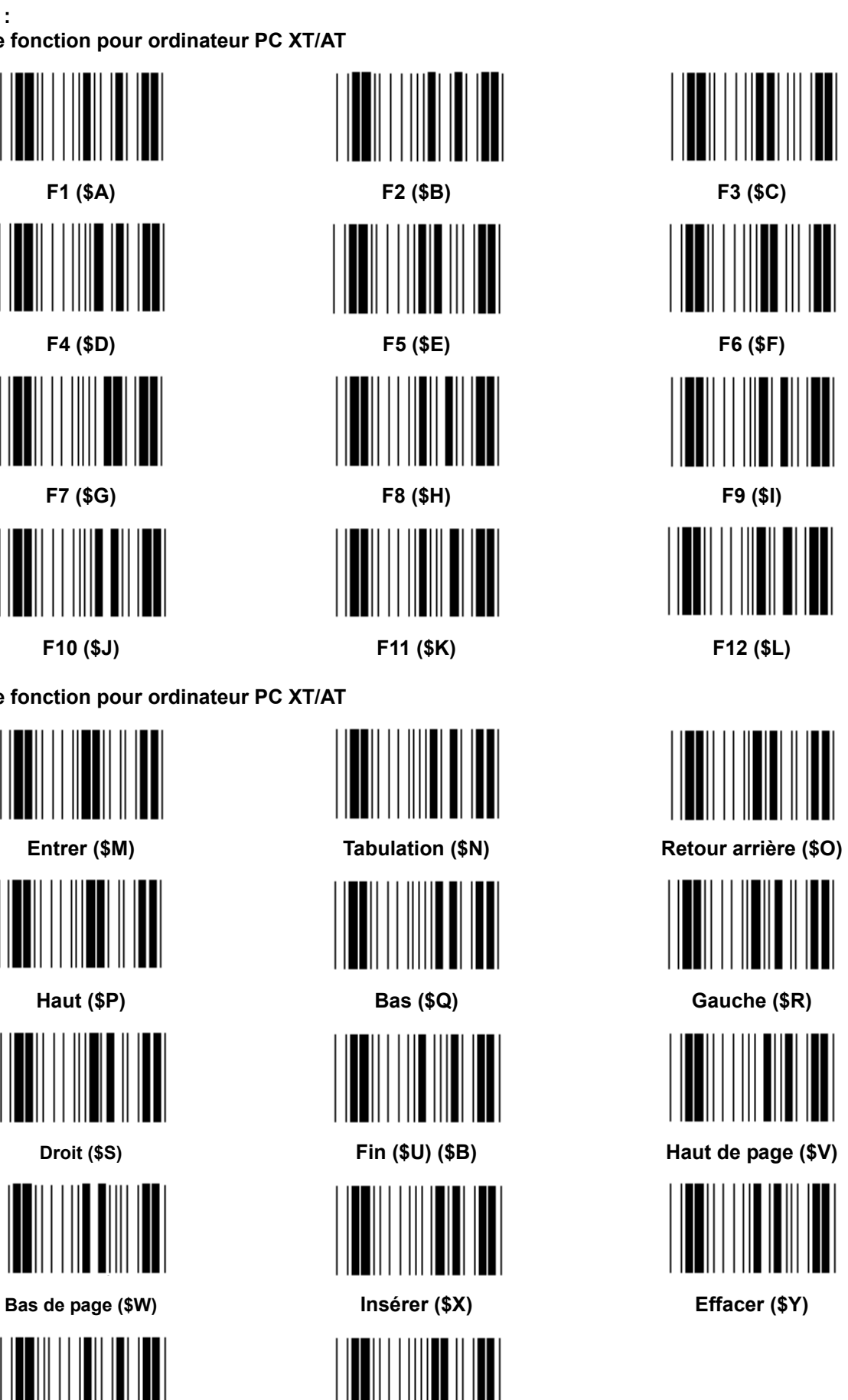

**Tableau hexadécimal : HEXADÉCIMAL** 

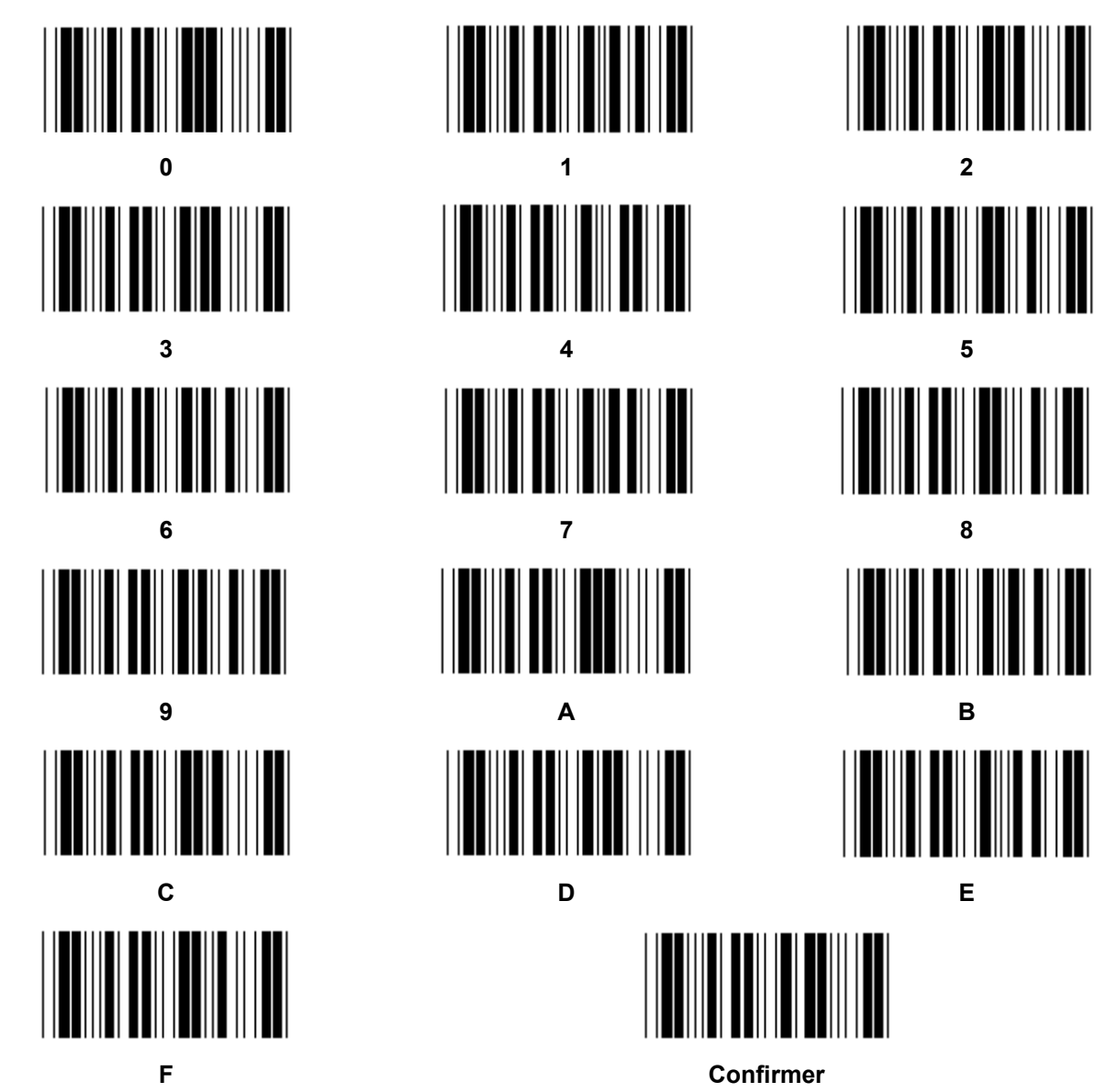

# **TABLEAU ASCII**

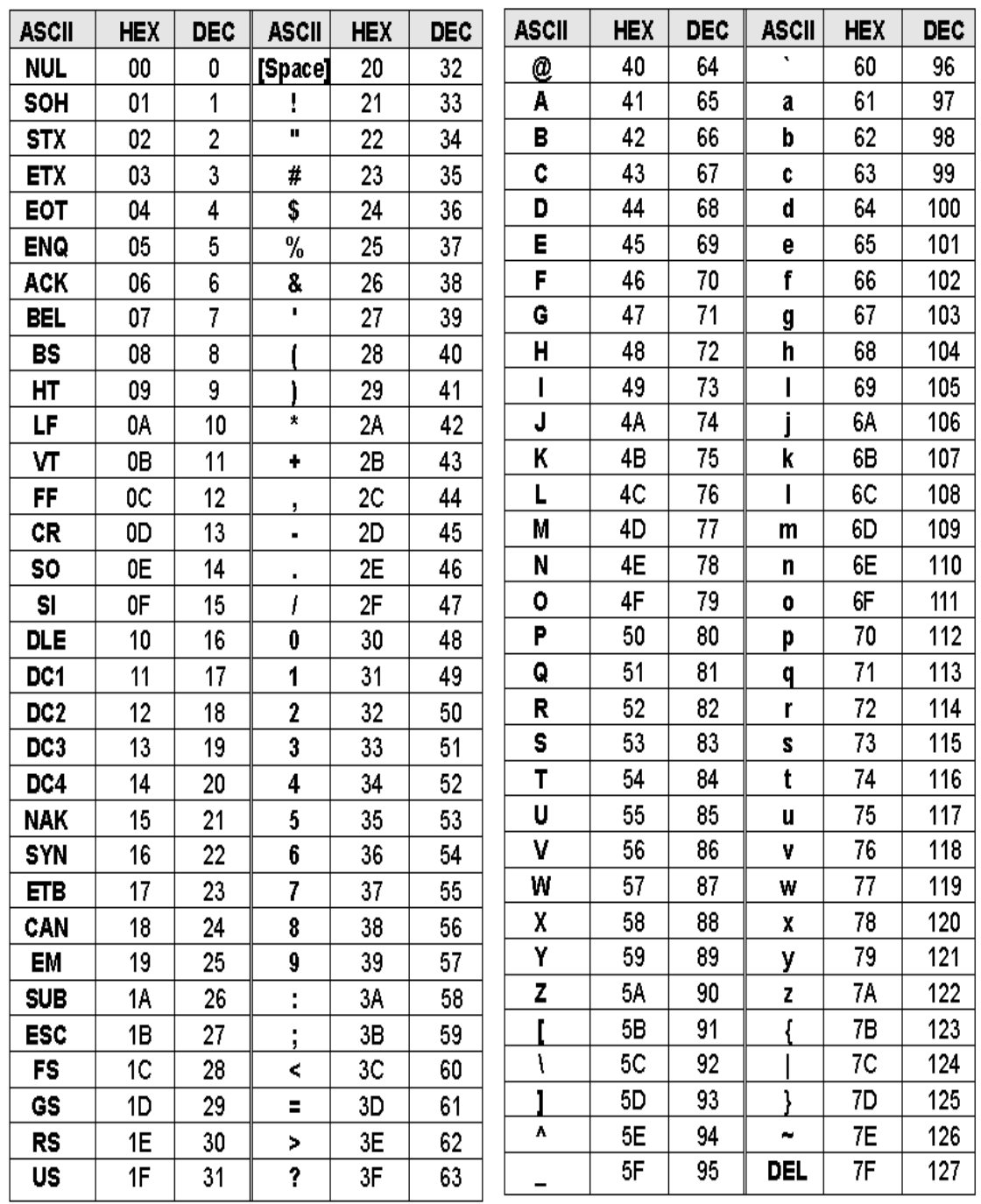

## **Par exemple :**

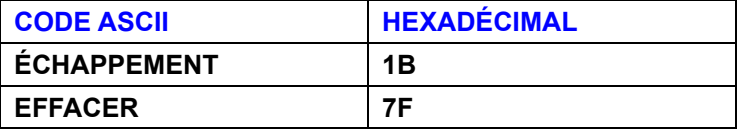

## **Tableau de conversion hexadécimal-décimal**

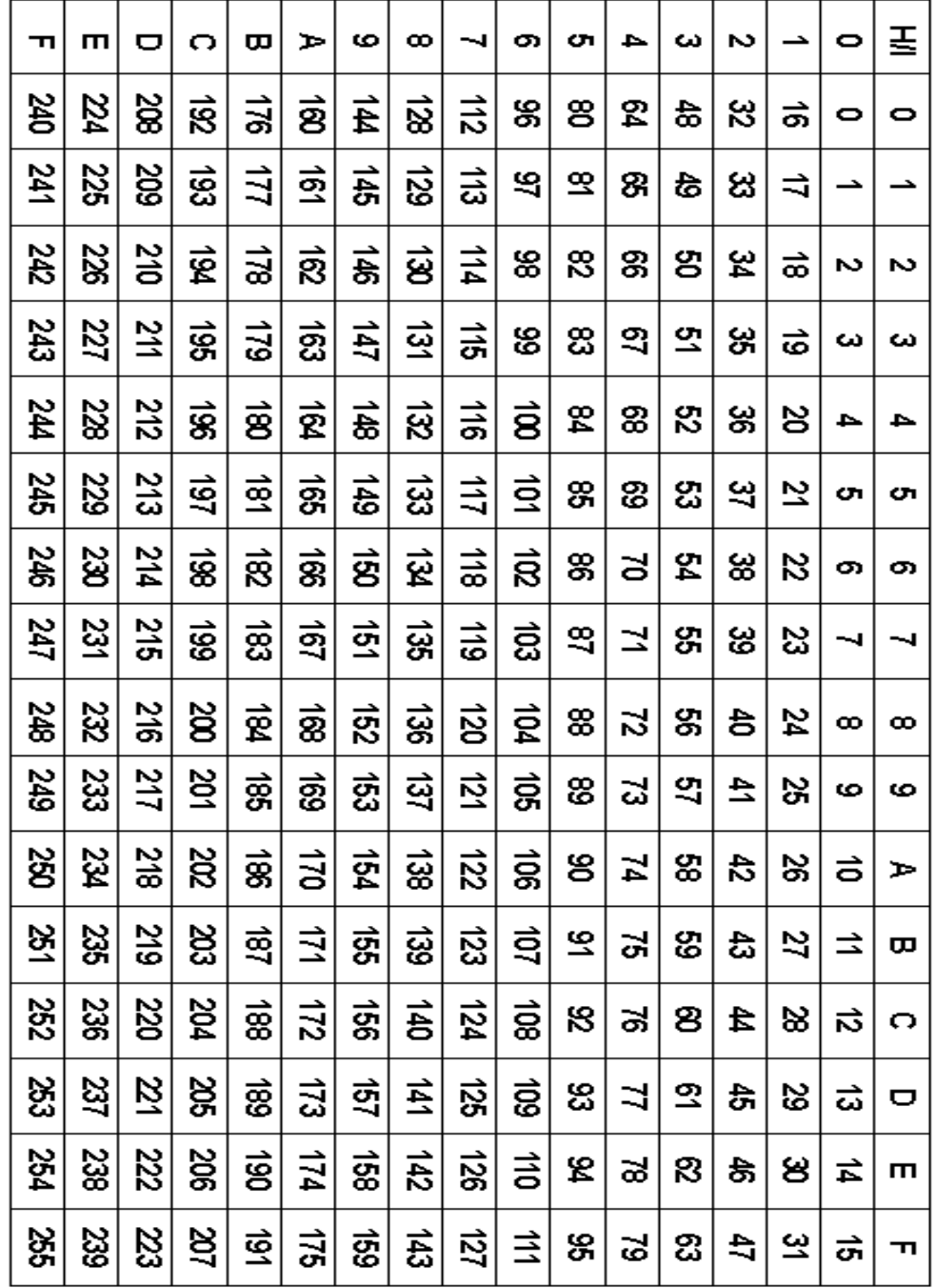

# **Par exemple :**

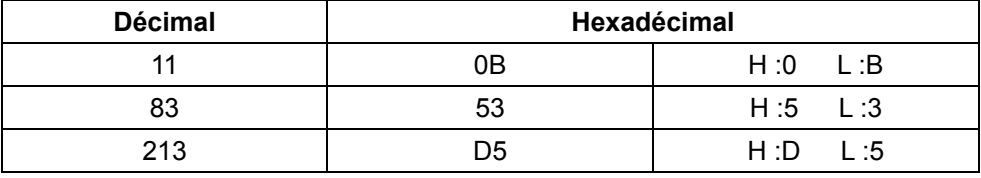

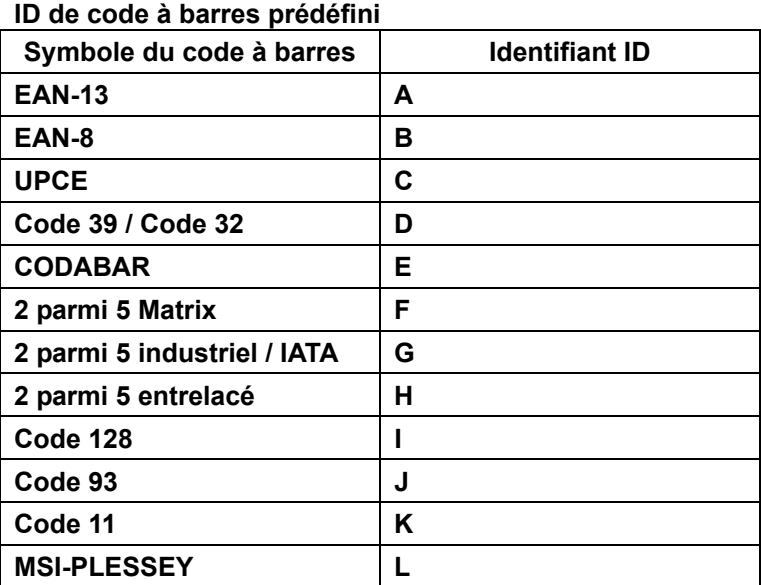

#### **Remarque :**

Les valeurs ID préréglées de l'ID du code à barres prédéfini peuvent être modifiées si l'ID du code personnalisé est réglé et les valeurs de l'identifiant ID sont remplacées.

## **AFFECTATION DES BROCHES**

#### **Connecteur modulaire à 10 broches**

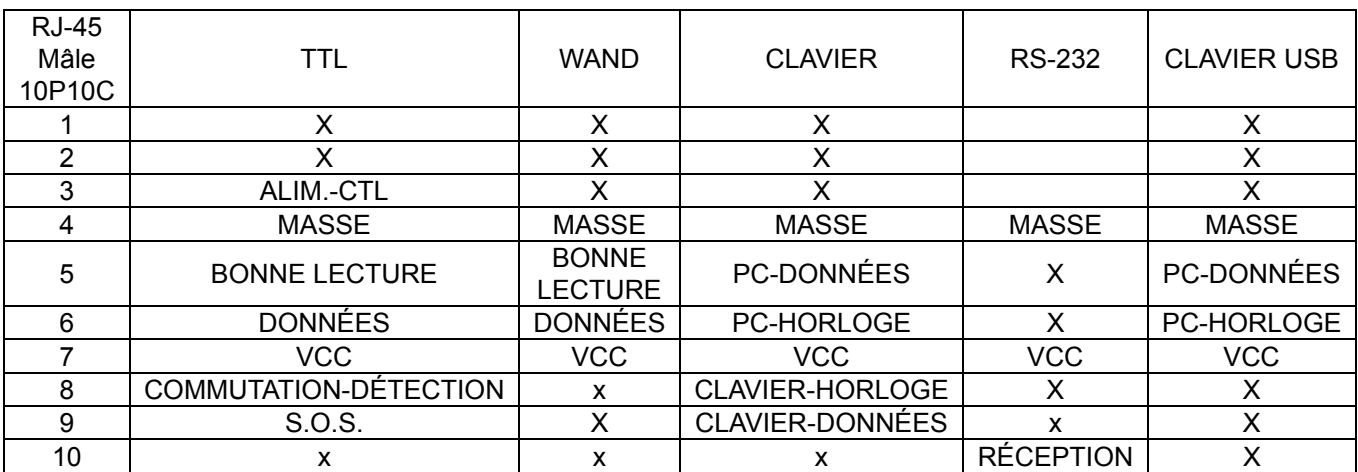

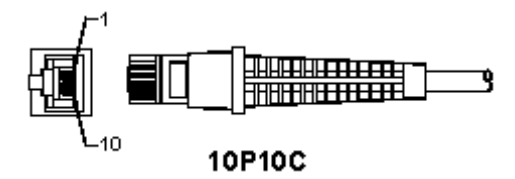

#### **Sortie de signal RS-232**

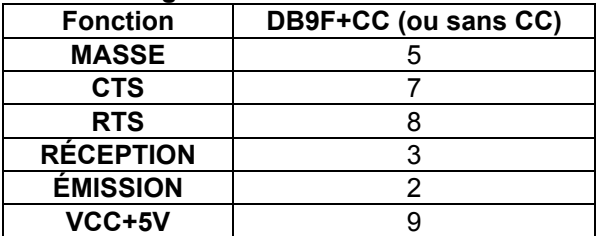

#### **Remarque :**

Pour les utilisations avec un ordinateur PC, un câble avec un connecteur d'alimentation est nécessaire pour accepter une entrée d'alimentation externe.

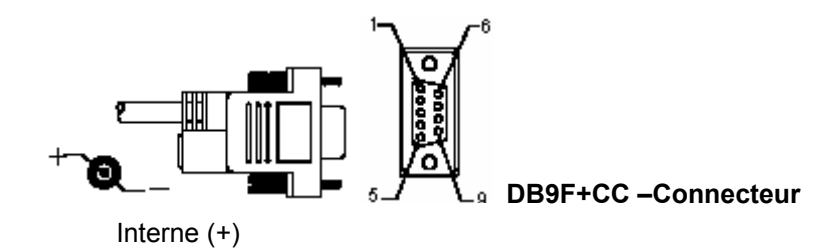

# **Sortie de signal de clavier**

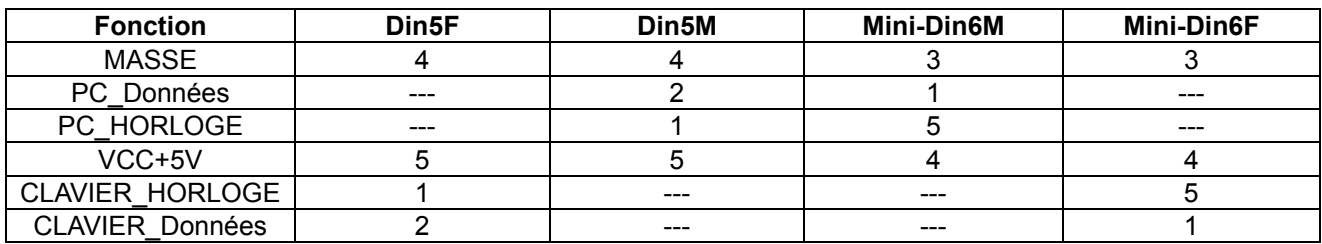

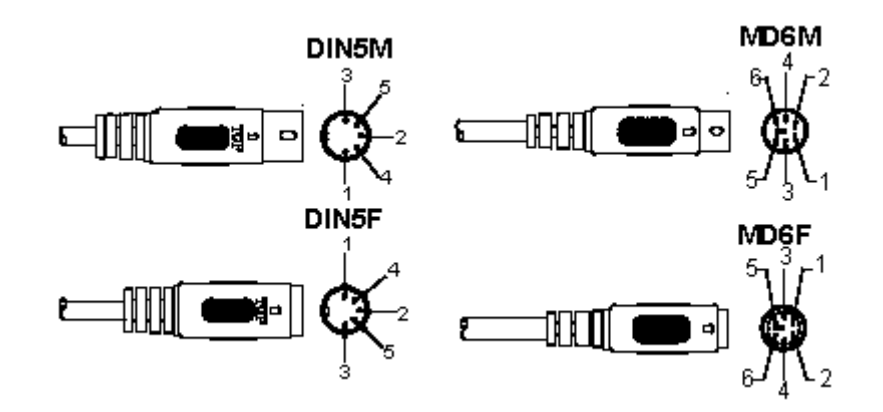

## **Sortie de signal USB**

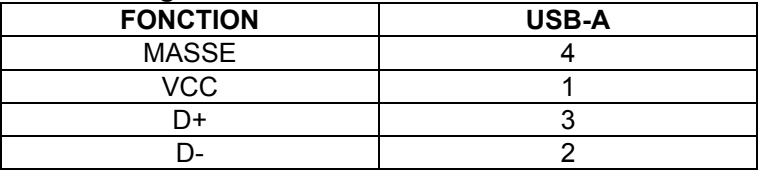

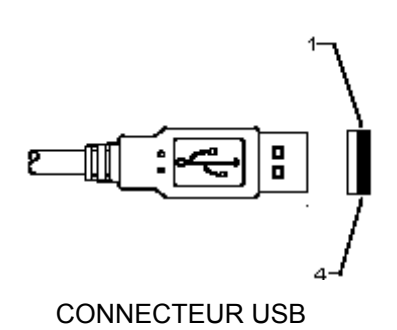

# **Consignes de sécurité :**

Ne pas exposer l'appareil à l'eau ni à l'humidité.

## **Entretien :**

Ne nettoyez l'appareil qu'avec un chiffon sec. N'utilisez pas de solvants ou de produits abrasifs.

#### **Garantie :**

Aucune garantie ou responsabilité ne sera acceptée en cas de modification et/ou de transformation du produit ou en cas de dommages provoqués par une utilisation incorrecte de l'appareil.

## **Généralités :**

- Le design et les caractéristiques techniques sont sujets à modification sans notification préalable.
- Tous les logos de marques et noms de produits sont des marques déposées ou immatriculées dont leurs détenteurs sont les propriétaires et sont donc reconnues comme telles dans ce documents.
- Ce manuel a été produit avec soin. Toutefois, aucun droit ne peut en dériver. König Electronic ne peut être tenu responsable pour des erreurs de ce manuel ou de leurs conséquences.
- Conservez ce manuel et l'emballage pour toute référence ultérieure.

## **Attention :**

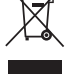

Ce symbole figure sur l'appareil. Il signifie que les produits électriques et électroniques ne doivent pas être jetés avec les déchets domestiques. Le système de collecte est différent pour ce genre de produits.

# **NEDERLANDS**

# **De interface van de USB-scanner installeren**

Om de interface van de USB-scanner te installeren moet het host-apparaat een USB-poort hebben om gegevens van de scanner te ontvangen. Volg de stappen zoals hieronder beschreven:

- 1.) Zorg ervoor dat de scanner de juiste connector voor de USB-poort van het host-apparaat heeft.
- 2.) Sluit de kabel op de USB-poort van het apparaat aan.
- 3.) Als de indicatie-LED brandt en de zoemer klinkt, is de scanner gereed voor gebruik.

# **Configuratie van de barcodescanner**

## **Instelprocedures**

- 1.) Zoek een groep waarin de parameters moeten worden gewijzigd.
- 2.) Scan het label "Voer groep # in"-label. De scanner zal een pieptoon geven om aan te geven dat het instellen wordt uitgevoerd.
- 3.) Scan de label, die de parameter representeert, die moet worden gewijzigd.
- 4.) Scan "Afsluiten" om de groep te beëindigen die momenteel geselecteerd is. De scanner zal piepen.
- 5.) Herhaal de procedure voor de andere groepen, inclusief de parameters die moeten worden gewijzigd.

#### **Voorbeeld 1:**

Stel de werkingsmodus naar "Continumodus" in.

- 1) Scan "Voer groep 5 in".
- 2) Scan "Continu/Trekker uitgeschakeld".
- 3) Scan "Afsluiten".

#### **Voorbeeld 2:**

Wijs de preambule tekenreeks als "#" toe, en de postambule tekenreeks als "EINDE"

- 1) Scan "Voer groep 6 in"
- 2) Scan "Preambule"
- 3) Raadpleeg de ASCII-tabel (pagina 50) en zoek het codenummer in hexadecimale notatie op: **#** ASCII =>**23** hex

De twee cijfers zijn: **2 3**

- 4) Raadpleeg Tabel-Hex: HEXADECIMAAL (pagina 49) en scan de overeenkomstige tweecijferige labels.
- 5) Scan het label "Bevestigen" in Tabel-Hex
- 6) Scan "Postambule"
- 7) Raadpleeg de ASCII-tabel voor de codenummers in hexadecimale notatie (E => 45, N => 4E, D => 44)
- 8) Raadpleeg Tabel-Hex: HEXADECIMAAL (pagina 49) en scan de overeenkomstige de zescijferige labels opeenvolgend.

## **4 5 4 E 4 4**

- 9) Scan het label "Bevestigen"-label in Tabel-Hex.
- 10) Ga terug naar groep 6 en scan "Afsluiten".

#### **Voorbeeld 3:**

Vaste instelling van de barcodelengte (d.w.z. Groep 9-1 geïnterlinieerd 2 VAN 5, Barcodelengte = 15 cijfers):

- 1) Scan het label "Voer groep 9-1 in"
- 2) Scan het label "Lengte definiëren"
- 3) Scan de viercijferige labels in Tabel-Hex (pagina 49)
	- **Tips:**
	- Raadpleeg de hexadecimaal-decimaal conversietabel (pagina 52) om de barcodelengte in hexadecimaal notatie te krijgen, 15 dec => 0F hex
	- De vier cijfers zijn: 0 F 0 F
	- Raadpleeg Tabel-Hex: HEXADECIMAAL (pagina 49) en scan de overeenkomstige de vier cijferige labels.
- 4) Scan het label "Bevestigen"-label in Tabel-Hex: HEXADECIMAAL (pagina 49)
- 5) Ga terug naar Groep 9-1 en scan het labe "Afsluiten".

#### **Voorbeeld 4:**

3-Sets instellingen van barcodelengte (d.w.z. Groep 9-4: CHINA VERZENDKOSTEN, de 3 instellingen van barcodelengte zijn als volgt):

11 cijfers

28 cijfers

43 cijfers

- 1) Scan het labe "Voer groep 9-4 in"
- 2) Scan het labe "Gebruiker definiëren"
- 3) Scan de zescijferige labels in Tabel-Hex (pagina 49)
	- **Tips:**
	- Raadpleeg de hexadecimaal-decimaal conversietabel (pagina 52) om de 3 sets van barcodelengte in hexadecimaal notatie te verwerven.

**11**dec =>**0B** hex

**28**dec =>**1C** hex

- **43**dec =>**2B** hex
- Raadpleeg Tabel-Hex: HEXADECIMAAL (pagina 49) en scan de overeenkomstige 3 labelsets. **0B 1C 2B**
- 4) Scan het label "Bevestigen"-label in Tabel-Hex: HEXADECIMAAL (pagina 49)
- 5) Ga terug naar Groep 9-4 en scan het label "Afsluiten".

# **Stroomdiagram voor het instellen**

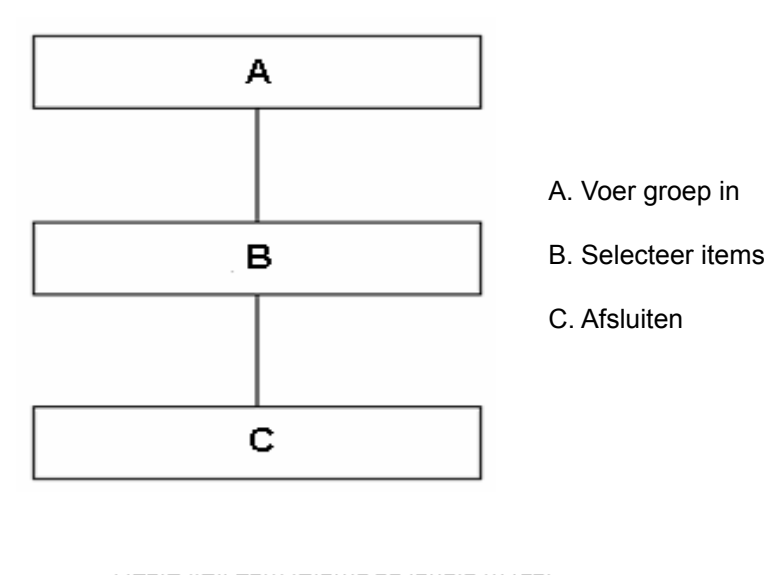

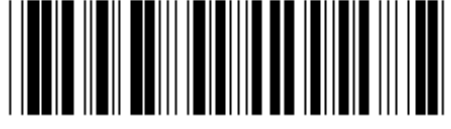

**Stel alle standaardwaarden in Toon versie** 

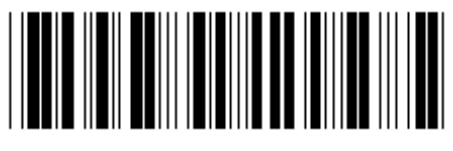

**Waarschuwing:** Alle huidige instellingen zullen verloren gaan en opnieuw naar de standaard fabrieksinstellingen worden ingesteld.

**Opmerking:** (\*) geeft de standaardinstelling aan. Opties gemarkeerd met ( ) zijn alleen op verzoek beschikbaar.

**Groep 0: Selectie van de interface** 

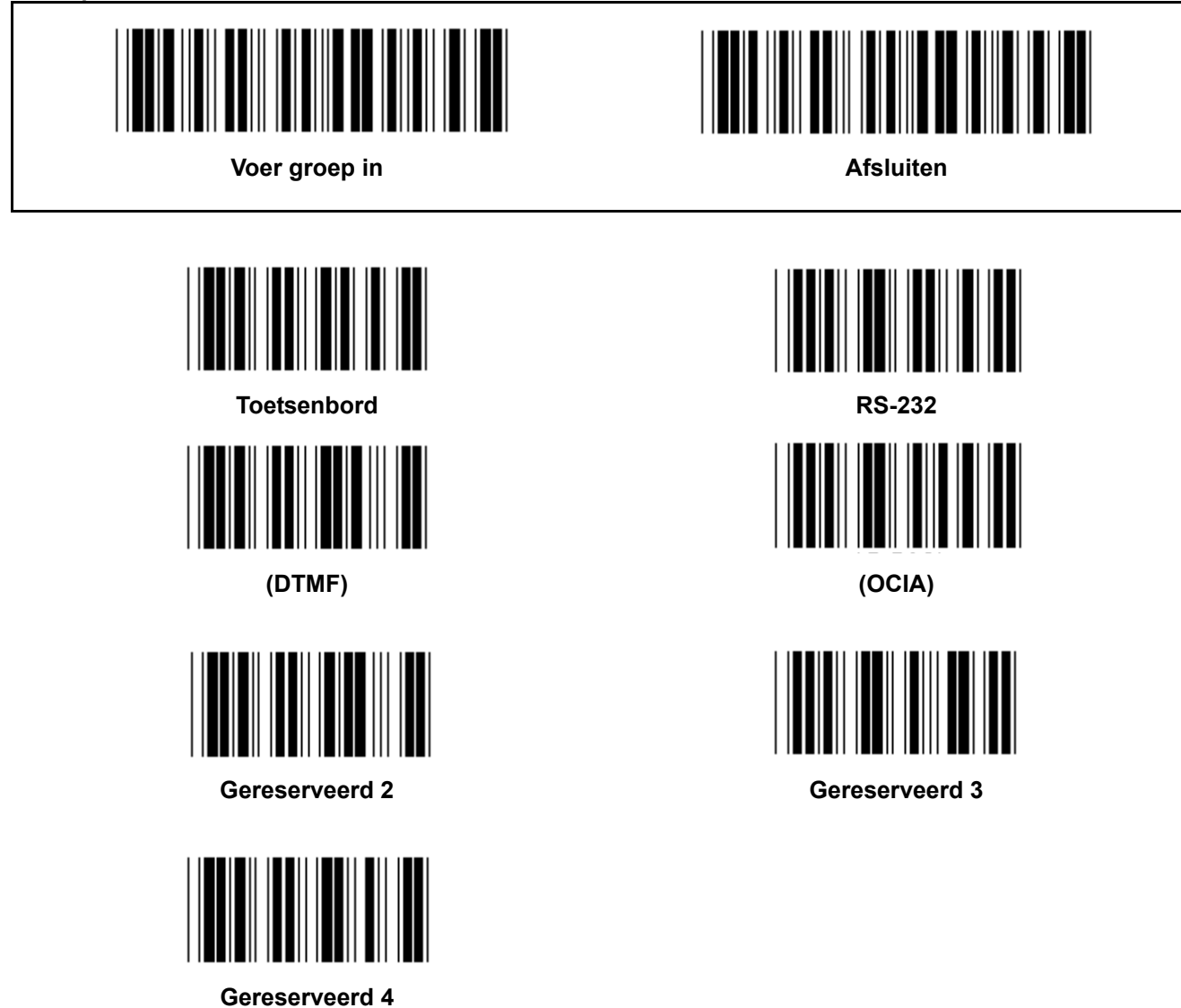

**Opmerking: De interface is vooraf in de fabriek overeenkomstig het model van het apparaat ingesteld.** 

**Groep 1: Selectie van het apparaat voor de toetsenbordinterface** 

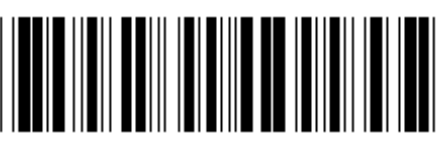

**Voer groep in Afsluiten Afsluiten** 

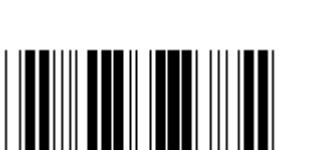

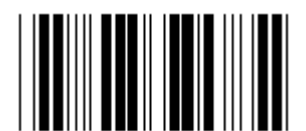

**Gereserveerd B Gereserveerd C** 

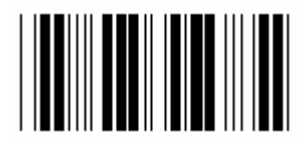

**Gereserveerd D Gereserveerd E** 

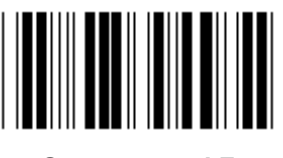

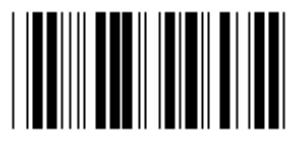

**Gereserveerd H Gereserveerd I** 

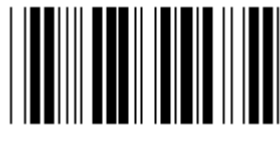

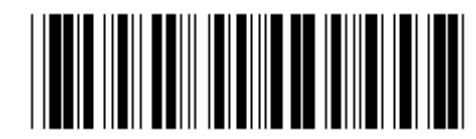

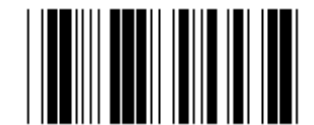

PC/AT, PS/2 (\*) **Gereserveerd A** 

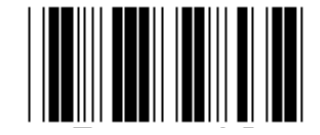

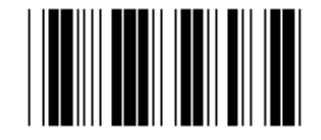

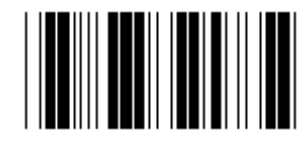

**Gereserveerd F** Gereserveerd G

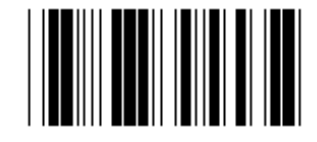

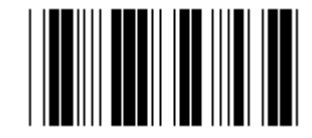

**Gereserveerd J Gereserveerd K** 

**Opmerking: Opties gemarkeerd met ( ) zijn alleen op verzoek beschikbaar.** 

**Groep 1: Selectie van het apparaat voor de toetsenbordinterface** 

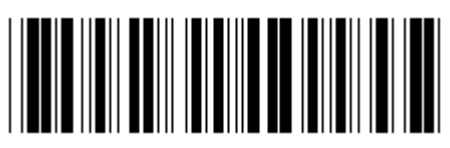

**Voer groep in Afsluiten Afsluiten** 

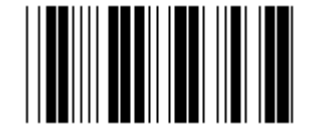

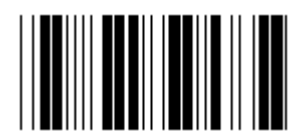

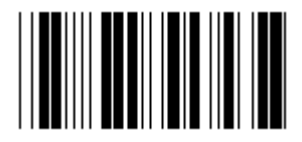

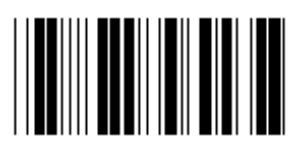

**Gereserveerd R Gereserveerd S** 

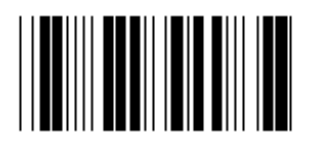

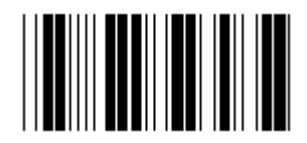

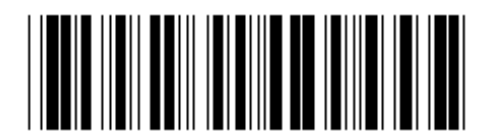

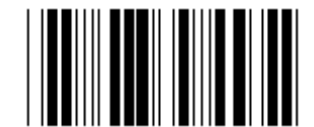

**Gereserveerd L** Gereserveerd M

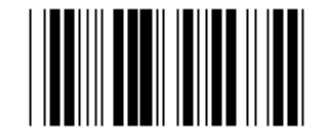

**Gereserveerd N Gereserveerd O** 

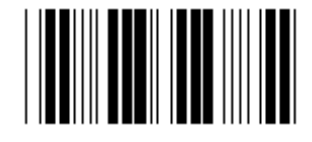

**Gereserveerd P** Gereserveerd Q

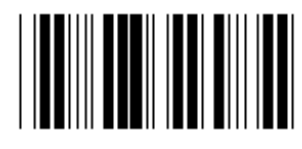

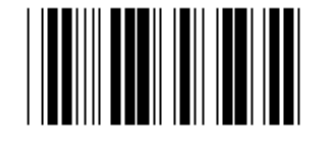

**Gereserveerd T Gereserveerd U** 

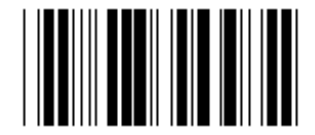

**Gereserveerd V** Gereserveerd W

**Groep 2: Intercharacter vertraging** 

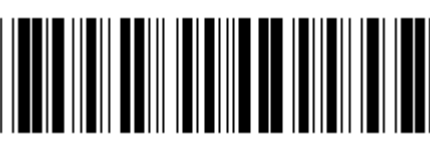

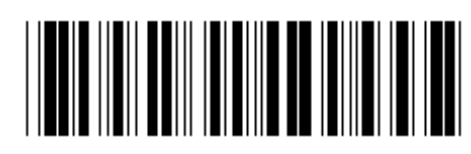

**Voer groep in Afsluiten Afsluiten** 

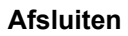

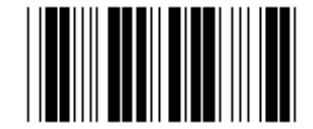

**Start toetsenbordinstelling** 

- **1.) Scan de "Voer groep 2"-label.**
- **2.) Scan de "Start toetsenbordinstelling (of RS-232/USB)"-label).**
- **3.) Scan de twee cijferige labels in Tabel-Hex.**
- **4.) Scan de "Bevestigen"-label in Tabel-Hex.**

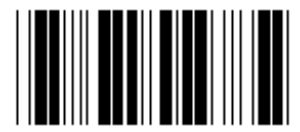

**Standaardwaarde van het toetsenbord: 05 Standaardwaarde van RS-232: 00 Standaardwaarde van de USB: 05** 

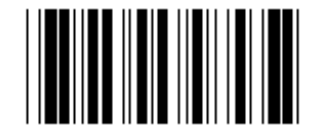

**Start USD-instelling Start RS-232-instelling** 

**Groep 3: Taal voor de toetsenbordinterface** 

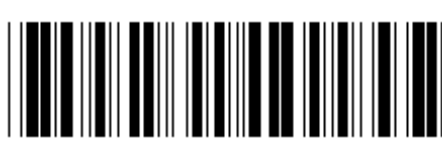

**Voer groep in Afsluiten Afsluiten** 

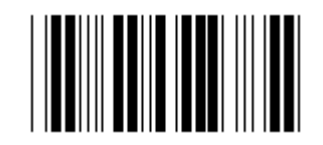

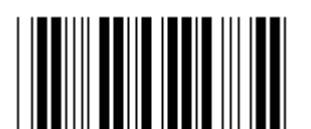

**Frankrijk** Duitsland **Duitsland** 

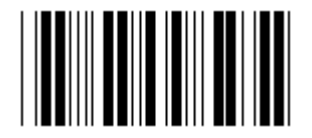

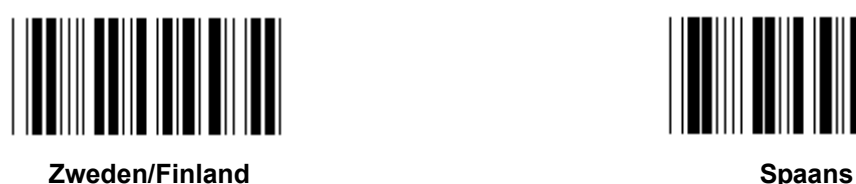

**Denemarken Portugal** 

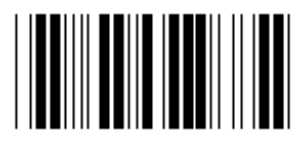

Zwitserland **Noorwegen Noorwegen** 

**Opmerking: (\*) geeft de standaardinstelling aan** 

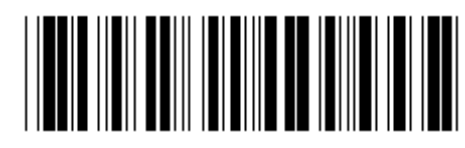

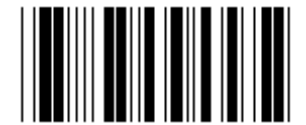

**VS (\*) Engeland** 

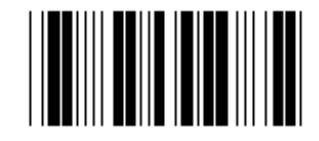

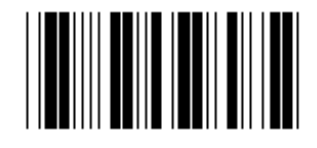

**Italië België** 

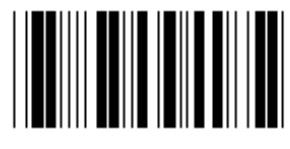

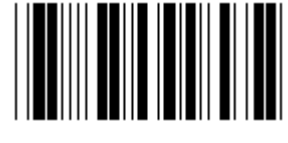

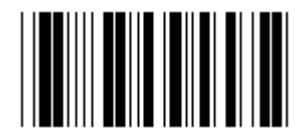

**Groep 3: Taal voor de toetsenbordinterface** 

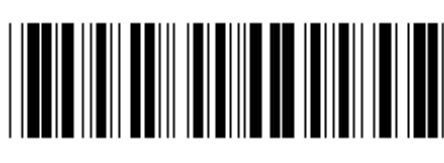

**Voer groep in Afsluiten Afsluiten** 

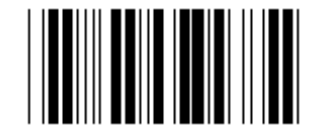

**Canada Holland** 

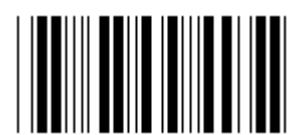

**Polen Contract Contract Contract Contract Contract Contract Contract Contract Contract Contract Contract Contract Contract Contract Contract Contract Contract Contract Contract Contract Contract Contract Contract Contract** 

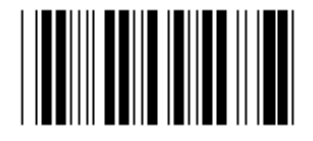

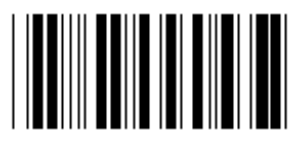

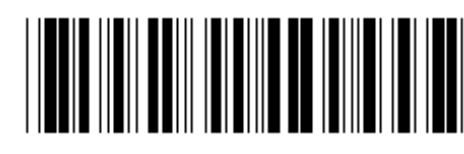

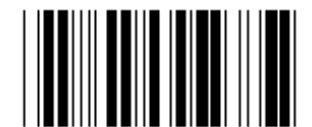

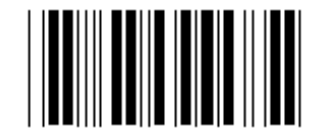

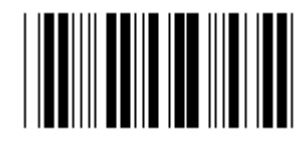

**Gereserveerd 1 Gereserveerd 2** 

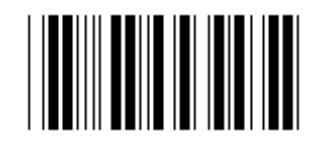

**Gereserveerd 3 (IBM Think-pad voor Japan)** 

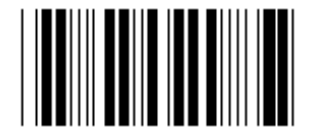

**Panasonic CF-II voor Japan** 

**Opmerking: Opties gemarkeerd met ( ) zijn alleen op verzoek beschikbaar.** 

**Groep 4: Terminator** 

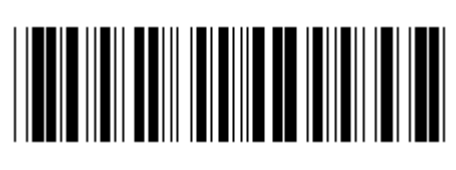

**Voer groep in Afsluiten Afsluiten** 

**TOETSENBORD** 

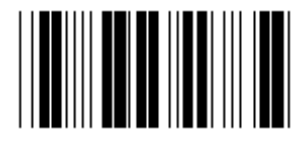

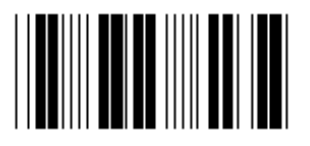

**SPATIE** TAB

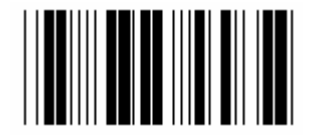

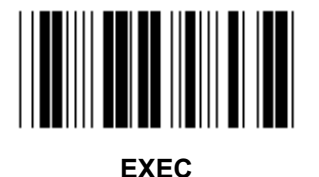

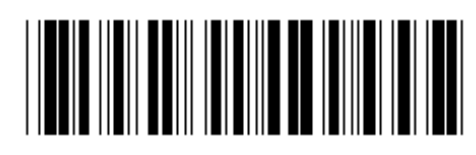

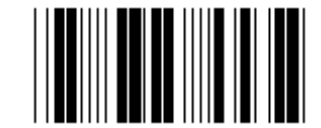

**GEEN CR (\*)** 

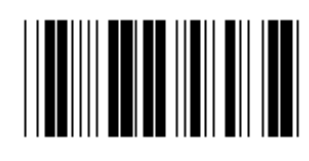

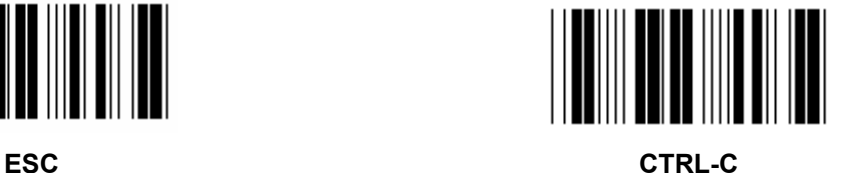

**Groep 4: Terminator** 

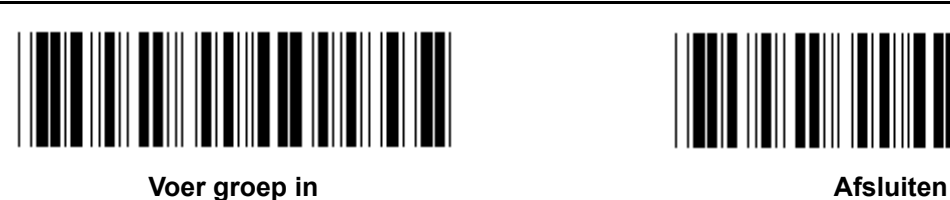

**RS-232** 

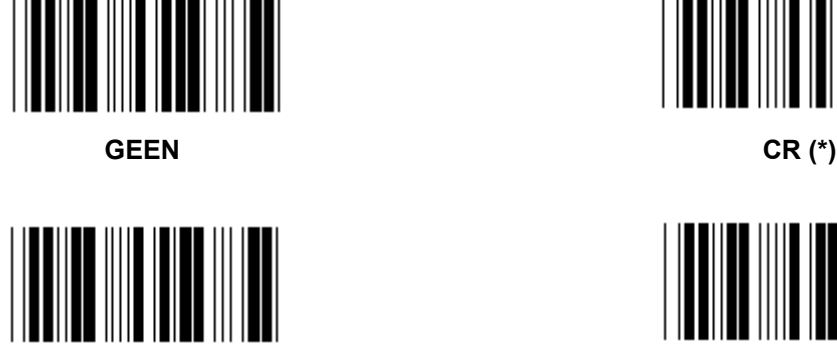

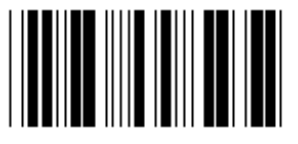

**SPATIE** TAB

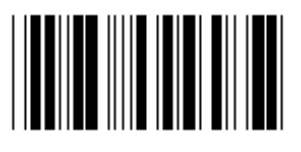

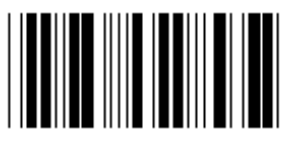

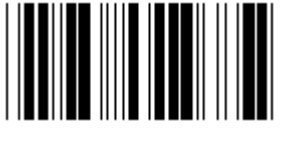

**EOT** 

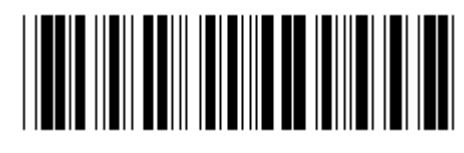

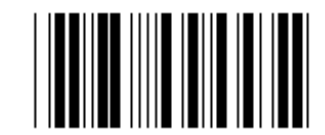

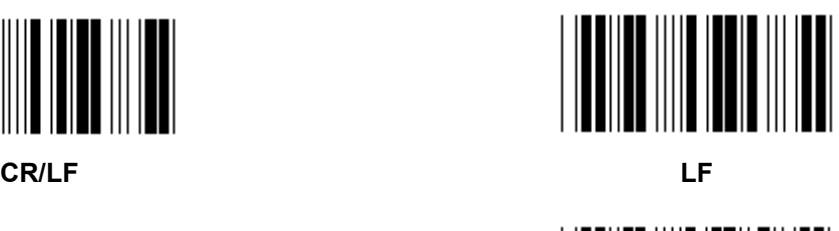

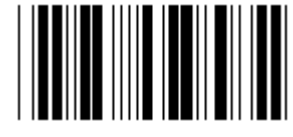

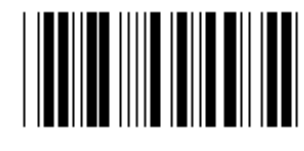

**ESC** CTRL-C

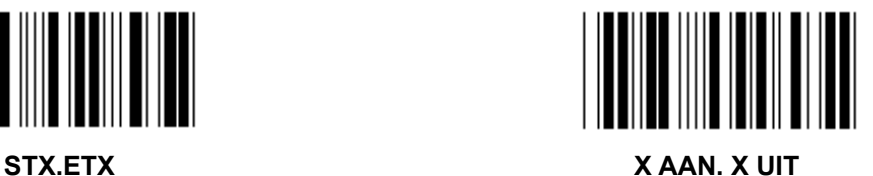

**Groep 5: Scanmodus Voer groep in Afsluiten Afsluiten** <u>|| ||| ||||||||||||||||</u> **1. Trekker Aan/Uit 2. Trekker Aan/Goed aflezen Uit (\*) 3. Trekker Aan/Goed aflezen Uit/Vertraging Time-out =?**  <u>||||||||||||||||||</u> **4. Continu/Trekker Uit 5. Continu/LED brandt altijd 6. Continu/Geen trekker** 

**Vertraging time-outinstelling:** 

- **1.) Scan de "Voer groep 5"-label.**
- **2.) Scan de label 3 "Vertraging Time-out".**
- **3.) Scan de twee cijferige labels in Tabel-Hex.**
- **4.) Scan de "Bevestigen"-label in Tabel-Hex.**
- **5.) Scan de "Afsluiten"-label.**

**Opmerking: De instelling van de scanmodus is alleen beschikbaar voor de CCD/Lasertype scanner.** 

**Groep 5: Scanmodus** 

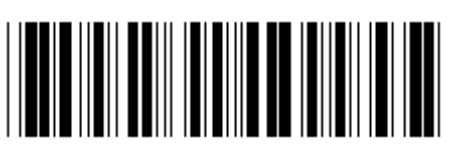

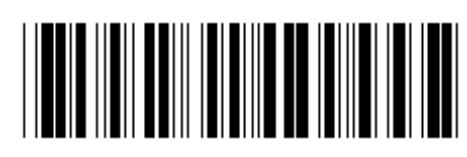

**Voer groep in Afsluiten Afsluiten** 

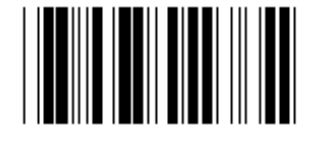

**FLITSER UIT (\*)** 

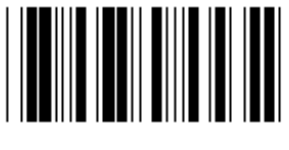

**FLITSER AAN** 

**Opmerking: Deze programmeerinstelling is alleen beschikbaar in de continumodus.** 

**Groep 6: Preambule en Postambule** 

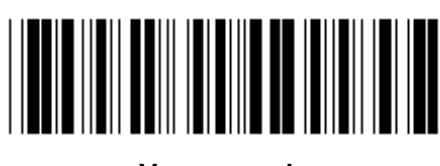

**Voer groep in Afsluiten** 

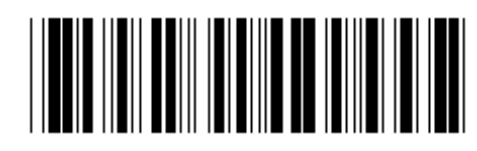

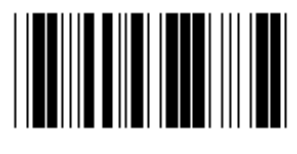

**Preambule Preambule 2018** 

**Preambule- en Postambule-instelling:** 

- **1.) Scan de "Voer groep 6 in"-label**
- **2.) Scan de "Preambule"- of "Postambule"-label**
- **3.) Raadpleeg de ASCII-tabel, scan twee cijfers in de Tabel-Hex die één teken voorstellen, een maximum van 10 tekens voorstellen kunnen worden geaccepteerd**
- **4.) Scan de "Bevestigen"-label in Tabel-Hex**
- **5.) Scan de "Afsluiten"-label**

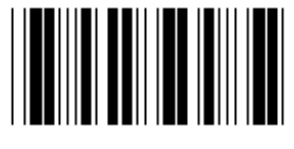

**Wissen** 

**Wis Preambule en Postambule:** 

- **1.) Scan de "Voer groep 6 in"-label**
- **2.) Scan de "Preambule"- of "Postambule"-label**
- **3.) Scan de "Wis"-label**
- **4.) Scan de "Afsluiten"-label**
- **5.) Scan de "Afsluiten"-label**

**Groep 7: RS-232 parameters** 

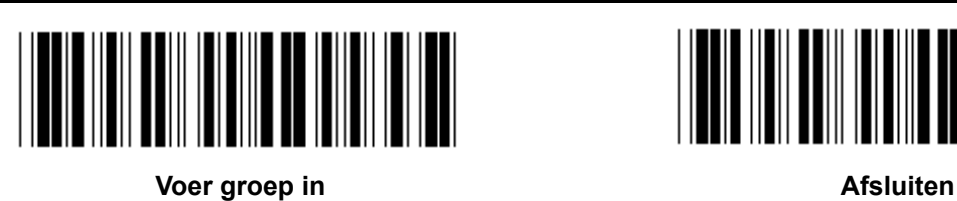

**BAUD-RATE** 

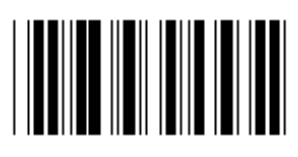

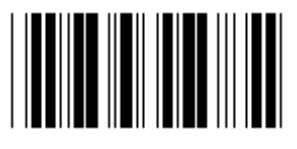

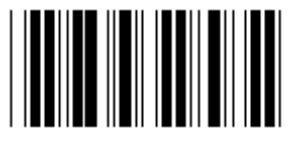

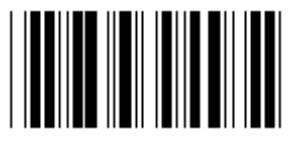

**230400** 

**DATA BIT** 

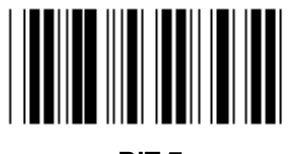

**BIT 7** 

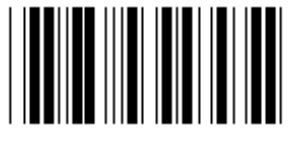

**BIT 8 (\*)** 

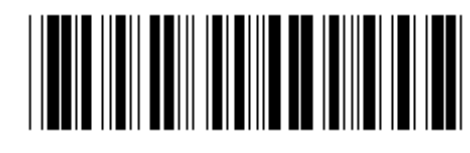

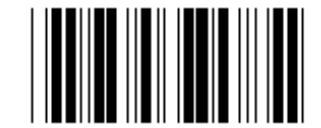

**2400 9600 (\*)** 

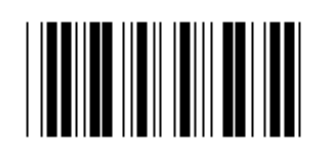

**14400 28800** 

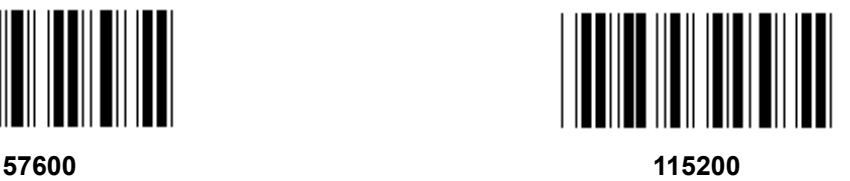

**Groep 7: RS-232 parameters** 

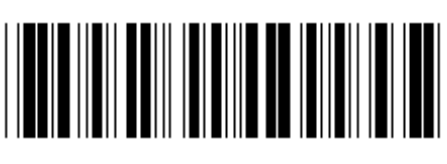

**Voer groep in Afsluiten Afsluiten** 

**PARITEIT** 

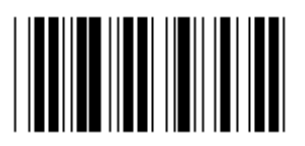

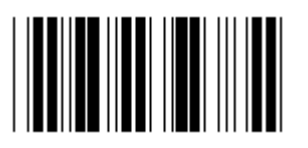

**EVEN** 

**HANDSHAKING** 

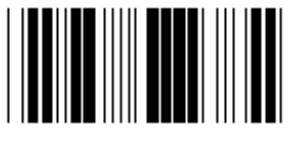

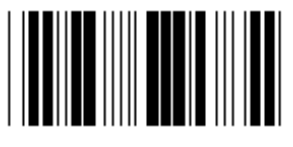

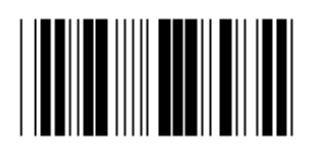

**ACK/NAK** 

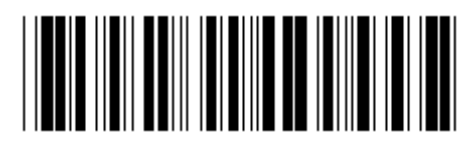

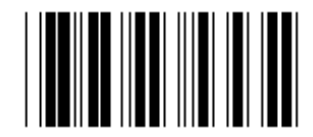

**GEEN (\*) ONEVEN** 

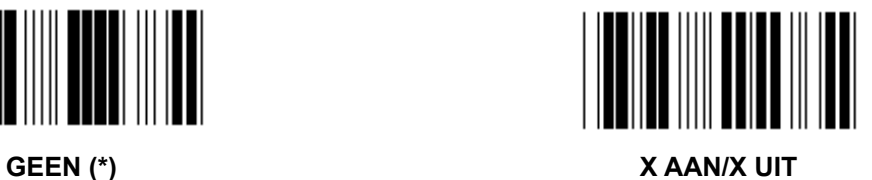

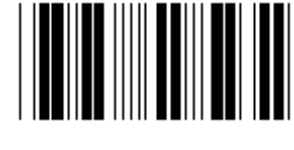

**SCANNER GEREED GEGEVENS GEREED** 

**Groep 7: RS-232 parameters** 

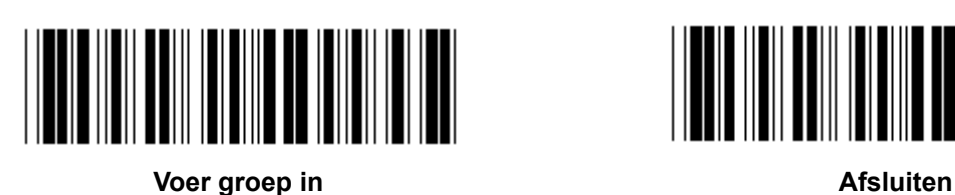

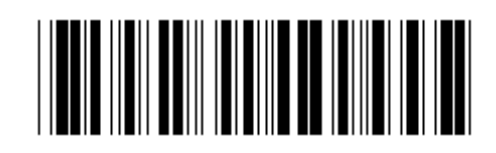

**(ACK/NAK RESPONSTIJD CTS-OBSERVATIETIJD:)** 

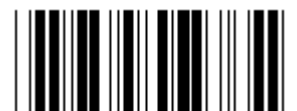

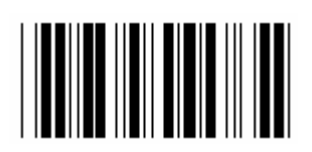

**500 ms 1 sec** 

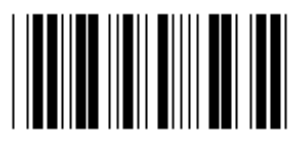

**3 sec (\*) 5 sec** 

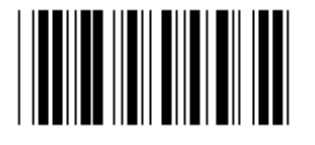

**10 sec 00** 

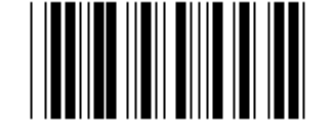

**100 ms 300 ms** 

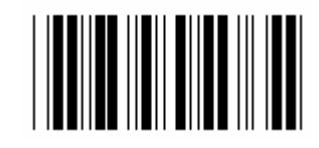

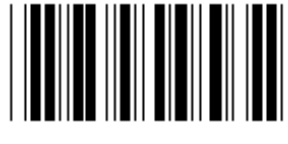

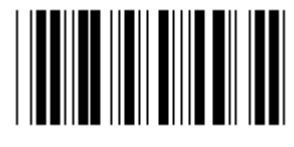

**Groep 8: CODE 39/CODE 32** 

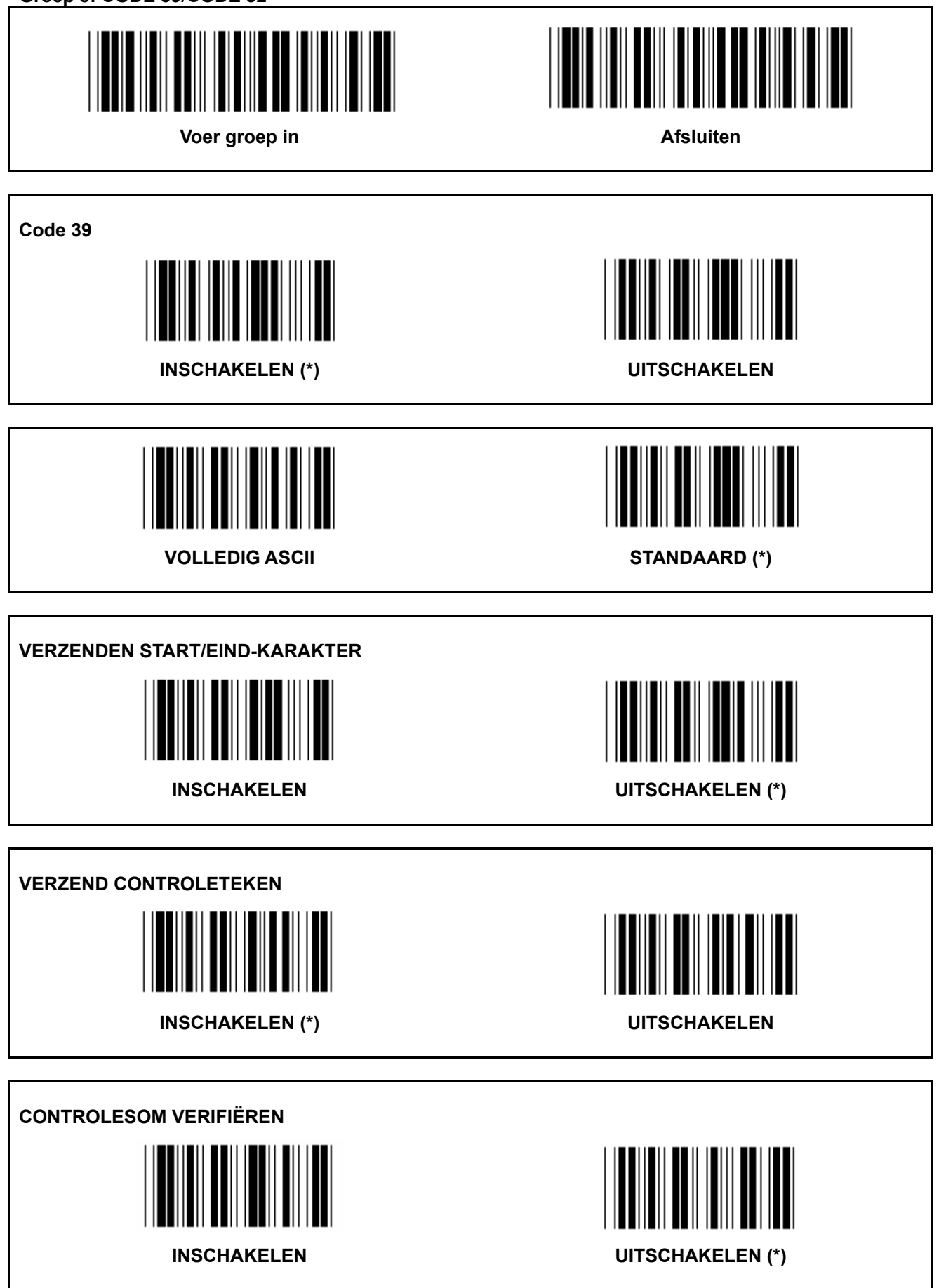
**Groep 8: CODE 39/CODE 32** 

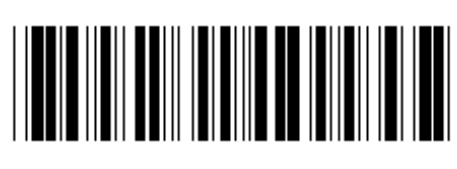

**Voer groep in Afsluiten Afsluiten** 

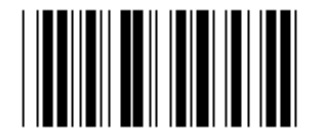

**CODE 32 inschakelen CODE 32 uitschakelen** 

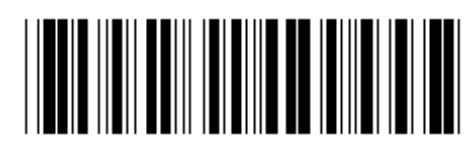

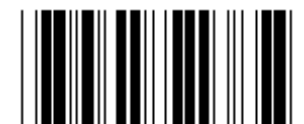

**Groep 9-1: Geïnterlinieerd 2 VAN 5** 

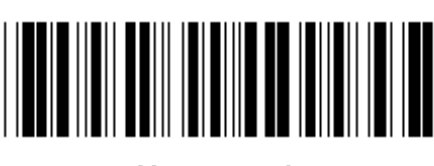

**Voer groep in Afsluiten Afsluiten** 

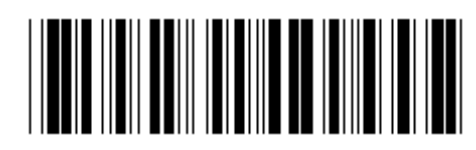

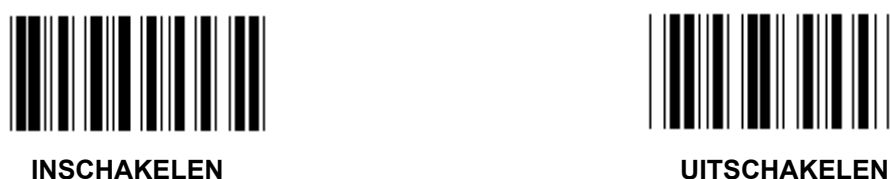

**VERZEND CONTROLETEKEN** 

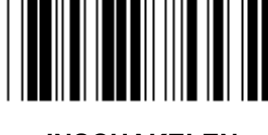

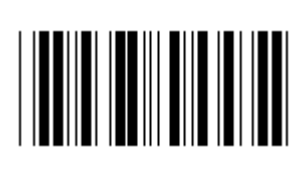

**INSCHAKELEN UITSCHAKELEN** 

**CONTROLESOM VERIFIËREN INSCHAKELEN UITSCHAKELEN** 

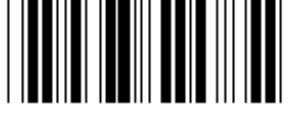

**BARCODELENGTE-INSTELLINGEN** 

**Lengte definiëren** 

**Min.: 4** 

**Max.:48** 

- **1.) Scan de "Voer groep 9-1 in"-label.**
- **2.) Scan de "Gebruiker definiëren"-label.**
- **3.) Scan de zes cijferige labels in de Tabel-Hex (alleen 3 sets lengtes kunnen worden gedefinieerd).**
- **4.) Scan de "Bevestigen"-label in Tabel-Hex.**
- **5.) Scan de "Afsluiten"-label.**

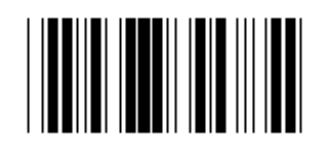

**GEBRUIKER DEFINIËREN LENGTE-INSTELLING**

**Gebruiker definiëren (3 sets beschikbaar)** 

**Min.: 4** 

**Max.: 48** 

- **1.) Scan de "Voer groep 9-1 in"-label.**
- **2.) Scan de "Gebruiker definiëren"-label.**
- **3.) Scan de zes cijferige labels in de Tabel-Hex (alleen 3 sets lengtes kunnen worden gedefinieerd).**
- **4.) Scan de "Bevestigen"-label in Tabel-Hex.**
- **5.) Scan de "Afsluiten"-label.**

**Groep 9-2: Industrieel 2 VAN 5/IATA** 

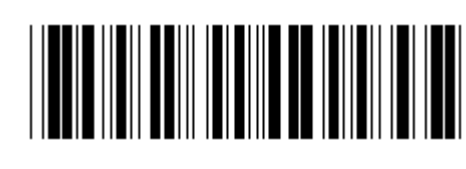

**Voer groep in Afsluiten** 

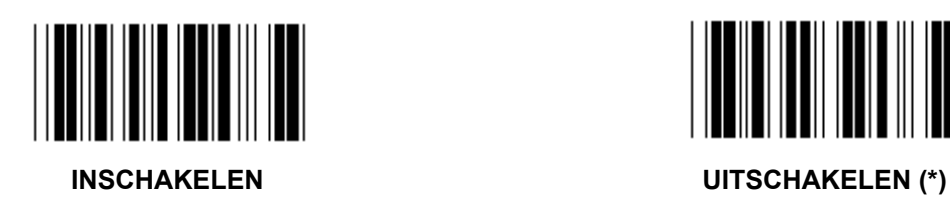

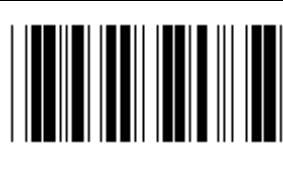

**VERZEND CONTROLETEKEN** 

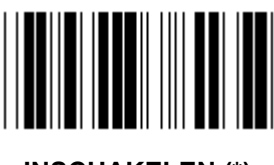

**INSCHAKELEN (\*) UITSCHAKELEN** 

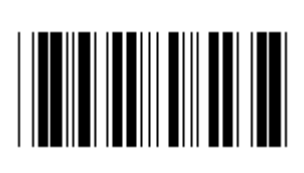

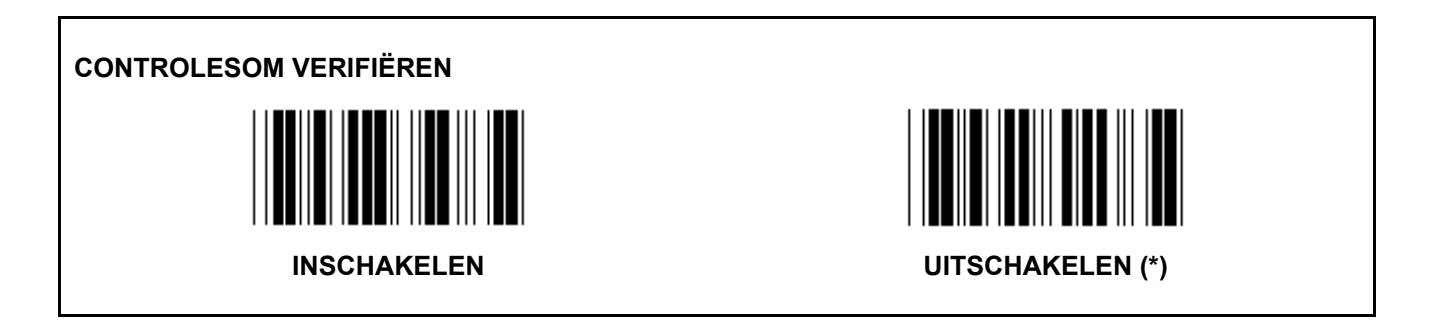

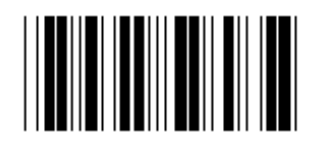

**BARCODELENGTE-INSTELLING** 

**Min.: 4** 

**Max.: 24** 

- **1.) Scan de "Voer groep 9-2 in"-label.**
- **2.) Scan de "Gebruiker definiëren"-label.**
- **3.) Scan de zes cijferige labels in de Tabel-Hex (alleen 3 sets lengtes kunnen worden gedefinieerd).**
- **4.) Scan de "Bevestigen"-label in Tabel-Hex.**
- **5.) Scan de "Afsluiten"-label.**

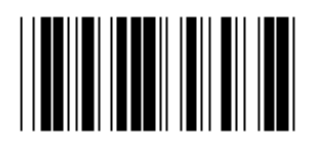

**GEBRUIKER DEFINIËREN LENGTE-INSTELLING**

**Gebruiker definiëren (3 sets beschikbaar)** 

**Min.: 4** 

**Max.: 24** 

- **1.) Scan de "Voer groep 9-2 in"-label.**
- **2.) Scan de "Gebruiker definiëren"-label.**
- **3.) Scan de zes cijferige labels in de Tabel-Hex (alleen 3 sets lengtes kunnen worden gedefinieerd).**
- **4.) Scan de "Bevestigen"-label in Tabel-Hex.**
- **5.) Scan de "Afsluiten"-label.**

**Groep 9-2: Industrieel 2 VAN 5/IATA** 

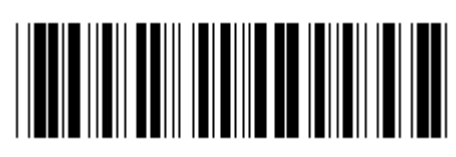

**Voer groep in Afsluiten** 

**IATA** 

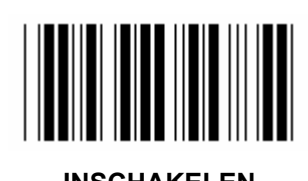

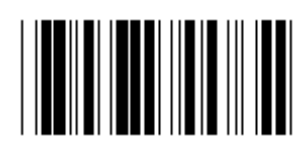

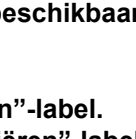

**Groep 9-3: Matrix 2 VAN 5** 

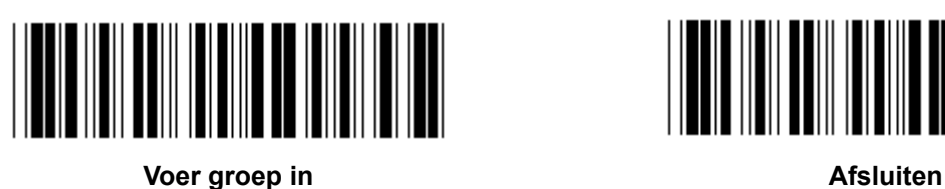

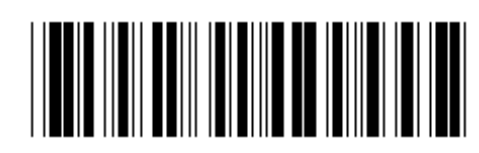

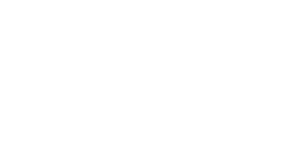

**INSCHAKELEN UITSCHAKELEN** 

**VERZEND CONTROLETEKEN** 

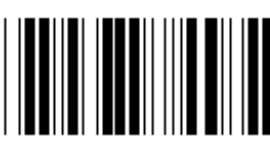

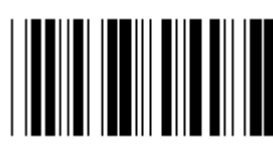

**INSCHAKELEN (\*) UITSCHAKELEN** 

**CONTROLESOM VERIFIËREN** 

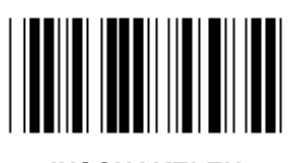

**INSCHAKELEN UITSCHAKELEN (\*)** 

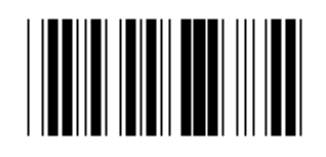

**BARCODELENGTE-INSTELLING** 

**Min.: 4** 

**Max.:40** 

- **1.) Scan de "Voer groep 9-3 in"-label.**
- **2.) Scan de "Gebruiker definiëren"-label.**
- **3.) Scan de zes cijferige labels in de Tabel-Hex (alleen 3 sets lengtes kunnen worden gedefinieerd).**
- **4.) Scan de "Bevestigen"-label in Tabel-Hex.**
- **5.) Scan de "Afsluiten"-label.**

185

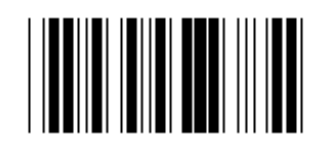

**GEBRUIKER DEFINIËREN LENGTE-INSTELLING**

**Gebruiker definiëren (3 sets beschikbaar)** 

**Min.: 4** 

**Max.: 40** 

- **1.) Scan de "Voer groep 9-3 in"-label.**
- **2.) Scan de "Gebruiker definiëren"-label.**
- **3.) Scan de zes cijferige labels in de Tabel-Hex (alleen 3 sets lengtes kunnen worden gedefinieerd).**
- **4.) Scan de "Bevestigen"-label in Tabel-Hex.**
- **5.) Scan de "Afsluiten"-label.**

**Groep 9-4: China verzendkosten** 

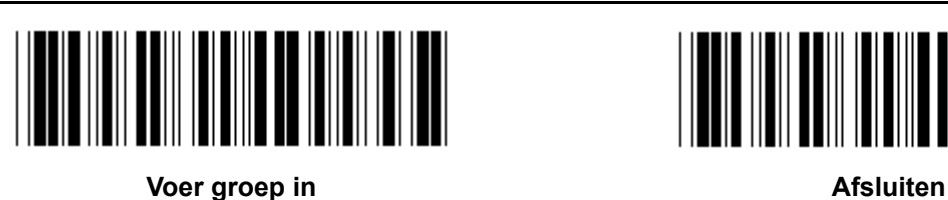

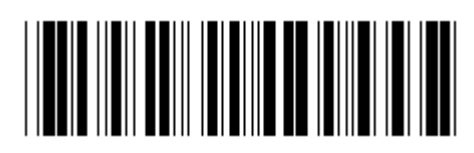

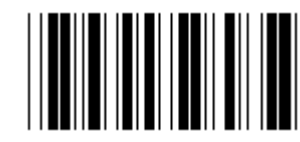

**INSCHAKELEN UITSCHAKELEN (\*)** 

**VERZEND CONTROLETEKEN** 

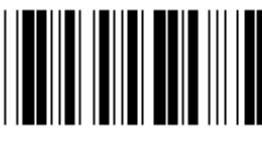

**INSCHAKELEN (\*) UITSCHAKELEN** 

**CONTROLESOM VERIFIËREN** 

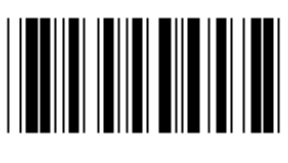

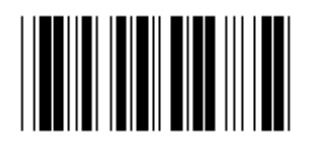

## **BARCODELENGTE-INSTELLING**

**Min.: 4** 

**Max.: 40** 

- **6.) Scan de "Enter Group 9-4"-label.**
- **7.) Scan de "Gebruiker definiëren"-label.**
- **8.) Scan de zes cijferige labels in de Tabel-Hex (alleen 3 sets lengtes kunnen worden gedefinieerd).**
- **9.) Scan de "Bevestigen"-label in Tabel-Hex.**
- **10.) Scan de "Afsluiten"-label.**

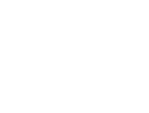

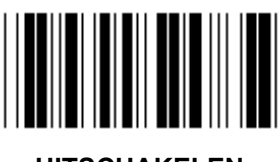

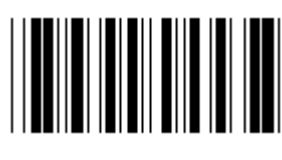

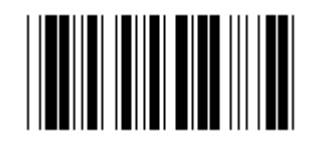

**GEBRUIKER DEFINIËREN LENGTE-INSTELLING**

**Gebruiker definiëren (3 sets beschikbaar)** 

**Min.: 4** 

**Max.: 40** 

- **6.) Scan de "Enter Group 9-4"-label.**
- **7.) Scan de "Gebruiker definiëren"-label.**
- **8.) Scan de zes cijferige labels in de Tabel-Hex (alleen 3 sets lengtes kunnen worden gedefinieerd).**
- **9.) Scan de "Bevestigen"-label in Tabel-Hex.**
- **10.) Scan de "Afsluiten"-label.**

**Groep 10: Code 128** 

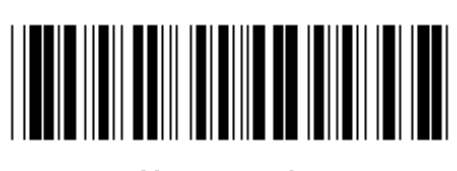

**Voer groep in Afsluiten Afsluiten** 

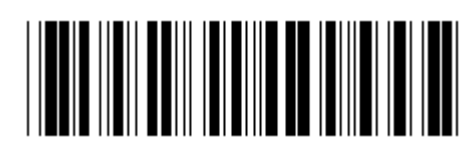

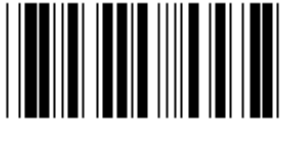

**INSCHAKELEN (\*) UITSCHAKELEN** 

**INSCHAKELEN/UITSCHAKELEN CHECKDIGIT** 

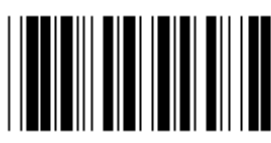

**INSCHAKELEN (\*) (stuur geen checkdigit)** UITSCHAKELEN

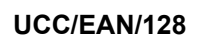

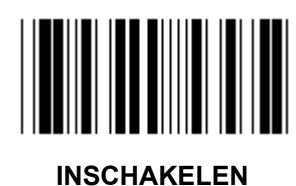

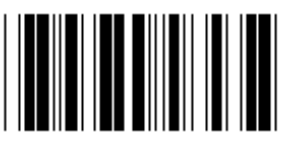

**Groep 11: CODE 11** 

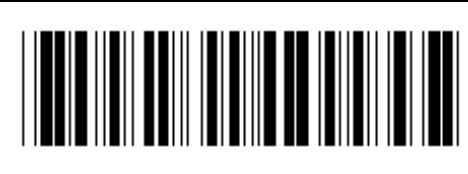

**Voer groep in Afsluiten Afsluiten** 

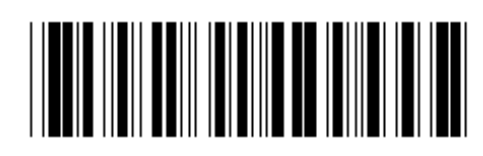

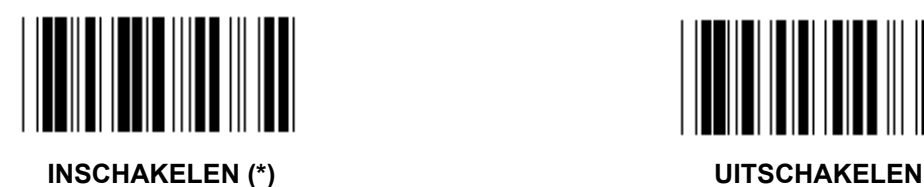

**AANTAL CONTROLETEKENS** 

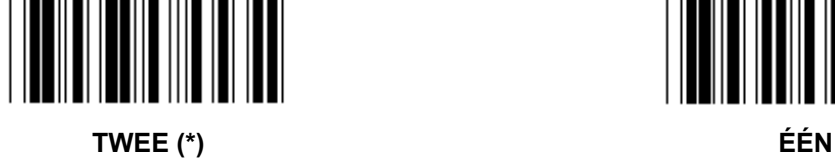

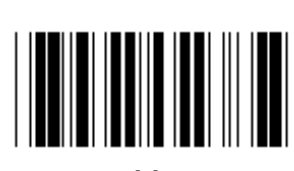

**VERZEND CONTROLETEKEN** 

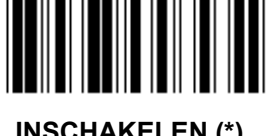

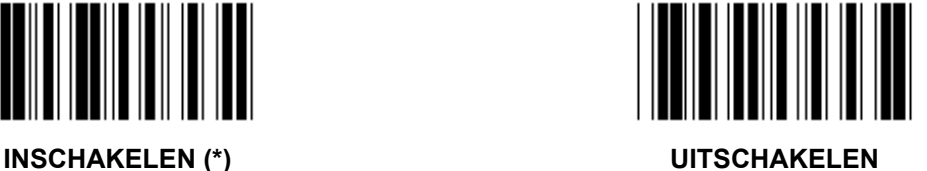

**INSCHAKELEN/UITSCHAKELEN CHECKDIGIT INSCHAKELEN (\*) UITSCHAKELEN**  **Groep 12: Code 93** 

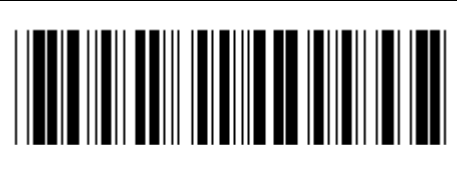

**Voer groep in Afsluiten Afsluiten** 

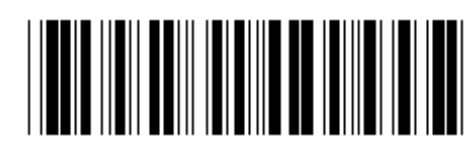

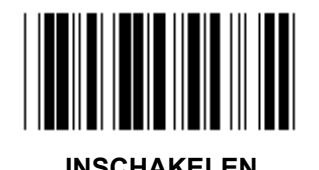

**INSCHAKELEN UITSCHAKELEN (\*)** 

**CONTROLECIJFER VERIFIEREN** 

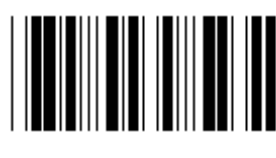

**INSCHAKELEN (\*) UITSCHAKELEN** 

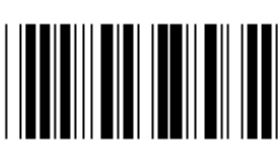

**Groep 13: MSI-PLEASSEY** 

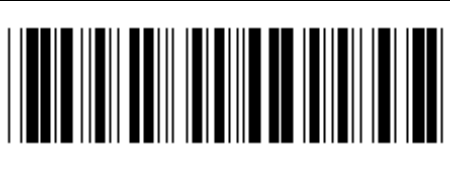

**Voer groep in Afsluiten Afsluiten** 

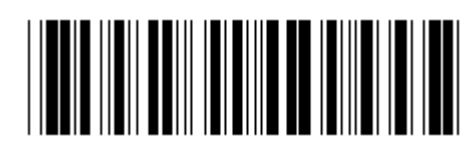

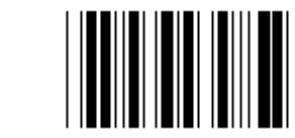

**INSCHAKELEN (\*) UITSCHAKELEN** 

**CONTROLECIJFER VERIFIEREN** 

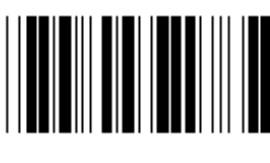

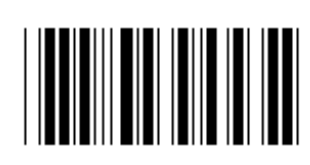

**INSCHAKELEN (\*) UITSCHAKELEN** 

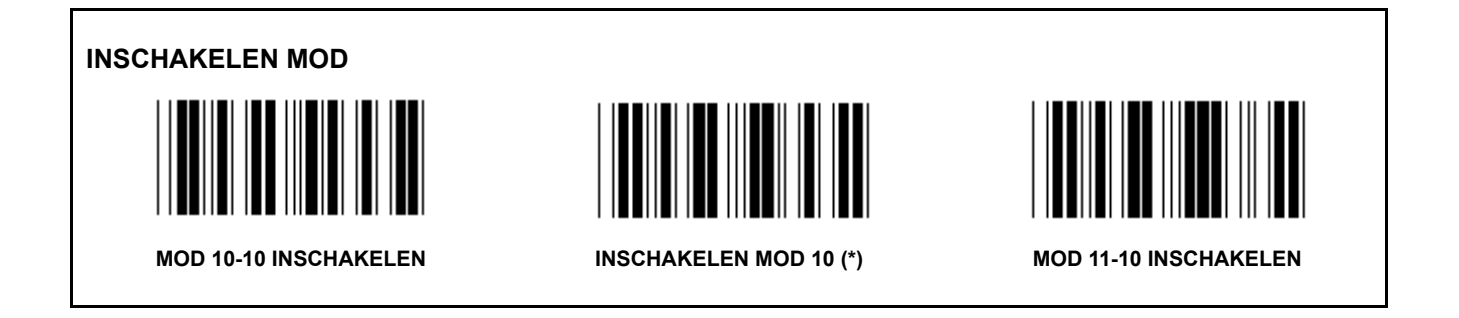

**CONTROLECIJFER VERZENDEN/AFKAPPEN** 

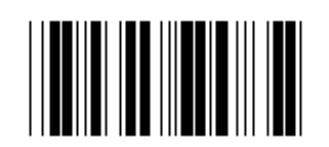

**1STE CONTROLECIJFER AFKAPPEN CONTROLECIJFER** 

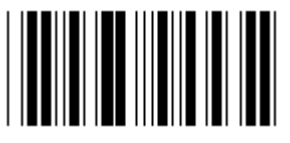

**VERZENDEN/AFKAPPEN (\*)** 

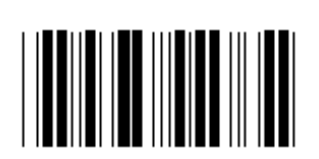

 **TRUNCATE 1ST & 2ND CHECKDIGIT** 

**Groep 14: CODABAR/NW7** 

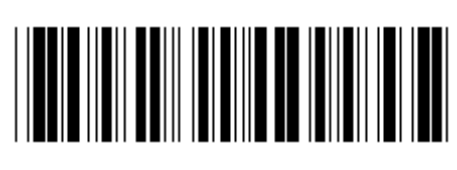

**Voer groep in Afsluiten Afsluiten** 

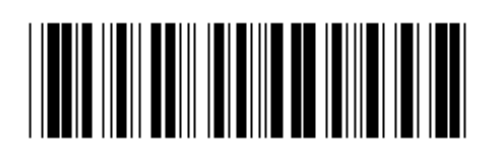

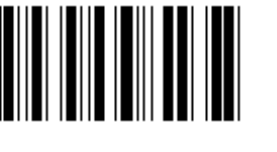

**INSCHAKELEN (\*) UITSCHAKELEN** 

**VERZENDEN START/EIND-KARAKTER** 

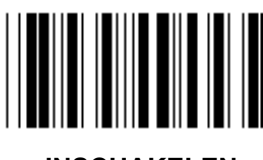

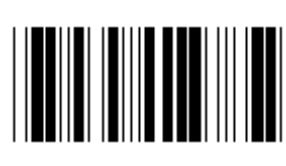

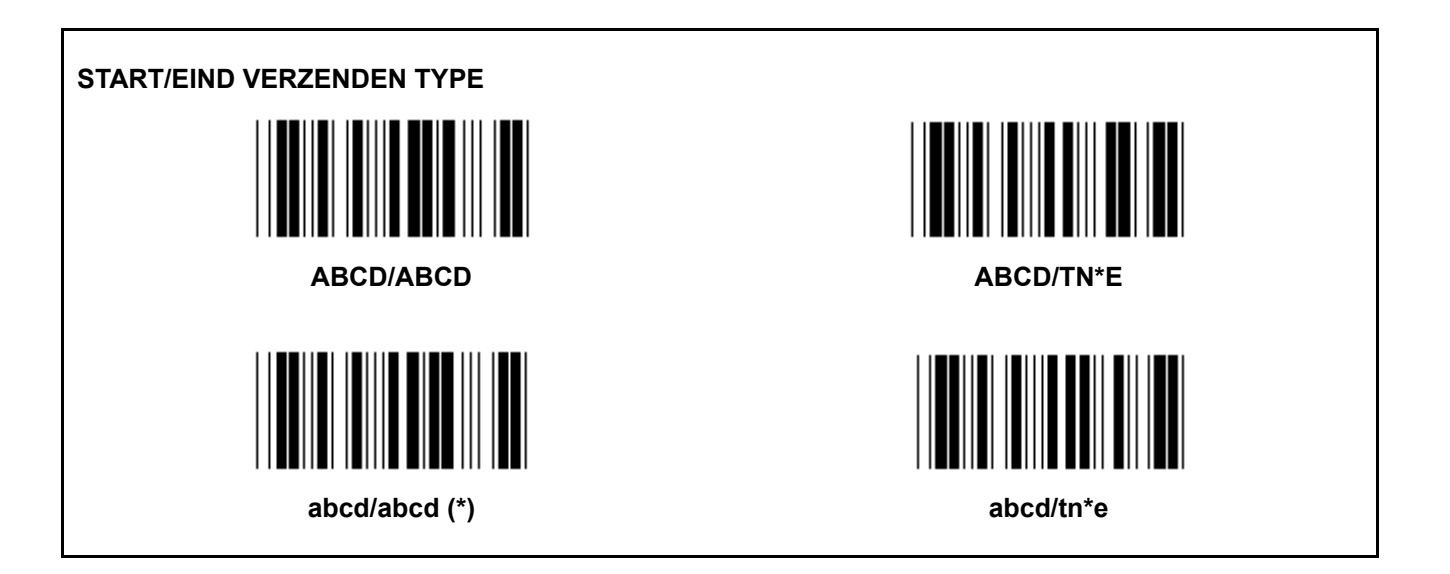

**Groep 15: Code 4** 

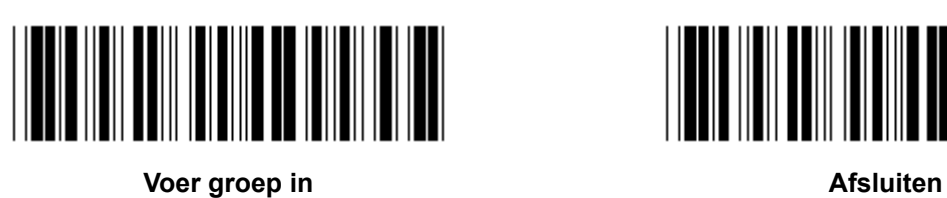

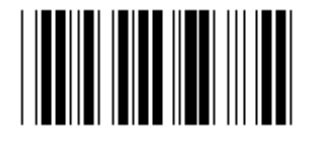

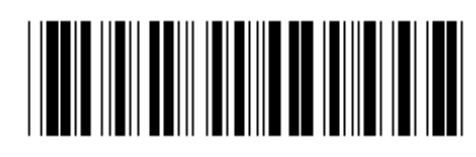

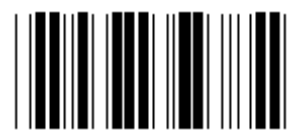

**Groep 16-1: EAN-13/JAN-13** 

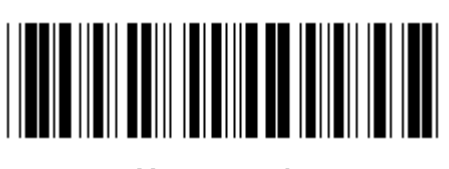

**Voer groep in Afsluiten Afsluiten** 

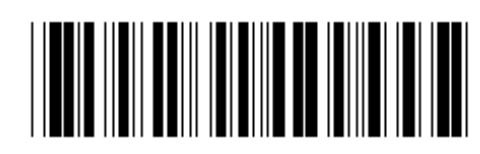

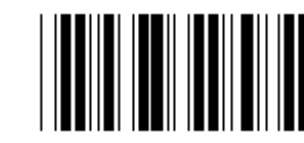

**INSCHAKELEN (\*) UITSCHAKELEN** 

**UITBREIDING 2/5** 

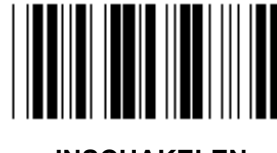

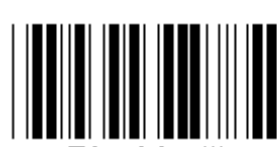

**INSCHAKELEN UITSCHAKELEN (\*)** 

**VERZEND CONTROLETEKEN INSCHAKELEN (\*) UITSCHAKELEN** 

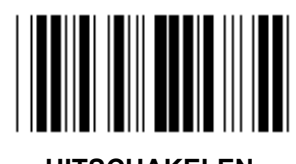

**1STE CIJFER AFKAPPEN** 

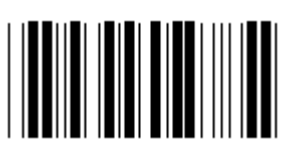

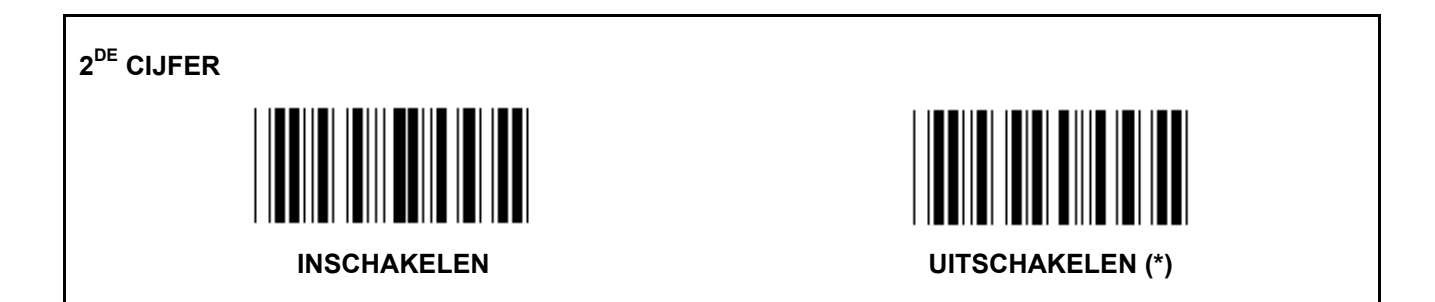

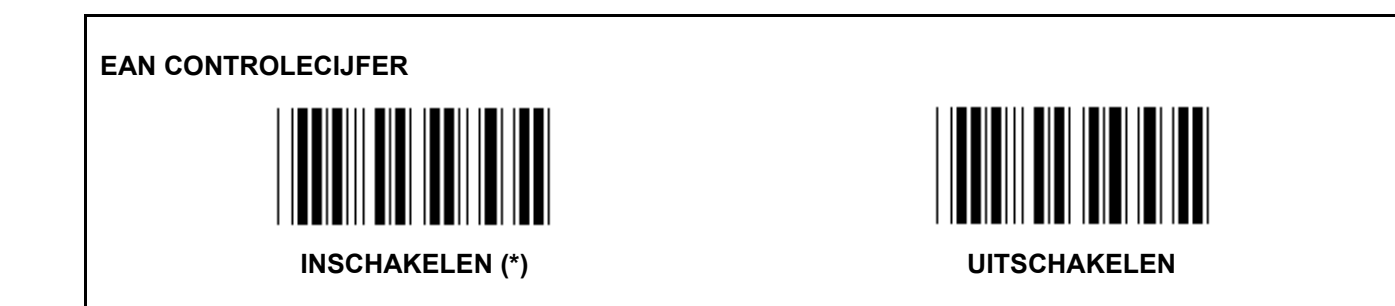

**Groep 16-2: UPC-A** 

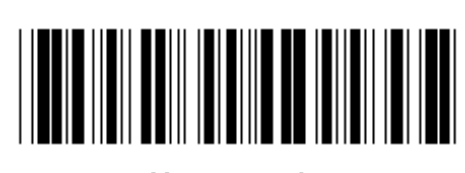

**Voer groep in Afsluiten Afsluiten** 

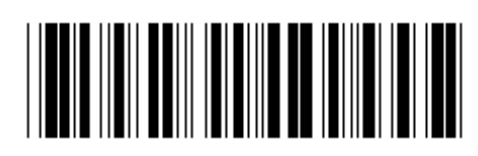

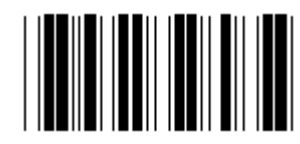

**INSCHAKELEN (\*) UITSCHAKELEN** 

**UITBREIDING 2/5** 

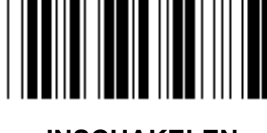

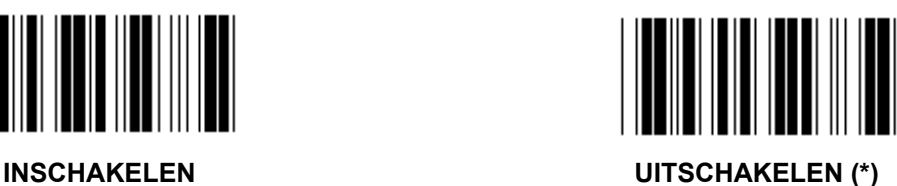

**VERZEND CONTROLETEKEN** 

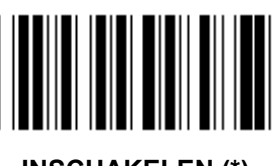

**INSCHAKELEN (\*) UITSCHAKELEN** 

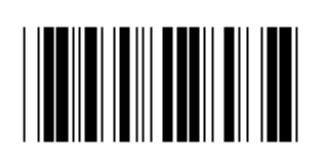

**EERSTE CIJFER AFKAPPEN** 

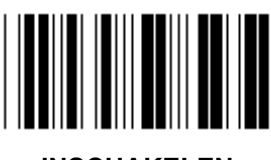

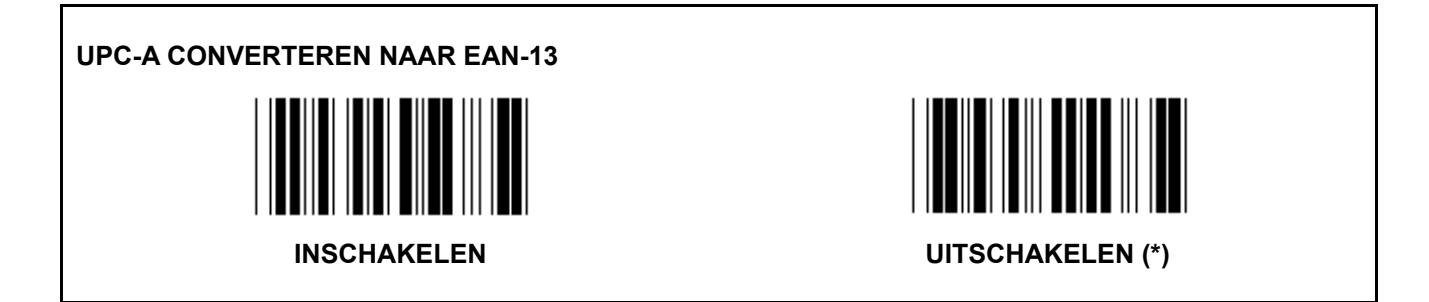

**Groep 16-3: EAN-8/JAN-8** 

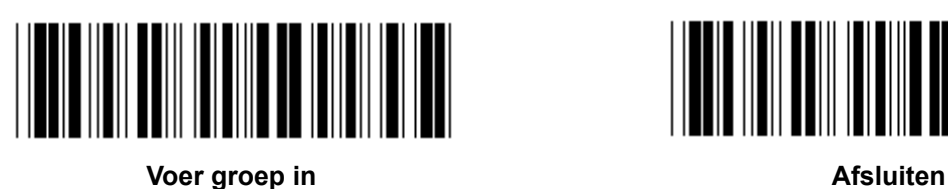

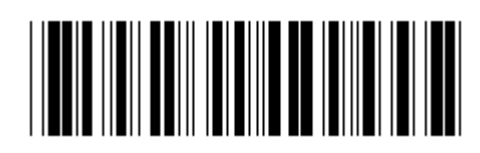

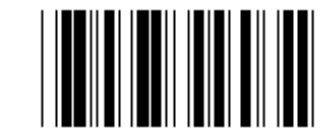

**INSCHAKELEN (\*) UITSCHAKELEN** 

**UITBREIDING 2/5** 

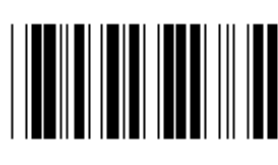

**INSCHAKELEN UITSCHAKELEN (\*)** 

**VERZEND CONTROLETEKEN** 

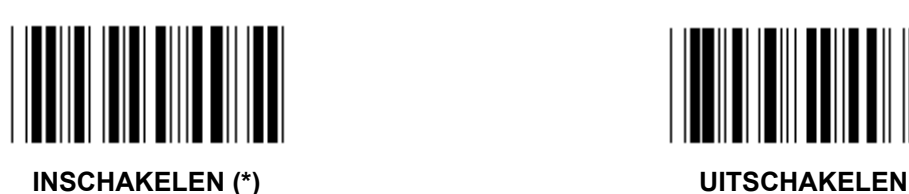

**VERZEND CONTROLETEKEN** 

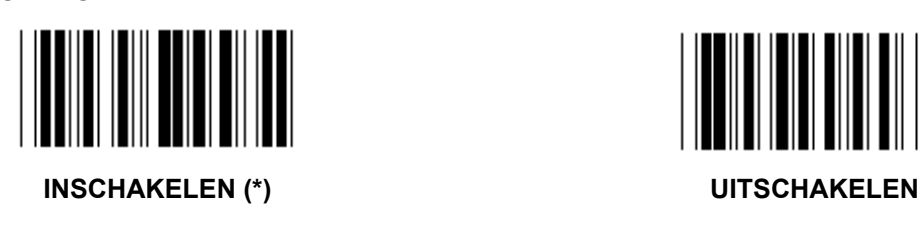

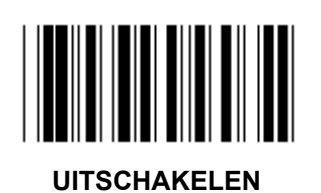

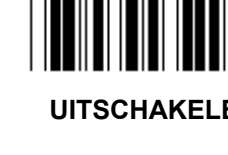

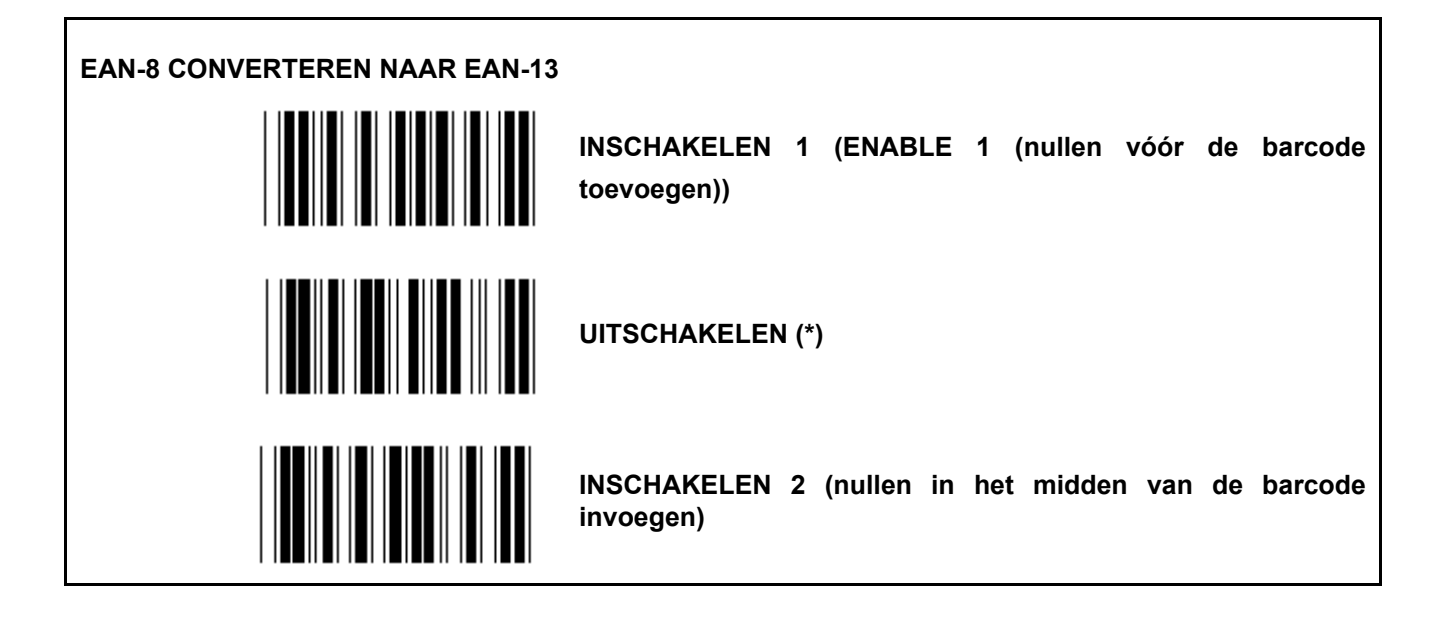

**Groep 16-4: UPC-E** 

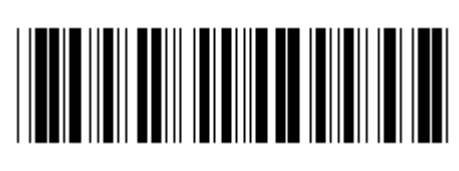

**Voer groep in Afsluiten Afsluiten** 

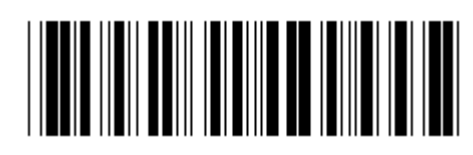

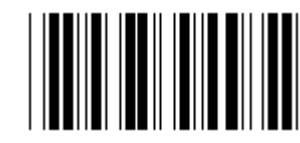

**INSCHAKELEN (\*) UITSCHAKELEN** 

**UITBREIDING 2/5**  

**INSCHAKELEN** UITSCHAKELEN (\*)

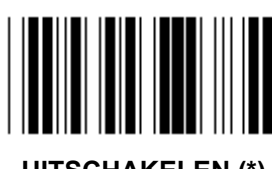

**VERZEND CONTROLETEKEN** 

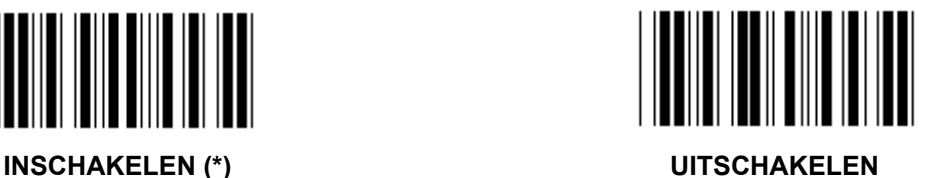

**EERSTE CIJFER AFKAPPEN** 

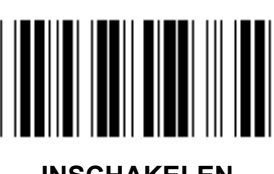

**INSCHAKELEN UITSCHAKELEN (\*)** 

**UPC-E CONVERTEREN NAAR UPC-A** 

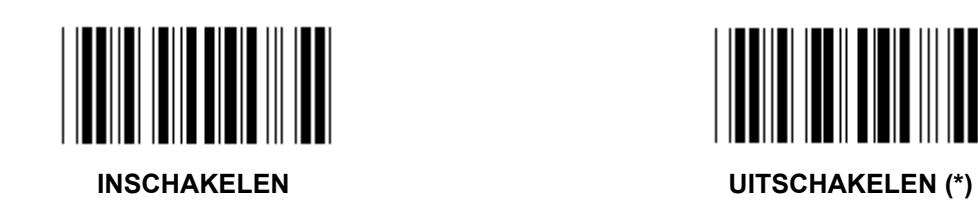

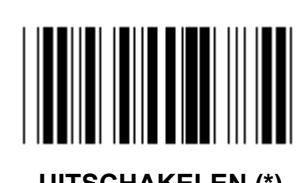

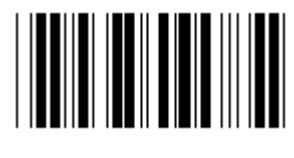

**Groep 16-5: ISBN/ISSN** 

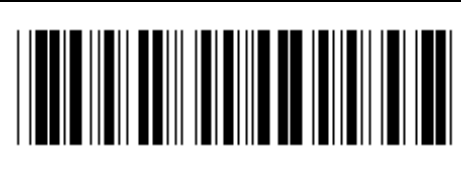

**Voer groep in Afsluiten Afsluiten** 

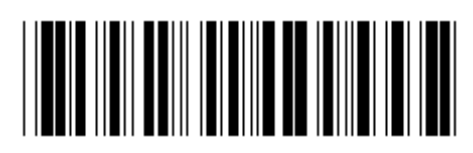

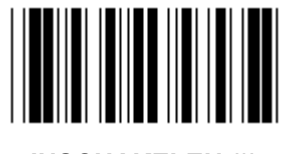

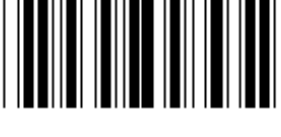

**INSCHAKELEN (\*) UITSCHAKELEN** 

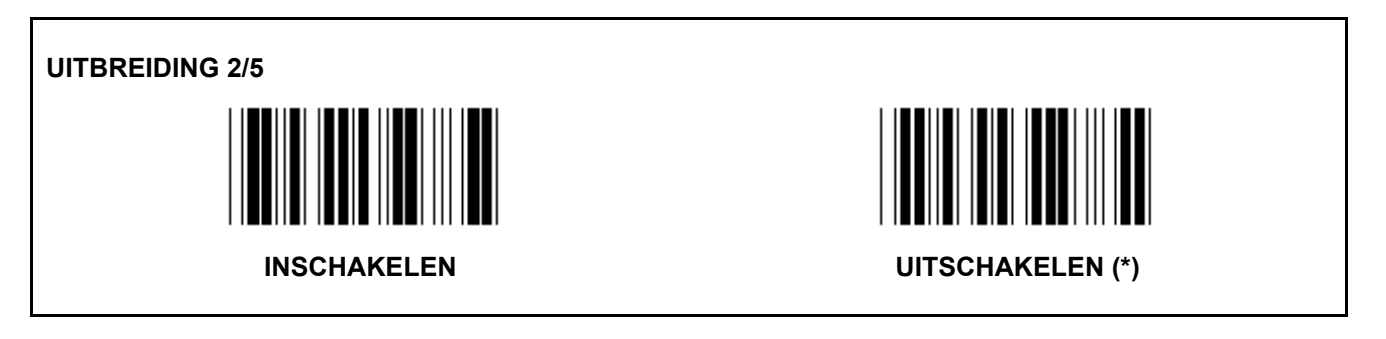

**Groep 17: RSS-14** 

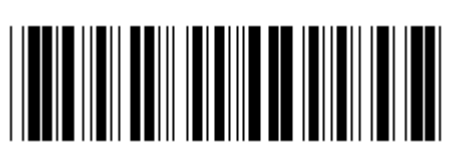

**Voer groep in Afsluiten Afsluiten** 

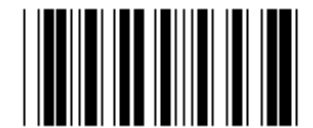

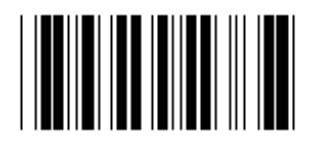

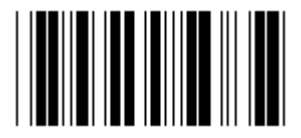

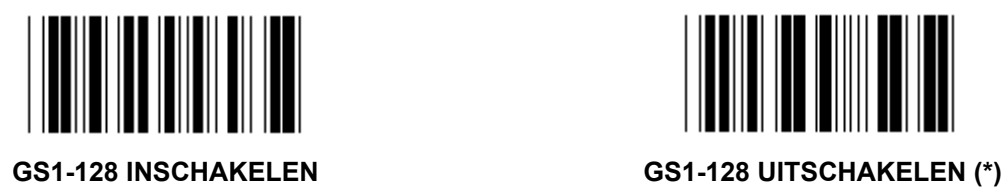

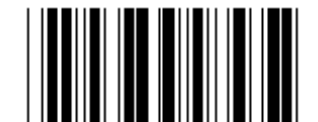

**RSS-14 INSCHAKELEN RSS-14 UITSCHAKELEN** 

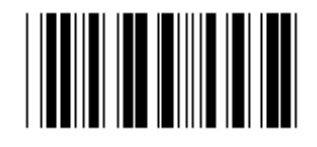

**AI INSCHAKELEN AI UITSCHAKELEN (\*)** 

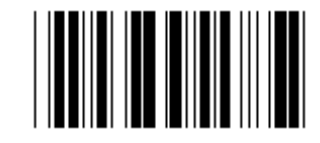

**CONTROLESOM INSCHAKELEN CONTROLESOM UITSCHAKELEN (\*)** 

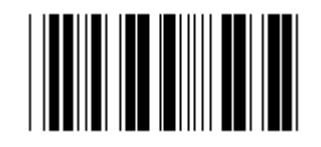

**Groep 18: HEADER/TRAILER KARAKTER AFKAPPEN** 

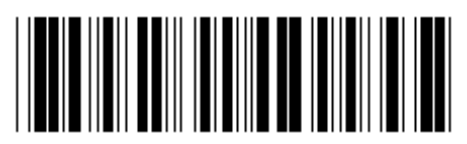

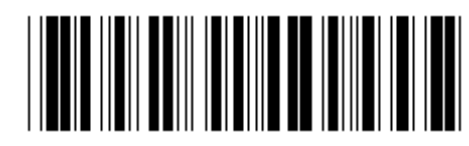

**Voer groep in Afsluiten Afsluiten** 

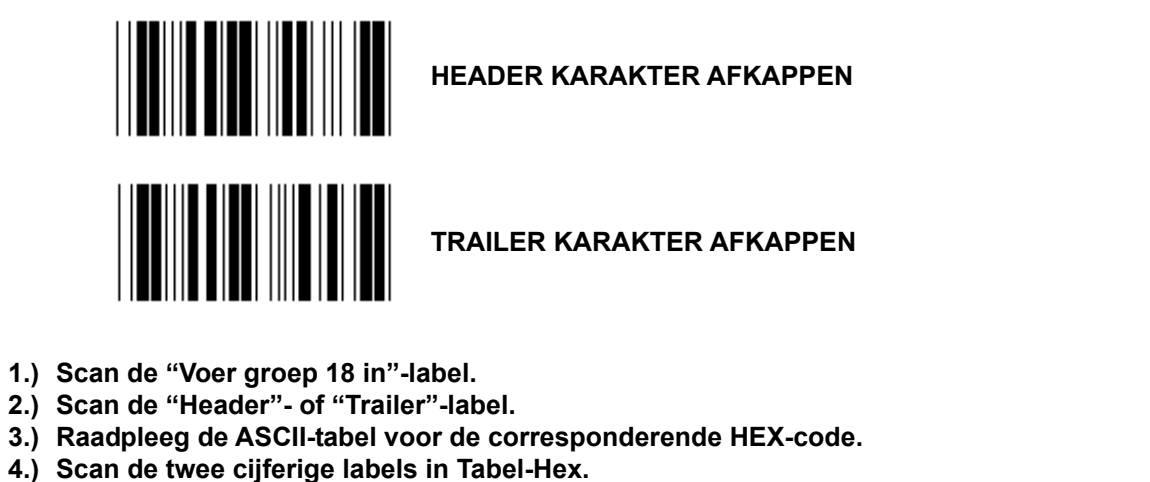

- **5.) Scan de "Bevestigen"-label in Tabel-Hex.**
- **6.) Scan de "Afsluiten"-label.**

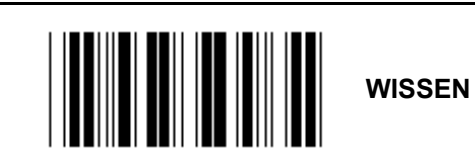

**Wis Header & Trailer** 

- **1.) Scan de "Enter group 19"-label.**
- **2.) Scan de "Header"- of "Trailer"-label.**
- **3.) Scan de "Wis"-label.**
- **4.) Scan de "Afsluiten"-label.**

**Groep 19: Vooraf gedefinieerde Code ID** 

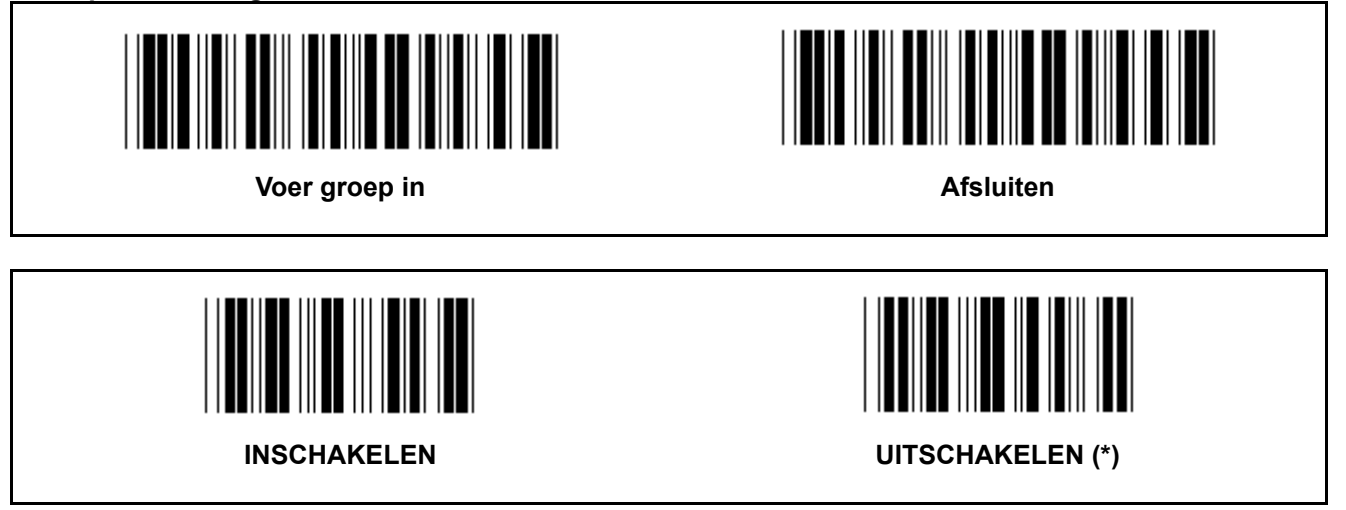

#### **Barcode-ID identificeren**

Het identificeren van de Barcode-ID is een facultatieve code om de barcode van de label te identificeren, dat door de gebruiker wordt gescand. Raadpleeg de vooraf gedefinieerde Barcode-ID voor de ID-code.

**Groep 20: Gebruiker gedefinieerde instelling van het Code ID** 

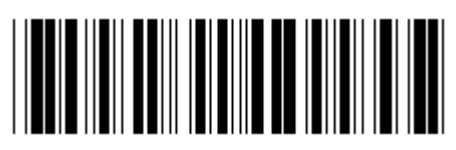

**Voer groep in Afsluiten Afsluiten** 

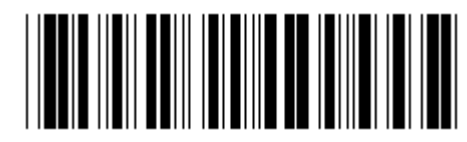

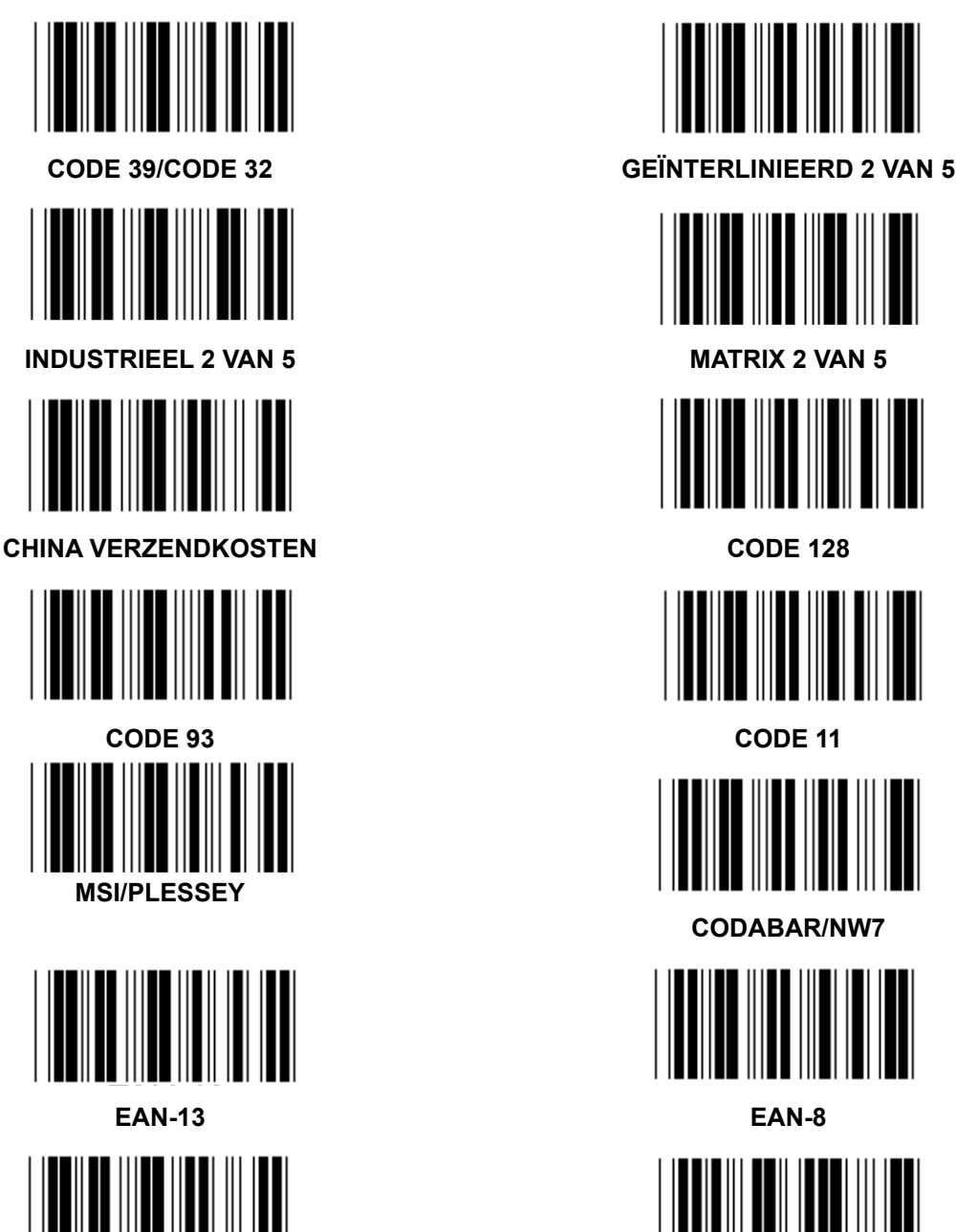

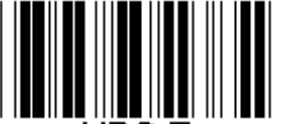

**UPC-E UPC-A** 

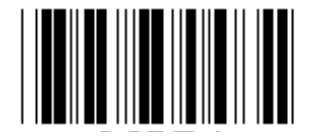

**CODE 4** 

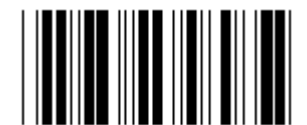

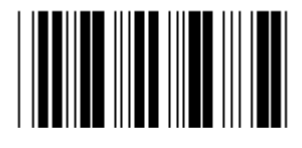

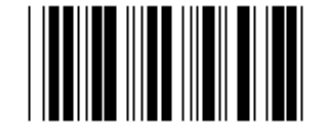

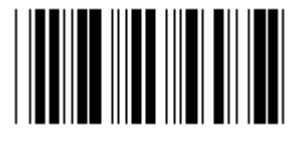

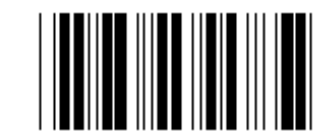

 **CODABAR/NW7** 

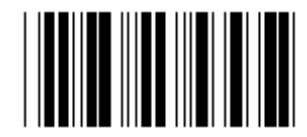

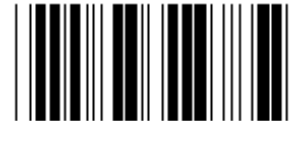

**Opmerking:** Raadpleeg de ASCII-tabel, scan de twee hexadecimale labels in de Tabel-Hex om één karakter te representeren.

**Waarschuwing:** Zorg ervoor om de vooraf gedefinieerde Code ID (Groep 19) vóór het instellen uit te schakelen.

**Groep 21: Alle barcodes inschakelen** 

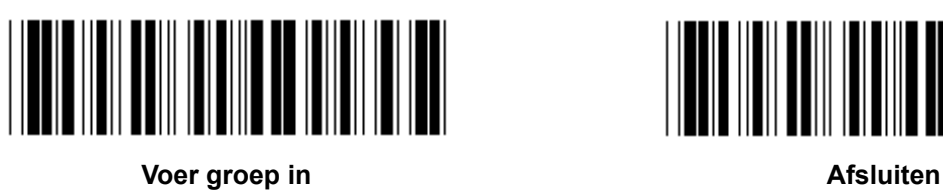

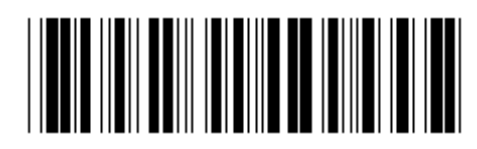

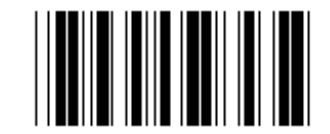

**ALLE BARCODES INSCHAKELEN** 

**Groep 22: Emulatie vanfunctietoetsen** 

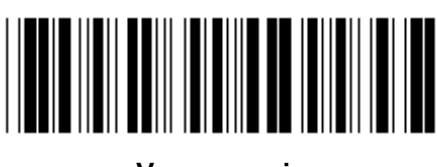

**Voer groep in Afsluiten** 

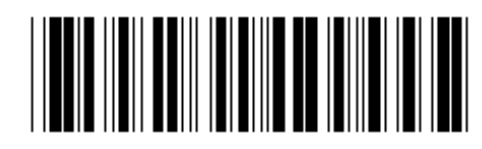

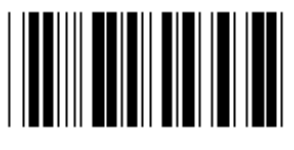

#### **De emulatie van de functietoets inschakelen:**

- 1.) Scan de "Voer groep 22"-label.
- 2.) Scan de "Inschakelen"-label.
- 3.) Scan de "Afsluiten"-label.

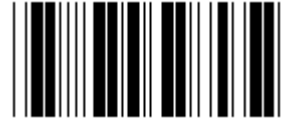

**INSCHAKELEN UITSCHAKELEN (\*)** 

**Als u een functietoets met invoergegevens wilt samenvoegen, raadpleeg naar de tabel van de functietoetsen voor de hexadecimale representatie.** 

#### **Voorbeeld: Preambule gegevens met F1**

- 1.) Scan de "Voer groep 22"-label.
- 2.) Scan de "Inschakelen"-label.
- 3.) Scan respectievelijk de label 0 en 1 in Tabel-Hex.
- 4.) Scan de "Bevestigen"-label in Tabel-Hex.
- 5.) Scan de "Afsluiten"-label.

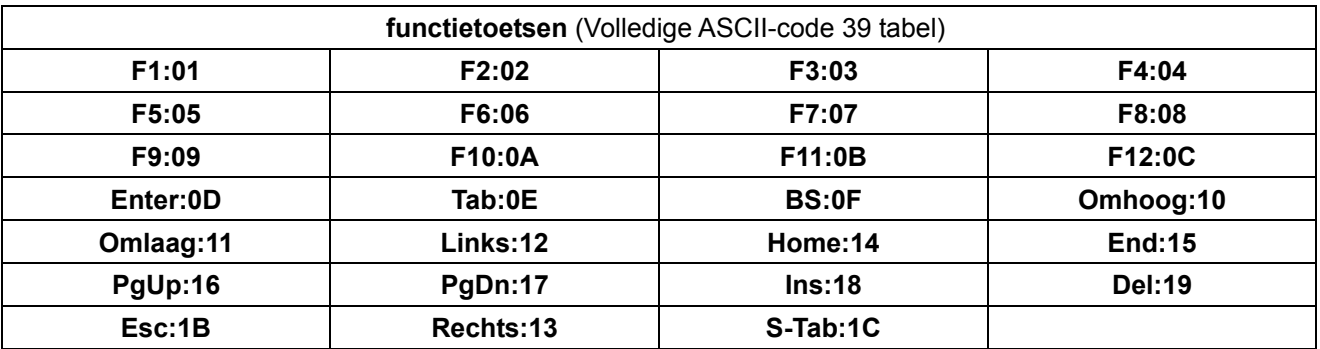

**Om een barcodelabel van een functietoets te scannen, moet de volledige ASCII worden ingeschakeld. Raadpleeg de Volledige ASCII-code 39 tabel om de barcodelabel van de functietoets te produceren.** 

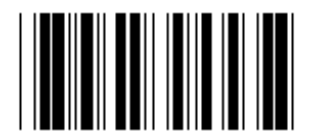

**Volledige ASCII-code 39 inschakelen** 

**Groep 23: Algemene parameters** 

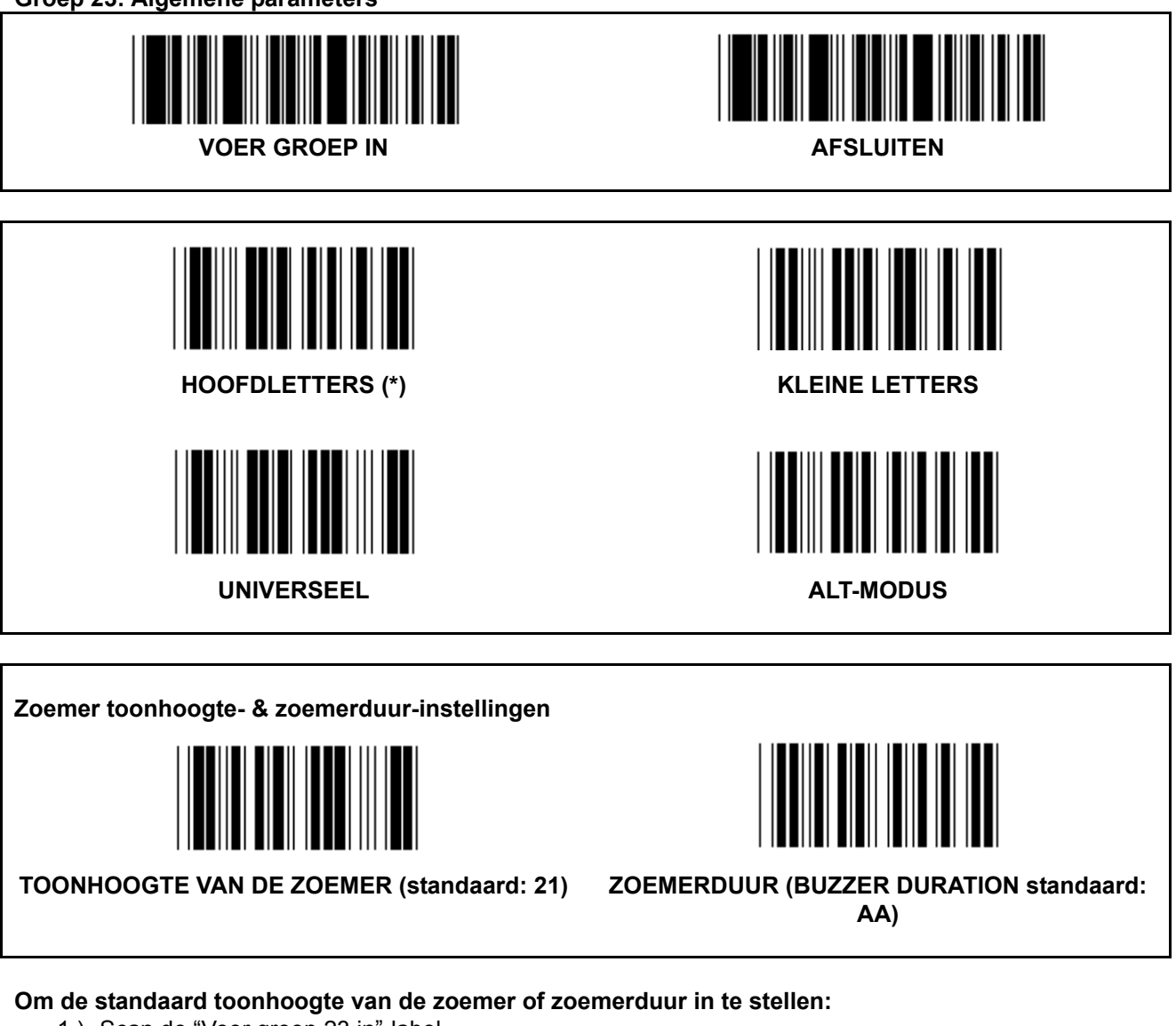

- 1.) Scan de "Voer groep 23 in"-label.
- 2.) Scan de "Toonhoogte van de zoemer"- of "Zoemerduur"-label.
- 3.) Scan de twee cijferige labels in Tabel-Hex.
- 4.) Scan de "Bevestigen"-label in Tabel-Hex.
- 5.) Scan de "Afsluiten"-label.

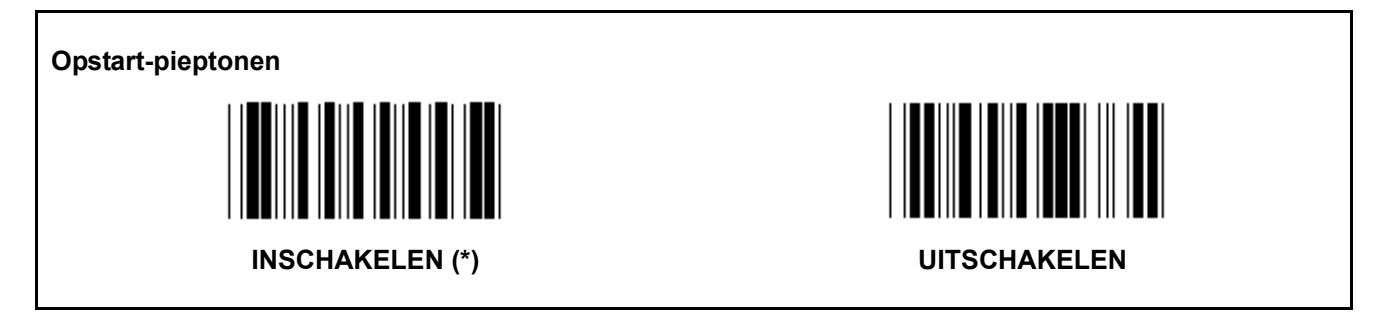

**Bijlage: De functiecode voor PC XT/AT** 

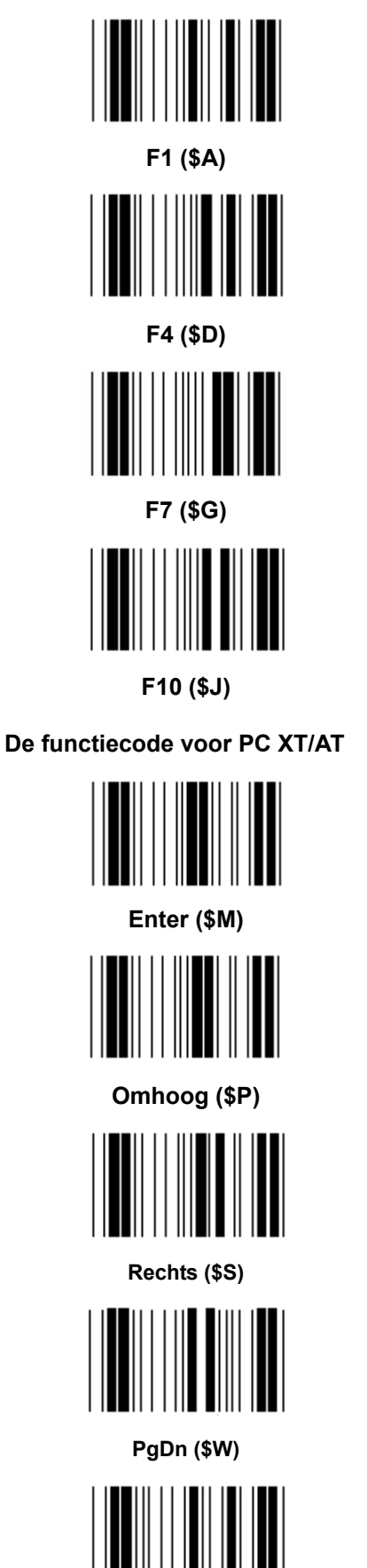

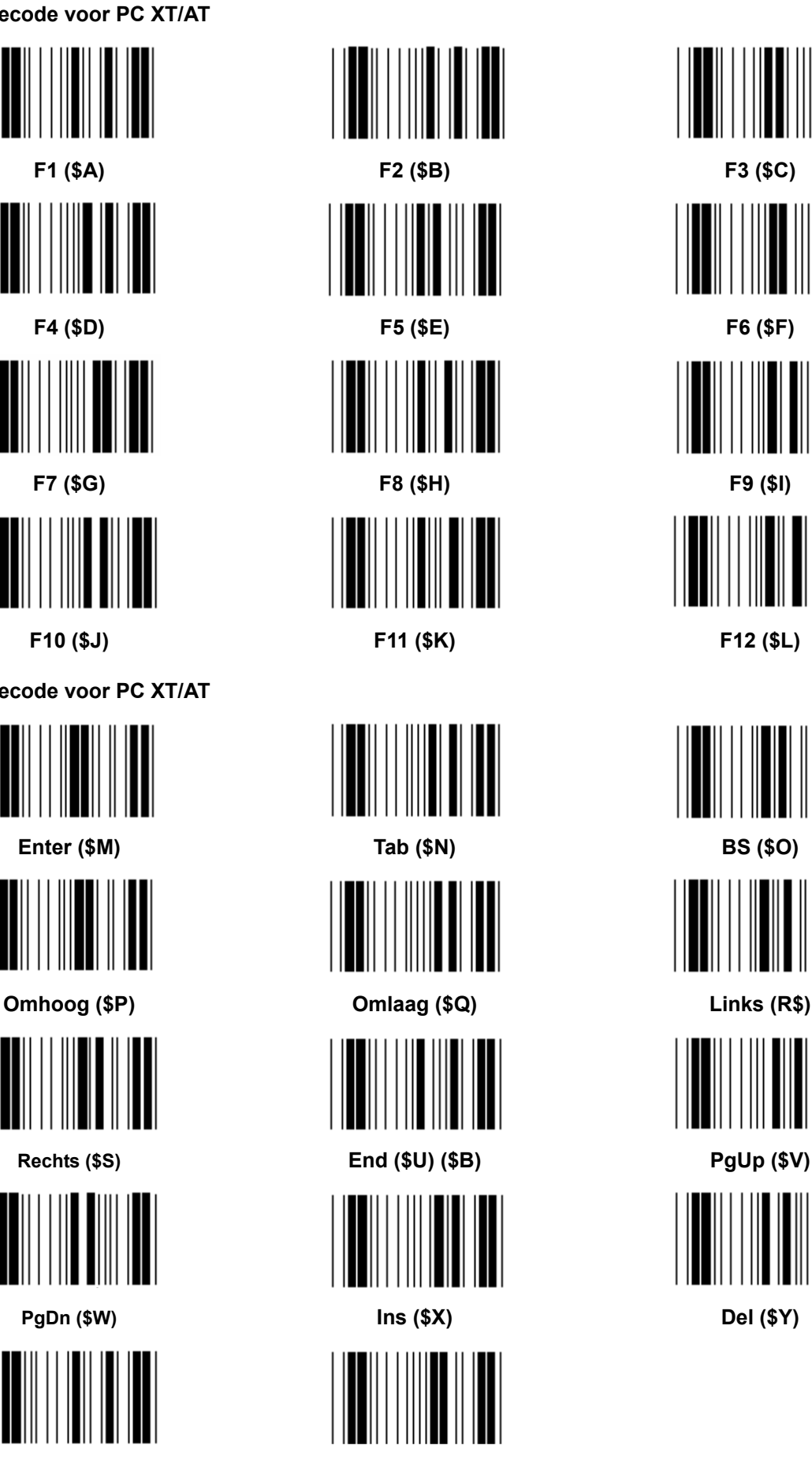

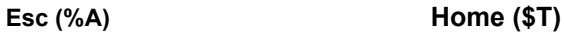

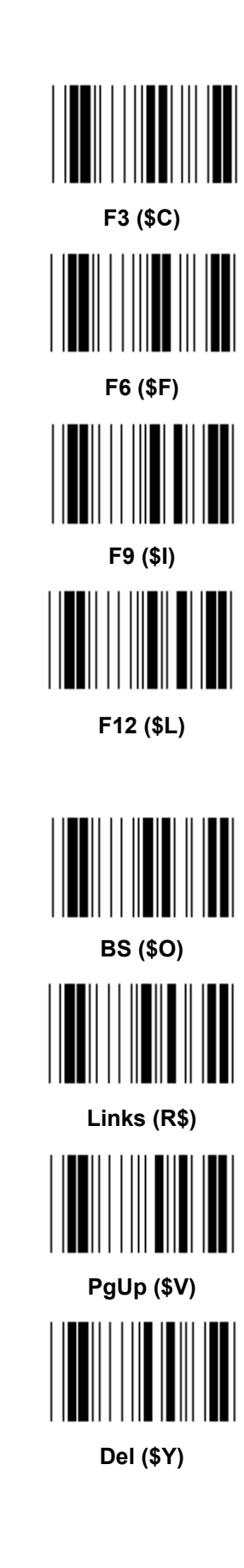

**Tabel-Hex: HEXADECIMAAL** 

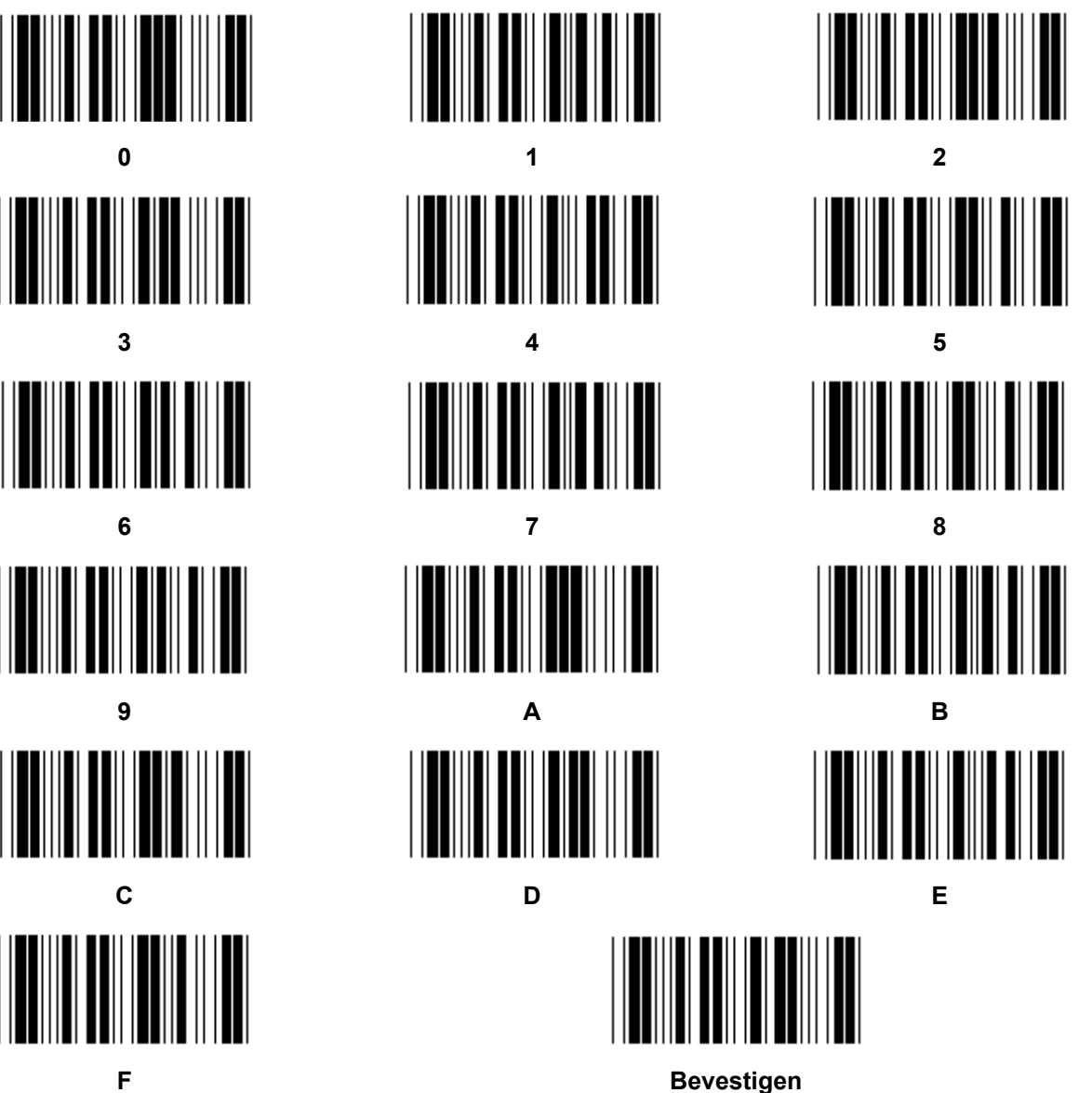

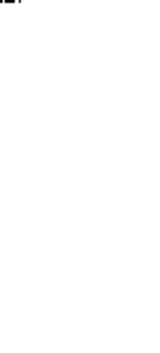

## **ASCII-TABEL**

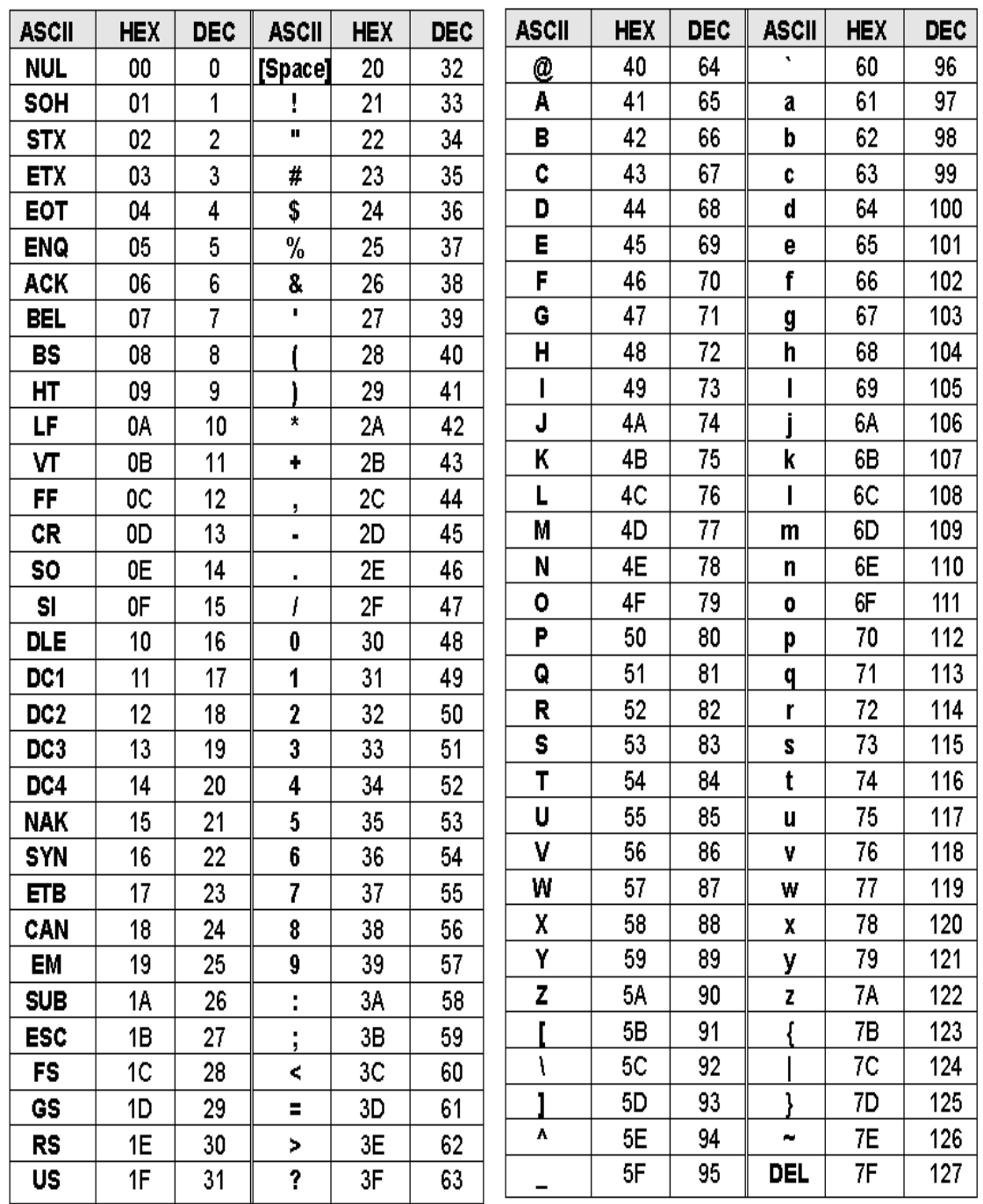

## **Bijvoorbeeld:**

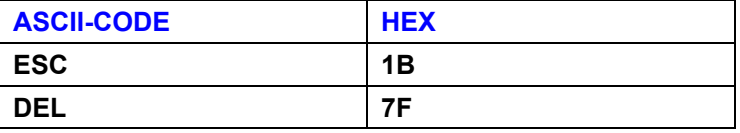

#### **Hexadecimaal-decimaal conversietabel**

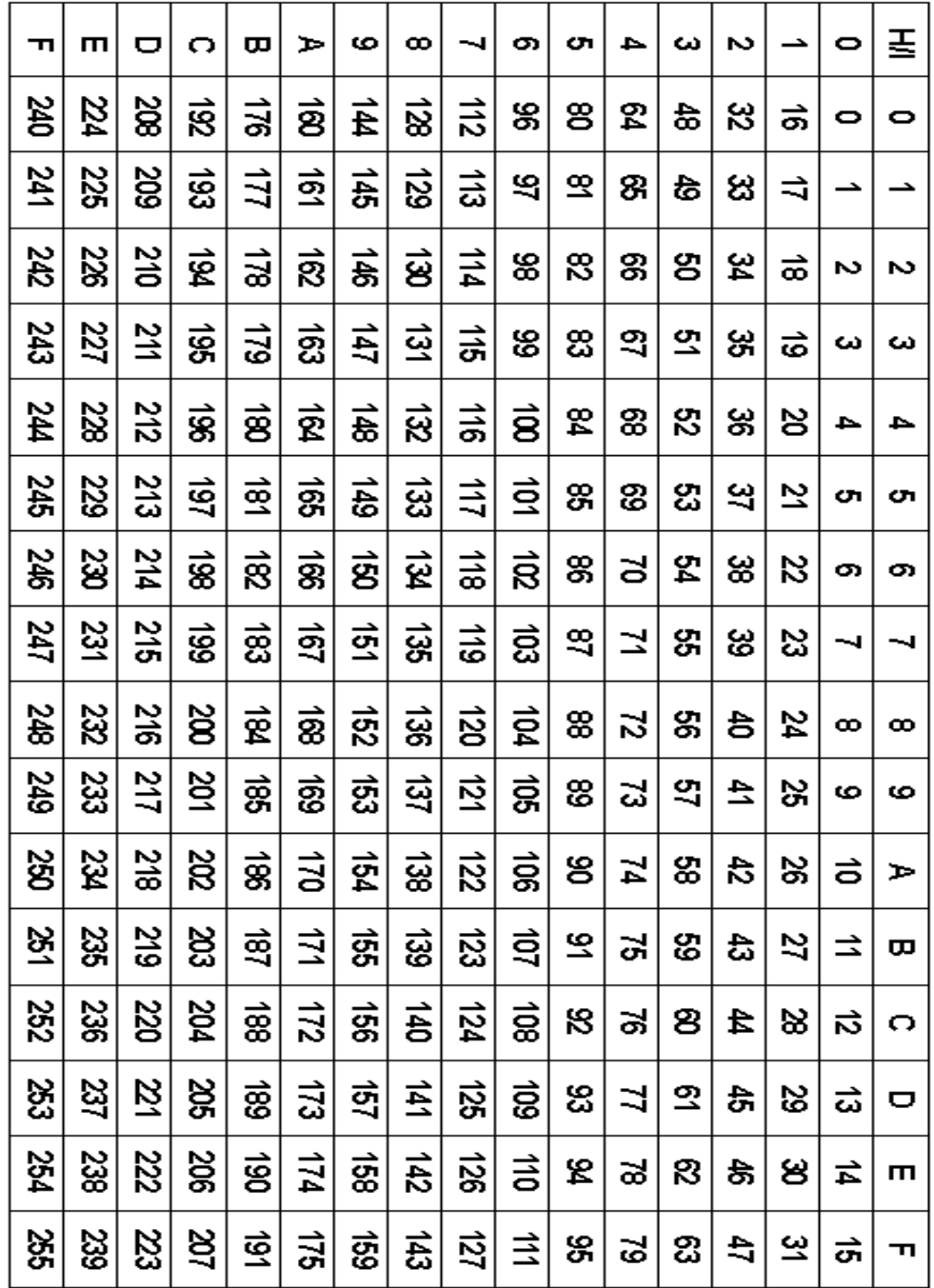

## **Bijvoorbeeld:**

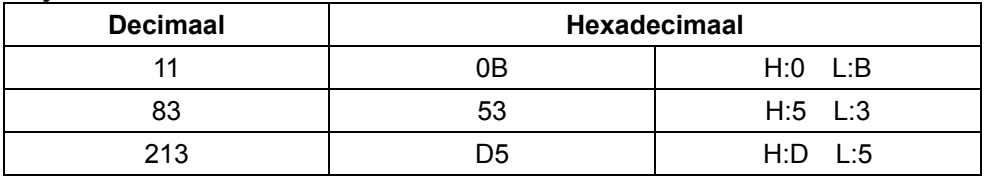

#### **Vooraf gedefinieerde Barcode-ID**

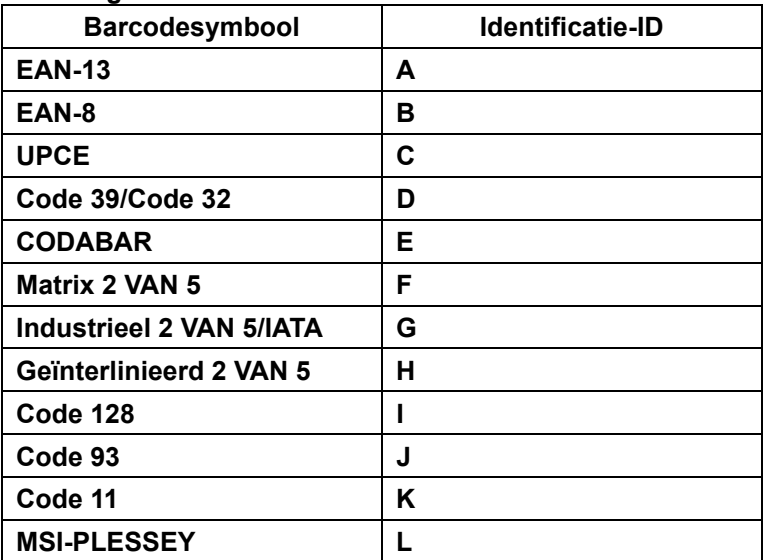

#### **Opmerking:**

De vooraf ingestelde ID-waarden van de vooraf gedefinieerde Barcode-ID kunnen worden gewijzigd als de ID van de User-defined Code is ingesteld en de waarden van de identificatie-ID worden overschreven.

#### **PINTOEWIJZING**

### **10-Pins modulaire stekker**

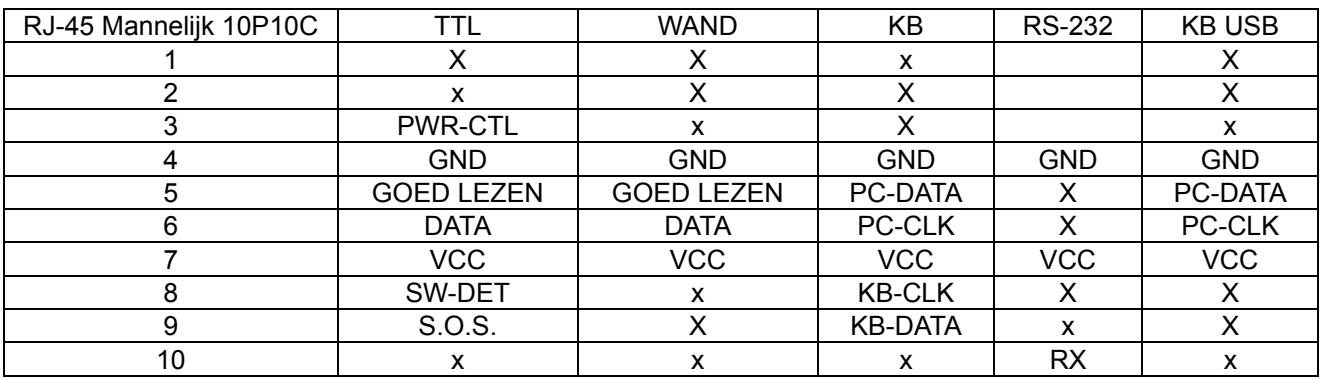

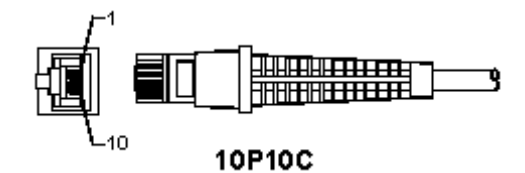

#### **RS-232-signaaluitgang**

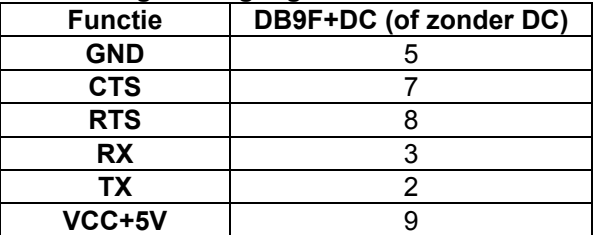

# **Opmerking:**

Voor PC-toepassingen is een kabel met een DC-voedingsstekker vereist om een externe voedingsingang te accepteren.

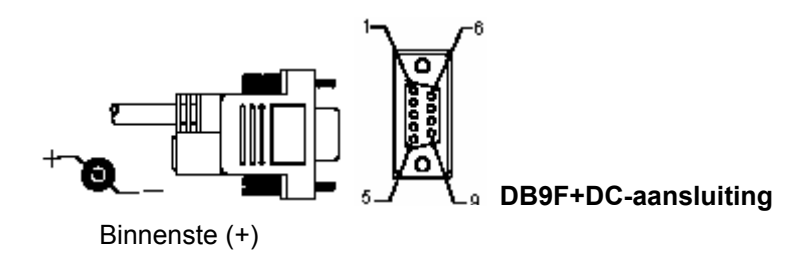

## **Toetsenbord signaaluitgang**

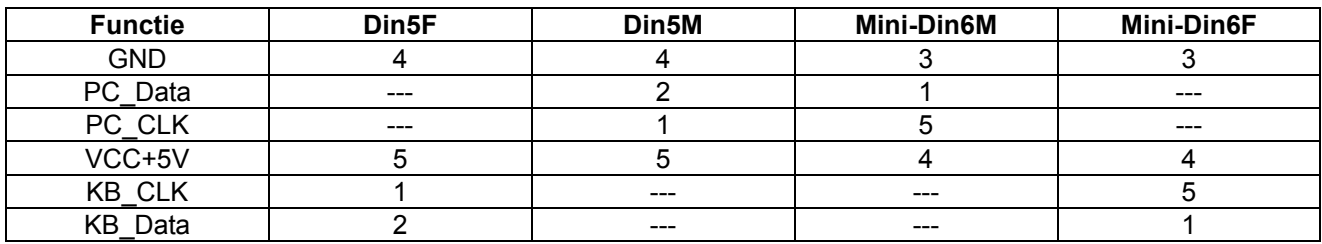

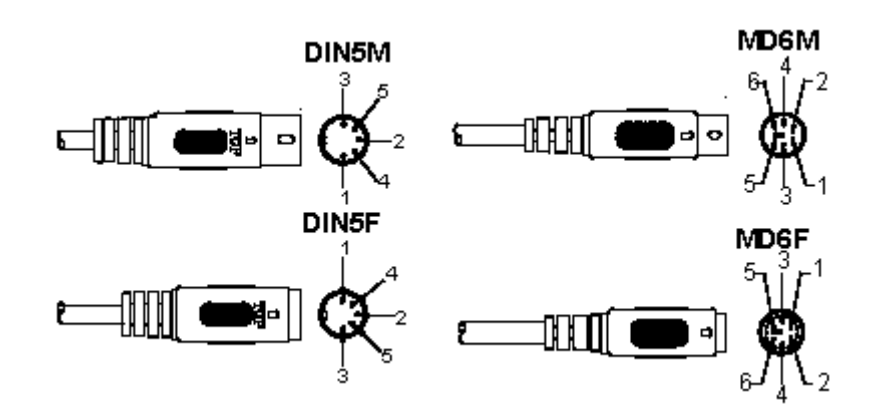

## **USB-signaaluitgang**

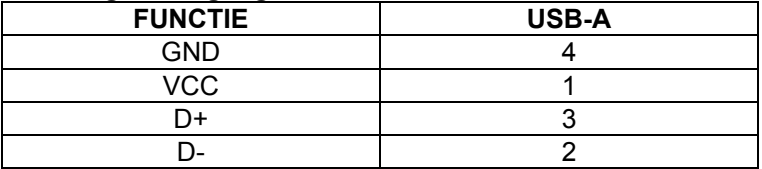

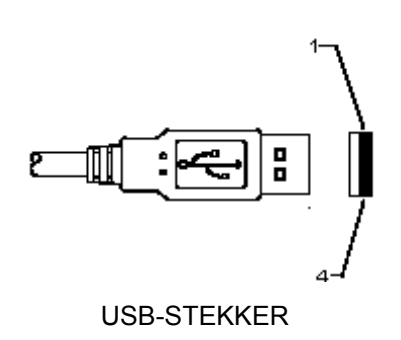
#### **Veiligheidsvoorzorgsmaatregelen:**

Stel het product niet bloot aan water of vocht.

#### **Onderhoud:**

Uitsluitend reinigen met een droge doek. Gebruik geen reinigingsmiddelen of schuurmiddelen.

#### **Garantie:**

Voor wijzigingen en veranderingen aan het product of schade veroorzaakt door een verkeerd gebruik van dit product, kan geen aansprakelijkheid worden geaccepteerd. Tevens vervalt daardoor de garantie.

#### **Algemeen:**

- Wijziging van ontwerp en specificaties zonder voorafgaande mededeling onder voorbehoud.
- Alle logo's, merken en productnamen zijn handelsmerken of geregistreerde handelsmerken van de respectievelijke eigenaren en worden hierbij als zodanig erkend.
- Deze handleiding is met zorg samengesteld. Er kunnen echter geen rechten aan worden ontleend. König Electronic kan geen aansprakelijkheid aanvaarden voor eventuele fouten in deze handleiding of de gevolgen daarvan.
- Bewaar deze gebruiksaanwijzing voor latere raadpleging.

#### **Let op:**

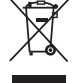

Dit product is voorzien van dit symbool. Dit symbool geeft aan dat afgedankte elektrische en elektronische producten niet met het gewone huisafval verwijderd mogen worden. Voor dit soort producten zijn er speciale inzamelingspunten.

# **ITALIANO**

## **Installazione del lettore interfaccia USB**

Per installare il lettore interfaccia USB il dispositivo host deve avere una porta USB per ricevere i dati dal lettore. Attenersi alle seguenti istruzioni:

- 1.) Assicurarsi che il lettore abbia il connettore giusto per la porta USB del dispositivo host.
- 2.) Collegare il cavo alla porta USB del dispositivo.
- 3.) Se l'indicatore LED si accende ed emette un segnale acustico, il lettore è pronto all'uso.

## **Configurazione del lettore codice a barre**

#### **Procedura di configurazione**

- 1.) Trovare un gruppo che contiene i parametri da modificare.
- 2.) Effettuare la scansione dell'etichetta "Accedere al gruppo #". Il lettore emette un segnale acustico per indicare che la configurazione è in corso.
- 3.) Effettuare la scansione del''etichetta che rappresenta il parametro da modificare.
- 4.) Effettuare la scansione di "Esci" alla fine del gruppo attuale selezionato, il lettore emette un segnale acustico.
- 5.) Ripetere la procedura per gli altri gruppi, includendo i parametri da modificare.

#### **Esempio 1:**

Impostare la modalità di funzionamento "Modalità continua".

- 1) Effettuare la scansione di "Accedere al gruppo 5".
- 2) Effettuare la scansione di "Continuo/Azionamento off".
- 3) Effettuare la scansione di "Esci".

#### **Esempio 2:**

Assegnare la stringa che inizia come "#" e la stringa che termina come "FINE"

- 1) Effettuare la scansione "Accedere al gruppo 6"
- 2) Scansione iniziale
- 3) Fare riferimento alla tabella ASCII (pag. 50) e trovare il numero di codice esadecimale: **#** ASCII =>**23** hex Le due cifre sono: **2 3**
- 4) Fare riferimento alla tabella Hex: ESADECIMALE (pag. 49) ed effettuare la scansione delle etichette a due cifre.
- 5) Effettuare la scansione dell'etichetta "Conferma" nella tabella esadecimale
- 6) Effettuare la scansione di "postambolo"
- 7) Fare riferimento alla tabella ASCII i numeri di codice esadecimali (E => 45, N => 4E, D => 44)
- 8) Fare riferimento alla tabella Hex: ESADECIMALE (pag. 49) ed effettuare la scansione delle etichette a sei cifre.

#### **4 5 4 E 4 4**

- 9) Effettuare la scansione dell'etichetta "Conferma" nella tabella esadecimale.
- 10) Tornare al Gruppo 6 ed effettuare la scansione di Esci.

#### **Esempio 3:**

Impostazione lunghezza codice a barre fissa (ad es. Gruppo 9-1 Interleaving 2 OF 5, Lunghezza codice a barre= 15 cifre):

- 1) Effettuare la scansione dell'etichetta "Accedere al gruppo 9-1"
- 2) Effettuare la scansione dell'etichetta "Definire lunghezza"
- 3) Effettuare la scansione dell'etichetta a quattro cifre nella tabella esadecimale (Pag. 49)

#### **Suggerimenti:**

- Fare riferimento alla tabella di conversione esadecimale-decimale (Pag. 52) per ottenere la lunghezza del codice a barre in numeri esadecimali 15 dec => 0F hex
- I numeri a quattro cifre sono: 0 F 0 F
- Fare riferimento alla tabella esadecimale: ESADECIMALE (pag. 49) ed effettuare la scansione delle etichette a quattro cifre.
- 4) Effettuare la scansione dell'etichetta "Conferma" nella tabella esadecimale: ESADECIMALE (Pag. 49)
- 5) Tornare al Gruppo 9-1 ed effettuare la scansione dell'etichetta "Esci".

#### **Esempio 4:**

Impostazione lunghezza codice a barre a 3 set (ad es. Gruppo 9-4: POSTA CINA, le impostazioni della lunghezza del codice a barre 3 sono le seguenti):

- 11 cifre
- 28 cifre
- 43 cifre
- 1) Effettuare la scansione dell'etichetta "Enter Group 9-4"
- 2) Effettuare la scansione dell'etichetta "Definire utente"
- 3) Effettuare la scansione dell'etichetta a sei cifre nella tabella esadecimale (Pag. 49) **Suggerimenti:** 
	- Fare riferimento alla tabella di conversione esadecimale-decimale (Pag. 52) per ottenere 3 set di lunghezza del codice a barre in numeri esadecimali.

**11**dec =>**0B** hex

**28**dec =>**1C** hex

**43**dec =>**2B** hex

- Fare riferimento alla tabella esadecimale: ESADECIMALE (pag. 49) ed effettuare la scansione delle etichette "3 sets". **0B 1C 2B**
- 4) Effettuare la scansione dell'etichetta "Conferma" nella tabella esadecimale: ESADECIMALE (Pag. 49)
- 5) Tornare al Gruppo 9-4 ed effettuare la scansione dell'etichetta "Esci".

# **Configurazione grafico (Flow Chart)**

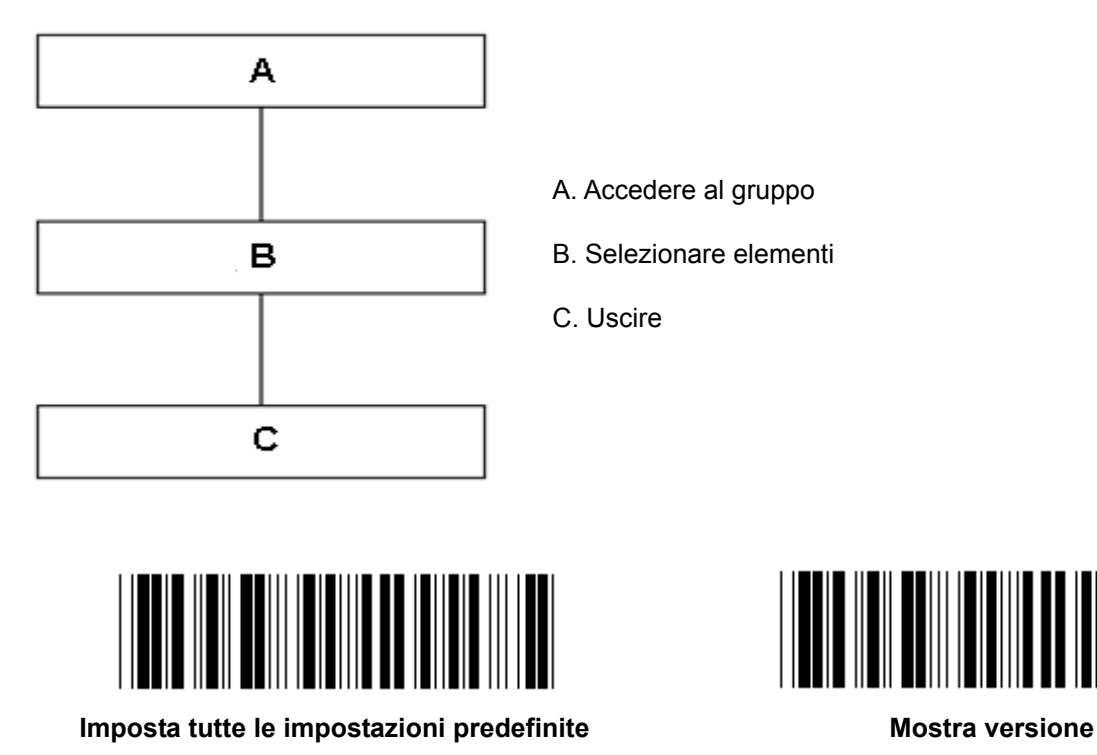

**Attenzione:** Tutte le impostazioni correnti saranno perse e ripristinate alle impostazioni di fabbrica. **Nota:** (\*) denota impostazione predefinita. Le opzioni contrassegnate con ( ) sono disponibili solo su richiesta. **Gruppo 0: Selezione interfaccia** 

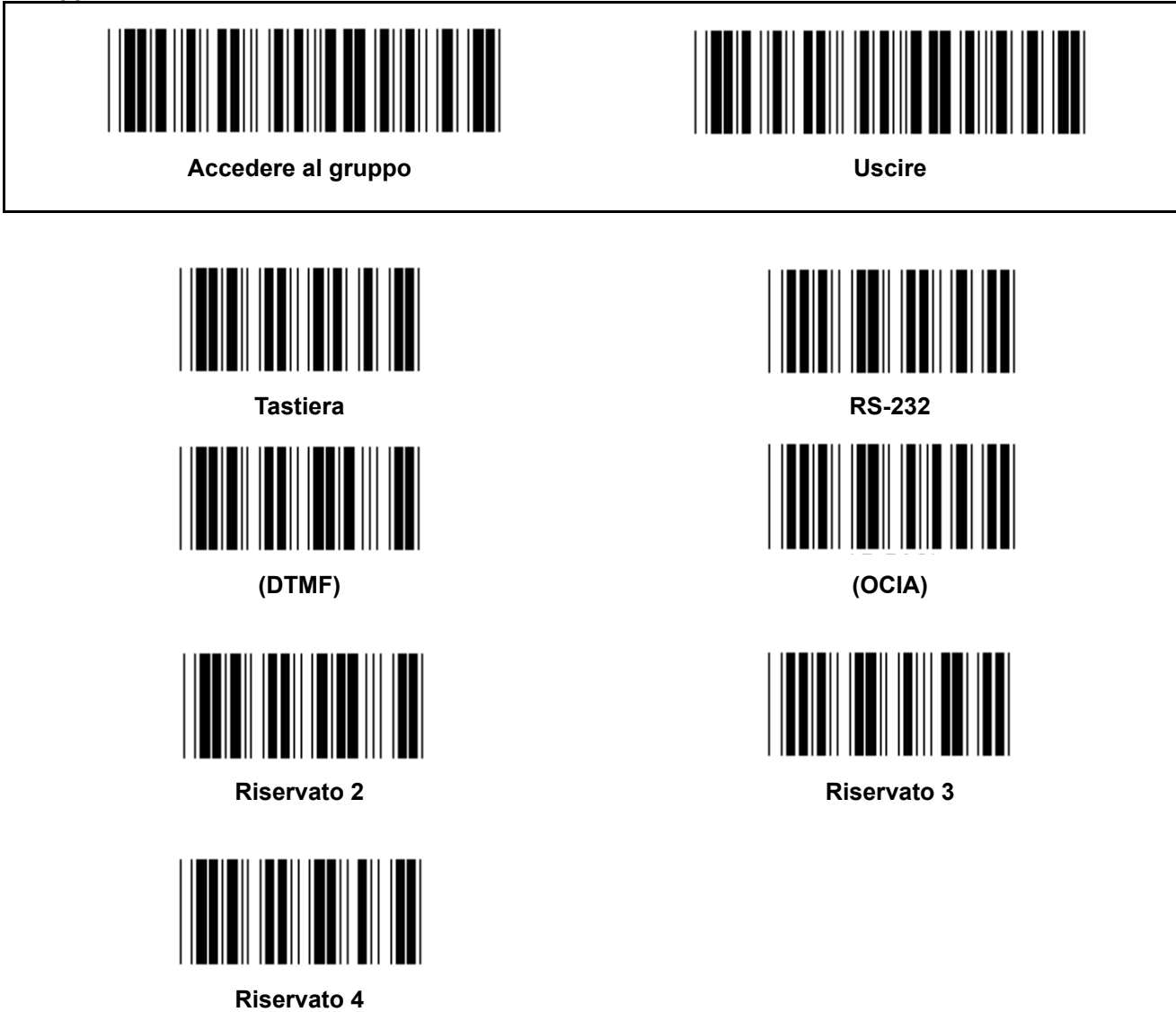

**Nota: L'interfaccia è preimpostata alle impostazioni di fabbrica a seconda del modello del dispositivo.** 

**Gruppo 1: Selezione dispositivo per interfaccia tastiera** 

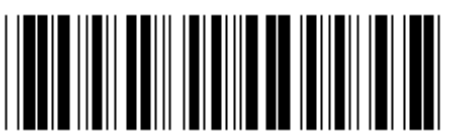

**Accedere al gruppo Contract Contract Contract Contract Contract Contract Contract Contract Contract Contract Contract Contract Contract Contract Contract Contract Contract Contract Contract Contract Contract Contract Cont** 

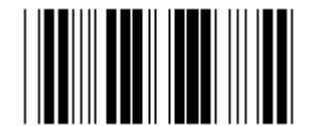

PC/AT, PS/2 (\*) and a **Riservato A Riservato A** 

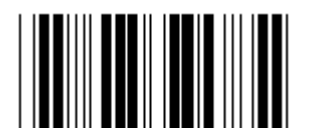

**Riservato B Riservato C** 

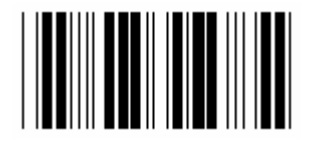

**Riservato D** Riservato E

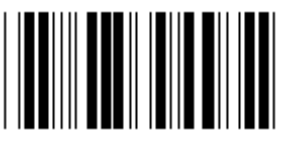

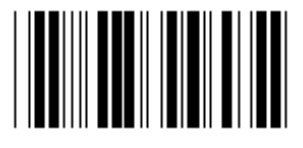

**Riservato H** Riservato I

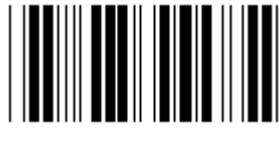

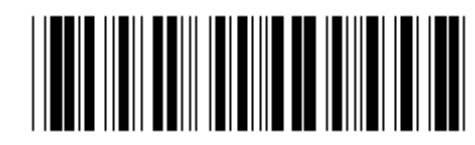

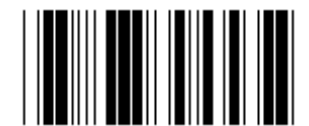

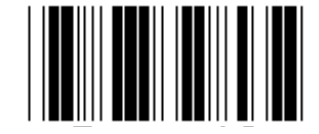

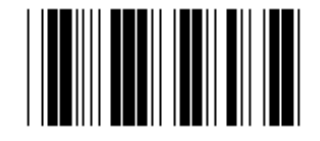

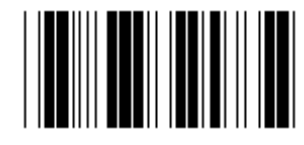

**Riservato F** Riservato G

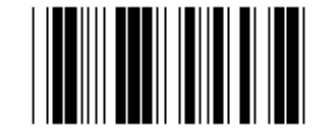

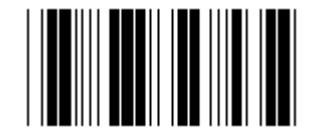

**Riservato J** Riservato K

**Nota: Le opzioni contrassegnate con ( ) sono disponibili solo su richiesta.** 

**Gruppo 1: Selezione dispositivo per interfaccia tastiera** 

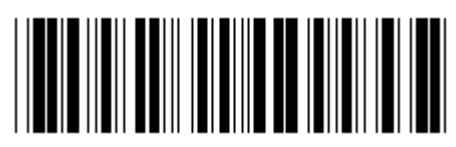

**Accedere al gruppo Contract Contract Contract Contract Contract Contract Contract Contract Contract Contract Contract Contract Contract Contract Contract Contract Contract Contract Contract Contract Contract Contract Cont** 

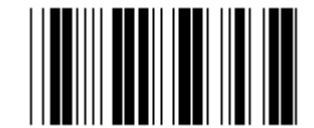

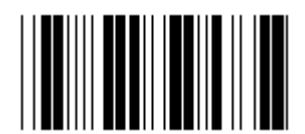

**Riservato N Riservato O** 

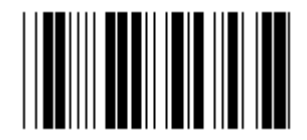

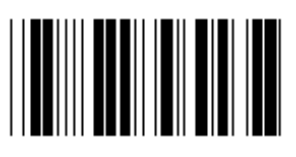

**Riservato R** Riservato S

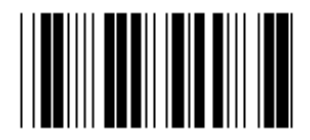

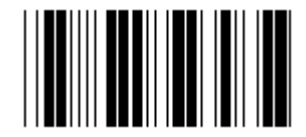

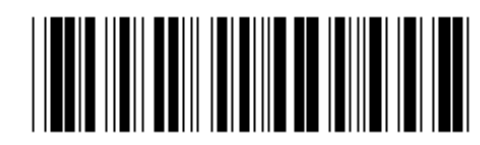

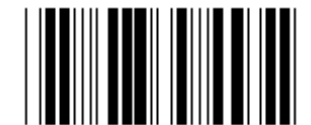

Riservato L<br>
Riservato L

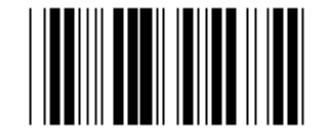

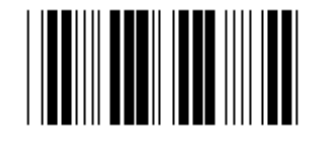

**Riservato P** Riservato Q

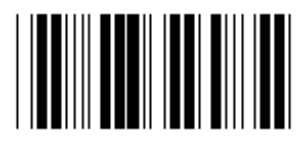

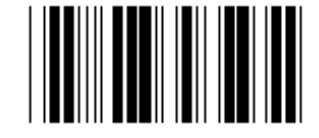

**Riservato T** Riservato U

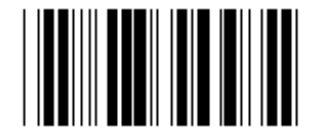

**Riservato V** Riservato W

**Gruppo 2: Ritardo intercarattere** 

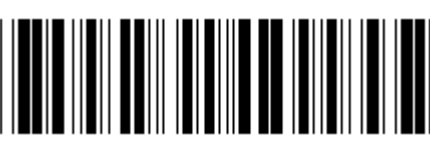

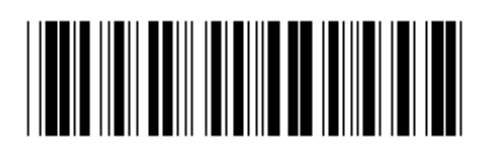

**Accedere al gruppo Contract Contract Contract Contract Contract Contract Contract Contract Contract Contract Contract Contract Contract Contract Contract Contract Contract Contract Contract Contract Contract Contract Cont** 

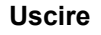

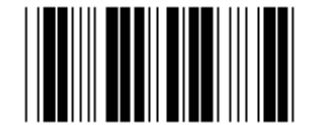

**Avvia impostazione tastiera** 

- **1.) Effettuare la scansione dell'etichetta "Gruppo 2".**
- **2.) Effettuare la scansione dell'etichetta di avvio tastiera (o RS-232/USB).**
- **3.) Effettuare la scansione delle etichette a due cifre nella tabella esadecimale.**
- **4.) Effettuare la scansione dell'etichetta "Conferma" nella tabella esadecimale.**

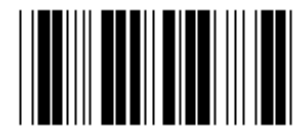

**Valore predefinito tastiera: 05 Valore predefinito RS-232: 00 Valore predefinito USB: 05** 

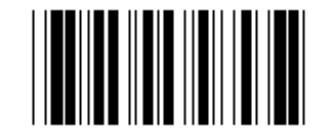

**Avvio impostazione USB Avvio impostazione RS-232** 

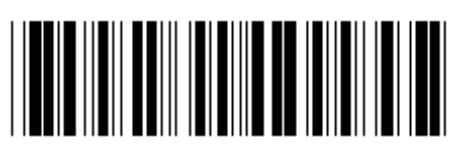

Accedere al gruppo **Uscire** 

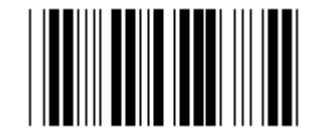

**Stati Uniti (\*)** Inghilterra

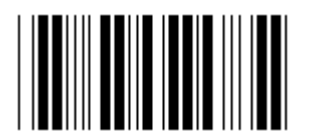

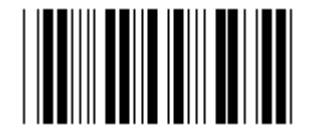

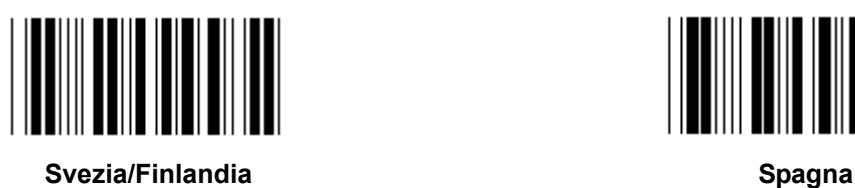

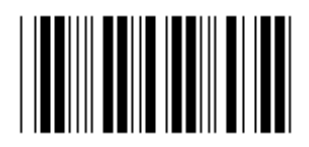

**Danimarca Portogallo** 

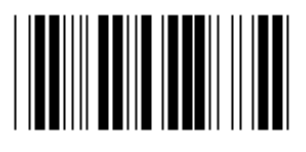

**Nota: (\*) denota impostazione predefinita** 

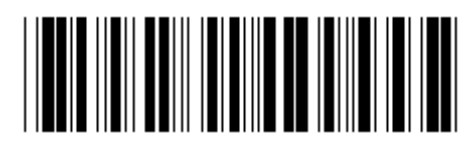

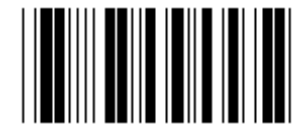

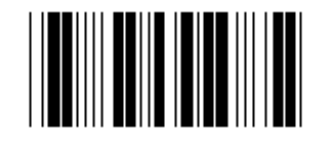

**Francia Germania** 

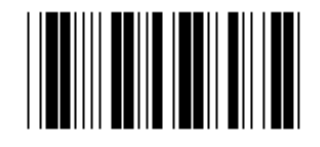

**Italia Belgio** 

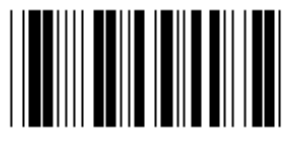

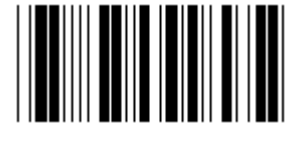

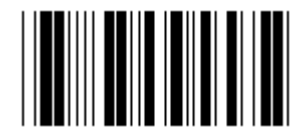

**Svizzera Norvegia** 

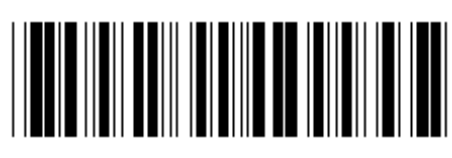

**Accedere al gruppo Contract Contract Contract Contract Contract Contract Contract Contract Contract Contract Contract Contract Contract Contract Contract Contract Contract Contract Contract Contract Contract Contract Cont** 

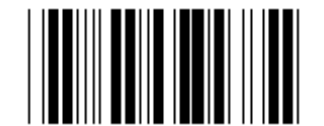

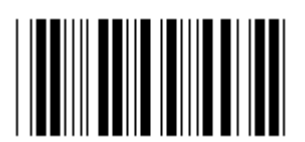

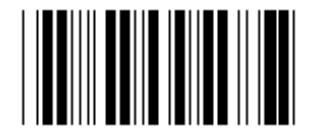

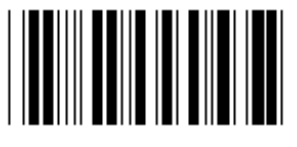

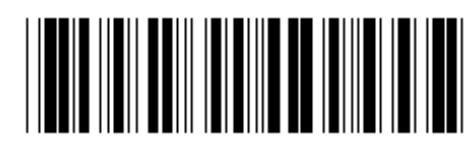

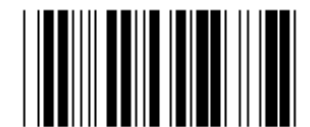

**Canada Paesi Bassi** 

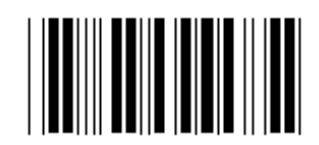

**Polonia Giappone** 

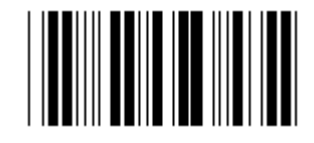

**Riservato 1 Riservato 2** 

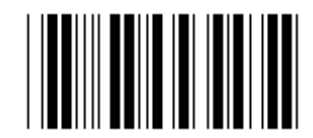

**Riservato 3 (IBM Think-pad per Giappone)** 

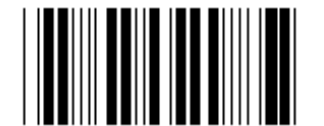

**Panasonic CF-II per Giappone** 

**Nota: Le opzioni contrassegnate con ( ) sono disponibili solo su richiesta.** 

**Gruppo 4: Terminale** 

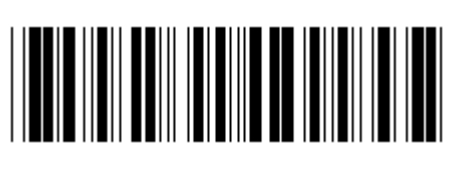

**Accedere al gruppo Contract Contract Contract Contract Contract Contract Contract Contract Contract Contract Contract Contract Contract Contract Contract Contract Contract Contract Contract Contract Contract Contract Cont** 

**TASTIERA** 

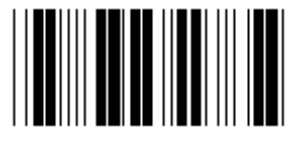

**NESSUNA CR (\*)** 

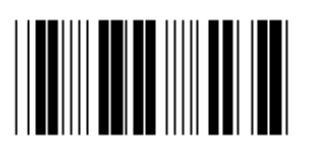

**SPACE** TAB

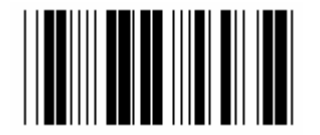

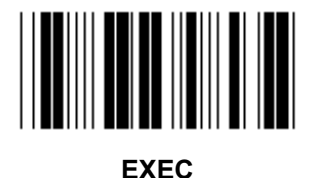

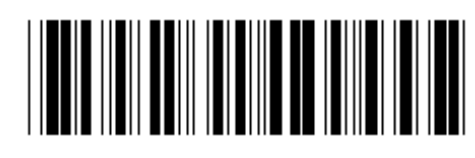

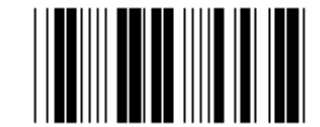

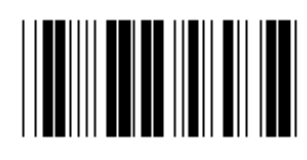

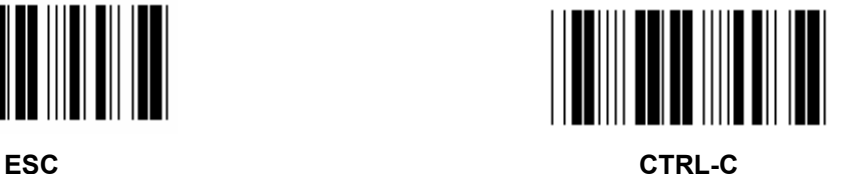

**Gruppo 4: Terminale** 

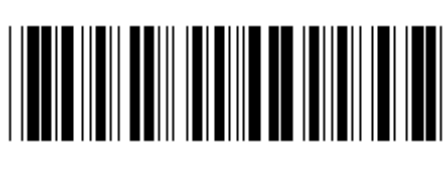

**Accedere al gruppo Contract Contract Contract Contract Contract Contract Contract Contract Contract Contract Contract Contract Contract Contract Contract Contract Contract Contract Contract Contract Contract Contract Cont** 

**RS-232** 

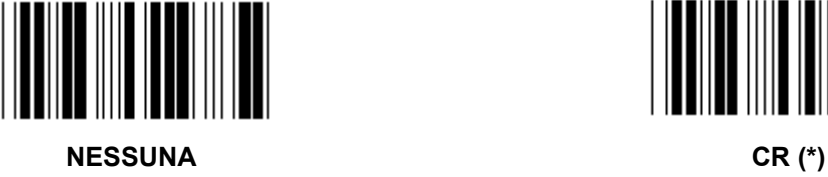

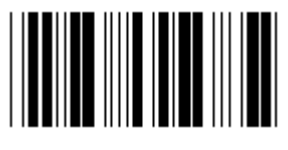

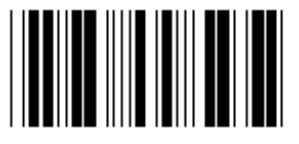

**SPACE** TAB

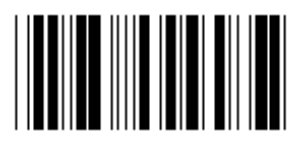

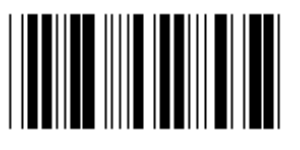

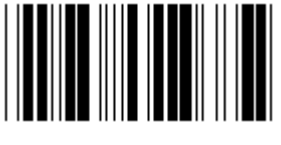

**EOT** 

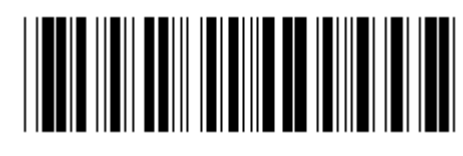

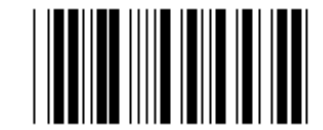

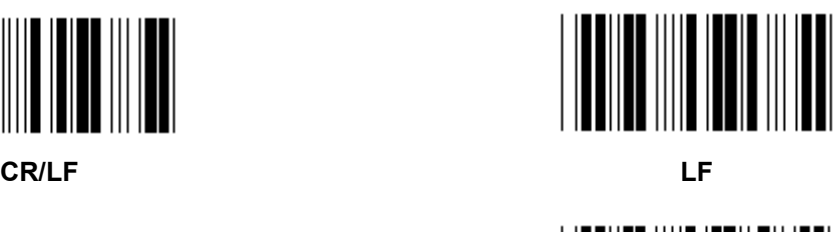

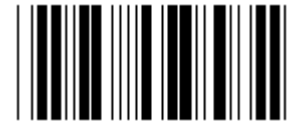

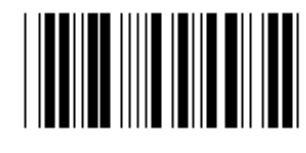

**ESC** CTRL-C

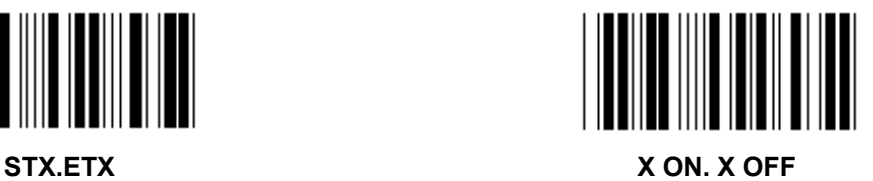

#### **Gruppo 5: Modalità di scansione**

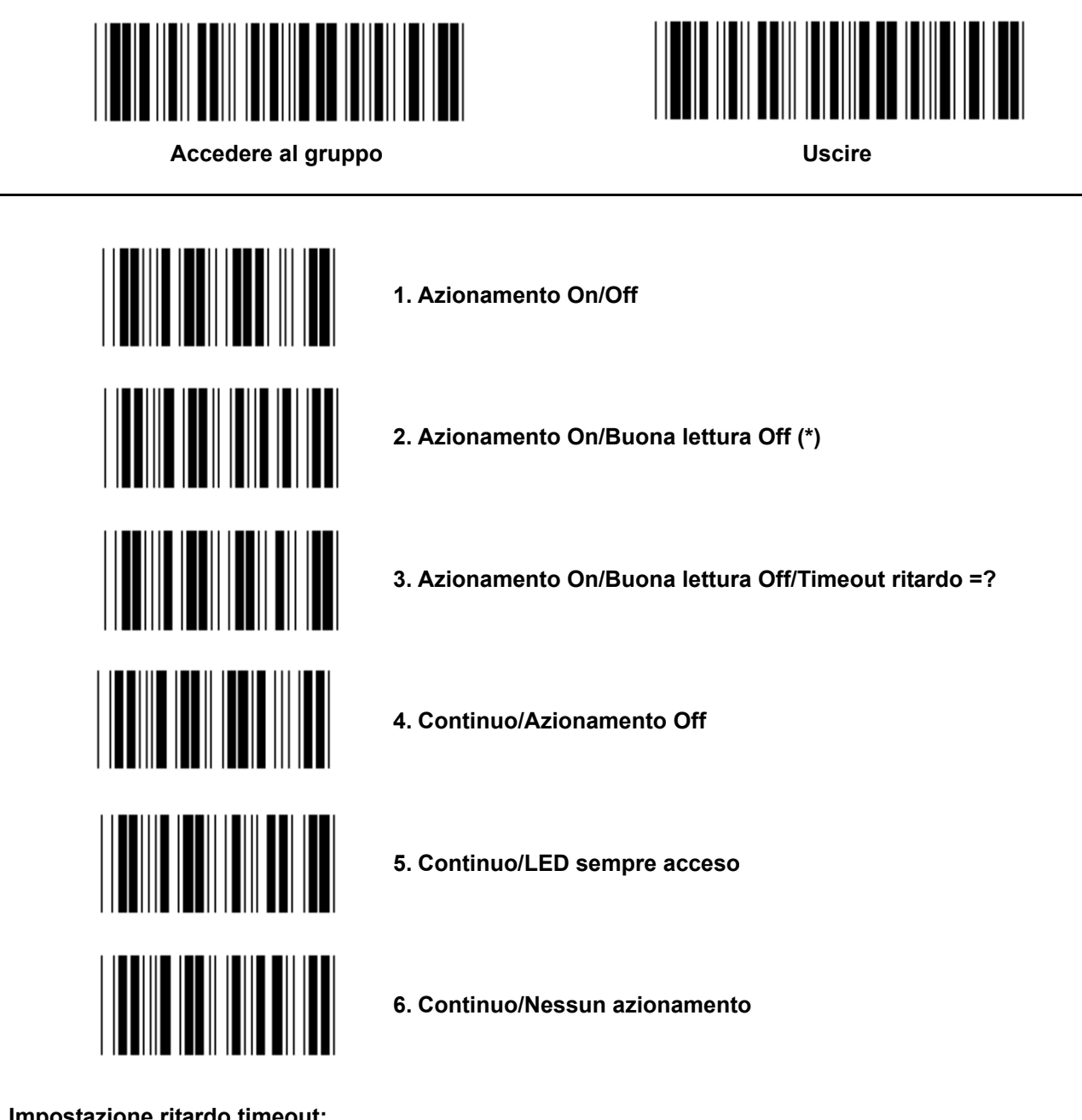

**Impostazione ritardo timeout:** 

- **1.) Effettuare la scansione dell'etichetta "Gruppo 5".**
- **2.) Effettuare l'etichetta 3 "Ritardo timeout".**
- **3.) Effettuare la scansione delle etichette a due cifre nella tabella esadecimale.**
- **4.) Effettuare la scansione dell'etichetta "Conferma" nella tabella esadecimale.**
- **5.) Effettuare la scansione di "Esci".**

**Nota: L'impostazione modalità scansione è disponibile solo per lettore tipo CCD/Laser.** 

**Gruppo 5: Modalità di scansione** 

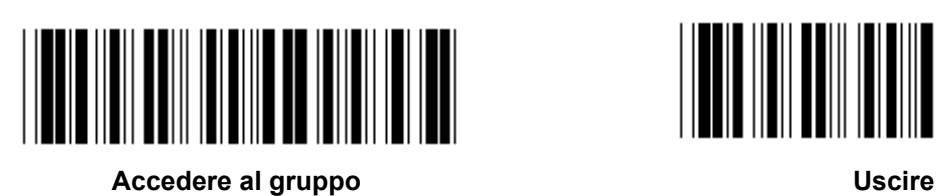

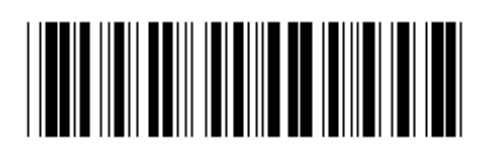

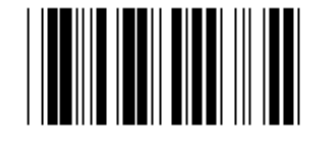

**FLASH OFF (\*)** 

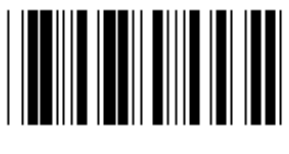

**FLASH ON** 

**Nota: Questa impostazione di programmazione è disponibile solo in modalità continua.** 

**Gruppo 6: Preambolo e Postambolo** 

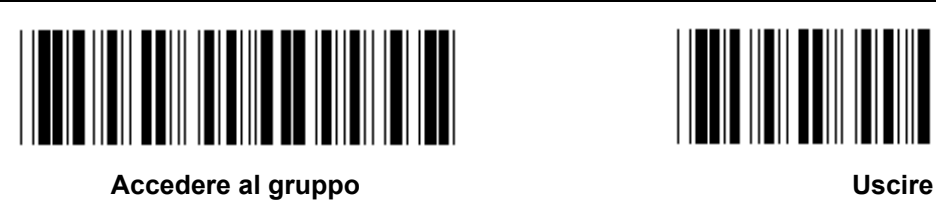

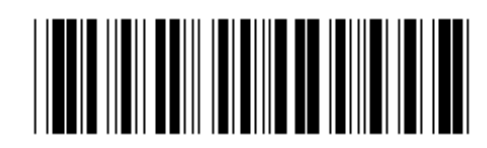

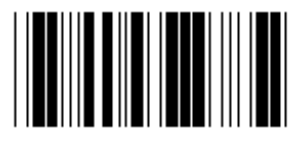

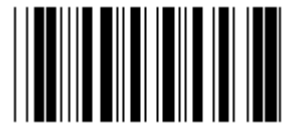

**Preambolo Postambolo** 

**Preambolo e Postambolo:** 

- **1.) Effettuare la scansione dell'etichetta "Gruppo 6"**
- **2.) Impostazione etichetta Preambolo e Postambolo**
- **3.) Fare riferimento alla tabella ASCII, effettuare la scansione delle etichette a due cifre che rappresentano un carattere, può essere accettato un massimo di 10 caratteri**
- **4.) Effettuare la scansione dell'etichetta "Conferma" nella tabella esadecimale**
- **5.) Effettuare la scansione di "Esci"**

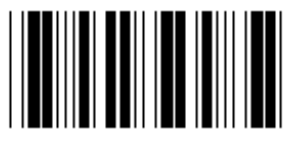

**Cancella** 

**Cancella Preambolo e Postambolo:** 

- **1.) Effettuare la scansione dell'etichetta "Gruppo 6"**
- **2.) Impostazione etichetta Preambolo e Postambolo**
- **3.) Effettuare la scansione di "Cancella"**
- **4.) Effettuare la scansione di "Esci"**
- **5.) Effettuare la scansione di "Esci"**

**Gruppo 7: Parametri RS-232** 

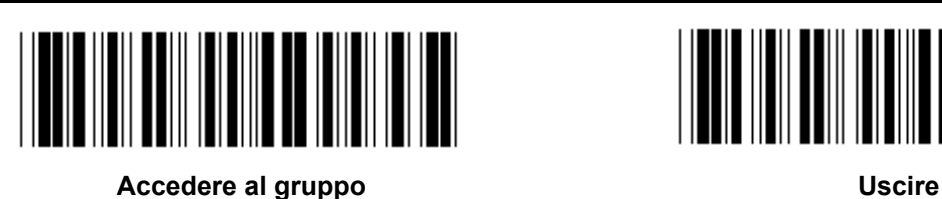

**BAUD RATE** 

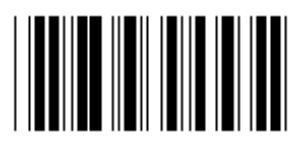

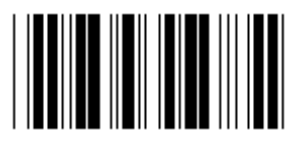

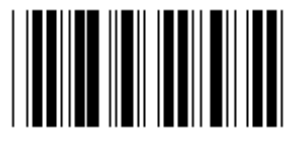

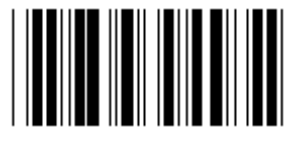

**230400** 

**BIT DATI** 

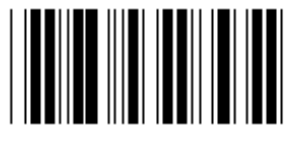

**BIT 7** 

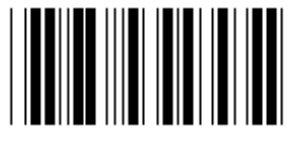

**BIT 8 (\*)** 

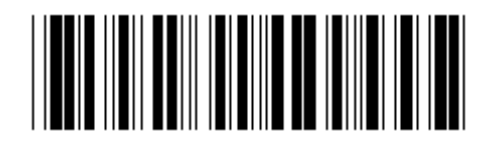

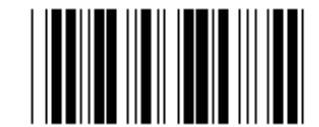

**2400 9600 (\*)** 

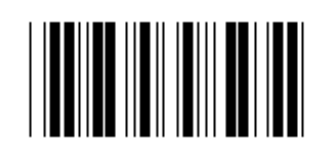

**14400 28800** 

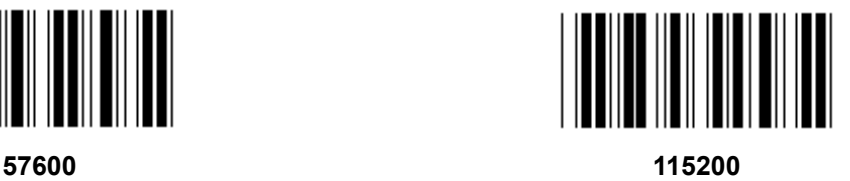

**Gruppo 7: Parametri RS-232** 

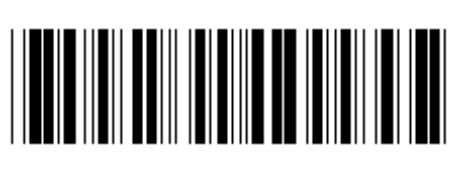

**Accedere al gruppo Contract Contract Contract Contract Contract Contract Contract Contract Contract Contract Contract Contract Contract Contract Contract Contract Contract Contract Contract Contract Contract Contract Cont** 

**PARITÀ** 

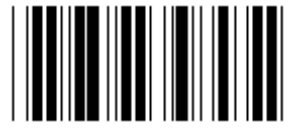

**NESSUNO (\*) DISPARI** 

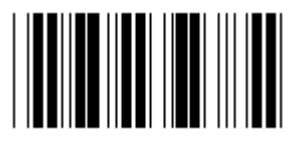

**PARI** 

**HANDSHAKING** 

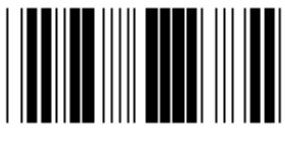

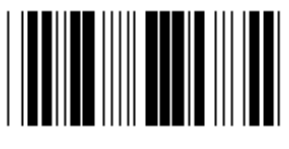

**LETTORE PRONTO** DATI PRONTI

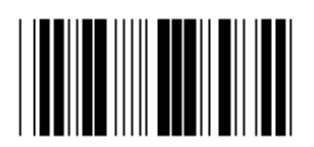

**ACK/NAK** 

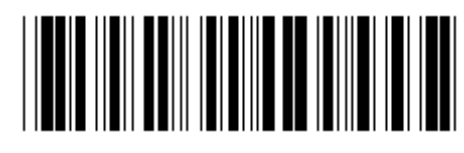

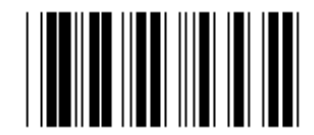

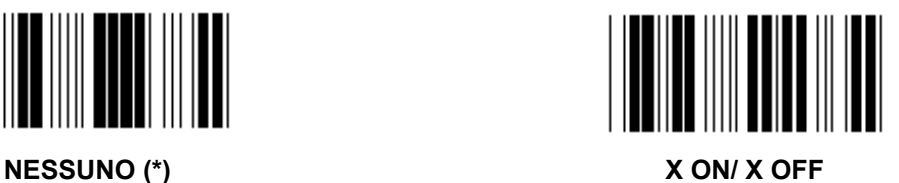

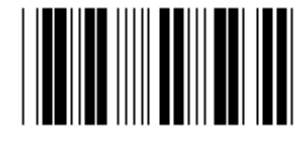

**Gruppo 7: Parametri RS-232** 

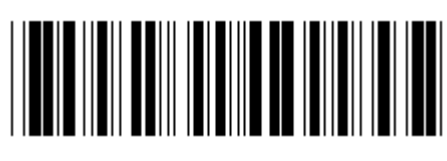

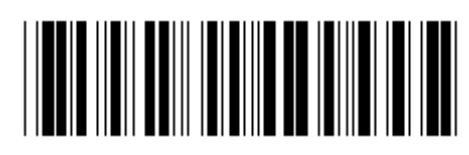

Accedere al gruppo **Uscire** 

**(TEMPO DI RISPOSTA ACK/NAK, TEMPO DI OSSERVAZIONE CTS:)** 

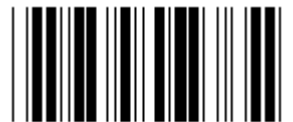

**100ms 300ms** 

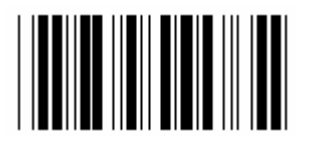

**500ms 1sec** 

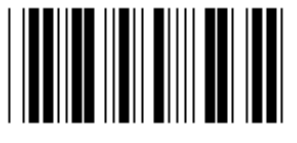

**3 sec (\*) 5sec** 

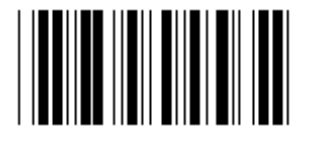

**10sec 00** 

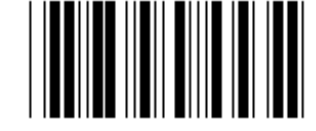

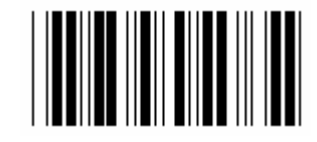

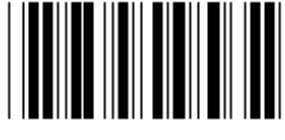

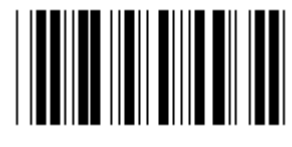

### **Gruppo 8: CODICE 39 / CODICE 32**

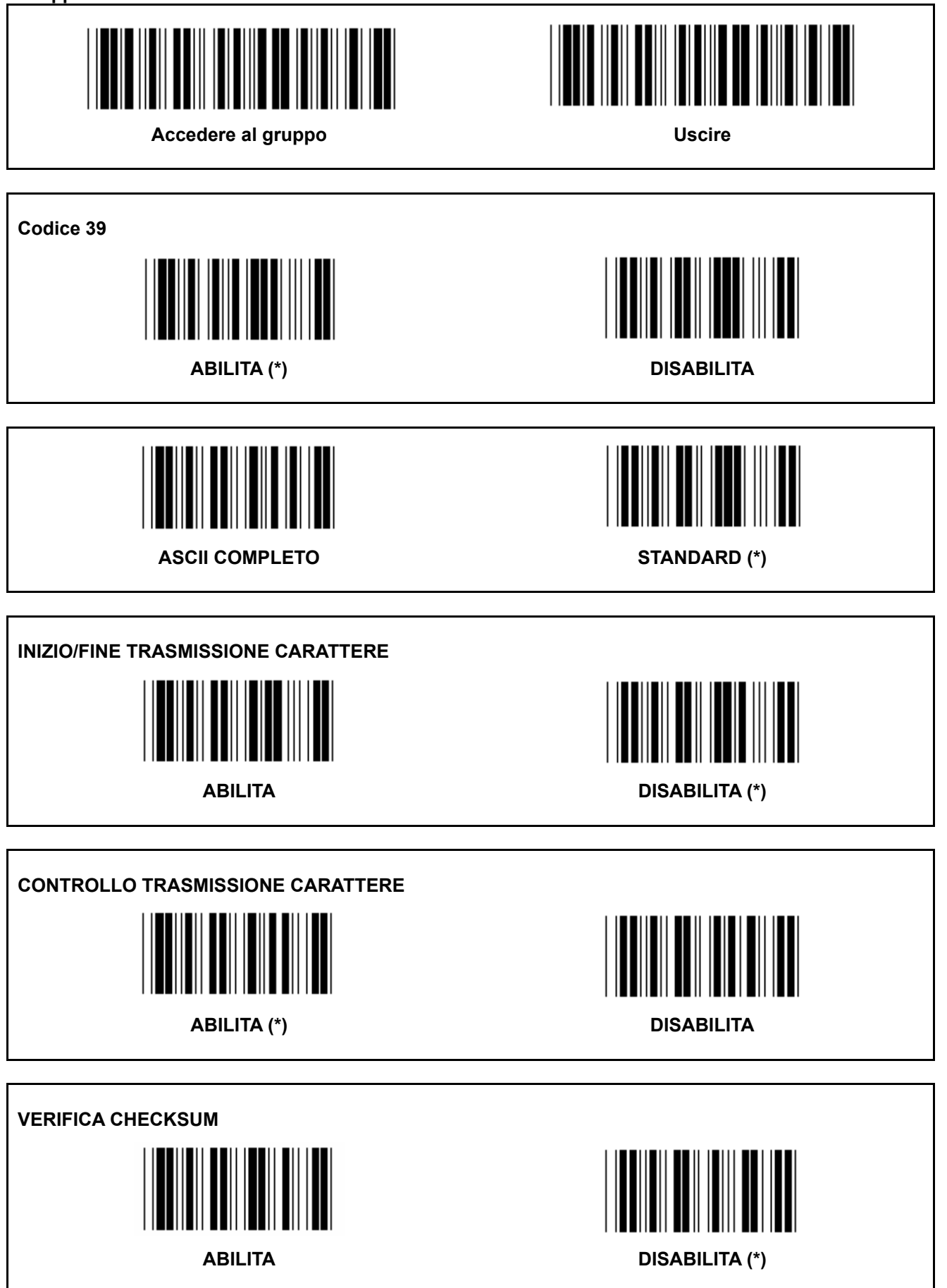

**Gruppo 8: CODICE 39 / CODICE 32** 

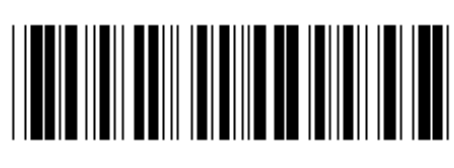

Accedere al gruppo **Uscire** 

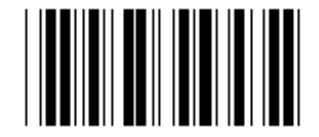

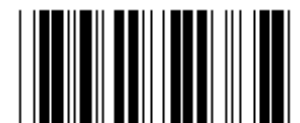

**Abilita CODICE 32 Disabilita CODICE 32** 

**Gruppo 9-1: Interleaved 2 OF 5** 

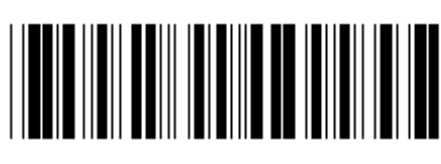

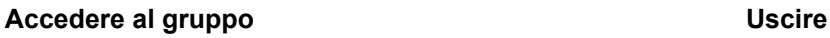

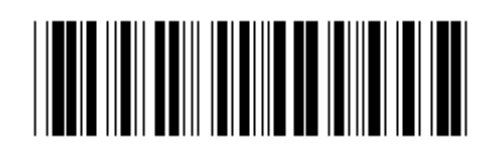

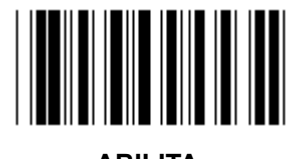

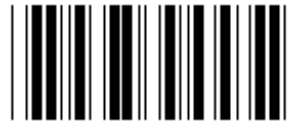

**ABILITA DISABILITA** 

**CONTROLLO TRASMISSIONE CARATTERE** 

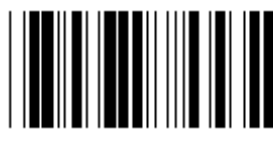

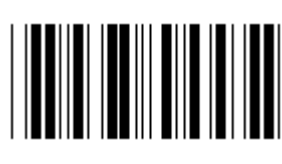

**ABILITA DISABILITA** 

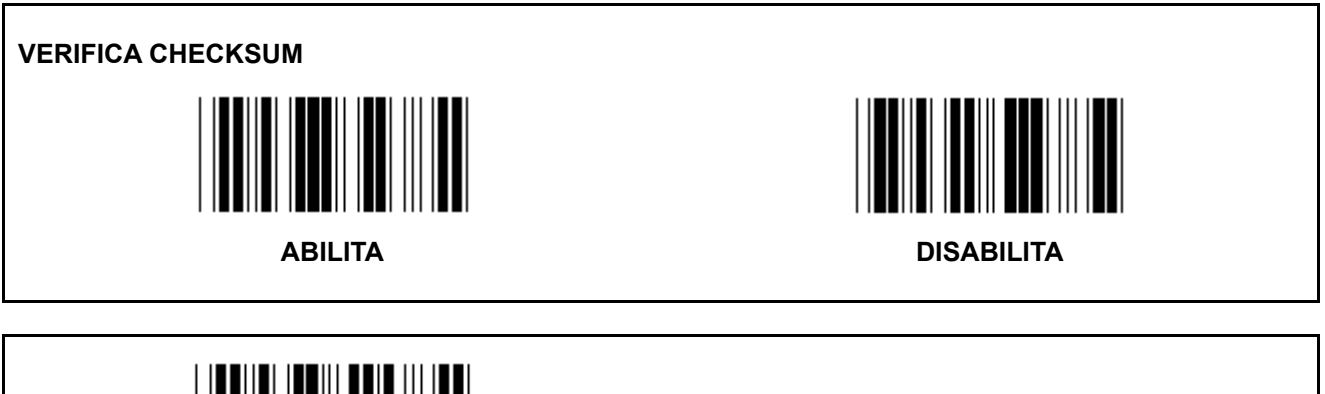

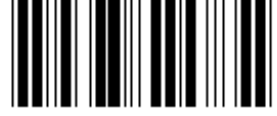

**IMPOSTAZIONI LUNGHEZZA CODICE A BARRE** 

**Definire lunghezza** 

**Min: 4** 

**Max:48** 

- **1.) Effettuare la scansione dell'etichetta "Accedere al gruppo 9-1".**
- **2.) Effettuare la scansione dell'etichetta "Definire utente".**
- **3.) Effettuare la scansione delle etichette a sei cifre nella tabella esadecimale (possono essere definiti solo 3 set di lunghezze).**
- **4.) Effettuare la scansione dell'etichetta "Conferma" nella tabella esadecimale.**
- **5.) Effettuare la scansione di "Esci".**

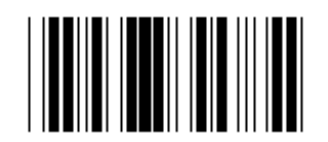

**IMPOSTAZIONE LUNGHEZZA DEFINITA UTENTE**

**Utente definito (3 set disponibili)** 

**Min: 4** 

**Max: 48** 

- **1.) Effettuare la scansione dell'etichetta "Accedere al gruppo 9-1".**
- **2.) Effettuare la scansione dell'etichetta "Definire utente".**
- **3.) Effettuare la scansione delle etichette a sei cifre nella tabella esadecimale (possono essere definiti solo 3 set di lunghezze).**
- **4.) Effettuare la scansione dell'etichetta "Conferma" nella tabella esadecimale.**
- **5.) Effettuare la scansione di "Esci".**

**Gruppo 9-2: Industriale 2 OF 5 / IATA** 

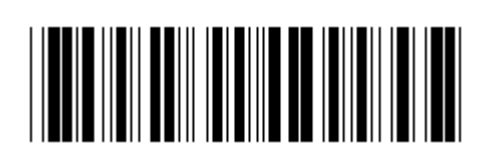

Accedere al gruppo **Uscire** Uscire

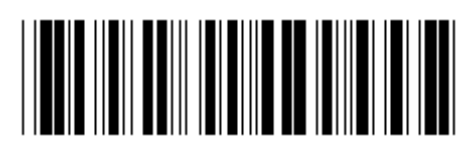

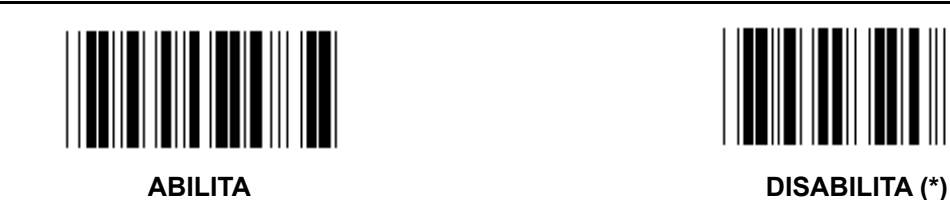

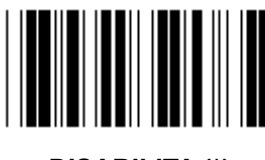

**CONTROLLO TRASMISSIONE CARATTERE** 

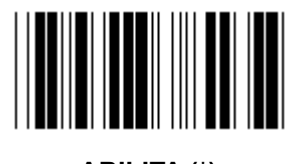

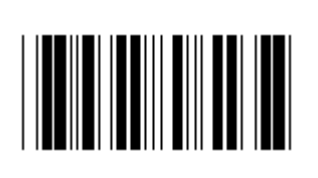

**ABILITA (\*) DISABILITA** 

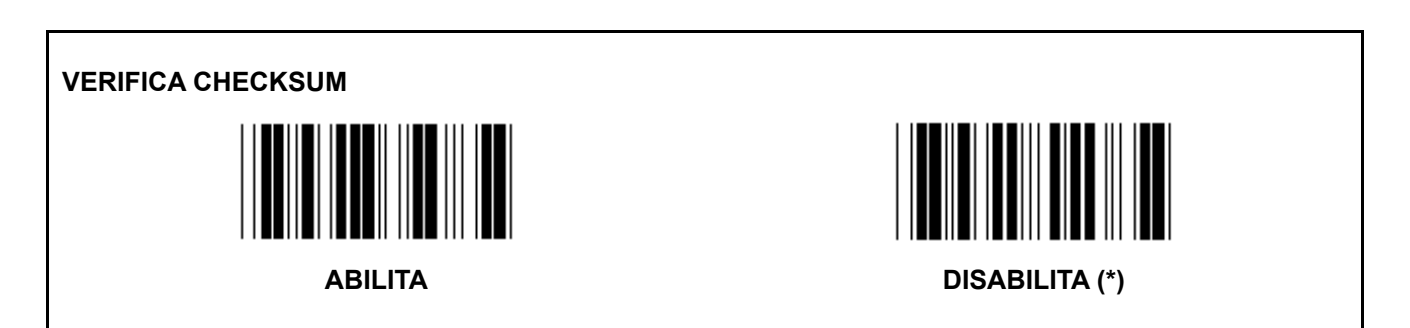

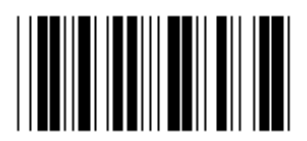

**IMPOSTAZIONE LUNGHEZZA CODICE A BARRE**

**Min: 4** 

**Max: 24** 

- **1.) Effettuare la scansione dell'etichetta "Accedere al gruppo 9-2".**
- **2.) Effettuare la scansione dell'etichetta "Definire utente".**
- **3.) Effettuare la scansione delle etichette a sei cifre nella tabella esadecimale (possono essere definiti solo 3 set di lunghezze).**
- **4.) Effettuare la scansione dell'etichetta "Conferma" nella tabella esadecimale.**
- **5.) Effettuare la scansione di "Esci".**

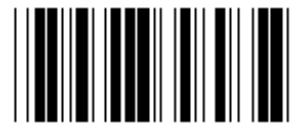

**IMPOSTAZIONE LUNGHEZZA DEFINITA UTENTE**

**Utente definito (3 set disponibili)** 

**Min: 4** 

- **Max: 24**
- **1.) Effettuare la scansione dell'etichetta "Accedere al gruppo 9-2".**
- **2.) Effettuare la scansione dell'etichetta "Definire utente".**
- **3.) Effettuare la scansione delle etichette a sei cifre nella tabella esadecimale (possono essere definiti solo 3 set di lunghezze).**
- **4.) Effettuare la scansione dell'etichetta "Conferma" nella tabella esadecimale.**
- **5.) Effettuare la scansione di "Esci".**

**Gruppo 9-2: Industriale 2 OF 5 / IATA** 

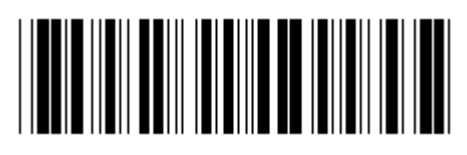

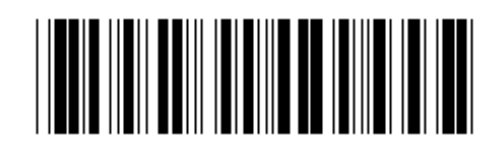

**Accedere al gruppo Contract Contract Contract Contract Contract Contract Contract Contract Contract Contract Contract Contract Contract Contract Contract Contract Contract Contract Contract Contract Contract Contract Cont** 

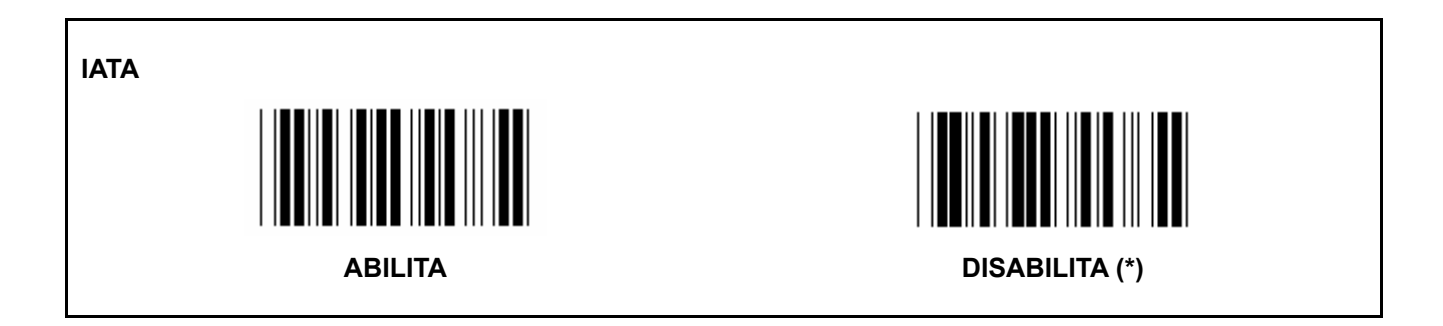

**Gruppo 9-3: Matrice 2 OF 5** 

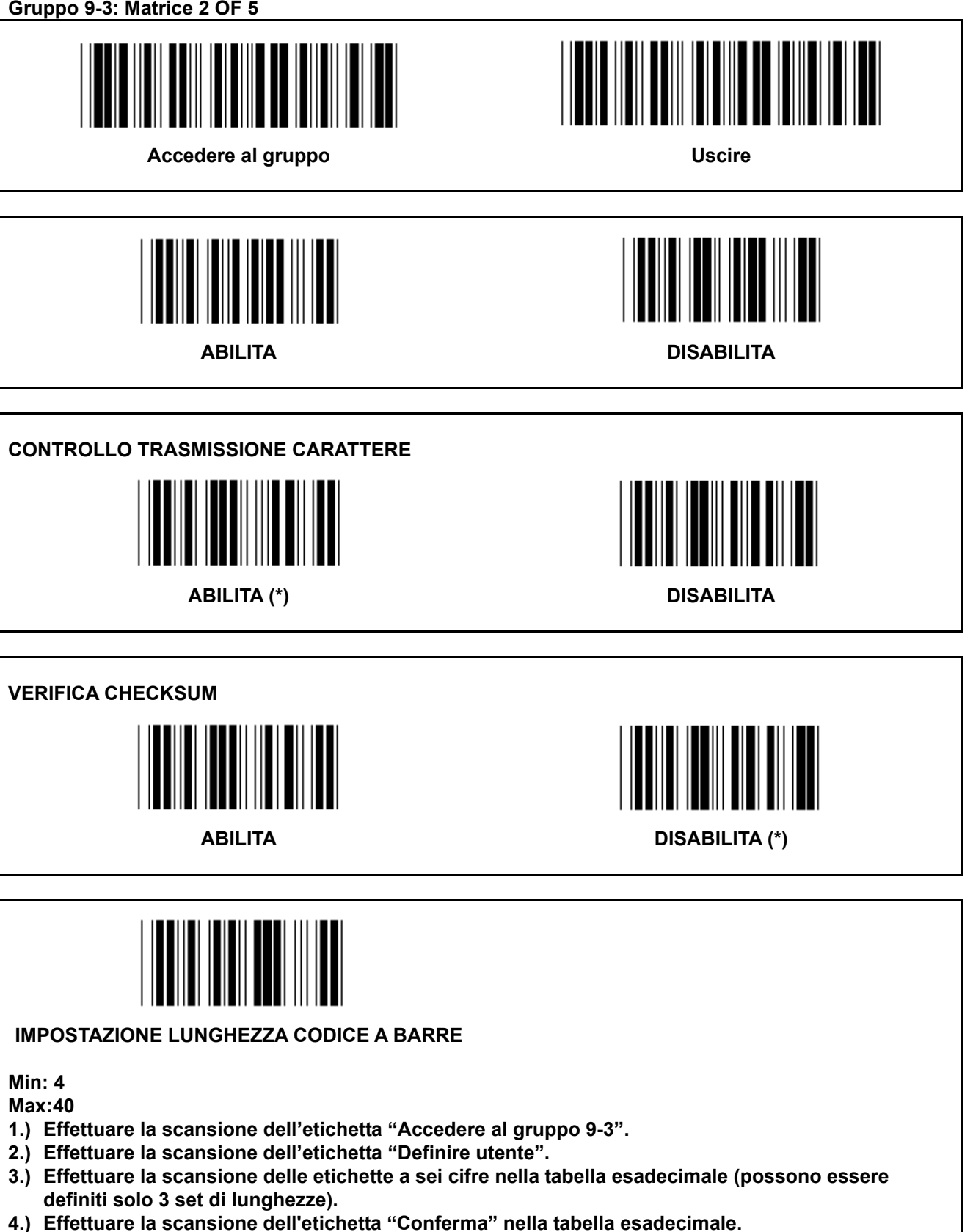

- 
- **5.) Effettuare la scansione di "Esci".**

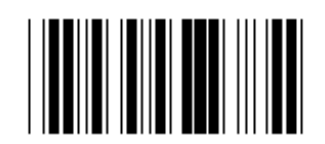

**IMPOSTAZIONE LUNGHEZZA DEFINITA UTENTE**

**Utente definito (3 set disponibili)** 

**Min: 4** 

**Max: 40** 

- **1.) Effettuare la scansione dell'etichetta "Accedere al gruppo 9-3".**
- **2.) Effettuare la scansione dell'etichetta "Definire utente".**
- **3.) Effettuare la scansione delle etichette a sei cifre nella tabella esadecimale (possono essere definiti solo 3 set di lunghezze).**
- **4.) Effettuare la scansione dell'etichetta "Conferma" nella tabella esadecimale.**
- **5.) Effettuare la scansione di "Esci".**

**Gruppo 9-4: Posta Cina** 

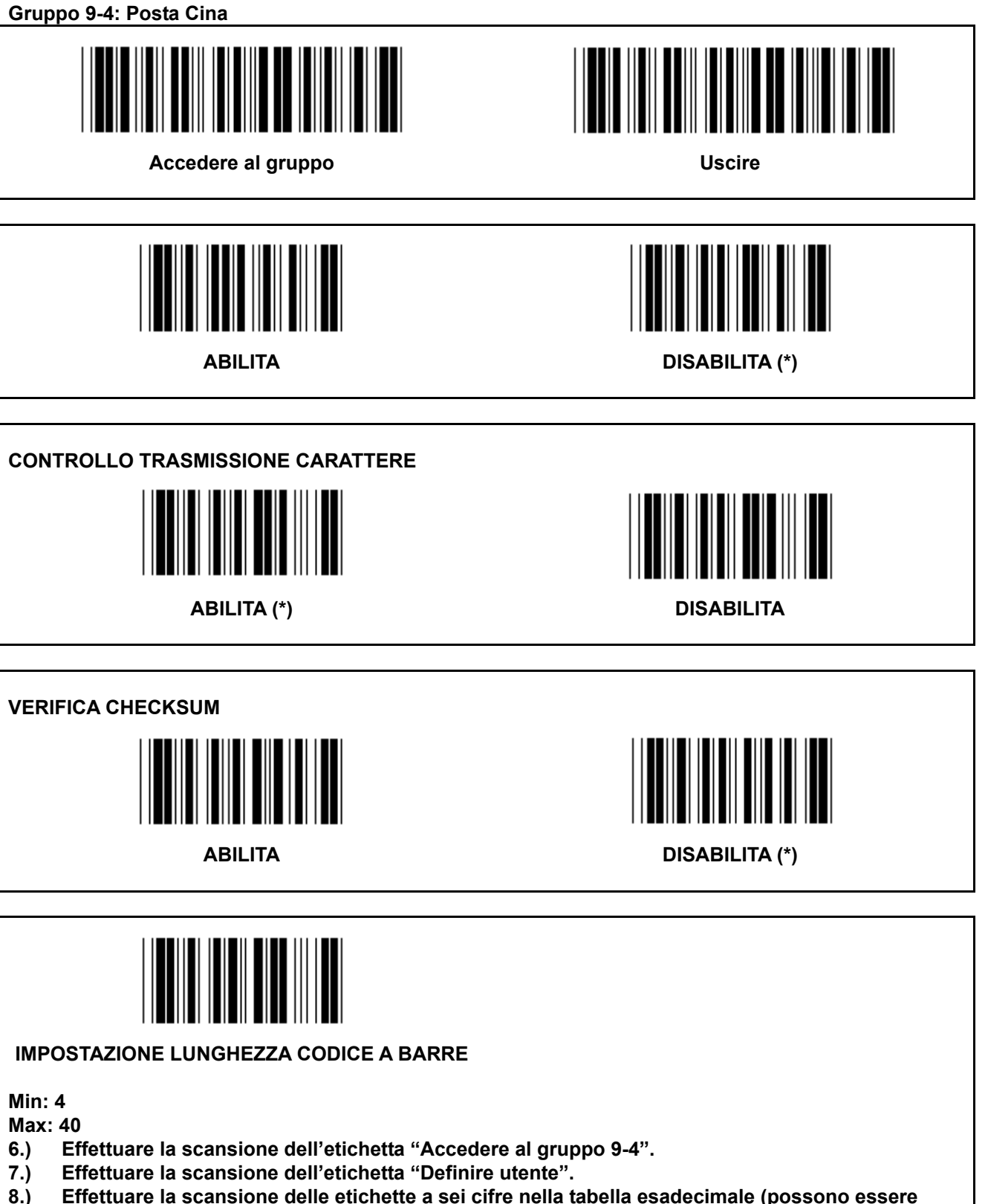

- **8.) Effettuare la scansione delle etichette a sei cifre nella tabella esadecimale (possono essere definiti solo 3 set di lunghezze).**
- **9.) Effettuare la scansione dell'etichetta "Conferma" nella tabella esadecimale.**
- **10.) Effettuare la scansione di "Esci".**

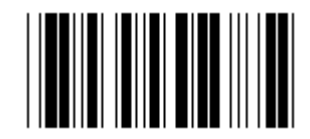

**IMPOSTAZIONE LUNGHEZZA DEFINITA UTENTE**

**Utente definito (3 set disponibili)** 

**Min: 4** 

**Max: 40** 

- **6.) Effettuare la scansione dell'etichetta "Accedere al gruppo 9-4".**
- **7.) Effettuare la scansione dell'etichetta "Definire utente".**
- **8.) Effettuare la scansione delle etichette a sei cifre nella tabella esadecimale (possono essere definiti solo 3 set di lunghezze).**
- **9.) Effettuare la scansione dell'etichetta "Conferma" nella tabella esadecimale.**
- **10.) Effettuare la scansione di "Esci".**

**Gruppo 10: Codice 128** 

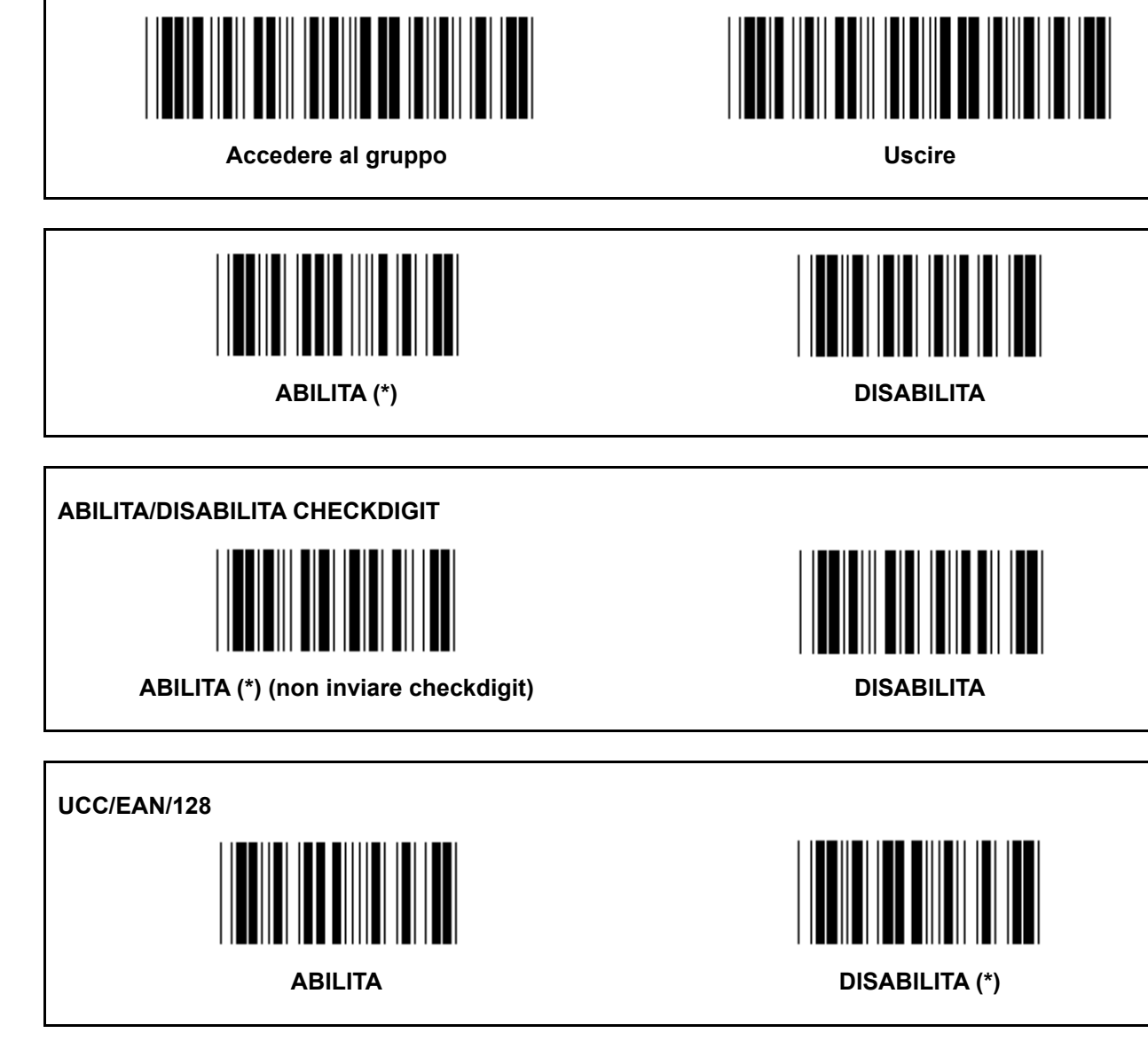

**Gruppo 11: CODICE 11** 

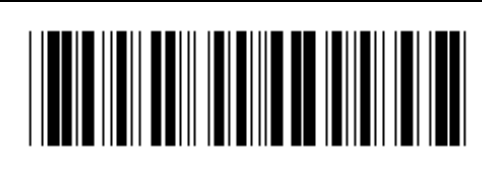

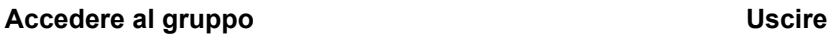

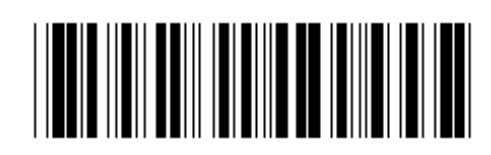

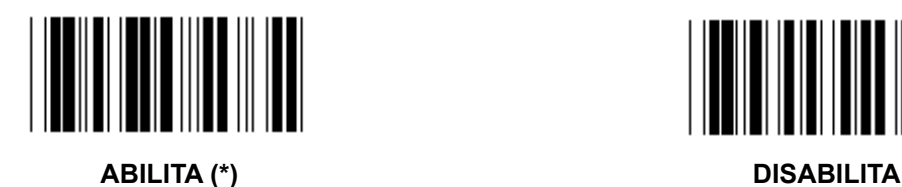

**NUMERO CARATTERI DI CONTROLLO** 

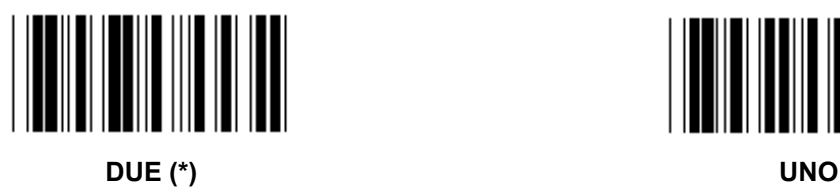

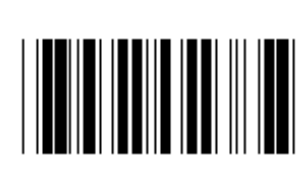

# **CONTROLLO TRASMISSIONE CARATTERE**

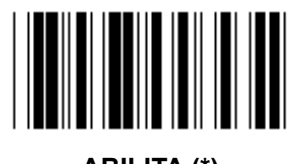

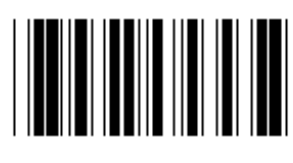

**ABILITA (\*) DISABILITA** 

**ABILITA/DISABILITA CHECKDIGIT** 

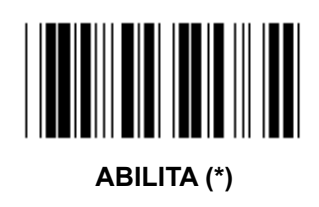

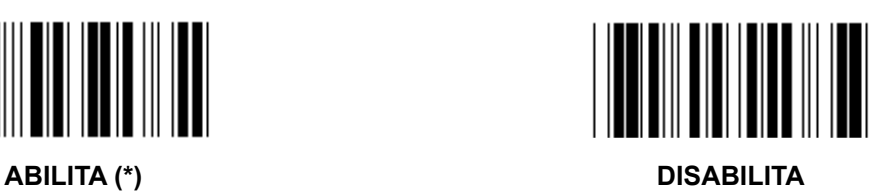

**Gruppo 12: Codice 93** 

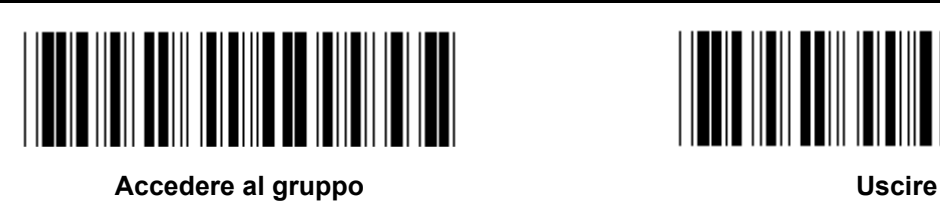

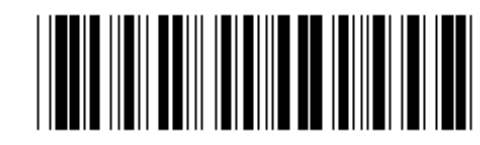

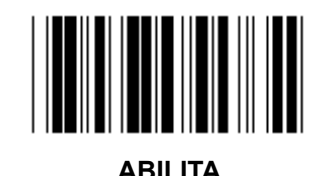

ABILITA DISABILITA (\*)

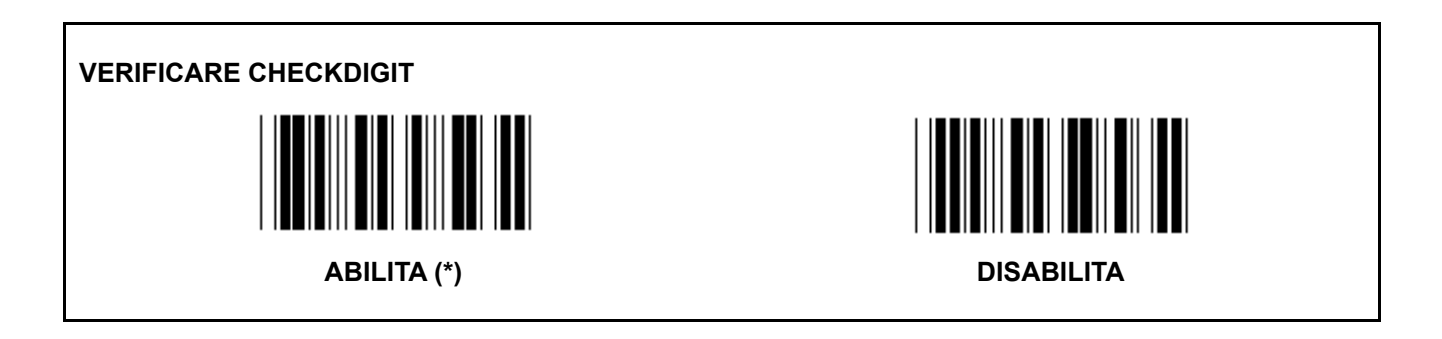

**Gruppo 13: MSI-PLEASSEY** 

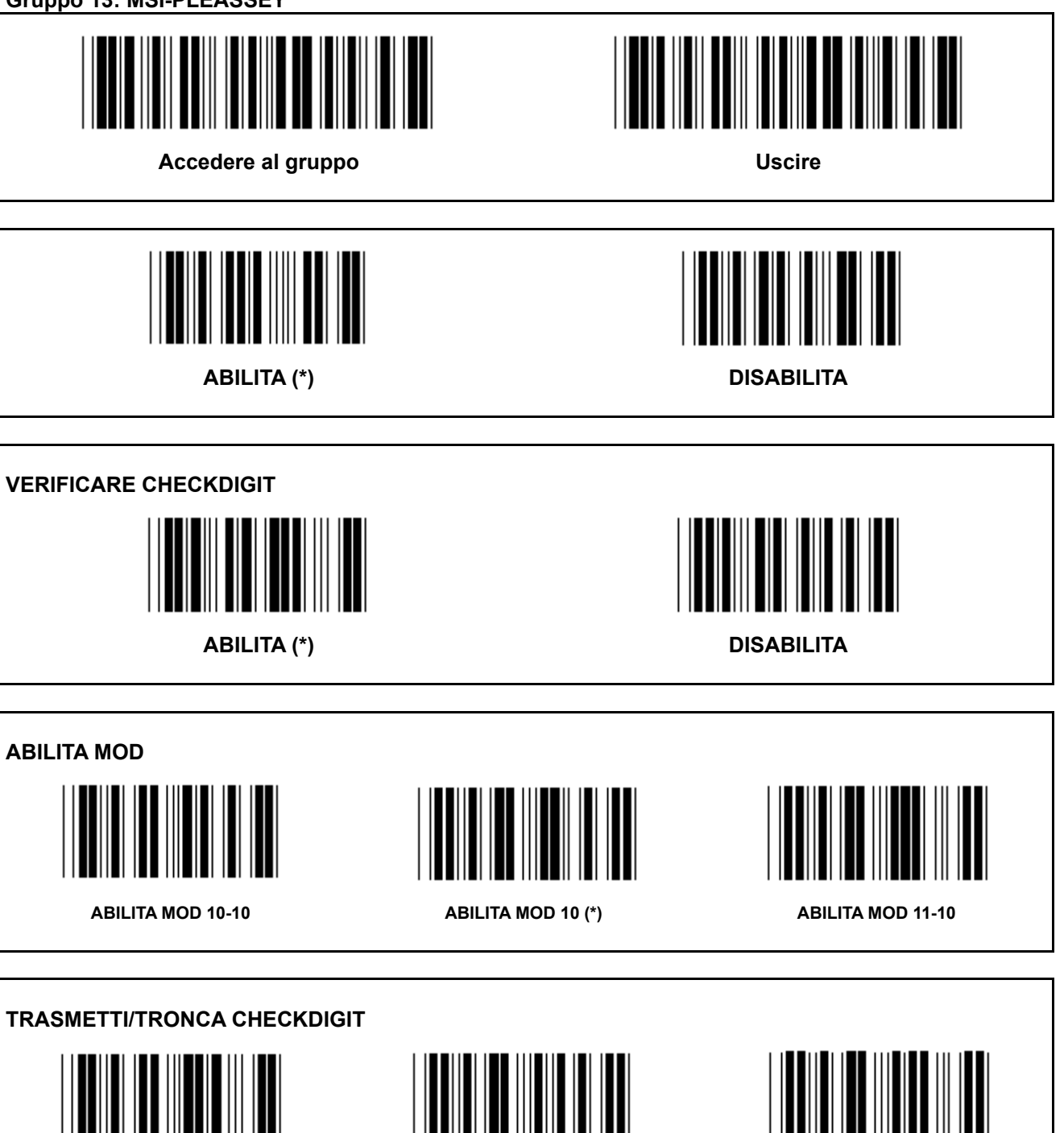

TRONCA 1<sup>ST</sup> CHECKDIGIT **TRASMETTI CHECKDIGIT** (\*) TRONCA 1<sup>ST</sup>& 2<sup>ND</sup> CHECKDIGIT

**Gruppo 14: CODABAR / NW7** 

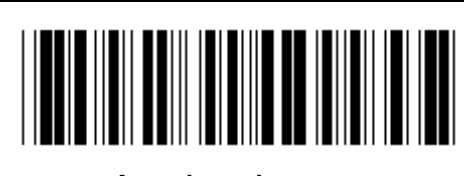

**Accedere al gruppo Contract Contract Contract Contract Contract Contract Contract Contract Contract Contract Contract Contract Contract Contract Contract Contract Contract Contract Contract Contract Contract Contract Cont** 

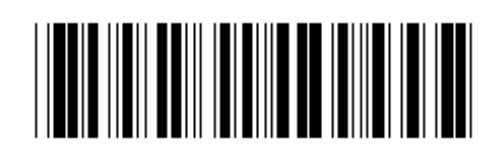

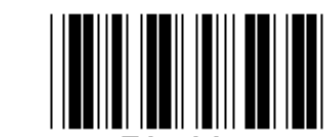

**ABILITA (\*) DISABILITA** 

**INIZIO/FINE TRASMISSIONE CARATTERE** 

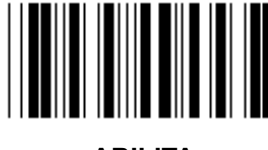

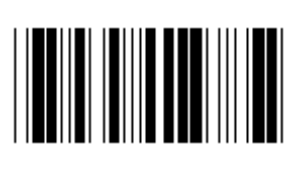

**ABILITA DISABILITA (\*)** 

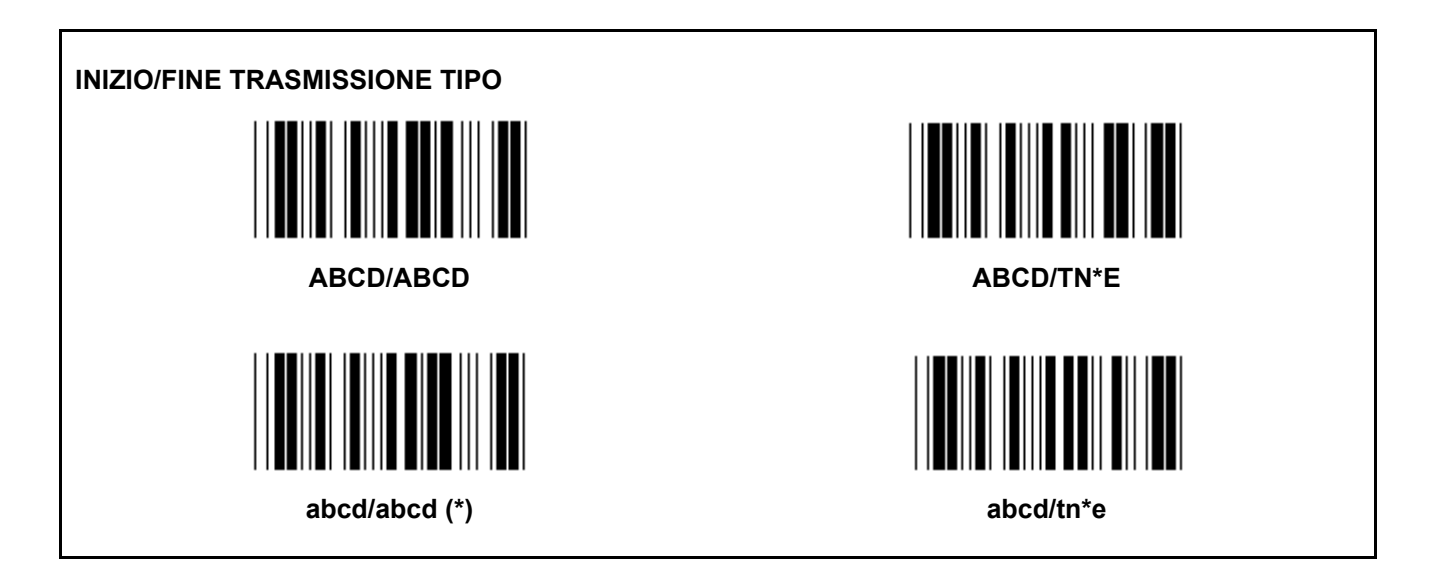

**Gruppo 15: Codice 4** 

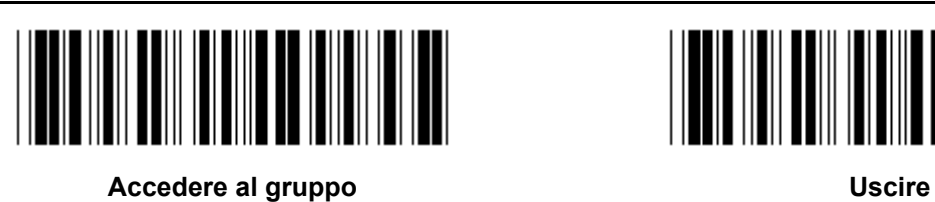

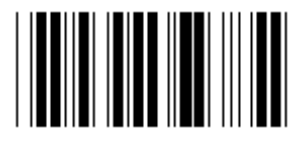

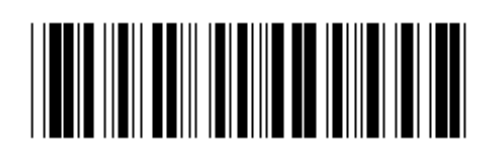

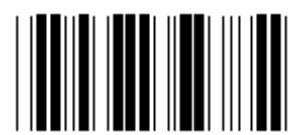

**ABILITA DISABILITA (\*)** 

**Gruppo 16-1: EAN-13/JAN-13** 

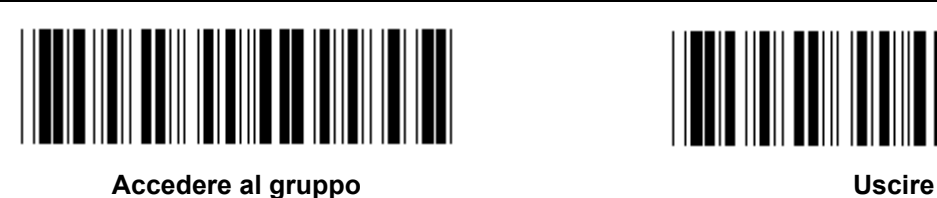

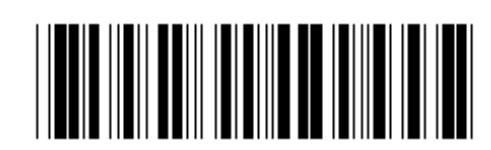

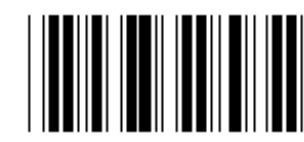

**ABILITA (\*) DISABILITA** 

**ADD-ON 2/5** 

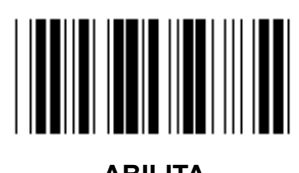

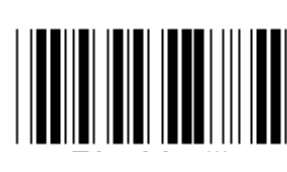

**ABILITA DISABILITA (\*)** 

**CONTROLLO TRASMISSIONE CARATTERE ABILITA (\*) DISABILITA** 

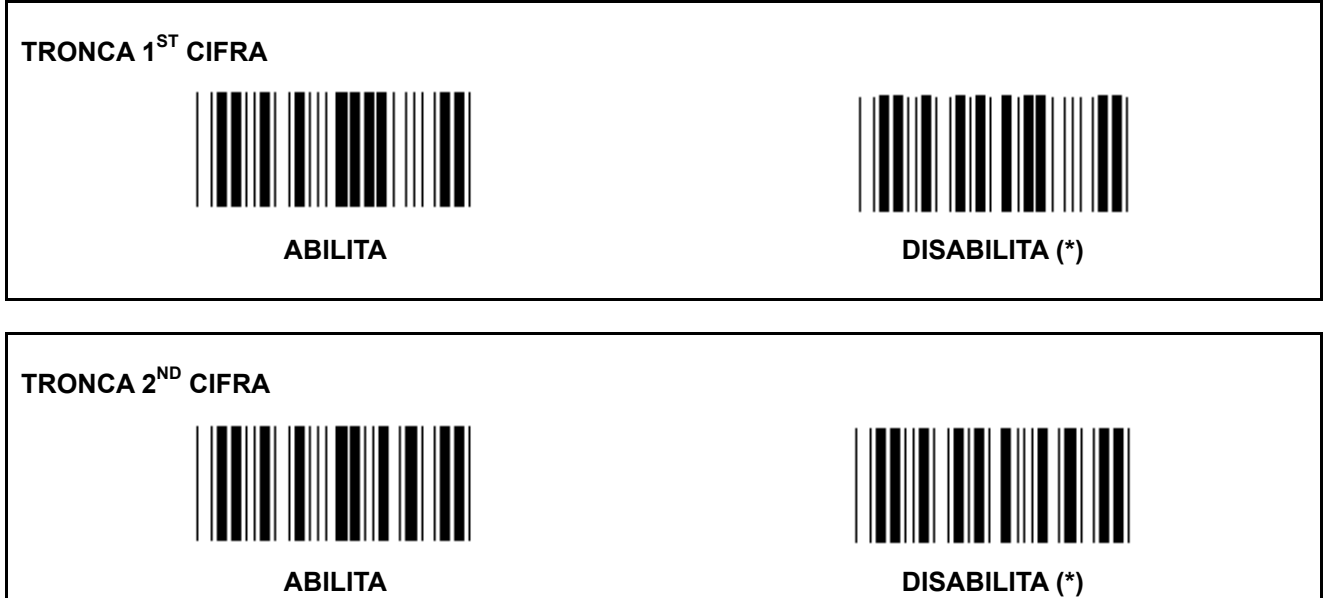

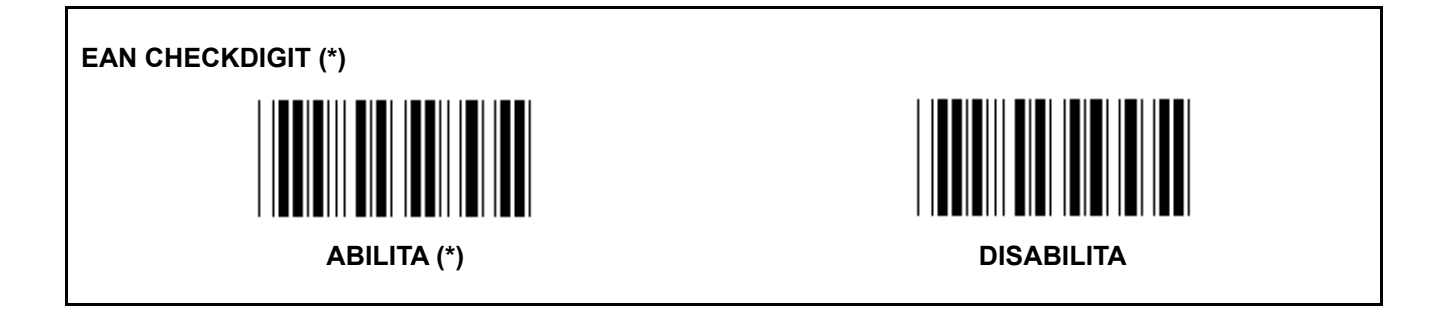

**Gruppo 16-2: UPC-A** 

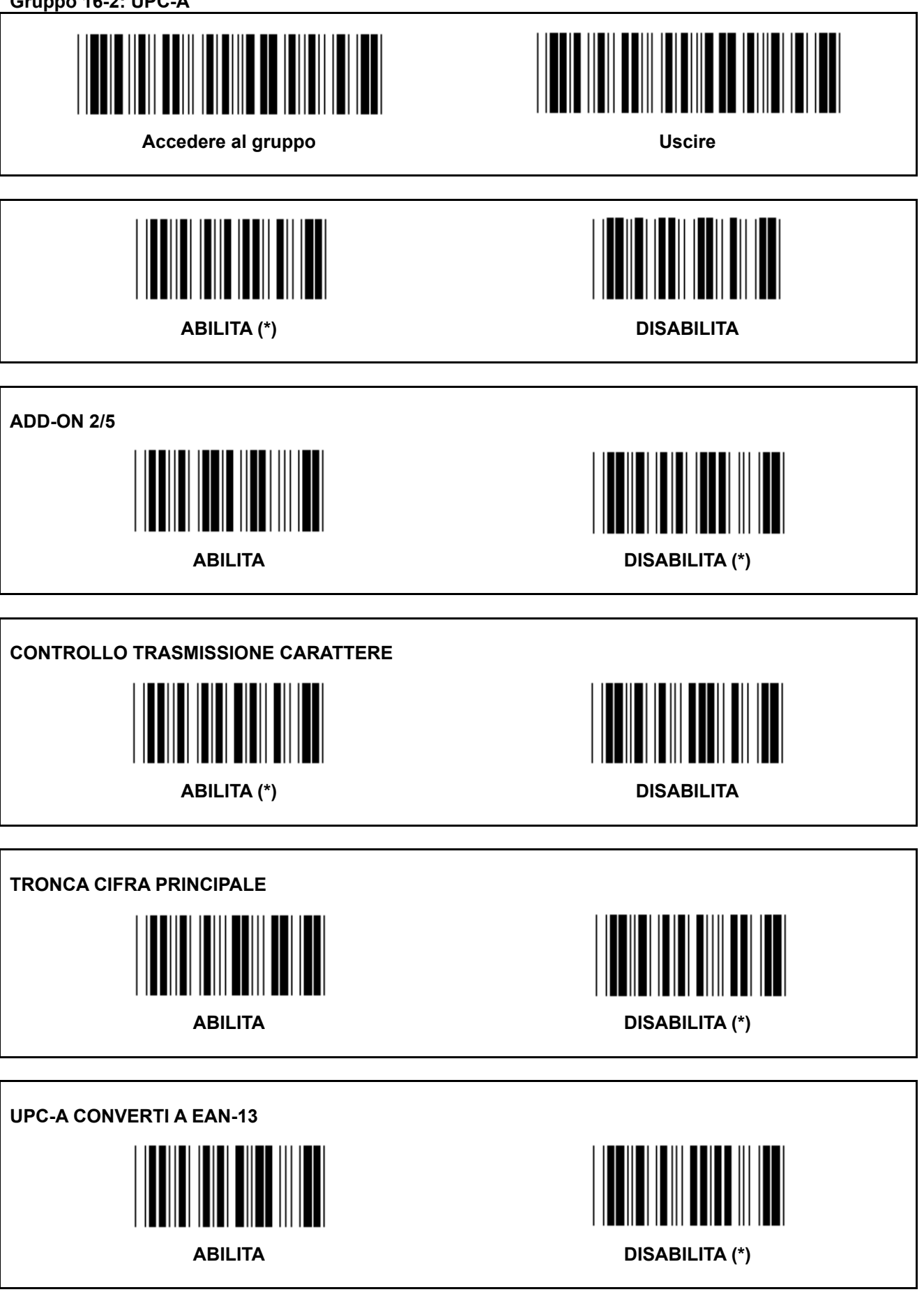

**Gruppo 16-3: EAN-8/JAN-8** 

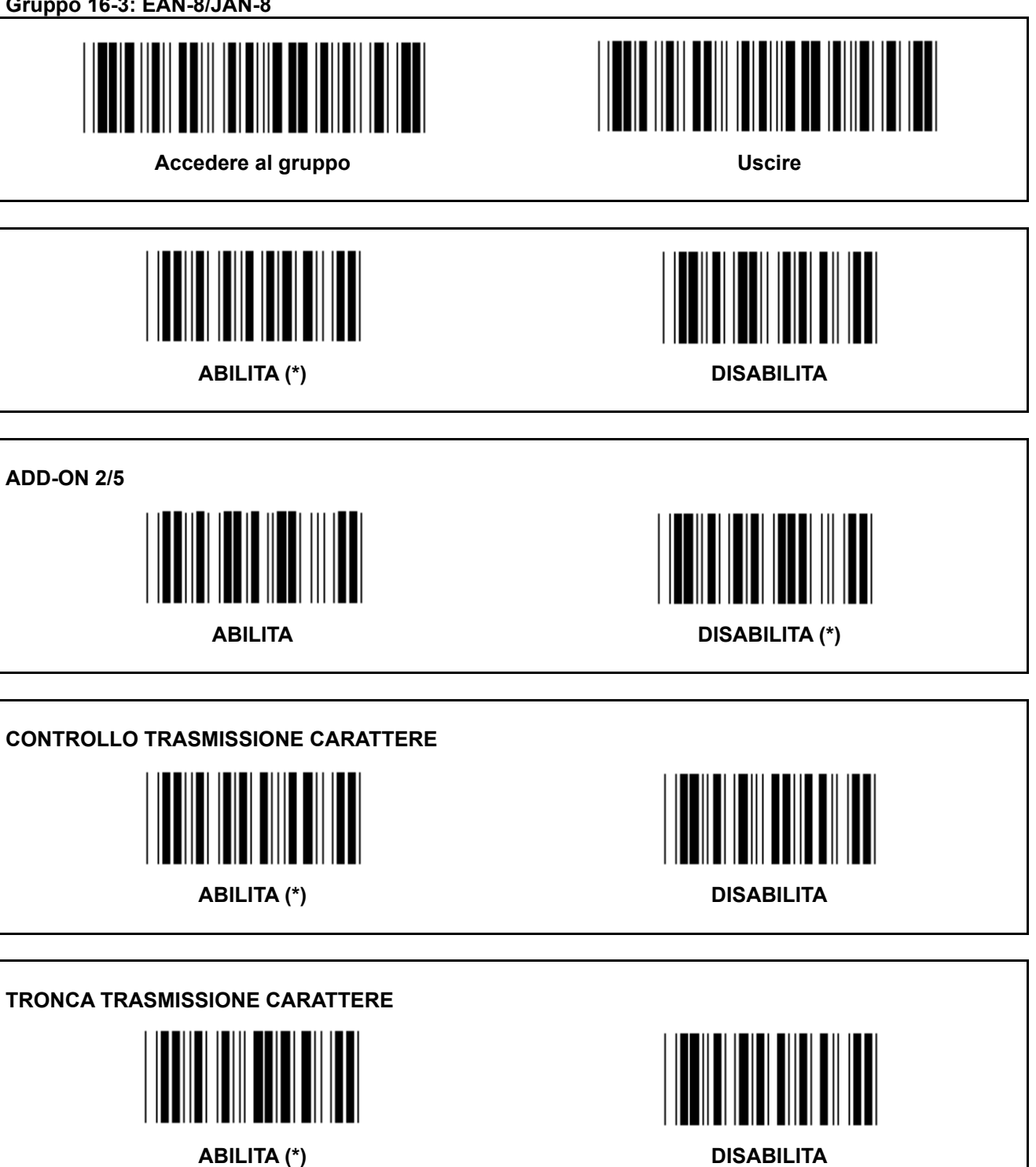
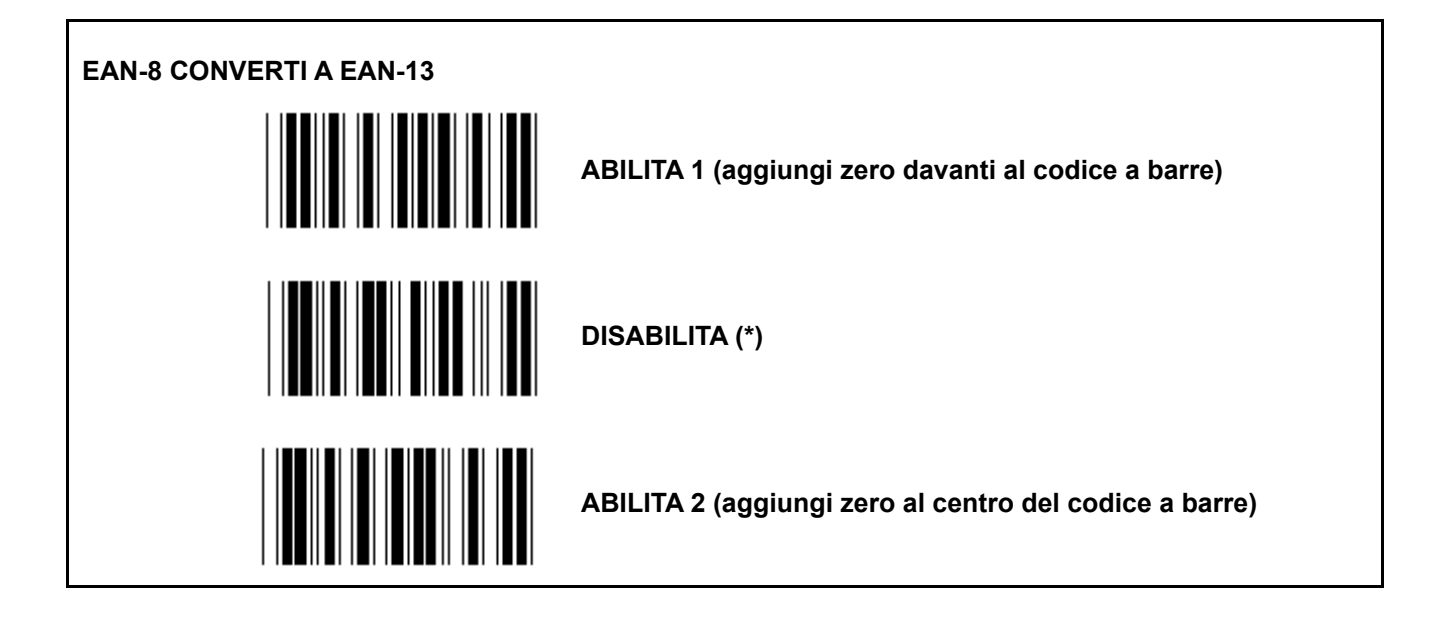

**Gruppo 16-4: UPC-E** 

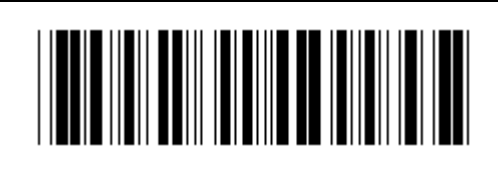

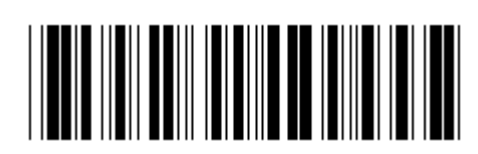

**Accedere al gruppo Contract Contract Contract Contract Contract Contract Contract Contract Contract Contract Contract Contract Contract Contract Contract Contract Contract Contract Contract Contract Contract Contract Cont** 

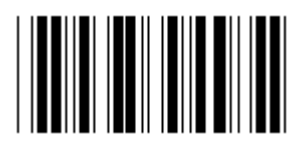

**ABILITA (\*) DISABILITA** 

**ADD-ON 2/5** 

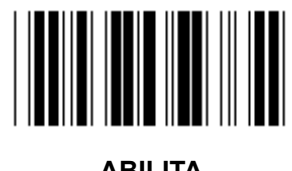

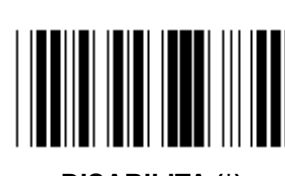

**ABILITA DISABILITA (\*)** 

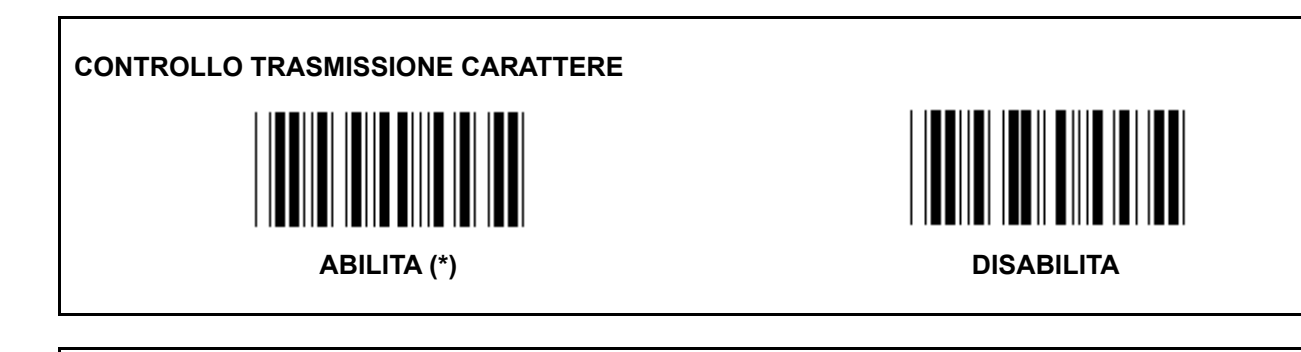

**TRONCA CIFRA PRINCIPALE** 

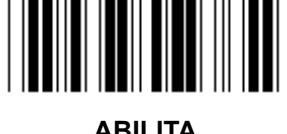

**ABILITA DISABILITA (\*)** 

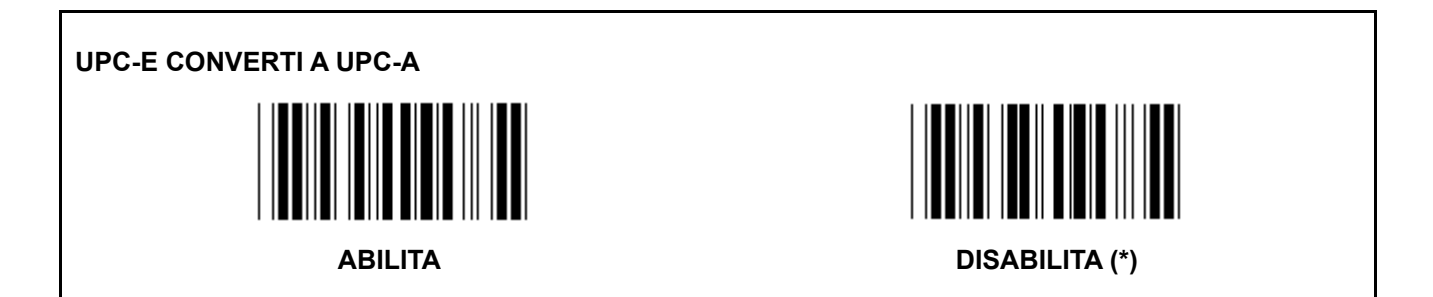

**Gruppo 16-5: ISBN/ISSN** 

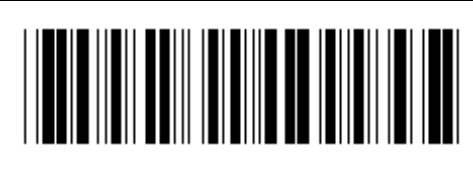

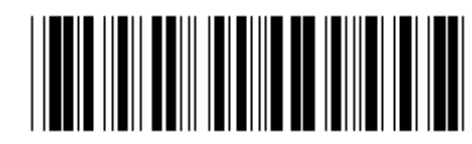

Accedere al gruppo **Uscire** 

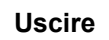

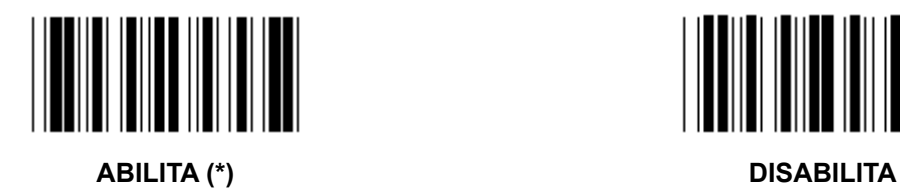

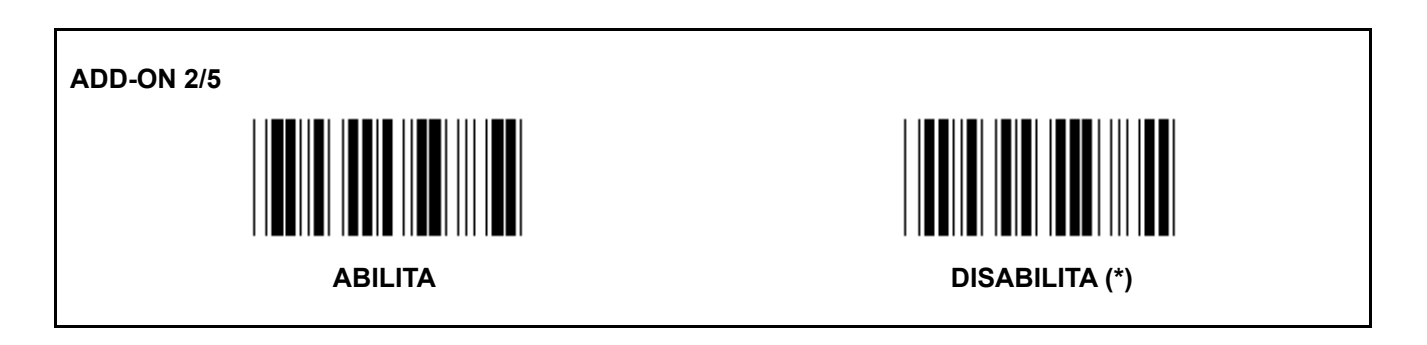

**Gruppo 17: RSS-14** 

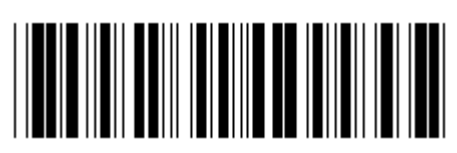

**Accedere al gruppo Contract Contract Contract Contract Contract Contract Contract Contract Contract Contract Contract Contract Contract Contract Contract Contract Contract Contract Contract Contract Contract Contract Cont** 

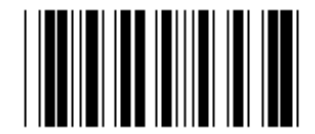

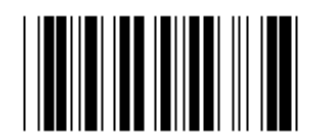

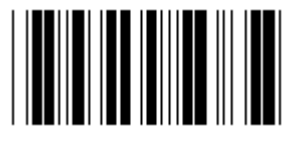

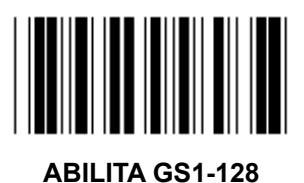

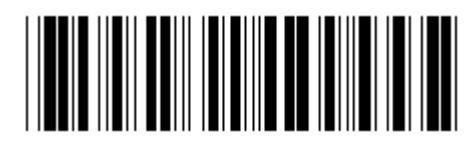

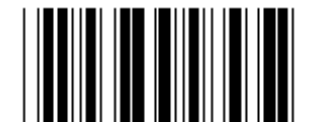

**ABILITA RSS-14 DISABILITA RSS-14** 

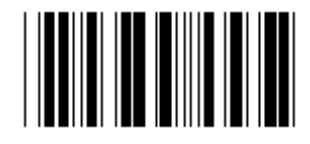

**ABILITA AI DISABILITA AI (\*)** 

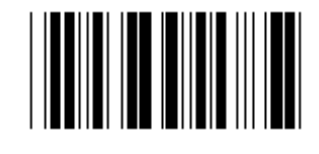

ABILITA CHECKSUM DISABILITA CHECKSUM (\*)

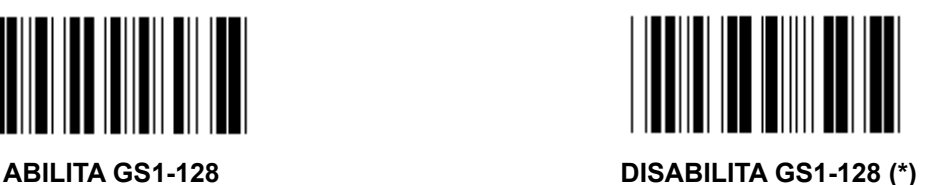

**Gruppo 18: TRONCA INTESTAZIONE/SEGUITO CARATTERE** 

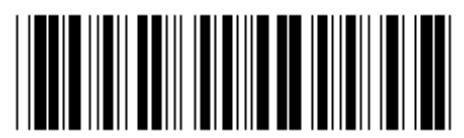

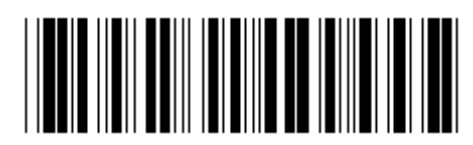

**Accedere al gruppo Contract Contract Contract Contract Contract Contract Contract Contract Contract Contract Contract Contract Contract Contract Contract Contract Contract Contract Contract Contract Contract Contract Cont** 

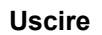

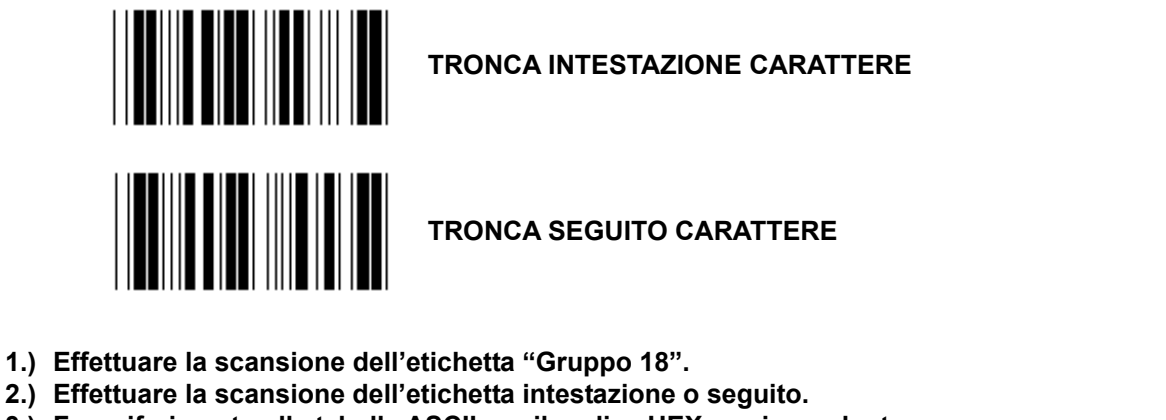

- **3.) Fare riferimento alla tabella ASCII per il codice HEX corrispondente.**
- **4.) Effettuare la scansione delle etichette a due cifre nella tabella esadecimale.**
- **5.) Effettuare la scansione dell'etichetta "Conferma" nella tabella esadecimale.**
- **6.) Effettuare la scansione di "Esci".**

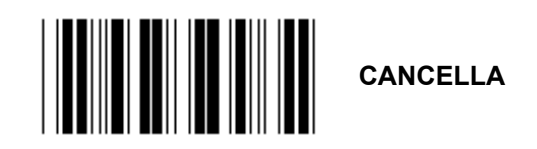

**Cancella intestazione e seguito** 

- **1.) Effettuare la scansione dell'etichetta "Gruppo 19".**
- **2.) Effettuare la scansione dell'etichetta intestazione o seguito.**
- **3.) Effettuare la scansione di "Cancella".**
- **4.) Effettuare la scansione di "Esci".**

**Gruppo 19: ID codice predefinito** 

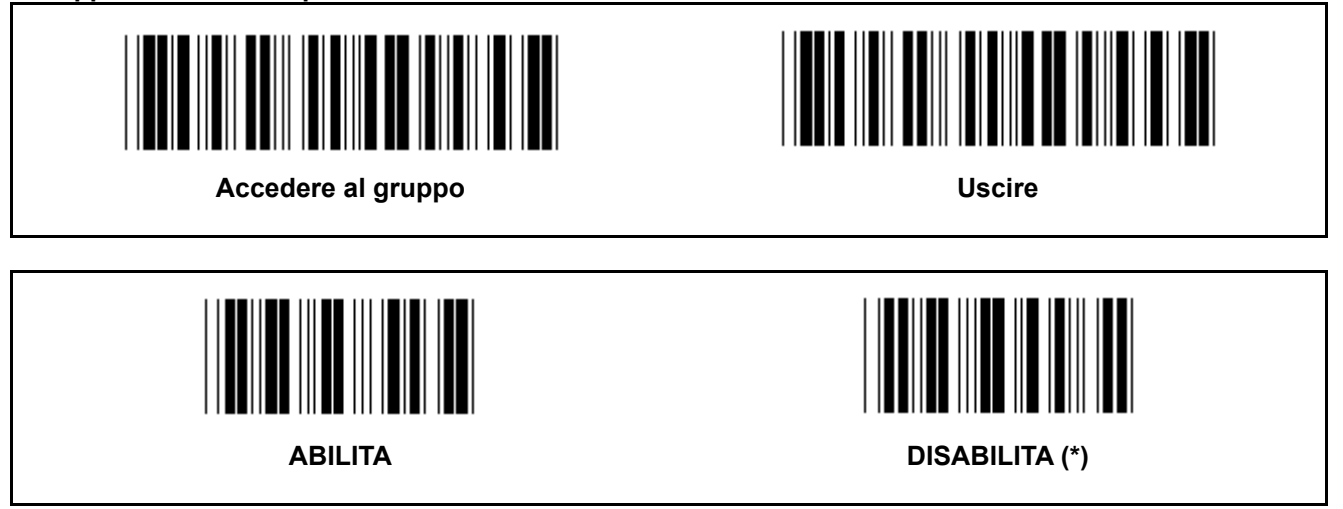

#### **ID codice a barre di identificazione**

L'ID codice a barre di identificazione è un codice opzionale per identificare il codice a barre dell'etichetta che l'utente sta scansionando. Fare riferimento all'ID del codice a barre predefinito per il codice ID.

**Gruppo 20: Impostazione ID codice definito utente** 

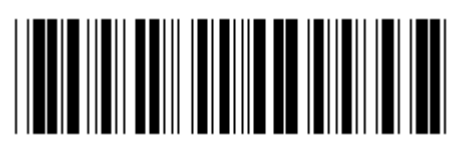

Accedere al gruppo **Uscire** 

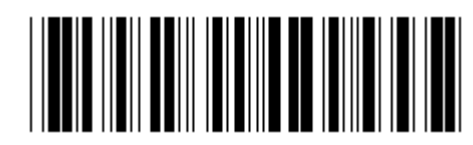

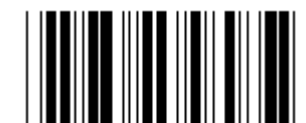

**CODICE 39 / CODICE 32 INTERLEAVED 2 OF 5** 

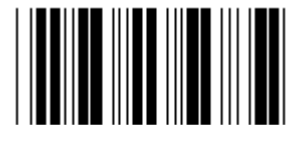

**INDUSTRIALE 2 OF 5 MATRICE 2 OF 5** 

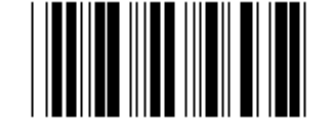

POSTA CINA **CODICE 128** 

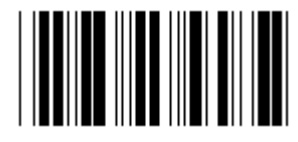

**CODICE 93** CODICE 11

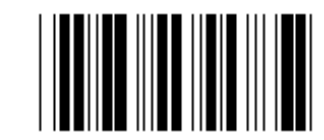

**CODABAR / NW7** 

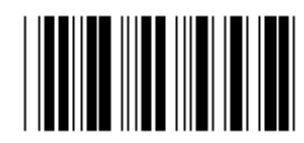

**EAN-13 EAN-8** 

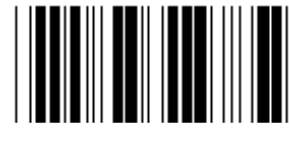

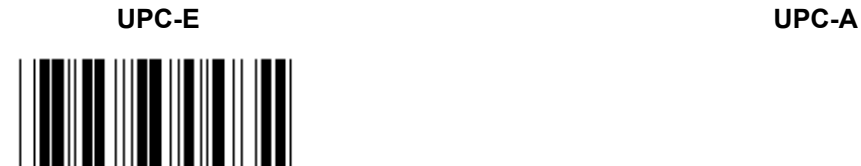

**MSI/PLESSEY** 

**CODICE 4** 

**Nota:** Fare riferimento alla tabella ASCII, effettuare la scansione delle etichette a due cifre esadecimali che rappresentano un carattere.

**Attenzione:** Assicurarsi di disabilitare l'ID del codice predefinito (Gruppo 19) prima della configurazione.

**Gruppo 21: Abilita tutti i codici a barre** 

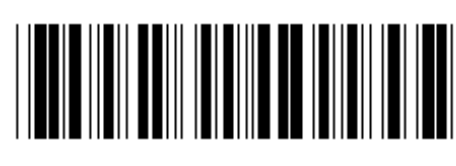

**Accedere al gruppo Contract Contract Contract Contract Contract Contract Contract Contract Contract Contract Contract Contract Contract Contract Contract Contract Contract Contract Contract Contract Contract Contract Cont** 

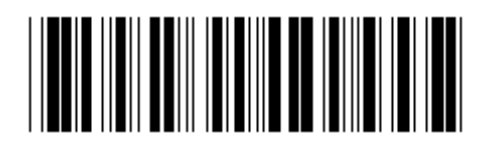

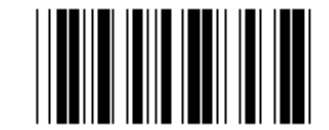

**ABILITA TUTTI I CODICI A BARRE** 

**Gruppo 22: Emulazione tasti funzione** 

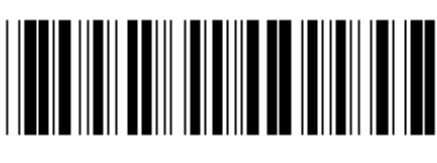

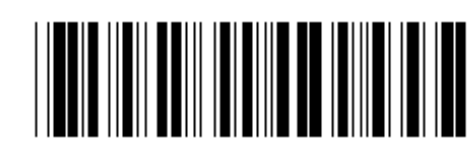

**Accedere al gruppo Contract Contract Contract Contract Contract Contract Contract Contract Contract Contract Contract Contract Contract Contract Contract Contract Contract Contract Contract Contract Contract Contract Cont** 

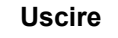

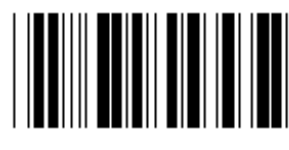

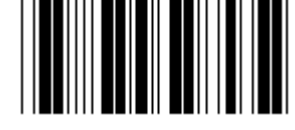

**ABILITA DISABILITA (\*)** 

## **Abilita emulazione tasti funzione:**

- 1.) Effettuare la scansione dell'etichetta "Accedere al gruppo 22".
- 2.) Effettuare la scansione di "Abilita".
- 3.) Effettuare la scansione di "Esci".

#### **Per concatenare un tasto funzione con i dati di ingresso, fare riferimento all'etichetta Function Key per la rappresentazione esadecimale.**

#### **Esempio: Dati preambolo con F1**

- 1.) Effettuare la scansione dell'etichetta "Accedere al gruppo 22".
- 2.) Effettuare la scansione di "Abilita".
- 3.) Effettuare la scansione dell'etichetta 0 e 1 nella tabella esadecimale.
- 4.) Effettuare la scansione dell'etichetta "Conferma" nella tabella esadecimale.
- 5.) Effettuare la scansione di "Esci".

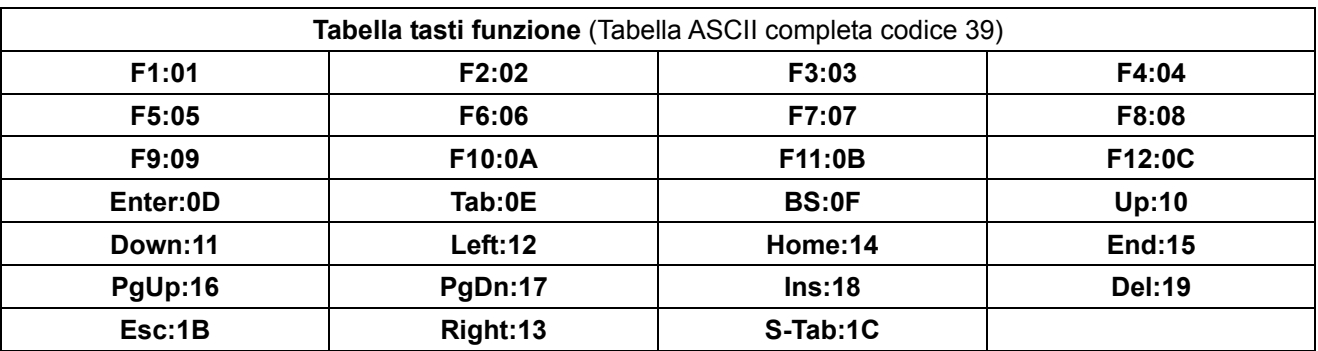

**Per effettuare la scansione dei tasti funzione del codice a barre, l'ASCII completo deve essere abilitato. Fare riferimento alla tabella ASCII completo Codice 39 per produrre l'etichetta tasti funzione del codice a barre.** 

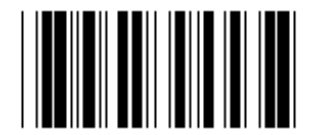

**Abilita ASCII completo Codice 39** 

**Gruppo 23: Parametri generali** 

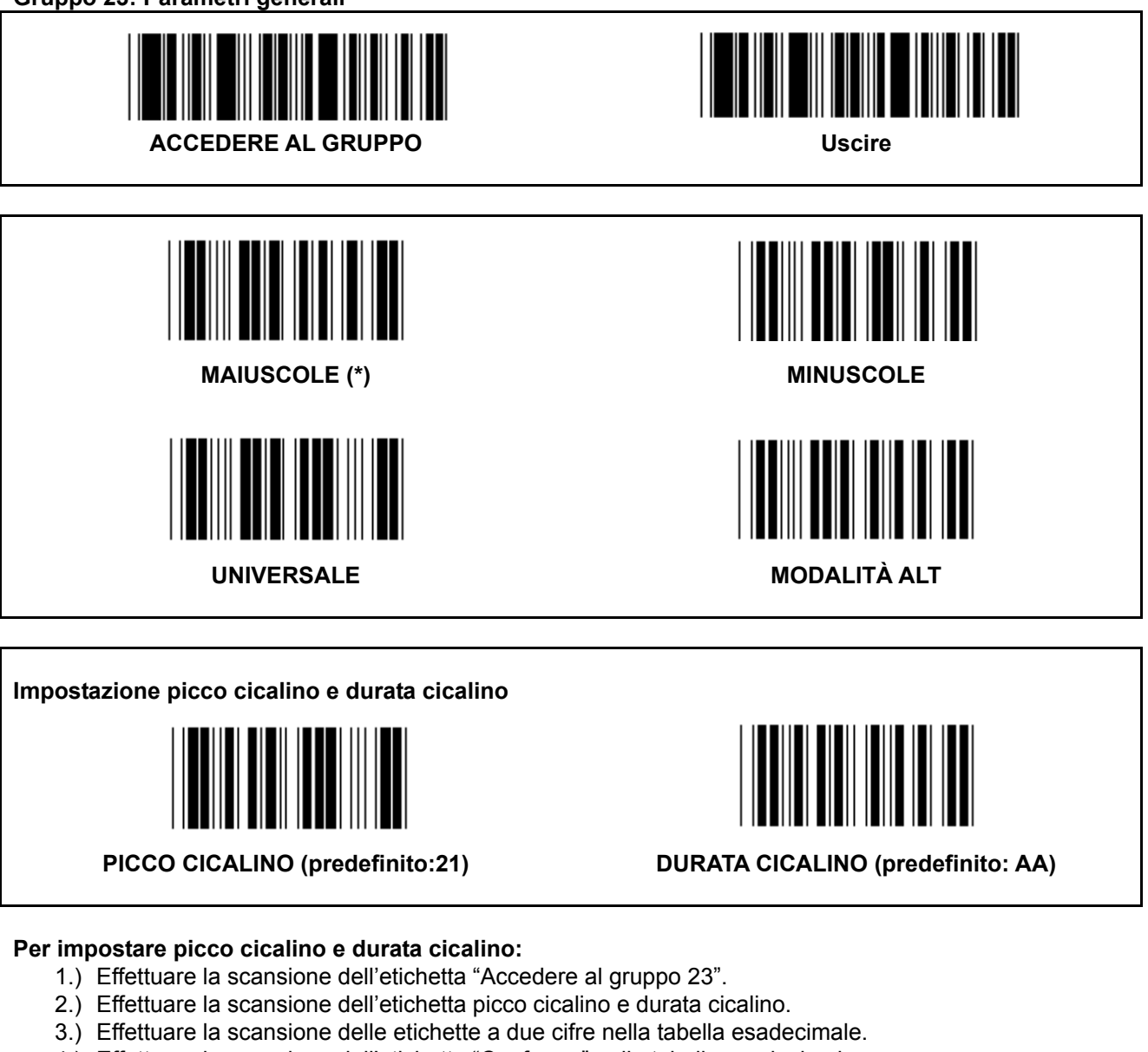

- 4.) Effettuare la scansione dell'etichetta "Conferma" nella tabella esadecimale.
- 5.) Effettuare la scansione di "Esci".

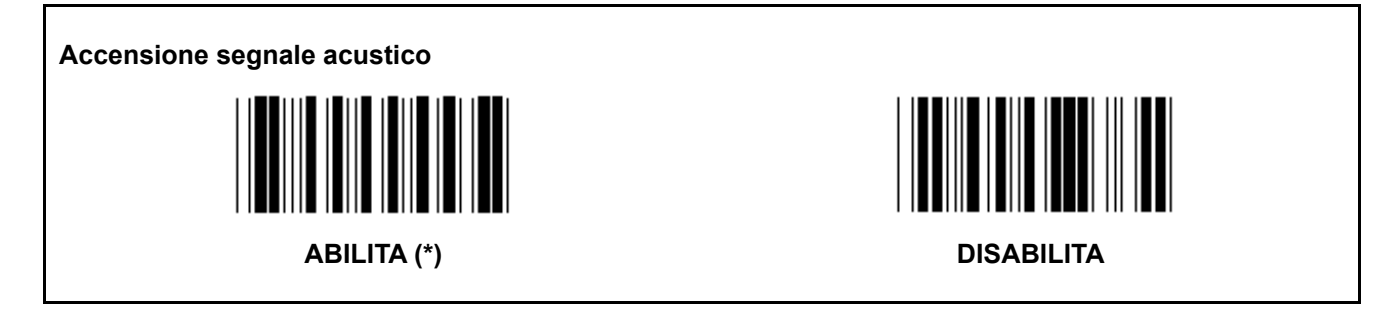

**Appendice: Codice funzione per PC XT/AT** 

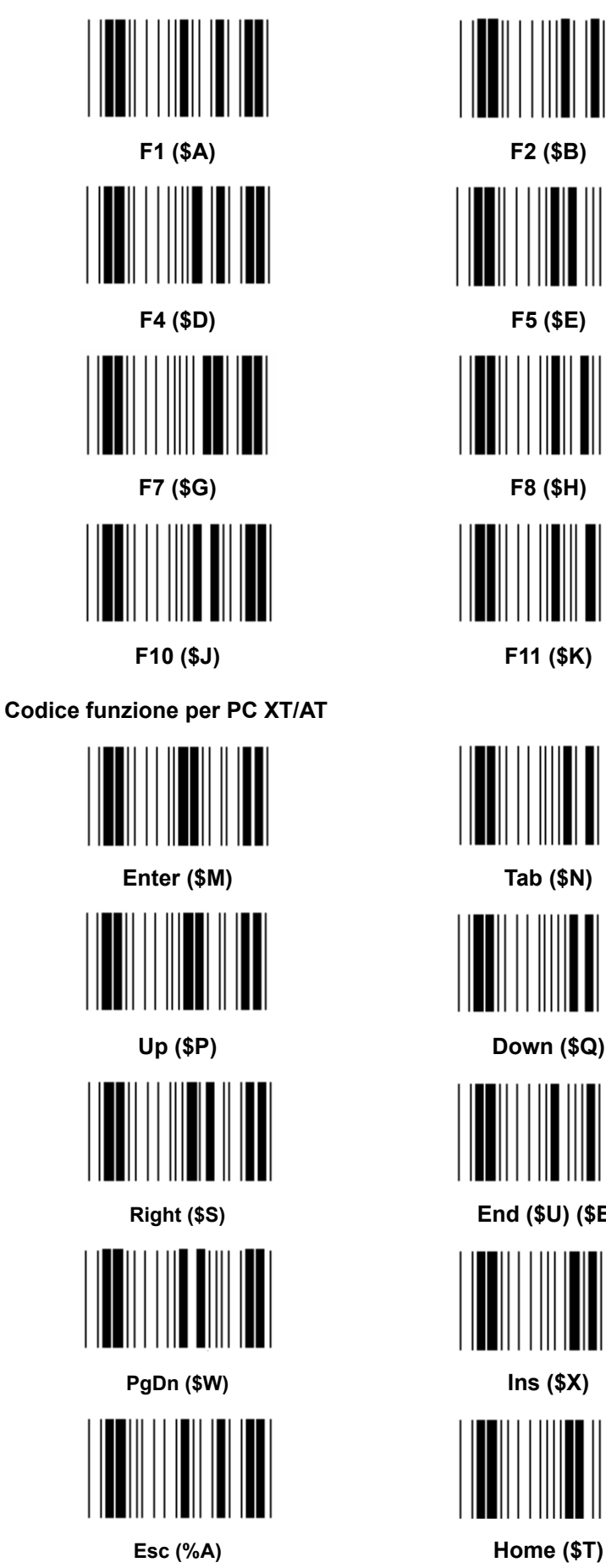

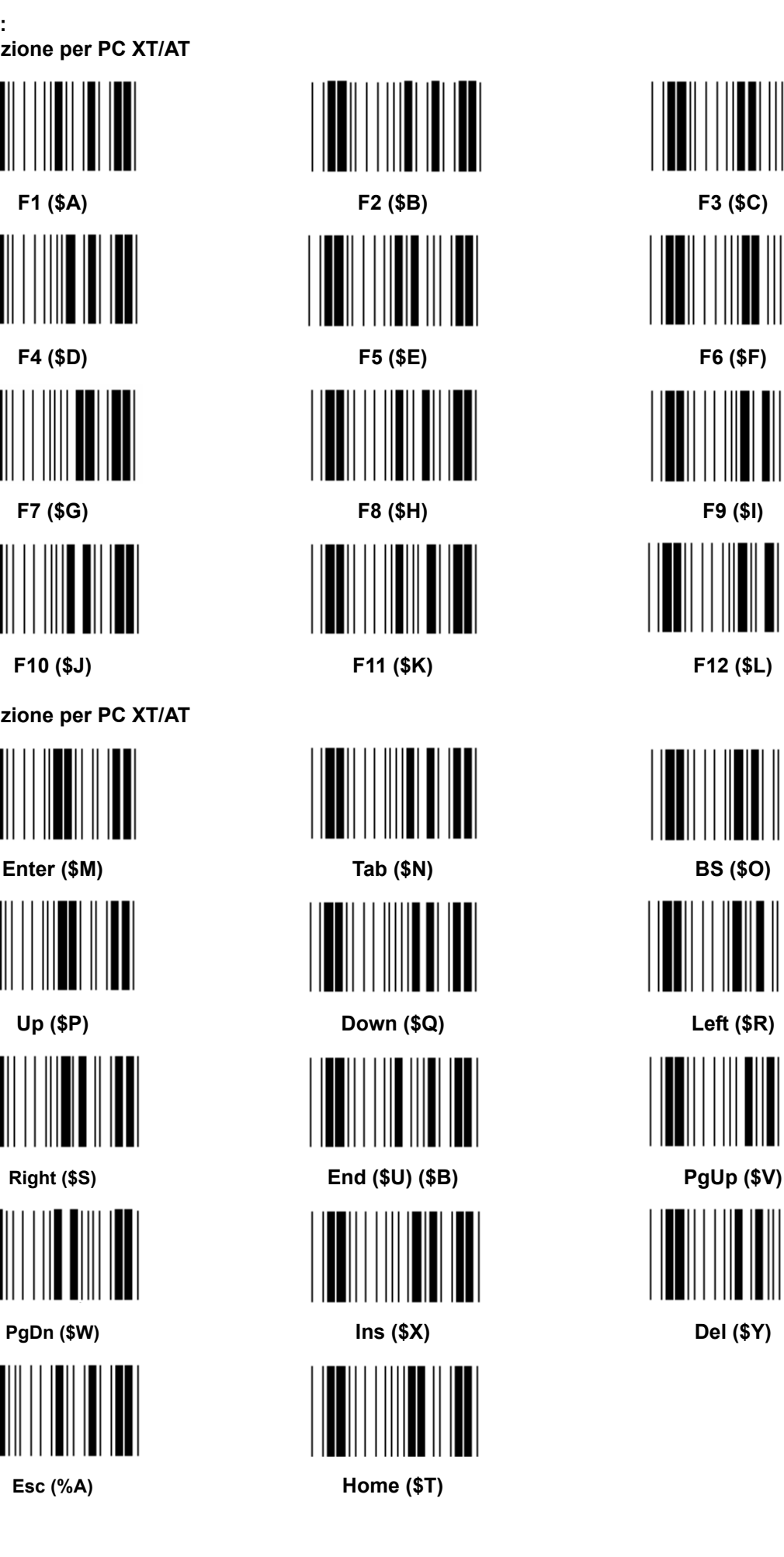

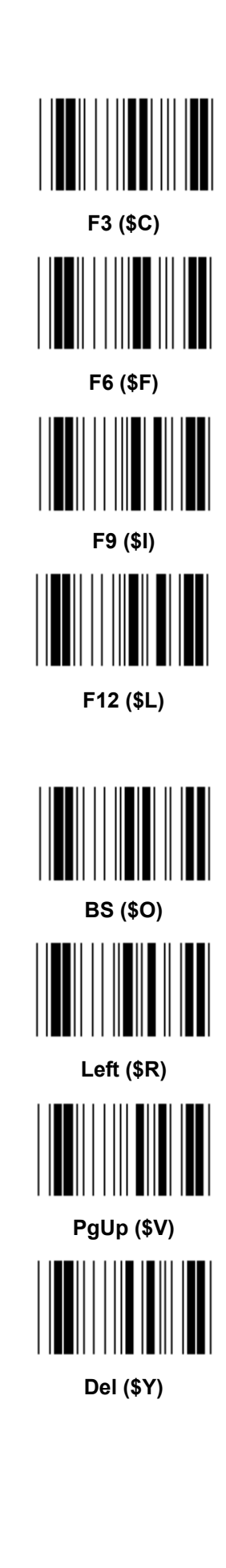

## **Tabella esadecimale: ESADECIMALE**

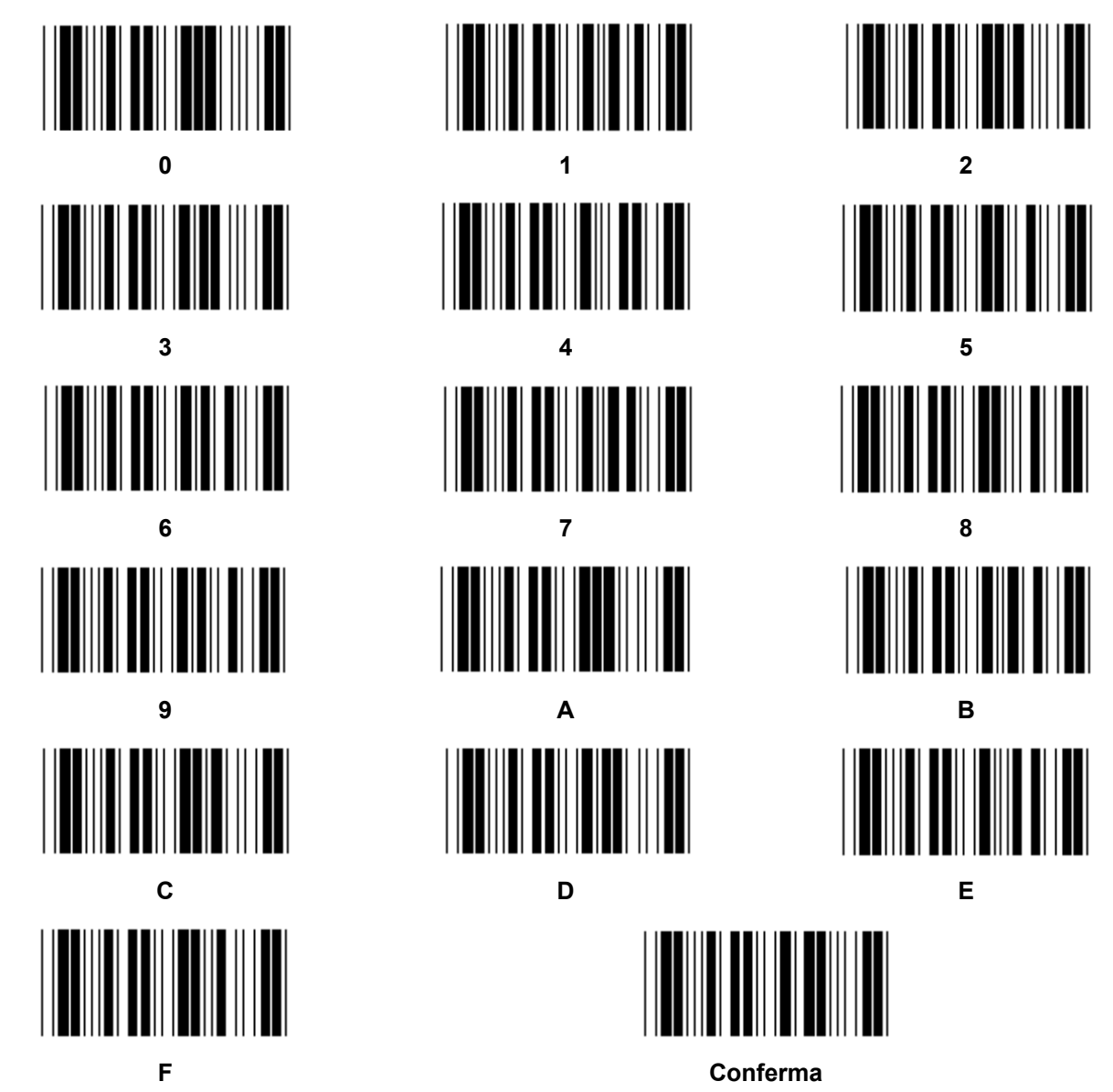

# **TABELLA ASCII**

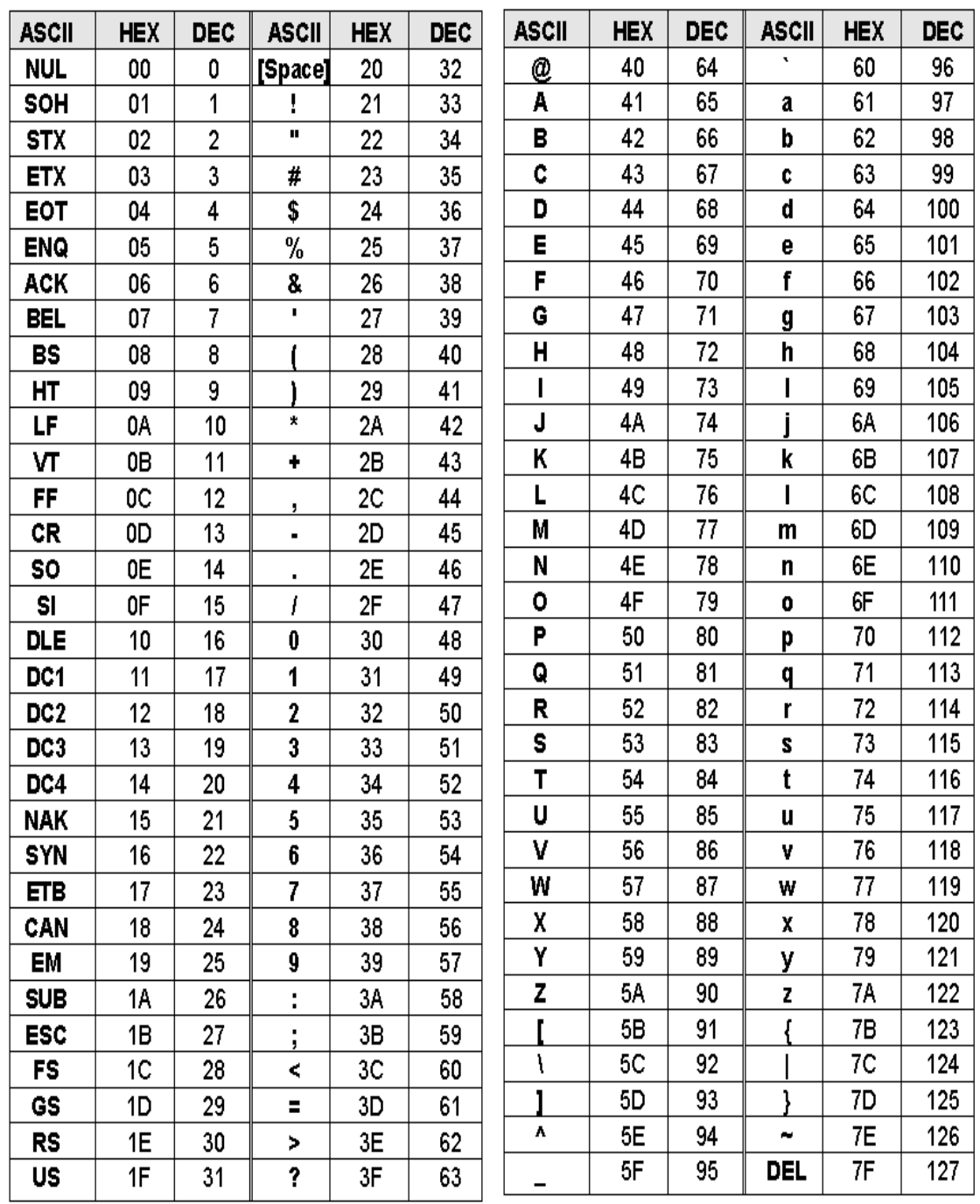

## **Ad esempio:**

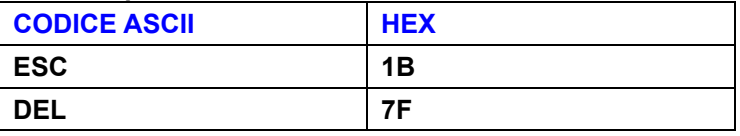

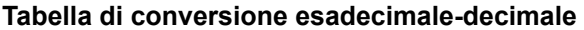

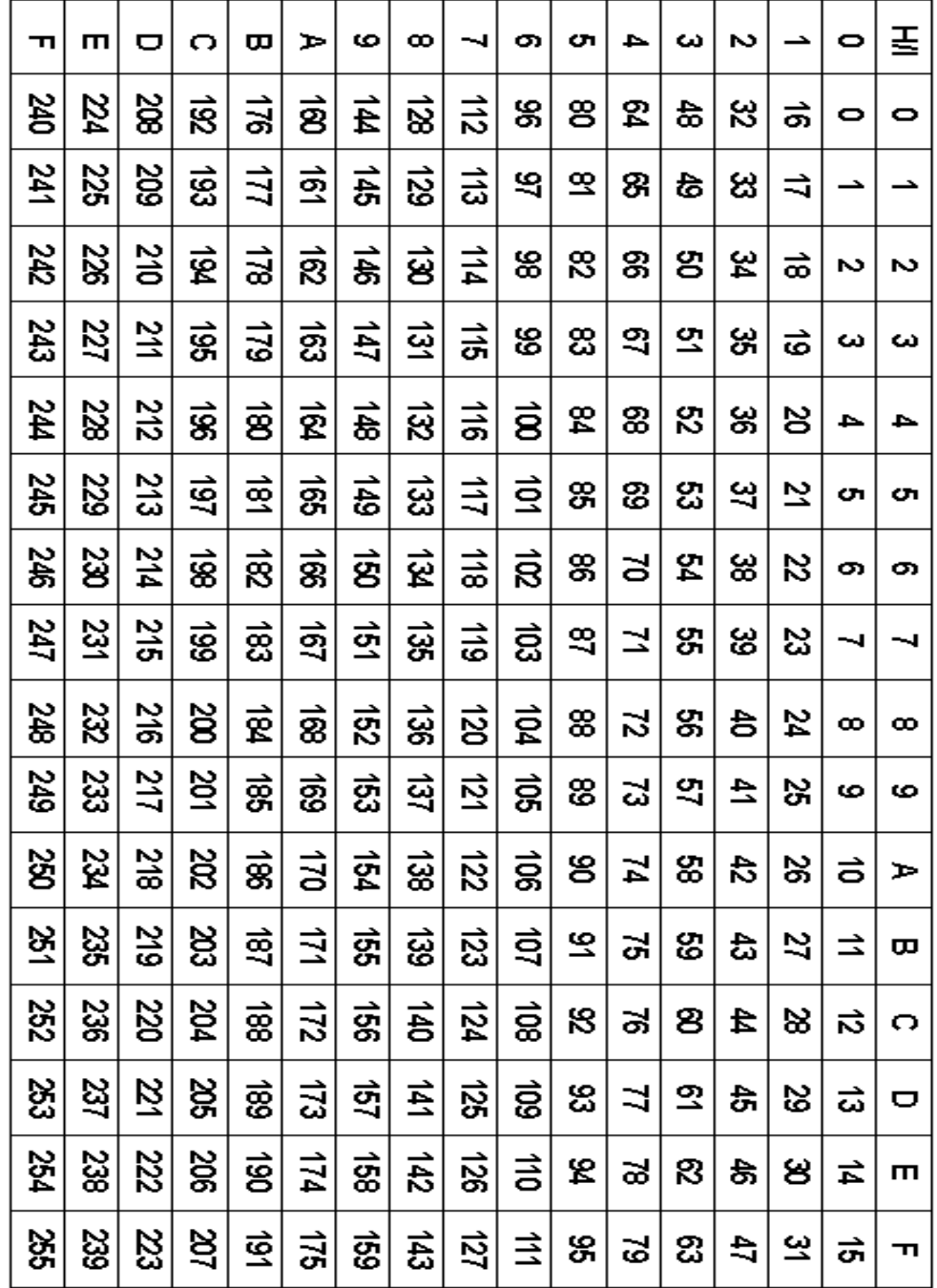

# **Ad esempio:**

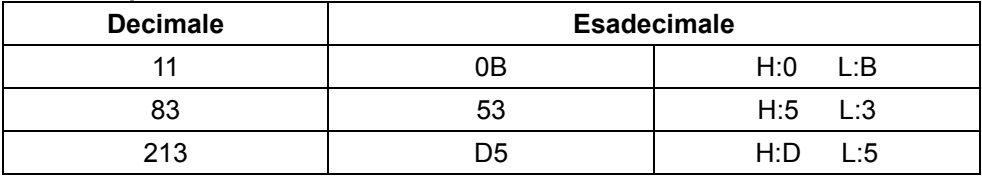

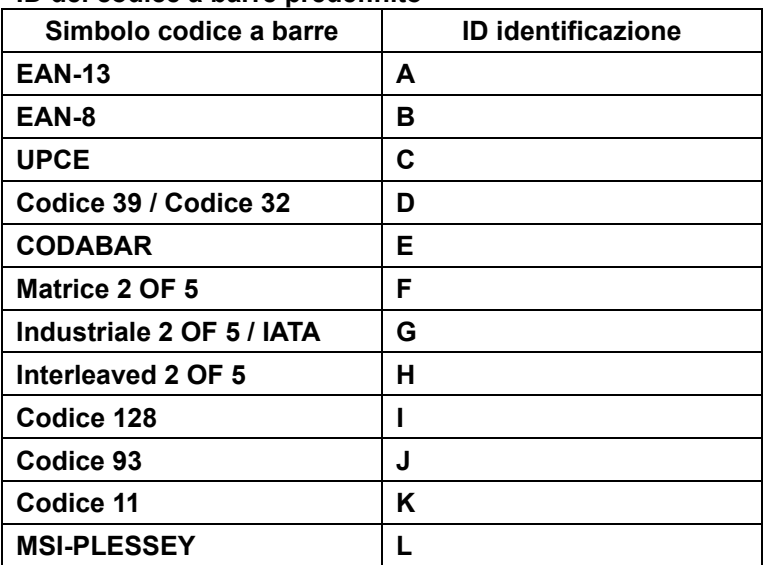

#### **ID del codice a barre predefinito**

#### **Nota:**

I valori ID preimpostati dell'ID del codice a barre predefinito possono essere modificati se l'ID codice definito utente è impostato e i valori dell'ID di identificazione sono sovrascritti.

#### **ASSEGNAZIONE PIN**

#### **Spinotto modulare a 10 pin**

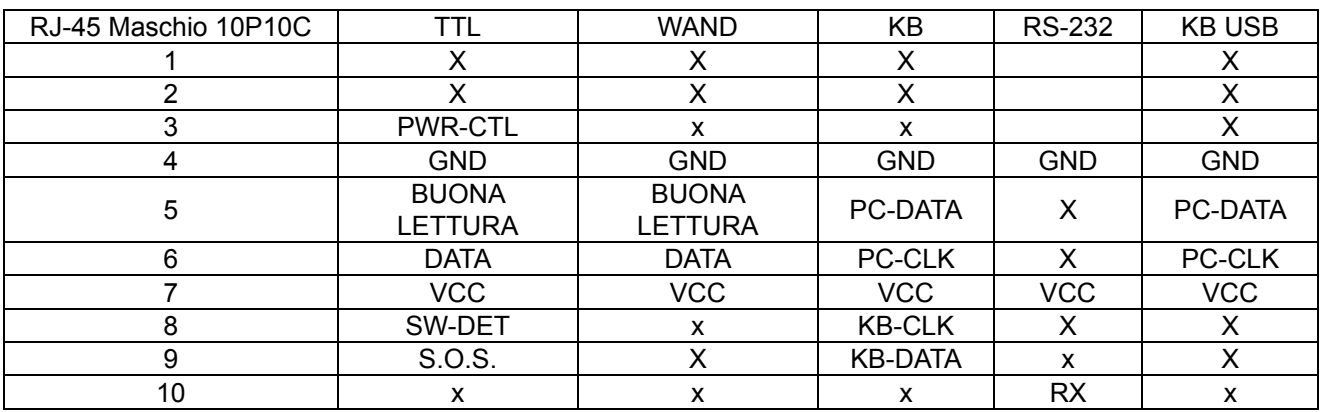

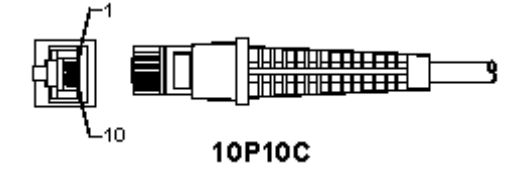

#### **Segnale uscita RS-232**

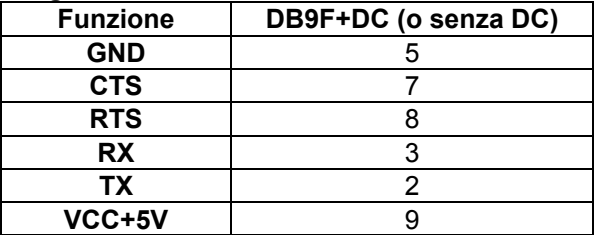

#### **Nota:**

Per applicazioni PC, è necessario un cavo con un jack di alimentazione DC per accettare un ingresso di alimentazione esterno.

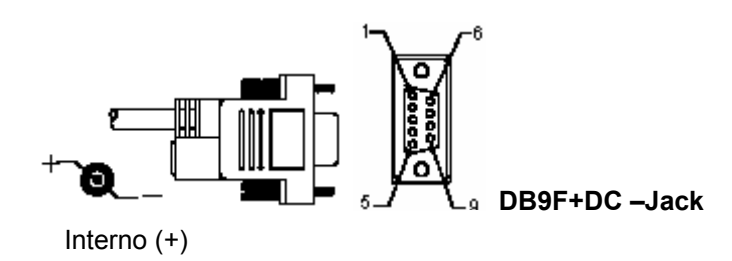

## **Uscita segnale tastiera**

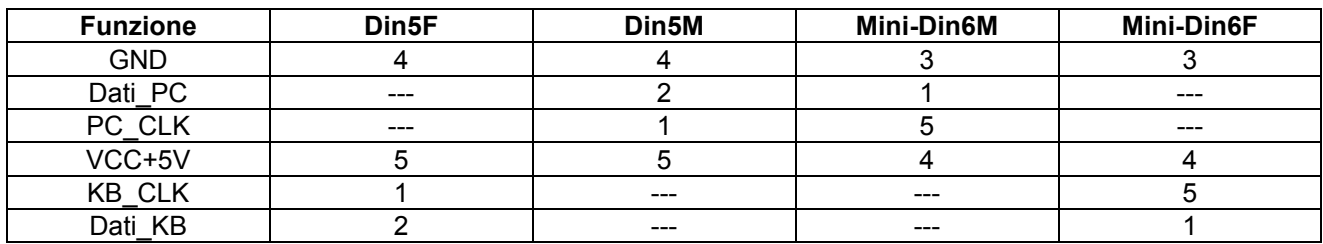

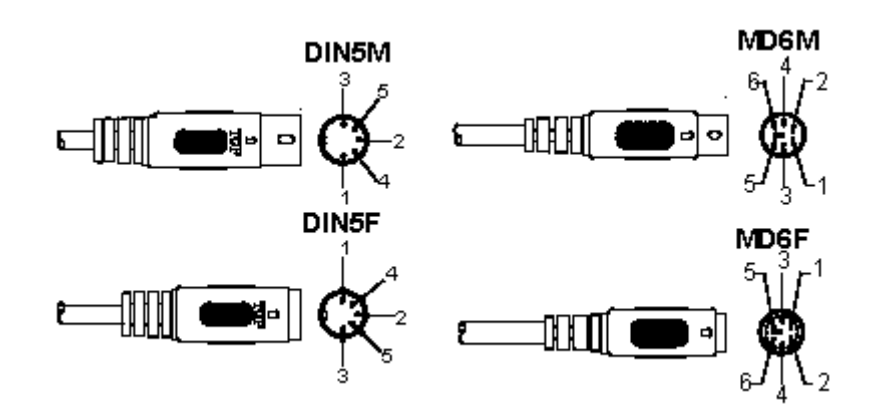

# **Uscita segnale USB**

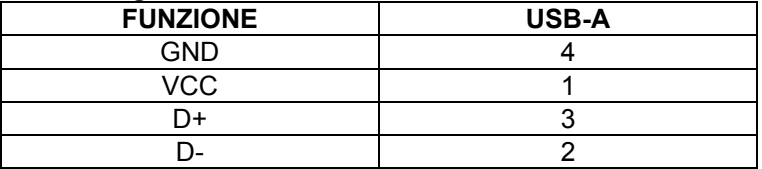

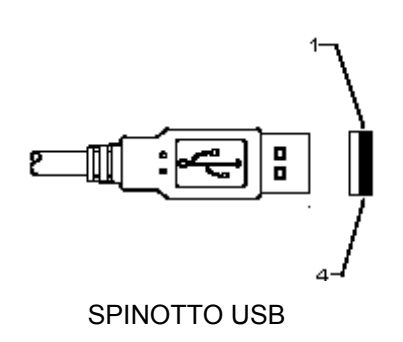

## **Precauzioni di sicurezza:**

Non esporre il prodotto ad acqua o umidità.

#### **Manutenzione:**

Pulire solo con un panno asciutto. Non utilizzare solventi detergenti o abrasivi.

#### **Garanzia:**

Non sarà accettata alcuna garanzia o responsabilità in relazione a cambiamenti e modifiche del prodotto o a danni determinati dall'uso non corretto del prodotto stesso.

#### **Generalità:**

- Il design e le caratteristiche tecniche sono soggetti a modifica senza necessità di preavviso.
- Tutti i marchi a logo e i nomi di prodotto sono marchi commerciali o registrati dei rispettivi titolari e sono riconosciuti come tali in questo documento.
- Questo manuale è stato redatto con cura. Tuttavia da esse non possono essere avanzati diritti. König Electronic non può accettare responsabilità per errori in questo manuale nè per eventuali conseguenze.
- Tenere questo manuale e la confezione per riferimento futuro.

#### **Attenzione:**

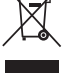

Il prodotto è contrassegnato con questo simbolo, con il quale si indica che i prodotti elettrici ed elettronici non devono essere gettati insieme ai rifiuti domestici. Per questi prodotti esiste un sistema

di raccolta differenziata.

# **ESPAÑOL**

# **Instalación de la interfaz USB del escáner**

Para instalar la interfaz USB del escáner el dispositivo host debe disponer de un puerto para recibir los datos procedentes del escáner. Siga los pasos que se enumeran abajo:

- 1.) Asegúrese que el escáner dispone del conector adecuado para el puerto USB del dispositivo host.
- 2.) Conecte el cable al puerto USB del dispositivo.
- 3.) En caso de que se ilumine el indicador LED y suene un timbre, el escáner está preparado para usarse.

# **Configuración del escáner de código de barras**

#### **Procedimientos de configuración**

- 1.) Localice un grupo que contenga los parámetros a modificar.
- 2.) Escanee la etiqueta "Introducir grupo #". El escáner emitirá un pitido para indicar que la configuración se encuentra en progreso.
- 3.) Escanee la etiqueta que representa el parámetro a modificar.
- 4.) Escanee la "Salida" para finalizar con el grupo actualmente seleccionado; el escáner emitirá un pitido.
- 5.) Repita el procedimiento para los demás grupos, incluyendo los parámetros a modificar.

#### **Ejemplo 1:**

Establecer el modo operativo como "Modo continuo".

- 1) Escanee "Introducir Grupo 5".
- 2) Escanee "Continuo/Inicio".
- 3) Escanee "Salida".

#### **Ejemplo 2:**

Asigne la cadena de preámbulo como "#", y la cadena de postámbulo como "FIN"

- 1) Escanee "Introducir Grupo 6"
- 2) Escanee preámbulo
- 3) Remítase a la Tabla ASCII (página 50) y descubra el número de código en hexadecimales: **#** ASCII =>**23** hexadecimal
	- Los números de dos dígitos son: **2 3**
- 4) Remítase a la tabla hexadecimal: HEXADECIMAL (página 49) y escanee las etiquetas de dos dígitos según corresponde.
- 5) Escanee la etiqueta "Confirmar" en la tabla hexadecimal
- 6) Escanee "postámbulo"
- 7) Remítase a la Tabla ASCII para obtener los números del código en hexadecimal (E => 45, N => 4E, D => 44)
- 8) Remítase a la tabla hexadecimal: HEXADECIMAL (página 49) y escanee las etiquetas de seis dígitos de forma consecutiva.
	- **4 5 4 E 4 4**
- 9) Escanee la etiqueta "Confirmar" en la tabla hexadecimal.
- 10) Vaya al Grupo 6 y escanee Salir.

## **Ejemplo 3:**

Configuración fija de la longitud del código de barras (esto es, Grupo 9-1 intercalado 2 OF 5, longitud del código de barras = 15 dígitos):

- 1) Escanee la etiqueta de Introducir Grupo 9-1
- 2) Escanee la etiqueta de definir longitud
- 3) Escanee las etiquetas de cuatro dígitos en la tabla hexadecimal (Página 49) **Consejos:** 
	- Remítase a la tabla de conversión Hexadecimal-Decimal (página 52) para obtener la longitud del código de barras en número hexadecimal 15 dec => 0F hex
	- Los números de cuatro dígitos son: 0 F 0 F
	- Remítase a la tabla hexadecimal: HEXADECIMAL (Página 49) y escanee las etiquetas de cuatro dígitos como corresponde.
- 4) Escanee la etiqueta confirmar en la tabla hexadecimal: HEXADECIMAL (Página 49)

5) Vaya al Grupo 9-1 y escanee la etiqueta "Salir".

## **Ejemplo 4:**

Configuración de la longitud de los 3 juegos del código de barras (esto es, Grupo 9-4: CHINA POSTAGE, la configuración de la longitud de los 3 juegos del código de barras aparece abajo):

- 11 dígitos
- 28 dígitos
- 43 dígitos
- 1) Escanee la etiqueta Introducir Grupo 9-4
- 2) Escanee la etiqueta Definir usuario
- 3) Escanee las etiquetas de seis dígitos en la tabla hexadecimal (Página 49) **Consejos:** 
	- Remítase a la tabla de conversión Hexadecimal-Decimal (página 52) para conseguir los 3 juegos de la longitud del código de barras en número hexadecimal.

**11**dec =>**0B** hex **28**dec =>**1C** hex

**43**dec =>**2B** hex

- Remítase a la tabla hexadecimal: HEXADECIMAL (página 49) y escanee la 3 etiquetas fijadas como corresponde. **0B 1C 2B**
- 4) Escanee la etiqueta confirmar en la tabla hexadecimal: HEXADECIMAL (Página 49)
- 5) Volver al Grupo 9-4 y escanee la etiqueta "Salir".

# **Configurar organigrama**

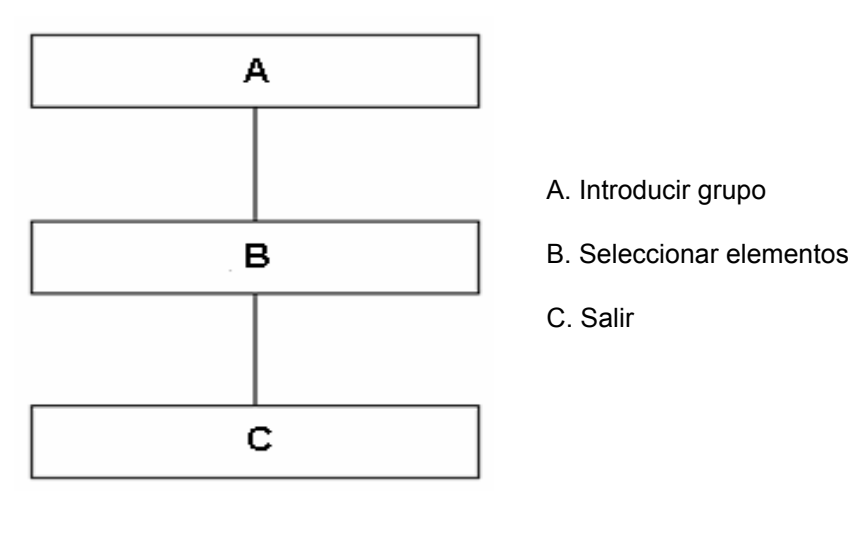

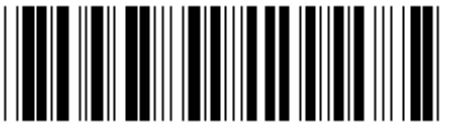

#### **Configurar todo por defecto Mostrar versión**

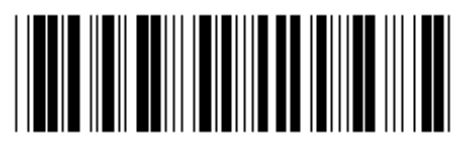

**Advertencia:** Se perderá toda la configuración actual y se reiniciará a la de fábrica por defecto. **Nota:** (\*) denota la configuración por defecto. Las opciones marcadas con ( ) están solo disponibles bajo petición.

**Grupo 0: Selección de la interfaz** 

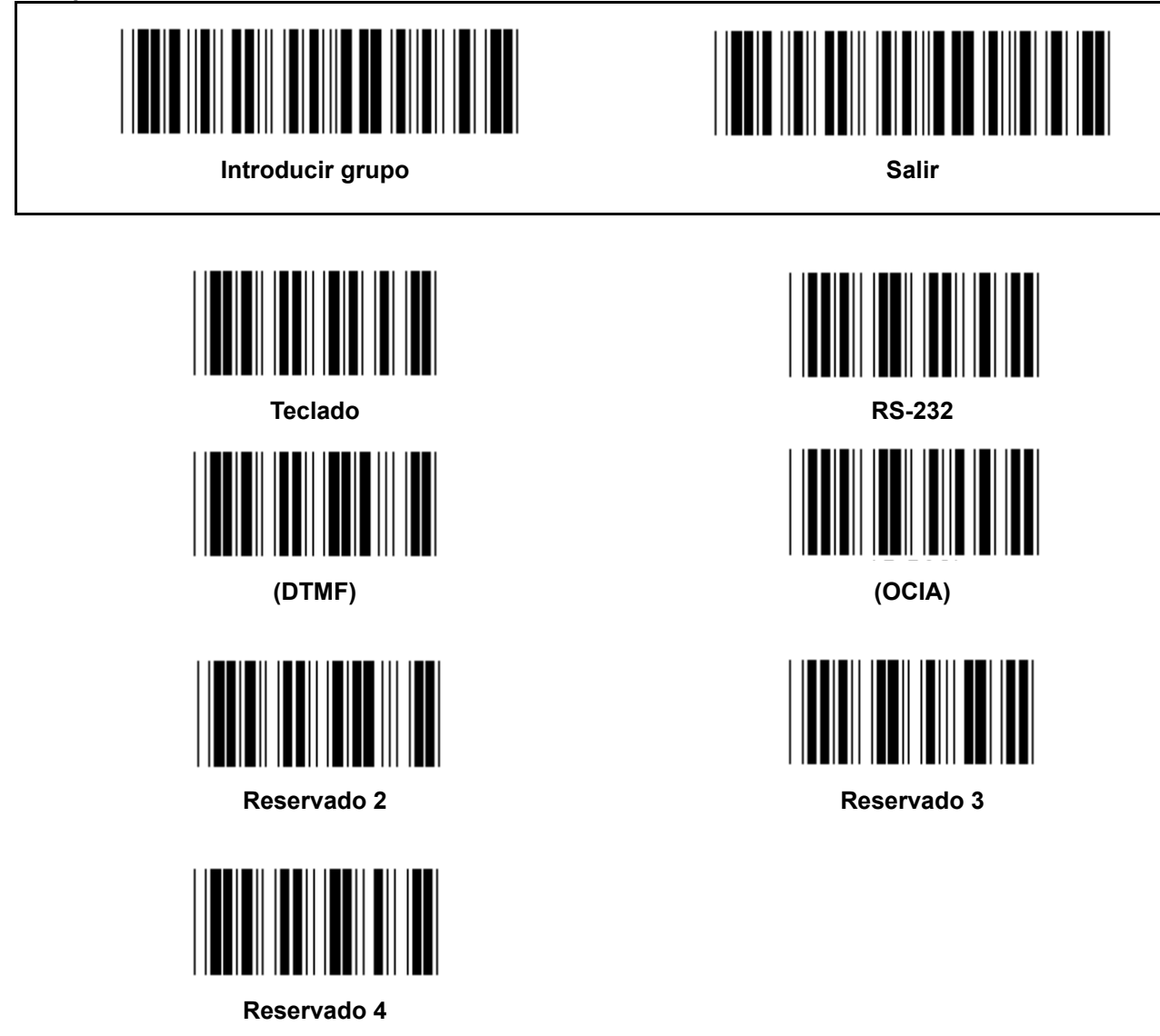

**Nota: La interfaz está preconfigurada de fábrica según el modelo del dispositivo.** 

**Grupo 1: Selección del dispositivo para la interfaz del teclado** 

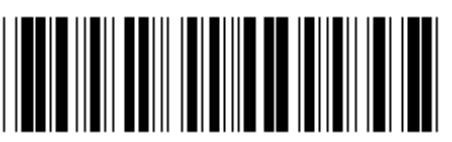

**Introducir grupo Salir Contract Contract Contract Contract Contract Contract Contract Contract Contract Contract Contract Contract Contract Contract Contract Contract Contract Contract Contract Contract Contract Contract** 

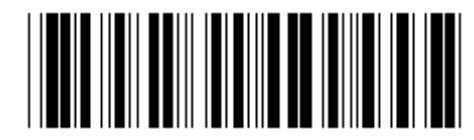

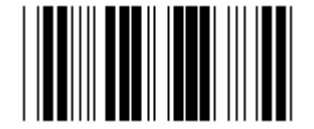

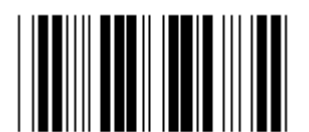

Reservado B **Reservado C Reservado C** 

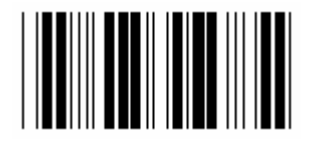

**Reservado D Reservado E** 

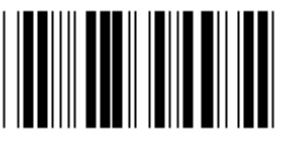

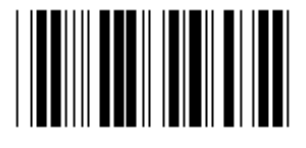

**ReservadoH Reservado I** 

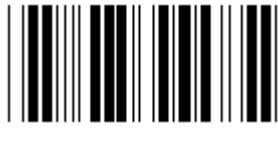

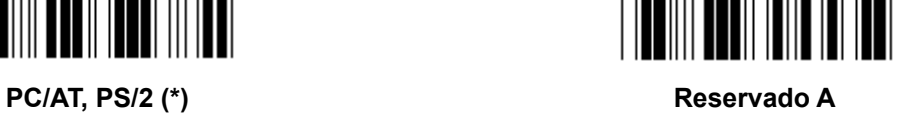

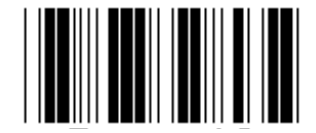

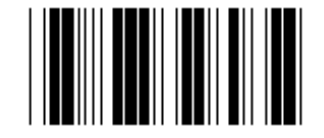

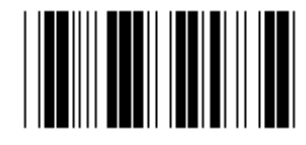

**Reservado F** Reservado G

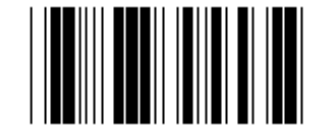

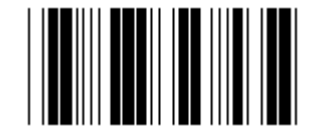

Reservado J **Reservado K Reservado K** 

**Nota: Las opciones marcadas con ( ) están solo disponibles bajo petición.** 

**Grupo 1: Selección del dispositivo para la interfaz del teclado** 

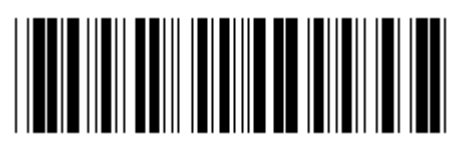

**Introducir grupo Salir Contract Contract Contract Contract Contract Contract Contract Contract Contract Contract Contract Contract Contract Contract Contract Contract Contract Contract Contract Contract Contract Contract** 

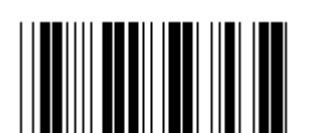

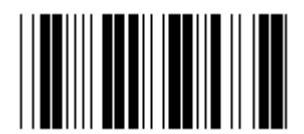

Reservado N Reservado O

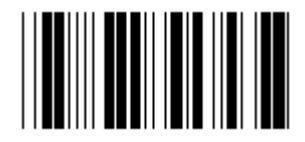

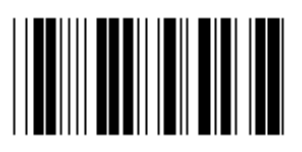

**Reservado R** Reservado S

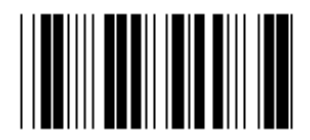

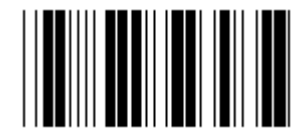

Reservado V **Reservado V** Reservado V **Reservado V** 

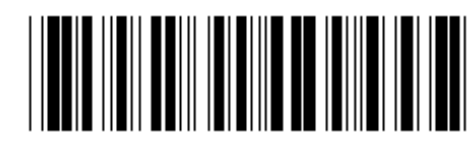

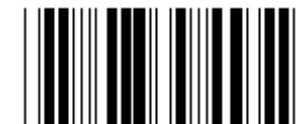

Reservado L<br>
Reservado L

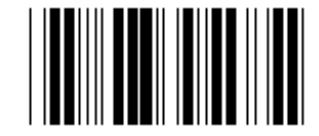

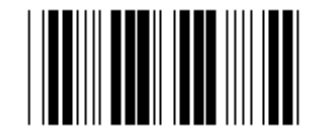

Reservado P **Reservado P** Reservado Q

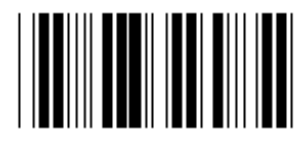

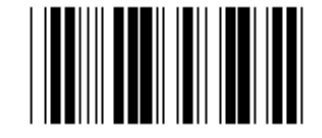

Reservado T<br>
Reservado U

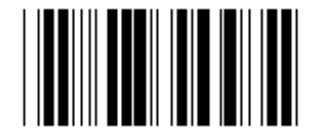

#### **Grupo 2: Intervalo entre caracteres**

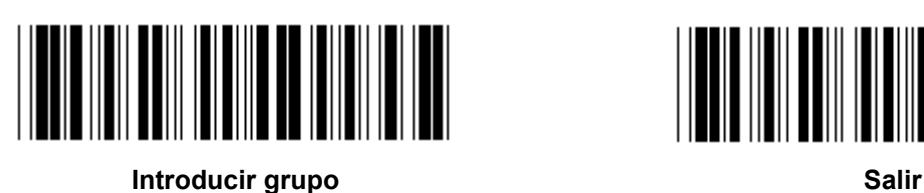

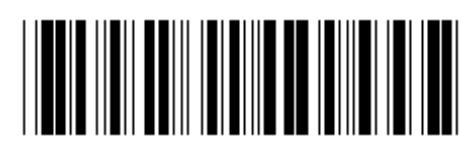

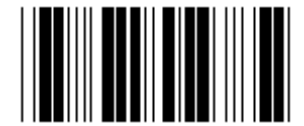

**Iniciar la configuración del teclado** 

- **1.) Escanear la etiqueta de Introducir grupo 2.**
- **2.) Escanear la etiqueta de configuración de arranque de teclado (o RS-232/USB).**
- **3.) Escanear las etiquetas de dos dígitos en la tabla hexadecimal.**
- **4.) Escanear la etiqueta Confirmar en la tabla hexadecimal.**

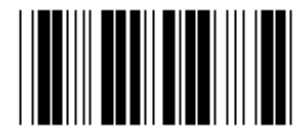

**Inicio de la configuración del USB Iniciar configuración RS-232** 

**Valor del teclado por defecto: 05 Valor por defecto de RS-232: 00 Valor por defecto del USB: 05** 

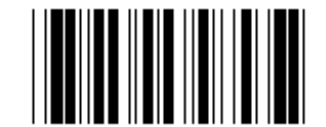

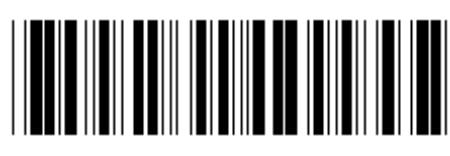

**Introducir grupo Salir Salir Salir Salir Salir** 

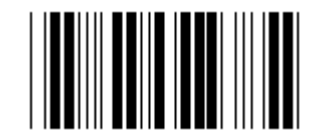

**EE.UU.** (\*) **Inglaterra** 

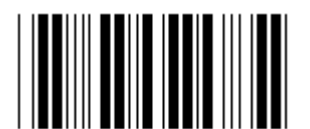

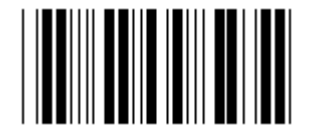

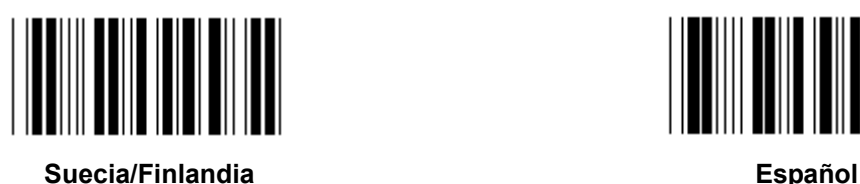

**Dinamarca Portugal** 

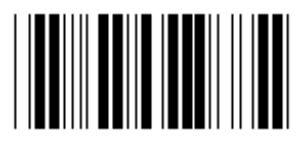

**Nota: (\*) denota la configuración por defecto** 

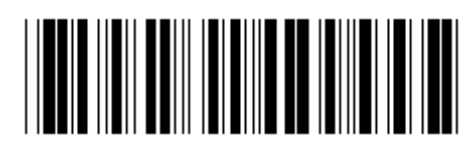

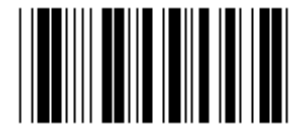

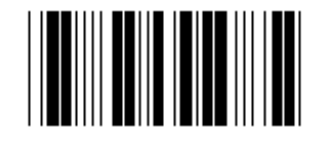

**Francia Alemania Alemania** 

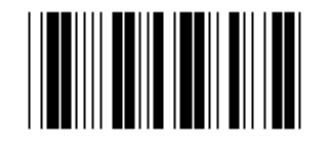

**Italia Bélgica** 

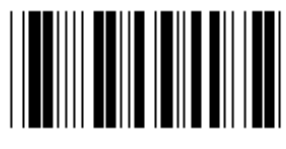

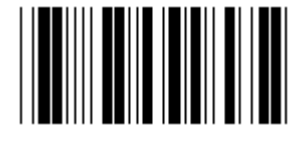

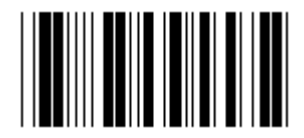

**Suiza Noruega** 

**Grupo 3: Idioma para la interfaz del teclado** 

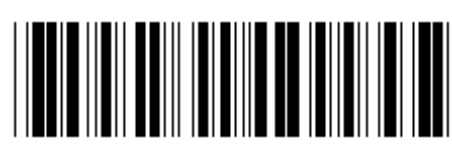

**Introducir grupo Salir Salir Salir Salir Salir** 

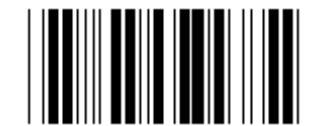

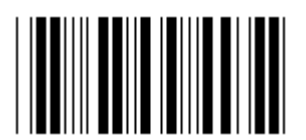

**Polonia Japón** 

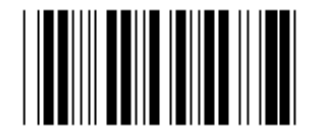

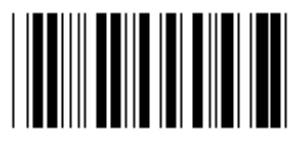

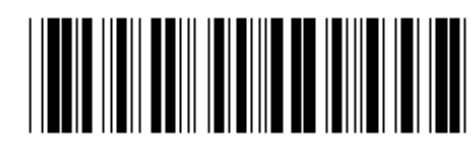

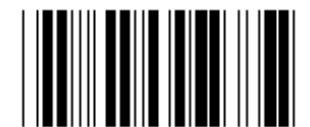

**Canadá Holanda Holanda Holanda** 

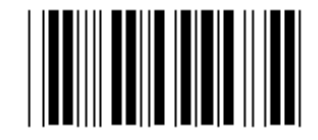

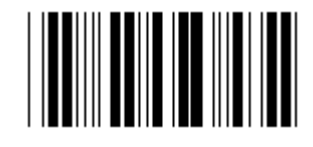

**Reservado 1 Reservado 2** 

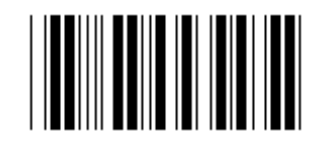

**Reservado 3 (IBM Think-pad para Japón)** 

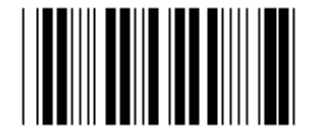

**Panasonic CF-II para Japón** 

**Nota: Las opciones marcadas con ( ) están solo disponibles bajo petición.** 

**Grupo 4: Terminador** 

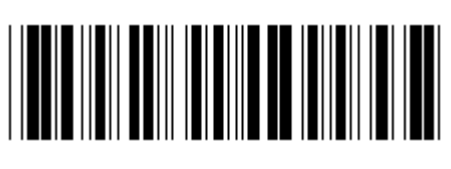

**Introducir grupo Salir Salir Salir Salir Salir** 

**TECLADO** 

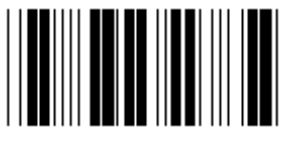

**NINGUNO CR (\*)** 

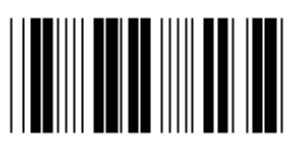

**ESPACIO TAB** 

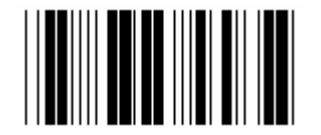

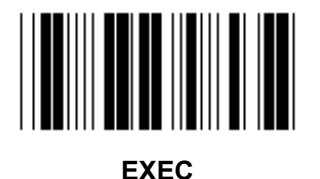

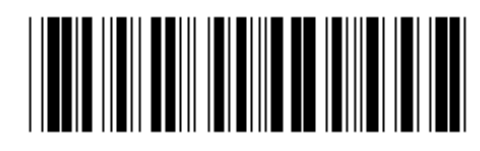

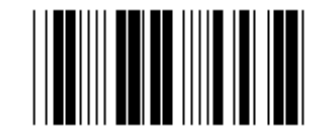

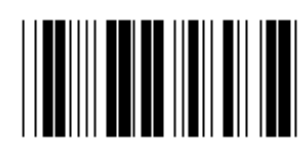

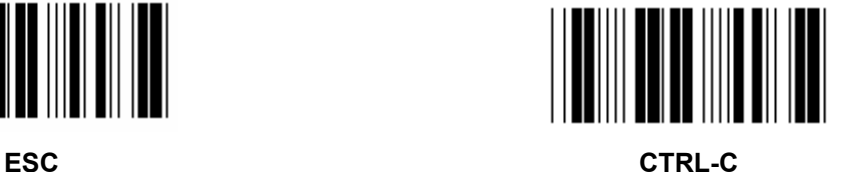

**Grupo 4: Terminador** 

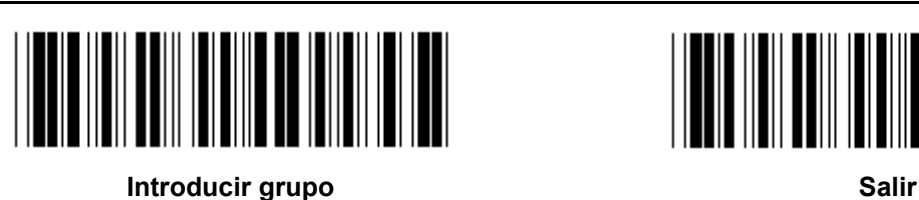

**RS-232** 

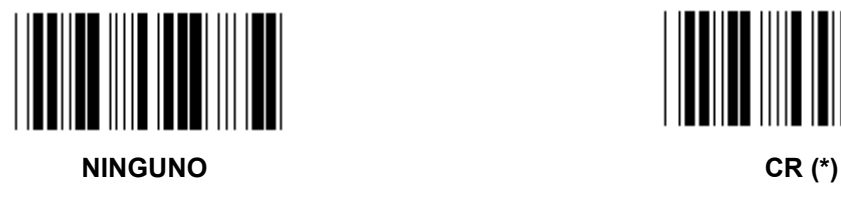

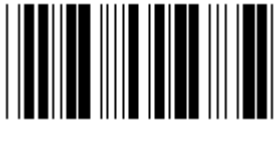

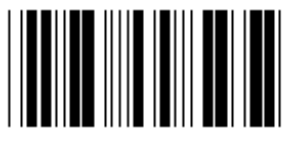

**ESPACIO TAB** 

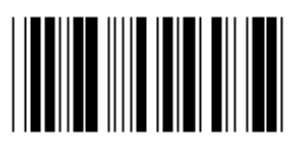

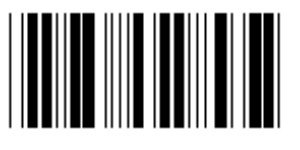

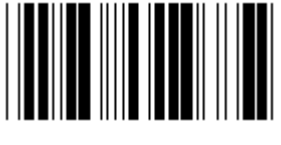

**EOT** 

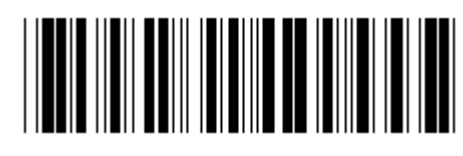

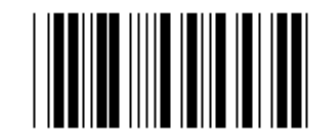

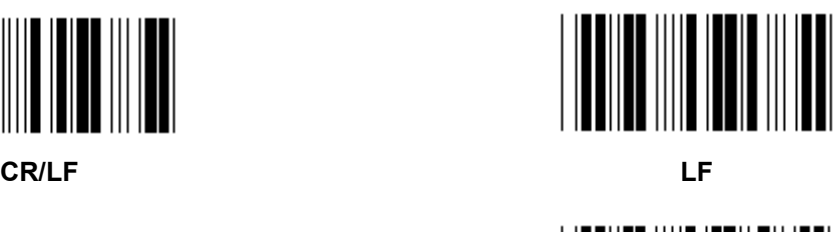

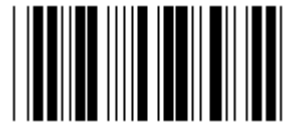

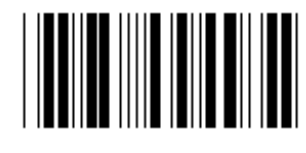

**ESC CTRL-C** 

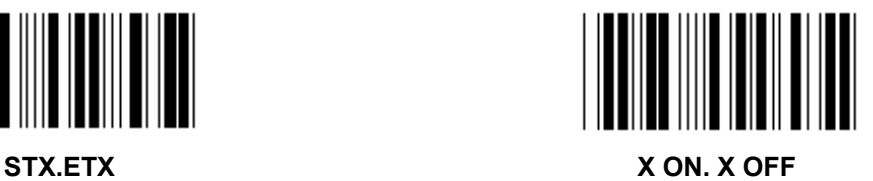

#### **Grupo 5: Modo escaneado**

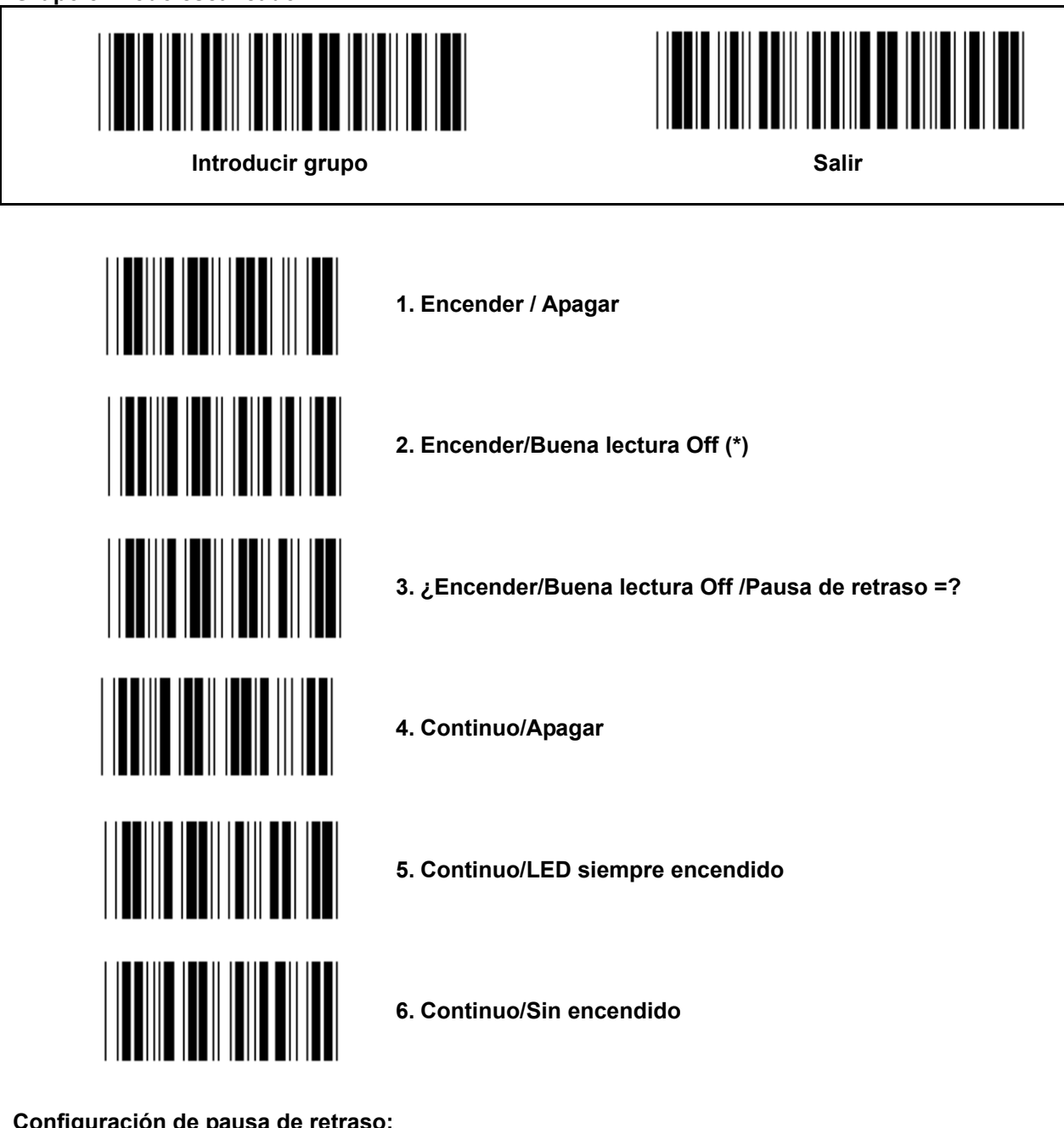

**Configuración de pausa de retraso:** 

- **1.) Escanee la etiqueta Introducir grupo 5.**
- **2.) Escanee la etiqueta 3 "Pausa de retraso".**
- **3.) Escanee las etiquetas de dos dígitos en la tabla hexadecimal.**
- **4.) Escanear la etiqueta Confirmar en la tabla hexadecimal.**
- **5.) Escanee la etiqueta Salir.**

**Nota: La configuración del modo escaneado sólo está disponible para el escáner de tipo CCD/Láser.** 

**Grupo 5: Modo escaneado** 

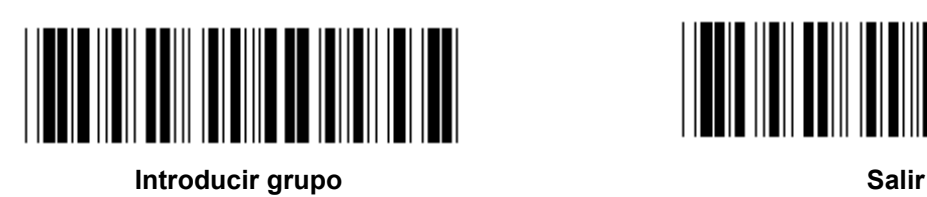

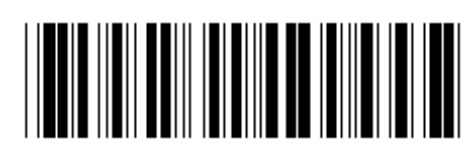

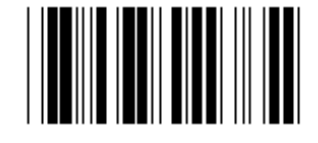

**FLASH OFF (\*)** 

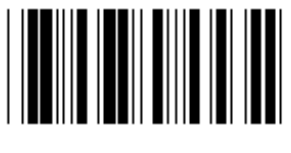

**FLASH ON** 

**Nota: Esta configuración de programación sólo esta disponible en el modo continúo.** 

#### **Grupo 6: Preámbulo y Postámbulo**

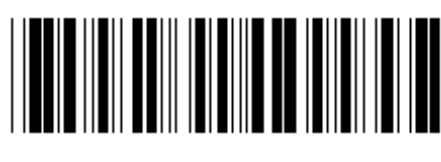

**Introducir grupo Salir Salir Salir Salir Salir** 

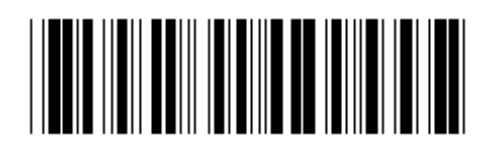

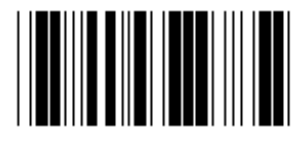

**Preámbulo Postámbulo** 

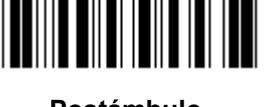

**Configuración de preámbulo y postámbulo:** 

- **1.) Escanee la etiqueta Introducir grupo 6**
- **2.) Escanee la etiqueta Preámbulo o Postámbulo**
- **3.) Remítase a la tabla ASCII, escanee dos dígitos en la tabla hexadecimal que representen un caracter; se pueden aceptar un máximo de 10 caracteres**
- **4.) Escanee la etiqueta Confirmar en la tabla hexadecimal**
- **5.) Escanee la etiqueta Salir**

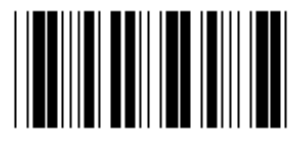

**Borrar** 

**Borrar Preámbulo y Postámbulo:** 

- **1.) Escanee la etiqueta Introducir grupo 6**
- **2.) Escanee la etiqueta Preámbulo o Postámbulo**
- **3.) Escanee la etiqueta Borrar**
- **4.) Escanee la etiqueta Salir**
- **5.) Escanee la etiqueta Salir**

**Grupo 7: Parámetros de RS-232** 

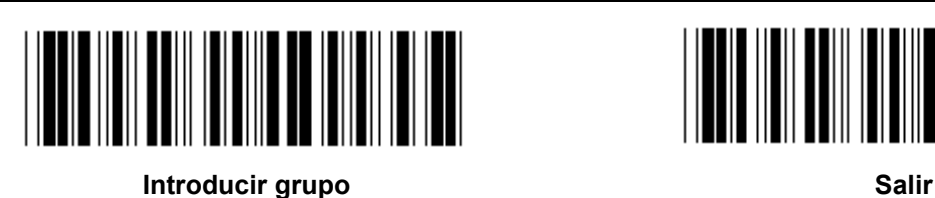

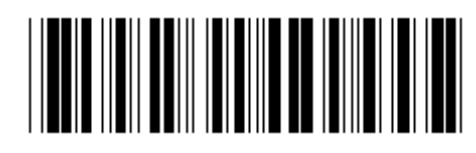

# **VELOCIDAD MEDIA DE TRANSFERENCIA**

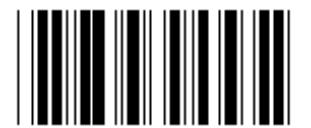

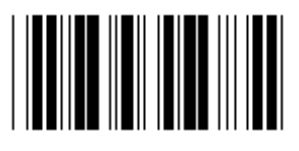

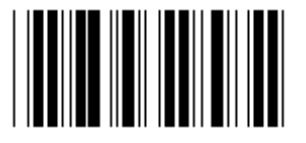

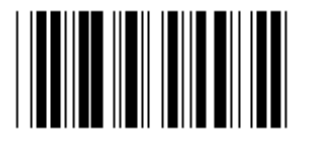

**230400** 

**BIT DE DATOS** 

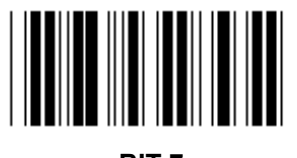

**BIT 7** 

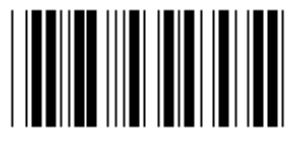

**BIT 8 (\*)** 

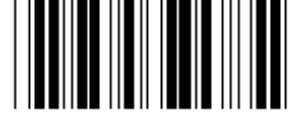

**2400 9600 (\*)** 

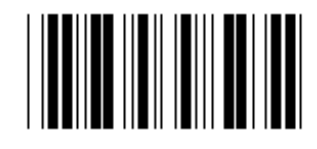

**14400 28800** 

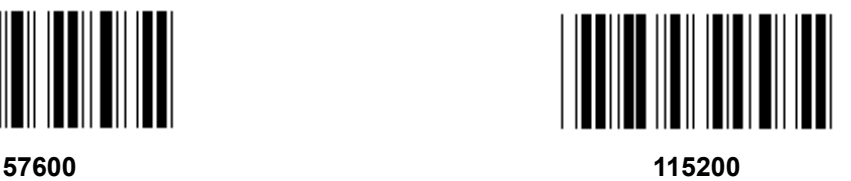

**Grupo 7: Parámetros de RS-232** 

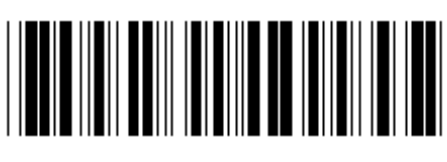

**Introducir grupo Salir Salir Salir Salir Salir** 

**PARITDAD** 

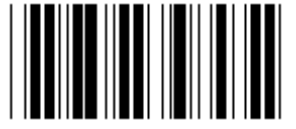

**NINGUNA (\*) PAR** 

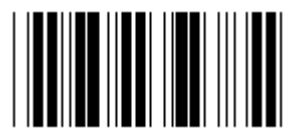

**EQUILIBRADA** 

**APRETÓN DE MANOS** 

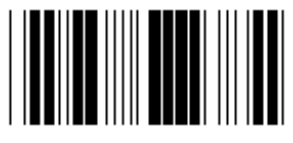

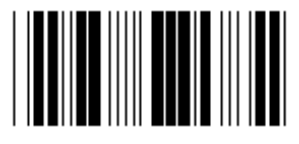

**ESCÁNER PREPARADO DATOS PREPARADOS** 

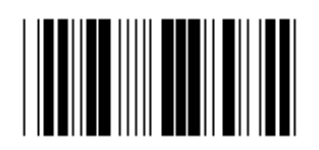

**ACK/NAK** 

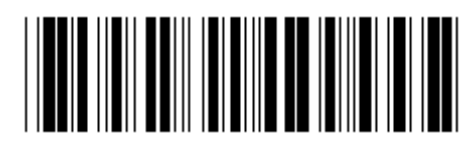

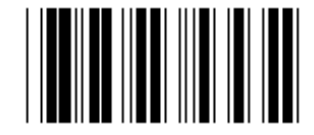

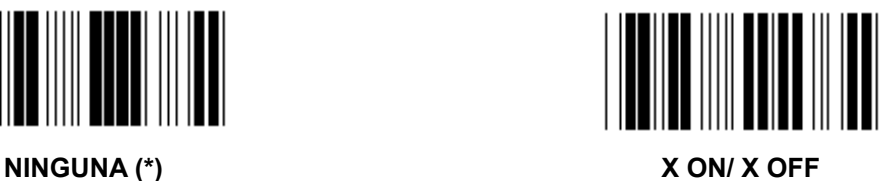

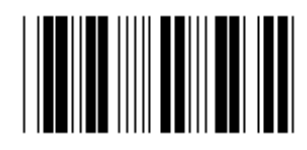

**Grupo 7: Parámetros de RS-232** 

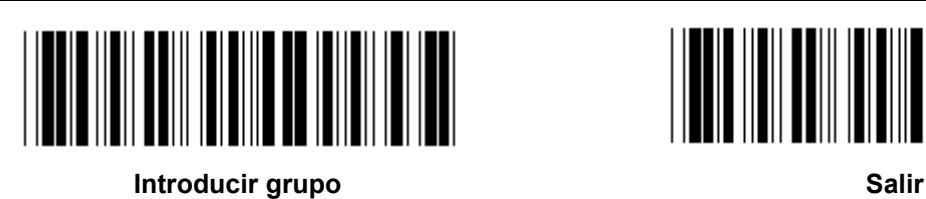

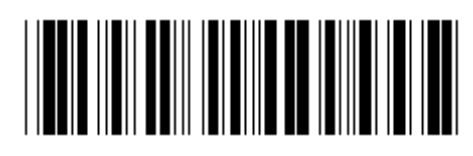

**(ACK/NAK TIEMPO DE RESPUESTA CTS TIEMPO DE OBSERVACIÓN:)** 

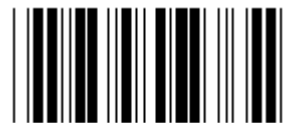

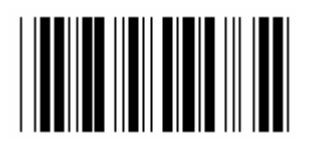

**500ms 1seg** 

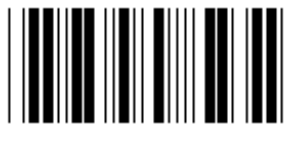

**3 seg (\*) 5seg** 

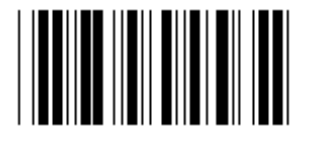

**10seg 00** 

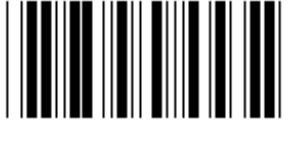

**100ms 300ms** 

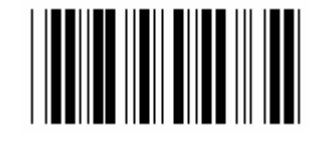

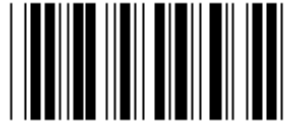

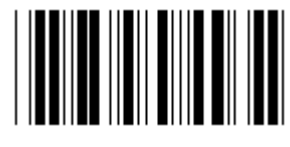

## **Grupo 8: CÓDIGO 39 / CÓDIGO 32**

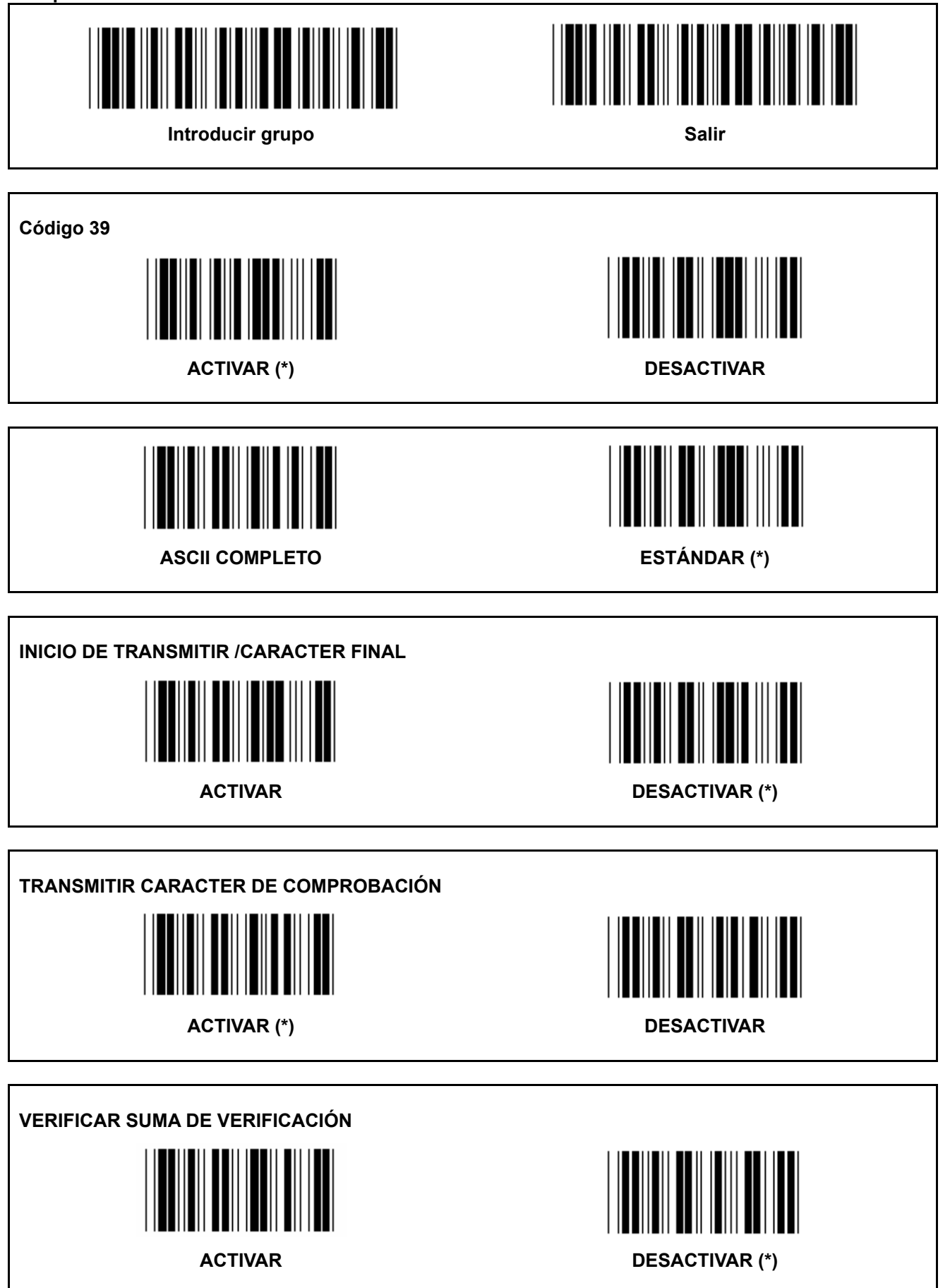
# **Grupo 8: CÓDIGO 39 / CÓDIGO 32**

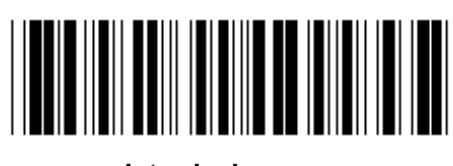

**Introducir grupo Salir Salir Salir Salir** 

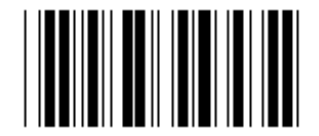

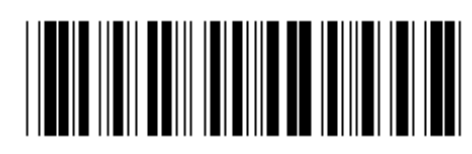

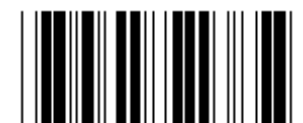

**Activar CÓDIGO 32 Desactivar CÓDIGO 32** 

**Grupo 9-1: Intercalado 2 DE 5** 

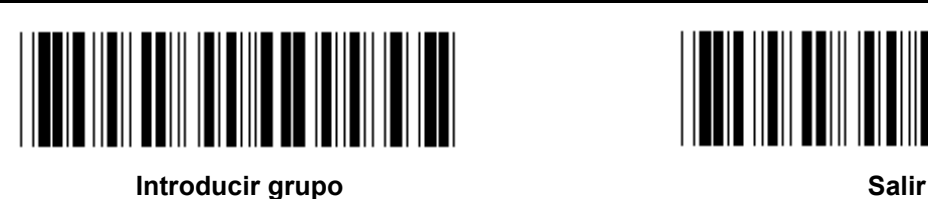

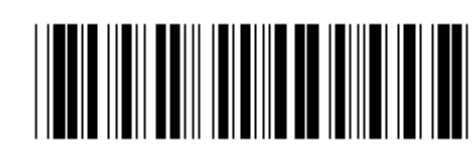

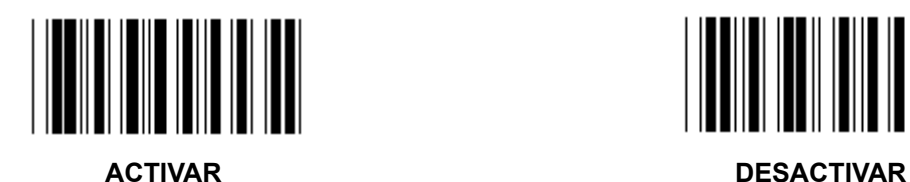

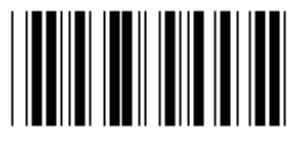

**TRANSMITIR CARACTER DE COMPROBACIÓN** 

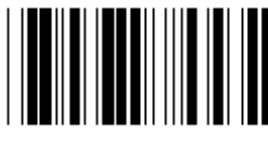

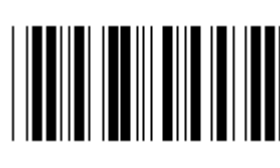

**ACTIVAR DESACTIVAR** 

**VERIFICAR SUMA DE VERIFICACIÓN ACTIVAR DESACTIVAR** 

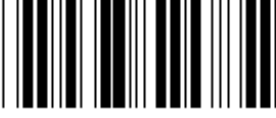

**CONFIGURACIÓN DE LONGITUD DE CÓDIGO DE BARRAS** 

**Definir longitud Mín: 4** 

- **1.) Escanee la etiqueta Introducir grupo 9-1.**
- **2.) Escanee la etiqueta Definir usuario.**
- **3.) Escanee las etiquetas de seis dígitos en la tabla hexadecimal (sólo se pueden definir 3 conjuntos de longitudes).**
- **4.) Escanee la etiqueta Confirmar en la tabla hexadecimal.**
- **5.) Escanee la etiqueta Salir.**

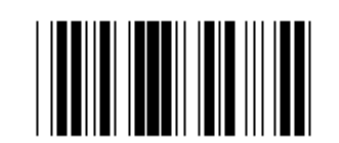

**CONFIGURACIÓN DE DEFINIR LA LONGITUD DE USUARIO** 

**Definir usuario (3 conjuntos disponibles) Mín: 4** 

**Máx: 48** 

- **1.) Escanee la etiqueta Introducir grupo 9-1.**
- **2.) Escanee la etiqueta Definir usuario.**
- **3.) Escanee las etiquetas de seis dígitos en la tabla hexadecimal (sólo se pueden definir 3 conjuntos de longitudes).**
- **4.) Escanee la etiqueta Confirmar en la tabla hexadecimal.**
- **5.) Escanee la etiqueta Salir.**

**Grupo 9-2: Industrial 2 DE 5 / IATA** 

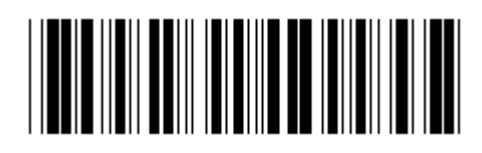

**Introducir grupo** Salir

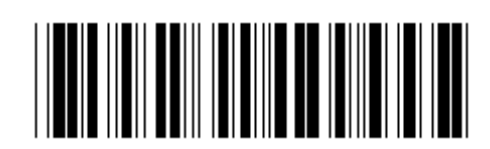

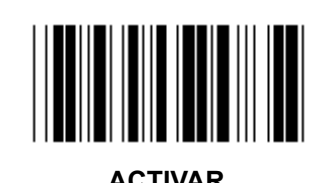

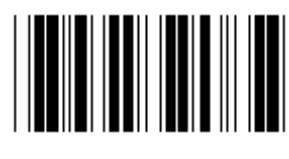

**ACTIVAR DESACTIVAR (\*)** 

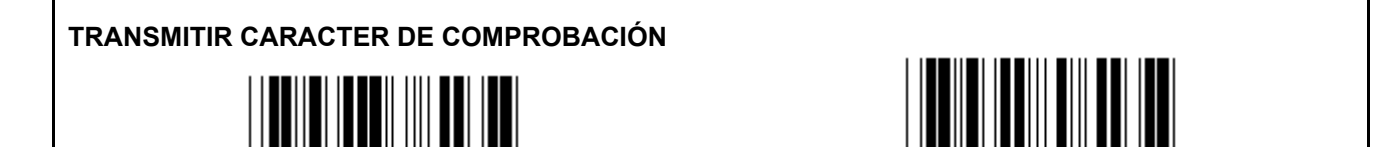

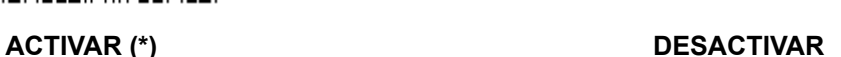

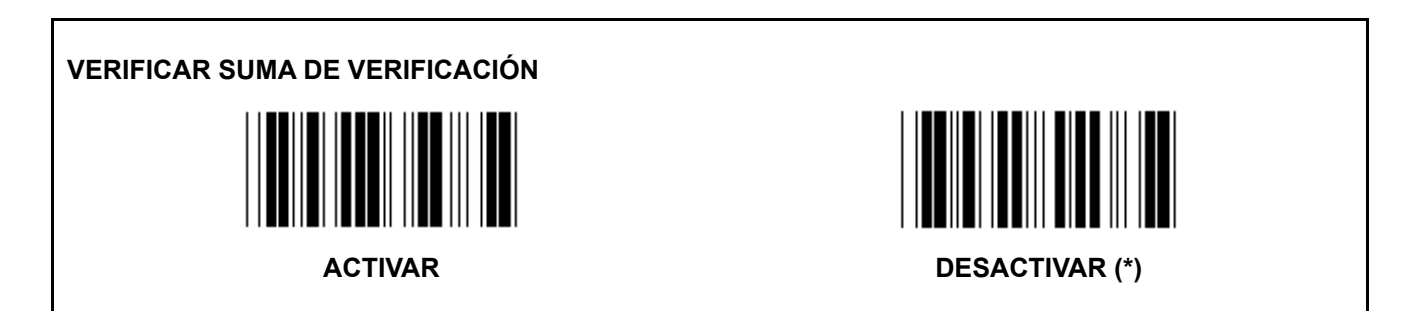

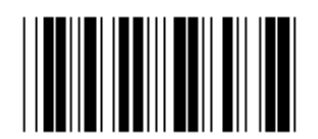

**CONFIGURACIÓN DE LONGITUD DE CÓDIGO DE BARRAS** 

**Mín: 4** 

**Máx: 24** 

- **1.) Escanee la etiqueta Introducir grupo 9-2.**
- **2.) Escanee la etiqueta Definir usuario.**
- **3.) Escanee las etiquetas de seis dígitos en la tabla hexadecimal (sólo se pueden definir 3 conjuntos de longitudes).**
- **4.) Escanee la etiqueta Confirmar en la tabla hexadecimal.**
- **5.) Escanee la etiqueta Salir.**

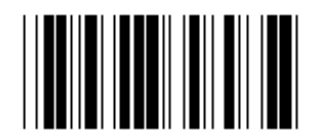

**CONFIGURACIÓN DE DEFINIR LA LONGITUD DE USUARIO** 

**Definir usuario (3 conjuntos disponibles)** 

**Mín: 4 Máx: 24** 

**1.) Escanee la etiqueta Introducir grupo 9-2.** 

- **2.) Escanee la etiqueta Definir usuario.**
- **3.) Escanee las etiquetas de seis dígitos en la tabla hexadecimal (sólo se pueden definir 3 conjuntos de longitudes).**
- **4.) Escanee la etiqueta Confirmar en la tabla hexadecimal.**
- **5.) Escanee la etiqueta Salir.**

**Grupo 9-2: Industrial 2 DE 5 / IATA** 

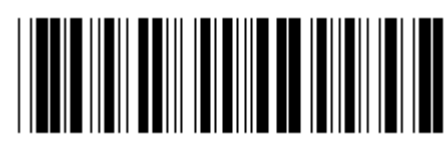

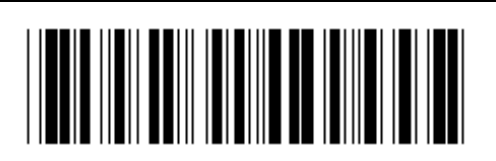

**Introducir grupo Salir Salir Salir Salir Salir** 

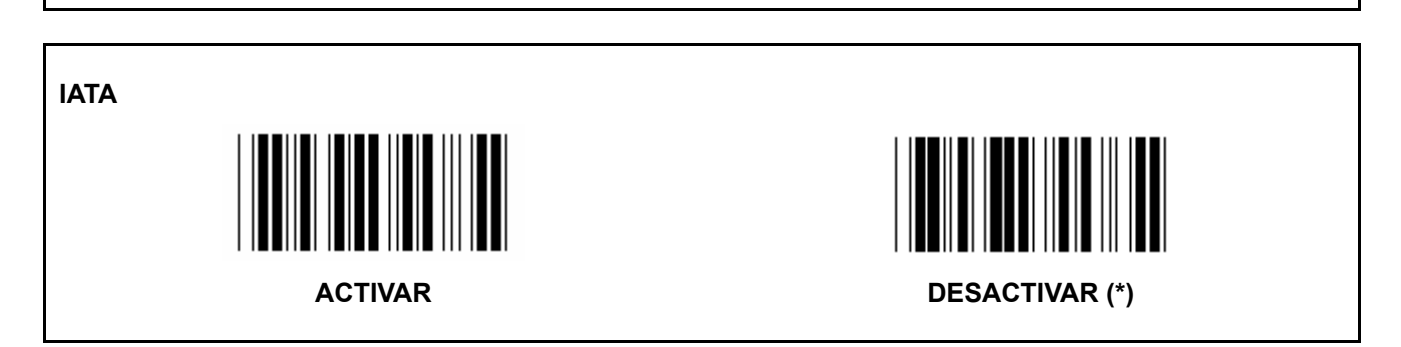

**Grupo 9-3: Matriz 2 DE 5** 

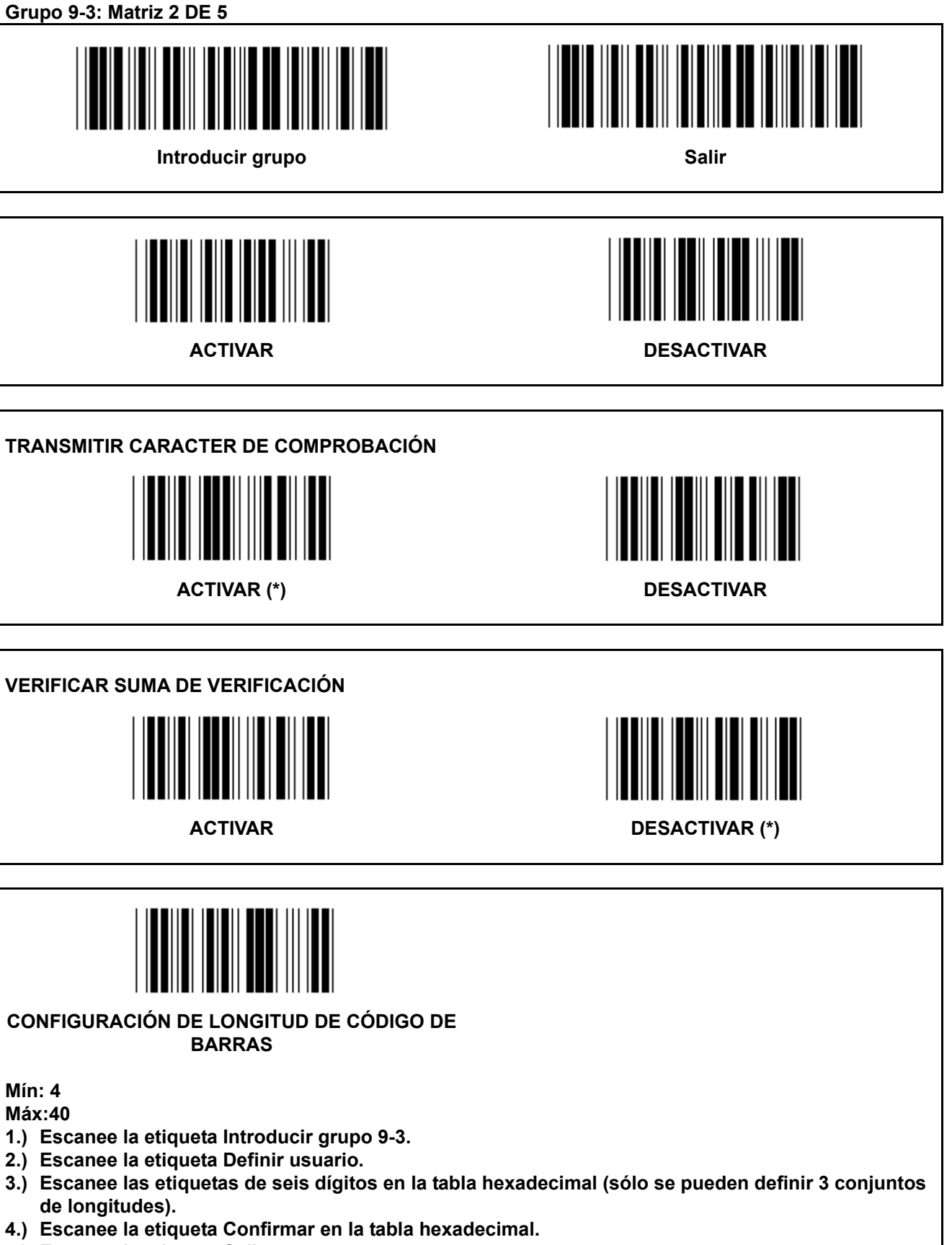

**5.) Escanee la etiqueta Salir.** 

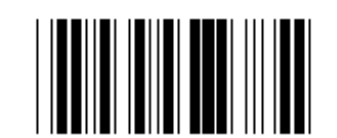

**CONFIGURACIÓN DE DEFINIR LA LONGITUD DE USUARIO** 

**Definir usuario (3 conjuntos disponibles) Mín: 4** 

- **1.) Escanee la etiqueta Introducir grupo 9-3.**
- **2.) Escanee la etiqueta Definir usuario.**
- **3.) Escanee las etiquetas de seis dígitos en la tabla hexadecimal (sólo se pueden definir 3 conjuntos de longitudes).**
- **4.) Escanee la etiqueta Confirmar en la tabla hexadecimal.**
- **5.) Escanee la etiqueta Salir.**

**Grupo 9-4: Franqueo en China** 

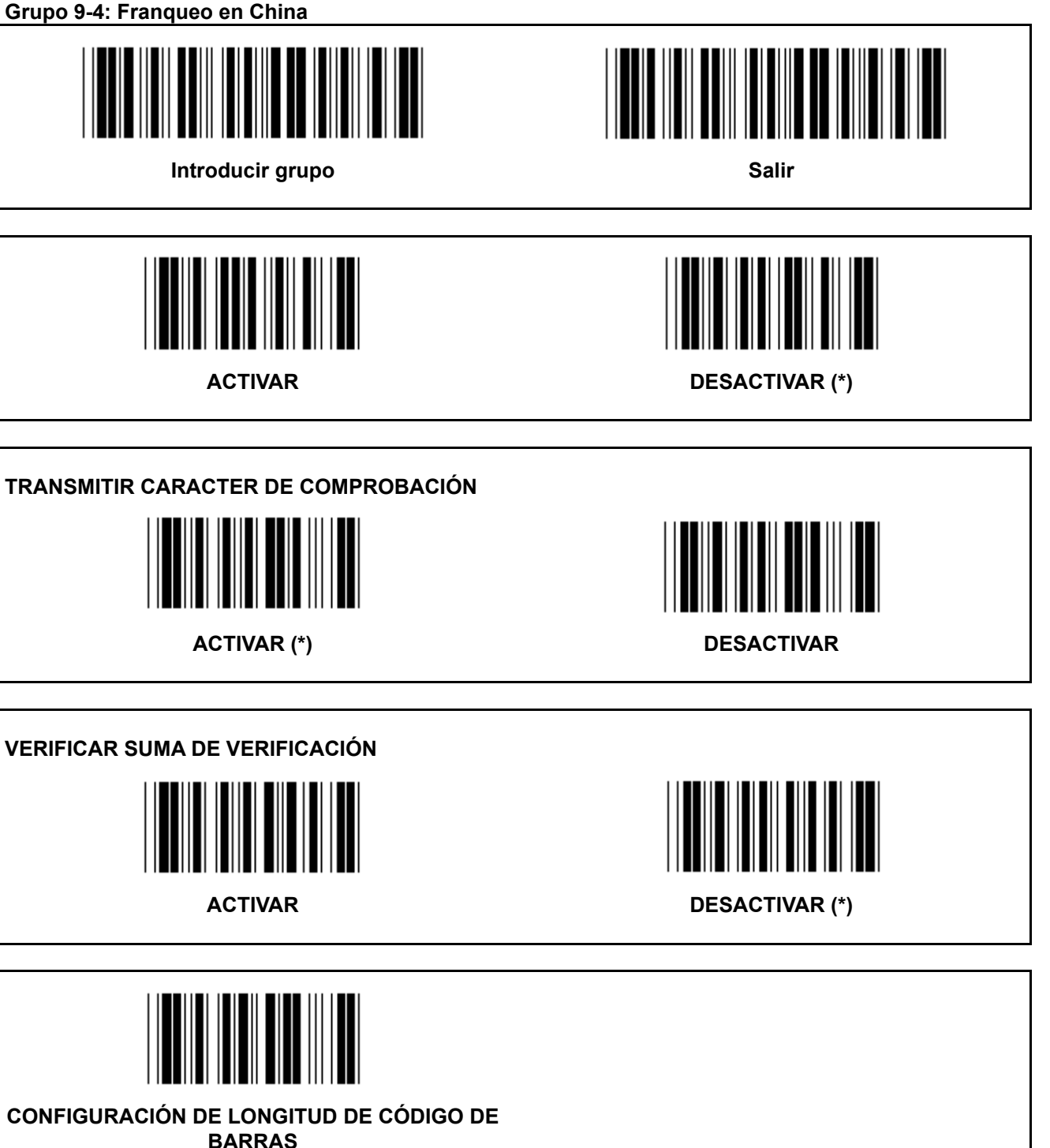

**Mín: 4** 

- **6.) Escanee la etiqueta Introducir grupo 9-4.**
- **7.) Escanee la etiqueta Definir usuario.**
- **8.) Escanee las etiquetas de seis dígitos en la tabla hexadecimal (sólo se pueden definir 3 conjuntos de longitudes).**
- **9.) Escanee la etiqueta Confirmar en la tabla hexadecimal.**
- **10.) Escanee la etiqueta Salir.**

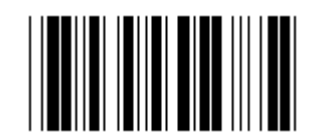

**CONFIGURACIÓN DE DEFINIR LA LONGITUD DE USUARIO** 

**Definir usuario (3 conjuntos disponibles) Mín: 4** 

- **6.) Escanee la etiqueta Introducir grupo 9-4.**
- **7.) Escanee la etiqueta Definir usuario.**
- **8.) Escanee las etiquetas de seis dígitos en la tabla hexadecimal (sólo se pueden definir 3 conjuntos de longitudes).**
- **9.) Escanee la etiqueta Confirmar en la tabla hexadecimal.**
- **10.) Escanee la etiqueta Salir.**

**Grupo 10: Código 128** 

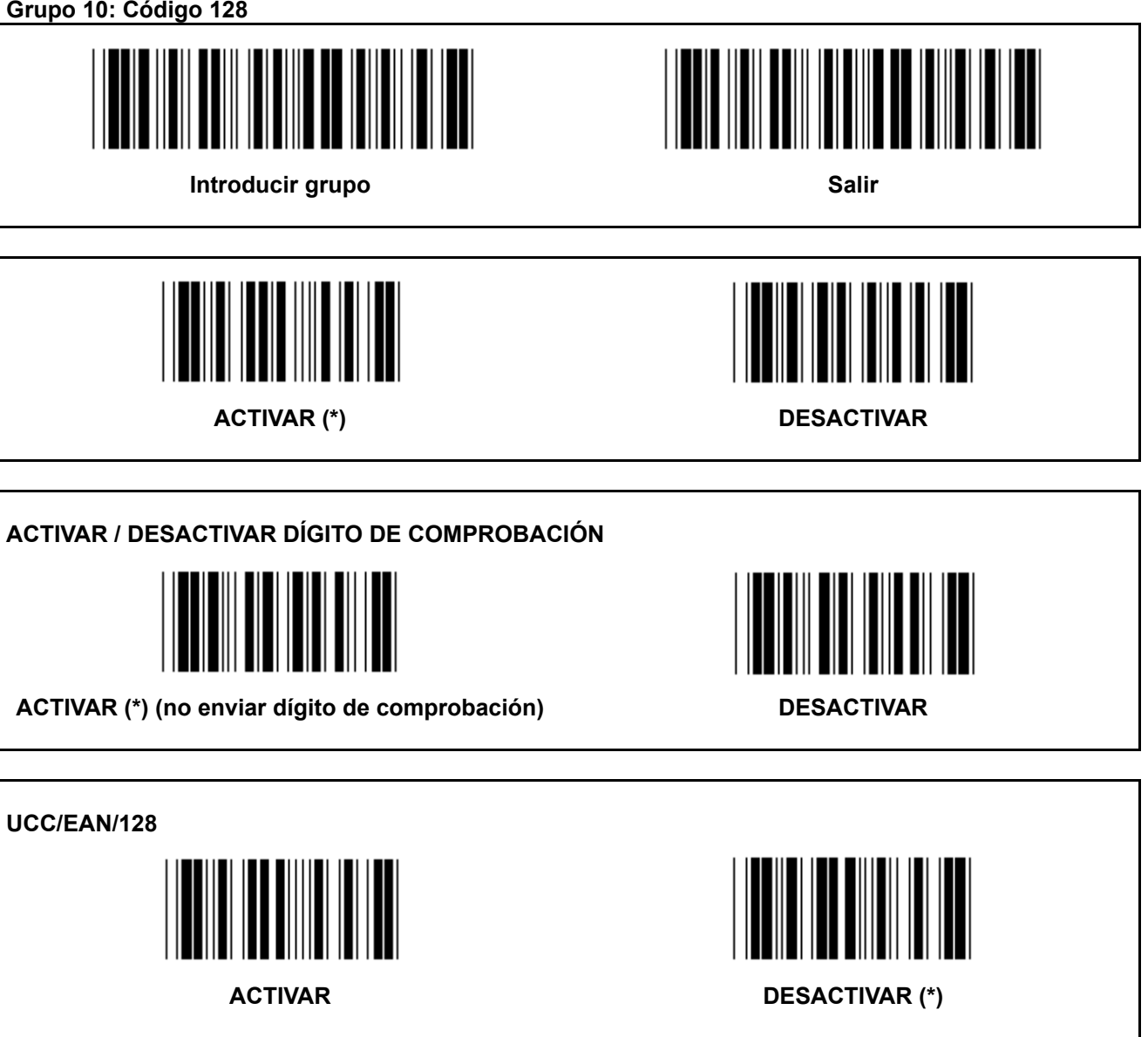

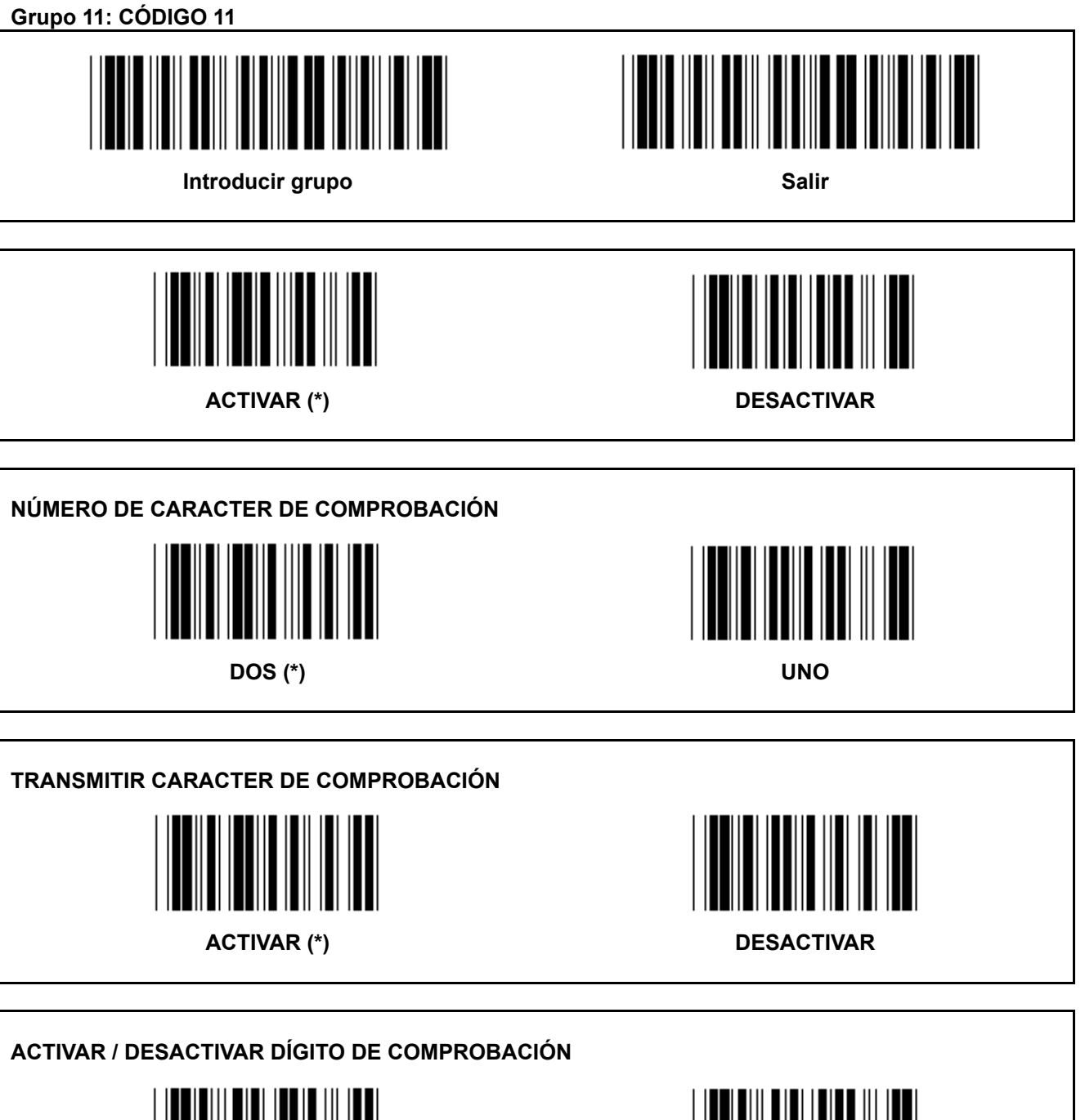

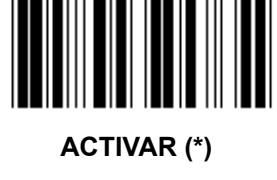

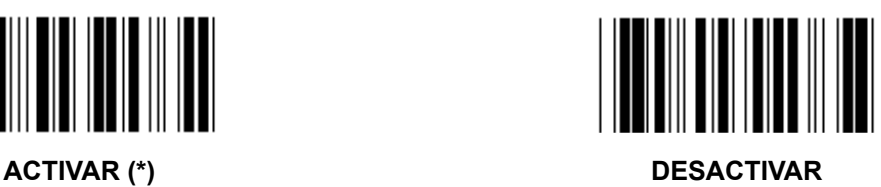

**Grupo 12: Código 93** 

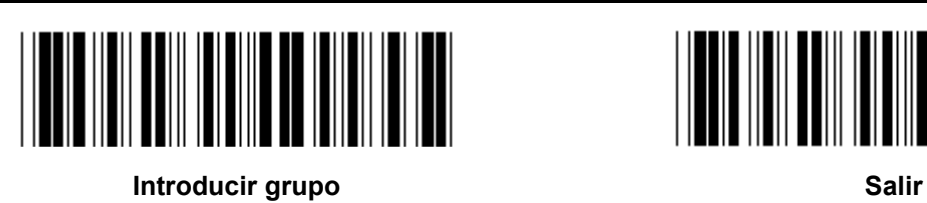

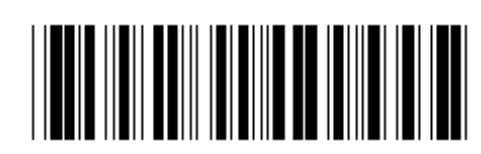

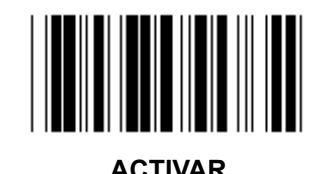

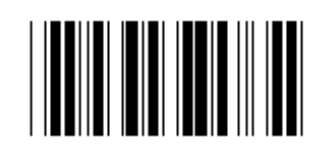

**ACTIVAR DESACTIVAR (\*)** 

**VERIFICAR DÍGITO DE COMPROBACIÓN** 

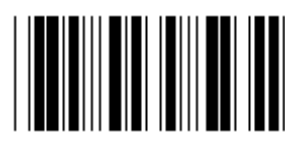

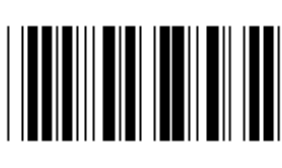

**ACTIVAR (\*) DESACTIVAR** 

**Grupo 13: MSI-PLEASSEY** 

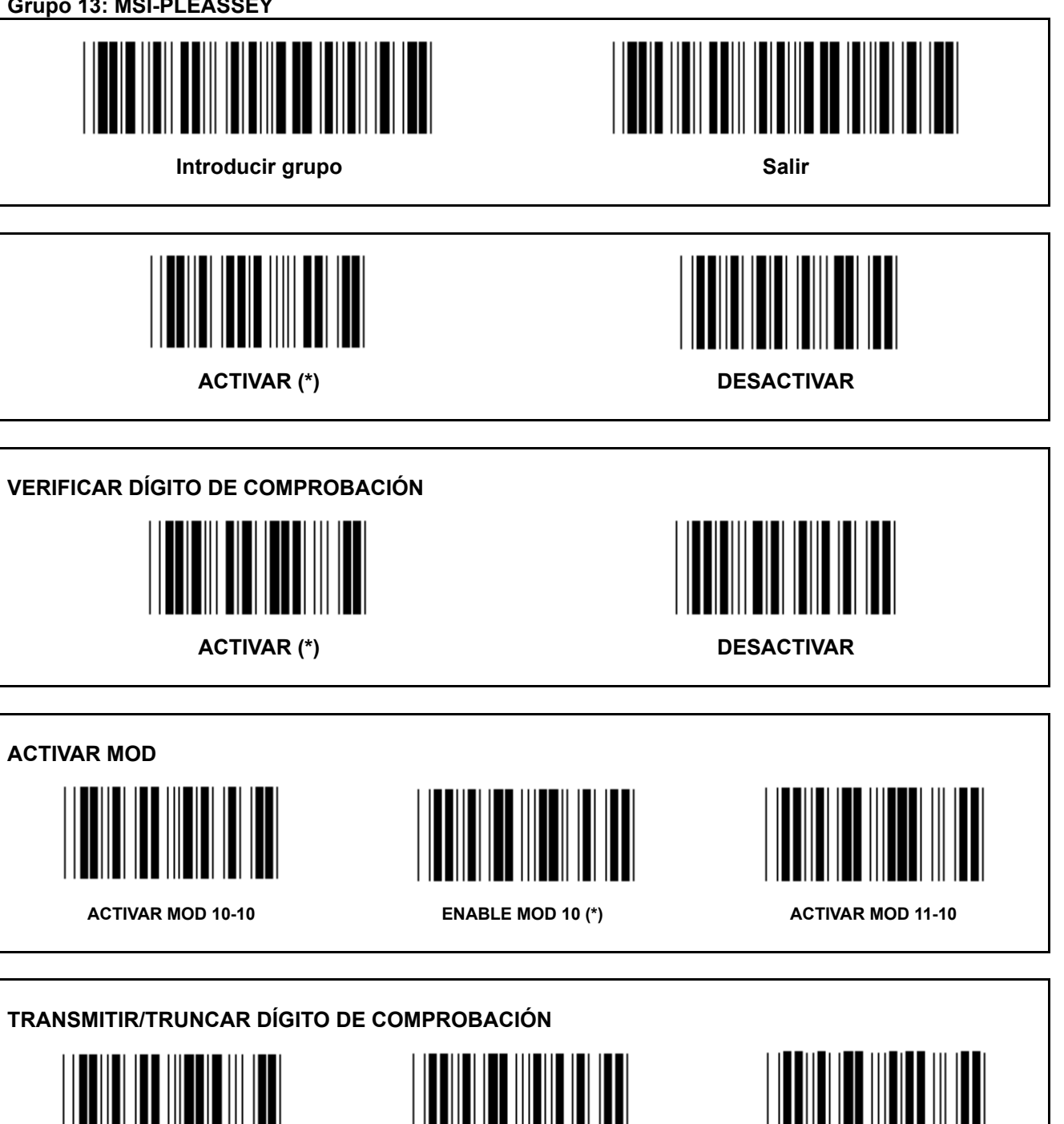

**TRUNCAR 1ST DÍGITO DE COMPROBACIÓN** 

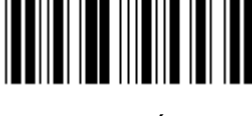

**TRANSMITIR DÍGITO DE COMPROBACIÓN (\*)** 

**TRUNCAR1ST& 2ND DÍGITO DE COMPROBACIÓN** 

**Grupo 14: CÓDIGO DE BARRAS / NW7** 

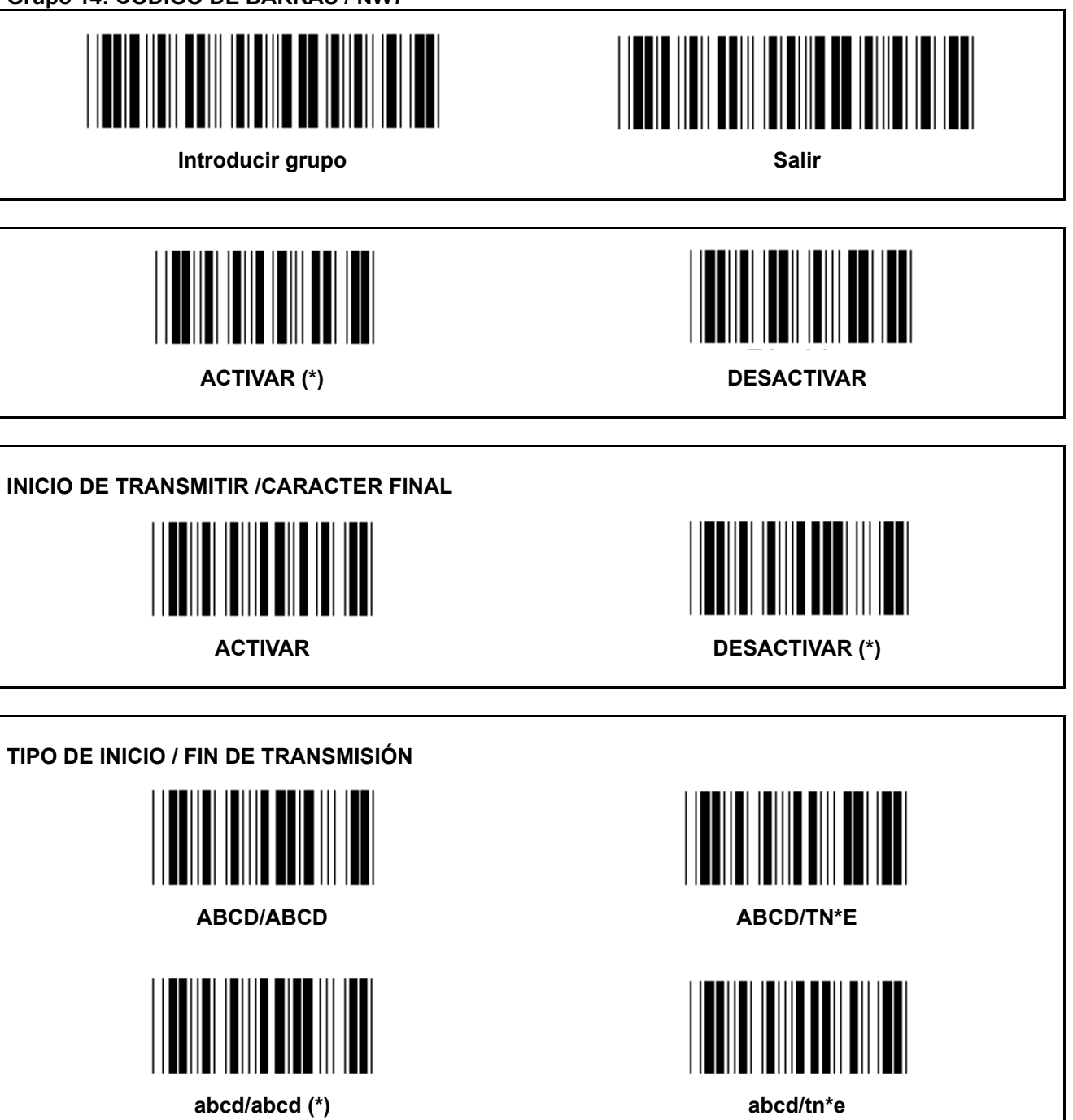

**Grupo 15: Código 4** 

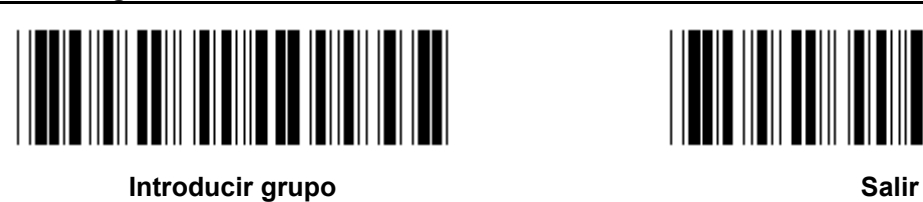

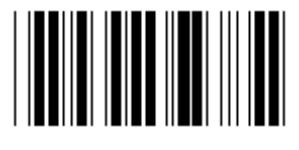

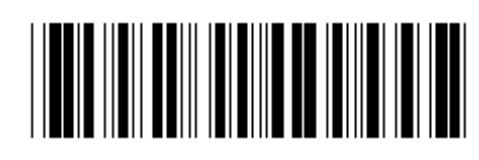

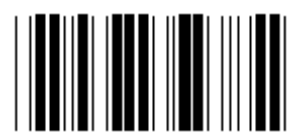

**ACTIVAR DESACTIVAR (\*)** 

**Grupo 16-1: EAN-13/JAN-13** 

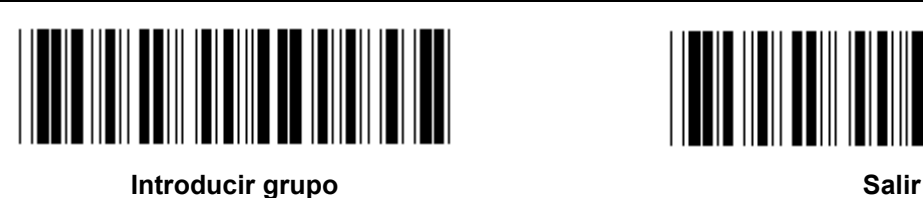

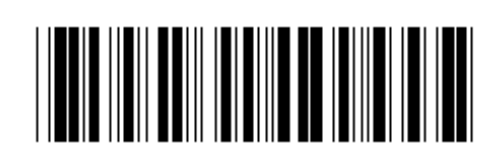

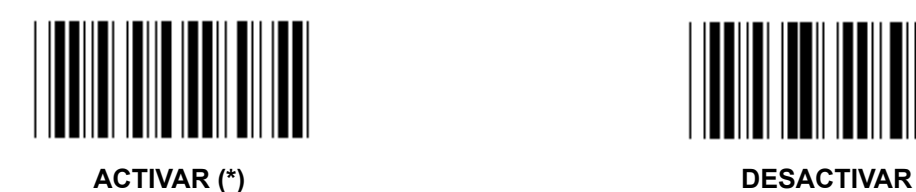

**COMPLEMENTO 2/5 ACTIVAR DESACTIVAR (\*)** 

**TRANSMITIR CARACTER DE COMPROBACIÓN ACTIVAR (\*) DESACTIVAR** 

**TRUNCAR 1ST DÍGITO ACTIVAR DESACTIVAR (\*) TRUNCAR 2ND DÍGITO** 

**ACTIVAR DESACTIVAR (\*)** 

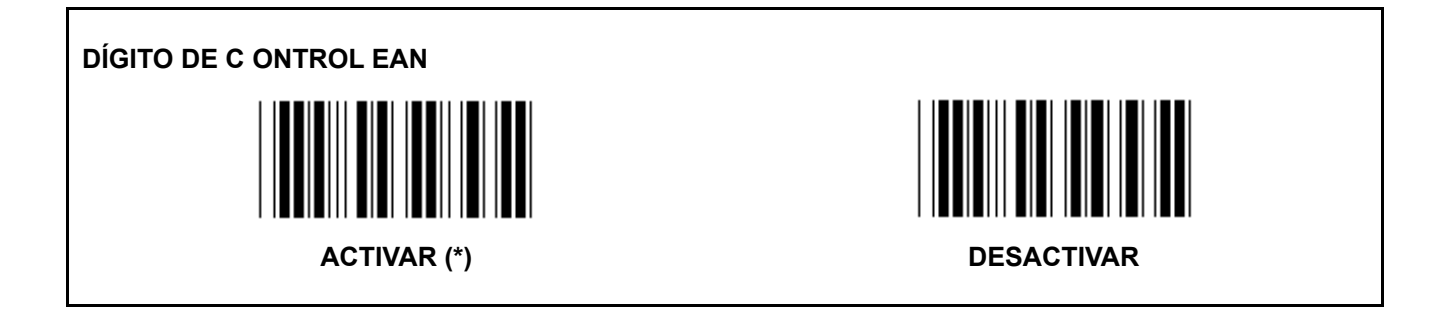

**Grupo 16-2: UPC-A** 

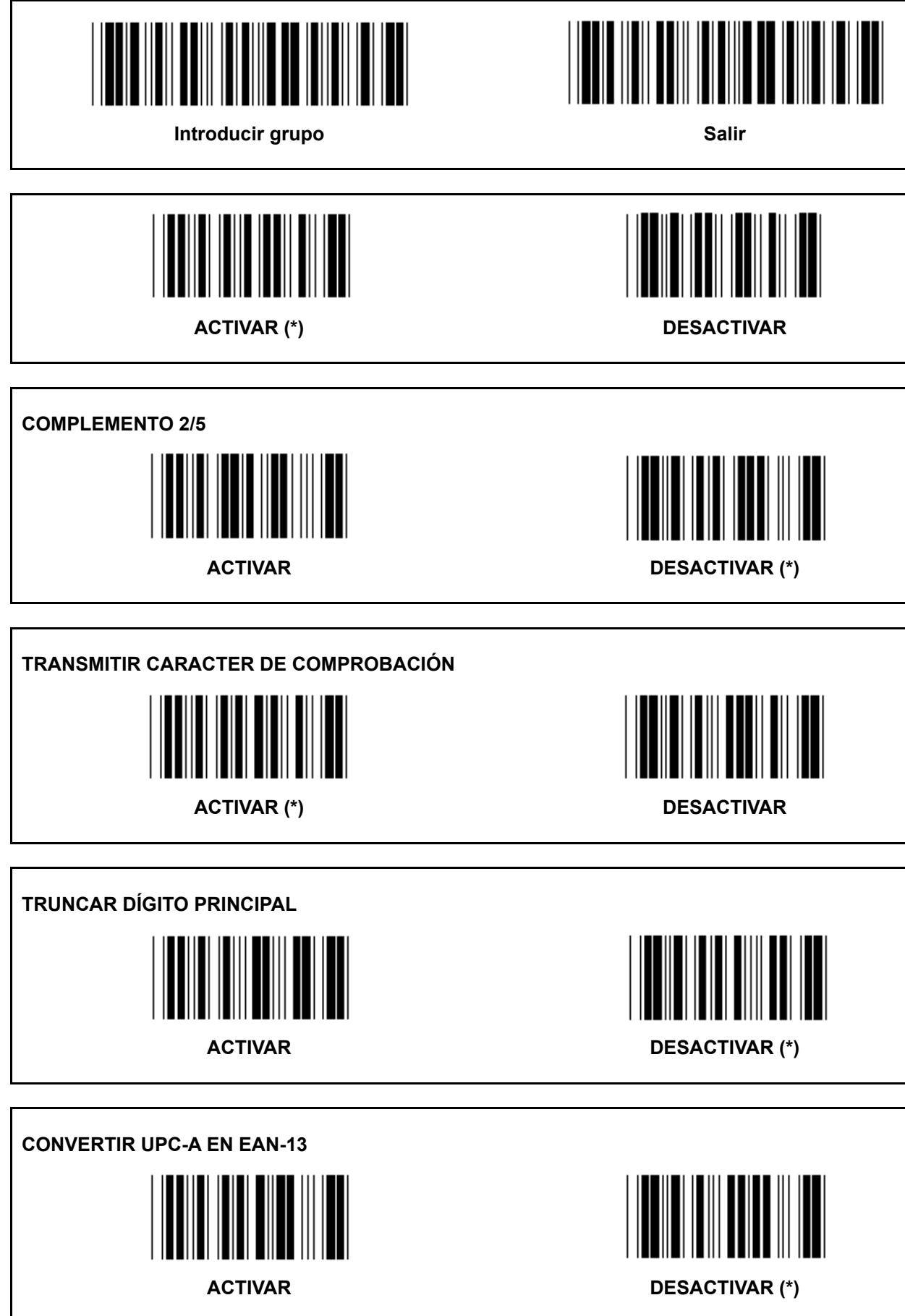

**Grupo 16-3: EAN-8/JAN-8** 

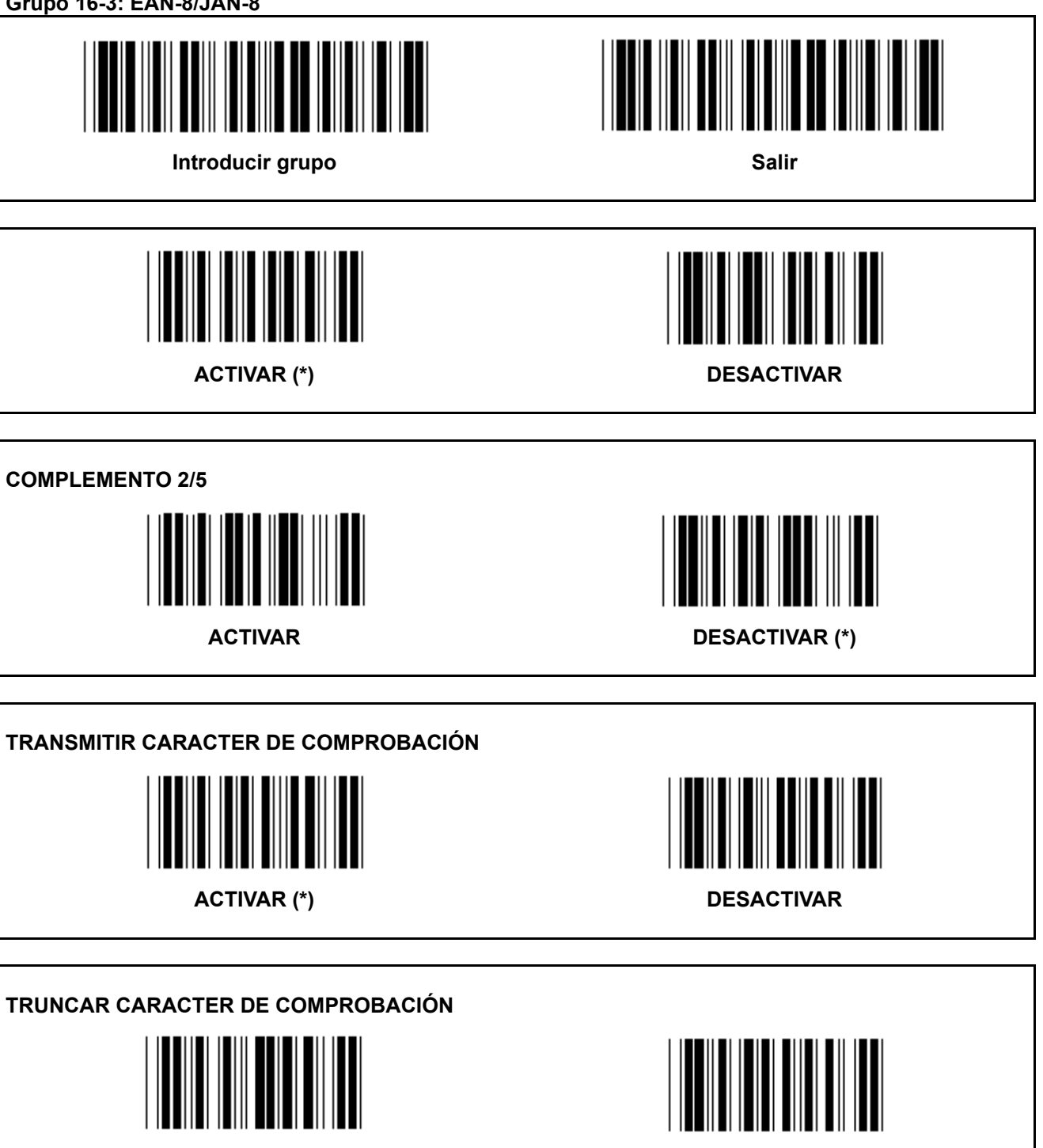

**ACTIVAR (\*) DESACTIVAR** 

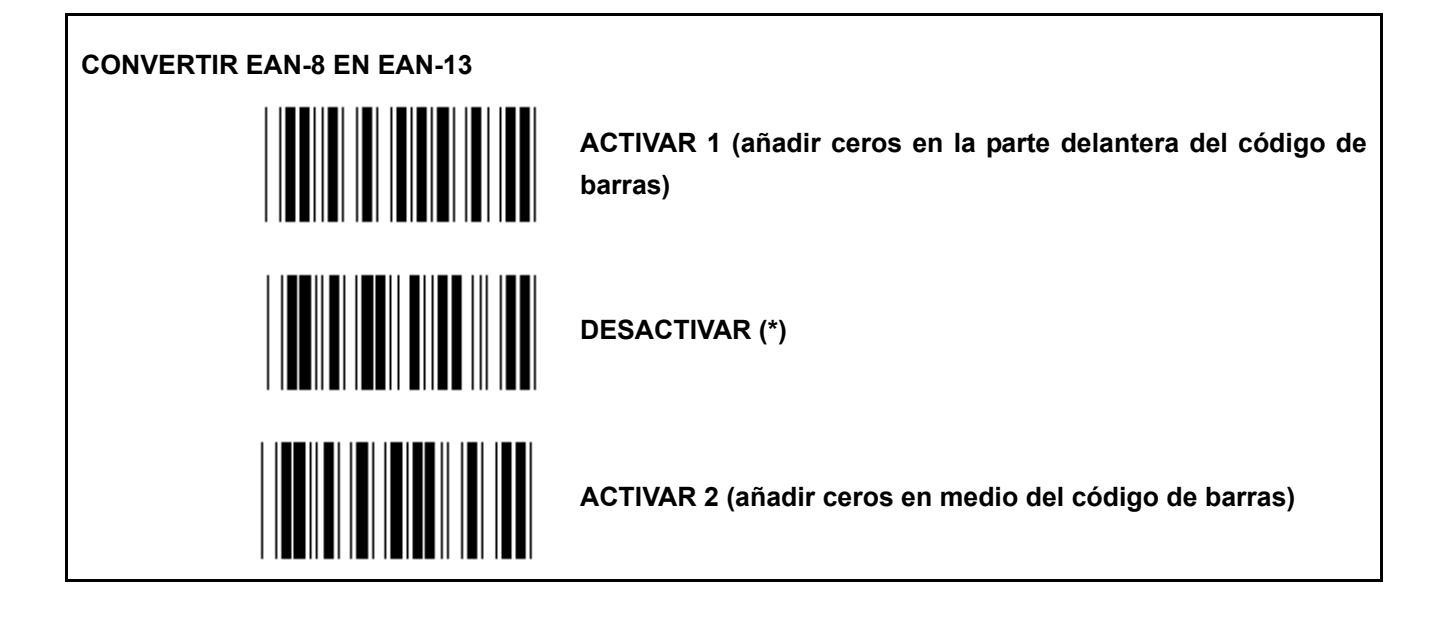

**Grupo 16-4: UPC-E** 

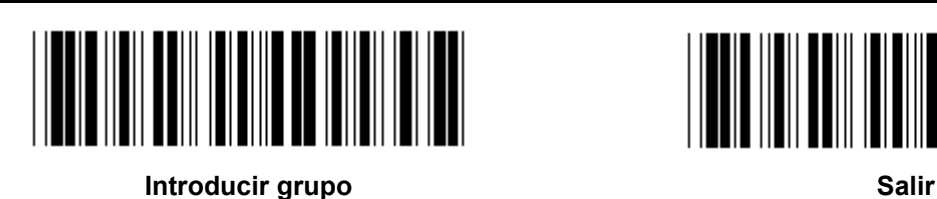

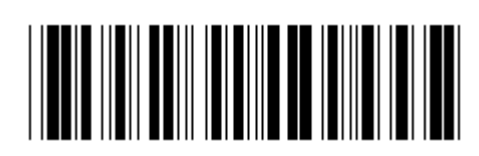

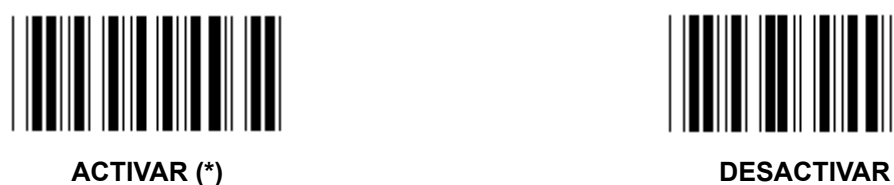

**COMPLEMENTO 2/5 ACTIVAR DESACTIVAR (\*) TRANSMITIR CARACTER DE COMPROBACIÓN** 

**ACTIVAR (\*) DESACTIVAR** 

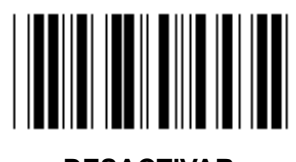

**TRUNCAR DÍGITO PRINCIPAL** 

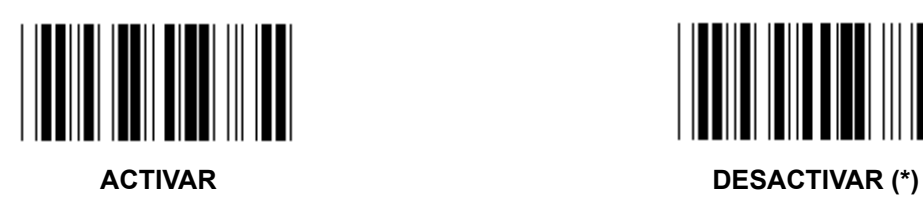

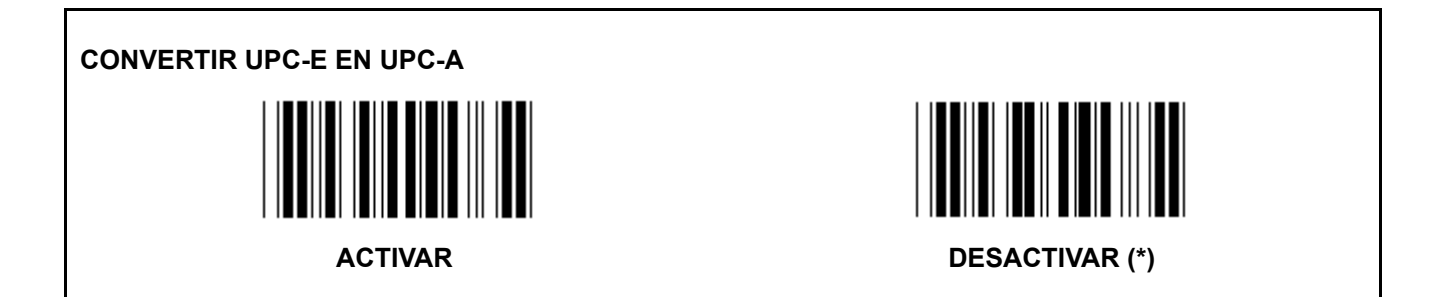

**Grupo 16-5: ISBN/ISSN** 

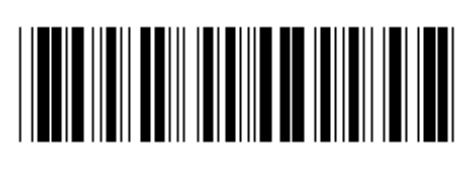

**Introducir grupo Salir Salir Salir Salir** 

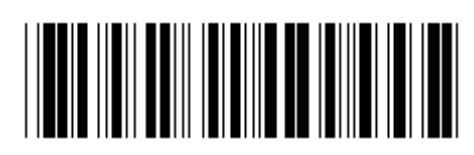

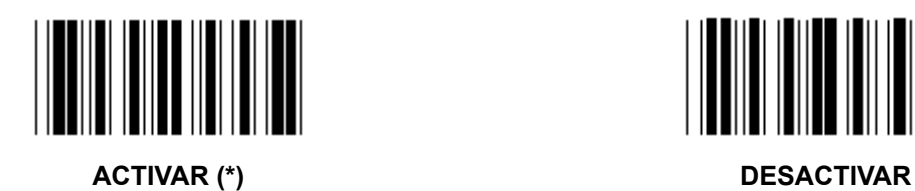

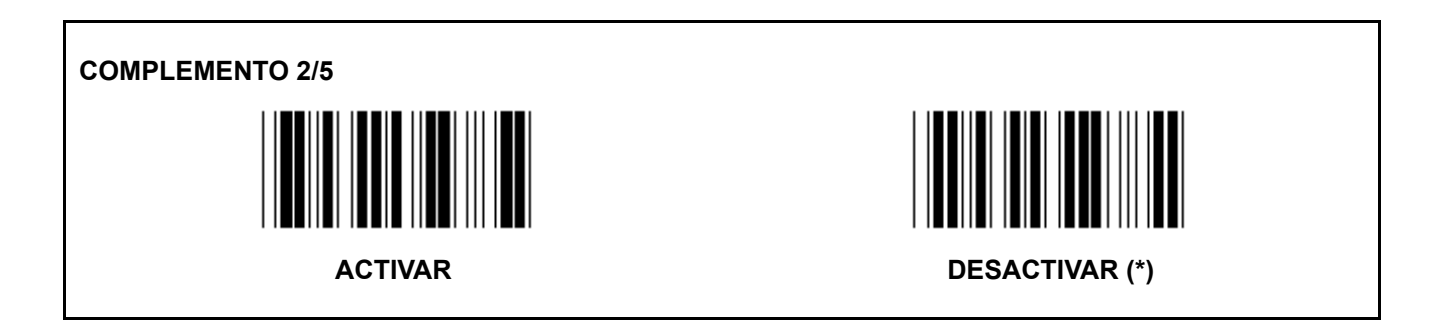

**Grupo 17: RSS-14** 

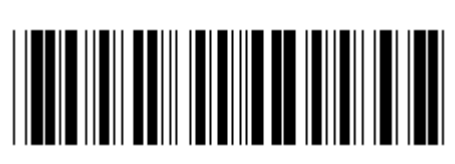

**Introducir grupo Salir Salir Salir Salir** 

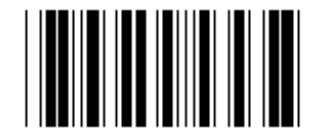

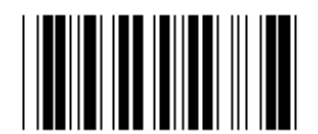

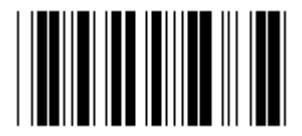

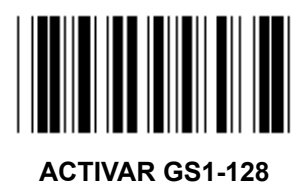

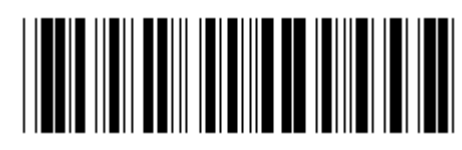

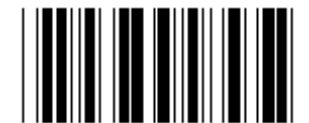

**ACTIVAR RSS-14 DESACTIVAR RSS-14** 

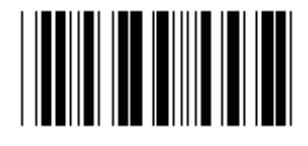

**ACTIVAR AI DESACTIVAR AI (\*)** 

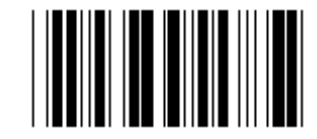

**ACTIVAR SUMA DE VERIFICACIÓN DESACTIVAR SUMA DE VERIFICACIÓN (\*)** 

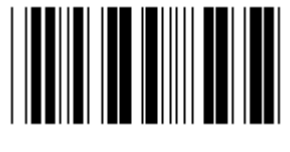

**ACTIVAR GS1-128 DESACTIVAR GS1-128 (\*)** 

**Grupo 18: TRUNCAR CARACTERES DEL ENCABEZADO/COLA** 

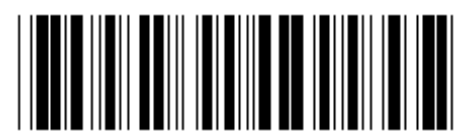

**Introducir grupo Salir Salir Salir Salir Salir Salir** 

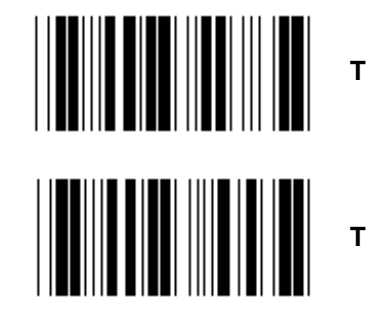

**TRUNCAR CARACTERES DEL ENCABEZADO** 

**TRUNCAR CARACTERES DEL ENCABEZADO** 

- **1.) Escanee la etiqueta Introducir grupo 18.**
- **2.) Escanee la etiqueta Encabezado o Cola.**
- **3.) Remítase a la tabla ASCII para obtener el código HEXADECIMAL correspondiente.**
- **4.) Escanee dos dígitos en la tabla hexadecimal.**
- **5.) Escanee la etiqueta Confirmar en la tabla hexadecimal.**
- **6.) Escanee la etiqueta Salir.**

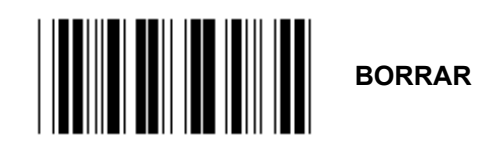

**Borrar encabezado y cola** 

- **1.) Escanee la etiqueta Introducir grupo 19.**
- **2.) Escanee la etiqueta Encabezado o Cola.**
- **3.) Escanee la etiqueta Borrar.**
- **4.) Escanee la etiqueta Salir.**

**Grupo 19: ID de código predefinido** 

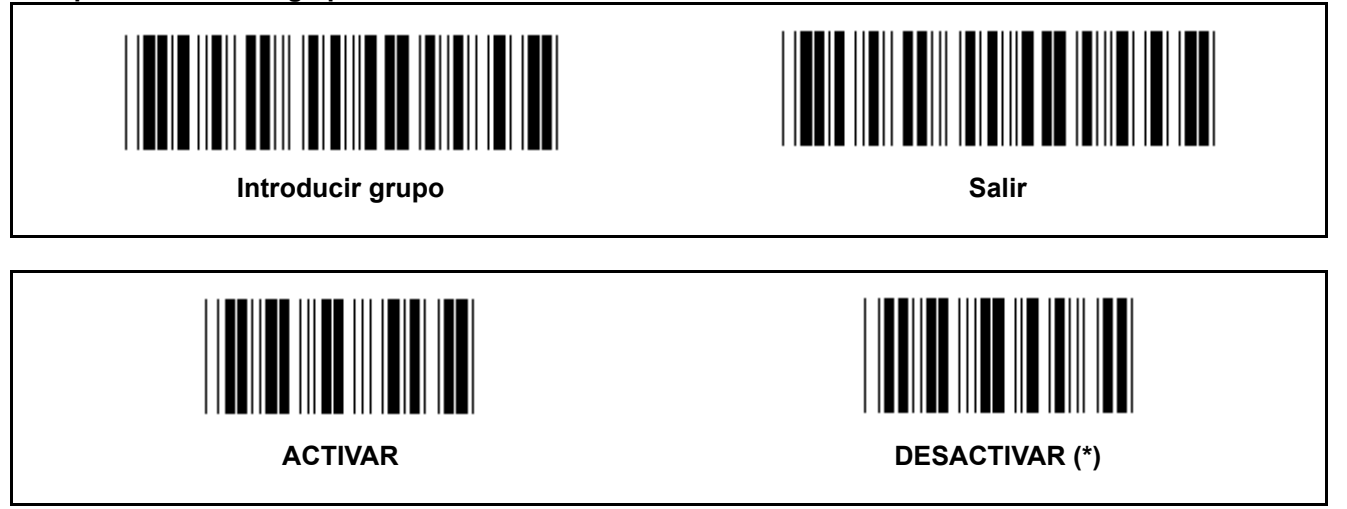

#### **ID de código de barras identificativa**

La ID de código de barras identificativas un código opcional para identificar el código de barras de una etiqueta que el usuario está escaneando. Por favor, remítase a la ID del código de barras definida para obtener el código ID.

**Grupo 20: Configuración de ID de código definido por el usuario** 

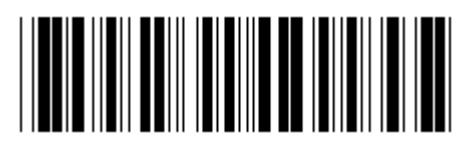

**Introducir grupo Salir Contract Contract Contract Contract Contract Contract Contract Contract Contract Contract Contract Contract Contract Contract Contract Contract Contract Contract Contract Contract Contract Contract** 

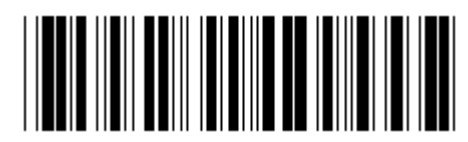

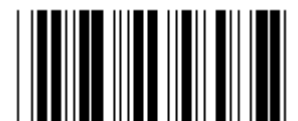

**CÓDIGO 39/CÓDIGO 32 Intercalado 2 DE 5** 

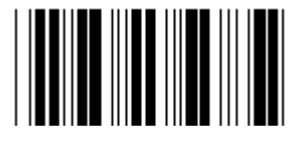

**INDUSTRIAL 2 DE 5 MATRIZ 2 DE 5** 

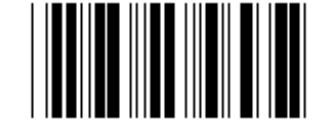

**FRANQUEO EN CHINA CÓDIGO 128** 

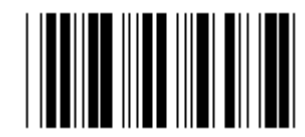

**CÓDIGO 93 CÓDIGO 11** 

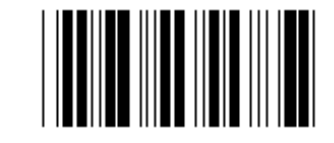

**CÓDIGO DE BARRAS/NW7** 

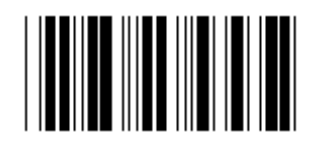

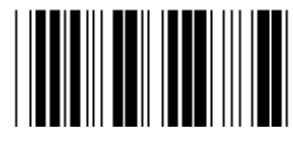

**UPC-E UPC-A** 

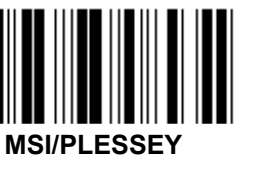

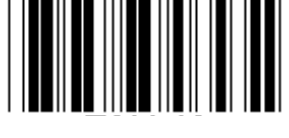

**EAN-13 EAN-8** 

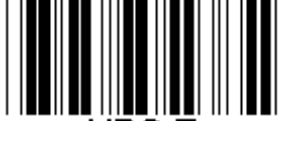

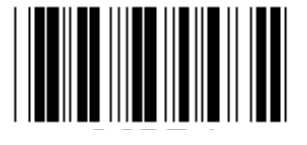

**CÓDIGO 4** 

**Nota:** Remítase a la tabla ASCII; escanee las dos etiquetas hexadecimales de la tabla hexadecimal para representar un caracter.

**Advertencia:** Asegúrese de desactivar la ID de código predefinido (Grupo 19) antes de configurarlo.

**Grupo 21: Activar todos los códigos de barras** 

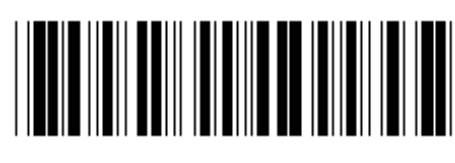

**Introducir grupo Salir Salir Salir Salir** 

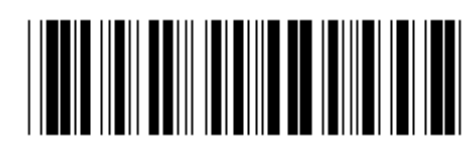

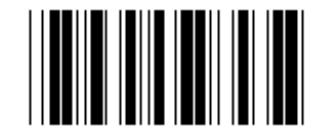

**ACTIVAR TODOS LOS CÓDIGOS DE BARRAS** 

**Grupo 22: Emulación de teclas de función** 

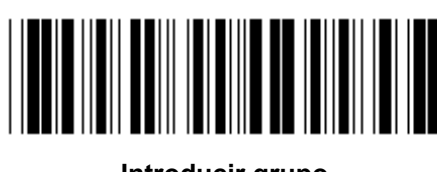

**Introducir grupo Salir Salir Salir Salir Salir** 

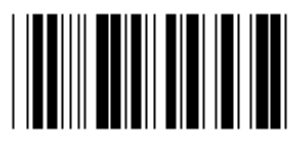

## **Activar la emulación de las teclas de función:**

- 1.) Escanee la etiqueta Introducir grupo 22.
- 2.) Escanee la etiqueta Activar.
- 3.) Escanee la etiqueta Salir.

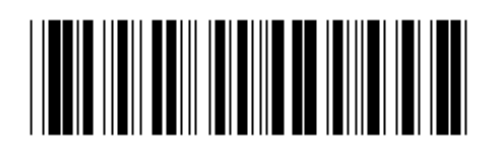

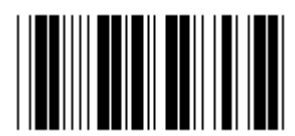

**ACTIVAR DESACTIVAR (\*)** 

**Para concatenar con tecla de función con los datos introducidos, rogamos se remita a la Etiqueta de las teclas de Función para obtener su representación hexadecimal.** 

## **Ejemplo: Datos del preámbulo con F1**

- 1.) Escanee la etiqueta Introducir grupo 22.
- 2.) Escanee la etiqueta Activar.
- 3.) Escanee la etiqueta 0 y 1 respectivamente en la tabla hexadecimal.
- 4.) Escanee la etiqueta Confirmar en la tabla hexadecimal.
- 5.) Escanee la etiqueta Salir.

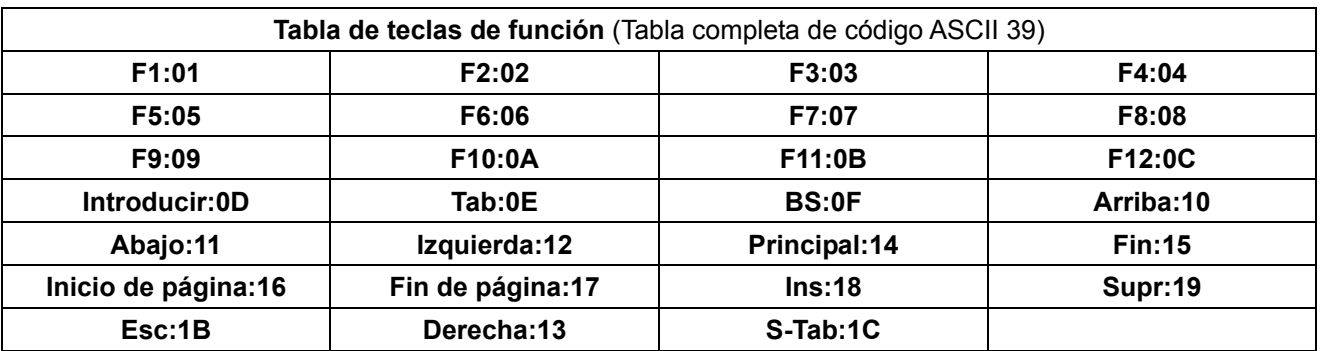

**Para escanear la etiqueta de código de barras de una tecla de función, se debe activar el ASCII completo. Por favor, remítase a la Tabla del Código ASCII completo 39 para fabricar una etiqueta de código de barras de una tecla de función.** 

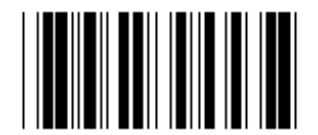

**Activar código ASCII completo 39** 

#### **Grupo 23: Parámetros generales**

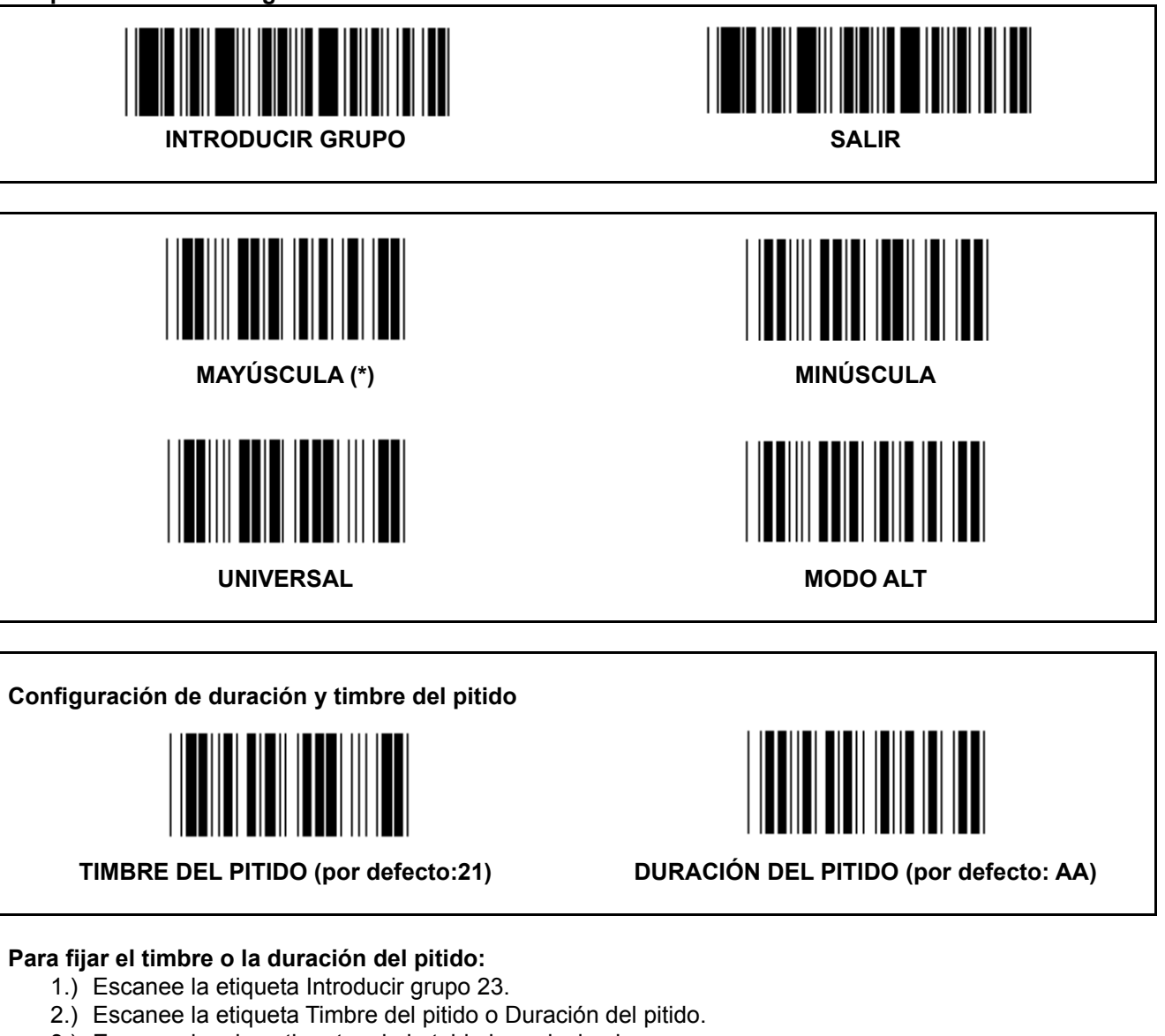

- 3.) Escanee las dos etiquetas de la tabla hexadecimal.
- 4.) Escanee la etiqueta Confirmar en la tabla hexadecimal.
- 5.) Escanee la etiqueta Salir.

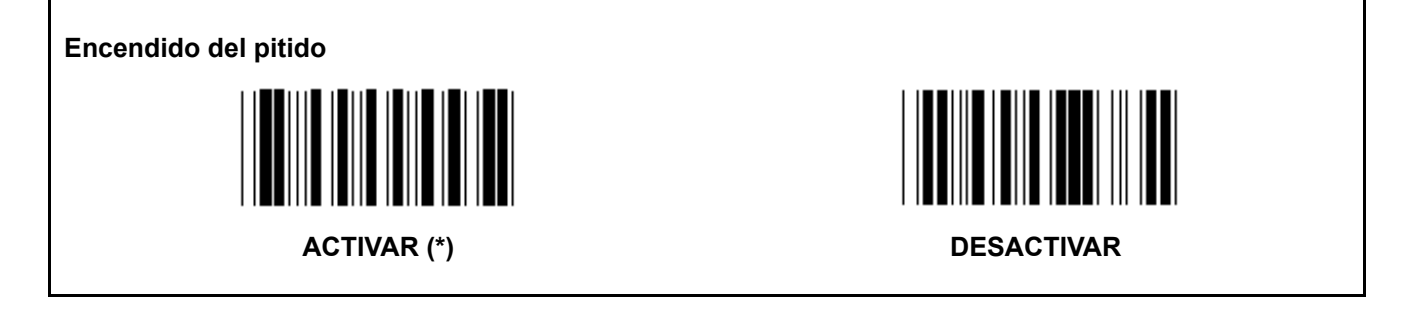

**Apéndice: Código de funciones para PC XT/AT** 

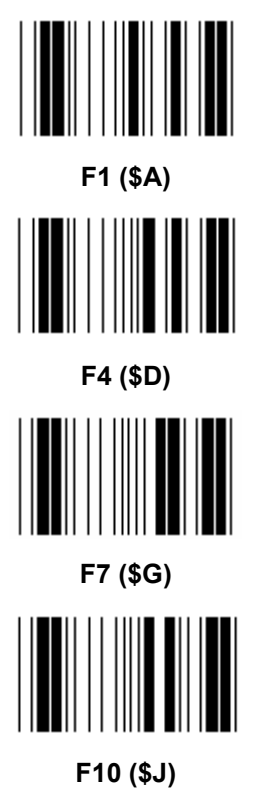

**Código de funciones para PC XT/AT** 

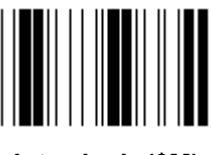

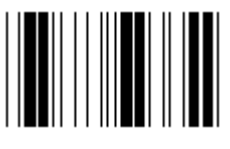

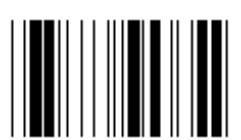

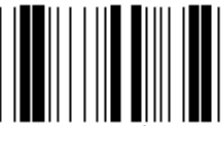

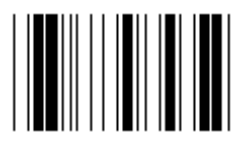

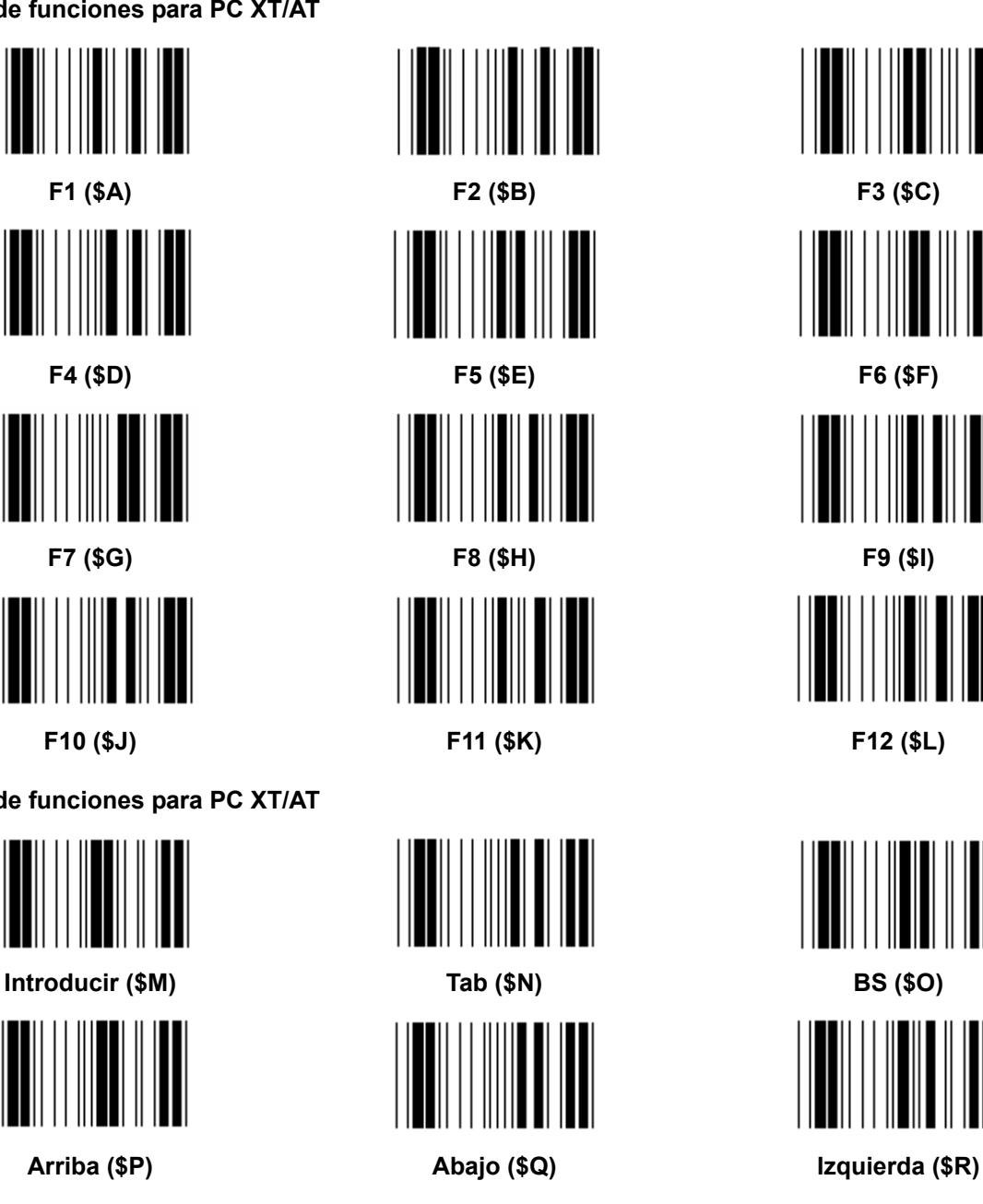

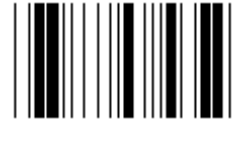

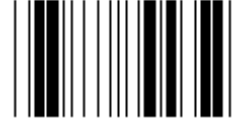

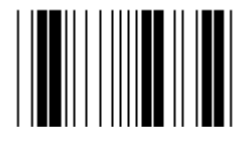

Esc (%A) **Principal (\$T)** 

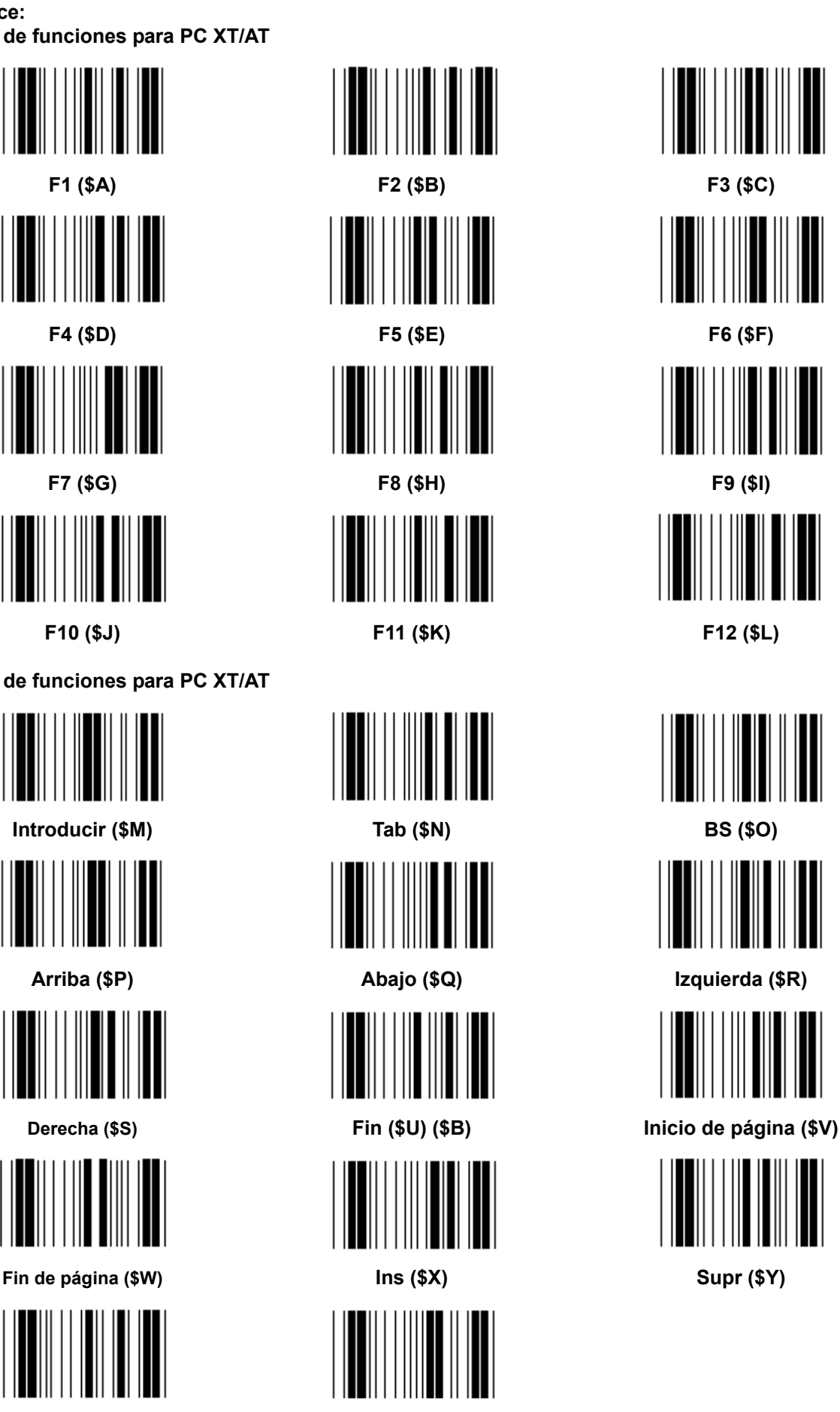

**Tabla Hexadecimal: HEXADECIMAL** 

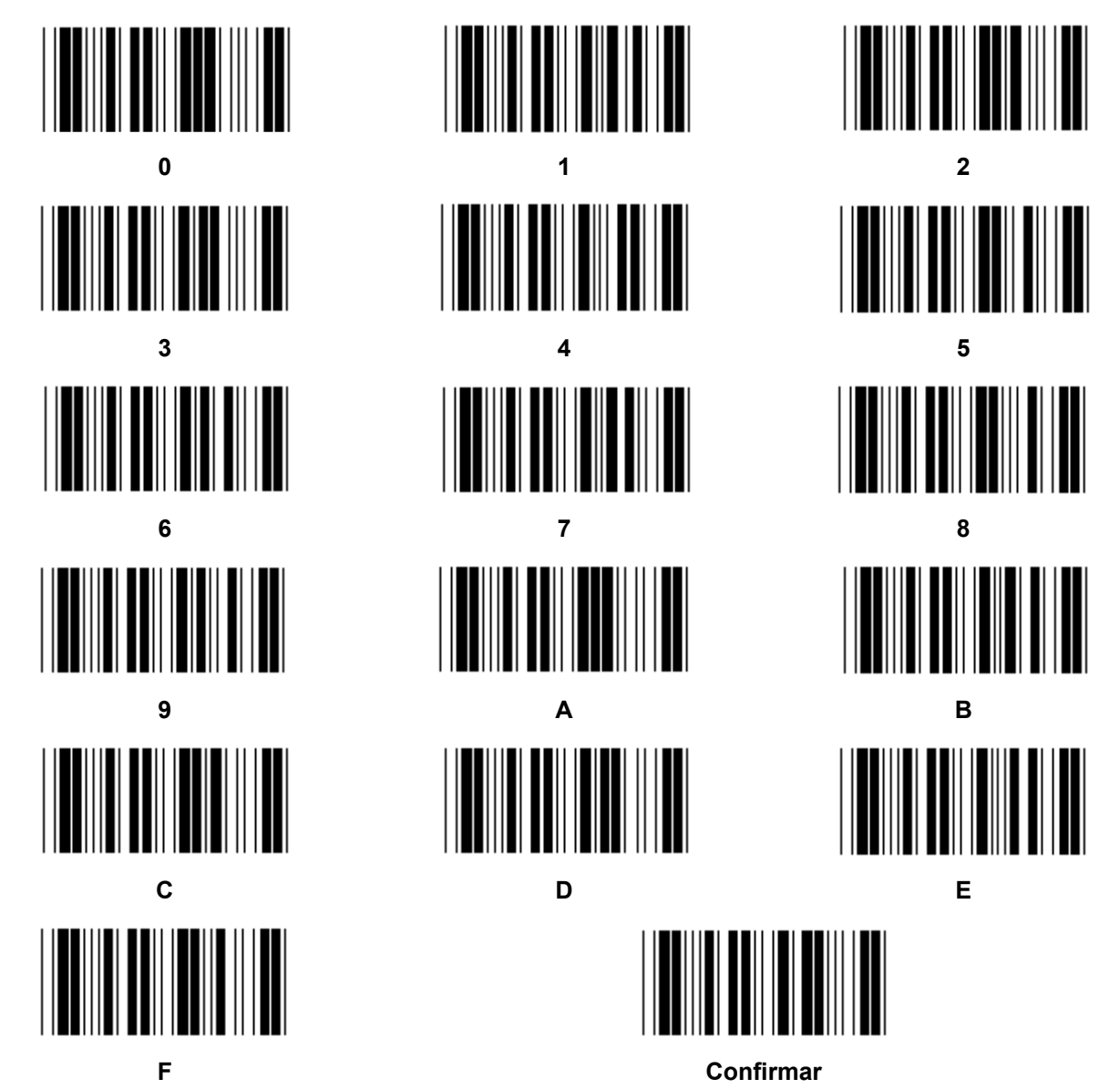

# **TABLA ASCII**

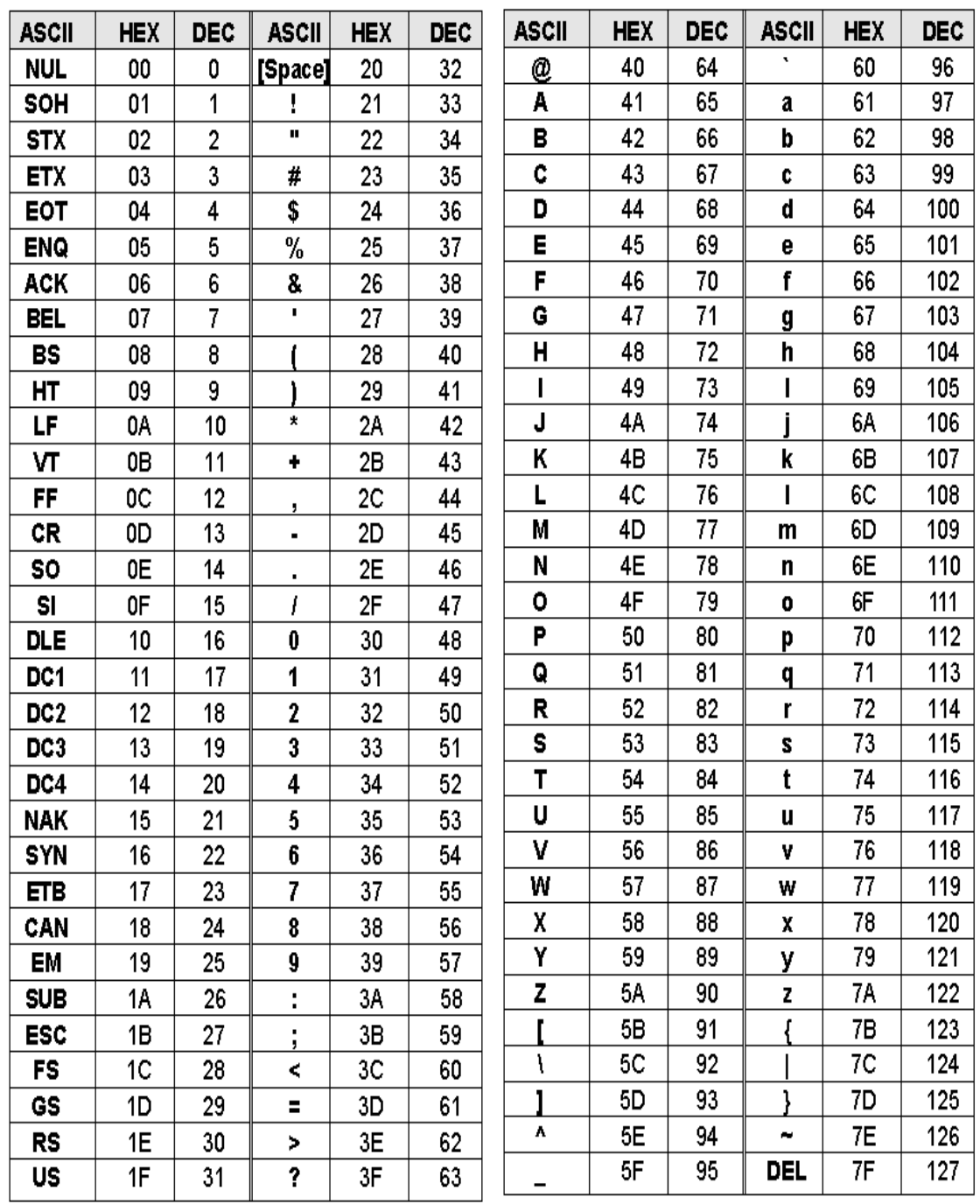

# **Por ejemplo:**

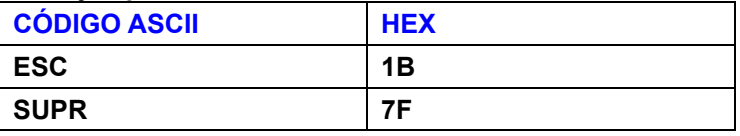

## **Tabla de conversión Hexadecimal-Decimal**

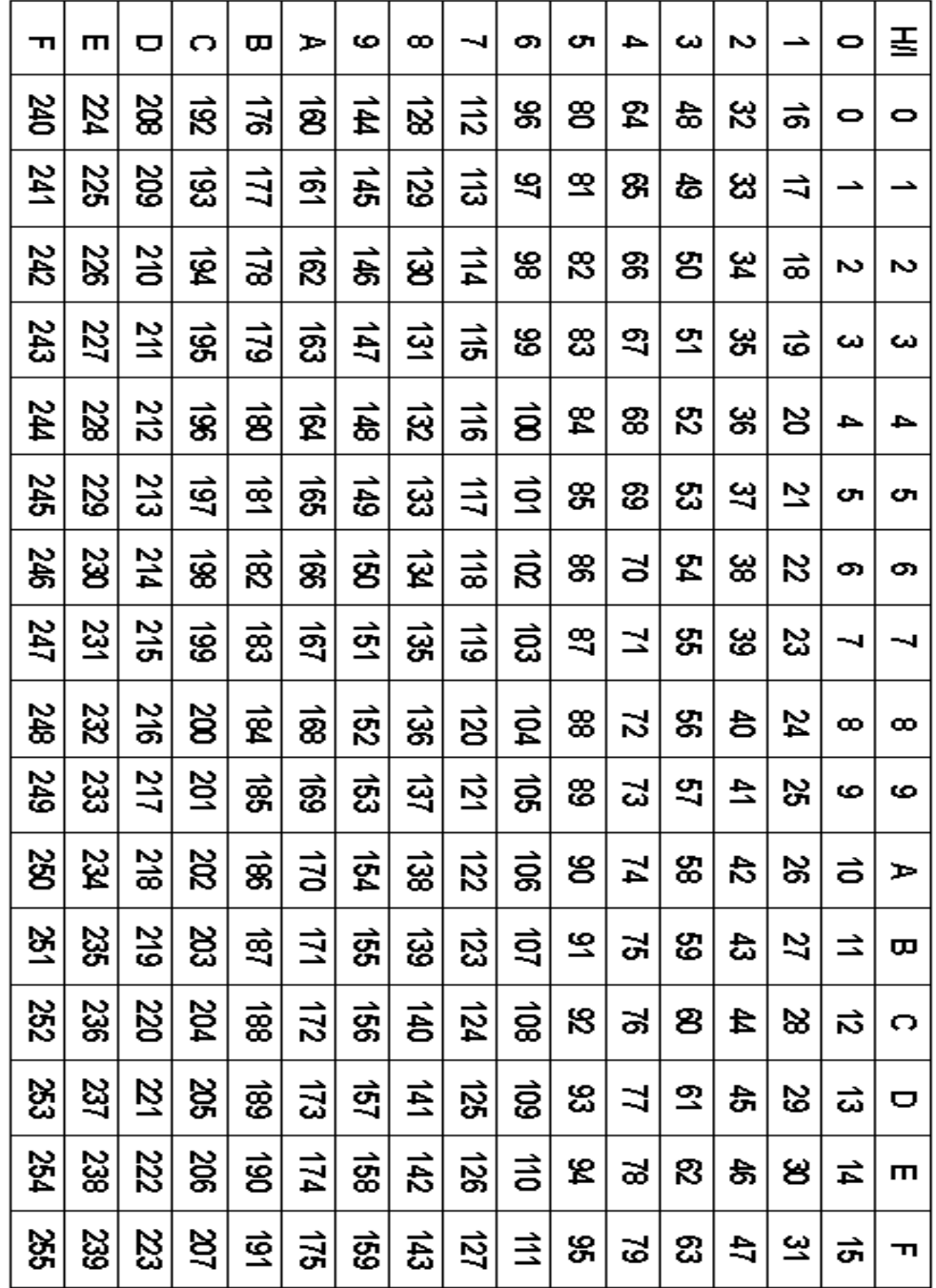

# **Por ejemplo:**

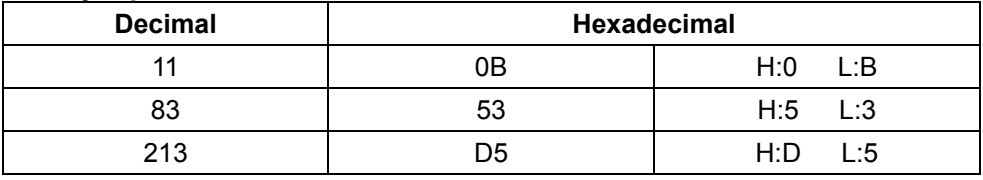

#### **ID de código de barras predefinido**

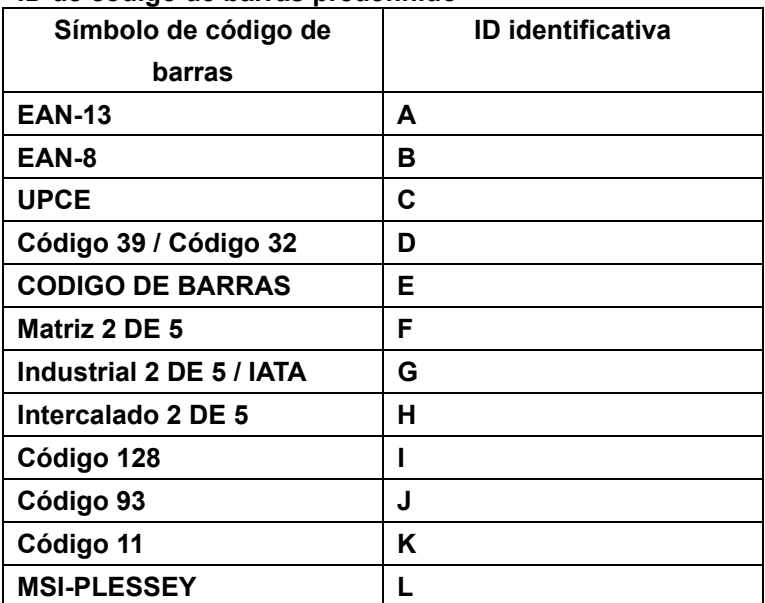

#### **Nota:**

Los valores ID predefinidos de la ID del código de barras predefinida pueden modificarse si la ID del código definido por el usuario está fijada y los valores de la ID identificativa están sobrescritos.

## **ASIGNACIÓN DE PIN**

#### **Toma modular de 10 patillas**

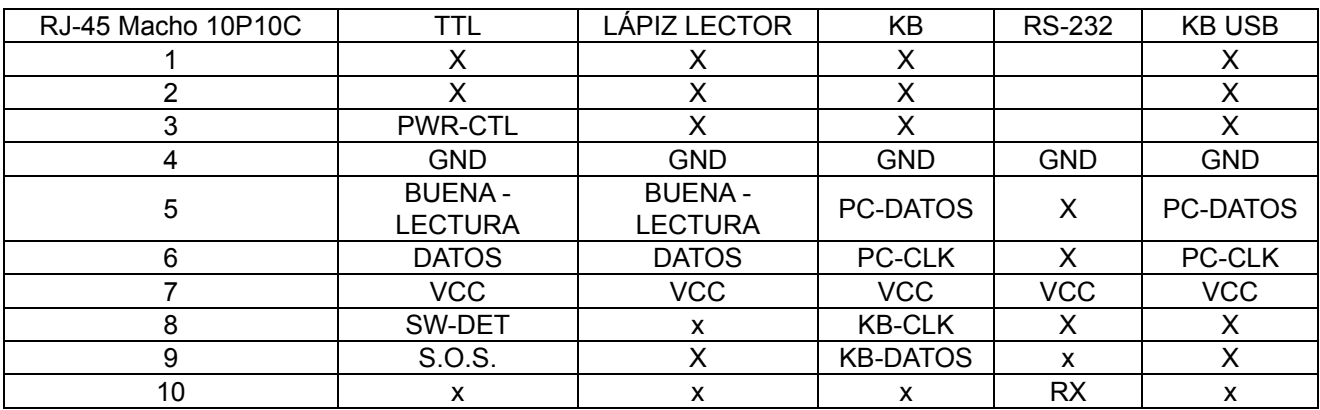

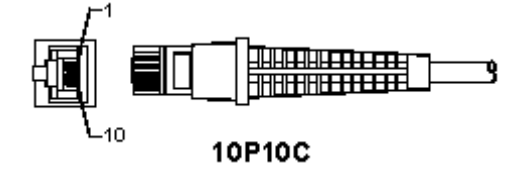

#### **Salida de señal RS-232**

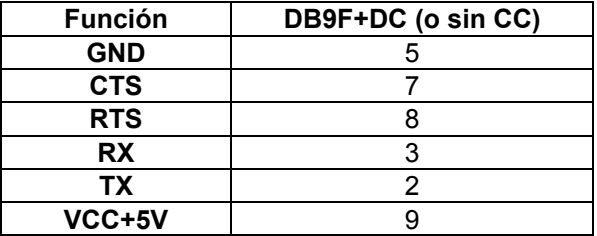

#### **Nota:**

Para aplicaciones de PC, se necesita un cable con una toma de alimentación CC para aceptar una entrada de alimentación externa.

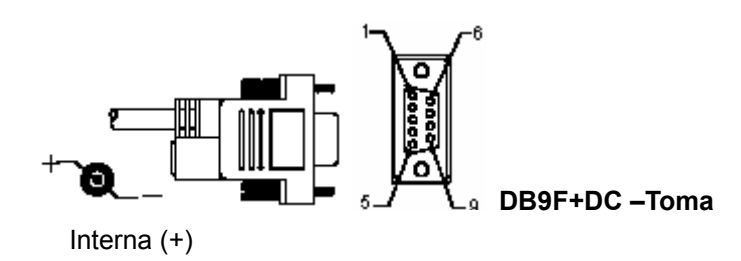

## **Salida de señal de teclado**

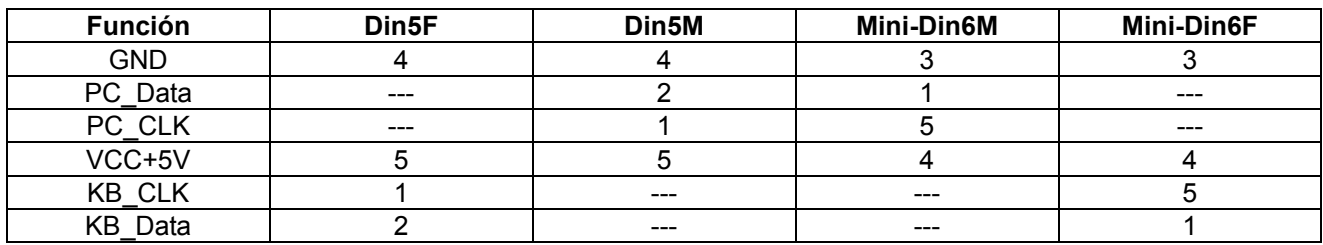

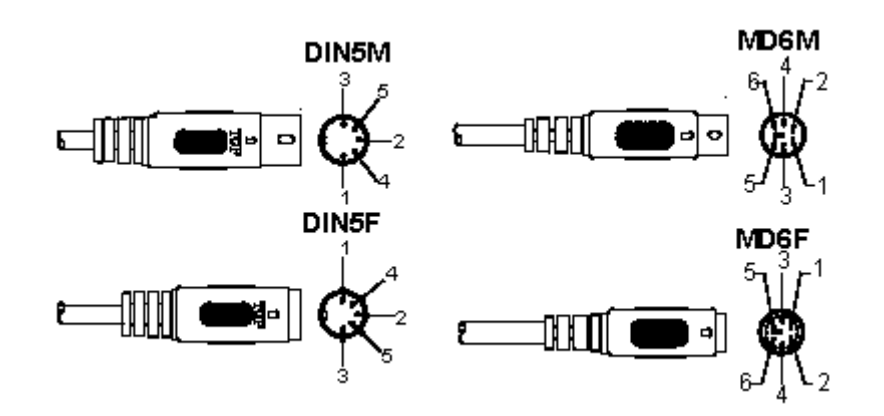

## **Salida de señal USB**

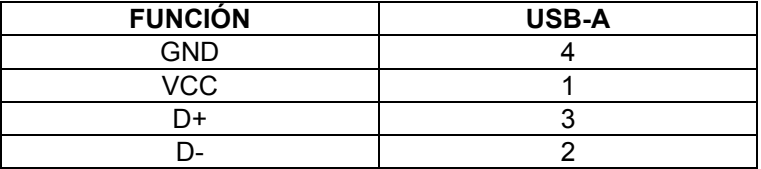

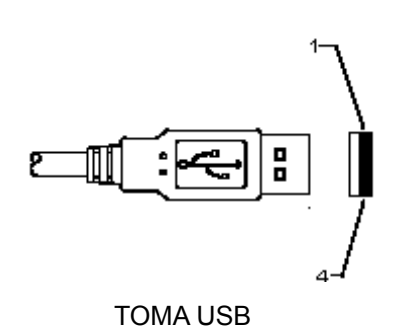
# **Medidas de seguridad:**

No exponga el producto al agua ni a la humedad.

### **Mantenimiento:**

Límpielo sólo con un paño seco. No utilice disolventes de limpieza ni productos abrasivos.

#### **Garantía:**

No se aceptará ninguna garantía o responsabilidad derivada de cualquier cambio o modificaciones realizadas al producto o daños provocados por un uso incorrecto del producto.

# **General:**

- Las ilustraciones y las especificaciones podrán sufrir cambios sin previo aviso.
- Todas las marcas de logotipos y nombres de productos constituyen patentes o marcas registradas a nombre de sus titulares correspondientes, reconocidos como tal.
- Este manual se ha redactado con sumo cuidado. Aún así, no se ofrece ninguna garantía. König Electronic no será responsable de los errores de este manual o de las consecuencias derivadas de los mismos.
- Conserve este manual y el embalaje en caso de futura necesidad.

# **Atención:**

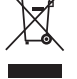

Este producto está señalizado con este símbolo. Esto significa que los productos eléctricos y electrónicos usados no deberán mezclarse con los desechos domésticos generales. Existe un sistema de recogida individual para este tipo de productos.

# **MAGYAR**

# **Az USB-csatlakozós olvasó telepítése**

Az USB-csatlakozós olvasó telepítéséhez a befogadó készüléknek rendelkeznie kell USB-porttal, ahol fogadni tudja az olvasó adatait. Kövesse az alábbi lépéseket:

- 1.) Ellenőrizze, hogy az olvasó csatlakozója illik-e a befogadó készülék USB-portjába.
- 2.) Csatlakoztassa az olvasó kábelét a készülék USB-portjához.
- 3.) Az olvasó használatra kész, amikor kigyullad a LED jelzőlámpa és megszólal a zümmögő.

# **A vonalkód olvasó konfigurálása**

# **Beállítási eljárások**

- 1.) Keressen egy olyan csoportot, amely tartalmazza a módosítandó paramétereket.
- 2.) Olvassa be az "Belépés a(z) #. Csoportba" címkét. Az olvasó sípszóval jelzi, hogy folyik a beállítás.
- 3.) Olvassa be a módosítandó paramétert képviselő címkét.
- 4.) Az aktuálisan kiválasztott csoport befejezéséhez olvassa be a "Kilép" címkét; az olvasó sípszót hallat.
- 5.) Ismételje meg az eljárást más csoportokkal, amelyek tartalmazzák a módosítandó paramétereket.

# **1. Példa:**

Az üzemmód "Folyamatos mód" értékűre állítása.

- 1) Olvassa be az "Belépés az 5. csoportba" címkét.
- 2) Olvassa be a "Folyamatos/Indítás ki" címkét.
- 3) Olvassa be a "Kilép" címkét.

# **2. Példa:**

Rendelje a preambulum karakterlánchoz a "#", a posztambulumhoz az "END" értéket

- 1) Olvassa be az "Belépés a 6. csoportba" címkét
- 2) Olvassa be a preambulumot
- 3) Lapozza fel az ASCII táblát (50. oldal) és keresse meg a kódszám hexadecimális értékét: **#** ASCII =>**23** hex
	- A két számjegy a következő: **2 3**
- 4) Lapozza fel a hex-táblát: HEXADECIMAL (49. oldal) és olvassa be a két számjegy címkéjét.
- 5) Olvassa be a hex táblából a "Megerősít" címkét
- 6) Olvassa be a "posztambulum" címkét
- 7) Az ASCII táblából keresse ki a kódszámok hexadecimális értékét (E => 45, N => 4E, D => 44)
- 8) Lapozza fel a hex-táblát: HEXADECIMAL (49. oldal) és olvassa be a hat számjegy címkéjét. **4 5 4 E 4 4**
- 9) Olvassa be a hex táblából a "Megerősít" címkét.
- 10) Lépjen vissza a 6. csoporthoz és olvassa be a Kilép címkét.

# **3. Példa:**

Fix vonalkód-hossz beállítása (azaz 9-1. csoport, 2/5 összefésült, vonalkód-hossz = 15 számjegy):

- 1) Olvassa be a Belépés a 9-1. csoportba címkét
- 2) Olvassa be a Hosszdefiniálás címkét
- 3) Olvassa be a hex táblából (49. oldal) a négy számjegycímkét **Tanácsok:** 
	- A hexadecimális-decimális átszámítótáblázatból (52. oldal) keresse ki a vonalkód-hossz hexadecimális értékét: 15 dec => 0F hex
	- A négy számjegy a következő: 0 F 0 F
	- Lapozza fel a hex-táblát: HEXADECIMAL (49. oldal) és olvassa be a négy számjegy címkéjét.
- 4) Olvassa be a hex: HEXADECIMAL táblából (49. oldal) a "Megerősít" címkét
- 5) Lépjen vissza a 9-1. csoporthoz és olvassa be a "Kilép" címkét.

#### **4. Példa:**

Háromszettes Vonalkód-hossz Beállítása (pl. 9-4. Csoport: KÍNAI POSTA, a 3 vonalkód-hossz érték a következő):

11 számjegy

28 számjegy

43 számjegy

- 1) Olvassa be a Belépés a 9-4. csoportba címkét
- 2) Olvassa be a Felhaszn. def. címkét
- 3) Olvassa be a hat számjegycímkét a hex-táblából (49. oldal) **Tanácsok:** 
	- A hexadecimális-decimális átszámítótáblázatból (52. oldal) keresse ki a három vonalkód-hossz szett hexadecimális értékét.
		- **11**dec =>**0B** hex
		- **28**dec =>**1C** hex
		- **43**dec =>**2B** hex
- Lapozza fel a hex-táblát: HEXADECIMAL (49. oldal) és olvassa be a három címkeszettet. **0B 1C 2B**
- 4) Olvassa be a hex: HEXADECIMAL táblából (49. oldal) a "Megerősít" címkét
- 5) Lépjen vissza a 9-4. csoporthoz és olvassa be a "Kilép" címkét.

# **A beállítás folyamatábrája**

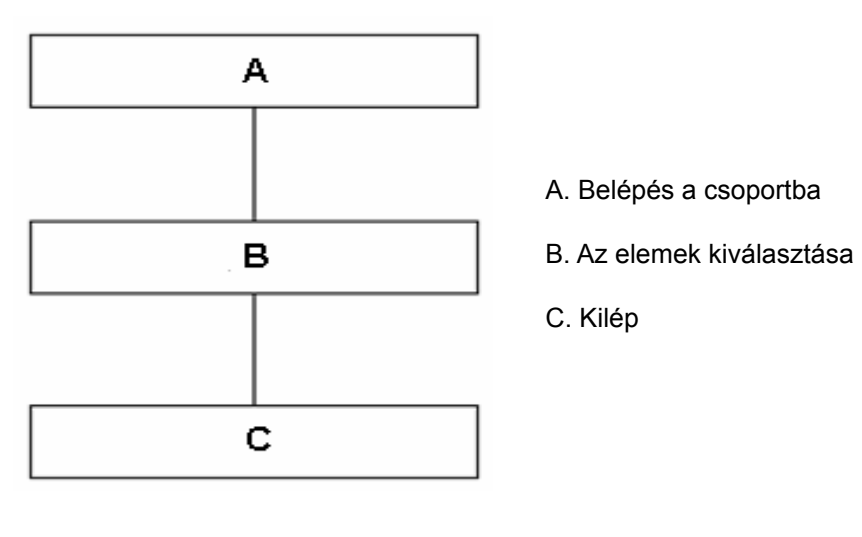

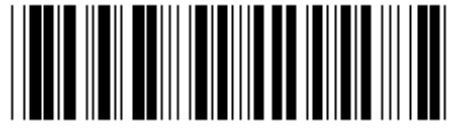

**Alapértelmezések beállítása Verzió megjelenítése** 

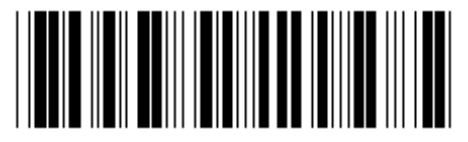

**Figyelmeztetés:** A gyári alapértelmezések visszaállításával minden aktuális beállítás elvész. **Megjegyzés:** (\*) az alapértelmezett értéket jelöli. A ( ) jelölésű opciók csak külön kérésre biztosítottak.

### **0. Csoport: Interfész választás**

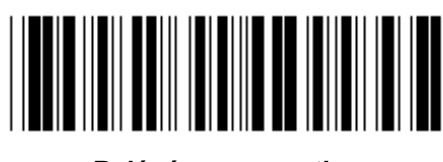

**Belépés a csoportba Kilép** 

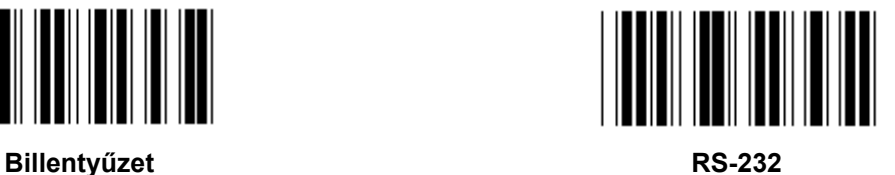

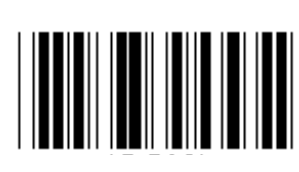

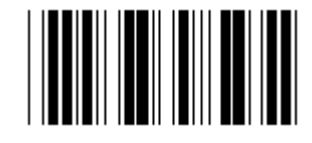

**Fenntartva 2 Fenntartva 3** 

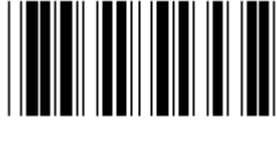

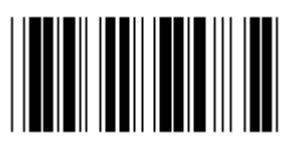

**(DTMF) (OCIA)** 

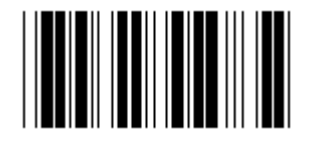

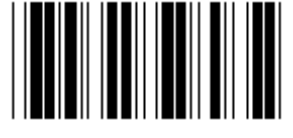

**Fenntartva 4** 

**Megjegyzés: Az interfész a készülék típusa szerint gyárilag be van állítva.** 

**1. Csoport: Eszközválasztás billentyűzetes interfészhez** 

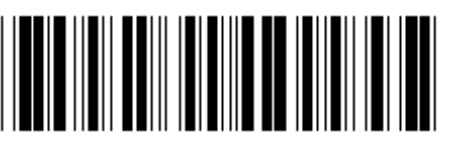

**Belépés a csoportba Kilép Kilép** 

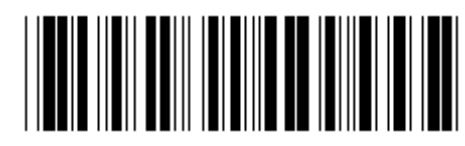

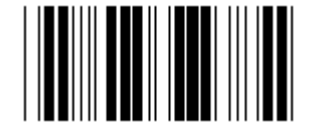

**PC/AT, PS/2 (\*)** Fenntartva A

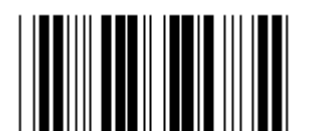

**Fenntartva B** Fenntartva C

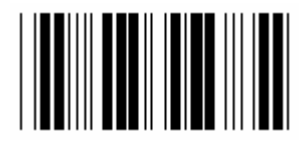

**Fenntartva D Fenntartva E** 

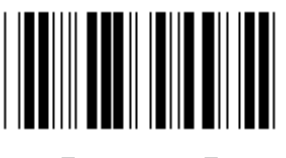

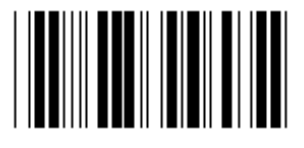

**Fenntartva H Fenntartva I** 

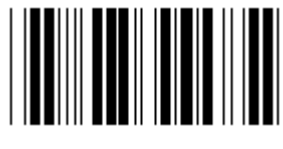

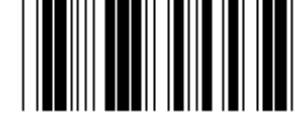

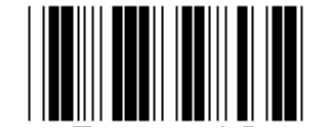

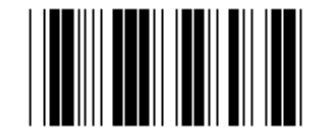

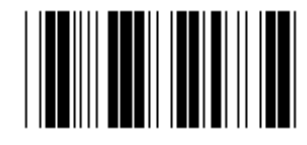

**Fenntartva F** Fenntartva G

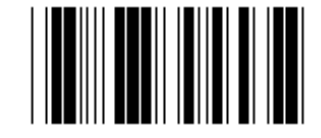

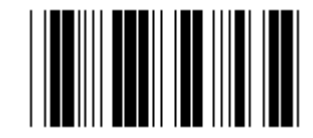

**Fenntartva J Fenntartva K** 

**Megjegyzés: A ( ) jelölésű opciók csak külön kérésre biztosítottak.** 

**1. Csoport: Eszközválasztás billentyűzetes interfészhez** 

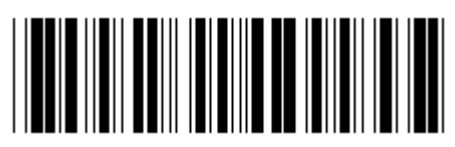

**Belépés a csoportba Kilép** 

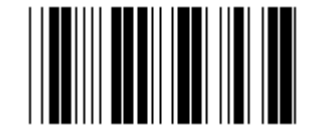

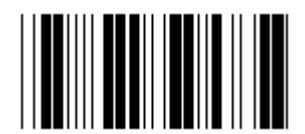

**Fenntartva N Fenntartva O** 

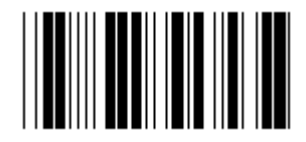

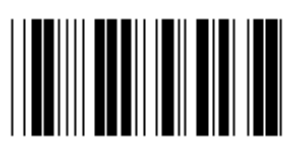

**Fenntartva R Fenntartva S** 

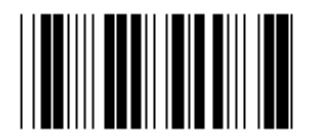

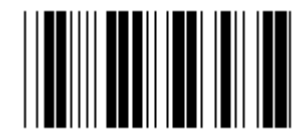

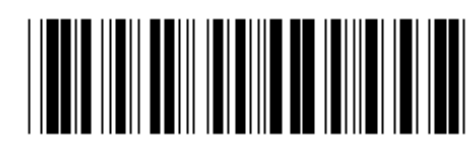

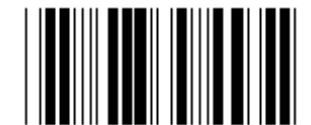

**Fenntartva L Fenntartva M** 

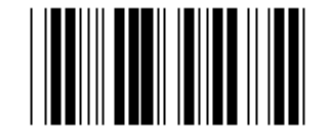

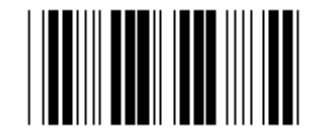

**Fenntartva P** Fenntartva Q

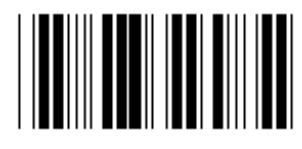

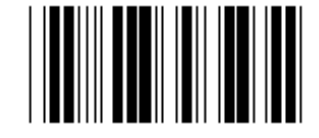

**Fenntartva T Fenntartva U** 

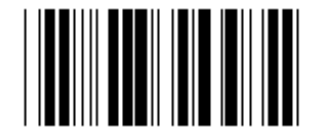

**Fenntartva V Fenntartva W Fenntartva W** 

#### **2. Csoport: Karakterközi késleltetés**

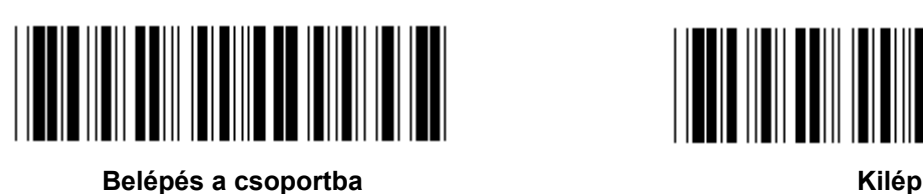

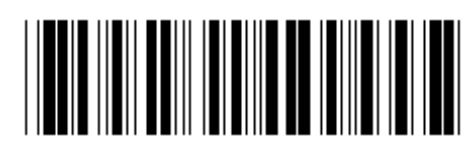

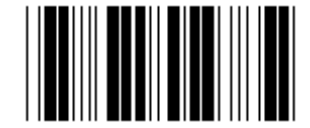

**Billentyűzet beállítás indul** 

- **1.) Olvassa be a belépés a 2. csoportba címkét.**
- **2.) Olvassa be a billentyűzet (vagy RS-232/USB) beállítás indul címkét.**
- **3.) Olvassa be a két számjegycímkét a hex. táblából.**
- **4.) Olvassa be a Megerősít címkét a hex. táblából.**

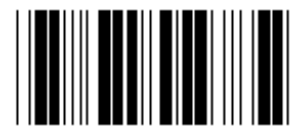

**Billentyűzet alapértelm. értéke: 05 RS-232 alapértelm. értéke: 00 USB alapértelm. értéke: 05** 

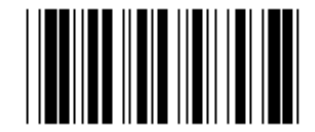

**USB beállítás indul RS-232 beállítás indul** 

# **3. Csoport: A billentyűzetes interfész nyelve**

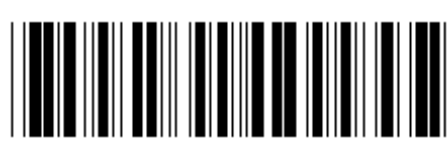

**Belépés a csoportba Kilép Kilép Kilép** 

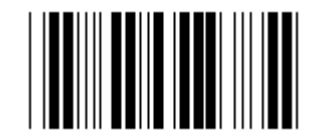

**U.S. (\*) Anglia** 

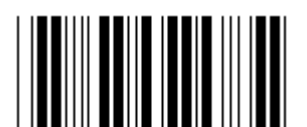

**Franciaország Chambridge Chambridge Chambridge Chambridge Chambridge Chambridge Chambridge Chambridge Chambridge Chambridge Chambridge Chambridge Chambridge Chambridge Chambridge Chambridge Chambridge Chambridge Chambridg** 

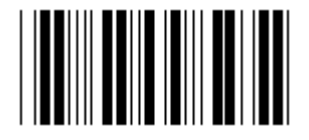

**Olaszország Belgium a Belgium a Belgium de Belgium a Belgium a Belgium a Belgium** 

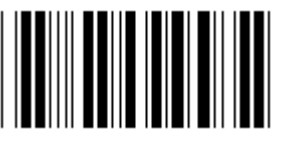

Svédország/Finnország **Spanyolország Spanyolország Spanyolország Spanyolország Spanyolország Spanyolország Spanyolország Spanyolország Spanyolország Spanyolország Spanyolország Spanyolország Spanyolor** 

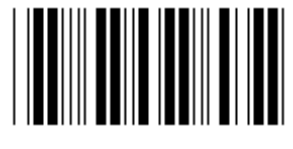

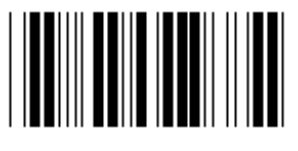

**Megjegyzés: (\*) az alapértelmezett értéket jelöli** 

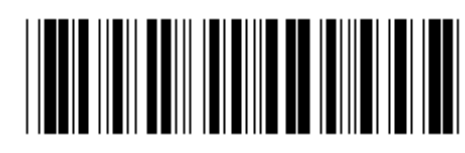

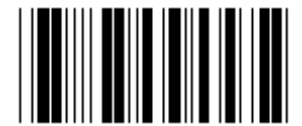

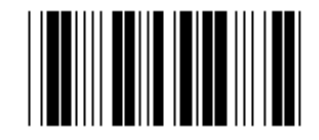

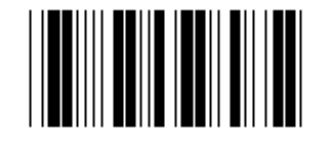

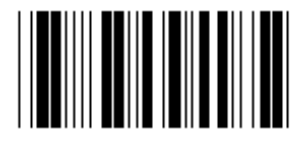

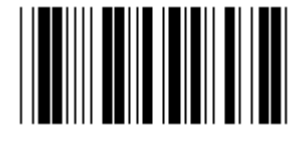

**Dánia Portugália** 

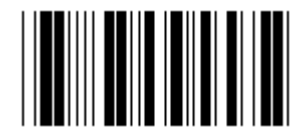

Svájc **Norvégia Norvégia** 

**3. Csoport: A billentyűzetes interfész nyelve** 

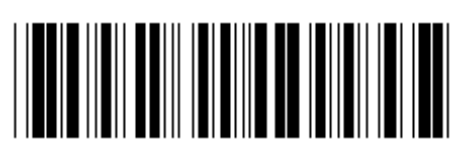

**Belépés a csoportba Kilép** 

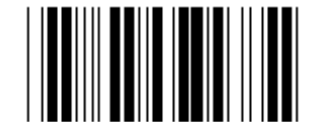

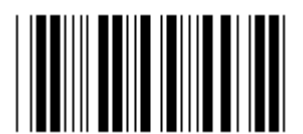

**Lengyelország Japán** 

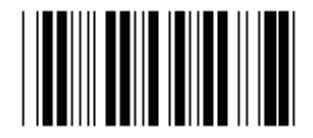

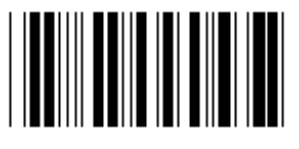

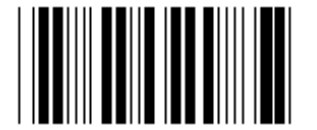

**Panasonic CF-II, Japán** 

**Megjegyzés: A ( ) jelölésű opciók csak külön kérésre biztosítottak.** 

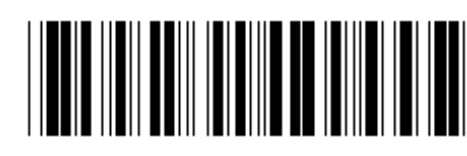

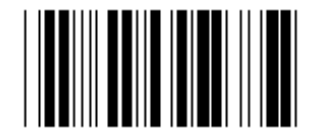

**Kanada Hollandia Hollandia** 

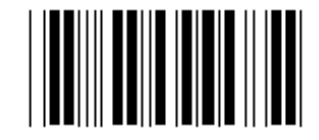

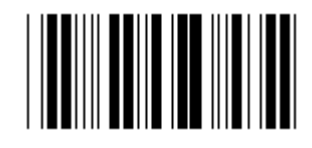

**Fenntartva 1 Fenntartva 2** 

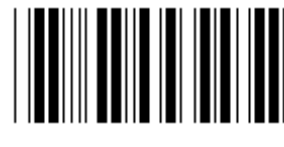

**Fenntartva 3 (IBM Think-pad, Japán)** 

4. Csoport: Lezáró

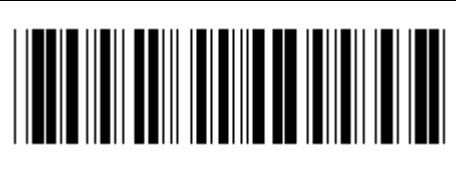

Belépés a csoportba

**BILLENTYŰZET** 

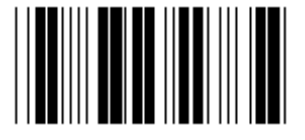

**SEMMI** 

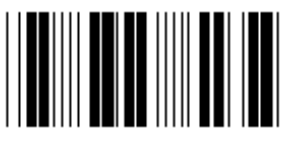

**SZÓKÖZ** 

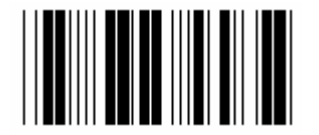

**ESC** 

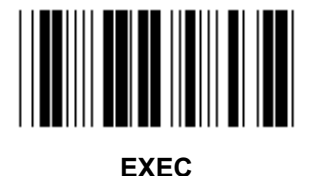

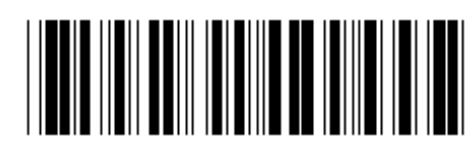

Kilép

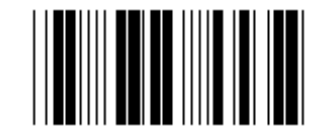

 $CR$   $(*)$ 

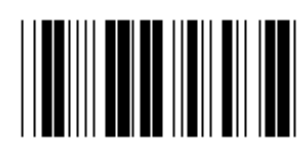

**TAB** 

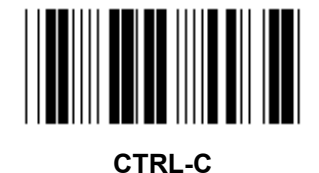

4. Csoport: Lezáró

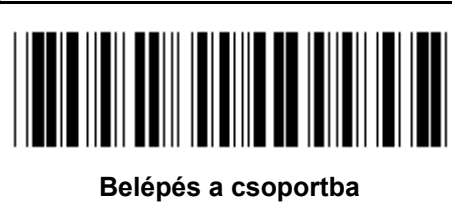

**RS-232** 

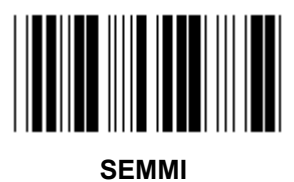

**CR/LF** 

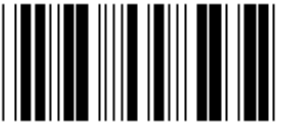

**SZÓKÖZ** 

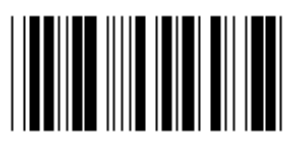

ESC

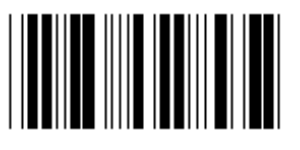

**STX.ETX** 

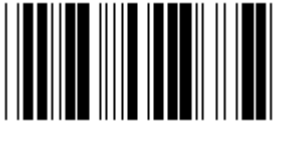

**EOT** 

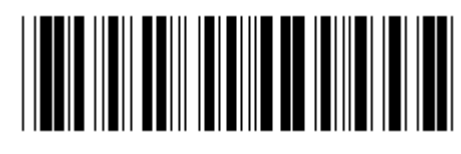

**Kilép** 

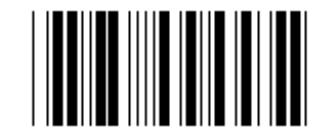

 $CR$   $(*)$ 

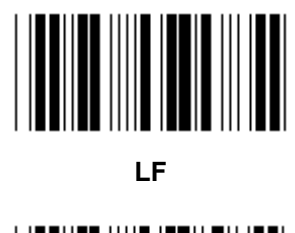

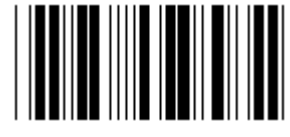

**TAB** 

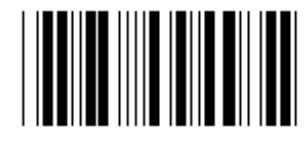

**CTRL-C** 

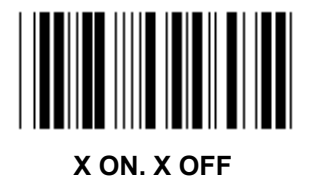

#### **5. Csoport: Beolvasási mód**

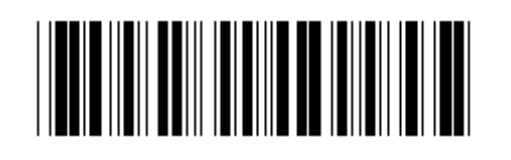

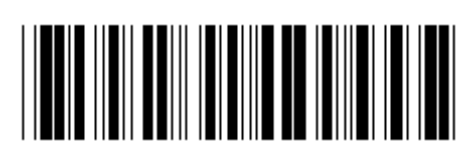

**Belépés a csoportba Kilép** 

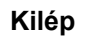

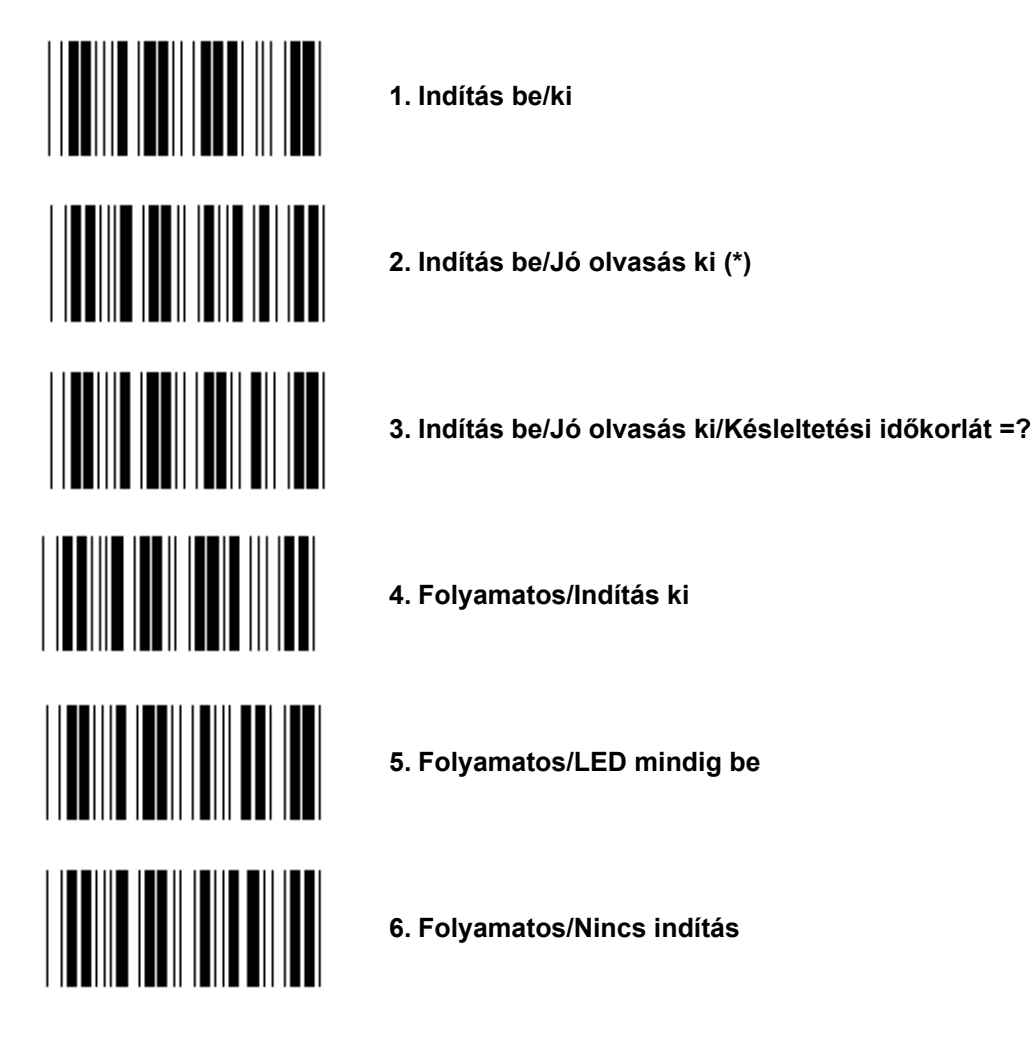

**Késleltetési időkorlát beállítása:** 

- **1.) Olvassa be a belépés a 5. csoportba címkét.**
- **2.) Olvassa be a "Késleltetési időkorlát" nevű 3. címkét.**
- **3.) Olvassa be a két számjegycímkét a hex. táblából.**
- **4.) Olvassa be a Megerősít címkét a hex. táblából.**
- **5.) Olvassa be a Kilép címkét.**

**Megjegyzés: A Beolvasási mód beállítás csak a CCD/lézeres típusú olvasónál érhető el.** 

**5. Csoport: Beolvasási mód** 

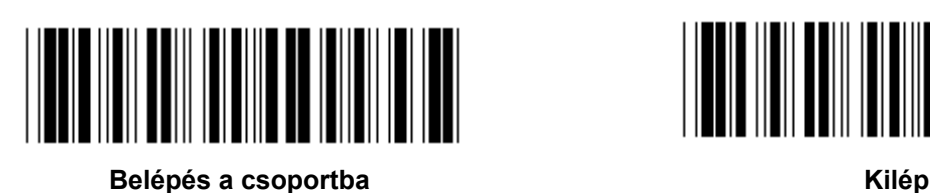

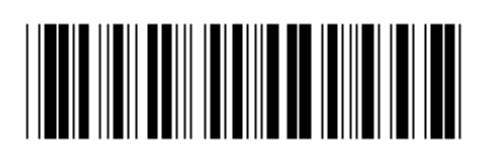

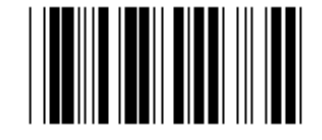

**VAKU KI (\*)** 

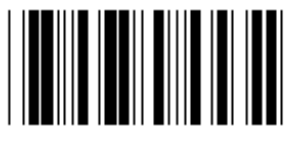

**VAKU BE** 

**Megjegyzés: Ez a programozási beállítás csak a folyamatos módban érhető el.** 

**6. Csoport: Preambulum és posztambulum** 

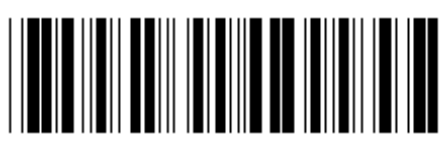

**Belépés a csoportba** Kilép

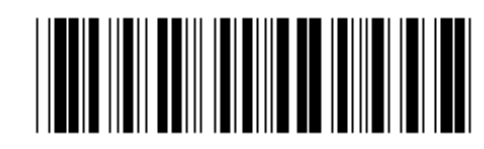

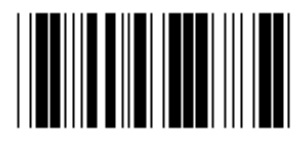

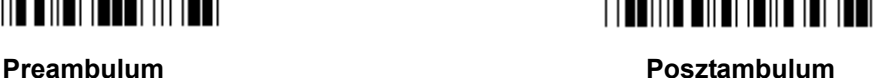

**Preambulum és posztambulum beállítás:** 

- **1.) Olvassa be a Belépés a 6. csoportba címkét**
- **2.) Olvassa be a preambulum vagy posztambulum címkét**
- **3.) Lapozza fel az ASCII táblát, olvassa be az egy karaktert képviselő két számjegyet a hex táblából; legfeljebb 10 karakter olvastatható be**
- **4.) Olvassa be a Megerősít címkét a hex. táblából**
- **5.) Olvassa be a Kilép címkét**

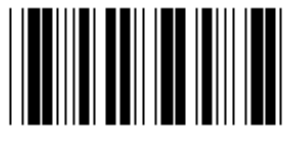

**Törlés** 

**A preambulum és posztambulum törlése:** 

- **1.) Olvassa be a Belépés a 6. csoportba címkét**
- **2.) Olvassa be a preambulum vagy posztambulum címkét**
- **3.) Olvassa be a Törlés címkét**
- **4.) Olvassa be a Kilép címkét**
- **5.) Olvassa be a Kilép címkét**

**7. Csoport: RS-232 paraméterek** 

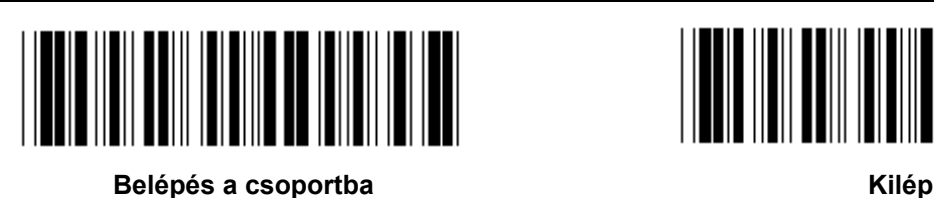

**BAUDSEBESSÉG** 

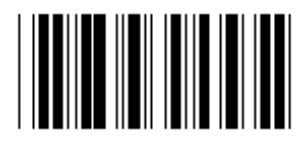

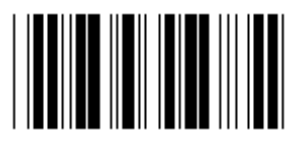

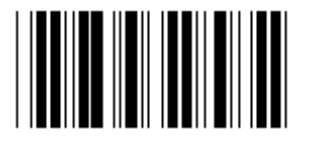

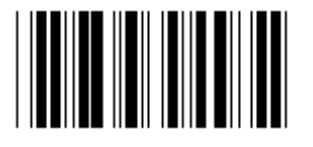

**230400** 

**ADATBITEK SZÁMA** 

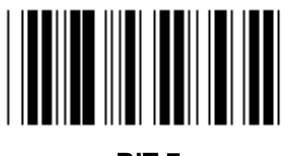

**BIT 7** 

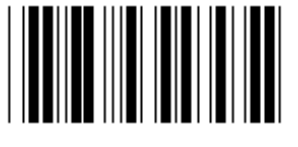

**BIT 8 (\*)** 

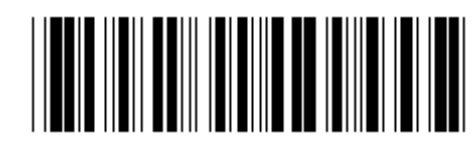

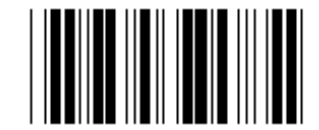

**2400 9600 (\*)** 

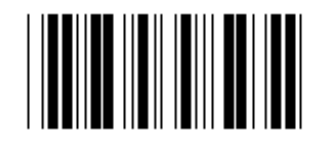

**14400 28800** 

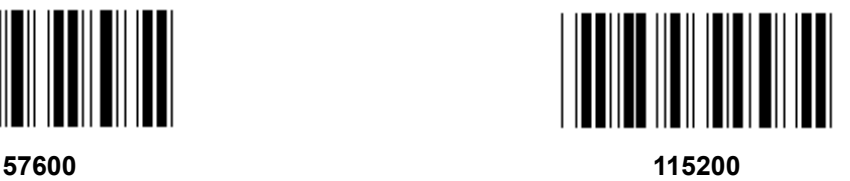

**7. Csoport: RS-232 paraméterek** 

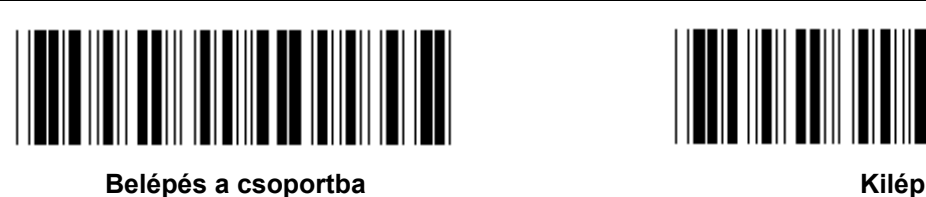

**PARITÁS** 

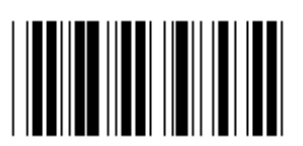

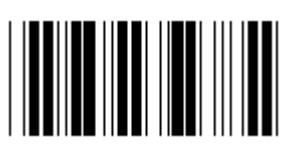

**PÁROS** 

**KÉZFOGÁS** 

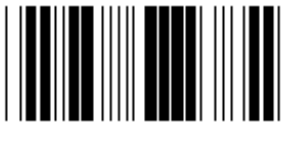

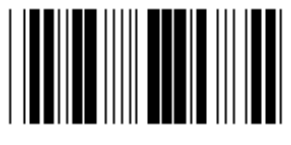

**OLVASÓ KÉSZ ADAT KÉSZ** 

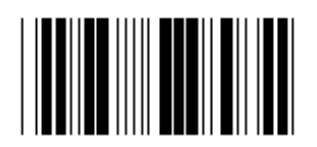

**ACK/NAK** 

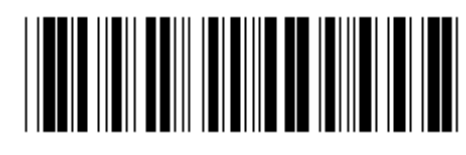

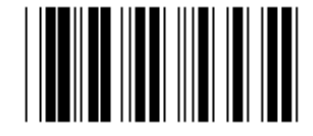

**NINCS (\*) PÁRATLAN** 

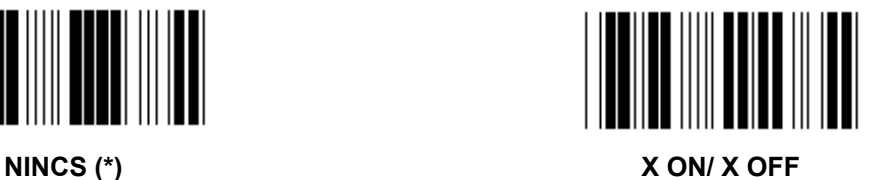

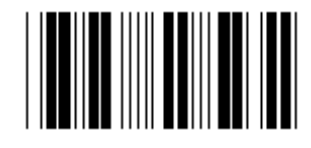

7. Csoport: RS-232 paraméterek

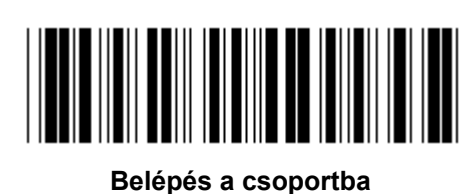

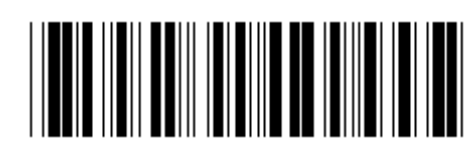

Kilép

(ACK/NAK VÁLASZIDŐ CTS FIGYELÉSI IDŐ:)

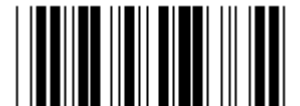

**100 ms** 

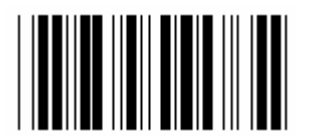

500 ms

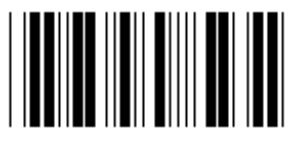

 $3 s (*)$ 

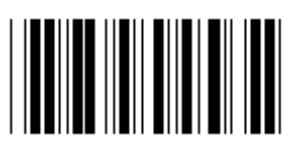

 $10<sub>s</sub>$ 

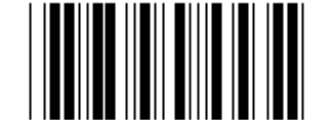

300 ms

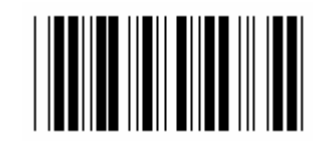

 $1<sub>s</sub>$ 

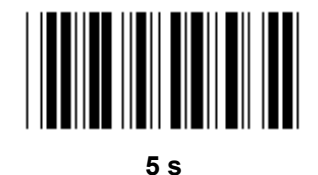

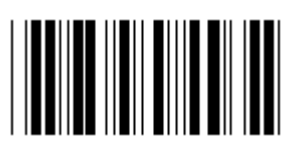

 $0<sub>0</sub>$ 

**8. Csoport: KÓD 39 / KÓD 32** 

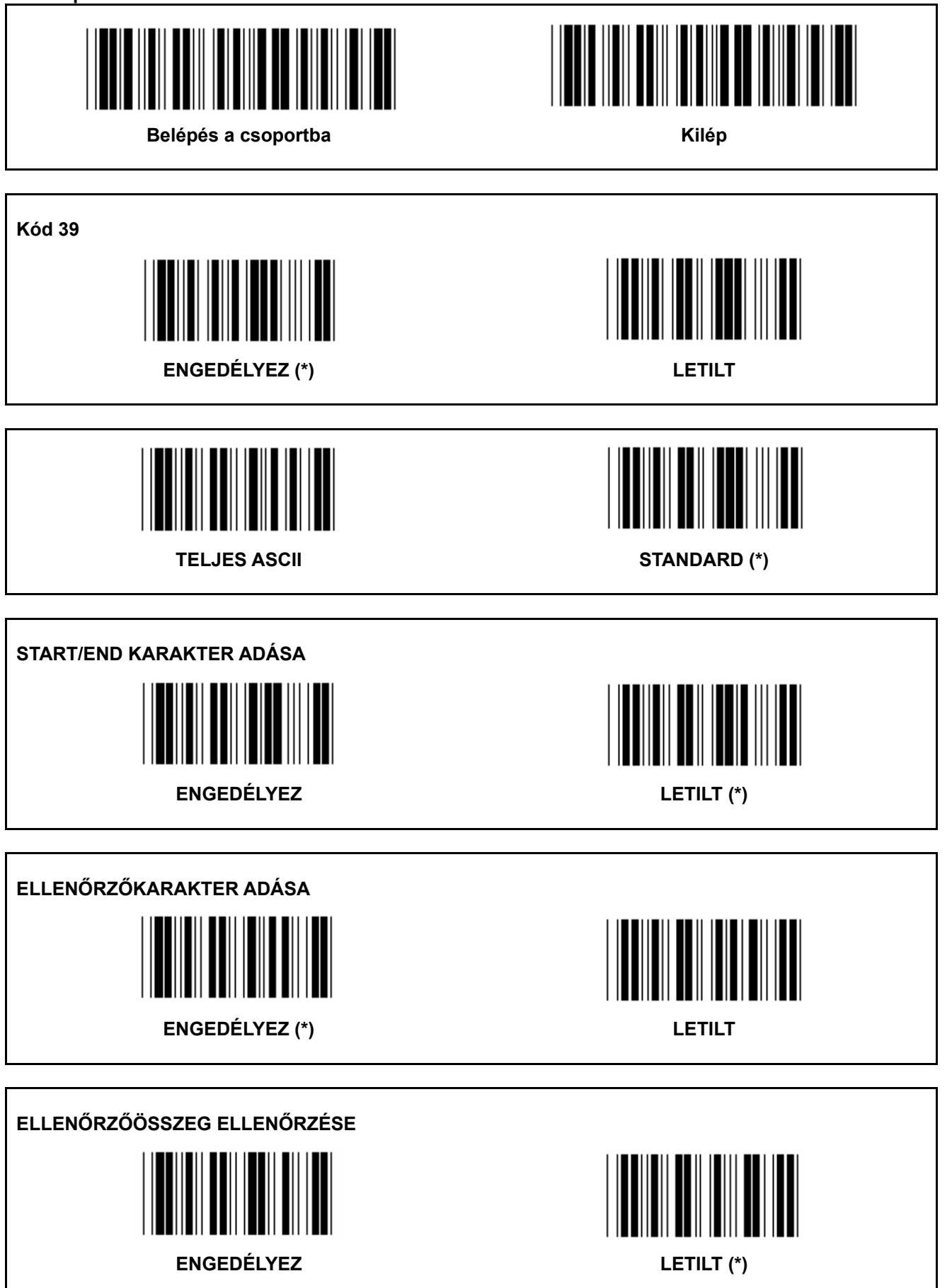

**8. Csoport: KÓD 39 / KÓD 32** 

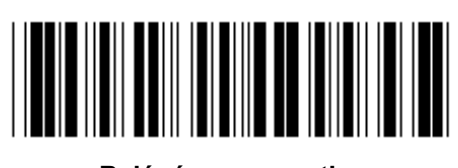

**Belépés a csoportba Kilép** 

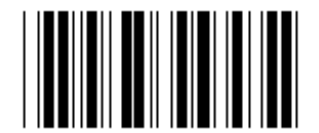

KÓD 32 engedélyez **KÓD 32 letilt** 

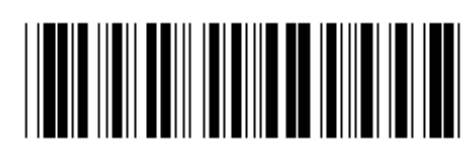

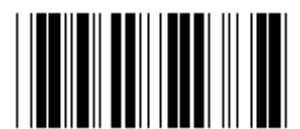

**9-1. Csoport: 2/5 Összefésült** 

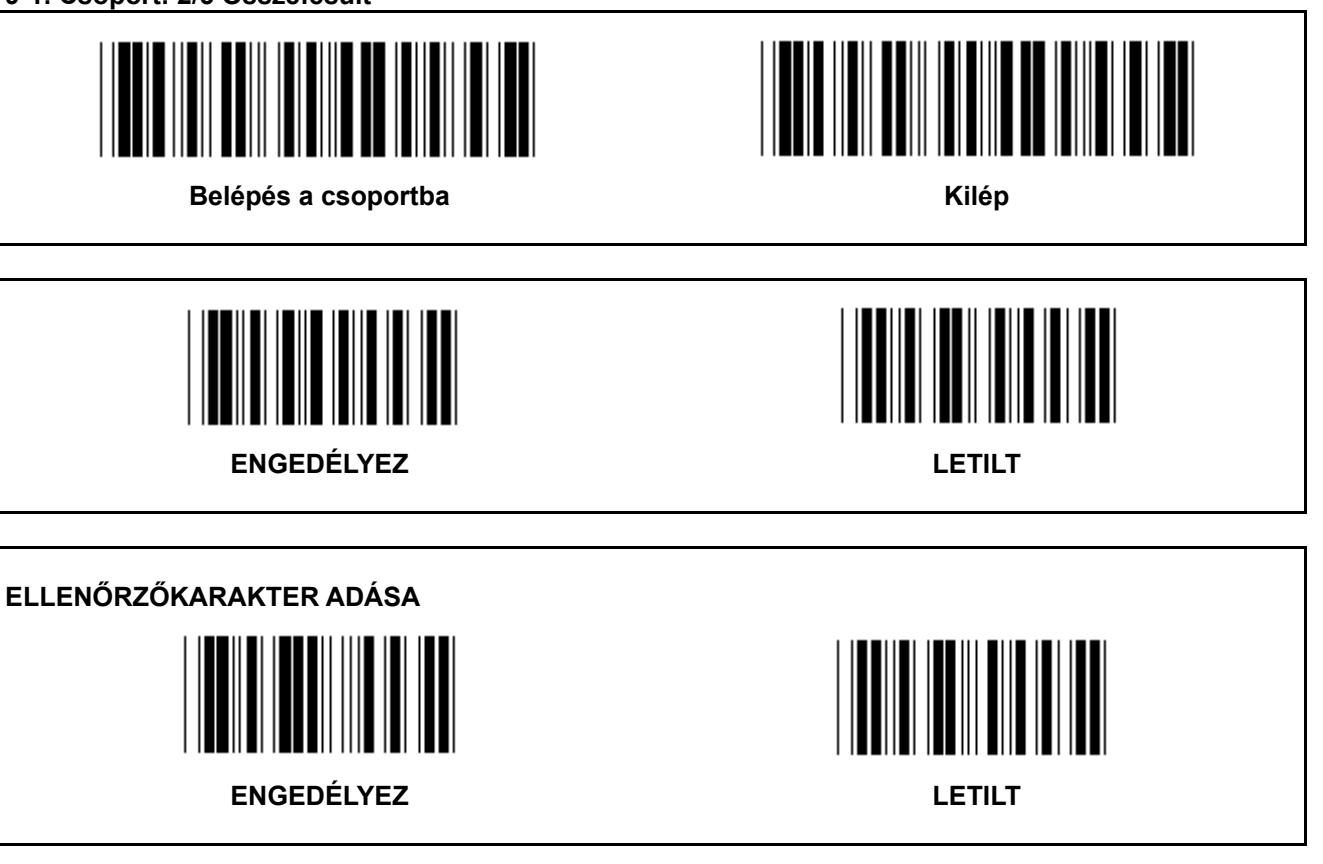

**ELLENŐRZŐÖSSZEG ELLENŐRZÉSE ENGEDÉLYEZ LETILT** 

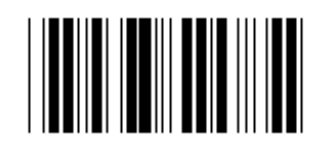

# **VONALKÓD-HOSSZ BEÁLLÍTÁSOK**

**Hossz definiálása** 

**Min: 4 Max:48** 

- **1.) Olvassa be a Belépés a 9-1. csoportba címkét.**
- **2.) Olvassa be a Felhaszn. def. címkét.**
- **3.) Olvassa be a hat számjegycímkét a hex táblából (csak 3 hosszúság-szett definiálható).**
- **4.) Olvassa be a Megerősít címkét a hex. táblából.**
- **5.) Olvassa be a Kilép címkét.**

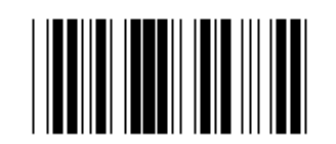

# **FELHASZN. DEF. HOSSZBEÁLLÍTÁS**

**Felhaszn. def. (3 szett használható)** 

**Min: 4** 

**Max: 48** 

- **1.) Olvassa be a Belépés a 9-1. csoportba címkét.**
- **2.) Olvassa be a Felhaszn. def. címkét.**
- **3.) Olvassa be a hat számjegycímkét a hex táblából (csak 3 hosszúság-szett definiálható).**
- **4.) Olvassa be a Megerősít címkét a hex. táblából.**
- **5.) Olvassa be a Kilép címkét.**

**9-2. Csoport: 2/5 Ipari / IATA** 

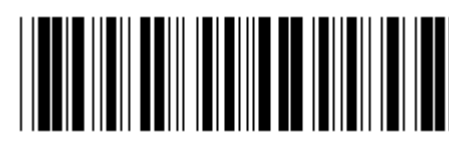

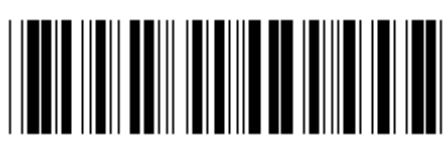

**Belépés a csoportba** Kilép

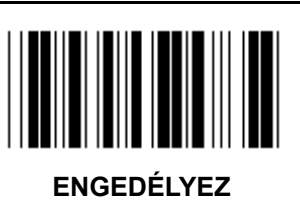

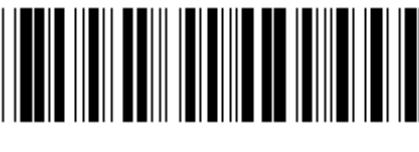

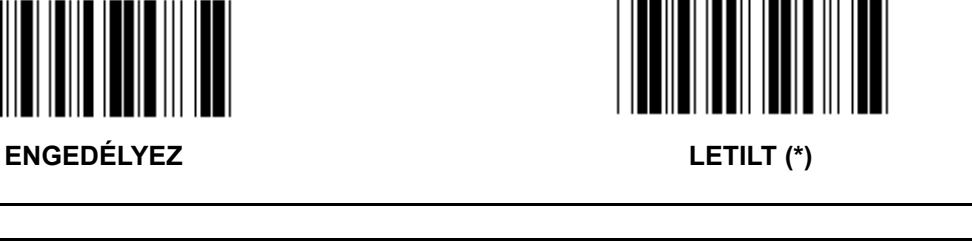

**ELLENŐRZŐKARAKTER ADÁSA** 

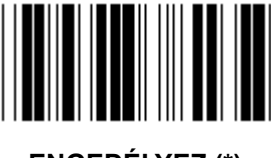

**ENGEDÉLYEZ (\*) LETILT** 

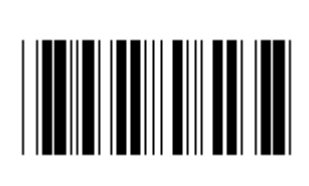

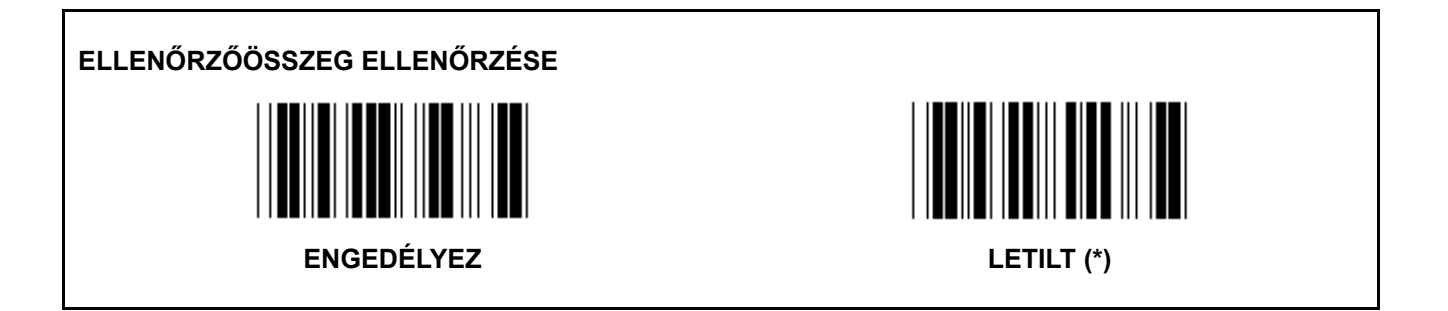

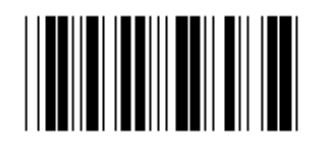

**VONALKÓD-HOSSZ BEÁLLÍTÁS** 

**Min: 4** 

**Max: 24** 

- **1.) Olvassa be a Belépés a 9-2. csoportba címkét.**
- **2.) Olvassa be a Felhaszn. def. címkét.**
- **3.) Olvassa be a hat számjegycímkét a hex táblából (csak 3 hosszúság-szett definiálható).**
- **4.) Olvassa be a Megerősít címkét a hex. táblából.**
- **5.) Olvassa be a Kilép címkét.**

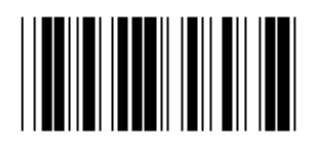

**FELHASZN. DEF. HOSSZBEÁLLÍTÁS** 

**Felhaszn. def. (3 szett használható)** 

**Min: 4** 

**Max: 24** 

- **1.) Olvassa be a Belépés a 9-2. csoportba címkét.**
- **2.) Olvassa be a Felhaszn. def. címkét.**
- **3.) Olvassa be a hat számjegycímkét a hex táblából (csak 3 hosszúság-szett definiálható).**
- **4.) Olvassa be a Megerősít címkét a hex. táblából.**
- **5.) Olvassa be a Kilép címkét.**

#### **9-2. Csoport: 2/5 Ipari / IATA**

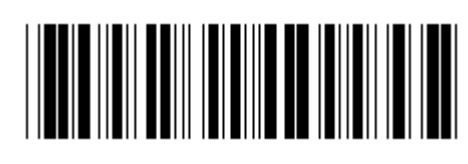

**Belépés a csoportba** Kilép

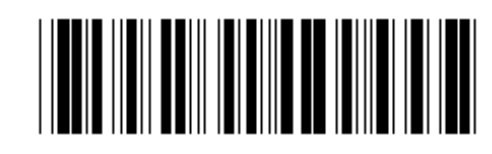

**IATA ENGEDÉLYEZ LETILT (\*)** 

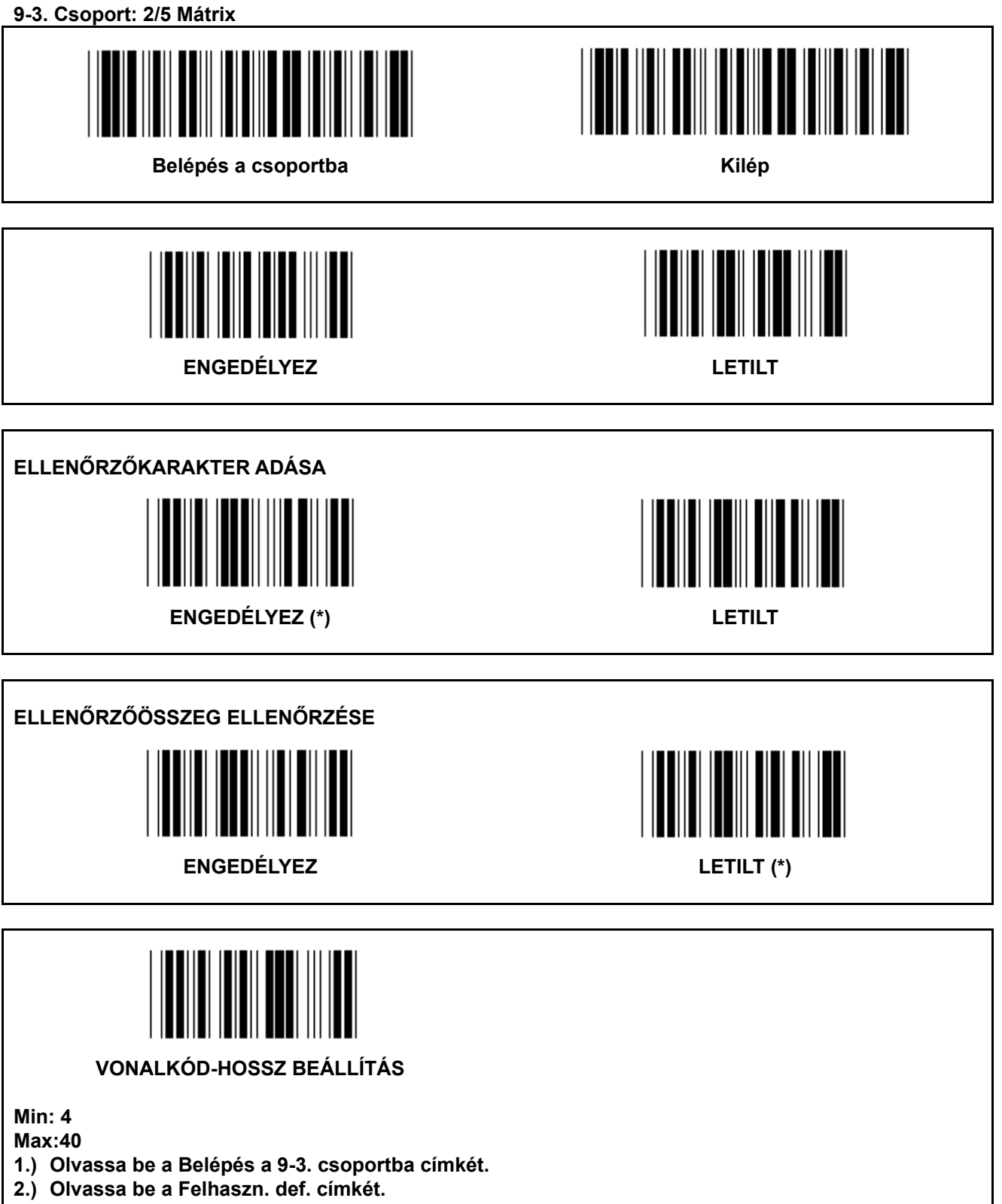

- **3.) Olvassa be a hat számjegycímkét a hex táblából (csak 3 hosszúság-szett definiálható).**
- **4.) Olvassa be a Megerősít címkét a hex. táblából.**
- **5.) Olvassa be a Kilép címkét.**

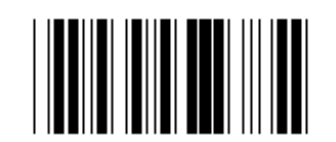

# **FELHASZN. DEF. HOSSZBEÁLLÍTÁS**

**Felhaszn. def. (3 szett használható)** 

**Min: 4** 

**Max: 40** 

- **1.) Olvassa be a Belépés a 9-3. csoportba címkét.**
- **2.) Olvassa be a Felhaszn. def. címkét.**
- **3.) Olvassa be a hat számjegycímkét a hex táblából (csak 3 hosszúság-szett definiálható).**
- **4.) Olvassa be a Megerősít címkét a hex. táblából.**
- **5.) Olvassa be a Kilép címkét.**

**9-4. Csoport: Kínai posta** 

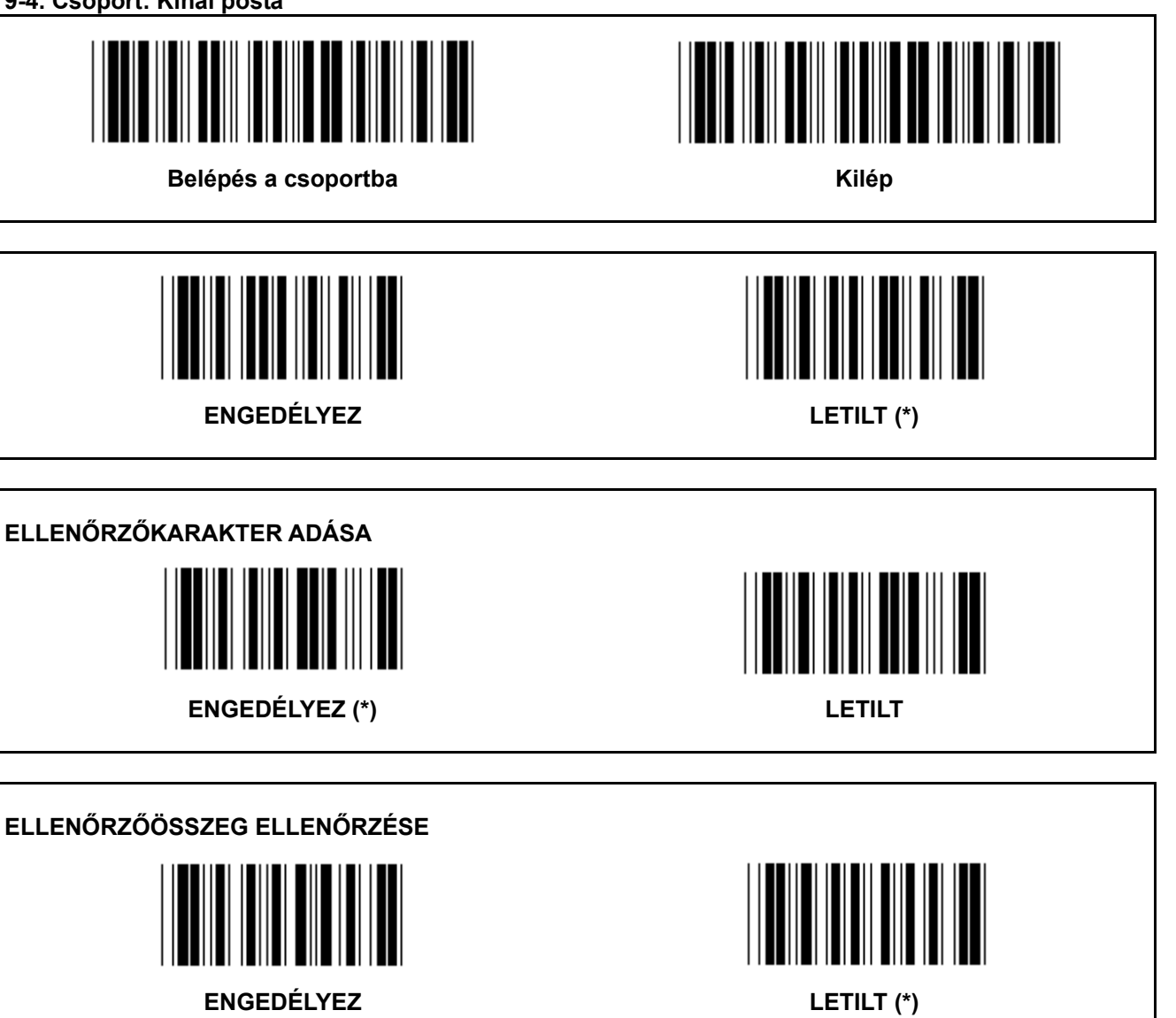

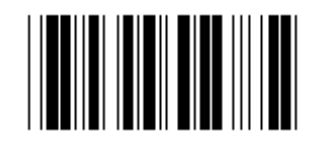

# **VONALKÓD-HOSSZ BEÁLLÍTÁS**

**Min: 4** 

**Max: 40** 

- **6.) Olvassa be a Belépés a 9-4. csoportba címkét.**
- **7.) Olvassa be a Felhaszn. def. címkét.**
- **8.) Olvassa be a hat számjegycímkét a hex táblából (csak 3 hosszúság-szett definiálható).**
- **9.) Olvassa be a Megerősít címkét a hex. táblából.**
- **10.) Olvassa be a Kilép címkét.**

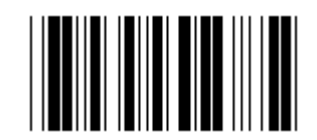

# **FELHASZN. DEF. HOSSZBEÁLLÍTÁS**

**Felhaszn. def. (3 szett használható)** 

**Min: 4** 

**Max: 40** 

- **6.) Olvassa be a Belépés a 9-4. csoportba címkét.**
- **7.) Olvassa be a Felhaszn. def. címkét.**
- **8.) Olvassa be a hat számjegycímkét a hex táblából (csak 3 hosszúság-szett definiálható).**
- **9.) Olvassa be a Megerősít címkét a hex. táblából.**
- **10.) Olvassa be a Kilép címkét.**

**10. Csoport: Kód 128** 

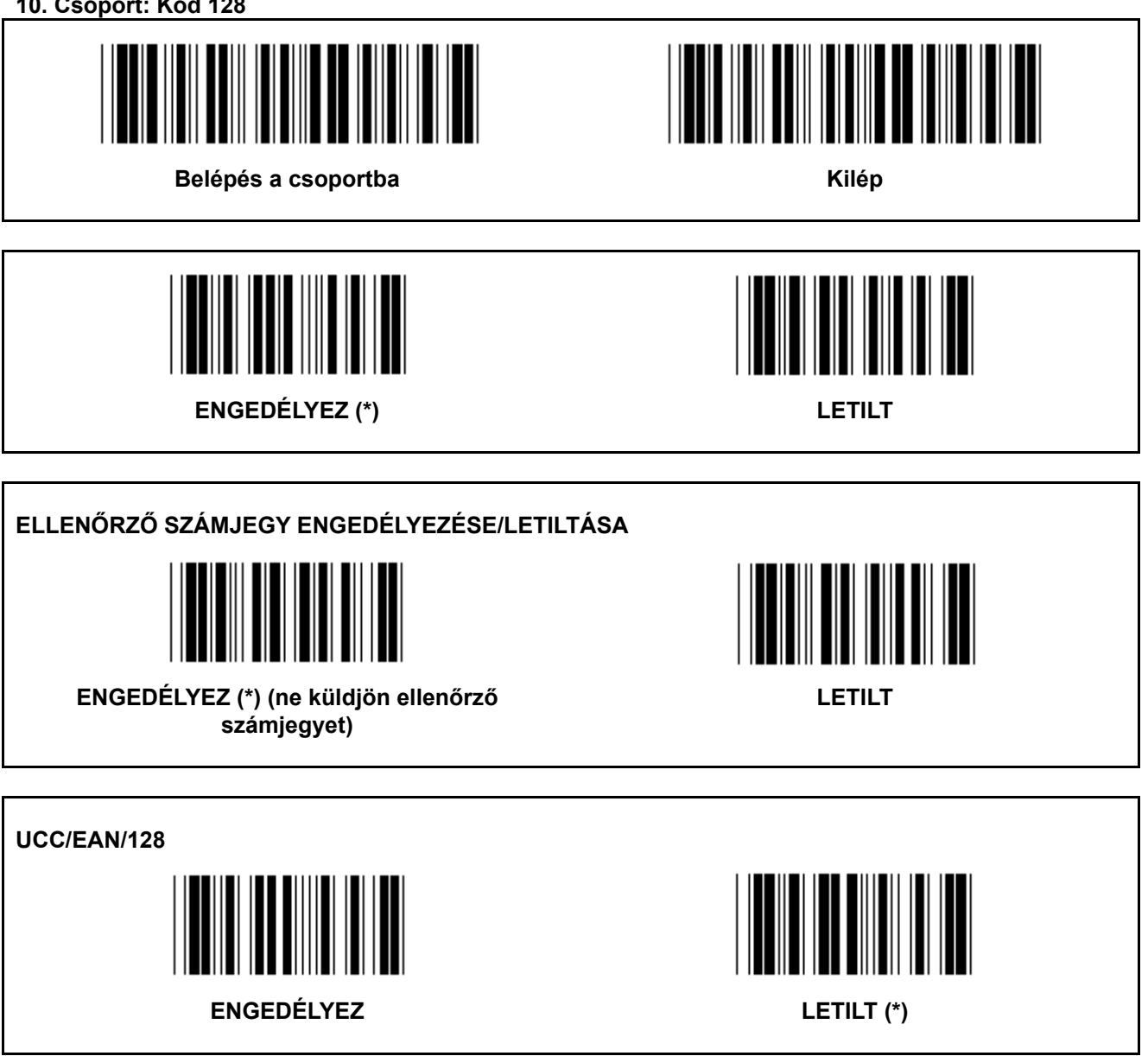

**11. Csoport: KÓD 11** 

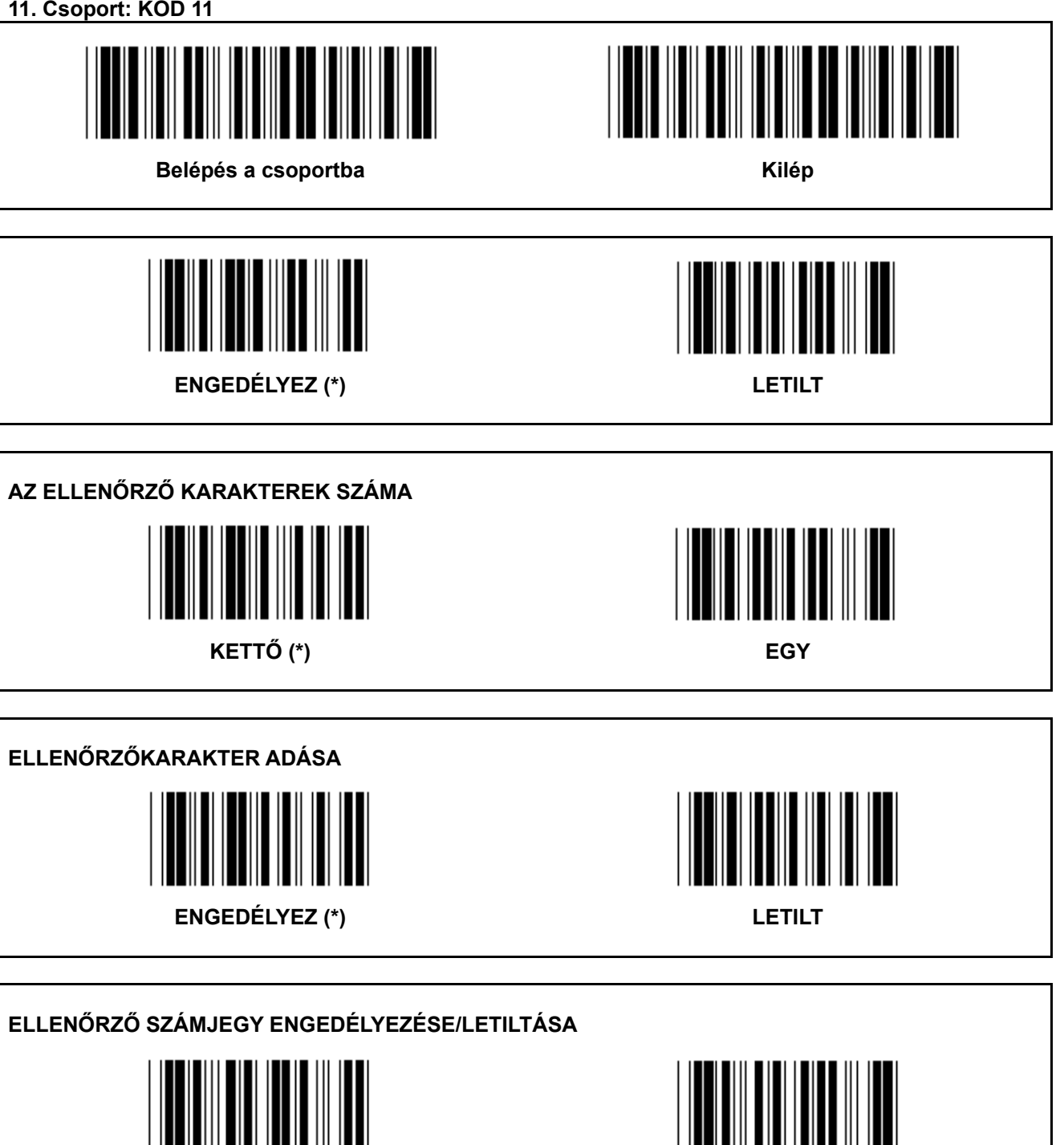

**ENGEDÉLYEZ (\*) LETILT** 

**12. Csoport: Kód 93** 

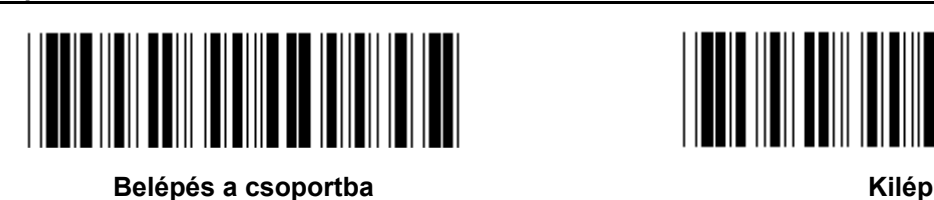

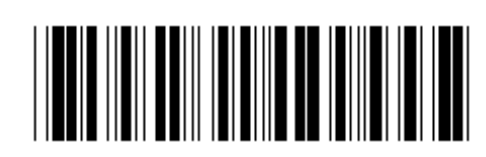

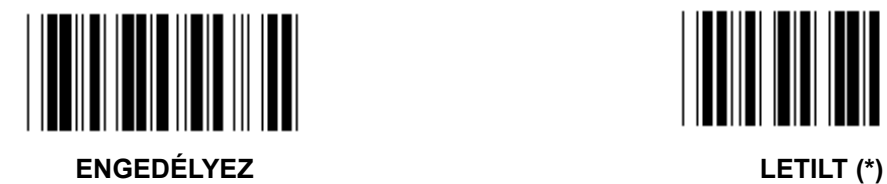

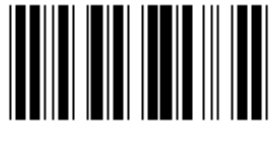

**ELLENŐRIZZE AZ ELLENŐRZŐ SZÁMJEGYET** 

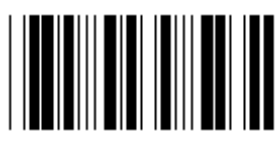

**ENGEDÉLYEZ (\*) LETILT** 

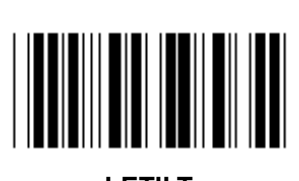

**13. Csoport: MSI-PLEASSEY** 

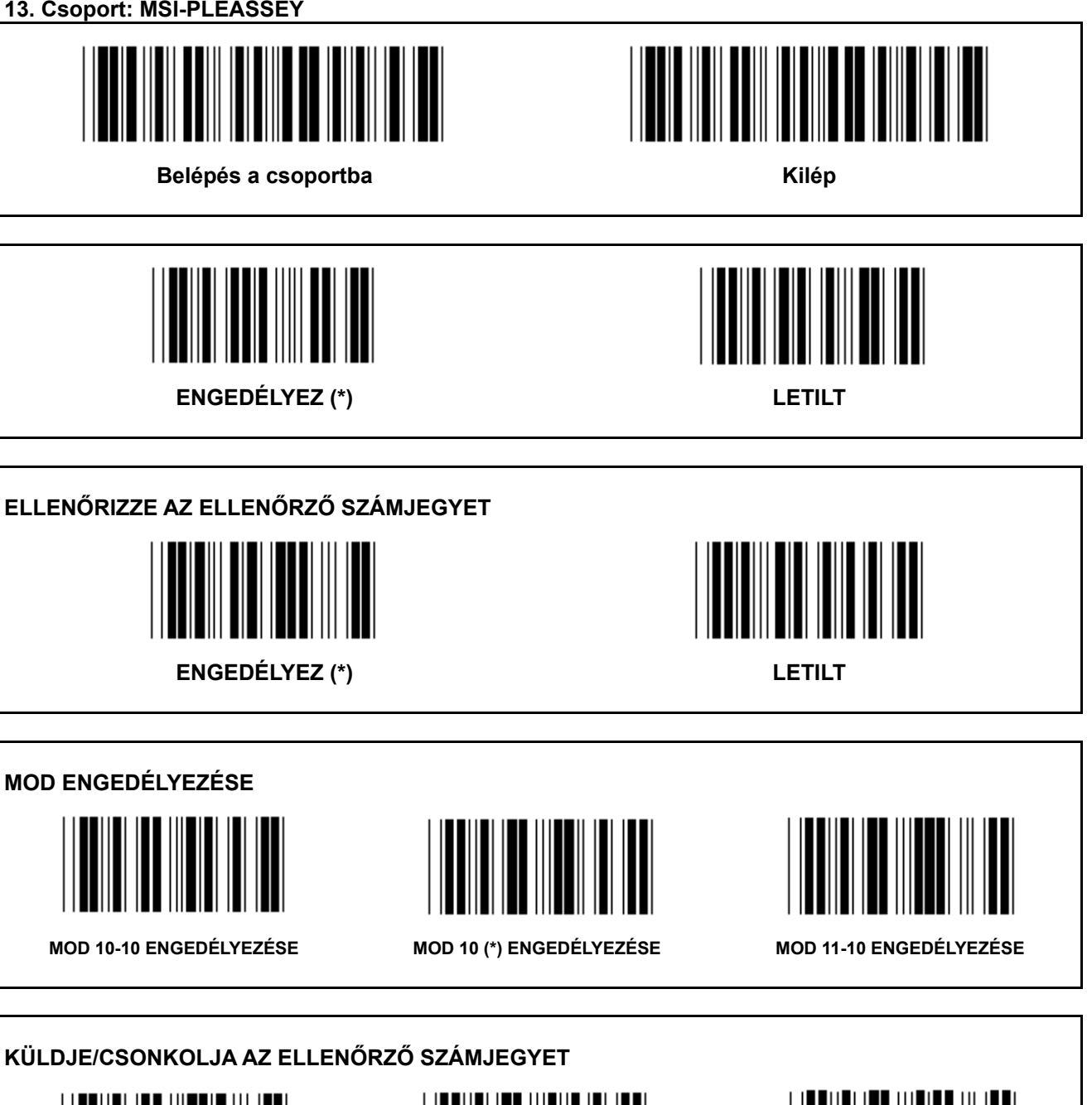

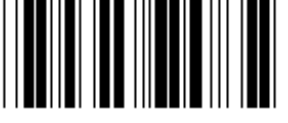

**CSONKOLJA AZ 1. ELLENŐRZŐ SZÁMJEGYET** 

**KÜLDJE EL AZ ELLENŐRZŐ SZÁMJEGYET (\*)** 

**CSONKOLJA AZ 1.ÉS 2. ELLENŐRZŐ SZÁMJEGYET** 

14. Csoport: CODABAR / NW7

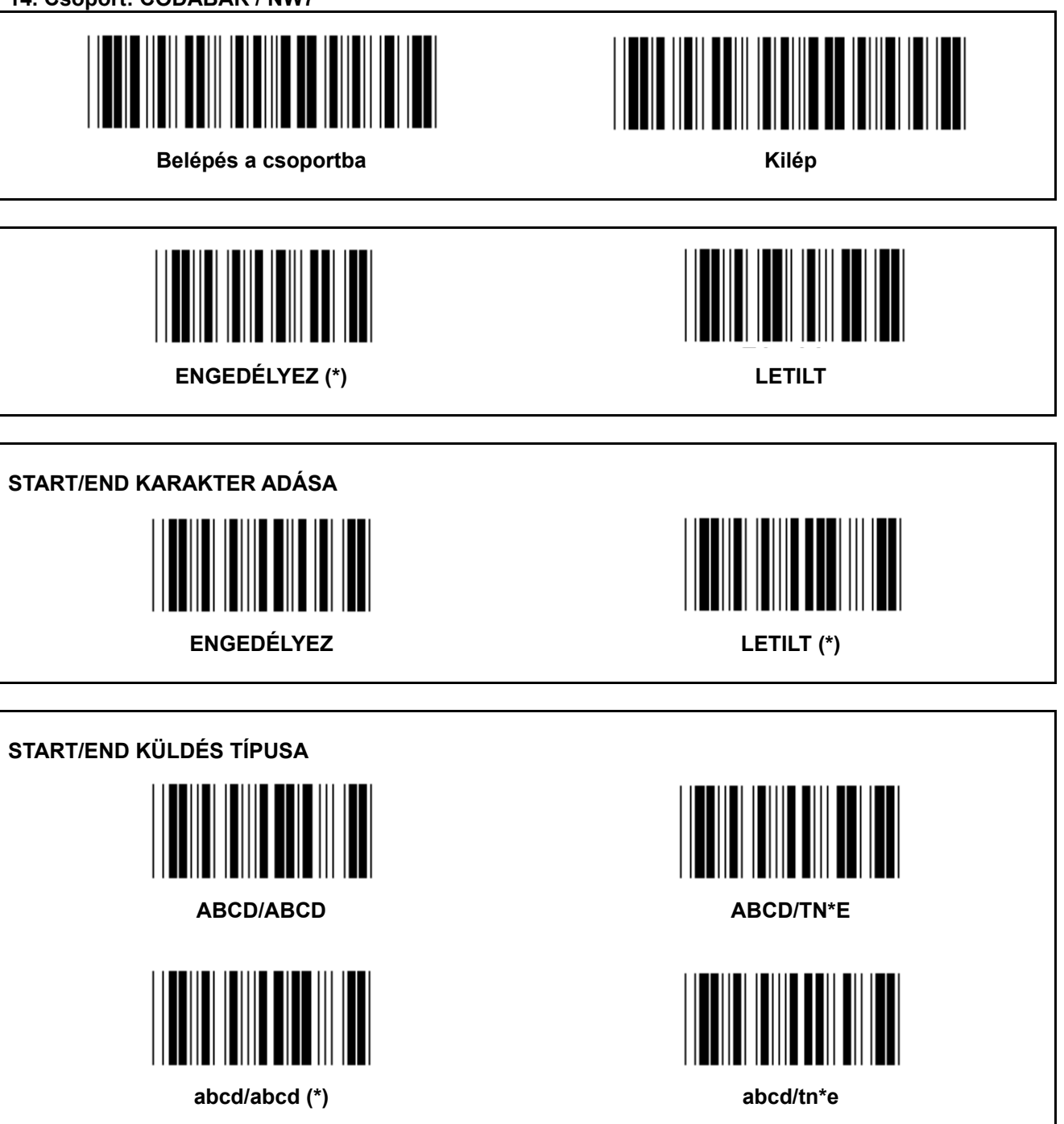

15. Csoport: Kód 4

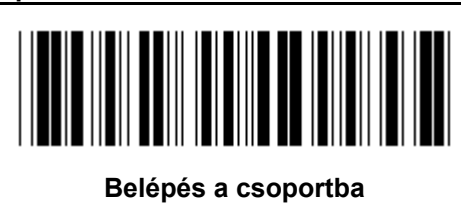

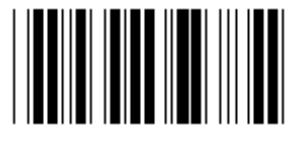

**ENGEDÉLYEZ** 

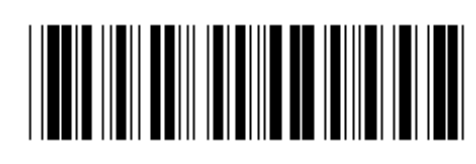

Kilép

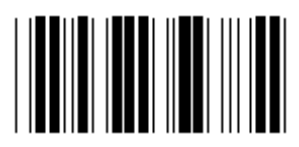

LETILT (\*)

**16-1. Csoport: EAN-13/JAN-13** 

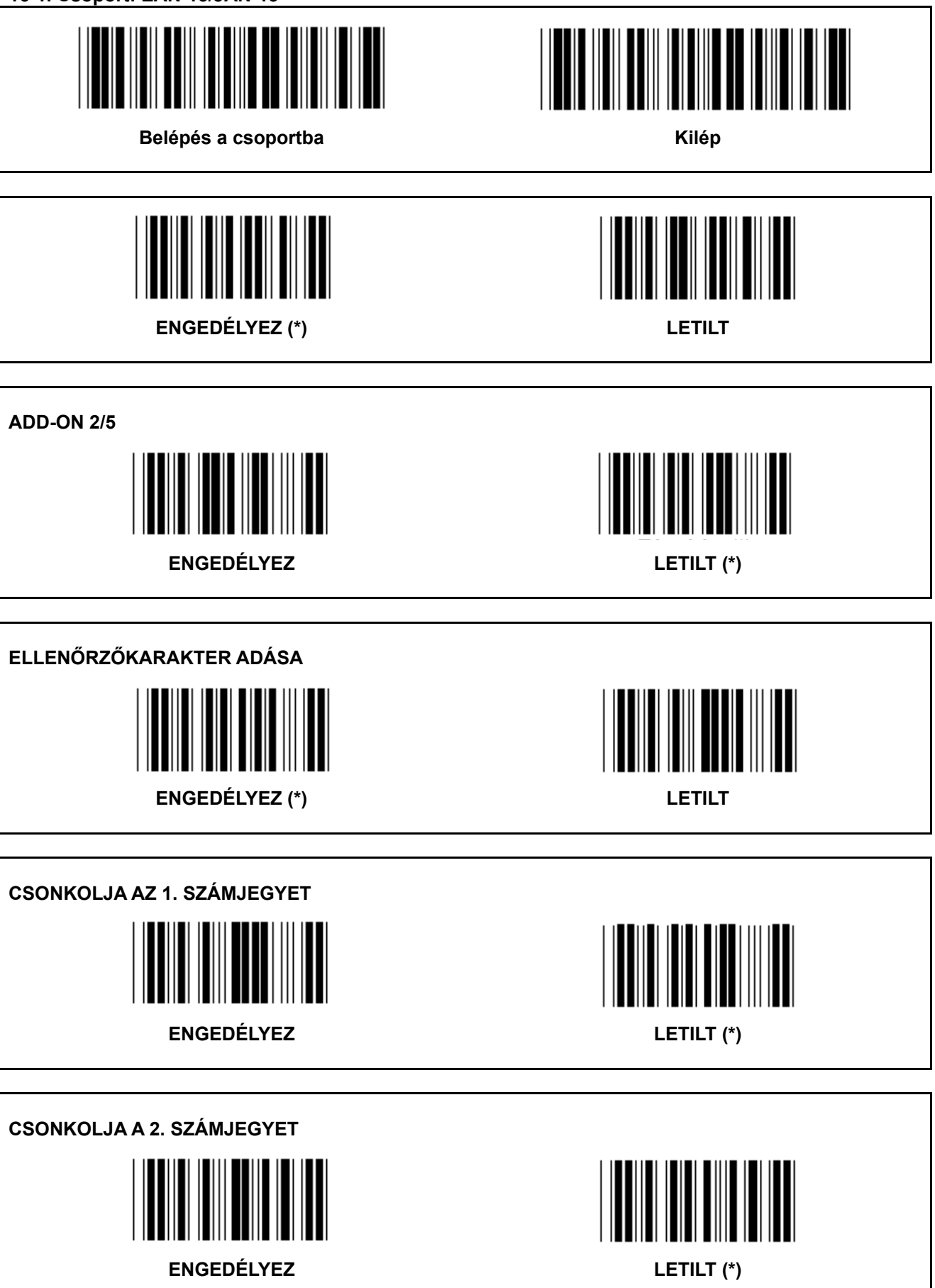

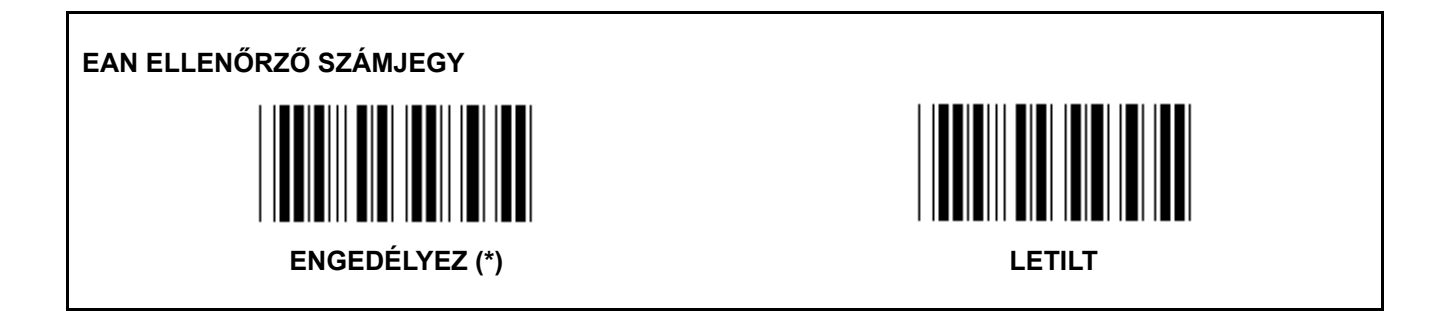

**16-2. Csoport: UPC-A** 

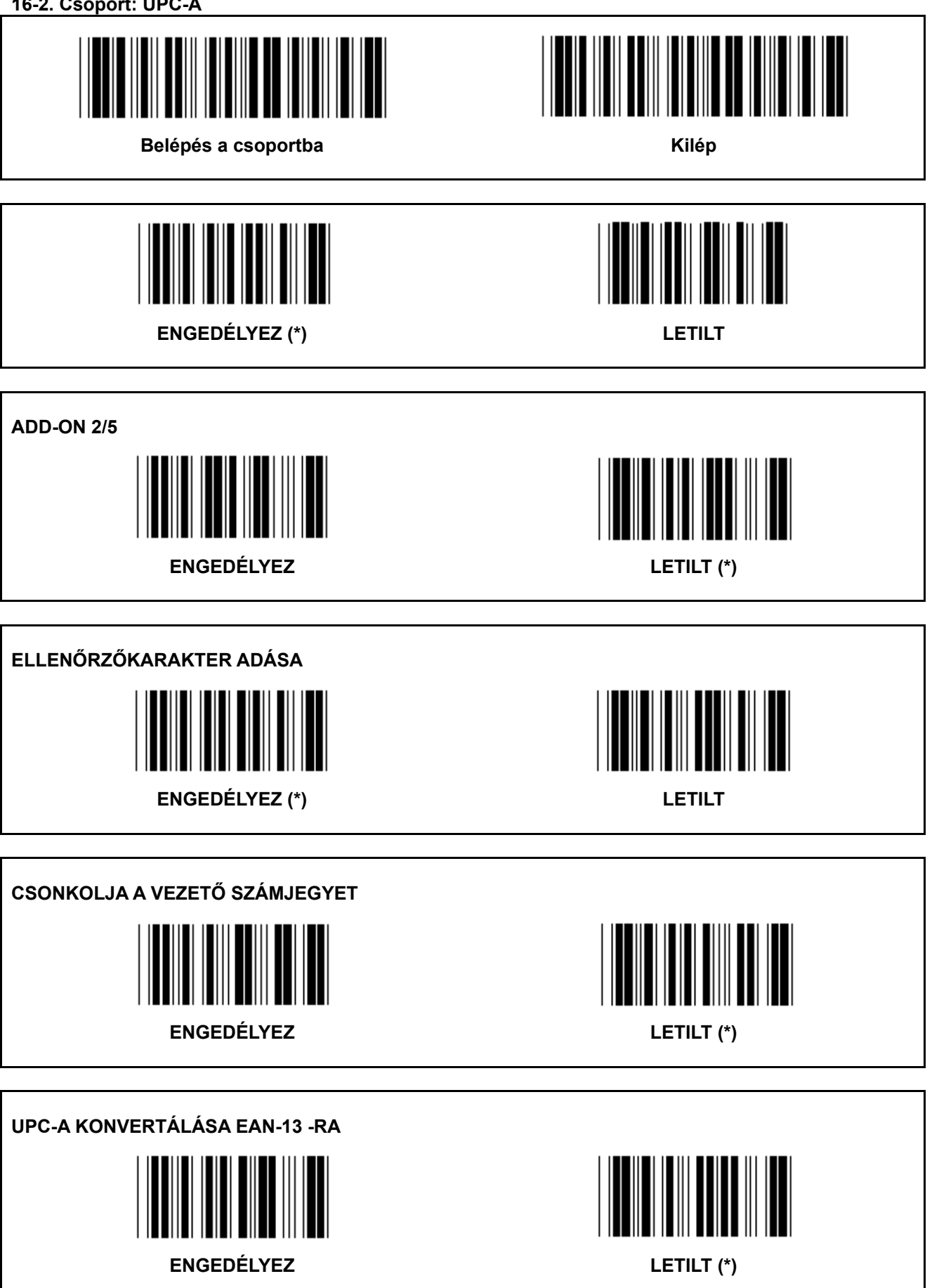

**16-3. Csoport: EAN-8/JAN-8** 

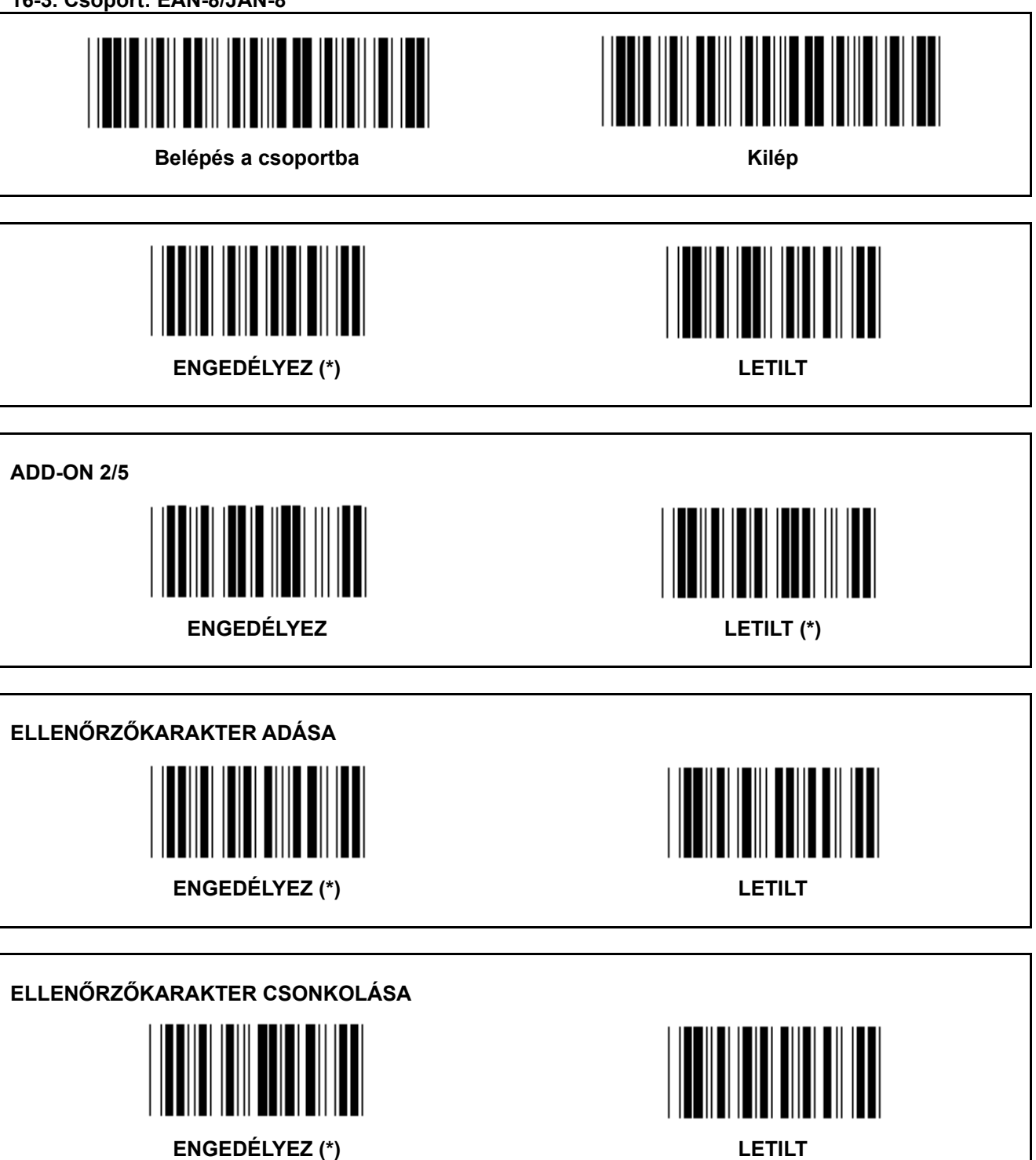
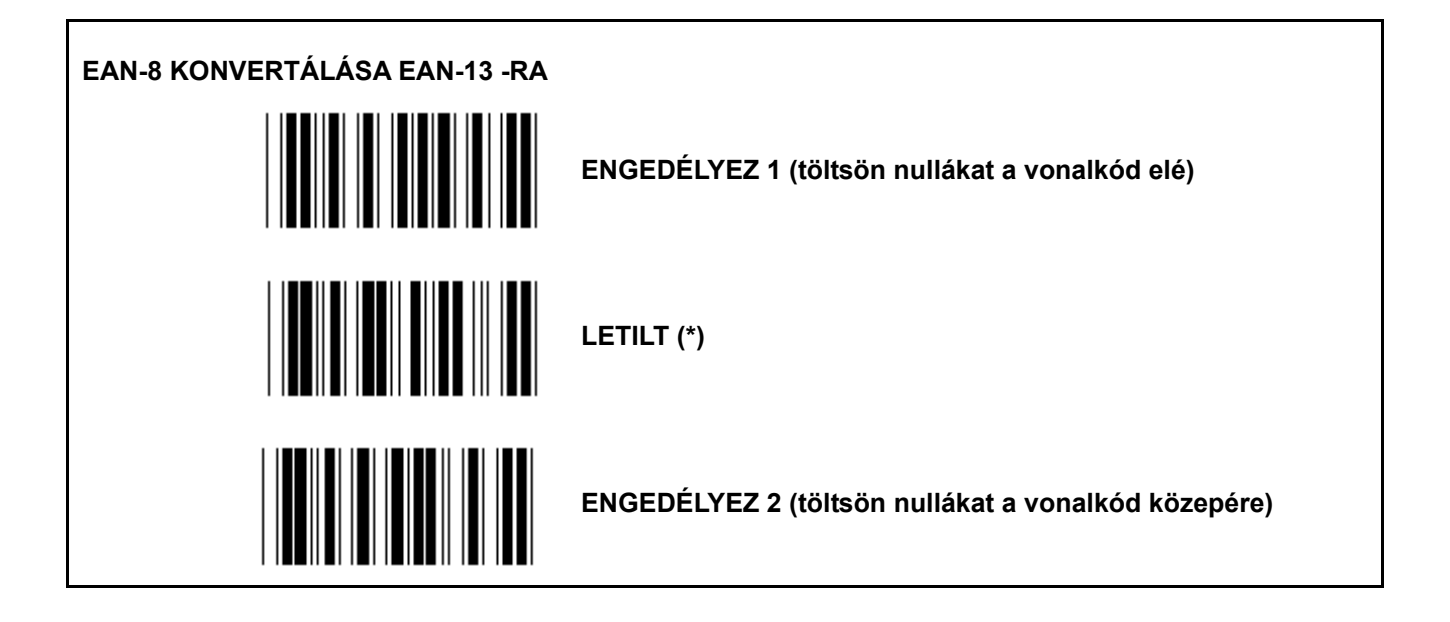

**16-4. Csoport: UPC-E** 

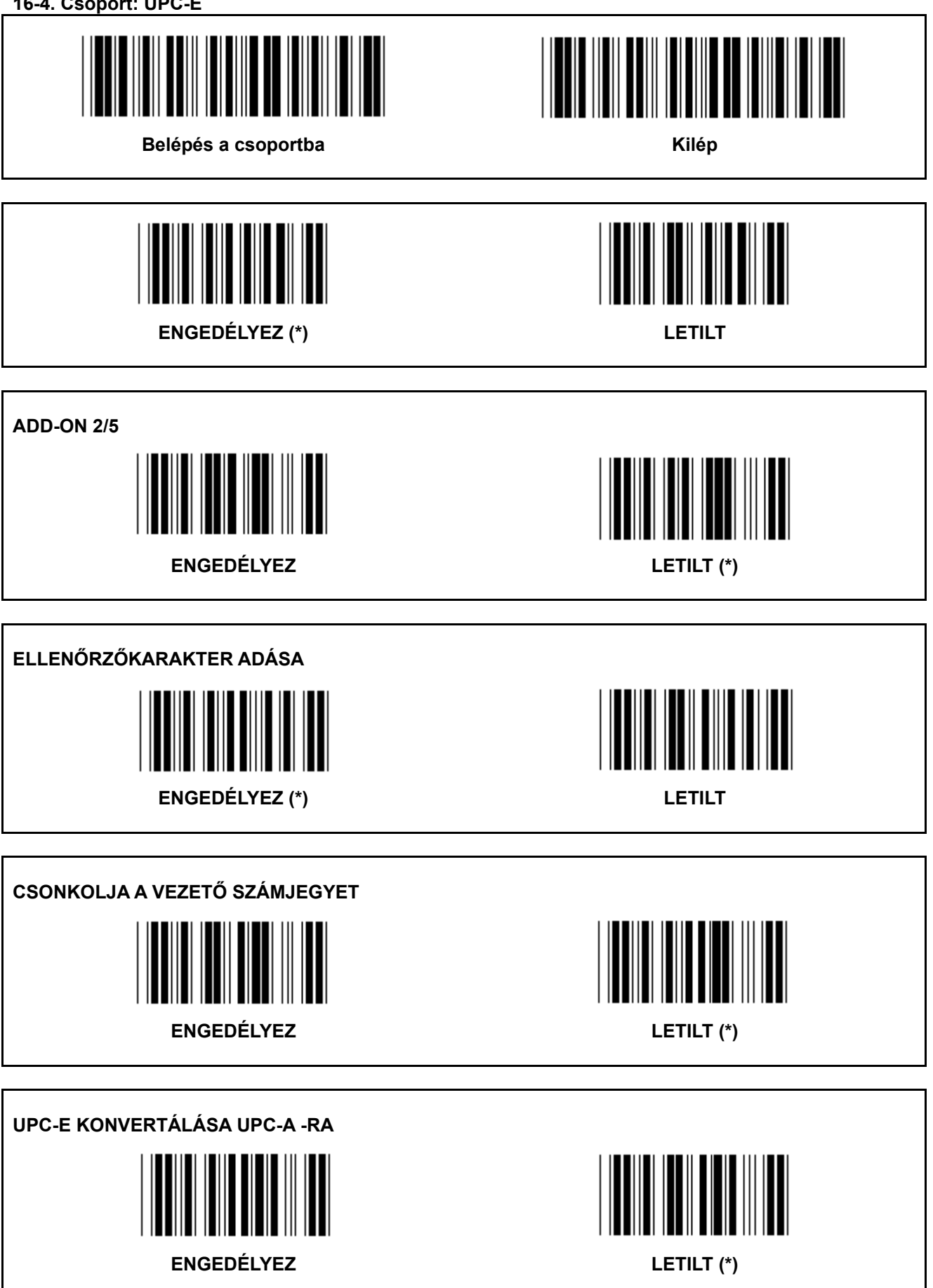

**16-5. Csoport: ISBN/ISSN** 

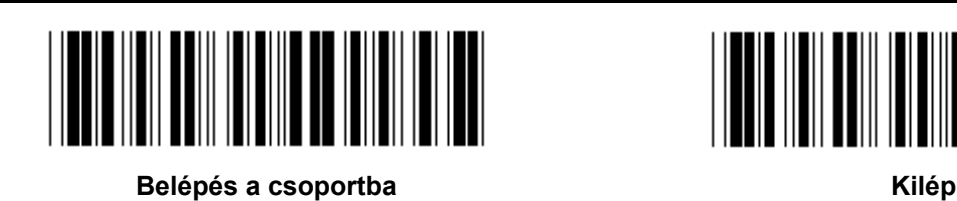

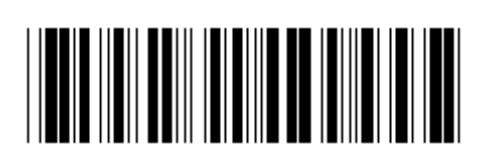

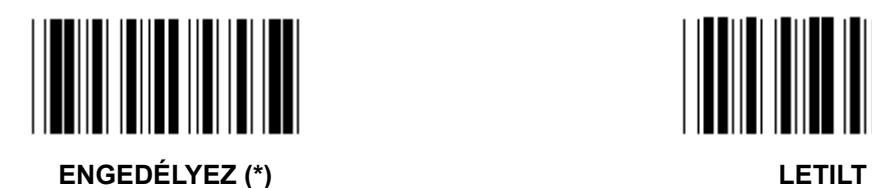

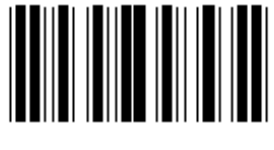

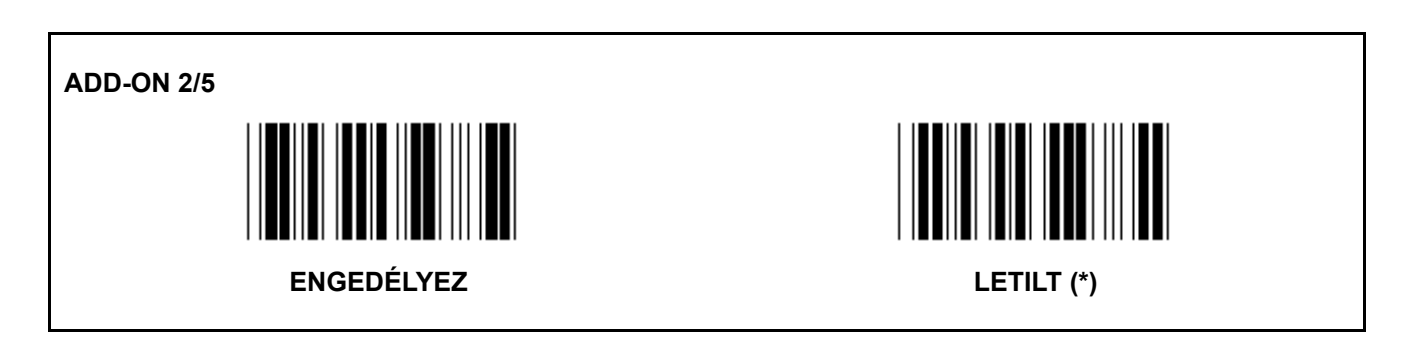

**17. Csoport: RSS-14** 

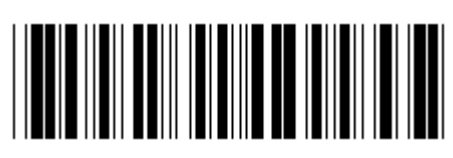

**Belépés a csoportba Kilép** 

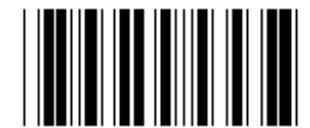

**RSS-14 ENGEDÉLYEZ RSS-14 LETILT** 

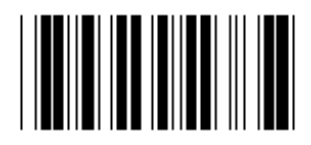

**AI ENGEDÉLYEZ AI LETILT (\*)** 

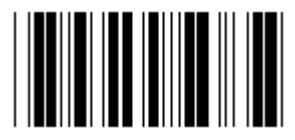

**ELLENŐRZŐÖSSZEG ENGEDÉLYEZ ELLENŐRZŐÖSSZEG LETILT (\*)** 

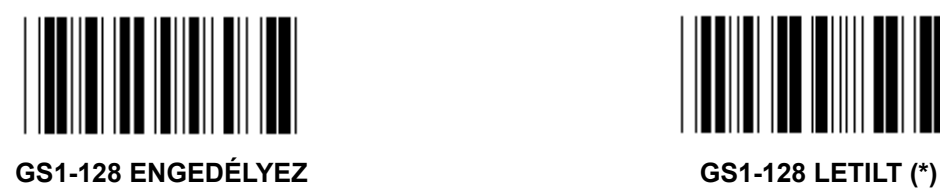

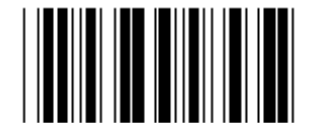

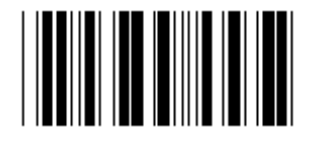

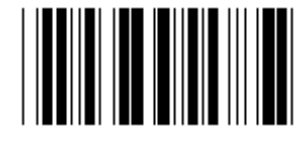

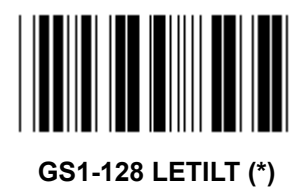

# **18. Csoport: FEJ/LÁB KARAKTER CSONKOLÁSA**

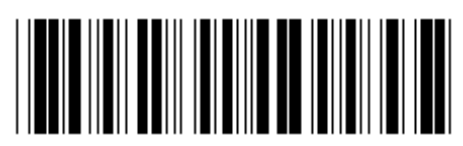

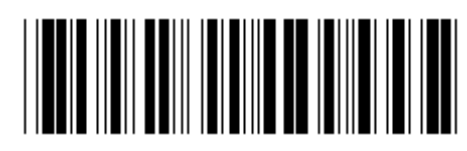

**Belépés a csoportba Kilép** 

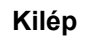

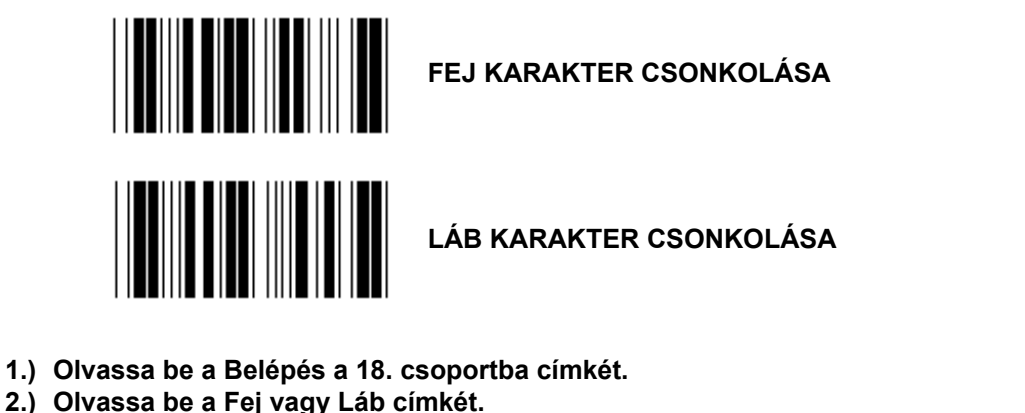

- **3.) Lapozza fel az ASCII táblát, keresse meg a vonatkozó HEX kódot.**
- **4.) Olvassa be a két számjegyet a hex táblából.**
- **5.) Olvassa be a Megerősít címkét a hex. táblából.**
- **6.) Olvassa be a Kilép címkét.**

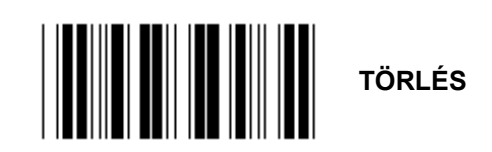

**Fej és Láb törlése** 

- **1.) Olvassa be a Belépés a 19. csoportba címkét.**
- **2.) Olvassa be a Fej vagy Láb címkét.**
- **3.) Olvassa be a Törlés címkét.**
- **4.) Olvassa be a Kilép címkét.**

**19. Csoport: Elődefiniált kód ID** 

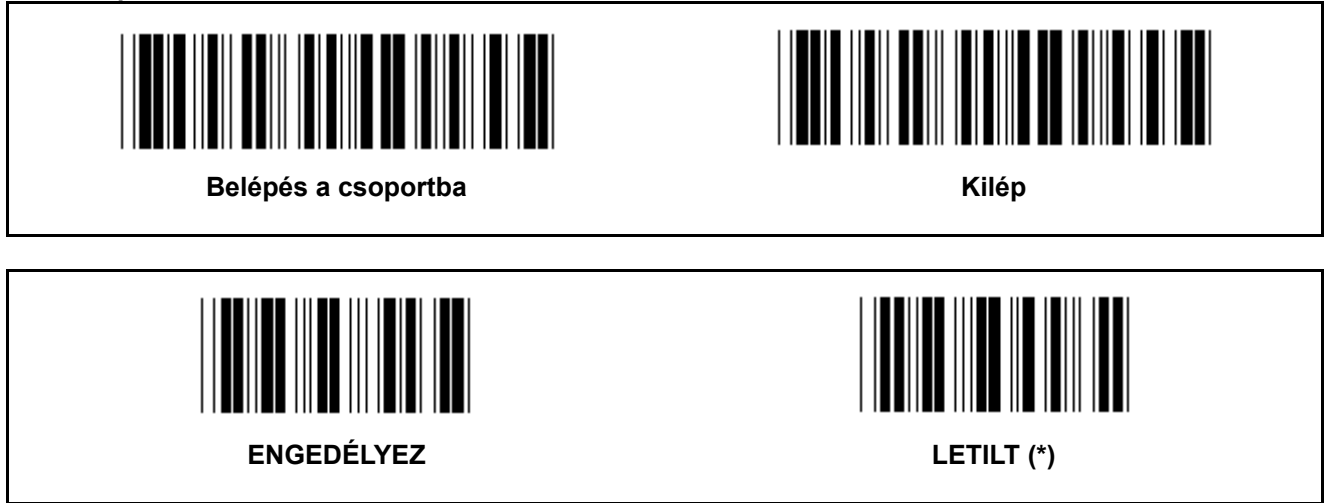

#### **Azonosító vonalkód ID**

Az Azonosító vonalkód ID egy opcionális kód, amely a felhasználó által beolvasott címke vonalkódjának azonosítására szolgál. Az ID kód az Elődefiniált vonalkód ID alatt található.

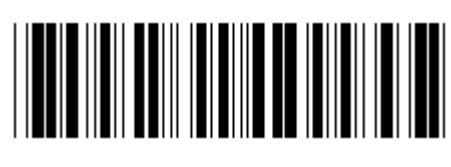

**Belépés a csoportba Kilép** 

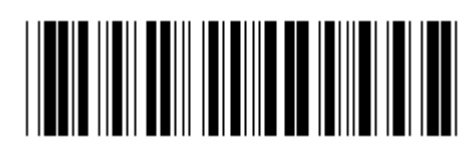

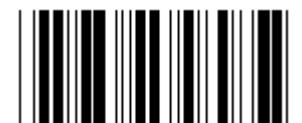

**KÓD 39/KÓD 32 2/5 ÖSSZEFÉSÜLT** 

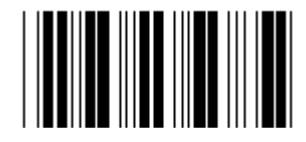

**2/5 IPARI 2/5 MÁTRIX** 

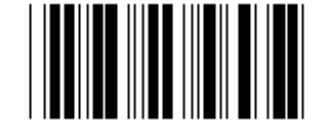

**KÍNAI POSTA** KÓD 128

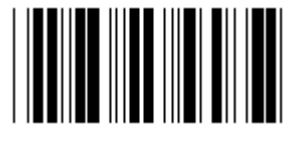

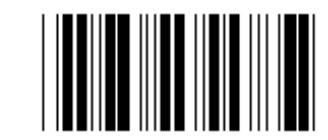

 **CODABAR/NW7** 

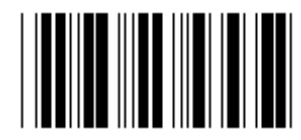

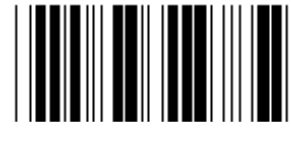

**UPC-E UPC-A** 

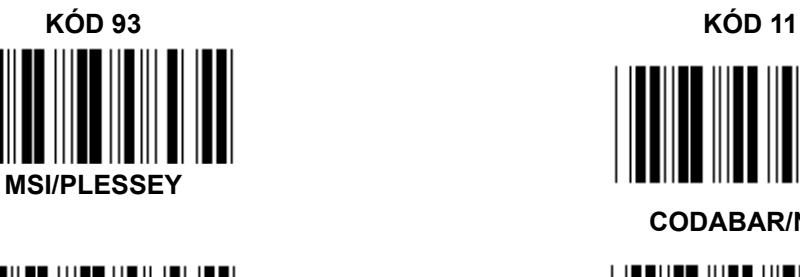

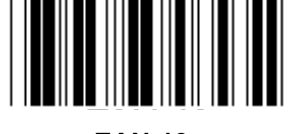

**EAN-13 EAN-8** 

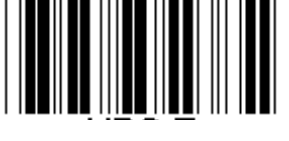

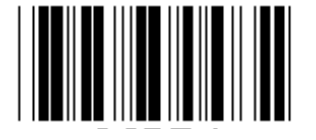

**KÓD 4** 

**Megjegyzés:** Lapozza fel az ASCII táblát, olvassa be az egy karakternek megfelelő két hexadecimális címkéket a hex táblából.

**Figyelmeztetés:** A beállítás előtt tiltsa le az Elődefiniált kód ID-t (19. csoport).

**21. Csoport: Minden vonalkód engedélyezése** 

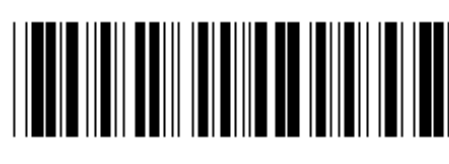

**Belépés a csoportba Kilép Kilép** 

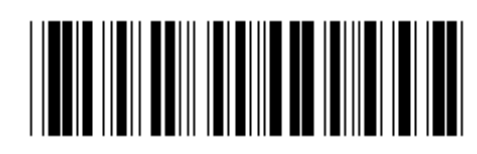

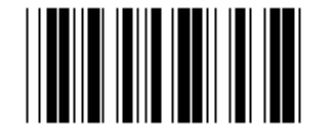

**MINDEN VONALKÓD ENGEDÉLYEZÉSE** 

**22. Csoport: A funkcióbillentyűk emulálása** 

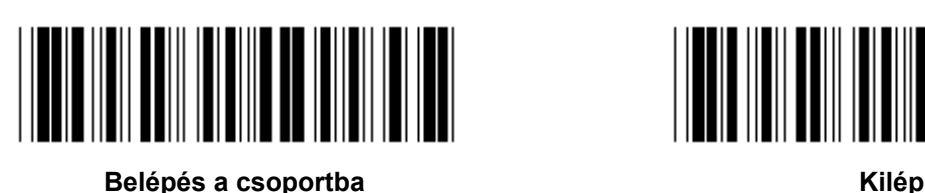

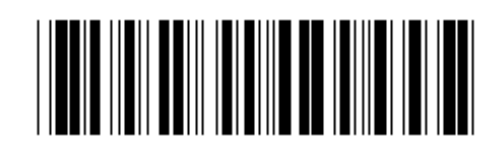

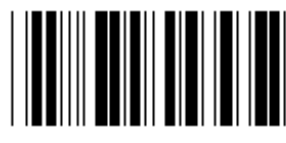

**ENGEDÉLYEZ LETILT (\*)** 

# **A funkcióbillentyűk emulálásának engedélyezése:**

- 1.) Olvassa be a Belépés a 22. csoportba címkét.
- 2.) Olvassa be az Engedélyez címkét.
- 3.) Olvassa be a Kilép címkét.

## **Funkcióbillentyű bemenőadatokkal láncolásához keresse meg a funkcióbillentyű címke hexadecimális ábrázolását.**

# **Példa: Preambulum adatok az F1-gyel**

- 1.) Olvassa be a Belépés a 22. csoportba Címkét.
- 2.) Olvassa be az Engedélyez címkét.
- 3.) Olvassa be a a 0 és 1 címkét a hex táblából.
- 4.) Olvassa be a Megerősít címkét a hex. táblából.
- 5.) Olvassa be a Kilép címkét.

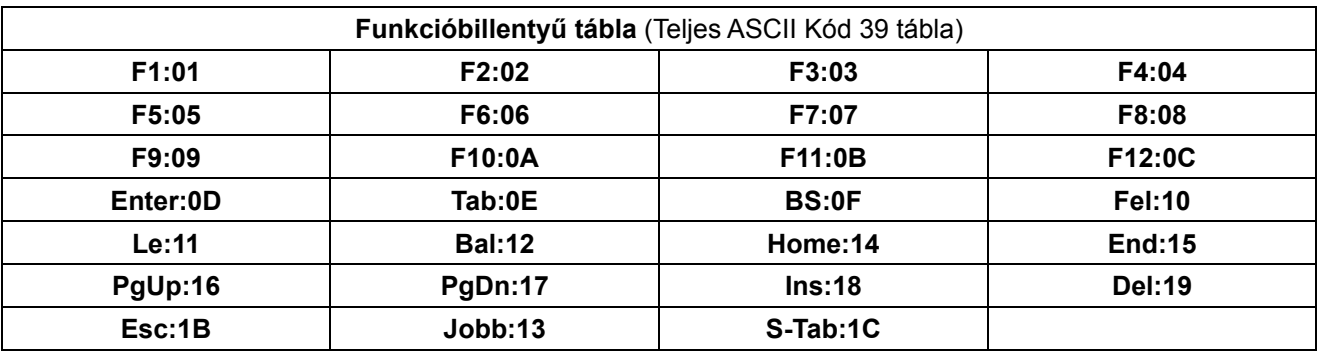

**Funkcióbillentyű vonalkód címke beolvasásához engedélyezni kell a teljes ASCII-t. A funkcióbillentyű vonalkód címke előállításához lapozza fel a Teljes ASCII Kód 39 tábla részt.** 

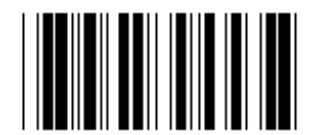

**Teljes ASCII Kód 39 engedélyezése** 

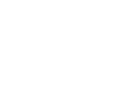

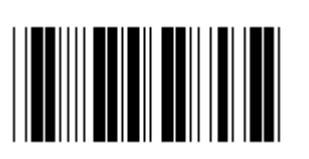

**23. Csoport: Általános paraméterek** 

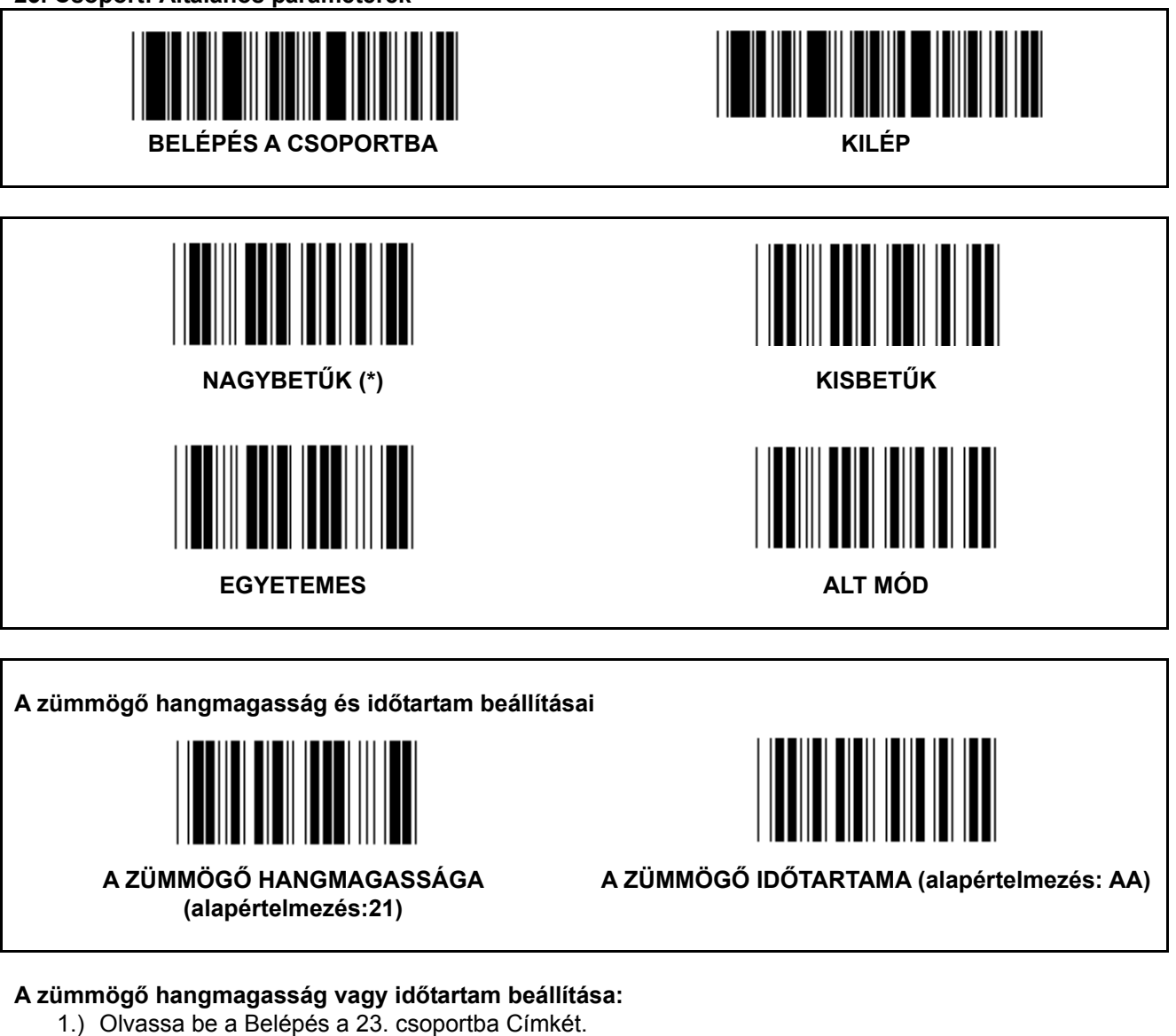

- 2.) Olvassa be a zümmögő hangmagasság vagy zümmögő időtartam címkét.
- 3.) Olvassa be a két számjegy címkét a hex táblából.
- 4.) Olvassa be a Megerősít címkét a hex. táblából.
- 5.) Olvassa be a Kilép címkét.

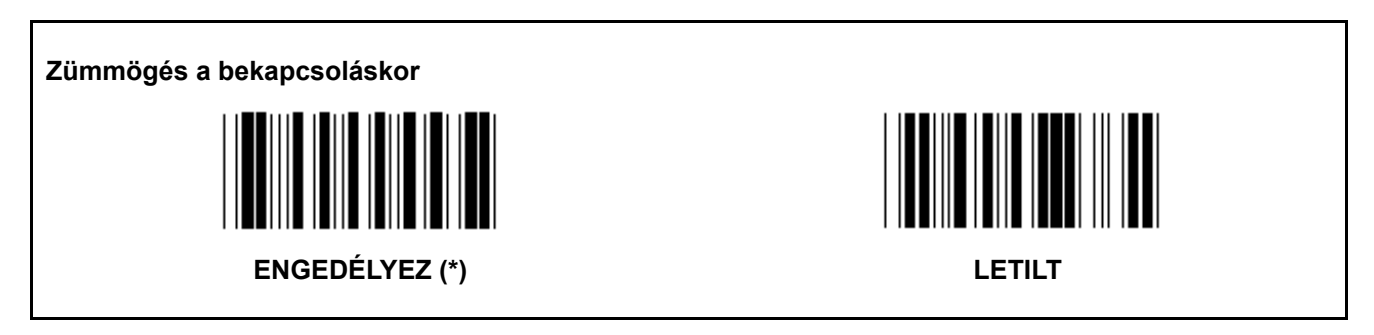

# **Függelék: PC XT/AT funkciókód**

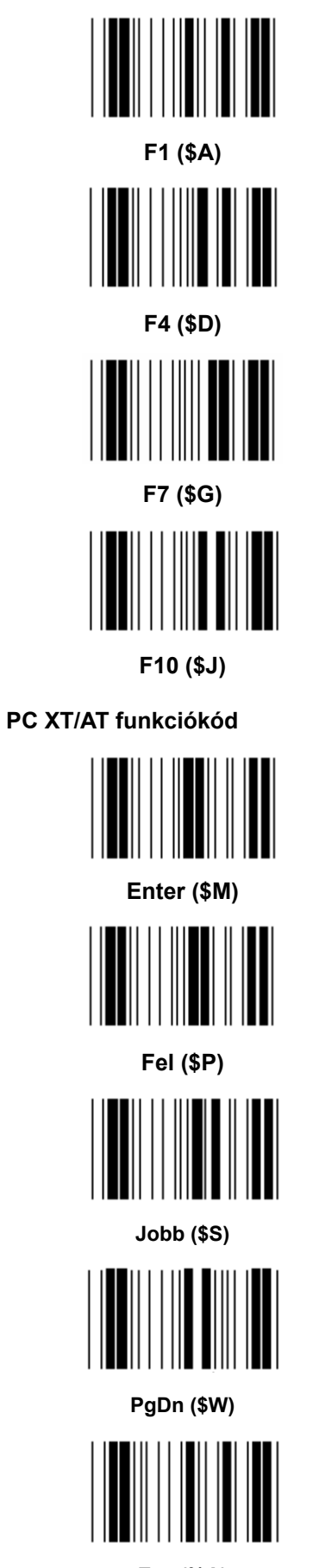

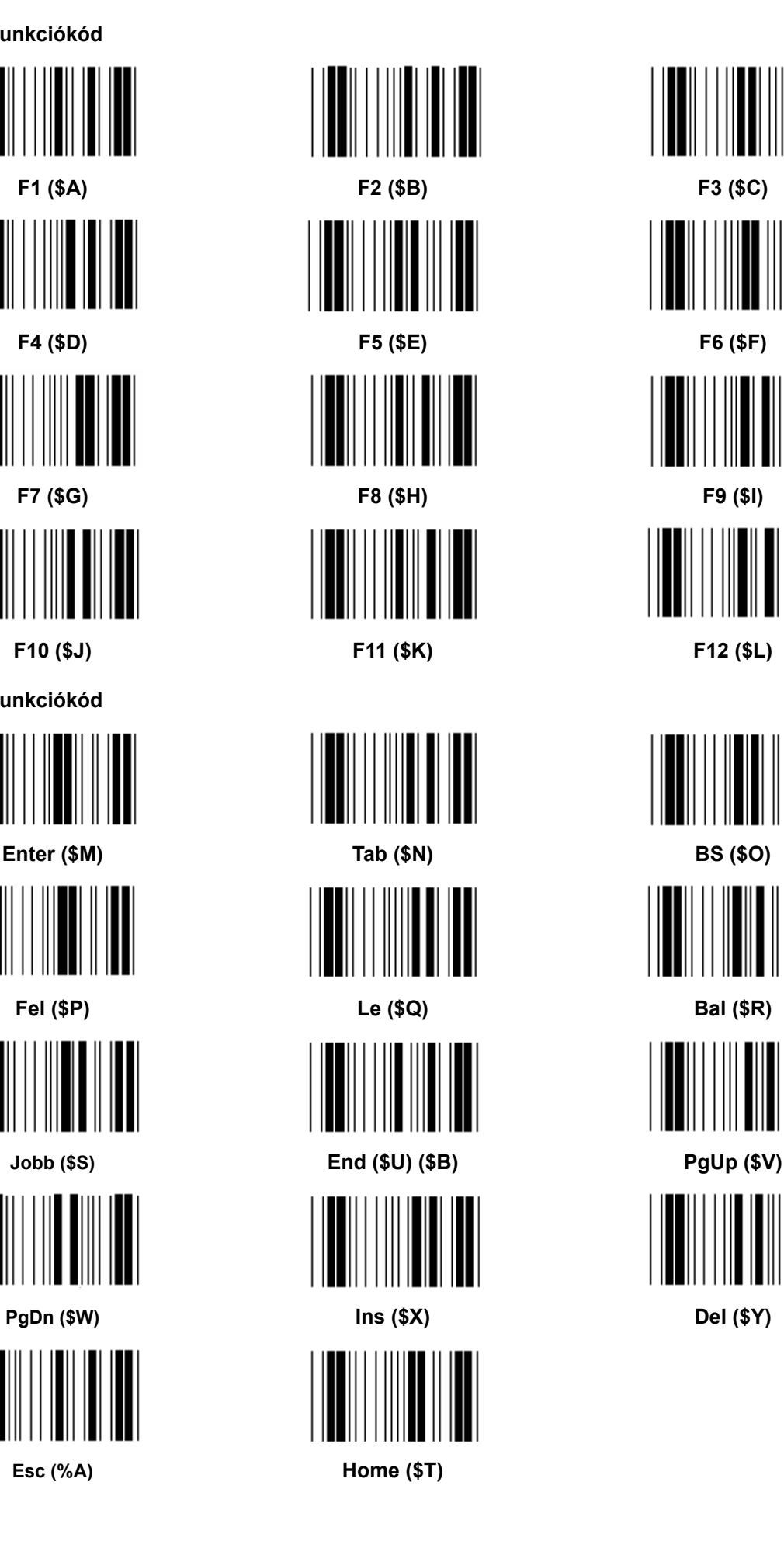

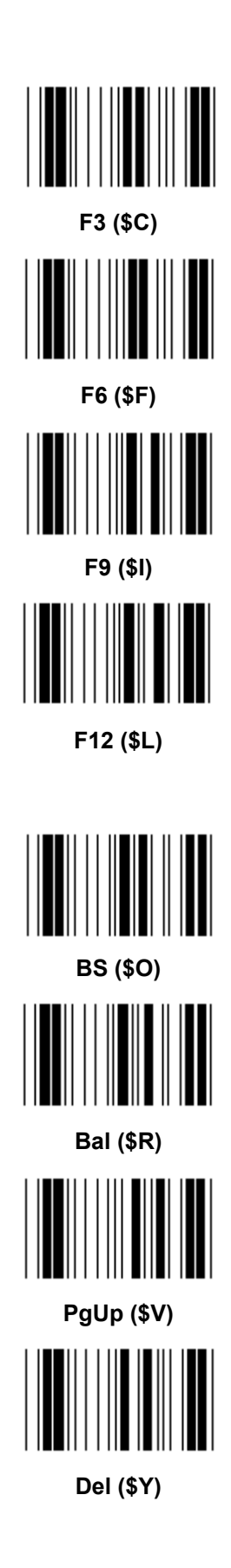

**Hex tábla: HEXADECIMÁLIS** 

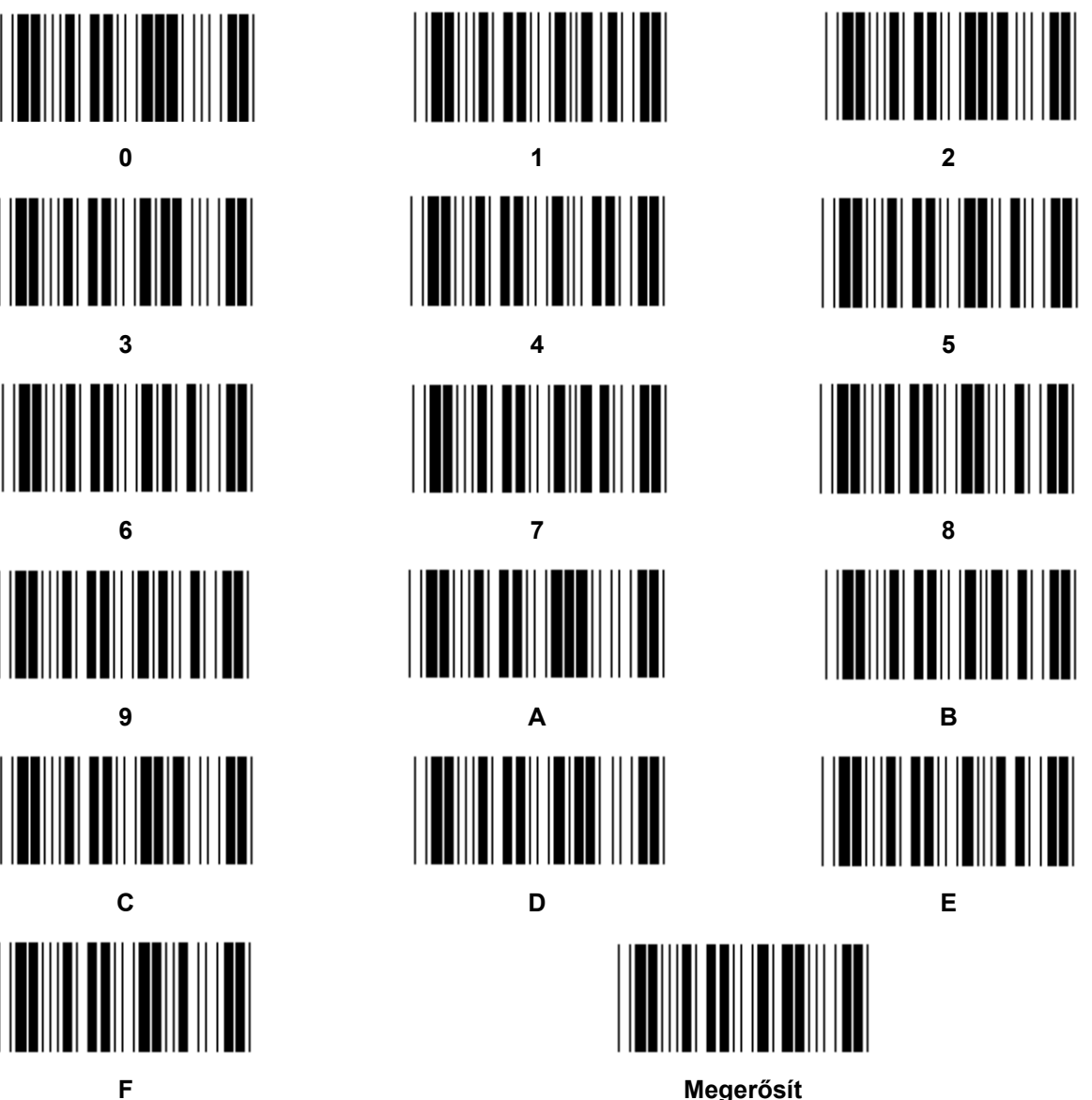

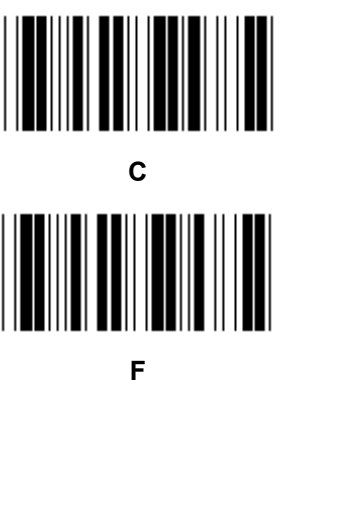

# **ASCII TÁBLA**

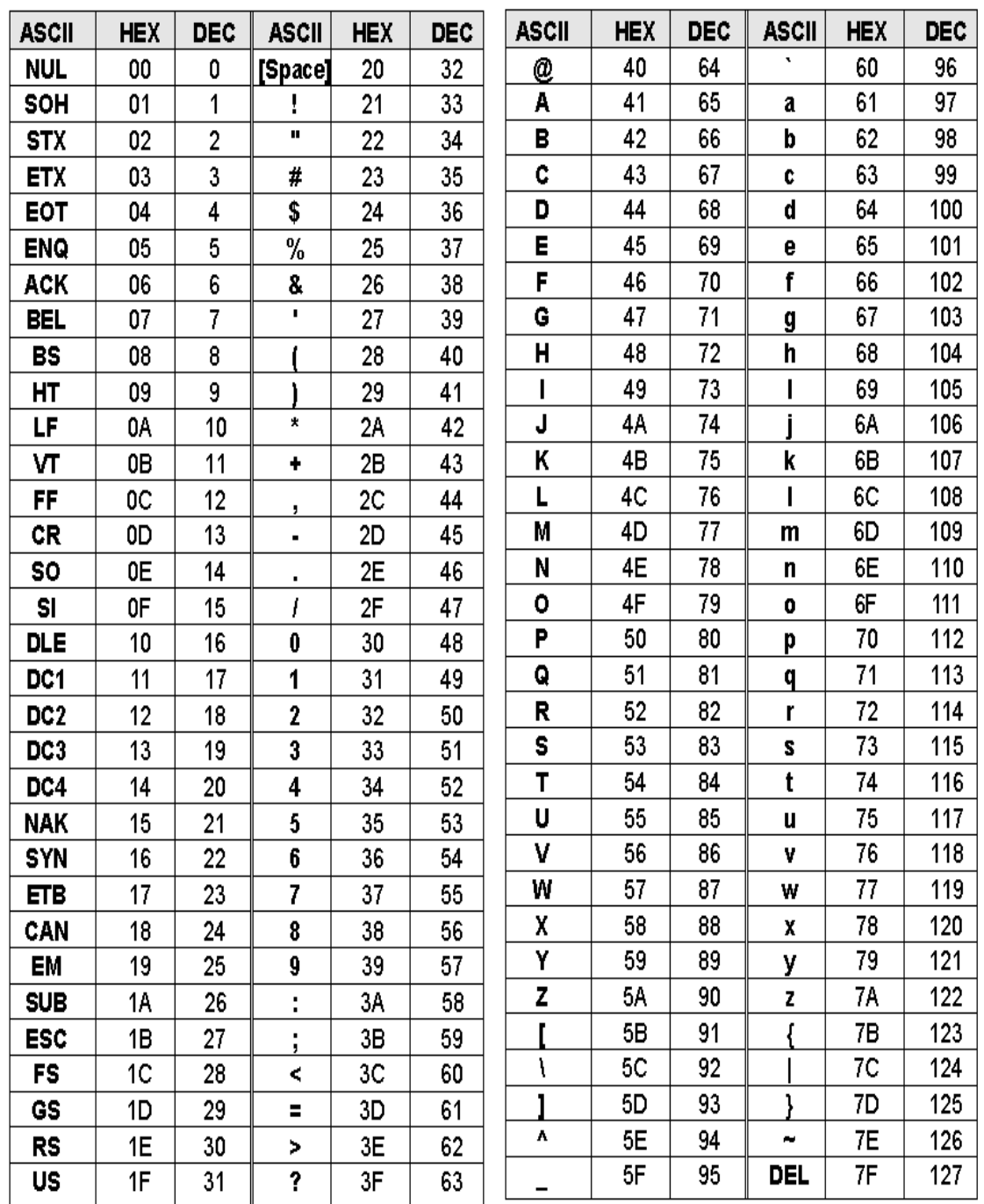

# **Példák:**

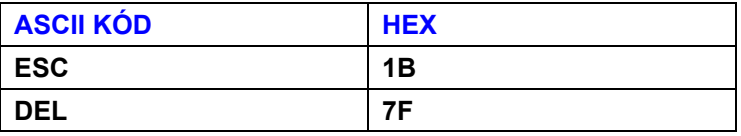

# **Hexadecimális-decimális átszámítótáblázat**

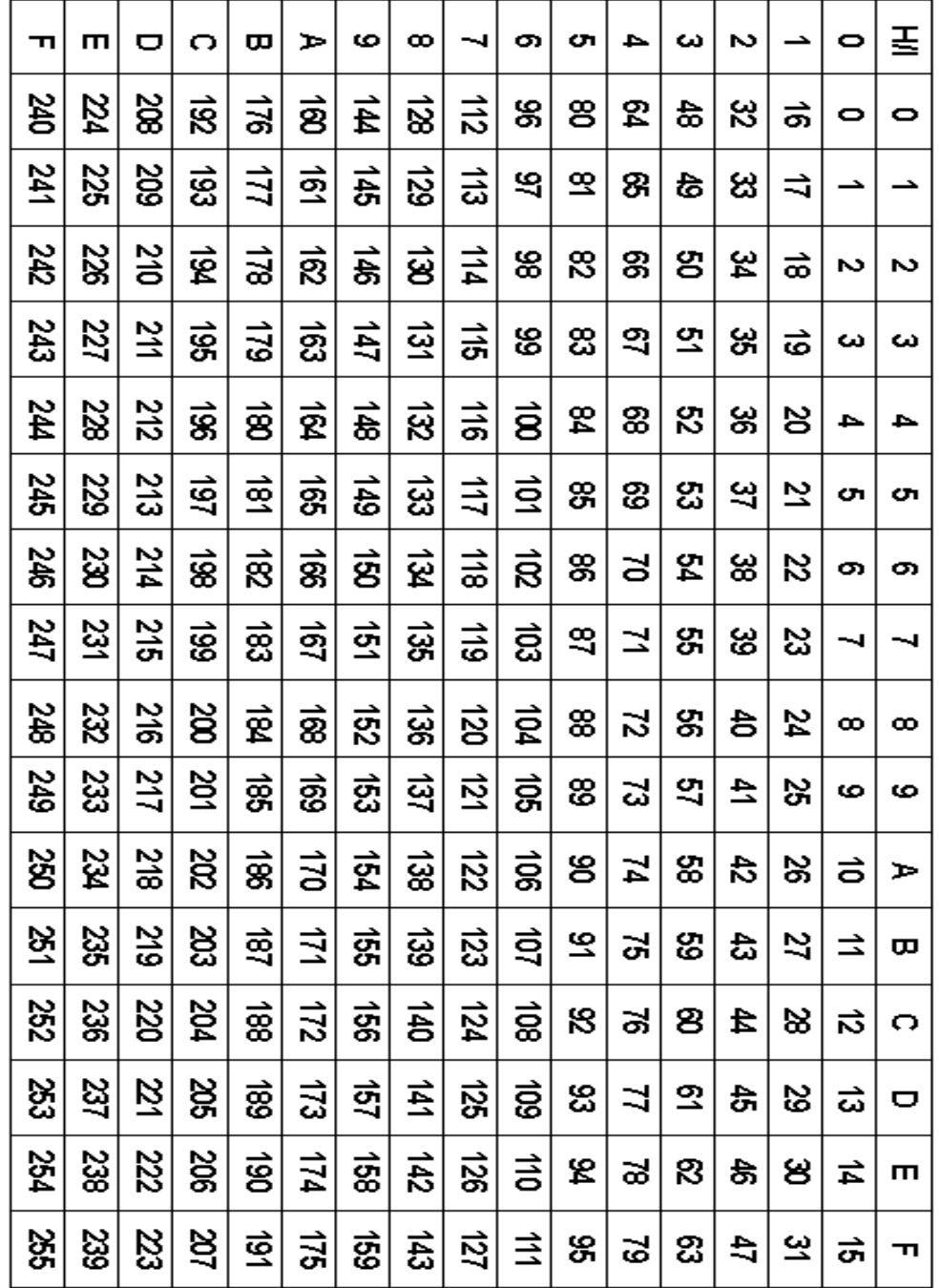

**Példák:** 

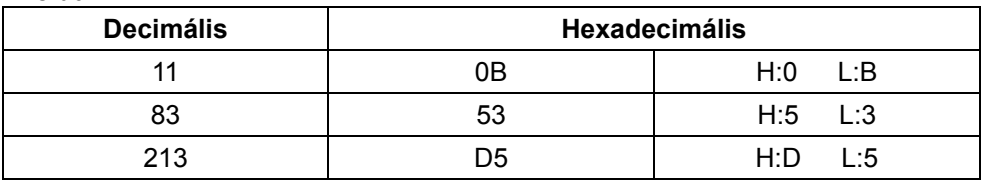

# **Elődefiniált vonalkód ID**

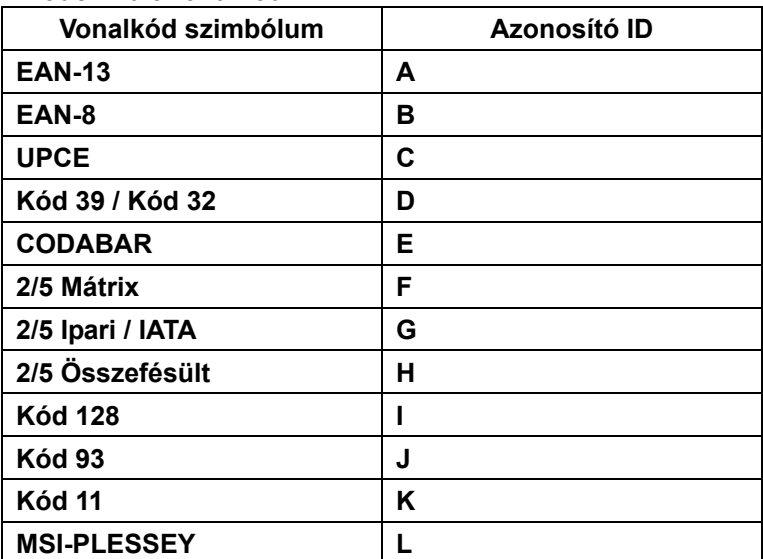

#### **Megjegyzés:**

Az Elődefiniált vonalkód ID előre megadott ID értékei módosíthatók, ha be van állítva a Felhasználói kód ID és felülíródtak az Azonosító ID értékek.

# **ÉRINTKEZŐKIOSZTÁS**

# **10-Érintkezős RJ Dugasz**

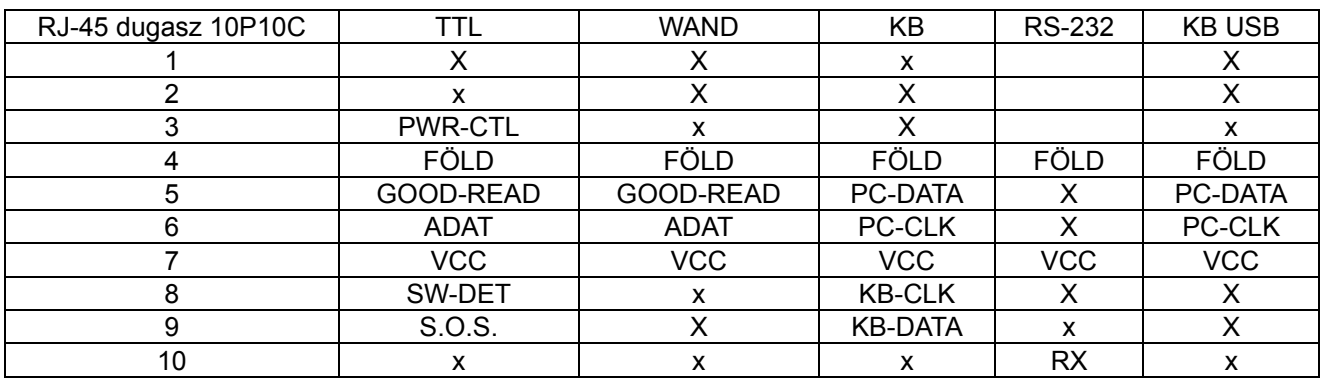

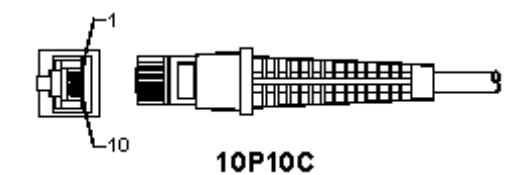

#### **RS-232 jel kimenet**

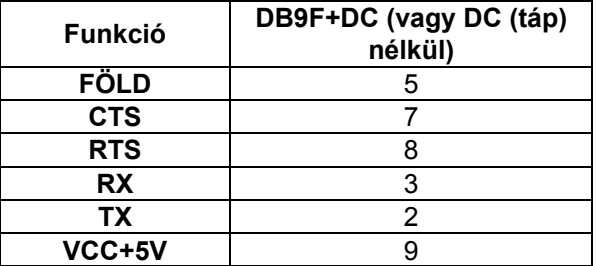

#### **Megjegyzés:**

Számítógépes alkalmazásokhoz tápcsatlakozós kábel kell, amellyel megoldható a külső táplálás.

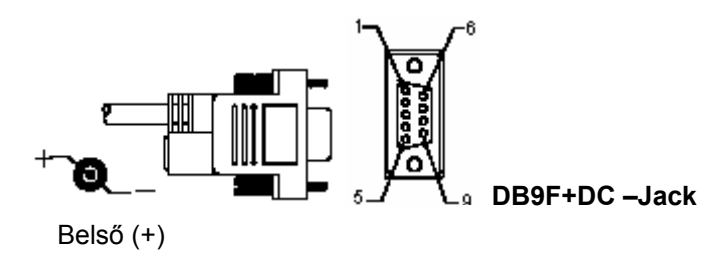

# **Billentyűzet jel kimenet**

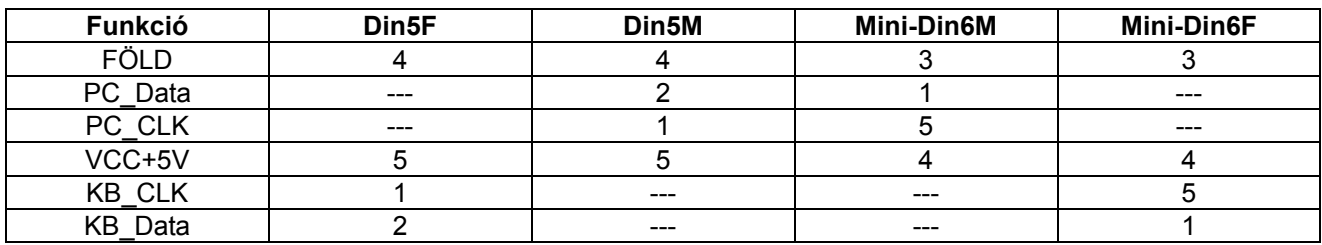

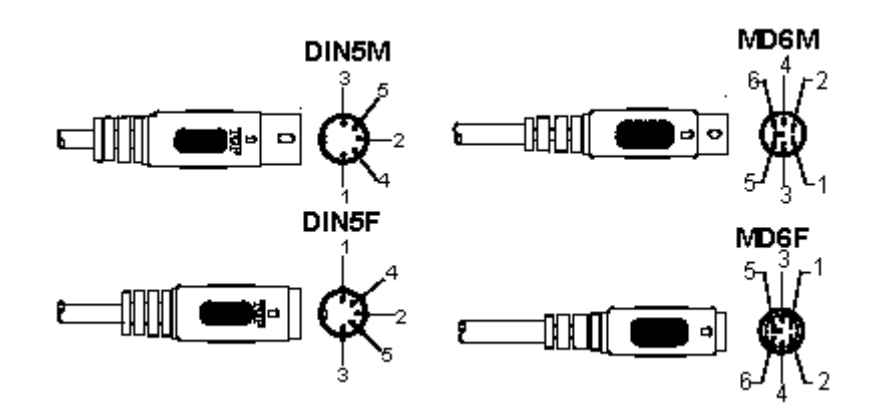

## **USB jel kimenet**

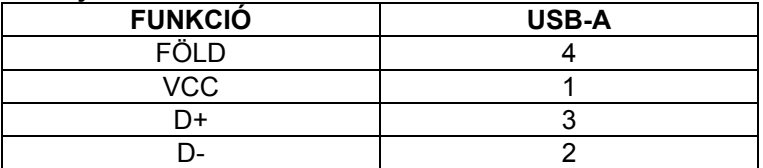

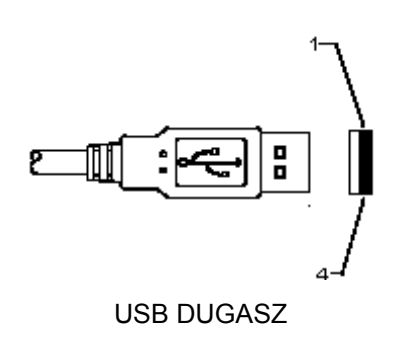

# **Biztonsági óvintézkedések:**

Vigyázzon, hogy ne érje a terméket víz vagy nedvesség.

#### **Karbantartás:**

Csak száraz ronggyal tisztítsa. Tisztító- és súrolószerek használatát mellőzze.

#### **Jótállás:**

Nem vállalunk jótállást és felelősséget a terméken végzett változtatás vagy módosítás vagy a termék helytelen használata miatt bekövetkező károkért.

## **Általános tudnivalók:**

- A kivitel és a műszaki jellemzők előzetes értesítés nélkül is módosulhatnak.
- Minden logó, terméknév és márkanév a tulajdonosának márkaneve vagy bejegyzett márkaneve, azokat ennek tiszteletben tartásával említjük.
- Jelen útmutató nagy gonddal készült. Ennek ellenére abból jogok nem származnak. A König Electronic nem felelős az útmutató hibáiért, vagy azok következményeiért.
- Őrizze meg ezt az útmutatót és a csomagolást.

# **Figyelem:**

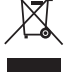

Ezt a terméket ezzel a jelölésel láttuk el. Azt jelenti, hogy az elhasznált elektromos és elektronikus

termékeket tilos az általános háztartási hulladékhoz keverni. Begyűjtésüket külön begyűjtő létesítmények végzik.

# **SUOMI**

# **USB-liittimellisen lukijan asentaminen**

Jotta USB-liittimellinen lukija voidaan asentaa, on isäntälaitteessa oltava USB-portti tietojen vastaanottamiseksi lukijasta. Seuraa näitä ohjeita:

- 1.) Varmista, että lukijan USB-liitin sopii laitteen USB-porttiin.
- 2.) Kytke kaapeli laitteen USB-porttiin.
- 3.) Jos LED-merkkivalo syttyy ja merkkiääni soi, lukija on valmis käytettäväksi.

# **Viivakoodinlukijan kokoonpano**

## **Asetukset**

- 1.) Etsi muutettavat parametrit sisältävä ryhmä.
- 2.) Lue "Syötä ryhmä #" -koodi. Asennus on käynnissä, kun laite piippaa.
- 3.) Lue vaihdettavat parametrit sisältävä tarra.
- 4.) Poistu valitusta ryhmästä lukemalla "Poistu" ja lukija piippaa.
- 5.) Toista sama muille ryhmille, joiden parametrejä haluat muuttaa.

## **Esimerkki 1:**

Valitse käyttötilaksi "Jatkuva tila".

- 1) Lue "Syötä 5".
- 2) Lue "Jatkuva/Laukaisin off".
- 3) Lue "Poistu".

## **Esimerkki 2:**

Nimeä esitietosarjaksi "#" ja jälkitietosarjaksi "LOPETA"

- 1) Lue "Syötä ryhmä 6"
- 2) Lue esitieto
- 3) Katso ASCII-taulukosta (sivu 50) koodinumero heksadesimaalisena: **#** ASCII =>**23** hex Kaksinumeroiset luvut ovat: **2 3**
- 4) Katso Hex-taulukosta: HEKSADESIMAALI (SIVU 49) ja lue kaksinumeroiset koodit tarkasti.
- 5) Lue "Vahvista"-koodi Hex-taulukosta
- 6) Lue jälkitiedot
- 7) Katso ASCII-taulukosta koodinumeroita vastaavat heksadesimaalit (E => 45, N => 4E, D => 44)
- 8) Katso Hex-taulukosta: HEKSADESIMAALI (SIVU 49) ja lue kuusinumeroiset koodit perättäin.
	- **4 5 4 E 4 4**
- 9) Lue "Vahvista"-koodi Hex-taulukosta.
- 10) Palaa Ryhmään 6 ja lue "Poistu".

# **Esimerkki 3:**

Viivakoodien vakiopituuden asettaminen (esim. Ryhmä 9-1 Interleaved 2 OF 5, Viivakoodin pituus = 15 numeroa):

- 1) Lue Syötä ryhmä 9-1 -koodi
- 2) Lue Määritä pituus -koodi
- 3) Lue nelinumeroiset koodit Hex-taulukosta (sivu 49) **Neuvoja:** 
	- Katso heksadesimaalien ja desimaalien muuntotaulukosta (sivu 52), kuinka saat viivakoodin pituuden heksadesimaalisena numerona 15 des => 0F hex
	- Nelinumeroiset luvut ovat: 0 F 0 F
	- Katso Hex-taulukosta: HEKSADESIMAALI (SIVU 49) ja lue vastaavat nelinumeroiset koodit.
- 4) Lue Vahvista-koodi Hex-taulukosta: HEKSADESIMAALI (sivu 49)
- 5) Palaa Ryhmään 9-1 ja lue Poistu-koodi.

#### **Esimerkki 4:**

Kolmiosaisen viivakoodin pituuden asettaminen (esim. Ryhmä 9-4: KIINAN POSTITUS, kolmiosaisen viivakoodin pituus asetetaan seuraavasti):

- 11 numeroa
- 28 numeroa
- 43 numeroa
- 1) Lue Syötä ryhmä 9-4 -koodi
- 2) Lue Käyttäjän määritys -koodi
- 3) Lue kuusinumeroiset koodit Hex-taulukosta (sivu 49) **Neuvoja:** 
	- Katso heksadesimaalien ja desimaalien muuntotaulukosta (sivu 52), kuinka saat viivakoodin kolmen osan pituudet heksadesimaalisena numerona.
		- **11**des =>**0B** hex
		- **28**des =>**1C**hex
	- **43**des =>**2B** hex
	- Katso Hex-taulukosta: HEKSADESIMAALI (SIVU 49) ja lue vastaavat kolmiosaiset koodit. **0B 1C 2B**
- 4) Lue Vahvista-koodi Hex-taulukosta: HEKSADESIMAALI (sivu 49)
- 5) Palaa Ryhmään 9-4 ja lue Poistu-koodi.

# **Aseta kulkukaavio**

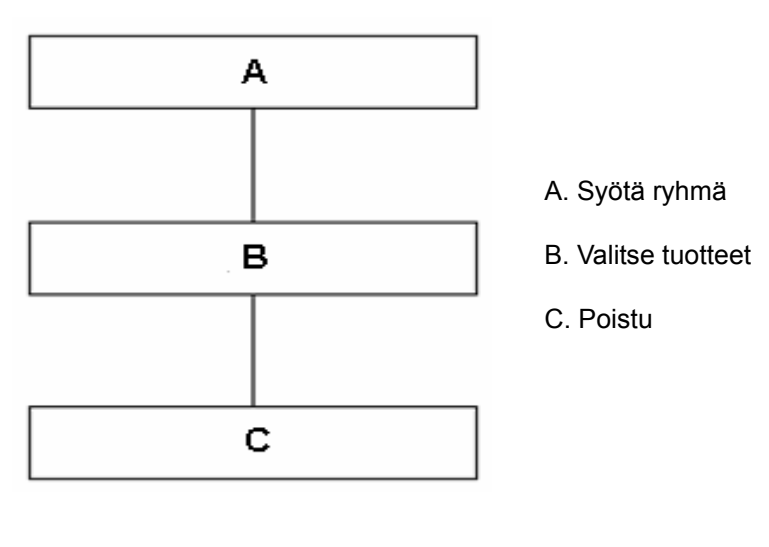

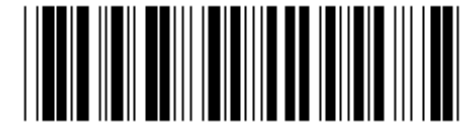

Aseta oletusarvot **Esitysversio** 

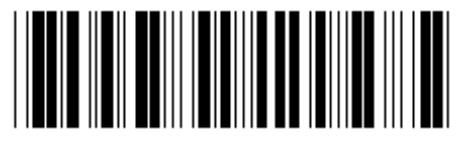

**Varoitus:** Kaikki nykyiset asetukset menetetään palautettaessa tehdasasetuksiin. **Huomaa:** (\*) merkitsee oletusasetuksia. ( )-merkityt toiminnot ovat saatavilla vain erikseen pyydettäessä. **Ryhmä 0: Liitännän valinta** 

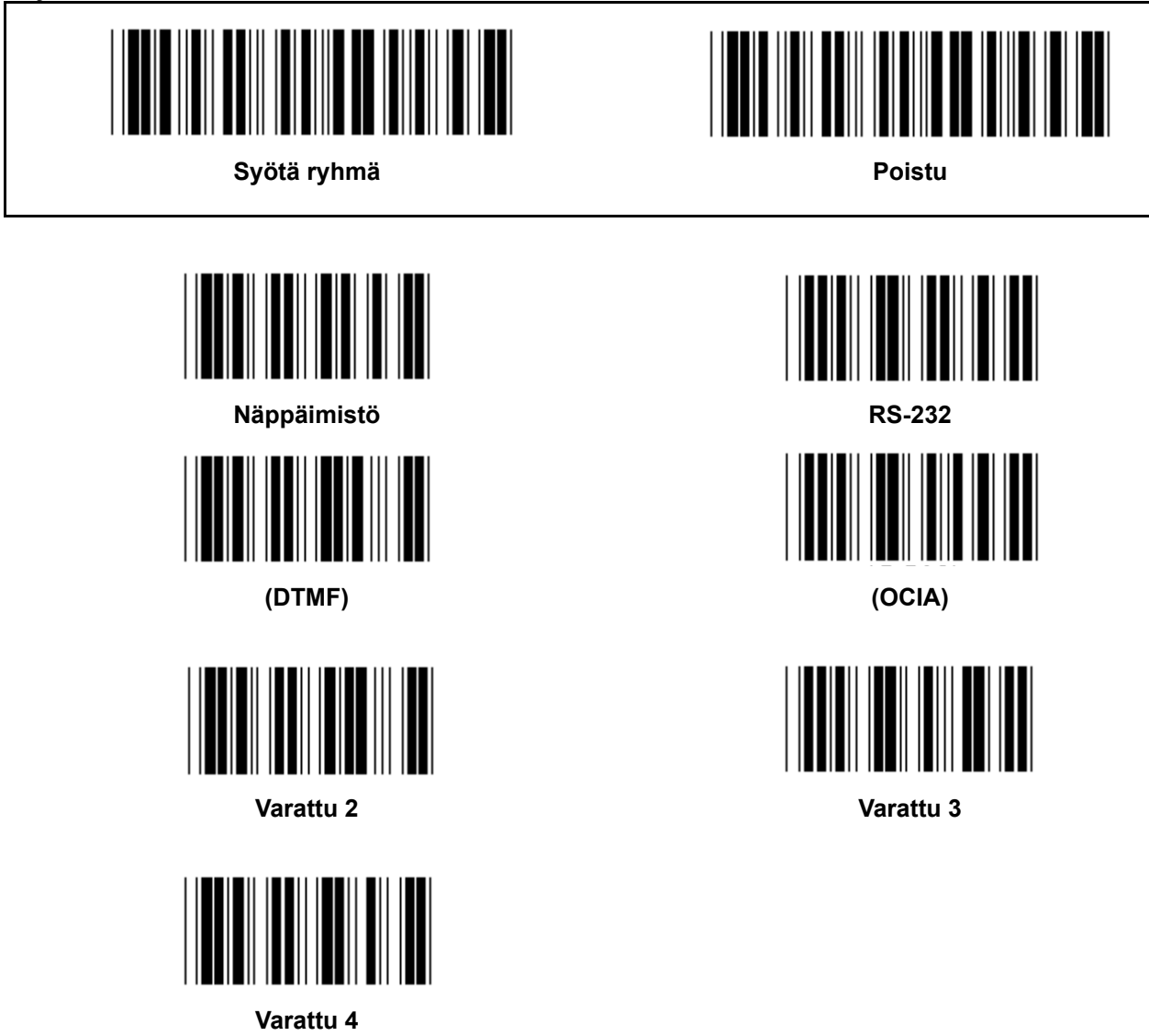

**Huomaa: Liitin on asetettu tehtaalla vastaamaan laitteen mallia.** 

**Ryhmä 1: Laitteen valinta näppäimistön liittämiseen** 

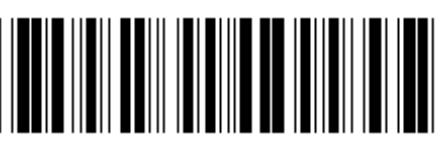

Syötä ryhmä **Poistu** Poistu

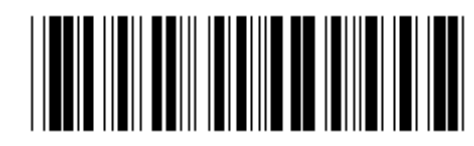

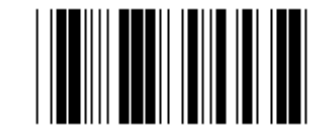

**PC/AT, PS/2 (\*) Varattu A** 

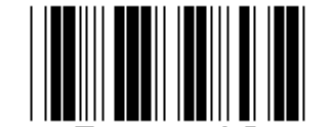

**Varattu B Varattu C** 

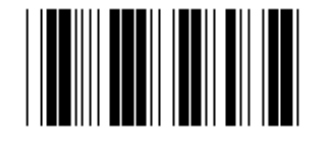

**Varattu D Varattu E** 

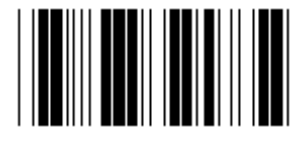

**Varattu F Varattu G** 

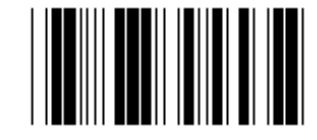

**Varattu H Varattu I** 

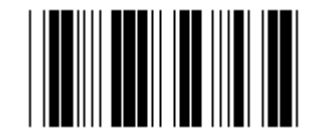

**Varattu J Varattu K** 

**Huomaa: ( )-merkityt toiminnot ovat saatavilla vain erikseen pyydettäessä.** 

**Ryhmä 1: Laitteen valinta näppäimistön liittämiseen** 

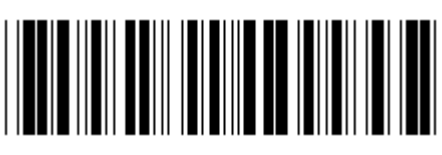

Syötä ryhmä **Poistu** Poistu

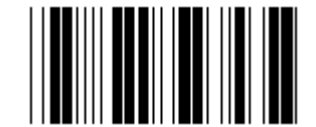

**Varattu L Varattu M** 

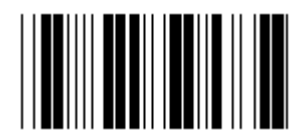

**Varattu N Varattu O** 

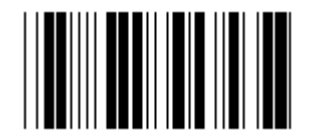

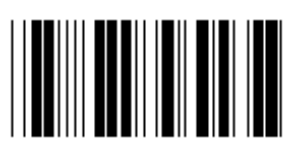

**Varattu R Varattu S** 

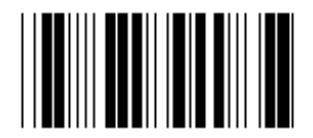

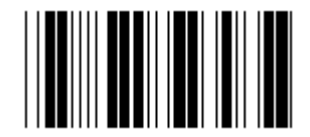

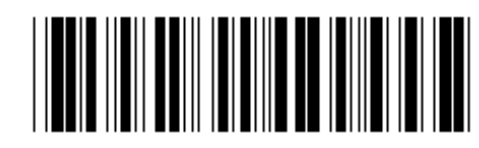

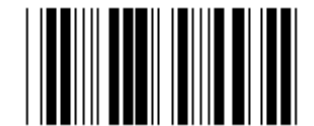

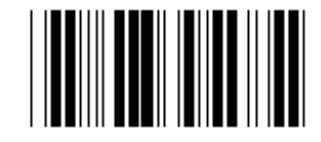

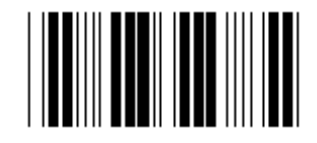

**Varattu P Varattu Q** 

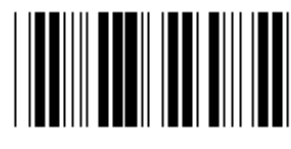

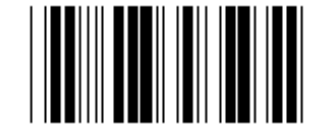

**Varattu T Varattu U** 

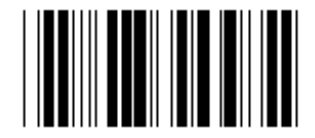

**Varattu V Varattu W** 

**Ryhmä 2: Merkkien välinen viive** 

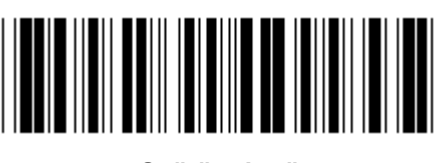

Syötä ryhmä **Poistuma Poistuma Poistuma Poistuma Poistuma Poistuma Poistuma Poistuma Poistuma Poistuma Poistuma Poistu** 

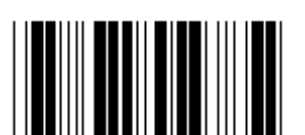

**Aloita näppäimistön asentaminen** 

- **1.) Lue Syötä ryhmä 2 -koodi.**
- **2.) Lue Aloita näppäimistön(tai RS-232/USB) asetus -koodi.**
- **3.) Lue kaksinumeroiset koodit Hex-taulukosta.**
- **4.) Lue Vahvista-koodi Hex-taulukosta.**

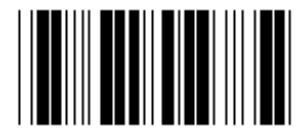

**Näppäimistön oletusarvo: 05 RS-232:n oletusarvo: 00 USB:n oletusarvo: 05** 

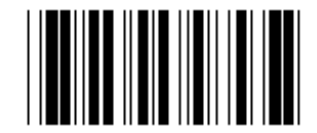

**Aloita USB-asennus Aloita RS-232-asennus** 

**Ryhmä 3: Näppäimistön kieli** 

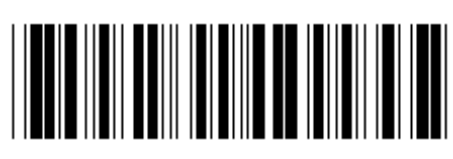

Syötä ryhmä **Poistu** Poistu

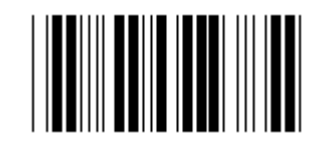

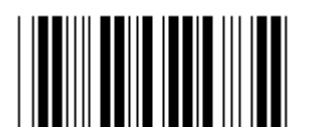

**Ranska** Saksa Saksa Saksa Saksa Saksa Saksa Saksa Saksa Saksa Saksa Saksa Saksa Saksa Saksa Saksa Saksa Saksa Sa

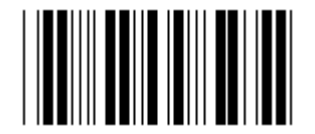

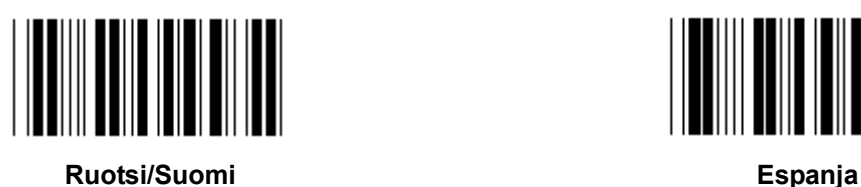

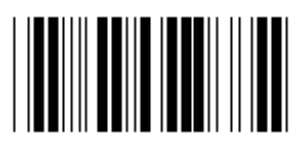

**Sveitsi Norja** 

**Huomaa: (\*) merkitsee oletusasetuksia** 

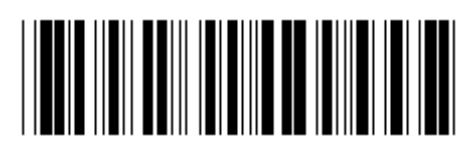

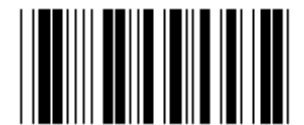

**U.S. (\*) Englanti** 

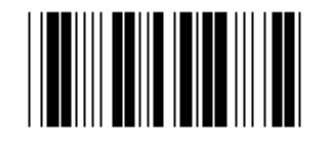

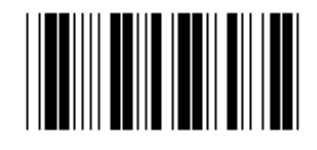

**Italia Belgia** 

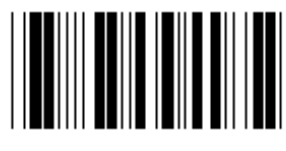

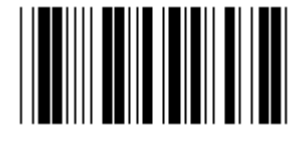

**Tanska Portugali** 

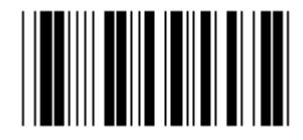

**Ryhmä 3: Näppäimistön kieli** 

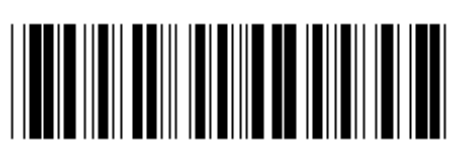

Syötä ryhmä **Poistu aluttavioista vaikaan vaikaan vaikaan vaikaan vaikaan vaikaan vaikaan vaikaan vaikaan vaika** 

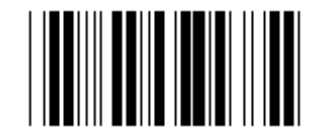

Kanada **Hollanti Kanada** Hollanti **II** 

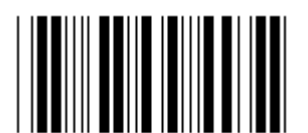

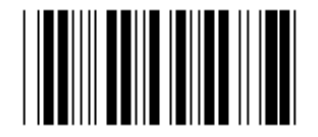

**Varattu 1 Varattu 2** 

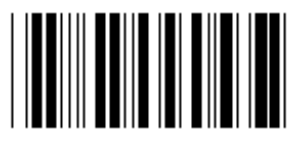

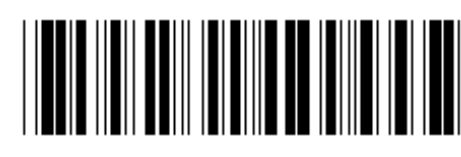

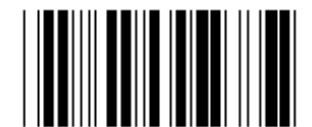

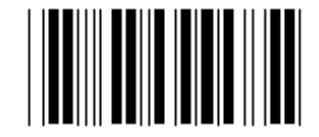

**Puola Japani** 

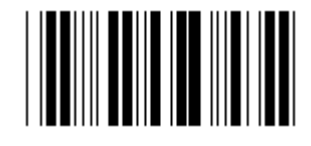

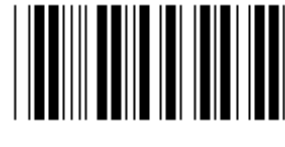

**Varattu 3 (Japani: IBM Think-pad)** 

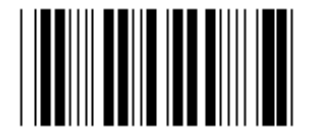

**Japani: Panasonic CF-II** 

**Huomaa: ( )-merkityt toiminnot ovat saatavilla vain erikseen pyydettäessä.** 

**Ryhmä 4: Päätevastus** 

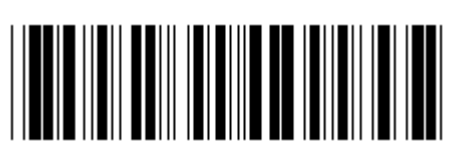

Syötä ryhmä **Poistu aluttavioista vaikaan vaikaan vaikaan vaikaan vaikaan vaikaan vaikaan vaikaan vaikaan vaika** 

**NÄPPÄIMISTÖ** 

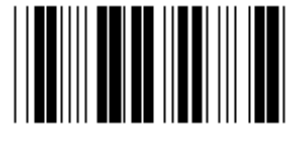

**EI MITÄÄN CR (\*)** 

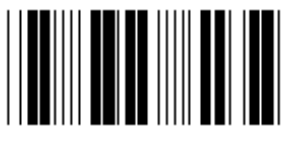

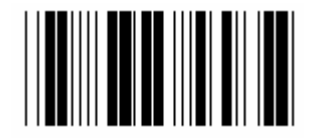

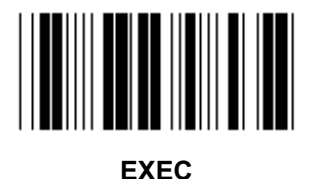

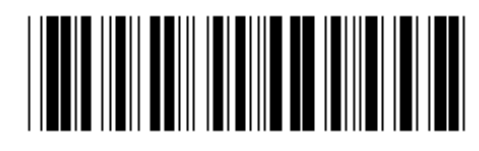

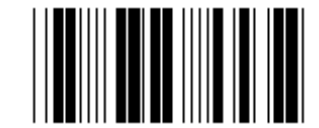

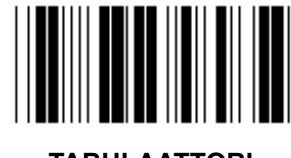

**VÄLILYÖNTI TABULAATTORI** 

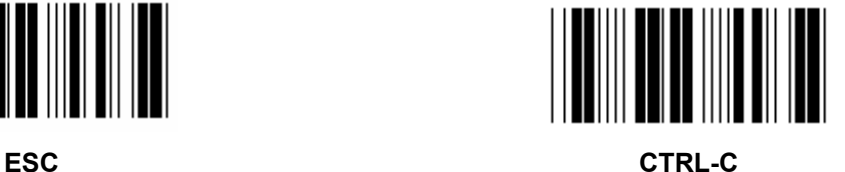

**Ryhmä 4: Päätevastus** 

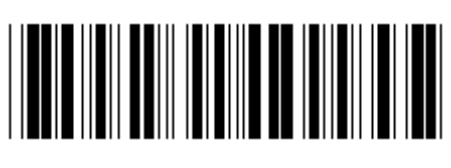

Syötä ryhmä **Poistu** Poistu

**RS-232** 

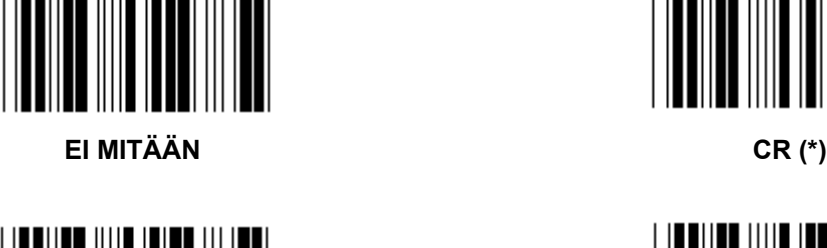

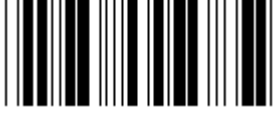

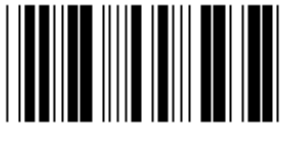

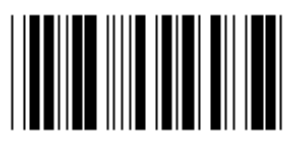

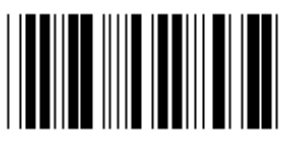

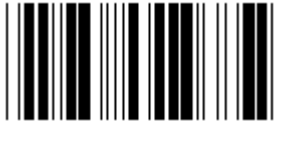

**EOT** 

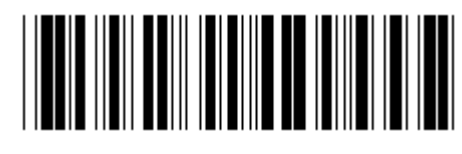

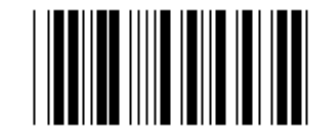

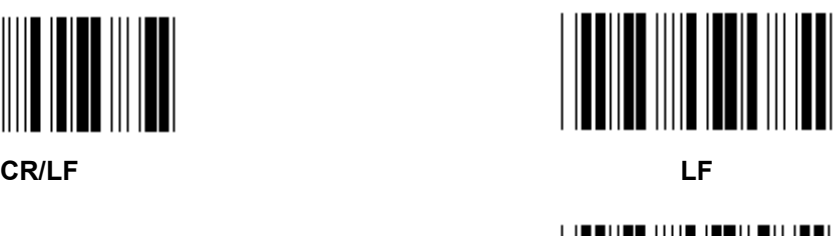

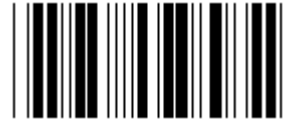

**VÄLILYÖNTI TABULAATTORI** 

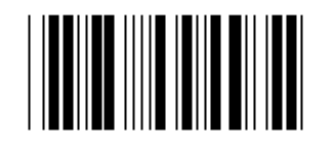

**ESC** CTRL-C

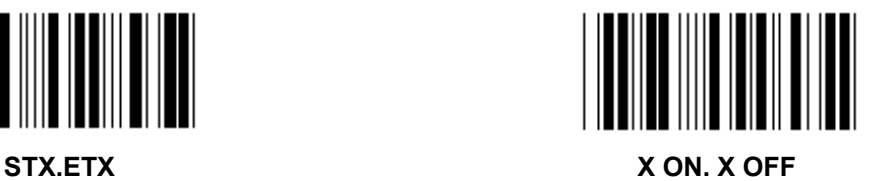

**Ryhmä 5: Lukutila** 

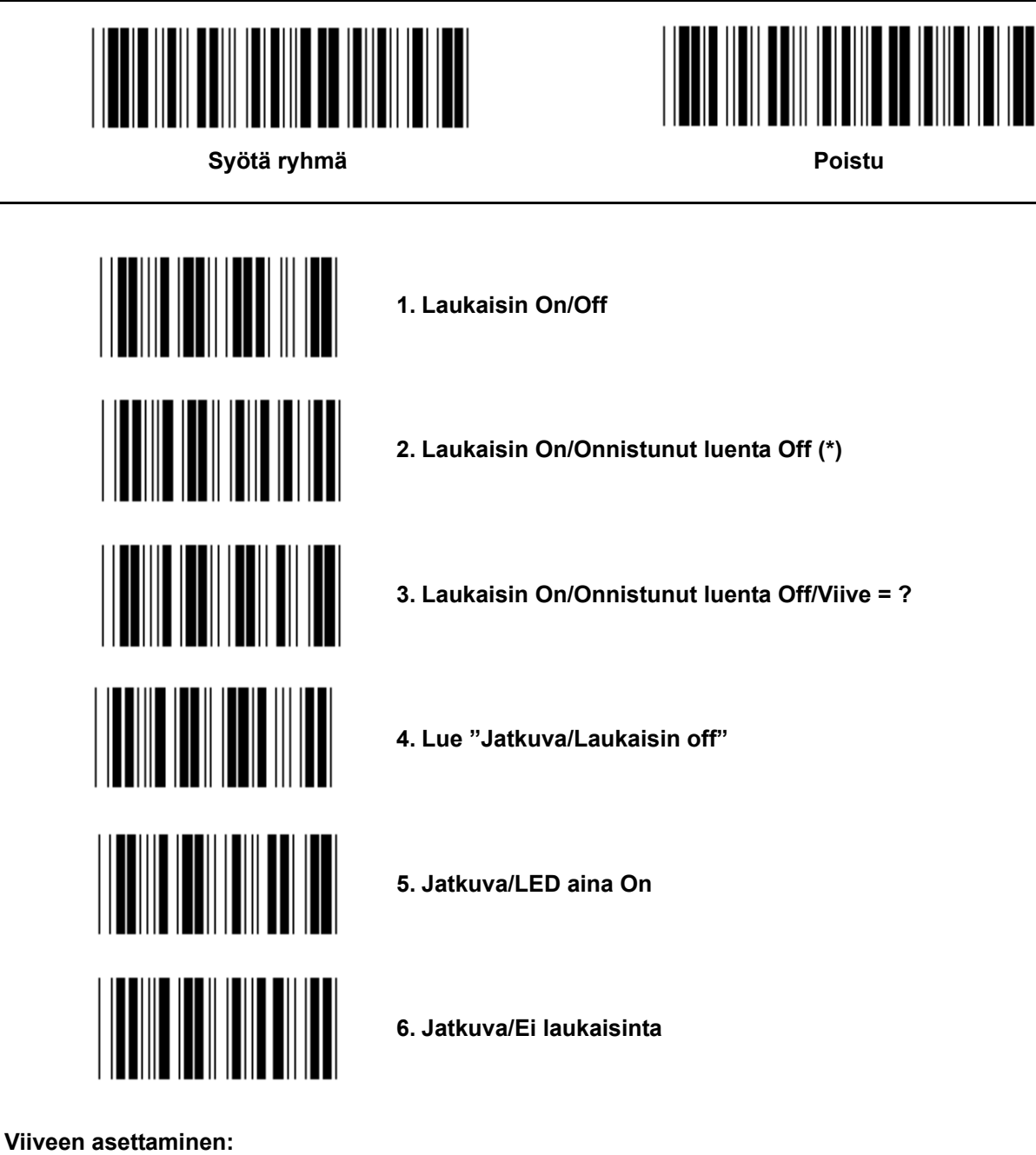

- **1.) Lue Syötä ryhmä 5 -koodi.**
- **2.) Lue koodi 3 Viive.**
- **3.) Lue kaksinumeroiset koodit Hex-taulukosta.**
- **4.) Lue Vahvista-koodi Hex-taulukosta.**
- **5.) Lue Poistu-koodi.**

**Huomaa: Lukijatilan asettaminen on saatavilla vain CCD/Laser-tyypin lukijoissa.** 

**Ryhmä 5: Lukutila** 

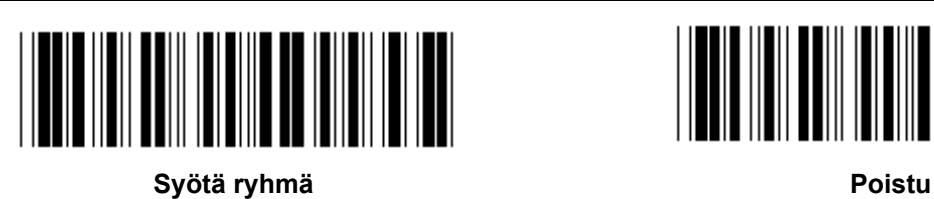

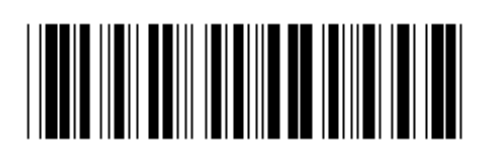

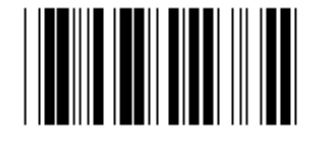

**SALAMA OFF (\*)** 

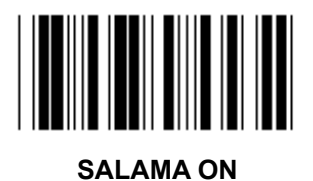

**Huomaa: Ohjelmoinnin asettaminen on mahdollista vain jatkuvassa tilassa.** 

**Ryhmä 6: Esitiedot ja jälkitiedot** 

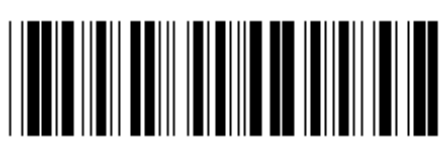

Syötä ryhmä **Poistu alueen vaikuuta vaikuuta vaikuuta vaikuuta vaikuuta vaikuuta vaikuuta vaikuuta vaikuuta vaiku** 

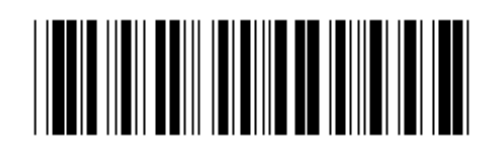

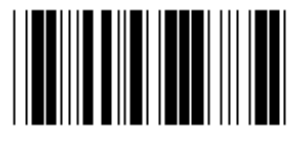

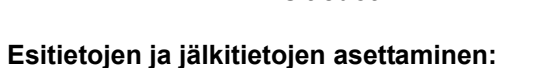

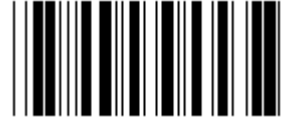

**Esitiedot Jälkitiedot** 

- **1.) Lue Syötä ryhmä 6 -koodi**
- **2.) Lue Esitiedot- tai Jälkitiedot-koodi**
- **3.) Katso ASCII-taulukosta ja lue kaksinumeroiset Hex-taulukon yhtä merkkiä vastaavat koodit, korkeintaan 10 merkkiä sallitaan**
- **4.) Lue Vahvista-koodi Hex-taulukosta**
- **5.) Lue Poistu-koodi**

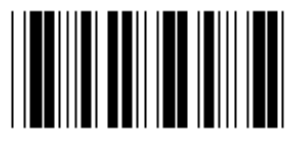

**Tyhjennä** 

**Tyhjennä Esitiedot ja jälkitiedot:** 

- **1.) Lue Syötä ryhmä 6 -koodi**
- **2.) Lue Esitiedot- tai Jälkitiedot-koodi**
- **3.) Lue Poistu-koodi**
- **4.) Lue Poistu-koodi**
- **5.) Lue Poistu-koodi**

**Ryhmä 7: RS-232-parametrit** 

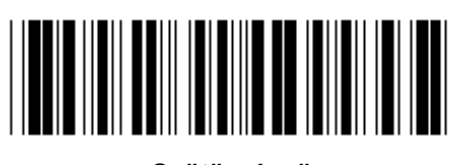

Syötä ryhmä **Poistu aluttavioista vaikaan vaikaan vaikaan vaikaan vaikaan vaikaan vaikaan vaikaan vaikaan vaika** 

**BAUDINOPEUS** 

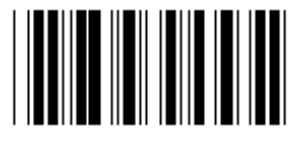

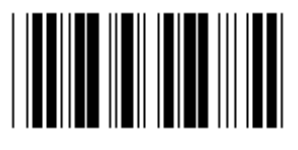

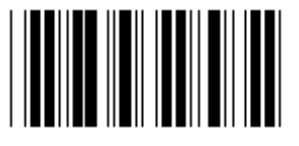

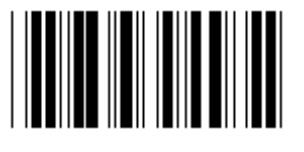

**230400** 

**DATABITTI** 

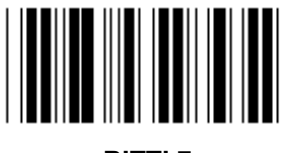

**BITTI 7** 

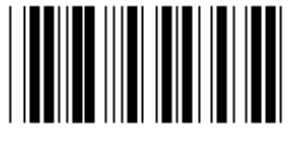

**BITTI 8 (\*)** 

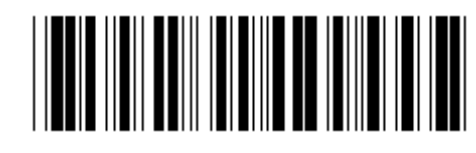

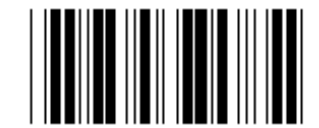

**2400 9600 (\*)** 

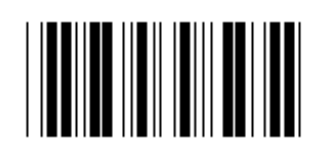

**14400 28800** 

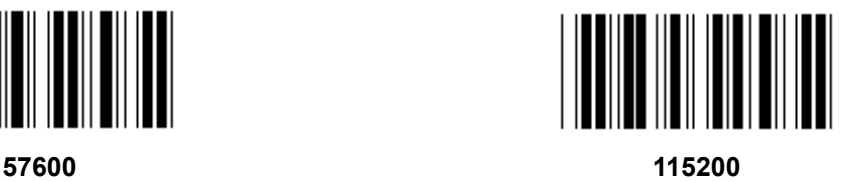

**Ryhmä 7: RS-232-parametrit** 

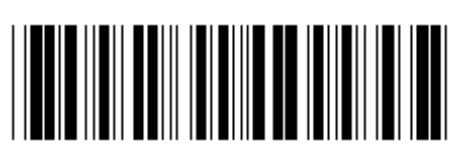

Syötä ryhmä **Poistu aluttavioista vaikaan vaikaan vaikaan vaikaan vaikaan vaikaan vaikaan vaikaan vaikaan vaika** 

**PARITEETTI** 

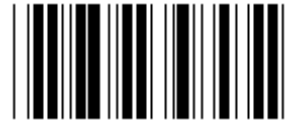

**EI MITÄÄN (\*) PARITON** 

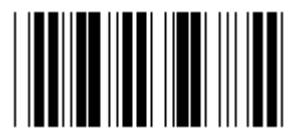

**PARILLINEN** 

**AVAINTIETOJEN VAIHTO** 

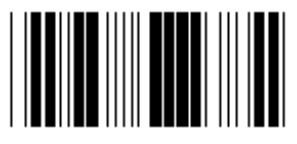

**EI MITÄÄN (\*) X ON/ X OFF** 

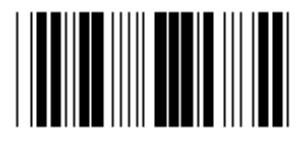

**LUKIJA VALMIS DATA VALMIS** 

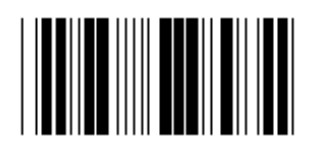

**ACK/NAK** 

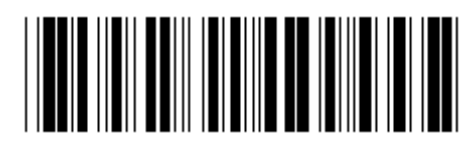

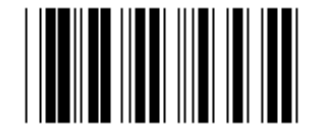

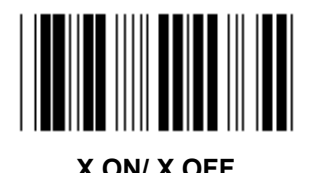

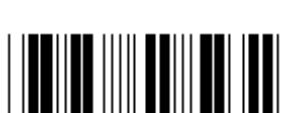

**Ryhmä 7: RS-232-parametrit** 

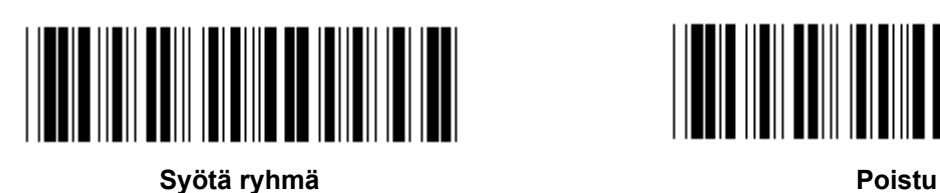

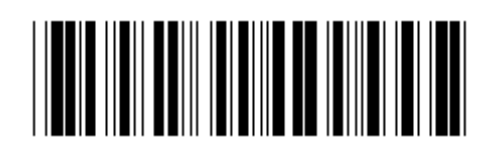

**(ACK/NAK-VASTEAIKA CTS-SEURANTAAIKA:)** 

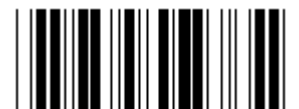

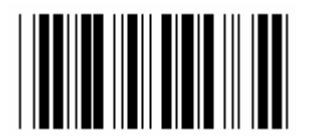

**500 ms 1 s** 

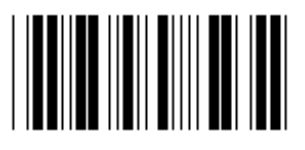

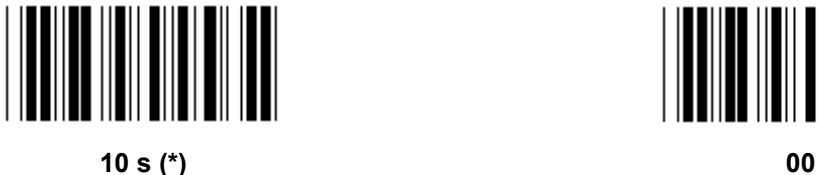

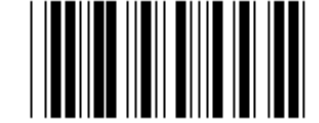

**100 ms 300 ms** 

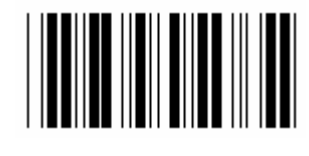

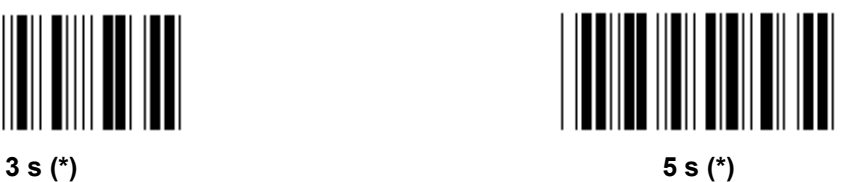

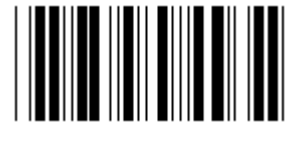

**Ryhmä 8: KOODI 39/KOODI 32** 

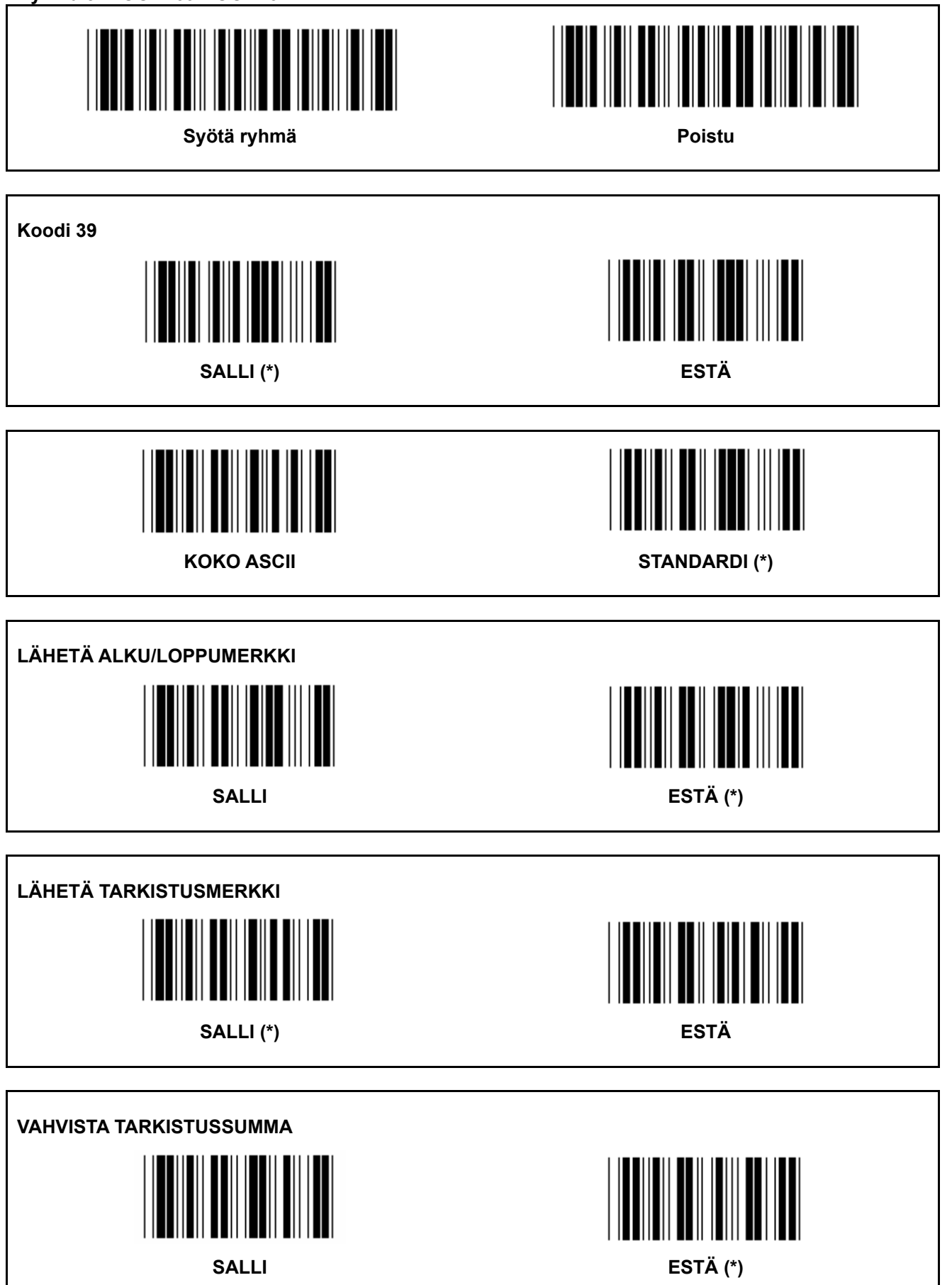
**Ryhmä 8: KOODI 39/KOODI 32** 

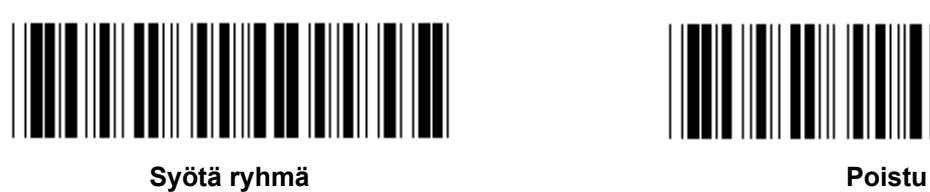

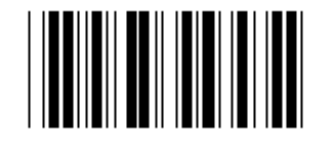

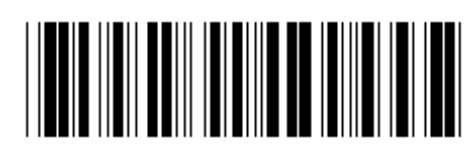

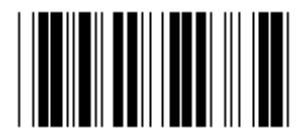

**Salli KOODI 32 Estä KOODI 32** 

**Ryhmä 9-1: Interleaved 2 OF 5**  Syötä ryhmä **Poistu** Poistu **SALLI ESTÄ LÄHETÄ TARKISTUSMERKKI SALLI ESTÄ** 

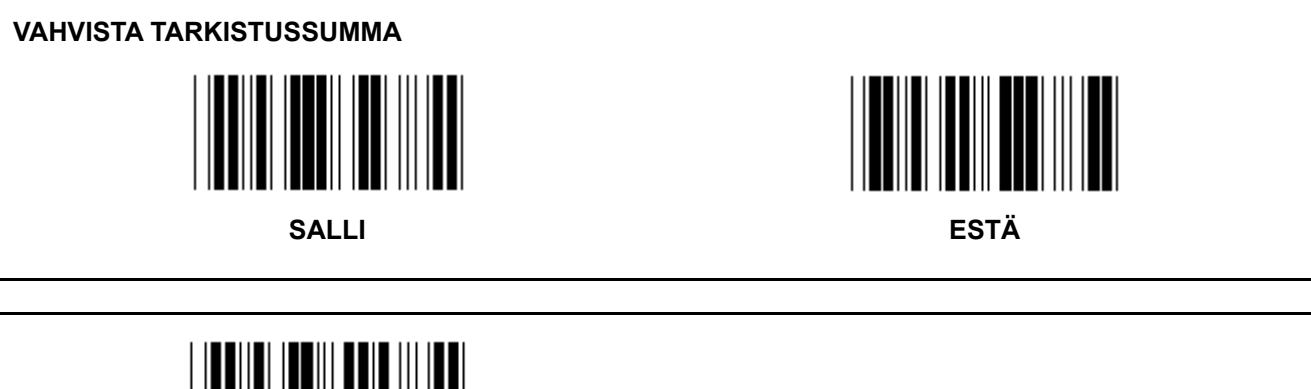

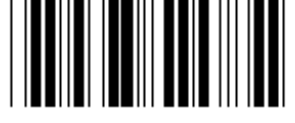

**VIIVAKOODIN PITUUDEN ASETUKSET** 

**Määritä pituus** 

**Min: 4** 

**Max: 48** 

- **1.) Lue Syötä ryhmä 9-1 -koodi.**
- **2.) Lue Käyttäjän määritys -koodi.**
- **3.) Lue kuusinumeroiset koodit Hex-taulukosta (vain 3 pituussarjaa voidaan määrittää).**
- **4.) Lue Vahvista-koodi Hex-taulukosta.**
- **5.) Lue Poistu-koodi.**

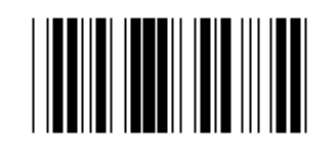

# **KÄYTTÄJÄ MÄÄRITÄ PITUUSASETUS**

**Määritä käyttäjä (3 sarjaa saatavilla)** 

**Min: 4** 

**Max: 48** 

- **1.) Lue Syötä ryhmä 9-1 -koodi.**
- **2.) Lue Käyttäjän määritys -koodi.**
- **3.) Lue kuusinumeroiset koodit Hex-taulukosta (vain 3 pituussarjaa voidaan määrittää).**
- **4.) Lue Vahvista-koodi Hex-taulukosta.**
- **5.) Lue Poistu-koodi.**

**Ryhmä 9-2: Industrial 2 OF 5 / IATA** 

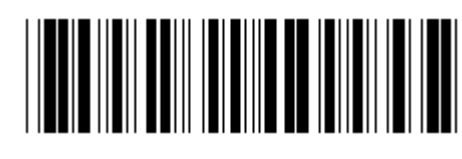

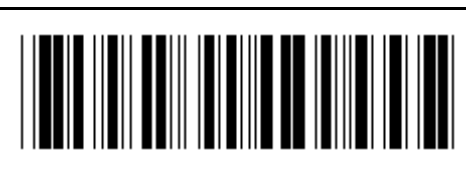

Syötä ryhmä **Poistu** Poistu

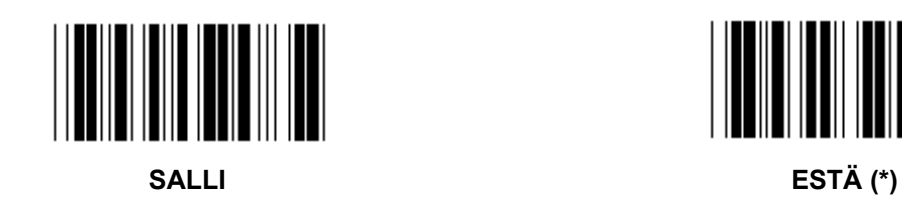

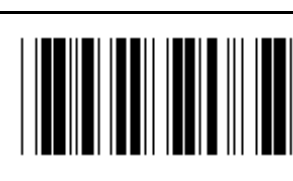

**LÄHETÄ TARKISTUSMERKKI** 

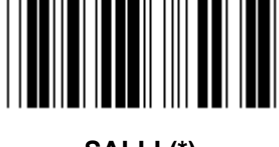

**SALLI (\*) ESTÄ** 

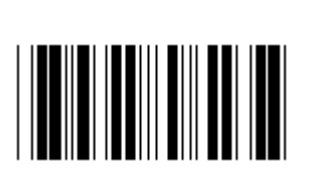

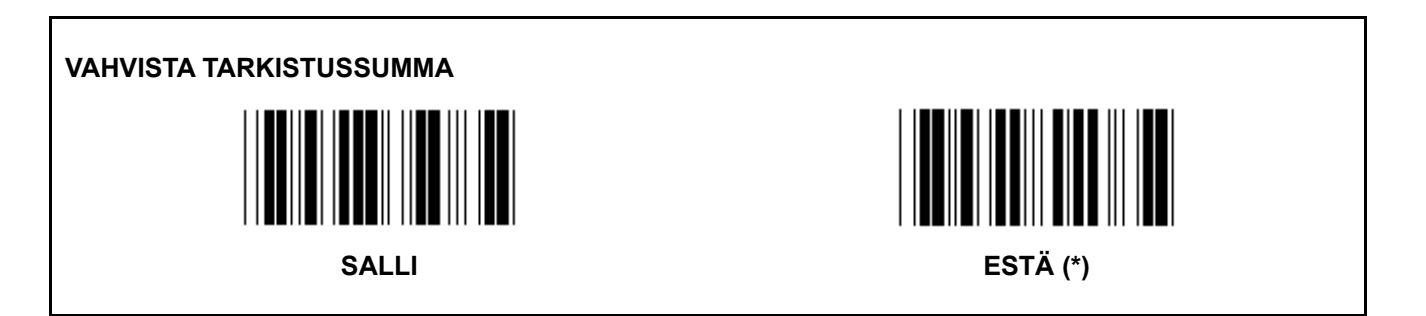

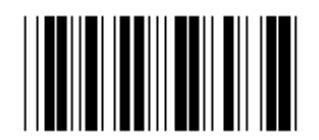

#### **VIIVAKOODIN PITUUDEN ASETTAMINEN**

**Min: 4** 

**Max: 24** 

- **1.) Lue Syötä ryhmä 9-2 -koodi.**
- **2.) Lue Käyttäjän määritys -koodi.**
- **3.) Lue kuusinumeroiset koodit Hex-taulukosta (vain 3 pituussarjaa voidaan määrittää).**
- **4.) Lue Vahvista-koodi Hex-taulukosta.**
- **5.) Lue Poistu-koodi.**

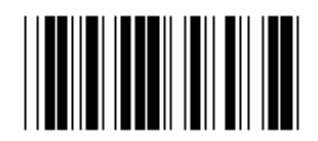

**KÄYTTÄJÄ MÄÄRITÄ PITUUSASETUS** 

**Määritä käyttäjä (3 sarjaa saatavilla)** 

**Min: 4** 

**Max: 24** 

- **1.) Lue Syötä ryhmä 9-2 -koodi.**
- **2.) Lue Käyttäjän määritys -koodi.**
- **3.) Lue kuusinumeroiset koodit Hex-taulukosta (vain 3 pituussarjaa voidaan määrittää).**
- **4.) Lue Vahvista-koodi Hex-taulukosta.**
- **5.) Lue Poistu-koodi.**

**Ryhmä 9-2: Industrial 2 OF 5 / IATA** 

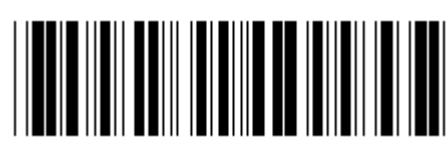

Syötä ryhmä **Poistu** Poistu

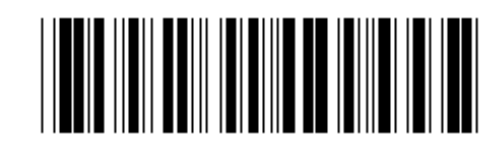

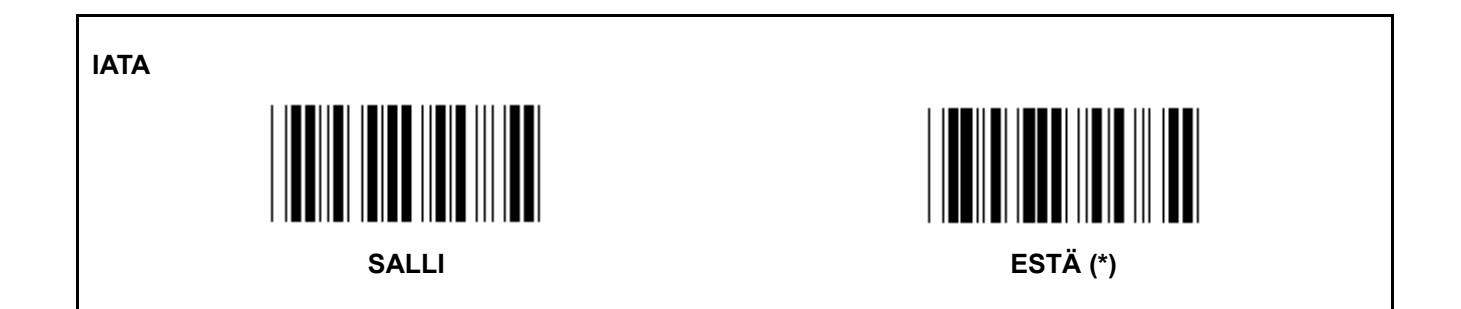

**Ryhmä 9-3: Matrix 2 OF 5** 

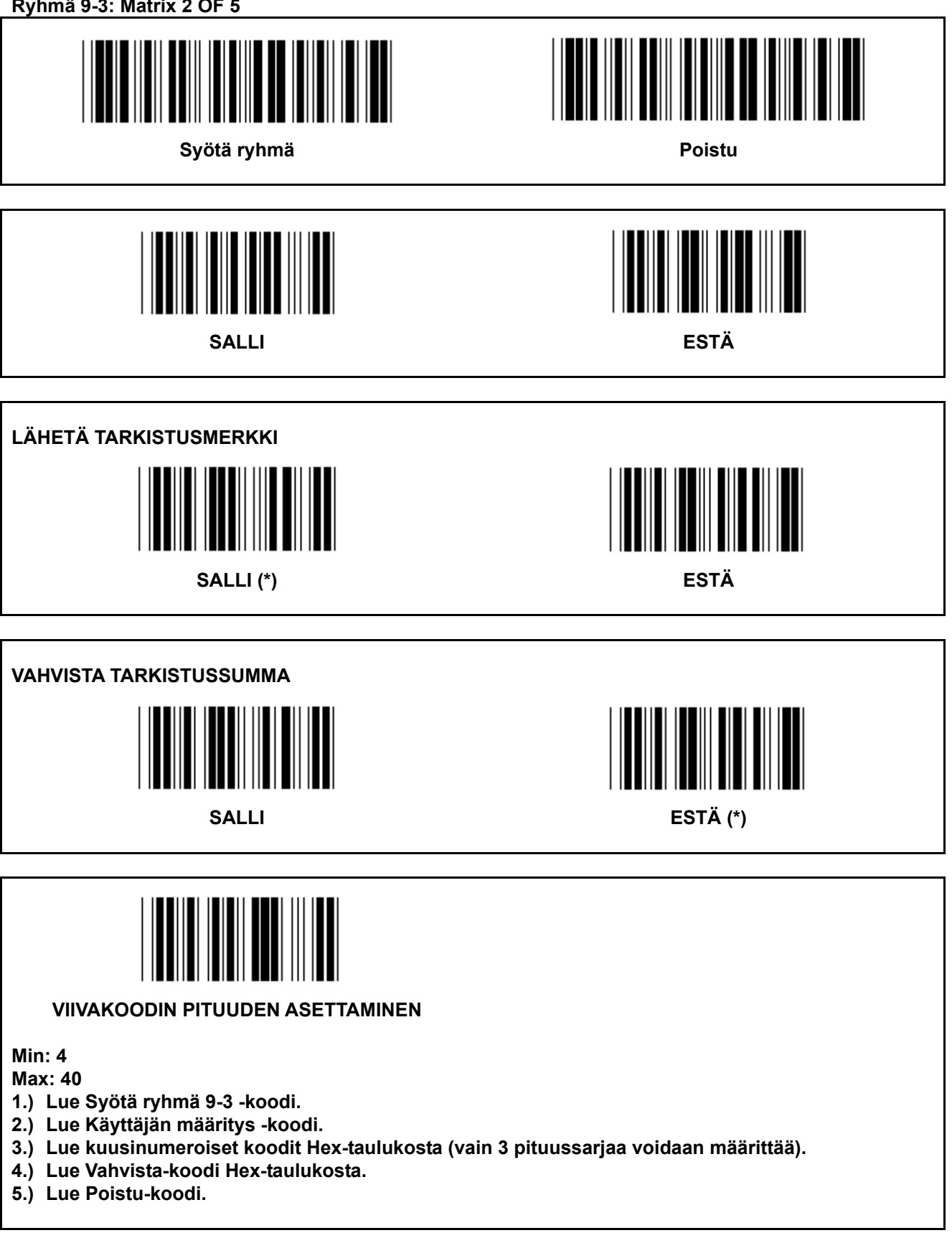

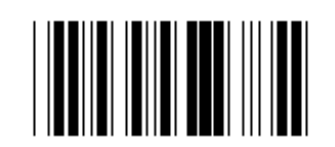

# **KÄYTTÄJÄ MÄÄRITÄ PITUUSASETUS**

**Määritä käyttäjä (3 sarjaa saatavilla)** 

**Min: 4** 

**Max: 40** 

- **1.) Lue Syötä ryhmä 9-3 -koodi.**
- **2.) Lue Käyttäjän määritys -koodi.**
- **3.) Lue kuusinumeroiset koodit Hex-taulukosta (vain 3 pituussarjaa voidaan määrittää).**
- **4.) Lue Vahvista-koodi Hex-taulukosta.**
- **5.) Lue Poistu-koodi.**

**Ryhmä 9-4: Kiinan postitus** 

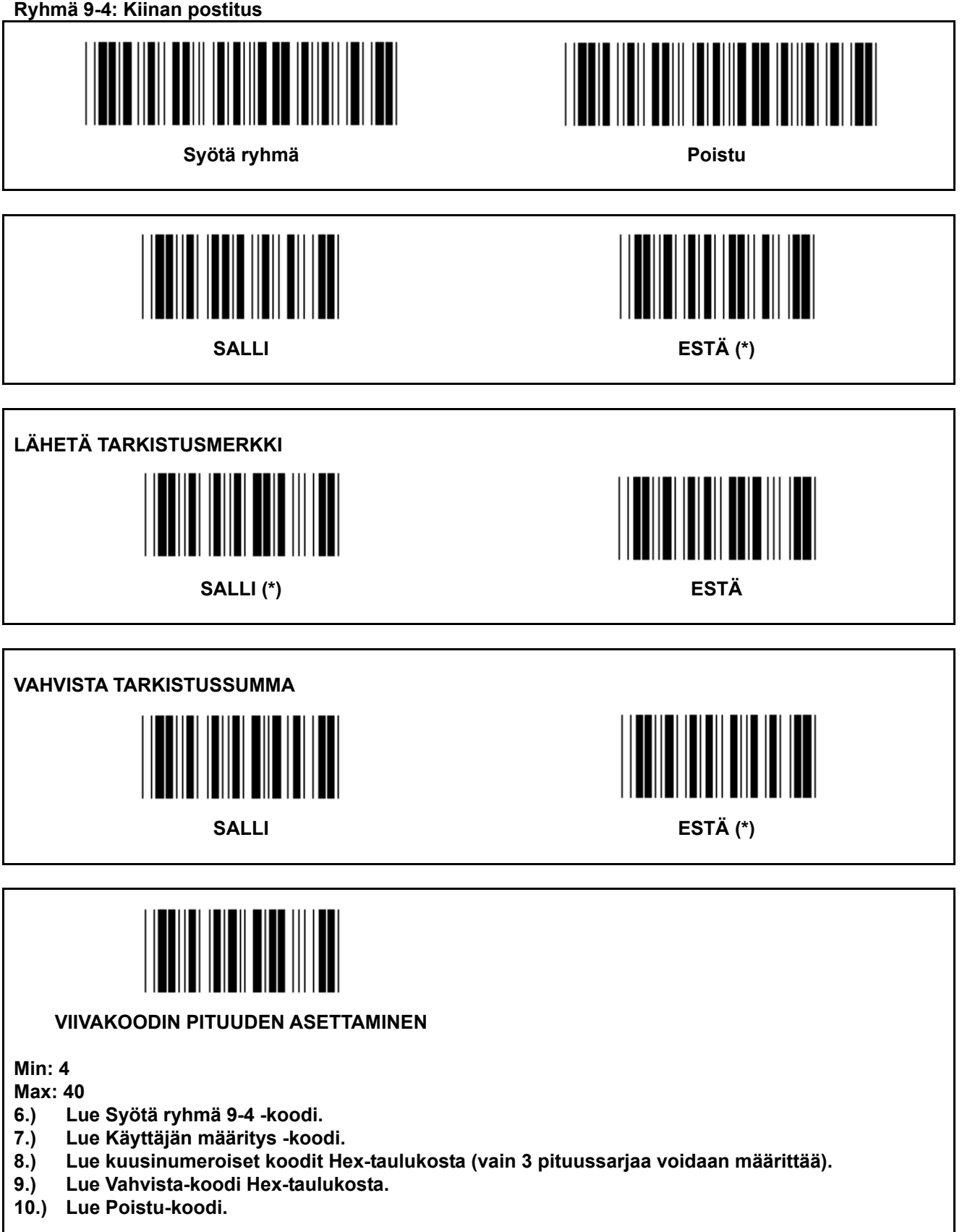

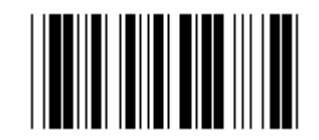

# **KÄYTTÄJÄ MÄÄRITÄ PITUUSASETUS**

**Määritä käyttäjä (3 sarjaa saatavilla)** 

**Min: 4** 

**Max: 40** 

- **6.) Lue Syötä ryhmä 9-4 -koodi.**
- **7.) Lue Käyttäjän määritys -koodi.**
- **8.) Lue kuusinumeroiset koodit Hex-taulukosta (vain 3 pituussarjaa voidaan määrittää).**
- **9.) Lue Vahvista-koodi Hex-taulukosta.**

**10.) Lue Poistu-koodi.** 

**Ryhmä 10: Koodi 128** 

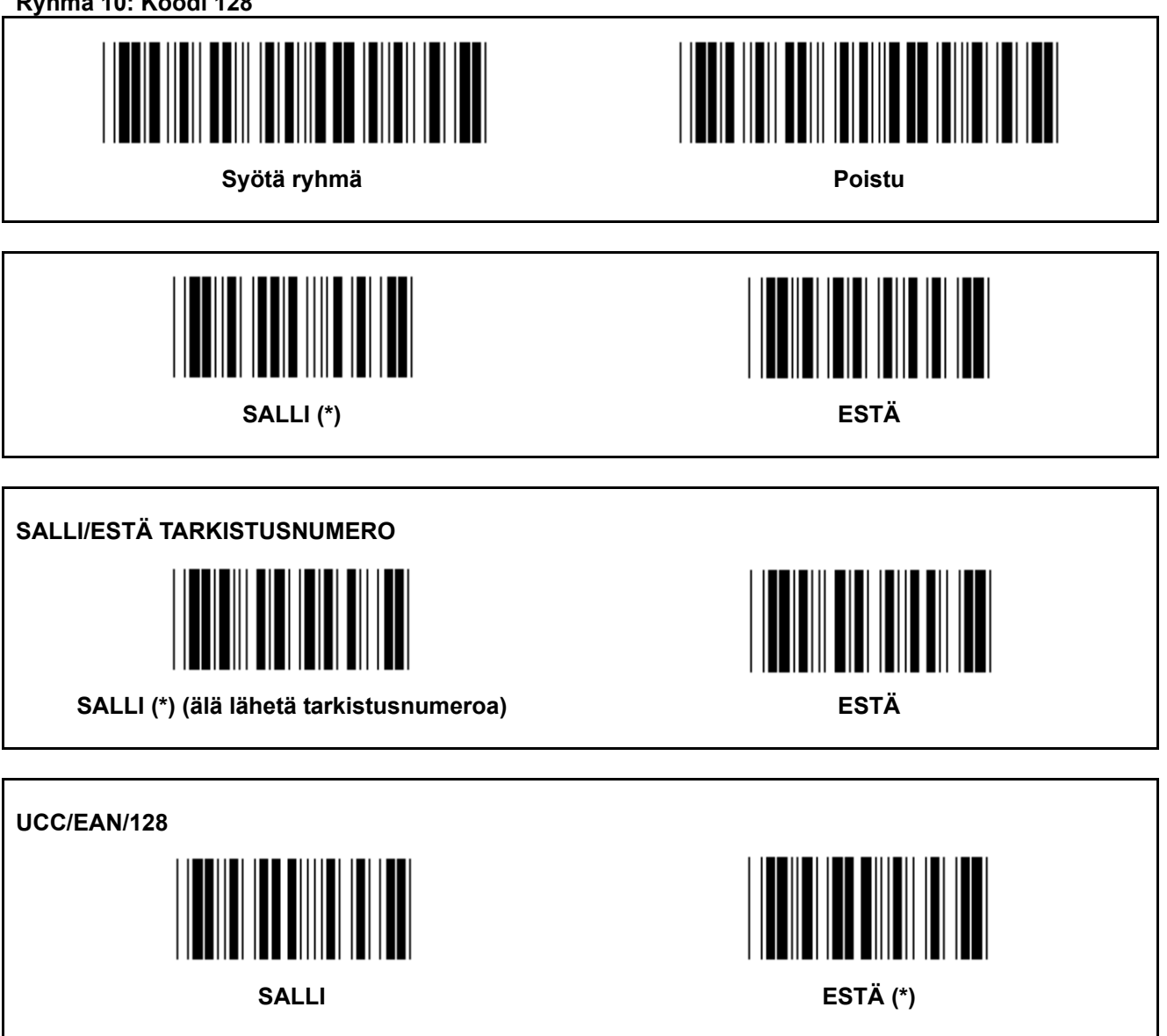

**Ryhmä 11: KOODI 11** 

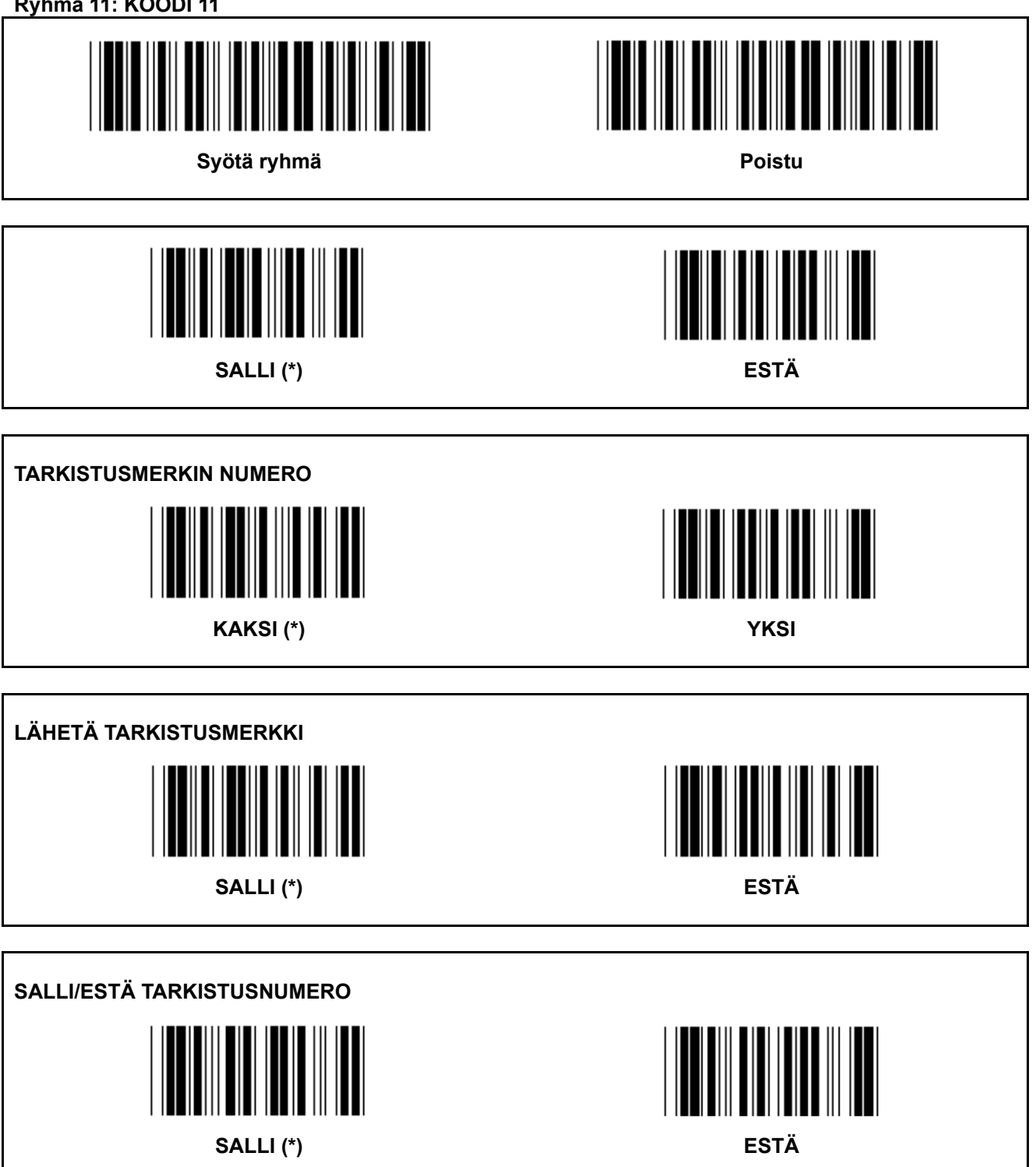

**Ryhmä 12: Koodi 93** 

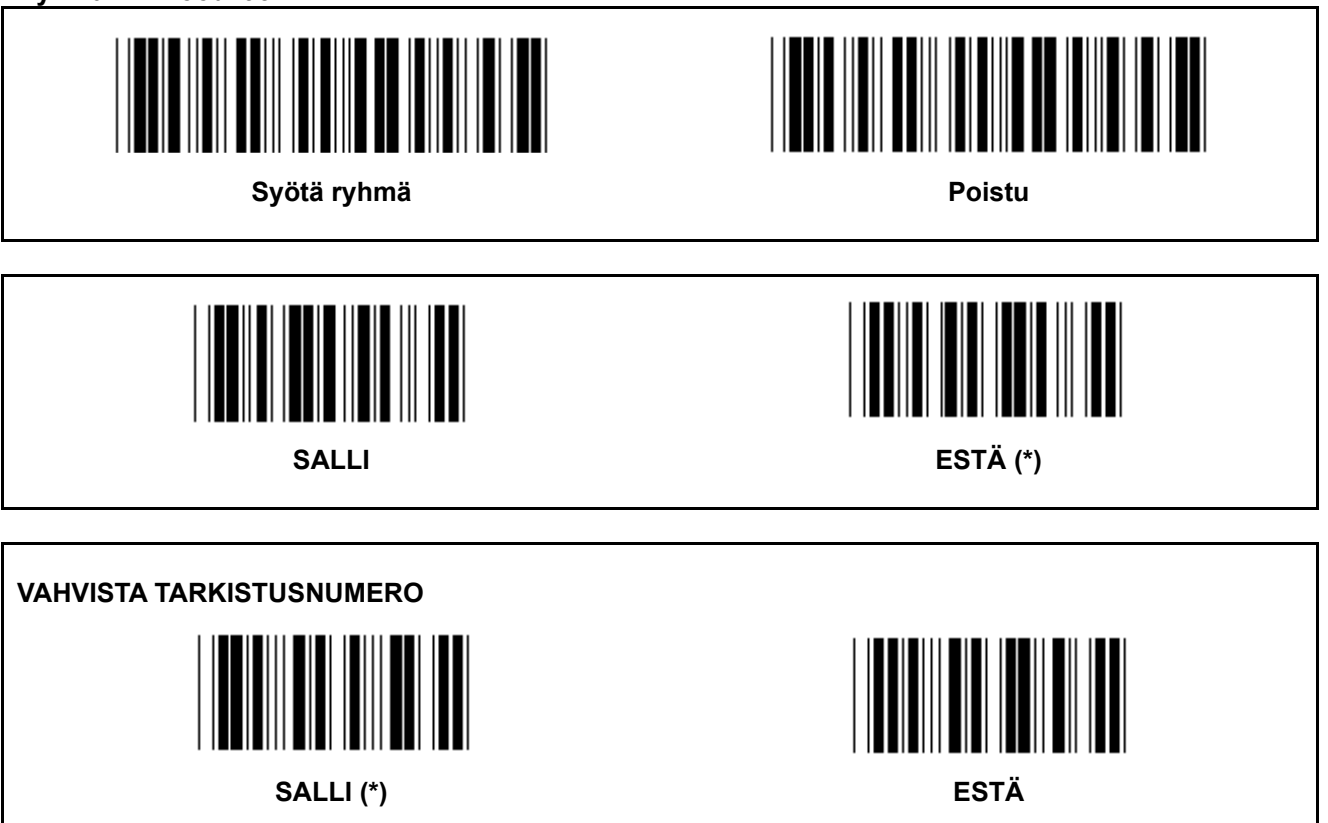

**Ryhmä 13: MSI-PLEASSEY**  Syötä ryhmä **Poistu aluttavioista vaikaan vaikaan vaikaan vaikaan vaikaan vaikaan vaikaan vaikaan vaikaan vaika** Ⅲ  $\begin{array}{c} \hline \end{array}$ **SALLI (\*) ESTÄ VAHVISTA TARKISTUSNUMERO SALLI (\*) ESTÄ SALLI MOD SALLI MOD 10-10 SALLI MOD 10 (\*) SALLI MOD 11-10 LÄHETÄ/LYHENNÄ TARKISTUSNUMERO** 

LYHENNÄ 1<sup>ST</sup>TARKISTUSNUMERO LÄHETÄ TARKISTUSNUMERO (\*) LYHENNÄ 1<sup>ST</sup>& 2<sup>ND</sup>TARKISTUSNUMERO

**Ryhmä 14: CODABAR / NW7** 

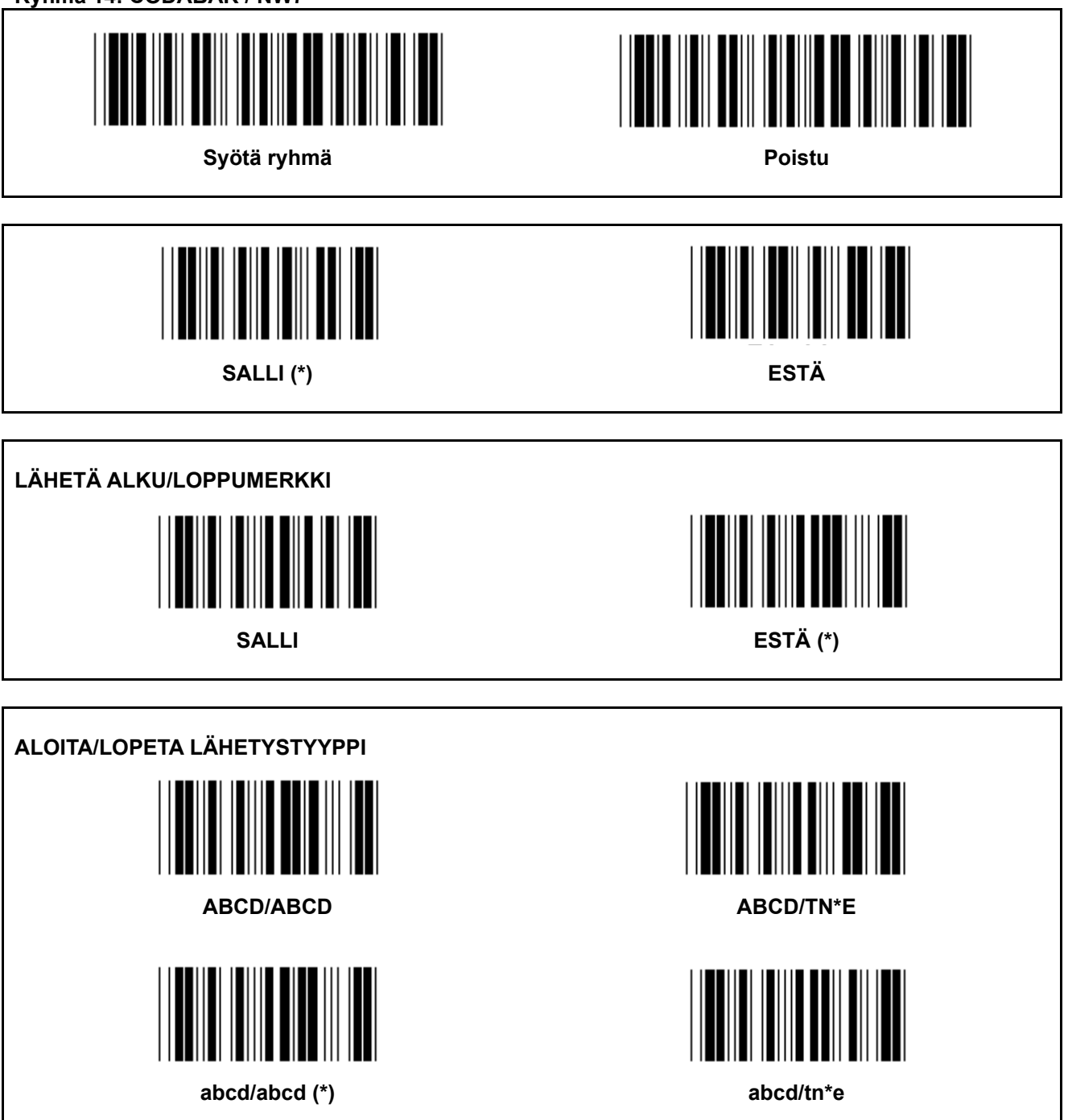

**Ryhmä 15: Koodi 4** 

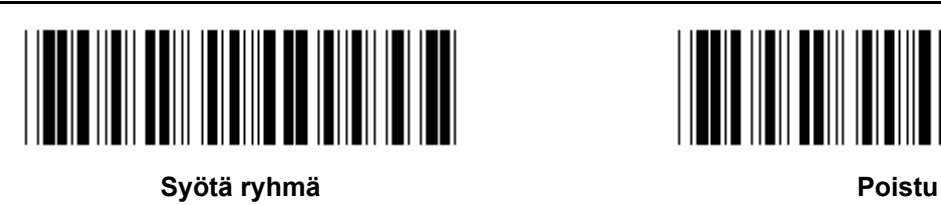

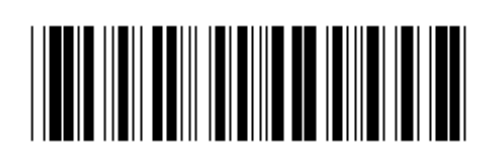

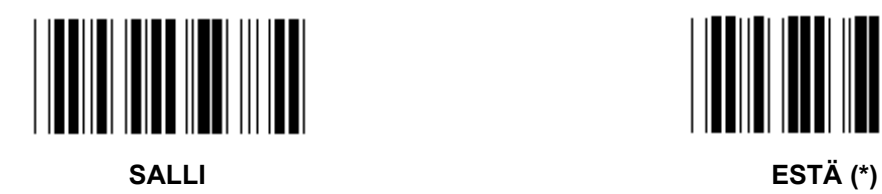

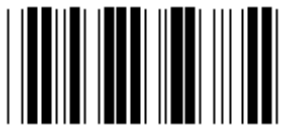

**Ryhmä 16-1: EAN-13/JAN-13**  Syötä ryhmä **Poistu** Poistu **SALLI (\*) ESTÄ ADD-ON 2/5 SALLI ESTÄ (\*) LÄHETÄ TARKISTUSMERKKI SALLI (\*) ESTÄ LYHENNÄ 1STNUMERO SALLI ESTÄ (\*) LYHENNÄ 2NDNUMERO SALLI ESTÄ (\*)** 

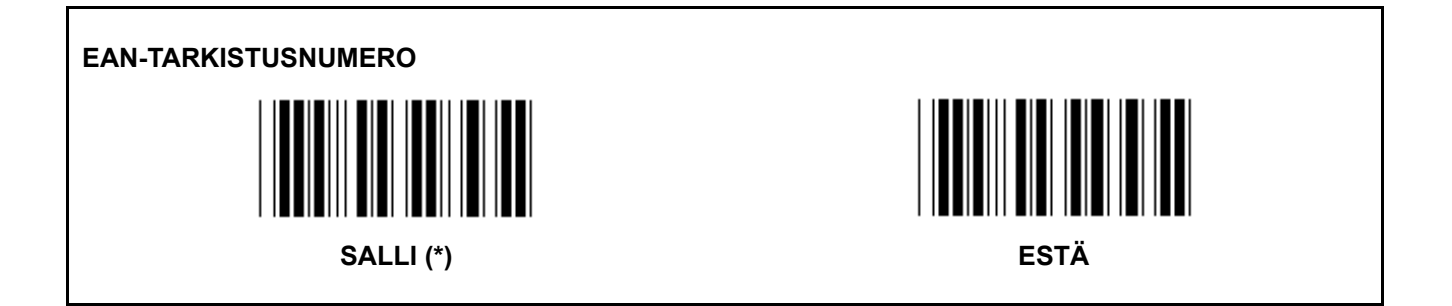

**Ryhmä 16-2: UPC-A** 

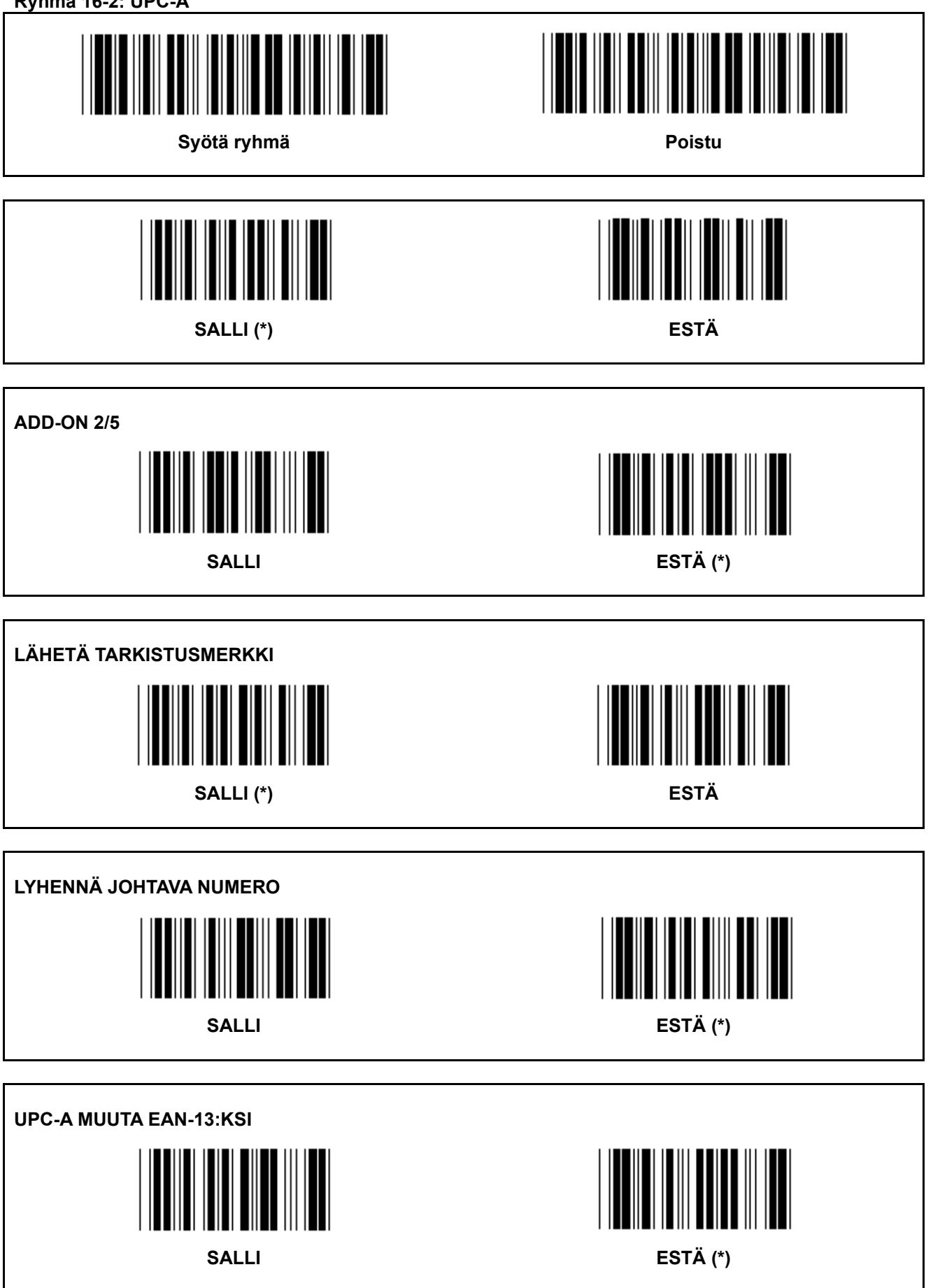

**Ryhmä 16-3: EAN-8/JAN-8** 

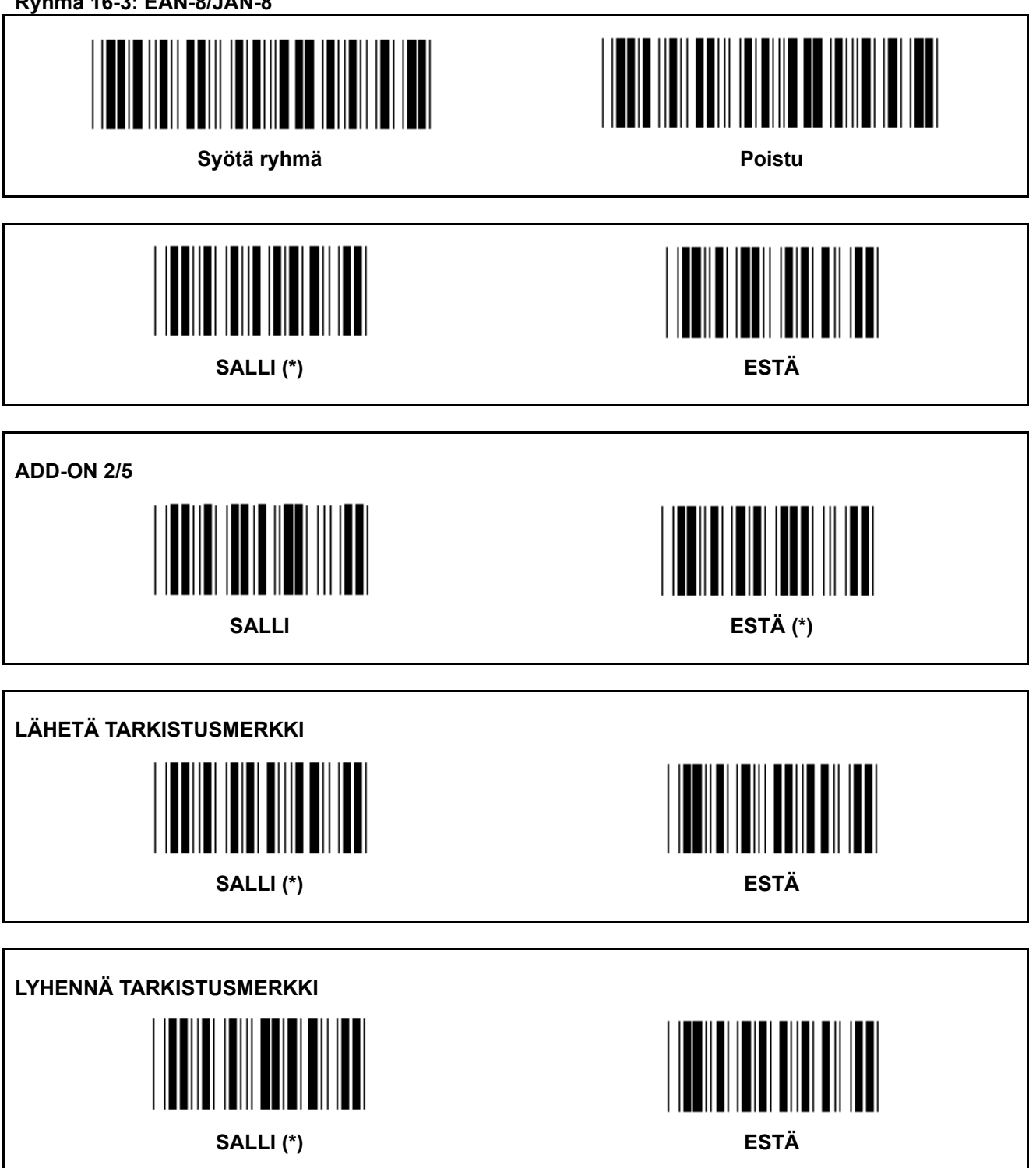

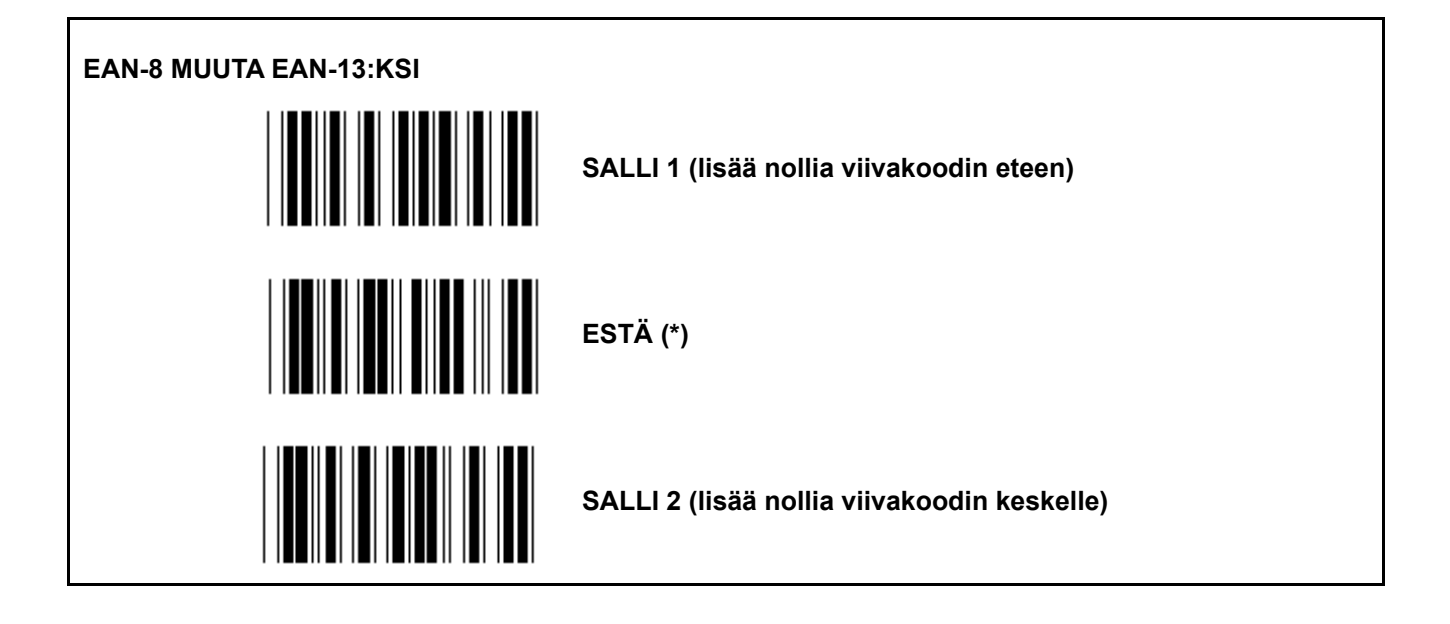

**Ryhmä 16-4: UPC-E** 

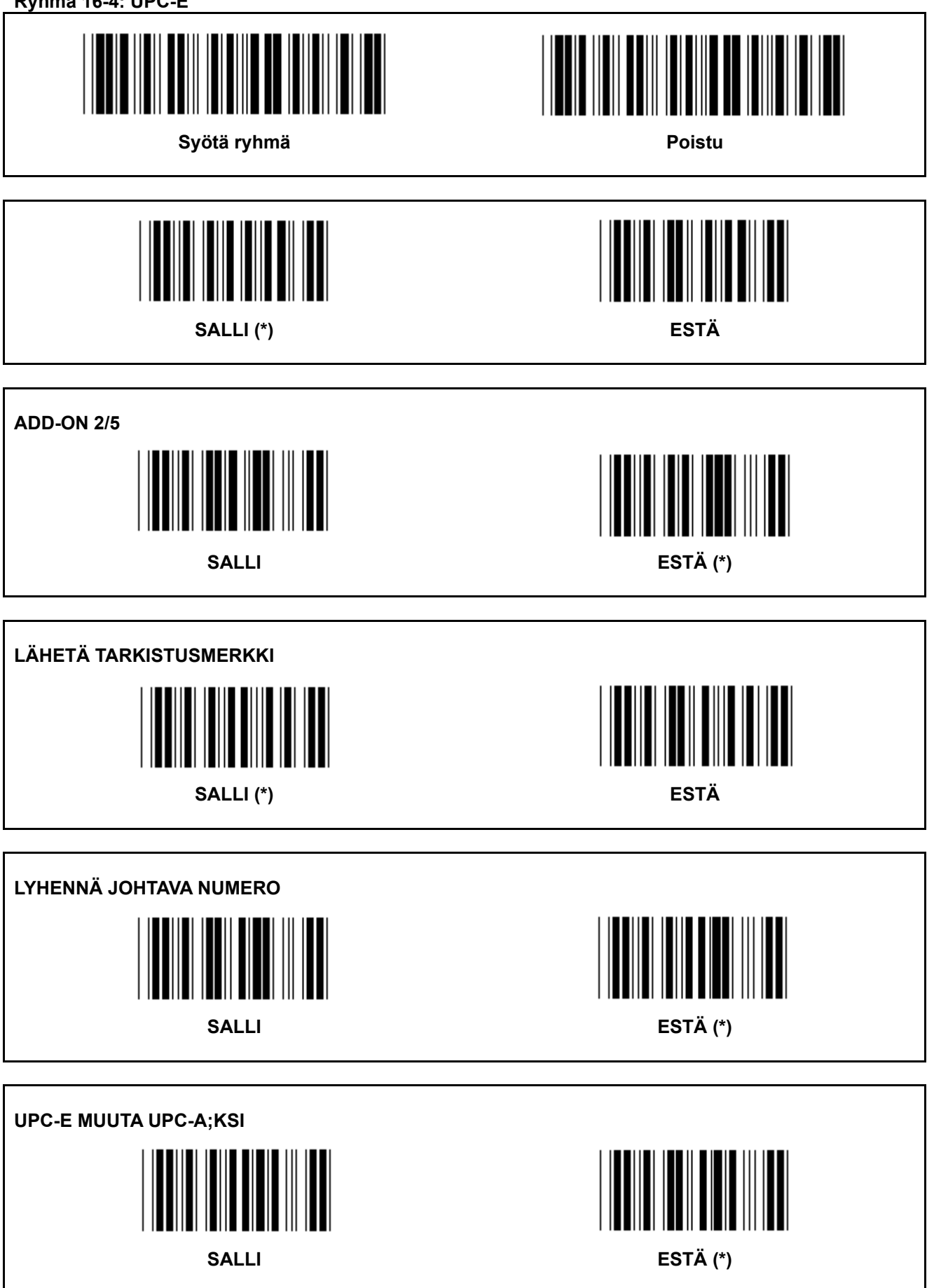

**Ryhmä 16-5: ISBN/ISSN** 

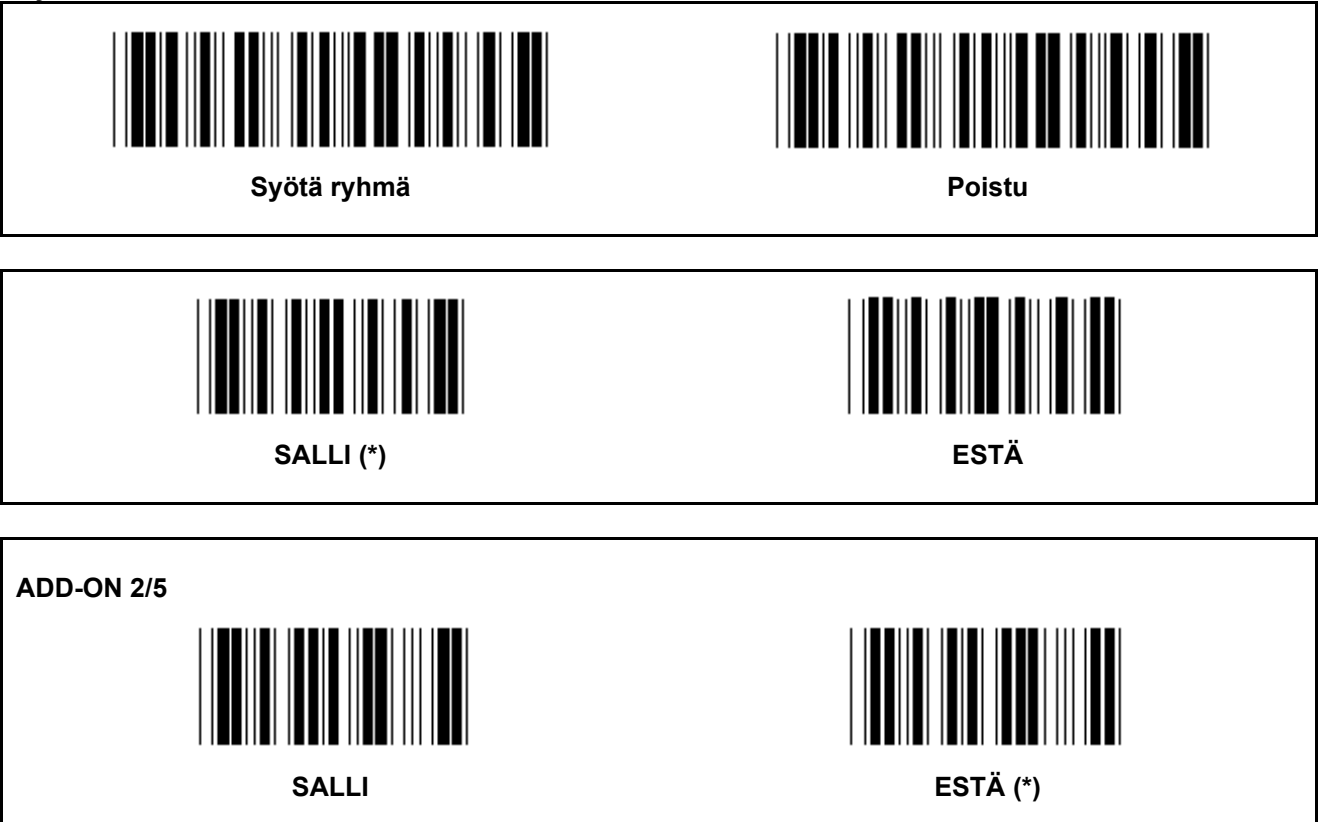

**Ryhmä 17: RSS-14** 

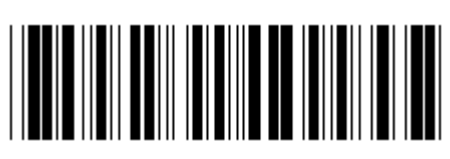

Syötä ryhmä **Poistu** Poistu

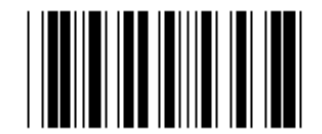

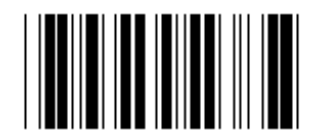

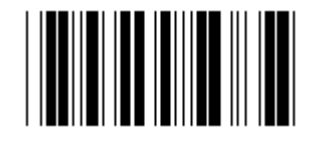

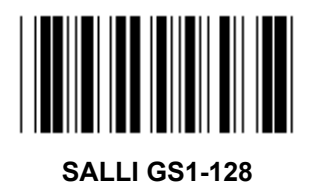

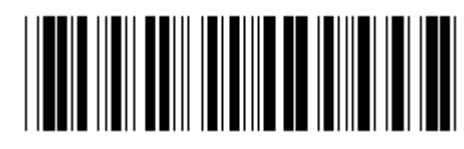

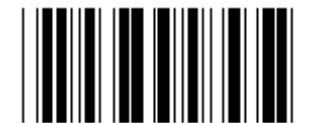

**SALLI RSS-14 ESTÄ RSS-14** 

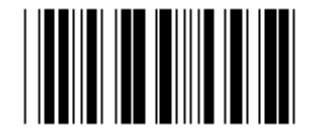

**SALLI AI ESTÄ AI (\*)** 

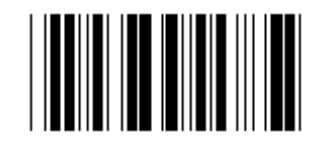

**SALLI TARKISTUSSUMMA ESTÄ TARKISTUSSUMMA** 

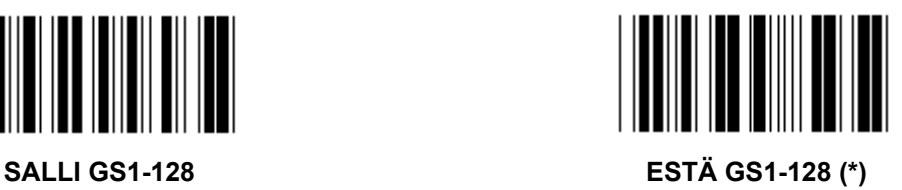

### **Ryhmä 18: LYHENNÄ OTSAKE/JATKOMERKKI**

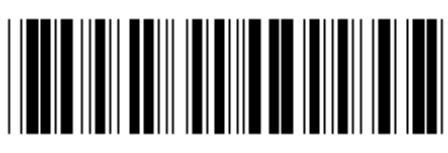

Syötä ryhmä **Poistuma Poistuma Poistuma Poistuma Poistuma Poistuma Poistuma Poistuma Poistuma Poistuma Poistuma Poistuma Poistuma Poistuma Poistuma Poistuma Poistuma Poistuma Poistuma Poistuma Poistuma Poistuma Poistuma Po** 

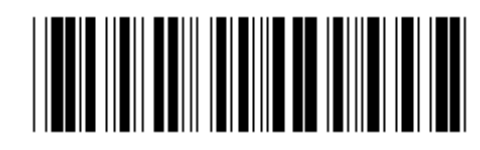

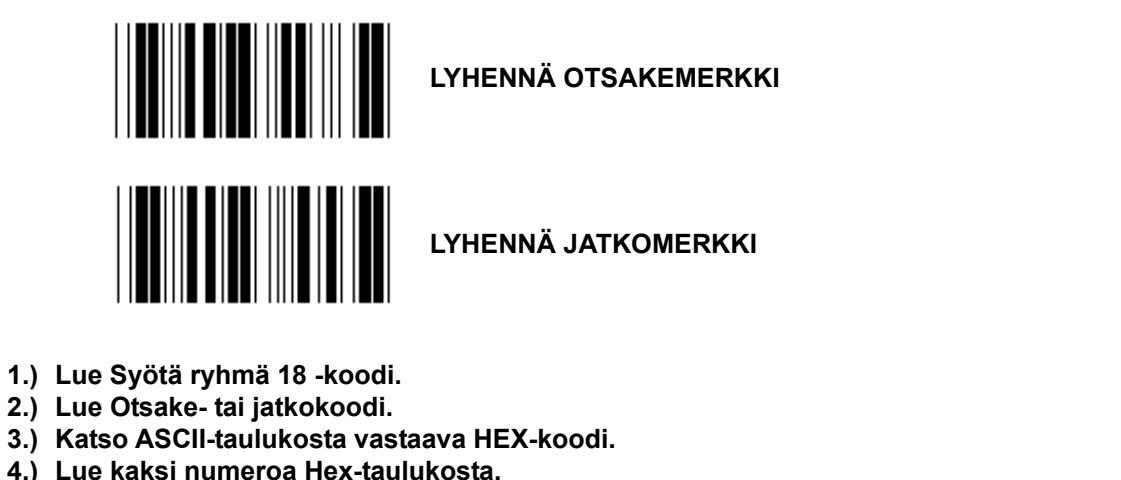

- **5.) Lue Vahvista-koodi Hex-taulukosta.**
- **6.) Lue Poistu-koodi.**

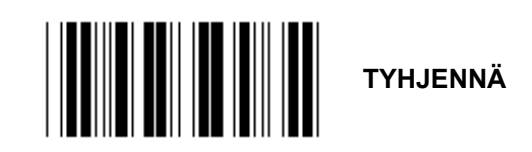

**Tyhjennä otsake ja jatko** 

- **1.) Lue Syötä ryhmä 19 -koodi.**
- **2.) Lue Otsake- tai jatkokoodi.**
- **3.) Lue Tyhjennä-koodi.**
- **4.) Lue Poistu-koodi.**

**Ryhmä 19: Määritellyt ID-koodit** 

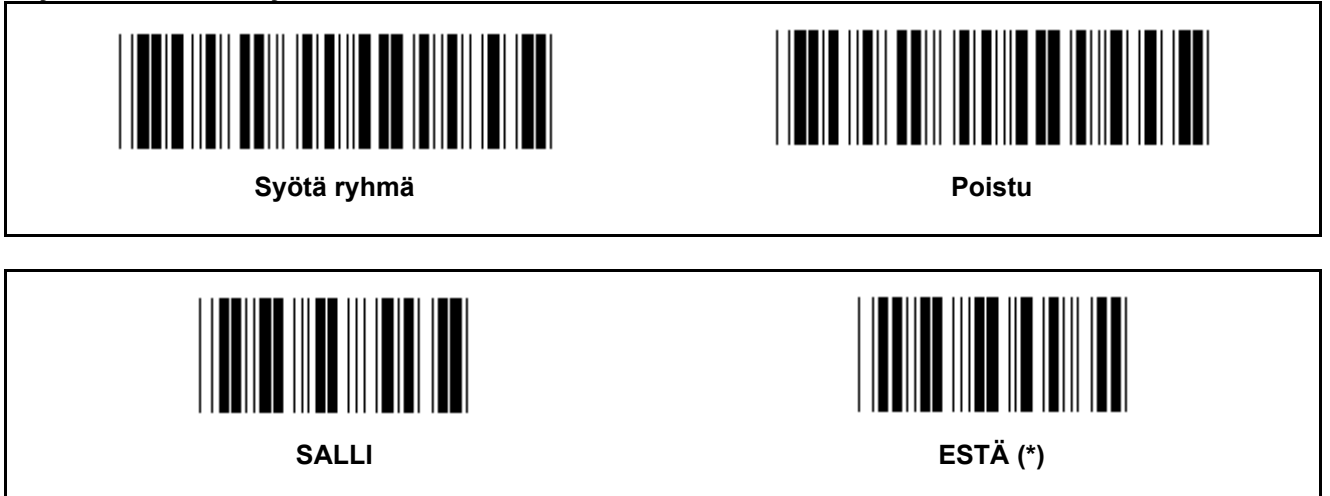

#### **Tunnistuskoodi ID**

Tunnistuskoodi ID on valinnainen koodi, jolla voi tunnistaa käyttäjän lukeman viivakoodin. Katso ID-koodi Määritellyistä ID-viivakoodeista.

**Ryhmä 20: Käyttäjän määrittämä ID-koodin asetus** 

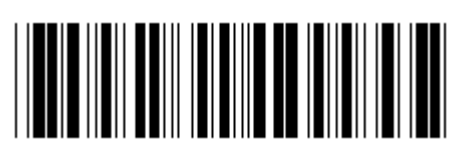

Syötä ryhmä **Poistu** Poistu

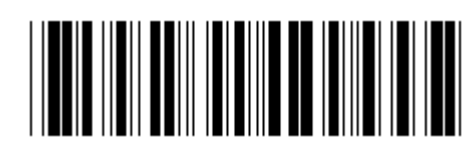

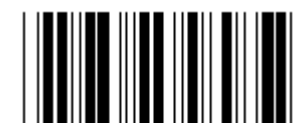

**KOODI 39/KOODI 32 INTERLEAVED 2 OF 5** 

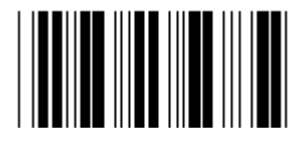

**INDUSTRIAL 2 OF 5 MATRIX 2 OF 5** 

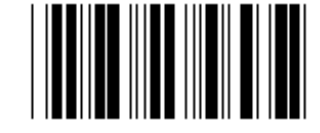

KIINAN POSTITUS **KOODI 128** 

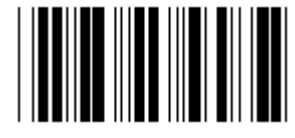

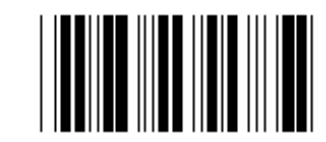

 **CODABAR/NW7** 

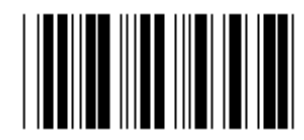

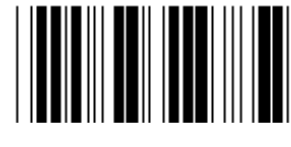

**UPC-E UPC-A** 

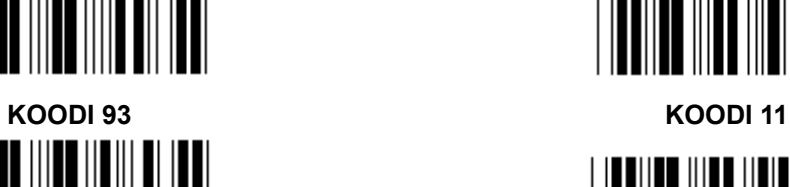

**MSI/PLESSEY** 

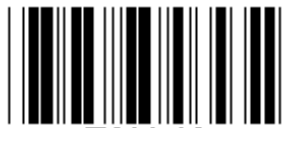

**EAN-13 EAN-8** 

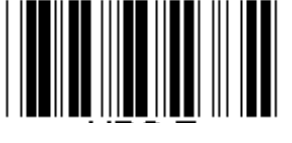

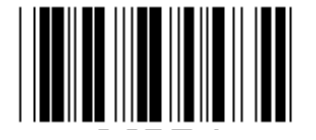

**KOODI 4** 

**Huomaa:** Katso ASCII-taulukosta ja lue kaksinumeroiset Hex-taulukon yhtä merkkiä vastaavat koodit. **Varoitus:** Muista Estää Määritelty ID-koodi (Ryhmä 19) ennen asetusta.

**Ryhmä 21: Salli kaikki viivakoodit** 

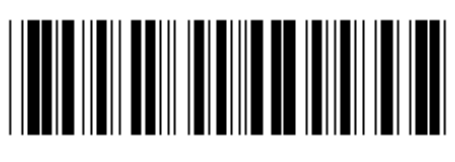

Syötä ryhmä **Poistu** Poistu

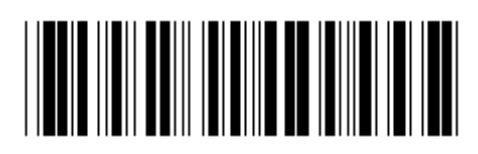

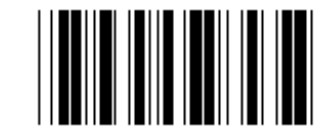

**SALLI KAIKKI VIIVAKOODIT** 

**Ryhmä 22: Toimintonäppäinten emulointi** 

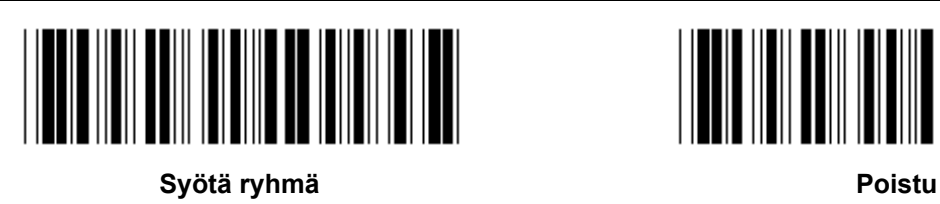

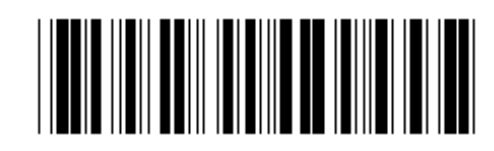

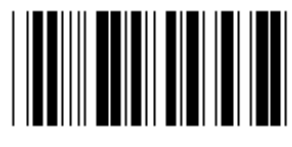

**SALLI ESTÄ (\*)** 

# **Salli toimintonäppäinten emulointi:**

- 1.) Lue Syötä ryhmä 22 -koodi.
- 2.) Lue Salli-koodi.
- 3.) Lue Poistu-koodi.

**Kytke toimintonäppäin syötetietoihin käyttämällä Toimintonäppäin-koodin heksadesimaalista muotoa.** 

### **Esimerkiksi: Esitiedot F1:llä**

- 1.) Lue Syötä ryhmä 22 -koodi.
- 2.) Lue Salli-koodi.
- 3.) Syötä järjestyksessä koodit 0 ja 1 Hex-taulukosta.
- 4.) Lue Vahvista-koodi Hex-taulukosta.
- 5.) Lue Poistu-koodi.

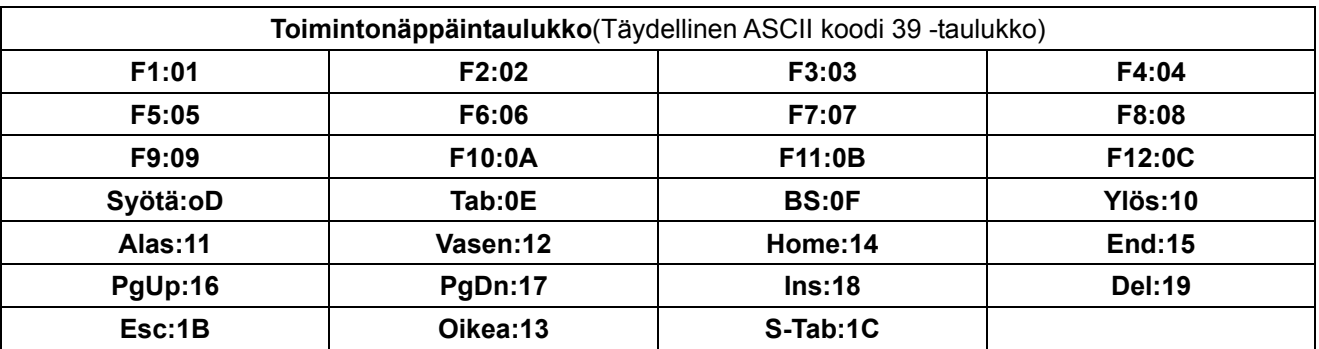

**Jotta voisit lukea toimintonäppäimen viivakoodin, sinun on sallittava Täydellinen ASCII. Saat toimintonäppäimen viivakoodin käyttämällä Täydellistö ASCII koodi 39 -taulukkoa.** 

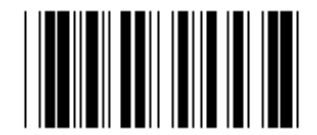

**Salli Täydellinen ASCII koodi 39** 

**Ryhmä 23: Yleiset parametrit** 

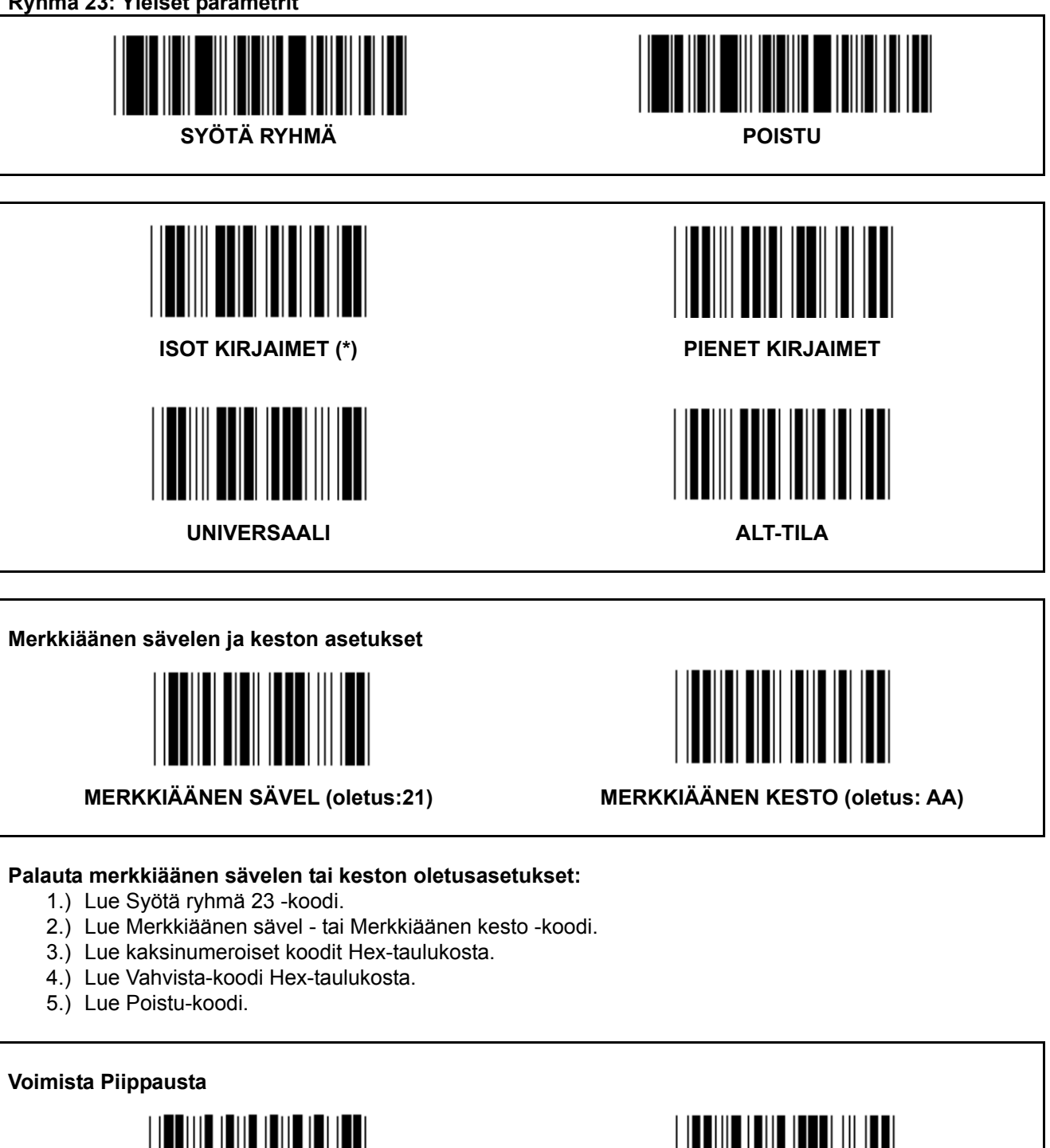

**SALLI (\*) ESTÄ** 

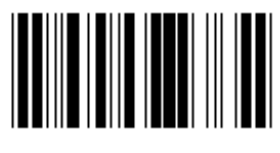

# **Liite: PC XT/AT:n toimintokoodi**

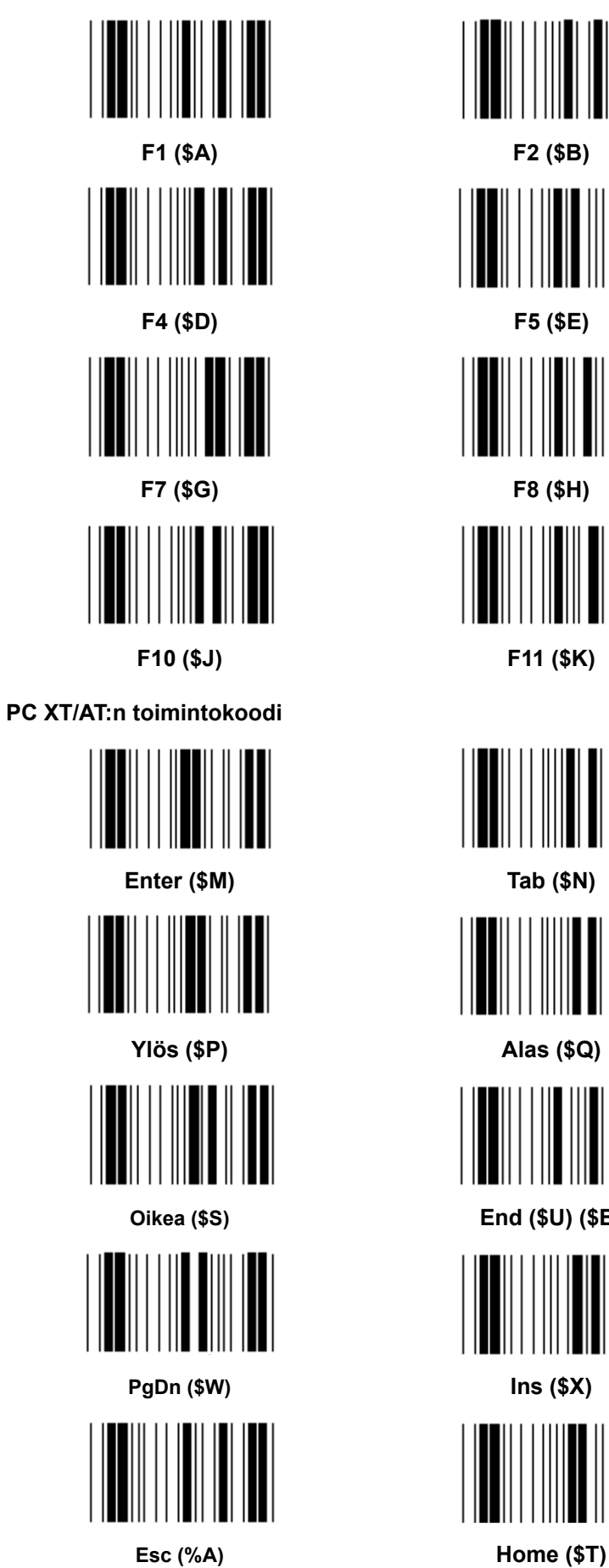

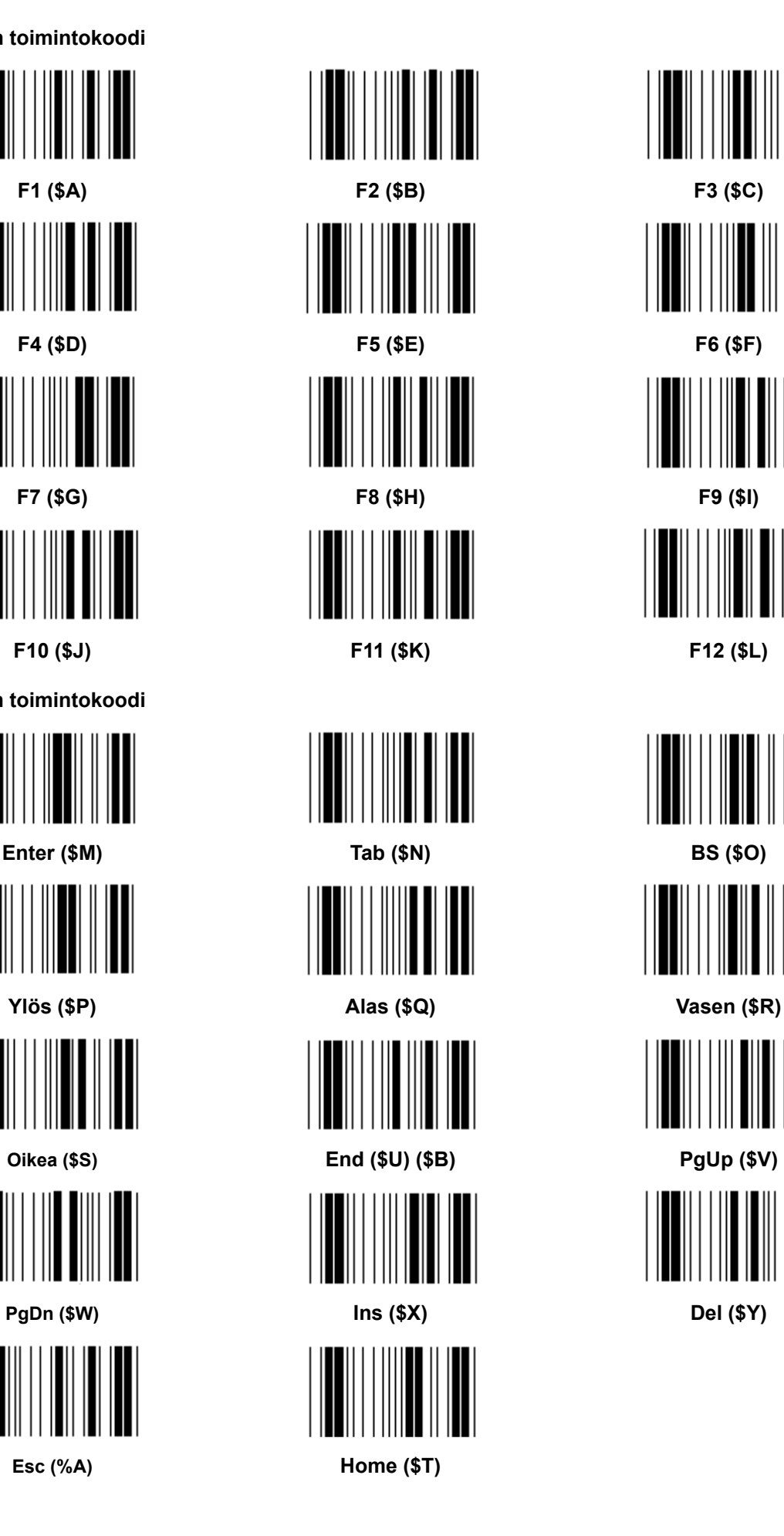

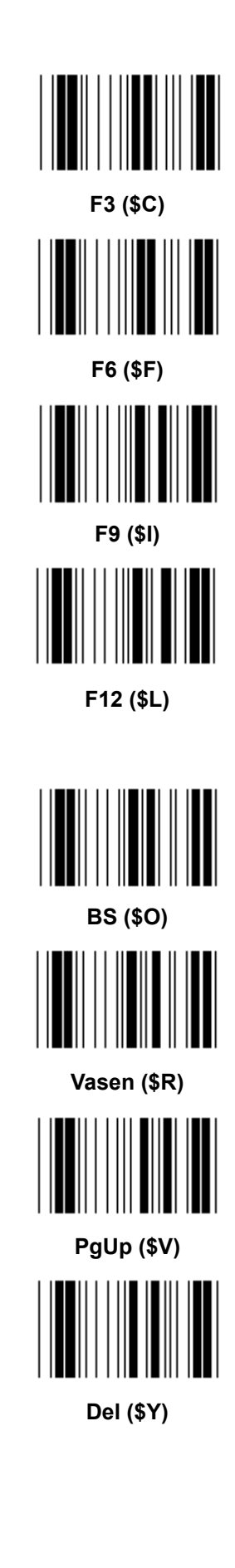

### **Hex-taulukko: HEKSADESIMAALI**

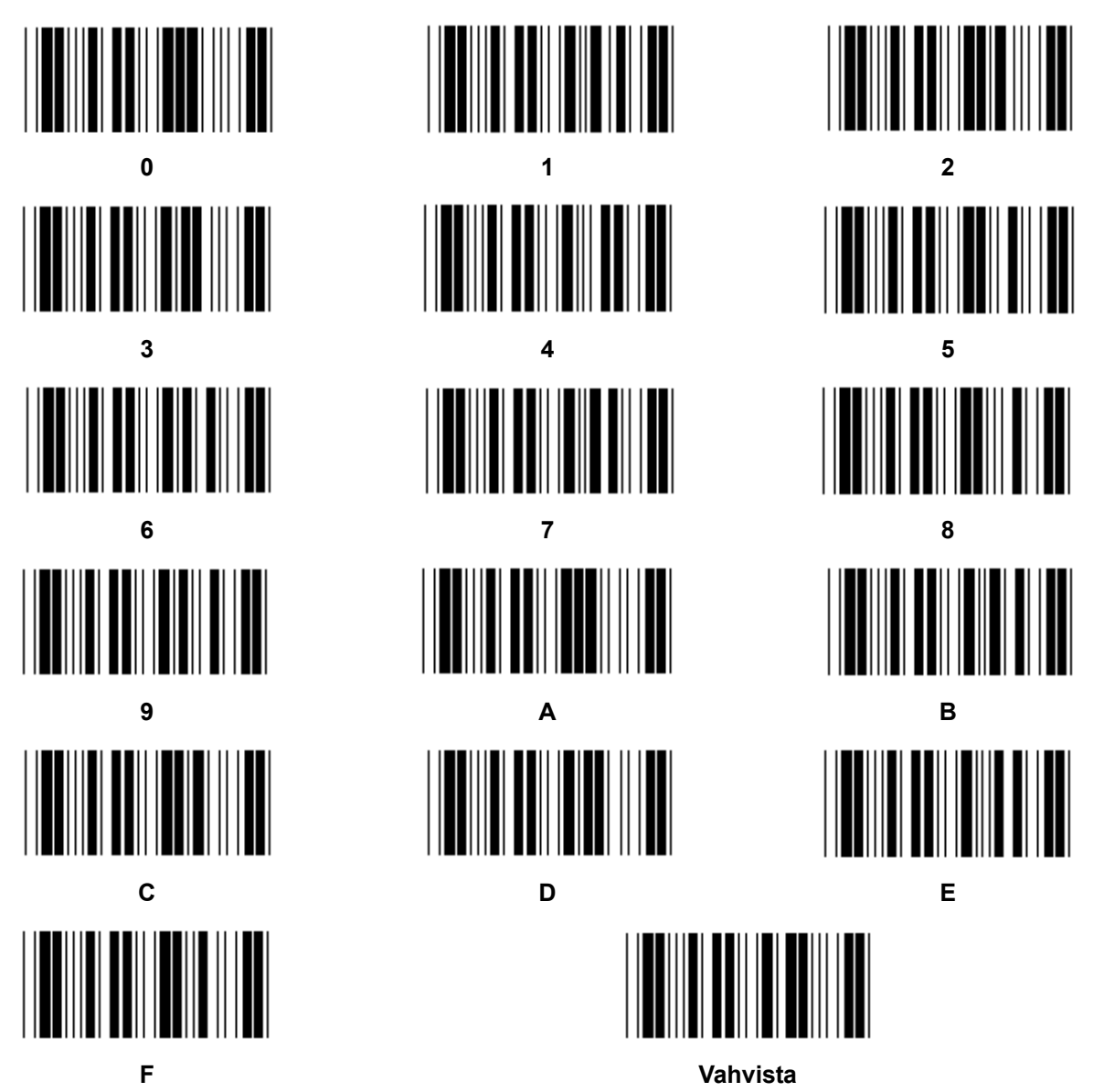

# **ASCII-taulukko**

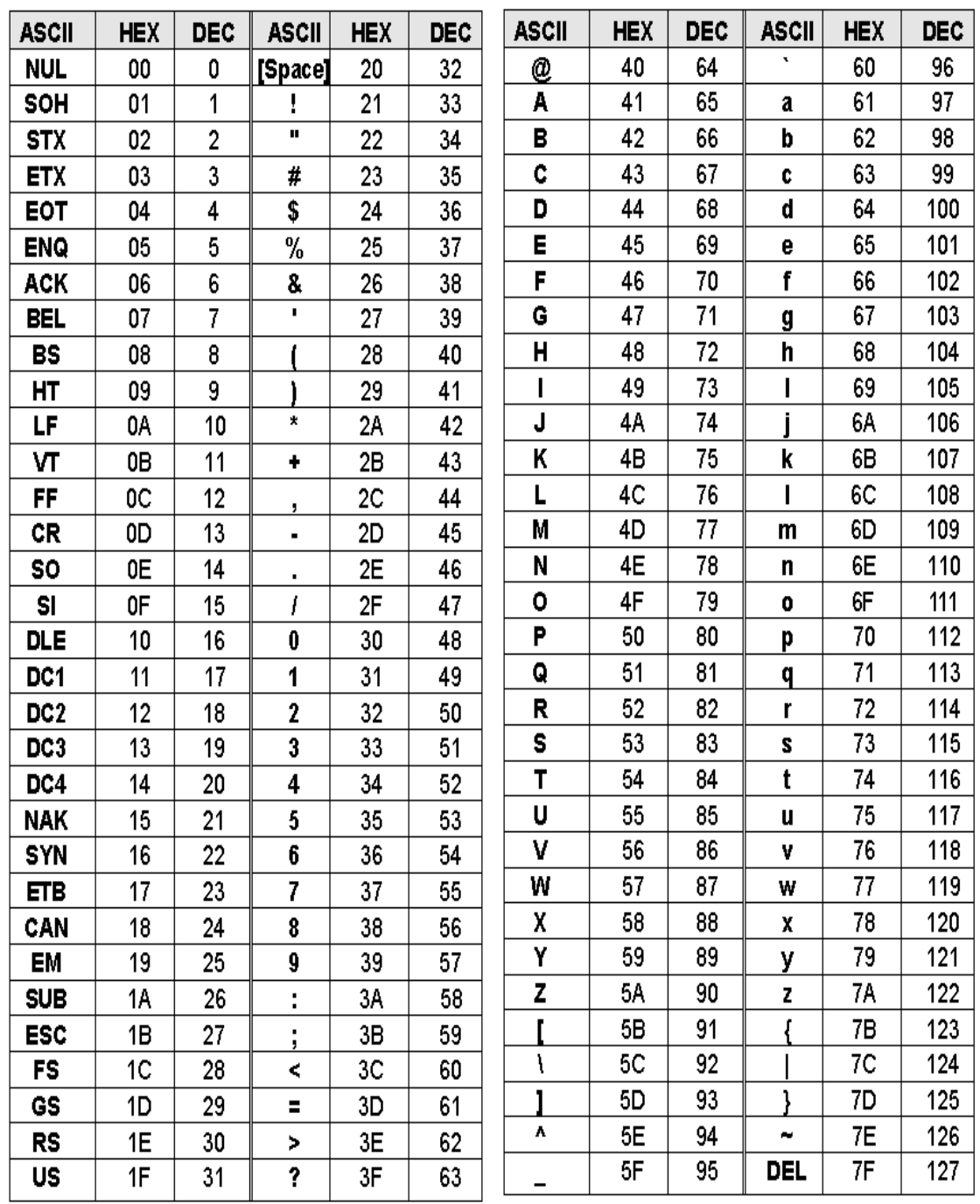

#### **Esimerkiksi:**

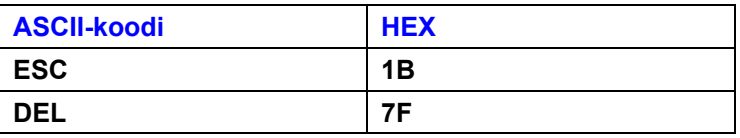

#### **Heksadesimaali-desimaali -muuntotaulukko**

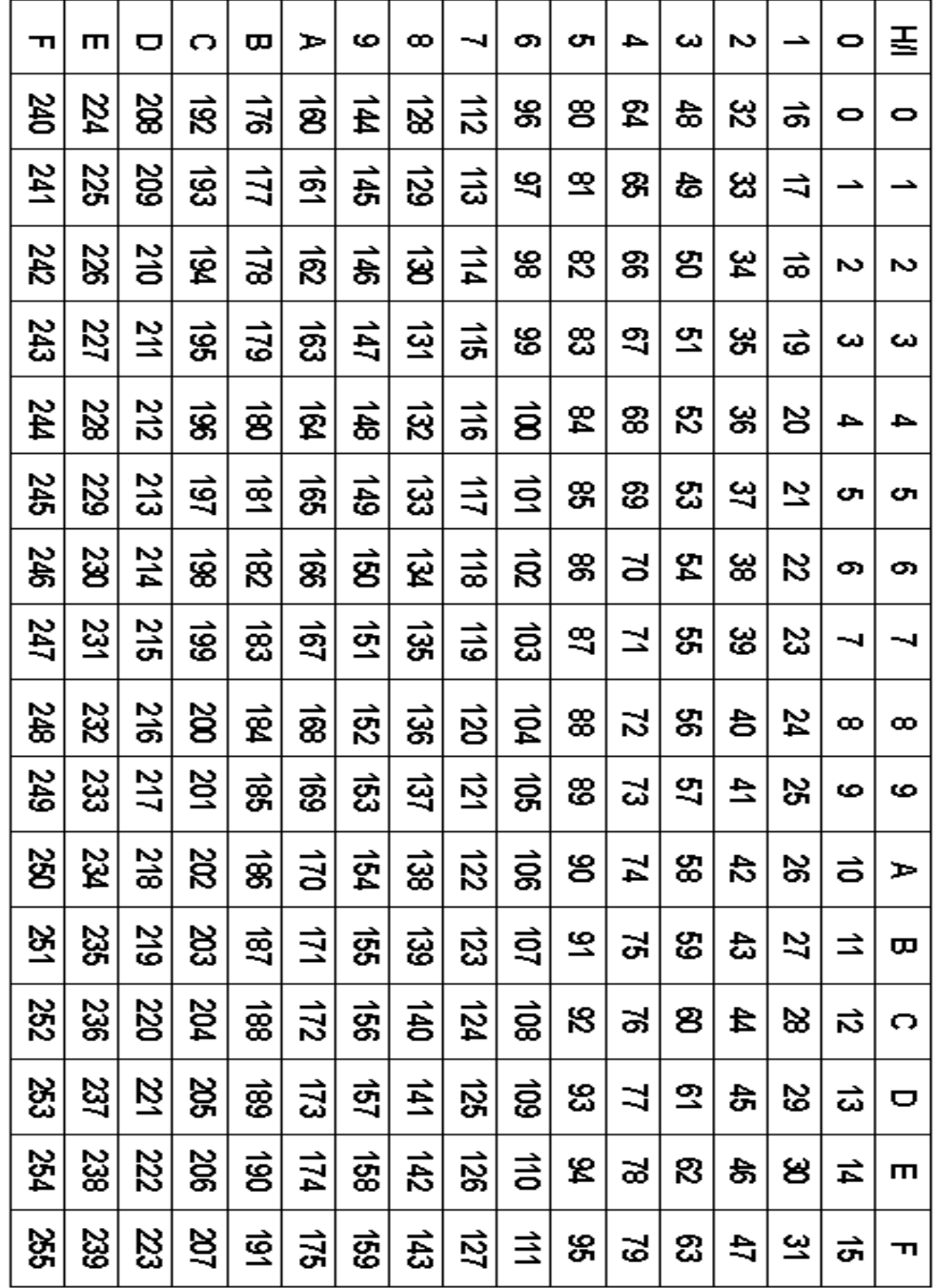

### **Esimerkiksi:**

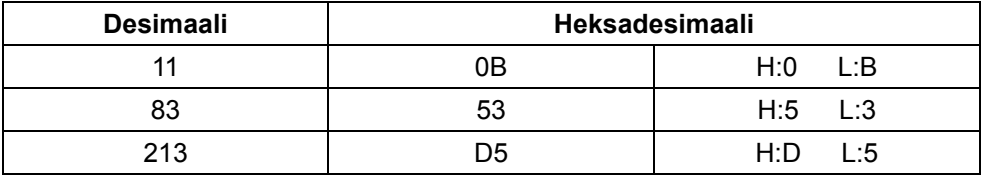

### **Määritelty viivakoodi-ID**

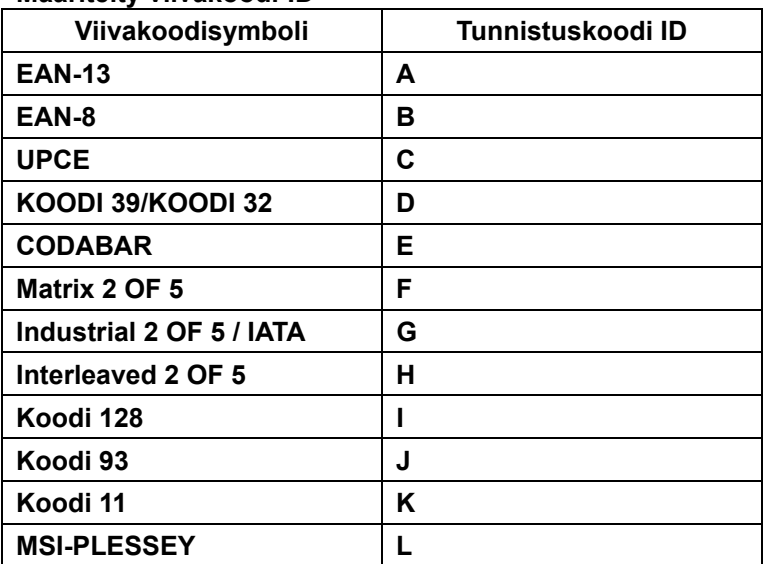

#### **Huomaa:**

Määritellyn viivakoodi-ID:n ID-arvot voidaan muuttaa, jos asetetaan Käyttäjän määrittelemä ID-koodi ja Tunnistus-ID:n arvot korvataan.

# **PIN-KOODIN MÄÄRITTÄMINEN**

### **10-piikkinen moduuliliitin**

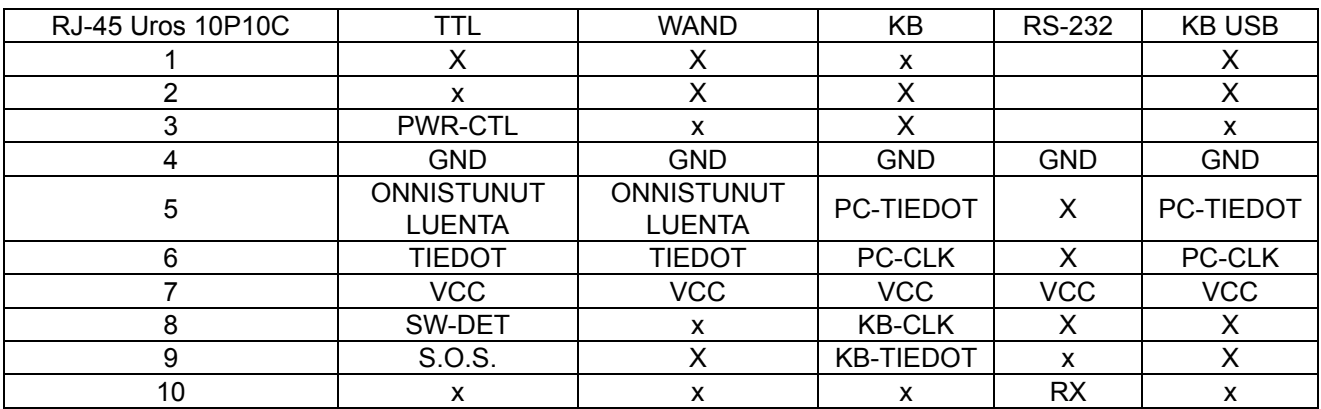

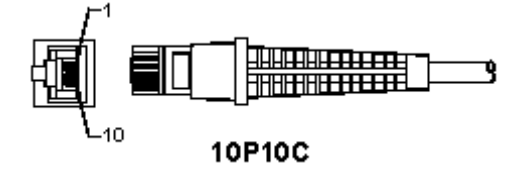

#### **RS-232-SIGNAALIN TULO**

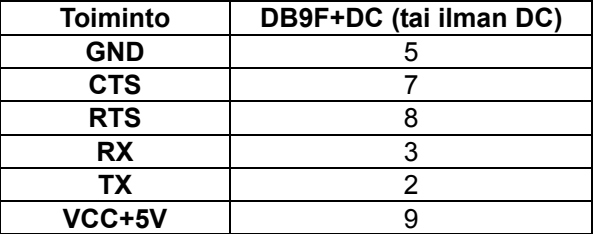

#### **Huomaa:**

PC-sovelluksissa vaaditaan vaihtovirtapistorasia ulkoisen virtalähteen hyväksymiseksi.

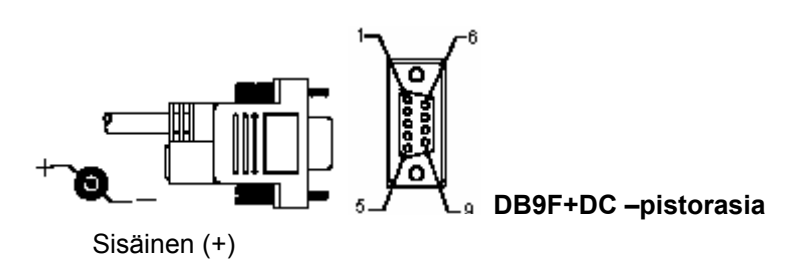

# **Näppäimistön signaalin tulo**

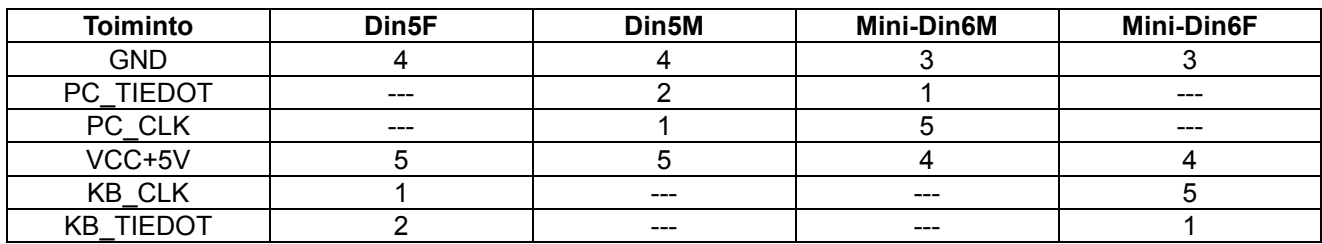

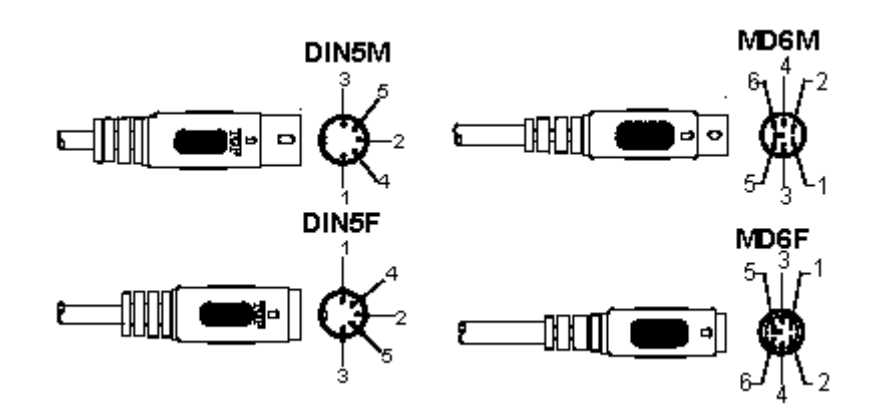

### **RS-232-signaalin tulo**

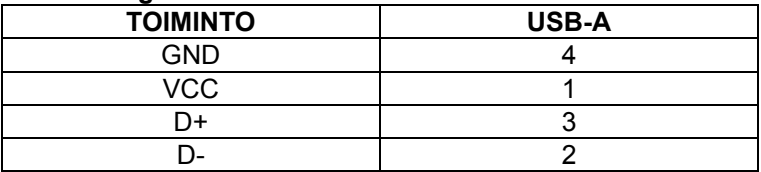

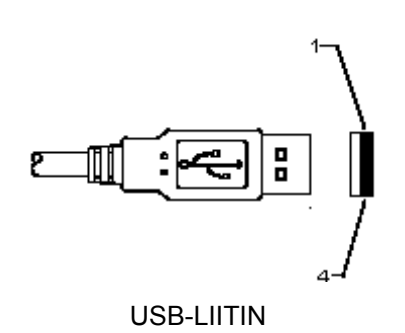
# **Turvallisuuteen liittyvät varoitukset:**

Älä altista laitetta vedelle äläkä kosteudelle.

# **Huolto:**

Puhdista ainoastaan kuivalla kankaalla. Älä käytä liuottimia tai hankausaineita.

## **Takuu:**

Takuu ja vastuuvelvollisuus mitätöityvät, jos tuote vaurioituu siihen tehtyjen muutoksien tai sen väärinkäytön takia.

## **Yleistä:**

- Muutoksia malliin ja teknisiin ominaisuuksiin voidaan tehdä ilmoituksetta.
- Kaikki logot, merkit ja tuotenimet ovat niiden vastaavien omistajien tuotemerkkejä tai rekisteröityjä tuotemerkkejä ja niitä on käsiteltävä sellaisina.
- Kaikki oikeudet pidätetään. König Electronic ei ole vastuussa mistään tämän käyttöohjeen sisältämistä virheistä tai niiden seurauksista.
- Säilytä käyttöohjeet ja pakkaus myöhempää käyttötarvetta varten.

## **Huomio:**

Tuote on varustettu tällä merkillä. Se merkitsee, ettei käytettyjä sähkö- tai elektronisia tuotteita saa hävittää kotitalousjätteen mukana. Kyseisille tuotteille on olemassa erillinen keräysjärjestelmä.

# **SVENSKA**

# **Installera USB-skanner**

För att installera USB skannern bör den mottagande enheten ha en USB-port för att ta emot data från skannern. Följ stegen som anges nedan:

- 1.) Se till att skannern har rätt kontaktdon för USB-porten i den mottagande enheten.
- 2.) Anslut kabeln till enhetens USB-port.
- 3.) Om LED-indikatorn tänds och summern låter är skannern klar för användning.

# **Konfiguration av streckkodsläsaren**

#### **Inställningsprocedurer**

- 1.) Lokalisera en grupp som innehåller de parametrar som ska ändras.
- 2.) Skanna "ange grupp #" etiketten. Skannern kommer att göra ett pipande ljud för att indikera att installationen pågår.
- 3.) Skanna etiketten som representerar den parameter som skall ändras.
- 4.) Skanna "avsluta" för att avsluta den valda gruppen, skannern kommer att pipa.
- 5.) Upprepa proceduren för de andra grupperna, inklusive de parametrar som ska ändras.

#### **Exempel 1:**

Ställ in driftläge på "kontinuerligt läge".

- 1) Skanna "ange grupp 5".
- 2) Skanna "kontinuerlig/trigger av".
- 3) Skanna "avsluta".

#### **Exempel 2:**

Tilldela prefix sträng som "#", och suffix sträng som "END"

- 1) Skanna "ange grupp 6"
- 2) Skanna prefix
- 3) Se ASCII tabell (sidan 50) och leta rätt på kodnummret i hexadecimal: **#** ASCII =>**23** hex De två siffrorna är: **2 3**
- 4) Se Hex-tabellen: HEXADECIMAL (sid 49) och skanna de tvåsiffriga etiketterna därefter.
- 5) Skanna "bekräfta" etiketten i Hex-tabellen
- 6) Skanna "suffix"
- 7) Se ASCII tabellen för kodnummer i hexadecimal (E => 45, N => 4E, D => 44)
- 8) Se Hex-tabellen: HEXADECIMAL (sid 49) och skanna de sexsiffriga etiketterna i följd. **4 5 4 E 4 4**
- 9) Skanna "bekräfta" etiketten i Hex-tabellen.
- 10) Gå tillbaka till Grupp 6 och skanna avsluta.

## **Exempel 3:**

Fast streckkod längdinställning (dvs grupp 9-1 delavläsning 2 av 5, Streckkod längd = 15 siffror):

- 1) Skanna etiketten för ange grupp 9-1
- 2) Skanna etiketten för längd definition
- 3) Skanna den fyrsiffriga etiketten i Hex-tabellen (sida 49) **Tips:** 
	- Se omvandlingstabellen för Hexadecimal-Decimal (sida 52) för att få streckkodens längd i hexadecimalt tal 15 dec  $\equiv$  0F hex
	- Det fyrsiffriga numret är: 0 F 0 F
	- Se Hex-tabellen: HEXADECIMAL (sida 49) och skanna de fyrsiffriga etiketterna därefter.
- 4) Skanna etiketten för bekräfta i Hex-tabellen: HEXADECIMAL (sida 49)
- 5) Gå tillbaka till Grupp 9-1 och skanna "avsluta" etiketten.

#### **Exempel 4:**

3-Ställ in streckkodens längd (dvs. Grupp 9-4: KINA FRAKT de 3 inställningarna för streckkod längd är enligt nedan):

11 siffror

28 siffror

43 siffror

- 1) Skanna etiketter för ange grupp 9-4
- 2) Skanna etiketten för att ange användare
- 3) Skanna de sexsiffriga etiketterna i Hex-tabellen (sidan 49) **Tips:** 
	- Se omvandlingstabellen för Hexadecimal-Decimal (sidan 52) att för att förvärva 3 uppsättningar av streckkodslängd i hexadecimalt tal.

**11**dec =>**0B** hex

- **28**dec =>**1C** hex
- **43**dec =>**2B** hex
- Se Hex-tabellen: HEXADECIMAL (sida 49) och skanna 3 uppsättningar etiketter därefter. **0B 1C 2B**
- 4) Skanna etiketten för bekräfta i Hex-tabellen: HEXADECIMAL (sida 49)
- 5) Gå tillbaka till Grupp 9-4 och skanna "avsluta" etiketten.

# **Inställning för flödesschema**

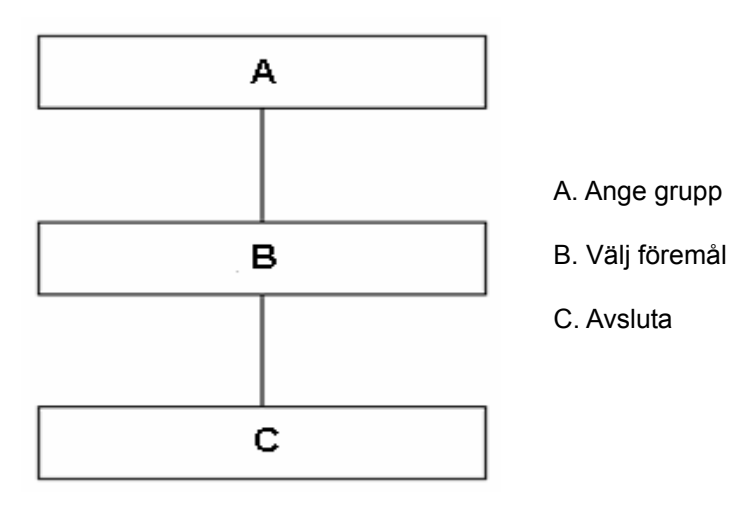

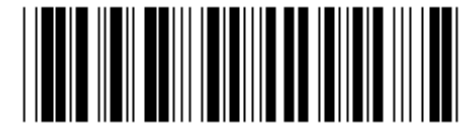

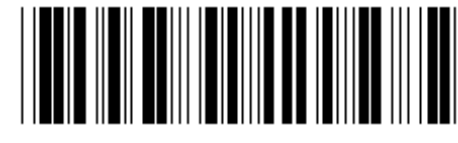

Ställ in alla standardinställningar **Visa version** 

**Varning:** Alla aktuella inställningar försvinner och återställs till fabriksinställningarna. **Obs:** (\*) anger standardinställning. Alternativ markerade med () är endast tillgängliga på begäran. **Grupp 0: Val av gränssnitt** 

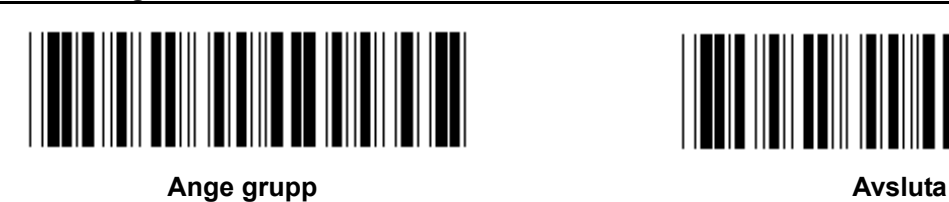

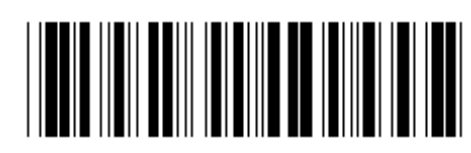

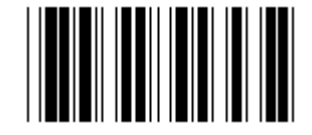

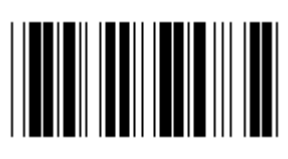

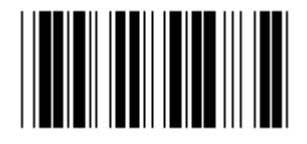

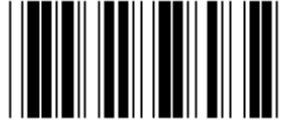

**Reserverad 4** 

**Obs: Gränssnittet är förinställt i fabriken enligt enhetens modell.** 

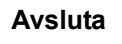

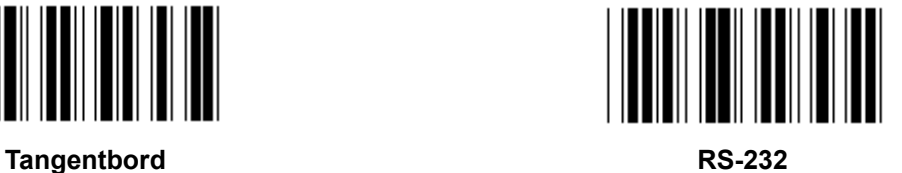

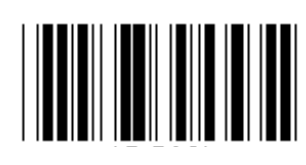

**(DTMF) (OCIA)** 

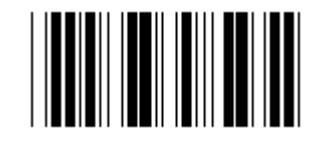

**Reserverad 2 Reserverad 3** 

**Grupp 1: Val av enhet för tangentbordets gränssnitt** 

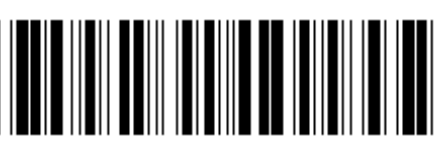

Ange grupp **Avsluta Avsluta** 

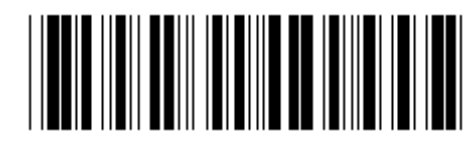

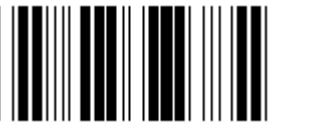

PC/AT, PS/2 (\*) and a serverad A and a serverad A

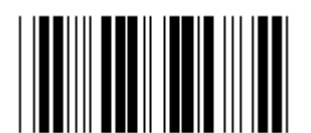

**Reserverad B** Reserverad C

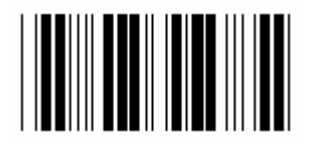

**Reserverad D** Reserverad E

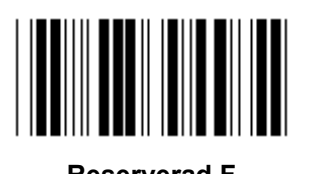

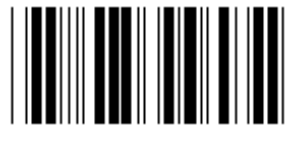

**Reserverad H** Reserverad I

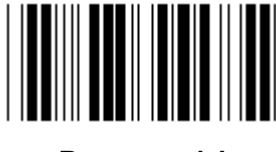

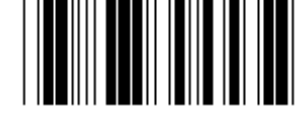

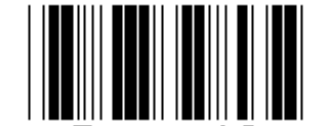

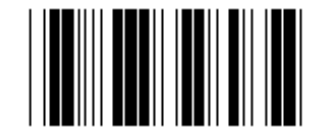

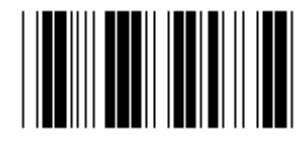

**Reserverad F** Reserverad G

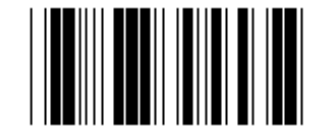

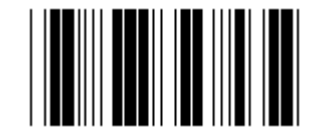

**Reserverad J** Reserverad K

**Obs: Alternativ markerade med () är endast tillgängliga på begäran.** 

**Grupp 1: Val av enhet för tangentbordets gränssnitt** 

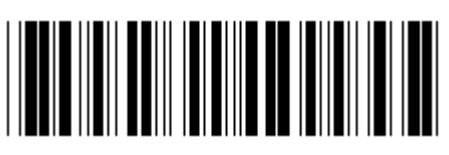

Ange grupp **Avsluta Avsluta** 

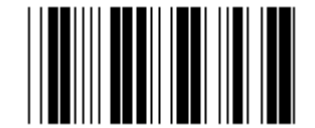

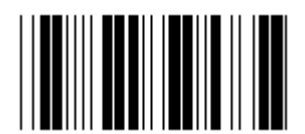

**Reserverad N** Reserverad o

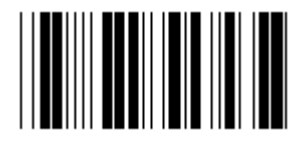

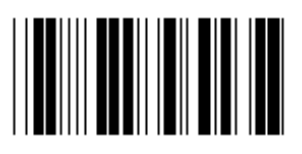

**Reserverad R** Reserverad S

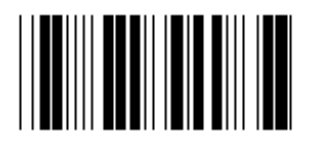

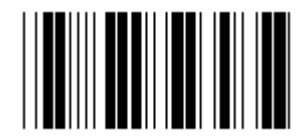

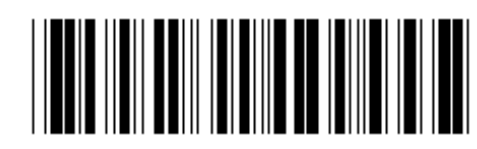

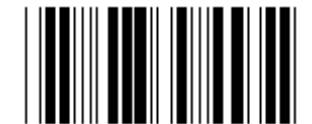

**Reserverad L Reserverad M** 

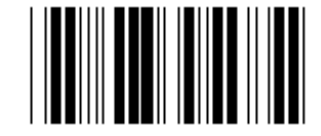

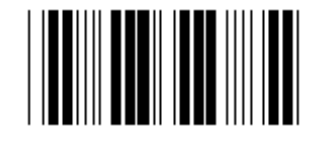

**Reserverad P** Reserverad Q

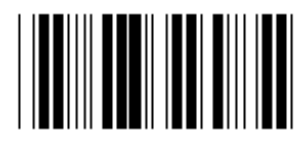

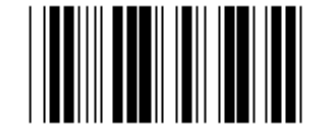

**Reserverad T** Reserverad U

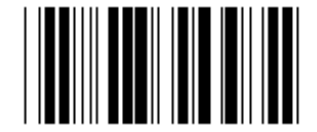

**Reserverad V** Reserverad W

**Grupp 2: Mellanslag fördröjning** 

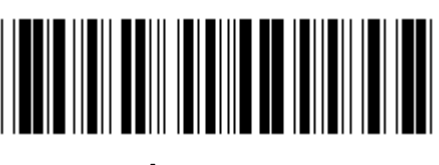

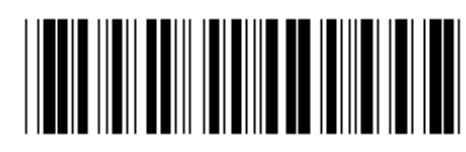

Ange grupp **Avsluta Avsluta** 

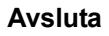

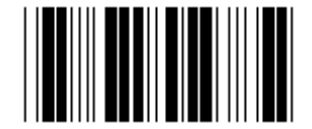

**Starta inställning av tangentbord** 

- **1.) Skanna etikett för ange grupp 2.**
- **2.) Skanna etiketten för starta inställning av tangentbord (eller RS-232/USB).**
- **3.) Skanna de två siffriga etiketterna i Hex-tabellen.**
- **4.) Skanna etiketten för bekräfta i Hex-tabellen.**

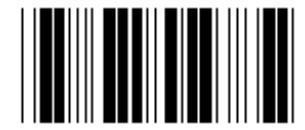

**Tangentbordets standardvärde: 05 RS-232 standardvärde: 00 USB standardvärde: 05** 

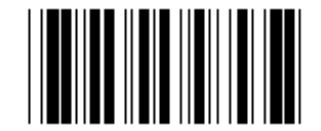

**Starta USB inställning Starta RS-232 inställning** 

**Grupp 3: Språk för tangentbordets gränssnitt** 

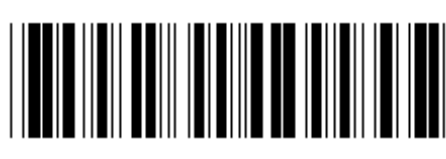

Ange grupp **Avsluta Avsluta** 

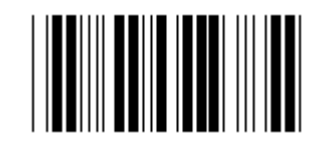

**U.S.A. (\*) England** 

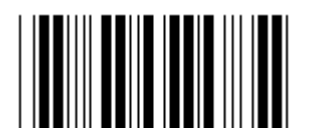

**Frankrike Tyskland** 

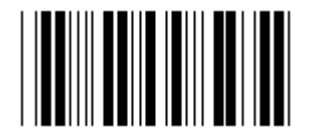

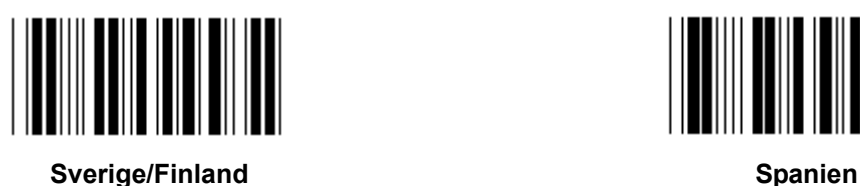

**Danmark** Portugal **Portugal** 

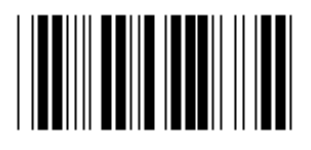

**Schweiz Norge 2012** 

**Obs: (\*) betecknar standardinställning** 

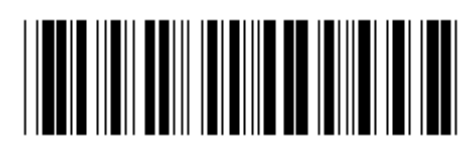

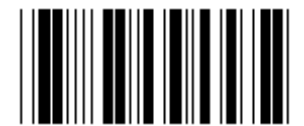

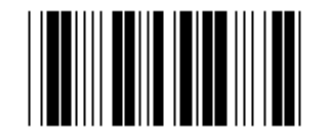

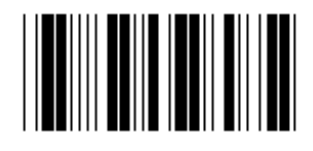

**Italien Internal Contract Contract Contract Contract Contract Contract Contract Contract Contract Contract Contract Contract Contract Contract Contract Contract Contract Contract Contract Contract Contract Contract Cont** 

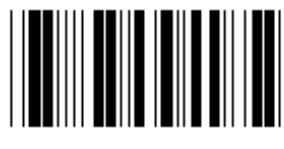

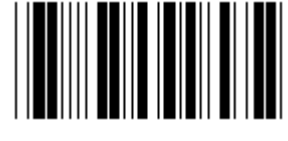

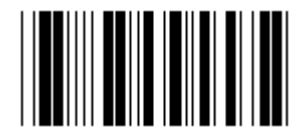

**Grupp 3: Språk för tangentbordets gränssnitt** 

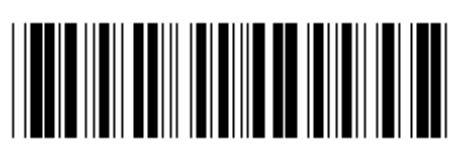

Ange grupp **Avsluta Avsluta** 

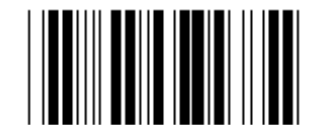

Kanada **Holland Holland** 

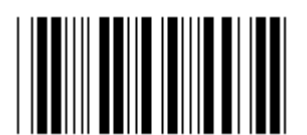

**Polen Contract Contract Contract Contract Contract Contract Contract Contract Contract Contract Contract Contract Contract Contract Contract Contract Contract Contract Contract Contract Contract Contract Contract Contract** 

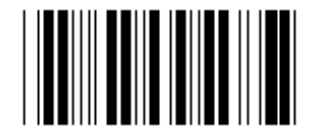

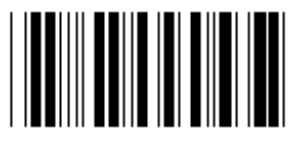

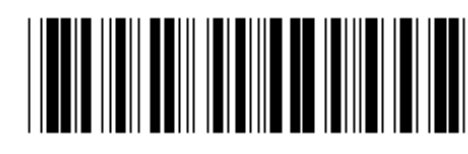

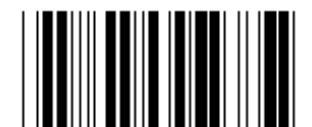

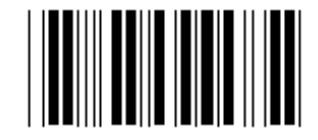

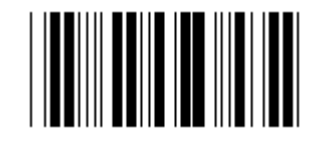

**Reserverad 1 Reserverad 2** 

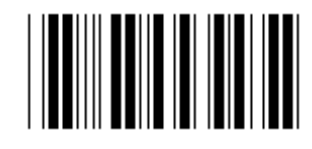

**Reserverad 3 (IBM Think-pad för Japan)** 

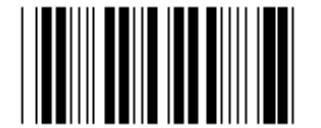

**Panasonic CF-II för Japan** 

**Obs: Alternativ markerade med () är endast tillgängliga på begäran.** 

**Grupp 4: Terminator** 

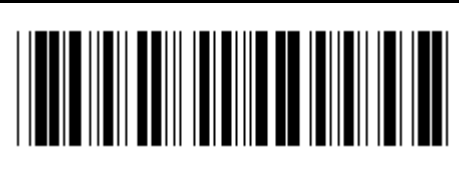

Ange grupp **Avsluta Avsluta** 

**TANGENTBORD** 

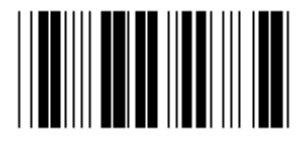

**INGEN CR (\*)** 

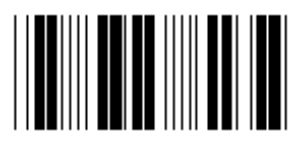

**SPACE** TAB

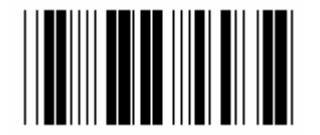

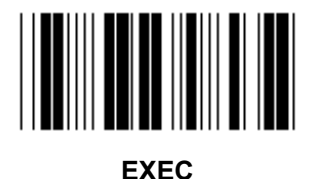

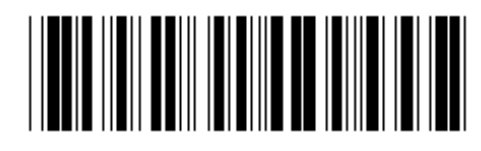

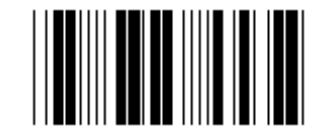

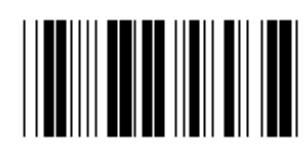

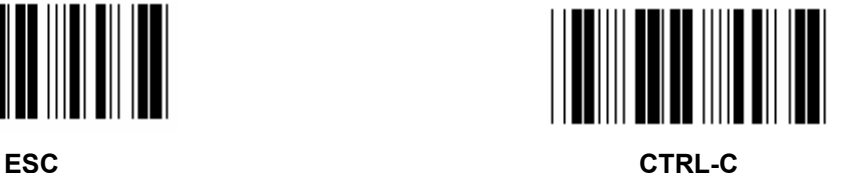

**Grupp 4: Terminator** 

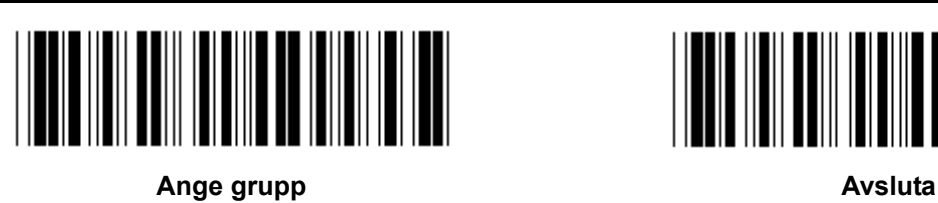

**RS-232** 

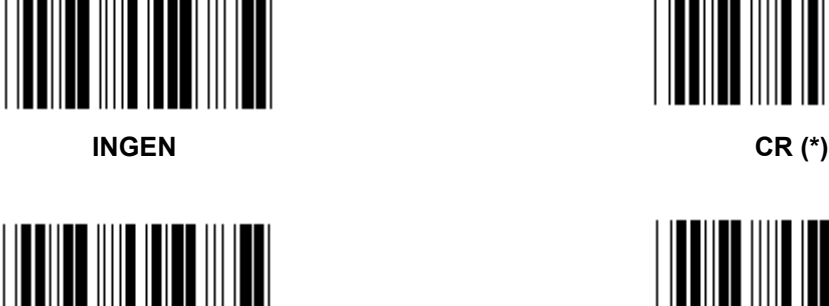

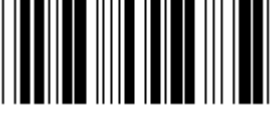

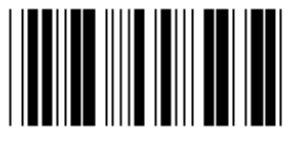

**SPACE** TAB

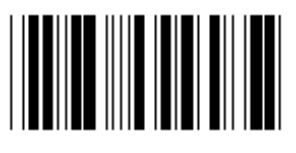

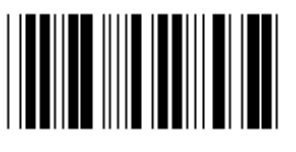

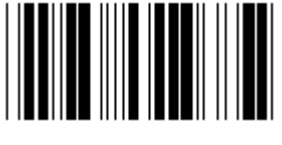

**EOT** 

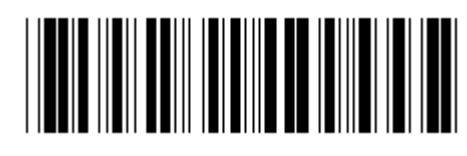

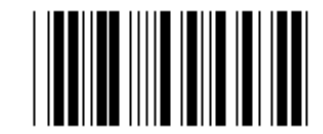

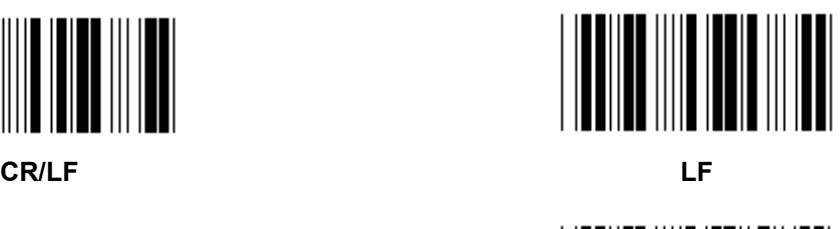

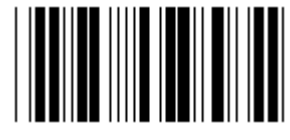

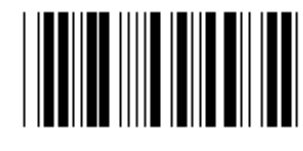

**ESC** CTRL-C

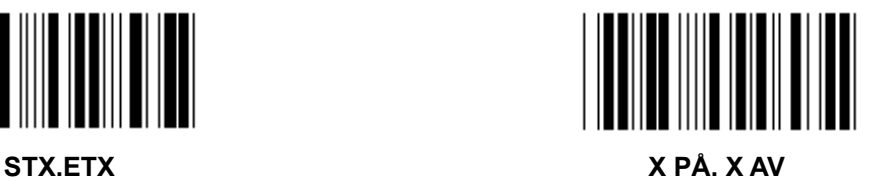

#### **Grupp 5: Skanningsläge**

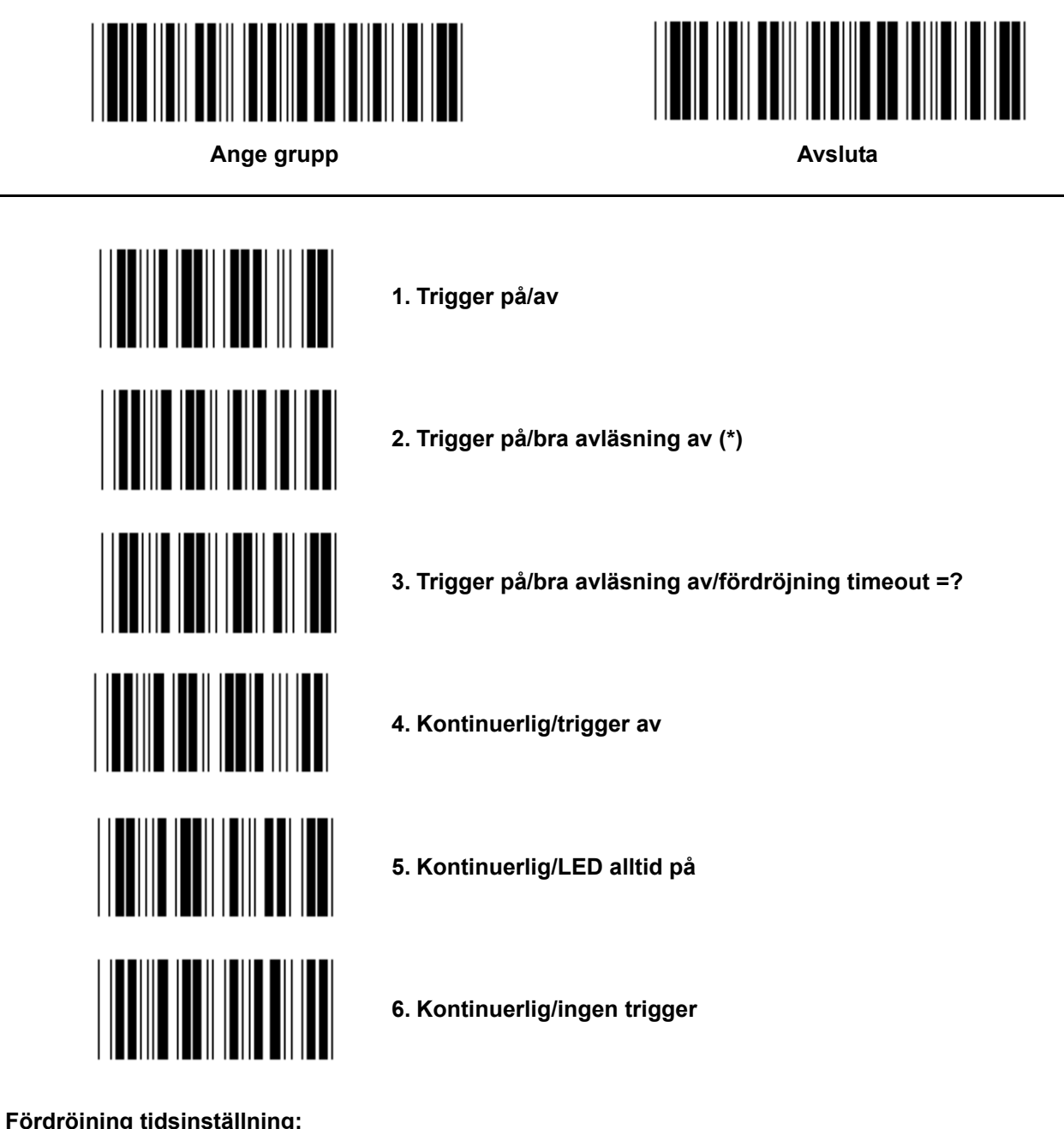

**Fördröjning tidsinställning:** 

- **1.) Skanna etiketten för ange grupp 5.**
- **2.) Skanna etikett 3 "fördröjning timeout".**
- **3.) Skanna de två siffriga etiketterna i Hex-tabellen.**
- **4.) Skanna etiketten för bekräfta i Hex-tabellen.**
- **5.) Skanna etiketten för avsluta.**

**Obs: Skanningsinställningen är endast tillgänglig för CCD/Laser typ skanner.** 

**Grupp 5: Skanningsläge** 

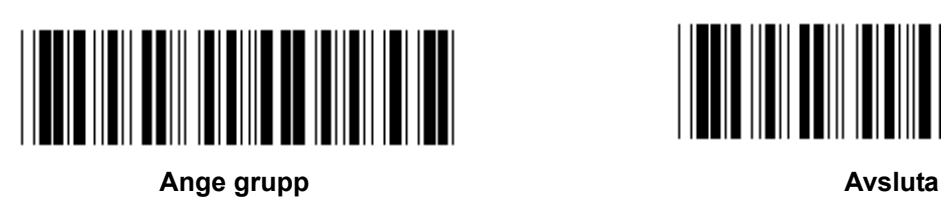

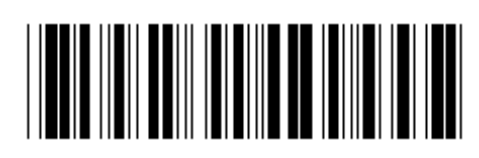

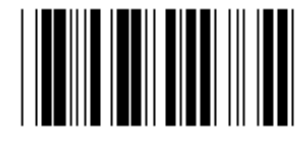

**FLASH AV (\*)** 

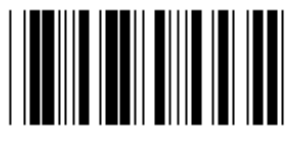

**FLASH PÅ** 

**Obs: Denna programmeringsinställning är bara tillgänglig i det kontinuerliga läget.** 

**Grupp 6: Prefix och suffix** 

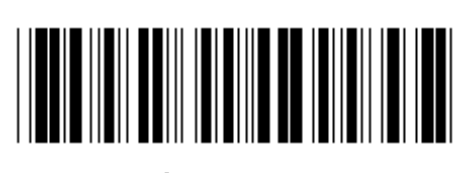

Ange grupp **Avsluta Avsluta** 

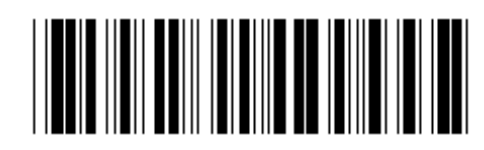

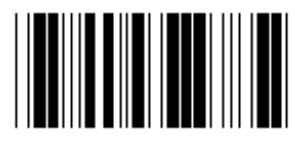

**Prefix** Suffix

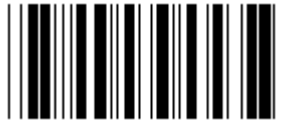

**Prefix & suffix-inställning:** 

- **1.) Skanna etiketten för ange grupp 6**
- **2.) Skanna etiketten för prefix eller suffix**
- **3.) Se ASCII tabellen, skanna två siffror i Hex-tabellen som representerar ett tecken, högst 10 tecken kan accepteras**
- **4.) Skanna etiketten för bekräfta i Hex-tabellen**
- **5.) Skanna etiketten för avsluta**

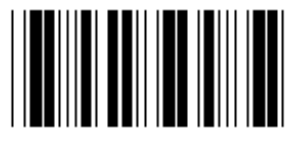

**RENSA** 

**Rensa prefix & suffix:** 

- **1.) Skanna etiketten för ange grupp 6**
- **2.) Skanna etiketten för prefix eller suffix**
- **3.) Skanna etiketten för rensa**
- **4.) Skanna etiketten för avsluta 5.) Skanna etiketten för avsluta**

**Grupp 7: RS-232 parametrar** 

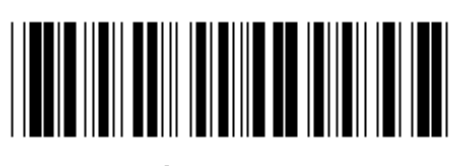

Ange grupp **Avsluta Avsluta** 

**BAUDHASTIGHET** 

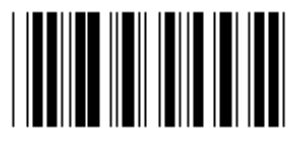

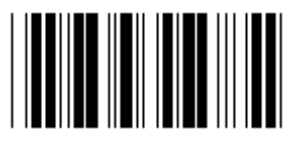

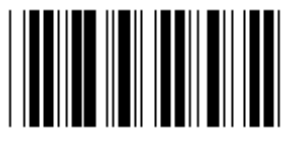

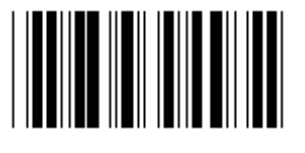

**230400** 

**DATABIT** 

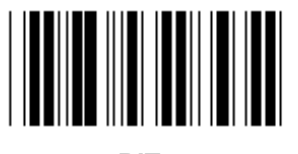

**BIT 7** 

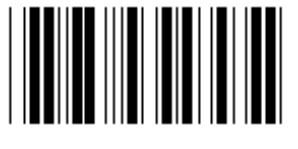

**BIT 8 (\*)** 

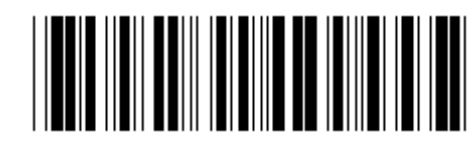

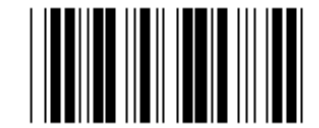

**2400 9600 (\*)** 

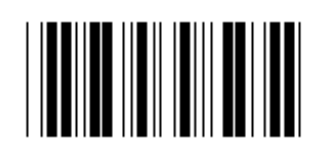

**14400 28800** 

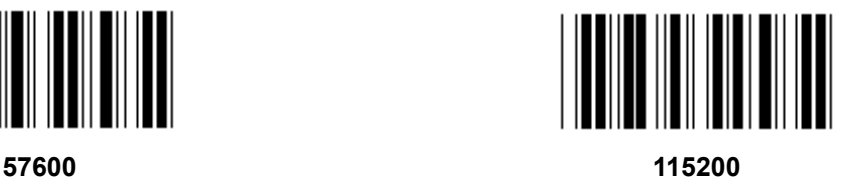

**Grupp 7: RS-232 parametrar** 

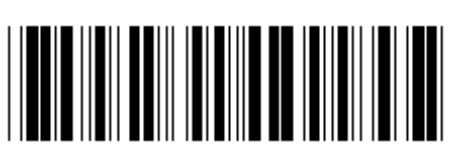

Ange grupp **Avsluta Avsluta** 

**PARITET** 

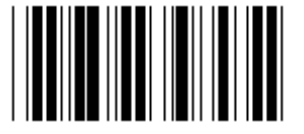

**INGEN UDDA** 

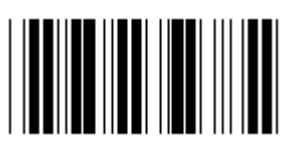

**JÄMNA** 

**HANDSKAKNING** 

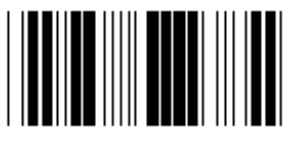

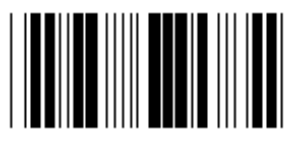

**SKANNER REDO** DATA REDO

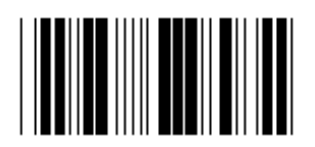

**ACK/NAK** 

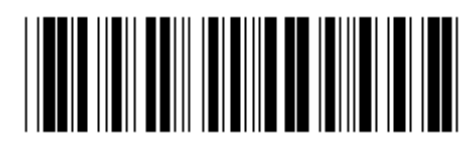

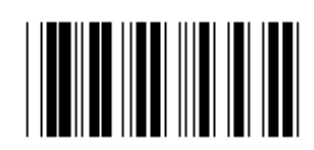

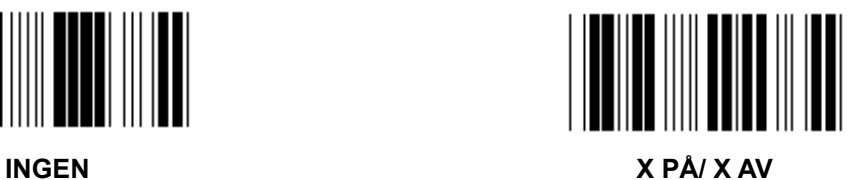

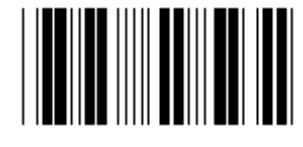

**Grupp 7: RS-232 parametrar** 

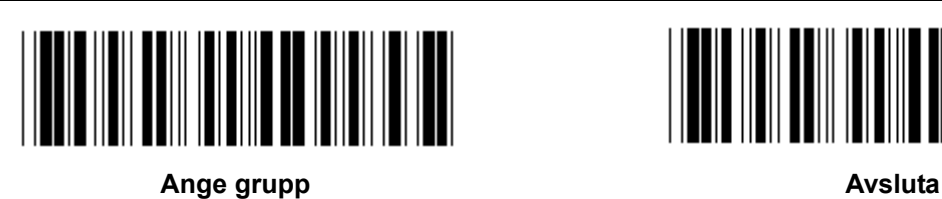

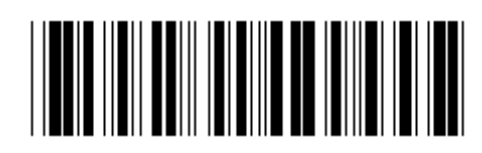

# **(ACK/NAK SVARSTID REDO ATT SÄNDA OBSERVATIONSTID:)**

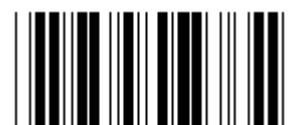

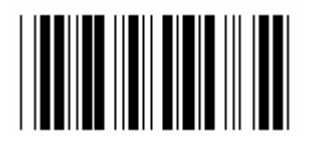

**500ms 1sek** 

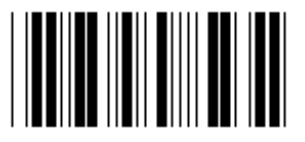

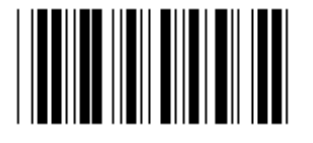

**10sek 00** 

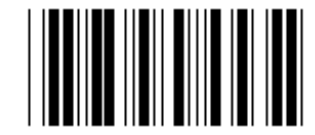

**100ms 300ms** 

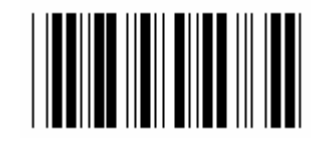

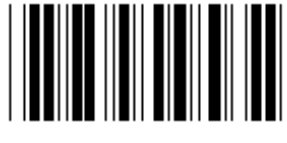

**3sek 5sek** 

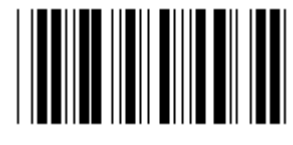

**Grupp 8: KOD 39 / KOD 32** 

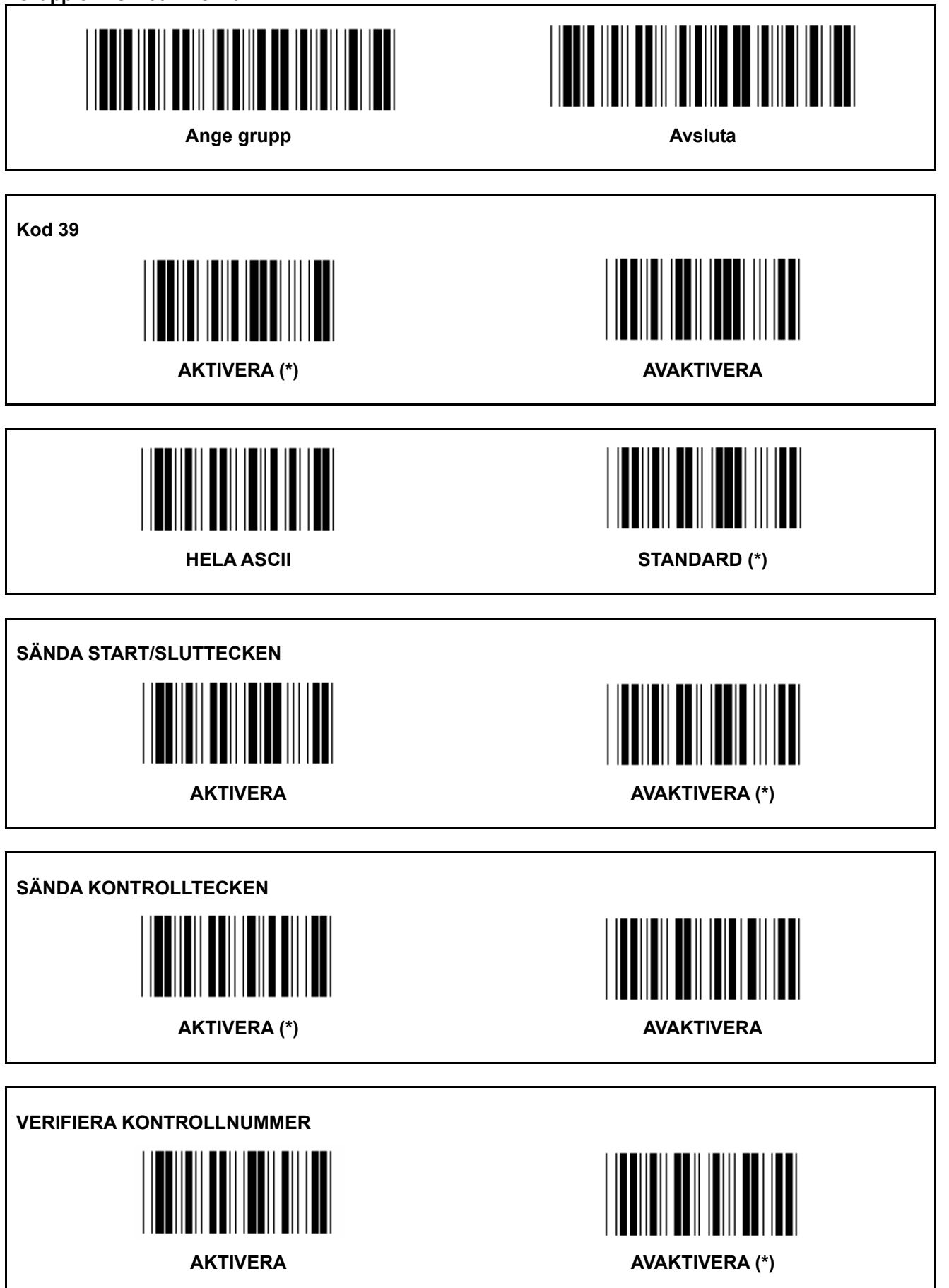

**Grupp 8: KOD 39 / KOD 32** 

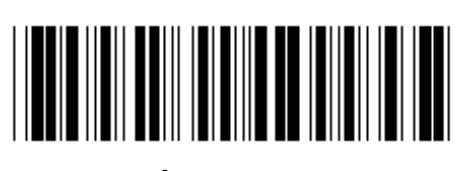

Ange grupp **Avsluta Avsluta** 

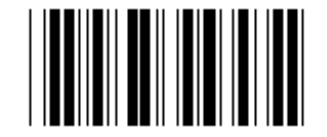

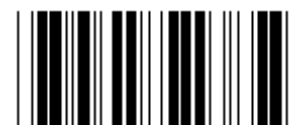

Aktivera KOD 32 **Avaktivera KOD 32** Avaktivera KOD 32

**Grupp 9-1: Delavläsning 2 AV 5** 

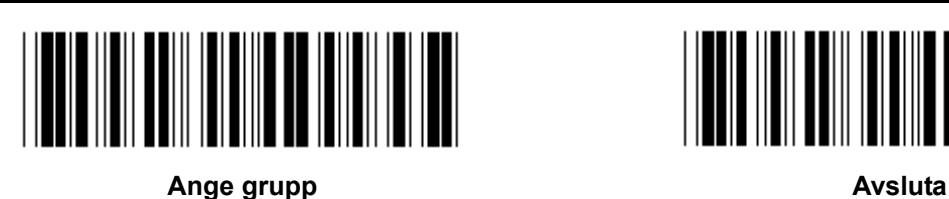

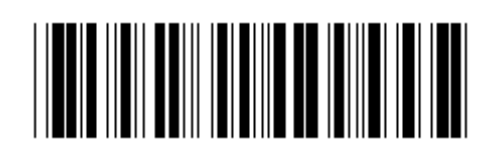

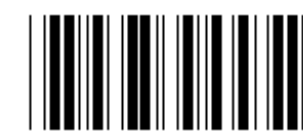

**AKTIVERA AVAKTIVERA** 

**SÄNDA KONTROLLTECKEN** 

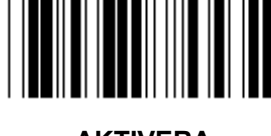

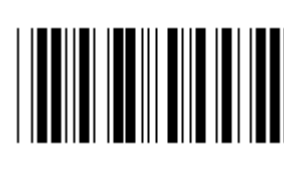

**AKTIVERA AVAKTIVERA** 

**VERIFIERA KONTROLLNUMMER AKTIVERA AVAKTIVERA** 

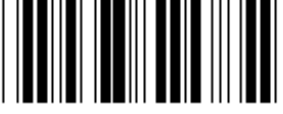

**STRECKKOD LÄNGDINSTÄLLNINGAR** 

**Fastställning av längd** 

**Min: 4** 

- **1.) Skanna etiketter för ange grupp 9-1.**
- **2.) Skanna etiketten för ange användare.**
- **3.) Skanna de sexsiffriga etiketterna i Hex-tabellen (endast 3 uppsättningar längder kan definieras).**
- **4.) Skanna etiketten för bekräfta i Hex-tabellen.**
- **5.) Skanna etiketten för avsluta.**

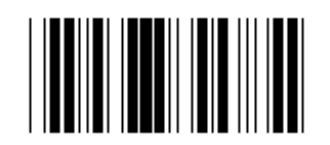

**INSTÄLLNING FÖR ANGE ANVÄNDARE LÄNGD** 

**Ange användare (3 uppsättningar tillgängliga) Min: 4** 

**Max: 48** 

- **1.) Skanna etiketter för ange grupp 9-1.**
- **2.) Skanna etiketten för ange användare.**
- **3.) Skanna de sexsiffriga etiketterna i Hex-tabellen (endast 3 uppsättningar längder kan definieras).**
- **4.) Skanna etiketten för bekräfta i Hex-tabellen.**
- **5.) Skanna etiketten för avsluta.**

**Grupp 9-2: Industriell 2 AV 5 / IATA** 

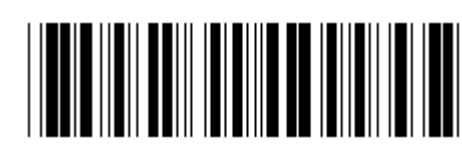

Ange grupp **Avsluta Avsluta** 

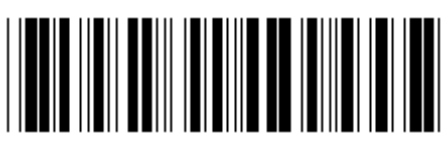

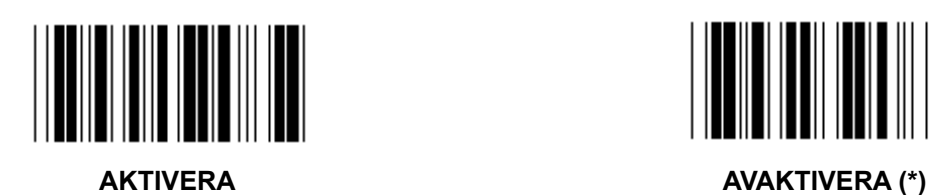

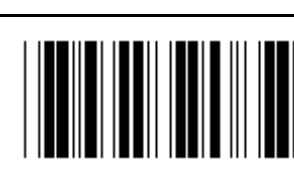

**SÄNDA KONTROLLTECKEN** 

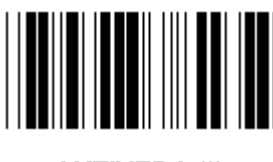

AKTIVERA (\*) **AVAKTIVERA** 

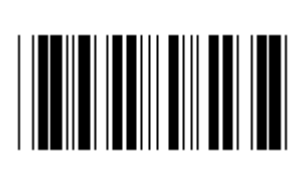

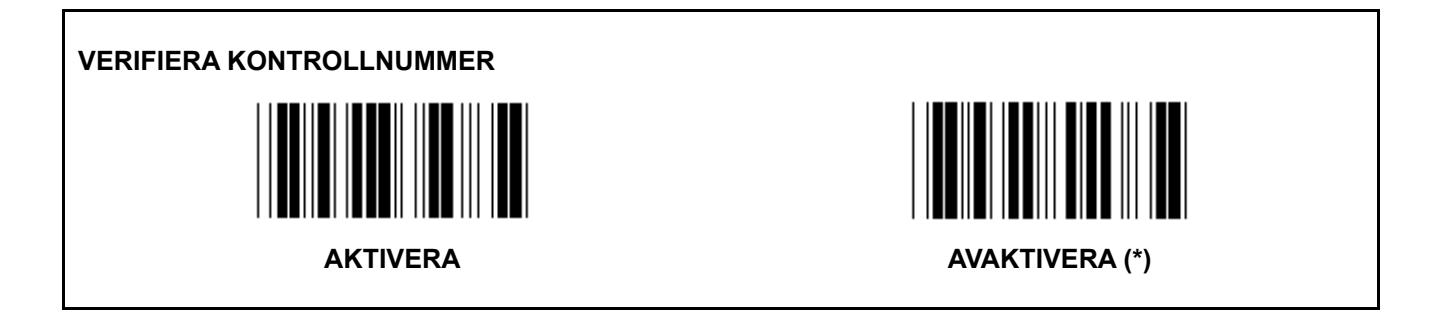

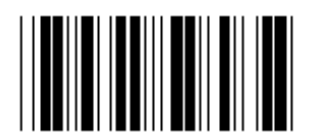

**STRECKKOD LÄNGDINSTÄLLNINGAR** 

**Min: 4** 

**Max: 24** 

- **1.) Skanna etiketten för ange grupp 9-2.**
- **2.) Skanna etiketten för ange användare.**
- **3.) Skanna de sexsiffriga etiketterna i Hex-tabellen (endast 3 uppsättningar längder kan definieras).**
- **4.) Skanna etiketten för bekräfta i Hex-tabellen.**
- **5.) Skanna etiketten för avsluta.**

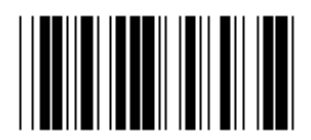

**INSTÄLLNING FÖR ANGE ANVÄNDARE LÄNGD** 

**Ange användare (3 uppsättningar tillgängliga) Min: 4** 

**Max: 24** 

- **1.) Skanna etiketten för ange grupp 9-2.**
- **2.) Skanna etiketten för ange användare.**
- **3.) Skanna de sexsiffriga etiketterna i Hex-tabellen (endast 3 uppsättningar längder kan definieras).**
- **4.) Skanna etiketten för bekräfta i Hex-tabellen.**
- **5.) Skanna etiketten för avsluta.**

**Grupp 9-2: Industriell 2 AV 5 / IATA** 

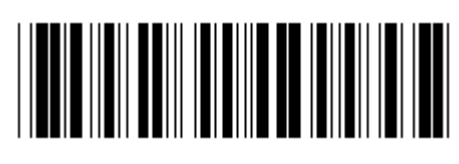

Ange grupp **Avsluta Avsluta** 

**IATA AKTIVERA** AVAKTIVERA (\*)

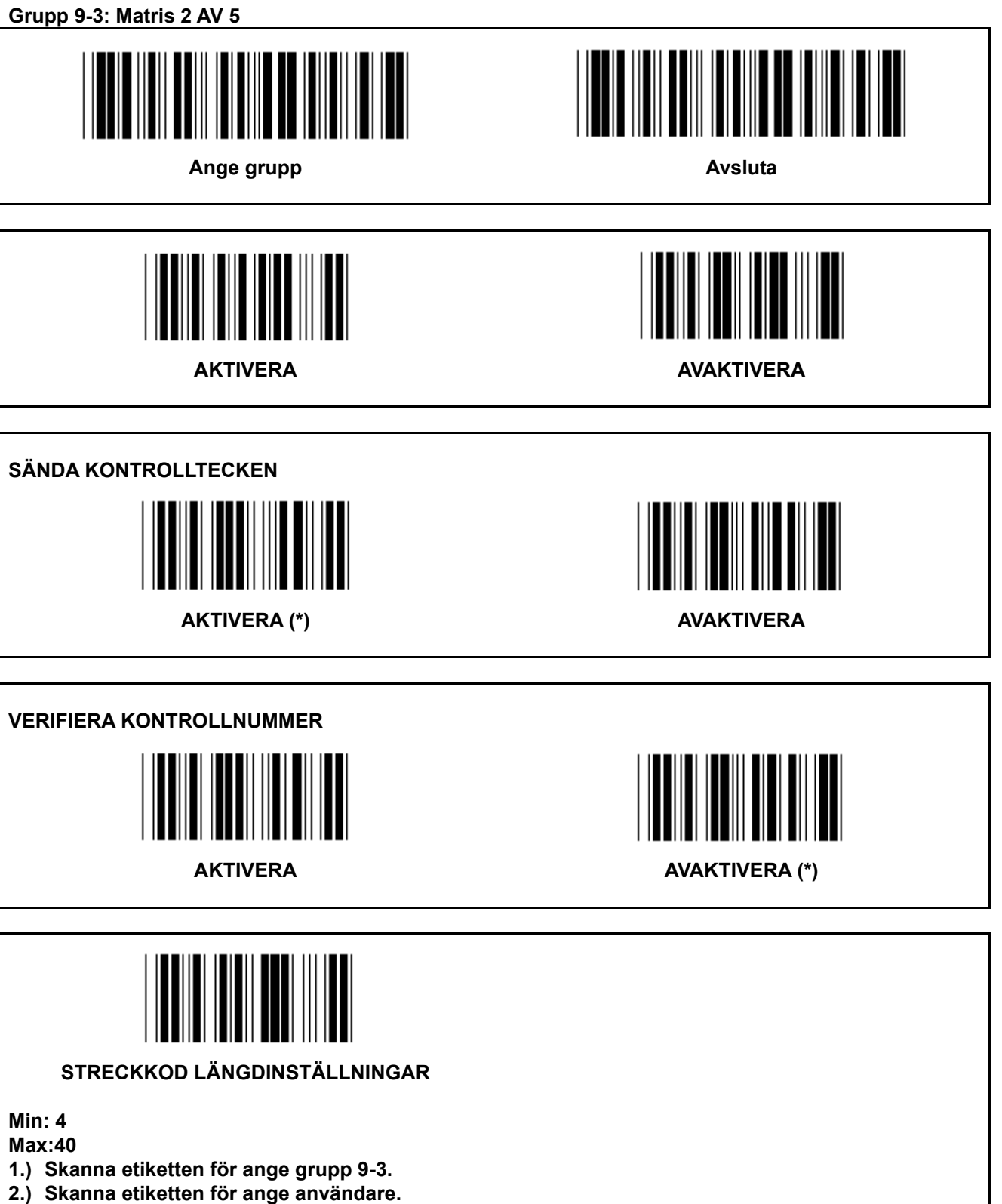

- **3.) Skanna de sexsiffriga etiketterna i Hex-tabellen (endast 3 uppsättningar längder kan definieras).**
- **4.) Skanna etiketten för bekräfta i Hex-tabellen.**
- **5.) Skanna etiketten för avsluta.**

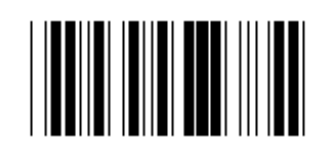

**INSTÄLLNING FÖR ANGE ANVÄNDARE LÄNGD** 

**Ange användare (3 uppsättningar tillgängliga) Min: 4** 

- **1.) Skanna etiketten för ange grupp 9-3.**
- **2.) Skanna etiketten för ange användare.**
- **3.) Skanna de sexsiffriga etiketterna i Hex-tabellen (endast 3 uppsättningar längder kan definieras).**
- **4.) Skanna etiketten för bekräfta i Hex-tabellen.**
- **5.) Skanna etiketten för avsluta.**

**Grupp 9-4: Kina frakt** 

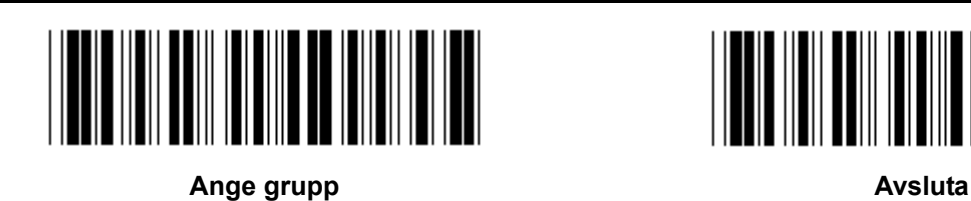

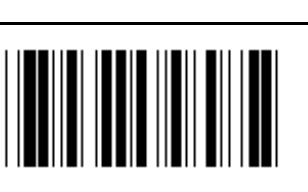

<u> ATII ITIINTEETIINTII KIILI</u>

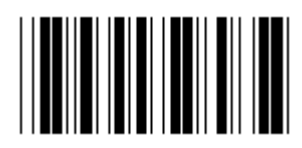

**AKTIVERA** AVAKTIVERA (\*)

**SÄNDA KONTROLLTECKEN** 

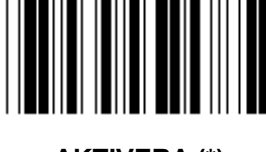

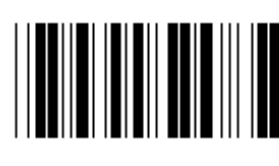

AKTIVERA (\*) **AVAKTIVERA** 

**VERIFIERA KONTROLLNUMMER** 

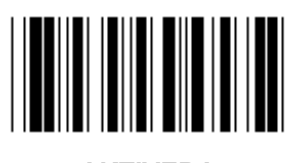

**AKTIVERA** AVAKTIVERA (\*)

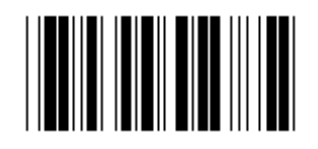

**STRECKKOD LÄNGDINSTÄLLNINGAR** 

**Min: 4** 

- **6.) Skanna etiketten för ange grupp 9-4.**
- **7.) Skanna etiketten för ange användare.**
- **8.) Skanna de sexsiffriga etiketterna i Hex-tabellen (endast 3 uppsättningar längder kan definieras).**
- **9.) Skanna etiketten för bekräfta i Hex-tabellen.**
- **10.) Skanna etiketten för avsluta.**

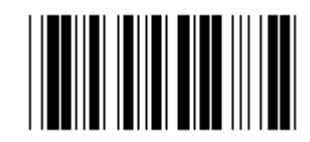

**INSTÄLLNING FÖR ANGE ANVÄNDARE LÄNGD** 

**Ange användare (3 uppsättningar tillgängliga) Min: 4** 

- **6.) Skanna etiketten för ange grupp 9-4.**
- **7.) Skanna etiketten för ange användare.**
- **8.) Skanna de sexsiffriga etiketterna i Hex-tabellen (endast 3 uppsättningar längder kan definieras).**
- **9.) Skanna etiketten för bekräfta i Hex-tabellen.**
- **10.) Skanna etiketten för avsluta.**

**Grupp 10: Kod 128** 

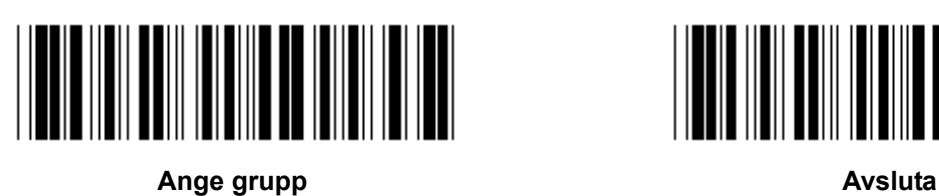

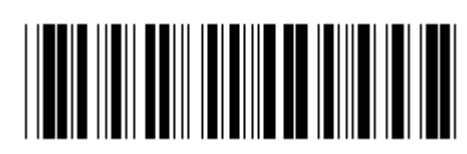

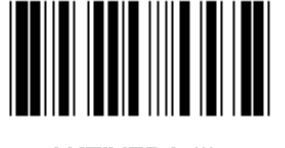

AKTIVERA (\*) **AVAKTIVERA** 

**AKTIVERA/AVAKTIVERA KONTROLLSIFFRA** 

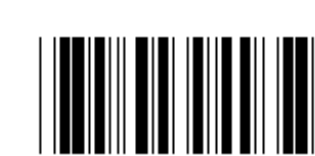

AKTIVERA (\*) (sänd inte kontrollsiffra) **AVAKTIVERA** 

**UCC/EAN/128** 

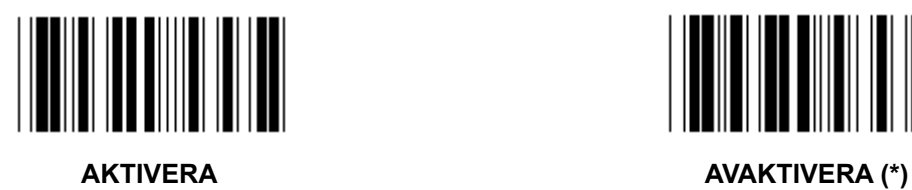

**Grupp 11: KOD 11** 

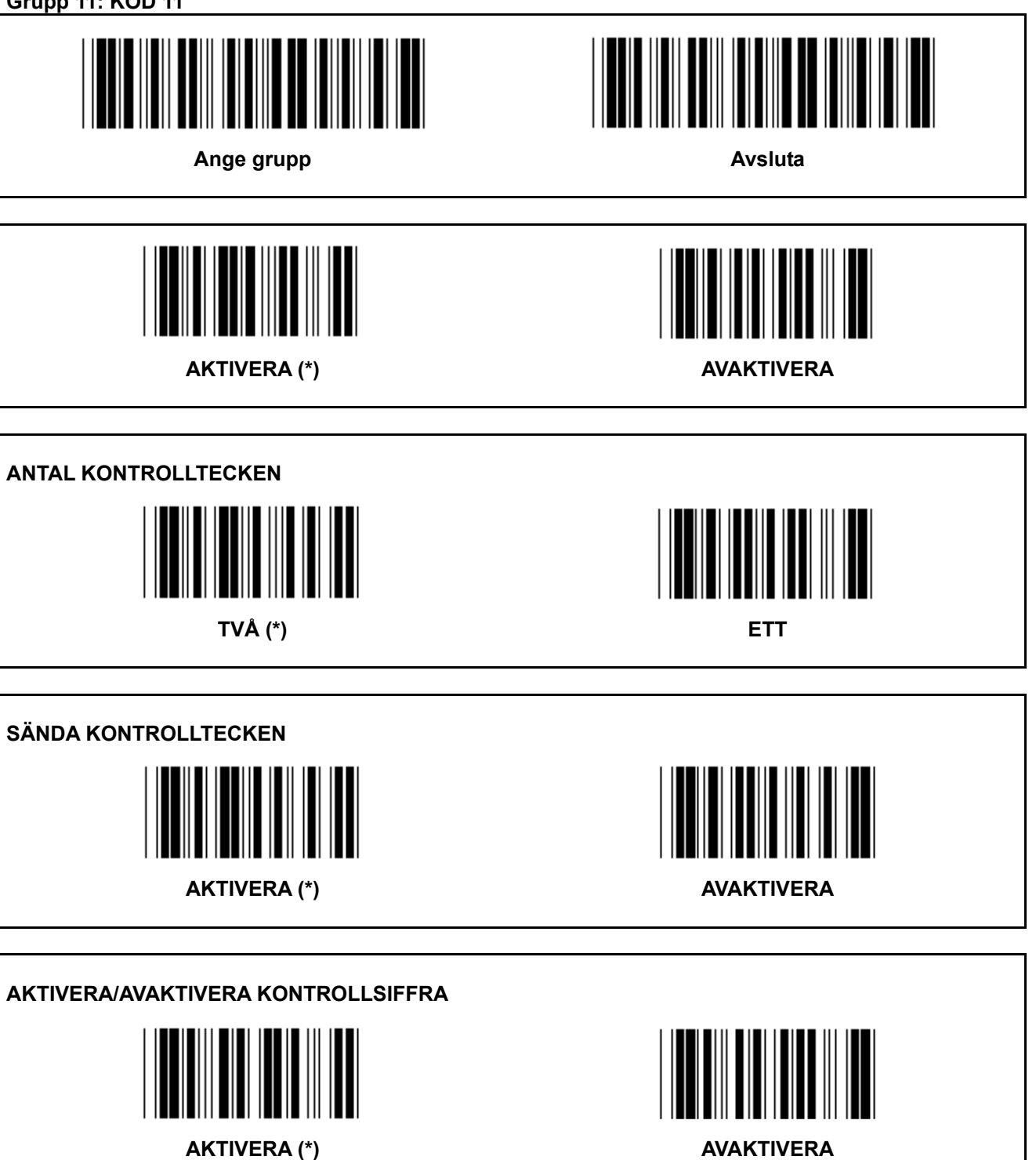

**Grupp 12: Kod 93** 

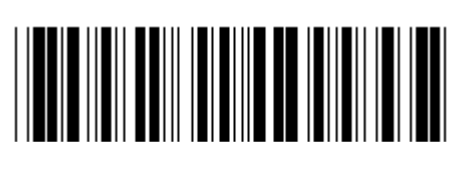

Ange grupp **Avsluta Avsluta** 

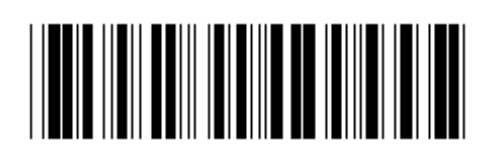

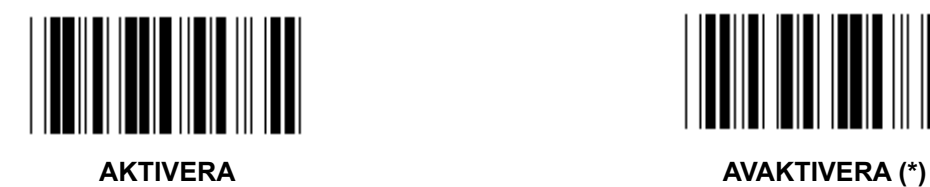

**BEKRÄFTA KONTROLLSIFFRA** 

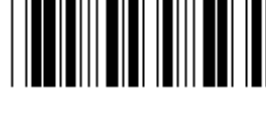

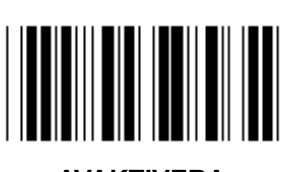

AKTIVERA (\*) **AVAKTIVERA** 

**Grupp 13: MSI-PLEASSEY** 

**AVKORTA 1<sup>A</sup> KONTROLLSIFFRAN** 

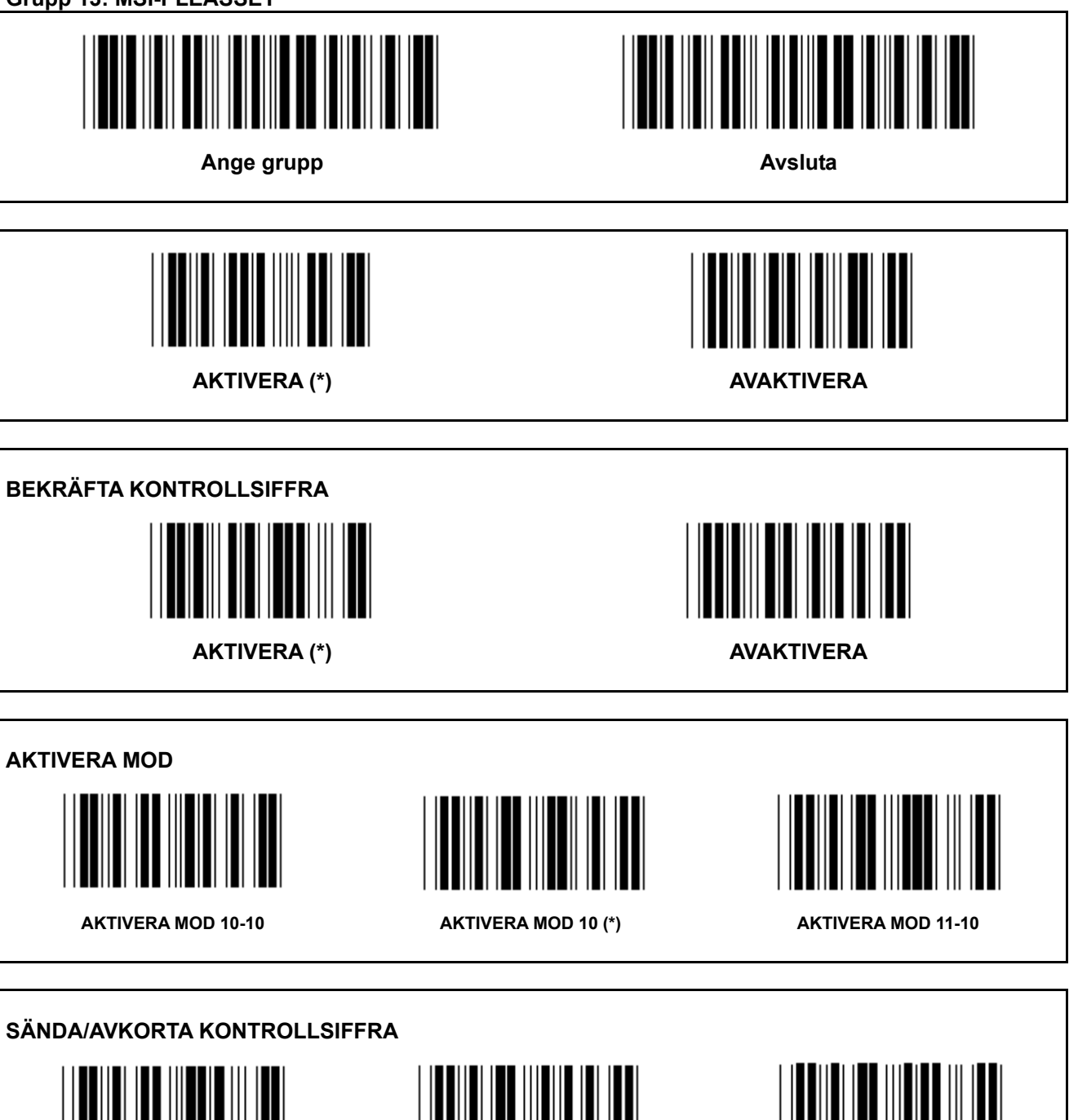

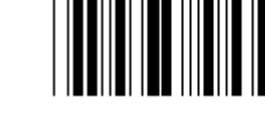

**& 2A KONSTROLLSIFFRAN**

 **SÄNDA KONTROLLSIFFRA (\*)** 

**Grupp 14: CODABAR / NW7** 

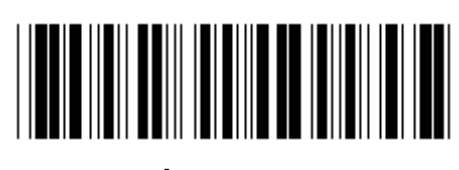

Ange grupp **Avsluta Avsluta** 

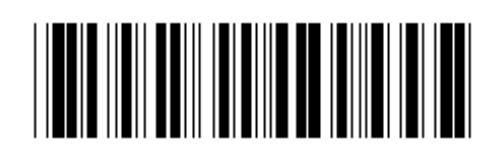

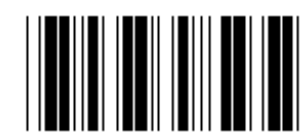

**AKTIVERA (\*)** AVAKTIVERA

**SÄNDA START/SLUTTECKEN AKTIVERA** AVAKTIVERA (\*) **STARTA/AVSLUTA SÄNDARTYP ABCD/ABCD ABCD/TN\*E** 

**abcd/abcd (\*) abcd/tn\*e** 

**Grupp 15: Kod 4** 

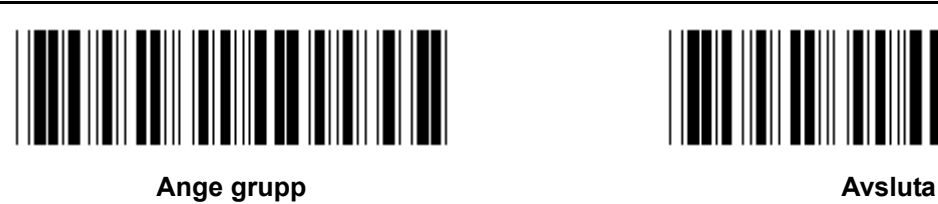

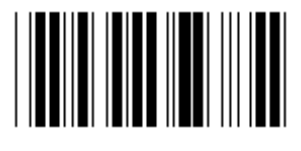

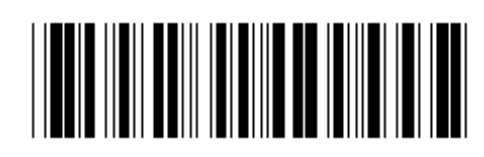

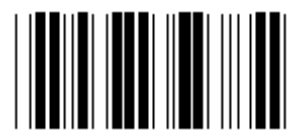

**AKTIVERA** AVAKTIVERA (\*)

**Grupp 16-1: EAN-13/JAN-13** 

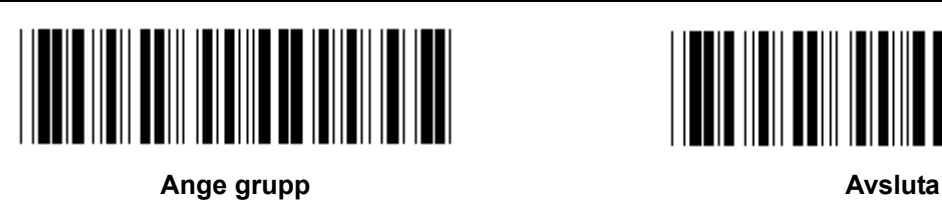

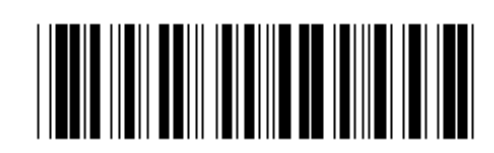

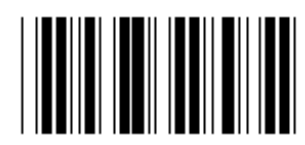

AKTIVERA (\*) **AVAKTIVERA** 

**ADD-ON 2/5 AKTIVERA** AVAKTIVERA (\*) **SÄNDA KONTROLLTECKEN** 

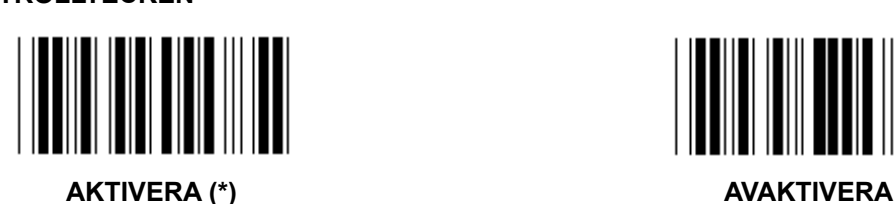

**AVKORTA1<sup>A</sup> SIFFRAN AKTIVERA** AVAKTIVERA (\*) **AVKORTA 2<sup>A</sup> SIFFRAN** 

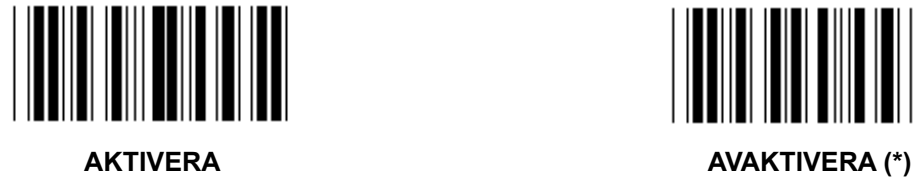

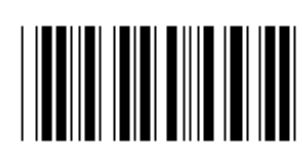

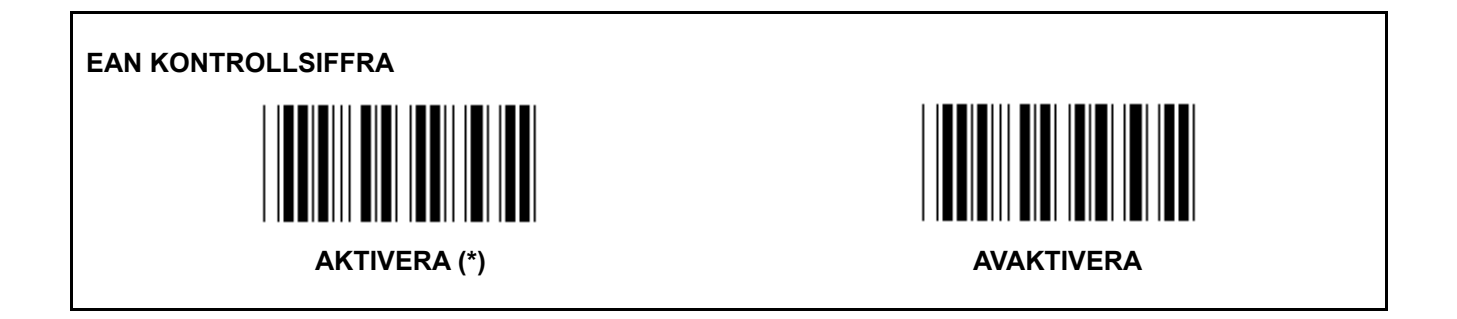

**Grupp 16-2: UPC-A** 

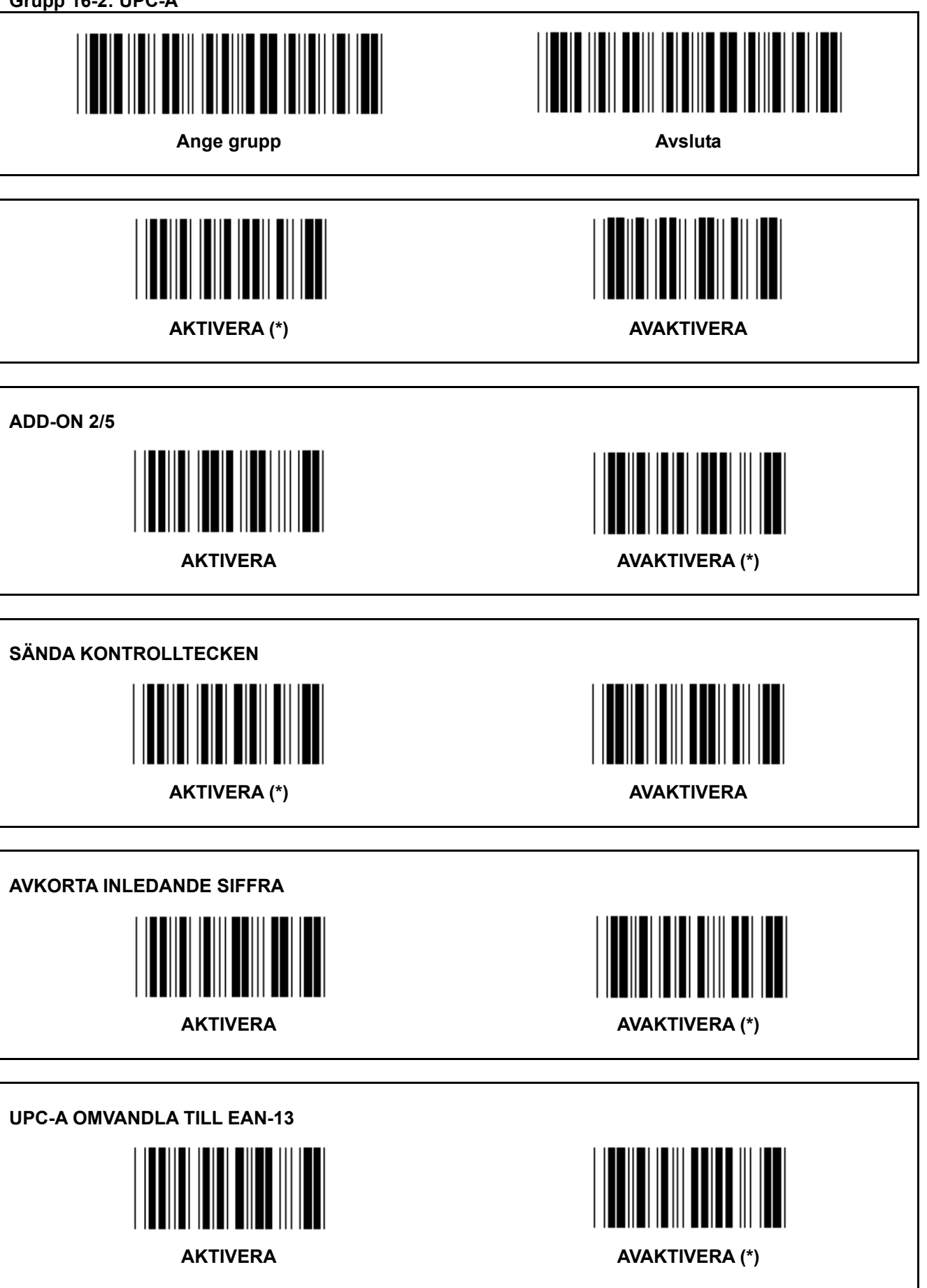

**Grupp 16-3: EAN-8/JAN-8** 

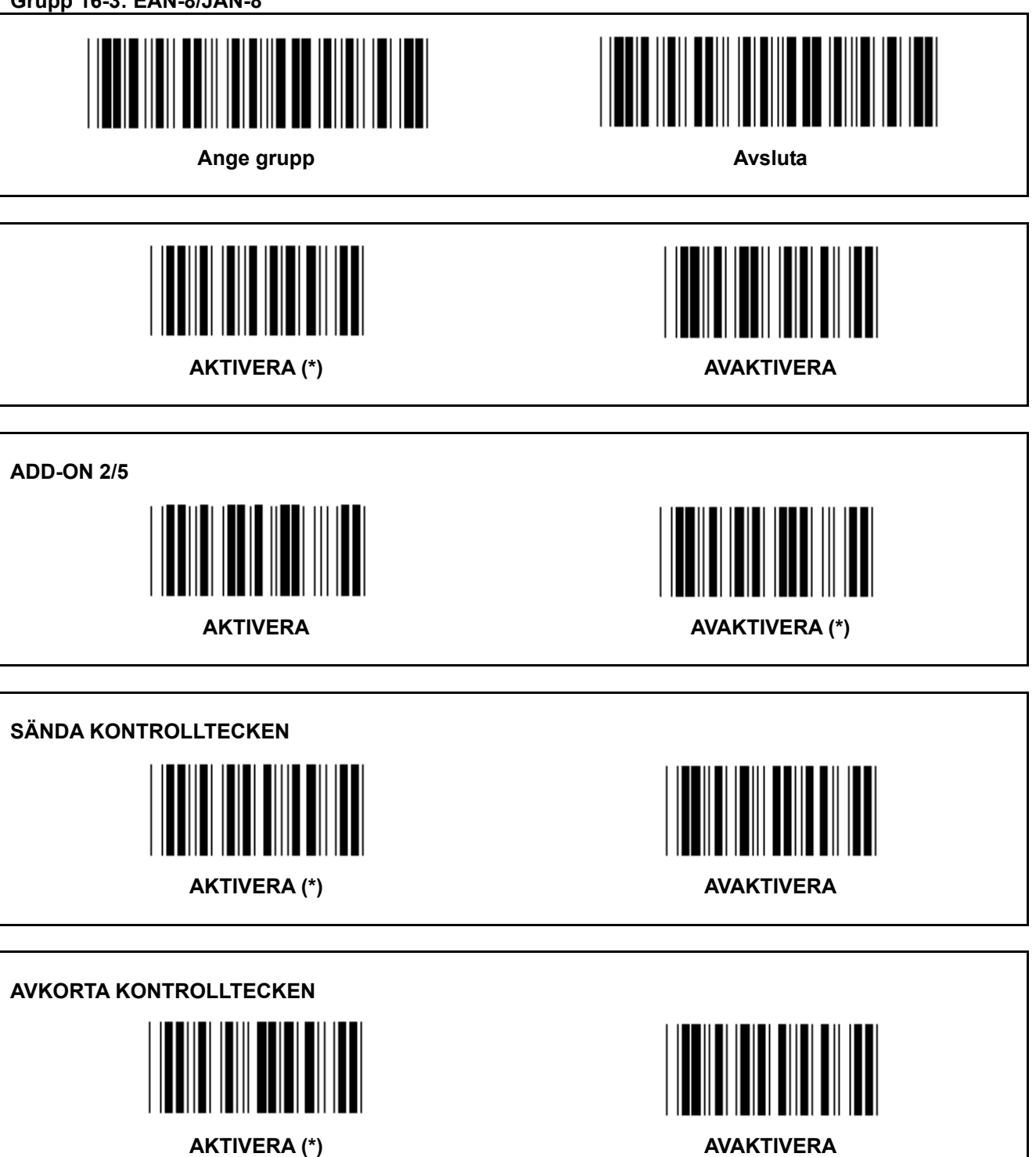
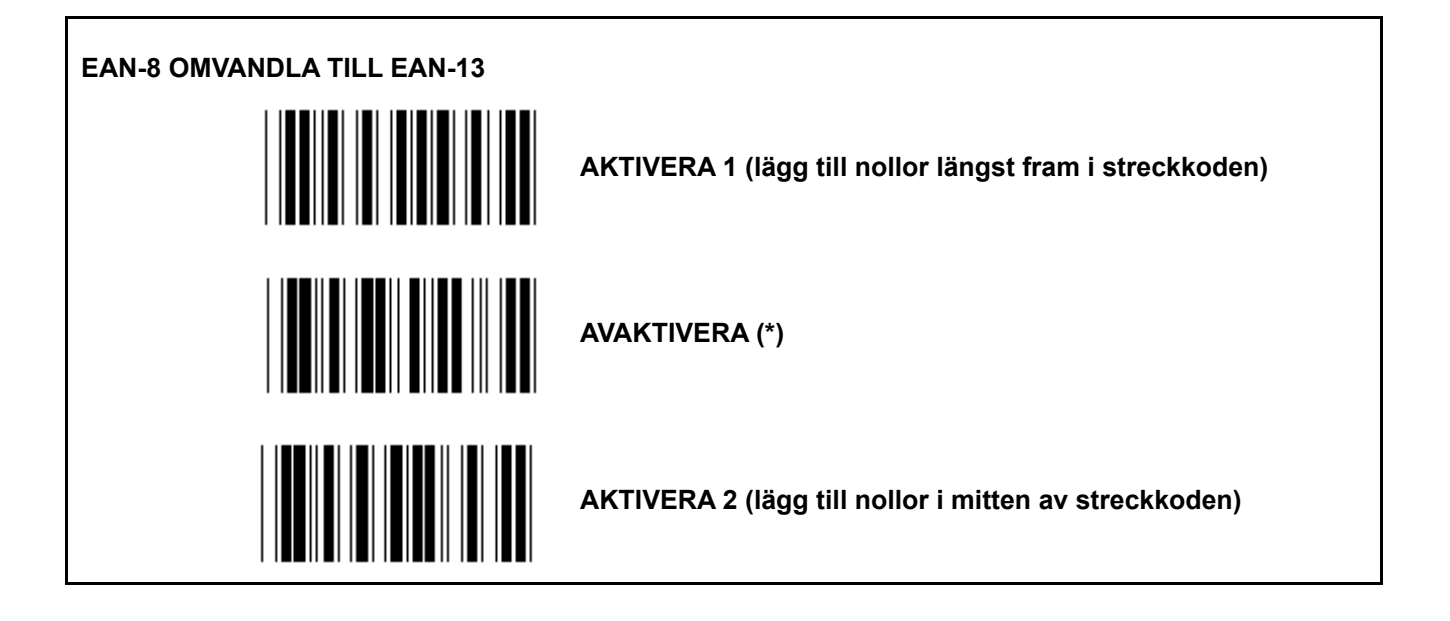

**Grupp 16-4: UPC-E** 

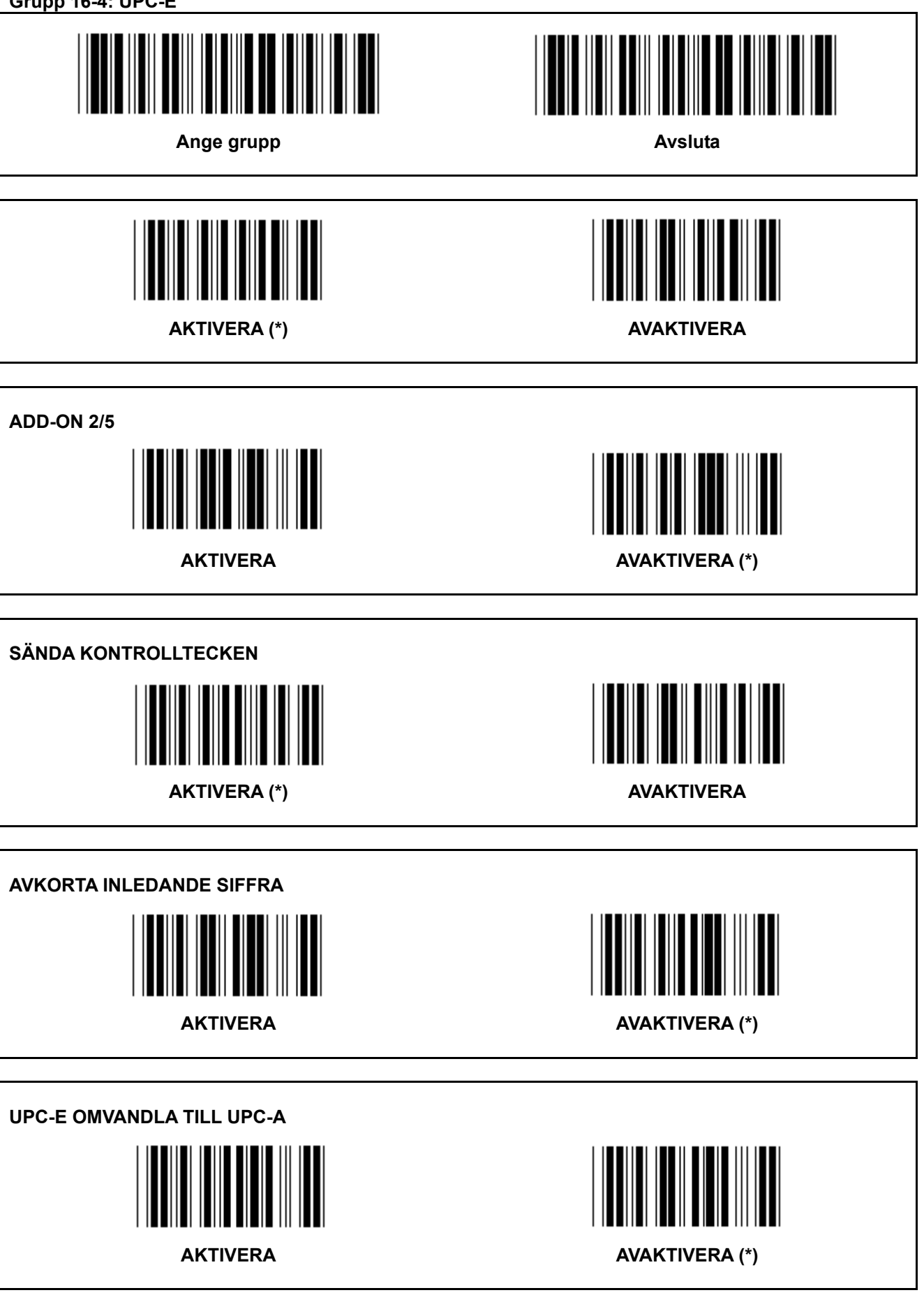

**Grupp 16-5: ISBN/ISSN** 

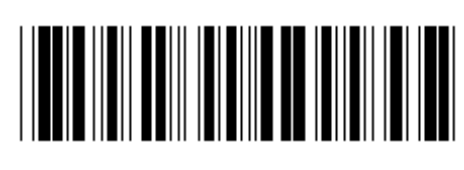

Ange grupp **Avsluta Avsluta** 

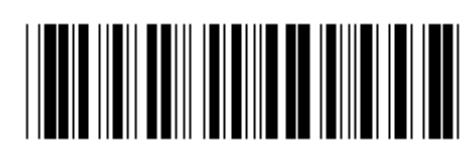

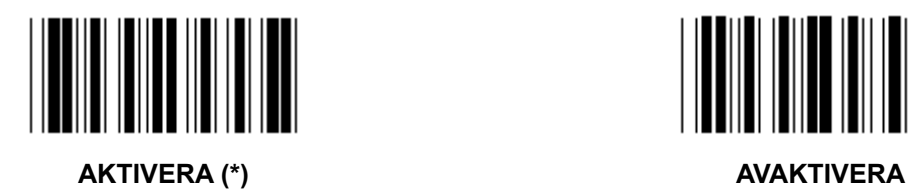

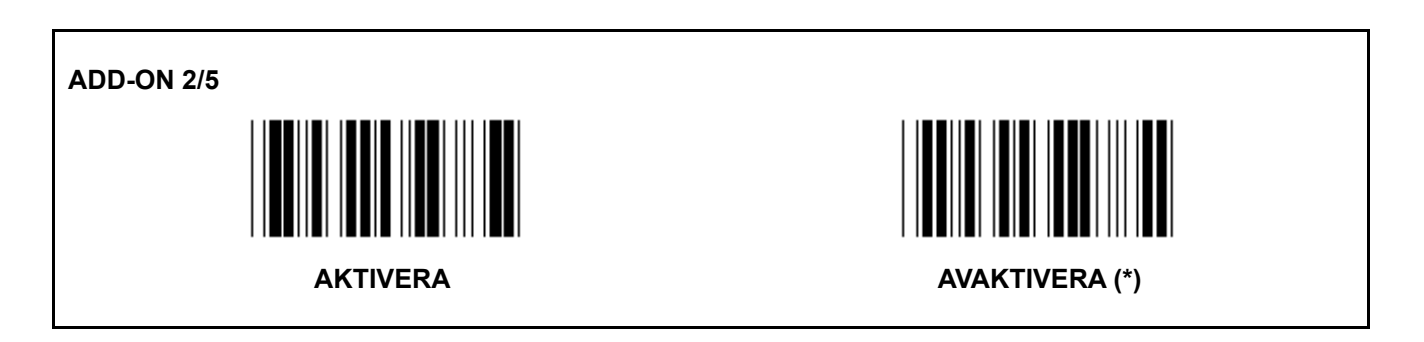

**Grupp 17: RSS-14** 

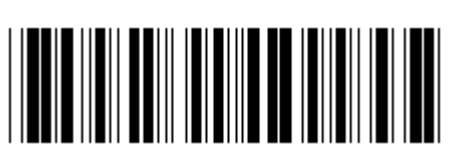

Ange grupp **Avsluta Avsluta** 

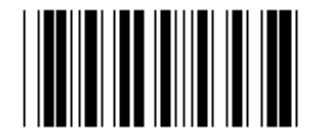

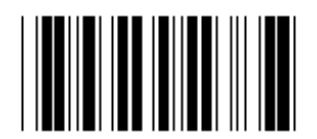

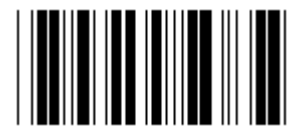

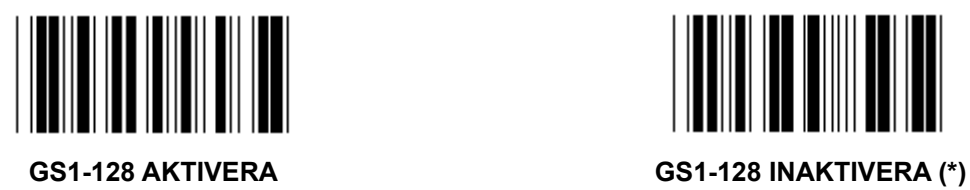

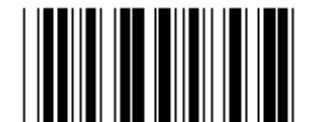

**RSS-14 AKTIVERA RSS-14 AVAKTIVERA** 

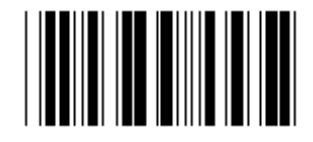

**AI AKTIVERA AI AVAKTIVERA (\*)** 

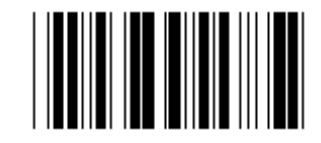

KONTROLLNUMMER AKTIVERA KONTROLLNUMMER INAKTIVERA (\*)

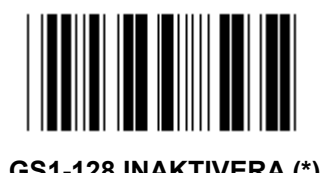

472

**Grupp 18: AVKORTA RUBRIK/TRAILER TECKEN** 

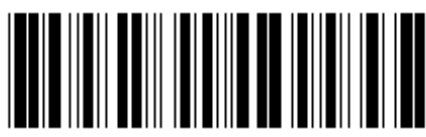

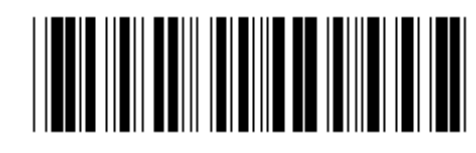

Ange grupp **Avsluta Avsluta** 

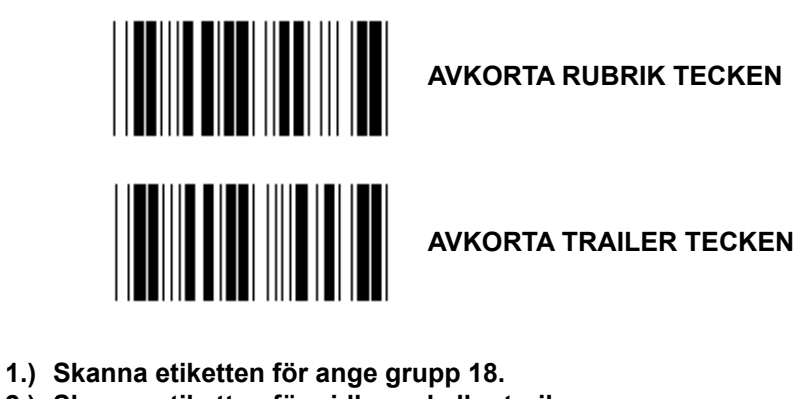

- **2.) Skanna etiketten för sidhuvud eller trailer.**
- **3.) Se ASCII tabellen för motsvarande Hex-kod.**
- **4.) Skanna två siffror i Hex-tabellen.**
- **5.) Skanna etiketten för bekräfta i Hex-tabellen.**
- **6.) Skanna etiketten för avsluta.**

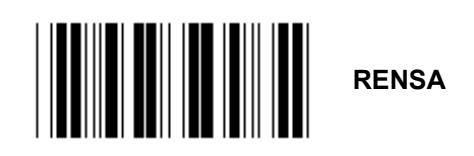

**Rensa sidhuvud & trailer** 

- **1.) Skanna etiketten för ange grupp 19.**
- **2.) Skanna etiketten för sidhuvud eller trailer.**
- **3.) Skanna etiketten för rensa.**
- **4.) Skanna etiketten för avsluta.**

**Grupp 19: Fördefinierad kod ID** 

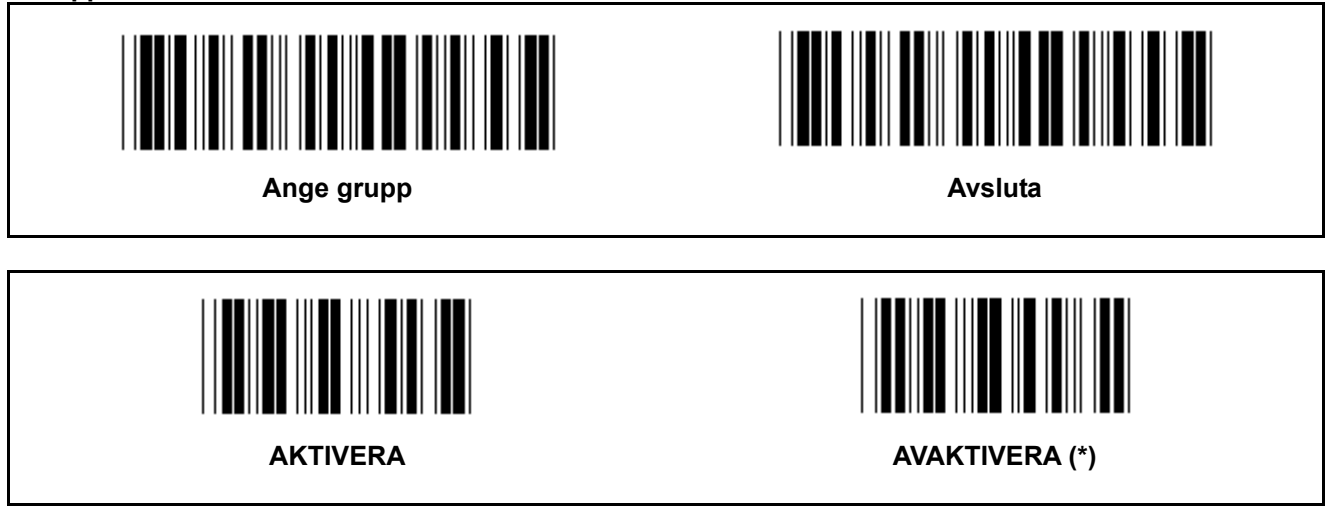

#### **Identifierande streckkod ID**

Den identifierande streckkods ID:n är en valfri kod för att identifiera streckkoden på etiketten som användaren skannar. Vänligen se den fördefinierade streckkods ID:n för ID-koden.

**Grupp 20: Användardefinierad kod ID-inställning** 

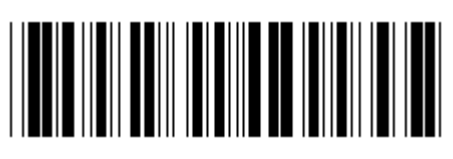

Ange grupp **Avsluta Avsluta** 

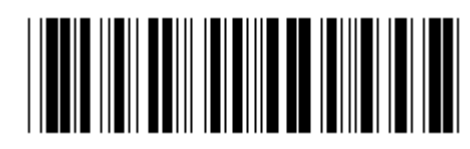

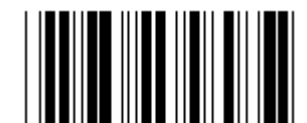

**KOD 39/KOD 32 DELAVLÄSNING 2 AV 5** 

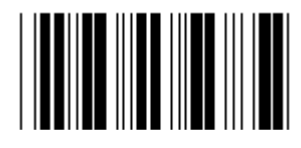

**INDUSTRIELL 2 AV 5 MATRIS 2 AV 5** 

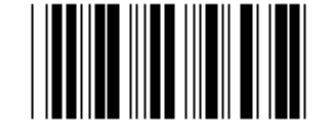

**KINA FRAKT KOD 128** 

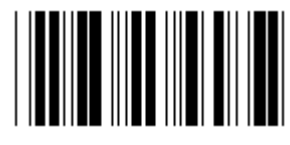

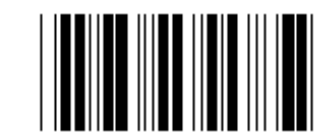

 **CODABAR/NW7** 

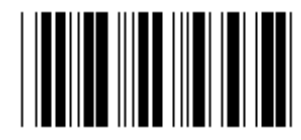

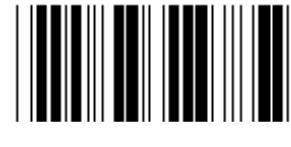

**UPC-E UPC-A** 

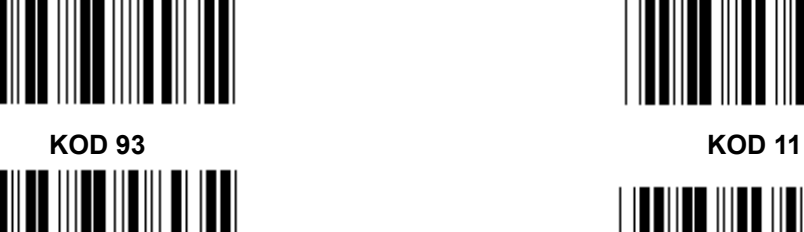

**MSI/PLESSEY** 

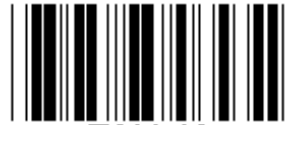

**EAN-13 EAN-8** 

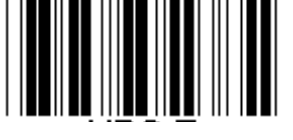

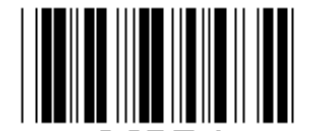

**KOD 4** 

**Obs:** Se ASCII tabellen, skanna två de hexadecimala etiketterna i Hex-tabellen för att representera ett tecken.

**Varning:** Var noga med att inaktivera de fördefinierade kod ID (Grupp 19) före installationen.

**Grupp 21: Aktivera alla streckkoder** 

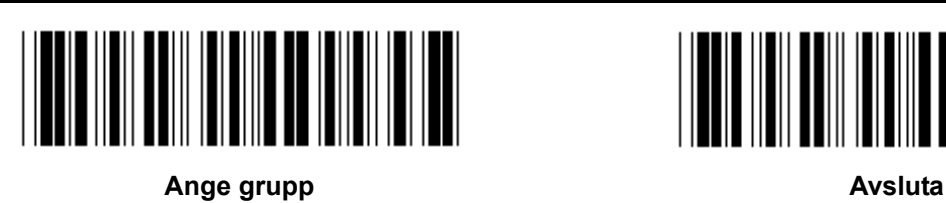

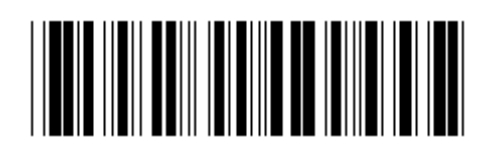

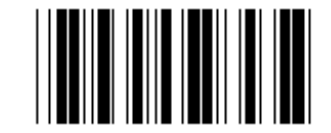

**AKTIVERA ALLA STRECKKODER** 

**Grupp 22: Funktionstangenter emulering** 

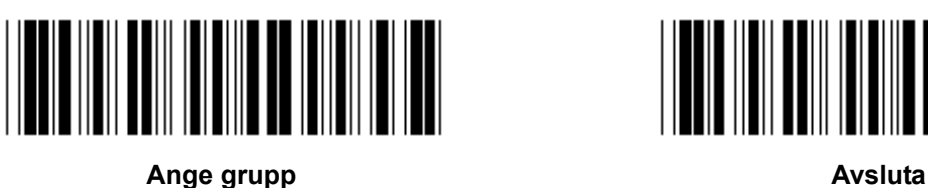

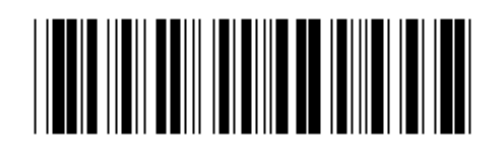

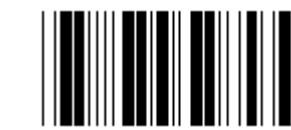

**AKTIVERA** AVAKTIVERA (\*)

#### **Aktivera funktionsknappen för emulering:**

- 1.) Skanna etiketten för ange grupp 22.
- 2.) Skanna etiketten för aktivera.
- 3.) Skanna etiketten för avsluta.

**För att sätta samman en funktionsknapp med indata, se etiketten för funktionsknappen för dess hexadecimala representation.** 

#### **Exempel: Inledningsdata med F1**

- 1.) Skanna etiketten för ange grupp 22.
- 2.) Skanna etiketten för aktivera.
- 3.) Skanna etiketten 0 respektive 1 i Hex-tabellen.
- 4.) Skanna etiketten för bekräfta i Hex-tabellen.
- 5.) Skanna etiketten för avsluta.

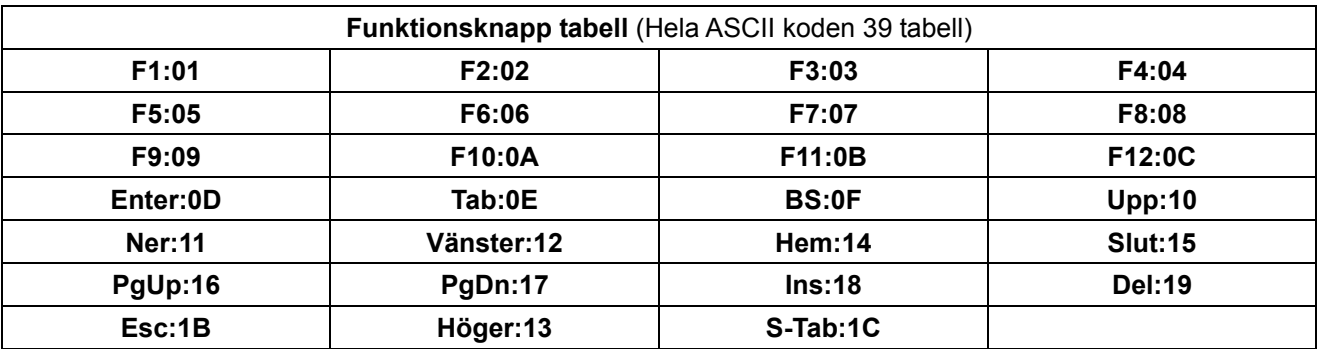

**För att skanna en etikett för streckkodens funktionsknapp, måste hela ASCII aktiveras. Se hela ASCII-koden 39 tabell för att tillverka etiketten för streckkodens funktionsknapp.** 

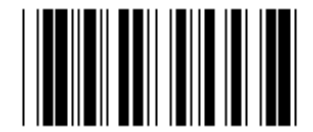

**Hel ASCII kod 39 aktivera** 

**Grupp 23: Allmänna parametrar** 

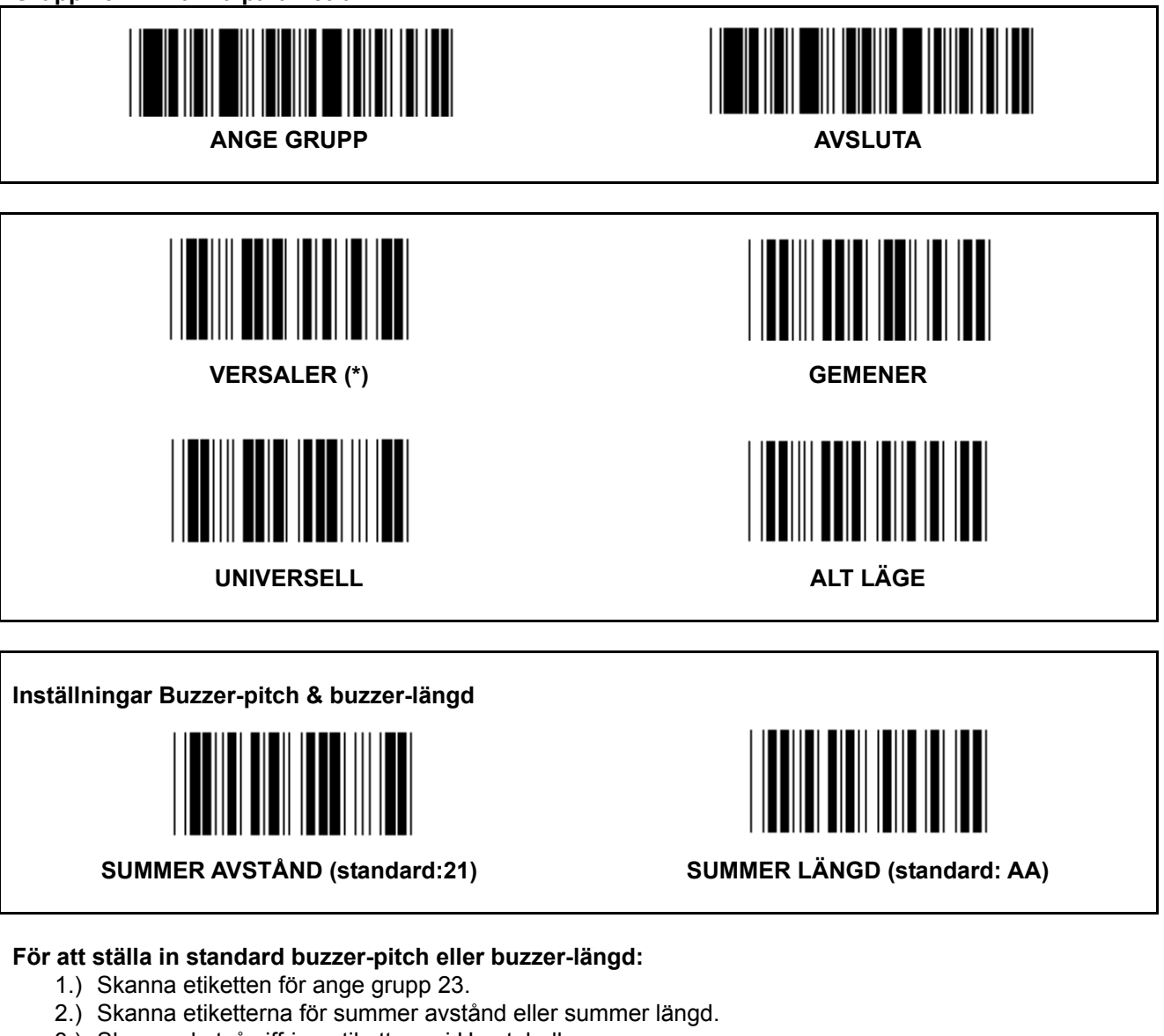

- 3.) Skanna de två siffriga etiketterna i Hex-tabellen.
- 4.) Skanna etiketten för bekräfta i Hex-tabellen.
- 5.) Skanna etiketten för avsluta.

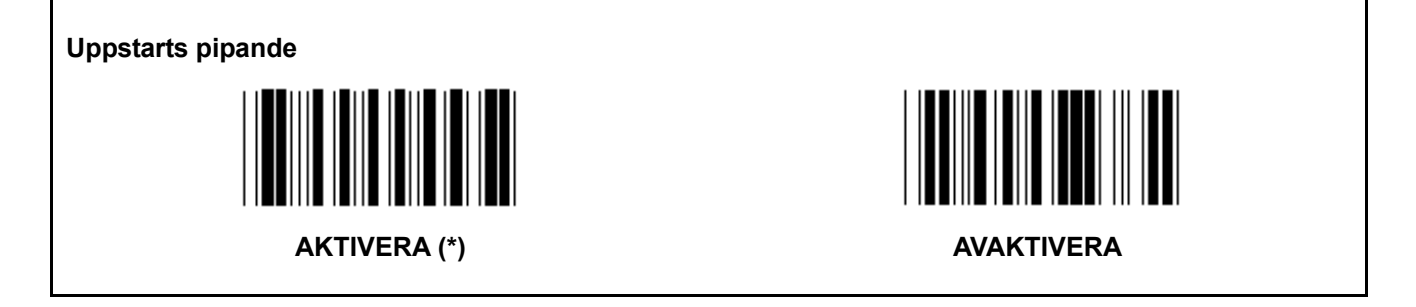

**Bilaga: Funktionskod för PC XT/AT** 

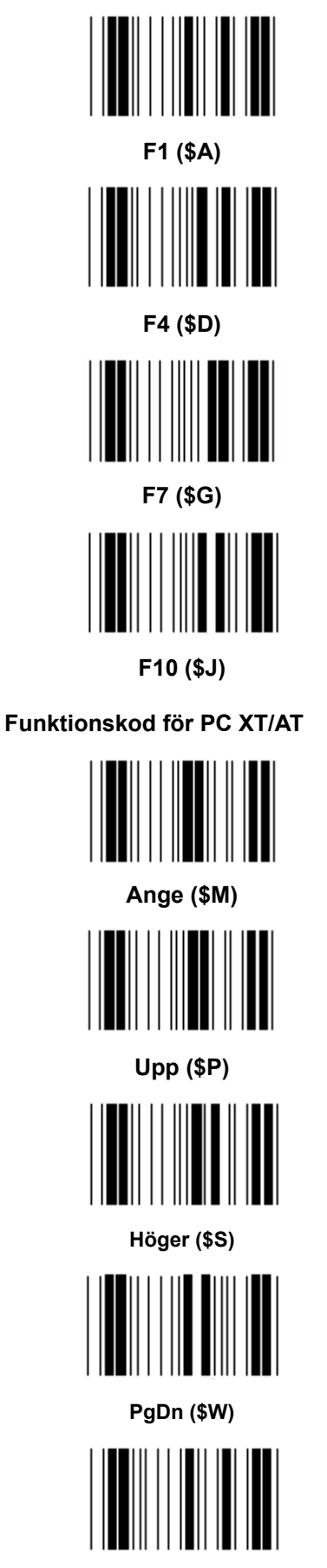

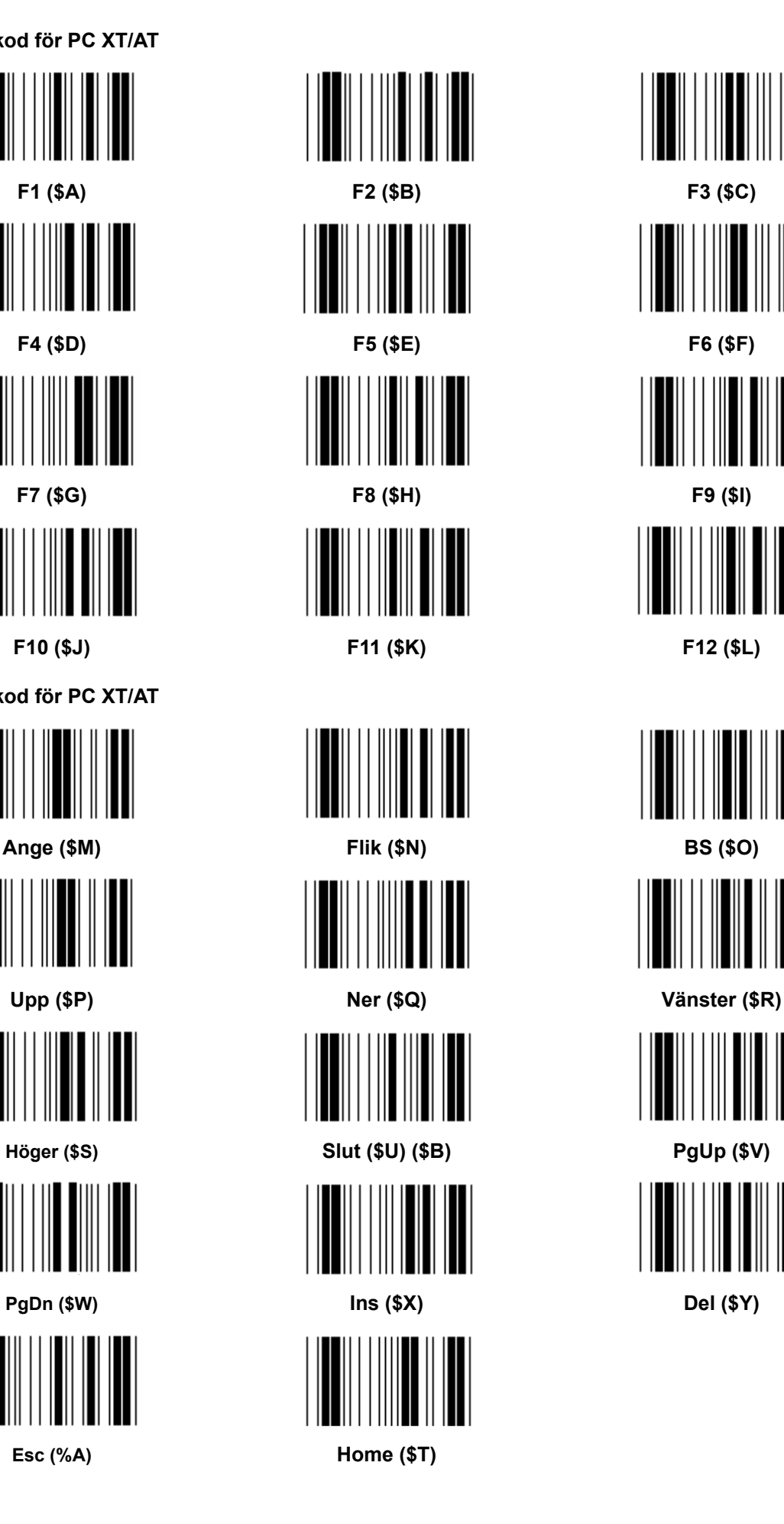

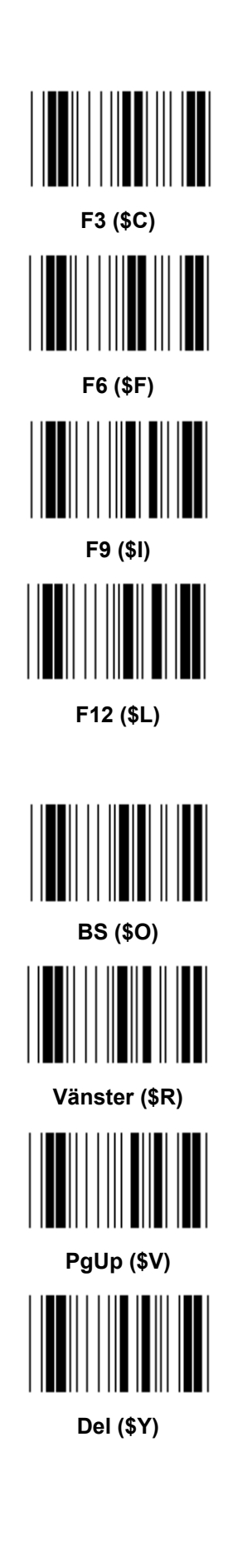

**Hex-tabell: HEXADECIMAL** 

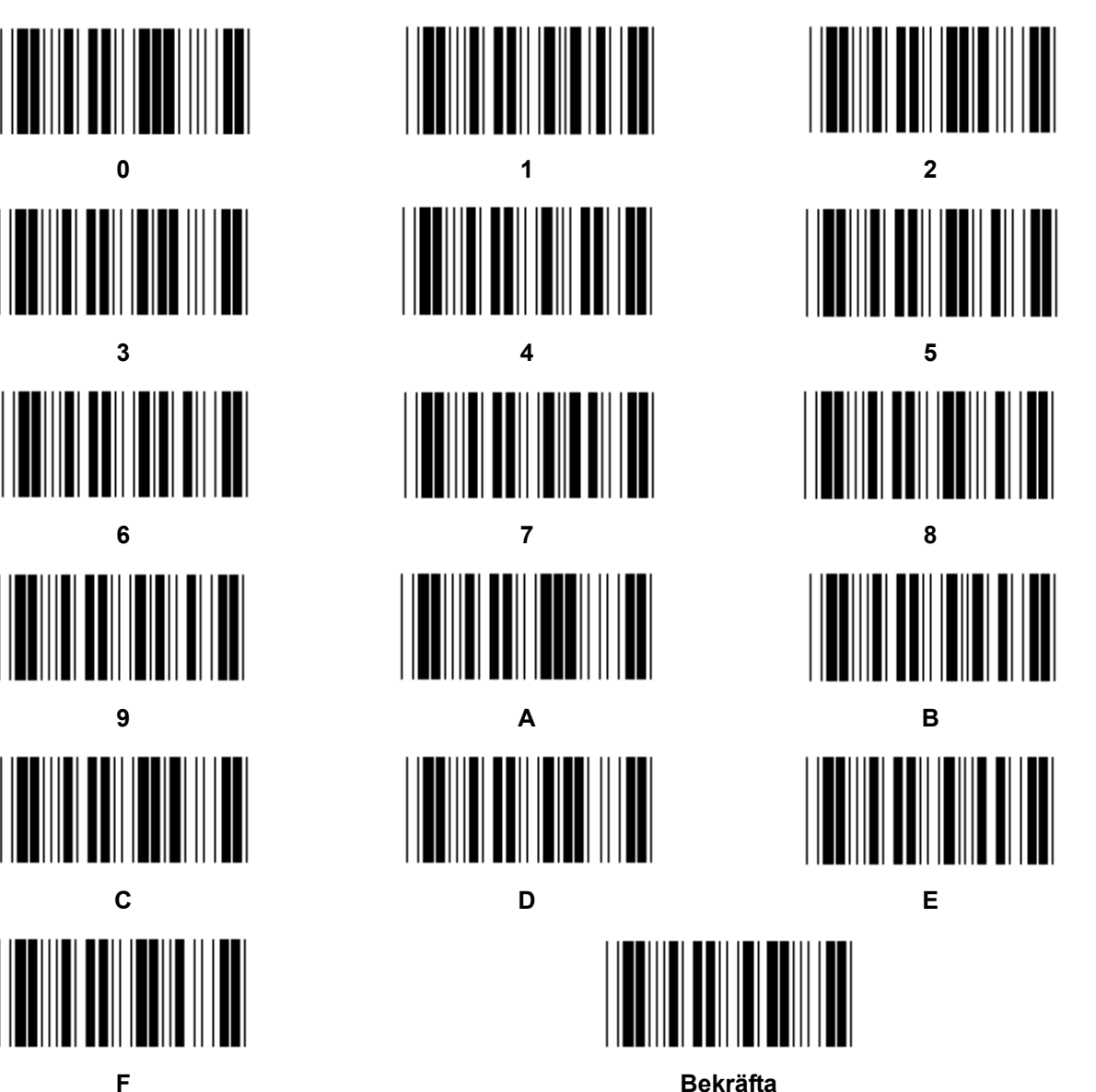

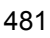

# **ASCII TABELL**

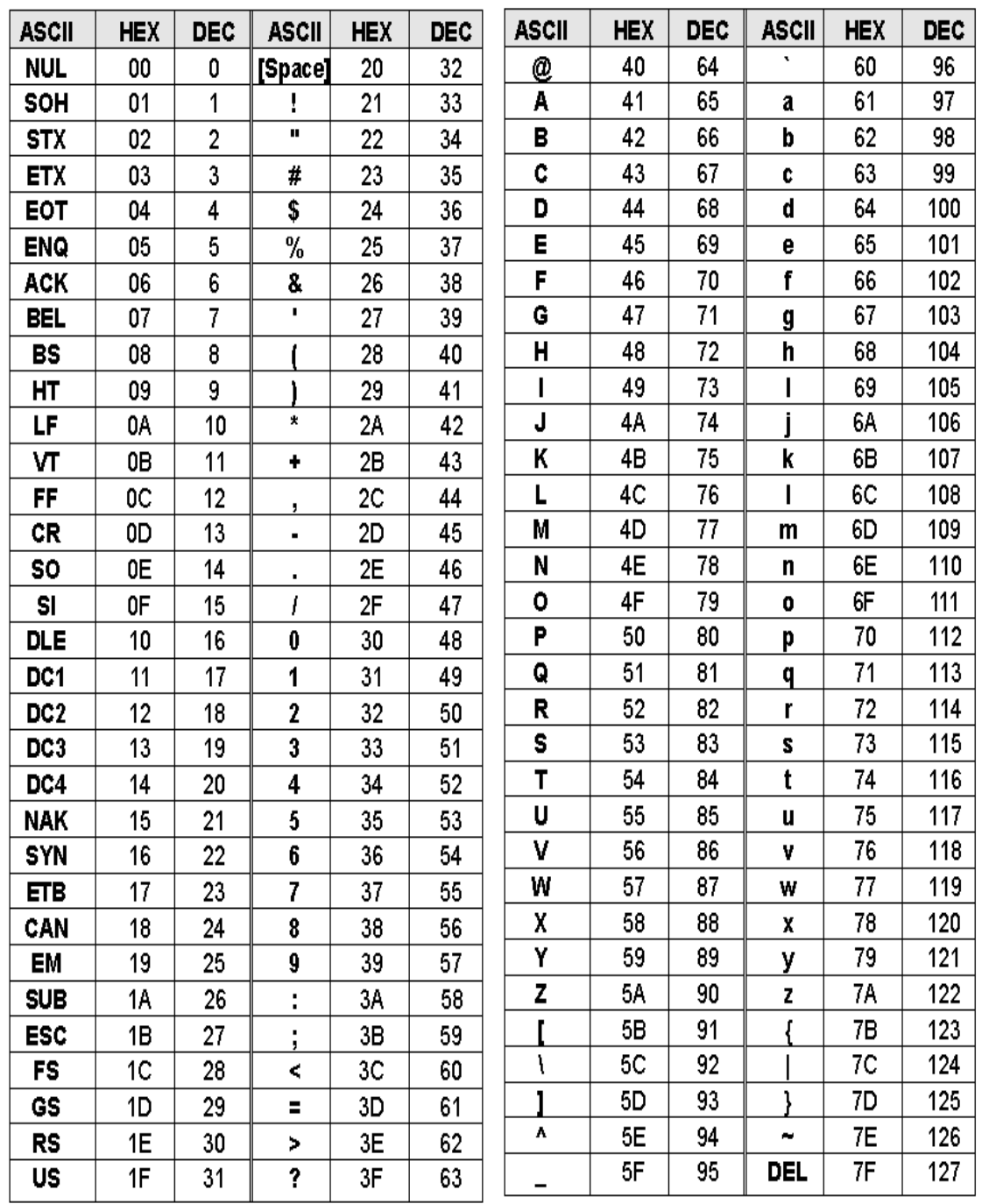

#### **Till exempel:**

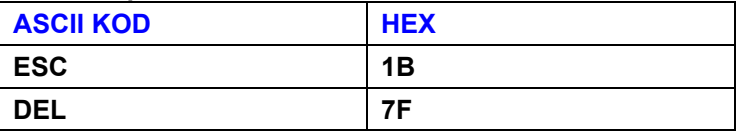

# **Hexadecimal-Decimal omvandlingstabell**

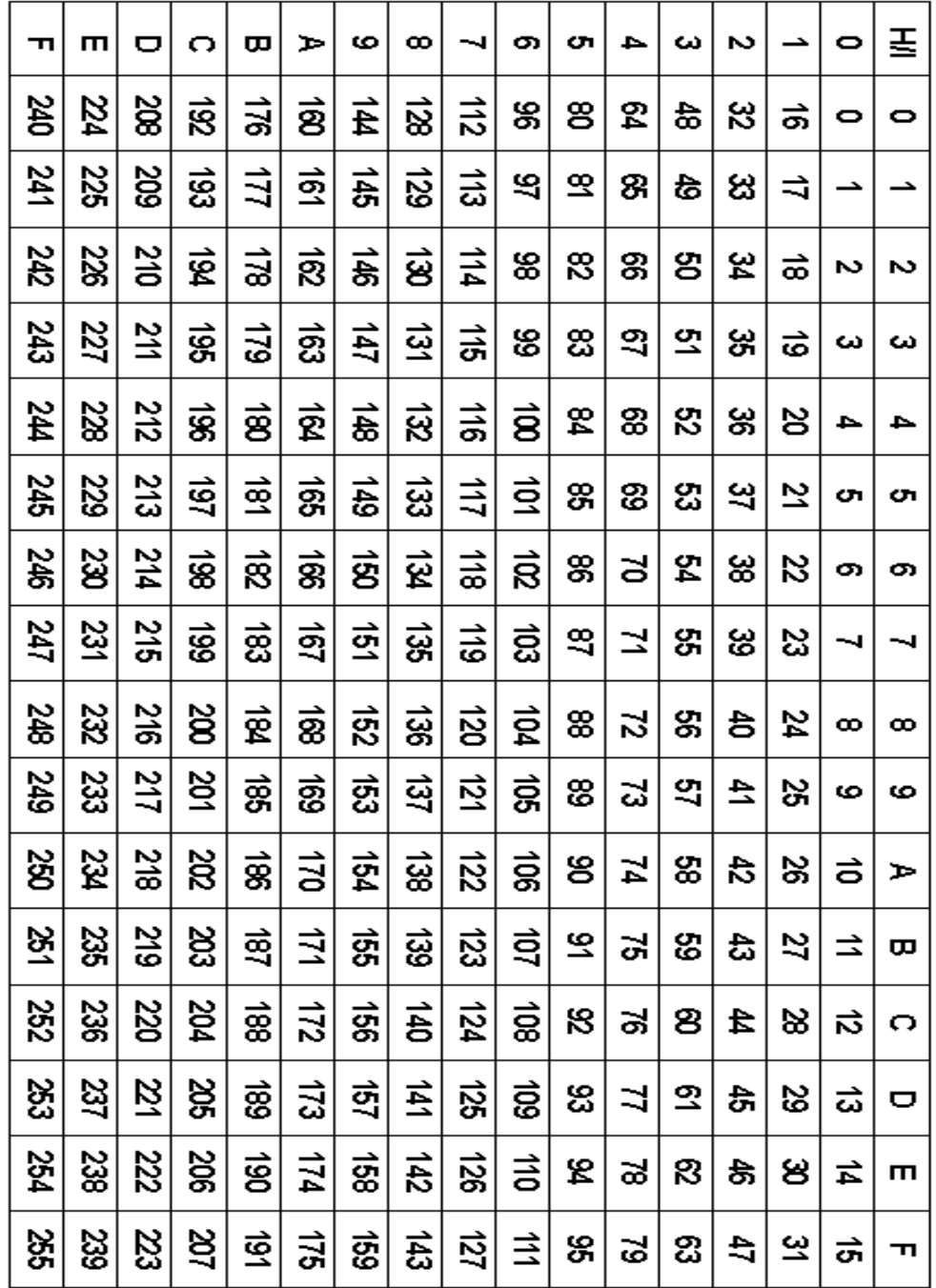

## **Till exempel:**

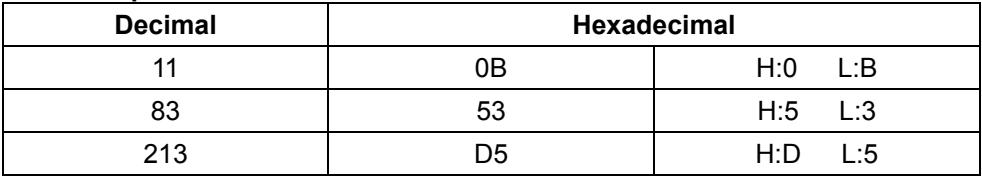

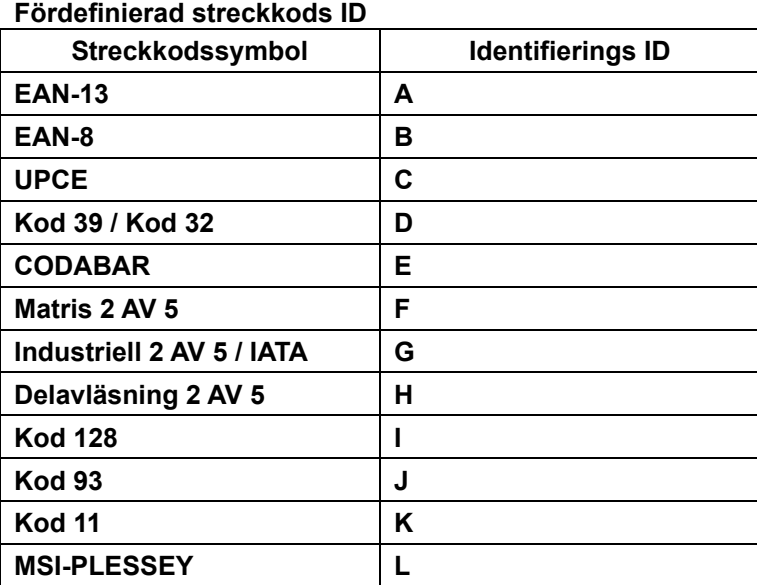

#### **Obs:**

De förinställda ID-värden av den fördefinierade streckkodens ID kan ändras om den användardefinierad kodens ID är inställd och om värdena på Identifierings ID skrivs över.

### **TILLDELNING AV PIN**

#### **10 Pin modulär plugg**

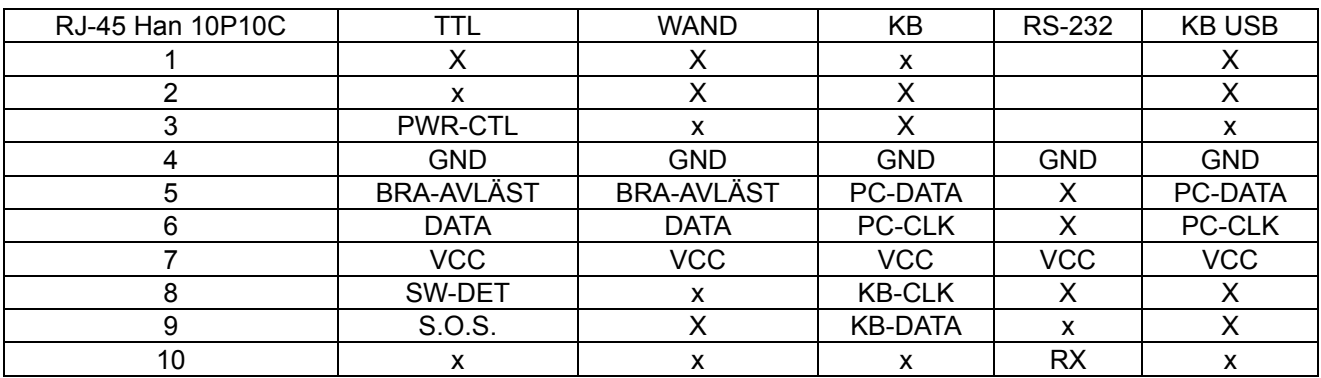

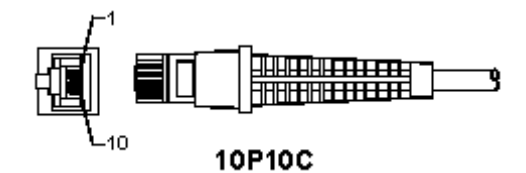

#### **RS-232 Signalutgång**

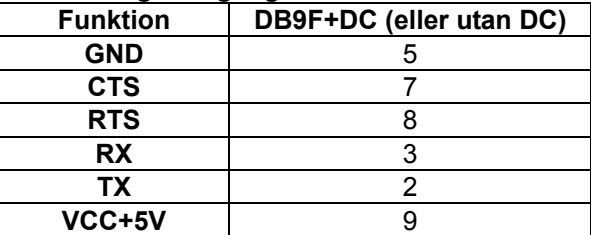

#### **Obs:**

För datorprogram, är en kabel med ett DC-uttag som krävs för att ta emot en extern ingående effekt.

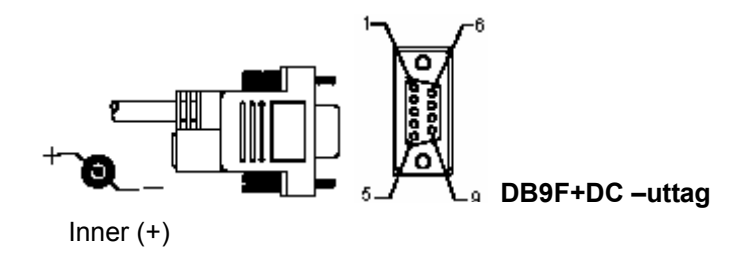

# **Tangentbord signalutgång**

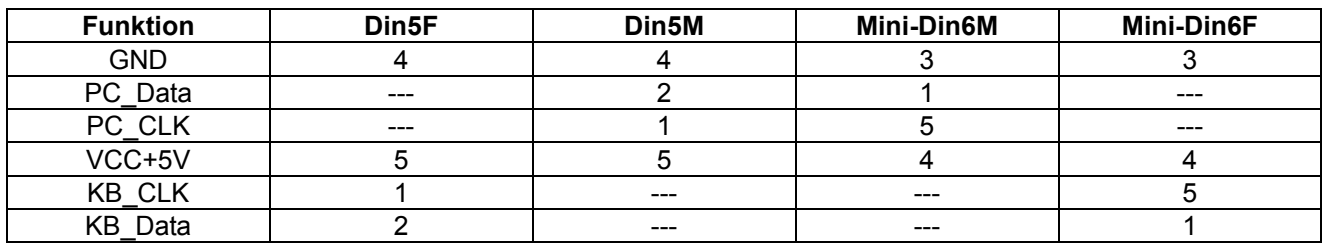

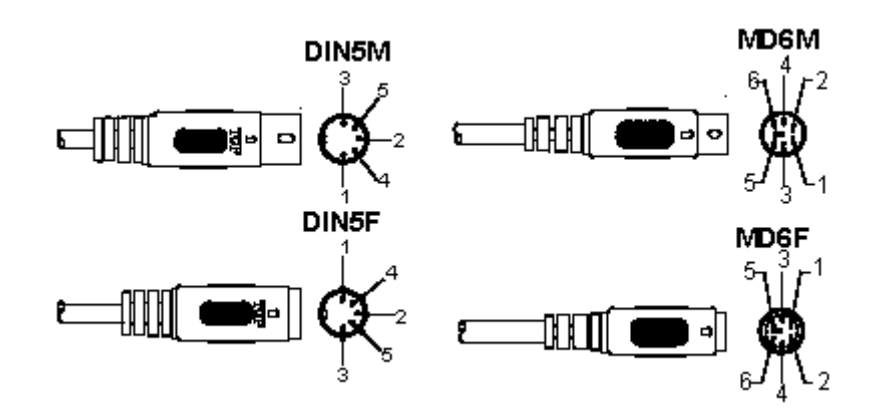

# **USB Signalutgång**

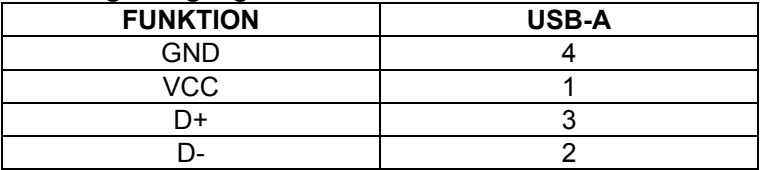

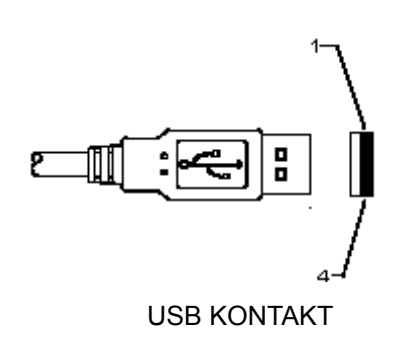

#### **Säkerhetsanvisningar:**

Utsätt inte produkten för vatten eller fukt.

#### **Underhåll:**

Rengör endast med torr trasa. Använd inga rengöringsmedel som innehåller lösningsmedel eller slipmedel.

#### **Garanti:**

Ingen garanti gäller vid ändringar eller modifieringar av produkten eller för skador som har uppstått på grund av felaktig användning av denna produkt.

#### **Allmänt:**

- Utseende och specifikationer kan komma att ändras utan föregående meddelande.
- Alla logotyper och produktnamn är varumärken eller registrerade varumärken som tillhör sina ägare och är härmed erkända som sådana.
- Den här bruksanvisningen producerades med omsorg. Dock kan inga rättigheter härröra. König Electronic kan inte acceptera ansvar för några felaktigheter i denna manual eller dess konsekvenser.
- Behåll bruksanvisningen och förpackningen för eventuellt framtida behov.

#### **Obs!**

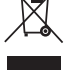

Produkten är märkt med denna symbol som betyder att använda elektriska eller elektroniska produkter inte får slängas bland vanliga hushållssopor. Det finns särskilda återvinningssystem för dessa produkter.

# **ČESKY**

# **Instalace skeneru přes USB rozhraní**

K instalaci skeneru přes USB rozhraní musí být hostitelské zařízení vybaveno USB portem, aby mohl získat data ze skeneru. Postupujte podle níže uvedených pokynů:

- 1.) Ujistěte se, že má skener správný konektor pro USB port hostitelského zařízení.
- 2.) Spojte kabel s USB portem zařízení.
- 3.) Skener je připraven k použití jakmile se rozsvítí LED indikátor a zazní bzučák.

# **Konfigurace skeneru čárových kódů**

#### **Nastavovací procdury**

- 1.) Vyhledejte skupinu s parametry, která obsahuje parametry, které se mají změnit.
- 2.) Skenování štítku "Vstupní skupina #". Skener zapípá, aby ukázal, že nastavování probíhá.
- 3.) Skenování štítku představujícího parametr, který se má změnit.
- 4.) Skenování "Exit" pro ukončení právě vybrané skupiny, skener zapípá.
- 5.) Opakujte postup pro další skupiny včetně parametrů, které se mají změnit.

#### **Příklad 1:**

Nastavte provozní režim na "Kontinuální režim".

- 1) Skenování "Vstupní skupina 5".
- 2) Skenování "Kontinuální/Spustit".
- 3) Skenování "Exit".

#### **Příklad 2:**

Přiřaďte řetězec preambule jako "#", a řetězec postambule jako "KONEC"

- 1) Skenování "Vstupní skupina 6"
- 2) Skenování preambule
- 3) Viz tabulka ASCII (strana 50) a najděte kódovací číslo v hexadecimálním zápisu: **#** ASCII =>**23** hex Dvoumístná čísla jsou: **2 3**
- 4) Viz hexadecimální tabulka: HEXADECIMÁLNÍ (strana 49) a patřičně naskenujte dvě číslice štítků.
- 5) Skenování štítku "Potvrdit" v hexa tabulce
- 6) Skenování "postambule"
- 7) Viz ASCII Tabulka pro číselné kódy v hexadecimální soustavě (E => 45, N => 4E, D => 44)
- 8) Viz hexa tabulka: HEXADECIMÁLNÍ (strana 49) a postupně naskenujte šestimístné štítky.
- **4 5 4 E 4 4**
- 9) Skenování štítku "Potvrzení" v hexa tabulce.
- 10) Vraťte se do skupiny 6 a naskenujte exit.

### **Příklad 3:**

Ustálené nastavení délky čárového kódu (tj. Skupina 9-1 vloženo 2 OF 5, Délka čárového kódu= 15 číslic):

- 1) Skenování vstupní skupina 9-1 štítku
- 2) Skenování štítku definujícího délku
- 3) Skenování čtyřmístných štítků v hexa tabulce (strana 49) **Tipy:** 
	- Viz hexadecimální-decimální převodová tabulka (strana 52) pro získání délky čárového kódu v hexadecimálním čísle 15 dec => 0F hex
	- Čtyřmístná čísla jsou: 0 F 0 F
	- Viz hexa tabulka: HEXADECIMÁLNÍ (strana 49) a patřičně naskenujte čtyřmístné štítky.
- 4) Skenování potvrzujícího štítku v hexa tabulce: HEXADECIMÁLNÍ (strana 49)
- 5) Vraťte se do skupiny 9-1 a naskenuite štítek "Exit".

#### **Příklad 4:**

3-Nastavená délka čárového kódu (tj. skupina 9-4: ČÍNSKÉ POŠTOVNÉ, 3 nastavení délky čárového kódu jsou níže uvedené):

- 11 místné
- 28 místné
- 43 místné
- 1) Skenování vstupní skupiny 9-4 štítku
- 2) Skenování uživatelsky definovaného štítku
- 3) Skenování šestimístných štítků v hexa tabulce (strana 49) **Tipy:** 
	- Viz hexadecimální-decimální převodní tabulka (strana 52) pro získání 3 setů délek čárového kódu v hexadecimálním čísle.

**11**dec =>**0B** hex **28**dec =>**1C** hex **43**dec =>**2B** hex

- Viz hexa tabulka: HEXADECIMÁLNÍ (strana 49) a patřičně naskenujte 3 sety štítků. **0B 1C 2B**
- 4) Skenování potvrzujícího štítku v hexa tabulce: HEXADECIMÁLNÍ (strana 49)
- 5) Vraťte se do skupiny 9-4 a naskenuite si štítek "Exit".

# **Vývojový diagram nastavení**

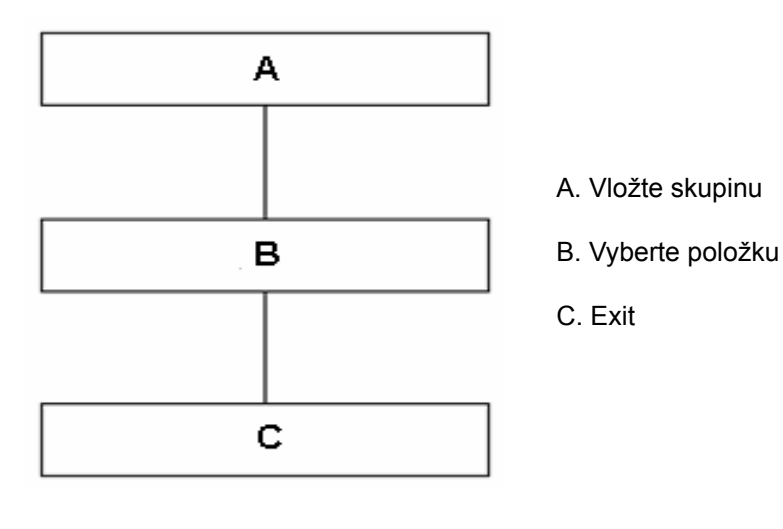

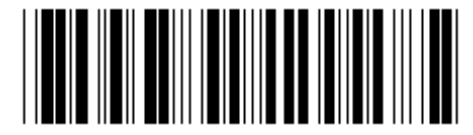

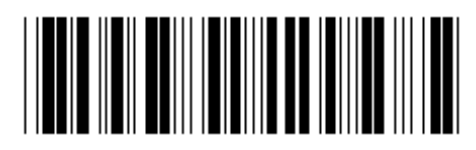

Nastavte všechny výchozí **Verzi a verzi verzi verzi verzi verzi** 

**Upozornění:** Všechna aktuální nastavení budou ztracená a resetována na výchozí výrobní nastavení. **Poznámka:** (\*) označuje výchozí nastavení. Volby označené takto ( ) jsou k dostání pouze na vyžádání. **Skupina 0: Výběr rozhraní** 

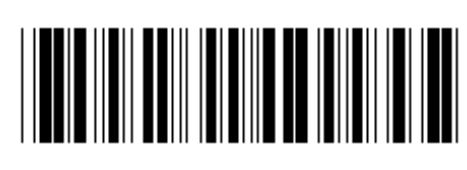

Vstupní skupina **Exit Exit** 

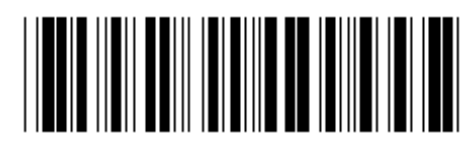

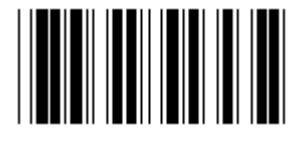

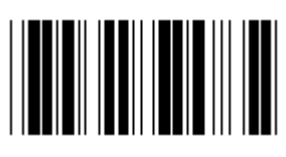

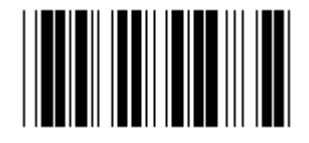

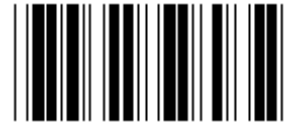

**Rezervováno 4** 

**Poznámka: Rozhraní je přednastaveno ve výrobě podle modelu zařízení.** 

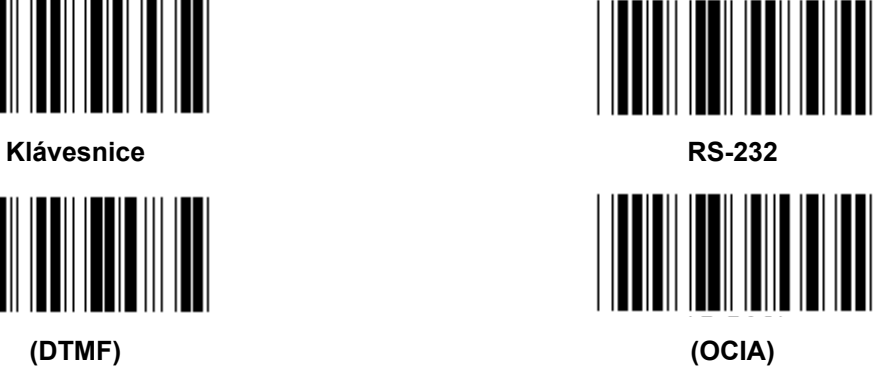

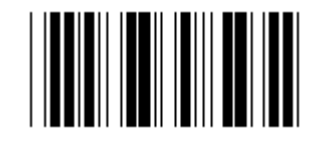

**Rezervováno 2 Rezervováno 3** 

**Skupina 1: Výběr zařízení pro rozhraní klávesnice** 

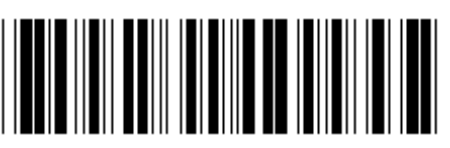

Vstupní skupina **Exit Exit** 

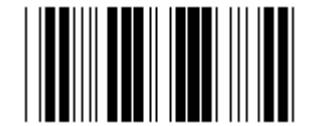

PC/AT, PS/2 (\*) a *PC/AT, PS/2 (\*)* a *PC/AT, PS/2 (\*)* 

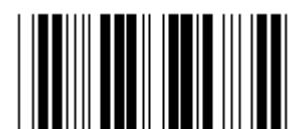

**Rezervováno B Rezervováno C** 

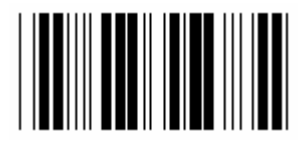

**Rezervováno D** Rezervováno E

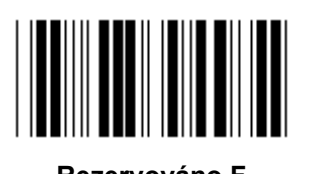

Rezervováno H **Rezervováno I** 

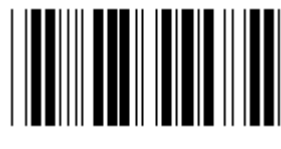

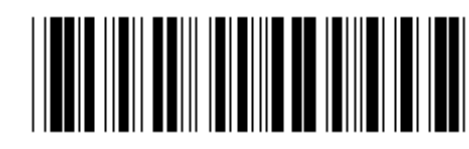

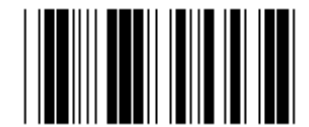

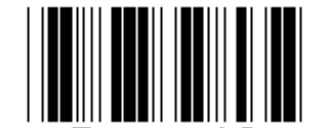

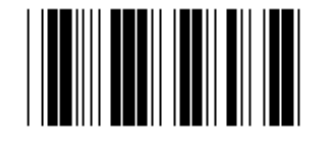

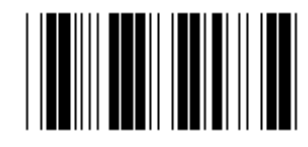

**Rezervováno F** Rezervováno G

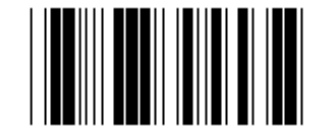

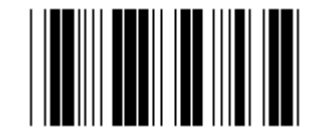

Rezervováno J<br>
Rezervováno J<br>
Rezervováno K

**Poznámka: Volby označené takto ( ) jsou k dostání pouze na vyžádání.** 

**Skupina 1: Výběr zařízení pro rozhraní klávesnice** 

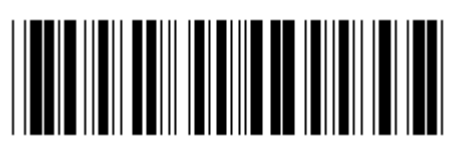

Vstupní skupina **Exit Exit** 

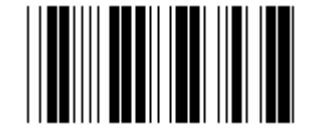

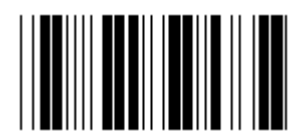

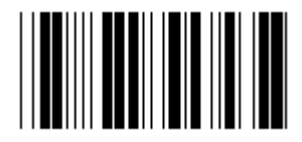

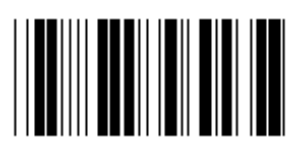

Rezervováno R<br>
Rezervováno R<br>
Rezervováno S

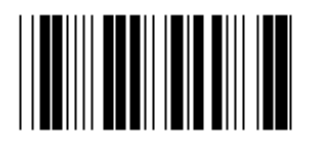

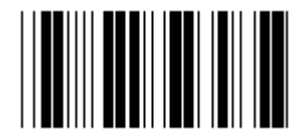

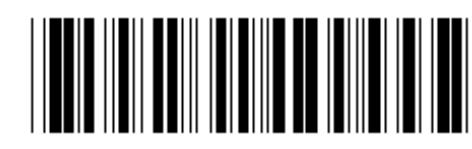

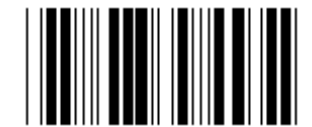

Rezervováno L<br>
Rezervováno L<br>
Rezervováno M

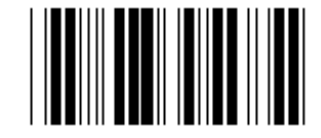

**Rezervováno N Rezervováno O** 

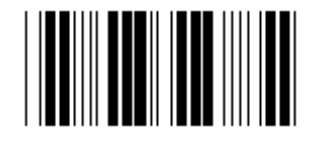

**Rezervováno P** Rezervováno Q

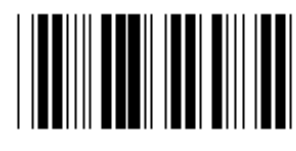

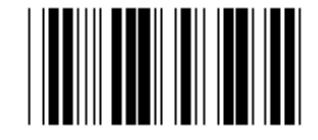

Rezervováno T **Rezervováno U** 

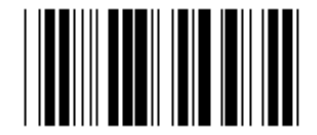

**Rezervováno V Rezervováno W** 

**Skupina 2: Prodleva meziznaku** 

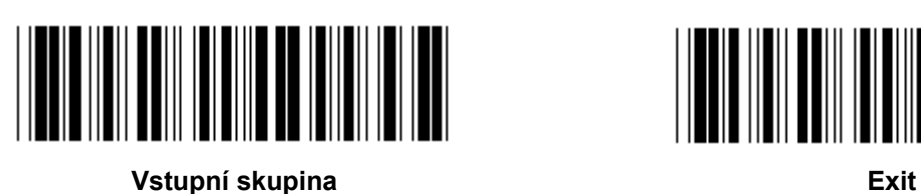

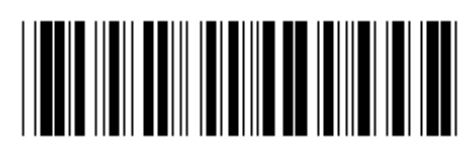

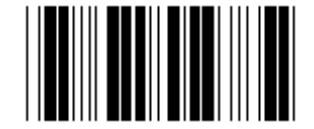

**Spusťte nastavení klávesnice** 

- **1.) Skenování vstupní skupiny 2 štítku.**
- **2.) Skenování startovací klávesnice (nebo RS-232/USB) nastavovací štítek.**
- **3.) Skenování dvoumístných štítků v hexa tabulce.**
- **4.) Skenování potvrzujícího štítku v hexa tabulce.**

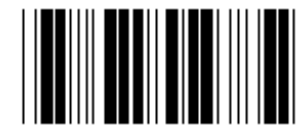

**Výchozí hodnota klávesnice: 05 RS-232 výchozí hodnota: 00 USB výchozí hodnota: 05** 

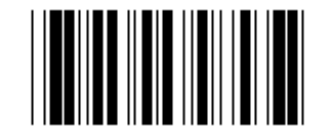

**Spuštění USB nastavení Spuštění nastavení RS-232** 

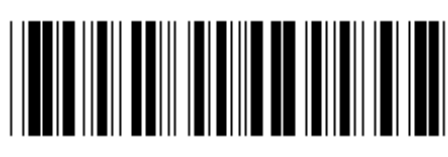

Vstupní skupina **Exit Exit** 

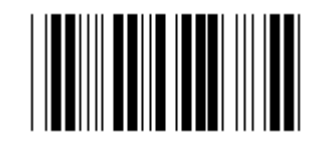

**U.S. (\*) Anglie** 

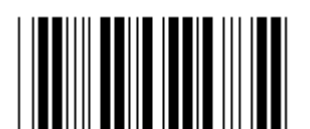

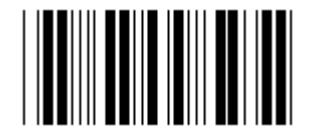

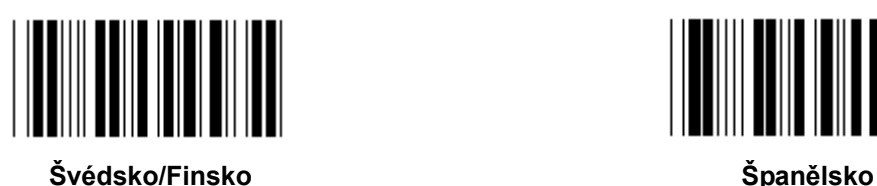

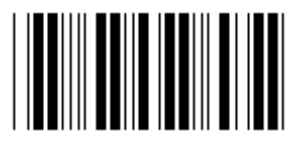

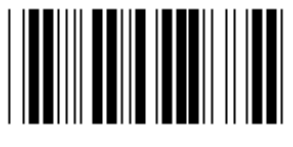

**Švýcarsko Norsko** 

**Poznámka: (\*) označuje výchozí nastavení** 

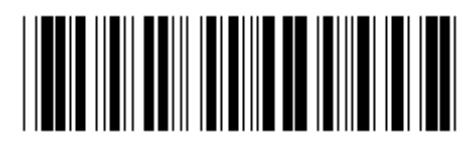

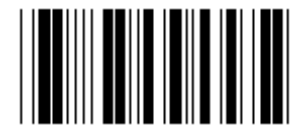

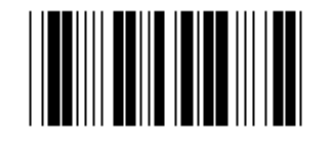

**Francie Německo** 

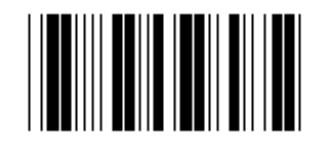

**Itálie Belgie Belgie** 

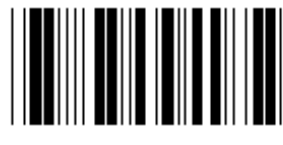

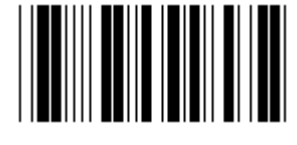

**Dánsko Portugalsko** 

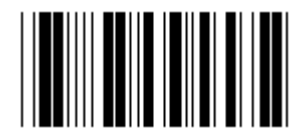

**Skupina 3: Jazyk pro rozhraní klávesnice** 

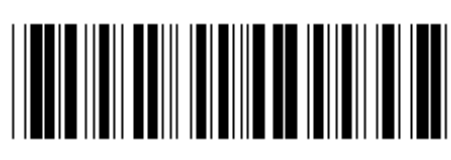

**Vstupní skupina Exit** 

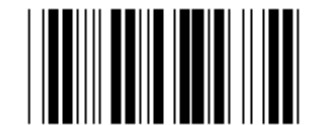

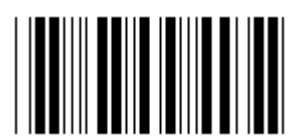

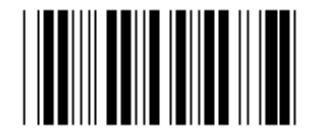

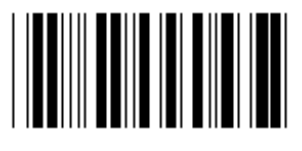

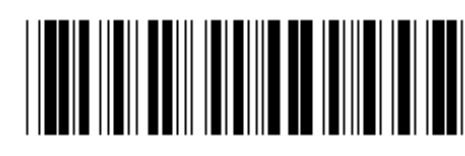

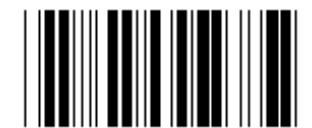

**Kanada Holandsko** 

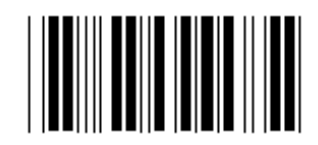

**Polsko Japonsko** 

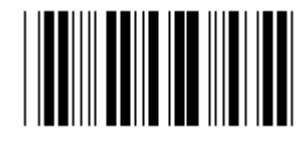

**Rezervováno 1 Rezervováno 2** 

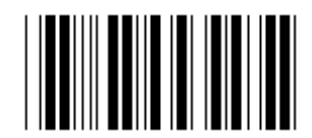

**Rezervováno 3 (IBM Think-pad pro Japonsko)** 

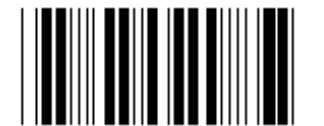

**Panasonic CF-II pro Japonsko** 

**Poznámka: Volby označené takto ( ) jsou k dostání pouze na vyžádání.** 

**Skupina 4: Terminátor** 

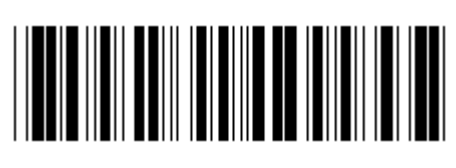

Vstupní skupina **Exit Exit** 

**KLÁVESNICE** 

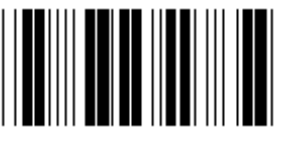

**ŽÁDNÝ CR (\*)** 

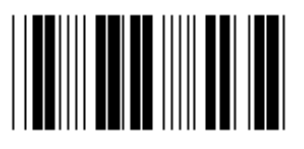

**MEZERA** TAB

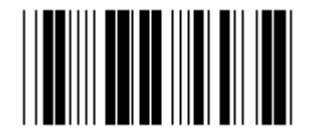

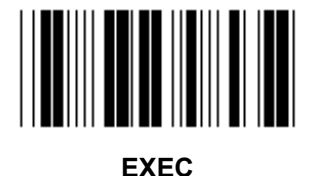

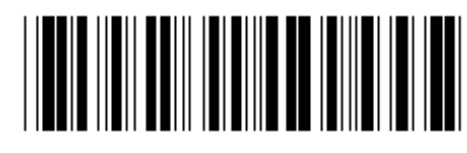

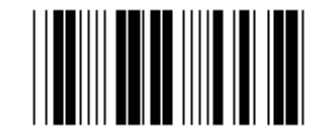

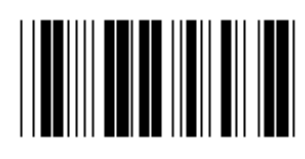

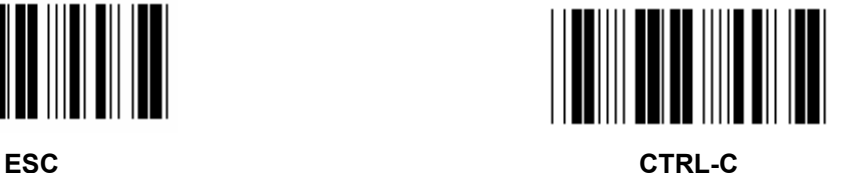

**Skupina 4: Terminátor** 

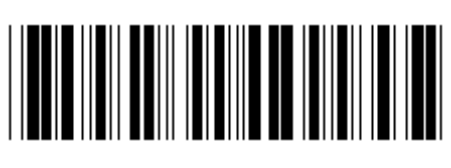

**Vstupní skupina Exit** 

**RS-232** 

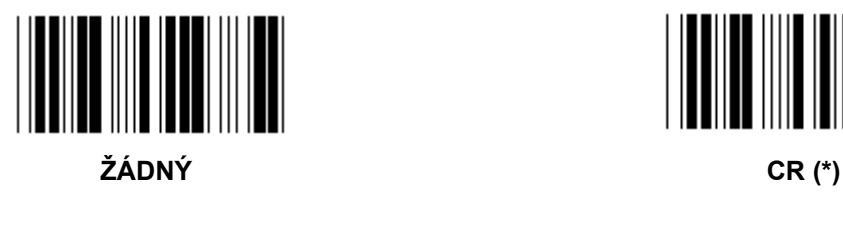

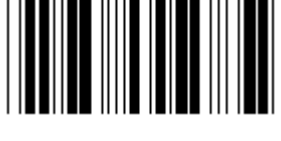

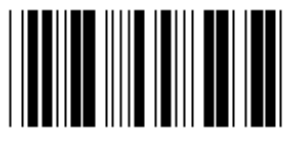

**MEZERA** TAB

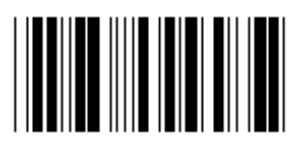

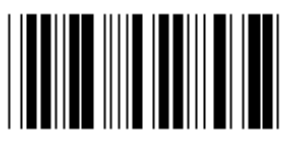

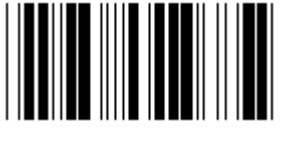

**EOT** 

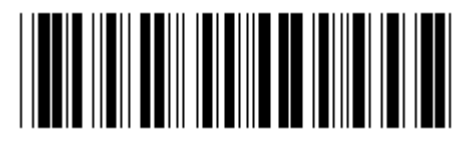

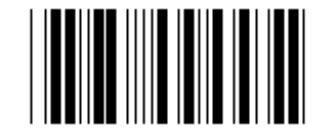

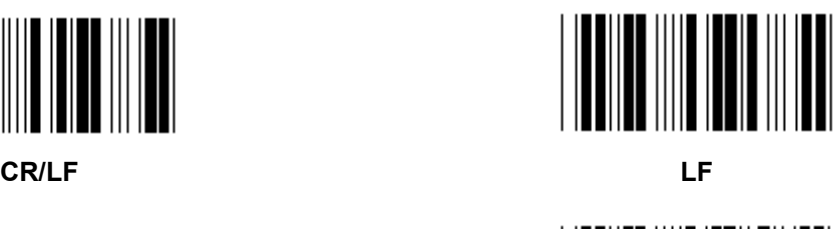

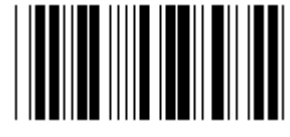

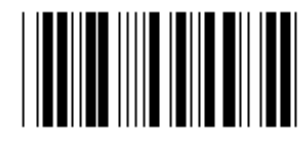

**ESC** CTRL-C

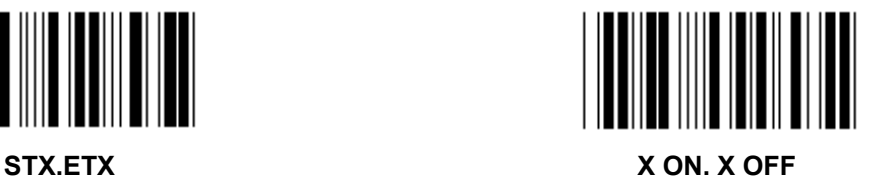

#### **Skupina 5: Režim skenování**

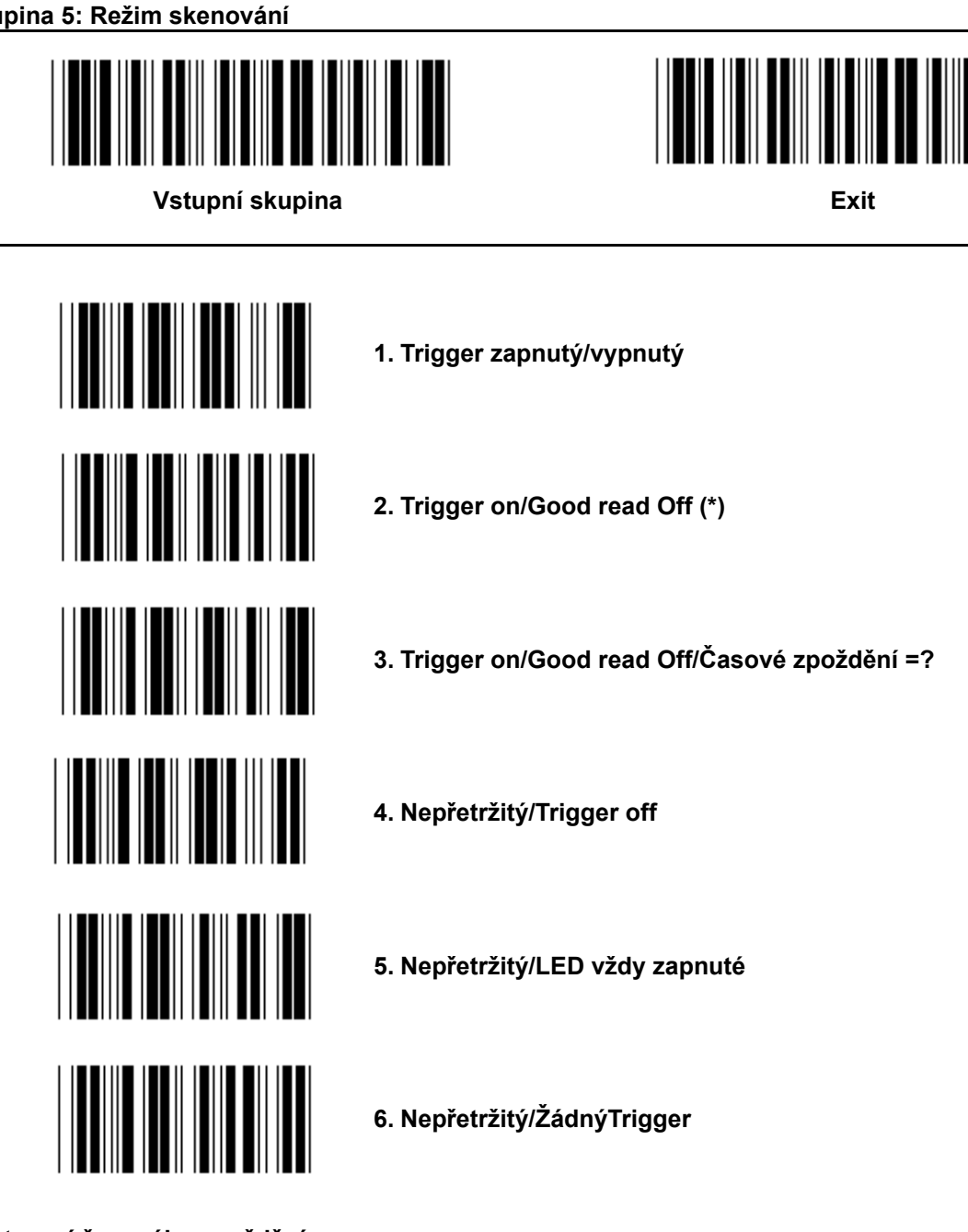

**Nastavení časového zpoždění:** 

- **1.) Skenování štítku vstupní skupiny 5.**
- **2.) Skenování tabulky 3 "Časové zpoždění".**
- **3.) Skenování dvoumístných štítků v Hexa tabulce.**
- **4.) Skenování potvrzujícího štítku v hexa tabulce.**
- **5.) Skenování štítku Exit.**

**Poznámka: Režim skenování je dostupný pouze pro CCD/laserový typ skeneru.** 

**Skupina 5: Režim skenování** 

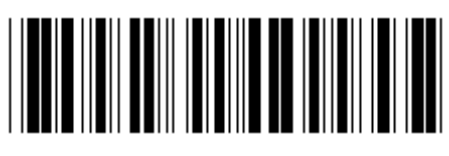

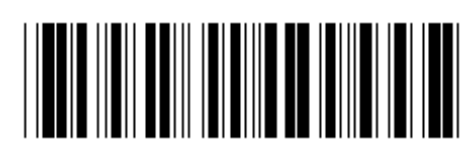

Vstupní skupina **Exit Exit** 

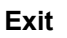

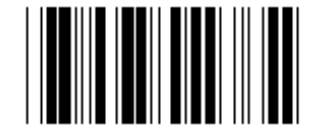

**BLESK VYPNUTÝ (\*)** 

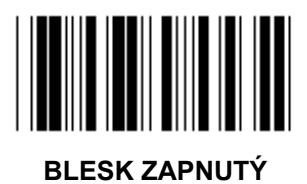

**Poznámka: Toto programovací nastavení je dostupné pouze v nepřetržitém režimu.** 

#### **Skupina 6: Preambule a postambule**

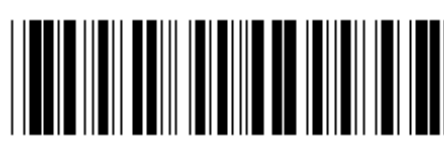

**Vstupní skupina Exit** 

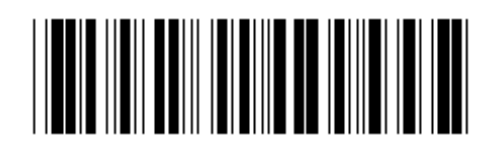

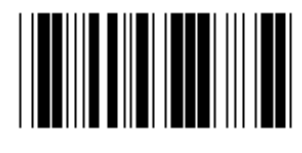

**Preambule Preambule 2018** 

**Nastavení preambule & postambule:** 

- **1.) Skenování vstupní skupiny 6 štítku**
- **2.) Skenování štítku Preambule nebo Postambule**
- **3.) Viz tabulka ASCII, naskenujte dvě číslice v Hexa tabulce, která představují jeden znak. Je možné přijímat max. 10 znaků**
- **4.) Skenování potvrzujícího štítku v Hexa tabulce**
- **5.) Skenování štítku Exit**

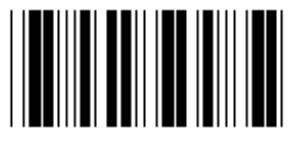

**Vymazat** 

**Mazací Preambule & Postambule:** 

- **1.) Skenování vstupní skupiny 6 štítku**
- **2.) Skenování štítku Preambule nebo Postambule**
- **3.) Skenování štítku Vymazat**
- **4.) Skenování štítku Exit**
- **5.) Skenování štítku Exit**

**Skupina 7: Parametry RS-232** 

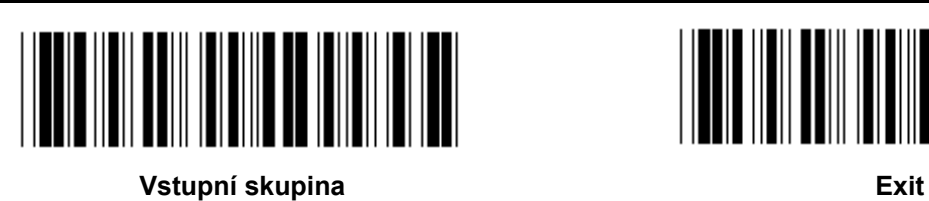

**BAUD RATE** 

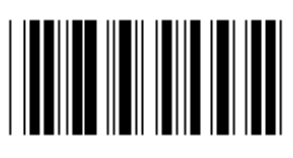

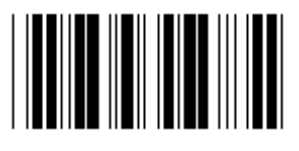

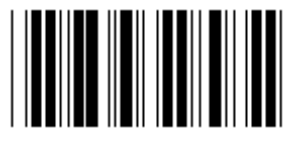

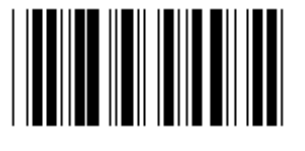

**230400** 

**DATA BIT** 

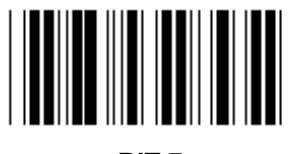

**BIT 7** 

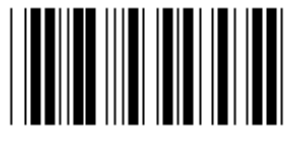

**BIT 8 (\*)** 

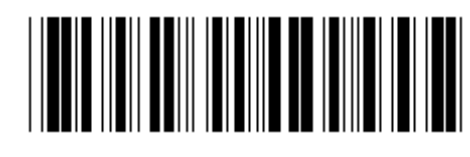

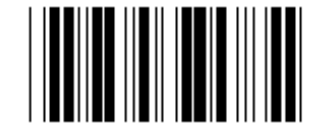

**2400 9600 (\*)** 

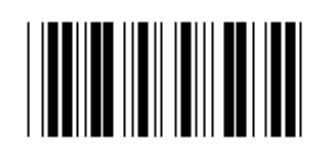

**14400 28800** 

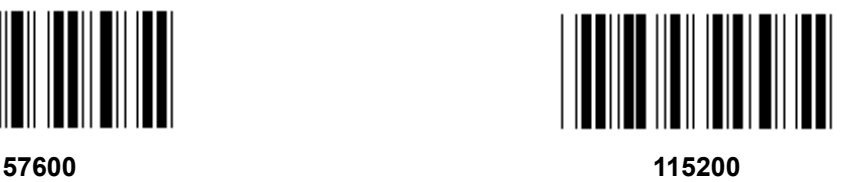

**Skupina 7: Parametry RS-232** 

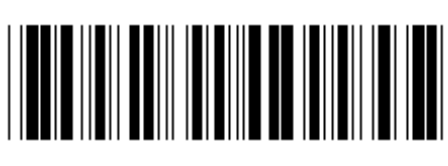

Vstupní skupina **Exit Exit** 

**PARITY** 

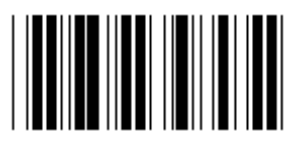

**ŽÁDNÝ (\*) LICHÝ** 

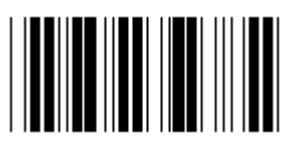

**SUDÝ** 

**HANDSHAKING** 

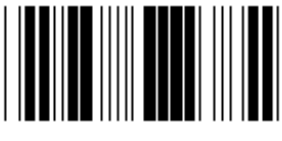

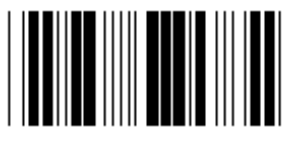

**SKENER PŘIPRAVEN DATA PŘIPRAVENA** 

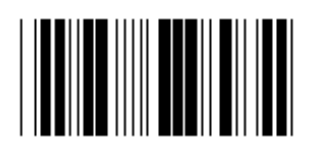

**ACK/NAK** 

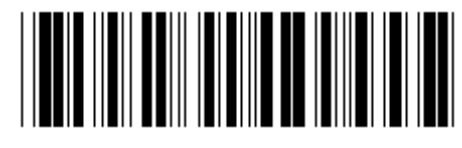

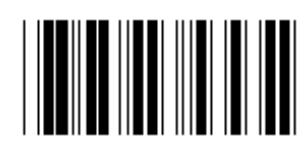

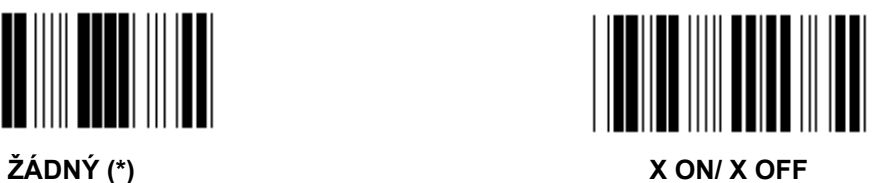

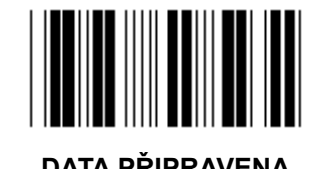

502

**Skupina 7: Parametry RS-232** 

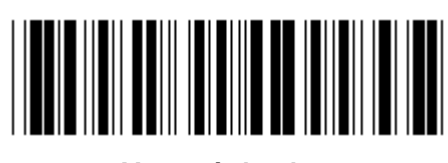

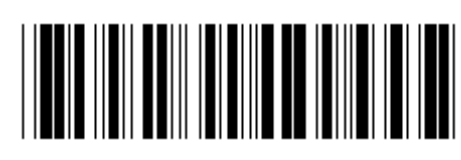

**Vstupní skupina Exit** 

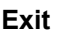

**(ACK/NAK DOBA ODEZVY CTS ČAS POZOROVÁNÍ:)** 

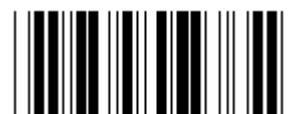

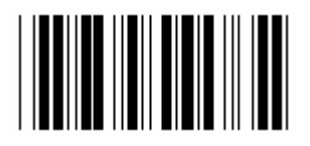

**500ms 1sek** 

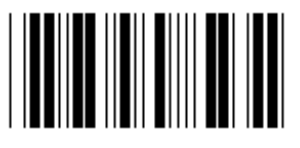

**3 sek (\*) 5sek** 

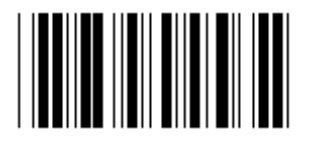

**10sek 00** 

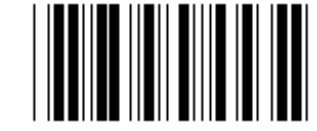

**100ms 300ms** 

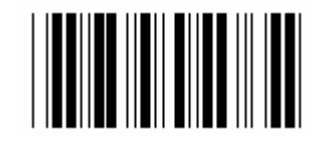

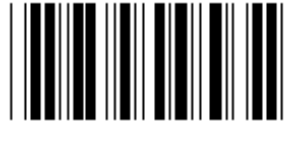

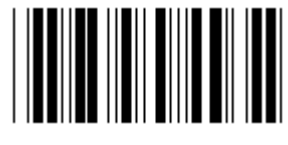

**Skupina 8: KÓD 39 / KÓD 32** 

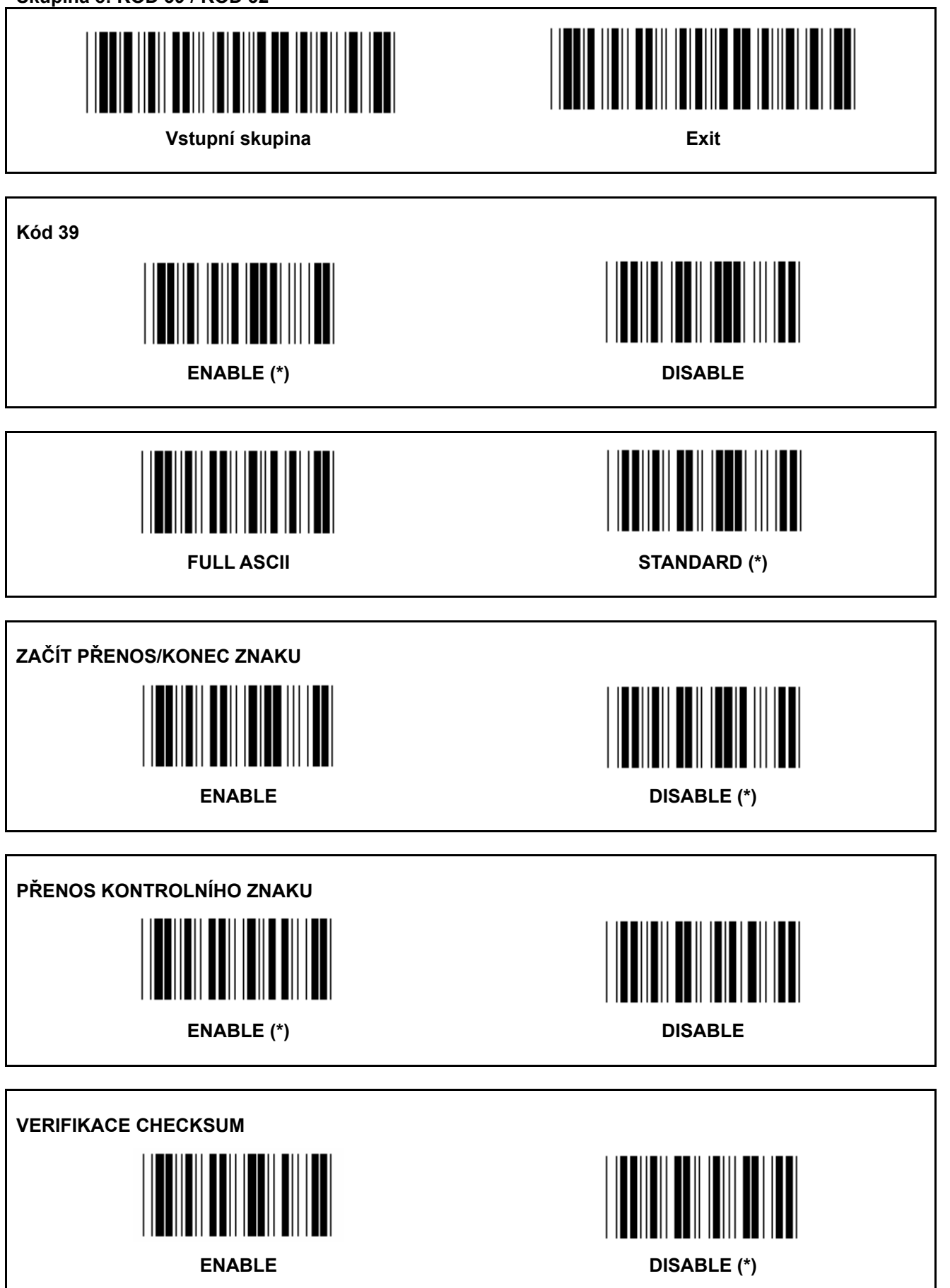
**Skupina 8: KÓD 39 / KÓD 32** 

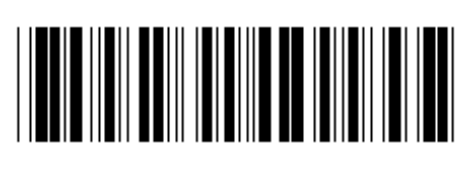

**Vstupní skupina Exit** 

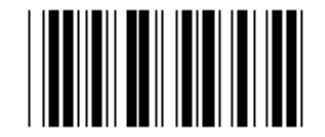

**Enable KÓD 32 Disable KÓD 32** 

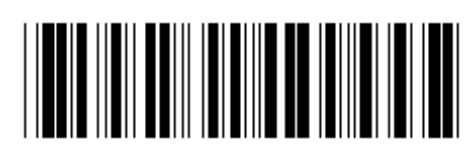

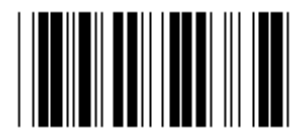

**Skupina 9-1: Prokládaný 2 OF 5** 

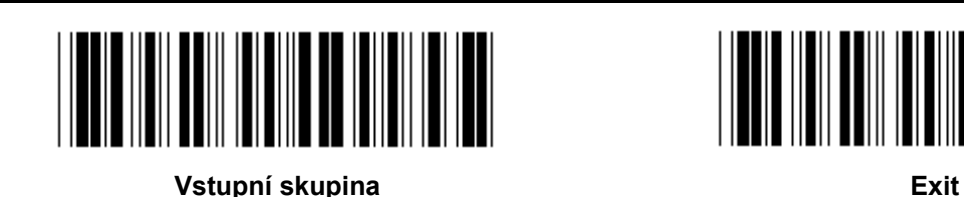

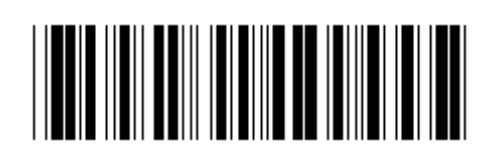

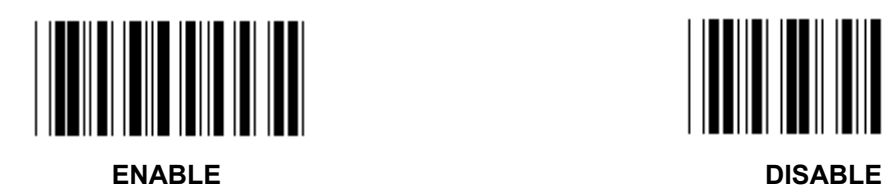

**PŘENOS KONTROLNÍHO ZNAKU** 

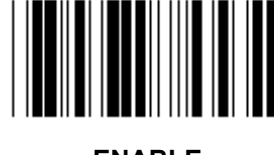

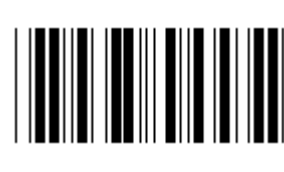

**ENABLE** DISABLE DISABLE

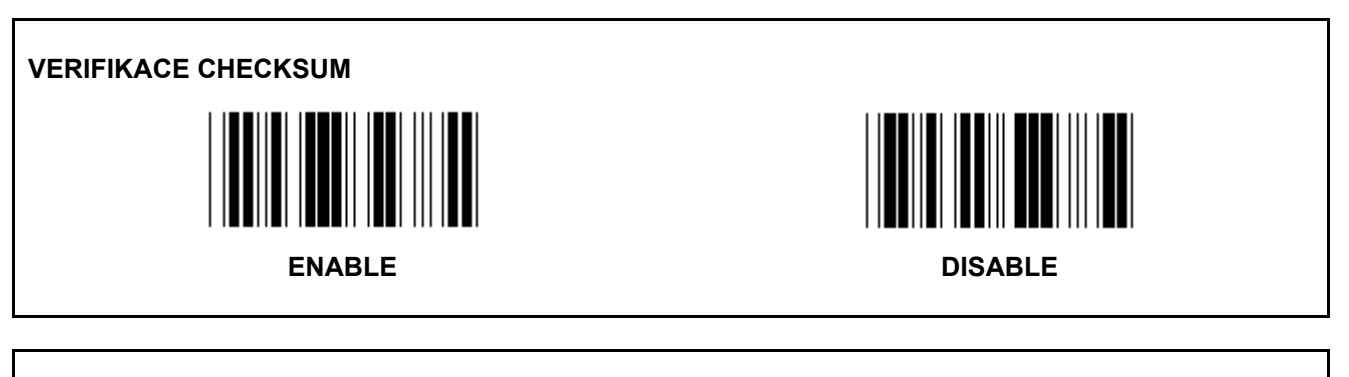

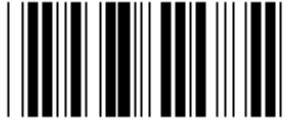

**NASTAVENÍ DÉLKY ČÁROVÉHO KÓDU** 

**Definování délky** 

**Min: 4** 

**Max:48** 

- **1.) Naskenujte vstupní skupinu 9-1 štítek.**
- **2.) Skenování uživatelsky definovaného štítku.**
- **3.) Skenování šestimístných štítků v Hexa tabulce (mohou být definovány pouze 3 sety délek).**
- **4.) Skenování štítku Potvrdit v Hexa tabulce.**
- **5.) Skenování štítku Exit.**

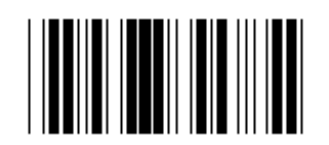

**NASTAVENÍ UŽIVATELSKY DEFINOVANÉ DÉLKY** 

**Uživatelsky definované (dostupné 3 sady) Min: 4** 

**Max: 48** 

- **1.) Naskenujte vstupní skupinu 9-1 štítek.**
- **2.) Skenování uživatelsky definovaného štítku.**
- **3.) Skenování šestimístných štítků v Hexa tabulce (mohou být definovány pouze 3 sety délek).**
- **4.) Skenování štítku Potvrdit v Hexa tabulce.**
- **5.) Skenování štítku Exit.**

**Skupina 9-2: Průmyslový 2 OF 5 / IATA** 

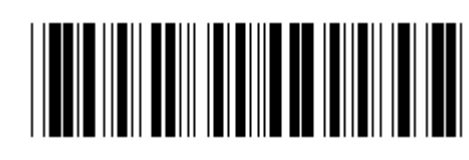

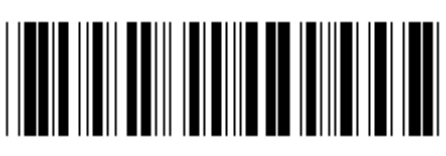

**Vstupní skupina Exit** 

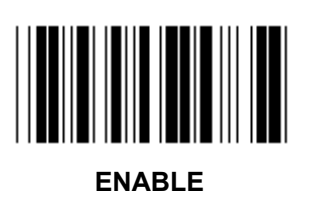

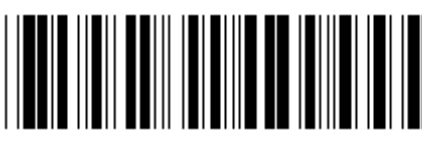

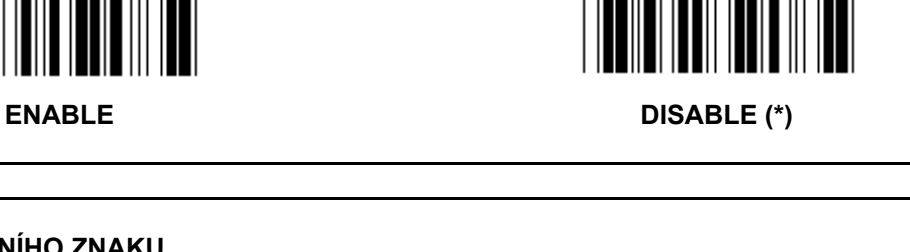

**PŘENOS KONTROLNÍHO ZNAKU** 

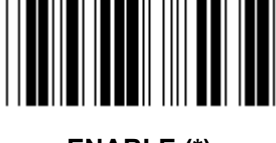

**ENABLE (\*) DISABLE** 

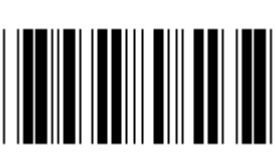

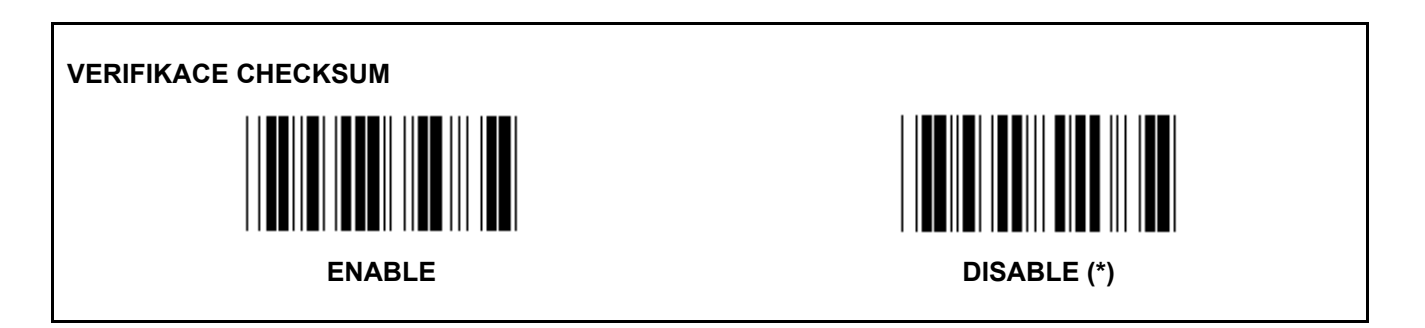

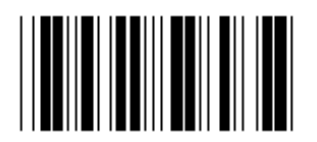

#### **NASTAVENÍ DÉLKY ČÁROVÉHO KÓDU**

**Min: 4** 

**Max: 24** 

- **1.) Skenování vstupní skupiny 9-2 štítku.**
- **2.) Skenování uživatelsky definovaného štítku.**
- **3.) Skenování šestimístných štítků v Hexa tabulce (mohou být definovány pouze 3 sety délek).**
- **4.) Skenování štítku Potvrdit v Hexa tabulce.**
- **5.) Skenování štítku Exit.**

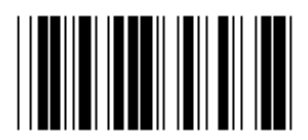

**NASTAVENÍ UŽIVATELSKY DEFINOVANÉ DÉLKY** 

**Uživatelsky definované (dostupné 3 sady)** 

**Min: 4** 

**Max: 24** 

- **1.) Skenování vstupní skupiny 9-2 štítku.**
- **2.) Skenování uživatelsky definovaného štítku.**
- **3.) Skenování šestimístných štítků v Hexa tabulce (mohou být definovány pouze 3 sety délek).**
- **4.) Skenování štítku Potvrdit v Hexa tabulce.**
- **5.) Skenování štítku Exit.**

**Skupina 9-2: Průmyslový 2 OF 5 / IATA** 

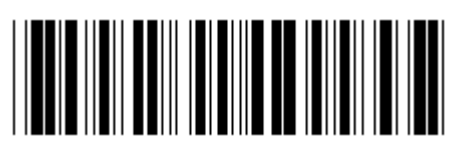

**VSTUPNÍ SKUPINA Exit** 

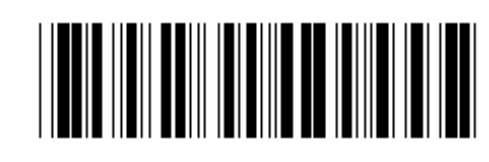

**IATA**  ENABLE DISABLE (\*) **Skupina 9-3: Matrix 2 OF 5** 

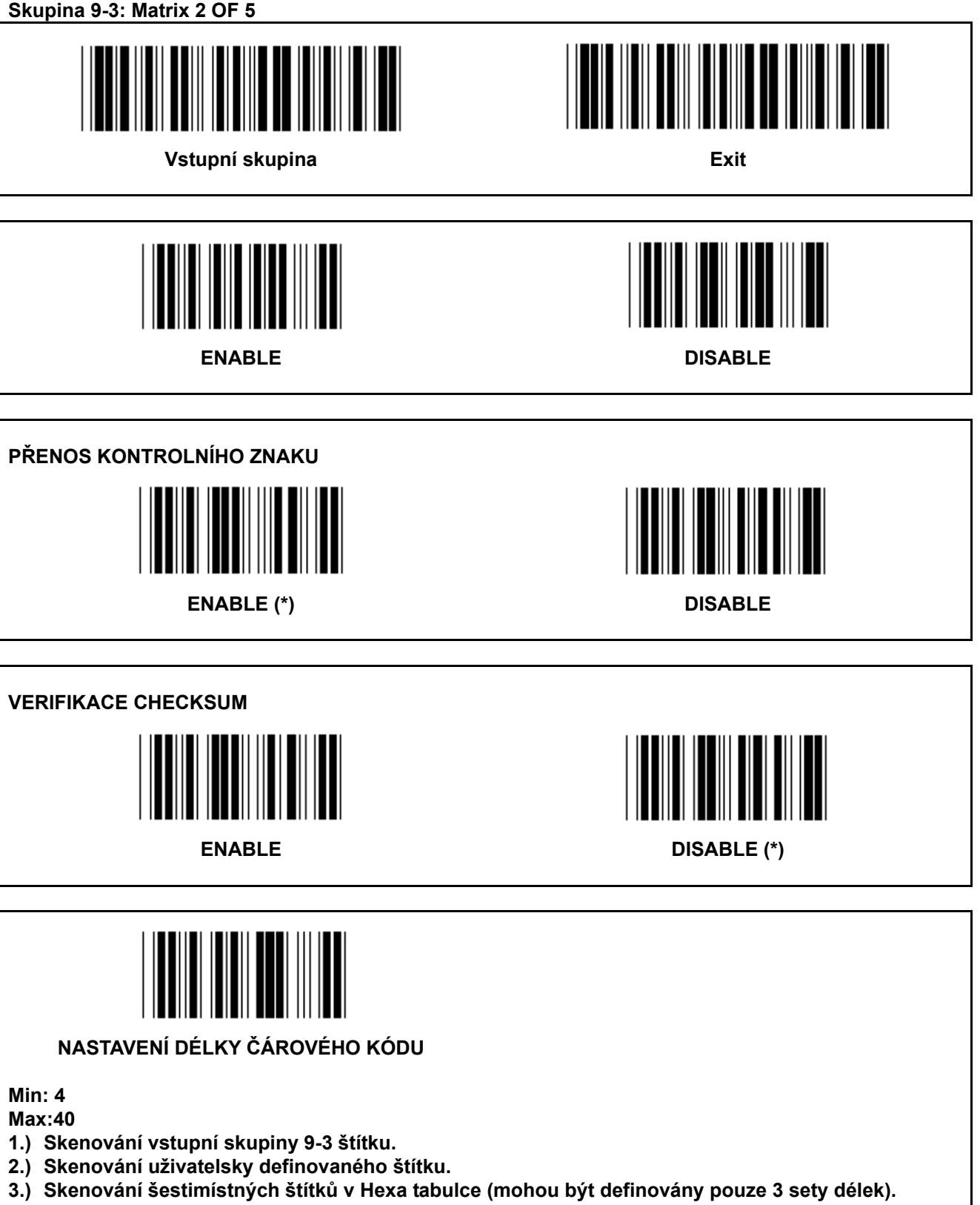

- **4.) Skenování štítku Potvrdit v Hexa tabulce.**
- **5.) Skenování štítku Exit.**

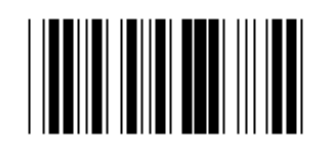

**NASTAVENÍ UŽIVATELSKY DEFINOVANÉ DÉLKY** 

**Uživatelsky definované (dostupné 3 sady) Min: 4** 

**Max: 40** 

- **1.) Skenování vstupní skupiny 9-3 štítku.**
- **2.) Skenování uživatelsky definovaného štítku.**
- **3.) Skenování šestimístných štítků v Hexa tabulce (mohou být definovány pouze 3 sety délek).**
- **4.) Skenování štítku Potvrdit v Hexa tabulce.**
- **5.) Skenování štítku Exit.**

**Skupina 9-4: Čínské poštovné** 

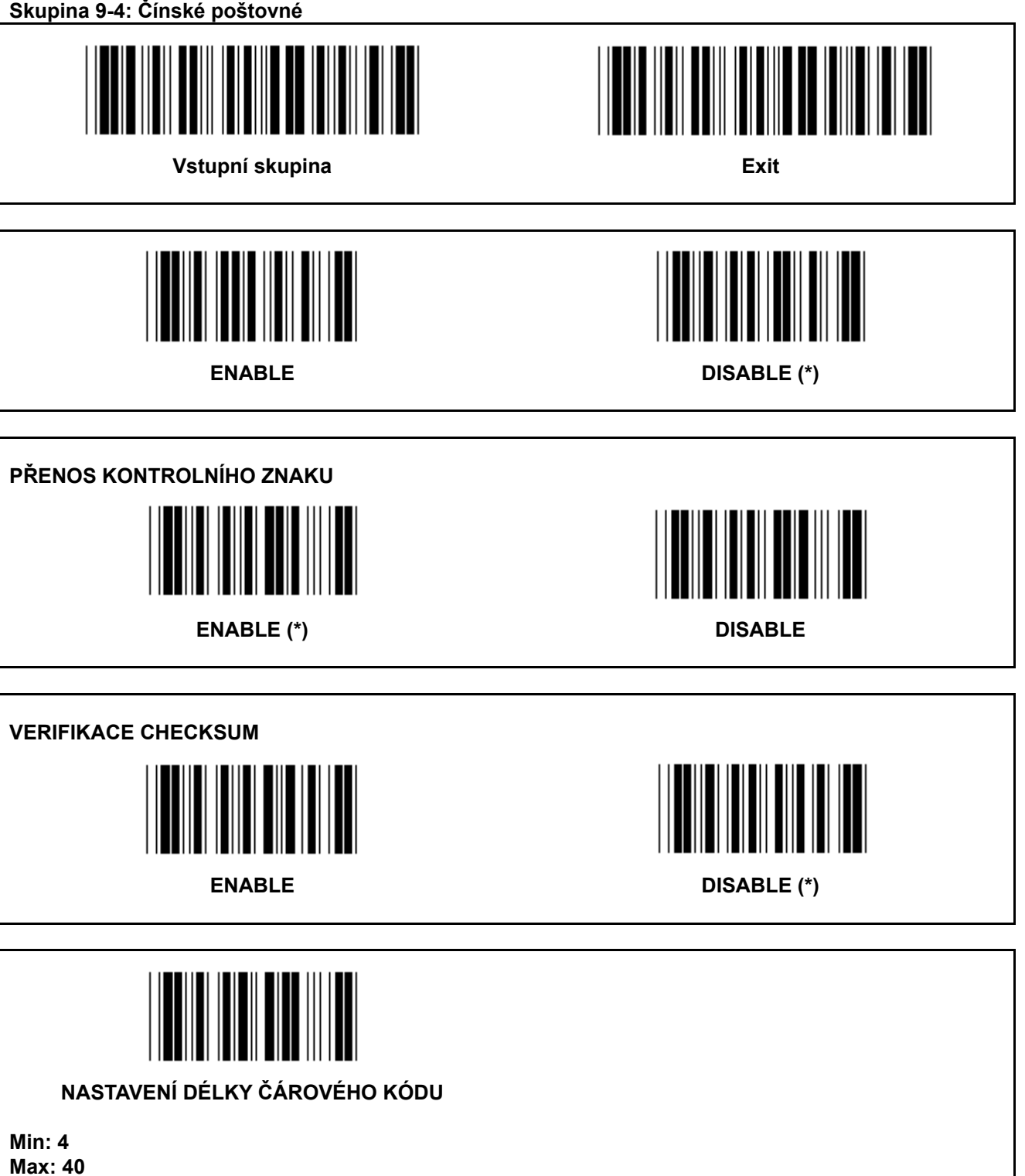

- **6.) Skenování vstupní skupiny 9-4 štítku.**
- **7.) Skenování uživatelsky definovaného štítku.**
- **8.) Skenování šestimístných štítků v Hexa tabulce (mohou být definovány pouze 3 sety délek).**
- **9.) Skenování štítku Potvrdit v Hexa tabulce.**
- **10.) Skenování štítku Exit.**

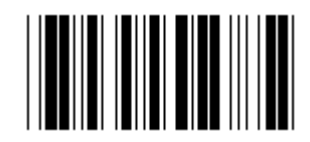

**NASTAVENÍ UŽIVATELSKY DEFINOVANÉ DÉLKY** 

**Uživatelsky definované (dostupné 3 sady)** 

**Min: 4 Max: 40** 

**6.) Skenování vstupní skupiny 9-4 štítku.** 

**7.) Skenování uživatelsky definovaného štítku.** 

**8.) Skenování šestimístných štítků v Hexa tabulce (mohou být definovány pouze 3 sety délek).** 

**9.) Skenování štítku Potvrdit v Hexa tabulce.** 

**10.) Skenování štítku Exit.** 

**Skupina 10: Kód 128** 

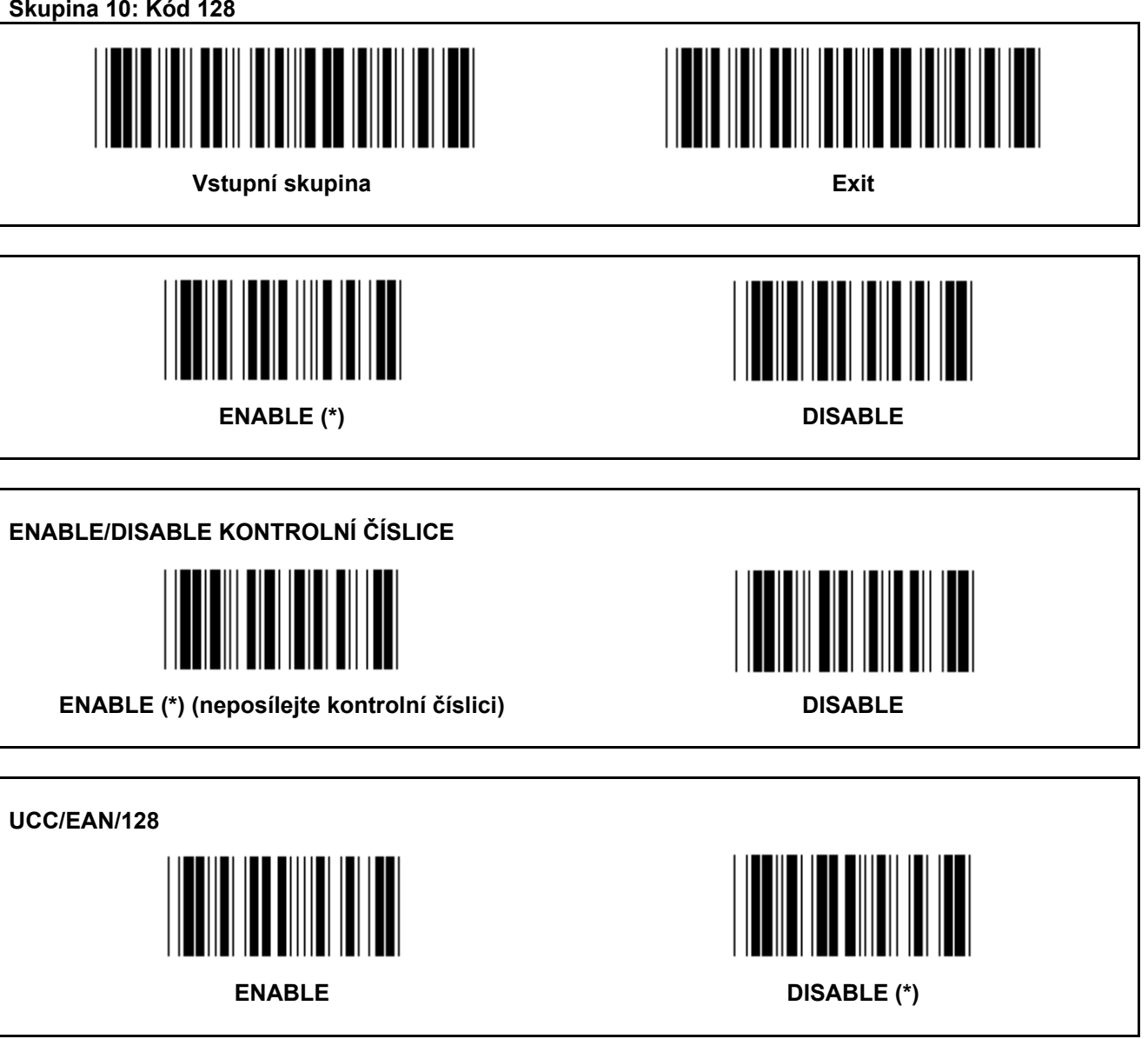

**Skupina 11: KÓD 11** 

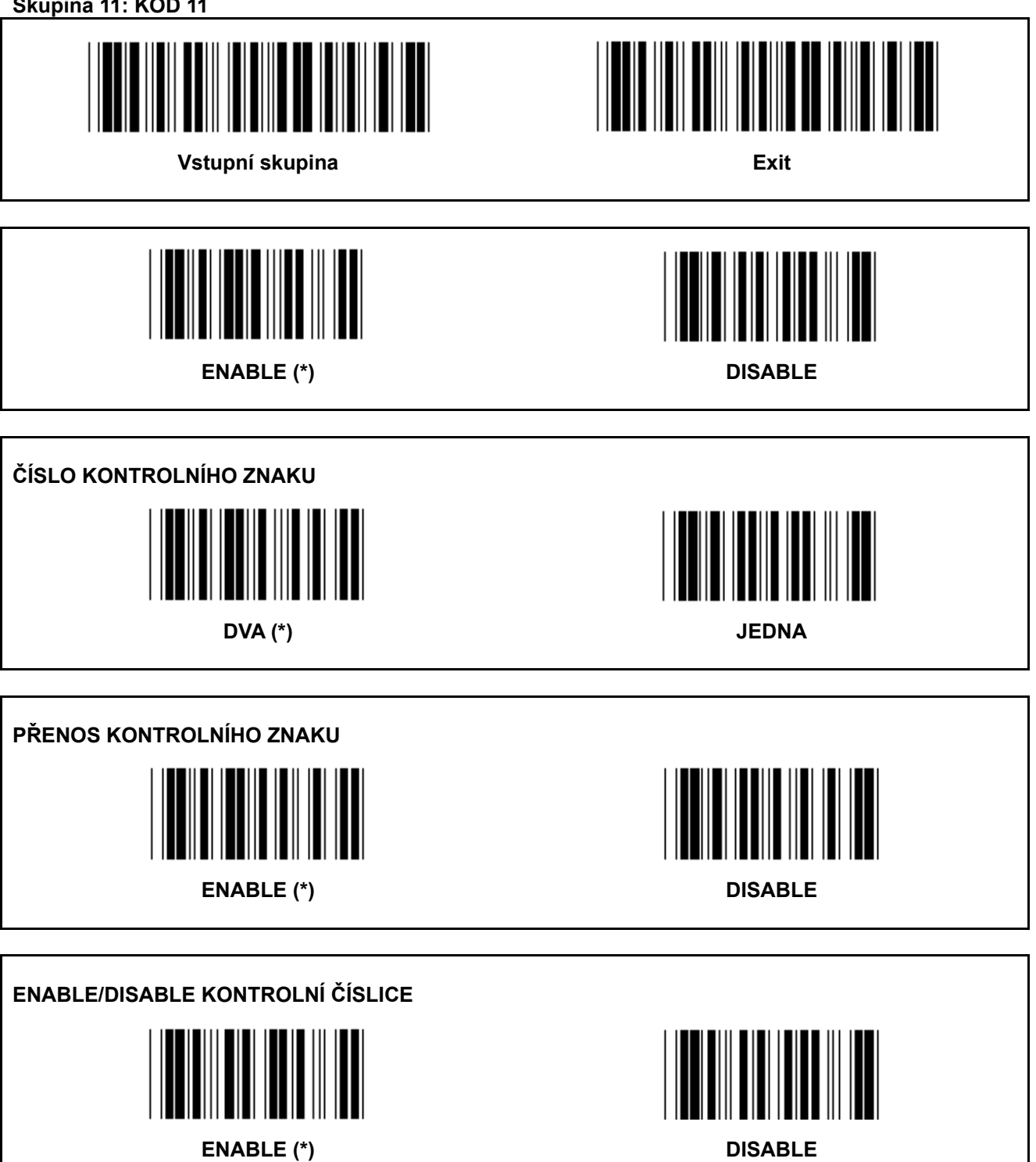

**Skupina 12: Kód 93** 

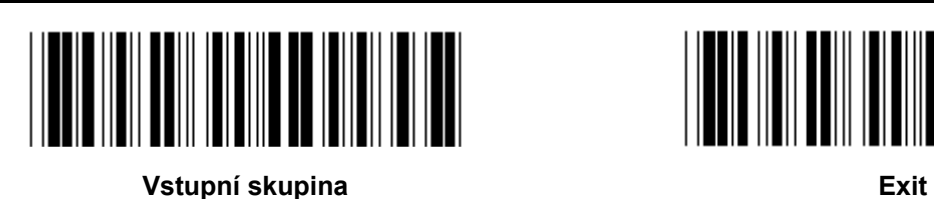

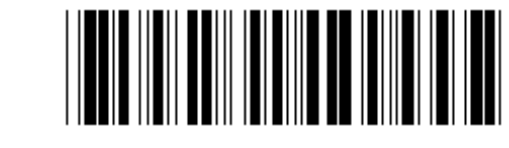

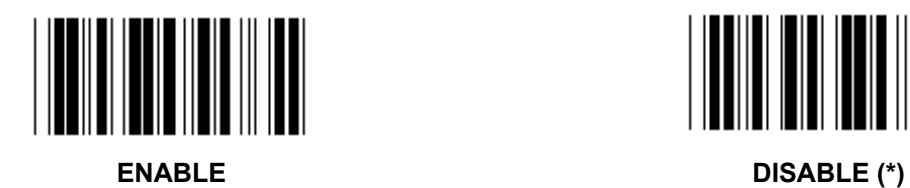

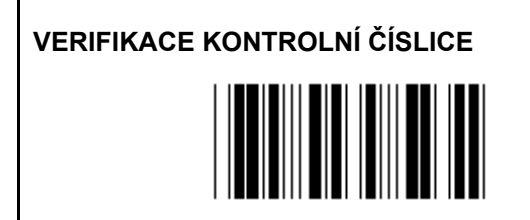

**ENABLE (\*) DISABLE** 

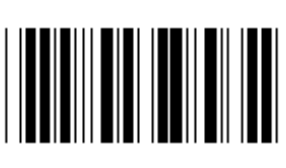

**Skupina 13: MSI-PLEASSEY** 

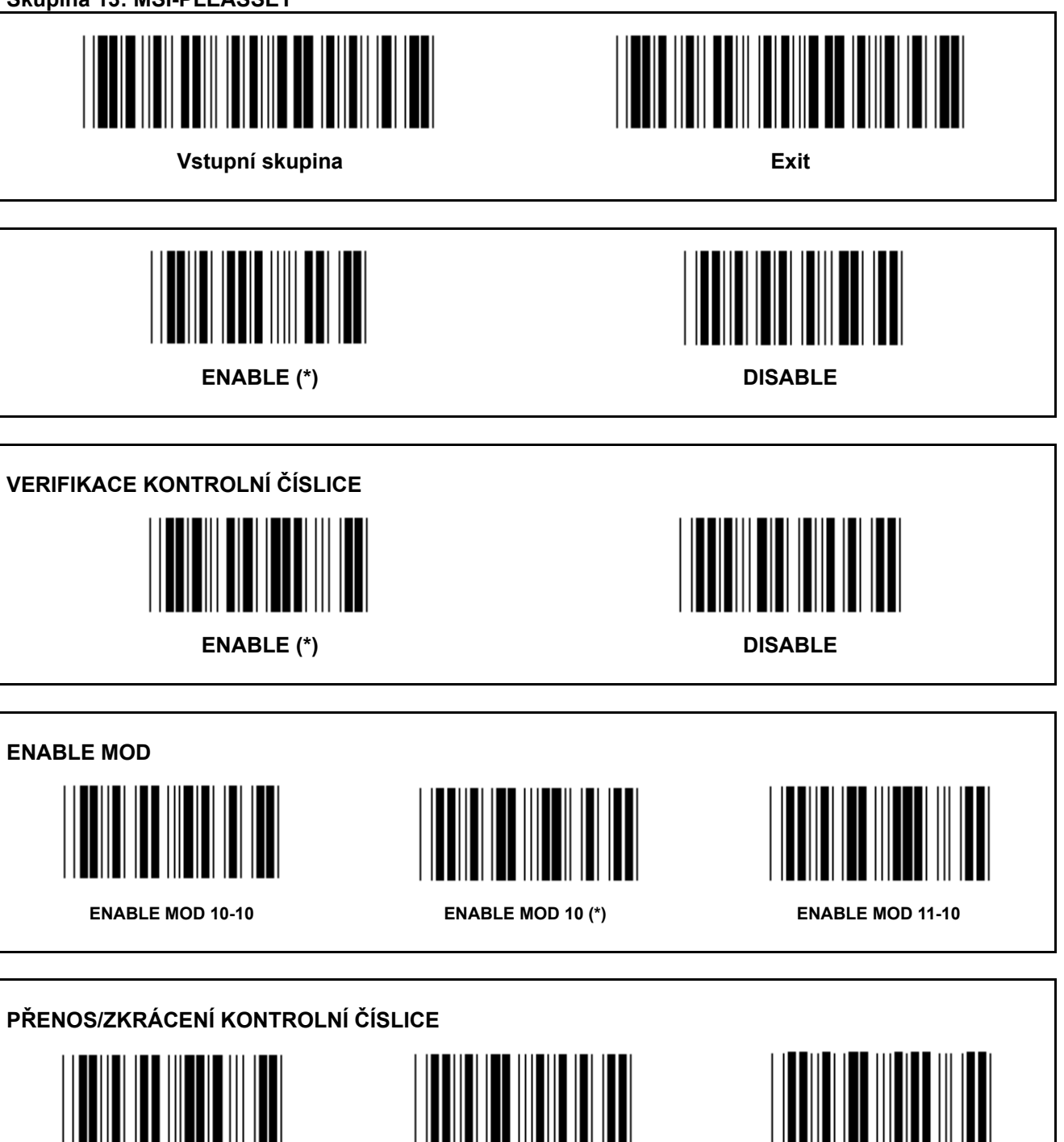

**ZKRÁCENÍ 1NÍ KONTROLNÍ ČÍSLICE PŘENOS KONTROLNÍ ČÍSLICE (\*) ZKRÁCENÍ 1PRVNÍ& 2DRUHÉ KONTROLNÍ ČÍSLICE** 

**Skupina 14: CODABAR / NW7** 

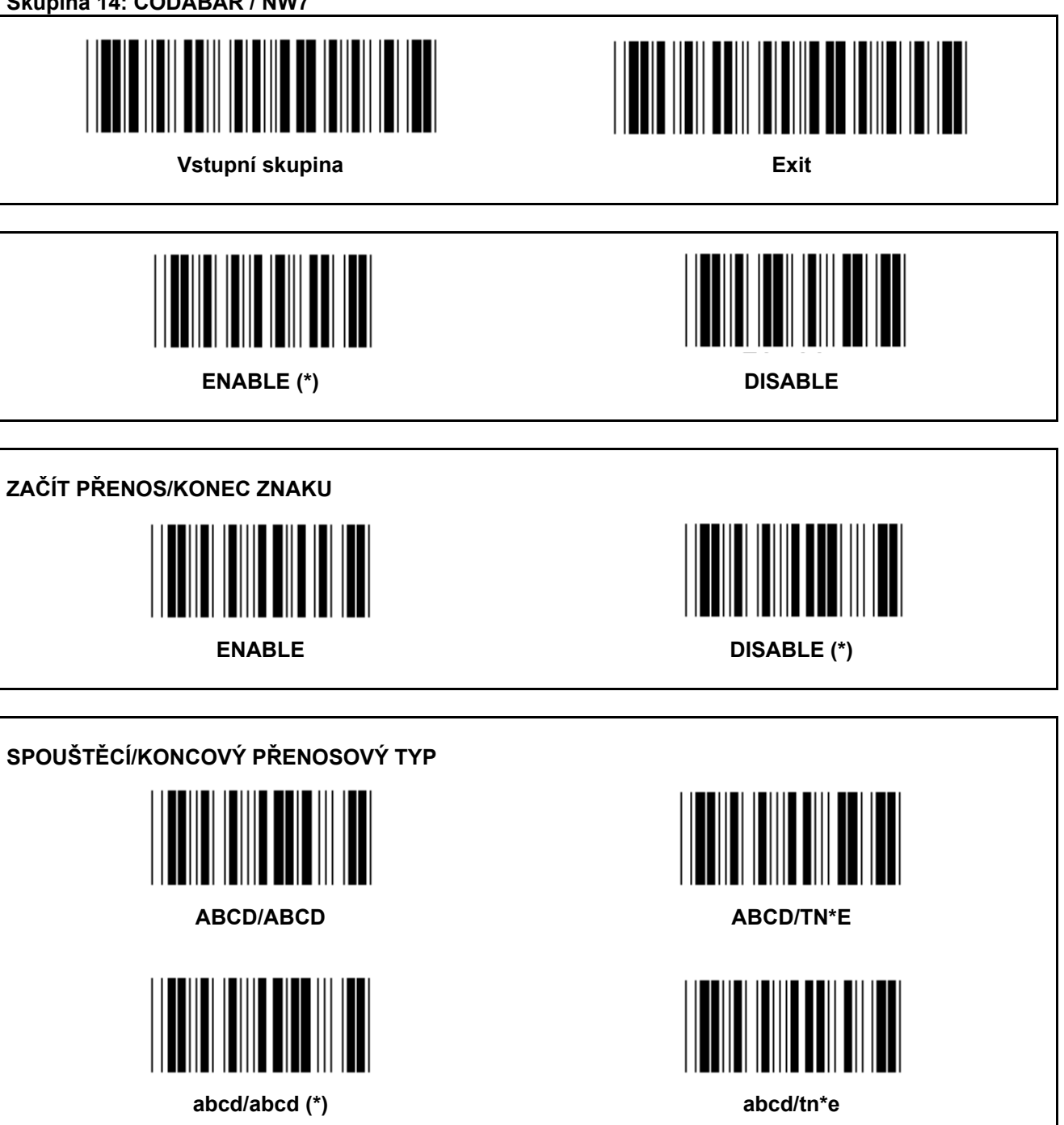

**Skupina 15: Kód 4** 

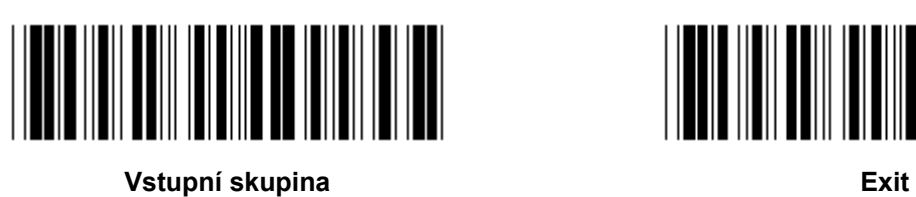

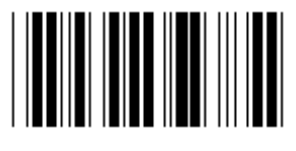

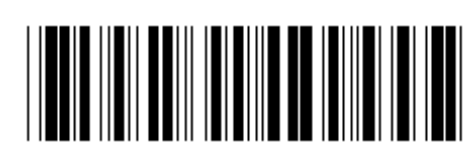

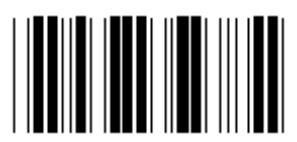

**ENABLE DISABLE (\*)** 

**Skupina 16-1: EAN-13/JAN-13 Vstupní skupina Exit ENABLE (\*) DISABLE ADD-ON 2/5 ENABLE DISABLE (\*) PŘENOS KONTROLNÍHO ZNAKU ENABLE (\*) DISABLE ZKRÁCENÍ 1NÍ ČÍSLICE**  ENABLE DISABLE (\*) **ZKRÁCENÍ 2DRUHÉ ČÍSLICE ENABLE DISABLE (\*)** 

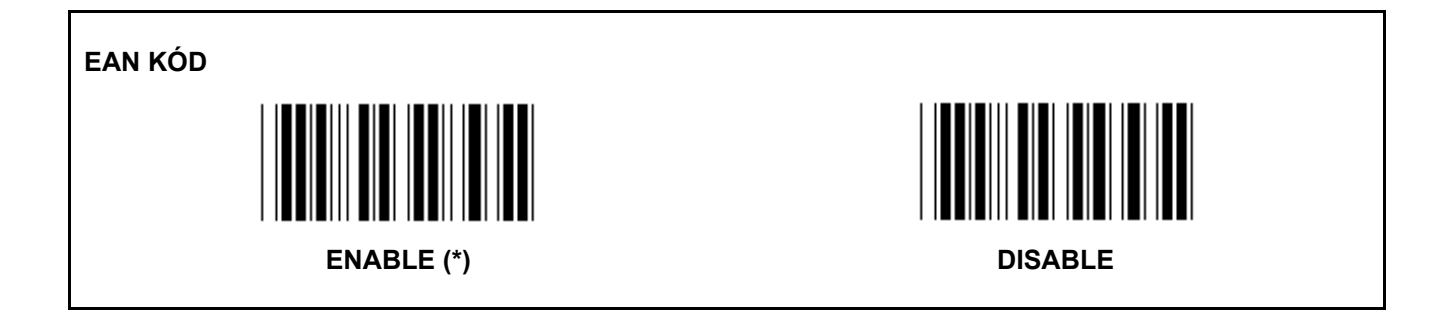

**Skupina 16-2: UPC-A** 

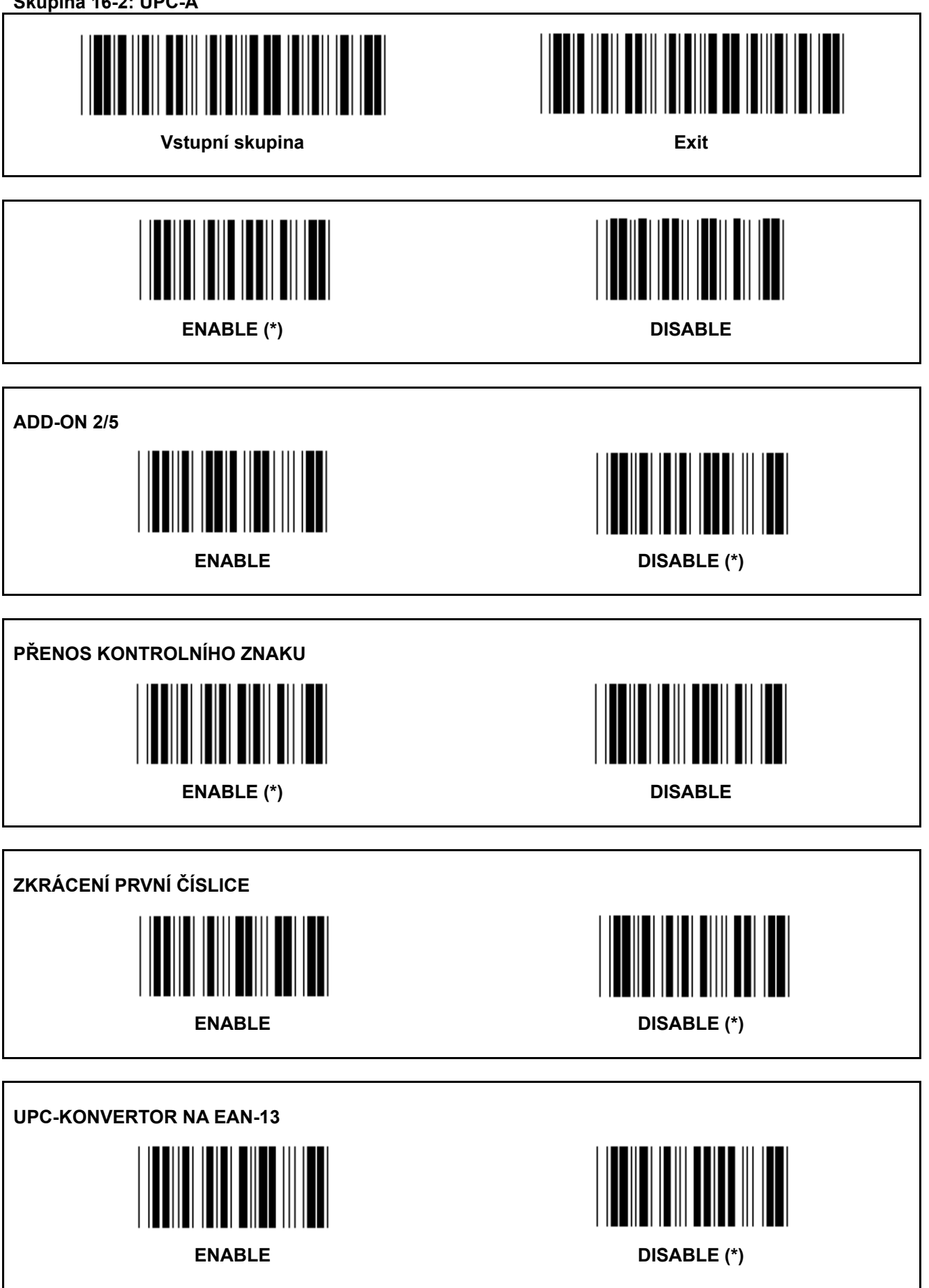

**Skupina 16-3: EAN-8/JAN-8** 

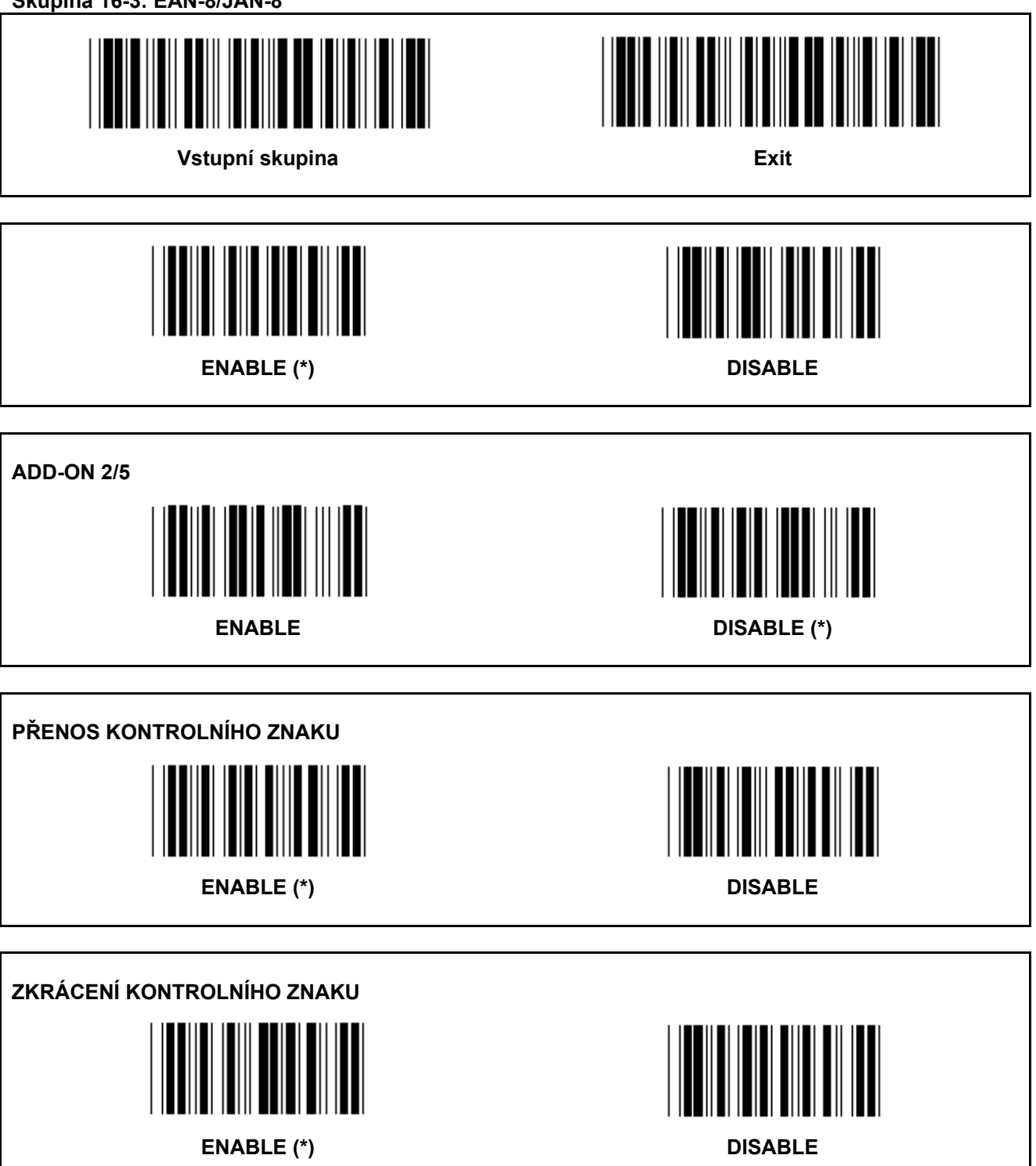

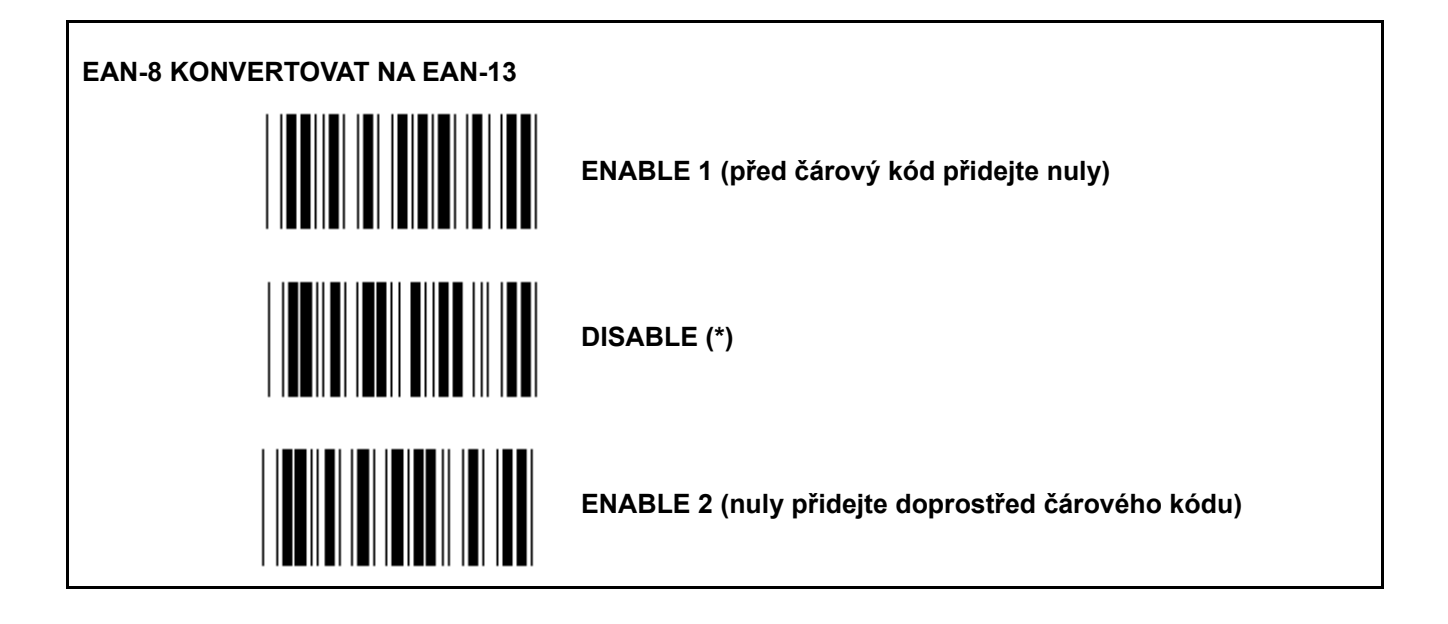

**Skupina 16-4: UPC-E** 

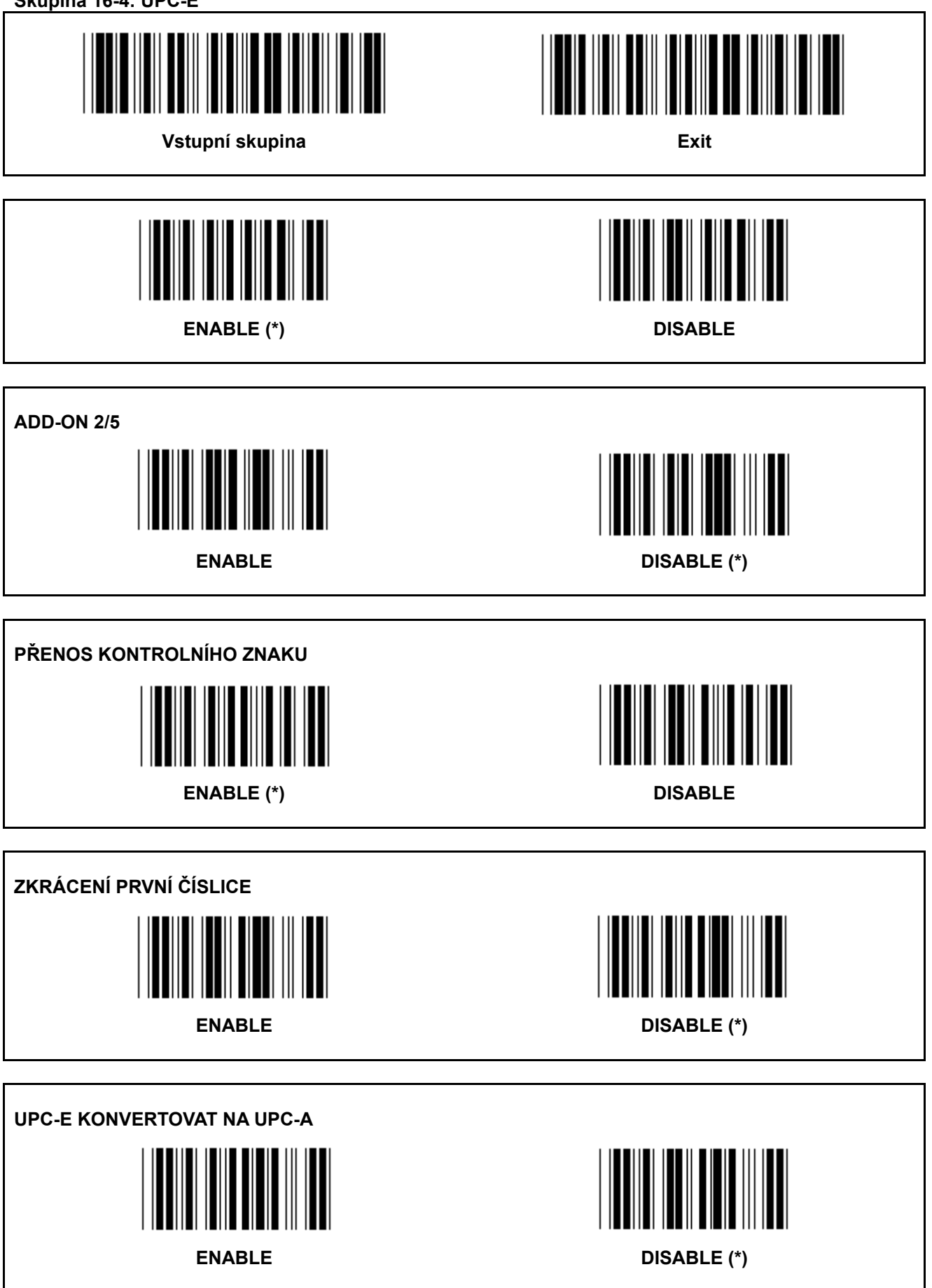

**Skupina 16-5: ISBN/ISSN** 

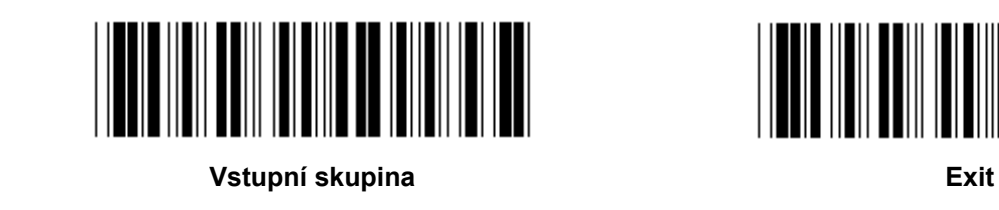

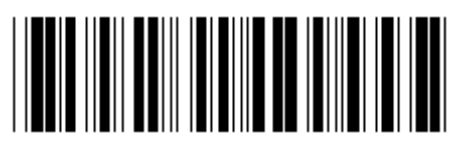

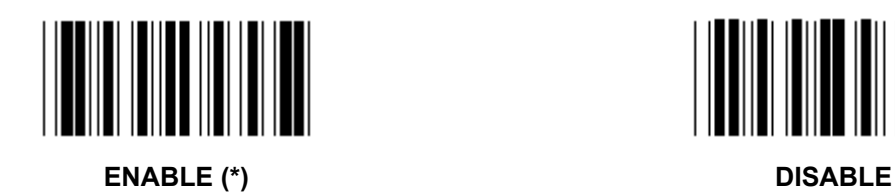

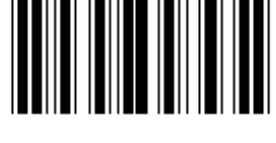

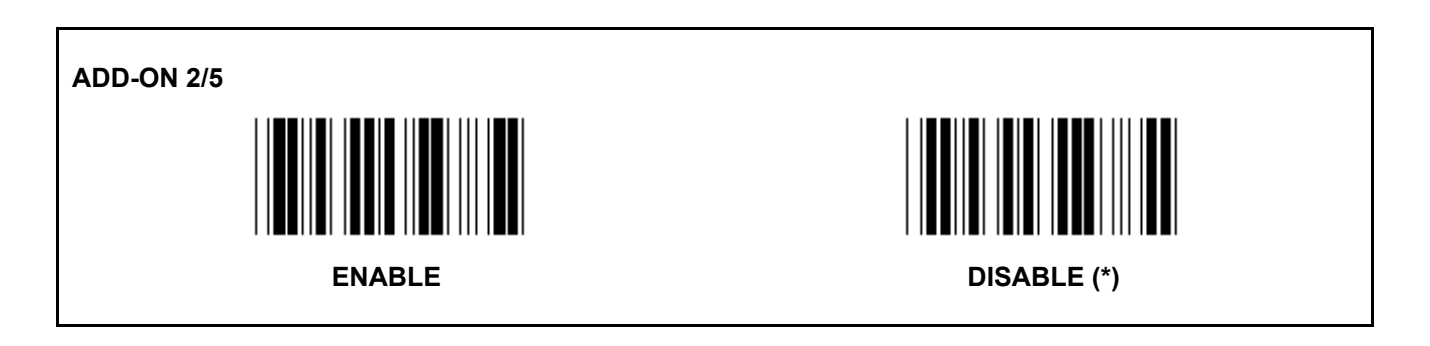

**Skupina 17: RSS-14** 

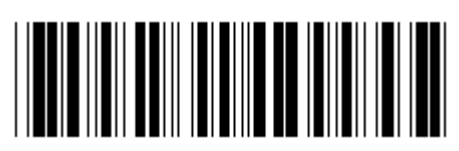

**Vstupní skupina Exit** 

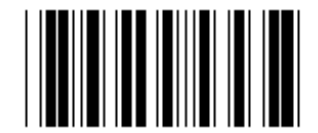

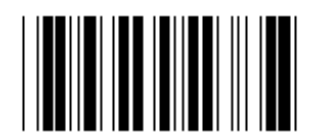

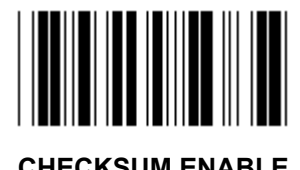

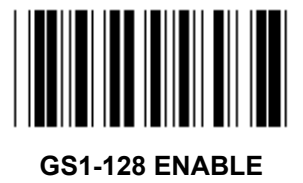

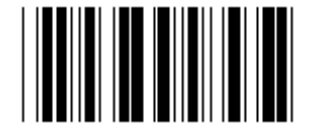

**RSS-14 ENABLE RSS-14 DISABLE** 

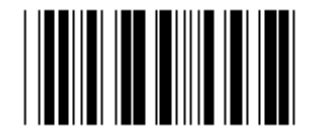

**AI ENABLE AI DISABLE (\*)** 

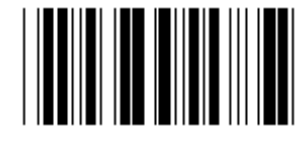

**CHECKSUM ENABLE CHECKSUM DISABLE (\*)** 

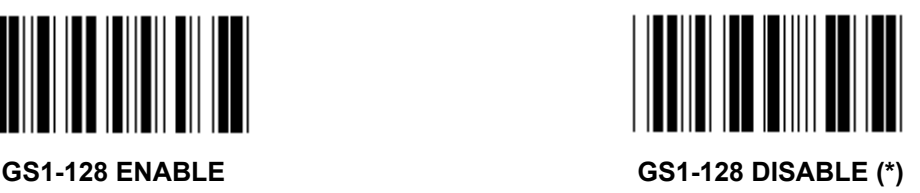

## **Skupina 18: ZKRÁCENÍ ZNAKU HEADER/TRAILER**

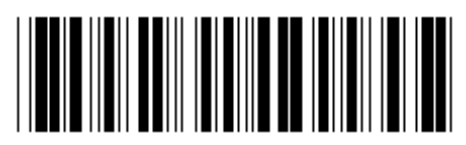

**Vstupní skupina Exit** 

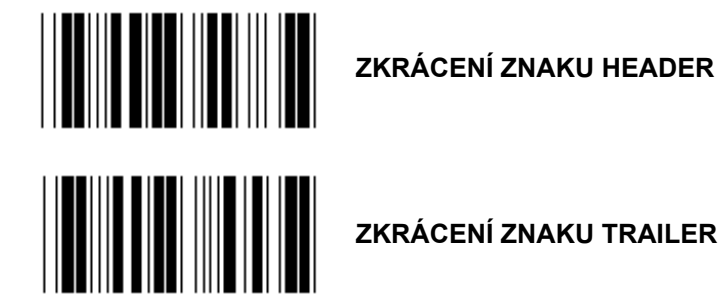

**ZKRÁCENÍ ZNAKU TRAILER** 

- **1.) Skenování vstupní skupiny 18 štítku.**
- **2.) Skenování štítku Header nebo Trailer.**
- **3.) Viz ASCII tabulka pro odpovídající HEX kód.**
- **4.) Skenování dvou číslic v hexa tabulce.**
- **5.) Skenování štítku Potvrdit v Hexa tabulce.**
- **6.) Skenování štítku Exit.**

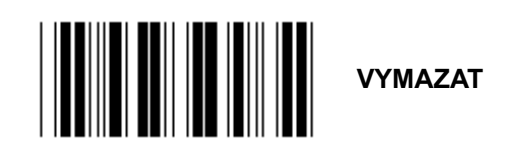

**Vymazat Header & Trailer** 

- **1.) Skenování vstupní skupiny 19 štítku.**
- **2.) Skenování štítku Header nebo Trailer.**
- **3.) Skenování štítku Vymazat.**
- **4.) Skenování štítku Exit.**

**Skupina 19: Předdefinovaný ID kód** 

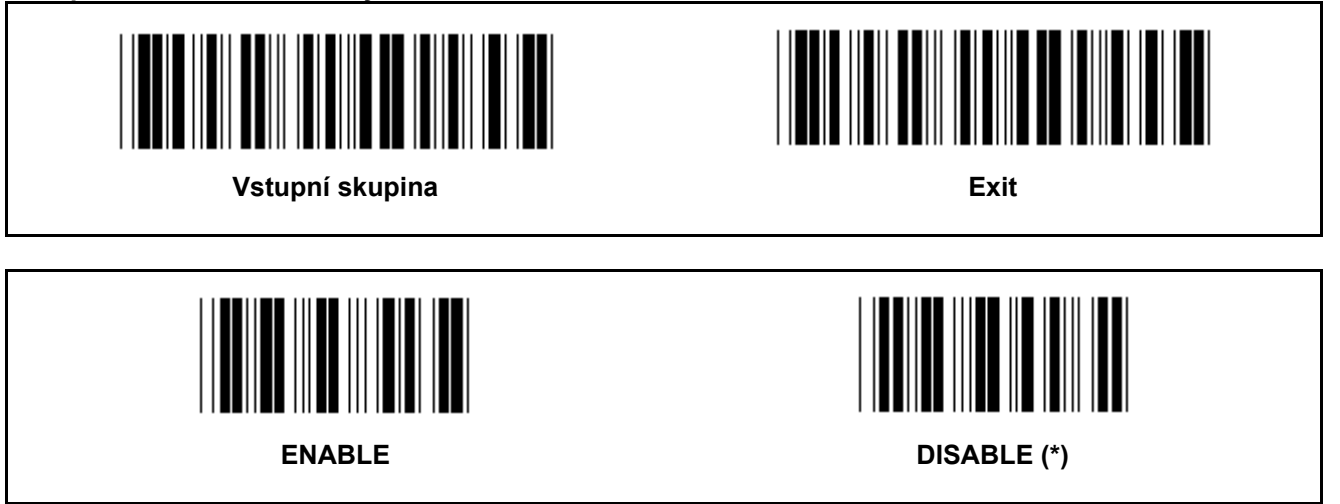

#### **Identifikace ID čárového kódu**

Identifikace ID čárového kódu je volitelný kód k identifikaci čárového kódu štítku, který uživatel skenuje. K nalezení ID kódu se prosím podívejte na předdefinované ID čárového kódu.

**Skupina 20: Nastavení uživatelsky definovaného ID kódu** 

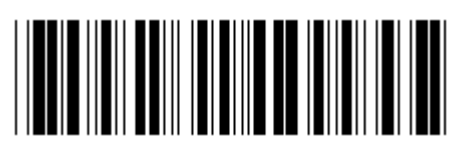

Vstupní skupina **Exit Exit** 

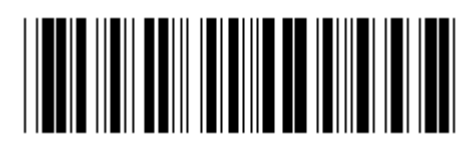

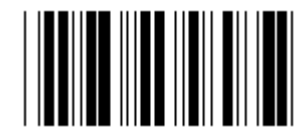

**KÓD 39/KÓD 32 PROKLÁDANÝ 2 OF 5** 

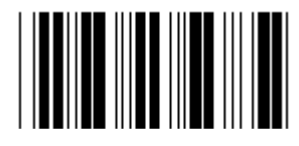

**PRŮMYSLOVÝ 2 OF 5 MATRIX 2 OF 5** 

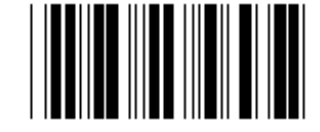

ČÍNSKÉ POŠTOVNÉ KÓD 128

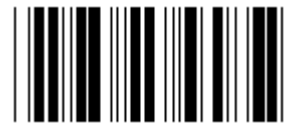

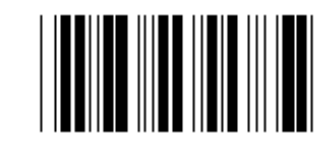

 **CODABAR/NW7** 

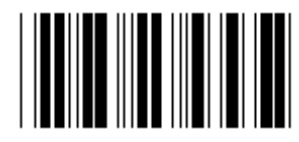

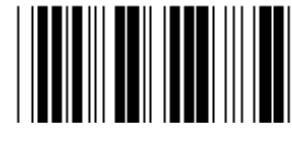

**UPC-E UPC-A** 

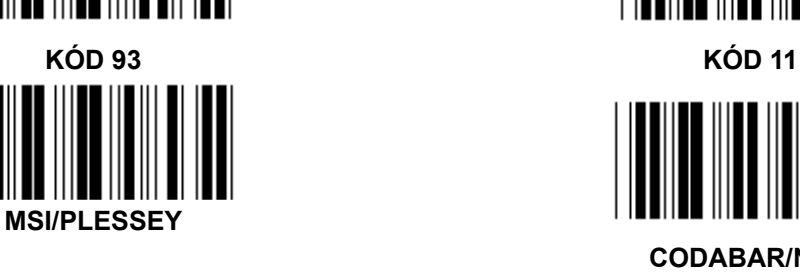

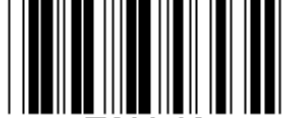

**EAN-13 EAN-8** 

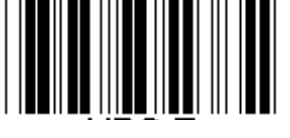

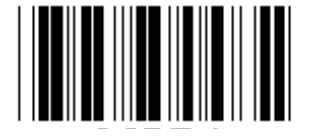

**KÓD 4** 

**Poznámka:** Viz tabulka ASCII, skenování dvou hexadecimálních štítků v hexa tabulce představují jeden znak.

**Upozornění:** Ujistěte se, že jste před nastavením zakázali/Disable předdefinované ID kódu (Skupina 19).

**Skupina 21: Enable všechny čárové kódy** 

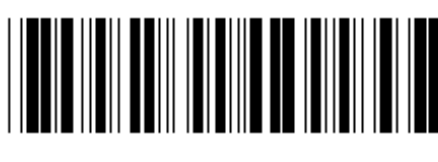

**Vstupní skupina Exit** 

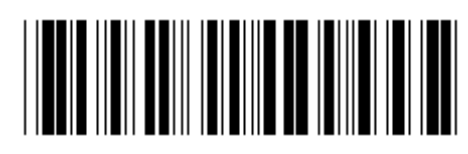

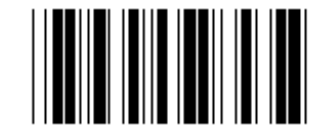

**ENABLE VŠECHNY ČÁROVÉ KÓDY** 

**Skupina 22: Emulace funkce kláves** 

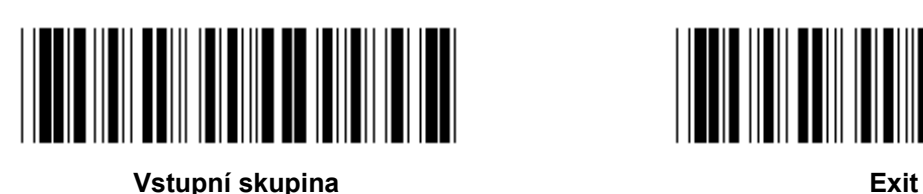

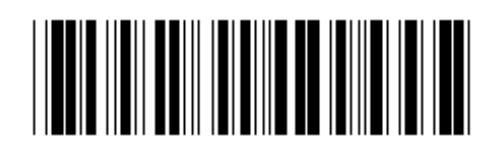

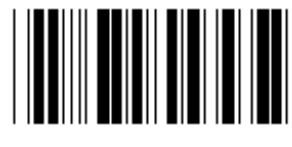

- **Enable emulace funkce klávesy:**  1.) Skenování vstupní skupiny 22 štítku.
- 2.) Skenování štítku Enable.
- 3.) Skenování štítku Exit.

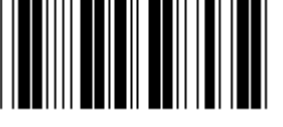

**ENABLE** DISABLE (\*)

**Chcete-li spojit funkční klávesu se vstupními daty, podívejte se prosím na štítek funkční klávesy na její znázornění v šestnáctkové číselné soustavě.** 

### **Příklad: Data preambule s F1**

- 1.) Skenování vstupní skupiny 22 štítku.
- 2.) Skenování štítku Enable.
- 3.) Skenování štítku 0 a 1 v tomto pořadí v hexa tabulce.
- 4.) Skenování štítku Potvrdit v Hexa tabulce.
- 5.) Skenování štítku Exit.

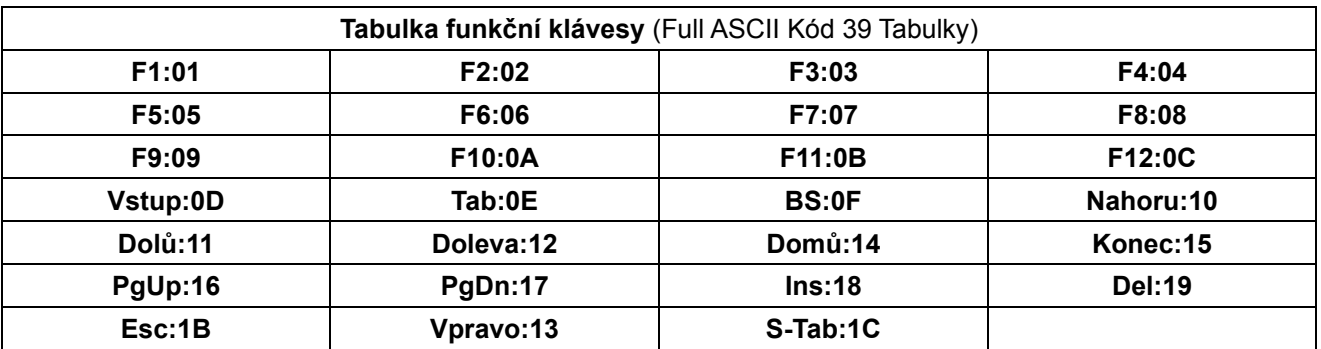

**Pro skenování štítku čárového kódu funkční klávesy musí být povolen Full ASCII. Pro výrobu štítku čárového kódu funkční klávesy se prosím podívejte na tabulku Full ASCII kód 39.** 

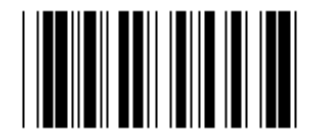

**Full ASCII kód 39 Enable** 

**Skupina 23: Obecné parametry** 

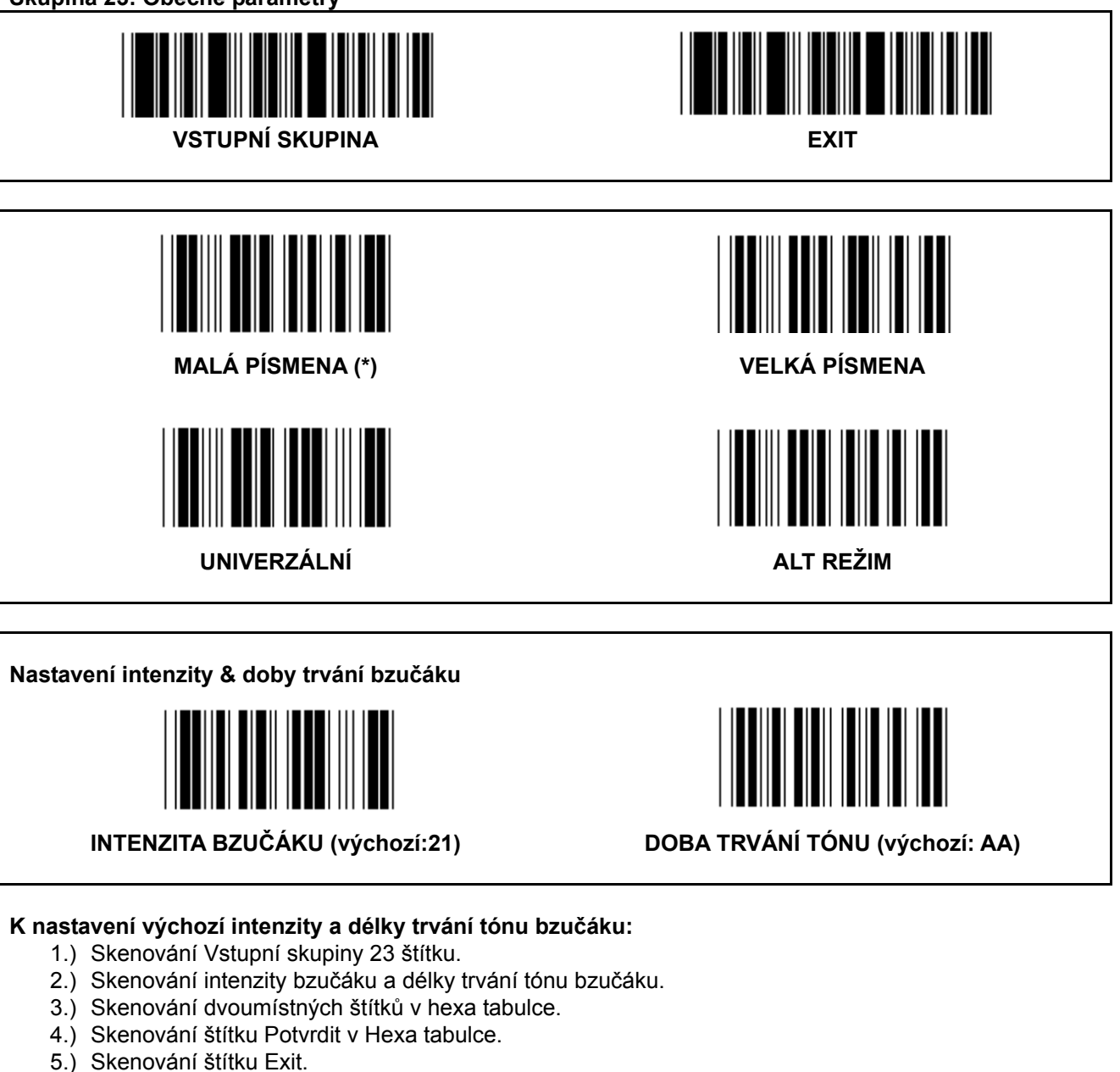

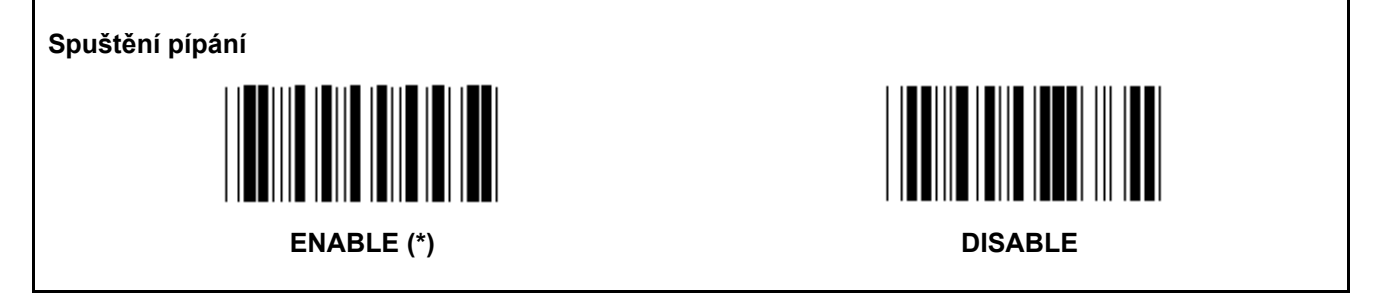

## **Dodatek: Funkční kód pro PC XT/AT**

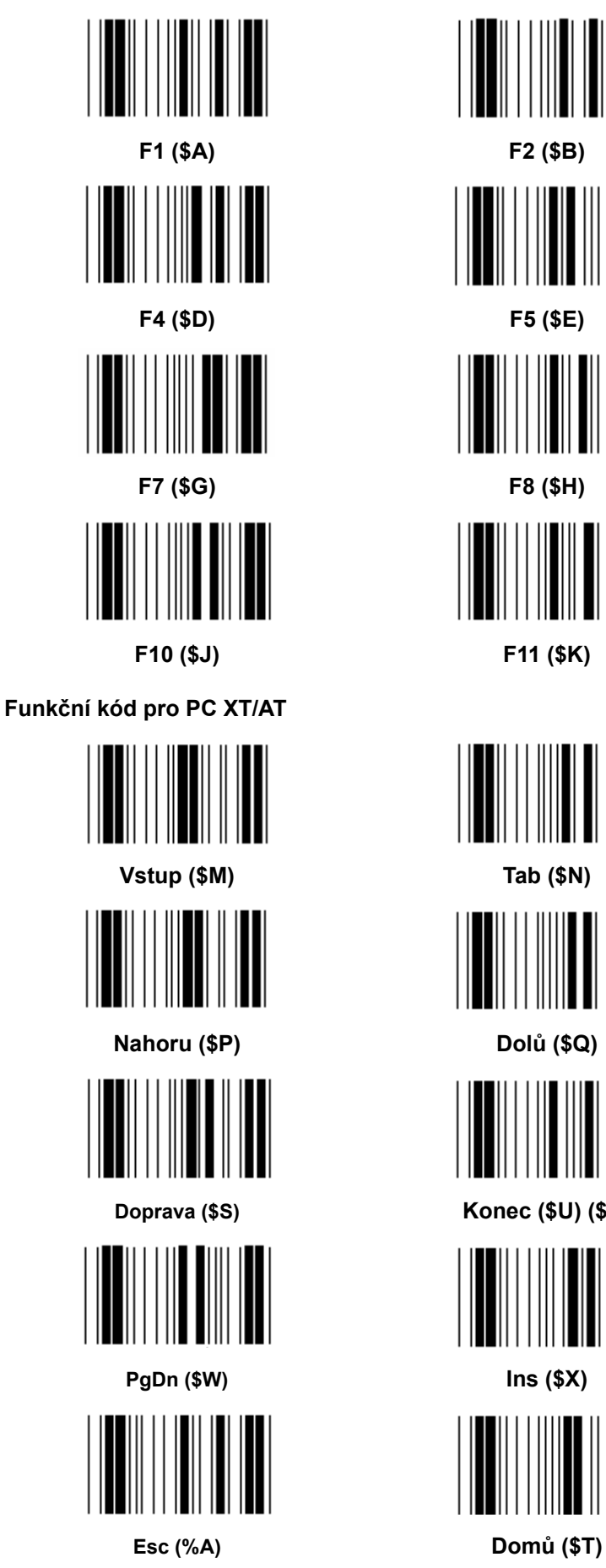

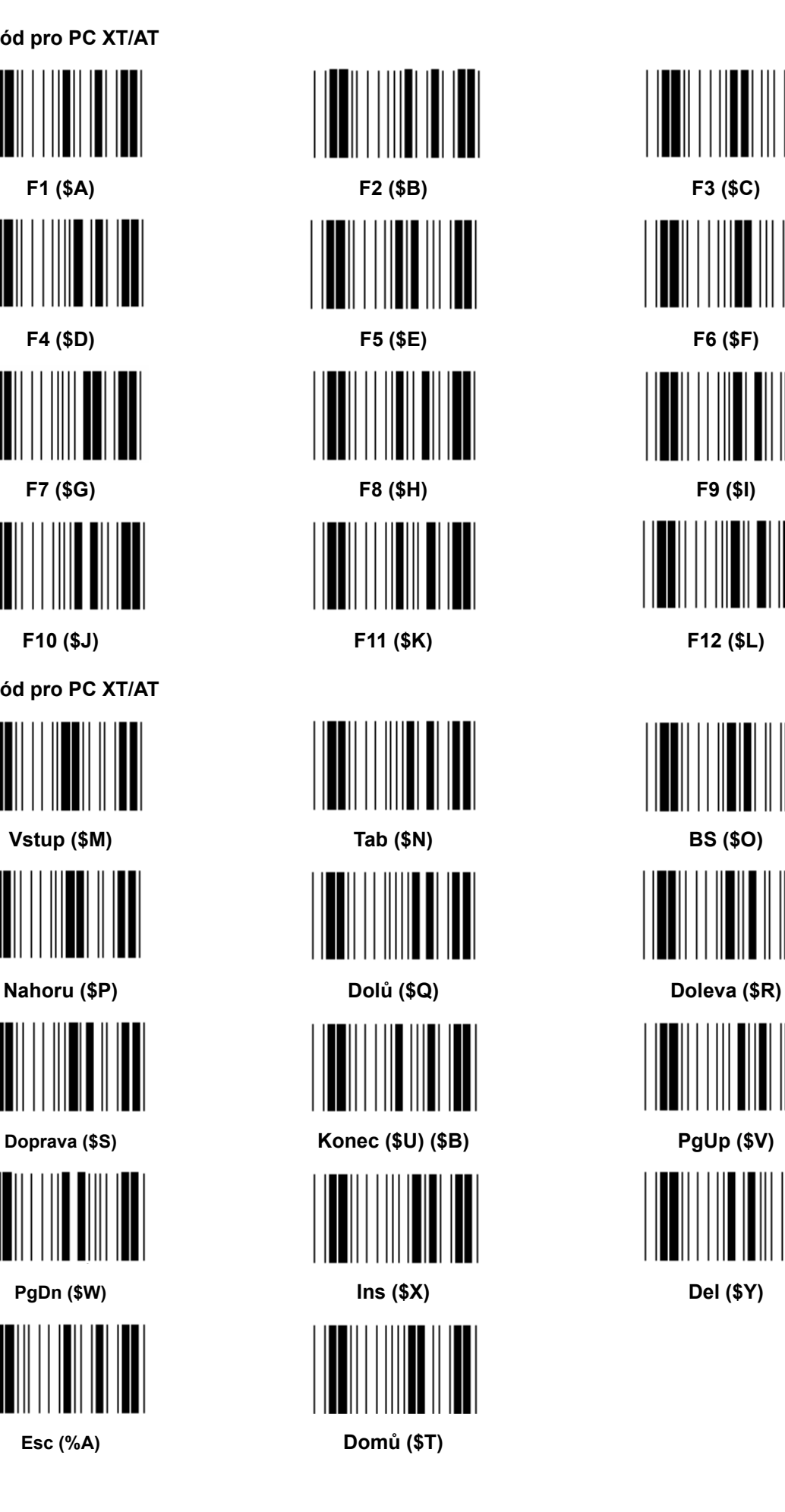

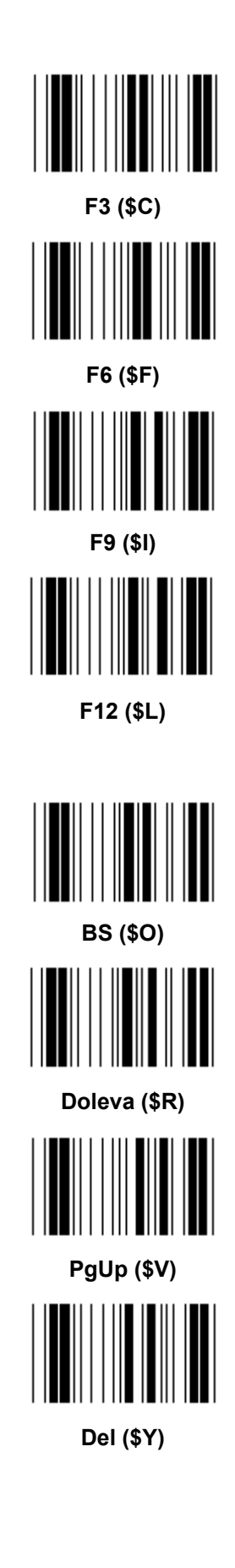

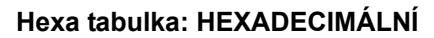

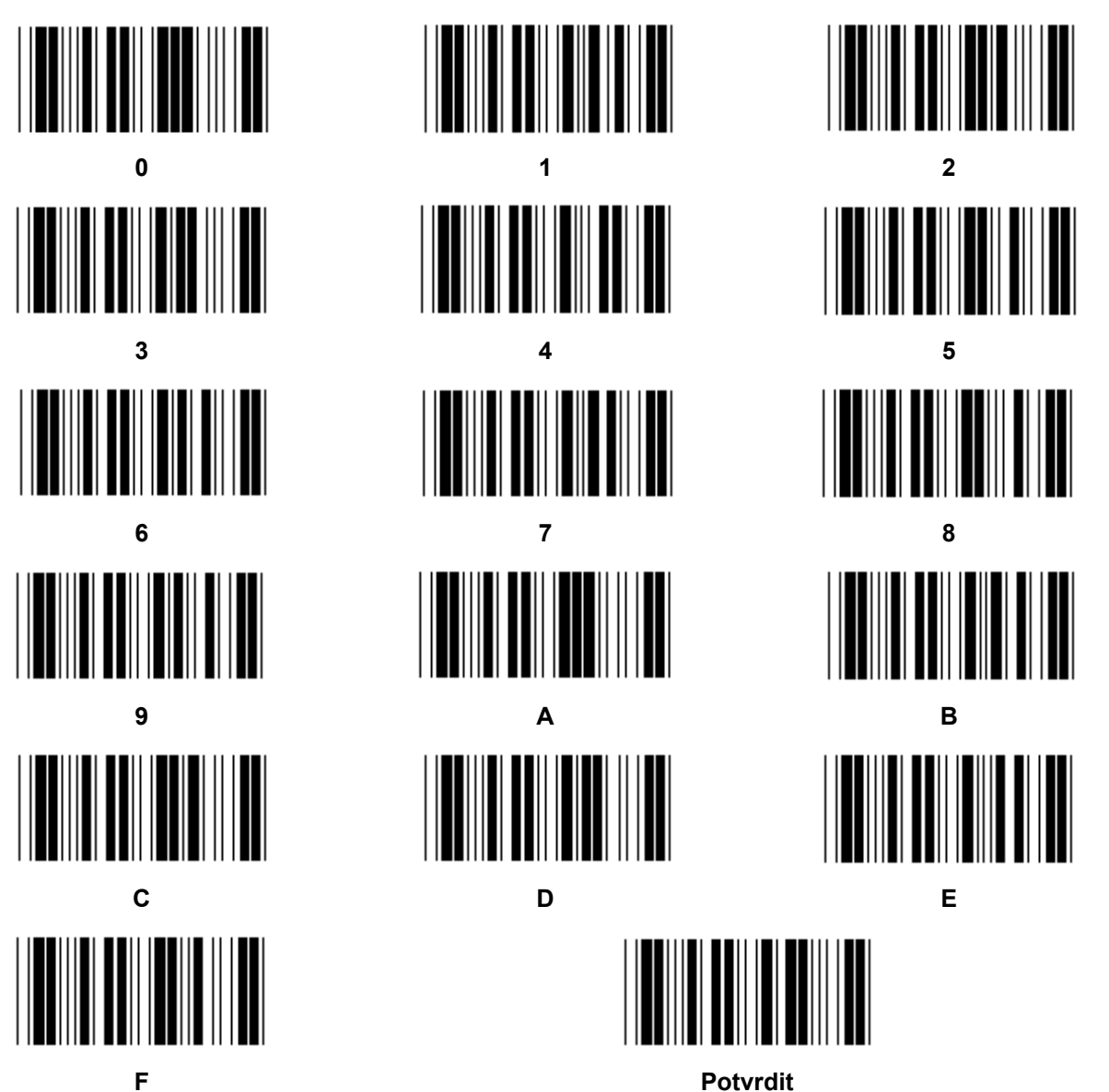

# **ASCII TABULKA**

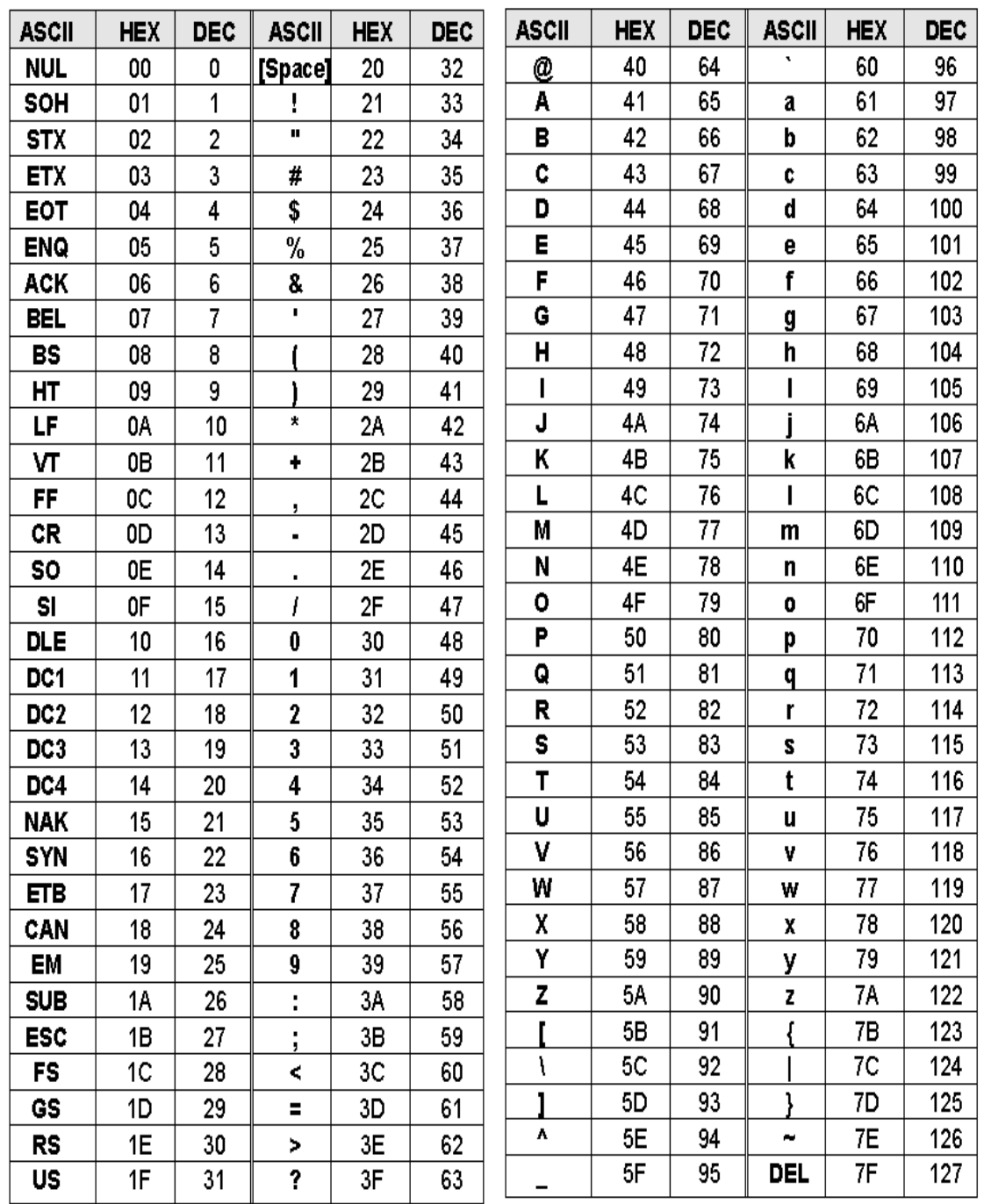

#### **Například:**

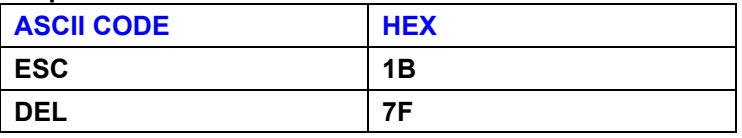

## **Hexadecimální-decimální převodní tabulka**

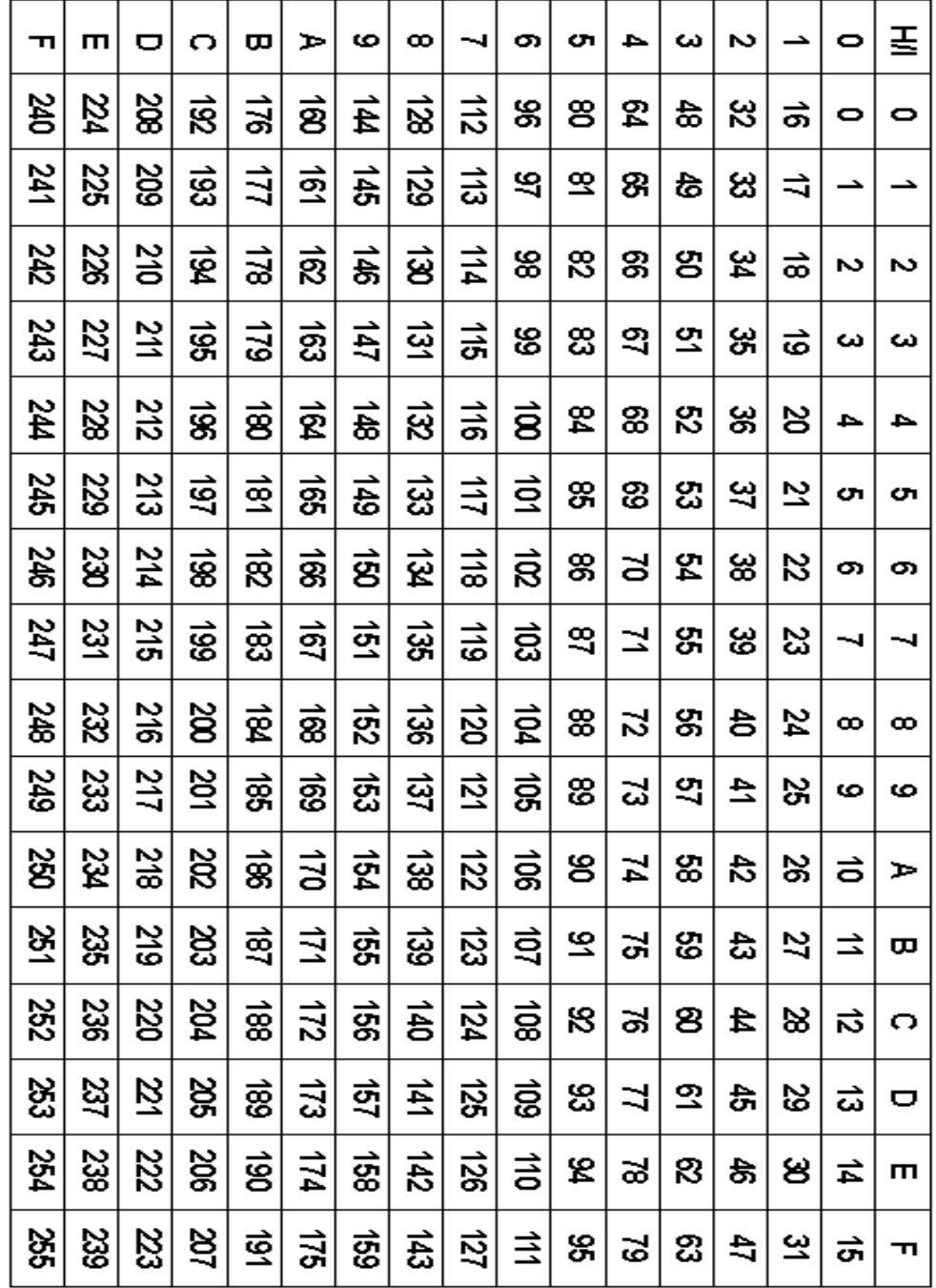

#### **Například:**

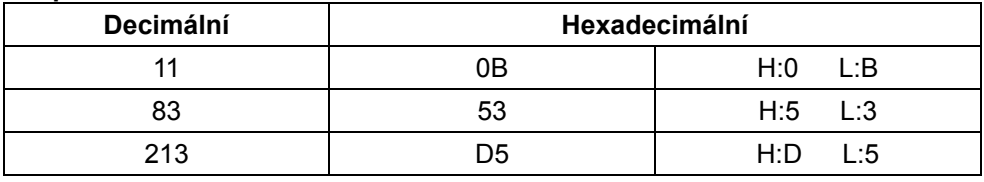

**Předdefinované ID čárového kódu** 

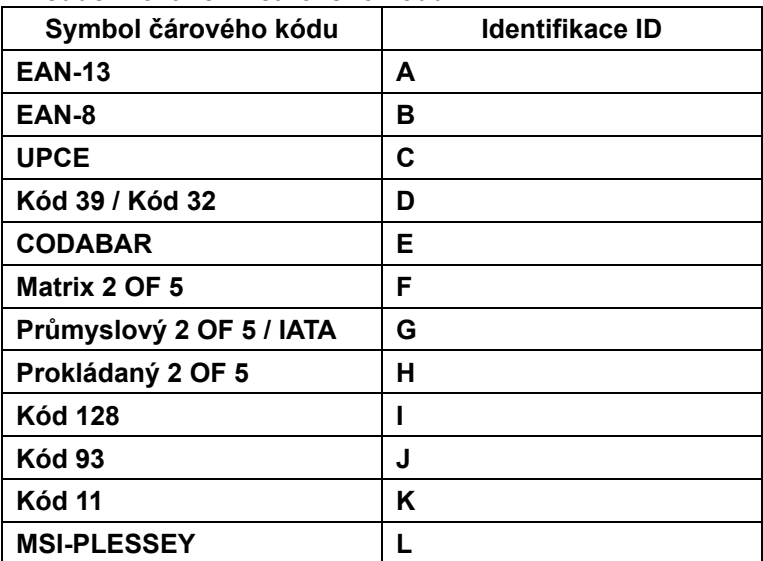

#### **Poznámka:**

Stávající hodnoty ID předdefinovaného ID čárového systému mohou být změněny, pokud je nastaveno ID uživatelsky definovaného kódu a hodnoty identifikačního ID jsou přepsány.

## **PŘIŘAZENÍ PIN**

#### **10 Pinový modulární konektor**

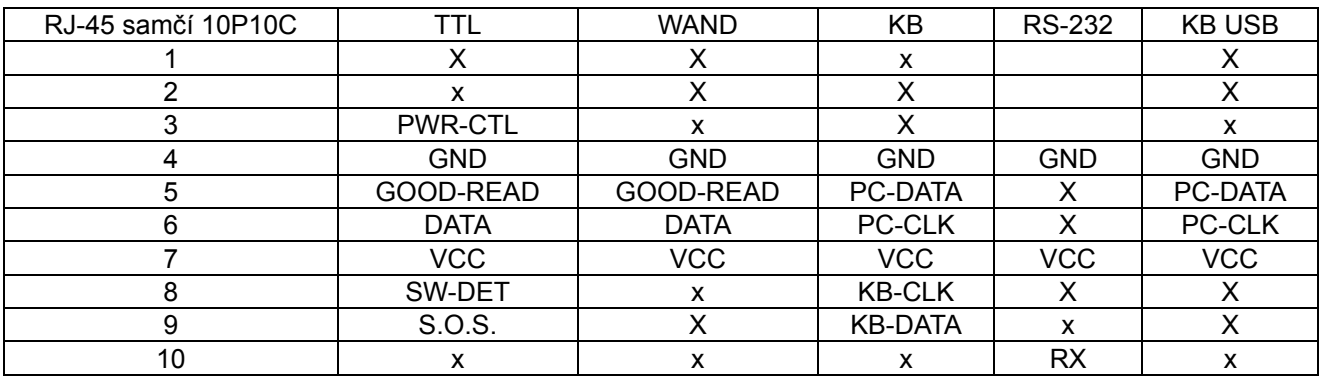

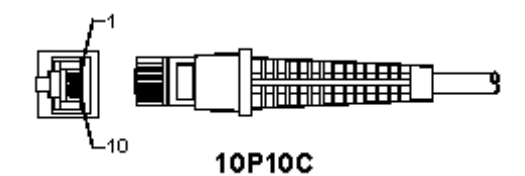

#### **RS-232 výstup signálu**

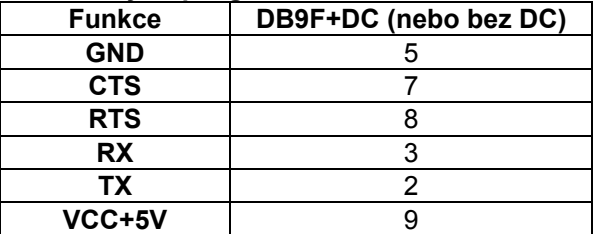

#### **Poznámka:**

Pro PC aplikace je pro příjem externího vstupu napájení třeba kabel s napájecím DC konektorem.

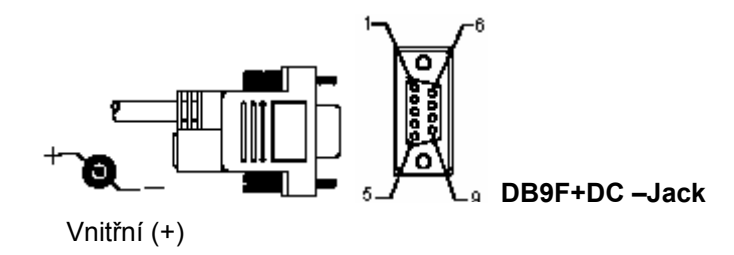

# **Výstupní signál klávesnice**

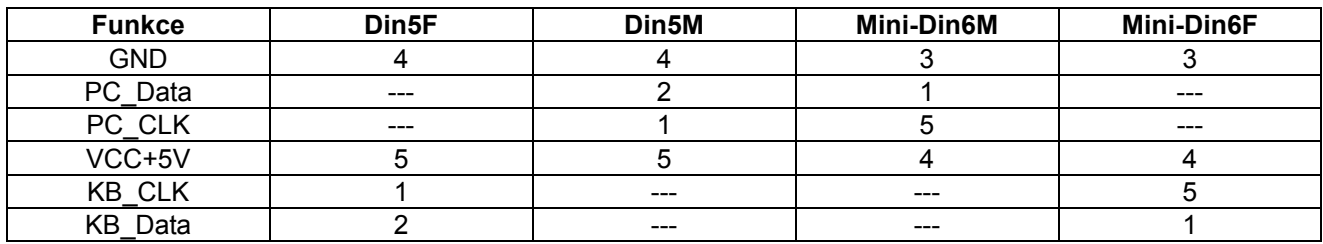

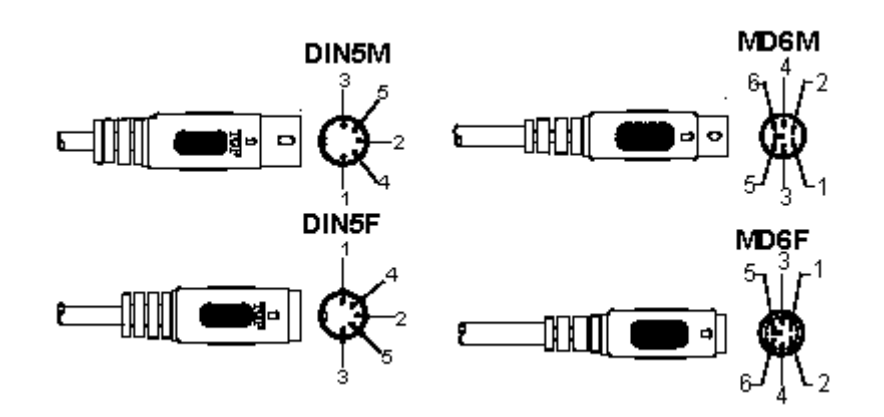

## **USB signál výkonu**

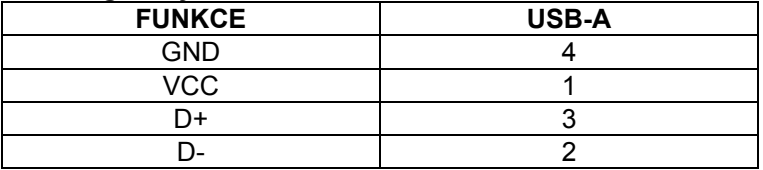

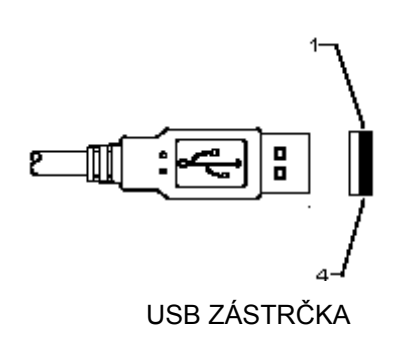
## **Bezpečnostní opatření:**

Výrobek nevystavujte vodě nebo vlhkosti.

### **Údržba:**

K čištění používejte pouze suchý hadřík. Nepoužívejte čisticí rozpouštědla ani abrazivní prostředky.

#### **Záruka:**

Jakékoli změny, modifikace nebo poškození zařízení v důsledku nesprávného zacházení se zařízením ruší platnost záruční smlouvy.

#### **Obecné upozornění:**

- Design a specifikace výrobku mohou být změněny bez předchozího upozornění.
- Všechna loga a obchodní názvy jsou registrované obchodní značky příslušných vlastníků a jsou chráněny zákonem.
- Prestože manuál byl zpracován s maximalní péčí, tiskové chyby nejsou vyloučeny. Konig Electronic nepřebírá zodpovědnost za za škody vzniklé v souvislosti s chybami v manuálu.
- Pro budoucí použití uschovejte tento návod a obal.

#### **Upozornění:**

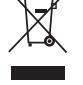

Tento výrobek je označen tímto symbolem. To znamená, že se s výrobkem musí zacházet jako s nebezpečným elektrickým a elektronickým odpadem a nelze jej po skončení životnosti vyhazovat s běžným domácím odpadem. Pro likvidaci těchto výrobků existují zvláštní sběrná střediska.

# **ROMÂNĂ**

## **Instalarea scanner-ului cu interfaţă USB**

Pentru a instala scanner-ul cu interfată USB, dispozitivul gazdă trebuie să aibă un port USB pentru receptionarea datelor de la scanner. Urmati etapele indicate mai jos:

- 1.) Asigurați-vă că scanner-ul are conectorul corect pentru portul USB al dispozitivului gazdă.
- 2.) Conectati cablul la portul USB al dispozitivului.
- 3.) Dacă indicatorul LED se aprinde şi se emite un semnal sonor, scanner-ul este pregătit de utilizare.

## **Configurarea scanner-ului pentru coduri de bare**

### **Proceduri de instalare**

- 1.) Localizați un grup care conține parametrii care vor fi modificați.
- 2.) Scanati eticheta "Introducerea grupului nr #". Scanner-ul va emite un semnal sonor pentru a indica că instalarea este în curs de efectuare.
- 3.) Scanați eticheta care reprezintă parametrul care va fi modificat.
- 4.) Scanati "Lesire" pentru terminarea grupului selectat la momentul respectiv. Scanner-ul va emite un semnal sonor.
- 5.) Repetati procedura pentru celelalte grupuri, inclusiv pentru parametrii care vor fi modificati.

#### **Exemplul 1:**

Setati modul de operare la "Continuous mode".

- 1) Scanați "Introducerea Grupului 5".
- 2) Scanați "Continuu / Declanșare".
- 3) Scanati "Lesire".

#### **Exemplul 2:**

Repartizati ..#" pentru sirul preambul și ..Final" pentru șirul postambul

- 1) Scanati "Introducerea Grupului 6"
- 2) Scanaţi preambul
- 3) Consultaţi Tabelul ASCII Table (pagina 50) şi găsiţi numărul codului în sistemul hexazecimal: **#** ASCII =>**23** hex

Cele două cifre sunt: **2 3**

- 4) Consultați sistemul hexazecimal din Tabel: HEXAZECIMAL (pagina 49) și scanați etichetele cu două cifre în mod corespunzător.
- 5) Scanați eticheta "Confirmare" din sistemul hexazecimal din Tabel
- 6) Scanați "postambul"
- 7) Consultati Tabelul ASCII pentru numerele codului în sistemul hexazecimal (E => 45, N => 4E, D => 44)
- 8) Consultati sistemul hexazecimal din Tabel: HEXAZECIMAL (pagina 49) si scanati etichetele cu sase cifre una după cealaltă.

**4 5 4 E 4 4**

- 9) Scanati eticheta "Confirmare" din sistemul hexazecimal din Tabel.
- 10) Întoarceți-vă la Grupul 6 și scanați Leșire.

### **Exemplul 3:**

Setarea Lungimii Fixe a Codului de Bare (adică Grupul 9-1 Interleaved 2 OF 5, Lungimea codului de bare= 15 cifre):

- 1) Scanati Eticheta Introduceti Grupul 9-1
- 2) Scanati Eticheta Definire Lungime
- 3) Scanati Etichetele cu Patru Cifre din sistemul hexazecimal din Tabel (Pagina 49) **Sfaturi:** 
	- Consultaţi Tabelul de Conversie Hexazecimal Zecimal (pagina 52) pentru a obţine lungimea codului de bare în Număr Hexazecimal 15 dec => 0F hex
	- Numerele cu Patru Cifre sunt: 0 F 0 F
	- Consultaţi sistemul hexazecimal din Tabel: HEXAZECIMAL (pagina 49) şi scanaţi Etichetele cu Patru Cifre în mod corespunzător.
- 4) Scanati Eticheta Confirmare din sistemul hexazecimal din Tabel: HEXAZECIMAL (Pagina 49)
- 5) Întoarceti-vă la Grupul 9-1 și scanați eticheta "Lesire".

## **Exemplul 4:**

Setarea Lungimii Codului de Bare cu 3 Seturi (adică Grupul 9-4: CHINA POSTAGE, cele 3 Setări ale Lungimii Codului de Bare sunt prezentate mai jos):

11 cifre

28 cifre

43 cifre

- 1) Scanati eticheta Introducere Grup 9-4
- 2) Scanaţi eticheta Definire Utilizator
- 3) Scanaţi Etichetele cu Şase Cifre din sistemul hexazecimal din Tabel (Pagina 49) **Sfaturi:** 
	- Consultaţi Tabelul de Conversie Hexazecimal Zecimal (pagina 52) pentru a obţine cele 3 seturi de lungimi ale codurilor de bare sub forma Numerelor Hexazecimale. **11**dec =>**0B** hex

**28**dec =>**1C** hex

**43**dec =>**2B** hex

- Consultaţi sistemul hexazecimal din Tabel: HEXAZECIMAL (pagina 49) şi scanaţi cele Etichetele cu 3 seturi în mod corespunzător. **0B 1C 2B**
- 4) Scanaţi Eticheta Confirmare din sistemul hexazecimal din Tabel: HEXAZECIMAL (Pagina 49)
- 5) Întoarceți-vă la Grupul 9-4 și scanați eticheta "Leșire".

## **Setarea Flow Chart-ului**

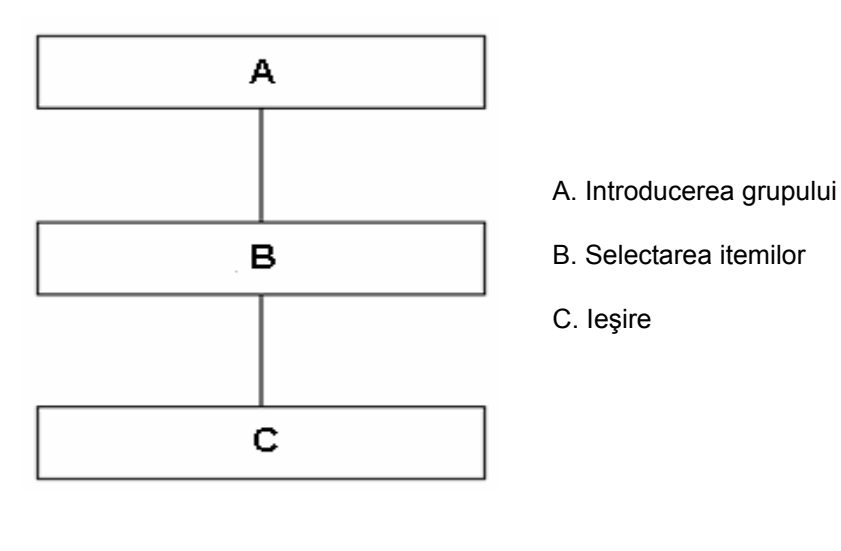

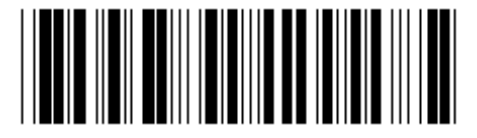

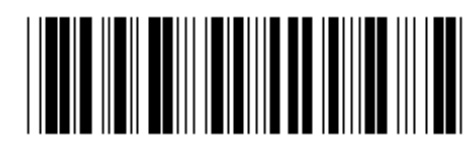

**Setarea tuturor valorilor automate** *Indicarea versiunii**Indicarea versiunii* 

**Avertizare:** Toate setările curente vor fi pierdute şi se va reveni la setările din fabrică. **Notă:** (\*) denotă setarea din fabrică. Opţiunile marcate cu ( ) sunt disponibile doar la cerere. **Grupul 0: Selectarea interfaţei** 

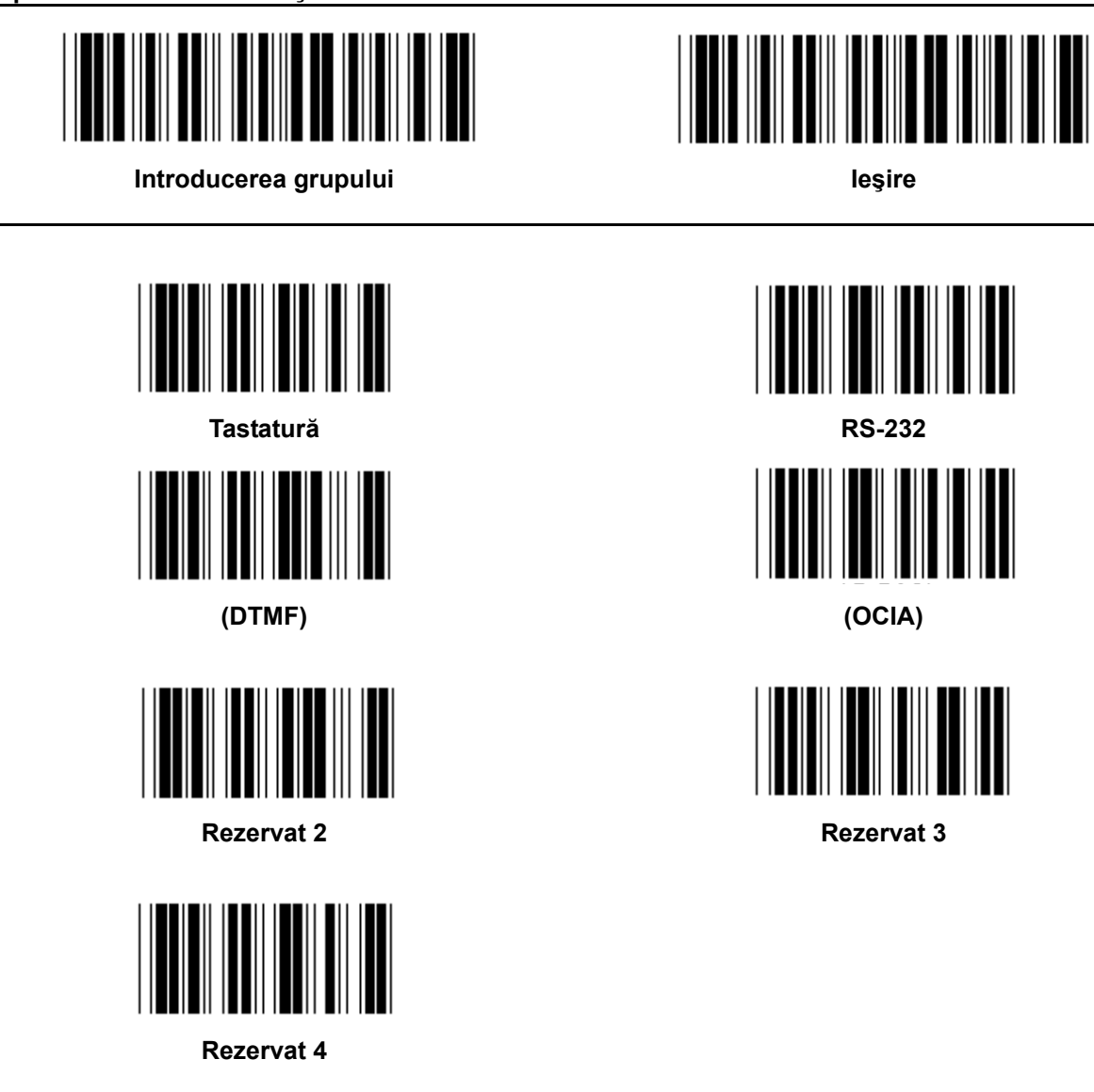

**Notă: Interfaţa este presetată din fabrică, în conformitate cu modelul dispozitivului.** 

**Grupul 1: Selectarea dispozitivului pentru interfaţa tastaturii** 

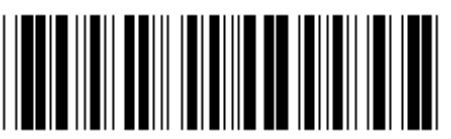

**Introducerea grupului Introducerea grupului Ie** 

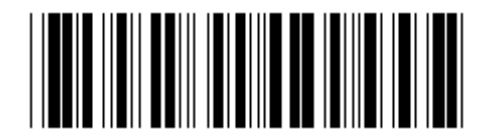

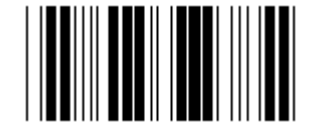

PC/AT, PS/2 (\*) Rezervat A

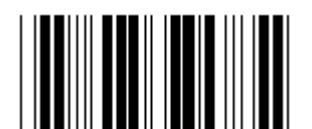

**Rezervat B** Rezervat C

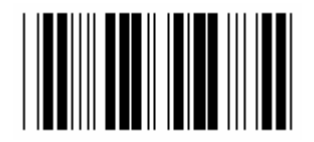

**Rezervat D** Rezervat E

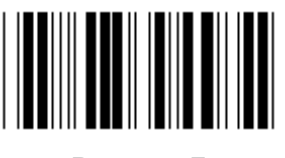

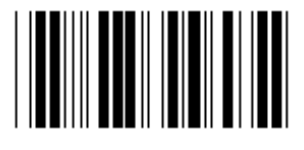

**Rezervat H** Rezervat I

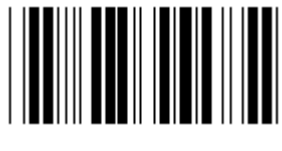

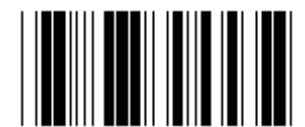

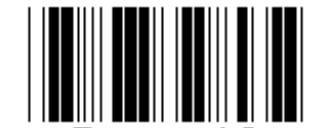

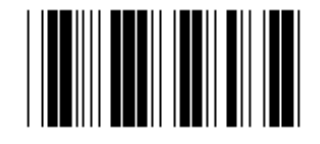

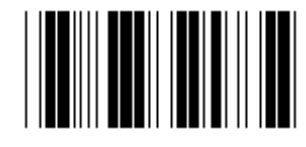

**Rezervat F** Rezervat G

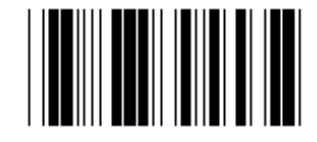

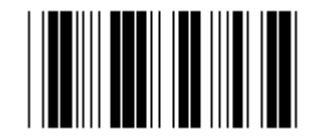

**Rezervat J** Rezervat K

**Notă: Opţiunile marcate cu ( ) sunt disponibile doar la cerere.** 

**Grupul 1: Selectarea dispozitivului pentru interfaţa tastaturii** 

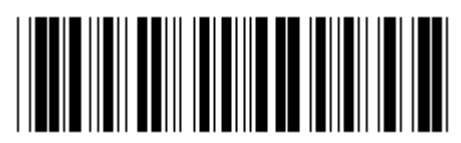

**Introducerea grupului Introducerea grupului Ie** 

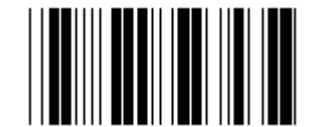

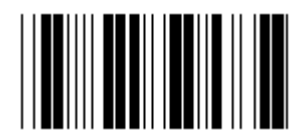

**Rezervat N** Rezervat O

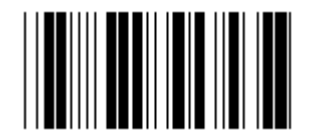

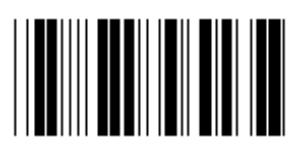

**Rezervat R** Rezervat S

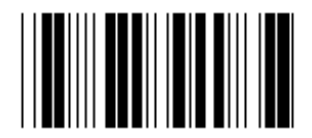

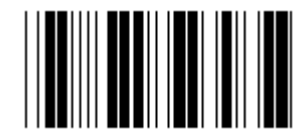

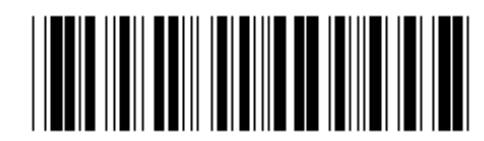

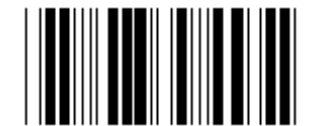

**Rezervat L** Rezervat M

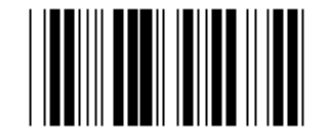

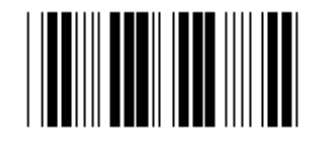

**Rezervat P** Rezervat Q

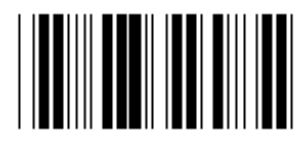

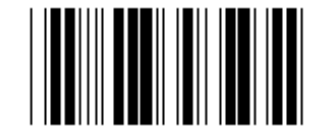

**Rezervat T** Rezervat U

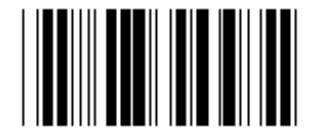

**Rezervat V** Rezervat W

**Grupul 2: Delay inter-caractere** 

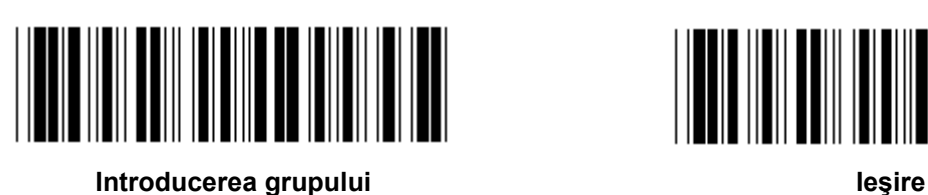

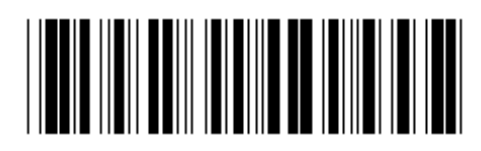

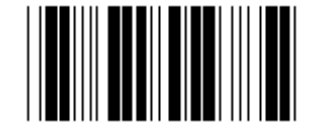

**Iniţierea setării tastaturii** 

- **1.) Scanarea etichetei Introducerea grupului 2.**
- **2.) Scanarea etichetei de setare iniţială a tastaturii (sau RS-232/USB).**
- **3.) Scanarea etichetelor cu două cifre din sistemul hexazecimal din Tabel.**
- **4.) Scanarea etichetei Confirmare din sistemul hexazecimal din Tabel.**

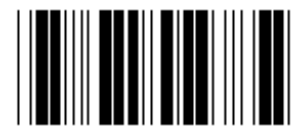

**Valoarea automată a tastaturii: 05 Valoarea automată RS-232: 00 Valoarea automată USB: 05** 

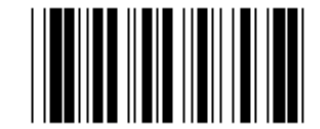

**Iniţierea setării USB Iniţierea setării RS-232** 

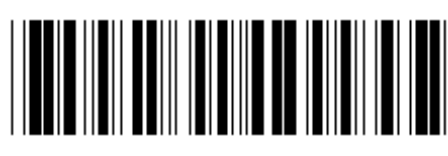

Introducerea grupului

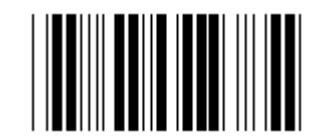

**SUA (\*)** 

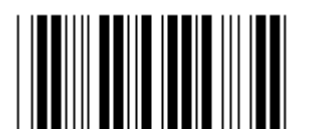

Franța

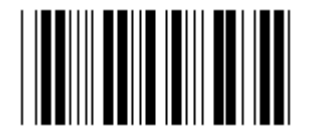

Italia

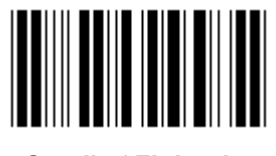

Suedia / Finlanda

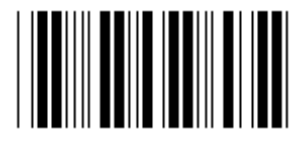

**Danemarca** 

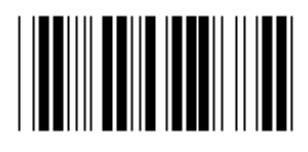

Elveția

Notă: (\*) denotă setarea automată

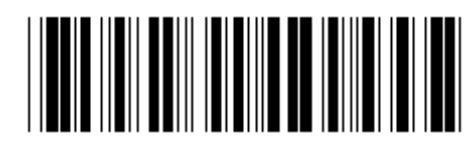

lesire

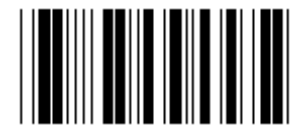

Anglia

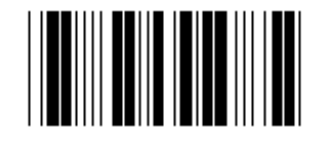

Germania

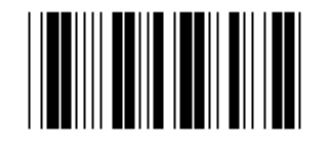

**Belgia** 

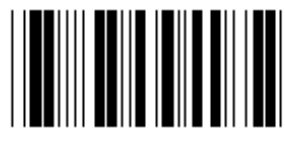

Spania

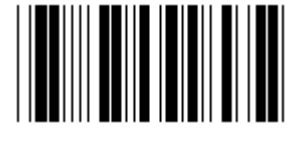

Portugalia

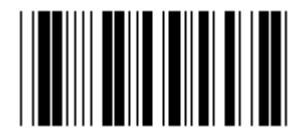

Norvegia

#### **Grupul 3: Limba pentru interfaţa tastaturii**

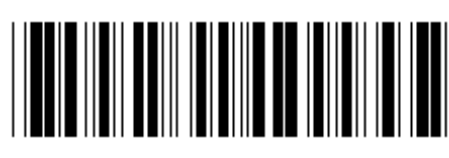

**Introducerea grupului Introducerea grupului Ie** 

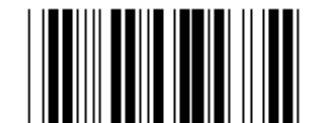

**Canada Olanda** 

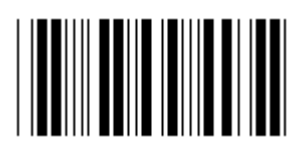

**Polonia Japonia** 

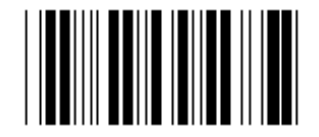

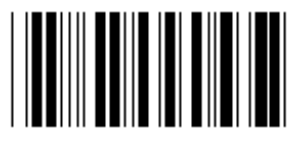

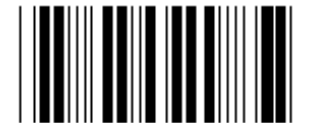

**Panasonic CF-II pentru Japonia** 

**Notă: Opţiunile marcate cu ( ) sunt disponibile doar la cerere.** 

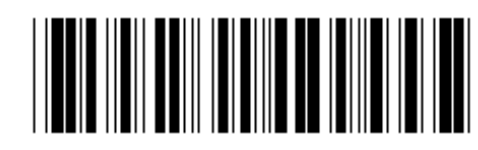

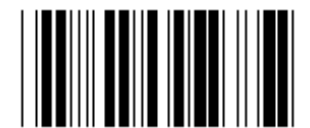

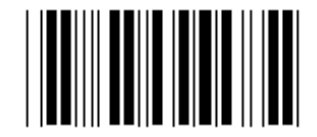

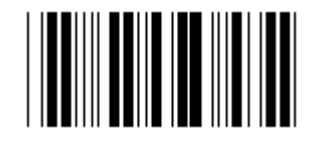

**Rezervat 1** Rezervat 2

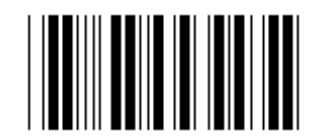

**Rezervat 3 (IBM Think-pad pentru Japonia)** 

**Grupul 4: Terminator** 

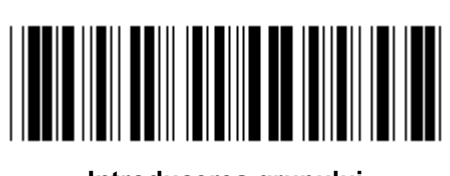

Introducerea grupului

**TASTATURĂ** 

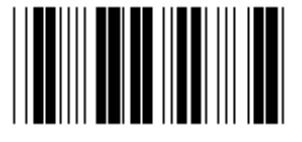

**NICIUNA** 

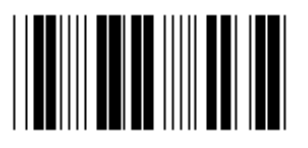

**SPATIU** 

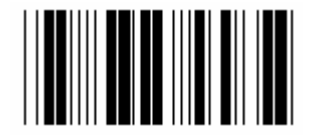

**ESC** 

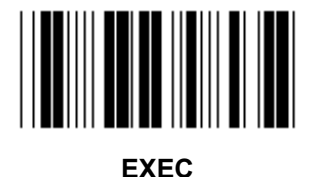

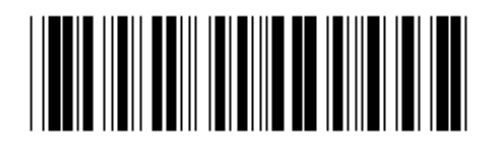

lesire

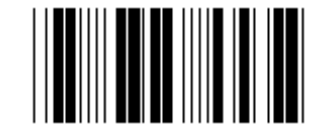

 $CR$   $(*)$ 

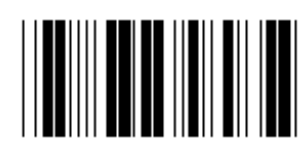

**TAB** 

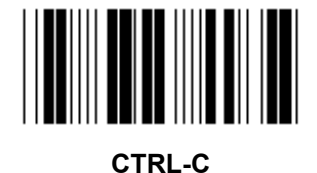

**Grupul 4: Terminator** 

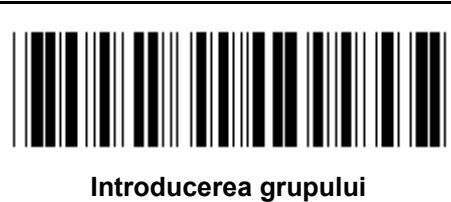

**RS-232** 

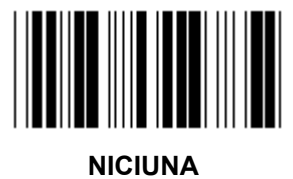

**CR/LF** 

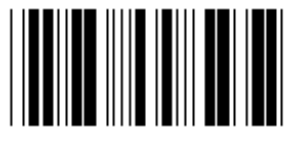

**SPATIU** 

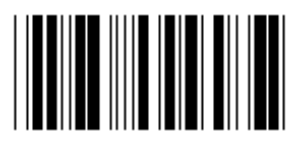

ESC

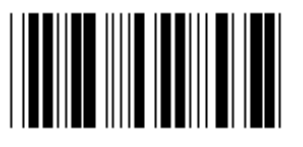

**STX.ETX** 

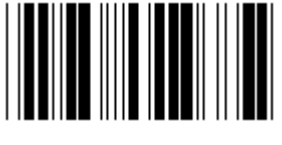

**EOT** 

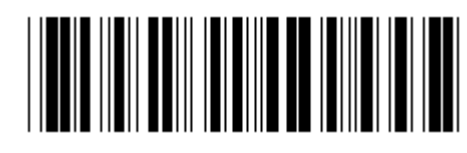

lesire

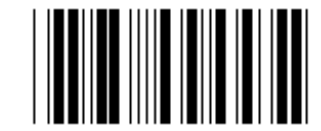

 $CR$   $(*)$ 

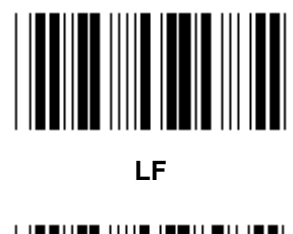

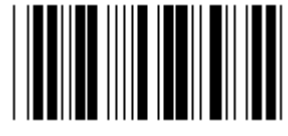

**TAB** 

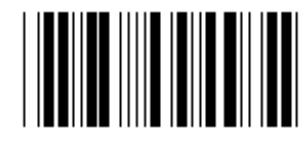

**CTRL-C** 

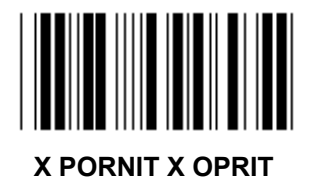

#### **Grupul 5: Mod de scanare**

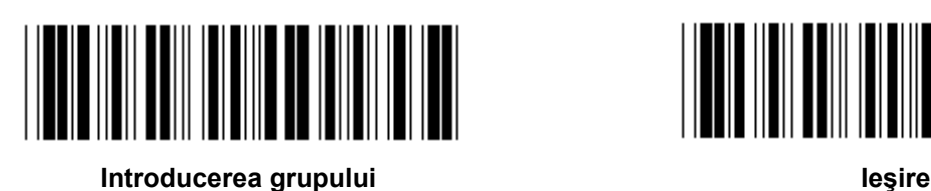

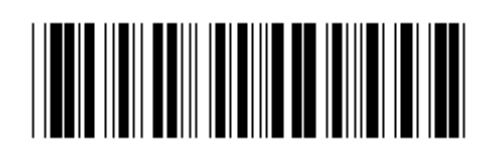

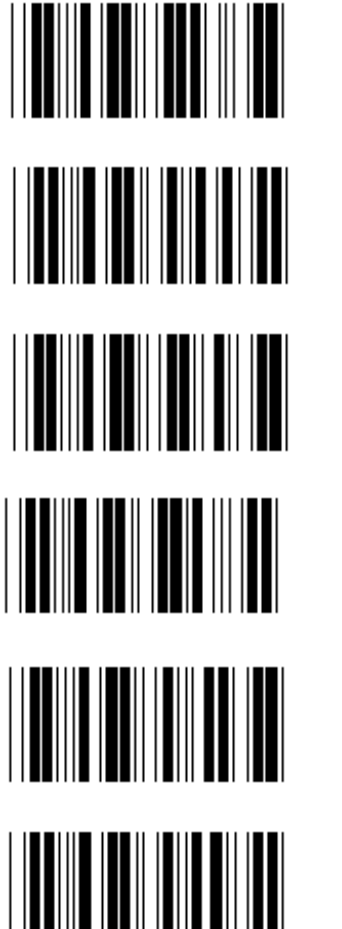

- **1. Comutare Pornit / Oprit**
- **2. Comutare Pornit / Oprit read Off (\*)**
- **3. Comutare Pornit / Oprit read Off/Delay Timeout =?**
- **4. Continuu / Comutare Oprit**
- **5. Continuu / LED-ul mereu aprins**
- **6. Continuu / Fără comutare**

**Setarea pentru Delay Timeout:** 

- **1.) Scanarea etichetei Introducerea grupului 5.**
- 2.) Scanarea etichetei 3 "Delay Timeout".
- **3.) Scanarea etichetelor cu două cifre din sistemul hexazecimal din Table.**
- **4.) Scanarea etichetei Confirmare din sistemul hexazecimal din Tabel.**
- **5.) Scanarea etichetei Ieşire.**

**Notă: Setarea modului de scanare este disponibilă doar pentru scanner-ul tip CCD /Laser.** 

Grupul 5: Mod de scanare

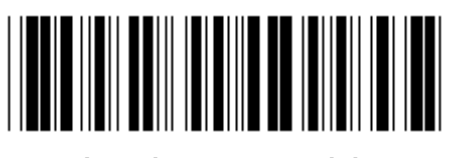

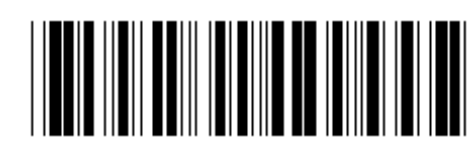

Introducerea grupului

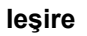

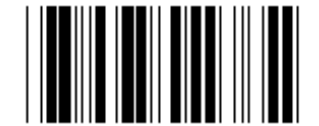

**FLASH OFF (\*) (FLASH OPRIT)** 

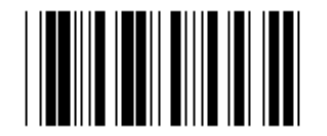

**FLASH ON (FLASH PORNIT)** 

Notă: Această setare de programare este disponibilă doar în modul continuu.

#### **Grupul 6: Preambul şi Postambul**

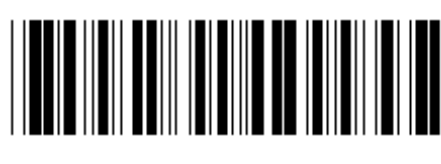

**Introducerea grupului Ie**sire **IE** 

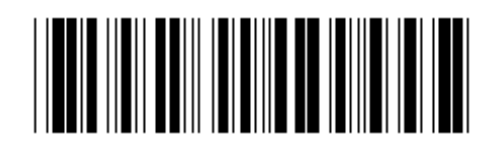

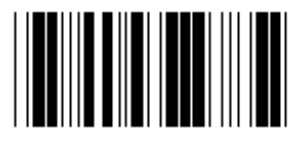

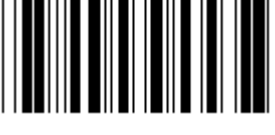

**Preambul Postambul** 

**Setarea Preambulului şi Postambulului:** 

- **1.) Scanarea etichetei Introducerea grupului 6**
- **2.) Scanarea etichetei Preambul sau Postambul**
- **3.) Consultaţi Tabelul ASCII , scanarea a două cifre în sistemul hexazecimal din Tabel reprezintă un caracter. Pot fi acceptate maxim 10 caractere**
- **4.) Scanarea etichetei Confirmare din sistemul hexazecimal din Tabel**
- **5.) Scanarea etichetei Ieşire**

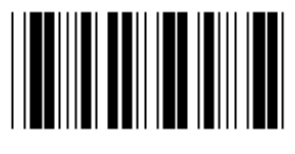

**Ştergere** 

**Ştergere Preambul şi Postambul:** 

- **1.) Scanarea etichetei Introducerea grupului 6**
- **2.) Scanarea etichetei Preambul sau Postambul**
- **3.) Scanarea etichetei Ştergere**
- **4.) Scanarea etichetei Ieşire**
- **5.) Scanarea etichetei Ieşire**

**Grupul 7: Parametrii RS-232** 

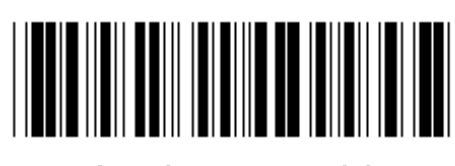

**Introducerea grupului Introducerea grupului Ie** 

**RATA DE TRANSFER** 

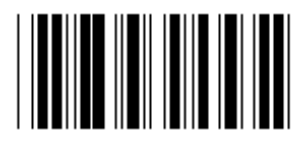

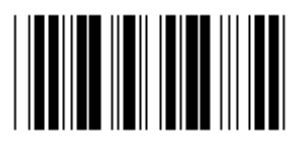

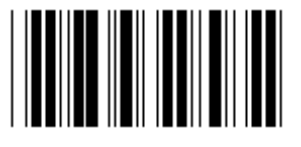

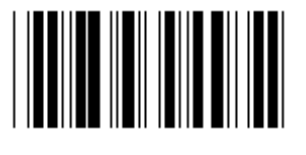

**230400** 

**DATA BIT** 

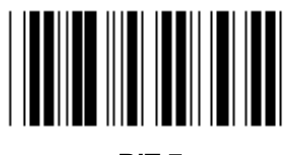

**BIT 7** 

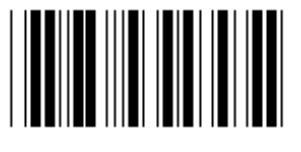

**BIT 8 (\*)** 

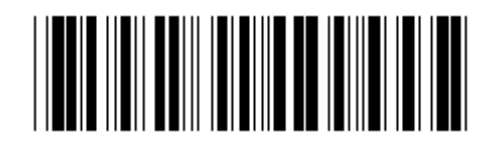

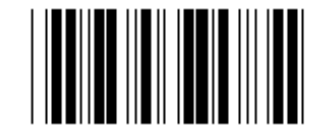

**2400 9600 (\*)** 

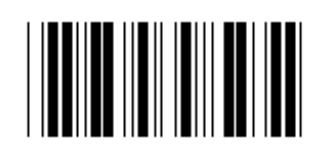

**14400 28800** 

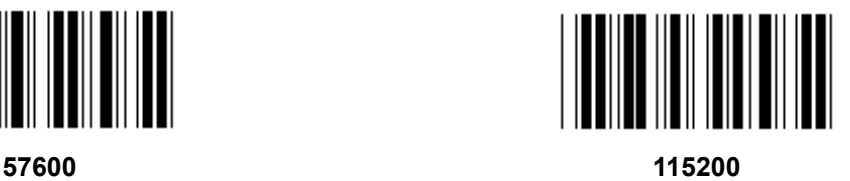

**Grupul 7: Parametrii RS-232** 

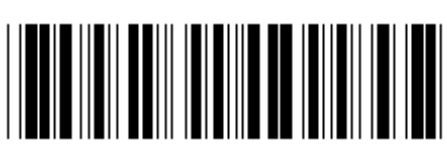

Introducerea grupului

**PARITATE** 

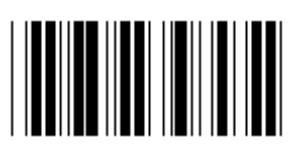

NICIUNA (\*)

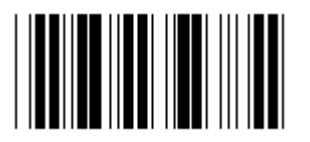

**PAR** 

**DIALOG DE CONFIRMARE** 

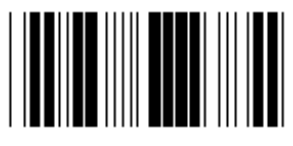

NICIUNA (\*)

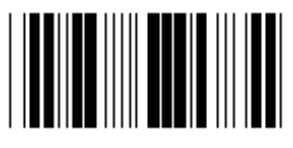

**SCANNER PREGÄTIT** 

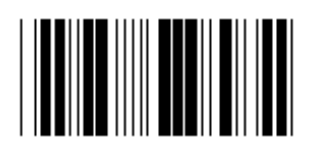

**ACK/NAK** 

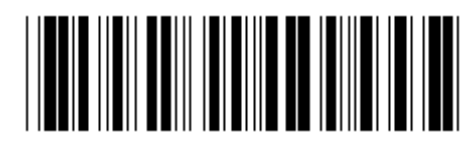

lesire

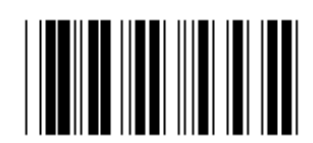

**IMPAR** 

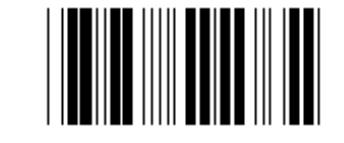

X ON/ X OFF (X PORNIT / X OPRIT)

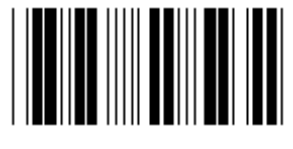

**DATE PREGĂTITE** 

**Grupul 7: Parametrii RS-232** 

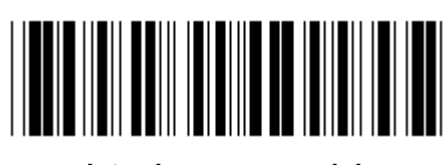

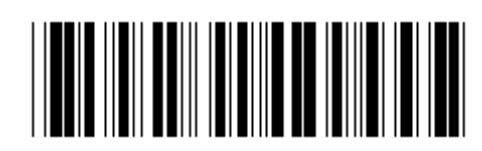

Introducerea grupului

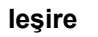

(TIMP DE RĂSPUNS ACK/NAK TIMP DE OBSERVARE CTS:)

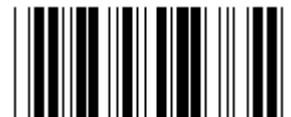

**100ms** 

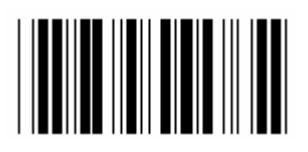

**500ms** 

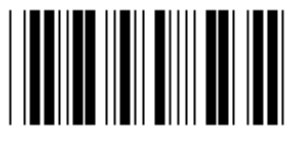

 $3$  sec  $(*)$ 

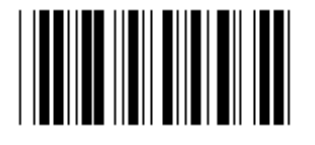

 $10<sub>sec</sub>$ 

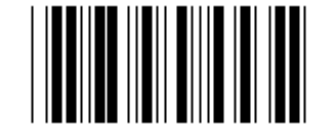

**300ms** 

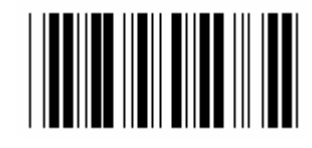

1 sec

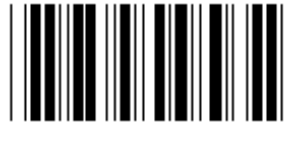

5 sec

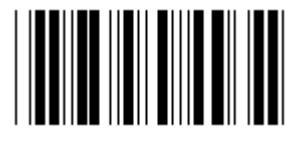

 $0<sub>0</sub>$ 

#### **Grupul 8: CODUL 39 / CODUL 32**

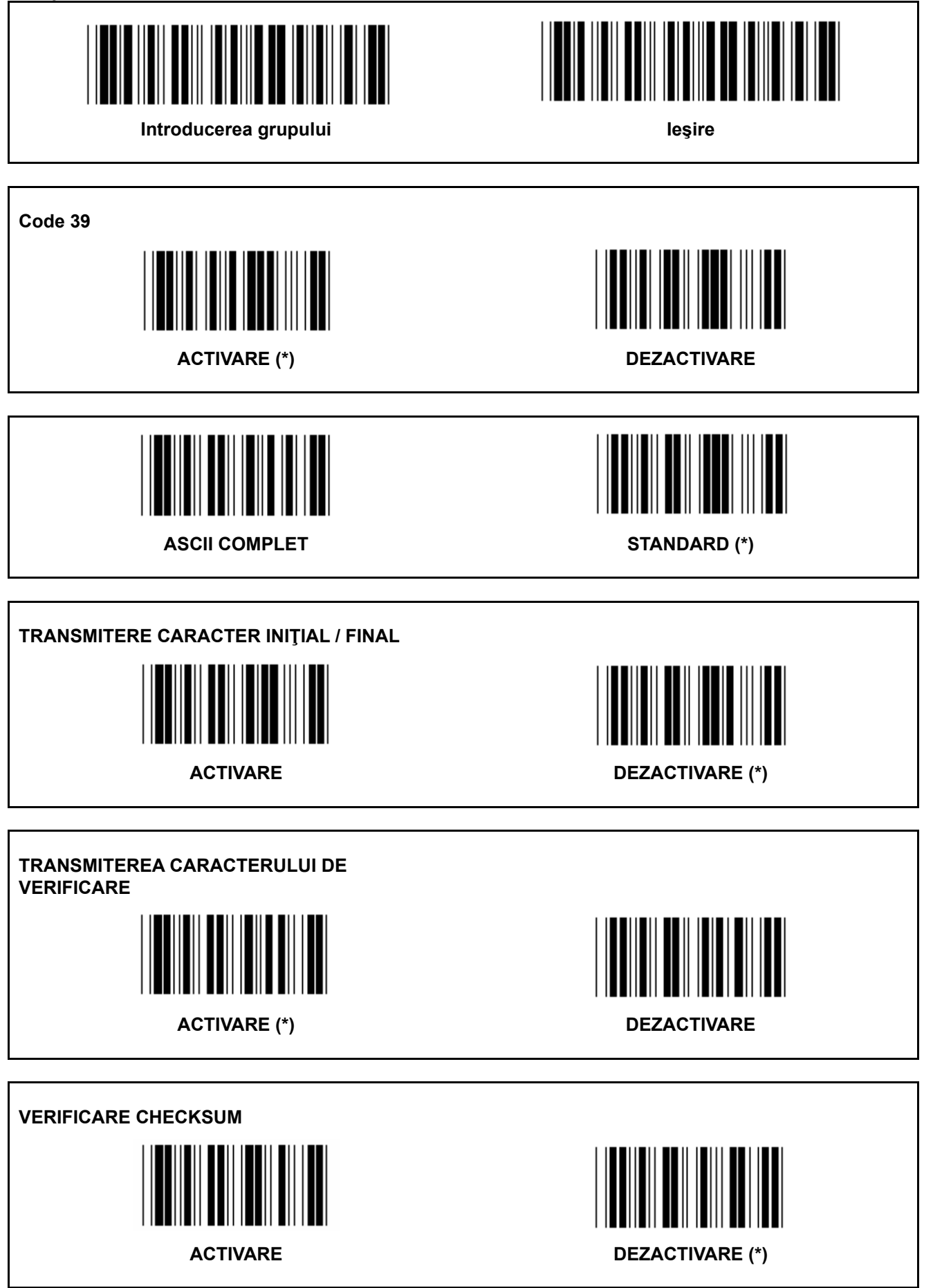

Grupul 8: CODUL 39 / CODUL 32

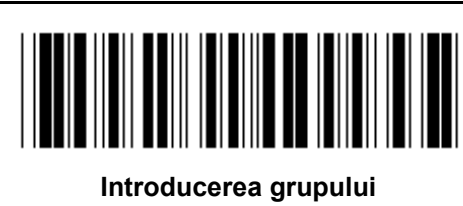

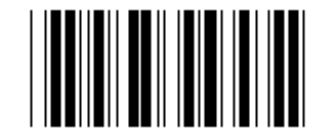

**Activare COD 32** 

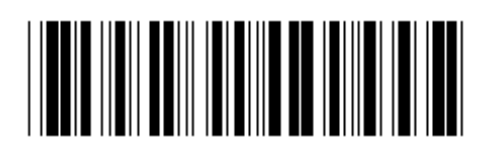

leşire

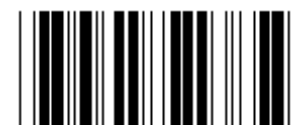

**Dezactivare COD 32** 

**Grupul 9-1: Interleaved 2 OF 5** 

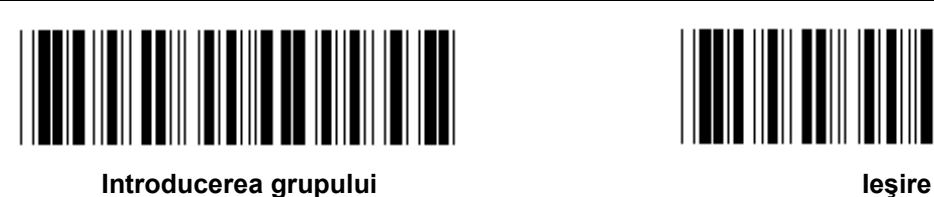

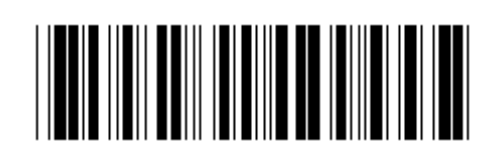

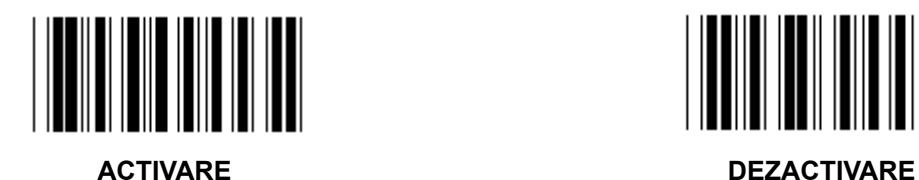

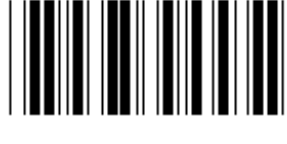

**TRANSMITEREA CARACTERULUI DE VERIFICARE** 

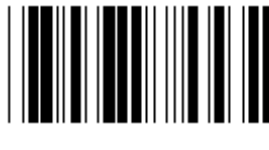

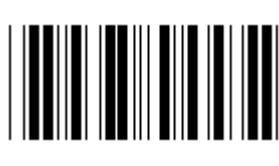

ACTIVARE DEZACTIVARE

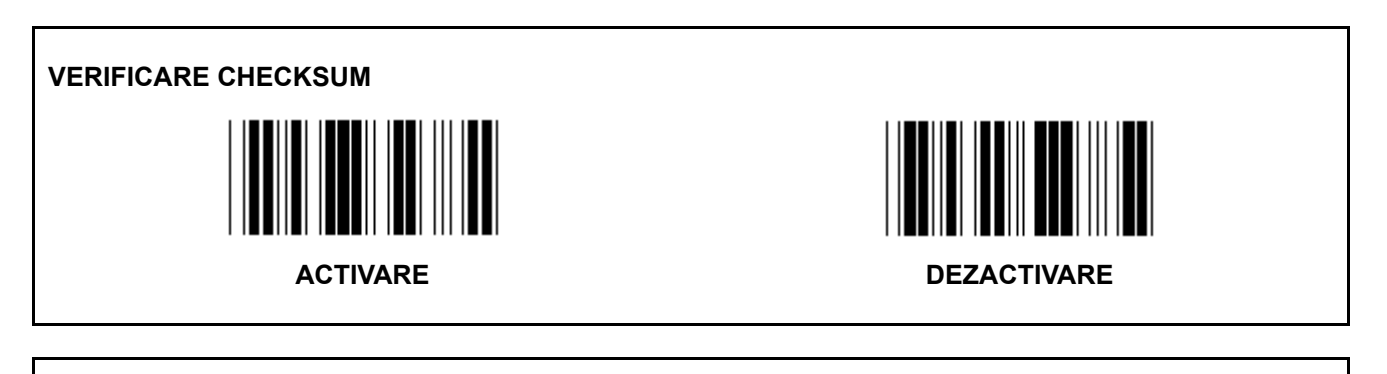

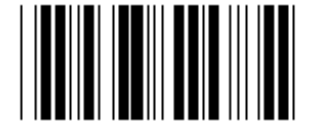

**SETĂRILE LUNGIMII CODULUI DE BARE** 

**Definire lungime** 

**Min: 4** 

**Max: 48** 

- **1.) Scanarea etichetei Introducerea grupului 9-1.**
- **2.) Scanarea etichetei Definire de Utilizator.**
- **3.) Scanarea etichetelor cu Şase Cifre din sistemul hexazecimal din Tabel (pot fi definite doar 3 seturi de lungimi).**
- **4.) Scanarea etichetei de Confirmare din sistemul hexazecimal din Tabel.**
- **5.) Scanarea etichetei Ieşire.**

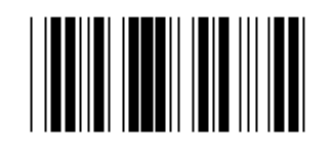

**SETAREA LUNGIMII DEFINITĂ DE UTILIZATOR** 

**Definire de utilizator (3 seturi disponibile) Min: 4** 

**Max: 48** 

- **1.) Scanarea etichetei Introducerea grupului 9-1.**
- **2.) Scanarea etichetei Definire de Utilizator.**
- **3.) Scanarea etichetelor cu Şase Cifre din sistemul hexazecimal din Tabel (pot fi definite doar 3 seturi de lungimi).**
- **4.) Scanarea etichetei de Confirmare din sistemul hexazecimal din Tabel.**
- **5.) Scanarea etichetei Ieşire.**

**Grupul 9-2: Industrial 2 OF 5 / IATA** 

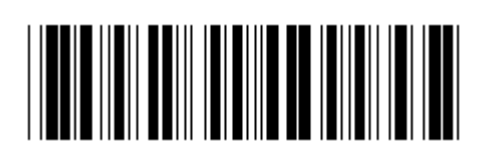

**Introducerea grupului Introducerea grupului Ie** 

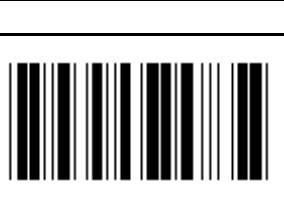

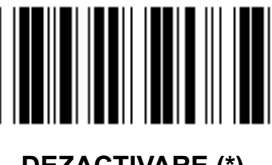

ACTIVARE DEZACTIVARE (\*)

**TRANSMITEREA CARACTERULUI DE VERIFICARE** 

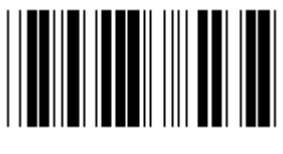

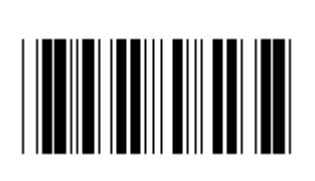

**ACTIVARE (\*) DEZACTIVARE** 

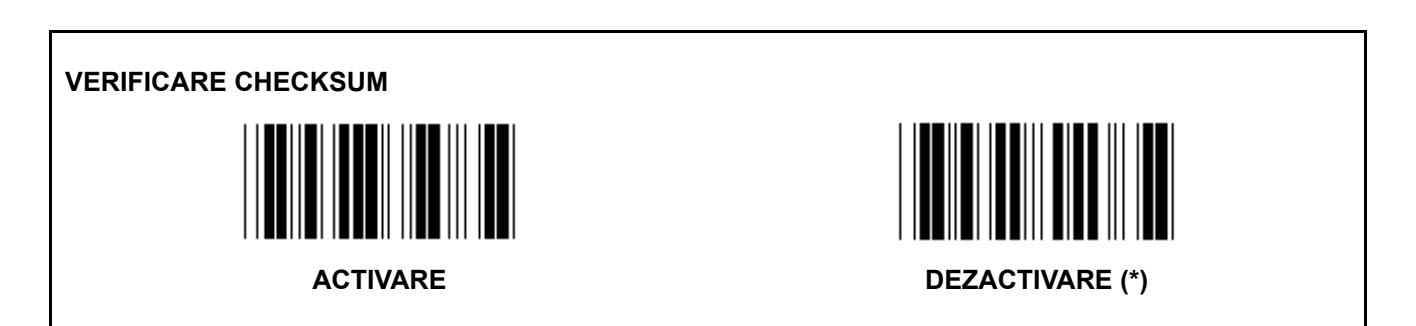

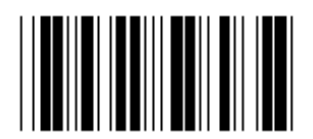

#### **SETAREA LUNGIMII CODULUI DE BARE**

**Min: 4** 

**Max: 24** 

- **1.) Scanarea etichetei Introducerea grupului 9-2.**
- **2.) Scanarea etichetei Definire de Utilizator.**
- **3.) Scanarea etichetelor cu Şase Cifre din sistemul hexazecimal din Tabel (pot fi definite doar 3 seturi de lungimi).**
- **4.) Scanarea etichetei de Confirmare din sistemul hexazecimal din Tabel.**
- **5.) Scanarea etichetei Ieşire.**

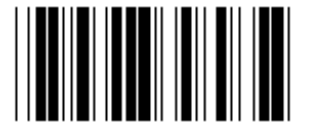

**SETAREA LUNGIMII DEFINITĂ DE UTILIZATOR** 

**Definire de Utilizator (3 seturi disponibile)** 

**Min: 4** 

**Max: 24** 

- **1.) Scanarea etichetei Introducerea grupului 9-2.**
- **2.) Scanarea etichetei Definire de Utilizator.**
- **3.) Scanarea etichetelor cu Şase Cifre din sistemul hexazecimal din Tabel (pot fi definite doar 3 seturi de lungimi).**
- **4.) Scanarea etichetei de Confirmare din sistemul hexazecimal din Tabel.**
- **5.) Scanarea etichetei Ieşire.**

**Grupul 9-2: Industrial 2 OF 5 / IATA** 

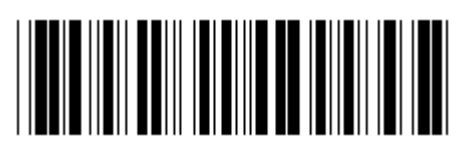

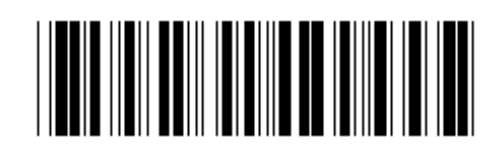

**Introducerea grupului Introducerea grupului Ie** 

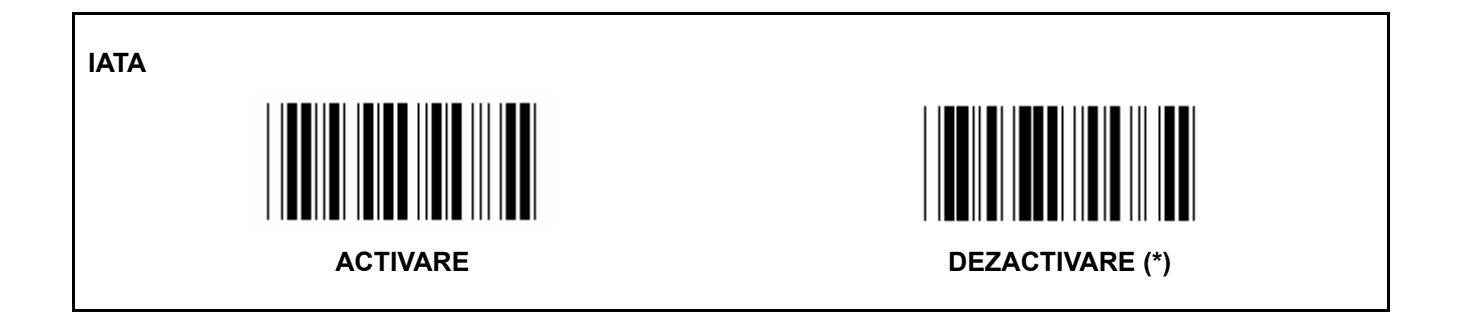

**Grupul 9-3: MATRICE 2 OF 5** 

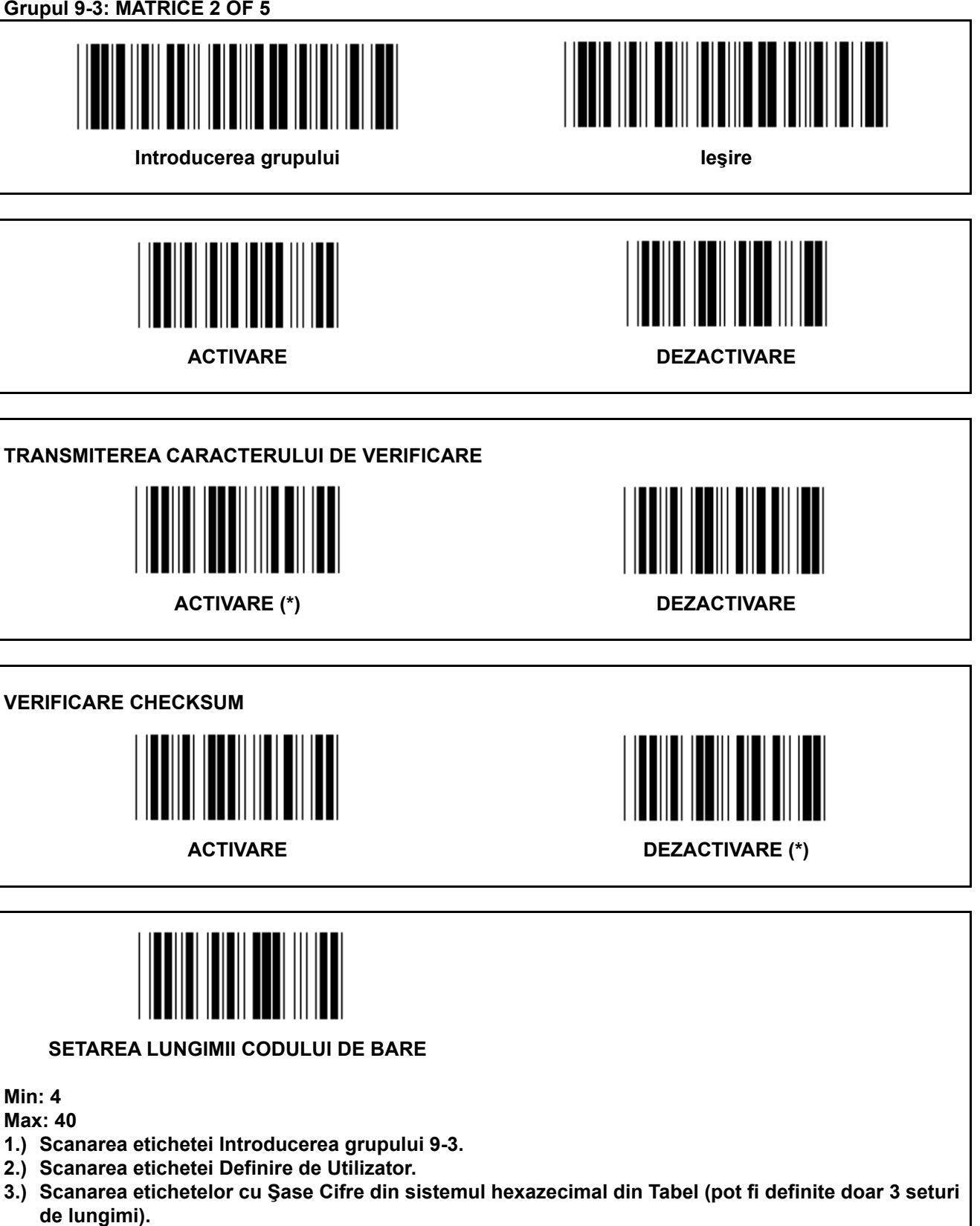

- **4.) Scanarea etichetei de Confirmare din sistemul hexazecimal din Tabel.**
- **5.) Scanarea etichetei Ieşire.**

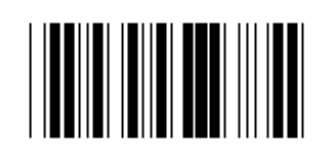

**SETAREA LUNGIMII DEFINITĂ DE UTILIZATOR** 

**Definire de utilizator (3 seturi disponibile) Min: 4** 

**Max: 40** 

- **1.) Scanarea etichetei Introducerea grupului 9-3.**
- **2.) Scanarea etichetei Definire de Utilizator.**
- **3.) Scanarea etichetelor cu Şase Cifre din sistemul hexazecimal din Tabel (pot fi definite doar 3 seturi de lungimi).**
- **4.) Scanarea etichetei de Confirmare din sistemul hexazecimal din Tabel.**
- **5.) Scanarea etichetei Ieşire.**

**Grupul 9-4: China postage** 

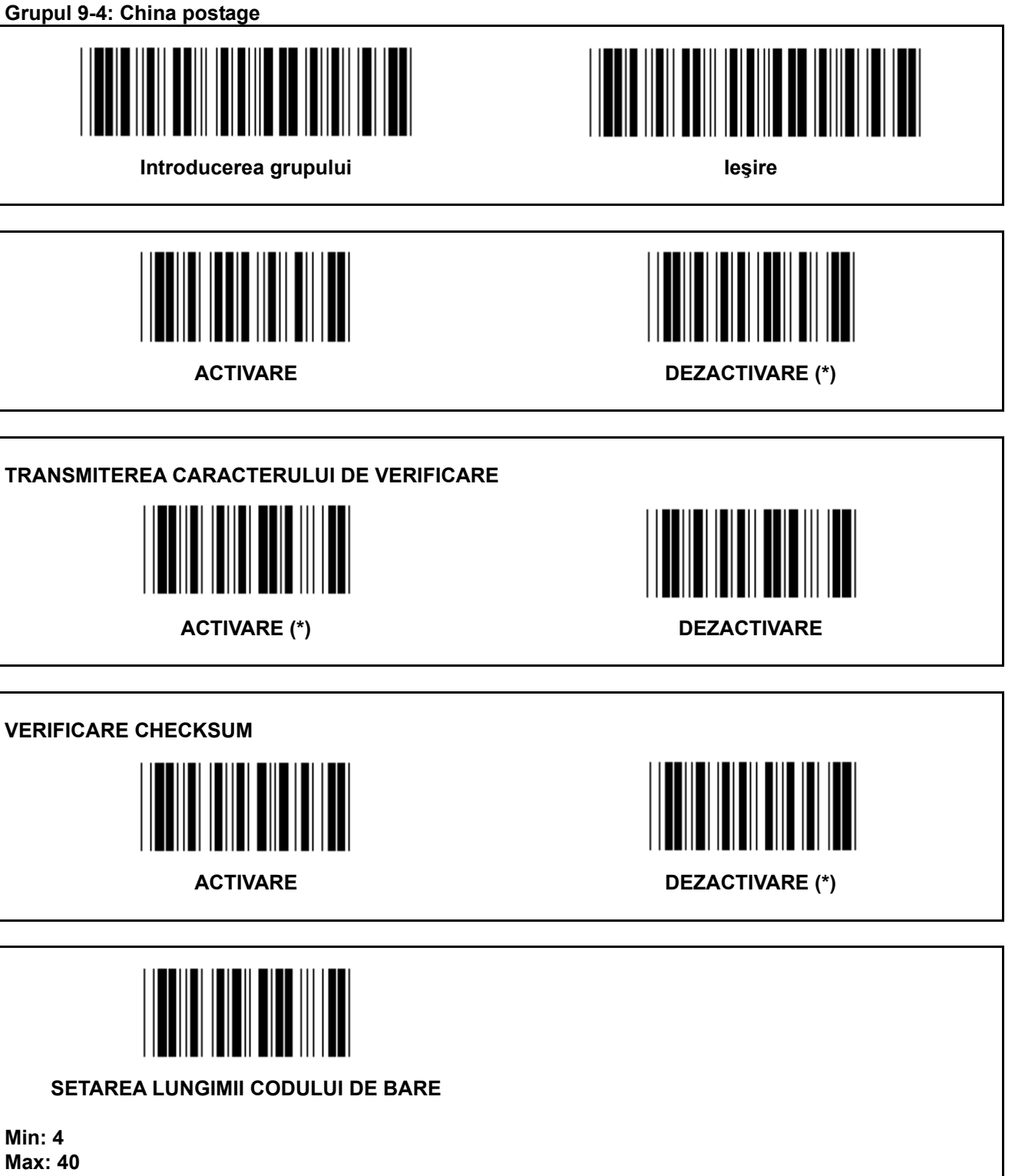

- **6.) Scanarea etichetei Introducerea grupului 9-4.**
- **7.) Scanarea etichetei Definire de Utilizator.**
- **8.) Scanarea etichetelor cu Şase Cifre din sistemul hexazecimal din Tabel (pot fi definite doar 3 seturi de lungimi).**
- **9.) Scanarea etichetei de Confirmare din sistemul hexazecimal din Tabel.**
- **10.) Scanarea etichetei Ieşire.**

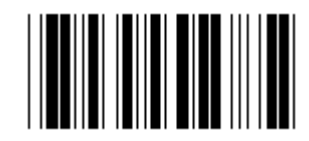

**SETAREA LUNGIMII DEFINITĂ DE UTILIZATOR** 

**Definire de utilizator (3 seturi disponibile) Min: 4** 

**Max: 40** 

- **6.) Scanarea etichetei Introducerea grupului 9-4.**
- **7.) Scanarea etichetei Definire de Utilizator.**
- **8.) Scanarea etichetelor cu Şase Cifre din sistemul hexazecimal din Tabel (pot fi definite doar 3 seturi de lungimi).**
- **9.) Scanarea etichetei de Confirmare din sistemul hexazecimal din Tabel.**
- **10.) Scanarea etichetei Ieşire.**

**Grupul 10: Codul 128** 

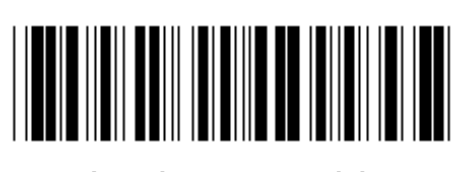

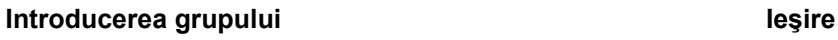

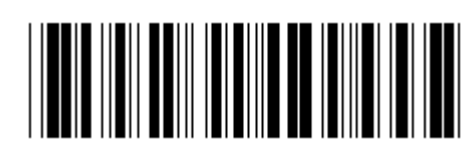

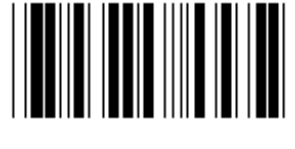

**ACTIVARE (\*) DEZACTIVARE** 

**ACTIVARE / DEZACTIVARE CHECKDIGIT** 

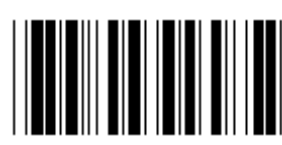

**ACTIVARE (\*) (nu se trimite checkdigit) DEZACTIVARE** 

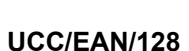

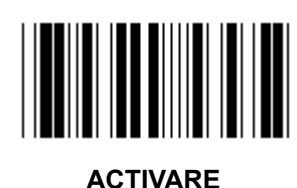

ACTIVARE DEZACTIVARE (\*)

Grupul 11: CODUL 11

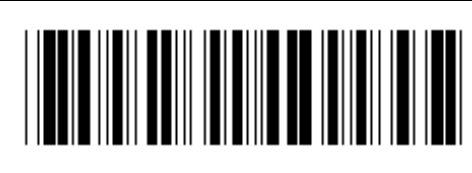

Introducerea grupului

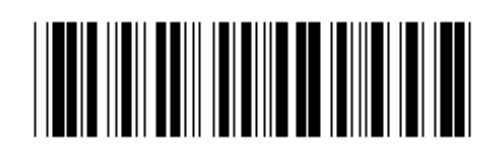

lesire

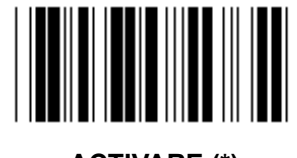

**ACTIVARE (\*)** 

**DEZACTIVARE** 

NUMĂRUL CARACTERULUI DE VERIFICARE

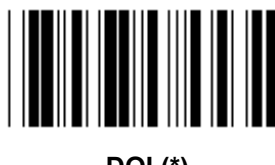

DOI (\*)

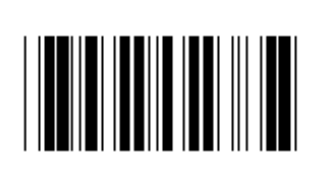

**UNU** 

**TRANSMITEREA CARACTERULUI DE VERIFICARE** 

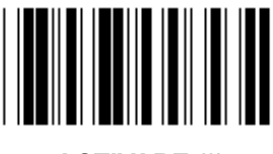

**ACTIVARE (\*)** 

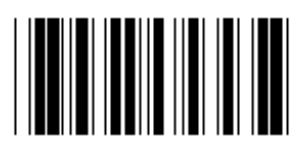

**DEZACTIVARE** 

**ACTIVARE / DEZACTIVARE CHECKDIGIT** 

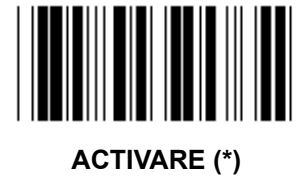

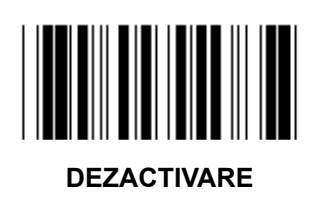

**Grupul 12: Codul 93** 

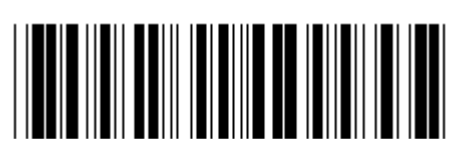

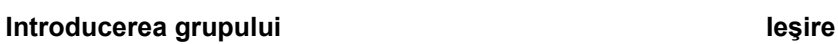

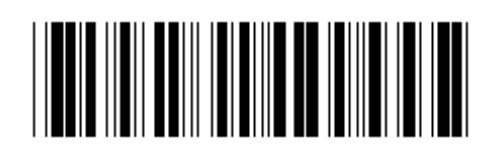

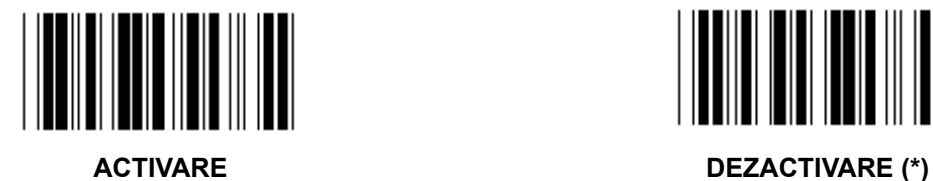

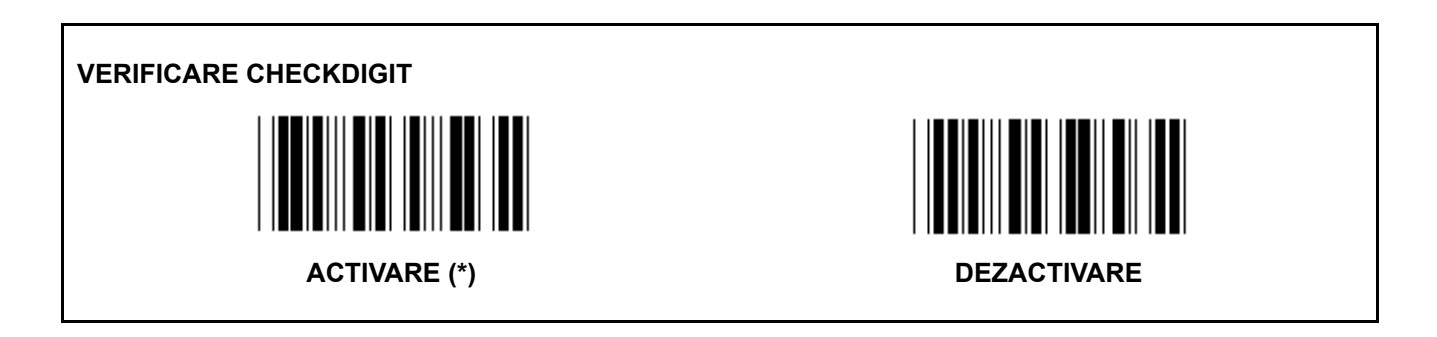

**Grupul 13: MSI-PLEASSEY** 

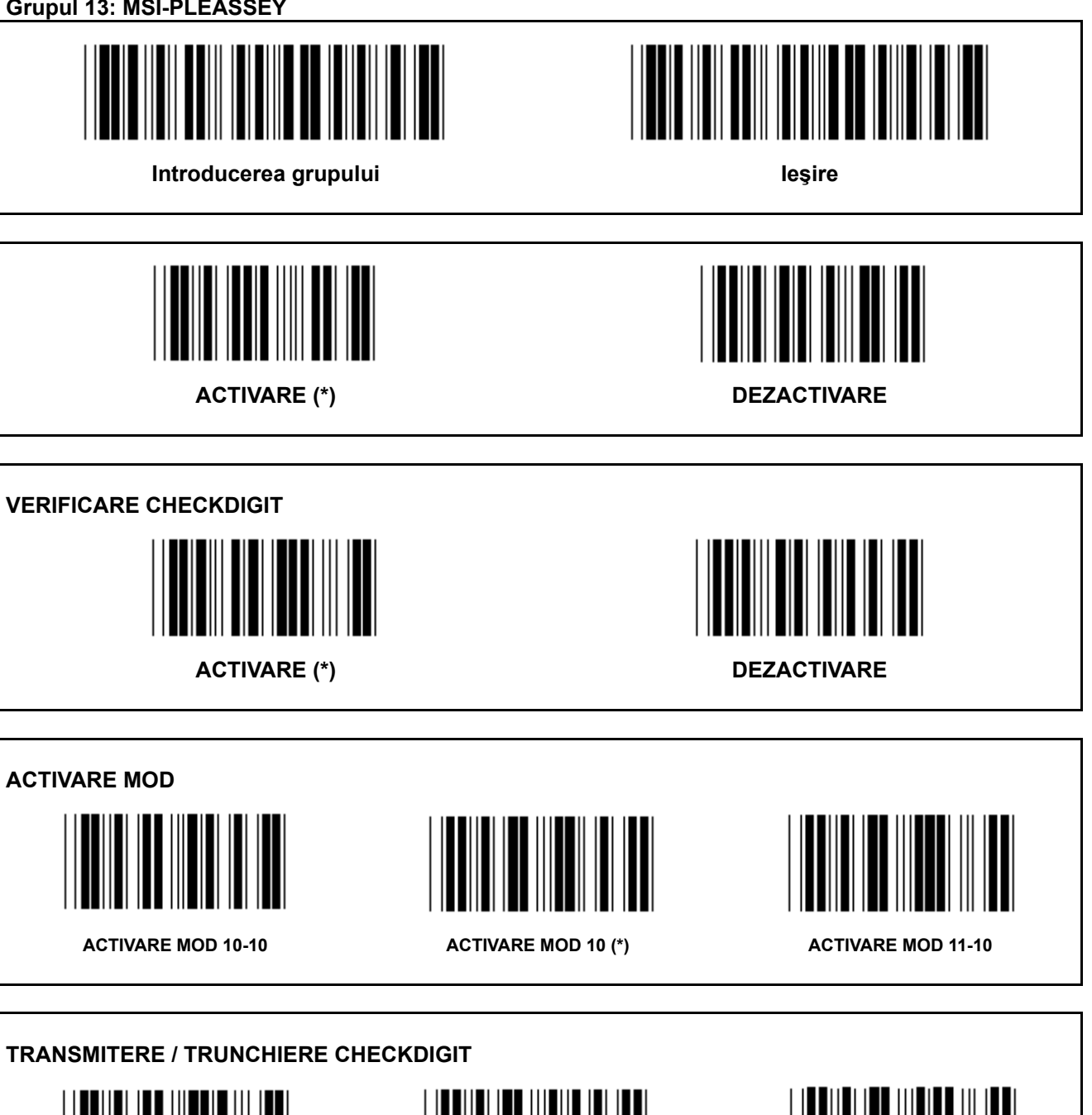

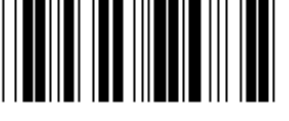

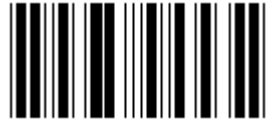

TRUNCHIERE 1<sup>ST</sup> CHECKDIGIT TRANSMITERE CHECKDIGIT (\*) TRUNCHIERE 1<sup>ST</sup>& 2<sup>ND</sup> CHECKDIGIT

**Grupul 14: CODABAR / NW7** 

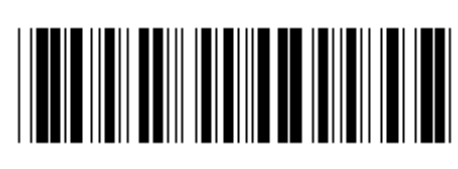

Introducerea grupului

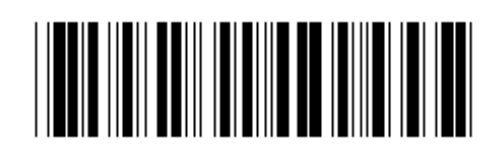

lesire

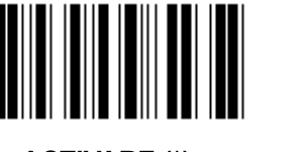

**ACTIVARE (\*)** 

TRANSMITERE CARACTER INITIAL / FINAL

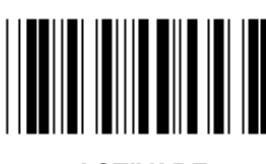

**ACTIVARE** 

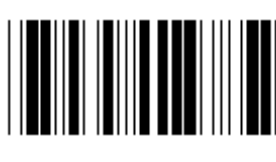

**DEZACTIVARE** 

**DEZACTIVARE (\*)** 

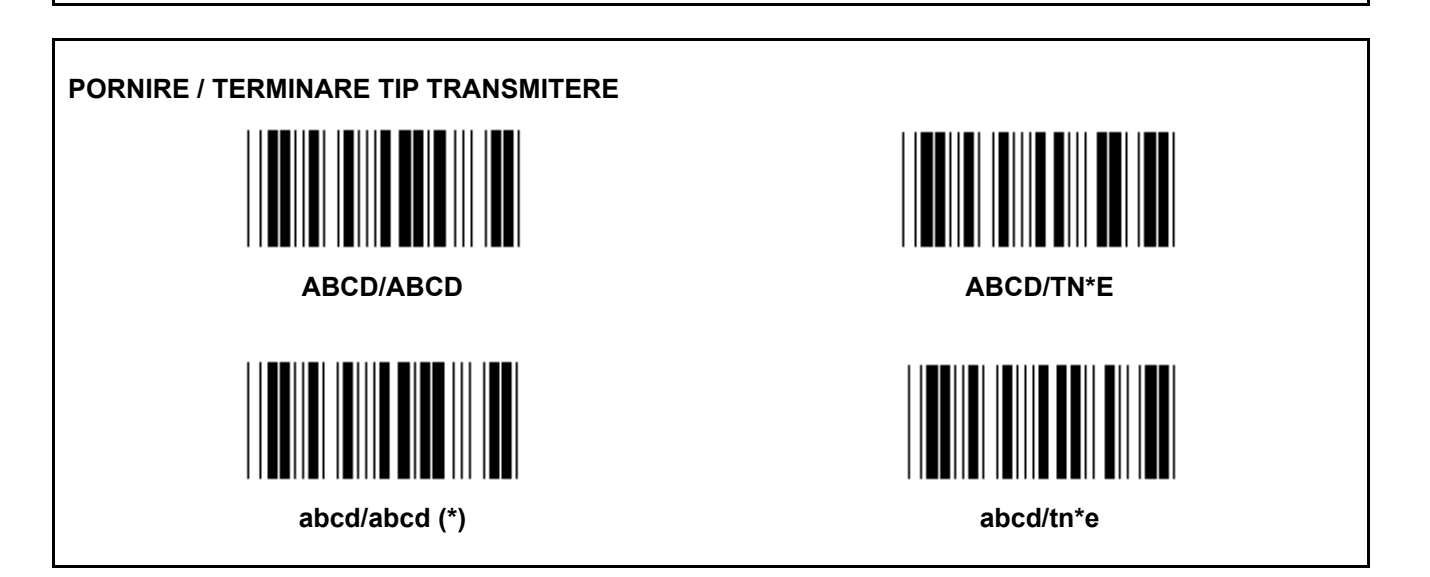

Grupul 15: Codul 4

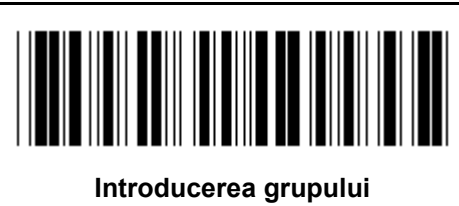

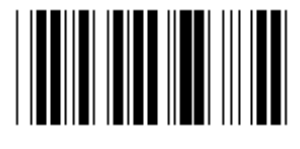

**ACTIVARE** 

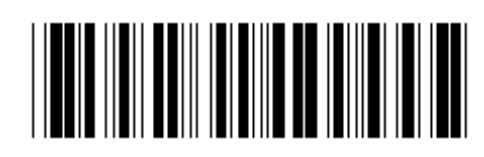

leşire

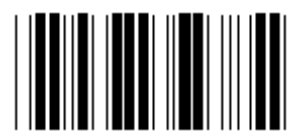

**DEZACTIVARE (\*)** 

**Grupul 16-1: EAN-13/JAN-13** 

**ADD-ON 2/5** 

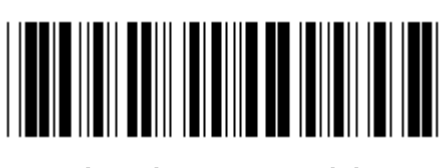

Introducerea grupului

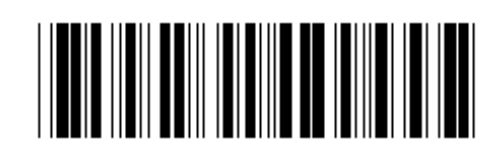

lesire

**DEZACTIVARE** 

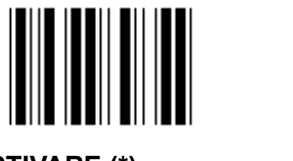

**ACTIVARE (\*)** 

**ACTIVARE** 

**ACTIVARE** 

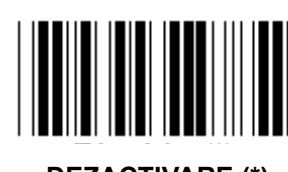

**DEZACTIVARE (\*)** 

**TRANSMITEREA CARACTERULUI DE VERIFICARE ACTIVARE (\*) DEZACTIVARE** 

TRUNCHIERE 1ST CIFRĂ **ACTIVARE DEZACTIVARE (\*)** TRUNCHIERE 2<sup>ND</sup> CIFRĂ

**DEZACTIVARE (\*)** 

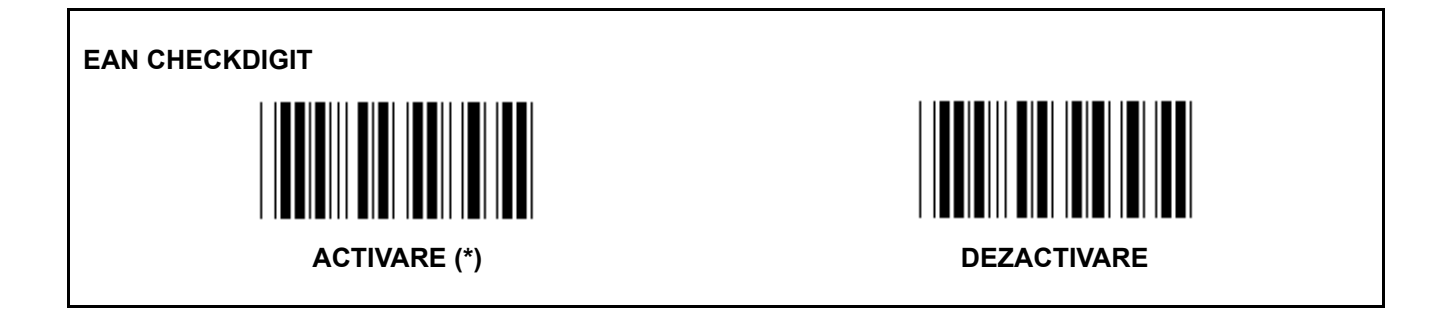

Grupul 16-2: UPC-A

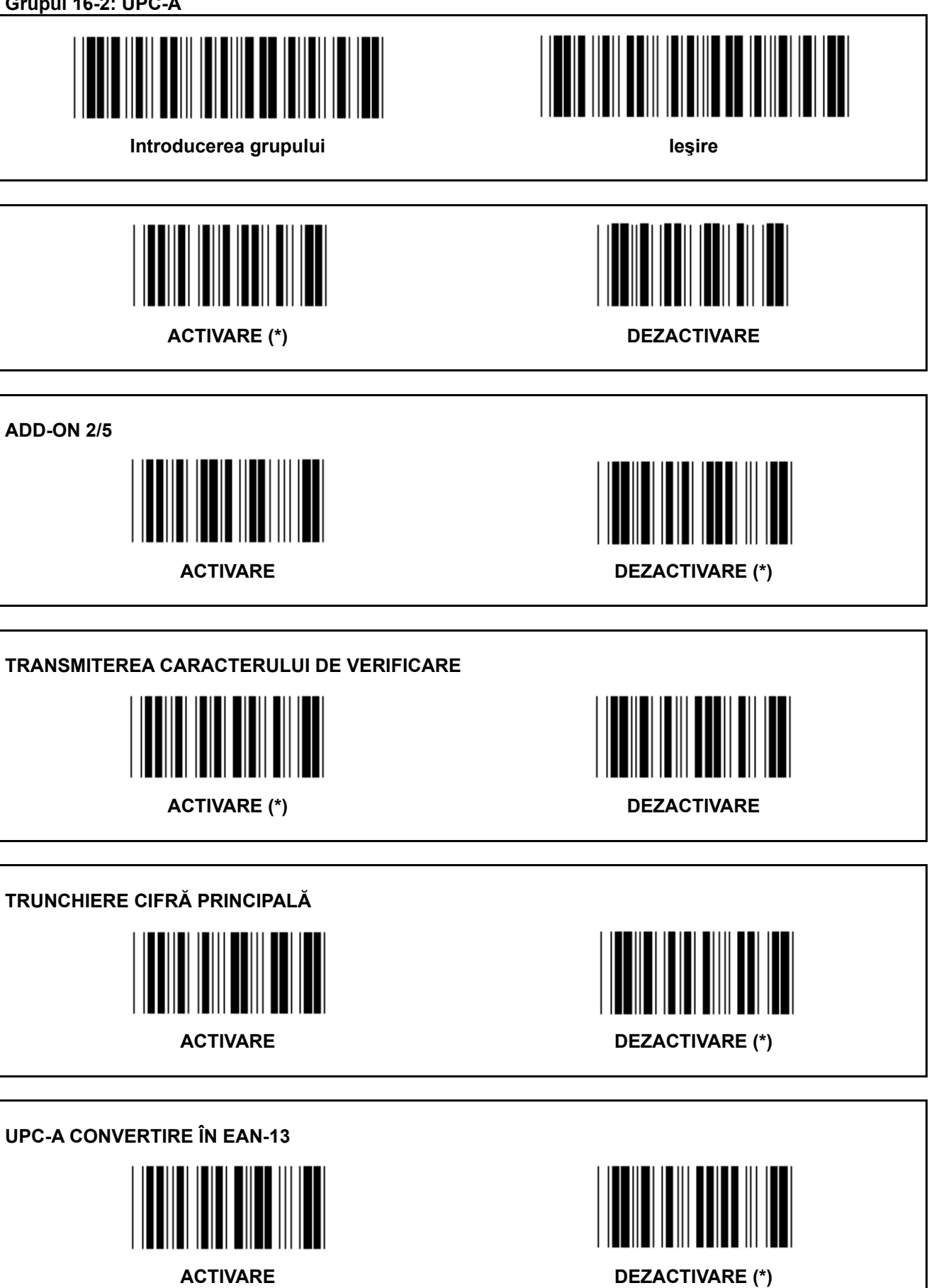

**Grupul 16-3: EAN-8/JAN-8** 

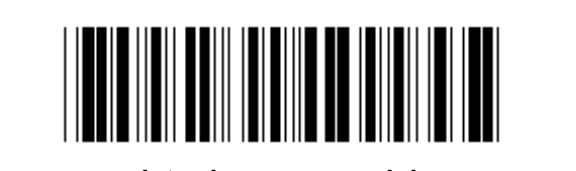

**Introducerea grupului Introducerea grupului Ie** 

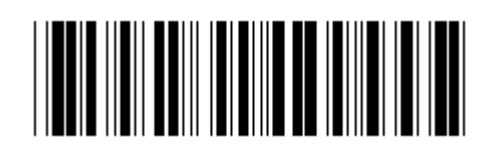

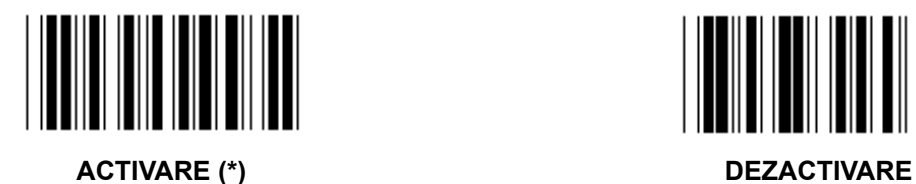

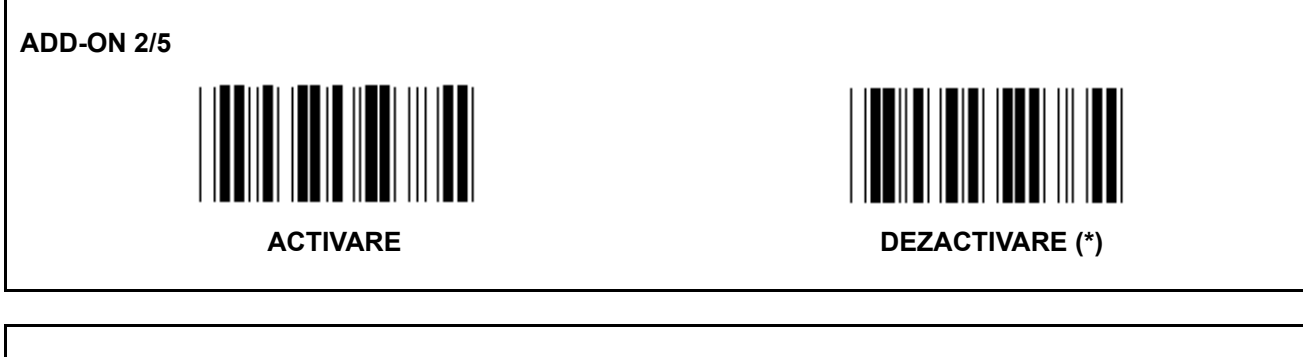

**TRANSMITEREA CARACTERULUI DE VERIFICARE** 

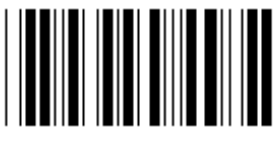

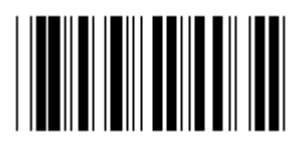

**ACTIVARE (\*) DEZACTIVARE** 

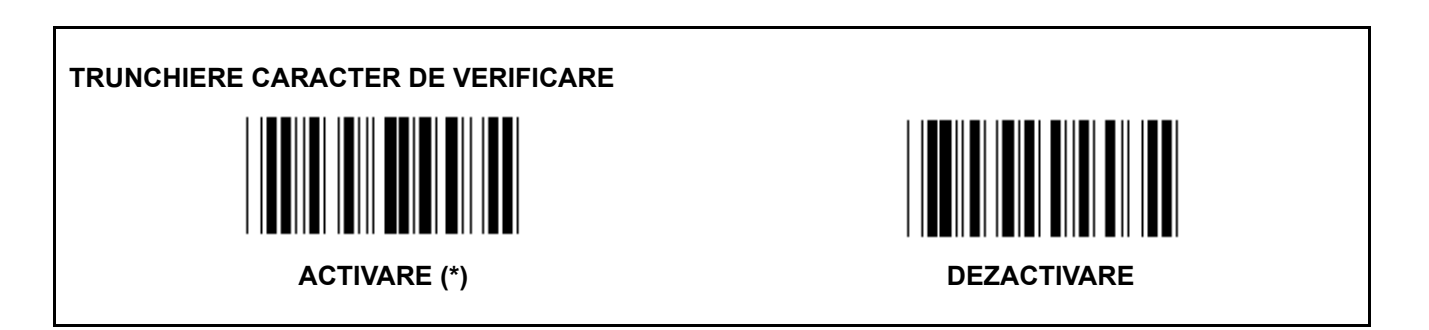
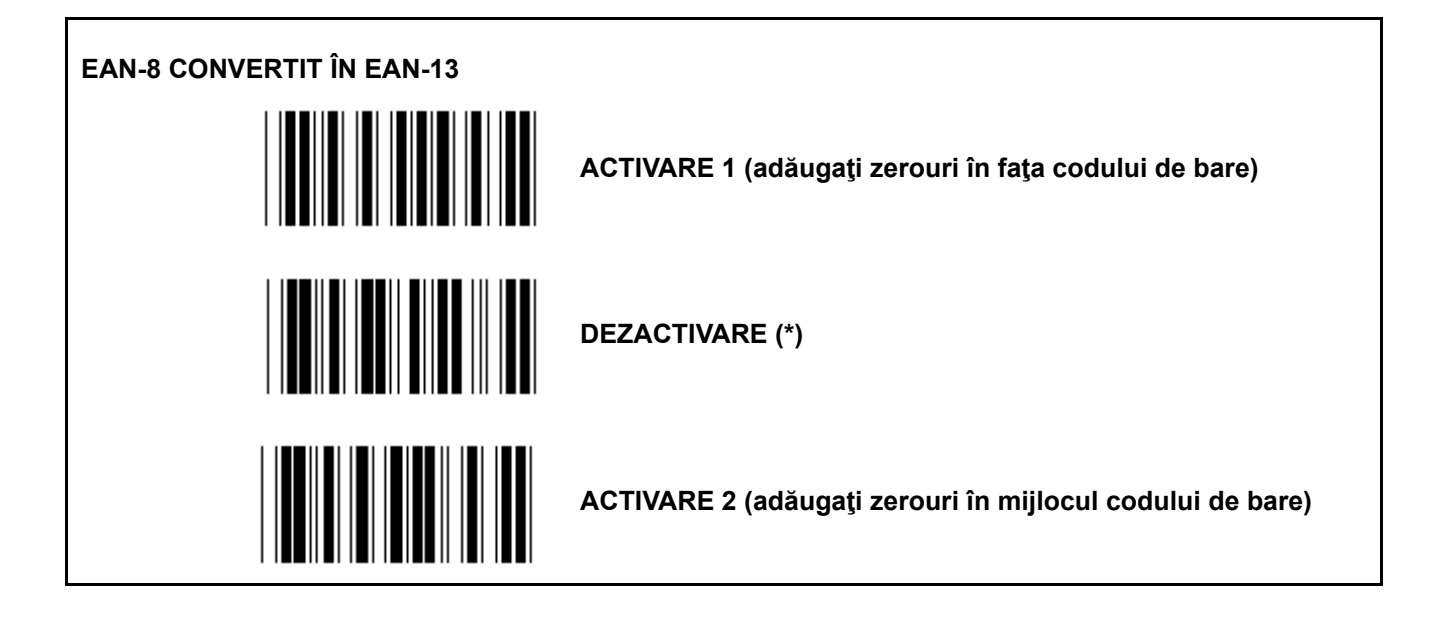

Grupul 16-4: UPC-E

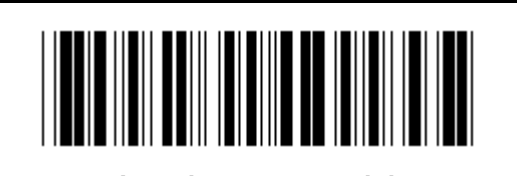

**ACTIVARE (\*)** 

Introducerea grupului

║║

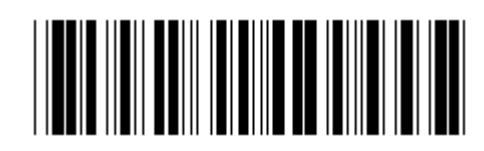

lesire

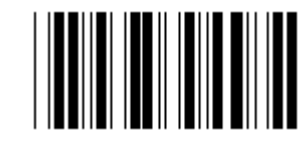

**DEZACTIVARE** 

**ADD-ON 2/5 DEZACTIVARE (\*) ACTIVARE** 

**TRANSMITEREA CARACTERULUI DE VERIFICARE ACTIVARE (\*) DEZACTIVARE** 

TRUNCHIERE CIFRĂ PRINCIPALĂ

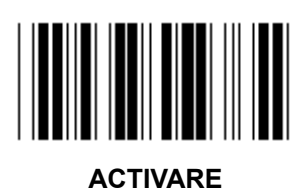

**DEZACTIVARE (\*)** 

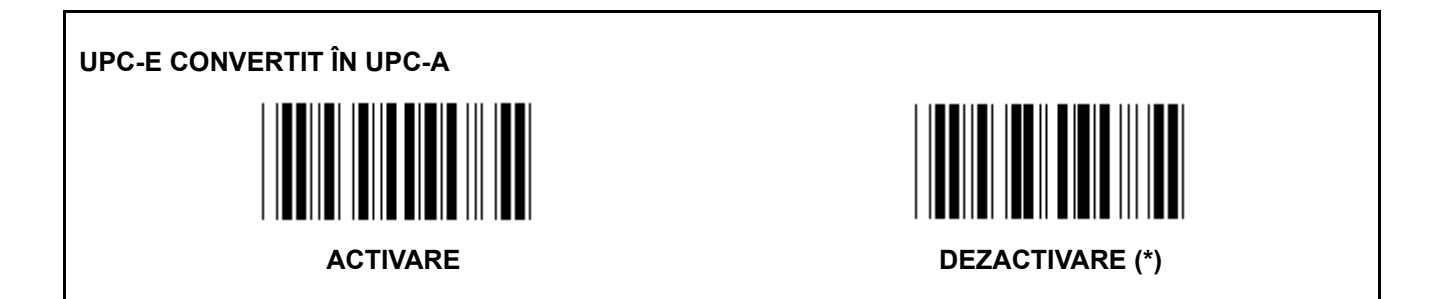

**Grupul 16-5: ISBN/ISSN** 

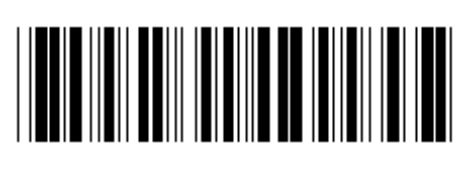

**Introducerea grupului Introducerea grupului Ie** 

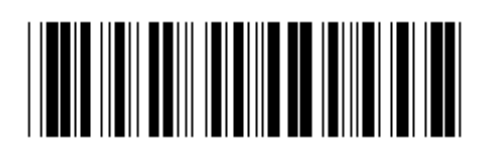

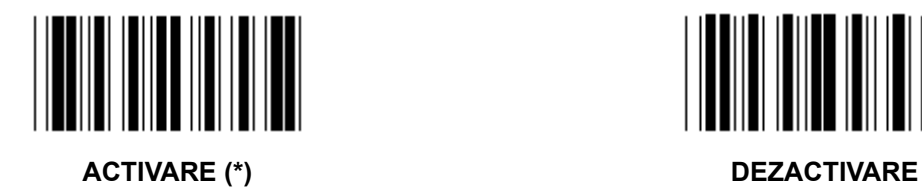

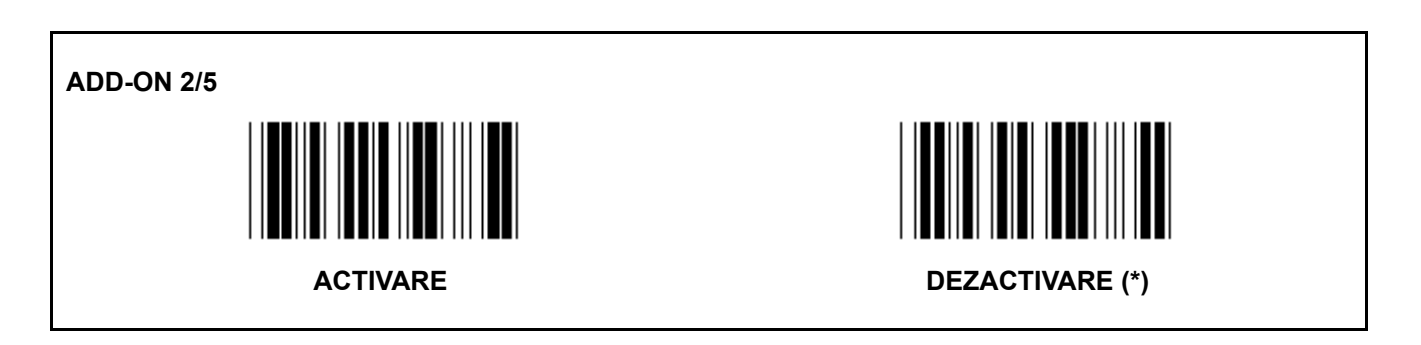

**Grupul 17: RSS-14** 

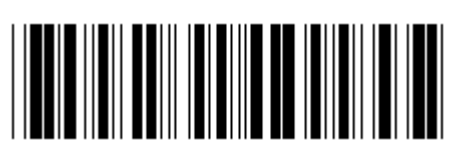

**Introducerea grupului Introducerea grupului Ie** 

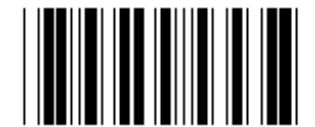

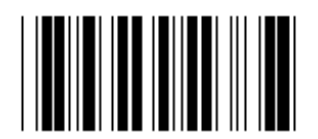

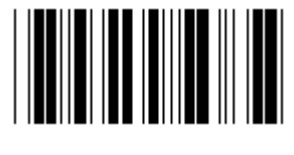

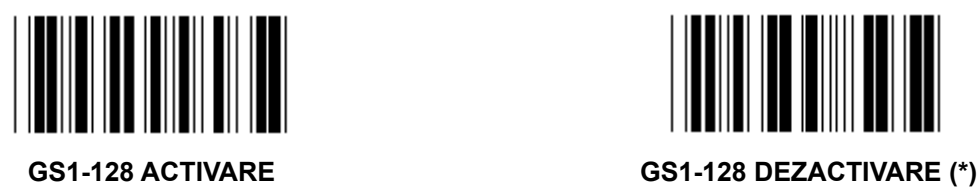

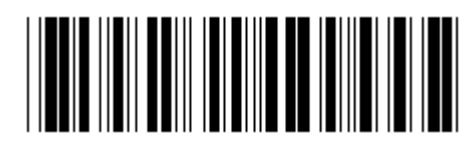

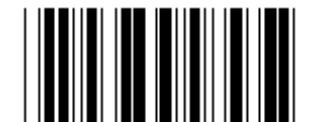

**RSS-14 ACTIVARE RSS-14 DEZACTIVARE** 

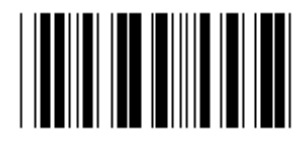

**AI ACTIVARE AI DEZACTIVARE (\*)** 

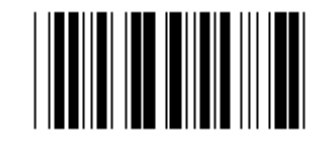

ACTIVARE CHECKSUM DEZACTIVARE CHECKSUM (\*)

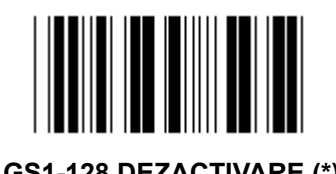

580

#### **Grupul 18: TRUNCHIERE PRIMUL / ULTIMUL CARACTER**

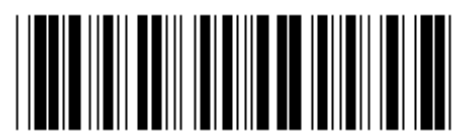

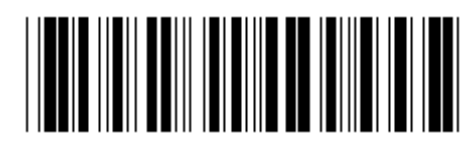

**Introducerea grupului Ieşire** 

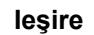

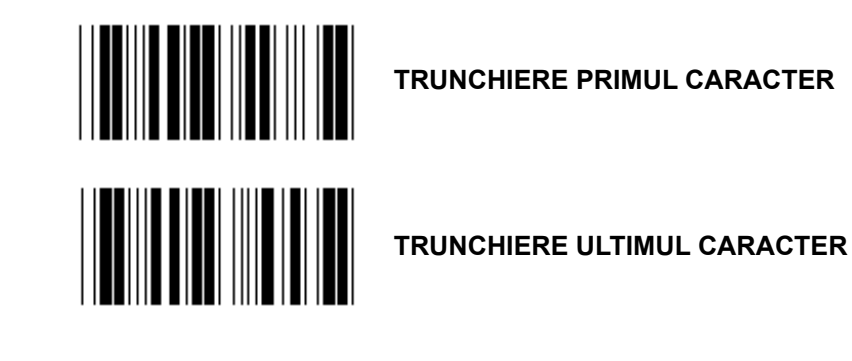

- **1.) Scanarea etichetei Introducerea grupului 18.**
- **2.) Scanarea etichetei Primul sau Ultimul.**
- **3.) Consultaţi Tabelul ASCII pentru codul HEX corespunzător.**
- **4.) Scanarea a două cifre din sistemul hexazecimal din Tabel.**
- **5.) Scanarea etichetei de Confirmare din sistemul hexazecimal din Tabel.**
- **6.) Scanarea etichetei Ieşire.**

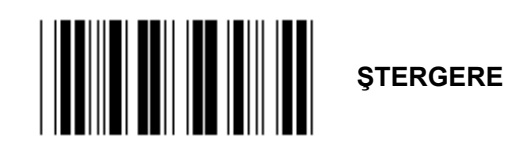

**Ştergere Primul şi Ultimul** 

- **1.) Scanarea etichetei Introducerea grupului 19.**
- **2.) Scanarea etichetei Primul sau Ultimul.**
- **3.) Scanarea etichetei Ştergere.**
- **4.) Scanarea etichetei Ieşire.**

**Grupul 19: Codul ID predefinit** 

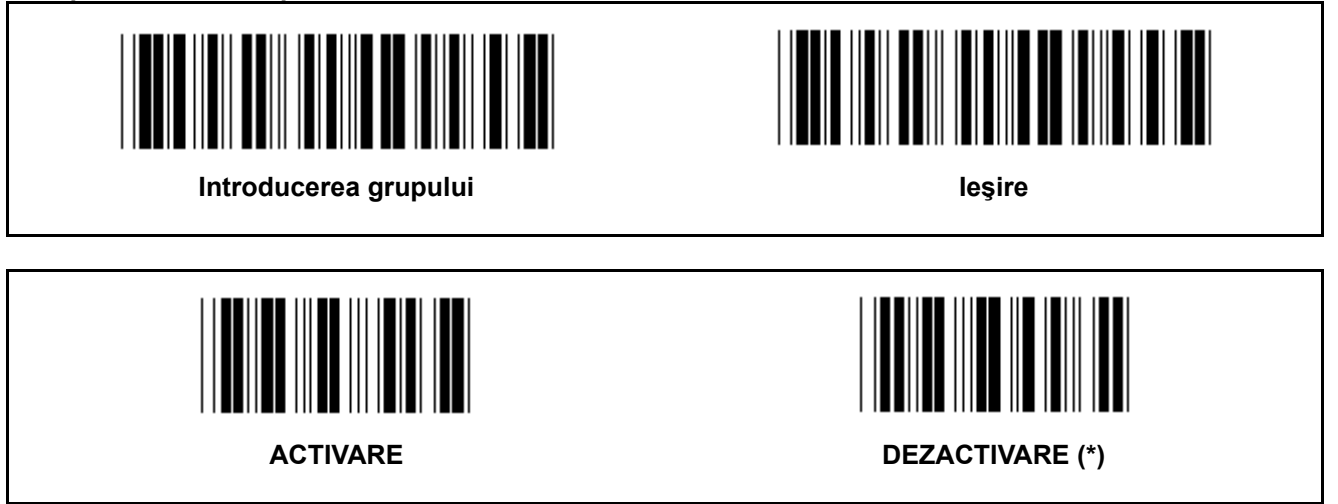

#### **ID de identificare cod de bare**

ID-ul de identificare cod de bare este un cod opţional pentru identificarea codului de bare al etichetei pe care o scanează utilizatorul. Vă rugăm să consultaţi ID-ul Codului de Bare Predefinit pentru codul ID.

**Grupul 20: Setarea ID-ului Codului Definit de Utilizator** 

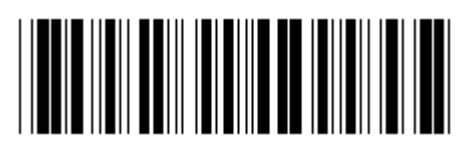

**Introducerea grupului Introducerea grupului Ie** 

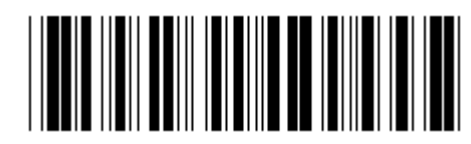

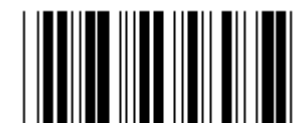

**CODUL 39/CODUL 32 INTERLEAVED 2 OF 5** 

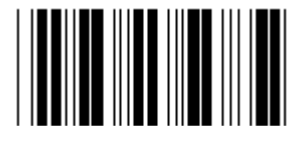

**INDUSTRIAL 2 OF 5 MATRICE 2 OF 5** 

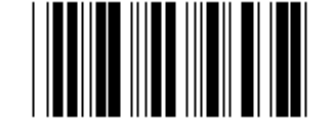

**CHINA POSTAGE CODUL 128** 

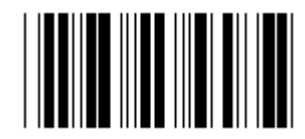

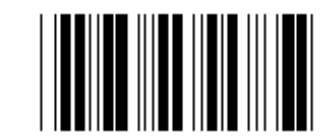

 **CODABAR/NW7** 

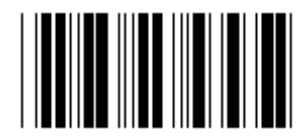

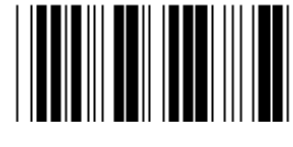

**UPC-E UPC-A** 

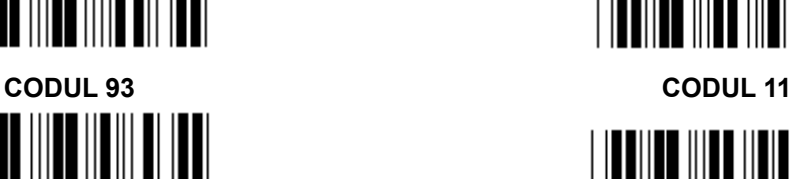

**MSI/PLESSEY** 

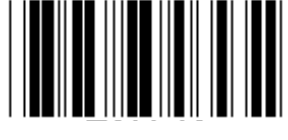

**EAN-13 EAN-8** 

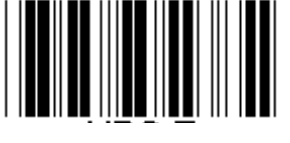

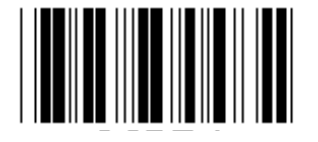

**CODUL 4** 

**Notă:** Consultaţi Tabelul ASCII, scanaţi etichetele cu două hexazecimale din sistemul hexazecimal din Tabel pentru a reprezenta un caracter.

**Avertizare:** Asiguraţi-vă că aţi Dezactivat ID-ul Codului Predefinit (Grupul 19) anterior setării.

Grupul 21: Activarea Tuturor Codurilor de Bare

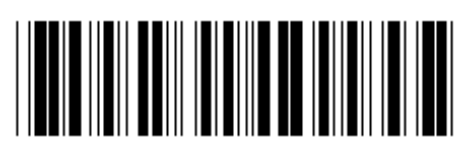

Introducerea grupului

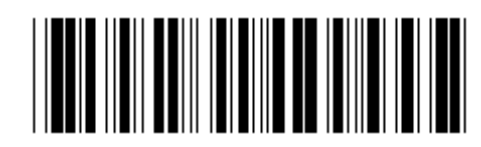

leşire

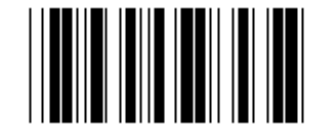

**ACTIVAREA TUTUROR CODURILOR DE BARE** 

#### **Grupul 22: Emulare Taste de Funcţii**

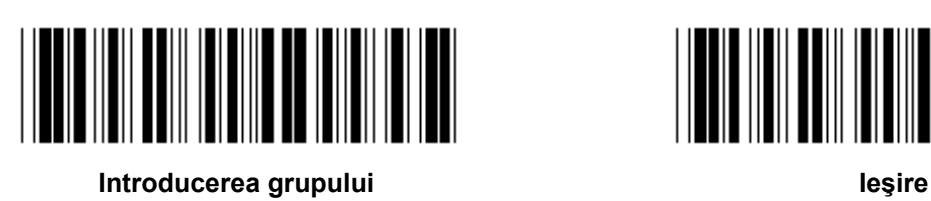

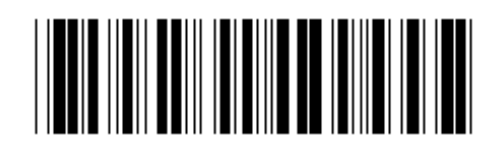

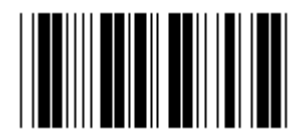

ACTIVARE DEZACTIVARE (\*)

#### **Activarea Emulării Tastei de Funcţii:**

- 1.) Scanarea etichetei Introducerea grupului 22.
- 2.) Scanarea etichetei Activare.
- 3.) Scanarea etichetei Ieşire.

**Pentru a concatena o tastă de funcţii cu datele input, vă rugăm să consultaţi Eticheta Tastei de Funcţii pentru reprezentarea sa în sistemul hexazecimal.** 

#### **Exemplu: Date preambul cu F1**

- 1.) Scanarea etichetei Introducerea Grupului 22.
- 2.) Scanarea Etichetei Activare.
- 3.) Scanarea Etichetei 0 şi respectiv 1 din sistemul hexazecimal din Tabel.
- 4.) Scanarea etichetei de Confirmare din sistemul hexazecimal din Tabel.
- 5.) Scanarea Etichetei Ieşire.

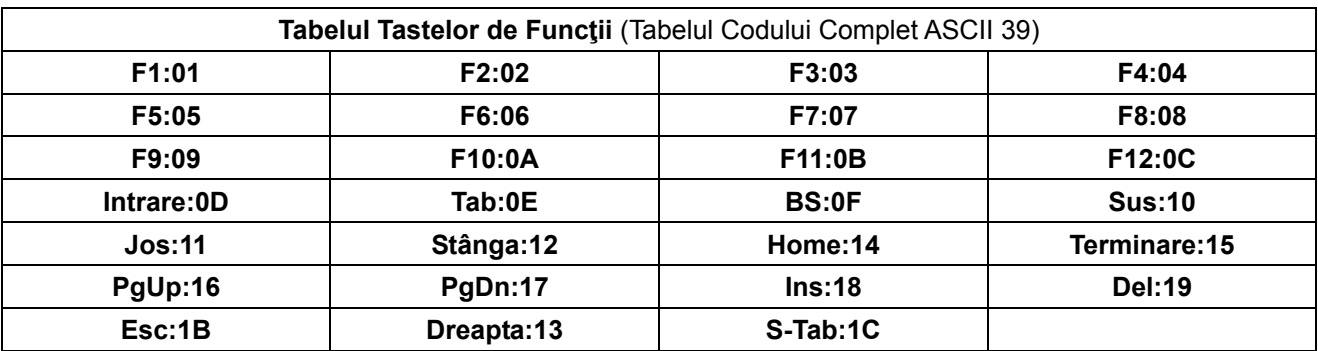

**Pentru a scana o etichetă a codului de bare al tastei de funcţii, trebuie să fie activa codul ASCII complet. Vă rugăm să consultaţi Tabelul Codului Complet ASCII 39 pentru a alcătui eticheta codului de bare al tastei de funcţii.** 

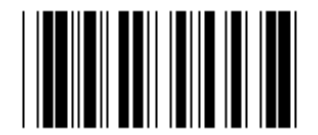

**Codul Complet ASCII 39 Activare** 

#### **Grupul 23: Parametrii generali**

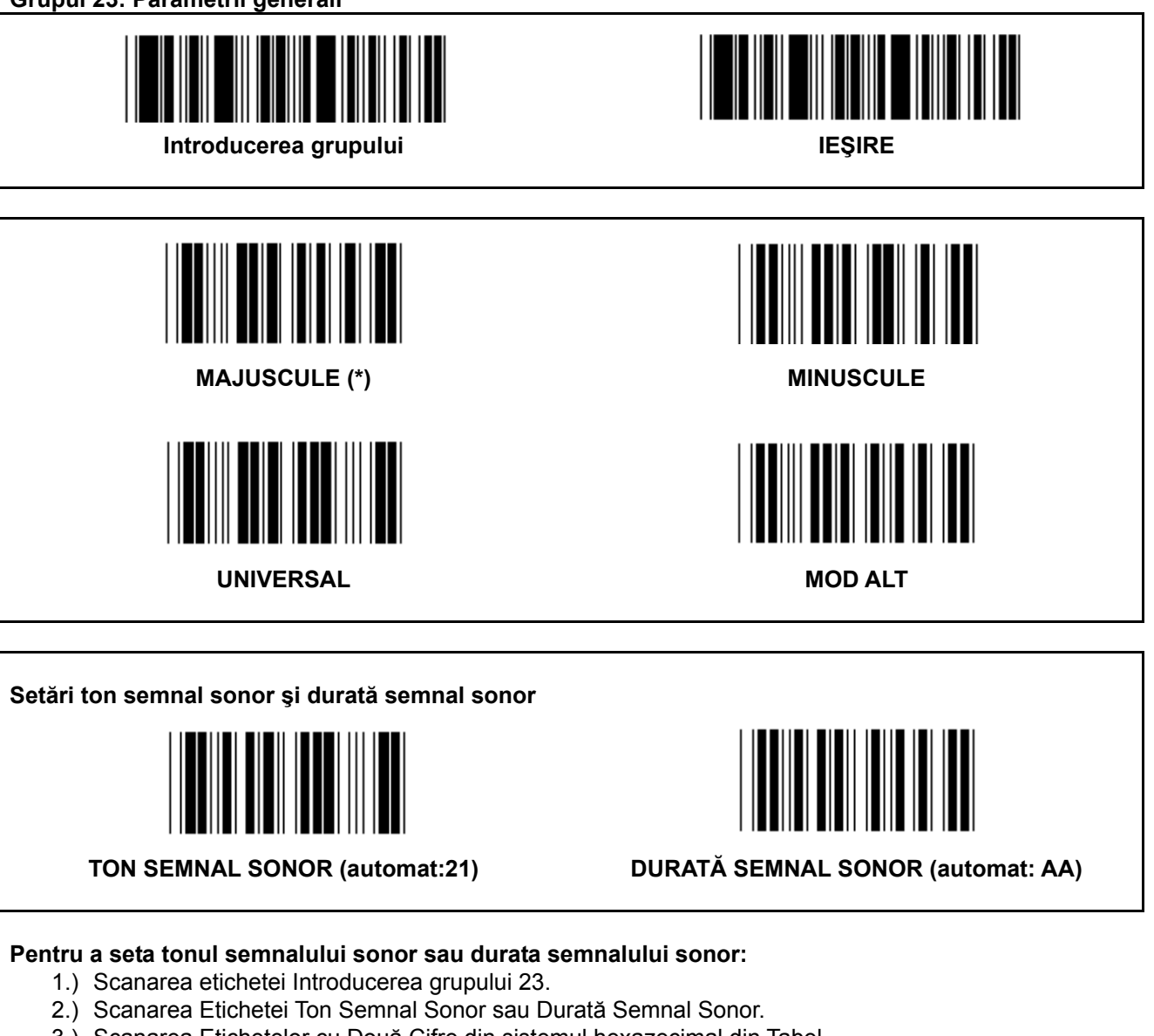

- 3.) Scanarea Etichetelor cu Două Cifre din sistemul hexazecimal din Tabel.
- 4.) Scanarea etichetei de Confirmare din sistemul hexazecimal din Tabel.
- 5.) Scanarea etichetei Ieşire.

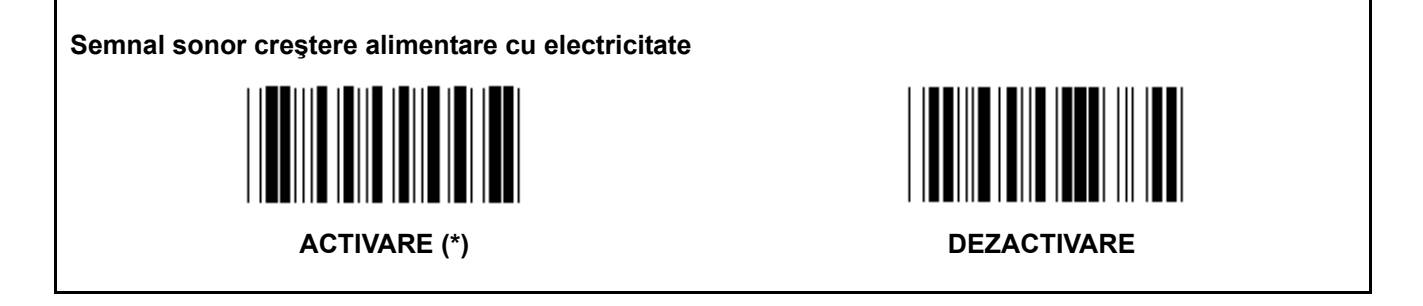

**Anexa: Codul Funcţiei pentru PC XT/AT** 

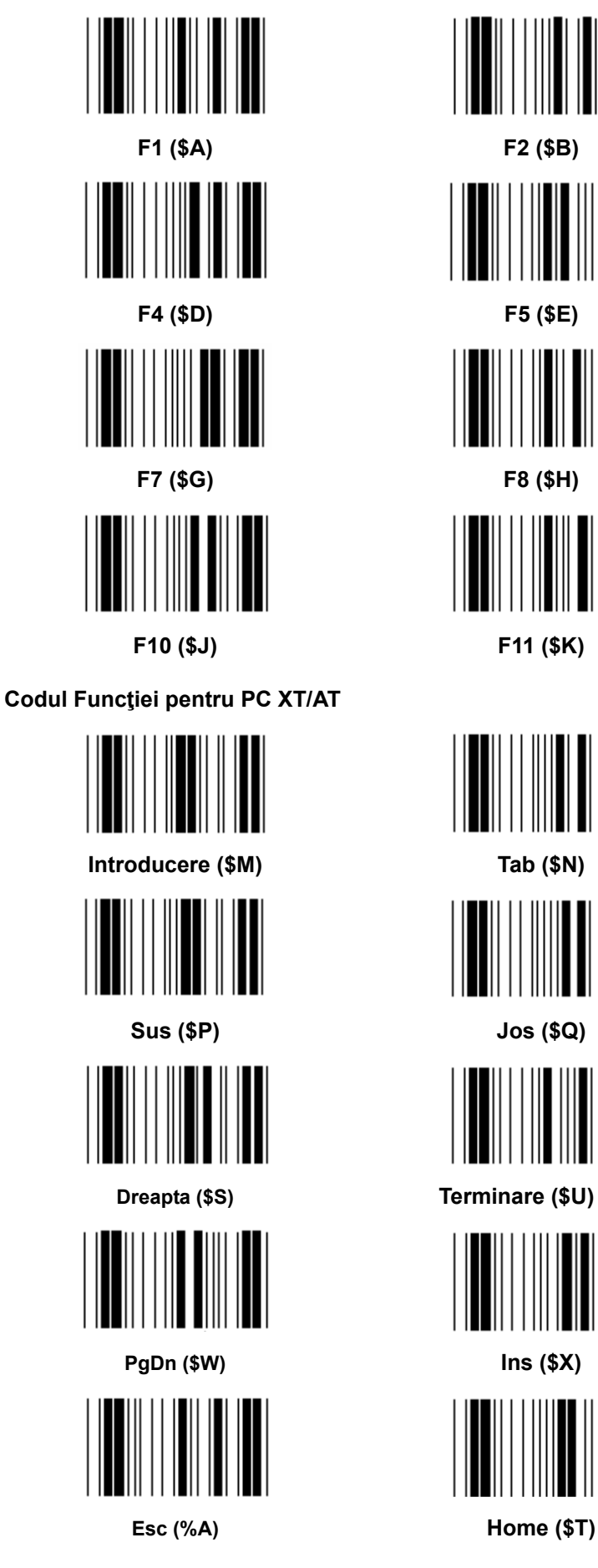

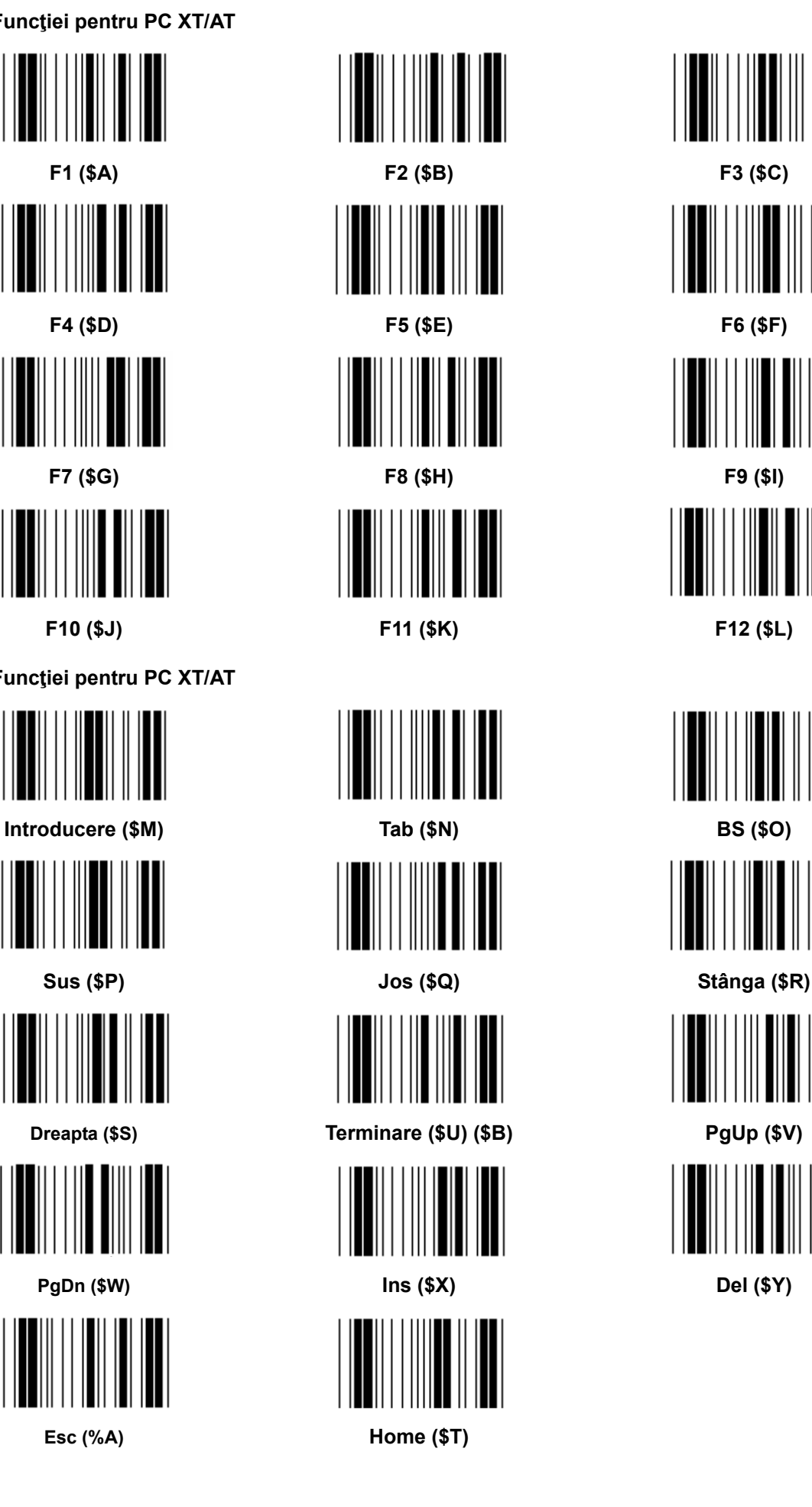

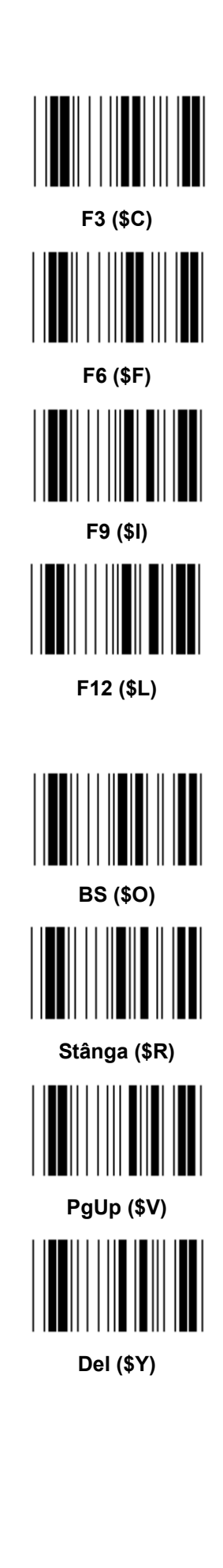

**Sistemul hexazecimal din Tabel: HEXAZECIMAL** 

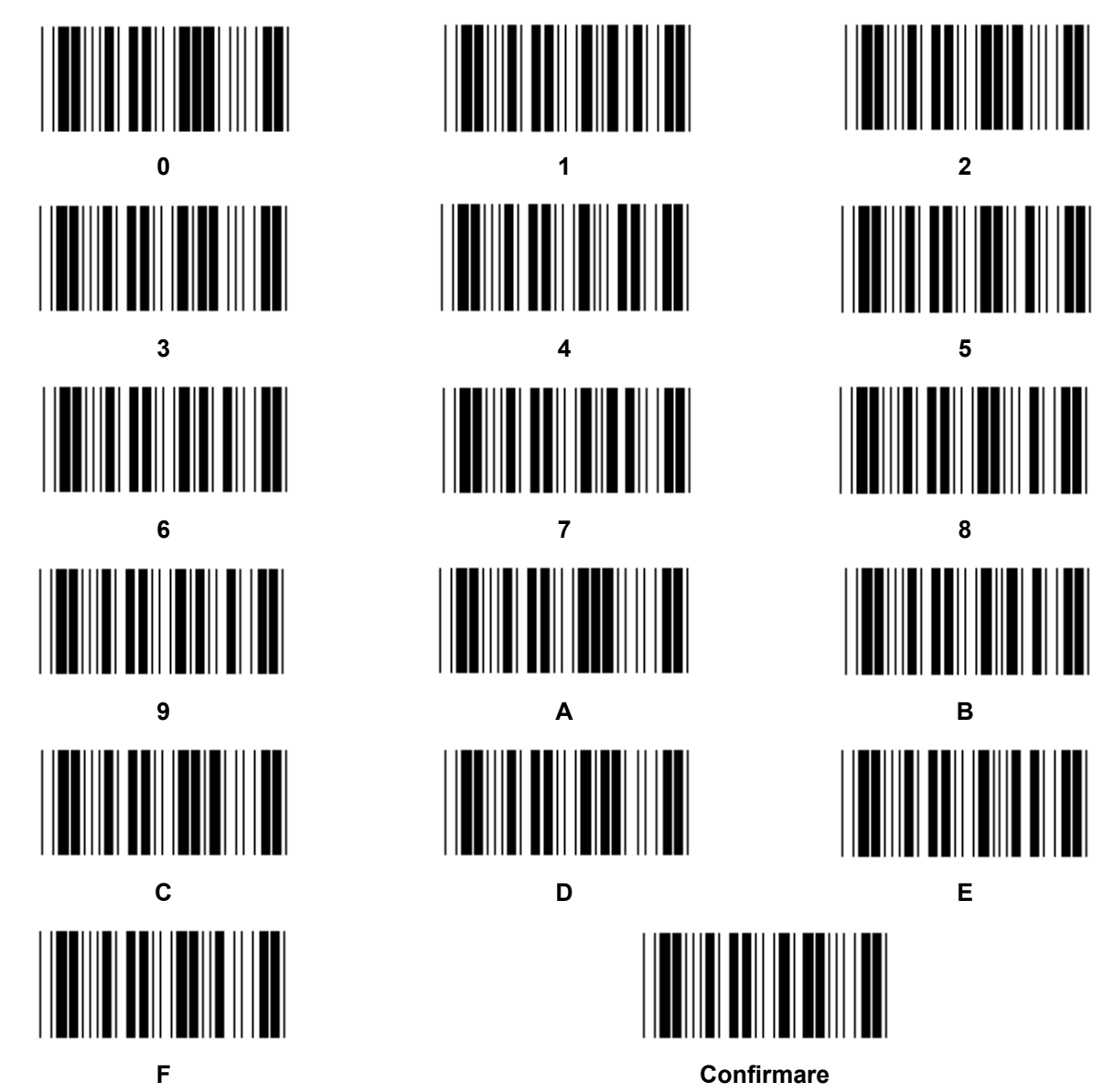

# **TABEL ASCII**

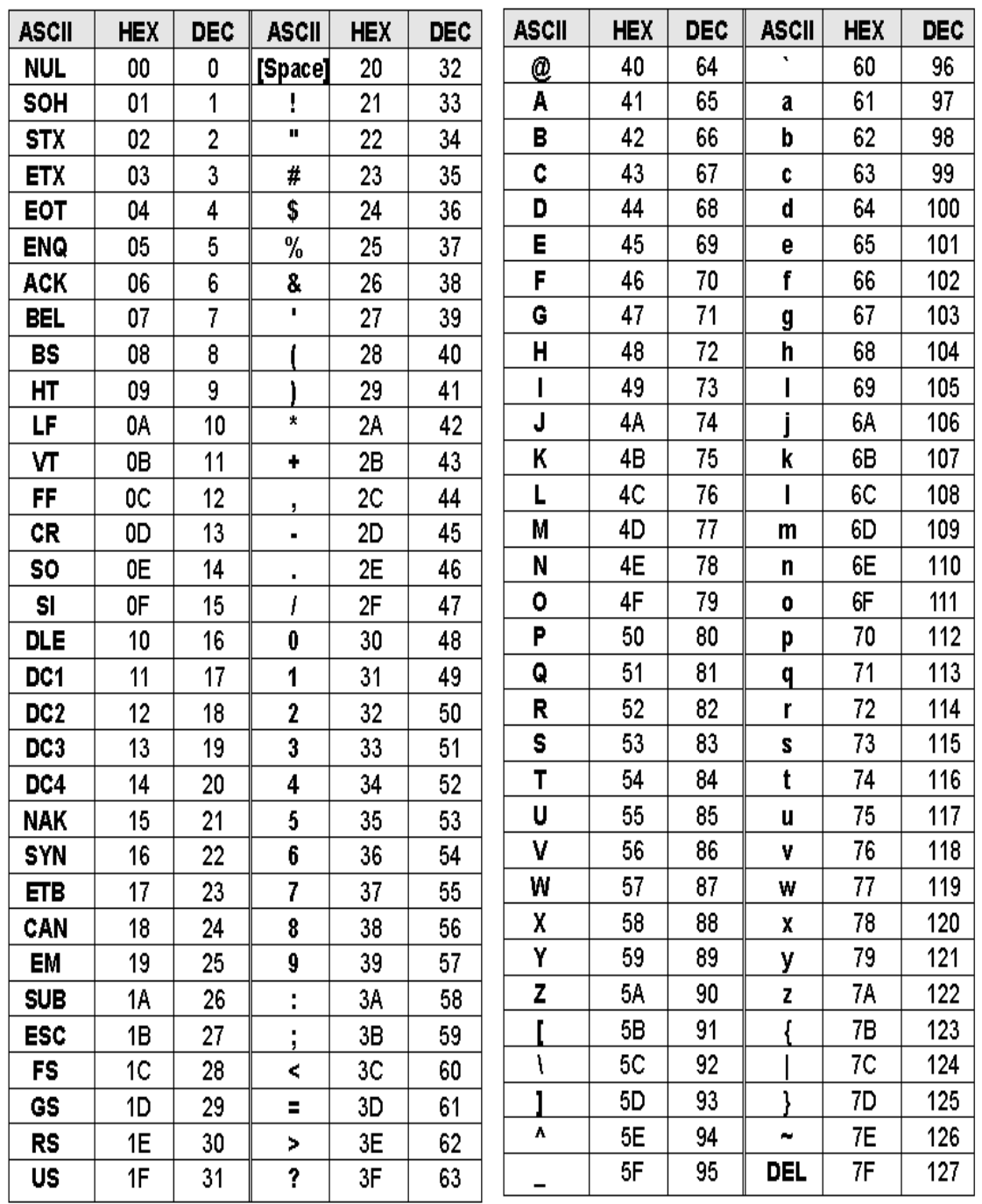

# De exemplu:

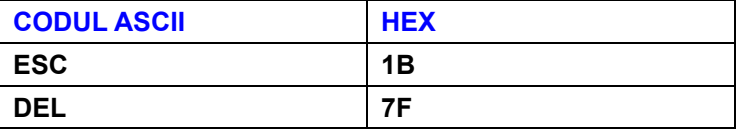

#### Tabelul de Conversie Hexazecimal - Zecimal

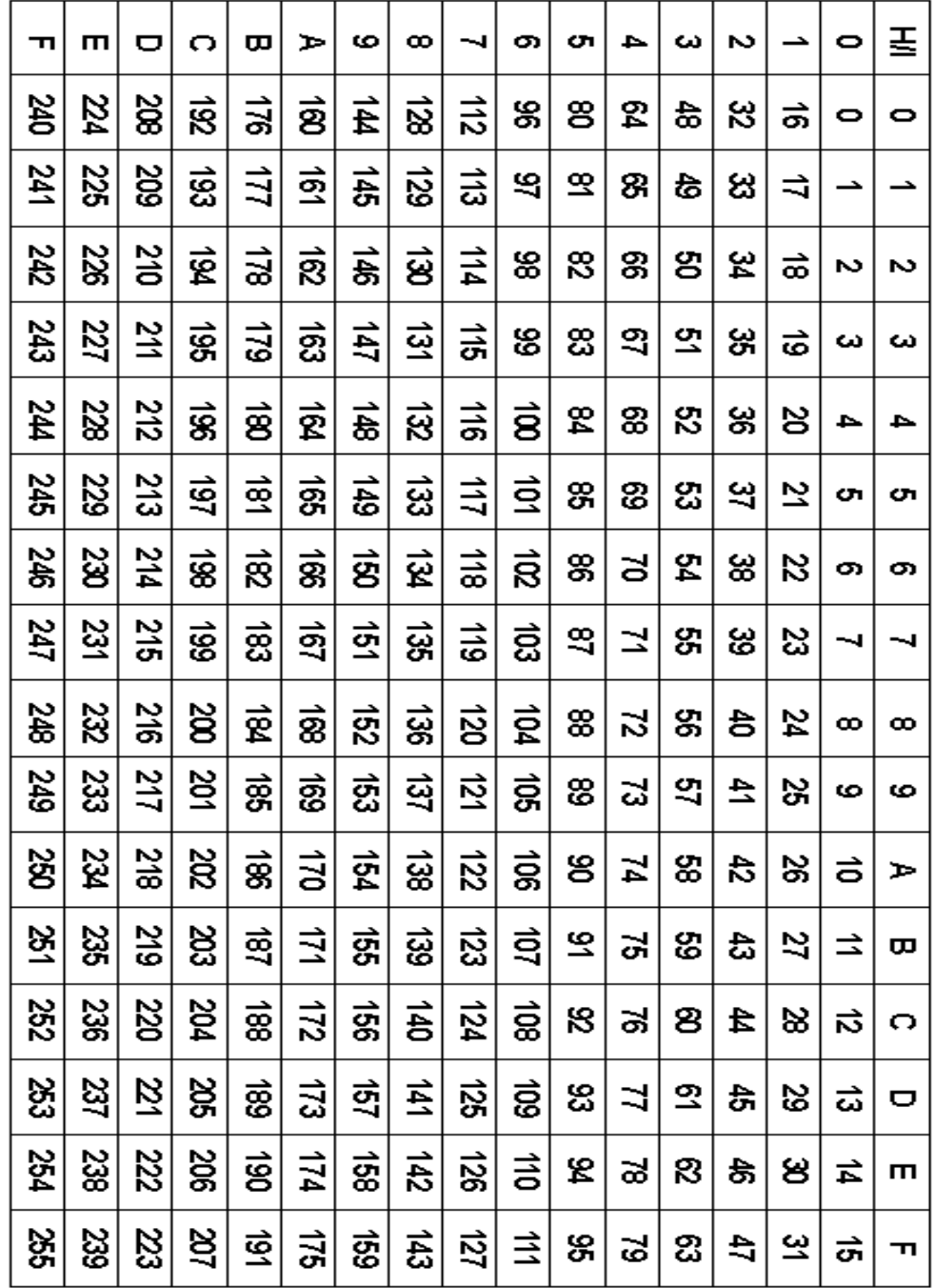

#### De exemplu:

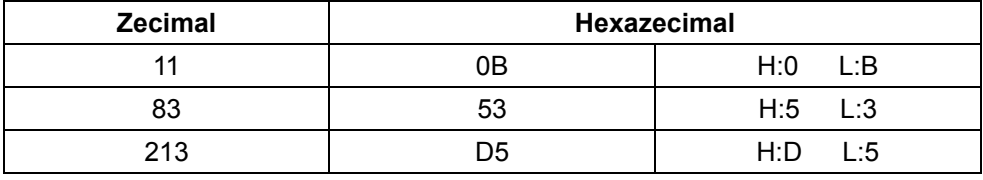

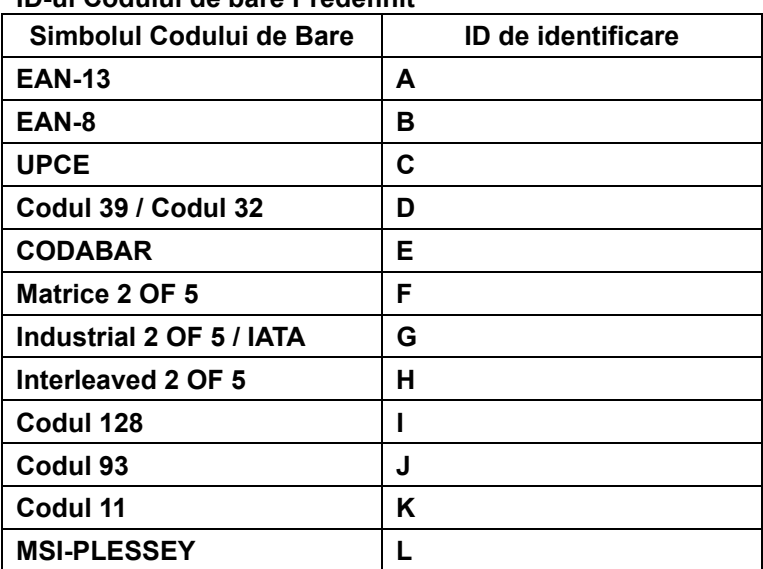

#### **ID-ul Codului de bare Predefinit**

#### **Notă:**

Valorile ID prezente ale ID-ului Codului de Bare Predefinit pot fi schimbate dacă ID-ul Codului Definit de Utilizator este setat şi valorile ID-ului de Identificare sunt suprascrise.

#### **REPARTIZARE PIN**

#### Mufă modulară cu 10 pini

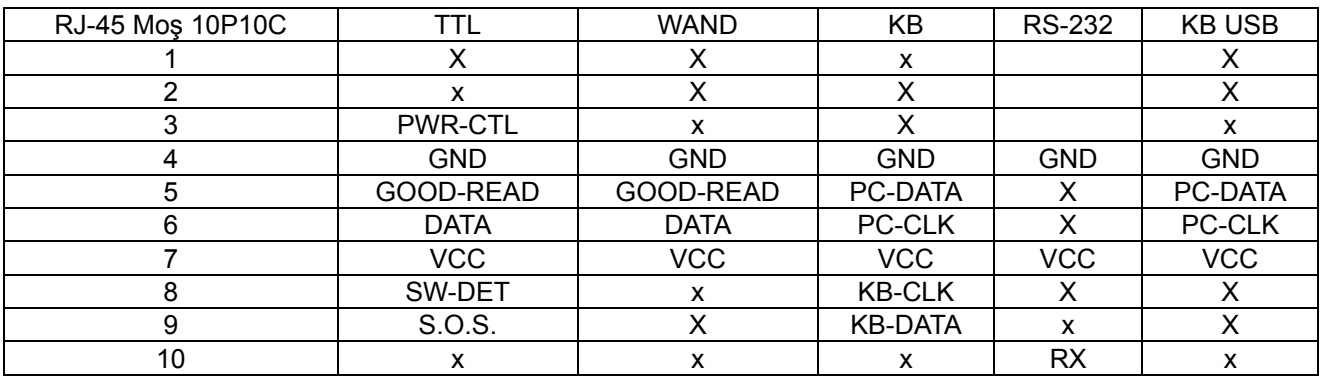

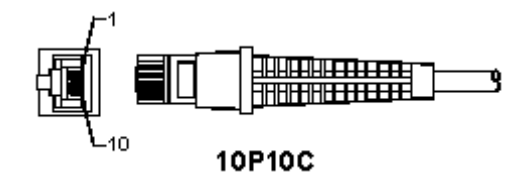

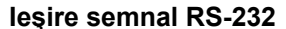

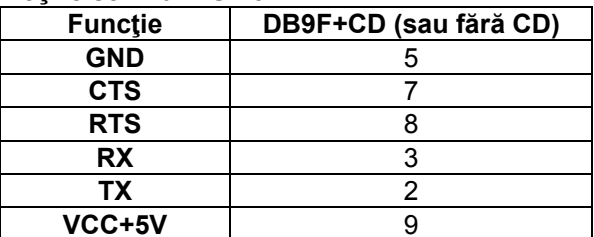

#### Notă:

Pentru aplicațiile PC, un cablu cu o fișă jack de alimentare cu curent CD este necesară pentru acceptarea unui input de curent extern.

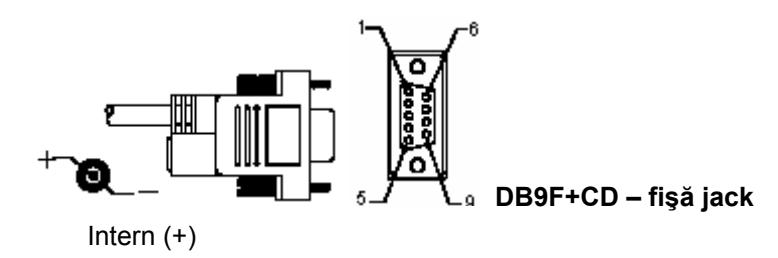

# leşire Semnal Tastatură

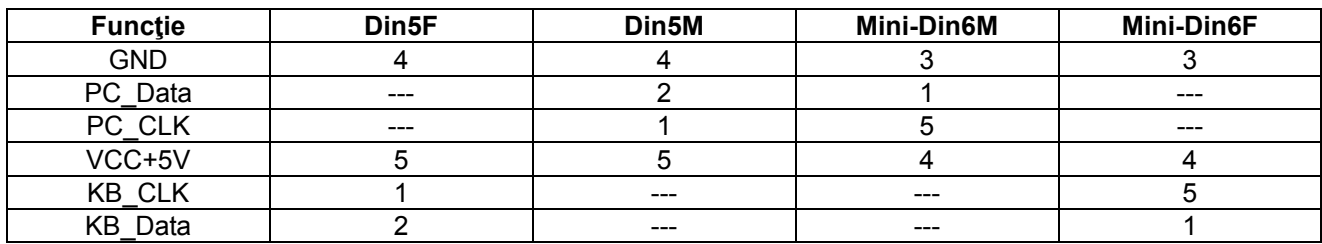

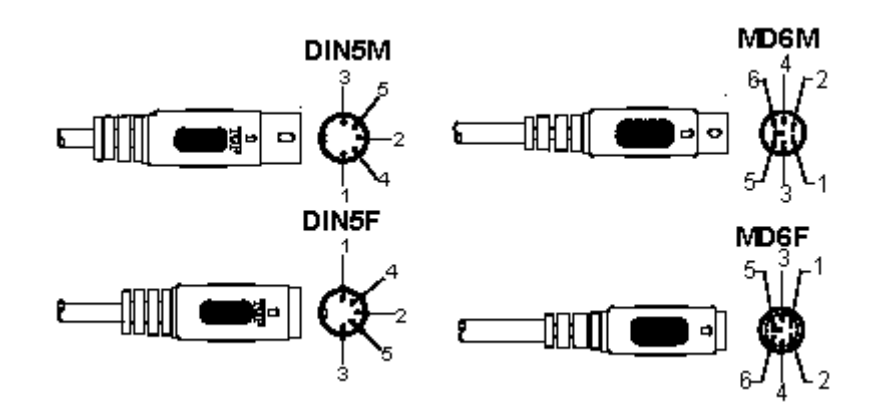

#### leşire Semnal USB

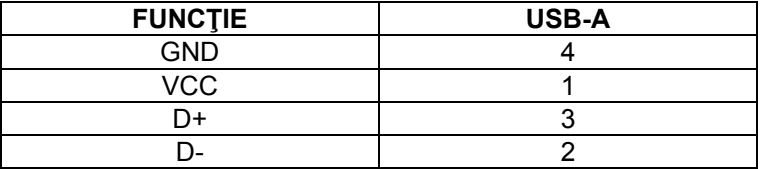

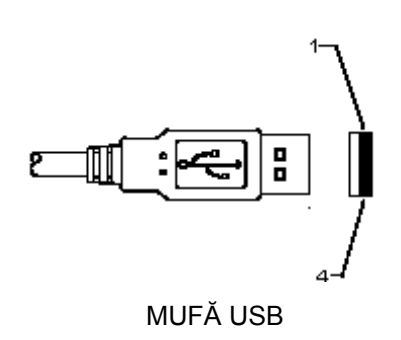

### **Măsuri de siguranţă:**

Nu expuneţi produsul apei sau umezelii.

#### **Întreţinere:**

Curăţarea trebuie făcută cu o cârpă uscată. Nu folosiţi solvenţi sau agenţi de curăţare abrazivi.

#### **Garanţie:**

Nu oferim nicio garanţie şi nu ne asumăm niciun fel de responsabilitate în cazul schimbărilor sau modificărilor aduse acestui produs sau în cazul deteriorării cauzate de utilizarea incorectă a produsului.

#### **Generalităţi:**

- Designul şi specificaţiile produsului pot fi modificate fără o notificare prealabilă.
- Toate siglele mărcilor şi denumirile produselor sunt mărci comerciale sau mărci comerciale înregistrate ale proprietarilor de drept şi prin prezenta sunt recunoscute ca atare.
- Acest manual a fost conceput cu atenție. Cu toate acestea, nu se pot oferi drepturi pe baza sa. König Electronic nu acceptă răspunderea pentru nicio eroare din acest manual sau consecinţele ce decurg din acestea.
- Păstrați acest manual și ambalajul pentru consultări ulterioare.

#### **Atenţie:**

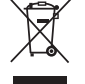

Pe acest produs se află acest marcaj. Acesta semnifică faptul că produsele electrice şi electronice nu trebuie eliminate odată cu gunoiul menajer. Aceste produse au un sistem separat de colectare.

# **ΕΛΛΗΝΙΚA**

# **Εγκατάσταση του σαρωτή με διασύνδεση USB**

Για την εγκατάσταση του σαρωτή με διασύνδεση USB, η κεντρική συσκευή θα πρέπει να διαθέτει υποδοχή USB για τη λήψη δεδομένων από το σαρωτή. Ακολουθήστε τα παρακάτω βήματα με τη σειρά:

- 1.) Βεβαιωθείτε ότι ο σαρωτής διαθέτει το κατάλληλο βύσμα για τη σύνδεση στη θύρα USB της κεντρικής συσκευής.
- 2.) Συνδέστε το καλώδιο στη θύρα USB της συσκευής.
- 3.) Αν ανάψει η ενδεικτική λυχνία LED και ακουστεί ο βομβητής, ο σαρωτής είναι έτοιμος για χρήση.

# **Ρύθμιση του σαρωτή γραμμωτού κώδικα**

### **∆ιαδικασίες ρύθμισης**

- 1.) Εντοπίστε μια ομάδα η οποία περιλαμβάνει τις παραμέτρους που επιθυμείτε να αλλάξετε.
- 2.) Σαρώστε την ετικέτα «Enter group #» (Μετάβαση στην ομάδα αρ.). Ο σαρωτής θα κάνει ένα «μπιπ», υποδεικνύοντας ότι η ρύθμιση βρίσκεται σε εξέλιξη.
- 3.) Σαρώστε την ετικέτα η οποία αντιπροσωπεύει την παράμετρο που επιθυμείτε να αλλάξετε.
- 4.) Σαρώστε την ετικέτα «Exit» (Έξοδος) για να ολοκληρώσετε την επιλεγμένη ομάδα. Ο σαρωτής θα κάνει ένα «μπιπ».
- 5.) Επαναλάβετε τη διαδικασία για τις υπόλοιπες ομάδες οι οποίες περιλαμβάνουν τις παραμέτρους που επιθυμείτε να αλλάξετε.

#### **Παράδειγμα 1:**

Ρυθμίστε τη λειτουργία χρήσης σε «Continuous mode» (Συνεχόμενη λειτουργία).

- 1) Σαρώστε την ετικέτα «Enter Group 5» (Μετάβαση στην ομάδα 5).
- 2) Σαρώστε την ετικέτα «Continuous/Trigger off» (Συνεχόμενα/Λειτουργία απενεργοποιημένη).
- 3) Σαρώστε την ετικέτα «Exit» (Έξοδος).

#### **Παράδειγμα 2:**

Ορίστε την ακολουθία προοιμίου ως «#» και την ακολουθία τέλους ως «END» (ΤΕΛΟΣ)

- 1) Σαρώστε την ετικέτα «Enter Group 6» (Μετάβαση στην ομάδα 6).
- 2) Σαρώστε το προοίμιο
- 3) Ανατρέξτε στον πίνακα ASCII (σελίδα 50) για να βρείτε τον κωδικό αριθμό στο δεκαεξαδικό σύστημα: **#** ASCII =>**23** δεκαεξαδικό

Οι διψήφιοι αριθμοί είναι: **2 3**

- 4) Ανατρέξτε στον πίνακα δεκαεξαδικού συστήματος: ∆ΕΚΑΕΞΑ∆ΙΚΟ ΣΥΣΤΗΜΑ (σελίδα 49) και σαρώστε αντιστοίχως τις διψήφιες ετικέτες.
- 5) Σαρώστε την ετικέτα «Confirm» (Επιβεβαίωση) στον πίνακα δεκαεξαδικού συστήματος.
- 6) Σαρώστε την ετικέτα «postamble» (τέλος)
- 7) Ανατρέξτε στον πίνακα ASCII για τους κωδικούς αριθμούς στο δεκαεξαδικό σύστημα (E => 45, N => 4E, D  $\Rightarrow$  44)
- 8) Ανατρέξτε στον πίνακα δεκαεξαδικού συστήματος: ∆ΕΚΑΕΞΑ∆ΙΚΟ ΣΥΣΤΗΜΑ (σελίδα 49) και σαρώστε διαδοχικά τις εξαψήφιες ετικέτες. **4 5 4 E 4 4**
- 9) Σαρώστε την ετικέτα «Confirm» (Επιβεβαίωση) στον πίνακα δεκαεξαδικού συστήματος.
- 10) Επιστρέψτε στην Ομάδα 6 και σαρώστε την ετικέτα «Exit» (Έξοδος).

#### **Παράδειγμα 3:**

Ρύθμιση γραμμωτού κώδικα με συγκεκριμένο μήκος (π.χ. Ομάδες 9-1 Interleaved 2 ΑΠΟ 5, Μήκος γραμμωτού κώδικα = 15 ψηφία):

- 1) Σαρώστε την ετικέτα «Enter Group 9-1» (Μετάβαση στην ομάδα 9-1)
- 2) Σαρώστε την ετικέτα προσδιορισμού μήκους
- 3) Σαρώστε τις τετραψήφιες ετικέτες στον πίνακα δεκαεξαδικού συστήματος (σελίδα 49) **Συμβουλές:** 
	- Ανατρέξτε στον Πίνακα μετατροπής από το δεκαεξαδικό στο δεκαδικό σύστημα (σελίδα 52) για να λάβετε το μήκος του γραμμωτού κώδικα σε δεκαεξαδικό αριθμό, 15 δεκαδικός => δεκαεξαδικός
	- Οι τετραψήφιοι αριθμοί είναι: 0 F 0 F
	- Ανατρέξτε στον πίνακα δεκαεξαδικού συστήματος: ∆ΕΚΑΕΞΑ∆ΙΚΟ ΣΥΣΤΗΜΑ (σελίδα 49) και σαρώστε αντιστοίχως τις τετραψήφιες ετικέτες.
- 4) Σαρώστε την ετικέτα «Confirm» (Επιβεβαίωση) στον πίνακα δεκαεξαδικού συστήματος: ∆ΕΚΑΕΞΑ∆ΙΚΟ ΣΥΣΤΗΜΑ (σελίδα 49)
- 5) Επιστρέψτε στην Ομάδα 9-1 και σαρώστε την ετικέτα «Exit» (Έξοδος).

#### **Παράδειγμα 4:**

Ρύθμιση μήκους γραμμωτού κώδικα σε 3 σετ (π.χ. Ομάδα 9-4: CHINA POSTAGE, οι 3 Ρυθμίσεις μήκους του γραμμωτού κώδικα είναι οι ακόλουθες):

- 11 ψηφία
- 28 ψηφία
- $43$  ψηφία
- 1) Σαρώστε την ετικέτα «Enter Group 9-4» (Μετάβαση στην ομάδα 9-4)
- 2) Σαρώστε την ετικέτα προσδιορισμού χρήστη
- 3) Σαρώστε τις εξαψήφιες ετικέτες στον πίνακα δεκαεξαδικού συστήματος (σελίδα 49)
- **Συμβουλές:** 
	- Ανατρέξτε στον Πίνακα μετατροπής από το δεκαεξαδικό στο δεκαδικό σύστημα (σελίδα 52) για να λάβετε τα 3 σύνολα του μήκους του γραμμωτού κώδικα σε δεκαεξαδική μορφή. **11**δεκαδικό =>**0B** δεκαεξαδικό **28**δεκαδικό =>**1C** δεκαεξαδικό
		- **43**δεκαδικό =>**2B** δεκαεξαδικό
	- Ανατρέξτε στον πίνακα δεκαεξαδικού συστήματος: ∆ΕΚΑΕΞΑ∆ΙΚΟ ΣΥΣΤΗΜΑ (σελίδα 49) και σαρώστε αντιστοίχως τις ετικέτες 3 συνόλων. **0B 2B**
- 4) Σαρώστε την ετικέτα «Confirm» (Επιβεβαίωση) στον πίνακα δεκαεξαδικού συστήματος: ∆ΕΚΑΕΞΑ∆ΙΚΟ ΣΥΣΤΗΜΑ (σελίδα 49)
- 5) Επιστρέψτε στην Ομάδα 9-4 και σαρώστε την ετικέτα «Exit» (Έξοδος).

# **Ρύθμιση διαγράμματος ροής**

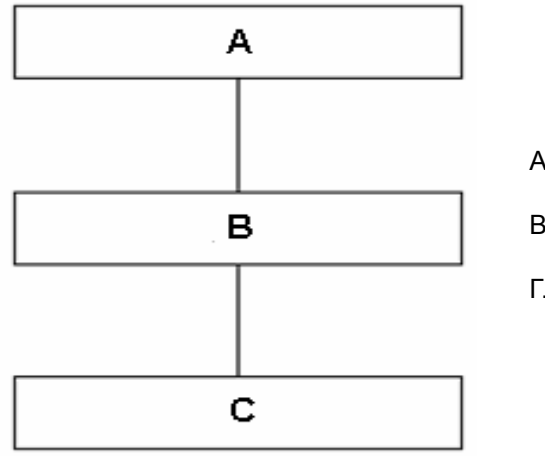

- Α. Μετάβαση στην ομάδα
- Β. Επιλογή στοιχείων
- Γ. Έξοδος

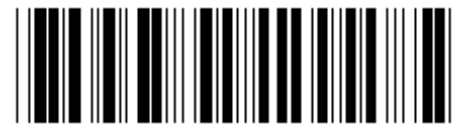

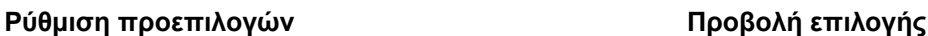

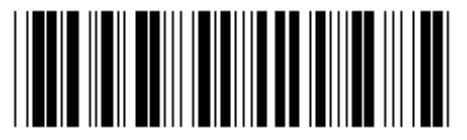

**Προειδοποίηση:** Όλες οι τρέχουσες ρυθμίσεις θα χαθούν και θα γίνει επαναφορά των εργοστασιακών ρυθμίσεων.

**Σημείωση:** Το σύμβολο (\*) υποδεικνύει προεπιλεγμένη ρύθμιση. Οι επιλογές που επισημαίνονται με ( ) διατίθενται μόνο κατόπιν αιτήματος.

**Ομάδα 0: Επιλογή διασύνδεσης**

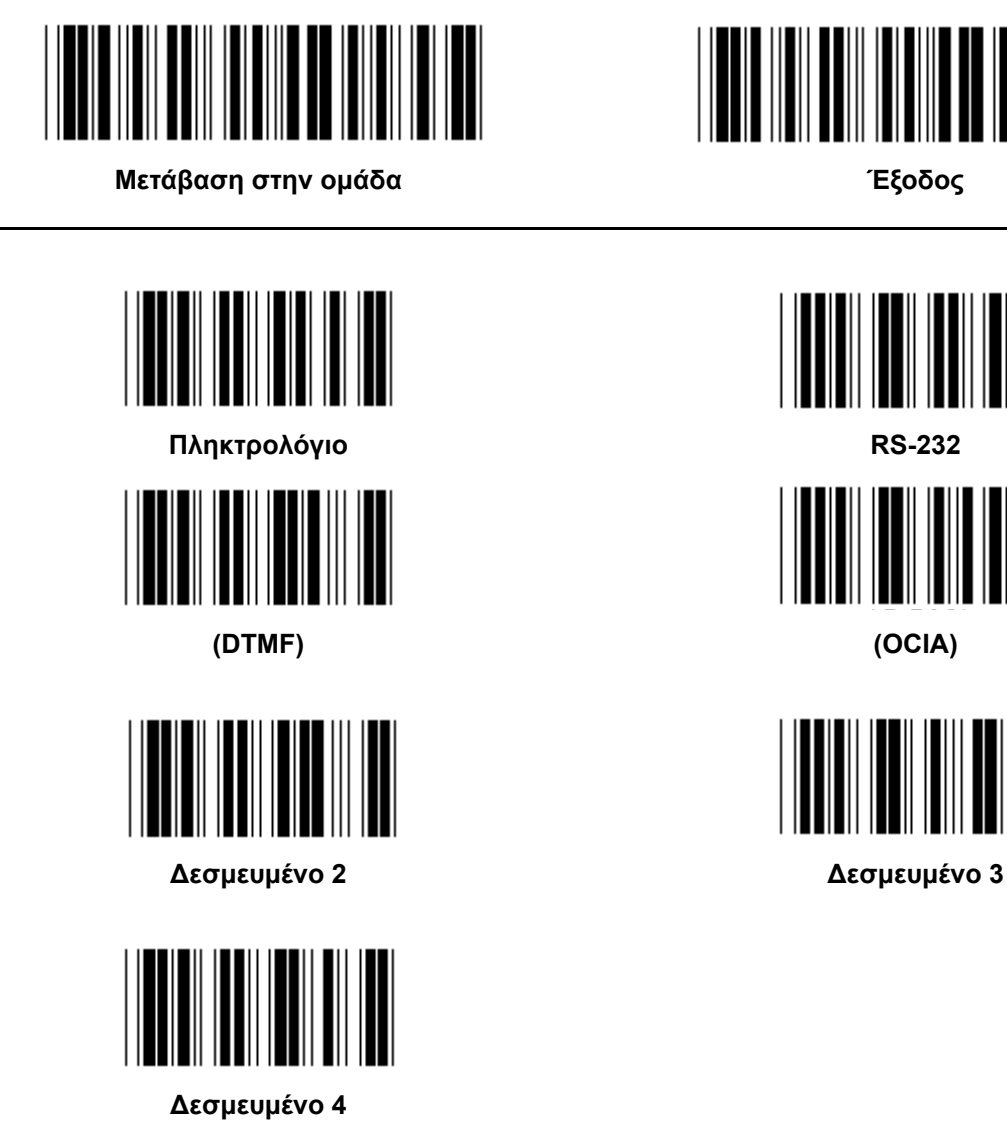

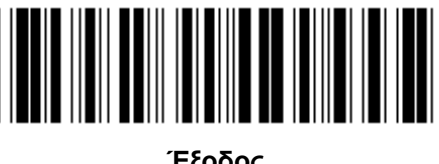

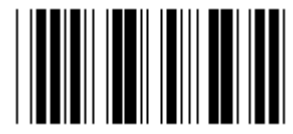

**Σημείωση: Η διασύνδεση ρυθμίζεται στο εργοστάσιο ανάλογα με το μοντέλο της συσκευής.** 

**Ομάδα 1: Επιλογή συσκευών για τη διασύνδεση πληκτρολογίου**

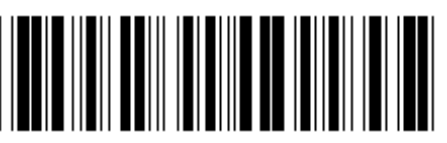

**Μετάβαση στην ομάδα Έξοδος**

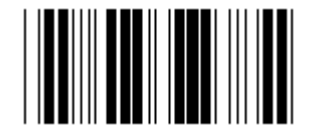

**PC/AT, PS/2 (\*) ∆εσμευμένο A** 

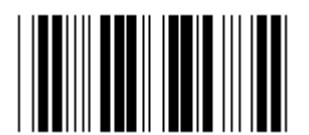

**∆εσμευμένο B ∆εσμευμένο C** 

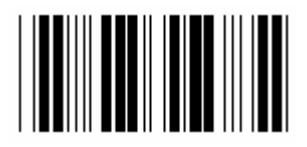

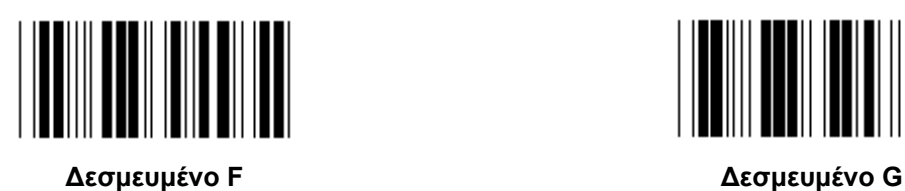

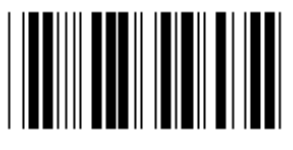

**∆εσμευμένο H ∆εσμευμένο I** 

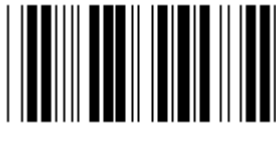

**∆εσμευμένο J ∆εσμευμένο K** 

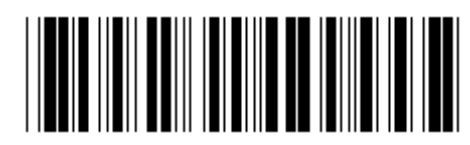

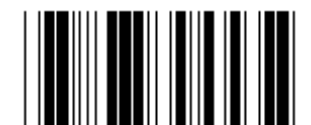

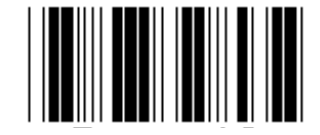

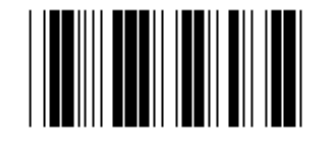

**∆εσμευμένο D ∆εσμευμένο E** 

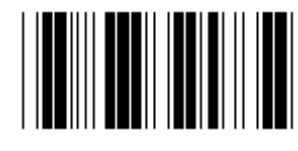

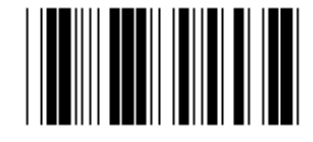

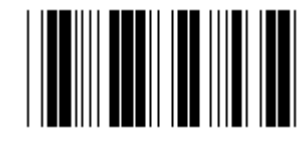

**Σημείωση: Οι επιλογές που επισημαίνονται με ( ) διατίθενται μόνο κατόπιν αιτήματος.** 

Ομάδα 1: Επιλογή συσκευών για τη διασύνδεση πληκτρολογίου

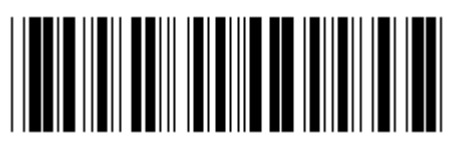

Μετάβαση στην ομάδα

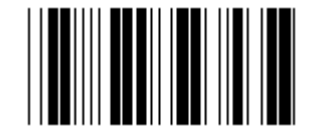

Δεσμευμένο L

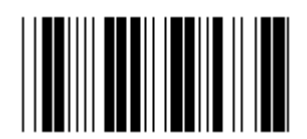

Δεσμευμένο Ν

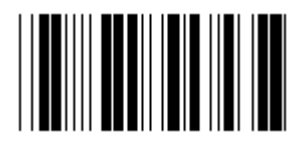

Δεσμευμένο Ρ

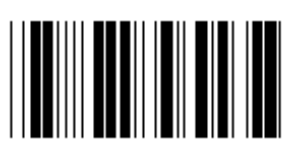

Δεσμευμένο R

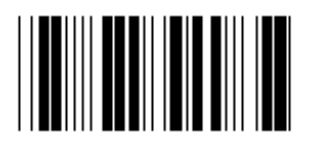

Δεσμευμένο Τ

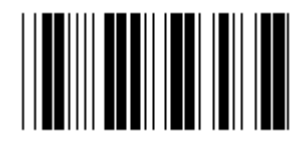

Δεσμευμένο V

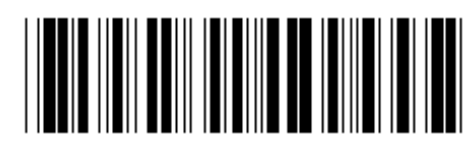

Έξοδος

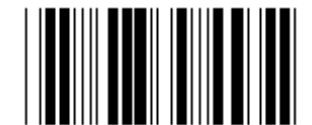

Δεσμευμένο Μ

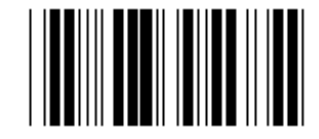

Δεσμευμένο Ο

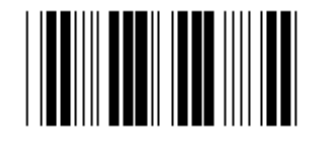

Δεσμευμένο Q

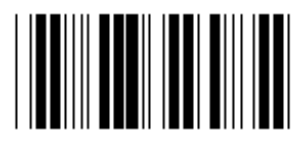

Δεσμευμένο S

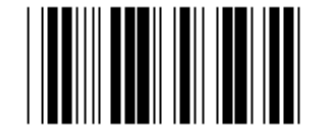

Δεσμευμένο U

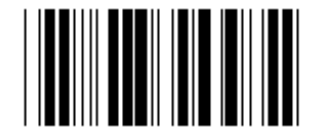

Δεσμευμένο W

**Ομάδα 2: Καθυστέρηση μεταξύ των χαρακτήρων**

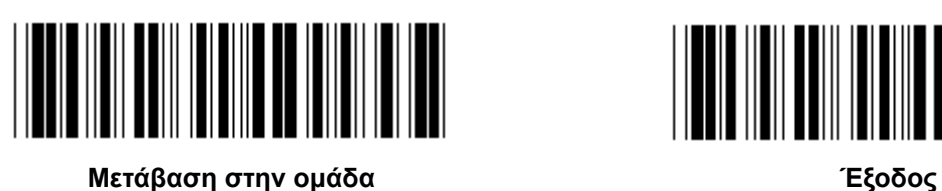

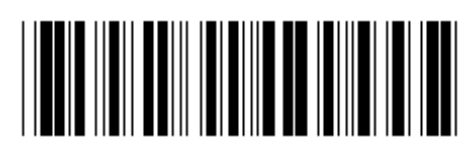

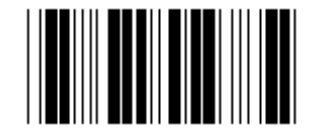

**Έναρξη ρύθμισης πληκτρολογίου** 

- **1.) Σαρώστε την ετικέτα «Enter group 2» (Μετάβαση στην ομάδα 2).**
- **2.) Σαρώστε την ετικέτα έναρξης ρύθμισης πληκτρολογίου (ή RS-232/USB).**
- **3.) Σαρώστε τις διψήφιες ετικέτες στον πίνακα δεκαεξαδικού συστήματος.**
- **4.) Σαρώστε την ετικέτα «Confirm» (Επιβεβαίωση) στον πίνακα δεκαεξαδικού συστήματος.**

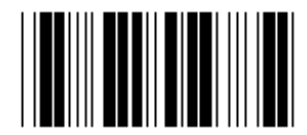

**Προεπιλεγμένη τιμή πληκτρολογίου: 05 Προεπιλεγμένη τιμή RS-232: 00 Προεπιλεγμένη τιμή USB: 05** 

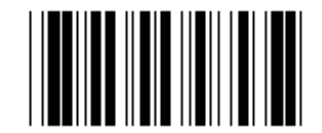

**Έναρξη ρύθμισης USB Έναρξη ρύθμισης RS-232** 

**Ομάδα 3: Γλώσσα διασύνδεσης πληκτρολογίου**

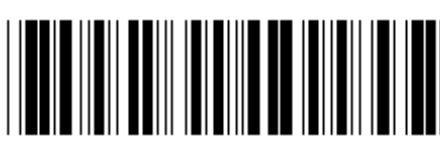

**Μετάβαση στην ομάδα Έξοδος**

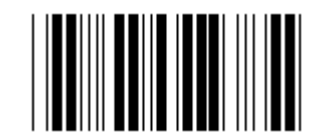

**ΗΠΑ (\*) Αγγλία**

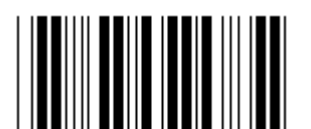

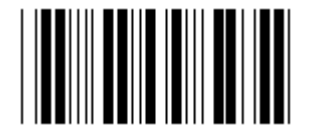

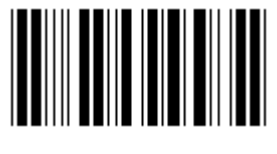

**Σουηδία/Φινλανδία Ισπανικά**

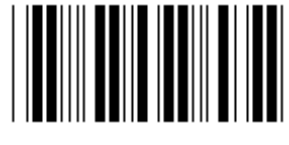

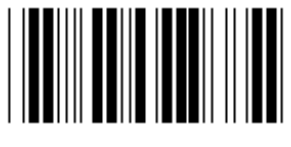

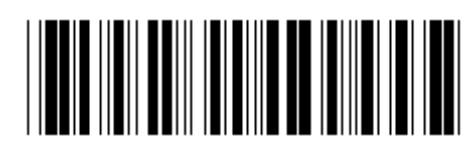

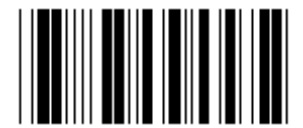

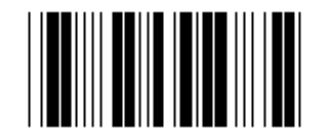

**Γαλλία Γερμανία**

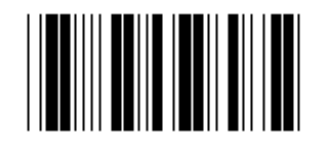

**Ιταλία Βέλγιο**

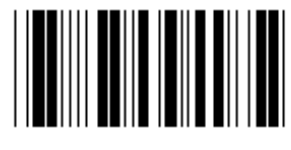

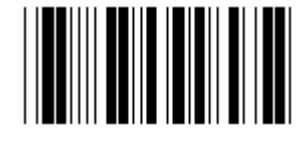

**∆ανία Πορτογαλία**

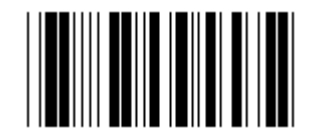

**Ελβετία Νορβηγία**

**Σημείωση: Το σύμβολο (\*) υποδεικνύει προεπιλεγμένη ρύθμιση.** 

**Ομάδα 3: Γλώσσα διασύνδεσης πληκτρολογίου**

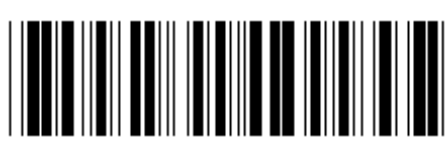

**Μετάβαση στην ομάδα Έξοδος**

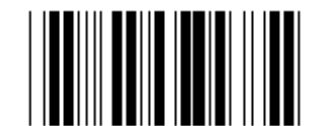

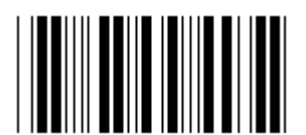

**Πολωνία Ιαπωνία**

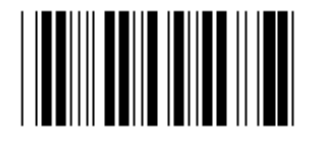

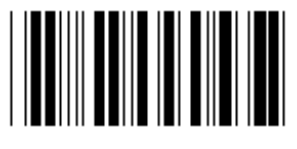

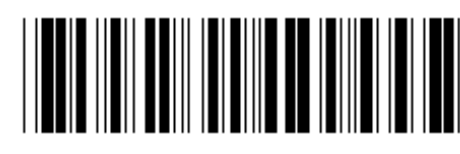

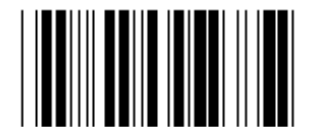

**Καναδάς Ολλανδία**

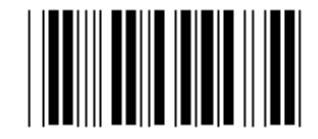

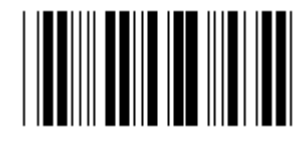

**∆εσμευμένο 1 ∆εσμευμένο 2** 

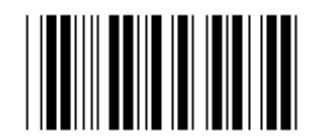

**∆εσμευμένο 3 (IBM Think-pad για την Ιαπωνία)** 

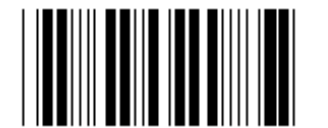

**Panasonic CF-II για την Ιαπωνία** 

**Σημείωση: Οι επιλογές που επισημαίνονται με ( ) διατίθενται μόνο κατόπιν αιτήματος.** 

**Ομάδα 4: Τερματιστής**

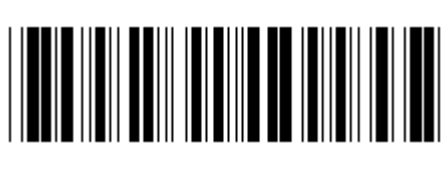

**Μετάβαση στην ομάδα Έξοδος**

**ΠΛΗΚΤΡΟΛΌΓΙΟ**

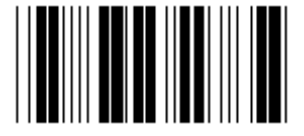

**ΚΑΝΕΝΑ CR (\*)** 

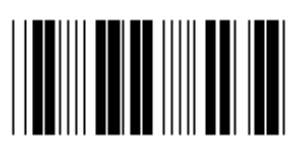

**SPACE** TAB

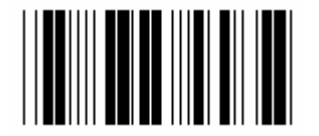

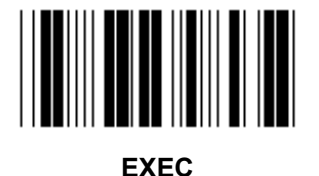

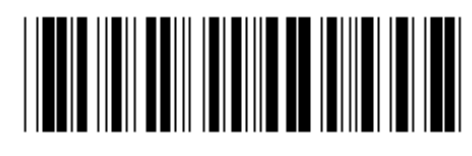

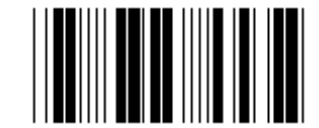

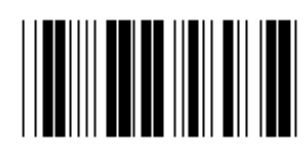

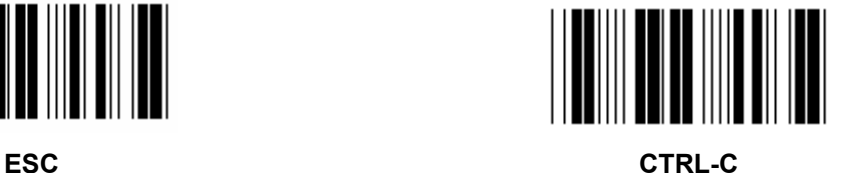

**Ομάδα 4: Τερματιστής**

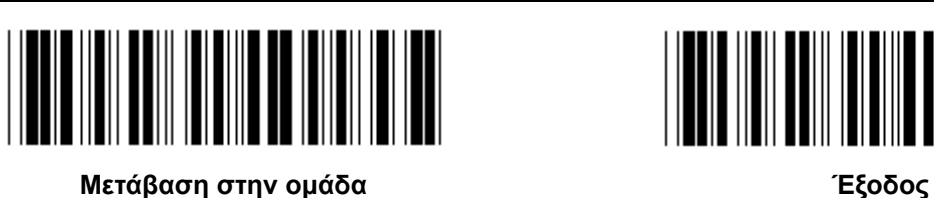

**RS-232** 

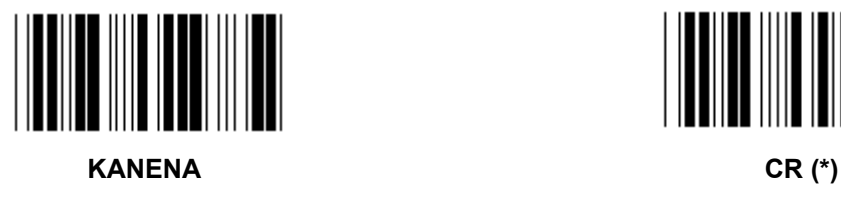

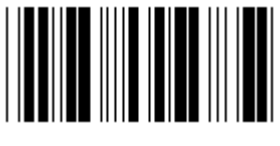

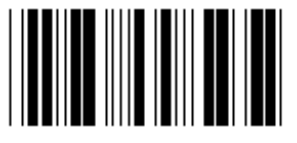

**SPACE** TAB

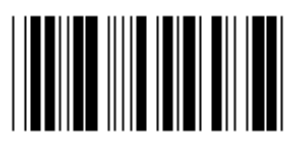

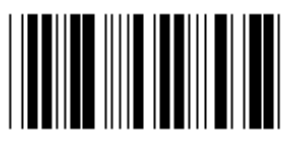

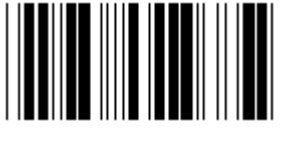

**EOT** 

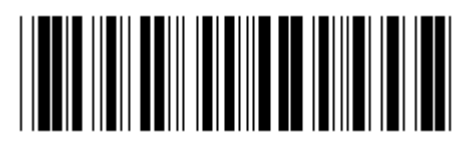

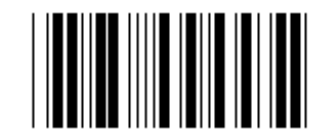

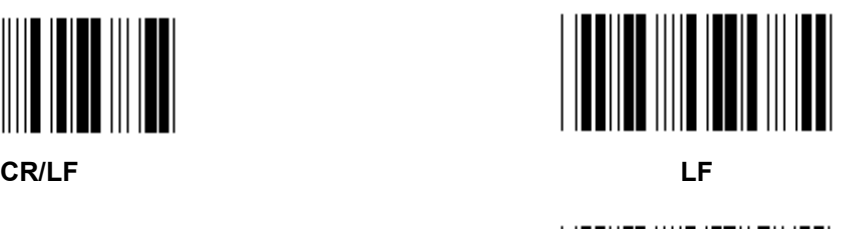

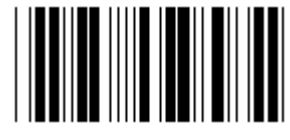

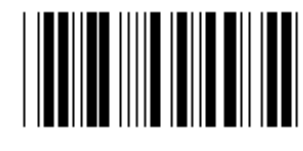

**ESC CTRL-C** 

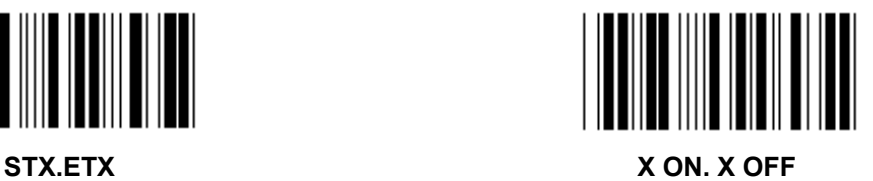

**Ομάδα 5: Λειτουργία σάρωσης**

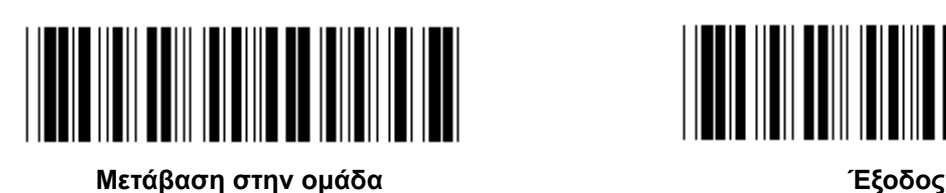

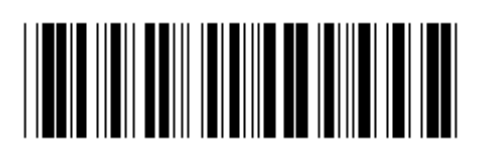

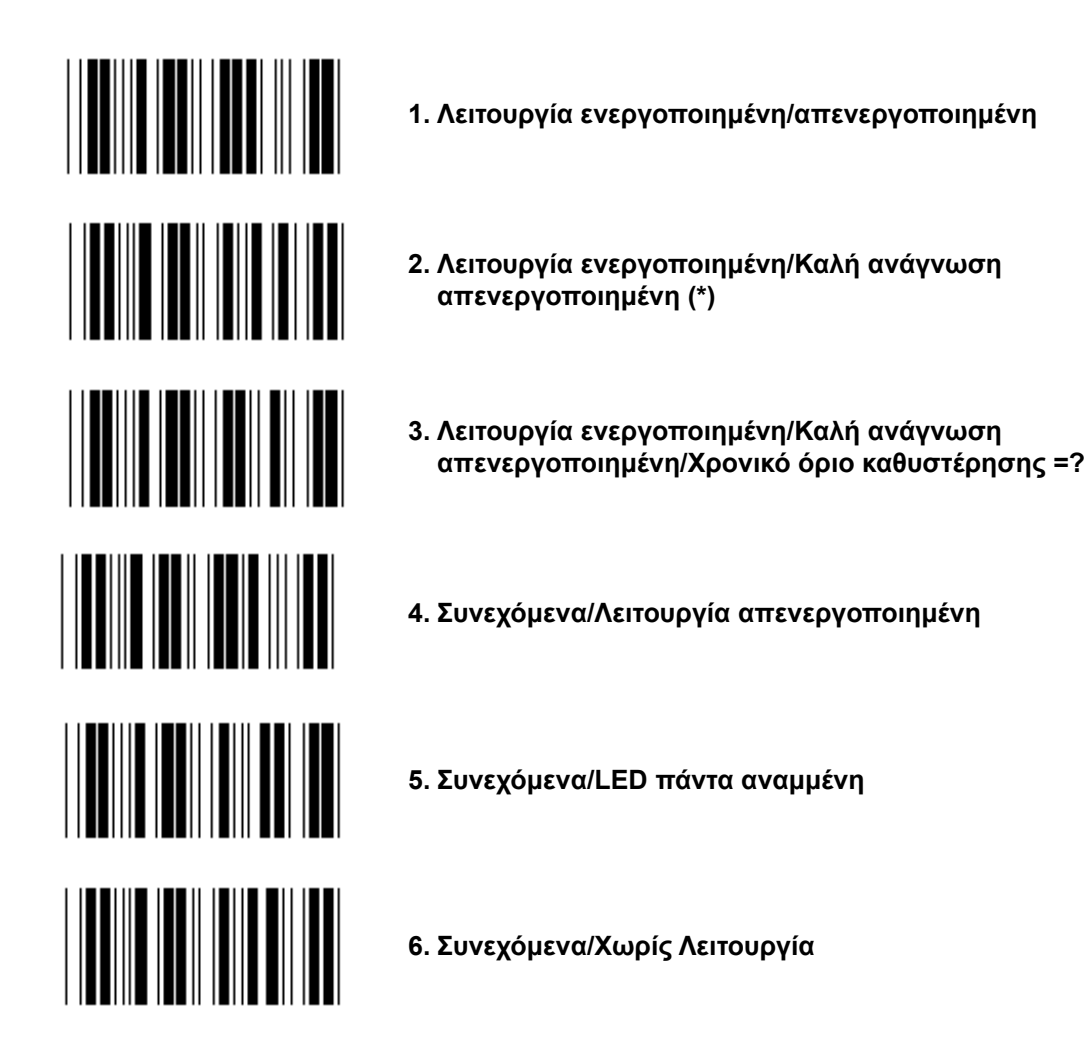

**Ρύθμιση χρονικού ορίου καθυστέρησης**

- **1.) Σαρώστε την ετικέτα «Enter group 5» (Μετάβαση στην ομάδα 5).**
- **2.) Σαρώστε την ετικέτα 3 «Delay Timeout» («Χρονικό όριο καθυστέρησης»).**
- **3.) Σαρώστε τις διψήφιες ετικέτες στον πίνακα δεκαεξαδικού συστήματος.**
- **4.) Σαρώστε την ετικέτα «Confirm» (Επιβεβαίωση) στον πίνακα δεκαεξαδικού συστήματος.**
- **5.) Σαρώστε την ετικέτα «Exit» (Έξοδος).**

**Σημείωση: Η δυνατότητα ρύθμισης της λειτουργίας σάρωσης διατίθεται μόνο για τους σαρωτές τύπου CCD/λέιζερ.** 

**Ομάδα 5: Λειτουργία σάρωσης**

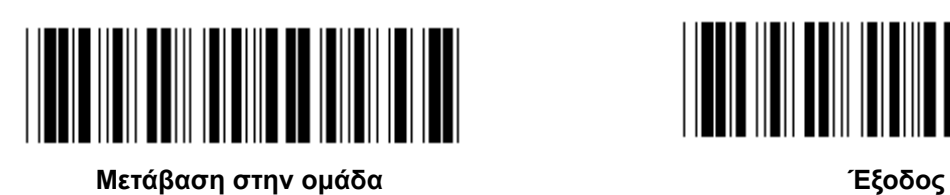

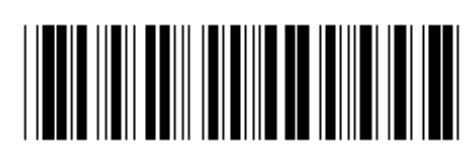

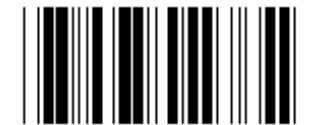

**ΑΝΑΛΑΜΠΗ ΑΠΕΝΕΡΓΟΠΟΙΗΜΕΝΗ (\*)** 

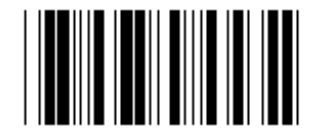

**ΑΝΑΛΑΜΠΗ ΕΝΕΡΓΟΠΟΙΗΜΕΝΗ** 

**Σημείωση: Αυτές οι ρυθμίσεις προγραμματισμού διατίθενται μόνο για τη συνεχόμενη λειτουργία.** 

**Ομάδα 6: Προοίμιο και τέλος**

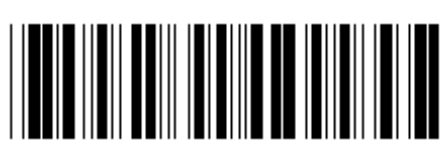

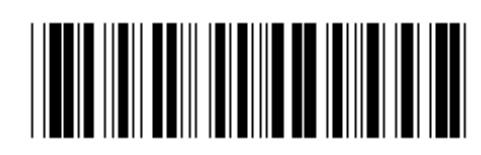

**Μετάβαση στην ομάδα Έξοδος**

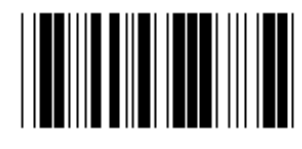

**Προοίμιο Τέλος**

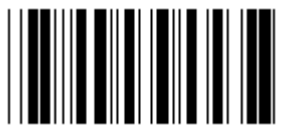

**Ρύθμιση Προοιμίου & Τέλους:** 

- **1.) Σαρώστε την ετικέτα «Enter group 6» (Μετάβαση στην ομάδα 6).**
- **2.) Σαρώστε την ετικέτα Προοιμίου ή Τέλους**
- **3.) Ανατρέξτε στον πίνακα ASCII και σαρώστε δύο ψηφία τα οποία αντιστοιχούν σε έναν χαρακτήρα στον πίνακα δεκαεξαδικού συστήματος - υποστηρίζονται 10 χαρακτήρες το ανώτερο**
- **4.) Σαρώστε την ετικέτα «Confirm» (Επιβεβαίωση) στον πίνακα δεκαεξαδικού συστήματος**
- **5.) Σαρώστε την ετικέτα «Exit» (Έξοδος)**

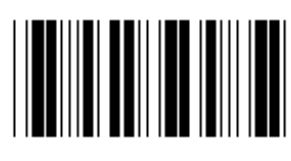

**∆ιαγραφή** 

**∆ιαγραφή Προοιμίου & Τέλους:** 

- **1.) Σαρώστε την ετικέτα «Enter group 6» (Μετάβαση στην ομάδα 6).**
- **2.) Σαρώστε την ετικέτα Προοιμίου ή Τέλους**
- **3.) Σαρώστε την ετικέτα «Clear» (∆ιαγραφή)**
- **4.) Σαρώστε την ετικέτα «Exit» (Έξοδος)**
- **5.) Σαρώστε την ετικέτα «Exit» (Έξοδος)**

**Ομάδα 7: Παράμετροι RS-232** 

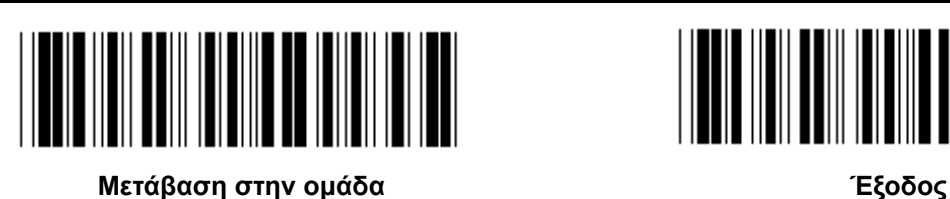

**ΡΥΘΜΟΣ BAUD** 

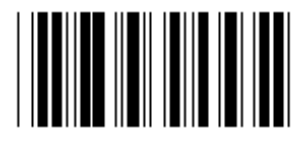

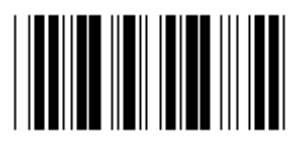

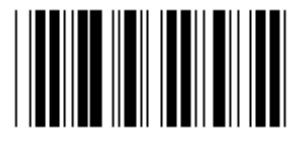

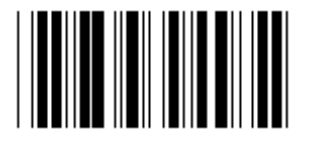

**230400** 

**BIT ∆Ε∆ΟΜΕΝΩΝ**

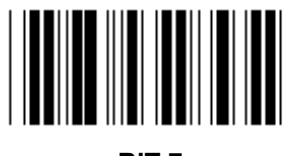

**BIT 7** 

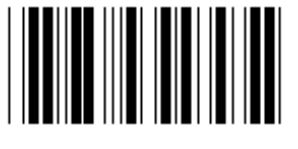

**BIT 8 (\*)** 

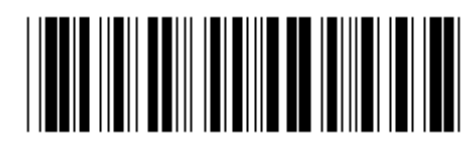

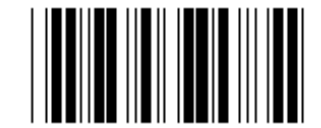

**2400 9600 (\*)** 

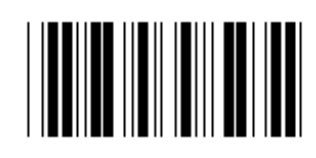

**14400 28800** 

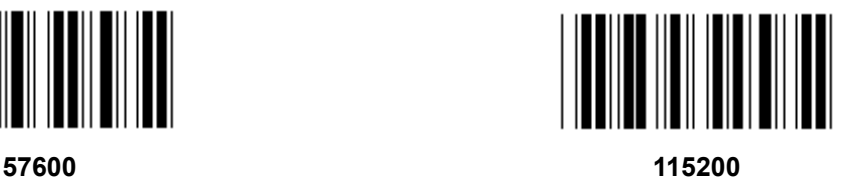

**Ομάδα 7: Παράμετροι RS-232** 

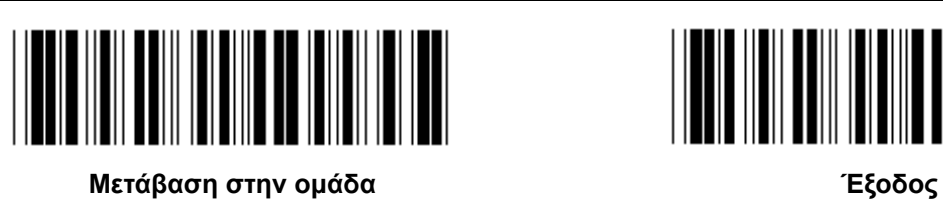

**ΙΣΟΤΙΜΙΑ**

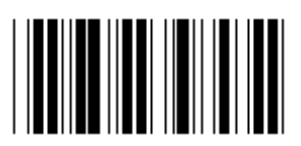

**ΚΑΝΕΝΑ (\*) ΜΟΝΟΣ**

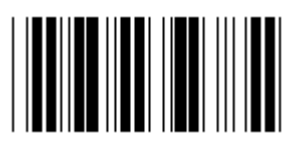

**ΖΥΓΟΣ** 

**ΣΥΓΧΡΟΝΙΣΜΟΣ** 

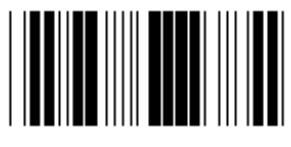

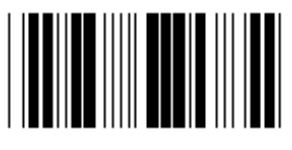

**ΣΑΡΩΤΗΣ ΕΤΟΙΜΟΣ ∆Ε∆ΟΜΕΝΑ ΕΤΟΙΜΑ**

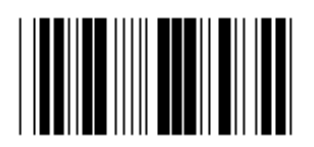

**ACK/NAK** 

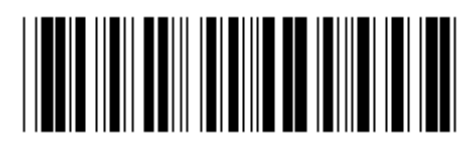

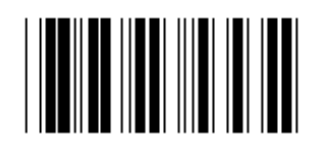

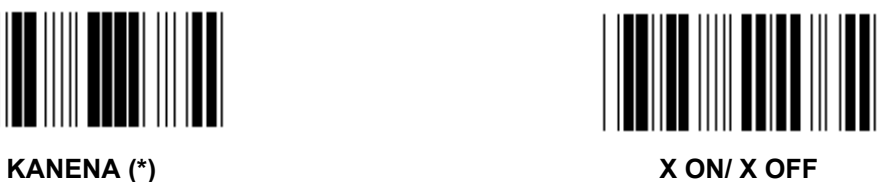

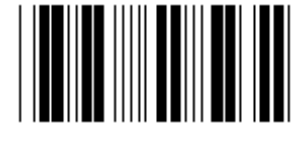

**Ομάδα 7: Παράμετροι RS-232** 

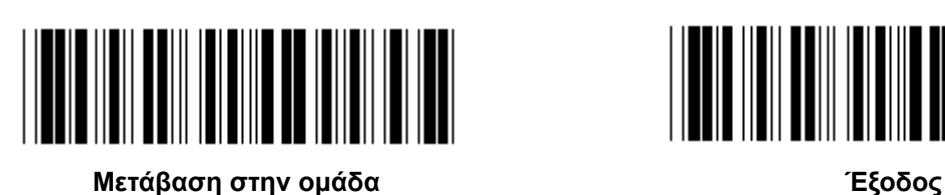

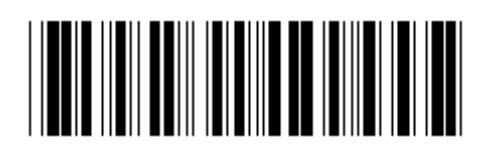

**(ΧΡΟΝΟΣ ΑΠΟΚΡΙΣΗΣ ACK/NAK ΧΡΟΝΟΣ ΠΑΡΑΤΗΡΗΣΗ CTS:)** 

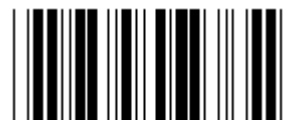

**100ms 300ms** 

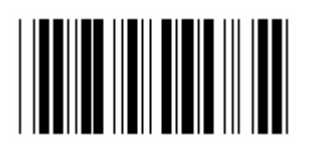

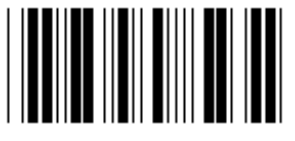

**3 δευτ. (\*) 5 δευτ.** 

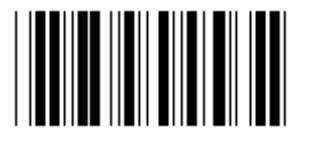

**10 δευτ. 00** 

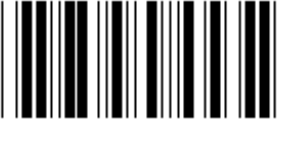

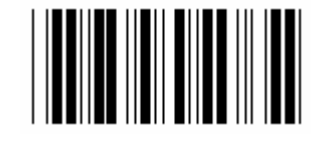

**500ms 1 δευτ.** 

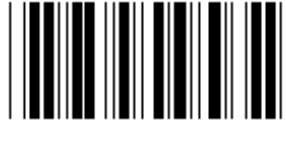

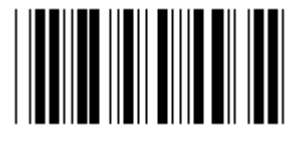

# **Ομάδα 8: ΚΩ∆ΙΚΟΣ 39 / ΚΩ∆ΙΚΟΣ 32**

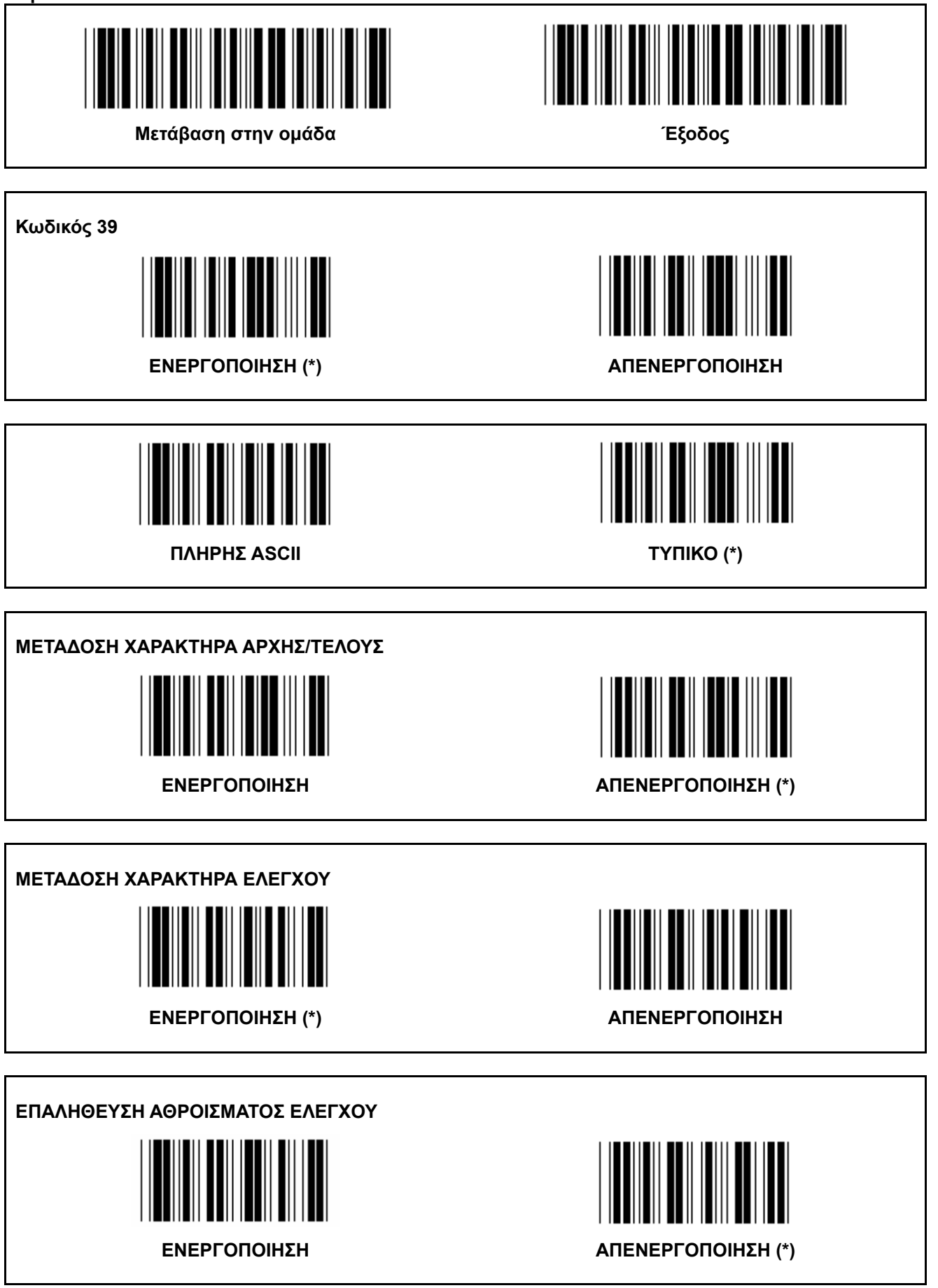
### **Ομάδα 8: ΚΩ∆ΙΚΟΣ 39 / ΚΩ∆ΙΚΟΣ 32**

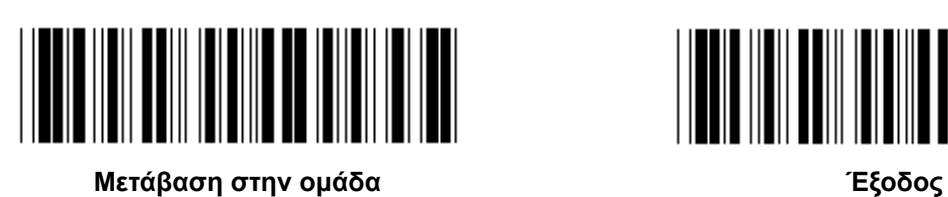

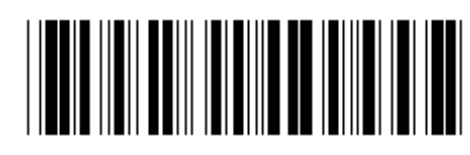

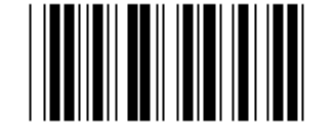

**Ενεργοποίηση ΚΩ∆ΙΚΟΥ 32 Απενεργοποίηση ΚΩ∆ΙΚΟΥ 32** 

**Ομάδα 9-1: Εναλλασσόμενο 2 ΑΠΟ 5** 

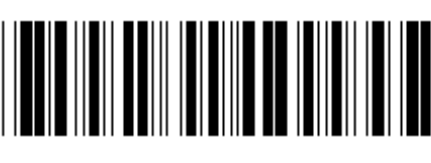

**Μετάβαση στην ομάδα Έξοδος**

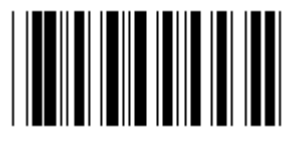

**ΜΕΤΑ∆ΟΣΗ ΧΑΡΑΚΤΗΡΑ ΕΛΕΓΧΟΥ**

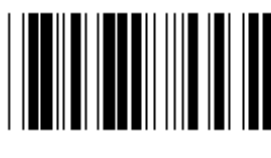

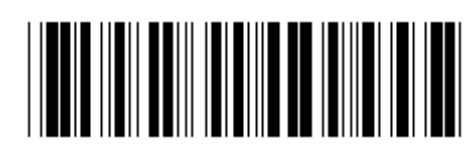

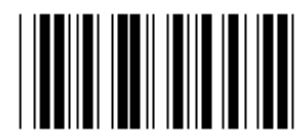

**ΕΝΕΡΓΟΠΟΙΗΣΗ ΑΠΕΝΕΡΓΟΠΟΙΗΣΗ**

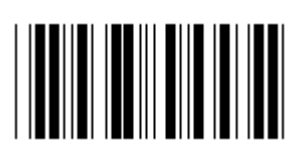

**ΕΝΕΡΓΟΠΟΙΗΣΗ ΑΠΕΝΕΡΓΟΠΟΙΗΣΗ**

**ΕΠΑΛΗΘΕΥΣΗ ΑΘΡΟΙΣΜΑΤΟΣ ΕΛΕΓΧΟΥ**

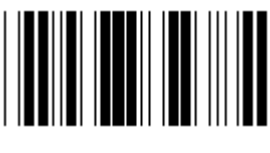

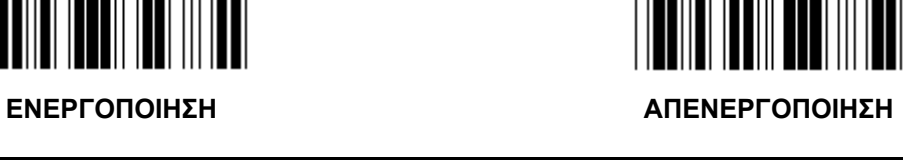

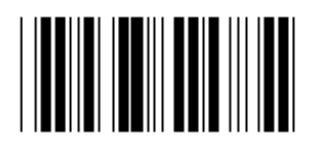

**ΡΥΘΜΙΣΕΙΣ ΜΗΚΟΥΣ ΓΡΑΜΜΩΤΟΥ ΚΩ∆ΙΚΑ** 

**Ορισμός μήκους**

**Ελάχ.: 4** 

**Μέγ.: 48** 

- **1.) Σαρώστε την ετικέτα «Enter Group 9-1» (Μετάβαση στην ομάδα 9-1).**
- **2.) Σαρώστε την ετικέτα προσδιορισμού χρήστη.**
- **3.) Σαρώστε τις εξαψήφιες ετικέτες στον πίνακα δεκαεξαδικού συστήματος (επιτρέπεται ο ορισμός μόνο 3 συνόλων μηκών).**
- **4.) Σαρώστε την ετικέτα «Confirm» (Επιβεβαίωση) στον πίνακα δεκαεξαδικού συστήματος.**
- **5.) Σαρώστε την ετικέτα «Exit» (Έξοδος).**

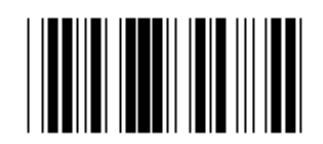

**ΡΥΘΜΙΣΗ ΜΗΚΟΥΣ ΠΡΟΣ∆ΙΟΡΙΣΜΟΥ ΧΡΗΣΤΗ** 

**Προσδιορισμός χρήστη (διατίθενται 3 σύνολα) Ελάχ.: 4** 

**Μέγ.: 48** 

- **1.) Σαρώστε την ετικέτα «Enter group 9-1» (Μετάβαση στην ομάδα 9-1).**
- **2.) Σαρώστε την ετικέτα προσδιορισμού χρήστη.**
- **3.) Σαρώστε τις εξαψήφιες ετικέτες στον πίνακα δεκαεξαδικού συστήματος (επιτρέπεται ο ορισμός μόνο 3 συνόλων μηκών).**
- **4.) Σαρώστε την ετικέτα «Confirm» (Επιβεβαίωση) στον πίνακα δεκαεξαδικού συστήματος.**
- **5.) Σαρώστε την ετικέτα «Exit» (Έξοδος).**

**Ομάδα 9-2: Βιομηχανικό 2 ΑΠΟ 5 / IATA** 

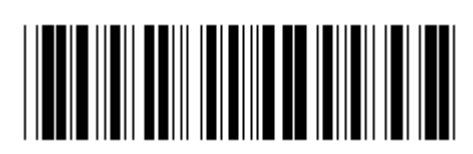

**Μετάβαση στην ομάδα Έξοδος**

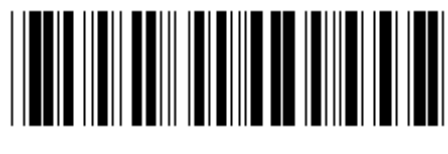

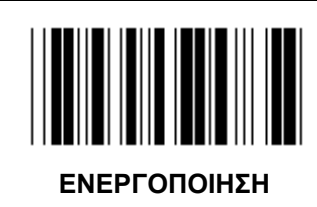

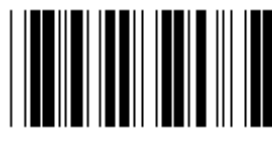

**ΕΝΕΡΓΟΠΟΙΗΣΗ ΑΠΕΝΕΡΓΟΠΟΙΗΣΗ (\*)** 

**ΜΕΤΑ∆ΟΣΗ ΧΑΡΑΚΤΗΡΑ ΕΛΕΓΧΟΥ**

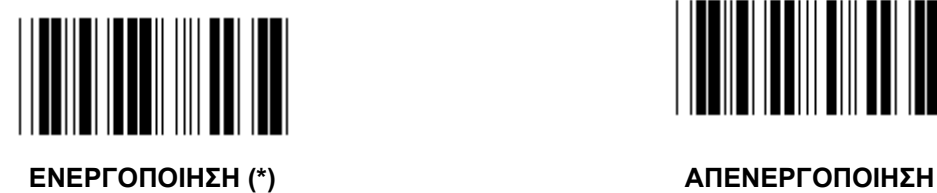

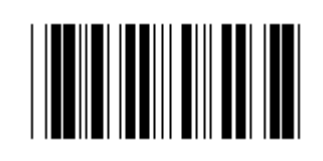

**ΕΠΑΛΗΘΕΥΣΗ ΑΘΡΟΙΣΜΑΤΟΣ ΕΛΕΓΧΟΥ**

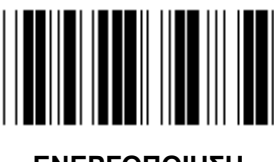

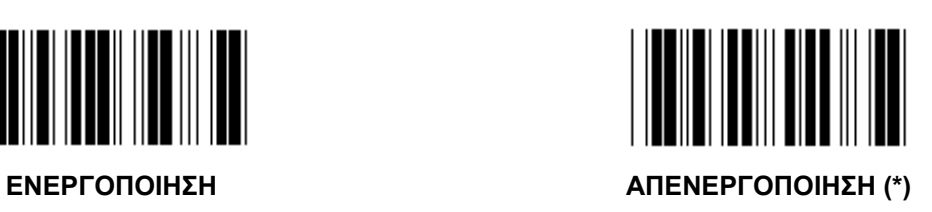

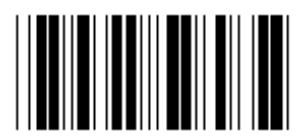

**ΡΥΘΜΙΣΗ ΜΗΚΟΥΣ ΓΡΑΜΜΩΤΟΥ ΚΩ∆ΙΚΑ** 

**Ελάχ.: 4** 

**Μέγ.: 24** 

- **1.) Σαρώστε την ετικέτα «Enter group 9-2» (Μετάβαση στην ομάδα 9-2).**
- **2.) Σαρώστε την ετικέτα προσδιορισμού χρήστη.**
- **3.) Σαρώστε τις εξαψήφιες ετικέτες στον πίνακα δεκαεξαδικού συστήματος (επιτρέπεται ο ορισμός μόνο 3 συνόλων μηκών).**
- **4.) Σαρώστε την ετικέτα «Confirm» (Επιβεβαίωση) στον πίνακα δεκαεξαδικού συστήματος.**
- **5.) Σαρώστε την ετικέτα «Exit» (Έξοδος).**

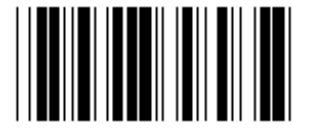

**ΡΥΘΜΙΣΗ ΜΗΚΟΥΣ ΠΡΟΣ∆ΙΟΡΙΣΜΟΥ ΧΡΗΣΤΗ** 

**Προσδιορισμός χρήστη (διατίθενται 3 σύνολα)** 

**Ελάχ.: 4** 

**Μέγ.: 24** 

- **1.) Σαρώστε την ετικέτα «Enter group 9-2» (Μετάβαση στην ομάδα 9-2).**
- **2.) Σαρώστε την ετικέτα προσδιορισμού χρήστη.**
- **3.) Σαρώστε τις εξαψήφιες ετικέτες στον πίνακα δεκαεξαδικού συστήματος (επιτρέπεται ο ορισμός μόνο 3 συνόλων μηκών).**
- **4.) Σαρώστε την ετικέτα «Confirm» (Επιβεβαίωση) στον πίνακα δεκαεξαδικού συστήματος.**
- **5.) Σαρώστε την ετικέτα «Exit» (Έξοδος).**

**Ομάδα 9-2: Βιομηχανικό 2 ΑΠΟ 5 / IATA** 

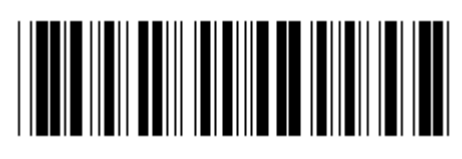

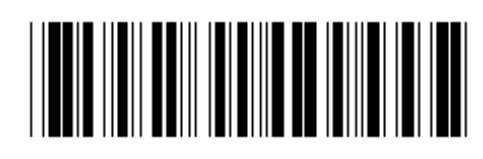

**Μετάβαση στην ομάδα Έξοδος**

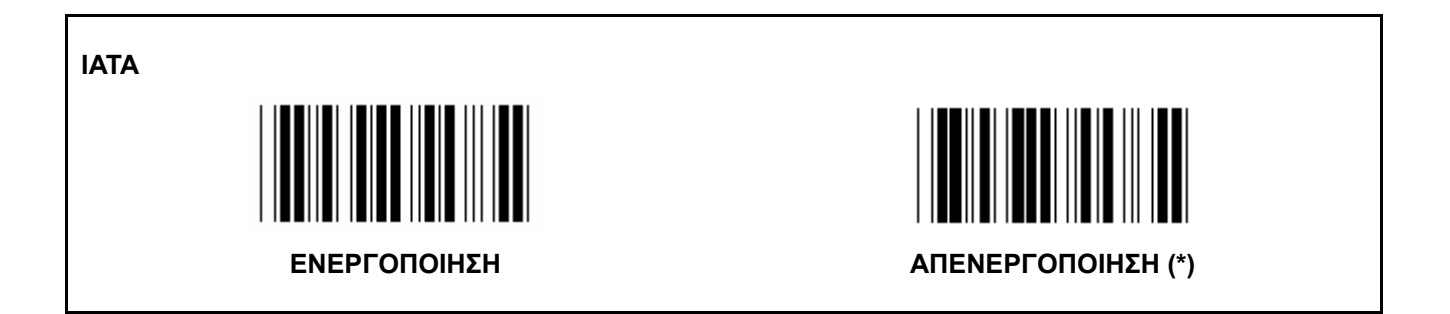

**Ομάδα 9-3: Matrix 2 ΑΠΟ 5** 

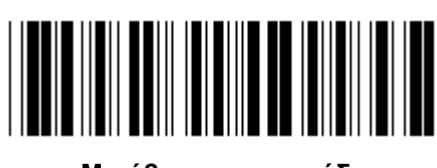

**Μετάβαση στην ομάδα Έξοδος**

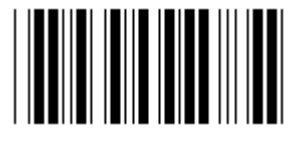

**ΜΕΤΑ∆ΟΣΗ ΧΑΡΑΚΤΗΡΑ ΕΛΕΓΧΟΥ**

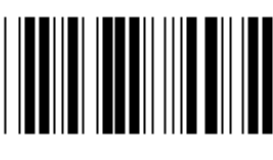

**ΕΠΑΛΗΘΕΥΣΗ ΑΘΡΟΙΣΜΑΤΟΣ ΕΛΕΓΧΟΥ**

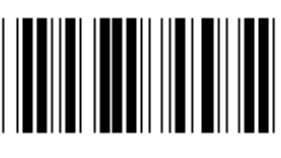

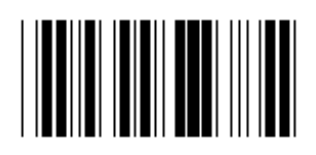

**ΡΥΘΜΙΣΗ ΜΗΚΟΥΣ ΓΡΑΜΜΩΤΟΥ ΚΩ∆ΙΚΑ** 

**Ελάχ.: 4** 

**Μέγ.: 40** 

- **1.) Σαρώστε την ετικέτα «Enter group 9-3» (Μετάβαση στην ομάδα 9-3).**
- **2.) Σαρώστε την ετικέτα προσδιορισμού χρήστη.**
- **3.) Σαρώστε τις εξαψήφιες ετικέτες στον πίνακα δεκαεξαδικού συστήματος (επιτρέπεται ο ορισμός μόνο 3 συνόλων μηκών).**
- **4.) Σαρώστε την ετικέτα «Confirm» (Επιβεβαίωση) στον πίνακα δεκαεξαδικού συστήματος.**
- **5.) Σαρώστε την ετικέτα «Exit» (Έξοδος).**

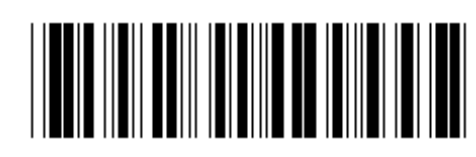

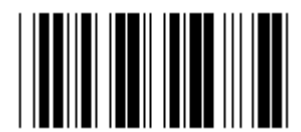

**ΕΝΕΡΓΟΠΟΙΗΣΗ ΑΠΕΝΕΡΓΟΠΟΙΗΣΗ**

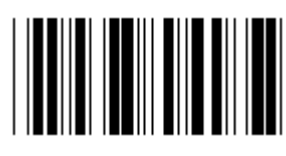

**ΕΝΕΡΓΟΠΟΙΗΣΗ (\*) ΑΠΕΝΕΡΓΟΠΟΙΗΣΗ**

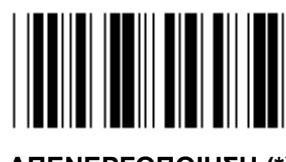

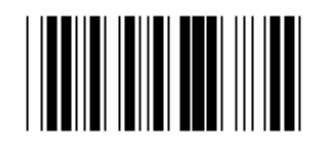

**ΡΥΘΜΙΣΗ ΜΗΚΟΥΣ ΠΡΟΣ∆ΙΟΡΙΣΜΟΥ ΧΡΗΣΤΗ** 

**Προσδιορισμός χρήστη (διατίθενται 3 σύνολα)** 

**Ελάχ.: 4 Μέγ.: 40** 

**1.) Σαρώστε την ετικέτα «Enter group 9-3» (Μετάβαση στην ομάδα 9-3).** 

- **2.) Σαρώστε την ετικέτα προσδιορισμού χρήστη.**
- **3.) Σαρώστε τις εξαψήφιες ετικέτες στον πίνακα δεκαεξαδικού συστήματος (επιτρέπεται ο ορισμός μόνο 3 συνόλων μηκών).**
- **4.) Σαρώστε την ετικέτα «Confirm» (Επιβεβαίωση) στον πίνακα δεκαεξαδικού συστήματος.**
- **5.) Σαρώστε την ετικέτα «Exit» (Έξοδος).**

**Ομάδα 9-4: China postage** 

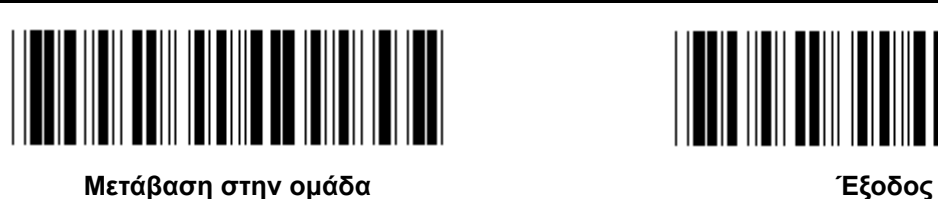

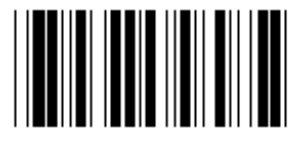

**ΜΕΤΑ∆ΟΣΗ ΧΑΡΑΚΤΗΡΑ ΕΛΕΓΧΟΥ**

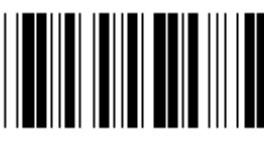

**ΕΠΑΛΗΘΕΥΣΗ ΑΘΡΟΙΣΜΑΤΟΣ ΕΛΕΓΧΟΥ**

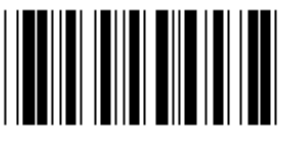

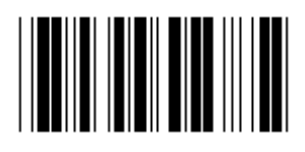

**ΡΥΘΜΙΣΗ ΜΗΚΟΥΣ ΓΡΑΜΜΩΤΟΥ ΚΩ∆ΙΚΑ** 

**Ελάχ.: 4** 

**Μέγ.: 40** 

- **6.) Σαρώστε την ετικέτα «Enter group 9-4» (Μετάβαση στην ομάδα 9-4).**
- **7.) Σαρώστε την ετικέτα προσδιορισμού χρήστη.**
- **8.) Σαρώστε τις εξαψήφιες ετικέτες στον πίνακα δεκαεξαδικού συστήματος (επιτρέπεται ο ορισμός μόνο 3 συνόλων μηκών).**
- **9.) Σαρώστε την ετικέτα «Confirm» (Επιβεβαίωση) στον πίνακα δεκαεξαδικού συστήματος.**
- **10.) Σαρώστε την ετικέτα «Exit» (Έξοδος).**

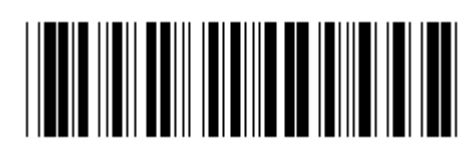

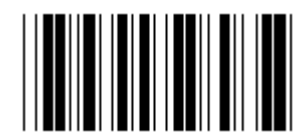

**ΕΝΕΡΓΟΠΟΙΗΣΗ ΑΠΕΝΕΡΓΟΠΟΙΗΣΗ (\*)** 

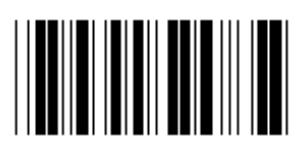

**ΕΝΕΡΓΟΠΟΙΗΣΗ (\*) ΑΠΕΝΕΡΓΟΠΟΙΗΣΗ**

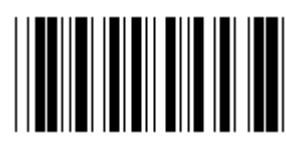

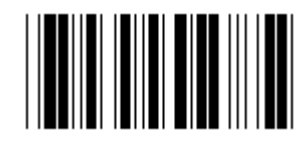

**ΡΥΘΜΙΣΗ ΜΗΚΟΥΣ ΠΡΟΣ∆ΙΟΡΙΣΜΟΥ ΧΡΗΣΤΗ** 

**Προσδιορισμός χρήστη (διατίθενται 3 σύνολα)** 

**Ελάχ.: 4** 

**Μέγ.: 40** 

- **6.) Σαρώστε την ετικέτα «Enter group 9-4» (Μετάβαση στην ομάδα 9-4).**
- **7.) Σαρώστε την ετικέτα προσδιορισμού χρήστη.**
- **8.) Σαρώστε τις εξαψήφιες ετικέτες στον πίνακα δεκαεξαδικού συστήματος (επιτρέπεται ο ορισμός μόνο 3 συνόλων μηκών).**
- **9.) Σαρώστε την ετικέτα «Confirm» (Επιβεβαίωση) στον πίνακα δεκαεξαδικού συστήματος.**

**10.) Σαρώστε την ετικέτα «Exit» (Έξοδος).** 

**Ομάδα 10: Κωδικός 128** 

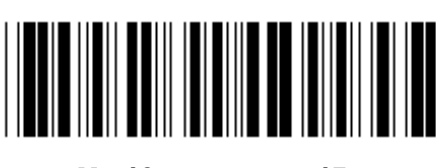

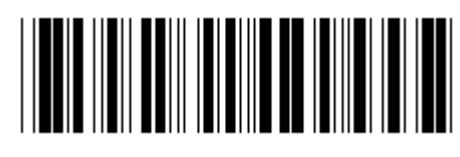

**Μετάβαση στην ομάδα Έξοδος**

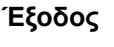

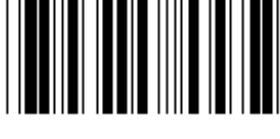

**ΕΝΕΡΓΟΠΟΙΗΣΗ (\*) ΑΠΕΝΕΡΓΟΠΟΙΗΣΗ**

**ΕΝΕΡΓΟΠΟΙΗΣΗ/ΑΠΕΝΕΡΓΟΠΟΙΗΣΗ ΨΗΦΙΟΥ ΕΛΕΓΧΟΥ**

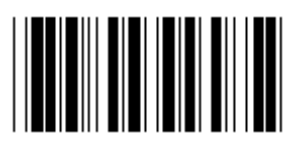

**ΕΝΕΡΓΟΠΟΙΗΣΗ (\*) (να μην αποσταλεί ψηφίο ελέγχου)** 

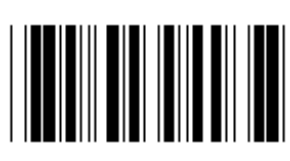

**ΑΠΕΝΕΡΓΟΠΟΙΗΣΗ**

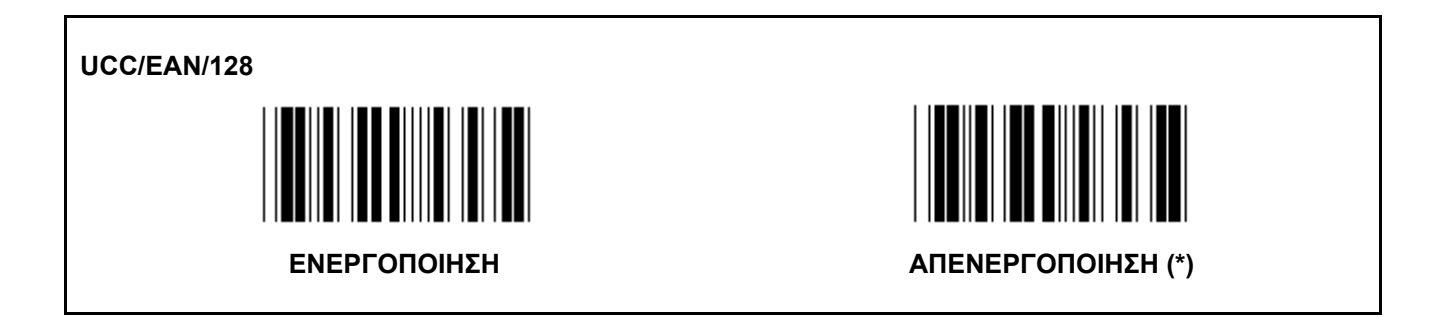

**Ομάδα 11: ΚΩ∆ΙΚΟΣ 11** 

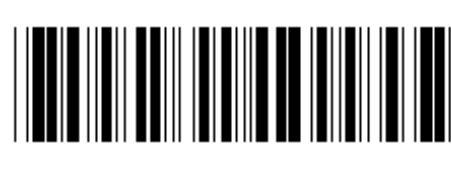

**Μετάβαση στην ομάδα Έξοδος**

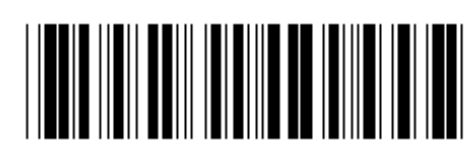

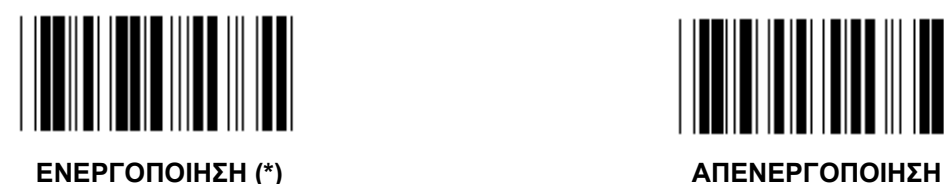

**ΑΡΙΘΜΟΣ ΧΑΡΑΚΤΗΡΑ ΕΛΕΓΧΟΥ**

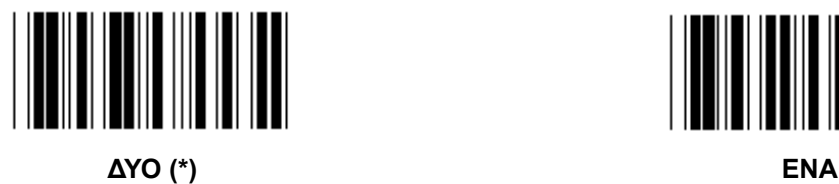

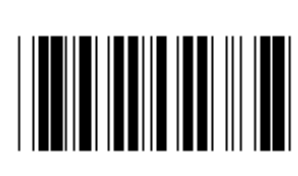

# **ΜΕΤΑ∆ΟΣΗ ΧΑΡΑΚΤΗΡΑ ΕΛΕΓΧΟΥ**

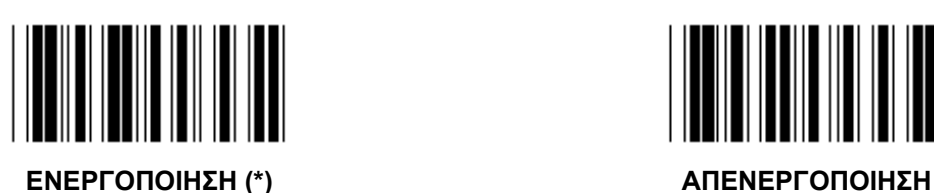

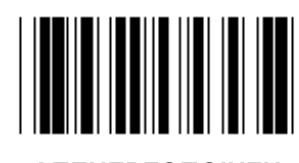

**ΕΝΕΡΓΟΠΟΙΗΣΗ/ΑΠΕΝΕΡΓΟΠΟΙΗΣΗ ΨΗΦΙΟΥ ΕΛΕΓΧΟΥ**

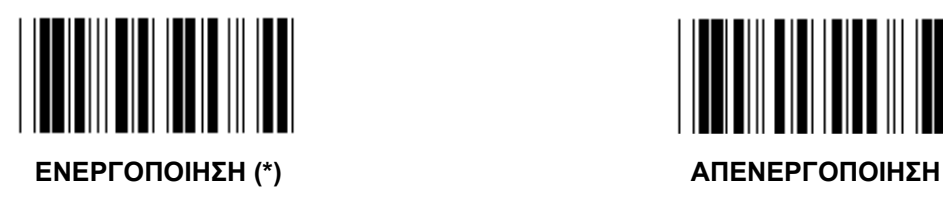

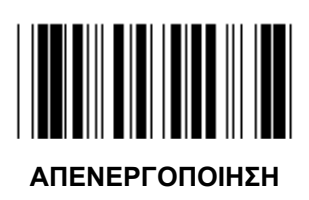

**Ομάδα 12: Κωδικός 93** 

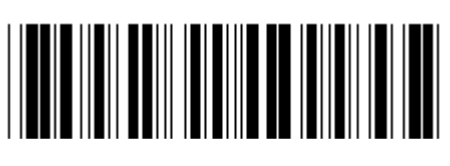

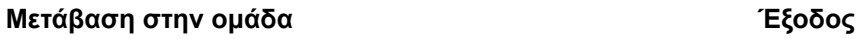

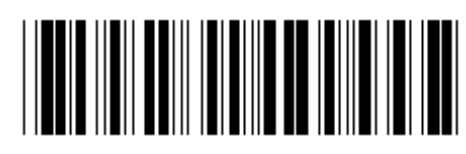

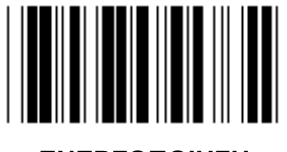

**ΕΝΕΡΓΟΠΟΙΗΣΗ ΑΠΕΝΕΡΓΟΠΟΙΗΣΗ (\*)** 

**ΕΠΑΛΗΘΕΥΣΗ ΨΗΦΙΟΥ ΕΛΕΓΧΟΥ**

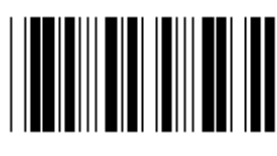

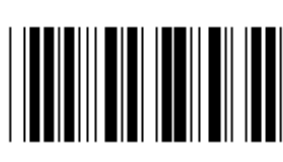

**ΕΝΕΡΓΟΠΟΙΗΣΗ (\*) ΑΠΕΝΕΡΓΟΠΟΙΗΣΗ**

**Ομάδα 13: MSI-PLEASSEY** 

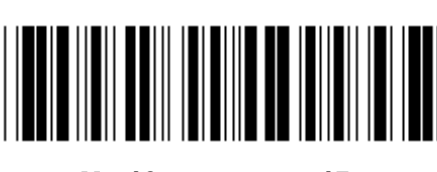

**Μετάβαση στην ομάδα Έξοδος**

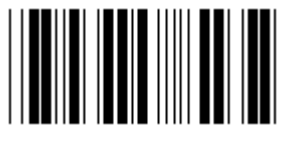

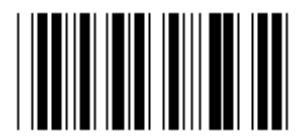

**ΕΝΕΡΓΟΠΟΙΗΣΗ (\*) ΑΠΕΝΕΡΓΟΠΟΙΗΣΗ**

**ΕΠΑΛΗΘΕΥΣΗ ΨΗΦΙΟΥ ΕΛΕΓΧΟΥ**

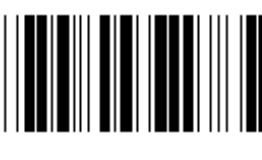

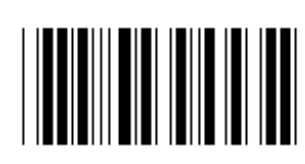

**ΕΝΕΡΓΟΠΟΙΗΣΗ (\*) ΑΠΕΝΕΡΓΟΠΟΙΗΣΗ**

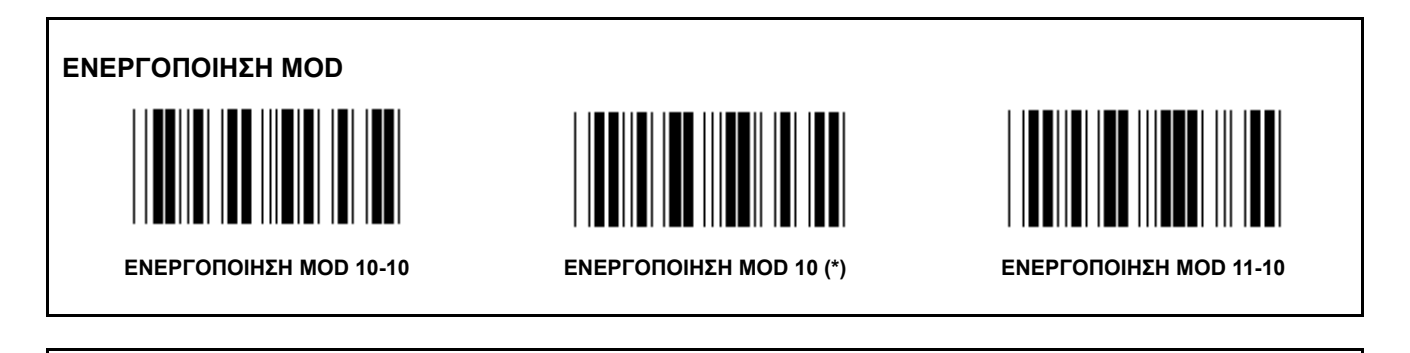

**ΜΕΤΑ∆ΟΣΗ/ΠΕΡΙΚΟΠΗ ΨΗΦΙΟΥ ΕΛΕΓΧΟΥ**

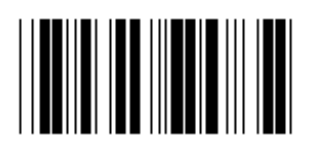

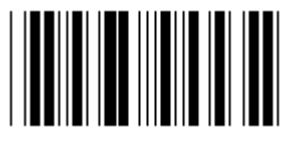

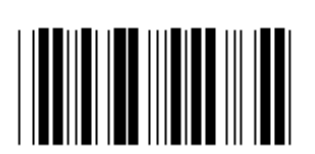

**ΠΕΡΙΚΟΠΗ 1ΟΥ ΨΗΦΙΟΥ ΕΛΕΓΧΟΥ ΜΕΤΑ∆ΟΣΗ ΨΗΦΙΟΥ ΕΛΕΓΧΟΥ (\*) ΠΕΡΙΚΟΠΗ 1ΟΥ& 2ΟΥ ΨΗΦΙΟΥ ΕΛΕΓΧΟΥ**

**Ομάδα 14: CODABAR / NW7** 

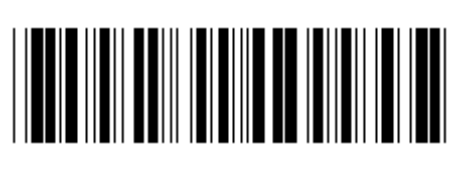

**Μετάβαση στην ομάδα Έξοδος**

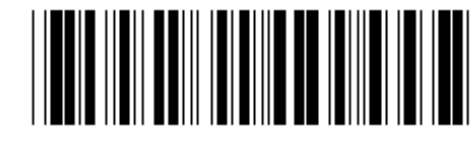

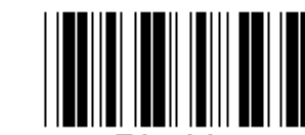

**ΕΝΕΡΓΟΠΟΙΗΣΗ (\*) ΑΠΕΝΕΡΓΟΠΟΙΗΣΗ**

**ΜΕΤΑ∆ΟΣΗ ΧΑΡΑΚΤΗΡΑ ΑΡΧΗΣ/ΤΕΛΟΥΣ**

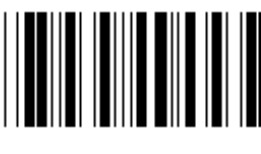

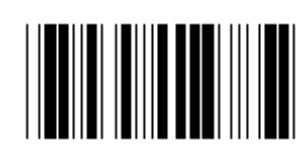

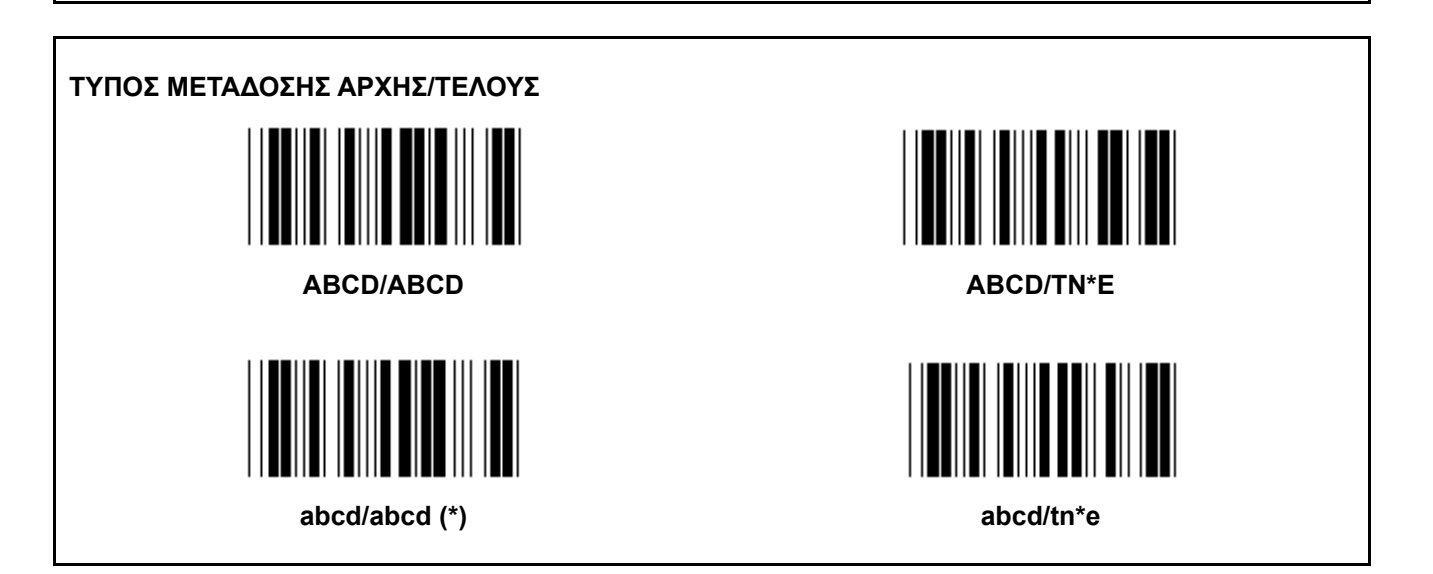

**Ομάδα 15: Κωδικός 4** 

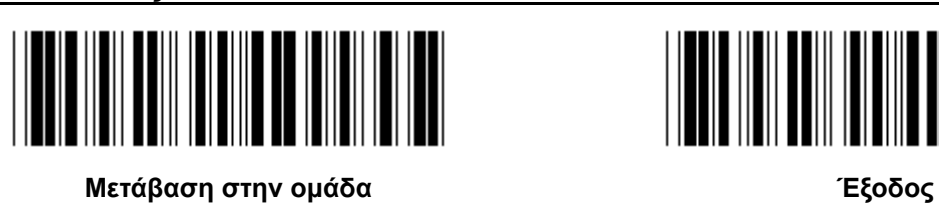

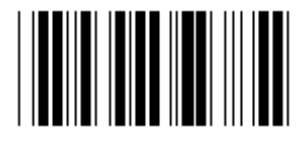

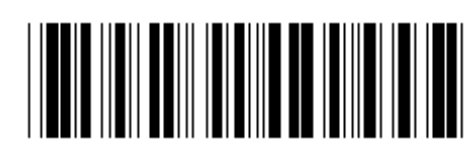

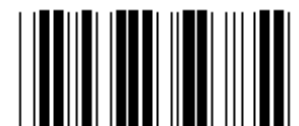

**Ομάδα 16-1: EAN-13/JAN-13** 

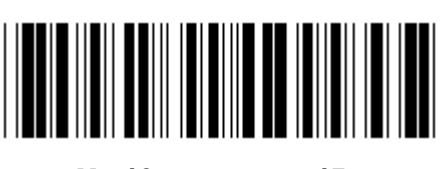

**Μετάβαση στην ομάδα Έξοδος**

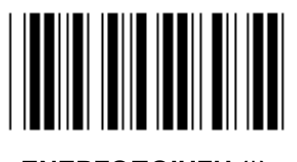

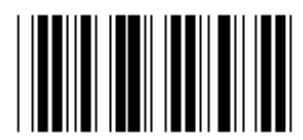

**ΕΝΕΡΓΟΠΟΙΗΣΗ (\*) ΑΠΕΝΕΡΓΟΠΟΙΗΣΗ**

**ΠΡΟΣΘΗΚΗ 2/5** 

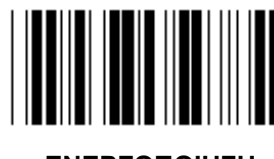

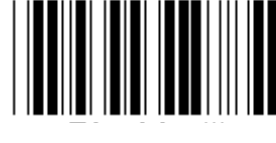

**ΕΝΕΡΓΟΠΟΙΗΣΗ ΑΠΕΝΕΡΓΟΠΟΙΗΣΗ (\*)** 

**ΜΕΤΑ∆ΟΣΗ ΧΑΡΑΚΤΗΡΑ ΕΛΕΓΧΟΥ**

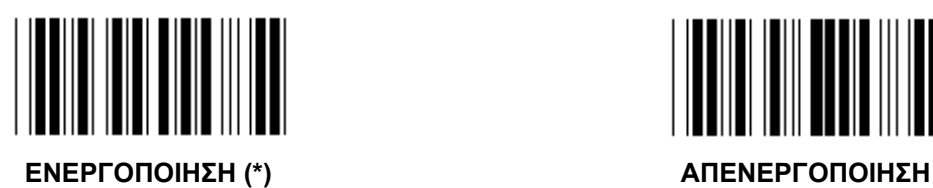

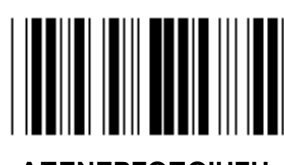

**ΠΕΡΙΚΟΠΗ 1ΟΥ ΨΗΦΙΟΥ**

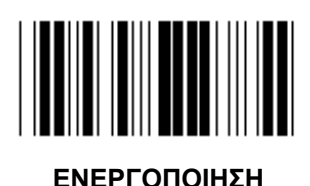

**ΕΝΕΡΓΟΠΟΙΗΣΗ ΑΠΕΝΕΡΓΟΠΟΙΗΣΗ (\*)** 

**ΠΕΡΙΚΟΠΗ 2ΟΥ ΨΗΦΙΟΥ**

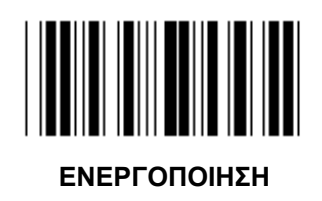

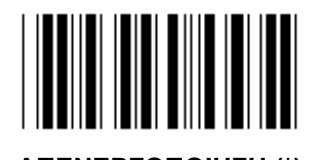

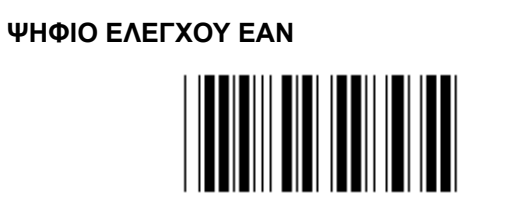

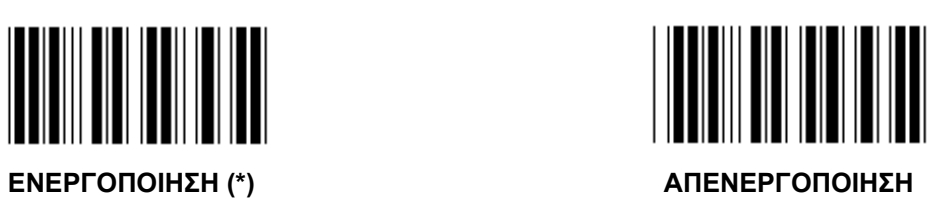

**Ομάδα 16-2: UPC-A** 

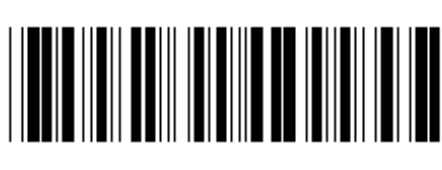

**Μετάβαση στην ομάδα Έξοδος**

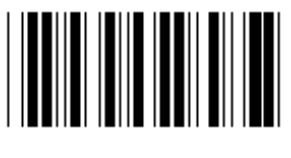

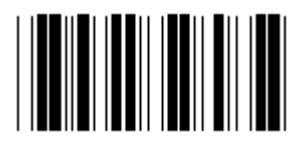

**ΕΝΕΡΓΟΠΟΙΗΣΗ (\*) ΑΠΕΝΕΡΓΟΠΟΙΗΣΗ**

**ΠΡΟΣΘΗΚΗ 2/5** 

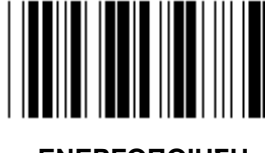

**ΜΕΤΑ∆ΟΣΗ ΧΑΡΑΚΤΗΡΑ ΕΛΕΓΧΟΥ**

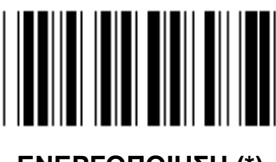

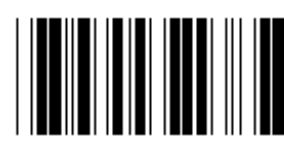

**ΕΝΕΡΓΟΠΟΙΗΣΗ ΑΠΕΝΕΡΓΟΠΟΙΗΣΗ (\*)** 

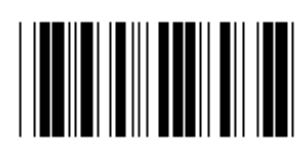

**ΕΝΕΡΓΟΠΟΙΗΣΗ (\*) ΑΠΕΝΕΡΓΟΠΟΙΗΣΗ**

**ΠΕΡΙΚΟΠΗ ΑΡΧΙΚΟΥ ΨΗΦΙΟΥ**

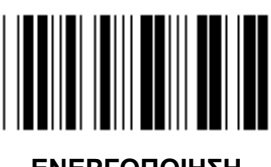

**ΕΝΕΡΓΟΠΟΙΗΣΗ ΑΠΕΝΕΡΓΟΠΟΙΗΣΗ (\*)** 

**UPC-A ΜΕΤΑΤΡΟΠΗ ΣΕ EAN-13** 

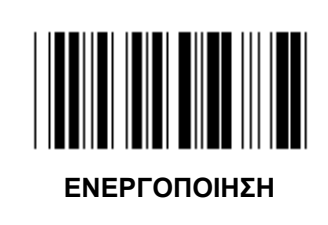

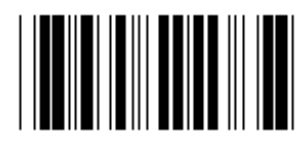

**Ομάδα 16-3: EAN-8/JAN-8** 

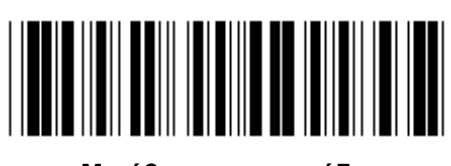

**Μετάβαση στην ομάδα Έξοδος**

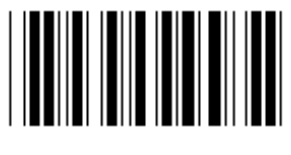

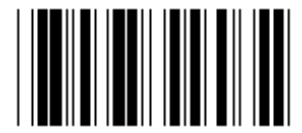

**ΕΝΕΡΓΟΠΟΙΗΣΗ (\*) ΑΠΕΝΕΡΓΟΠΟΙΗΣΗ**

**ΠΡΟΣΘΗΚΗ 2/5** 

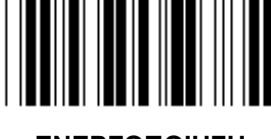

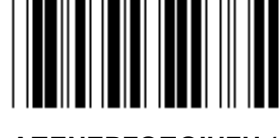

**ΕΝΕΡΓΟΠΟΙΗΣΗ ΑΠΕΝΕΡΓΟΠΟΙΗΣΗ (\*)** 

**ΜΕΤΑ∆ΟΣΗ ΧΑΡΑΚΤΗΡΑ ΕΛΕΓΧΟΥ**

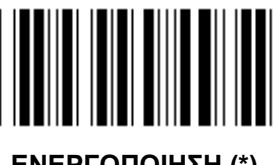

**ΠΕΡΙΚΟΠΗ ΧΑΡΑΚΤΗΡΑ ΕΛΕΓΧΟΥ**

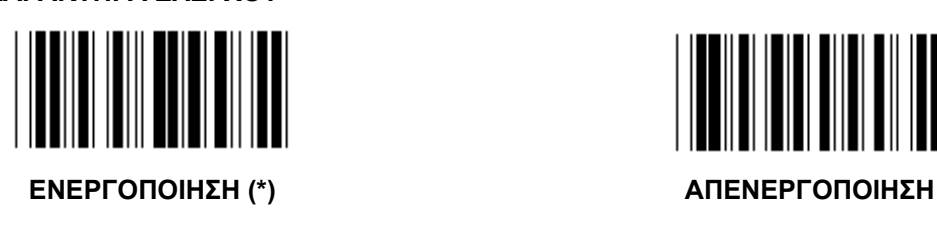

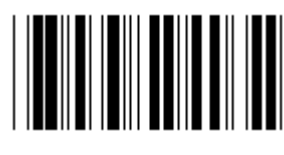

**ΕΝΕΡΓΟΠΟΙΗΣΗ (\*) ΑΠΕΝΕΡΓΟΠΟΙΗΣΗ**

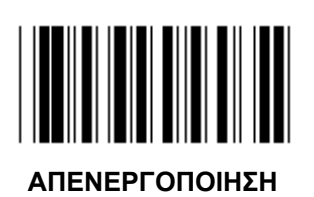

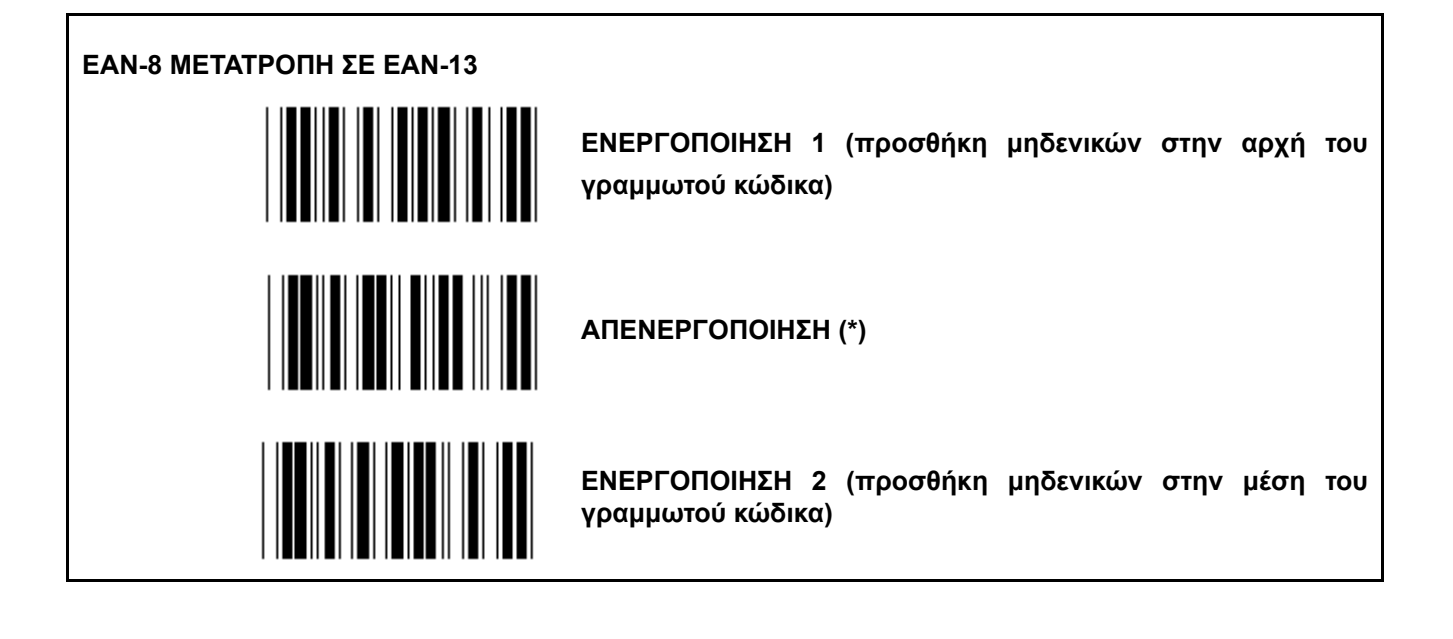

**Ομάδα 16-4: UPC-E** 

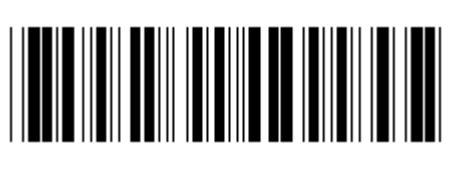

**Μετάβαση στην ομάδα Έξοδος**

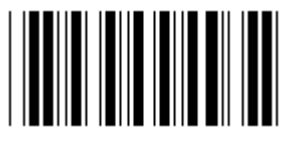

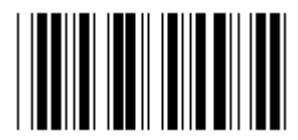

**ΕΝΕΡΓΟΠΟΙΗΣΗ (\*) ΑΠΕΝΕΡΓΟΠΟΙΗΣΗ**

**ΠΡΟΣΘΗΚΗ 2/5** 

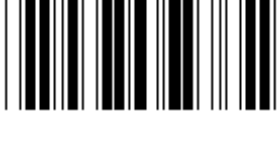

**ΕΝΕΡΓΟΠΟΙΗΣΗ ΑΠΕΝΕΡΓΟΠΟΙΗΣΗ (\*)** 

**ΜΕΤΑ∆ΟΣΗ ΧΑΡΑΚΤΗΡΑ ΕΛΕΓΧΟΥ**

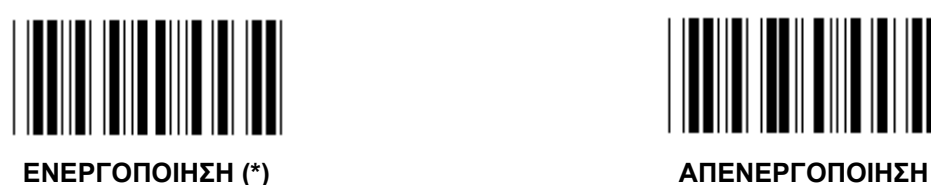

**ΠΕΡΙΚΟΠΗ ΑΡΧΙΚΟΥ ΨΗΦΙΟΥ**

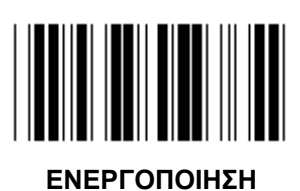

**ΕΝΕΡΓΟΠΟΙΗΣΗ ΑΠΕΝΕΡΓΟΠΟΙΗΣΗ (\*)** 

**UPC-E ΜΕΤΑΤΡΟΠΗ ΣΕ UPC-A** 

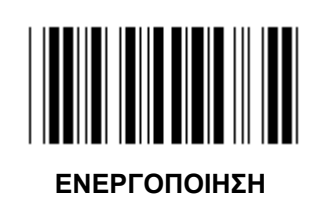

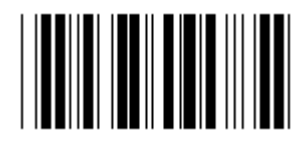

**Ομάδα 16-5: ISBN/ISSN** 

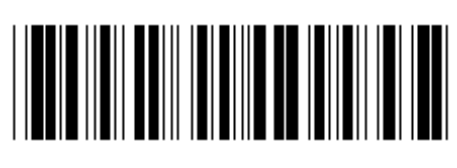

**Μετάβαση στην ομάδα Έξοδος**

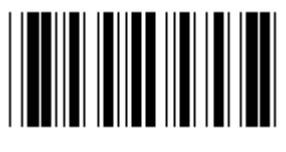

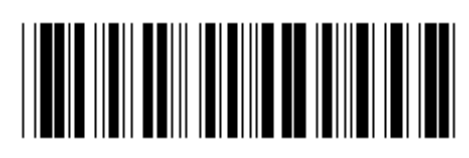

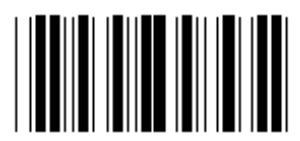

**ΕΝΕΡΓΟΠΟΙΗΣΗ (\*) ΑΠΕΝΕΡΓΟΠΟΙΗΣΗ**

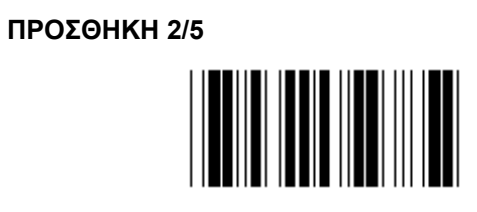

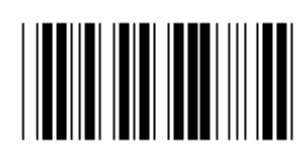

**Ομάδα 17: RSS-14** 

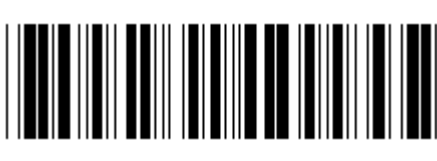

**Μετάβαση στην ομάδα Έξοδος**

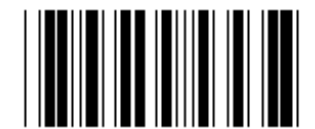

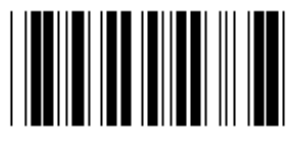

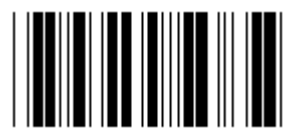

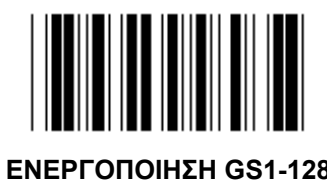

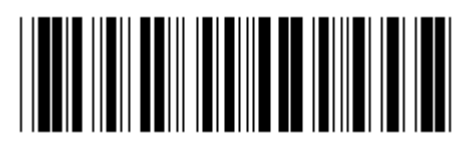

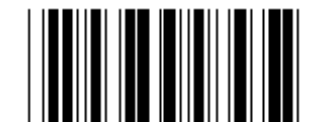

**ΕΝΕΡΓΟΠΟΙΗΣΗ RSS-14 ΑΠΕΝΕΡΓΟΠΟΙΗΣΗ RSS-14** 

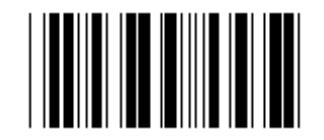

**ΕΝΕΡΓΟΠΟΙΗΣΗ AI ΑΠΕΝΕΡΓΟΠΟΙΗΣΗ AI (\*)** 

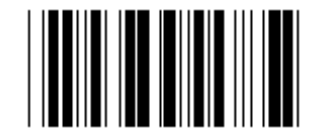

**ΕΝΕΡΓΟΠΟΙΗΣΗ ΑΘΡΟΙΣΜΑΤΟΣ ΕΛΕΓΧΟΥ ΑΠΕΝΕΡΓΟΠΟΙΗΣΗ ΑΘΡΟΙΣΜΑΤΟΣ ΕΛΕΓΧΟΥ (\*)**

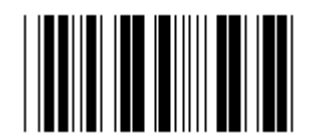

**ΕΝΕΡΓΟΠΟΙΗΣΗ GS1-128 ΑΠΕΝΕΡΓΟΠΟΙΗΣΗ GS1-128 (\*)** 

**Ομάδα 18: ΠΕΡΙΚΟΠΗ ΧΑΡΑΚΤΗΡΑ ΚΕΦΑΛΙ∆ΑΣ/ΤΕΛΟΥΣ**

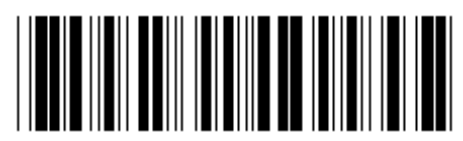

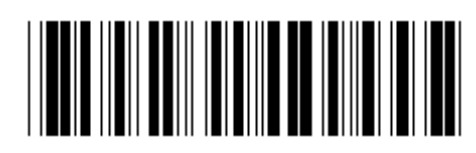

**Μετάβαση στην ομάδα Έξοδος**

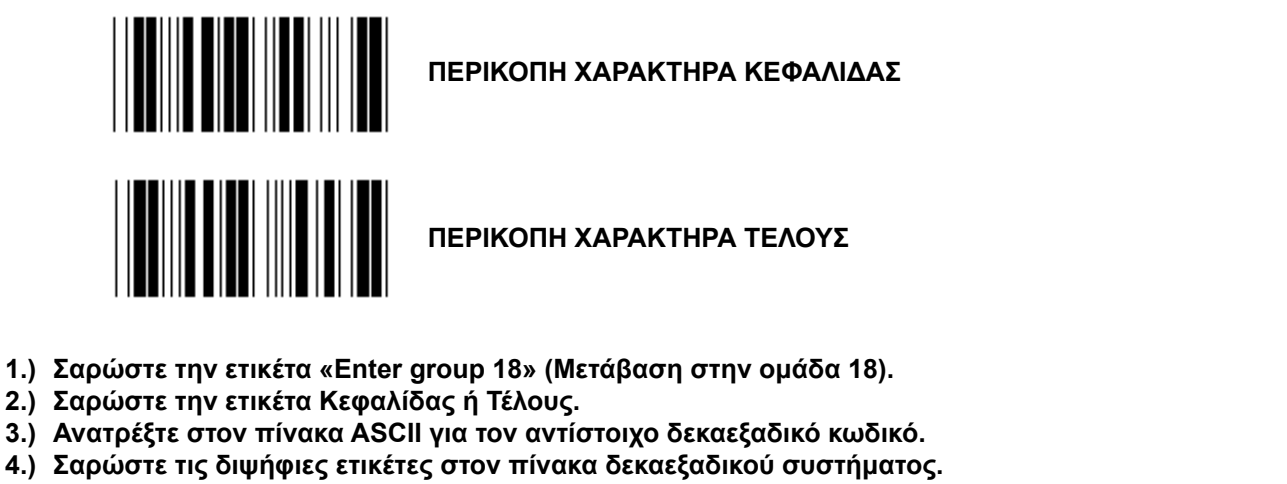

- **5.) Σαρώστε την ετικέτα «Confirm» (Επιβεβαίωση) στον πίνακα δεκαεξαδικού συστήματος.**
- **6.) Σαρώστε την ετικέτα «Exit» (Έξοδος).**

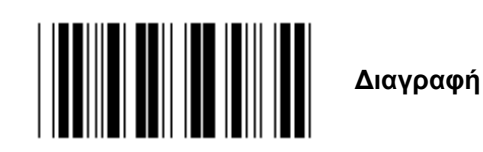

**∆ιαγραφή Κεφαλίδας & Τέλους**

- **1.) Σαρώστε την ετικέτα «Enter group 19» (Μετάβαση στην ομάδα 19).**
- **2.) Σαρώστε την ετικέτα Κεφαλίδας ή Τέλους.**
- **3.) Σαρώστε την ετικέτα «Clear» (∆ιαγραφή).**
- **4.) Σαρώστε την ετικέτα «Exit» (Έξοδος).**

**Ομάδα 19: Προκαθορισμένη ταυτότητα κωδικού**

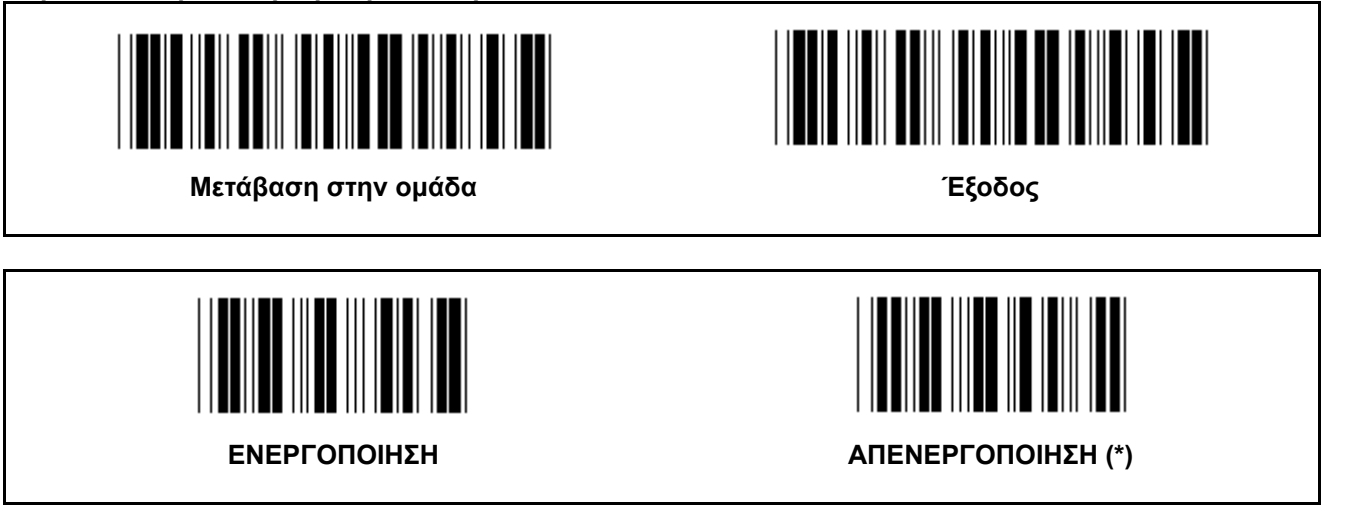

## **Ταυτότητα αναγνώρισης γραμμωτού κώδικα**

Η ταυτότητα αναγνώρισης γραμμωτού κώδικα είναι ένας προαιρετικός κωδικός για την αναγνώριση του γραμμωτού κώδικα της ετικέτας που σαρώνει ο χρήστης. Ανατρέξτε στην Προκαθορισμένη ταυτότητα γραμμωτού κώδικα για τον κωδικό ταυτότητας.

**Ομάδα 20: Ρύθμιση καθορισμένης από το χρήστη ταυτότητας κωδικού**

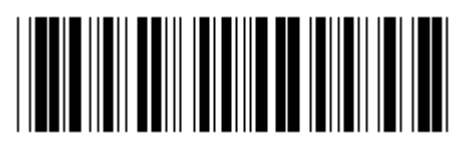

**Μετάβαση στην ομάδα Έξοδος**

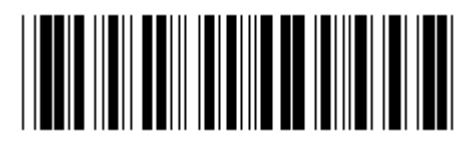

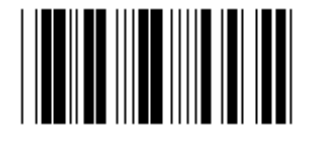

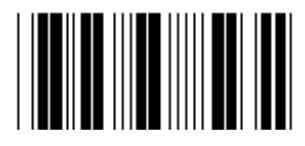

**ΒΙΟΜΗΧΑΝΙΚΟ 2 ΑΠΟ 5 MATRIX 2 ΑΠΟ 5** 

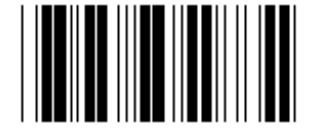

**CHINA POSTAGE ΚΩ∆ΙΚΟΣ 128** 

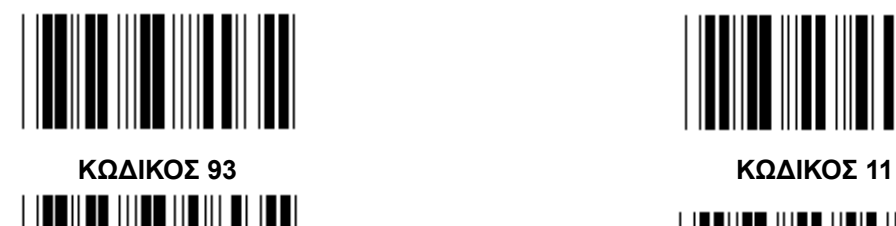

**MSI/PLESSEY** 

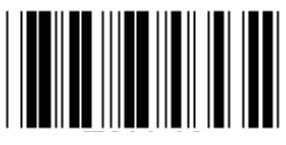

**EAN-13 EAN-8** 

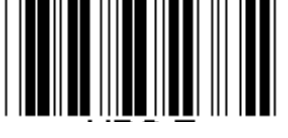

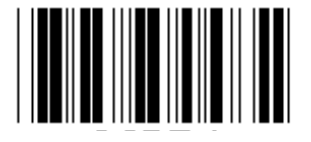

**ΚΩ∆ΙΚΟΣ 4** 

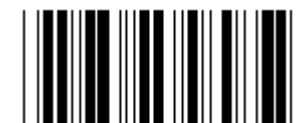

**ΚΩ∆ΙΚΟΣ 39 / ΚΩ∆ΙΚΟΣ 32 ΕΝΑΛΛΑΣΣΟΜΕΝΟ 2 ΑΠΟ 5** 

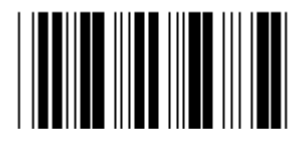

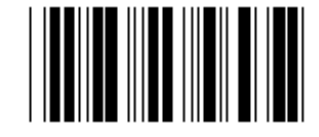

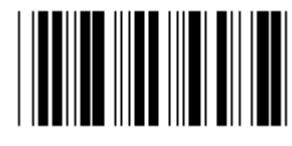

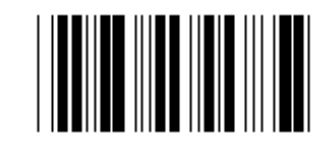

 **CODABAR/NW7** 

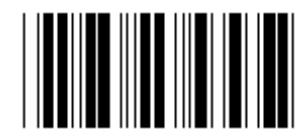

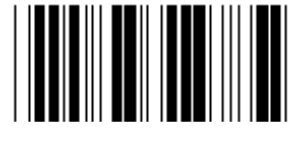

**UPC-E UPC-A** 

**Σημείωση:** Ανατρέξτε στον πίνακα ASCII και σαρώστε τις δύο δεκαεξαδικές ετικέτες του πίνακα δεκαεξαδικού συστήματος που αντιστοιχούν σε έναν χαρακτήρα.

**Προειδοποίηση:** Βεβαιωθείτε ότι έχετε Απενεργοποιήσει την Προκαθορισμένη ταυτότητα κωδικού (ομάδα 19) πριν τη ρύθμιση.

**Ομάδα 21: Ενεργοποίηση όλων των γραμμωτών κωδίκων**

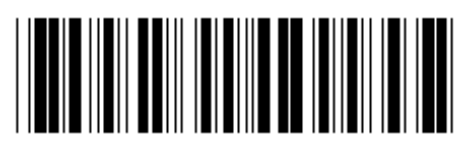

**Μετάβαση στην ομάδα Έξοδος**

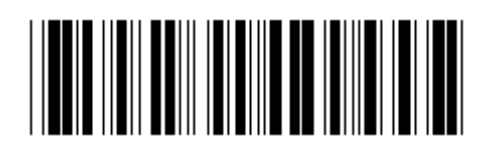

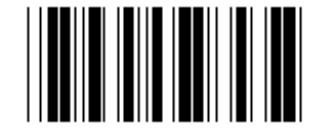

#### **ΕΝΕΡΓΟΠΟΊΗΣΗ ΌΛΩΝ ΤΩΝ ΓΡΑΜΜΩΤΏΝ ΚΩ∆ΊΚΩΝ**

**Ομάδα 22: Προσομοίωση κουμπιών λειτουργίας**

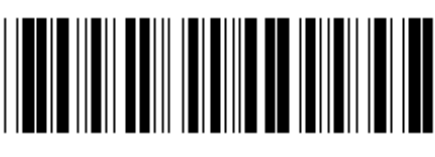

# **Μετάβαση στην ομάδα Έξοδος**

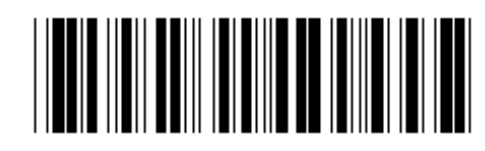

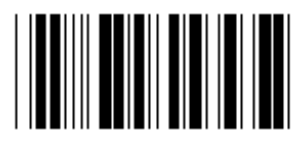

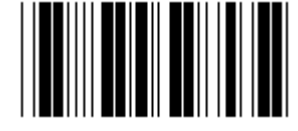

### **ΕΝΕΡΓΟΠΟΙΗΣΗ ΑΠΕΝΕΡΓΟΠΟΙΗΣΗ (\*)**

### **Ενεργοποίηση προσομοίωσης κουμπιών λειτουργίας:**

- 1.) Σαρώστε την ετικέτα «Enter group 22» (Μετάβαση στην ομάδα 22).
- 2.) Σαρώστε την ετικέτα «Enable» (Ενεργοποίηση).
- 3.) Σαρώστε την ετικέτα «Exit» (Έξοδος).

**Για να συνδέσετε ένα κουμπί λειτουργίας με δεδομένα εισόδου, ανατρέξτε στην ετικέτα του Κουμπιού λειτουργίας για να βρείτε την αντιστοιχία του στο δεκαεξαδικό σύστημα.** 

### **Παράδειγμα: ∆εδομένα προοιμίου με το F1**

- 1.) Σαρώστε την ετικέτα «Enter Group 22» (Μετάβαση στην ομάδα 22).
- 2.) Σαρώστε την ετικέτα «Enable» (Ενεργοποίηση).
- 3.) Σαρώστε αντιστοίχως τις ετικέτες 0 και 1 στον πίνακα δεκαεξαδικού συστήματος.
- 4.) Σαρώστε την ετικέτα «Confirm» (Επιβεβαίωση) στον πίνακα δεκαεξαδικού συστήματος.
- 5.) Σαρώστε την ετικέτα «Exit» (Έξοδος).

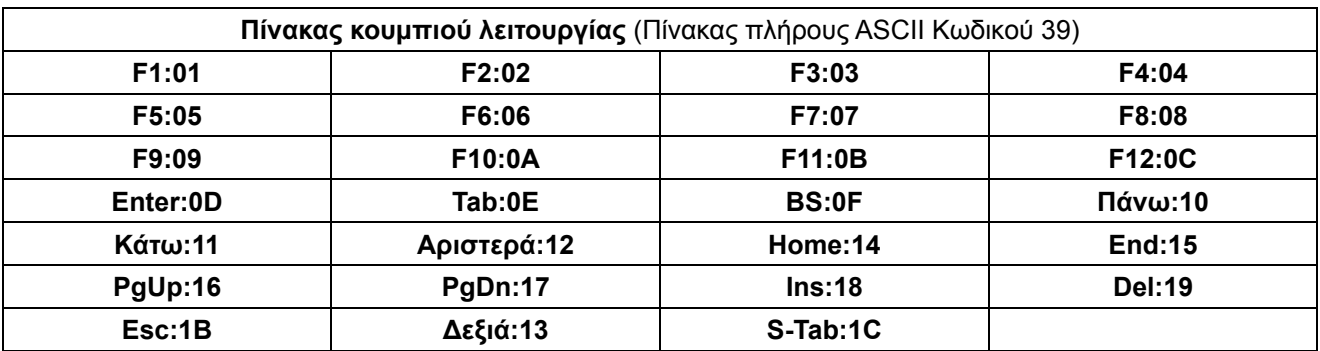

**Για να σαρώσετε την ετικέτα γραμμωτού κώδικα ενός κουμπιού λειτουργίας, θα πρέπει να έχει ενεργοποιηθεί ο πλήρης ASCII. Ανατρέξτε στον Πίνακα πλήρους ASCII Κωδικού 39 για την παραγωγή της ετικέτας γραμμωτού κώδικα του κουμπιού λειτουργίας.** 

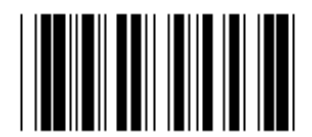

**Ενεργοποίηση πλήρους ASCII Κωδικού 39** 

**Ομάδα 23: Γενικές παράμετροι**

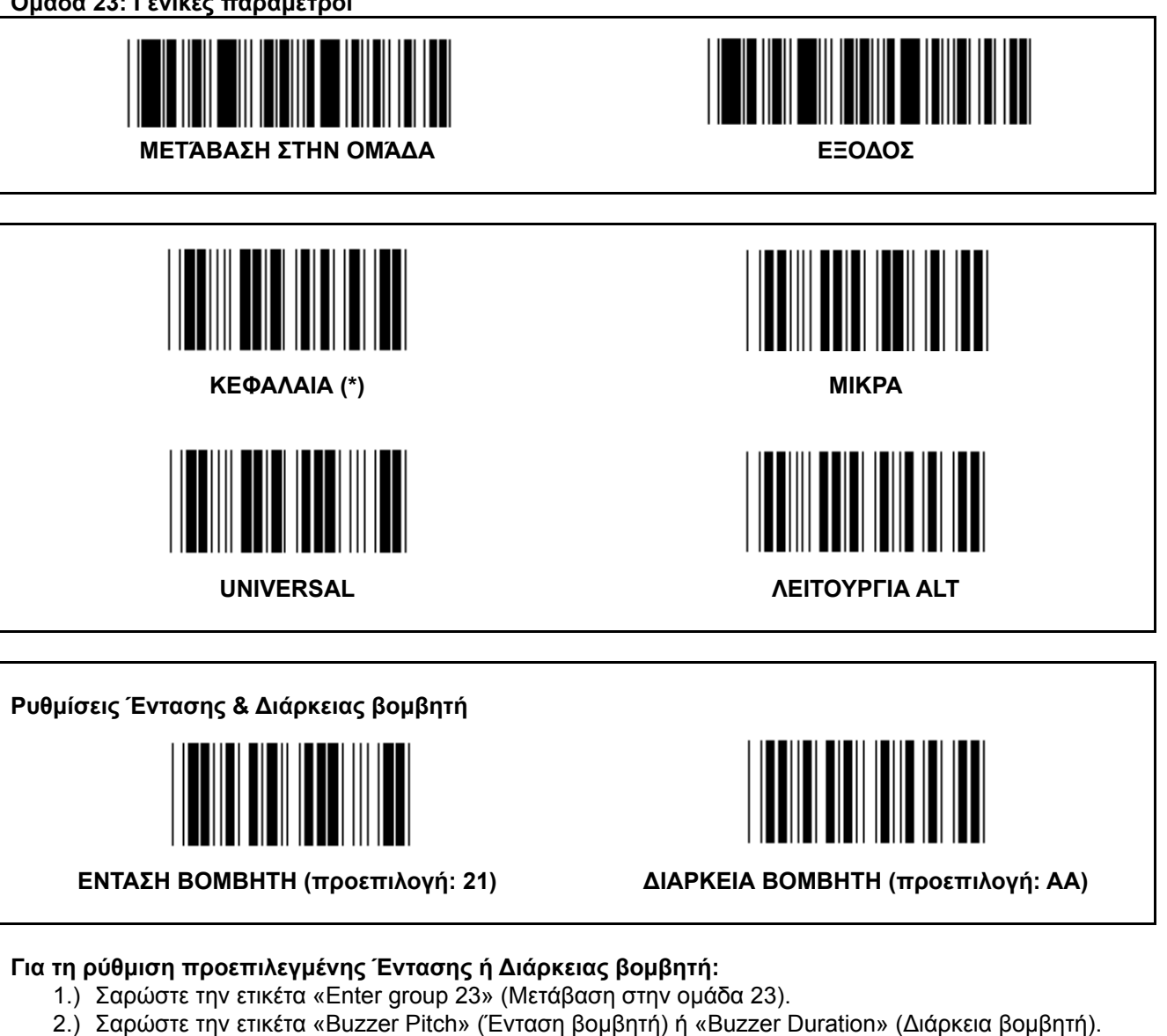

- 3.) Σαρώστε τις διψήφιες ετικέτες στον πίνακα δεκαεξαδικού συστήματος.
- 4.) Σαρώστε την ετικέτα «Confirm» (Επιβεβαίωση) στον πίνακα δεκαεξαδικού συστήματος.
- 5.) Σαρώστε την ετικέτα «Exit» (Έξοδος).

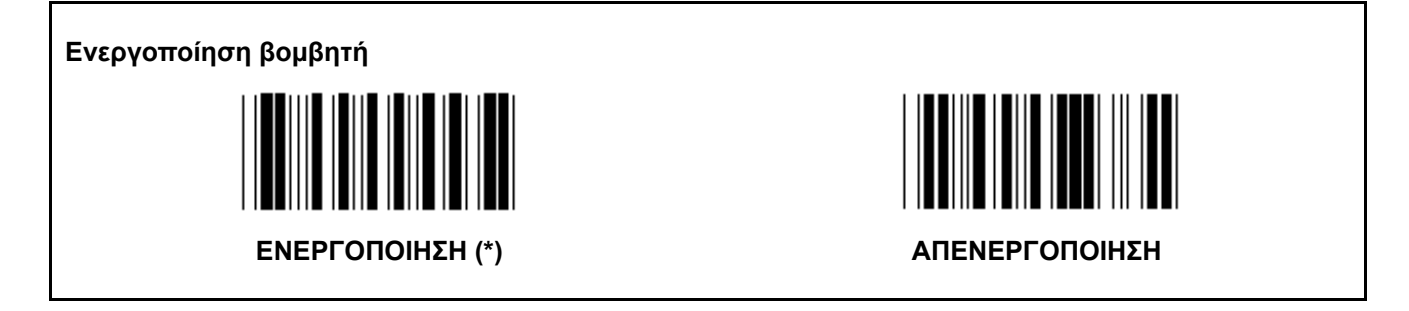

# **Παράρτημα: Κωδικός λειτουργίας για PC XT/AT**

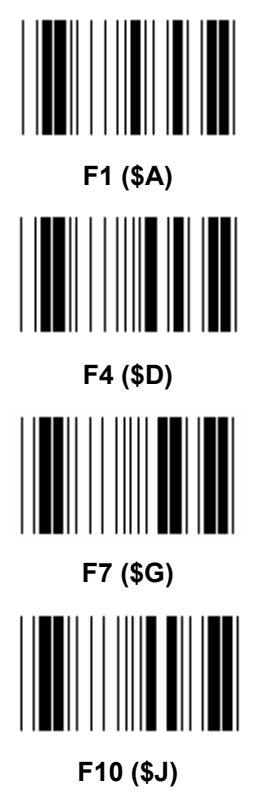

**Κωδικός λειτουργίας για PC XT/AT** 

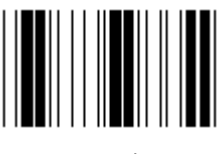

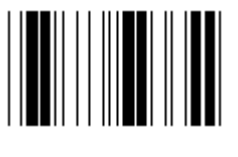

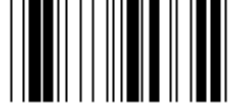

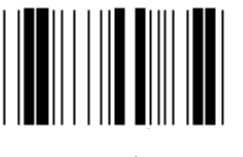

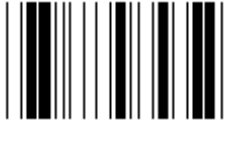

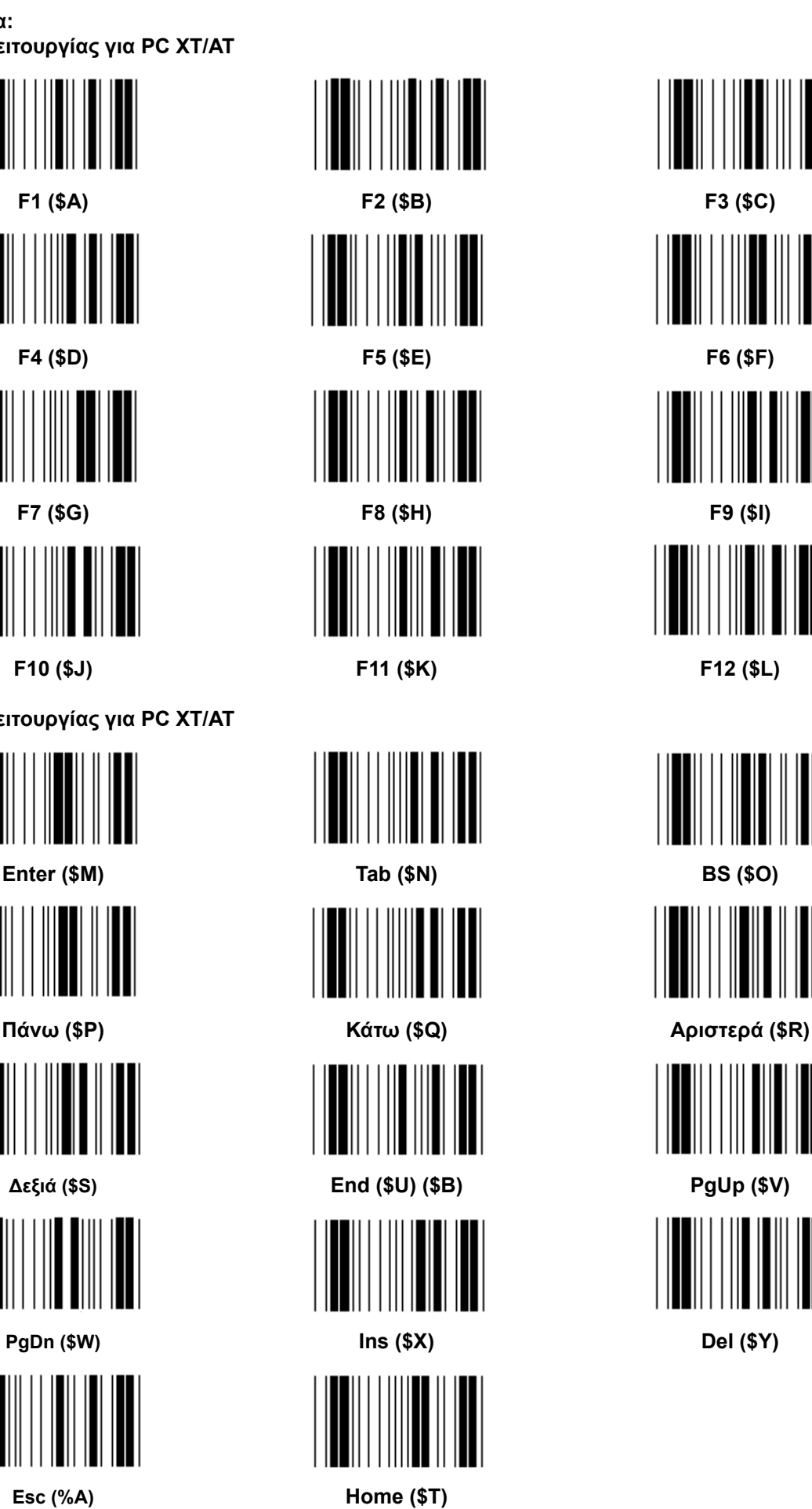

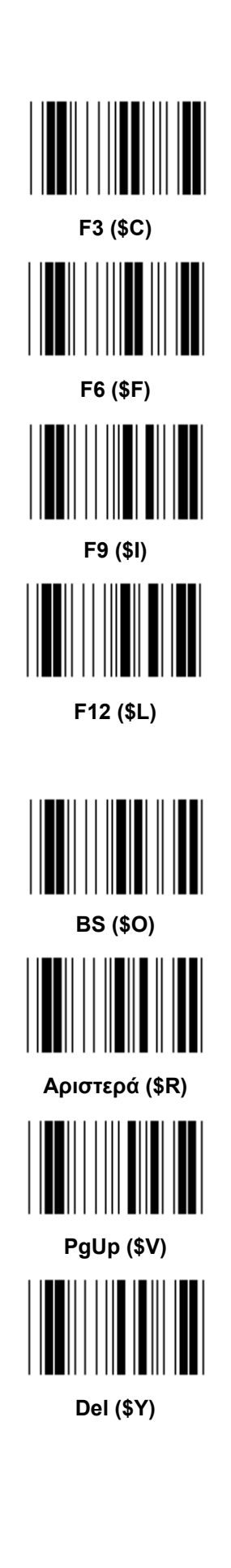

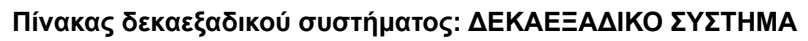

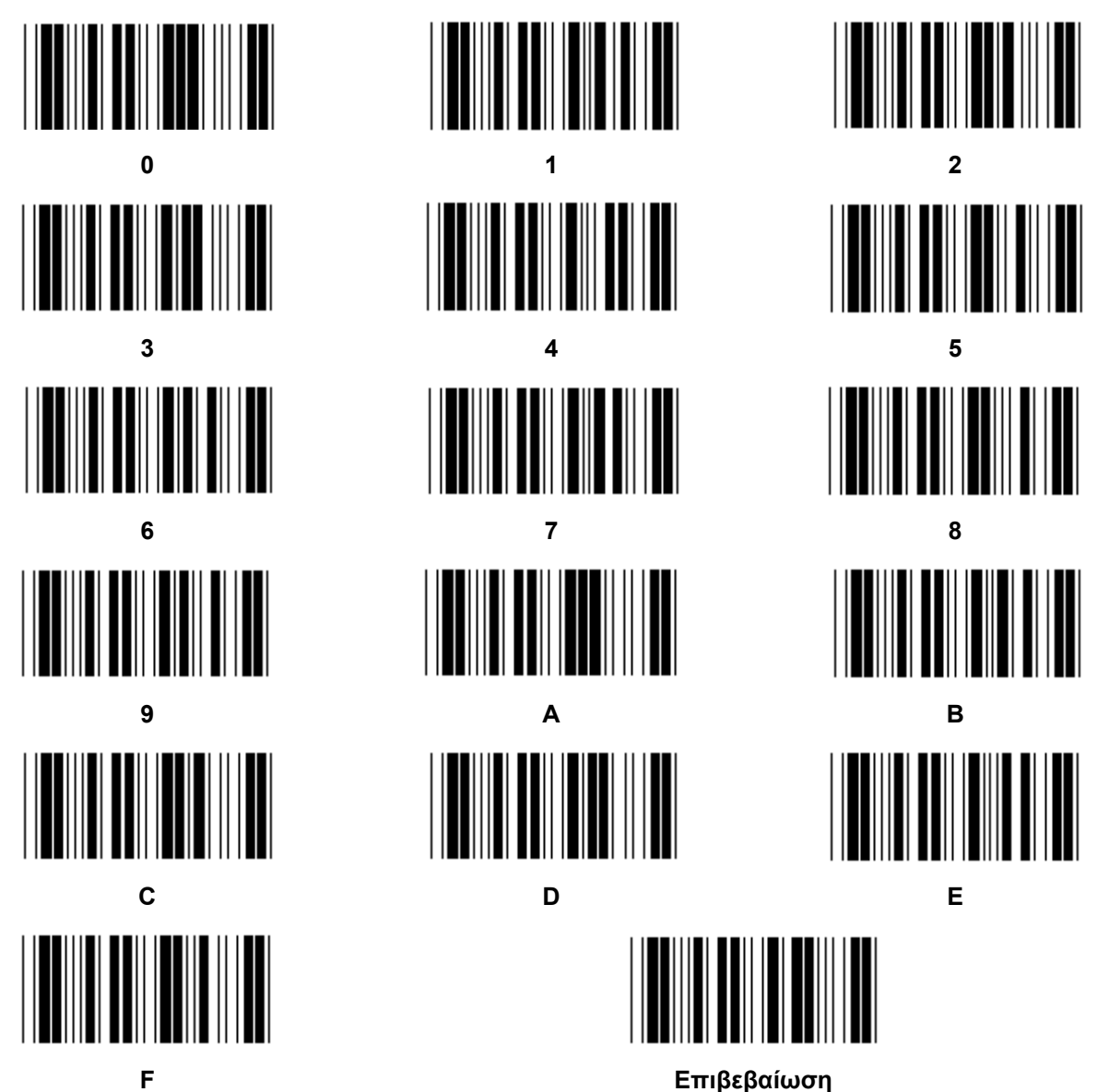

# **ΠΙΝΑΚΑΣ ASCII**

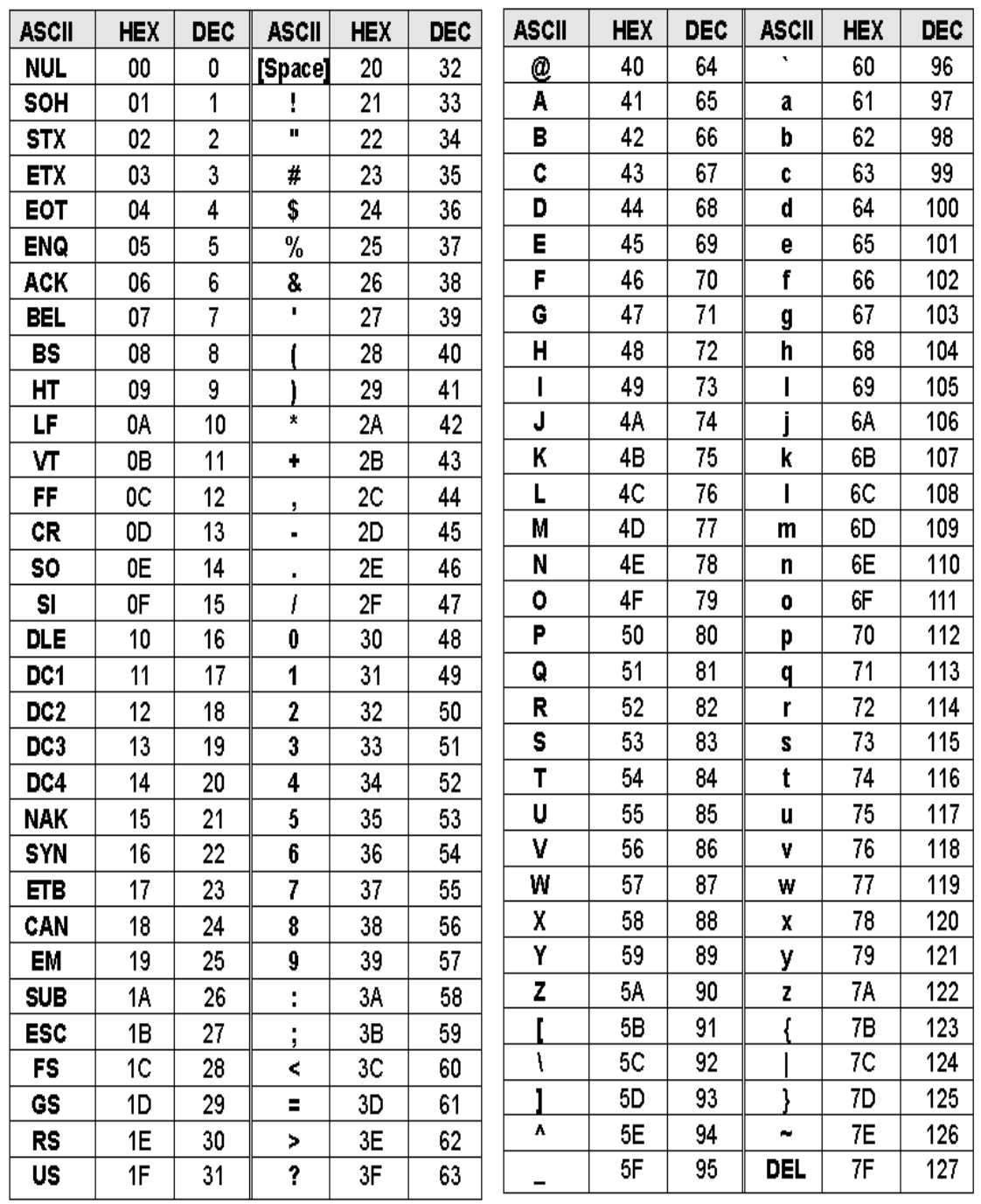

## **Για παράδειγμα:**

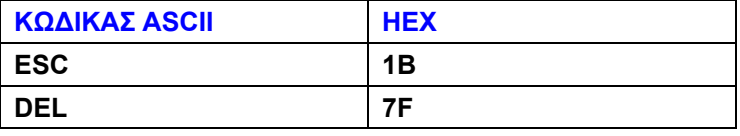

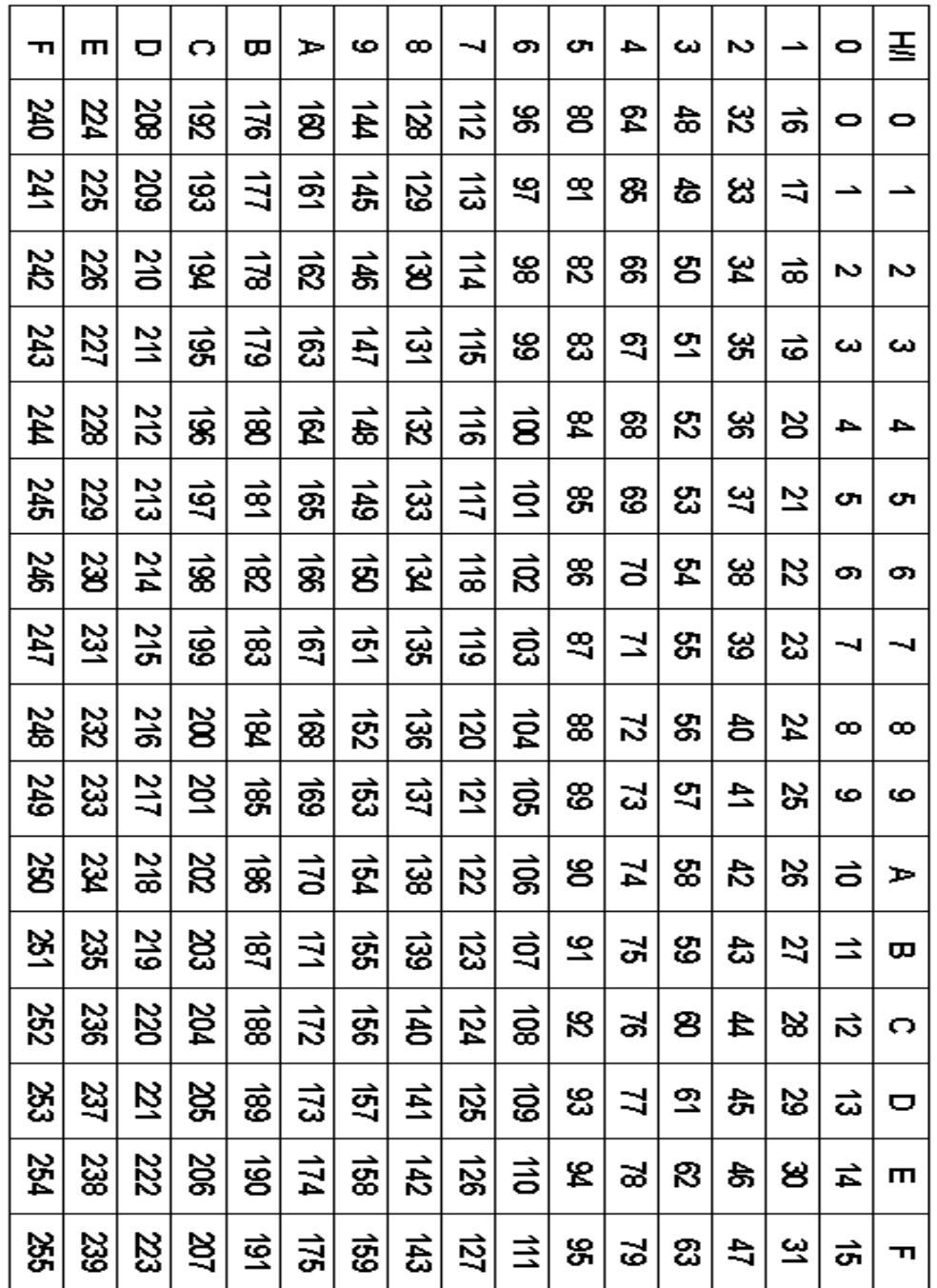

# **Πίνακας μετατροπής από το δεκαεξαδικό στο δεκαδικό σύστημα**

# **Για παράδειγμα:**

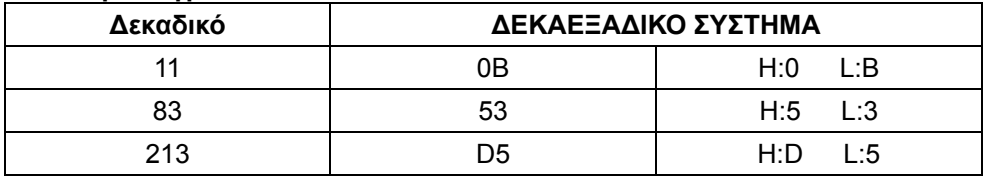

### **Προκαθορισμένη ταυτότητα γραμμωτού κώδικα**

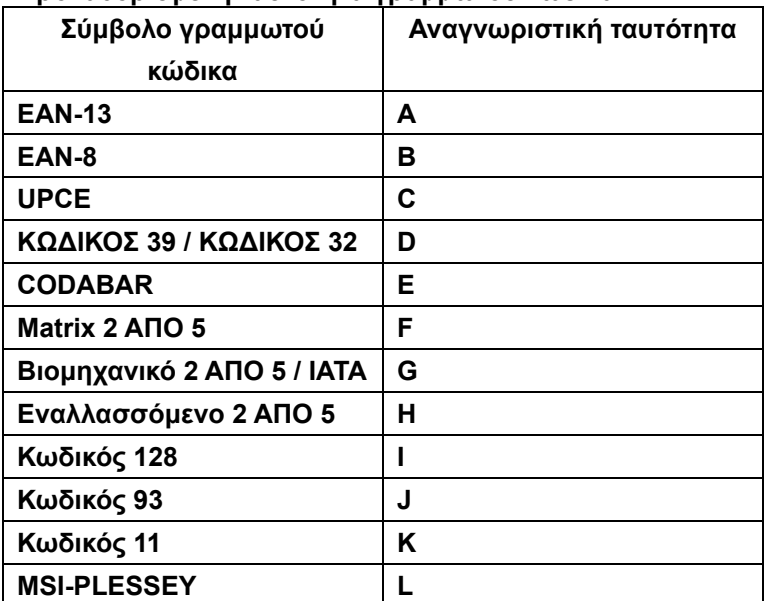

#### **Σημείωση:**

Οι προεπιλεγμένες τιμές ταυτότητας της Προκαθορισμένης ταυτότητας γραμμωτού κώδικα μπορούν να αλλάξουν εφόσον έχει ρυθμιστεί Καθορισμένη από το χρήστη ταυτότητα κωδικού και οι τιμές της Αναγνωριστική ταυτότητας έχουν αντικατασταθεί.

### **ΠΡΟΣ∆ΙΟΡΙΣΜΟΣ ΑΚΙ∆ΩΝ**

### **Αρθρωτό βύσμα 10 ακίδων**

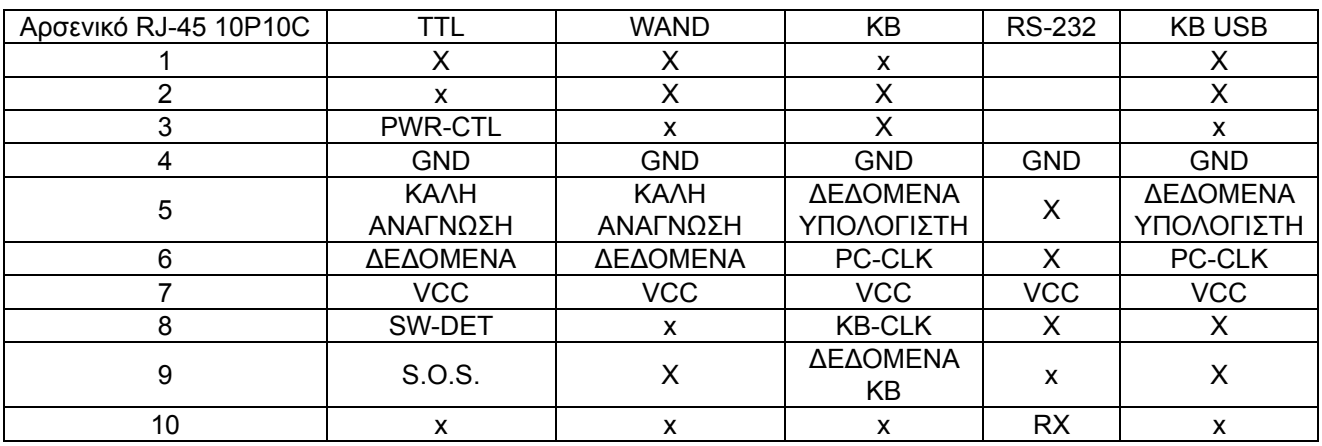

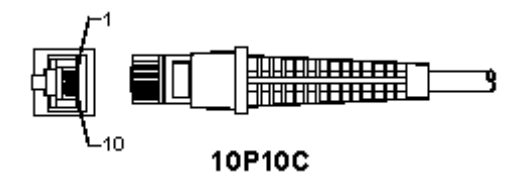

### **Έξοδος σήματος RS-232**

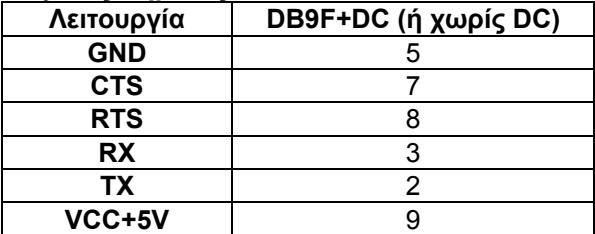

### **Σημείωση:**

Για τις εφαρμογές υπολογιστή απαιτείται καλώδιο με βύσμα ρεύματος DC για την υποστήριξη εξωτερικής τροφοδοσίας.

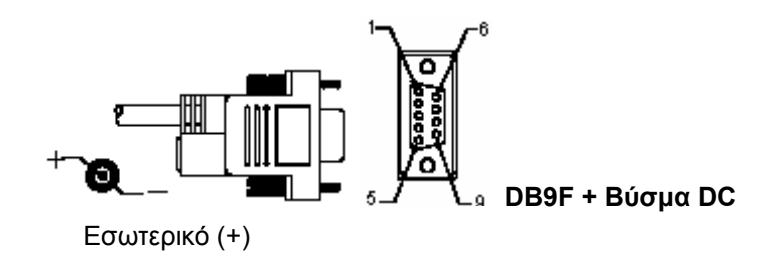

# **Έξοδος σήματος πληκτρολογίου**

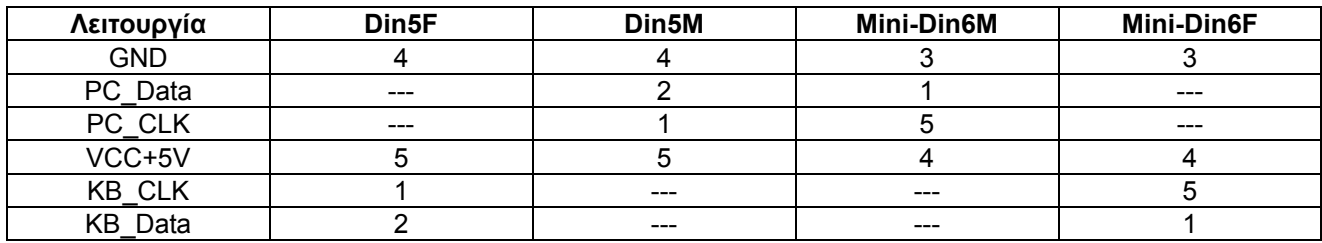

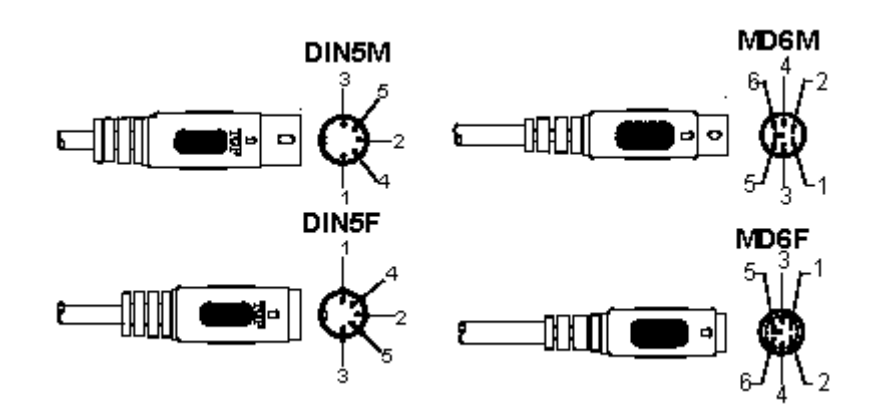

# **Έξοδος σήματος USB**

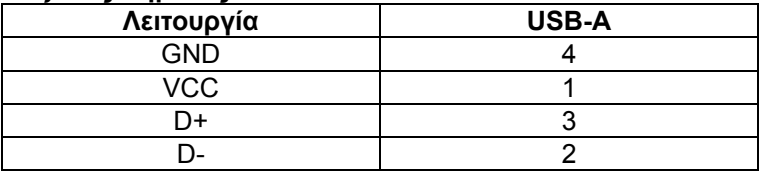

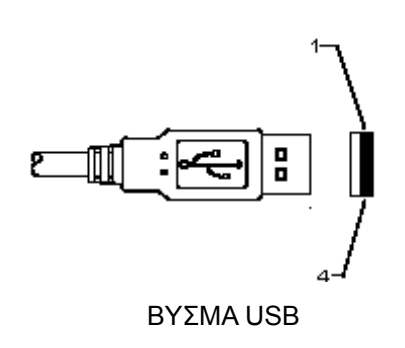
# **Οδηγίες ασφαλείας:**

Μην εκθέτετε το προϊόν σε νερό ή υγρασία.

# **Συντήρηση:**

Καθαρίστε μόνο με ένα στεγνό πανί. Μη χρησιμοποιείτε διαλύτες ή λειαντικά.

# **Εγγύηση:**

Ουδεμία εγγύηση ή ευθύνη δεν είναι αποδεκτή σε περίπτωση αλλαγής ή μετατροπής του προϊόντος ή βλάβης που προκλήθηκε λόγω εσφαλμένης χρήσης του προϊόντος.

## **Γενικά:**

- Το σχέδιο και τα χαρακτηριστικά μπορούν να αλλάξουν χωρίς καμία προειδοποίηση.
- Όλα τα λογότυπα, οι επωνυμίες και οι ονομασίες προϊόντων είναι εμπορικά σήματα ή σήματα κατατεθέντα των αντίστοιχων κατόχων και δια του παρόντος αναγνωρίζονται ως τέτοια.
- Αυτό το εγχειρίδιο συντάχτηκε με προσοχή. Ωστόσο, δεν προκύπτουν δικαιώματα. Η König Electronic δεν φέρει καμία ευθύνη για σφάλμα σε αυτό το εγχειρίδιο ή στις συνέπειές τους.
- Φυλάξτε το παρόν εγχειρίδιο και τη συσκευασία για μελλοντική αναφορά.

## **Προσοχή:**

Το συγκεκριμένο προϊόν έχει επισημανθεί με αυτό το σύμβολο. Αυτό σημαίνει ότι οι μεταχειρισμένες

- ηλεκτρικές και ηλεκτρονικές συσκευές δεν πρέπει να αναμειγνύονται με τα κοινά οικιακά απορρίμματα.
- Υπάρχει ξεχωριστό σύστημα συλλογής για αυτά τα αντικείμενα.

# **DANSK**

# **Installere USB stregkodelæseren**

For at installere USB stregkodelæseren skal værtsenheden have en USB port til at modtage data fra stregkodelæseren. Følg trinene herunder:

- 1.) Sørg for at stregkodelæseren har den rigtige forbindelse til USB porten på værtsenheden.
- 2.) Tilslut kablet til USB porten på enheden.
- 3.) Hvis LED indikatoren lyser og summeren lyder, er stregkodelæseren klar til brug.

# **Konfiguration af stregkodelæseren**

#### **Opsætningsprocedurer**

- 1.) Find en gruppe der indeholder de parametre der skal ændres.
- 2.) Scan etiketten "Enter group (Gå ind i gruppe) #". Stregkodelæseren afgiver en bip lyd for at angive at opsætningen er startet.
- 3.) Scan etiketten der repræsenterer den parameter der skal ændres.
- 4.) Scan "Exit (Forlad)" for at afslutte den aktuelt valgte gruppe, stregkodelæseren bipper.
- 5.) Gentag proceduren for de andre grupper, inklusiv de parametre der skal ændres.

#### **Eksempel 1:**

Indstil driftstilstanden til "Vedvarende tilstand".

- 1) Scan "Gå ind i gruppe 5".
- 2) Scan "Vedvarende/udløser fra".
- 3) Scan "Forlad".

#### **Eksempel 2:**

Tildel den indledende stregkode som "#", og den afsluttende stregkode som "SLUT"

- 1) Scan "Gå ind i gruppe 6"
- 2) Scan indledende
- 3) Se tabellen ASCII (side 50) og find kodenummeret i hexadecimal: **#** ASCII =>**23** hex De to cifre er: **2 3**
- 4) Se tabellen Hex: SEKSCIFREDE DECIMALER (side 49) og scan de to taletiketter henholdsvis.
- 5) Scan etiketten "Bekræft" i tabellen Hex
- 6) Scan "afsluttende"
- 7) Se tabellen ASCII for hexadecimal kodenumre ( $E = > 45$ ,  $N = > 4E$ ,  $D = > 44$ )
- 8) Se tabellen Hex: SEKSCIFREDE DECIMALER (side 49) og scan hexadecimal etiketter henholdsvis. **4 5 4 E 4 4**
- 9) Scan etiketten "Bekræft" i tabellen Hex.
- 10) Gå tilbage til Gruppe 6 og scan Forlad.

# **Eksempel 3:**

Fast indstilling af stregkodelængde (d.v.s. Gruppe 9-1 indskudt 2 AF 5, Stregkodelængde= 15 cifre):

- 1) Scan etiketten Gå ind i gruppe 9-1
- 2) Scan etiketten til afgrænsning af længde
- 3) Scan de fircifrede etiketter i tabellen Hex (Side 49) **Råd:** 
	- Se tabellen til omregning af Hexadecimal-Decimal (side 52) for at få stregkodelængden i Hexadecimal nummer 15 dec => 0F hex
	- De fire cifre er: 0 F 0 F
	- Se tabellen Hex: HEXADECIMAL (side 49) og scan de fircifrede etiketter henholdsvis.
- 4) Scan etiketten Bekræft i tabellen Hex: HEXADECIMAL (Side 49)
- 5) Gå tilbage til Gruppe 9-1 og scan etiketten "Forlad".

## **Eksempel 4:**

3 indstillinger for stregkodens længde (d.v.s. Group 9-4(Gruppe 9-4): PORTO TIL KINA, de 3 indstillinger for stregkodens længde er som vist herunder):

- 11 cifre
- 28 cifre
- 43 cifre
- 1) Scan etiketten Gå ind i gruppe 9-4
- 2) Scan etiketten Brugerdefinering
- 3) Scan de sekscifrede etiketter i tabellen Hex (side 49) **Råd:** 
	- Se tabellen til omregning af Hexadecimal-Decimal (side 52) for at få de 3 indstillinger for stregkodelængden i Hexadecimal nummer.
		- **11**dec =>**0B** hex
		- **28**dec =>**1C** hex
		- **43**dec =>**2B** hex
- Se tabellen Hex: HEXADECIMAL (side 49) og scan de 3 etiketindstillinger henholdsvis. **0B 1C 2B**
- 4) Scan etiketten Bekræft i tabellen Hex: HEXADECIMAL (Side 49)
- 5) Gå tilbage til Group 9-4 (Gruppe 9-4) og scan etiketten "Exit (Forlad)".

# **Opsætning af Flowdiagram**

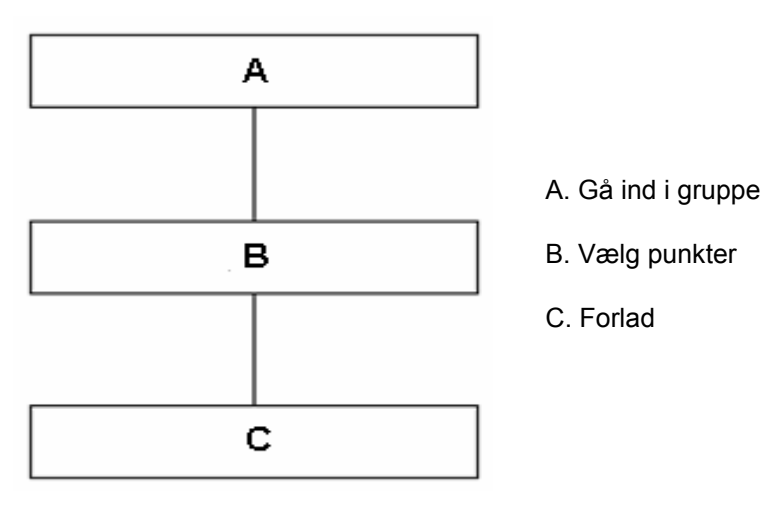

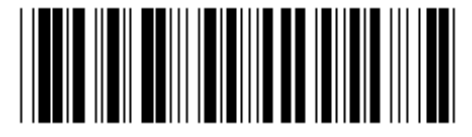

**Indstil alle standarder Community Community Community Community Community Community Community Community Community** 

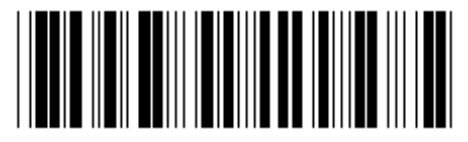

**Advarsel:** Alle aktuelle indstillinger går tabt og nulstilles til fabriksindstillingen. **Bemærk:** (\*) betegner standard indstilling. Indstillinger markeret med ( ) er kun tilgængelige efter anmodning. **Gruppe 0: Valg af grænseflade** 

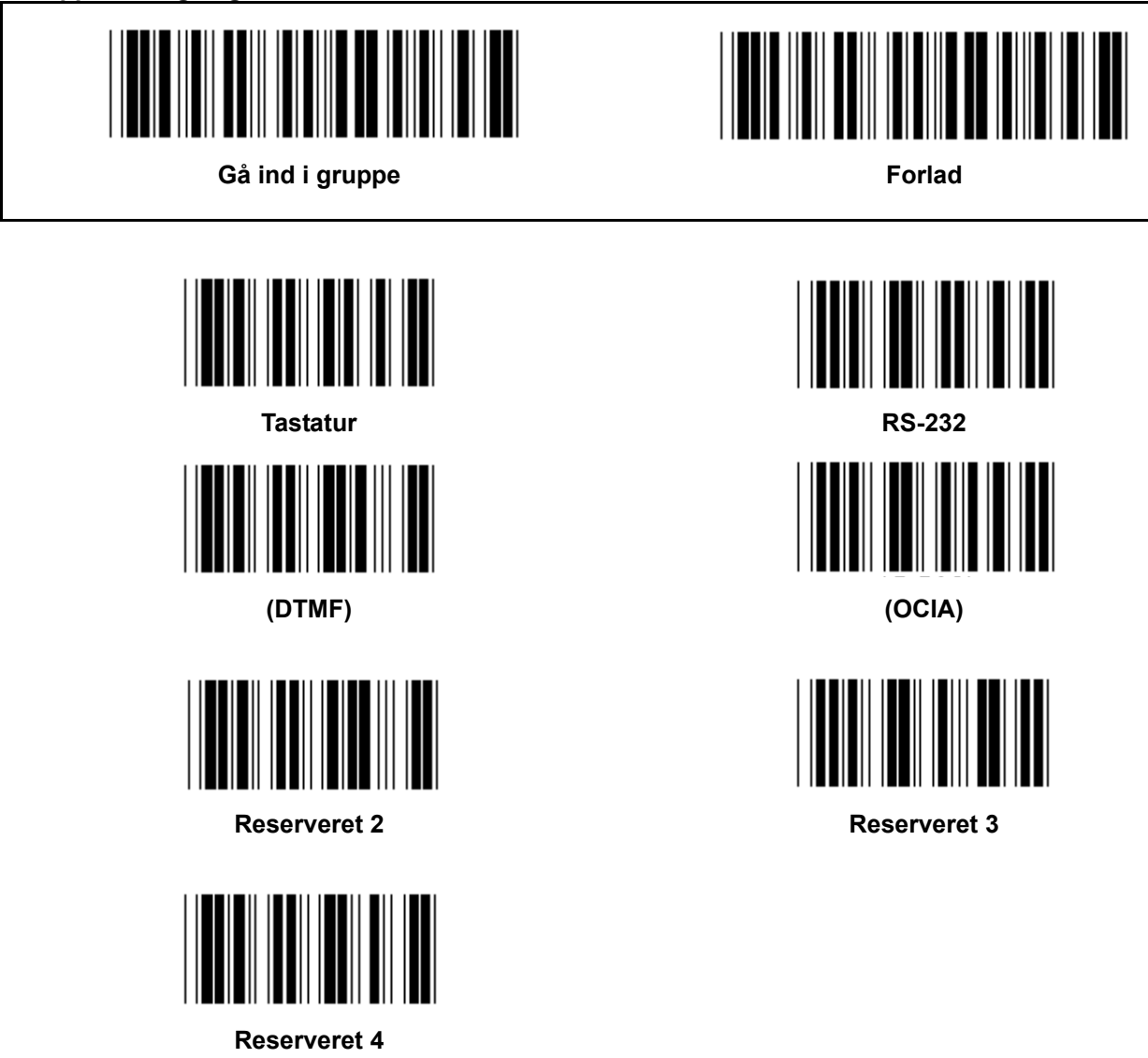

**Bemærk: Grænsefladen er forudindstillet fra fabrikken i henhold til enhedens model.** 

**Gruppe 1: Valg af enhed til tastatur grænseflade** 

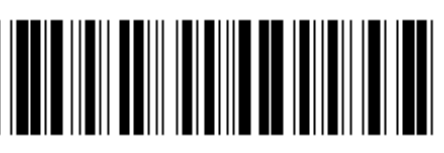

Gå ind i gruppe **Forlad Forlad** 

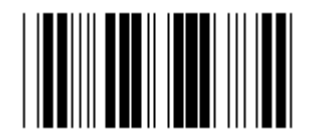

PC/AT, PS/2 (\*) Reserveret A

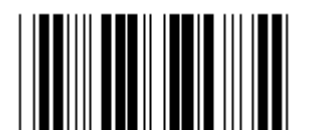

**Reserveret B** Reserveret C

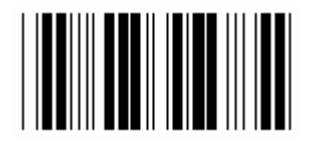

**Reserveret D Reserveret E** 

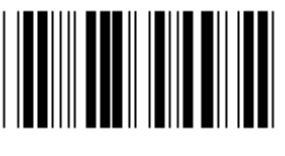

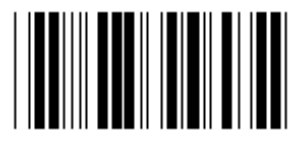

**Reserveret H** Reserveret I

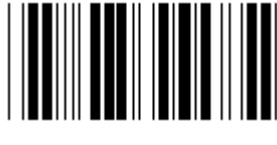

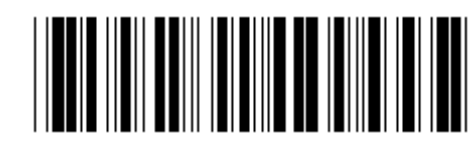

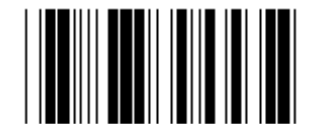

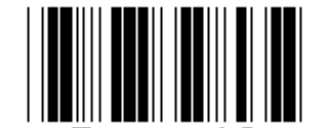

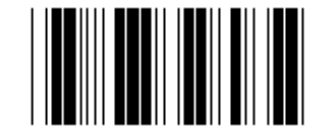

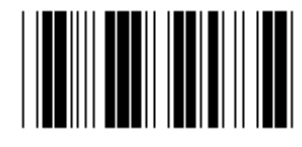

**Reserveret F** Reserveret G

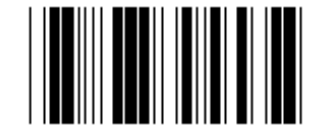

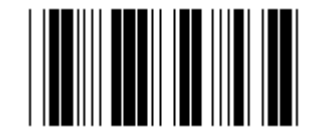

**Reserveret J** Reserveret K

**Bemærk: Indstillinger markeret med ( ) er kun tilgængelige efter anmodning.** 

**Gruppe 1: Valg af enhed til tastatur grænseflade** 

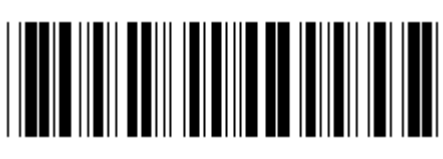

Gå ind i gruppe **Forlad Forlad** 

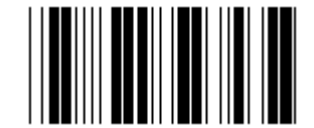

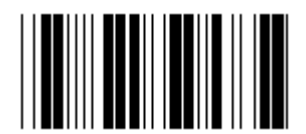

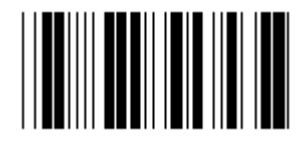

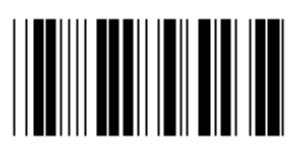

**Reserveret R** Reserveret S

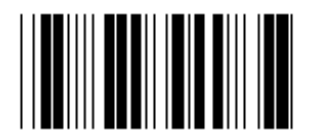

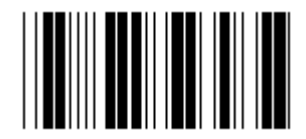

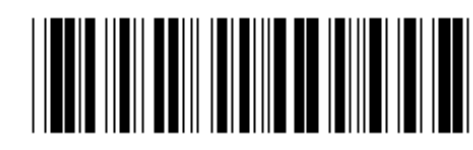

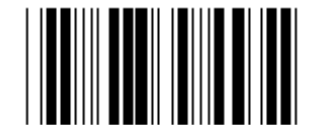

**Reserveret L** Reserveret M

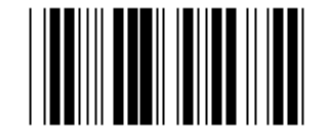

**Reserveret N** Reserveret O

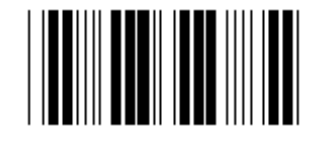

**Reserveret P** Reserveret Q

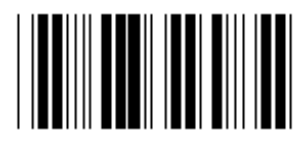

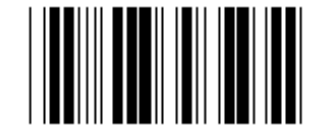

**Reserveret T** Reserveret U

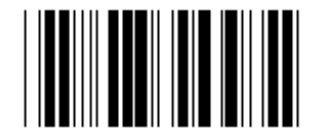

**Reserveret V** Reserveret W

**Gruppe 2: Forsinkelse mellem tegn** 

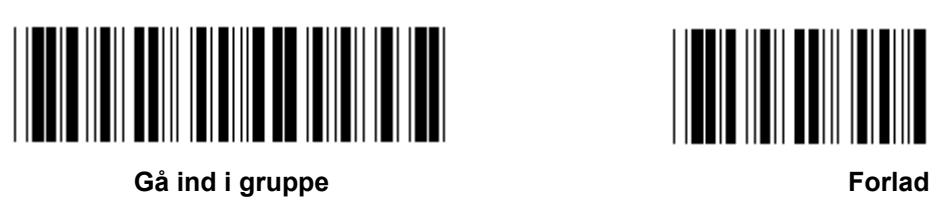

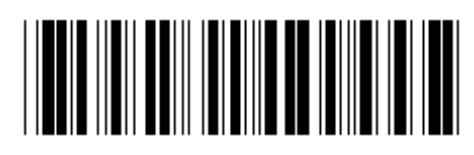

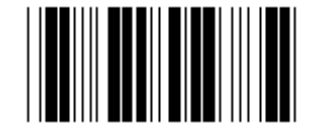

**Start indstilling af tastatur** 

- **1.) Scan etiketten group 2 (gruppe 2).**
- **2.) Scan indstillingsetiketten start tastatur (eller RS-232/USB).**
- **3.) Scan de tocifrede etiketter i tabellen Hex.**
- **4.) Scan etiketten Bekræft i tabellen Hex.**

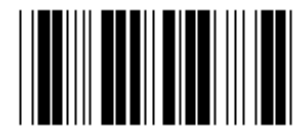

**Tastatur standard værdi: 05 RS-232 standard værdi: 00 USB standard værdi: 05** 

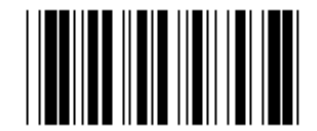

**Start USB indstilling Start RS-232 indstilling** 

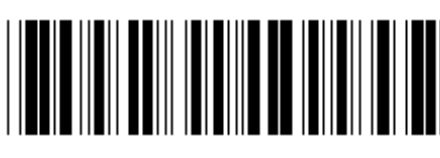

Gå ind i gruppe **Forlad Forlad** 

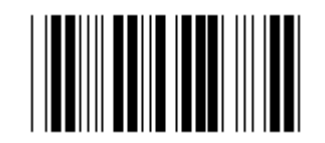

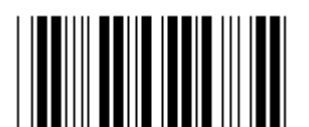

**Frankrig Community Community Community Community Community Community Community Community Community Community Community Community Community Community Community Community Community Community Community Community Community Co** 

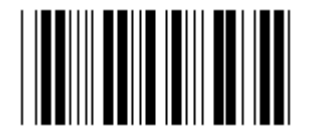

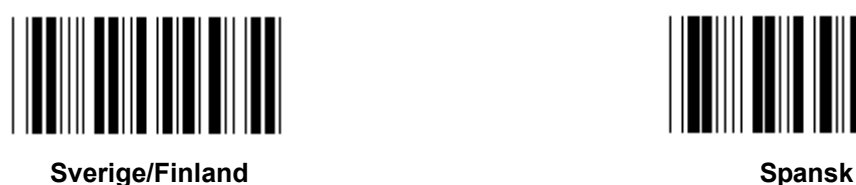

**Danmark** Portugal **Portugal** 

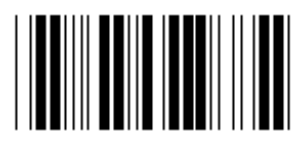

**Schweiz Norge 2012** 

**Bemærk: (\*) angiver standard indstilling** 

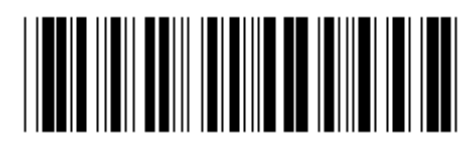

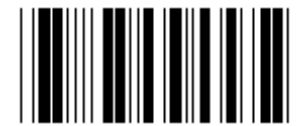

**U.S. (\*) England** 

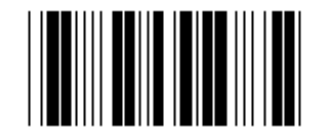

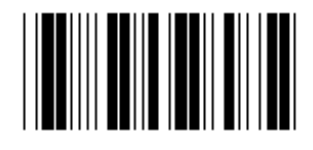

**Italien Internal Contract Contract Contract Contract Contract Contract Contract Contract Contract Contract Contract Contract Contract Contract Contract Contract Contract Contract Contract Contract Contract Contract Cont** 

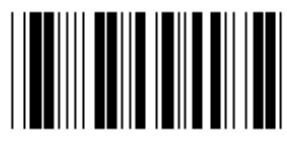

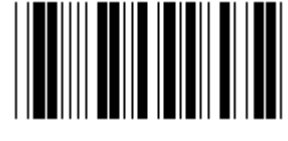

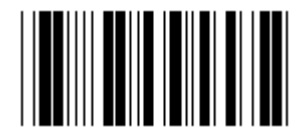

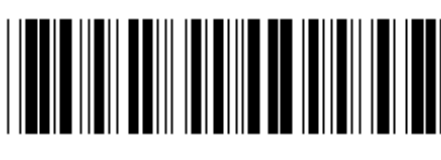

Gå ind i gruppe **Forlad Forlad** 

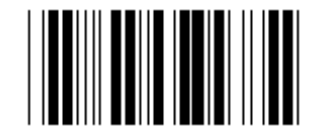

**Canada Holland** 

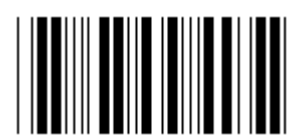

**Polen Contract Contract Contract Contract Contract Contract Contract Contract Contract Contract Contract Contract Contract Contract Contract Contract Contract Contract Contract Contract Contract Contract Contract Contract** 

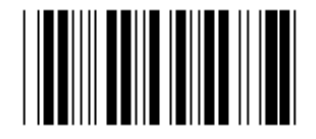

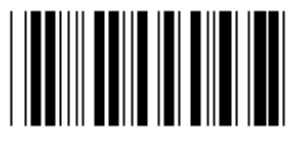

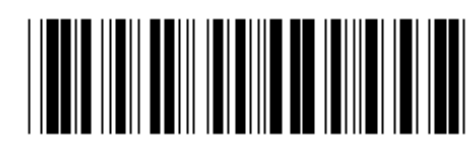

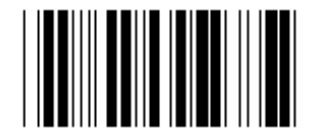

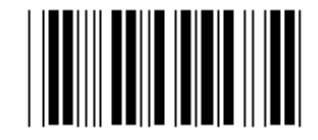

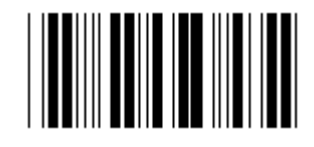

**Reserveret 1** Reserveret 2

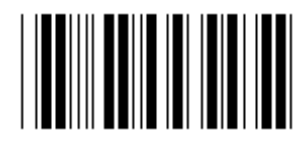

**Reserveret 3 (IBM Think-pad for Japan)** 

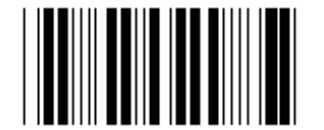

**Panasonic CF-II for Japan** 

**Bemærk: Indstillinger markeret med ( ) er kun tilgængelige efter anmodning.** 

**Gruppe 4: Terminator** 

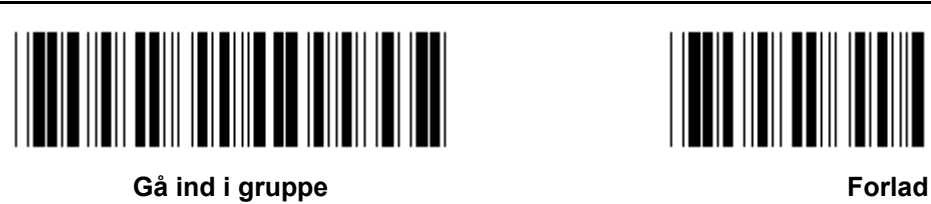

**TASTATUR** 

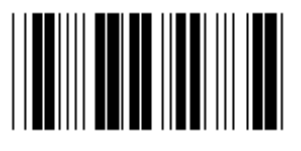

**INGEN CR (\*)** 

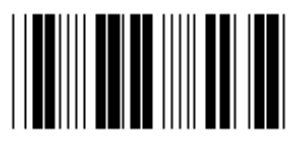

**MELLEMRUM TAB** 

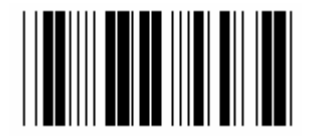

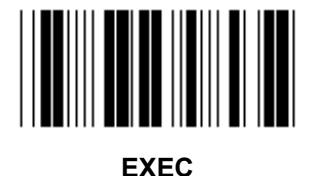

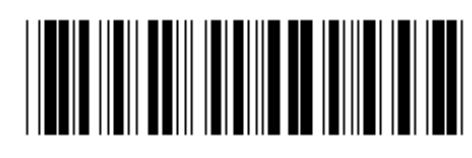

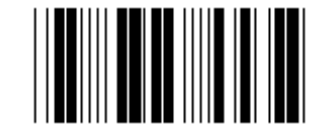

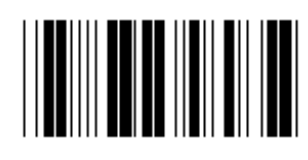

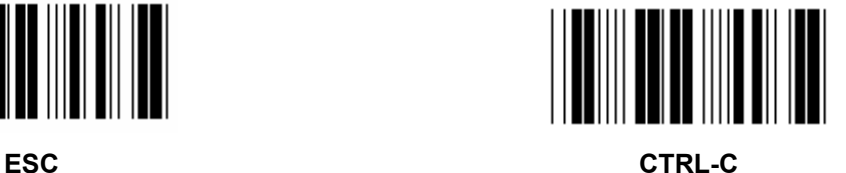

**Gruppe 4: Terminator** 

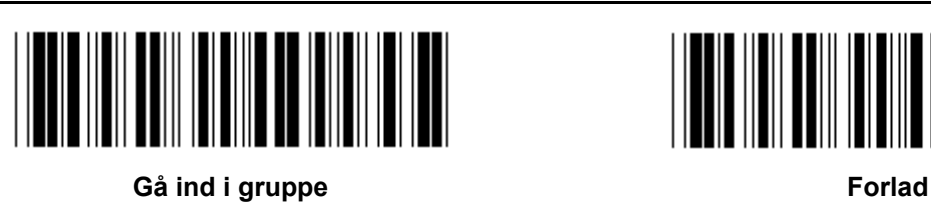

**RS-232** 

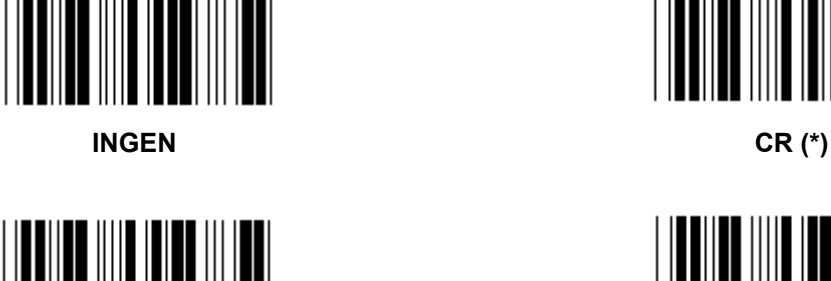

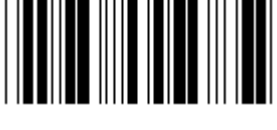

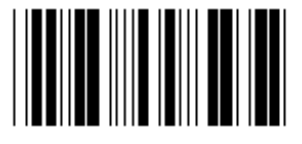

**MELLEMRUM TAB** 

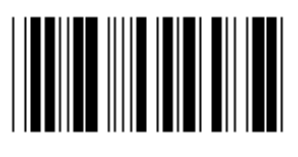

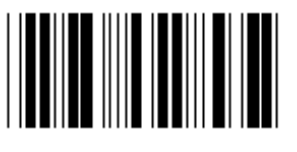

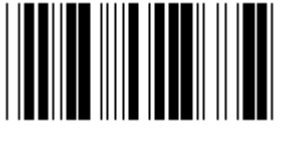

**EOT** 

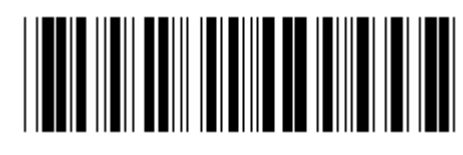

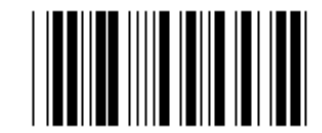

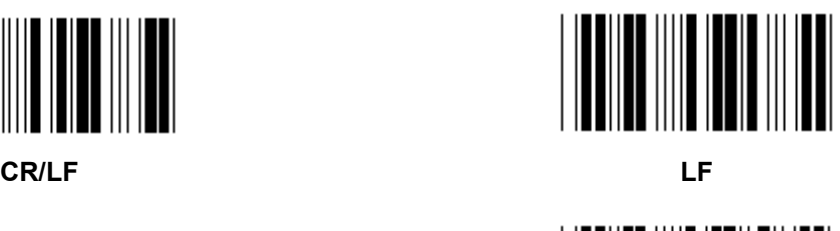

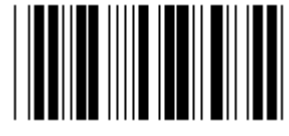

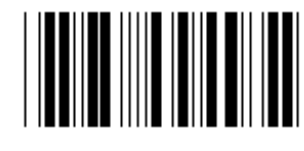

**ESC** CTRL-C

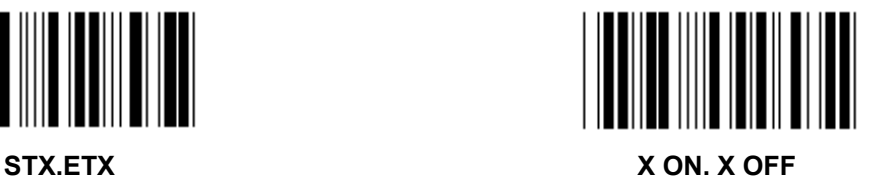

#### **Gruppe 5: Scan tilstand**

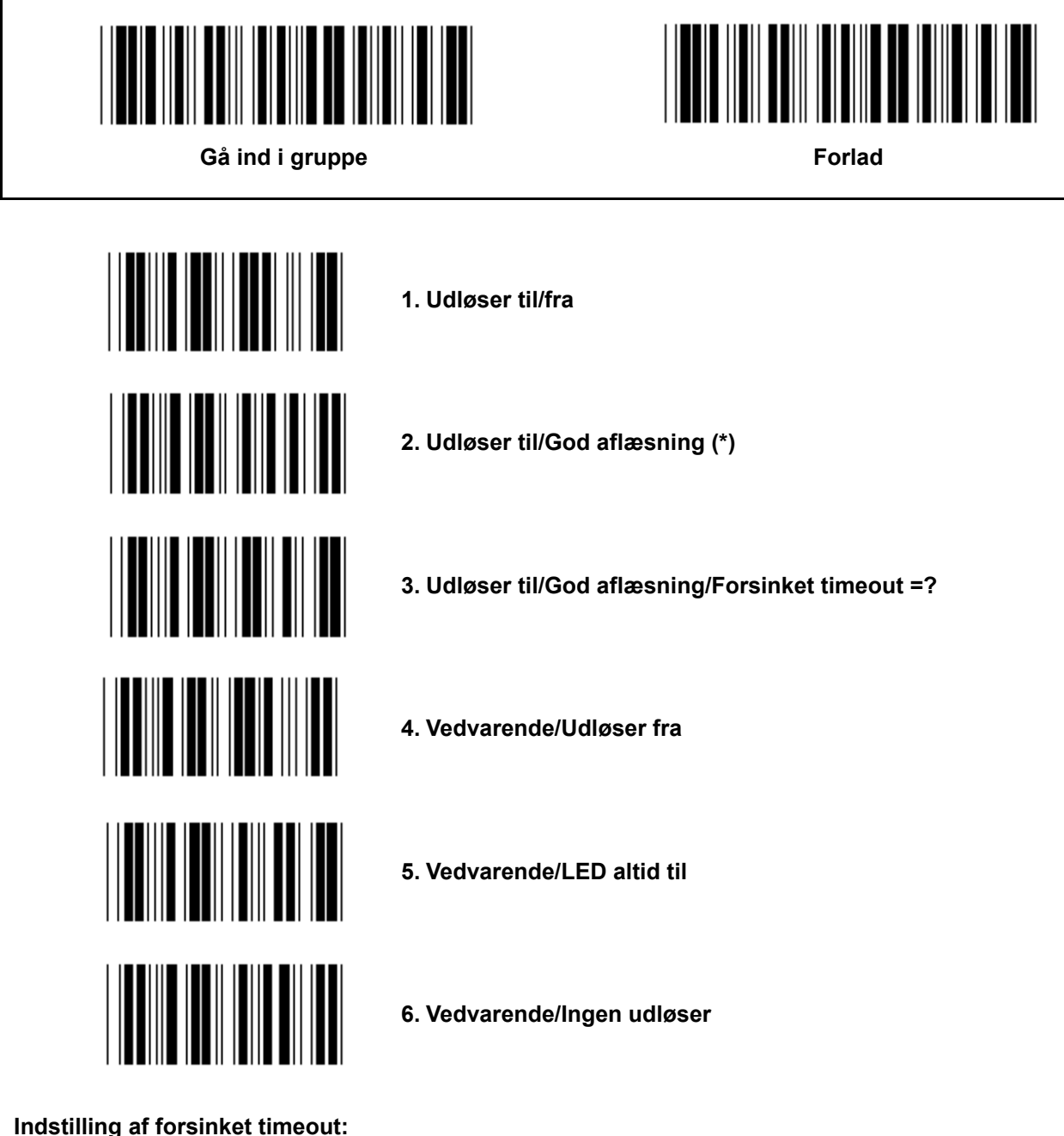

**Indstilling af forsinket timeout:** 

- **1.) Scan etiketten Gå ind i gruppe 5.**
- **2.) Scan etiketten 3 "Forsinket timeout".**
- **3.) Scan de tocifrede etiketter i tabellen Hex.**
- **4.) Scan etiketten Bekræft i tabellen Hex.**
- **5.) Scan etiketten Forlad.**

**Bemærk: Indstilling af scan tilstand er kun tilgængelig for CCD/Lasertype scanneren.** 

**Gruppe 5: Scan tilstand** 

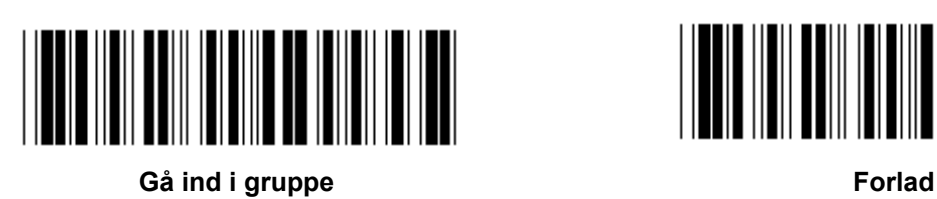

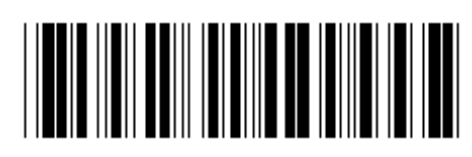

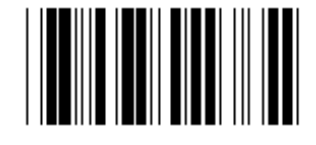

**FLASH OFF (\*)** 

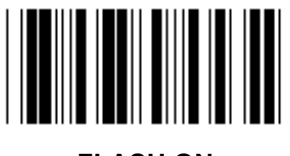

**FLASH ON** 

**Bemærk: Denne programmeringsindstilling er kun tilgængelig i den vedvarende tilstand.** 

**Gruppe 6: Indledende og afsluttende** 

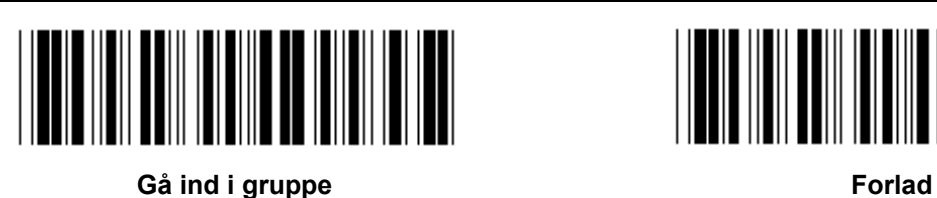

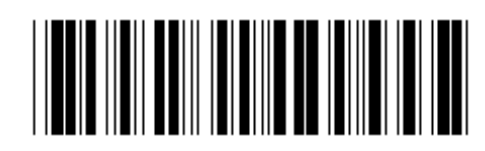

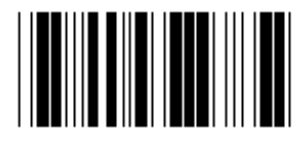

**Indledende & Afsluttende indstilling:** 

- **1.) Scan etiketten Gå ind i gruppe 6**
- **2.) Scan etiketten Indledende eller Afsluttende**
- **3.) Se tabellen ASCII, scan to cifre i tabellen Hex der repræsenterer et tegn, op til 10 tegn accepteres**
- **4.) Scan etiketten Bekræft i tabellen Hex**
- **5.) Scan etiketten Forlad**

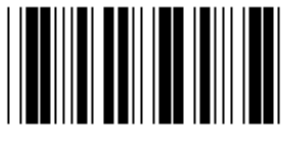

**RYD** 

**Ryd Indledende & Afsluttende:** 

- **1.) Scan etiketten Gå ind i gruppe 6**
- **2.) Scan etiketten Indledende eller Afsluttende**
- **3.) Scan etiketten Ryd**
- **4.) Scan etiketten Forlad**
- **5.) Scan etiketten Forlad**

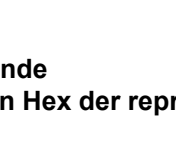

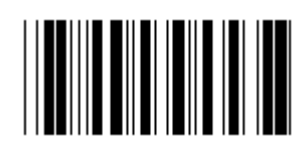

**Indledende Afsluttende** 

**Gruppe 7: RS-232 parametre** 

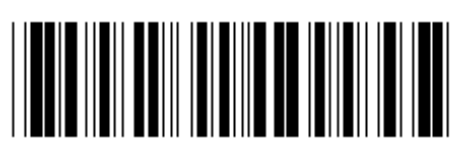

Gå ind i gruppe **Forlad Forlad** 

# **TRANSMISSIONSHASTIGHED**

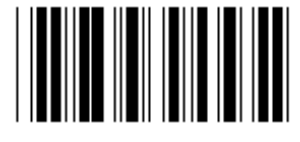

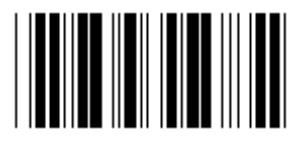

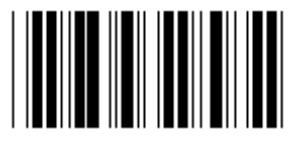

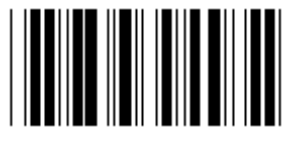

**230400** 

**DATA BIT** 

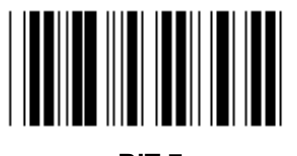

**BIT 7** 

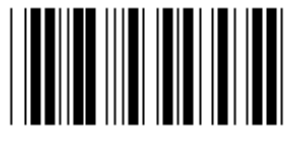

**BIT 8 (\*)** 

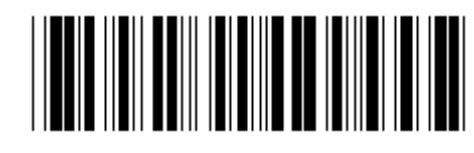

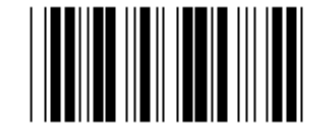

**2400 9600 (\*)** 

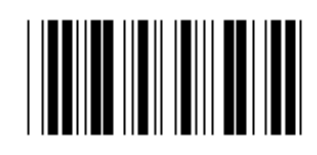

**14400 28800** 

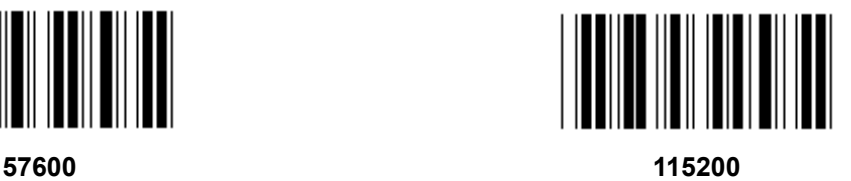

**Gruppe 7: RS-232 parametre** 

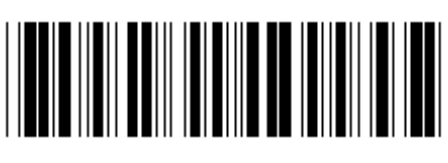

Gå ind i gruppe **Forlad Forlad** 

**PARITET** 

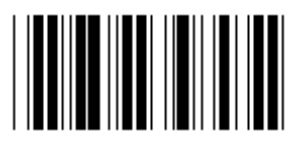

**INGEN (\*) ULIGE** 

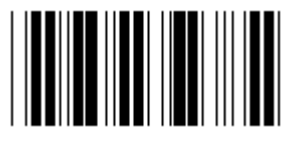

**LIGE** 

**HANDSHAKING** 

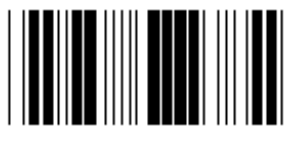

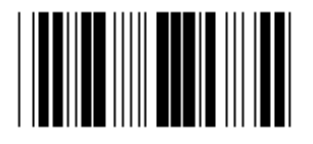

**STREGKODELÆSER KLAR DATA KLAR DATA KLAR** 

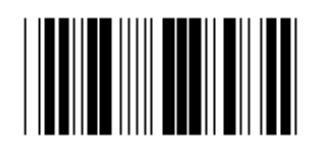

**ACK/NAK** 

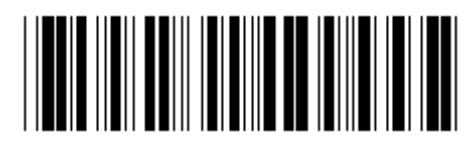

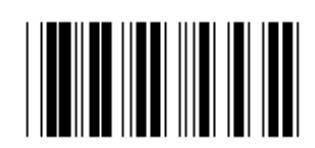

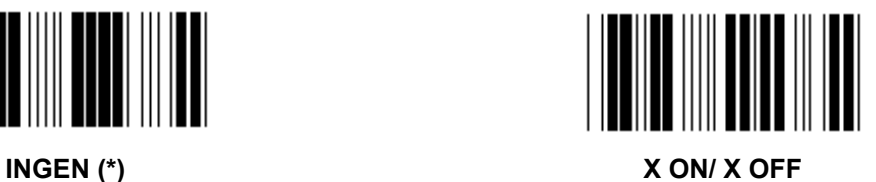

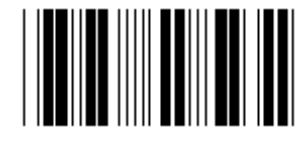

**Gruppe 7: RS-232 parametre** 

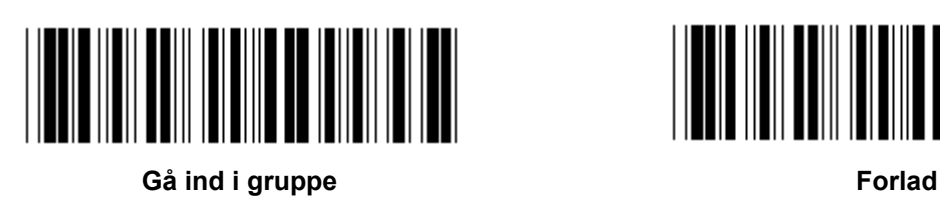

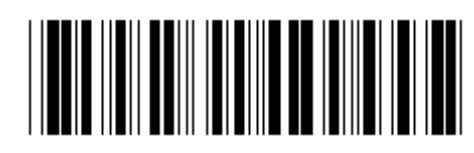

# **(ACK/NAK SVARTID CTS OBSERVATIONSTID:)**

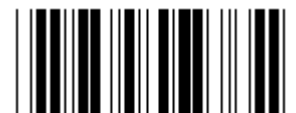

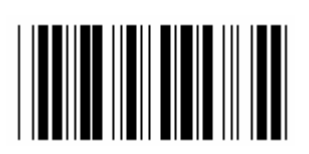

**500ms 1 sek** 

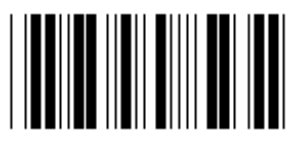

**3 sek (\*) 5 sek** 

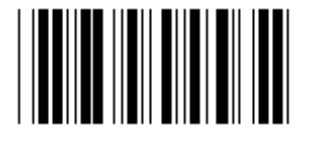

**10 sek 00** 

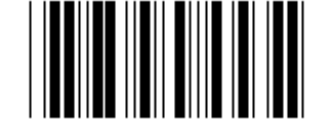

**100ms 300ms** 

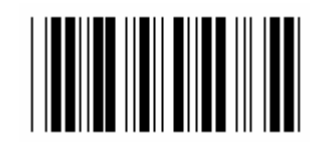

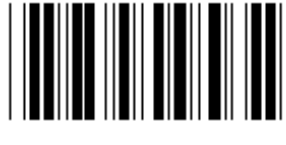

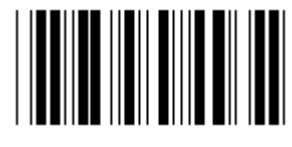

**Gruppe 8: KODE 39 / KODE 32** 

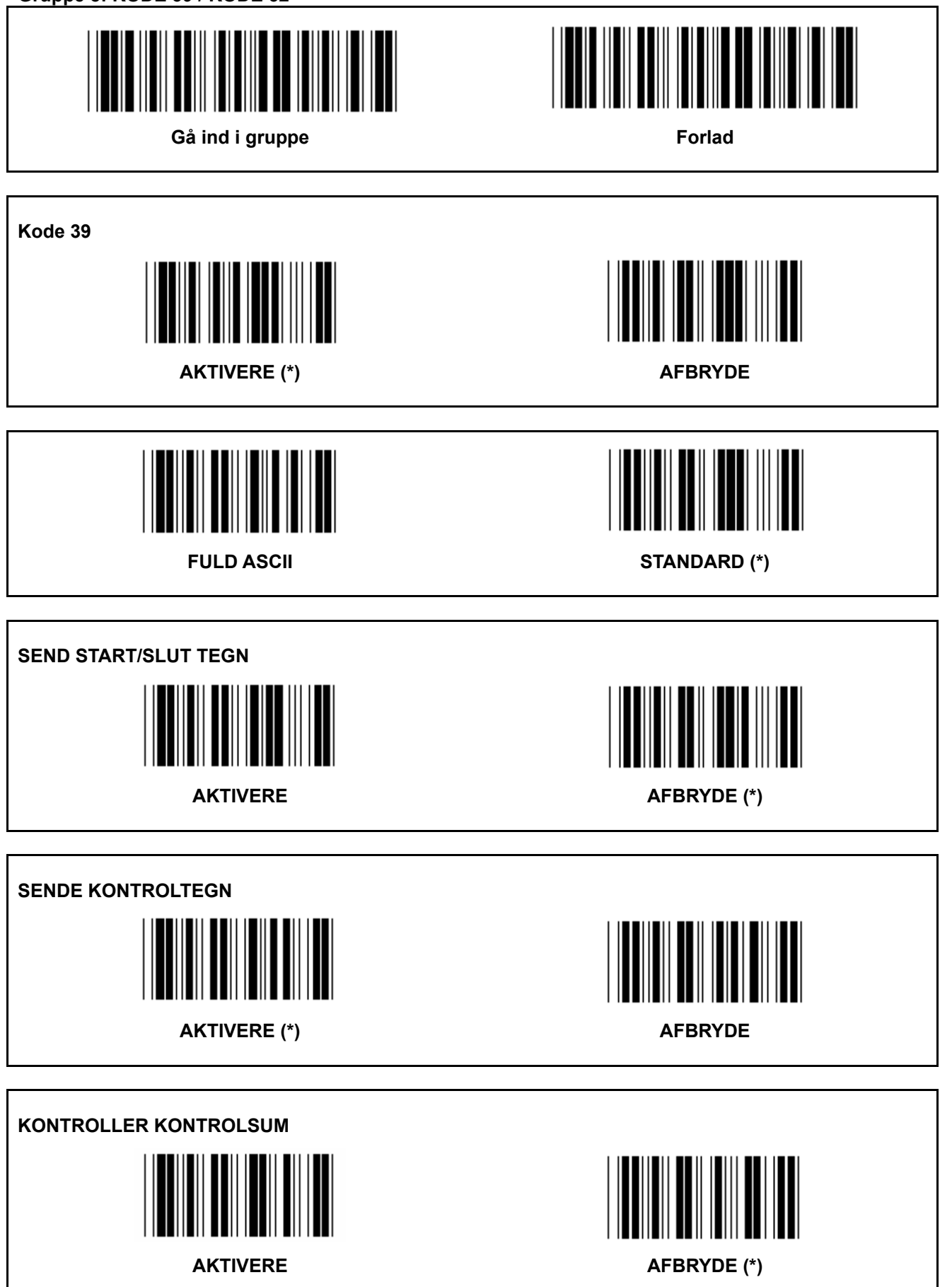

**Gruppe 8: KODE 39 / KODE 32** 

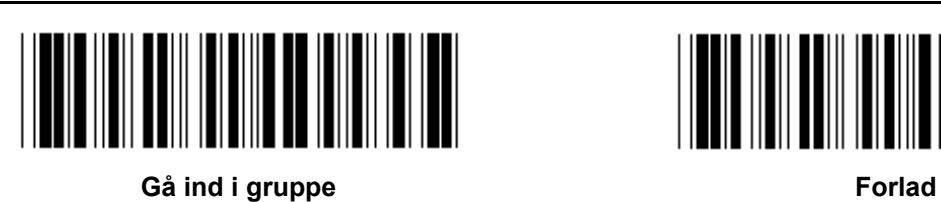

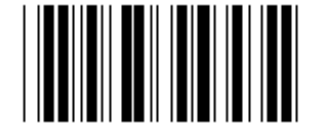

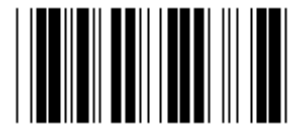

Aktivere KODE 32 **Afbryde KODE 32** 

**Gruppe 9-1: INDSKUDT 2 AF 5** 

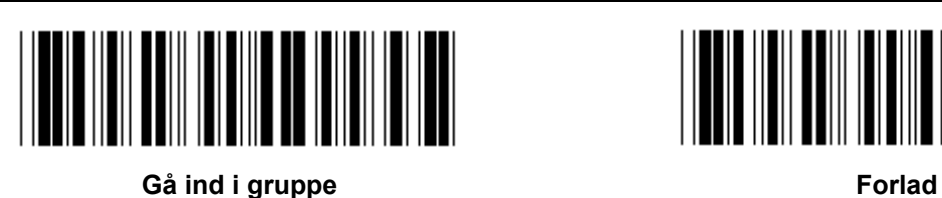

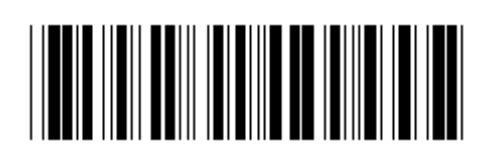

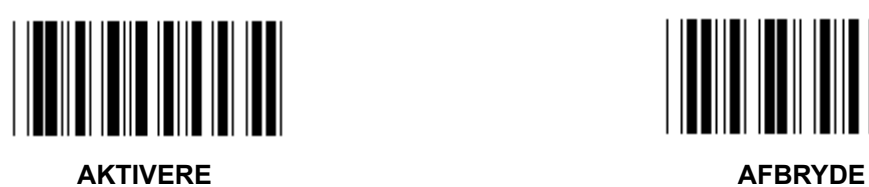

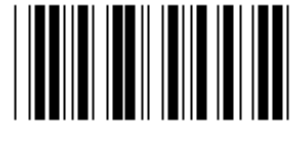

**SENDE KONTROLTEGN AKTIVERE** AFBRYDE

**KONTROLLER KONTROLSUM AKTIVERE** AFBRYDE

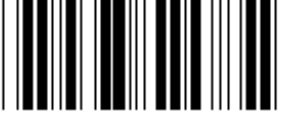

**INDSTILLINGER FOR STREGKODENS LÆNGDE** 

**Angivelse af længde Min: 4** 

**Maks:48** 

- **1.) Scan etiketten Gå ind i gruppe 9-1.**
- **2.) Scan etiketten Brugerdefinering.**
- **3.) Scan de sekscifrede etiketter i tabellen Hex (kun 3 sæt længder kan angives).**
- **4.) Scan etiketten Bekræft i tabellen Hex.**
- **5.) Scan etiketten Forlad.**

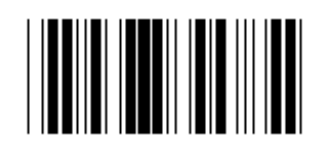

**BRUGERDEFINERET INDSTILLING AF LÆNGDE** 

**Brugerdefinering (3 tilgængelige indstillinger) Min: 4** 

**Maks: 48** 

- **1.) Scan etiketten Gå ind i gruppe 9-1.**
- **2.) Scan etiketten Brugerdefinering.**
- **3.) Scan de sekscifrede etiketter i tabellen Hex (kun 3 sæt længder kan angives).**
- **4.) Scan etiketten Bekræft i tabellen Hex.**
- **5.) Scan etiketten Forlad.**

**Gruppe 9-2: Industriel 2 AF 5 / IATA** 

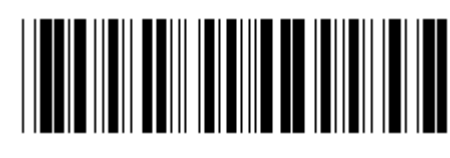

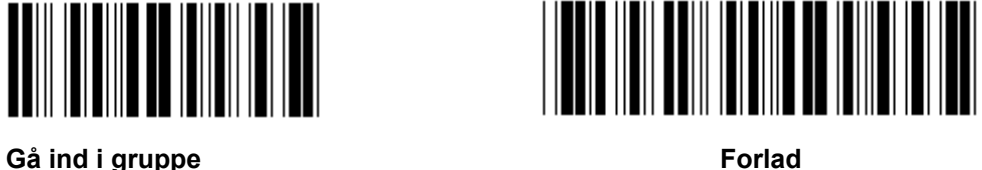

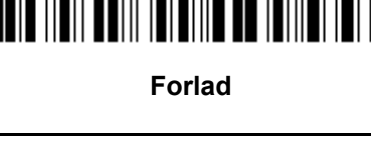

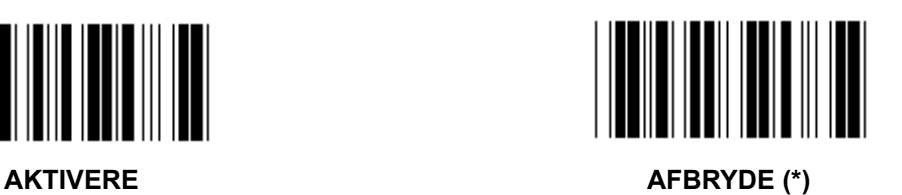

**SENDE KONTROLTEGN** 

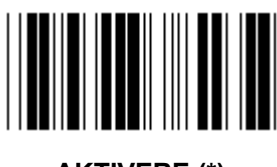

AKTIVERE (\*) **AFBRYDE** 

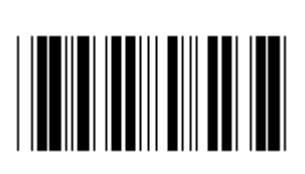

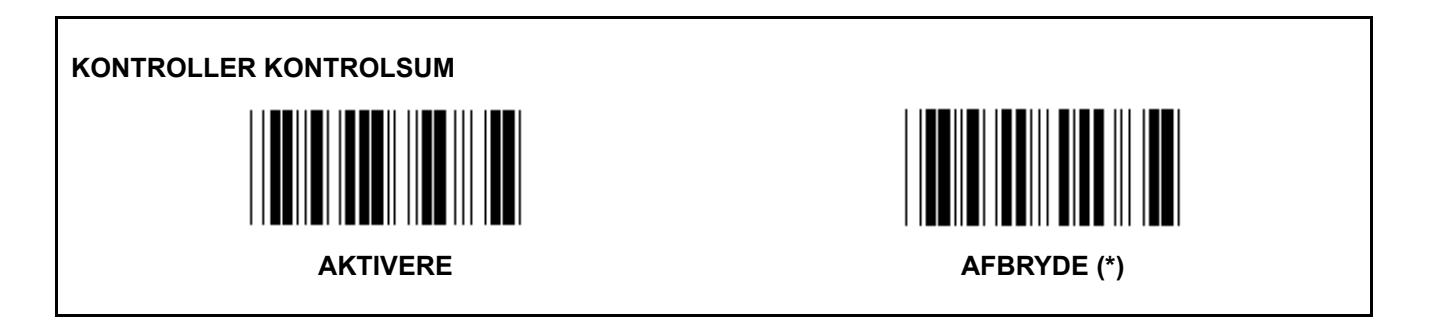

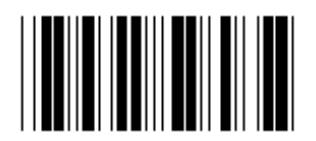

#### **INDSTILLING AF STREGKODE LÆNGDE**

**Min: 4** 

**Maks: 24** 

- **1.) Scan etiketten Gå ind i gruppe 9-2.**
- **2.) Scan etiketten Brugerdefinering.**
- **3.) Scan de sekscifrede etiketter i tabellen Hex (kun 3 sæt længder kan angives).**
- **4.) Scan etiketten Bekræft i tabellen Hex.**
- **5.) Scan etiketten Forlad.**

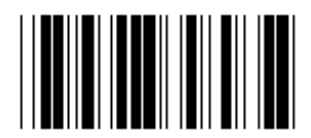

**BRUGERDEFINERET INDSTILLING AF LÆNGDE** 

**Brugerdefinering (3 tilgængelige indstillinger)** 

**Min: 4 Maks: 24** 

- **1.) Scan etiketten Gå ind i gruppe 9-2. 2.) Scan etiketten Brugerdefinering.**
- **3.) Scan de sekscifrede etiketter i tabellen Hex (kun 3 sæt længder kan angives).**
- **4.) Scan etiketten Bekræft i tabellen Hex.**
- **5.) Scan etiketten Forlad.**

# **Gruppe 9-2: Industriel 2 AF 5 / IATA**

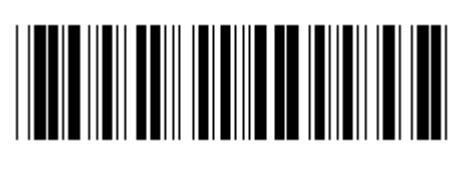

Gå ind i gruppe **Forlad Forlad Forlad** 

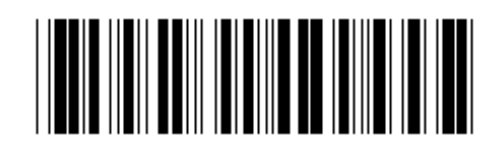

**IATA**  AKTIVERE **ARTIVERE** AFBRYDE (\*) **Gruppe 9-3: MATRICE 2 AF 5** 

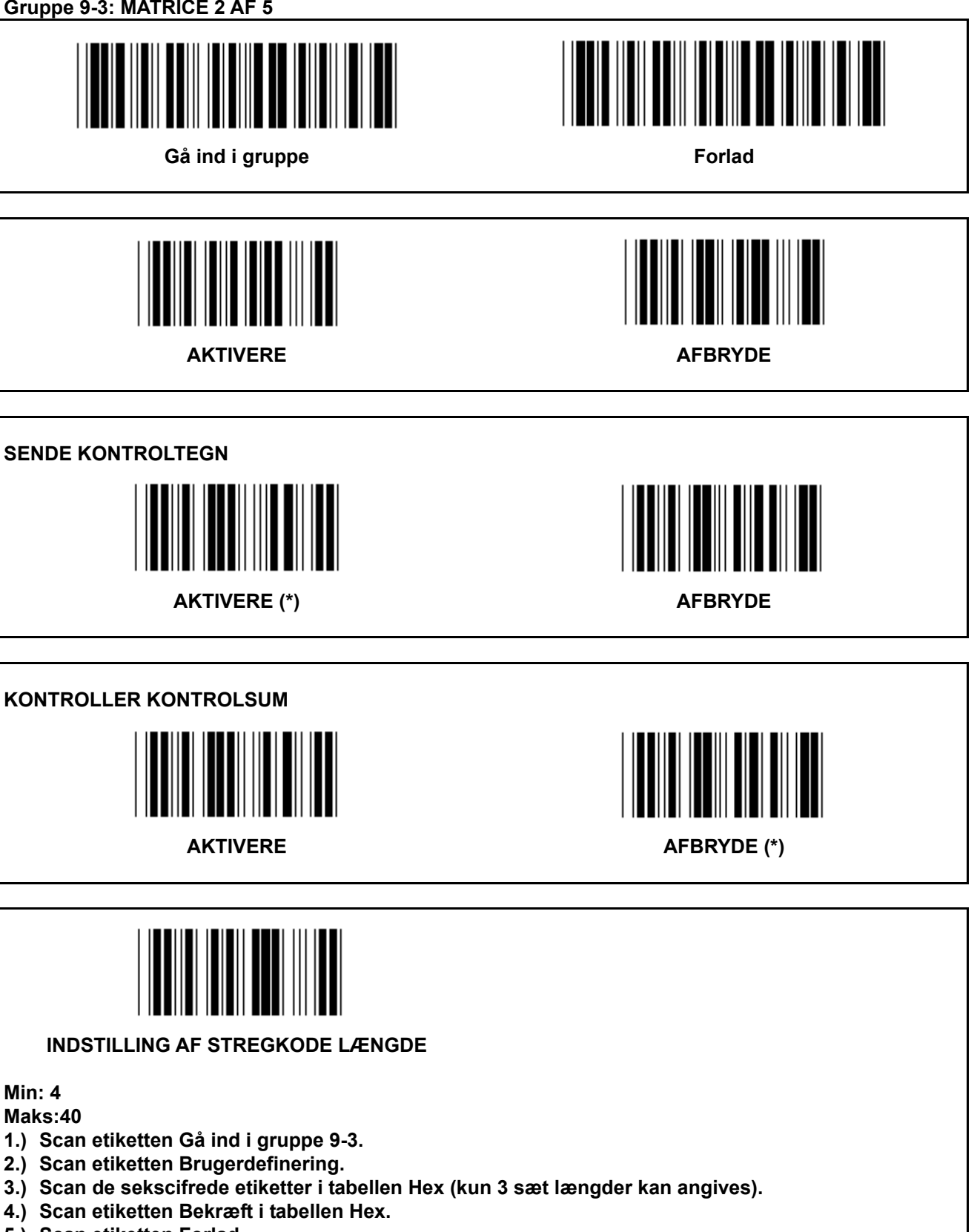

**5.) Scan etiketten Forlad.** 

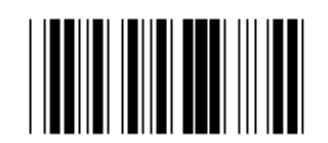

**BRUGERDEFINERET INDSTILLING AF LÆNGDE** 

**Brugerdefinering (3 tilgængelige indstillinger) Min: 4** 

**Maks: 40** 

- **1.) Scan etiketten Gå ind i gruppe 9-3.**
- **2.) Scan etiketten Brugerdefinering.**
- **3.) Scan de sekscifrede etiketter i tabellen Hex (kun 3 sæt længder kan angives).**
- **4.) Scan etiketten Bekræft i tabellen Hex.**
- **5.) Scan etiketten Forlad.**

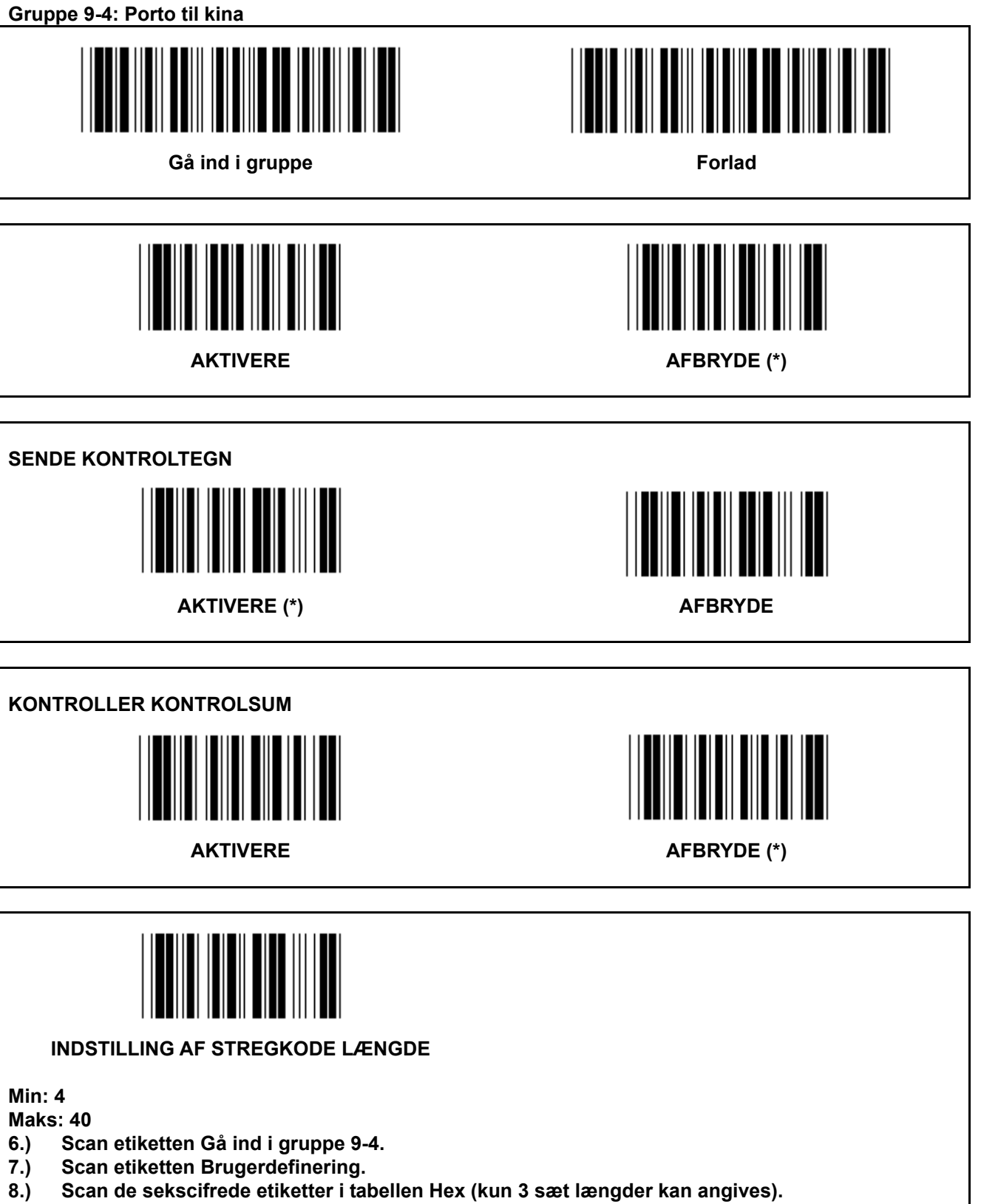

- **9.) Scan etiketten Bekræft i tabellen Hex.**
- **10.) Scan etiketten Forlad.**

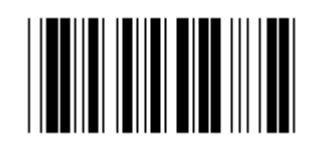

**BRUGERDEFINERET INDSTILLING AF LÆNGDE** 

**Brugerdefinering (3 tilgængelige indstillinger) Min: 4** 

**Maks: 40** 

- **6.) Scan etiketten Gå ind i gruppe 9-4.**
- **7.) Scan etiketten Brugerdefinering.**
- **8.) Scan de sekscifrede etiketter i tabellen Hex (kun 3 sæt længder kan angives).**
- **9.) Scan etiketten Bekræft i tabellen Hex.**
- **10.) Scan etiketten Forlad.**

**Gruppe 10: Kode 128** 

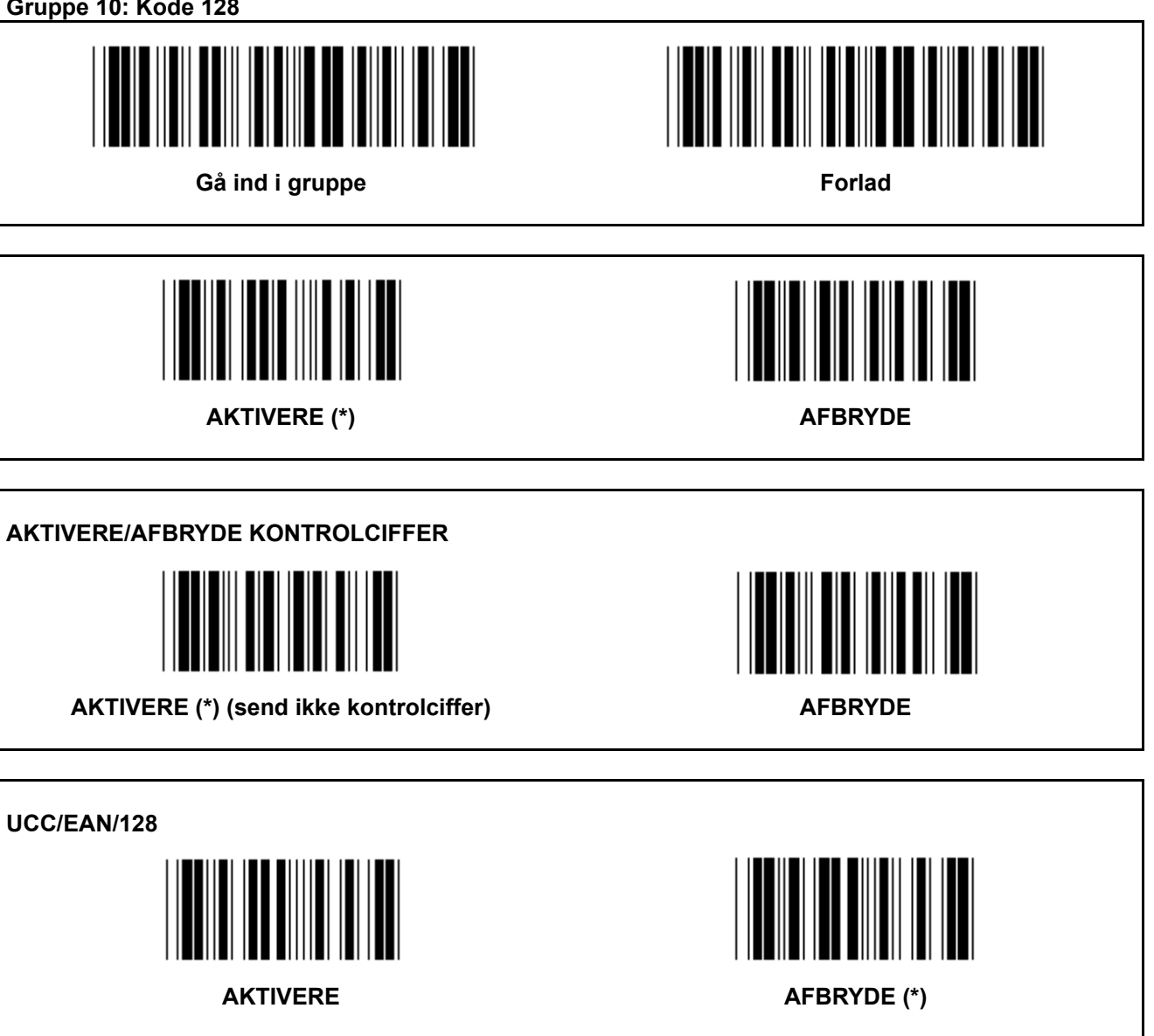

**Gruppe 11: KODE 11** 

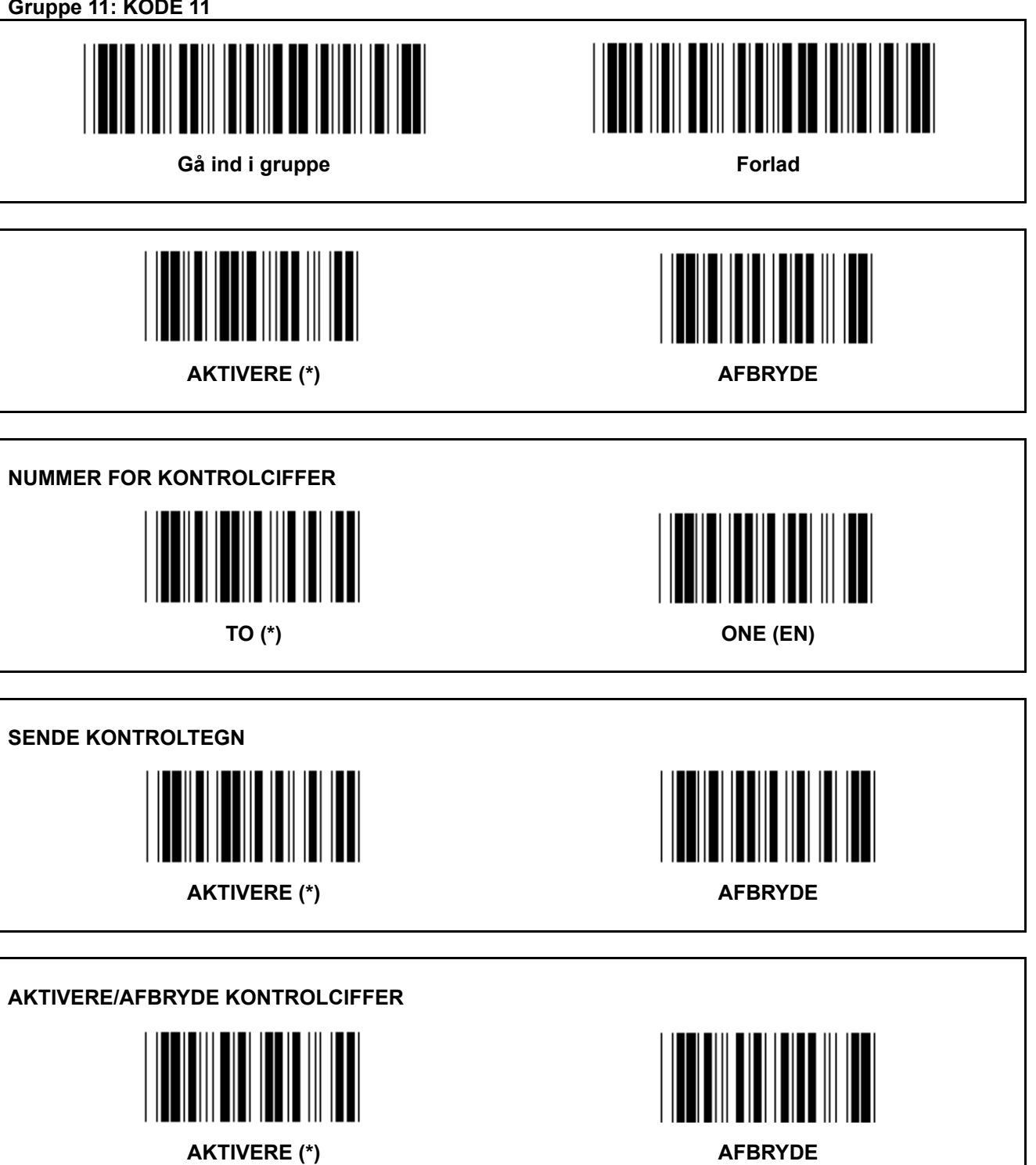

**Gruppe 12: Kode 93** 

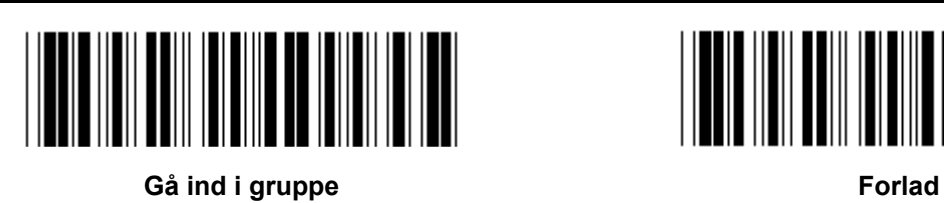

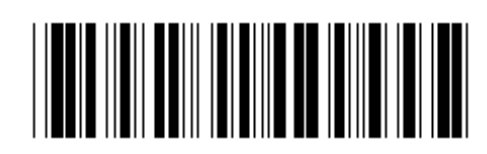

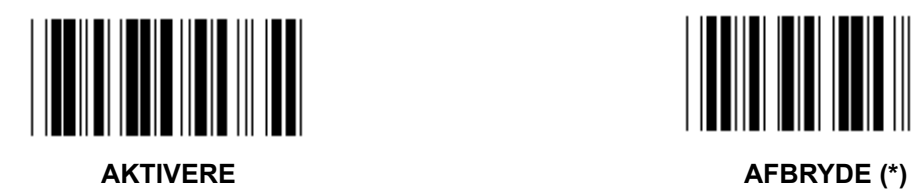

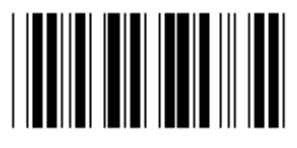

**KONTROLLERE KONTROLCIFFER** 

AKTIVERE (\*) **AFBRYDE** 

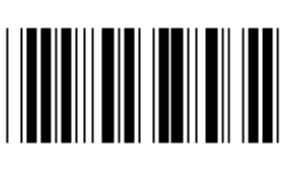

**Gruppe 13: MSI-PLEASSEY** 

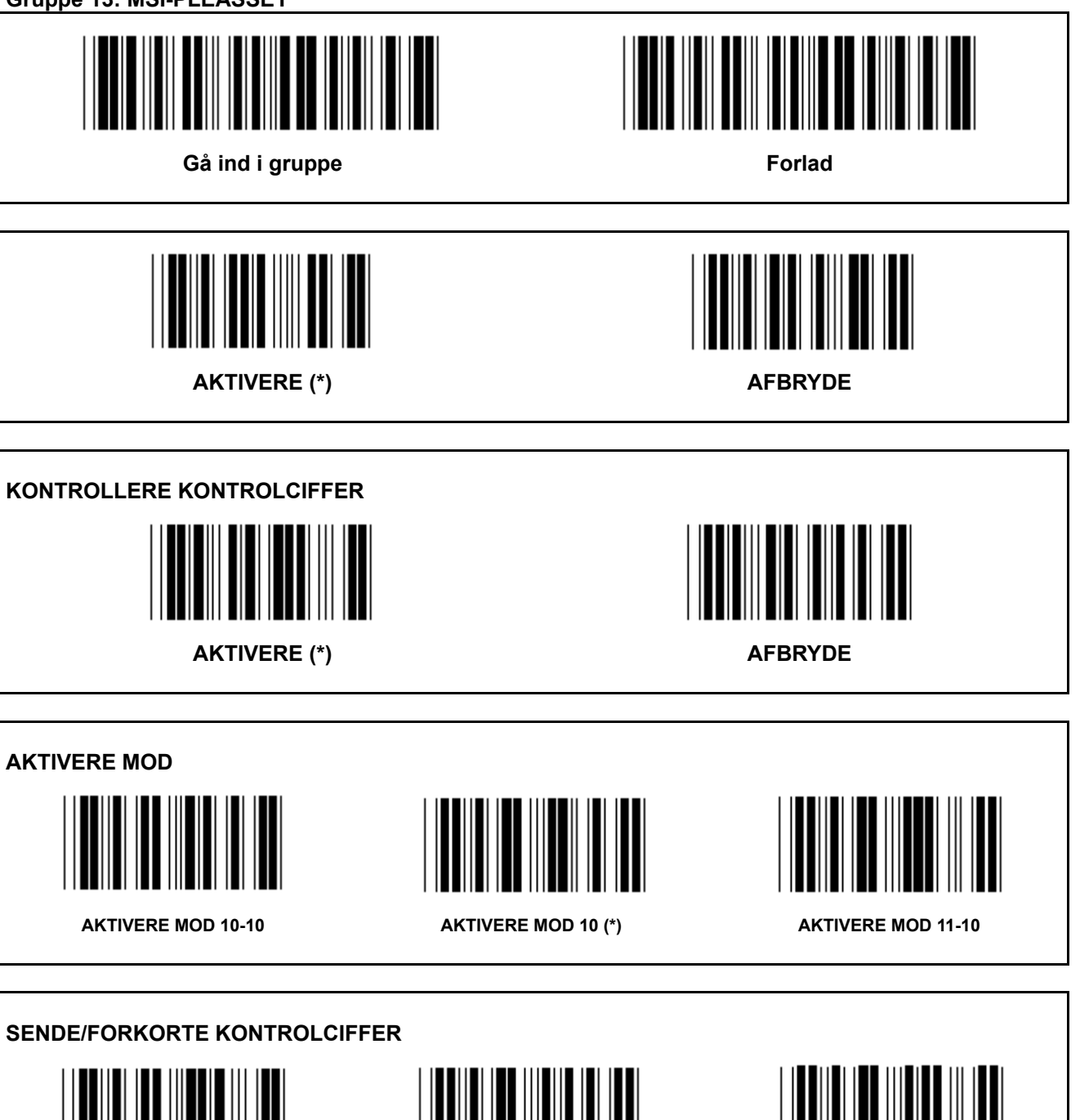

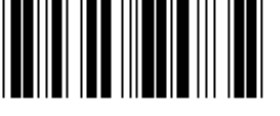

**TRUNCATE 1ST CHECKDIGIT TRANSMIT CHECKDIGIT (\*) SENDE KONTROLCIFFER** 

**TRUNCATE 1ST& 2ND CHECKDIGIT** 

**Gruppe 14: CODABAR / NW7** 

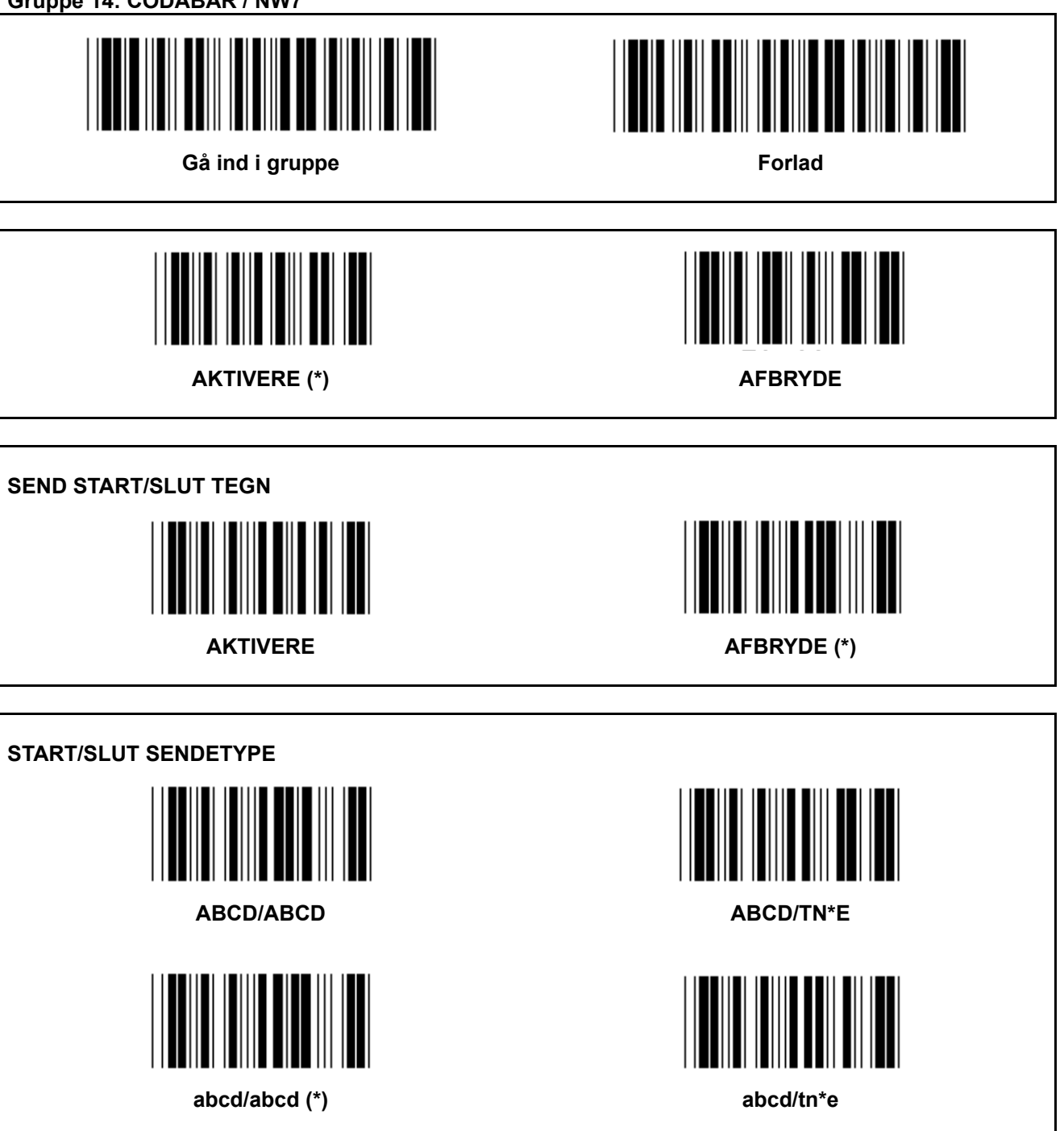

**Gruppe 15: Kode 4** 

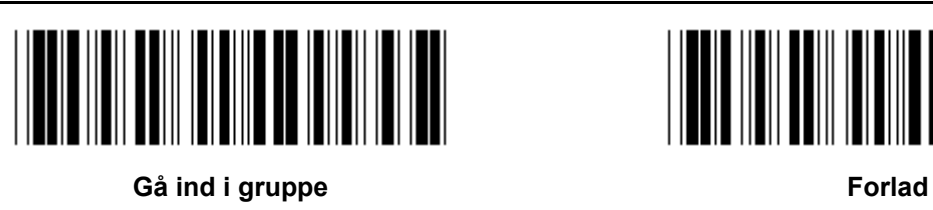

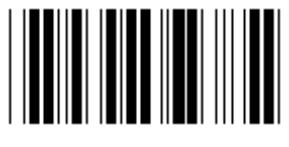

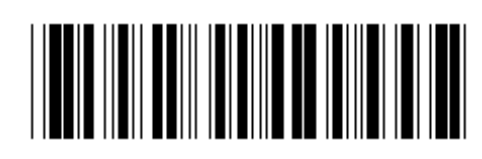

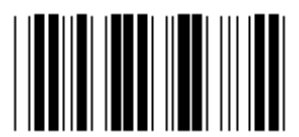

**AKTIVERE** AFBRYDE (\*)

**Gruppe 16-1: EAN-13/JAN-13** 

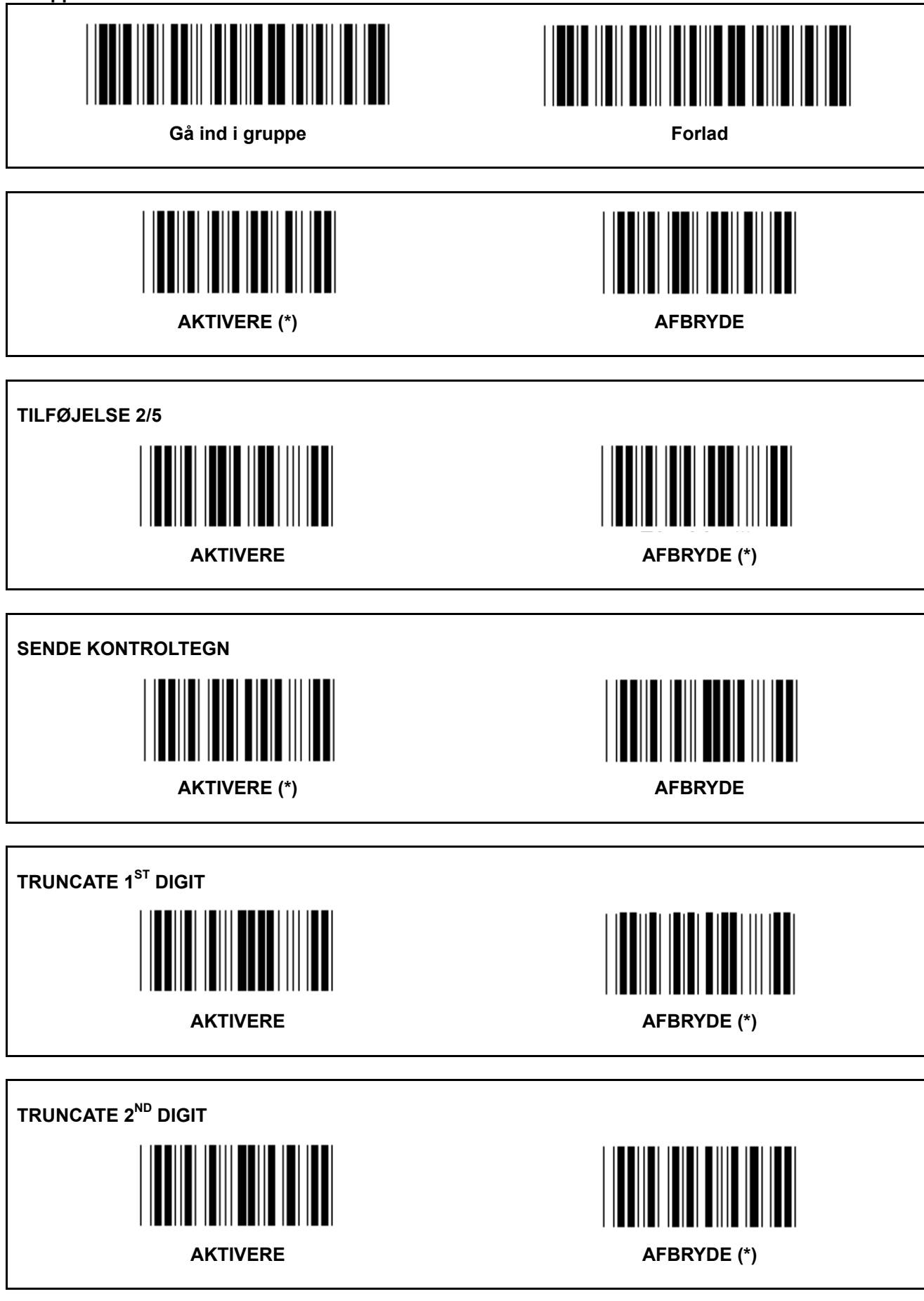

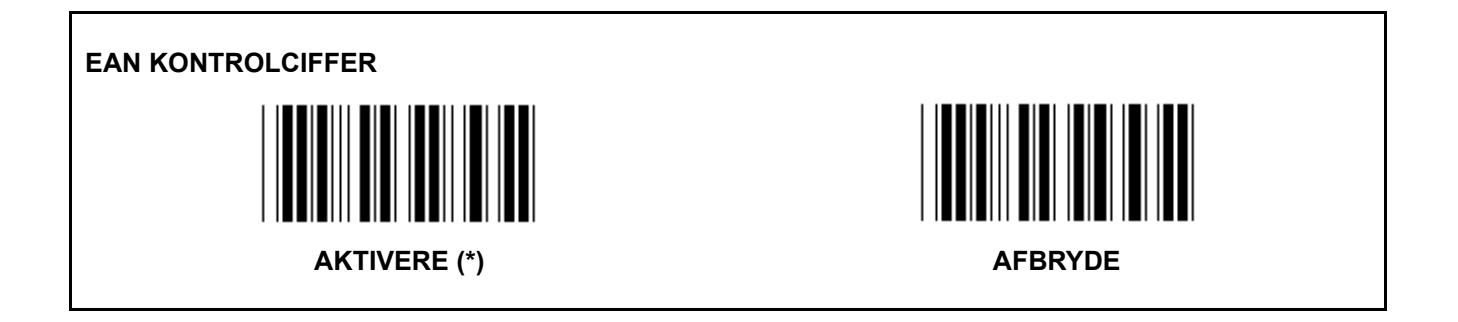

**Gruppe 16-2: UPC-A** 

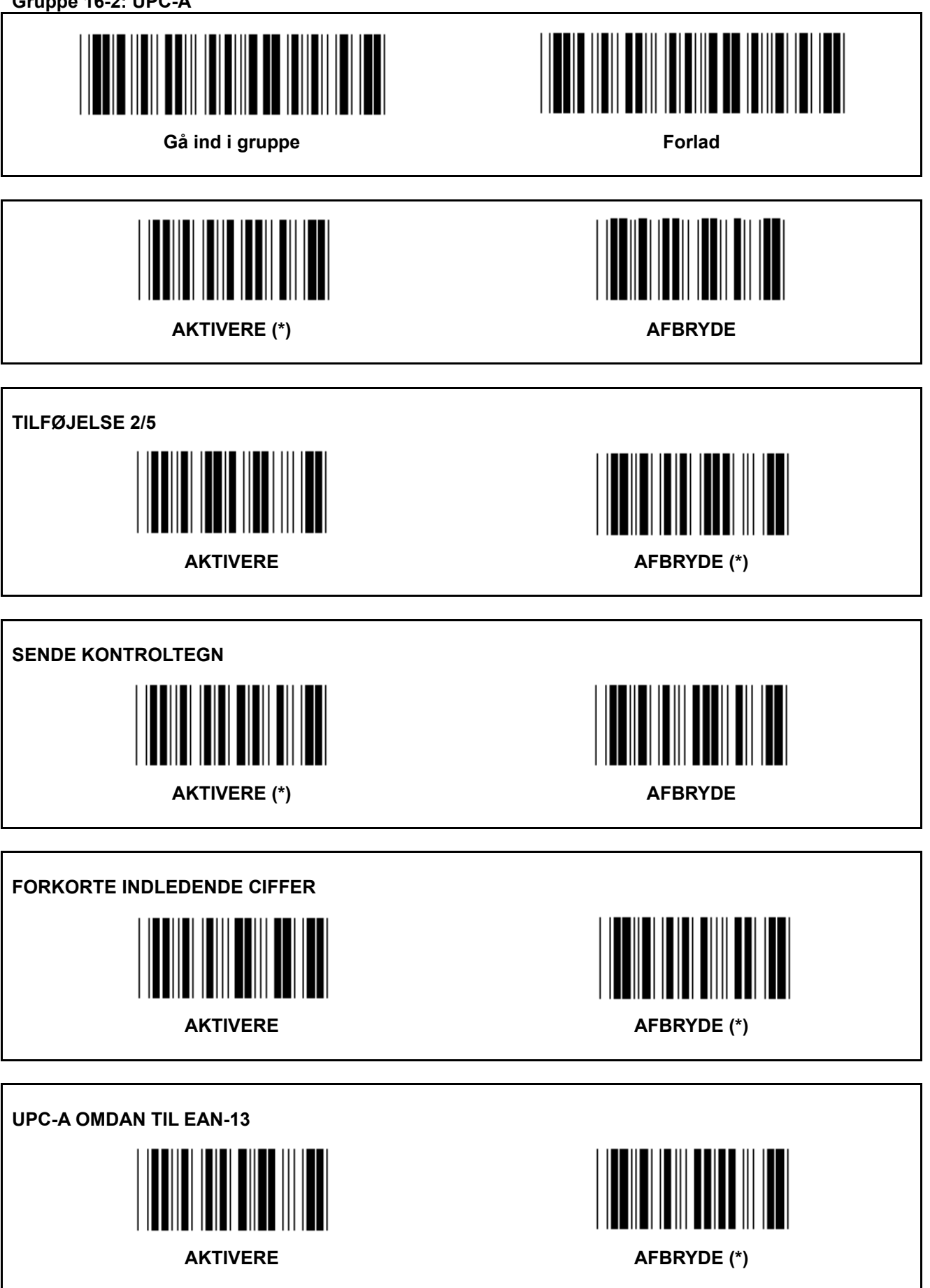

**Gruppe 16-3: EAN-8/JAN-8** 

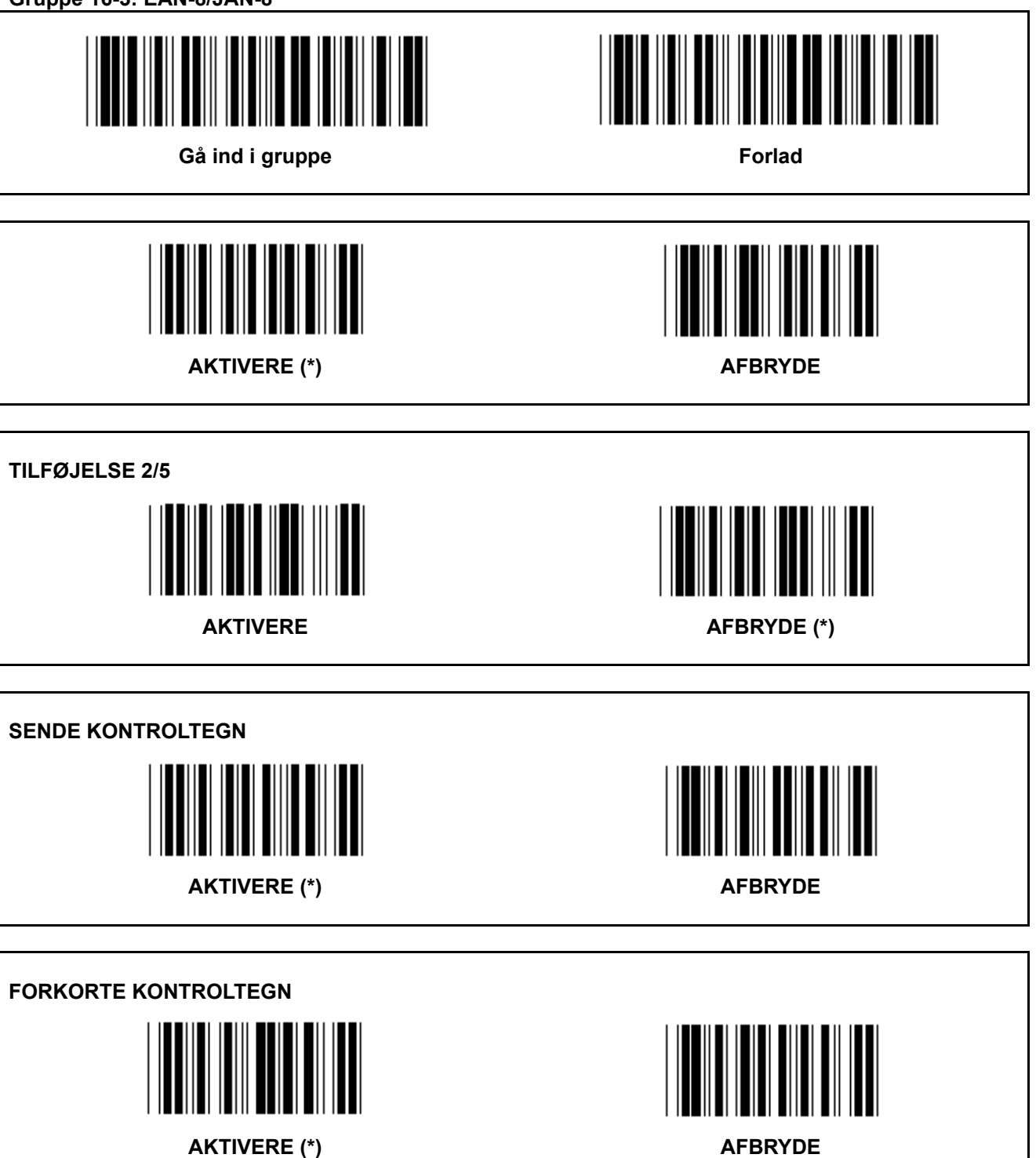
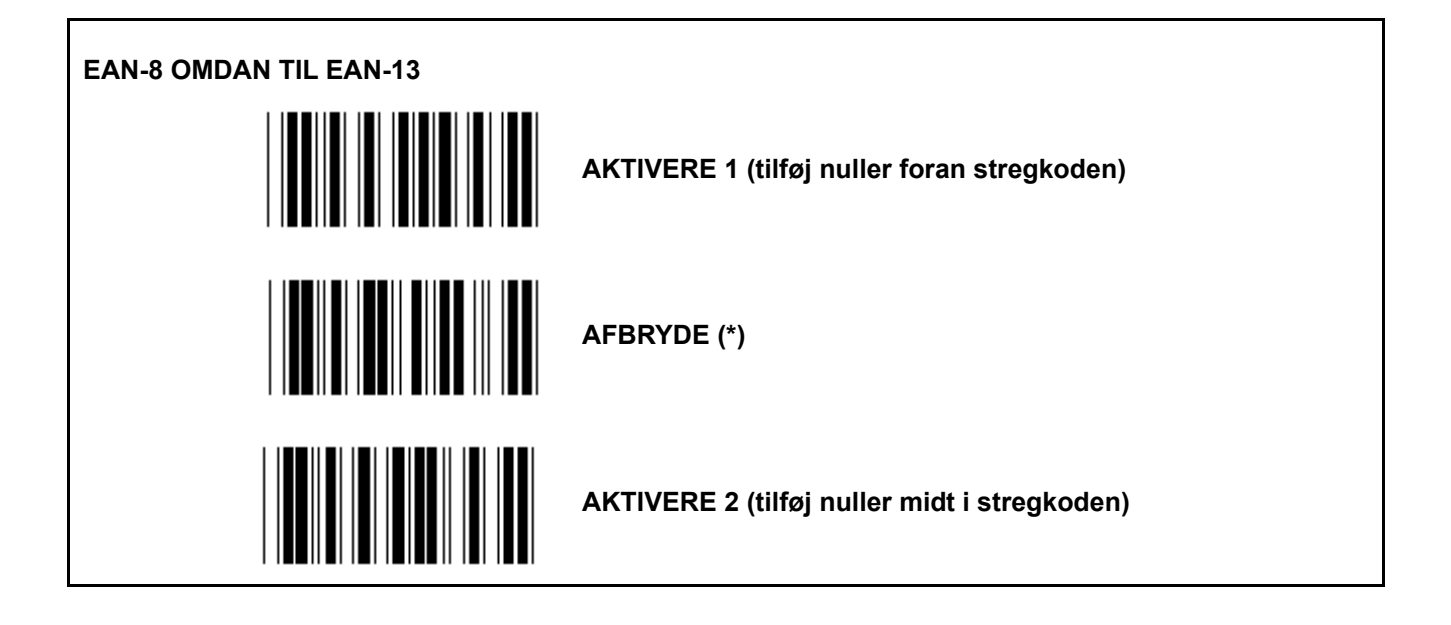

**Gruppe 16-4: UPC-E** 

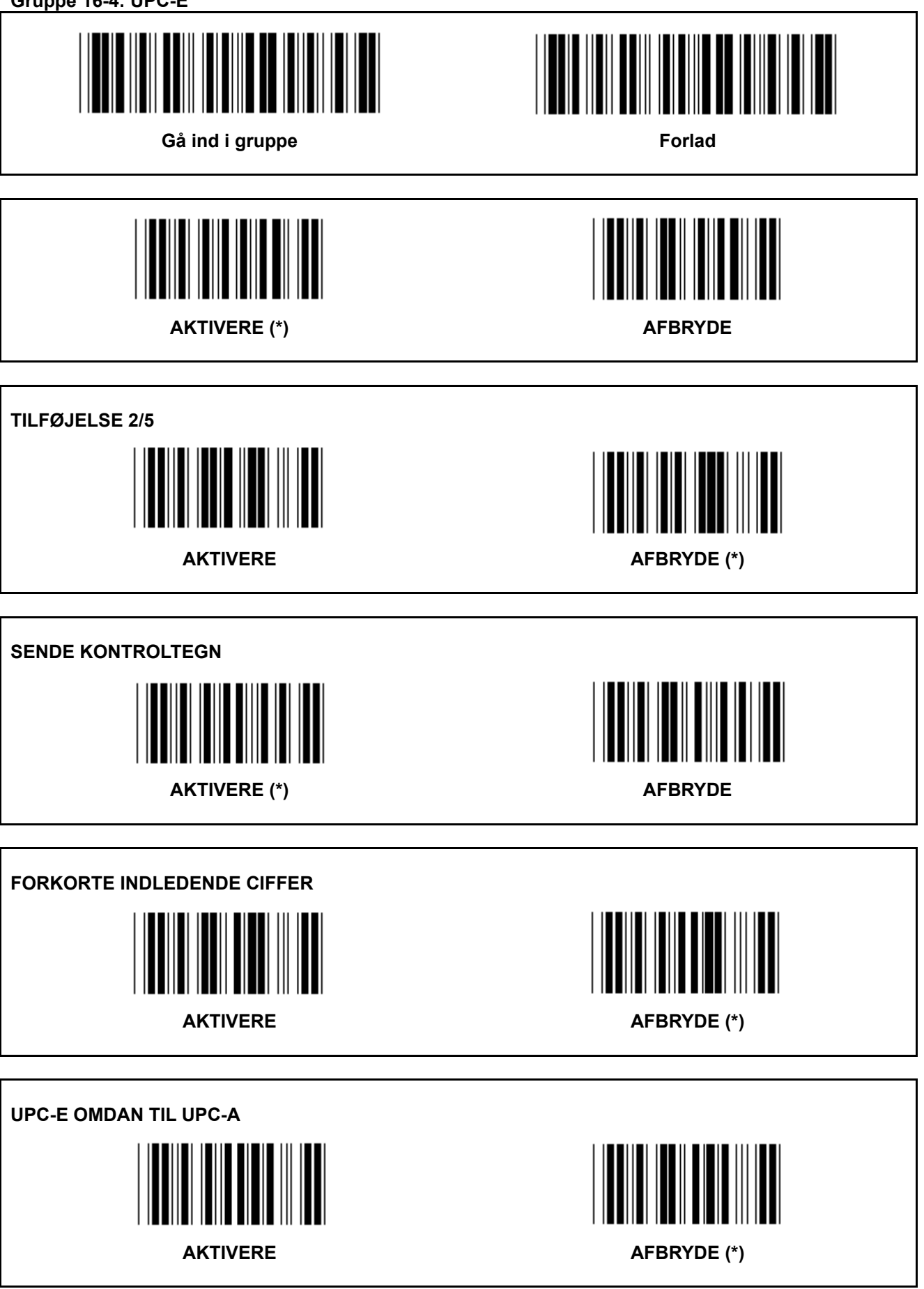

**Gruppe 16-5: ISBN/ISSN** 

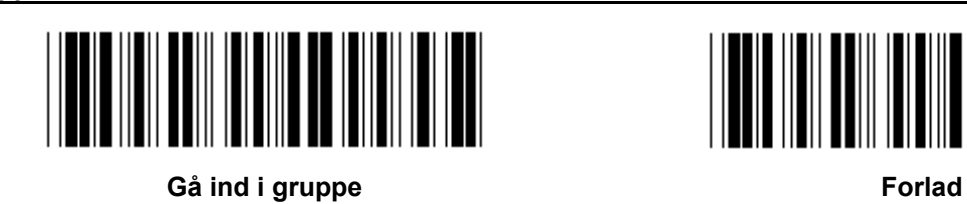

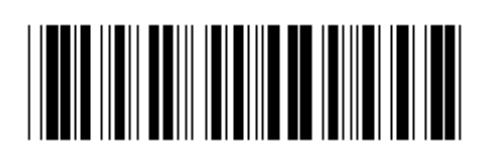

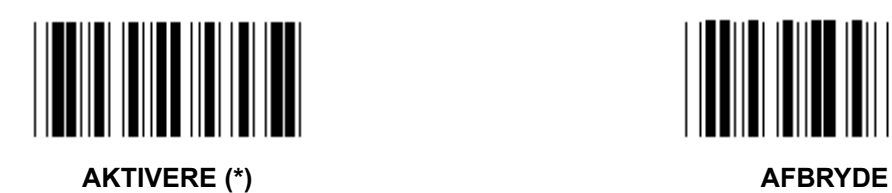

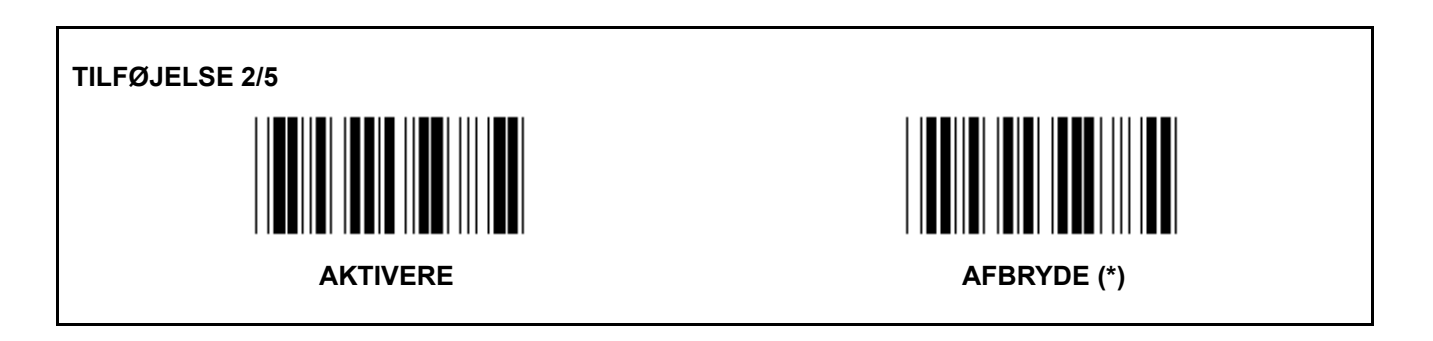

**Gruppe 17: RSS-14** 

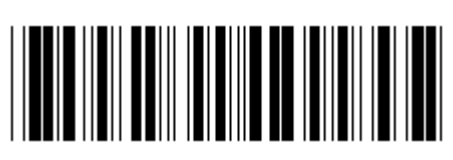

Gå ind i gruppe **Forlad Forlad** 

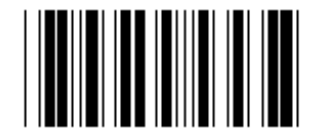

RSS-14 AKTIVERE RSS-14 AFBRYDE

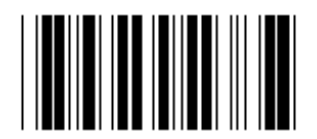

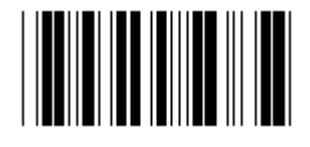

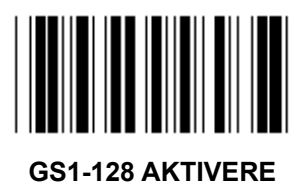

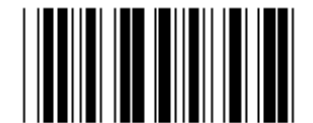

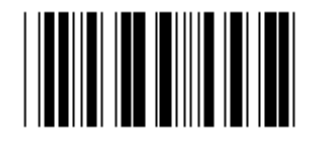

**AI AKTIVERE AI AFBRYDE** (\*)

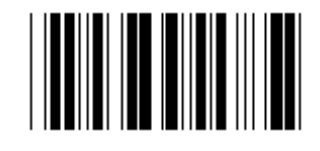

AKTIVERE KONTROLSUM **AFBRYDE KONTROLSUM** (\*)

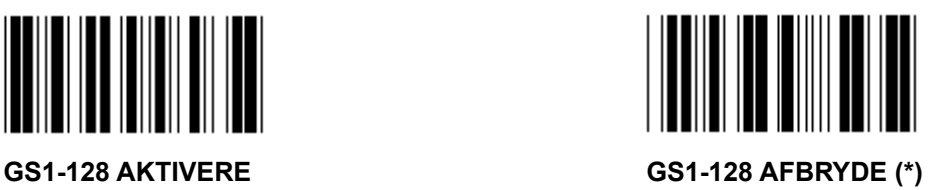

#### **Gruppe 18: FORKORTE START/SLUT TEGN**

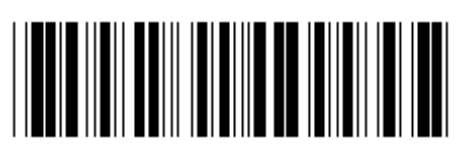

Gå ind i gruppe **Forlad Forlad Forlad** 

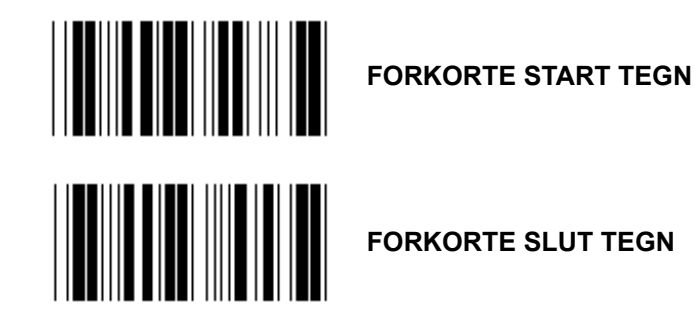

**FORKORTE SLUT TEGN** 

- **1.) Scan etiketten Gå ind i gruppe 18.**
- **2.) Scan etiketten start eller slut.**
- **3.) Se tabellen ASCII for den passende HEX kode.**
- **4.) Scan to cifre i tabellen Hex.**
- **5.) Scan etiketten Bekræft i tabellen Hex.**
- **6.) Scan etiketten Forlad.**

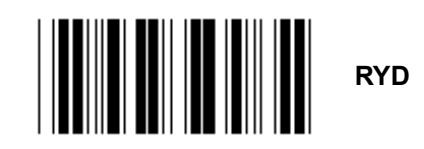

**Ryd Start & Slut tegn** 

- **1.) Scan etiketten Gå ind i gruppe 19.**
- **2.) Scan etiketten start eller slut.**
- **3.) Scan etiketten Ryd.**
- **4.) Scan etiketten Forlad.**

**Gruppe 19: Forudbestemt Kode Id** 

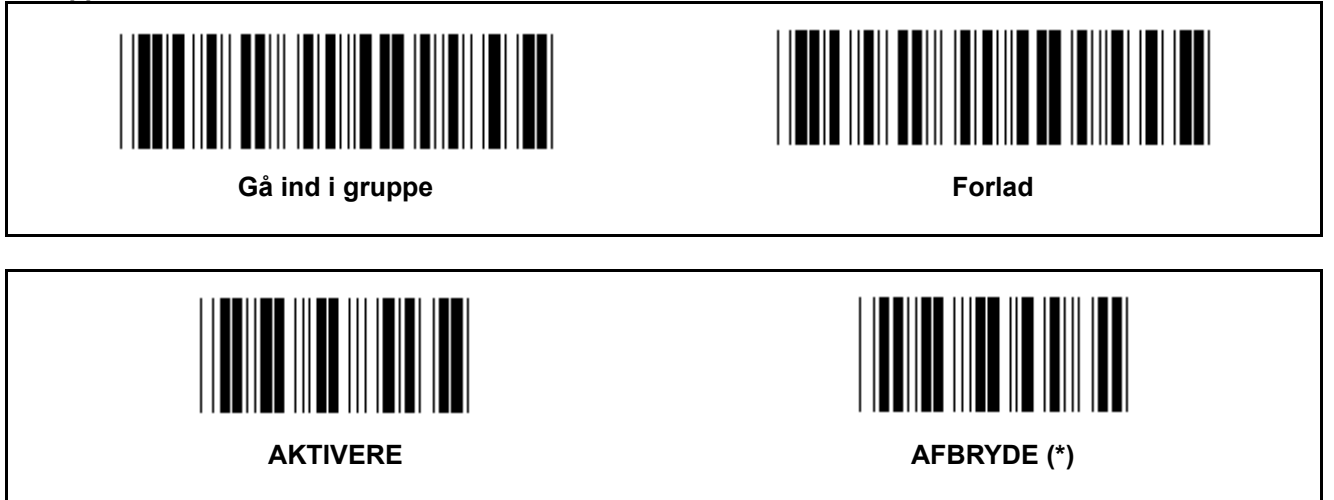

## **Identificere stregkode Id**

Identificere stregkode Id er en valgfri kode til at identificere stregkoden for etiketten som brugeren scanner. Se venligst forudbestemt stregkode Id for Id koden.

**Gruppe 20: Brugerdefineret indstilling af Kode Id** 

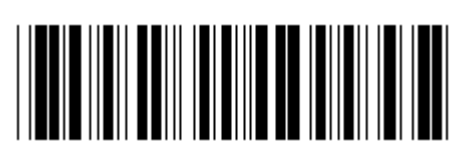

Gå ind i gruppe **Forlad Forlad** 

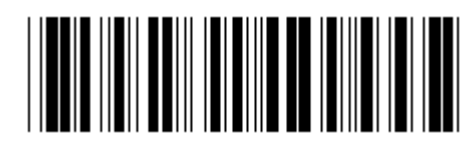

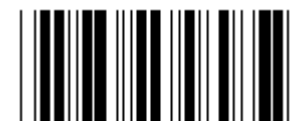

**KODE 39/KODE 32 INDSKUDT 2 AF 5** 

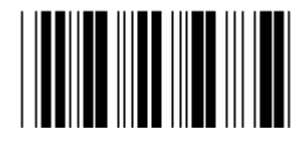

**INDUSTRIEL 2 AF 5** MATRICE 2 AF 5

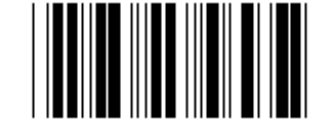

**PORTO TIL KINA** KODE 128

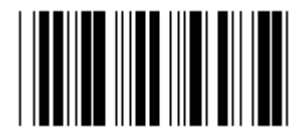

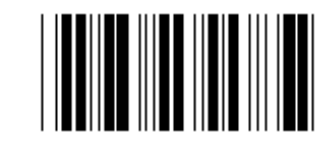

 **CODABAR/NW7** 

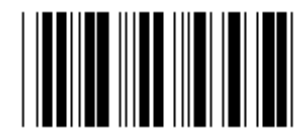

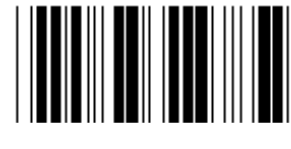

**UPC-E UPC-A** 

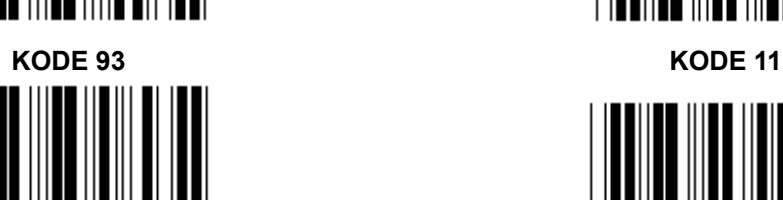

**MSI/PLESSEY** 

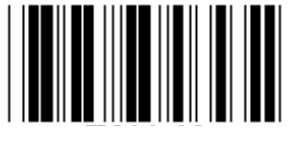

**EAN-13 EAN-8** 

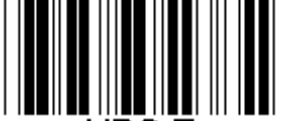

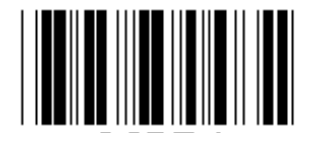

**KODE 4** 

**Bemærk:** Se tabellen ASCII, scan de to hexadecimal etiketter i tabellen Hex for at repræsentere et tegn. **Advarsel:** Sørg for at afbryde det forudbestemte Kode Id (Gruppe 19) før opsætning.

**Gruppe 21: Aktivere alle stregkoder** 

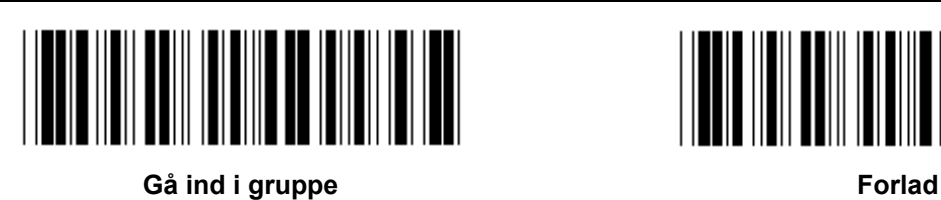

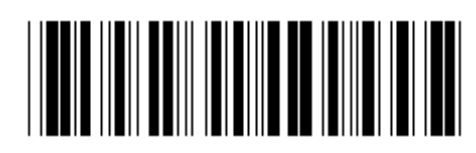

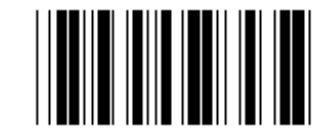

**AKTIVERE ALLE STREGKODER** 

**Gruppe 22: Emulation af funktionsknapper** 

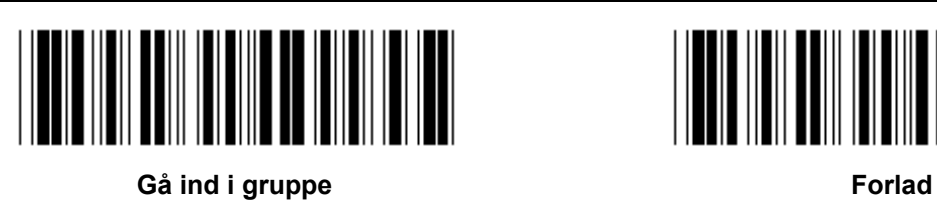

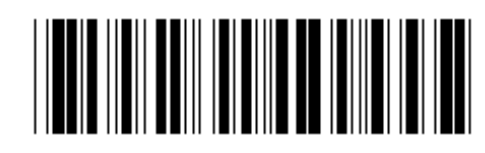

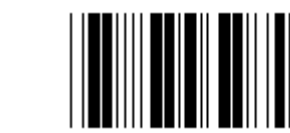

AKTIVERE AFBRYDE (\*)

## **Aktivere emulation af funktionsknapper:**

- 1.) Scan etiketten Gå ind i gruppe 22.
- 2.) Scan etiketten Aktivere.
- 3.) Scan etiketten Forlad.

**For at sammenkæde en funktionsknap med input data, skal du se etiketten Funktionsknap for den hexadecimale repræsentation.** 

#### **Eksempel: Indlede data med F1**

- 1.) Scan etiketten Gå ind i gruppe 22.
- 2.) Scan etiketten Aktivere.
- 3.) Scan etiketten 0 og 1 henholdsvis i tabellen Hex.
- 4.) Scan etiketten Bekræft i tabellen Hex.
- 5.) Scan etiketten Forlad.

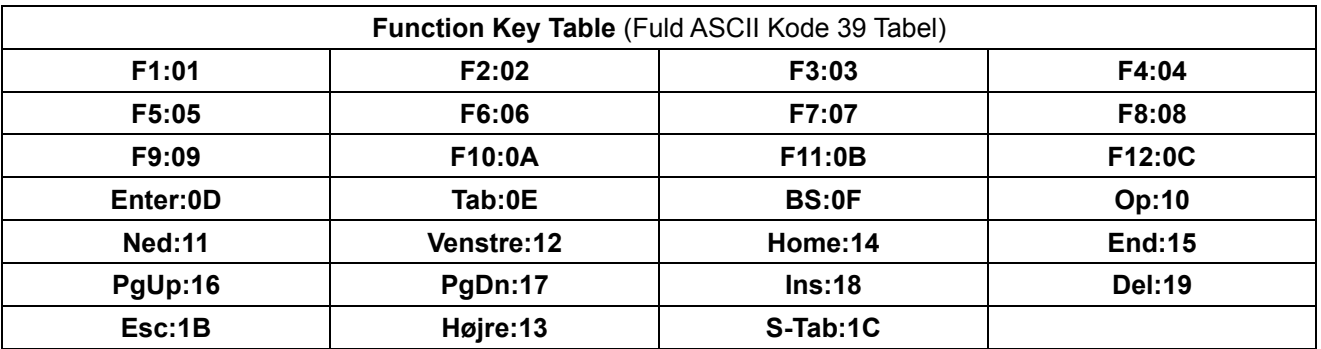

**For at scanne en funktionsknapstregkodeetiket, skal den fulde ASCII være aktiveret. Se venligst tabellen Full ASCII Code 39 for at lave funktionsknapstregkodeetiketten.** 

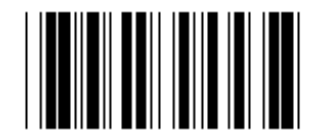

**Aktivere fuld ASCII Kode 39** 

**Gruppe 23: Grundlæggende parametre** 

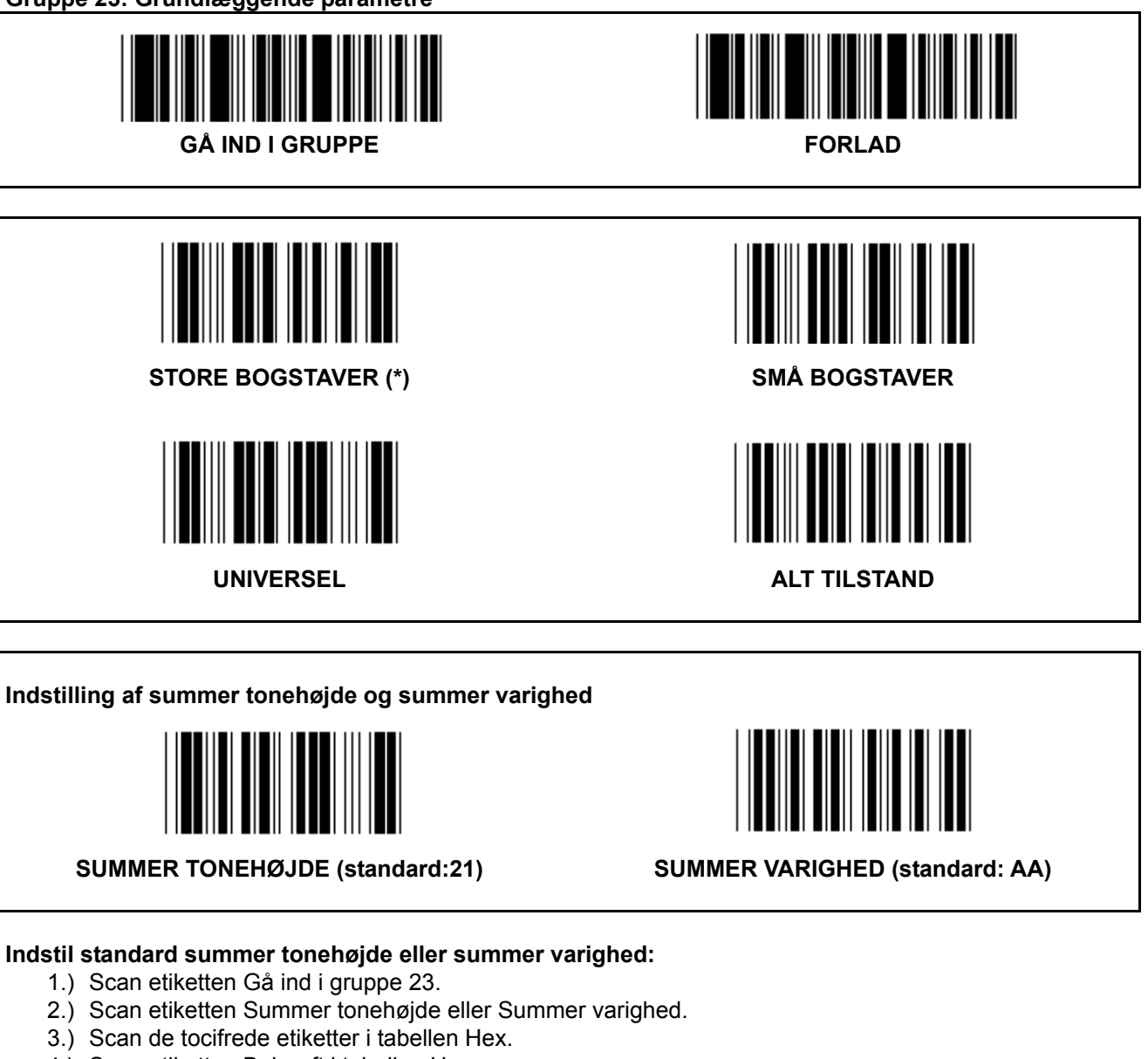

- 4.) Scan etiketten Bekræft i tabellen Hex.
- 5.) Scan etiketten Forlad.

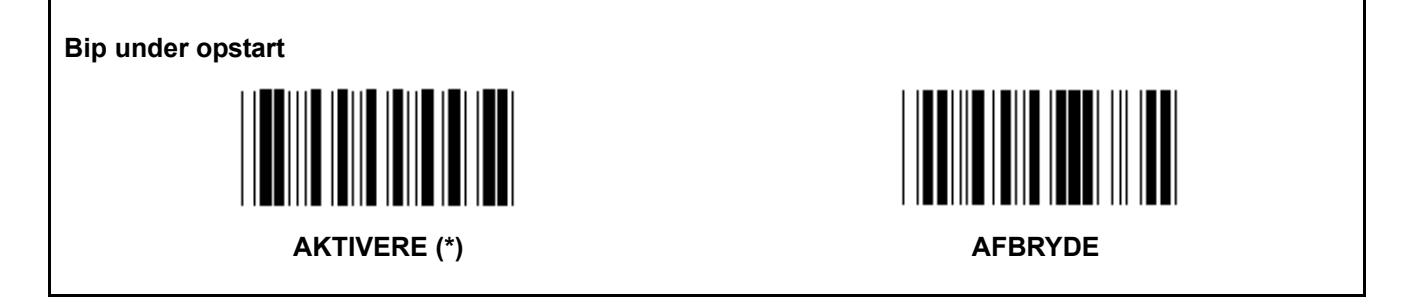

## **Bilag: Funktionskode for PC XT/AT**

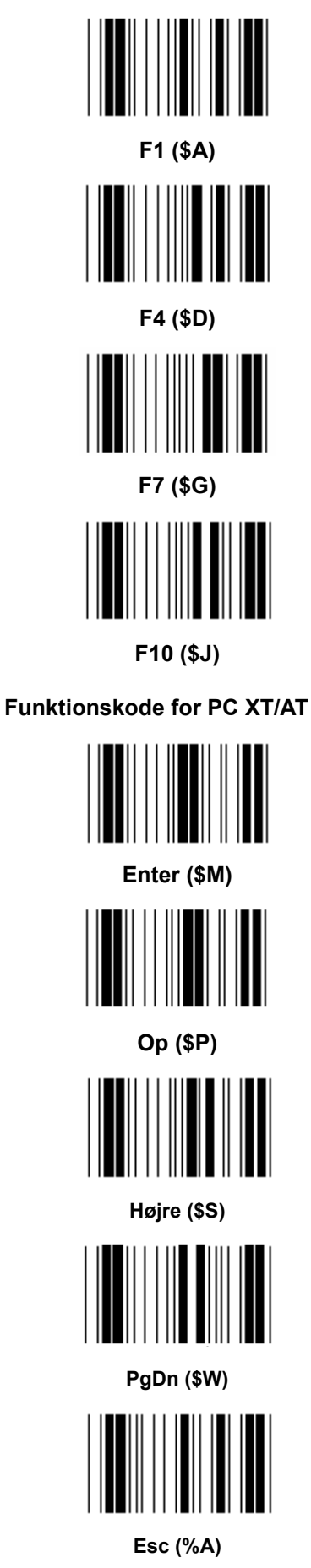

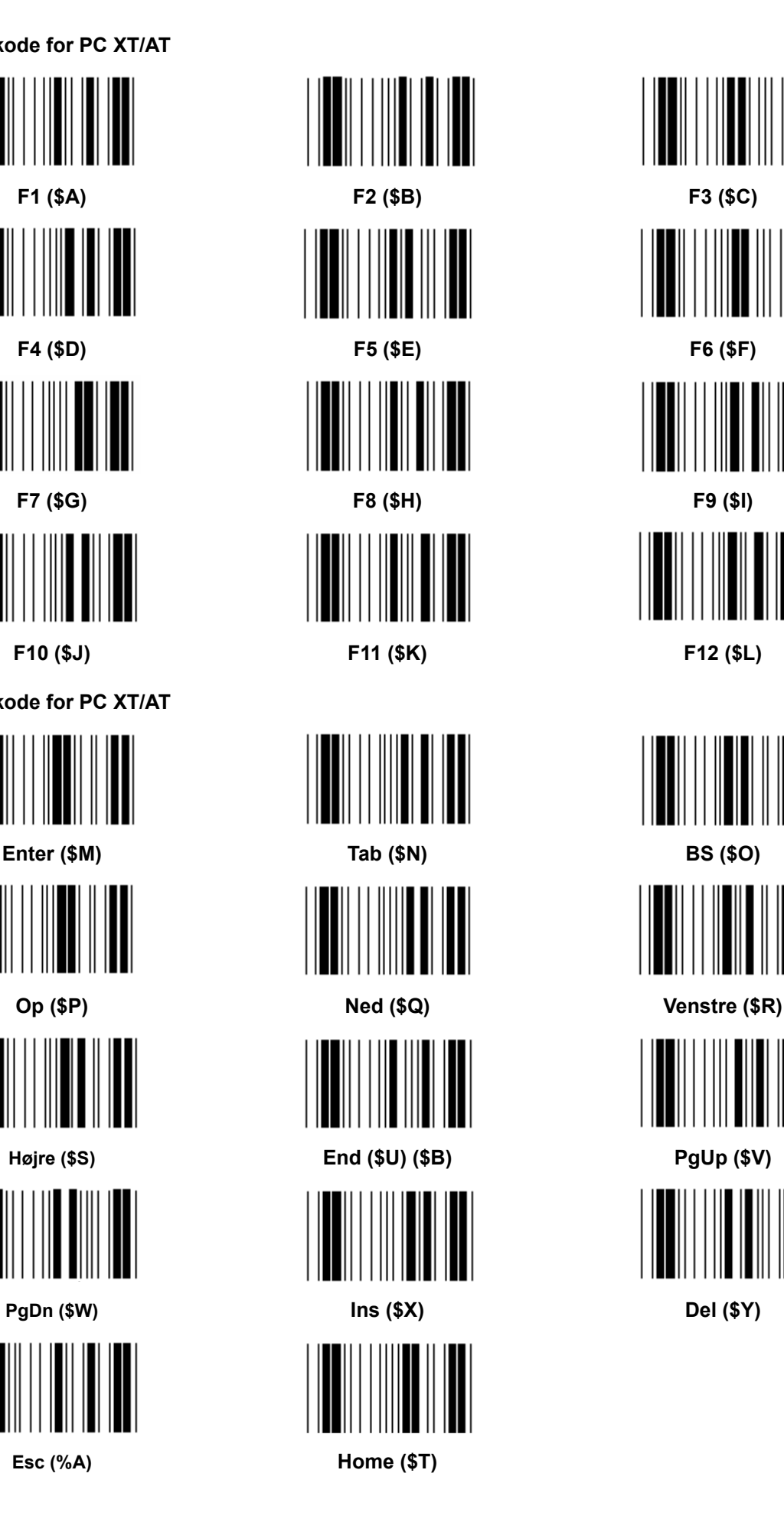

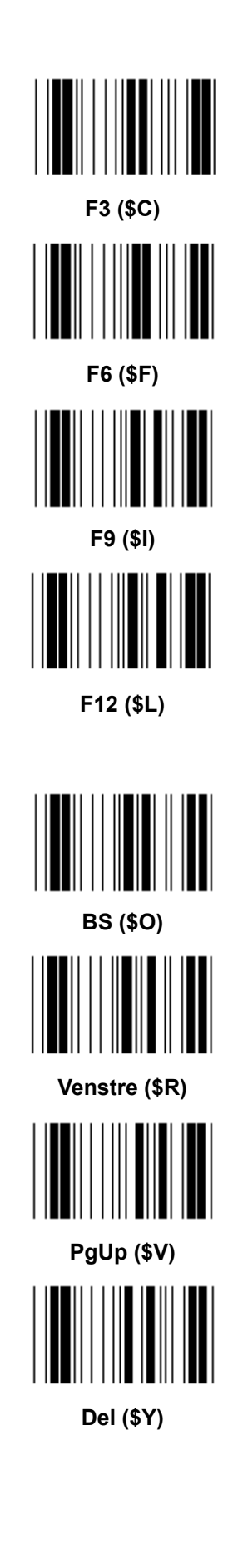

**Tabellen Hex: HEXADECIMAL** 

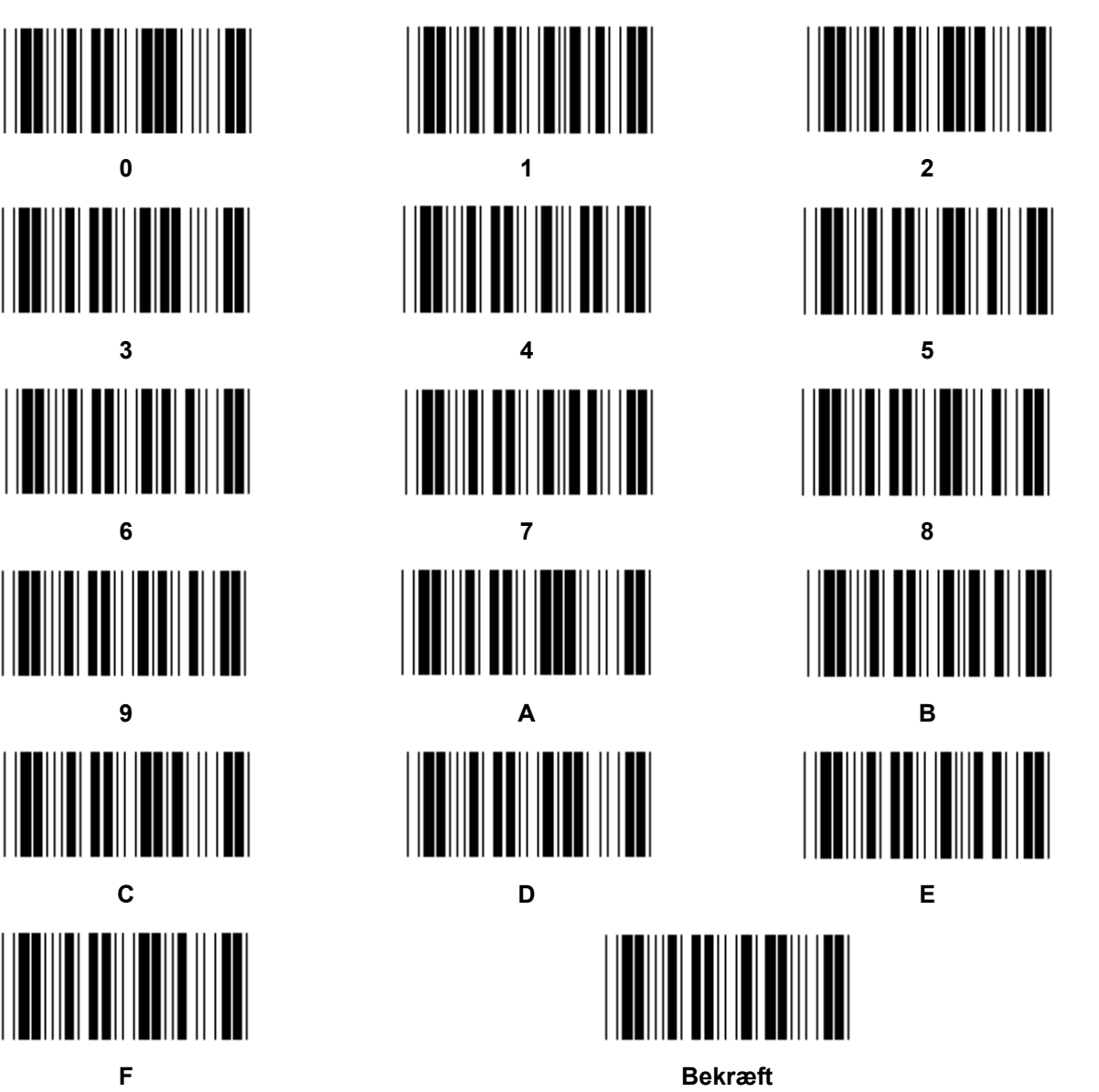

697

## **ASCII TABEL**

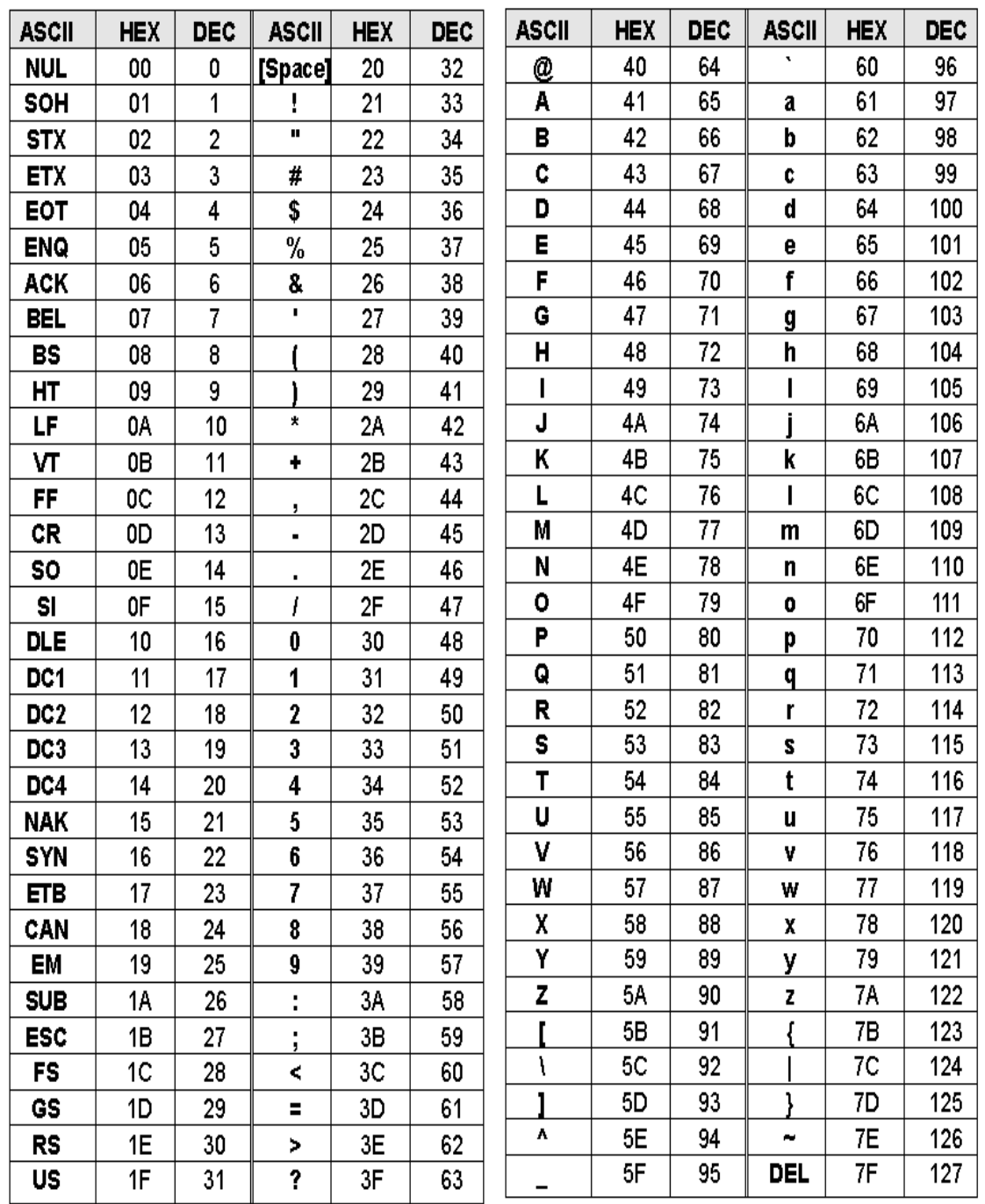

## **For eksempel:**

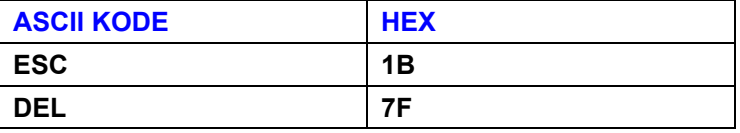

## **Tabel til Hexadecimal-Decimal omregning**

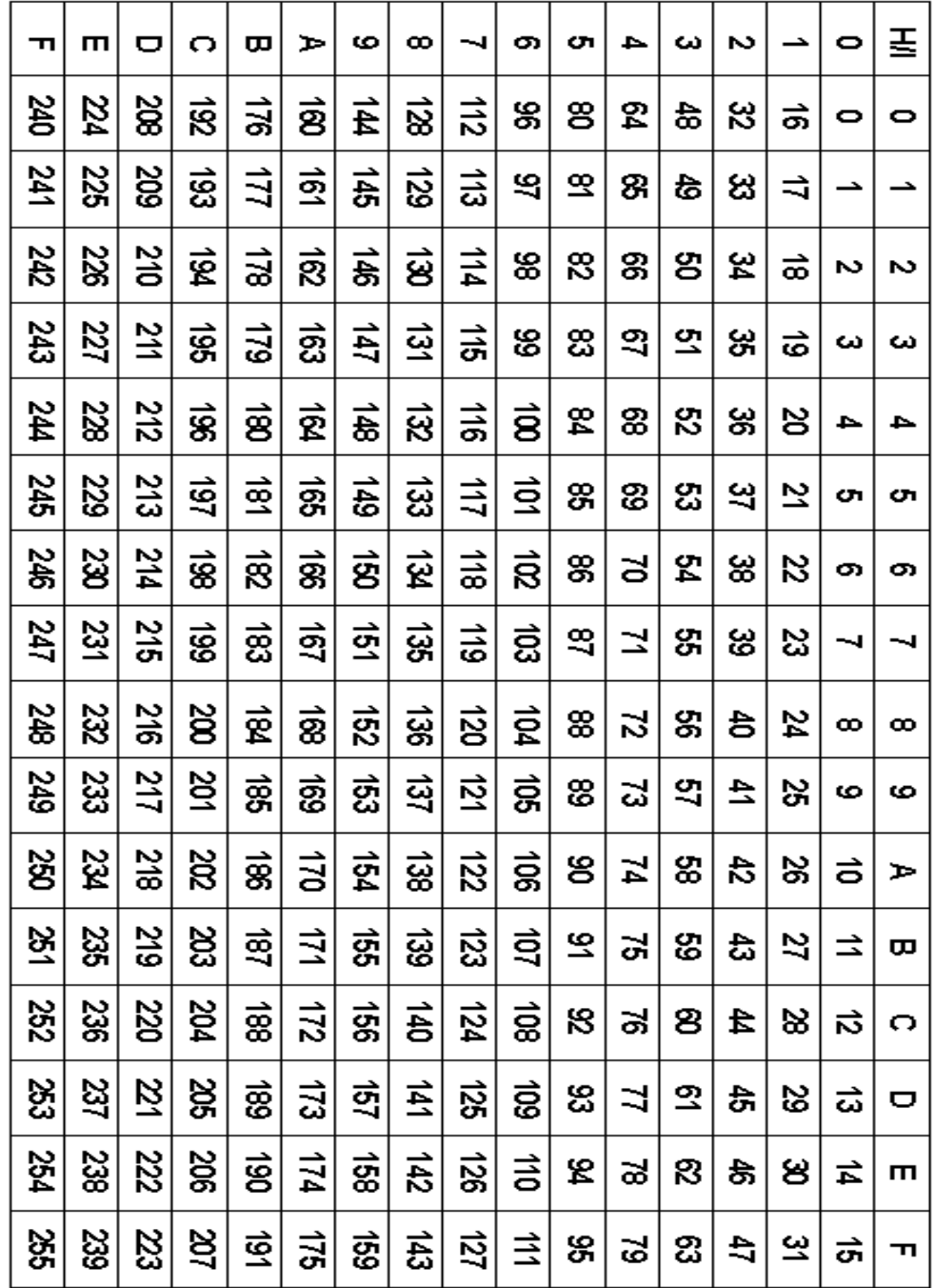

#### **For eksempel:**

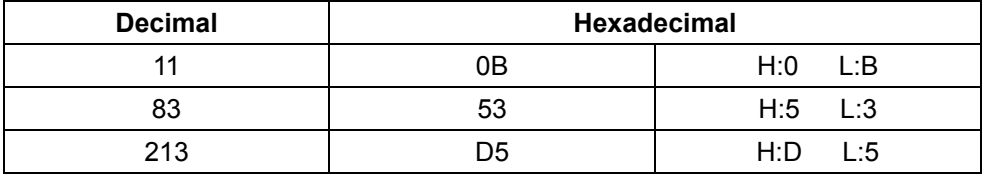

#### **Forudbestemt ID**

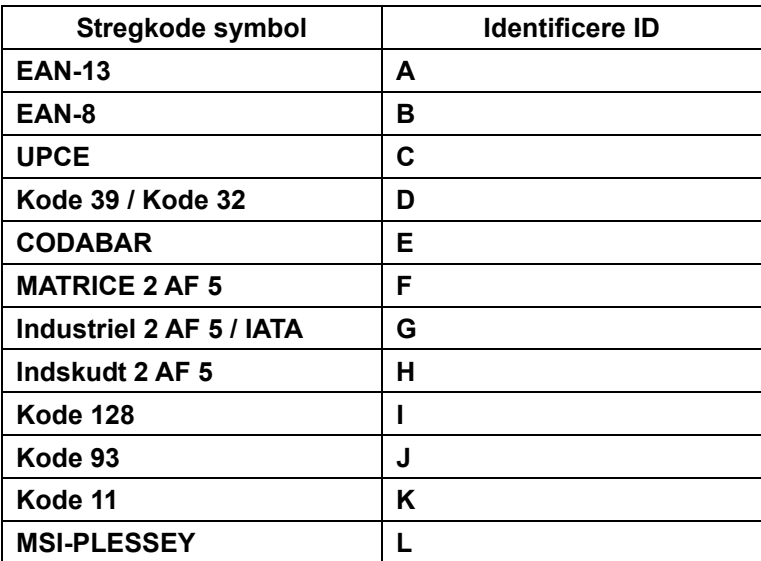

#### **Bemærk:**

De forudbestemte ID værdier for de forudbestemte Id kan ændres hvis det brugerdefinerede Kode Id er indstillet og værdierne for det identificerede ID er overskrevet.

#### **TILDELING AF PIN**

#### **10 Pin Modulært stik**

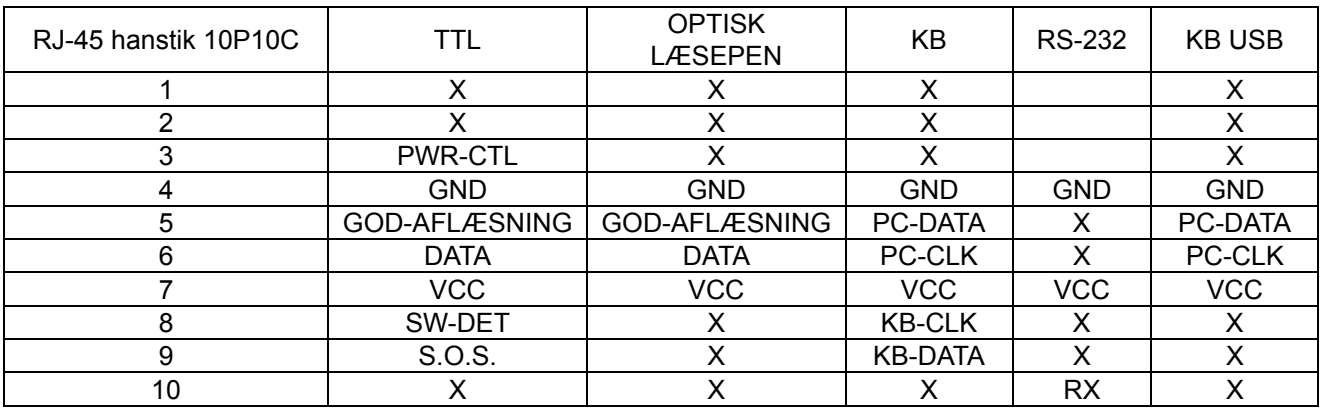

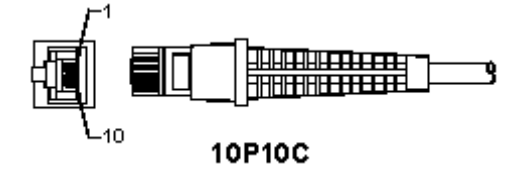

#### **RS-232 Signaludgang**

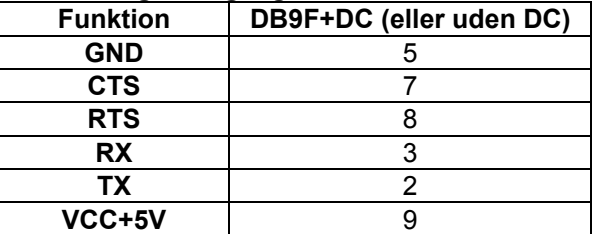

#### **Bemærk:**

Til PC programmer er et kabel med et jævnstrømsstik nødvendigt for at acceptere en ekstern strømindgang.

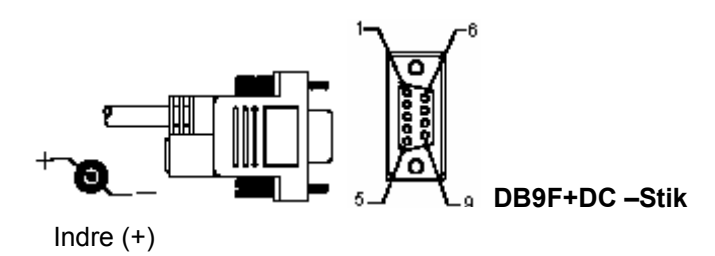

## **Tastatur signaludgang**

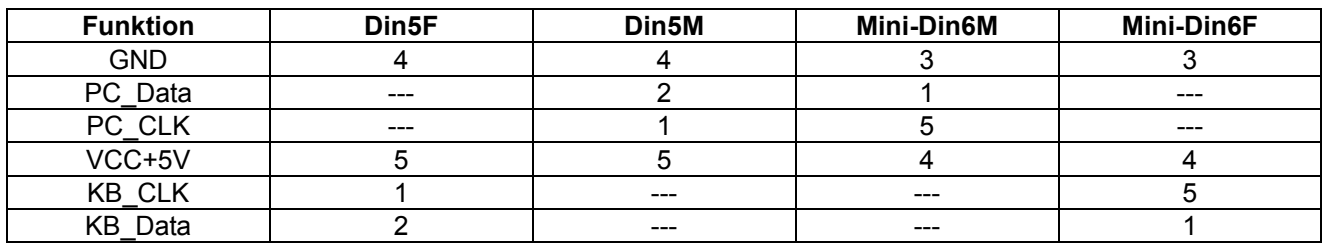

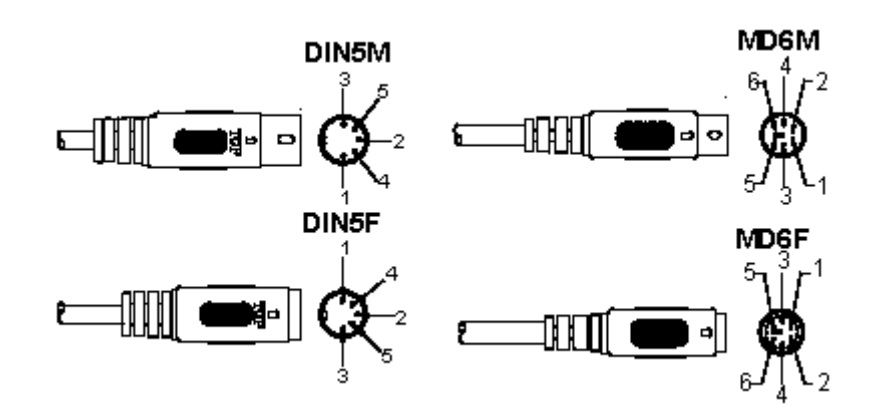

## **USB Signaludgang**

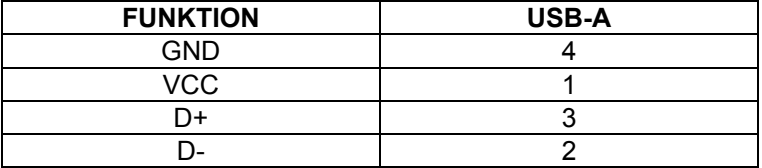

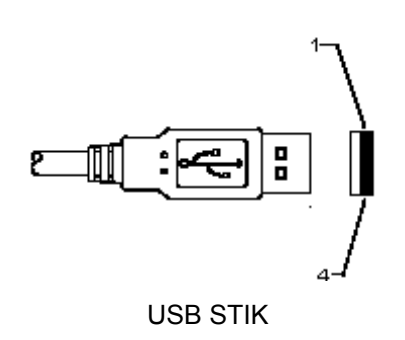

#### **Sikkerhedsforholdsregler:**

Udsæt ikke produktet for vand eller fugt.

#### **Vedligeholdelse:**

Rengør kun med en tør klud. Brug ikke opløsningsmidler eller slibende rengøringsmidler.

#### **Garanti:**

Ingen garanti og ikke noget ansvar kan påtages for ændringer af produktet eller for skade på grund af forkert brug af dette produkt.

#### **Generelt:**

- Design og specifikationer kan ændres uden varsel.
- Alle bomærker og produktnavne er varemærker eller registrerede varemærker tilhørende deres respektive ejere og anses herved som sådan.
- Denne vejledning blev udført omhyggeligt. Imidlertid kan der ikke afledes nogen rettigheder. König Electronic kan ikke holdes ansvarlig for eventuelle fejl i denne vejledning eller deres konsekvenser.
- Gem brugervejledningen og emballagen til senere brug.

#### **Bemærk:**

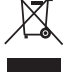

Dette produkt er mærket med dette symbol. Det betyder, at brugt elektrisk og elektronisk udstyr ikke må bortskaffes sammen med almindeligt husholdningsaffald. Der findes særlige indsamlingssystemer

for disse produkter.

# **NORSK**

## **Installere USB-skanneren**

For å installere USB-skanneren må vertsenheten ha en USB-port for å motta data fra skanneren. Følg stegene som gitt under:

- 1.) Pass på at skanneren har riktig tilkobling til USB-porten til vertsenheten.
- 2.) Koble kabelen til USB-porten til enheten.
- 3.) Hvis LED-indikatoren lyser og summeren lyder, er skanneren klar til bruk.

## **Konfigurasjon av strekkodeskanneren**

#### **Oppsettsprosedyrer**

- 1.) Finn en gruppe som inneholder parametrene som skal endres.
- 2.) Skann etiketten "Legg inn gruppe-nr". Skanneren vil avgi en pipelyd for å indikere at oppsettet er i gang.
- 3.) Skann etiketten som representerer parameteren som skal endres.
- 4.) Skann "Exit" for å avslutte gruppen som nå er valgt, skanneren vil pipe.
- 5.) Gjenta prosedyren for de andre gruppene, inkludert parameteren som skal endres.

#### **Eksempel 1:**

Still inn driftsmodus til "Continuous mode".

- 1) Skann "Legg inn gruppe 5".
- 2) Skann "Kontinuerlig/utløsing av".
- 3) Skann "Gå ut".

#### **Eksempel 2:**

Definer blokkstartstrengen som "#" og blokksluttstrengen som "SLUTT"

- 1) Skann "Legg inn gruppe 6"
- 2) Skann blokkstart
- 3) Se ASCII-tabellen (side 50) og finn kodenummeret i heksa-desimal: **#** ASCII =>**23** heks De tosifrede numrene er: **2 3**
- 4) Se tabell-heks: HEKSADESIMAL (side 49) og skann de tosifrede etikettene i henhold til dette.
- 5) Skann "Bekreft"-etiketten i tabell-heks
- 6) Skann "blokkslutt"
- 7) Se ASCII-tabellen for kodenumrene i heksa-desimal ( $E = > 45$ , N =  $> 4E$ , D =  $> 44$ )
- 8) Se tabell-heks: HEKSADESIMAL (side 49) og skann de sekssifrede etikettene i i rekkefølge. **4 5 4 E 4 4**
- 9) Skann "Bekreft"-etiketten i tabell-heks.
- 10) Gå tilbake til gruppe 6 og skann Gå ut.

#### **Eksempel 3:**

Innstilling av fast strekkodelengde (f.eks. Gruppe 9-1 innskutt 2 OF 5, strekkodelengde = 15 sifre):

- 1) Skann Legg inn gruppe 9-1-etiketten
- 2) Skann Lengdedefinisjon-etiketten
- 3) Skann de firesifrede etikettene i tabell-heks (side 49) **Tips:** 
	- Se konverteringstabellen for heksadesimal-desimal (side 52) for å få strekkodelengden i heksadesimalt nummer 15 des => 0F heks
	- De firesifrede numrene er: 0 F 0 F
	- Se tabell-heks: HEKSADESIMAL (side 49) og skann de firesifrede etikettene i henhold til dette.
- 4) Skann Bekreft-etiketten i tabell-heks: HEKSADESIMAL (side 49)
- 5) Gå tilbake til gruppe 9-1 og skann Gå ut-etiketten.

#### **Eksempel 4:**

3-setts innstilling av strekkodelengde (dvs. gruppe 9-4: KINAPOST, de 3 innstillingene for strekkodelengde er som følger):

11 sifre

28 sifre

43 sifre

- 1) Skann Legg inn gruppe 9-4-etiketten
- 2) Skann Brukerdefinisjon-etiketten
- 3) Skann de sekssifrede etikettene i tabell-heks (side 49) **Tips:** 
	- Se konverteringstabellen for heksadesimal-desimal (side 52) for å få de 3 settene med strekkodelengder i heksadesimalt nummer.
		- **11**des =>**0B** heks
		- **11**des =>**1C** heks
		- **43**des =>**2B** heks
- Se tabell-heks: HEKSADESIMAL (side 49) og skann de 3 sett-etikettene i henhold til dette. **0B 1C 2B**
- 4) Skann Bekreft-etiketten i tabell-heks: HEKSADESIMAL (side 49)
- 5) Gå tilbake til gruppe 9-4 og skann Gå ut-etiketten.

## **Oppsettsflytskjema**

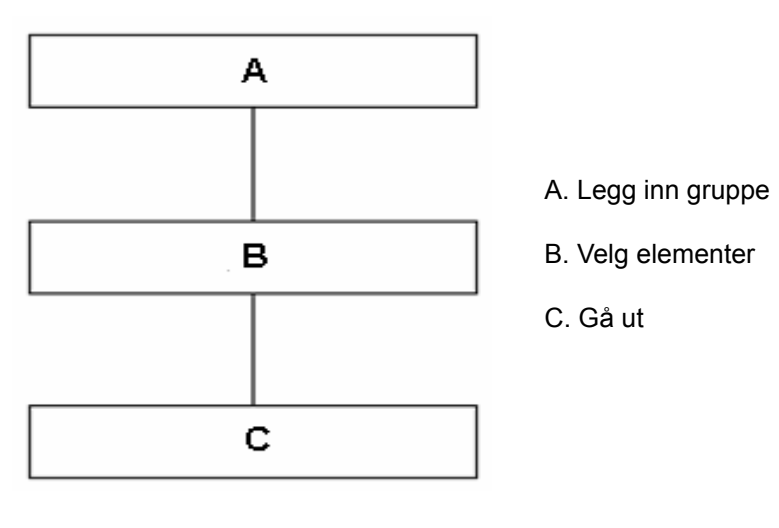

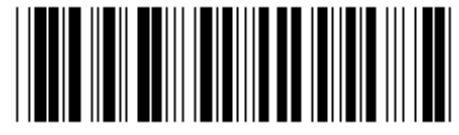

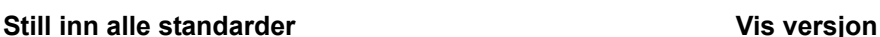

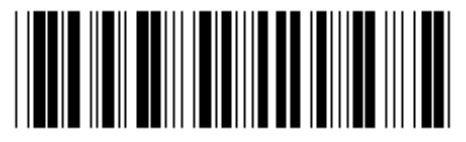

**Advarsel:** Alle nåværende innstillinger vil gå tapt og nullstilles til fabrikkstandard. **Merk:** (\*) angir standardinnstilling. Valg markert av ( ) er bare tilgjengelig på forespørsel. **Gruppe 0: Grensesnittvalg** 

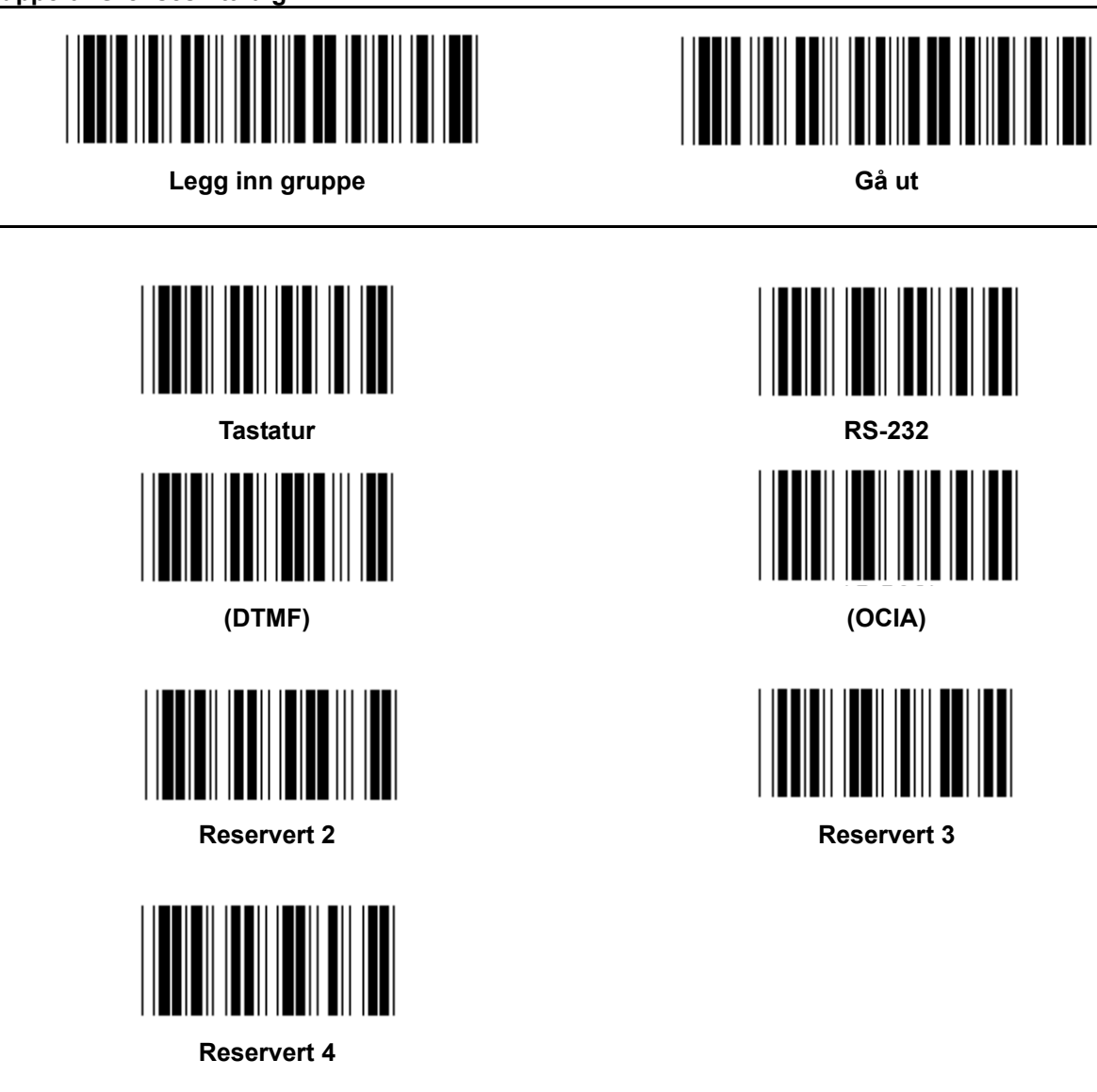

**Merk: Grensesnittet er forhåndsinnstilt på fabrikken i henhold til enhetens modell.** 

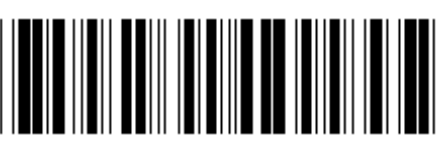

Legg inn gruppe **Gå** ut

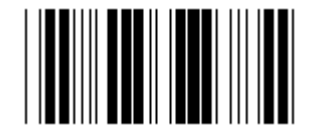

**PC/AT, PS/2 (\*) Reservert A** 

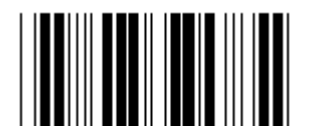

**Reservert B** Reservert C

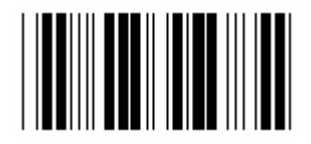

**Reservert D** Reservert E

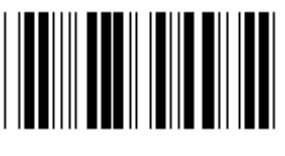

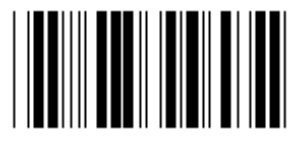

**Reservert H** Reservert I

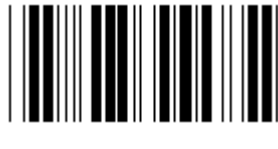

**Merk: Valg markert av ( ) er bare tilgjengelig på forespørsel.** 

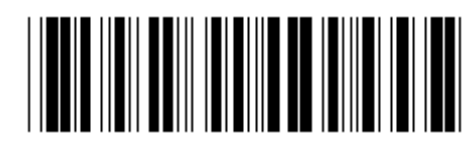

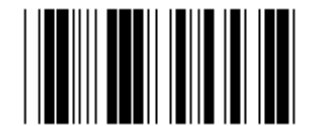

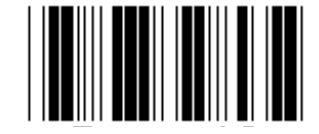

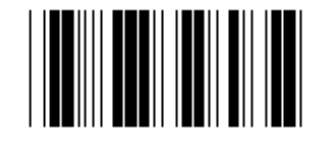

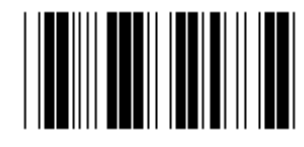

**Reservert F** Reservert G

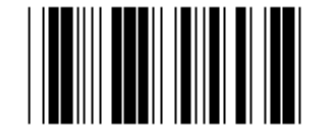

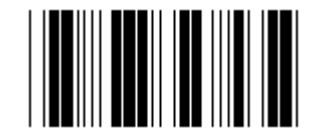

**Reservert J** Reservert K

#### **Gruppe 1: Enhetsvalg for tastaturgrensesnitt**

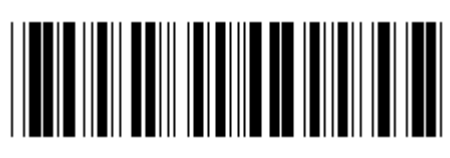

Legg inn gruppe **Gå** ut

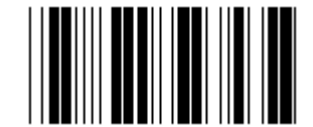

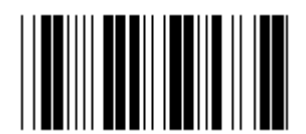

**Reservert N** Reservert O

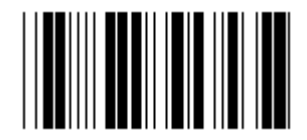

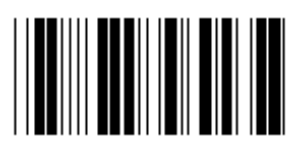

**Reservert R** Reservert S

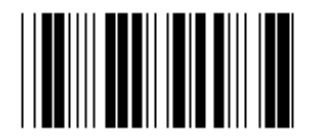

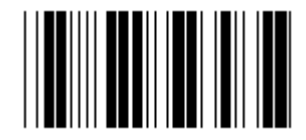

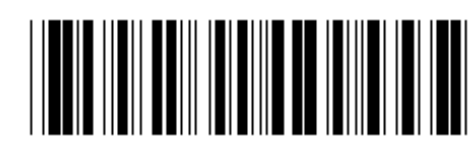

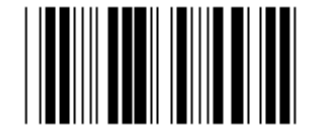

**Reservert L** Reservert M

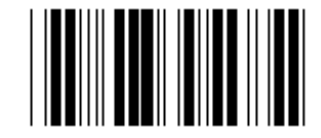

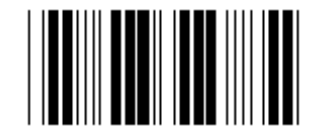

**Reservert P** Reservert Q

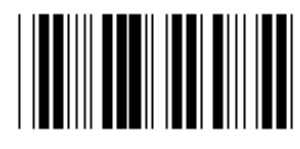

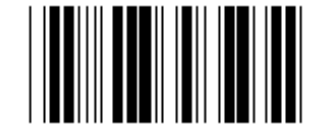

**Reservert T** Reservert U

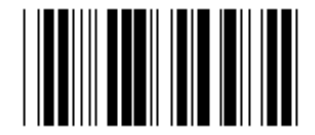

**Reservert V** Reservert W

**Gruppe 2: Forsinkelse mellom tegn** 

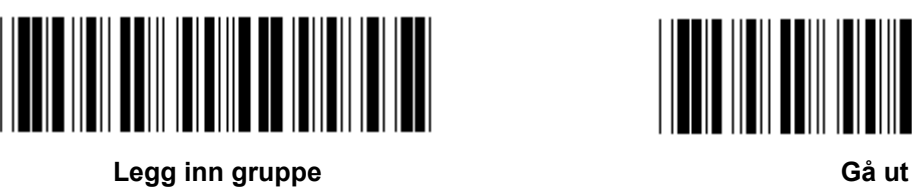

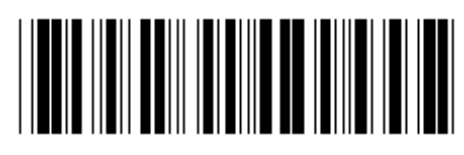

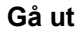

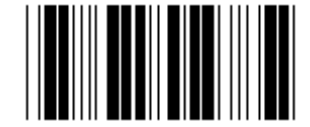

**Start tastaturinnstilling** 

- **1.) Skann legg inn gruppe 2-etiketten.**
- **2.) Skann innstillingsetiketten for start av tastatur (eller RS-232/USB).**
- **3.) Skann de to sifferetikettene i tabell-heks.**
- **4.) Skann Bekreft-etiketten i tabell-heks.**

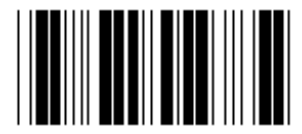

**Standardverdi for tastatur: 05 Standardverdi for RS-232: 00 Standardverdi for USB: 05** 

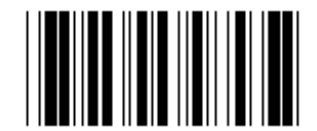

**Start USB-innstilling Start RS-232-innstilling** 

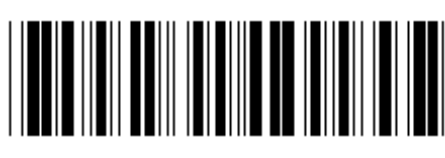

Legg inn gruppe **Gå** ut

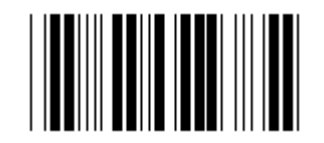

**U.S.A. (\*) England** 

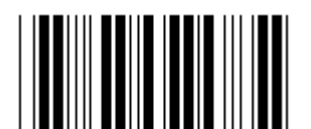

**Frankrike Tyskland** 

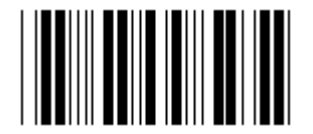

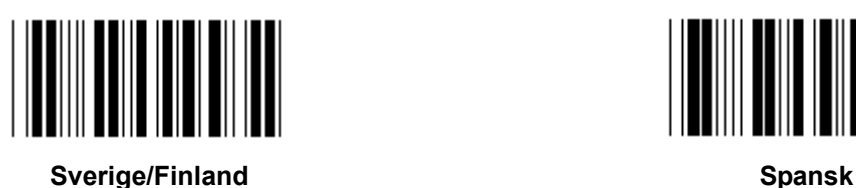

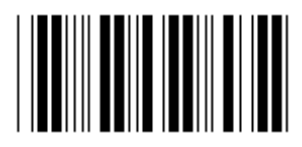

**Danmark** Portugal **Portugal** 

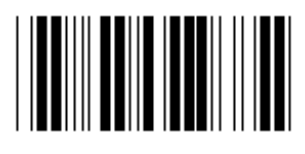

**Sveits** Norge **No. 2018** 

**Merk: (\*) angir standardinnstilling** 

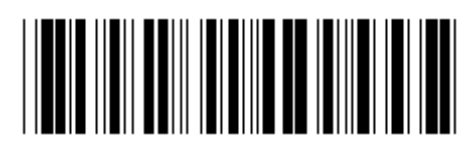

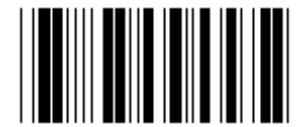

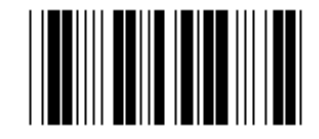

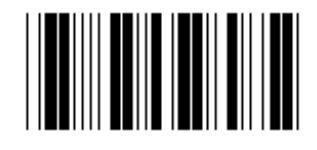

**Italia Belgia** 

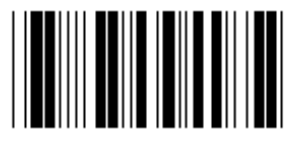

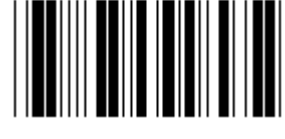

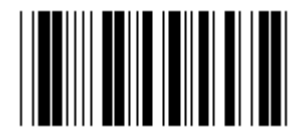

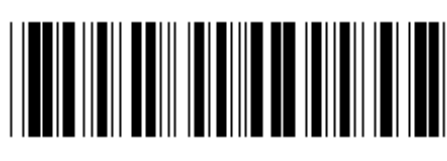

Legg inn gruppe **Gå** ut **G** 

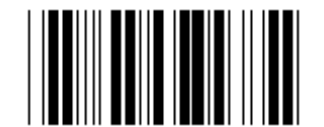

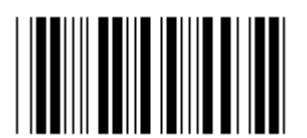

**Polen Contract Contract Contract Contract Contract Contract Contract Contract Contract Contract Contract Contract Contract Contract Contract Contract Contract Contract Contract Contract Contract Contract Contract Contract** 

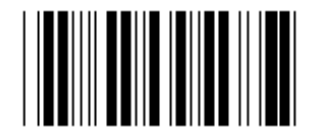

**Reservert 1** Reservert 2

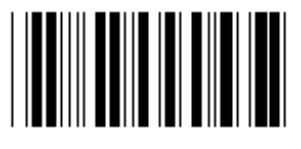

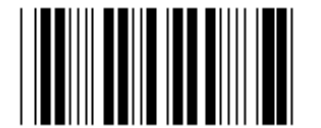

**Panasonic CF-II for Japan** 

**Merk: Valg markert av ( ) er bare tilgjengelig på forespørsel.** 

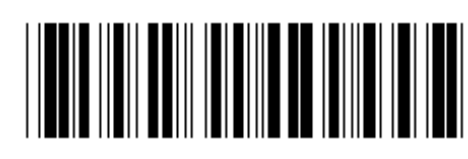

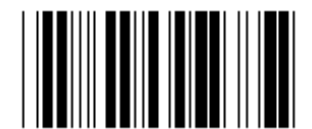

**Canada** Nederland **Nederland** 

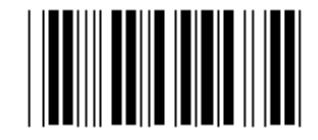

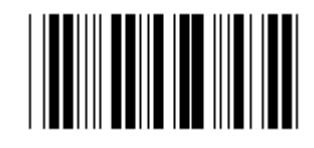

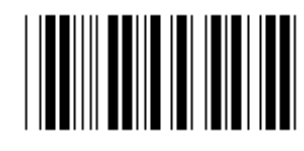

**Reservert 3 (IBM Think-pad for Japan)** 

**Gruppe 4: Terminator** 

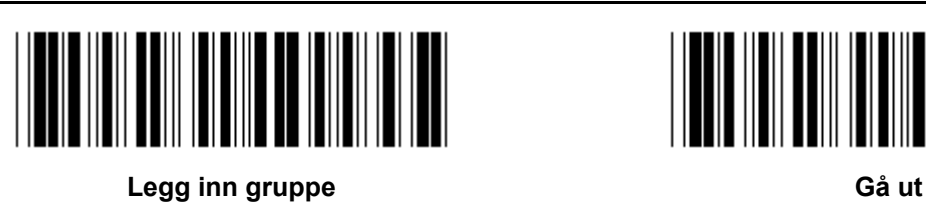

**TASTATUR** 

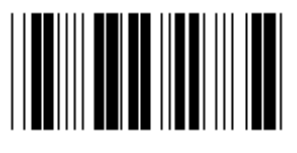

**INGEN CR (\*)** 

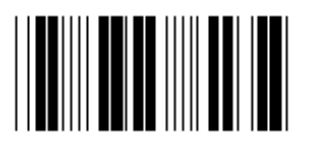

**SPACE** TAB

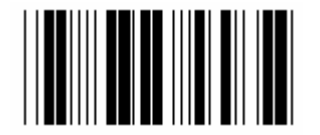

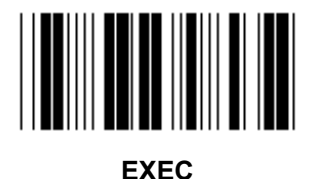

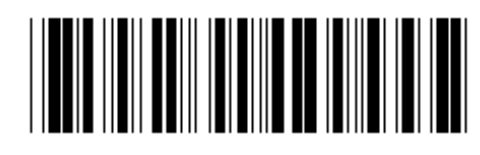

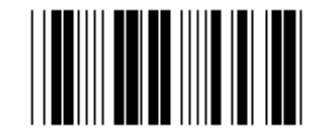

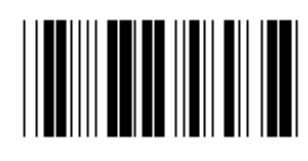

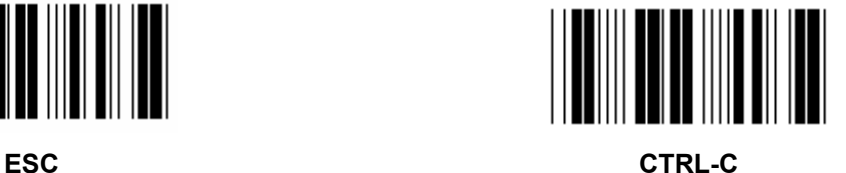

**Gruppe 4: Terminator** 

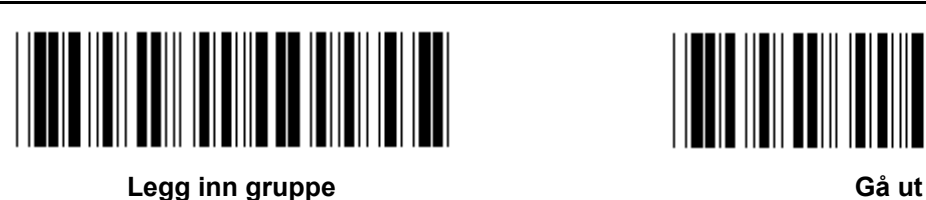

**RS-232** 

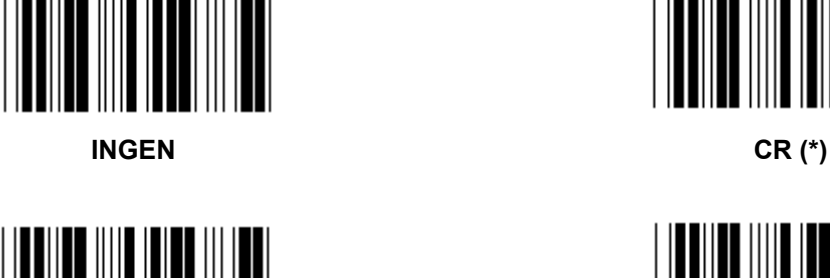

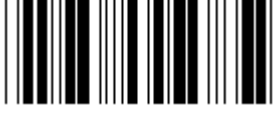

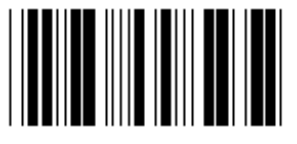

**SPACE** TAB

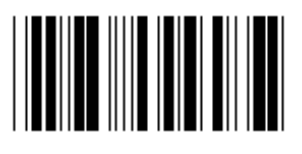

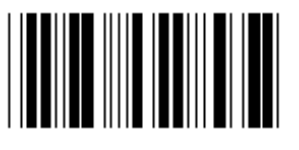

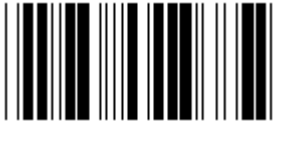

**EOT** 

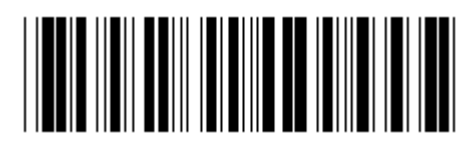

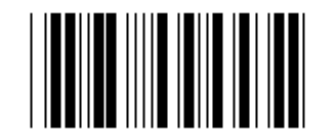

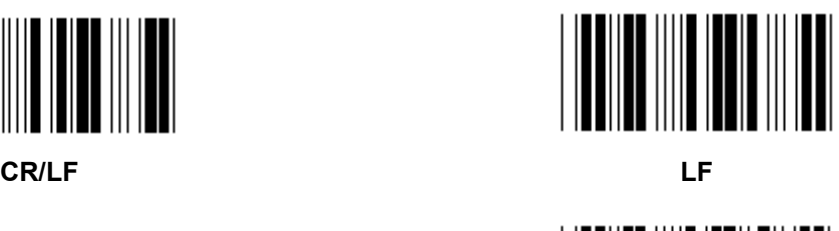

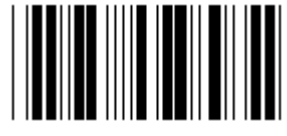

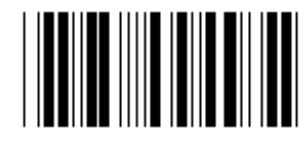

**ESC** CTRL-C

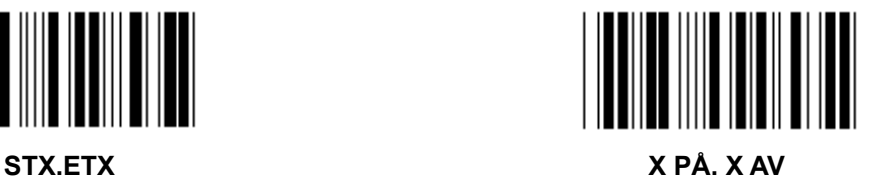

**Gruppe 5: Skannemodus**  Legg inn gruppe **Gå** ut **1. Utløser av/på 2. Utløser på/god avlesning av (\*) 3. Utløser på/god avlesning av/forsinkelsestidsavbrudd =?**  <u>||||||||||||||||||||||||</u> **4. Kontinuerlig/utløsing av 5. Kontinuerlig/LED alltid på 6. Kontinuerlig/ingen utløsing** 

**Innstilling for Forsinkelsestimeout:** 

- **1.) Skann Legg inn gruppe 5-etiketten.**
- **2.) Skann etikett 3 "Forsinkelsestimeout".**
- **3.) Skann de to sifferetikettene i tabell-heks.**
- **4.) Skann Bekreft-etiketten i tabell-heks.**
- **5.) Skann Gå ut-etiketten.**

**Merk: Innstilling for skannemodus er bare tilgjengelig for CCD/Lasertype skanner.** 

**Gruppe 5: Skannemodus** 

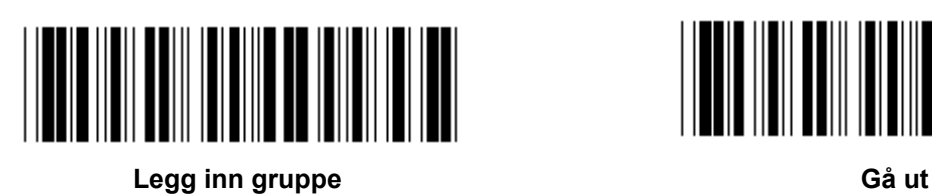

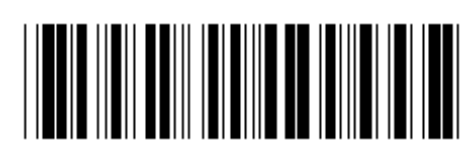

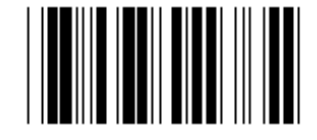

**BLINKING AV (\*)** 

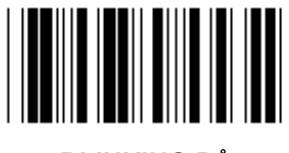

**BLINKING PÅ** 

**Merk: Denne programmeringsinnstillingen er bare tilgjengelig i kontinuerlig modus.** 

**Gruppe 6: Blokkstart og blokkslutt** 

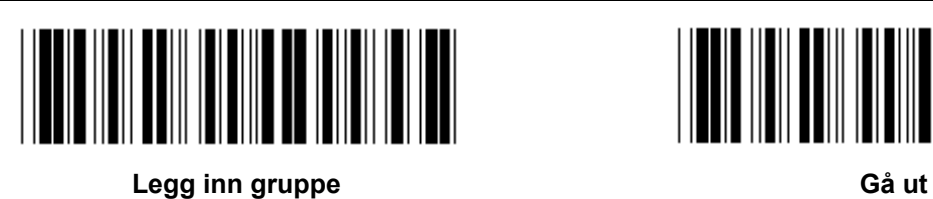

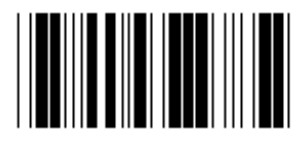

**Innstilling for blokkstart og blokkslutt:** 

- **1.) Skann Legg inn gruppe 6-etiketten**
- **2.) Skann etiketten for blokkstart og blokkslutt**
- **3.) Se ASCII-tabellen, skann to sifre i tabell-heksen for å representere ett tegn, maksimalt 10 tegn kan aksepteres**
- **4.) Skann Bekreft-etiketten i tabell-heks**
- **5.) Skann Gå ut-etiketten**

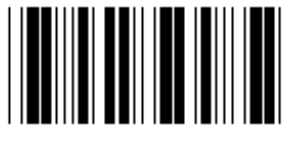

**Slett** 

**Slett Blokkstart og blokkslutt:** 

- **1.) Skann Legg inn gruppe 6-etiketten**
- **2.) Skann etiketten for blokkstart og blokkslutt**
- **3.) Skann Slett-etiketten**
- **4.) Skann Gå ut-etiketten**
- **5.) Skann Gå ut-etiketten**

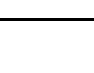

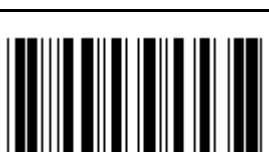

**Blokkstart Blokkslutt** 

**Gruppe 7: RS-232-parametre** 

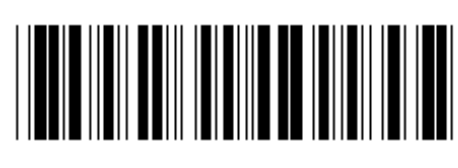

Legg inn gruppe **Gå** ut **G** 

## **OVERFØRINGSHASTIGHET**

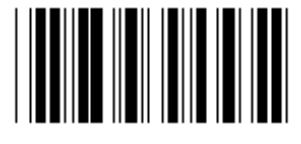

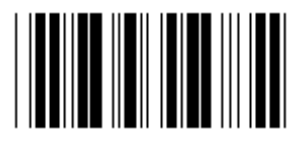

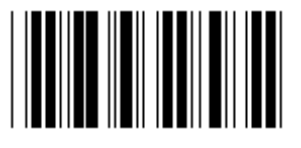

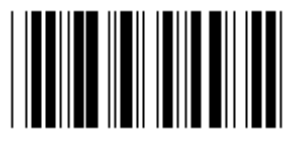

**230400** 

**DATA BIT** 

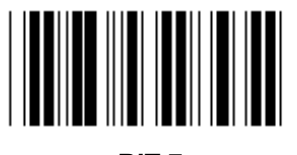

**BIT 7** 

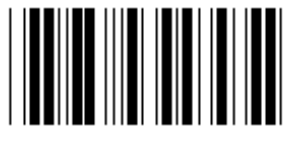

**BIT 8 (\*)** 

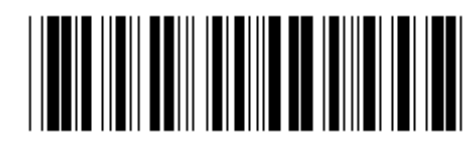

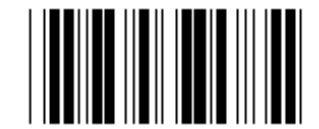

**2400 9600 (\*)** 

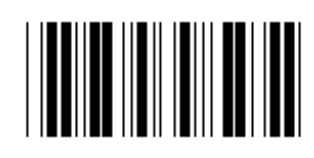

**14400 28800** 

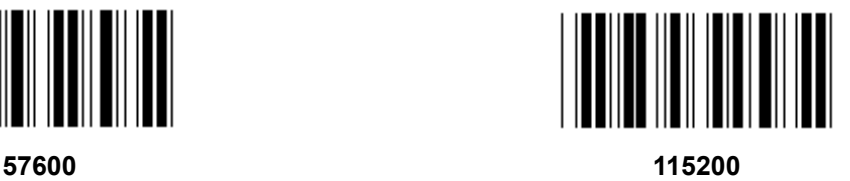

**Gruppe 7: RS-232-parametre** 

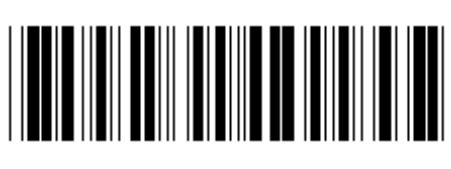

Legg inn gruppe **Gå** ut **G** 

**PARITET** 

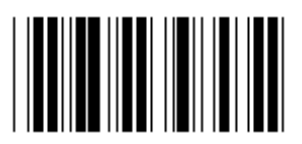

**INGEN (\*) ULIKE** 

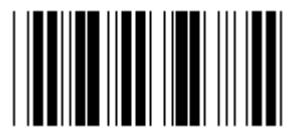

**LIKE** 

**KOMMUNIKASJONSSJEKK** 

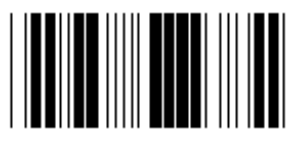

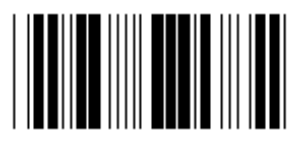

**SKANNER KLAR DATA KLAR** 

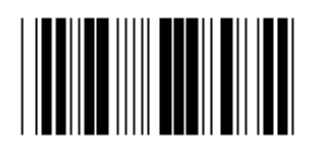

**ACK/NAK** 

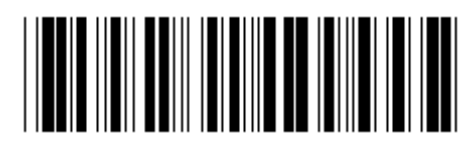

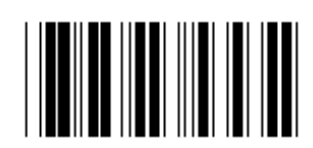

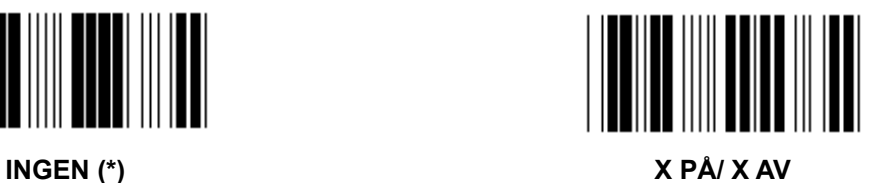

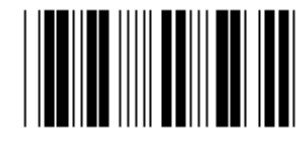

**Gruppe 7: RS-232-parametre** 

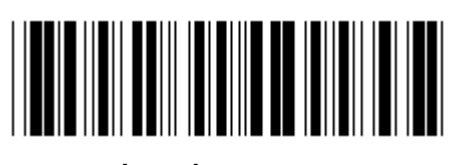

Legg inn gruppe **Gå** ut **G** 

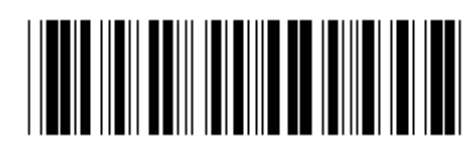

## **(ACK/NAK RESPONSTID CTS OBSERVASJONSTID:)**

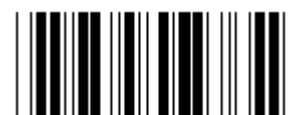

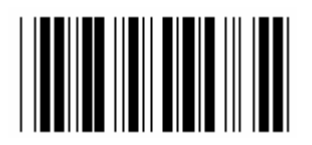

**500 ms 1 sek** 

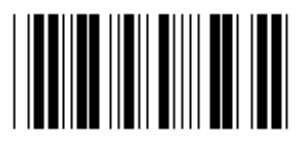

**3 sek (\*) 5 sek** 

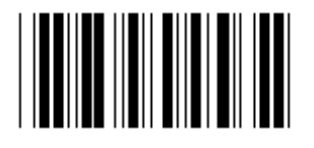

**10 sek 00** 

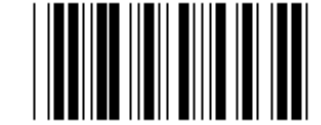

**100 ms 300 ms** 

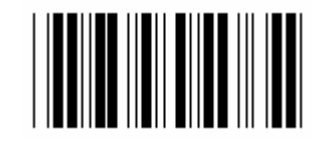

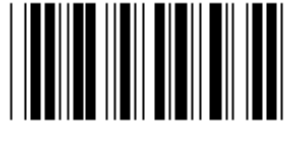

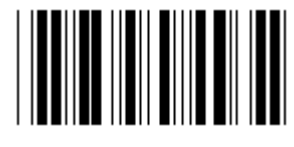

**Gruppe 8: KODE 39 / KODE 32** 

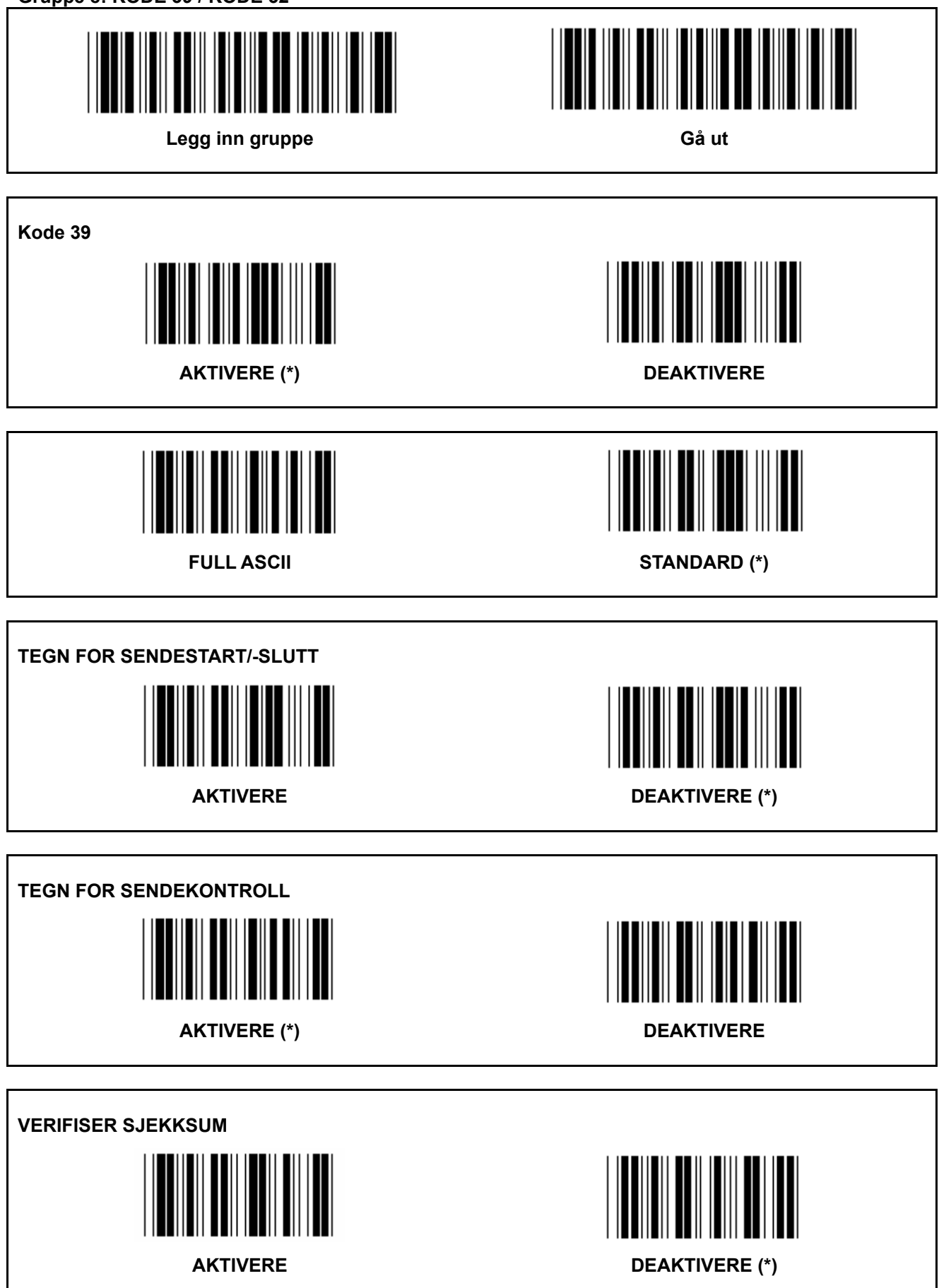
**Gruppe 8: KODE 39 / KODE 32** 

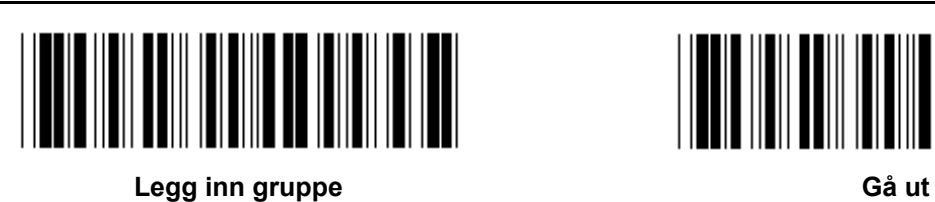

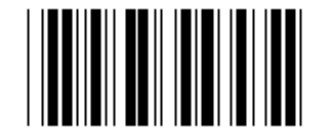

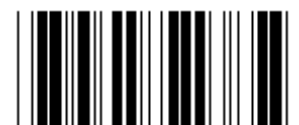

**Aktiver KODE 32** Deaktiver KODE 32

**Gruppe 9-1: Innskutt 2 AV 5** 

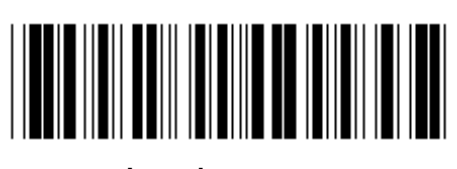

Legg inn gruppe Gå ut

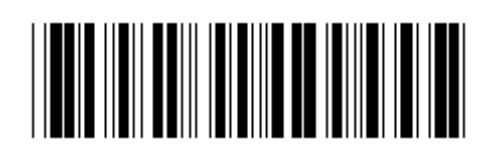

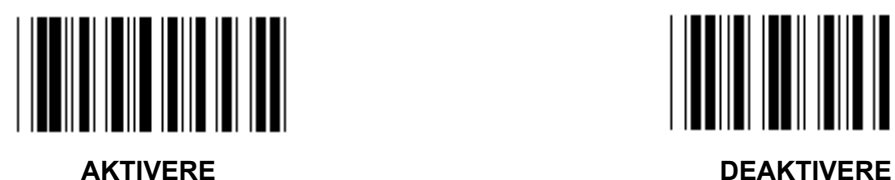

**TEGN FOR SENDEKONTROLL** 

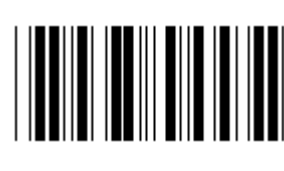

**AKTIVERE** DEAKTIVERE

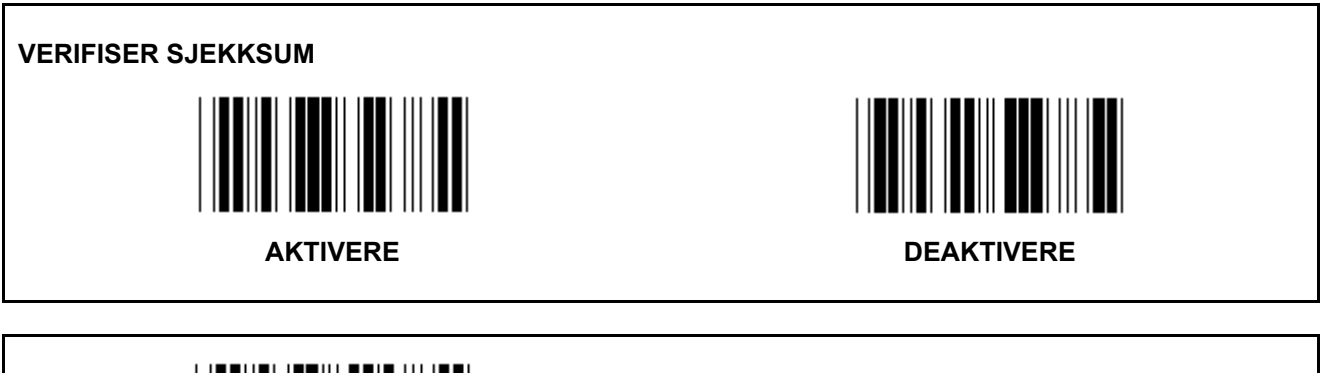

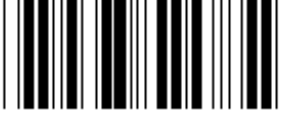

**INNSTILLINGER FOR STREKKODELENGDE** 

**Lengdefinisjon** 

**Min: 4** 

**Maks: 48** 

- **1.) Skann Legg inn gruppe 9-1-etiketten.**
- **2.) Skann Brukerdefinisjon-etiketten.**
- **3.) Skann de sekssifrede etikettene i tabell-heks (bare 3 sett lengder kan defineres).**
- **4.) Skann Bekreft-etiketten i tabell-heksen.**
- **5.) Skann Gå ut-etiketten.**

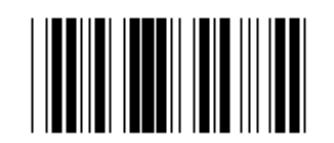

**INNSTILLING FOR BRUKERDEFINERT LENGDE** 

**Brukerdefinert (3 sett tilgjengelig)** 

**Min: 4 Maks: 48** 

- **1.) Skann Legg inn gruppe 9-1-etiketten.**
- **2.) Skann Brukerdefinisjon-etiketten.**
- **3.) Skann de sekssifrede etikettene i tabell-heks (bare 3 sett lengder kan defineres).**
- **4.) Skann Bekreft-etiketten i tabell-heksen.**
- **5.) Skann Gå ut-etiketten.**

**Gruppe 9-2: Industriell 2 AV 5 / IATA** 

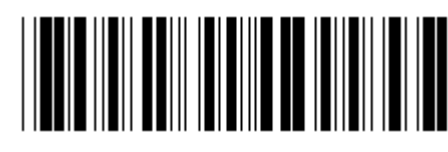

Legg inn gruppe Gå ut

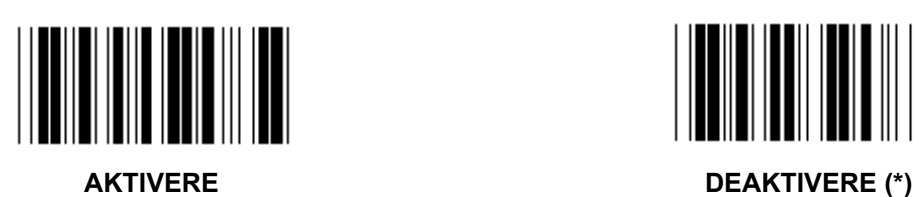

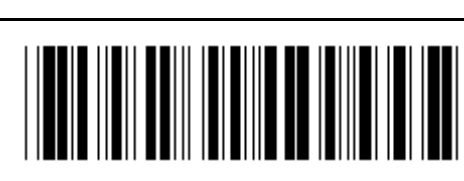

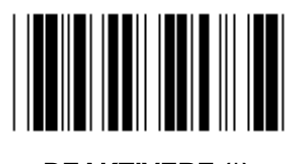

**TEGN FOR SENDEKONTROLL** 

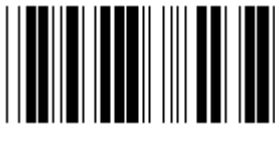

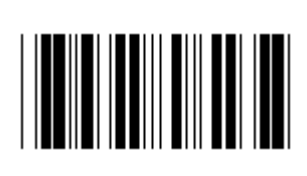

**AKTIVERE (\*) DEAKTIVERE** 

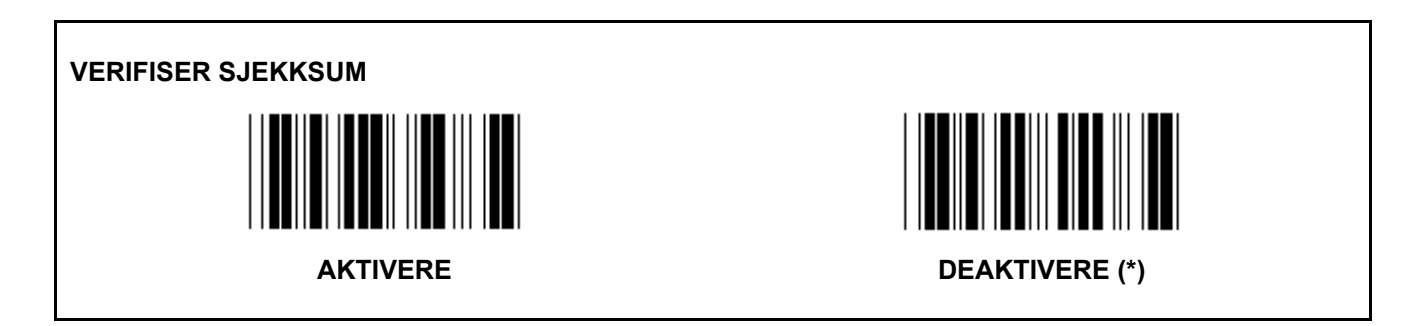

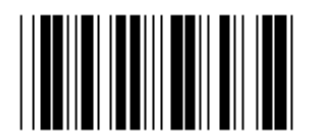

#### **INNSTILLING FOR STREKKODELENGDE**

**Min: 4** 

**Maks: 24** 

- **1.) Skann Legg inn gruppe 9-2-etiketten.**
- **2.) Skann Brukerdefinisjon-etiketten.**
- **3.) Skann de sekssifrede etikettene i tabell-heks (bare 3 sett lengder kan defineres).**
- **4.) Skann Bekreft-etiketten i tabell-heksen.**
- **5.) Skann Gå ut-etiketten.**

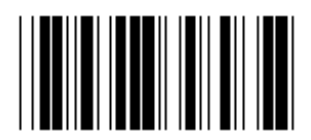

**INNSTILLING FOR BRUKERDEFINERT LENGDE** 

**Brukerdefinert (3 sett tilgjengelig)** 

**Min: 4** 

**Maks: 24** 

- **1.) Skann Legg inn gruppe 9-2-etiketten.**
- **2.) Skann Brukerdefinisjon-etiketten.**
- **3.) Skann de sekssifrede etikettene i tabell-heks (bare 3 sett lengder kan defineres).**
- **4.) Skann Bekreft-etiketten i tabell-heksen.**
- **5.) Skann Gå ut-etiketten.**

**Gruppe 9-2: Industriell 2 AV 5 / IATA** 

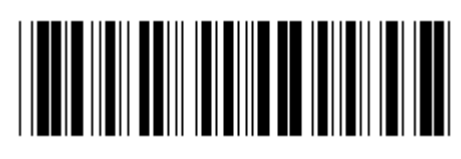

Legg inn gruppe **Gå** ut **G** 

**IATA**  AKTIVERE DEAKTIVERE (\*)

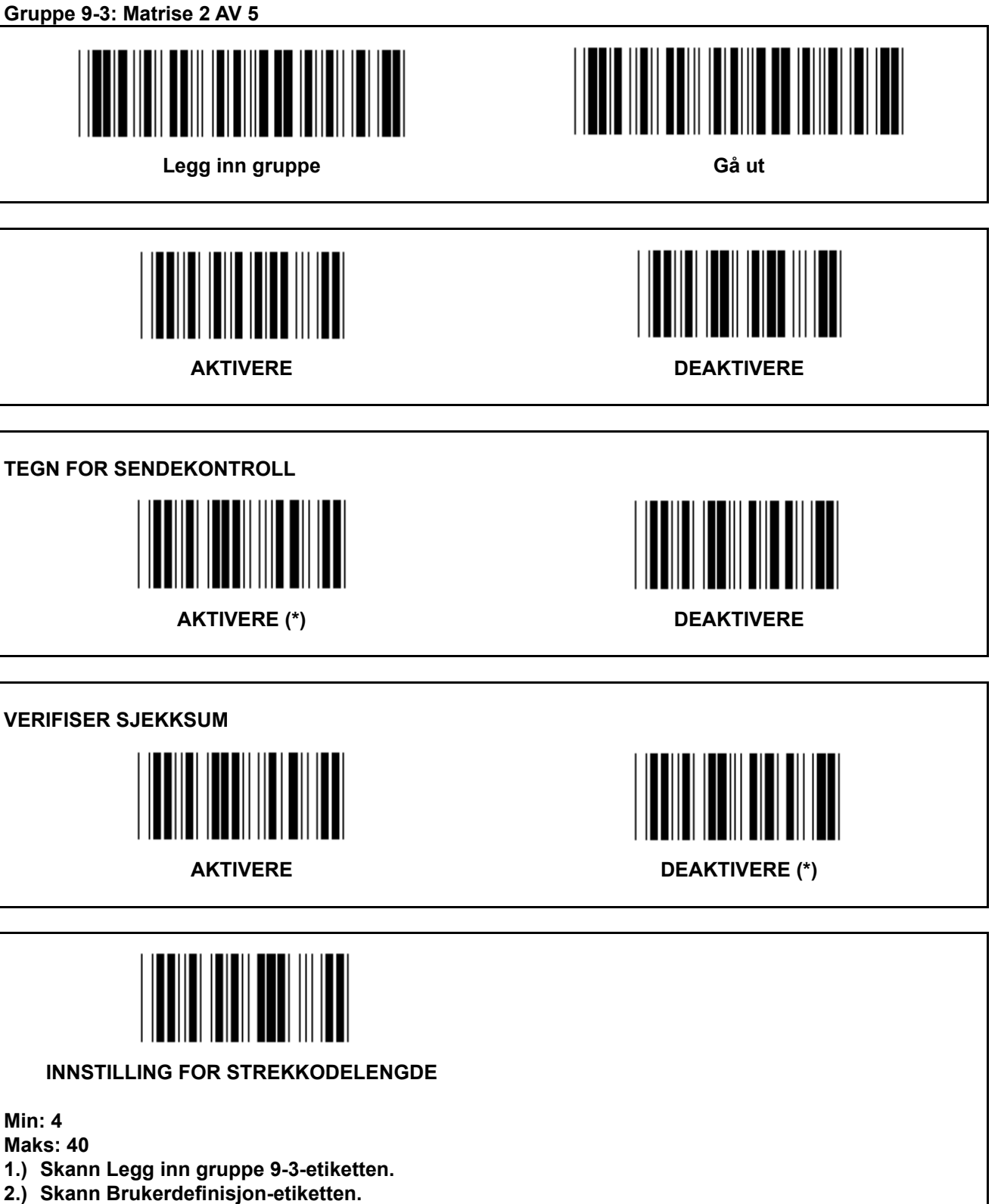

- **3.) Skann de sekssifrede etikettene i tabell-heks (bare 3 sett lengder kan defineres).**
- **4.) Skann Bekreft-etiketten i tabell-heksen.**
- **5.) Skann Gå ut-etiketten.**

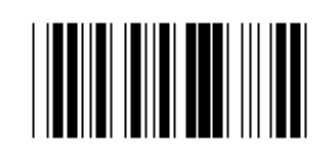

**INNSTILLING FOR BRUKERDEFINERT LENGDE** 

**Brukerdefinert (3 sett tilgjengelig)** 

**Min: 4 Maks: 40** 

- **1.) Skann Legg inn gruppe 9-3-etiketten.**
- **2.) Skann Brukerdefinisjon-etiketten.**
- **3.) Skann de sekssifrede etikettene i tabell-heks (bare 3 sett lengder kan defineres).**
- **4.) Skann Bekreft-etiketten i tabell-heksen.**
- **5.) Skann Gå ut-etiketten.**

**Gruppe 9-4: Kinapost** 

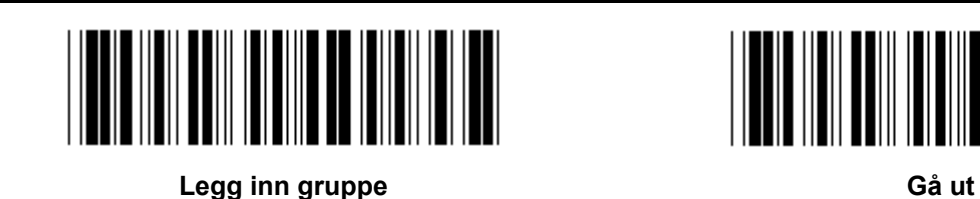

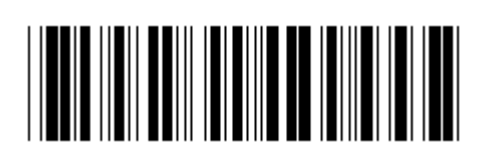

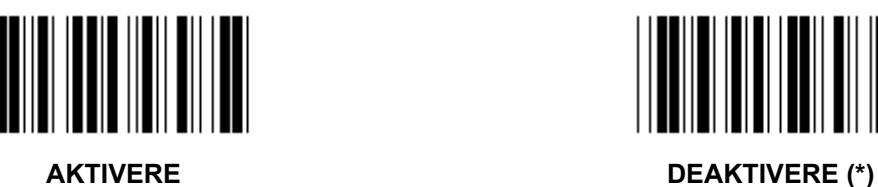

**TEGN FOR SENDEKONTROLL** 

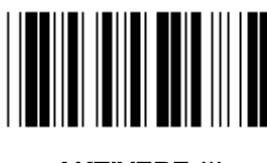

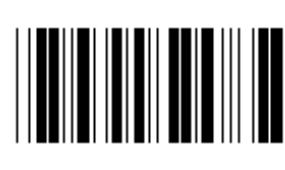

**AKTIVERE (\*) DEAKTIVERE** 

**VERIFISER SJEKKSUM** 

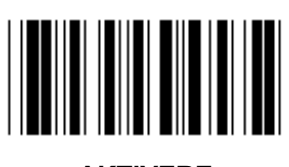

**AKTIVERE** (\*)

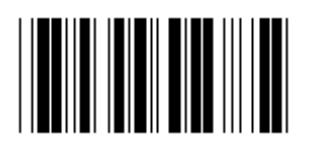

**INNSTILLING FOR STREKKODELENGDE** 

**Min: 4** 

**Maks: 40** 

- **6.) Skann Legg inn gruppe 9-4-etiketten.**
- **7.) Skann Brukerdefinisjon-etiketten.**
- **8.) Skann de sekssifrede etikettene i tabell-heks (bare 3 sett lengder kan defineres).**
- **9.) Skann Bekreft-etiketten i tabell-heksen.**
- **10.) Skann Gå ut-etiketten.**

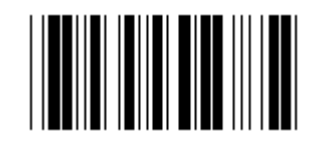

**INNSTILLING FOR BRUKERDEFINERT LENGDE** 

**Brukerdefinert (3 sett tilgjengelig)** 

**Min: 4** 

**Maks: 40** 

- **6.) Skann Legg inn gruppe 9-4-etiketten.**
- **7.) Skann Brukerdefinisjon-etiketten.**
- **8.) Skann de sekssifrede etikettene i tabell-heks (bare 3 sett lengder kan defineres).**
- **9.) Skann Bekreft-etiketten i tabell-heksen.**
- **10.) Skann Gå ut-etiketten.**

**Gruppe 10: Kode 128** 

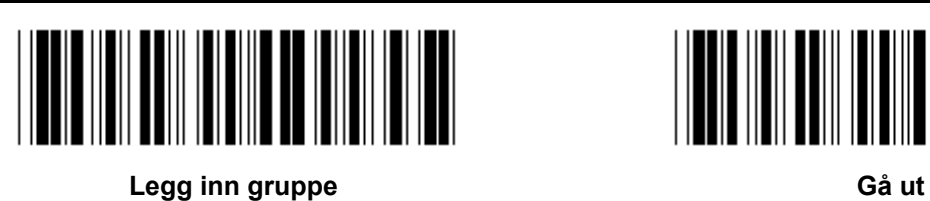

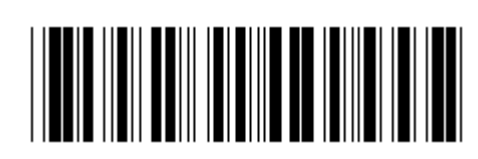

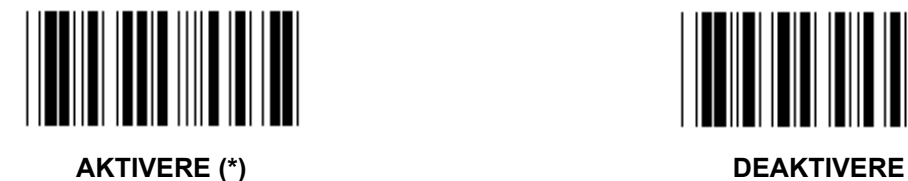

**AKTIVERE/DEAKTIVERE SJEKKSIFFER** 

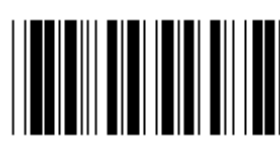

AKTIVERE (\*) (sender ikke sjekksiffer) **DEAKTIVERE** 

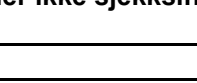

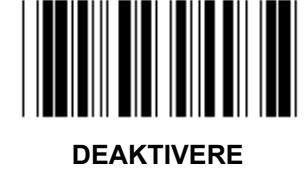

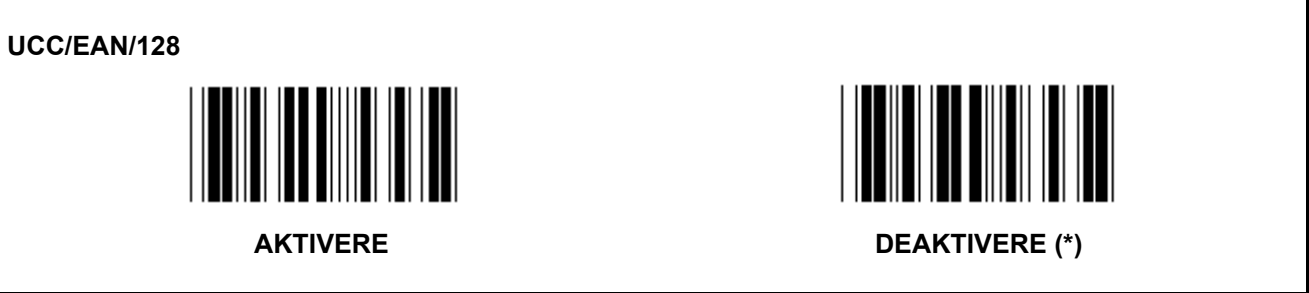

**Gruppe 11: KODE 11** 

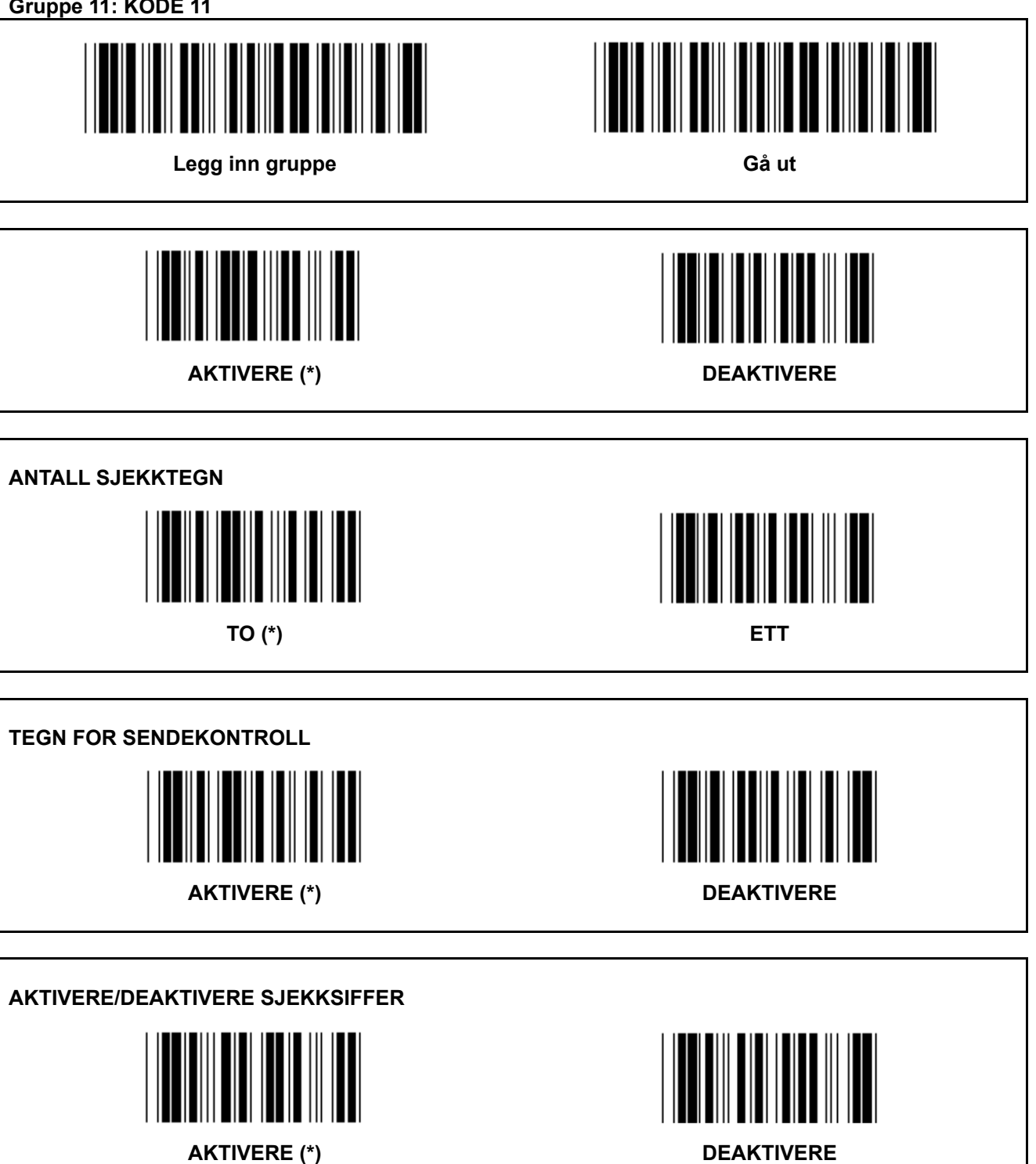

**Gruppe 12: Kode 93** 

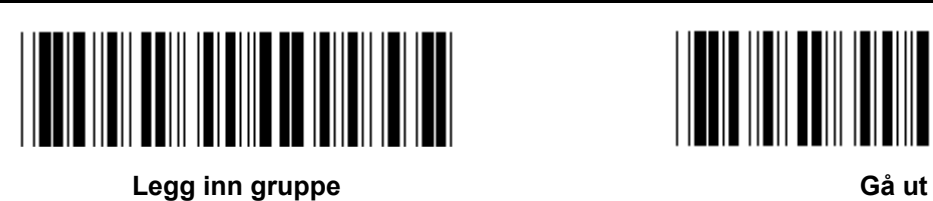

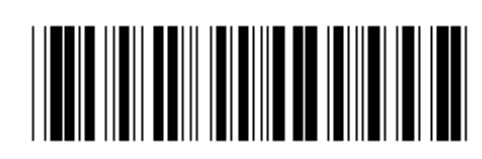

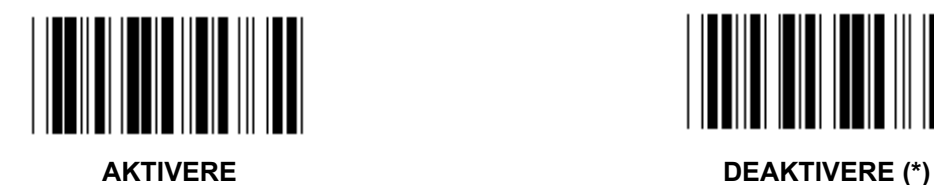

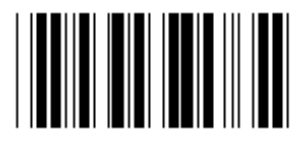

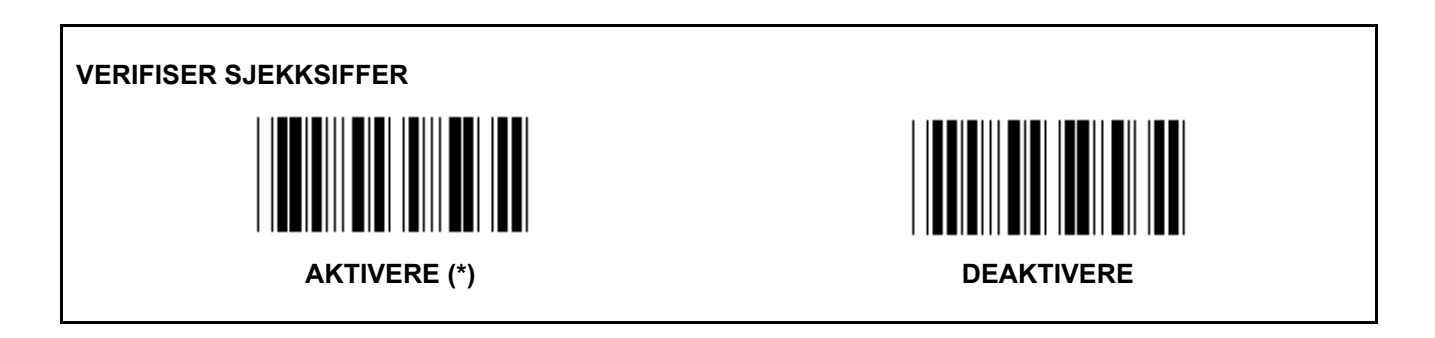

**Gruppe 13: MSI-PLEASSEY** 

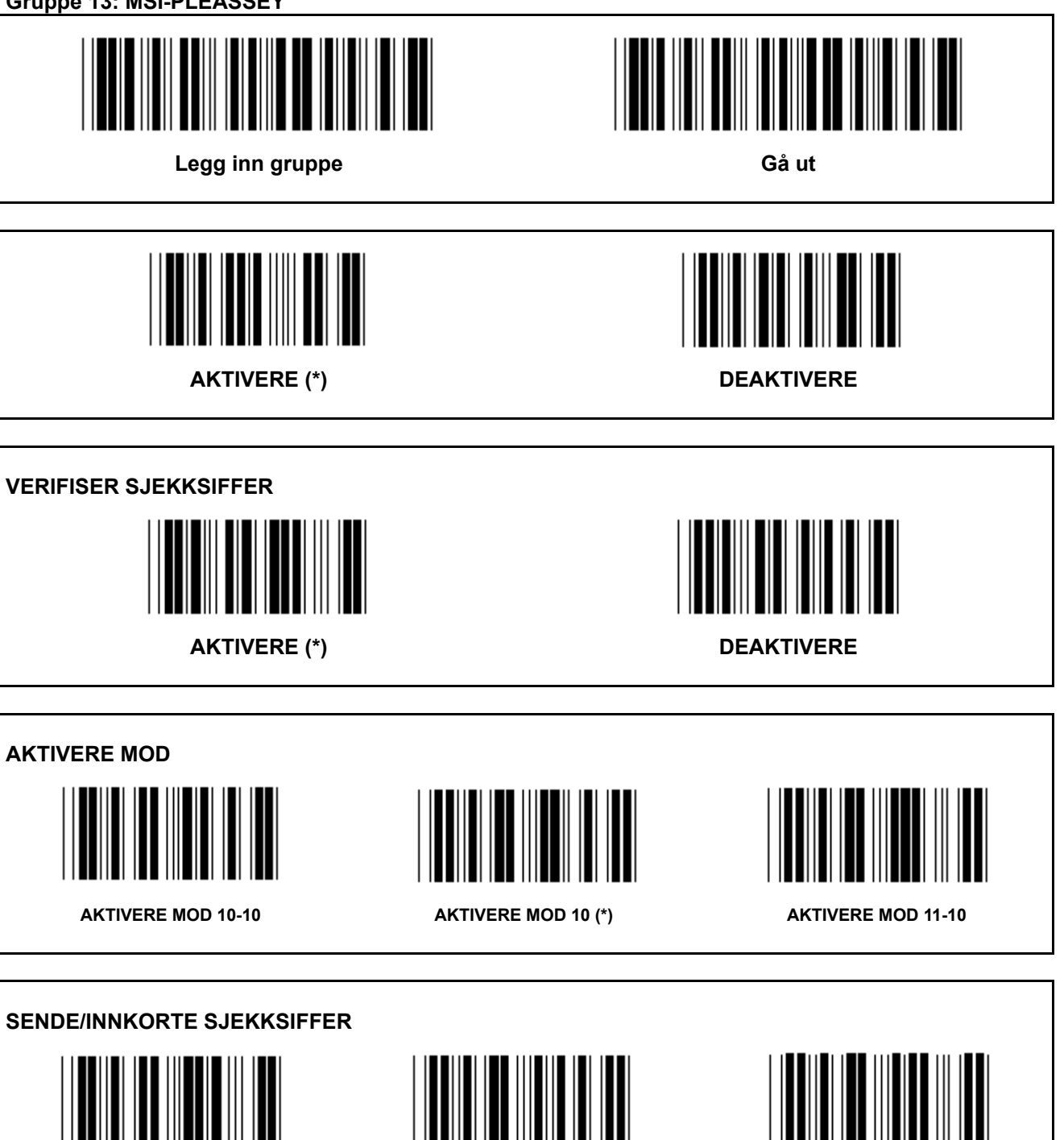

**INNKORTE 1. SJEKKSIFFER SENDE SJEKKSIFFER (\*) INNKORTE 1. OG 2. SJEKKSIFFER** 

**Gruppe 14: CODABAR / NW7** 

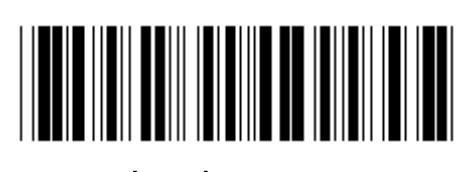

Legg inn gruppe **Gå** ut

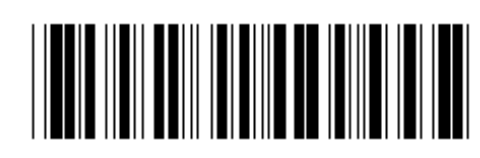

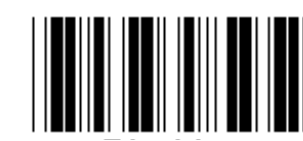

**AKTIVERE (\*) DEAKTIVERE** 

**TEGN FOR SENDESTART/-SLUTT AKTIVERE** (\*) **SENDETYPE FOR START/SLUTT ABCD/ABCD ABCD/TN\*E** 

**abcd/abcd (\*) abcd/tn\*e** 

**Gruppe 15: Kode 4** 

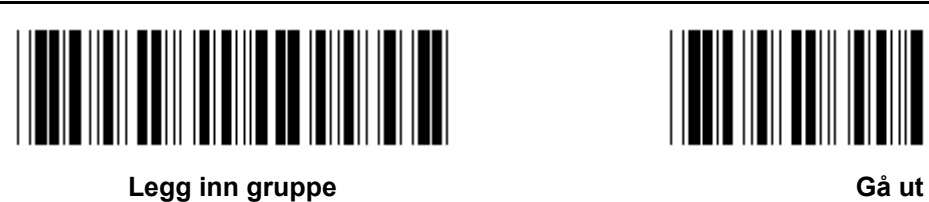

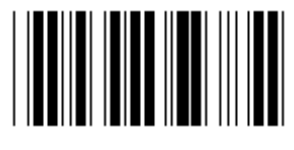

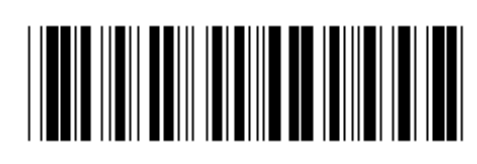

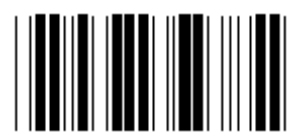

**AKTIVERE DEAKTIVERE** (\*)

**Gruppe 16-1: EAN-13/JAN-13** 

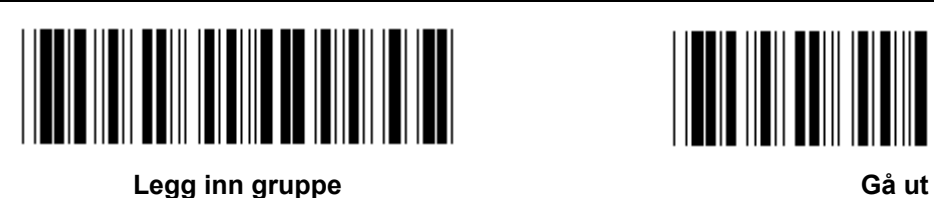

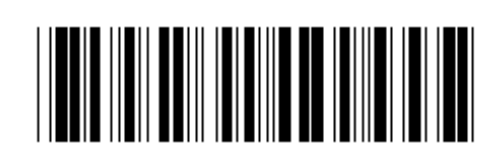

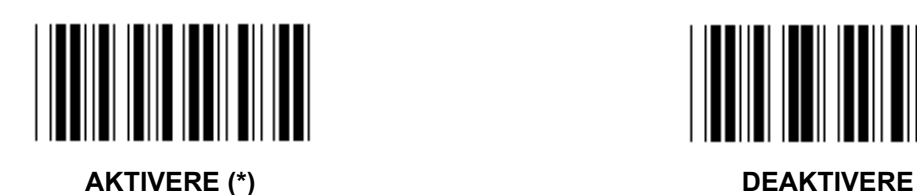

**TILLEGG 2/5 AKTIVERE** (\*) **TEGN FOR SENDEKONTROLL** 

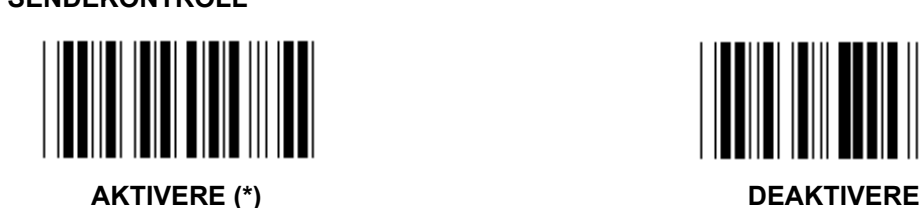

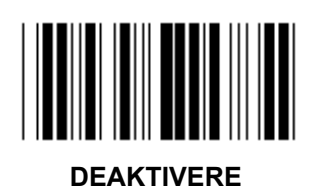

**INNKORTE 1. SIFFER AKTIVERE** (\*) **INNKORTE 2. SIFFER** 

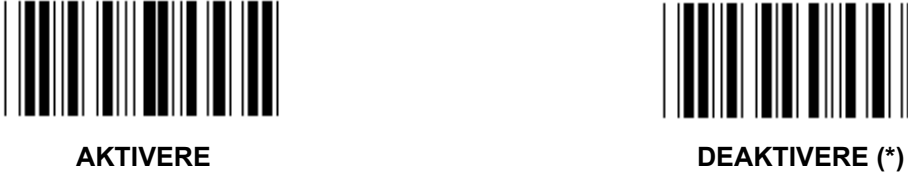

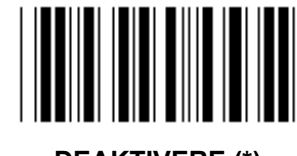

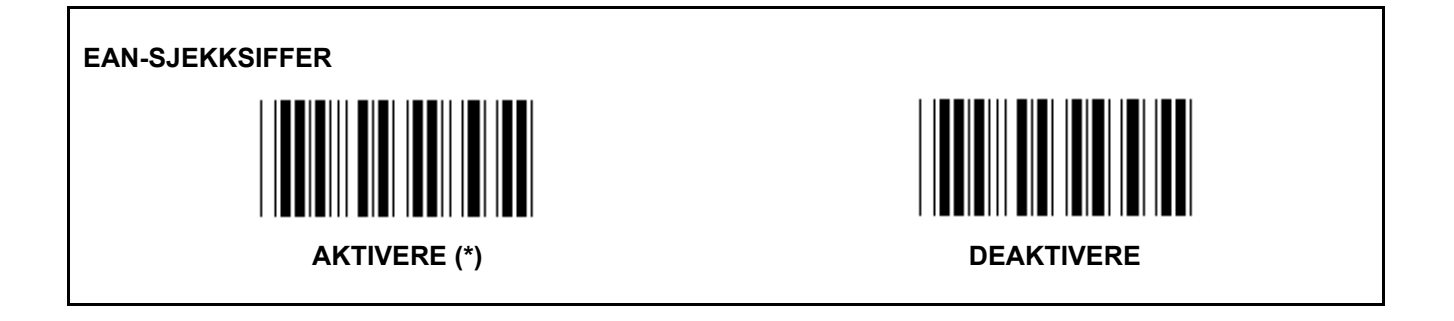

**Gruppe 16-2: UPC-A** 

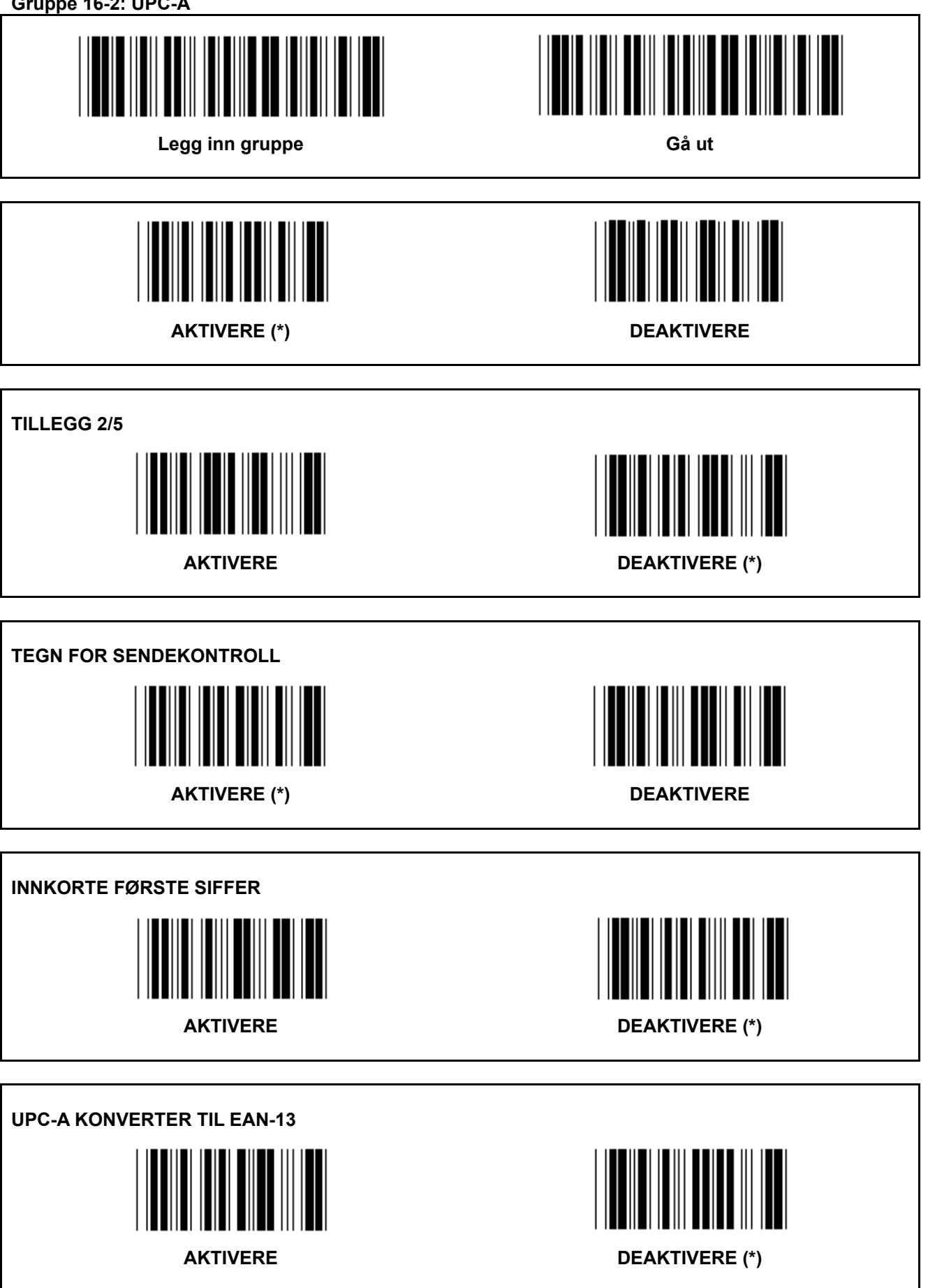

**Gruppe 16-3: EAN-8/JAN-8** 

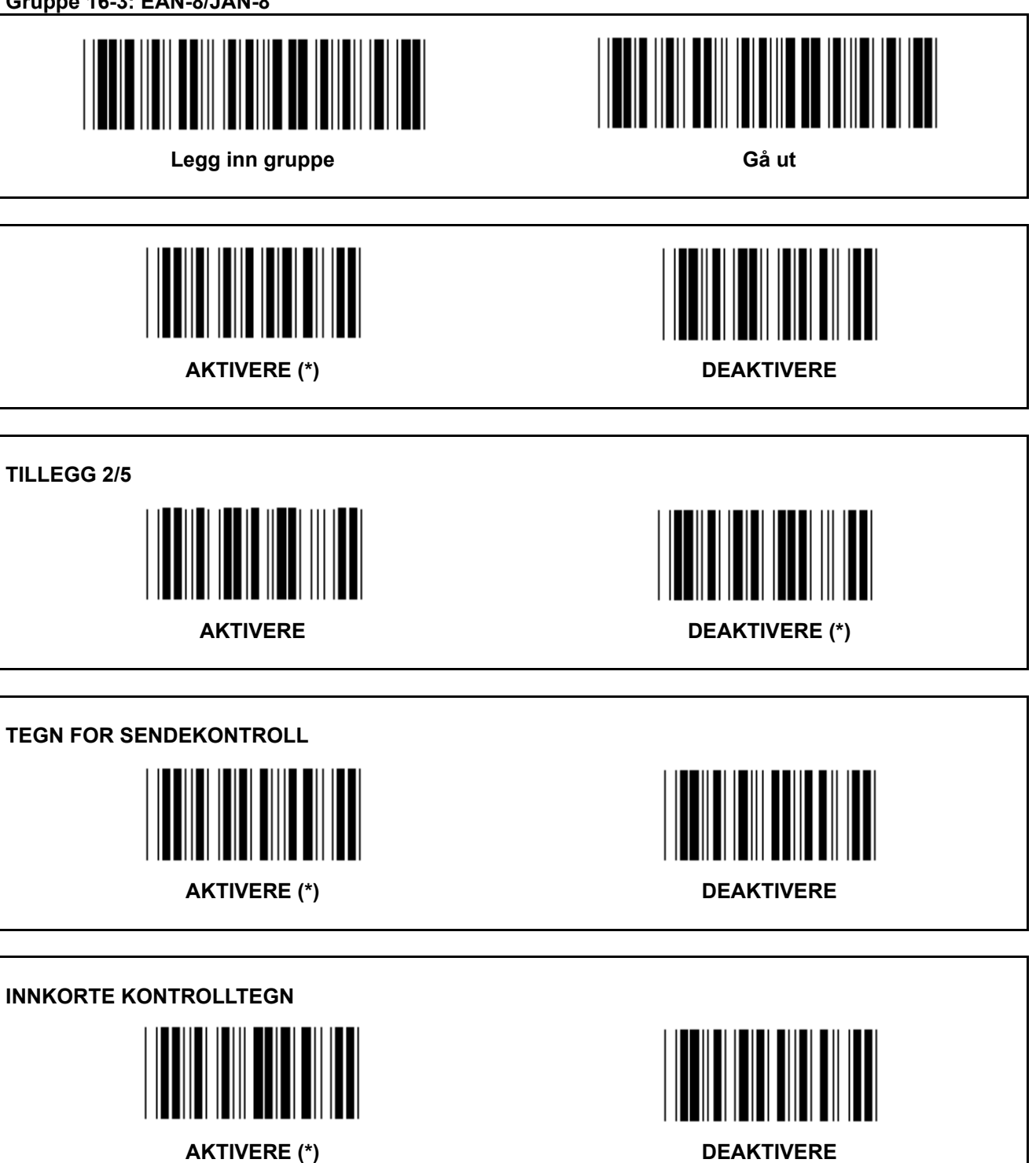

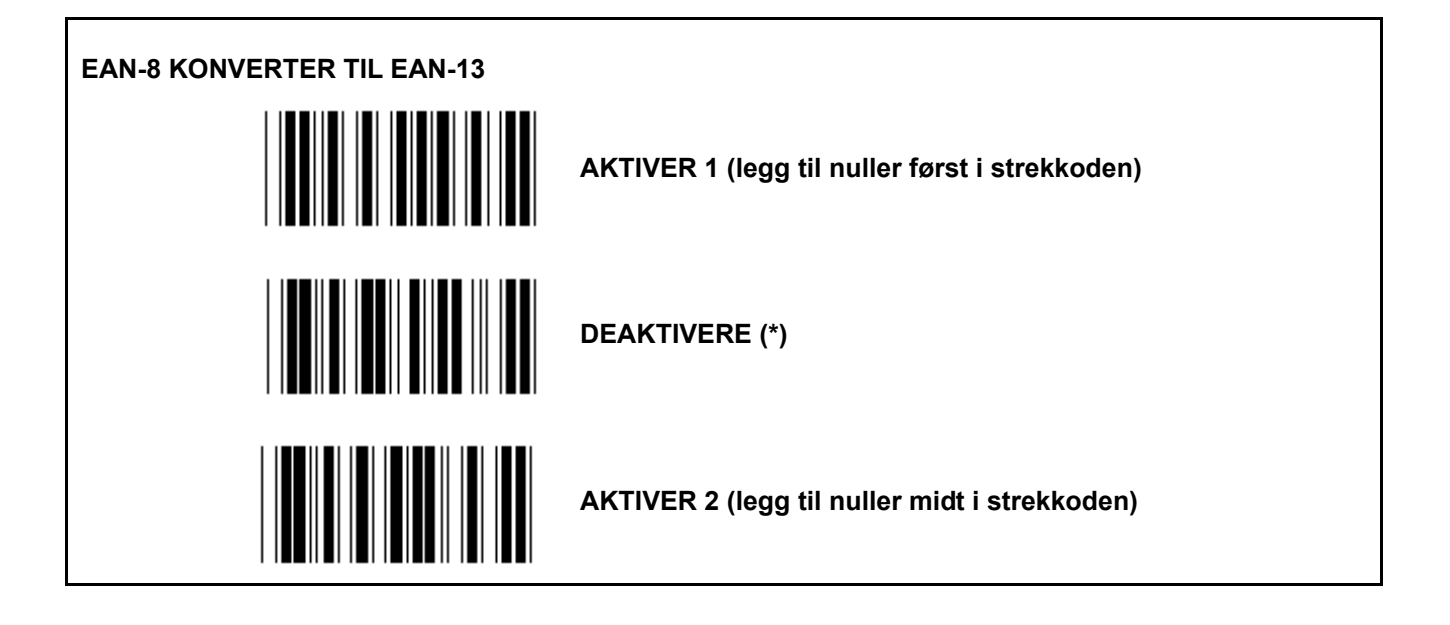

**Gruppe 16-4: UPC-E** 

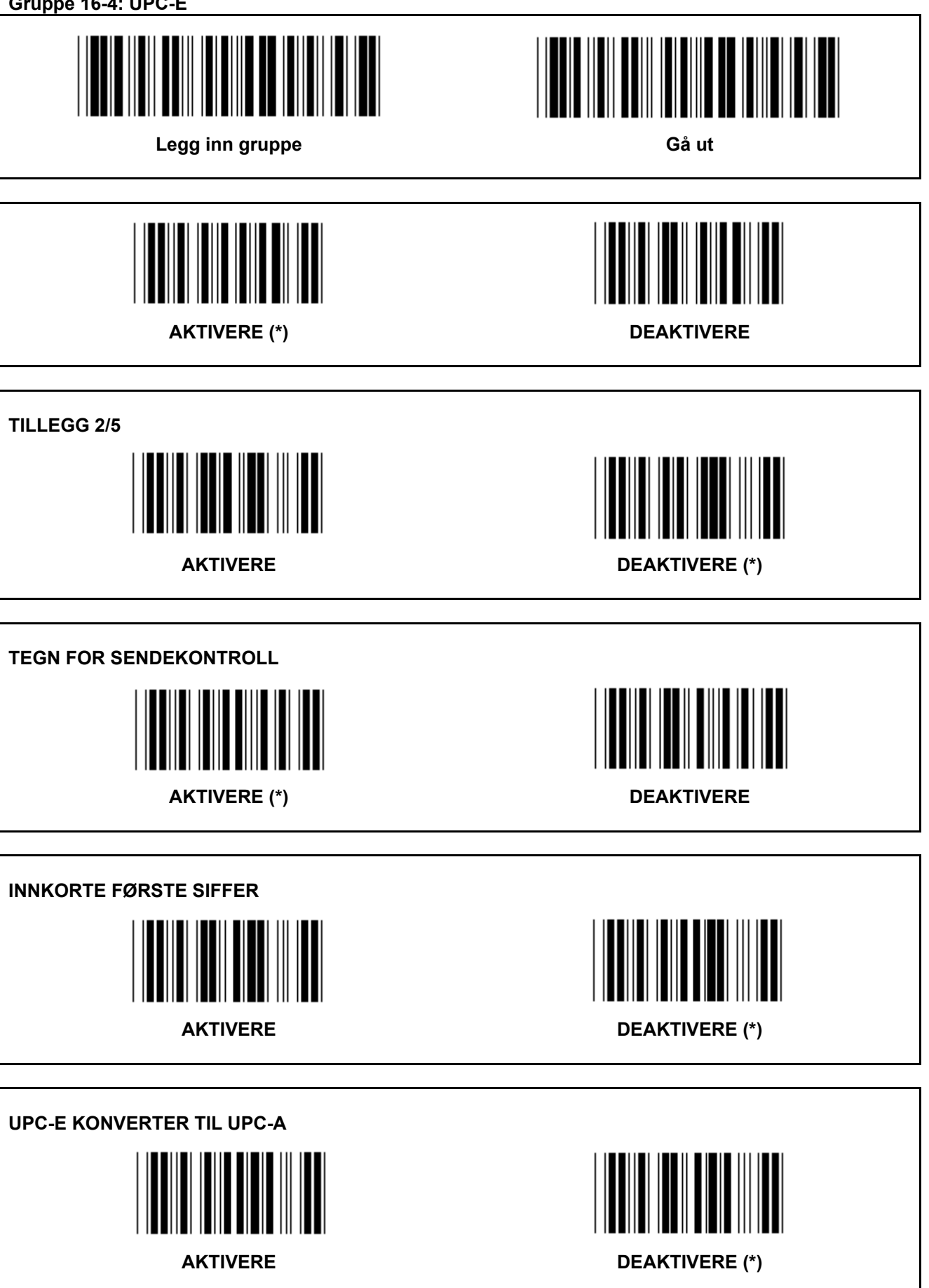

**Gruppe 16-5: ISBN/ISSN** 

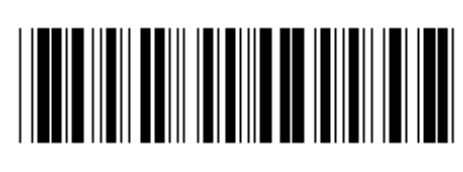

Legg inn gruppe **Gå** ut

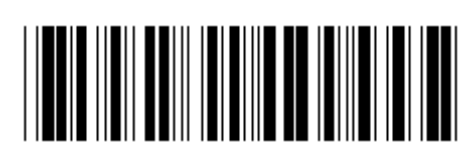

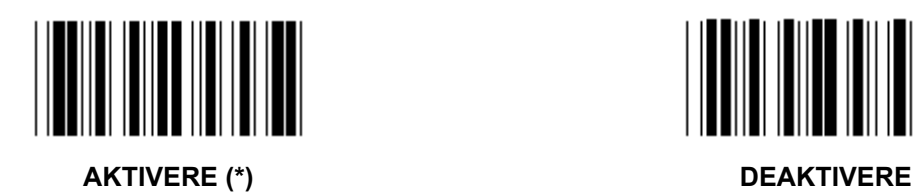

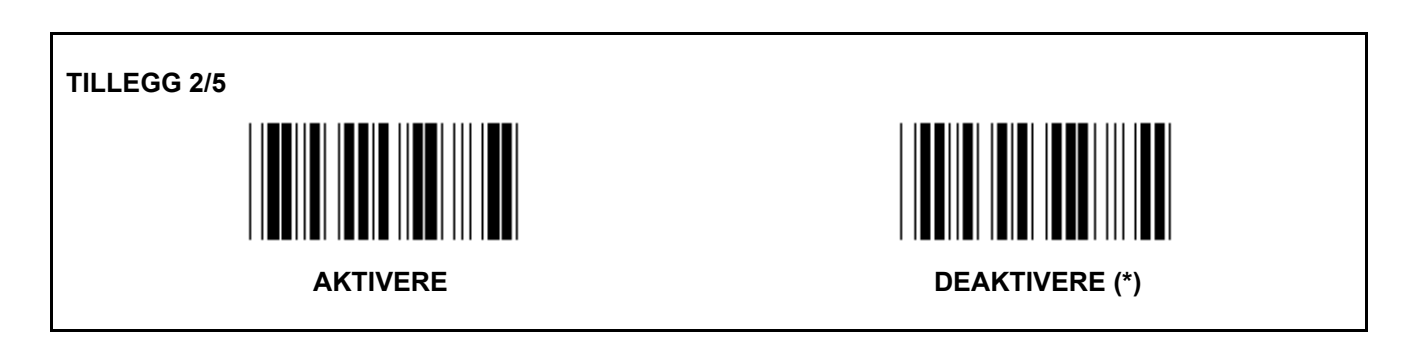

**Gruppe 17: RSS-14** 

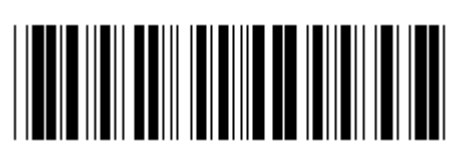

Legg inn gruppe **Gå** ut

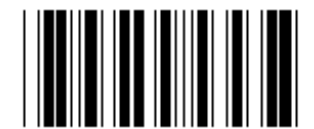

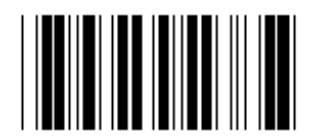

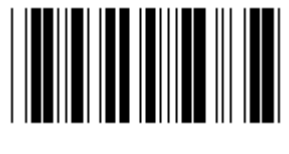

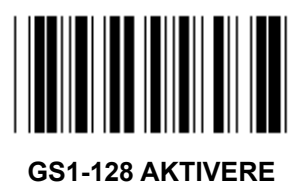

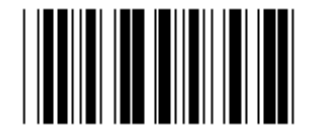

**RSS-14 AKTIVERE RSS-14 DEAKTIVERE** 

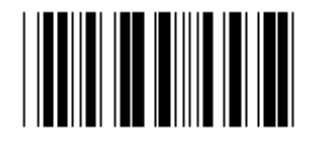

**AI AKTIVERE AI DEAKTIVERE** (\*)

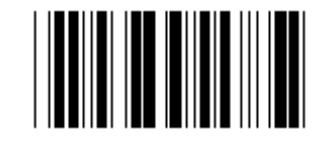

SJEKKSUM AKTIVERE SJEKKSUM DEAKTIVERE (\*)

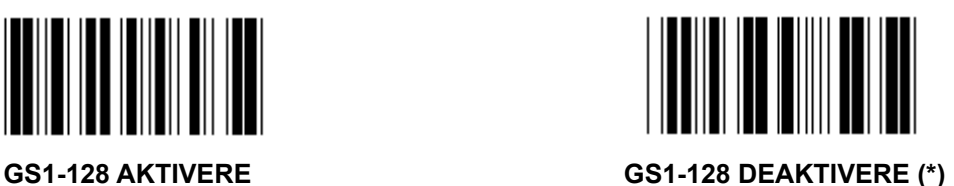

**Gruppe 18: INNKORTE INNLEDNINGS-/AVSLUTNINGSTEGN** 

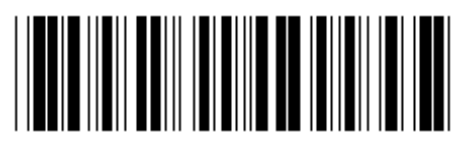

Legg inn gruppe **Gå** ut

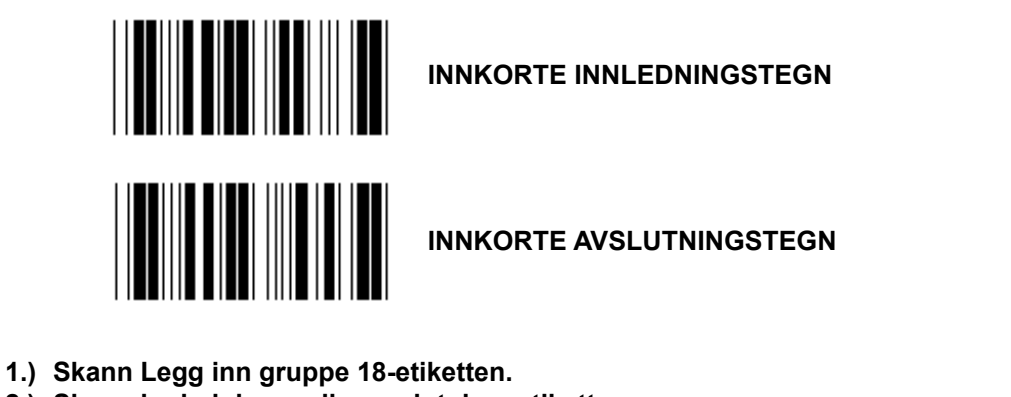

- 
- **2.) Skann innlednings- eller avslutningsetiketten.**
- **3.) Se ASCII-tabellen for korresponderende HEX-kode.**
- **4.) Skann to tegn i tabell-heksen.**
- **5.) Skann Bekreft-etiketten i tabell-heksen.**
- **6.) Skann Gå ut-etiketten.**

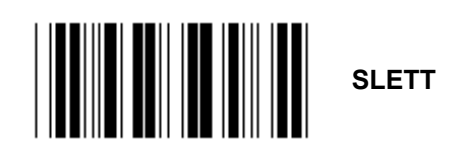

**Slett innledning og avslutning** 

- **1.) Skann Legg inn gruppe 19-etiketten.**
- **2.) Skann innlednings- eller avslutningsetiketten.**
- **3.) Skann Slett-etiketten.**
- **4.) Skann Gå ut-etiketten.**

**Gruppe 19: Forhåndsdefinert kode-ID** 

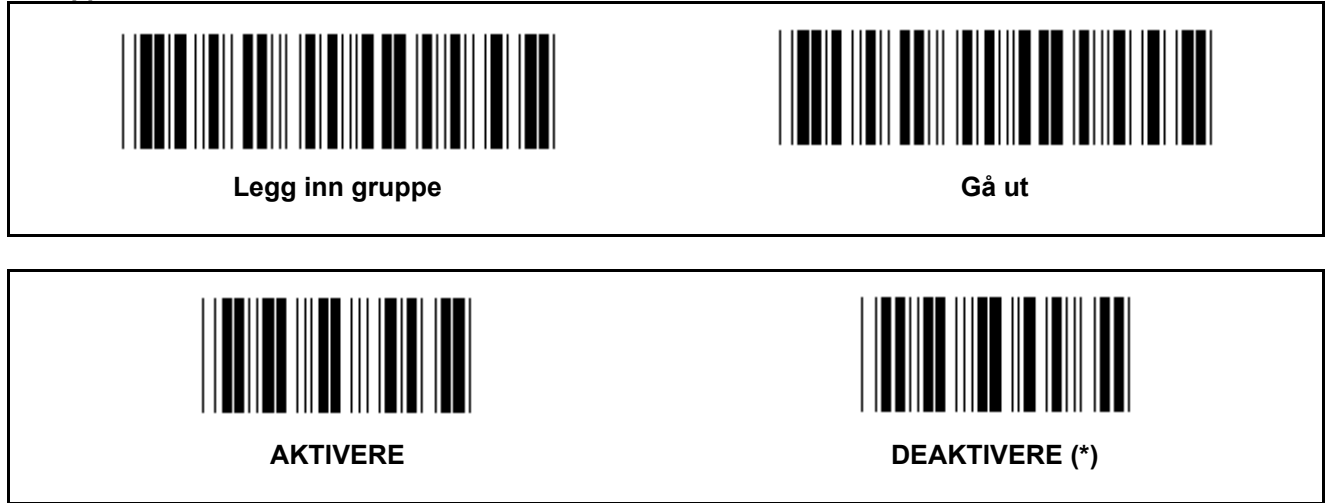

#### **Identifisere strekkode-ID**

Den identifiserende strekkode-ID er en valgfri kode for å identifisere strekkoden til etiketten som brukeren skanner inn. Vennligst se den forhåndsdefinerte strekkode-ID-en for ID-koden.

**Gruppe 20: Brukerdefinert kode-ID-innstilling** 

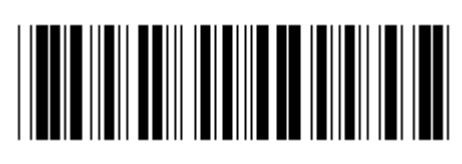

Legg inn gruppe **Gå** ut **Gå** ut **G** 

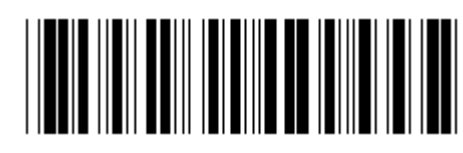

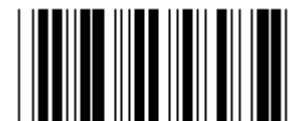

**KODE 39/KODE 32 INNSKUTT 2 AV 5** 

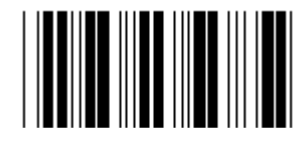

**INDUSTRIELL 2 AV 5** MATRISE 2 AV 5

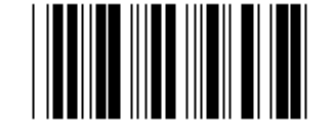

**KINAPOST KODE 128** 

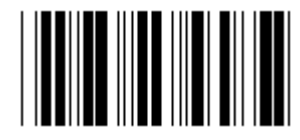

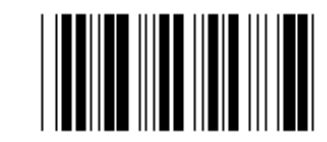

 **CODABAR/NW7** 

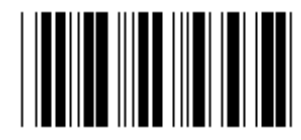

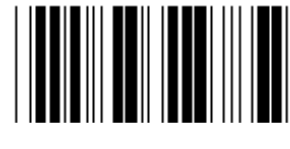

**UPC-E UPC-A** 

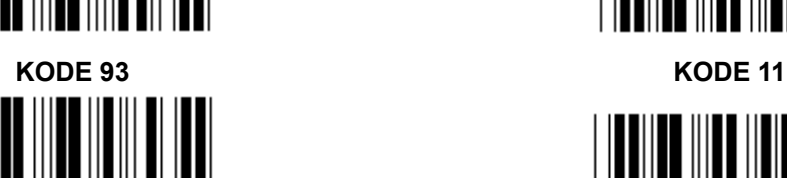

**MSI/PLESSEY** 

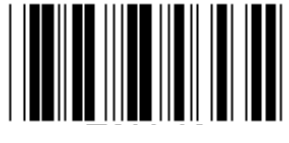

**EAN-13 EAN-8** 

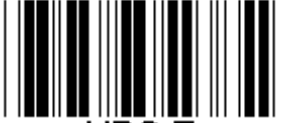

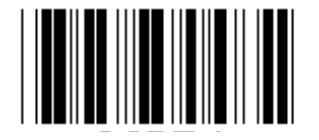

**KODE 4** 

**Merk:** Se ASCII-tabellen, skann inn de to heksadesimale etikettene i tabell-heksen for å representere ett tegn. **Advarsel:** Pass på å deaktivere den forhåndsdefinerte kode-ID-en (gruppe 19) før oppsett.

**Gruppe 21: Aktivere alle strekkoder** 

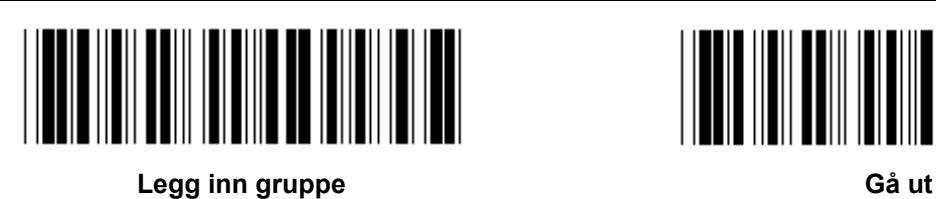

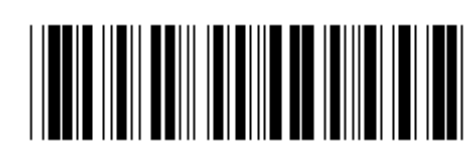

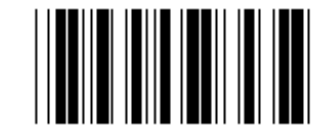

**AKTIVERE ALLE STREKKODER** 

**Gruppe 22: Funksjonstastemulering** 

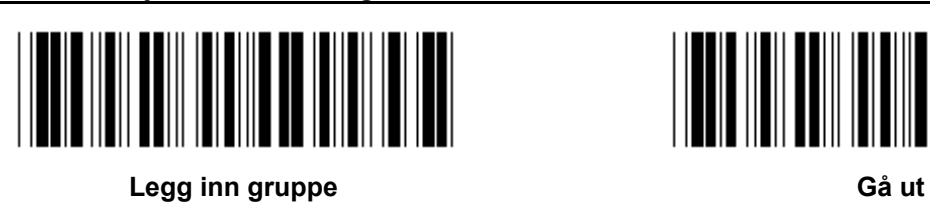

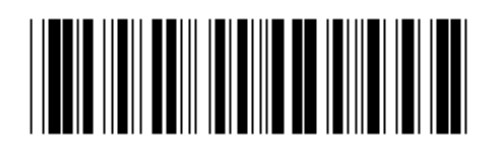

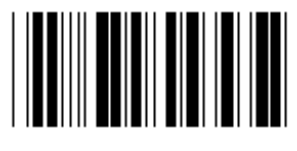

# **Aktivere funksjonstastemulering:**

- 1.) Skann Legg inn gruppe 22-etiketten.
- 2.) Skann Aktivere-etiketten.
- 3.) Skann Gå ut-etiketten.

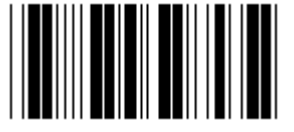

**AKTIVERE** (\*)

#### **For å koble en funksjonstast med inngangsdata vises det til funksjonstastetiketten for sin heksadesimale representasjonen.**

#### **Eksempel: Blokkstartdata med F1**

- 1.) Skann Legg inn gruppe 22-etiketten.
- 2.) Skann Aktivere-etiketten.
- 3.) Skann henholdsvis Etikett 0 og 1 i tabell-heksen.
- 4.) Skann Bekreft-etiketten i tabell-heksen.
- 5.) Skann Gå ut-etiketten.

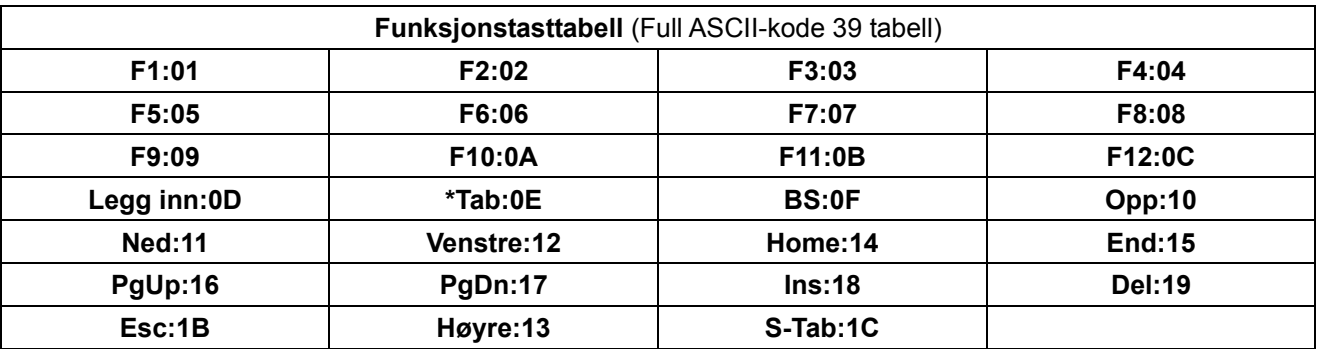

**For å skanne strekkodeetiketten til en funksjonstast, må full ASCII aktiveres. Se hele ASCII-kode 39-tabellen for å produsere funksjonstastens strekkodeetikett.** 

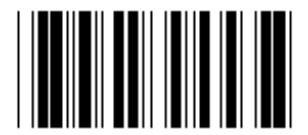

**Full ASCII-kode 39** 

**Gruppe 23: Generelle parametre** 

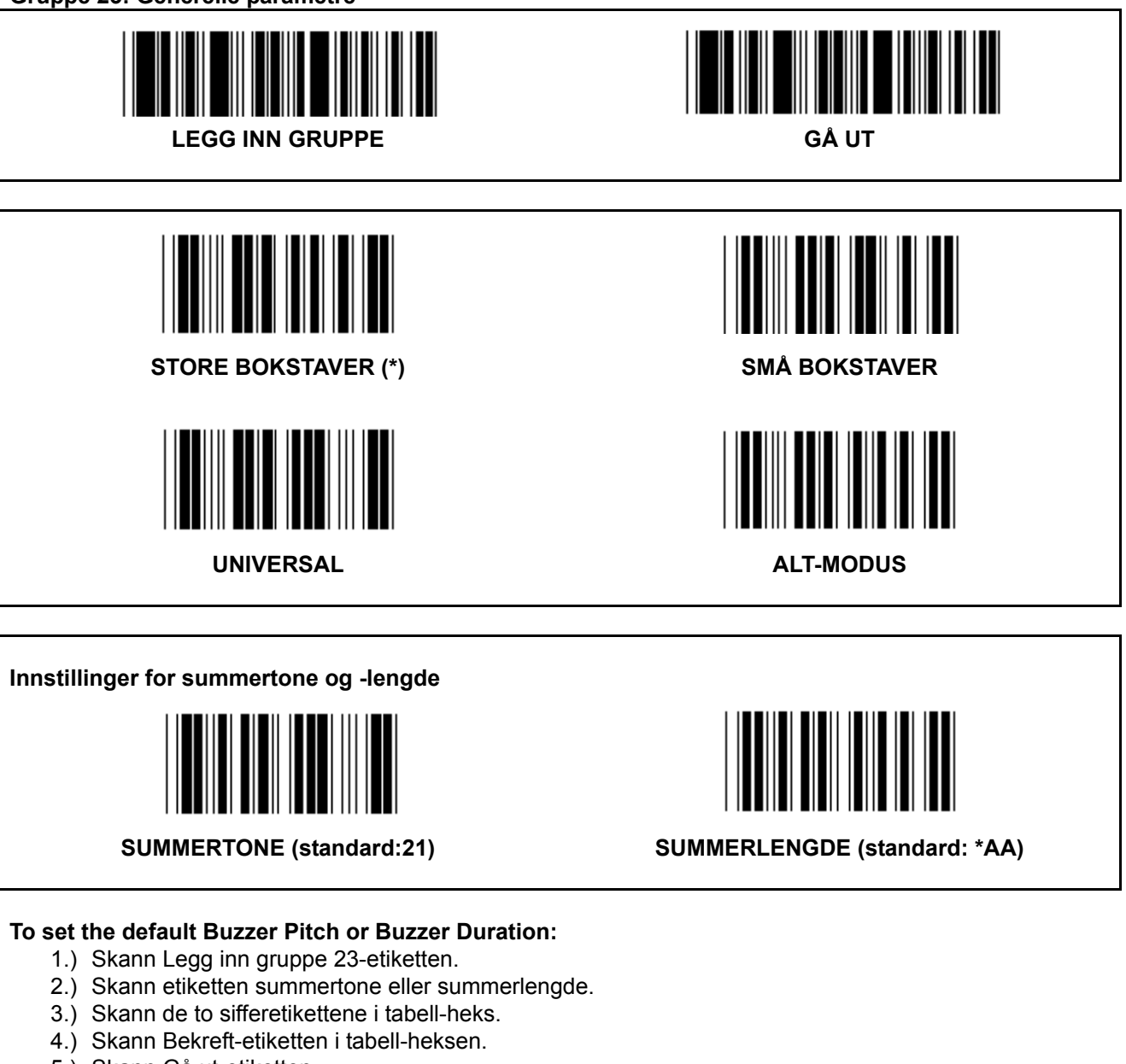

5.) Skann Gå ut-etiketten.

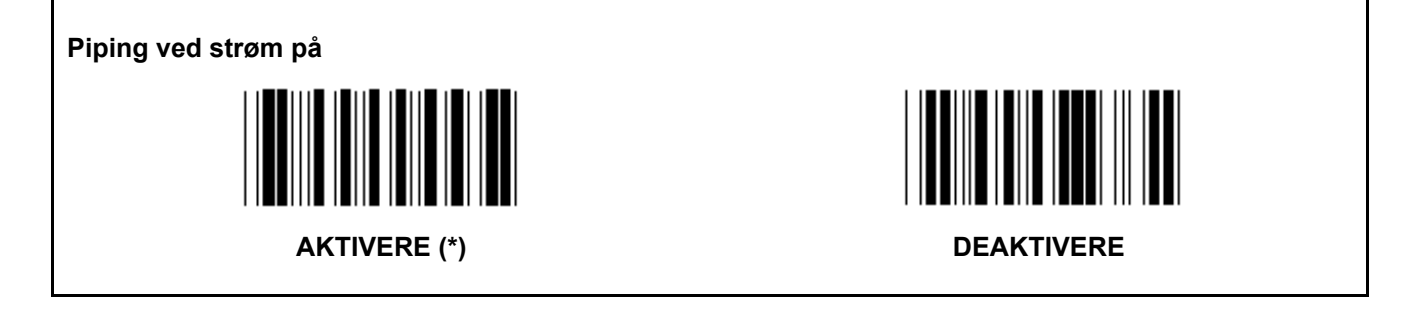

**Vedlegg: Funksjonskode for PC XT/AT** 

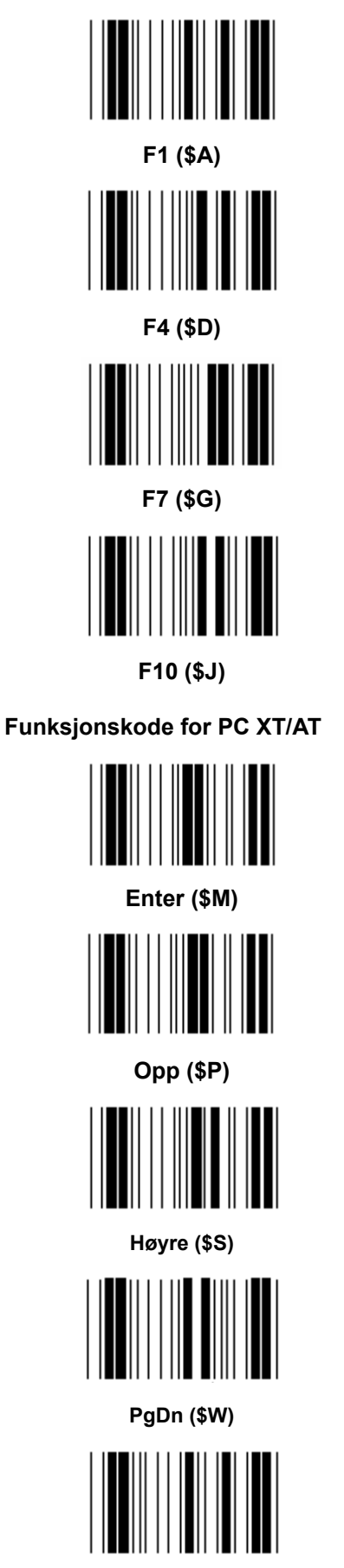

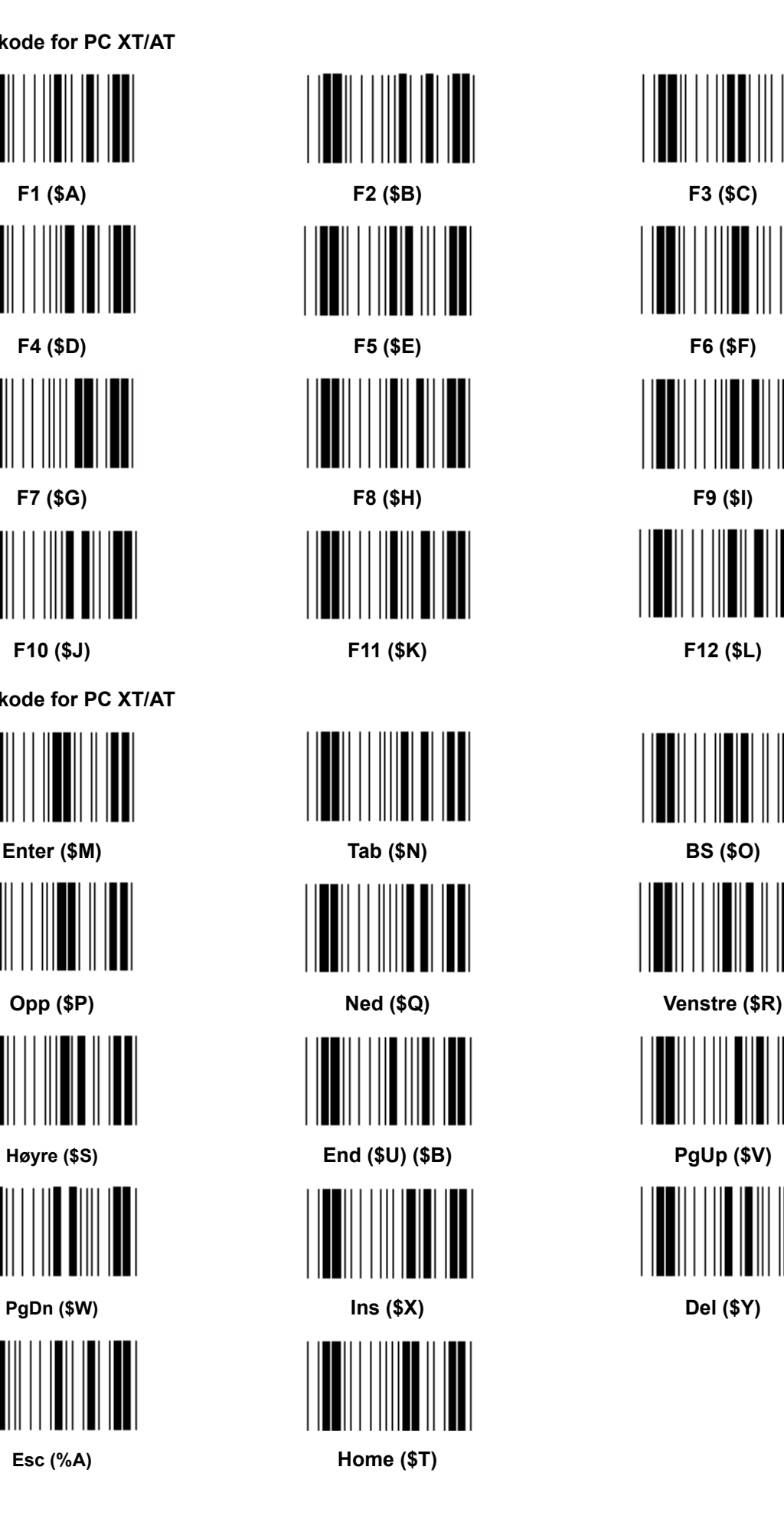

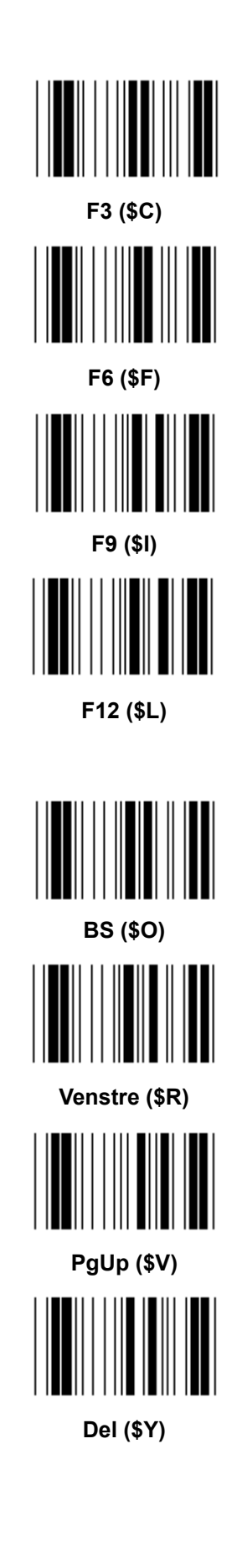

**Tabell-heks: HEKSADESIMAL** 

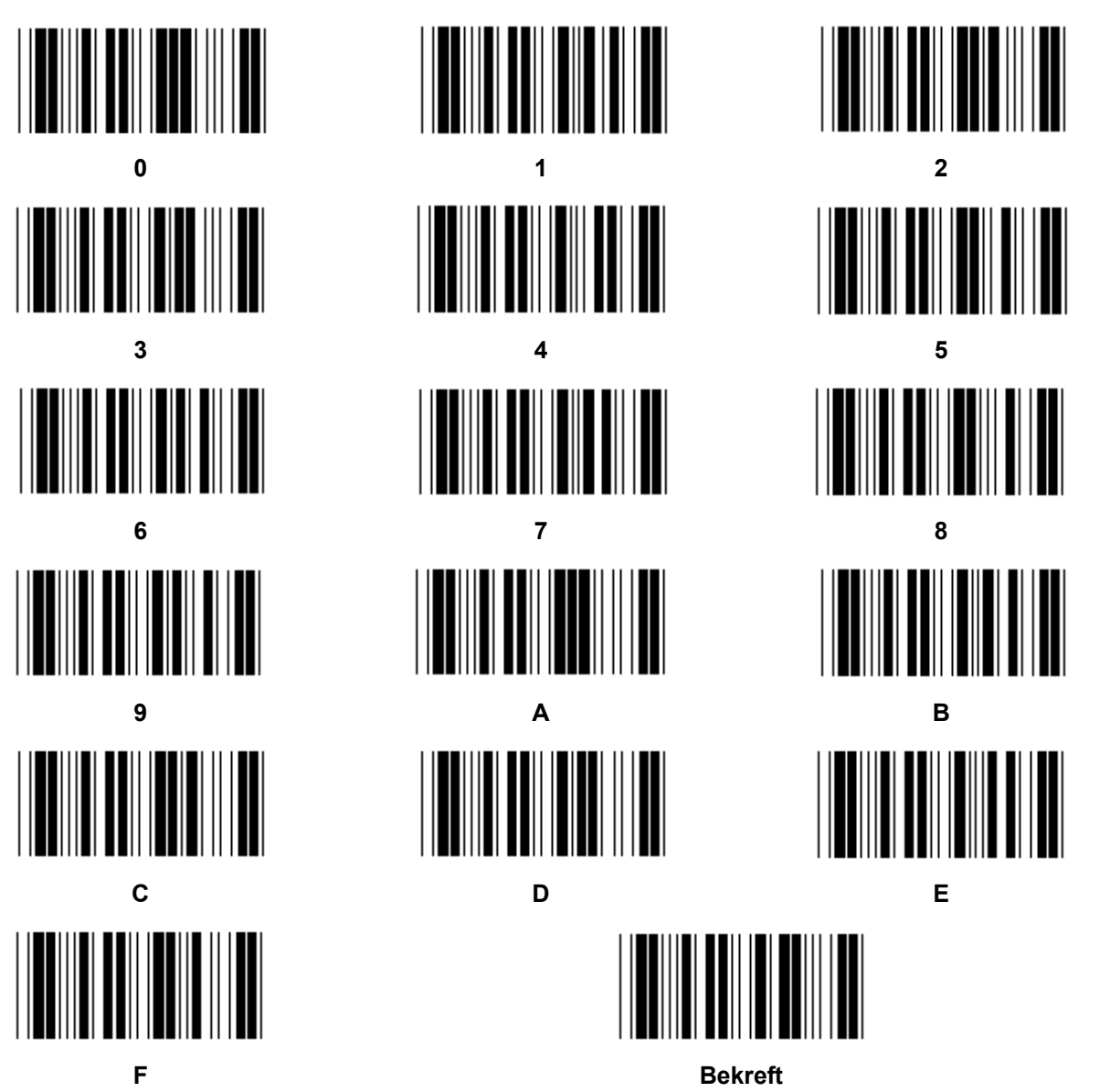

751

## **ASCII-TABELL**

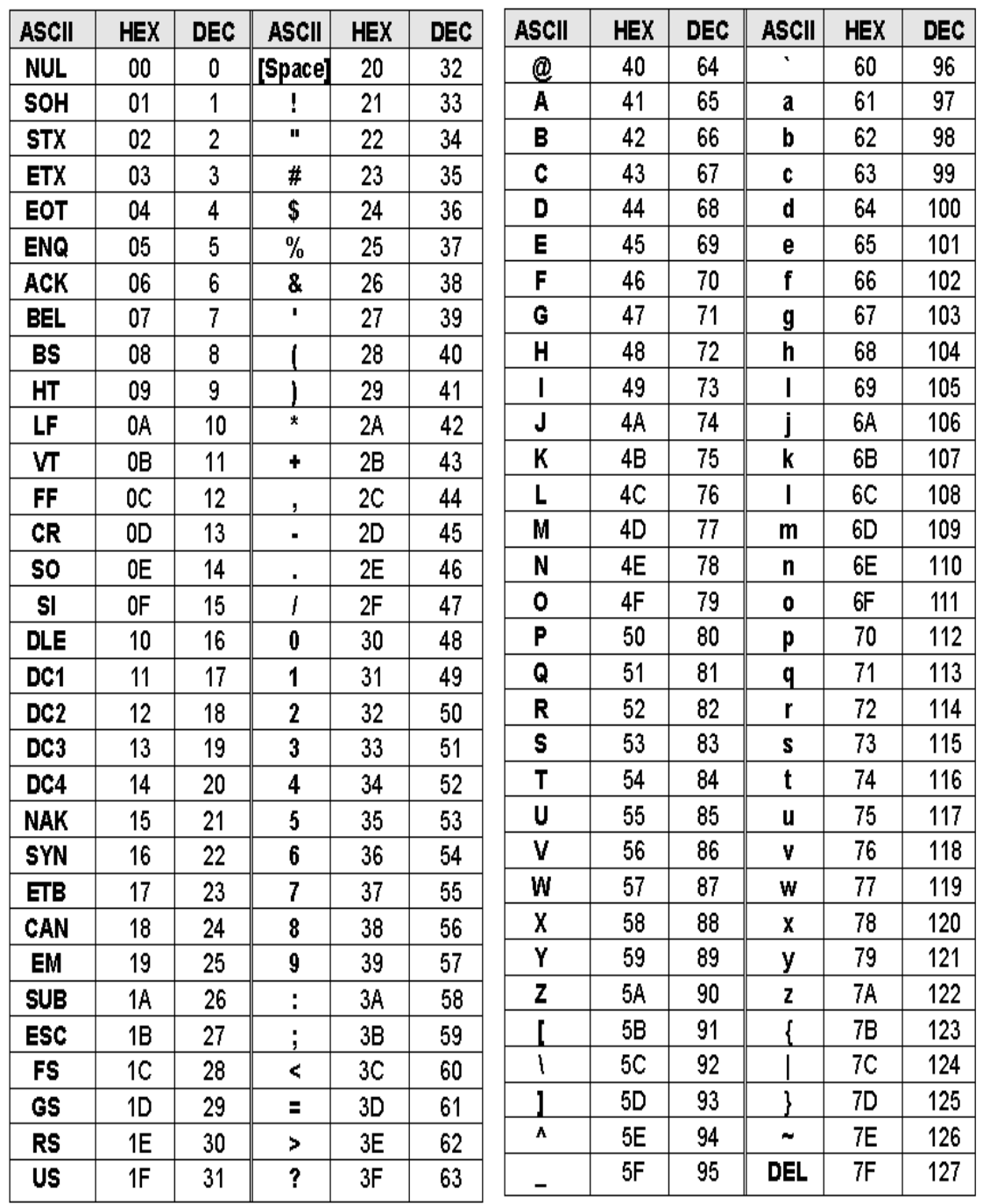

### **For eksempel:**

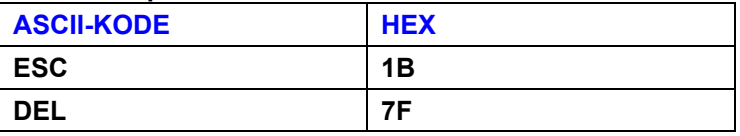

## **Heksadesimal-desimal konverteringstabell**

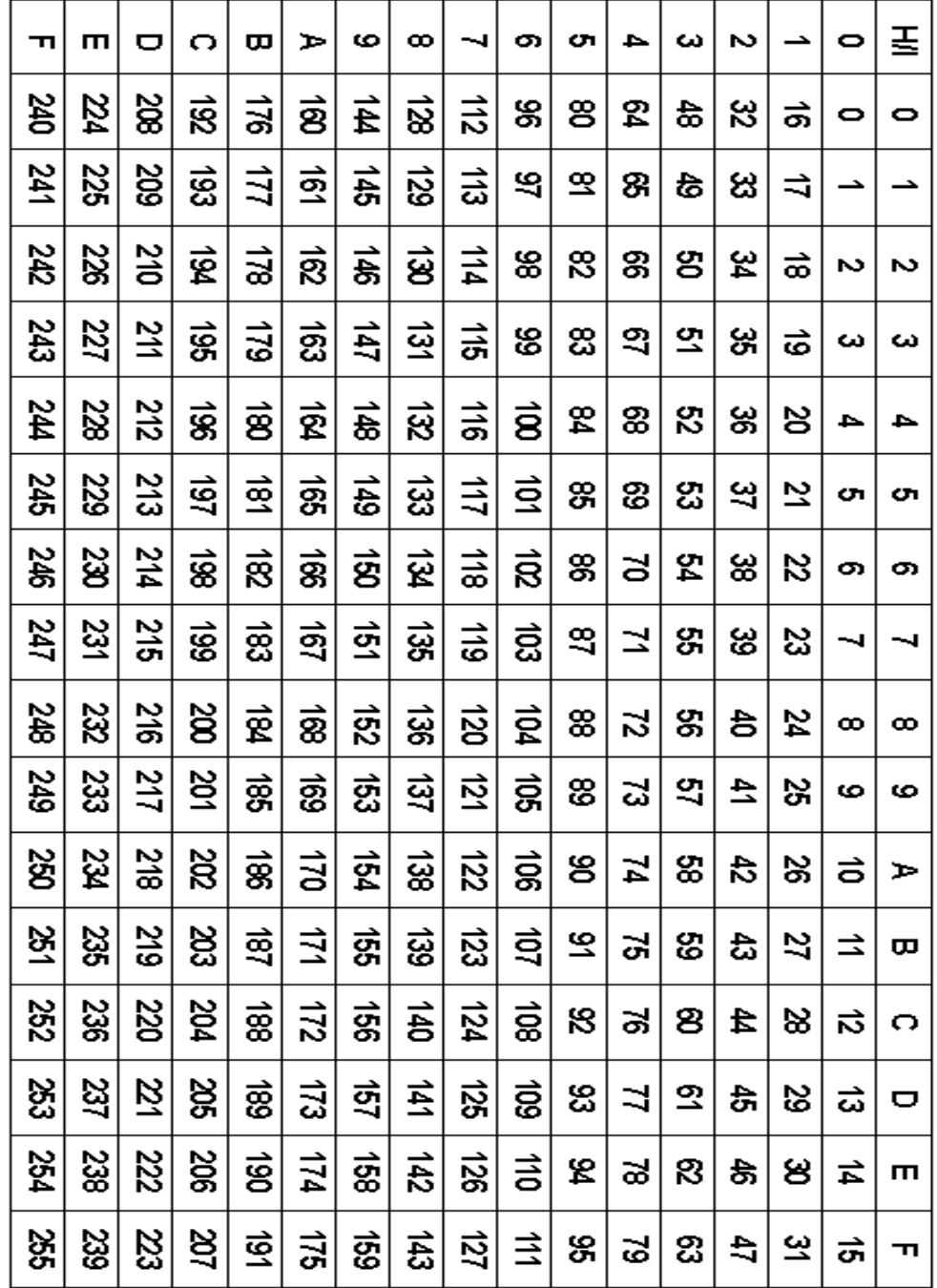

### **For eksempel:**

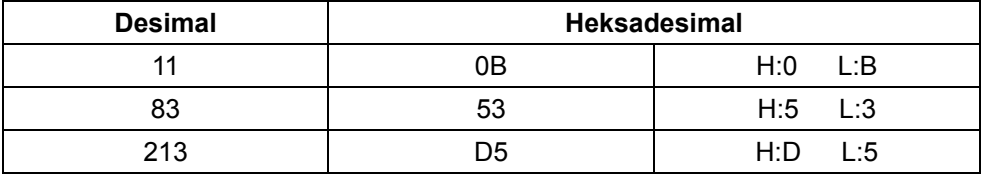

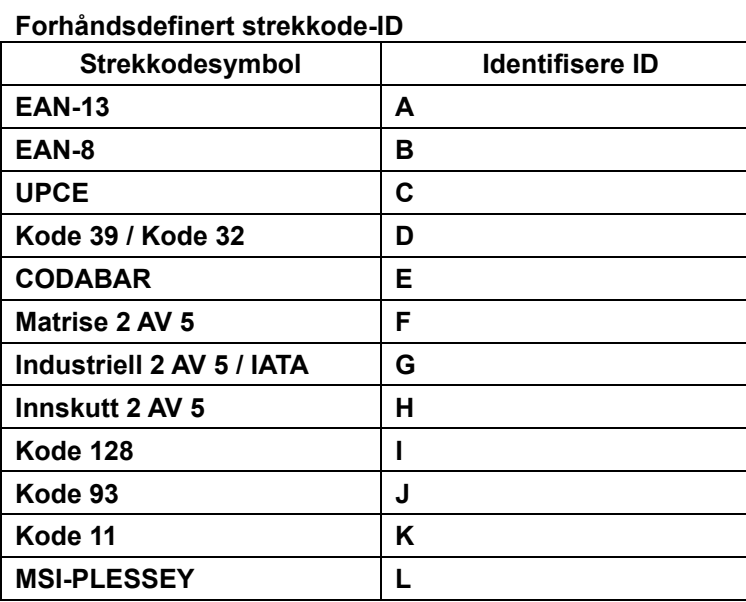

#### **Merk:**

Forhåndsinnstilte ID-verdier til den forhåndsdefinerte strekkode-ID kan endres hvis den brukerdefinerte kode-ID er stilt inn og verdiene til identifiserende ID overskrives.

#### **PIN-TILDELING**

## **10-pins modulær plugg**

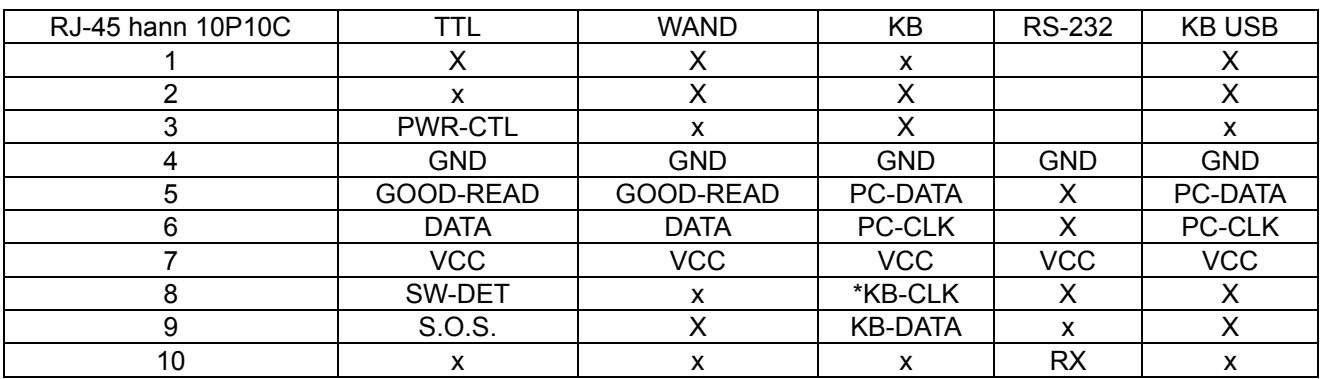

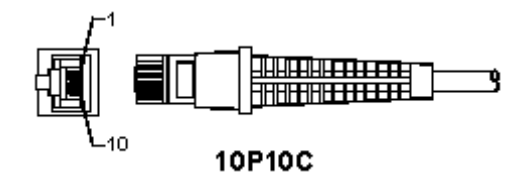

#### **RS-232 signalutgang**

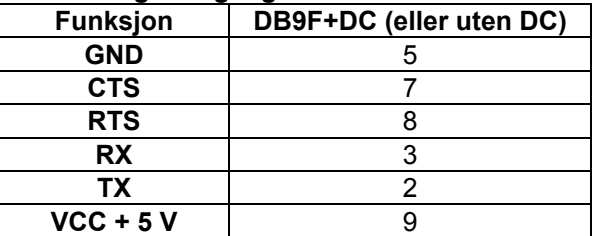

#### **Merk:**

For PC-bruk, er en kabel med DC-plugg påkrevd for å akseptere en ekstern strøminngang.

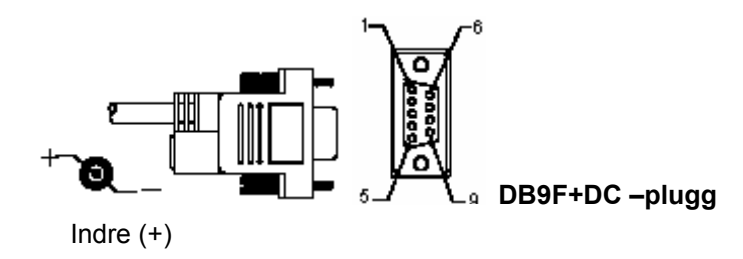

## **Tastatursignalutgang**

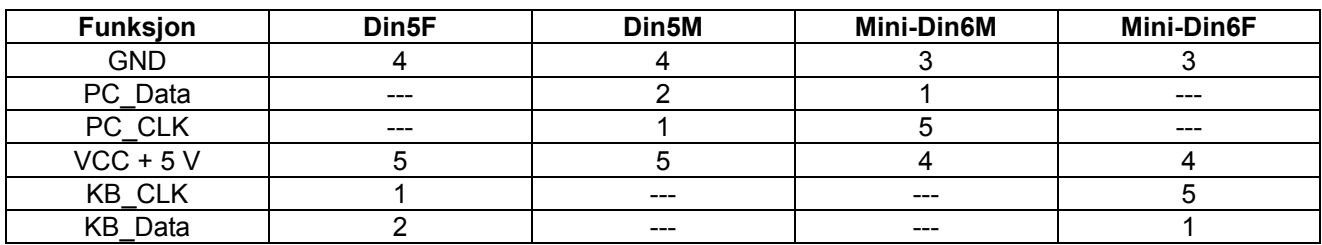

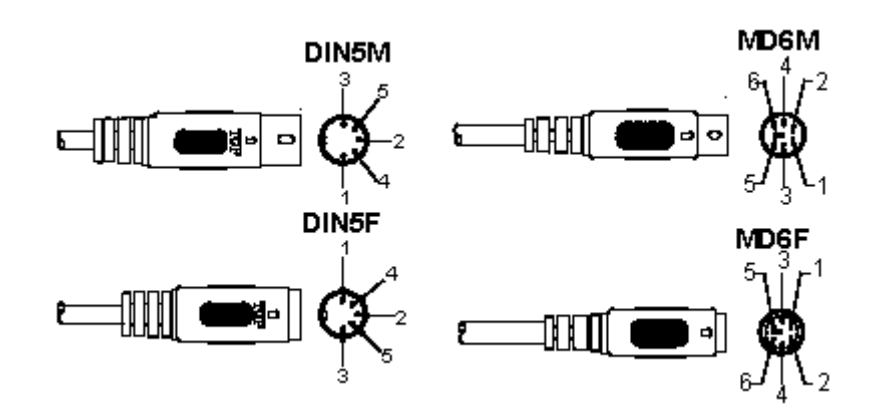

### **USB-signalutgang**

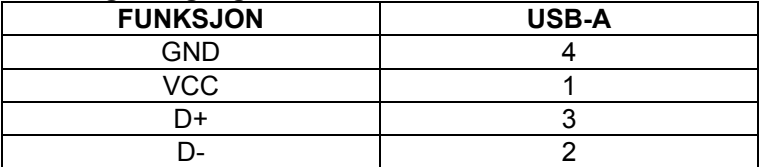

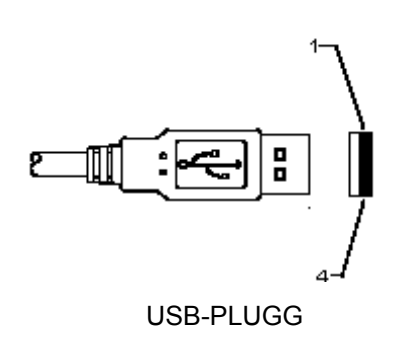
## **Sikkerhetsforholdsregler:**

Ikke utsett produktet for vann eller fuktighet.

#### **Vedlikehold:**

Rens bare med en tørr klut. Ikke bruk rensemidler eller skuremidler.

#### **Garanti:**

Ingen garanti eller erstatningsansvar aksepteres ved endringer og modifiseringer av produktet eller skade forårsaket av uriktig bruk av dette produktet.

#### **Generelt:**

- Utforming og spesifikasjoner kan endres uten forhåndsvarsel.
- Alle logoer, merker og produktnavn er varemerker eller registrerte varemerker til de respektive eierne, og skal behandles som dette.
- Denne manualen ble laget med omhu. Imidlertid kan ingen rettigheter utledes. König Electronic kan ikke ta ansvar for eventuelle feil i denne manualen eller konsekvenser som følger.
- Behold denne veiledningen og innpakningen for fremtidig referanse.

## **Forsiktig:**

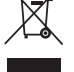

Dette produktet er markert med dette symbolet. Det betyr at brukte elektriske og elektroniske

produkter ikke må blandes med vanlig husholdningsavfall. Det finnes egne innsamlingssystem for slike produkter.

# **РУССКИЙ**

# **Подключение сканера с USB интерфейсом**

Чтобы подключить сканер с USB интерфейсом, главное устройство должно иметь USB порт для получения данных из сканера. Следуйте следующим шагам:

- 1.) Убедитесь, что у сканера есть правый разъем для порта USB главного устройства.
- 2.) Подсоедините кабель к USB порту устройства.
- 3.) Если загорается зеленый светодиодный индикатор и слышен звуковой сигнал, то сканер готов к использованию.

## **Настройка сканера штрихкодов**

### **Процедуры настройки**

- 1.) Определите группу, которая содержит параметры, которые необходимо изменить.
- 2.) Сканируйте бирку «Ввод группы #». Сканер подаст звуковой сигнал, указывающий, что установка в процессе.
- 3.) Сканируйте бирку, представляющую параметр, который необходимо изменить.
- 4.) Сканируйте «Выход» чтобы выйти из выбранной группы, сканер подаст звуковой сигнал.
- 5.) Повторите эту процедуру для других групп, включающих параметры, которые необходимо изменены.

### **Пример 1:**

Установите режим работы на «Непрерывный режим».

- 1) Сканируйте «Ввод группы 5».
- 2) Сканируйте «Непрерывно/включить».
- 3) Сканируйте «Выход».

## **Пример 2:**

Определите строку преамбулы как «#» и строку завершающей части как «END»

- 1) Сканируйте «Ввод группы 6»
- 2) Сканируйте преамбулу
- 3) См. таблицу ASCII (стр. 50) и найдите номер кода в шестнадцатеричном формате: **#** ASCII =>**23** шестнадцатеричный Два однозначные числа это: **2 3**
- 4) См. шестнадцатеричную таблицу: ШЕСТНАДЦАТЕРИЧНЫЙ (страница 49) и сканируйте двузначные бирки соответственно.
- 5) Сканируйте бирку «Подтвердить» в шестнадцатеричной таблице
- 6) Сканируйте «завершающая часть»
- 7) См. таблицу ASCII с номерами кода в шестнадцатеричном формате (E => 45, N => 4E, D => 44)
- 8) См. шестнадцатеричную таблицу: ШЕСТНАДЦАТЕРИЧНЫЙ (страница 49) и сканируйте шесть шестизначные бирки соответственно. **4 5 4 E 4 4**
- 9) Сканируйте бирку «Подтвердить» в шестнадцатеричной таблице.
- 10) Вернитесь в группу 6 and сканируйте Exit.

## **Пример 3:**

Фиксированные настройки длины штрихкода (т.е. группы 9-1, чередующиеся 2 из 5, длина штрихкода= 15 цифр):

- 1) Сканируйте бирку «Ввод группы 9-1»
- 2) Сканируйте бирку «Определение длины»
- 3) Сканируйте четырехзначные бирки в шестнадцатеричной таблице (страница 49) **Советы:** 
	- См. шестнадцатеричную таблицу (страница 52), чтобы узнать длину штрихкода в шестнадцатеричном номере 15 дес => 0F шесть
	- Четырехзначные числа это: 0 F 0 F
	- См. шестнадцатеричную таблицу: ШЕСТНАДЦАТЕРИЧНЫЙ (страница 49) и сканируйте четырехзначные бирки соответственно.
- 4) Сканируйте бирку «Подтвердить» в шестнадцатеричной таблице: ШЕСТНАДЦАТЕРИЧНЫЙ (страница 49)

5) Вернитесь в группу 9-1 and сканируйтебирку «Выход».

## **Пример 4:**

3- установки настроек длины штрихкода (т.е. группа 9-4: ПОЧТОВЫЕ РАСХОДЫ В КИТАЕ, 3 установки длины штрихкода приведены ниже):

- 11 знаков
- 28 знаков
- 43 знаков
- 1) Сканируйте бирку «Ввод группы 9-4 Label»
- 2) Сканируйте бирку «Настройка пользователя»
- 3) Сканируйте шестизначные бирки в шестнадцатеричной таблице (страница 49) **Советы:** 
	- См. шестнадцатеричную таблицу (страница 52), чтобы получить 3 установки длины штрихкода в шестнадцатеричном номере.

**11**dec =>**0B** hex **28**dec =>**1C** hex

**43**dec =>**2B** hex

- См. шестнадцатеричную таблицу: ШЕСТНАДЦАТЕРИЧНЫЙ (страница 49) и сканируйте 3 установки соответственно. **0B 1C 2B**
- 4) Сканируйте бирку «Подтвердить» в шестнадцатеричной таблице: ШЕСТНАДЦАТЕРИЧНЫЙ (страница 49)
- 5) Вернитесь в группу 9-4 и сканируйте бирку «Выход».

# **Схема установки**

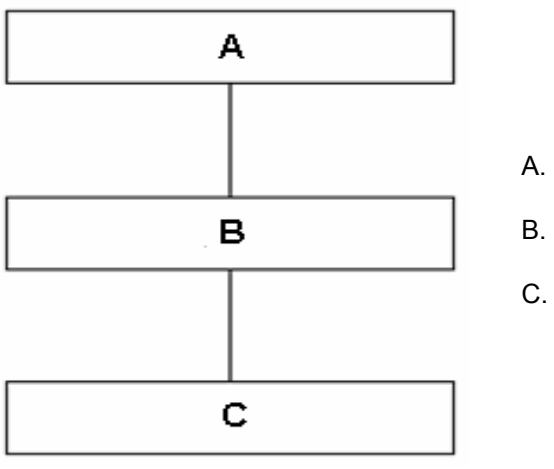

A. Введите группу

- B. Выберете элементы
- C. Выход

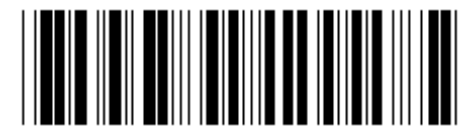

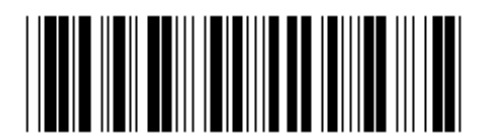

**Установить все значения по умолчанию Показать версию**

**Предупреждение:** Все текущие настройки будут потеряны и сброшены на заводские настройки. **Примечание:** (\*) обозначает установку по умолчанию. Параметры, отмеченные () предоставляются только по запросу.

**Группа 0: Выбор интерфейса**

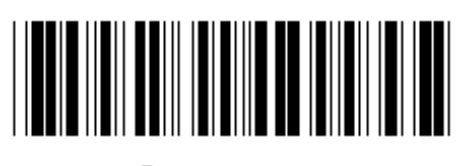

**Ввод группы Выход**

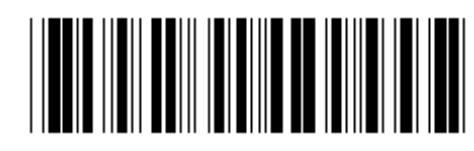

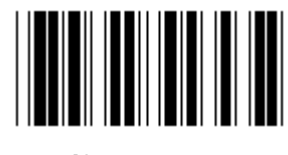

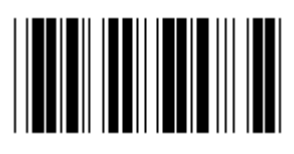

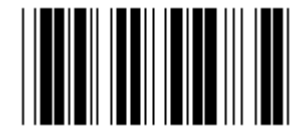

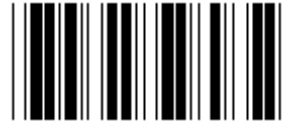

**Зарезервировано 4** 

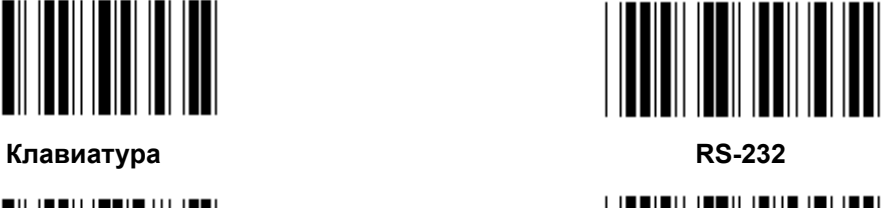

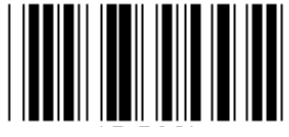

**(DTMF) (OCIA)** 

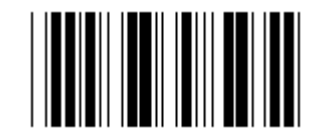

**Зарезервировано 2 Зарезервировано 3** 

**Примечание: Интерфейс установлен на фабрике в соответствии с моделью устройства.** 

**Группа 1: Выбор устройства для интерфейса клавиатуры**

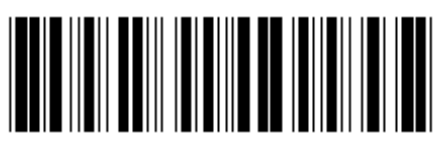

**Ввод группы Выход**

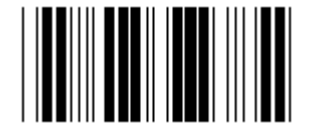

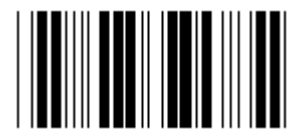

**Зарезервировано B Зарезервировано C** 

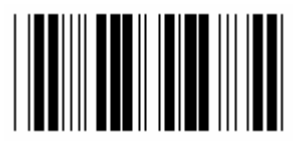

**Зарезервировано D Зарезервировано E** 

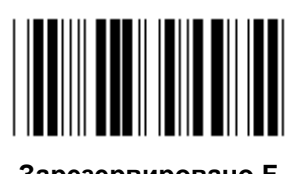

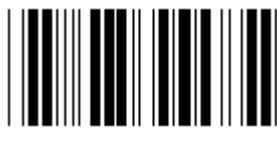

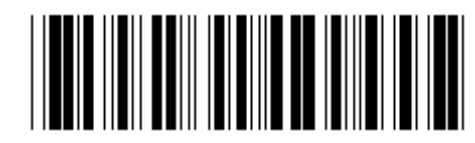

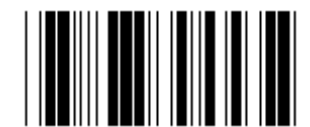

**PC/AT, PS/2 (\*) Зарезервировано A** 

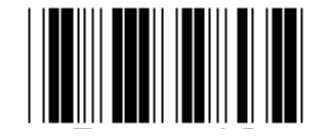

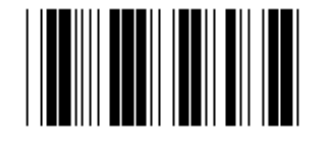

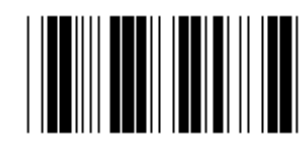

**Зарезервировано F Зарезервировано G** 

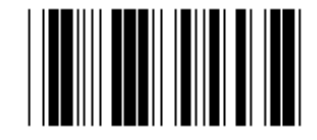

**Зарезервировано H Зарезервировано I** 

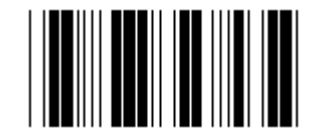

**Зарезервировано J Зарезервировано K** 

**Примечание: Параметры, отмеченные () предоставляются только по запросу.** 

**Группа 1: Выбор устройства для интерфейса клавиатуры**

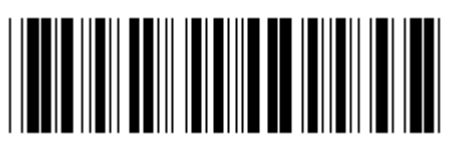

**Ввод группы Выход**

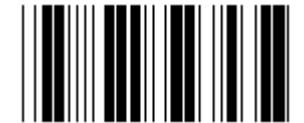

**Зарезервировано L Зарезервировано M** 

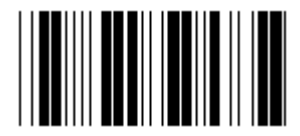

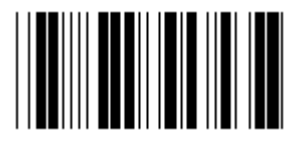

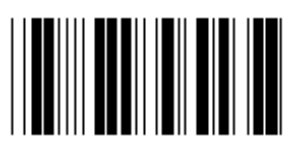

**Зарезервировано R Зарезервировано S** 

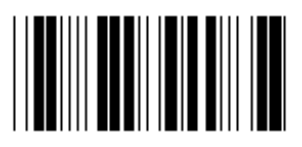

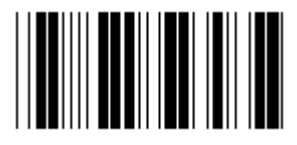

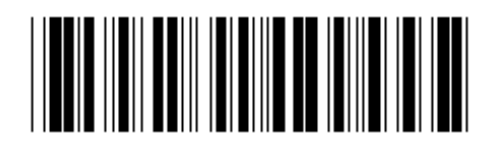

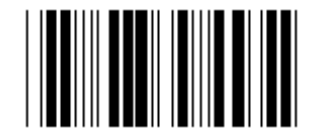

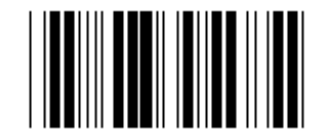

**Зарезервировано N Зарезервировано O** 

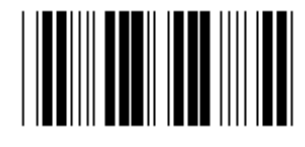

**Зарезервировано P Зарезервировано Q** 

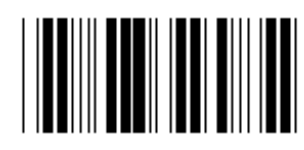

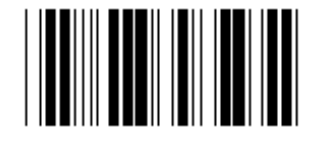

**Зарезервировано T Зарезервировано U** 

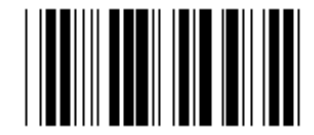

**Зарезервировано V Зарезервировано W** 

**Группа 2: Задержка между символами** 

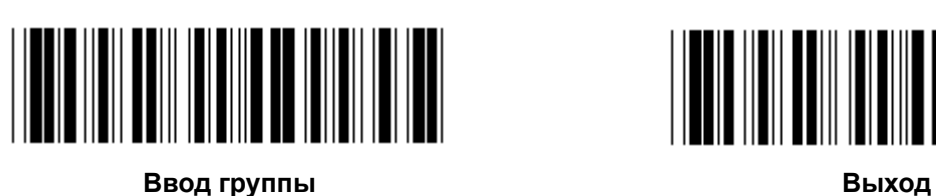

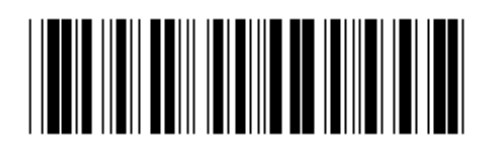

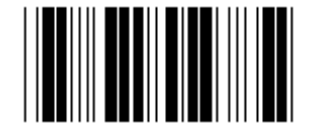

**Начало настройки клавиатуры** 

- **1.) Сканируйте бирку «Ввод группы 2».**
- **2.) Сканируйте бирку начало настройки клавиатуры (или RS-232/USB).**
- **3.) Сканируйте двузначные бирки в шестнадцатеричной таблице.**
- **4.) Сканируйте бирку «Подтвердить» в шестнадцатеричной таблице.**

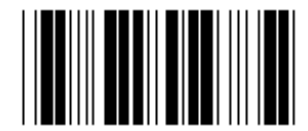

**Значение клавиатуры по умолчанию: 05 Значение по умолчанию RS-232: 00 Значение по умолчанию USB: 05** 

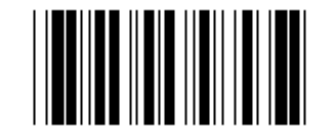

**Начало настройки USB Начало настройки RS-232** 

**Группа 3: Язык для интерфейса клавиатуры**

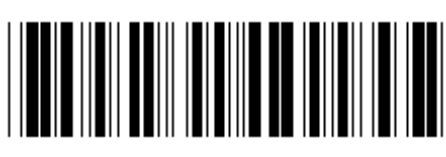

**Ввод группы Выход**

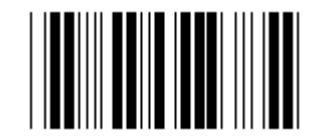

**США (\*) Англия**

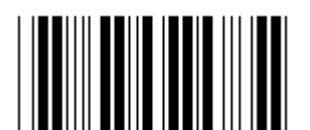

**Франция Германия**

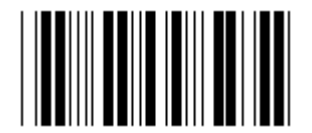

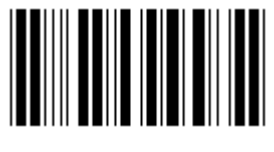

**Швеция/Финляндия Испания**

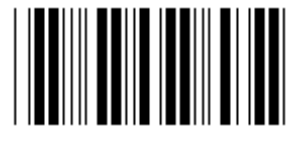

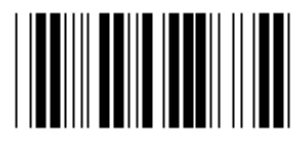

**Швейцария Норвегия**

**Примечание: (\*) означает установку по умолчанию**

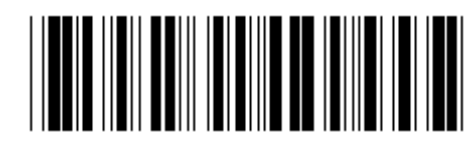

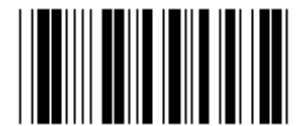

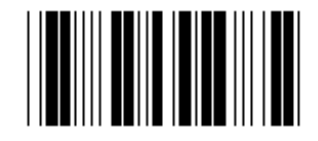

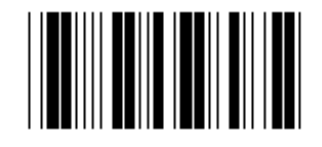

**Италия Бельгия**

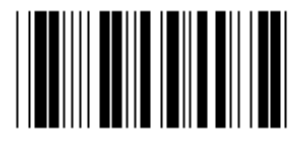

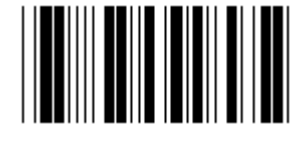

**Дания Португалия**

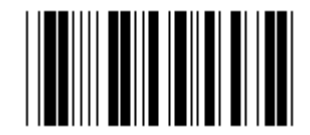

**Группа 3: Язык для интерфейса клавиатуры**

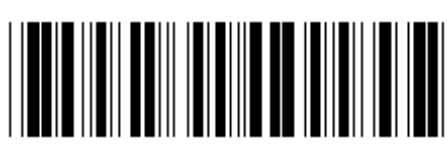

**Ввод группы Выход**

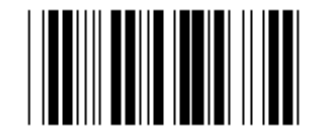

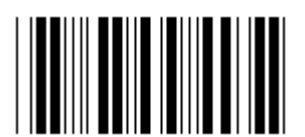

**Польша Япония**

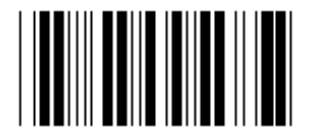

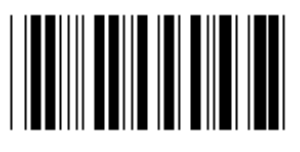

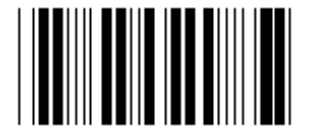

**Panasonic CF-II для Японии** 

**Примечание: Параметры, отмеченные () предоставляются только по запросу.** 

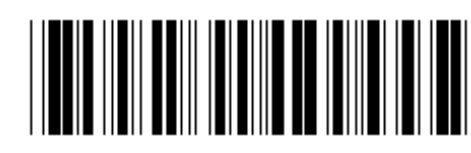

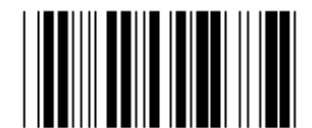

**Канада Голландия**

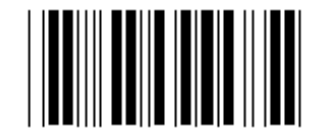

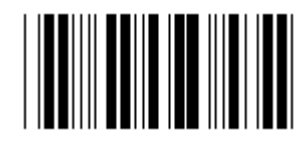

**Зарезервировано 1 Зарезервировано 2** 

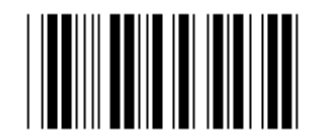

**Зарезервировано 3 (IBM Think-pad для Японии)** 

**Группа 4: Завершение**

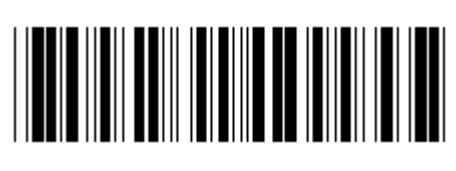

**Ввод группы Выход**

**КЛАВИАТУРА**

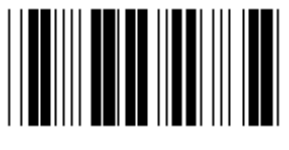

**НИЧЕГО CR (\*)** 

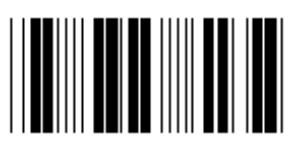

**ПРОБЕЛ TAB** 

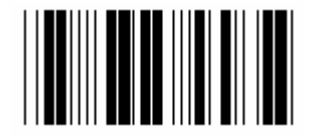

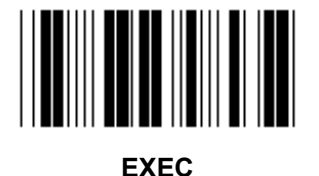

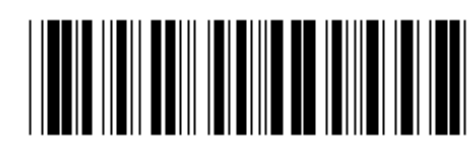

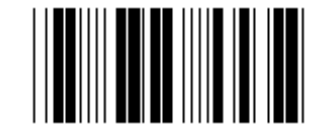

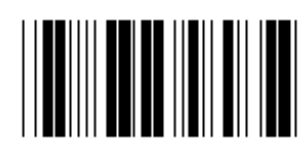

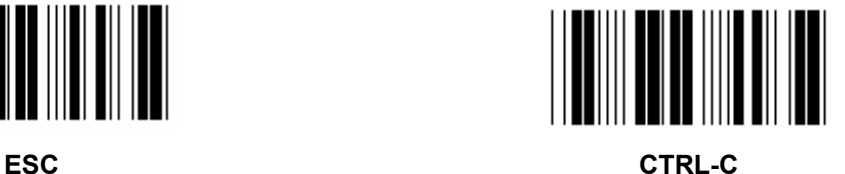

**Группа 4: Завершение**

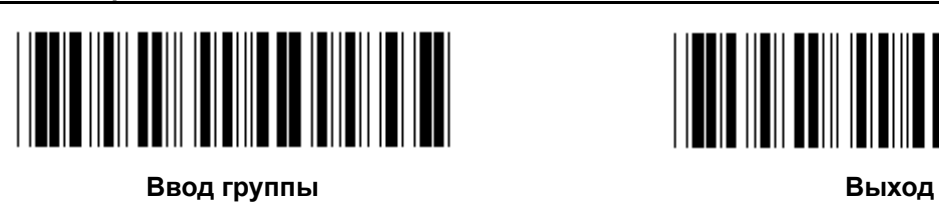

**RS-232** 

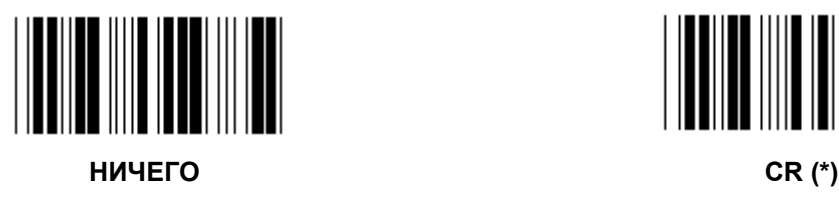

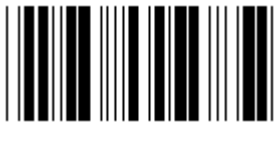

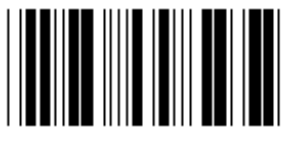

**ПРОБЕЛ TAB** 

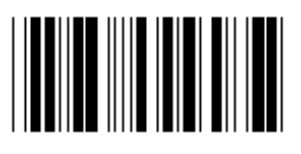

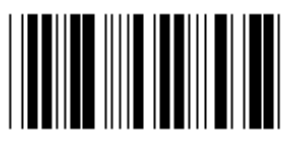

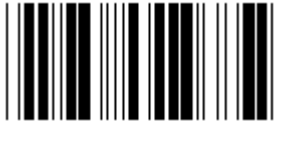

**EOT** 

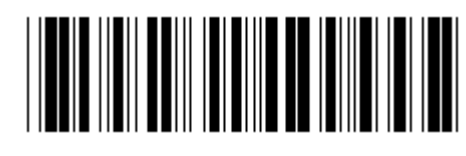

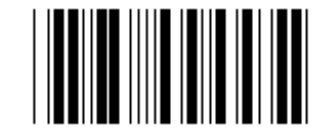

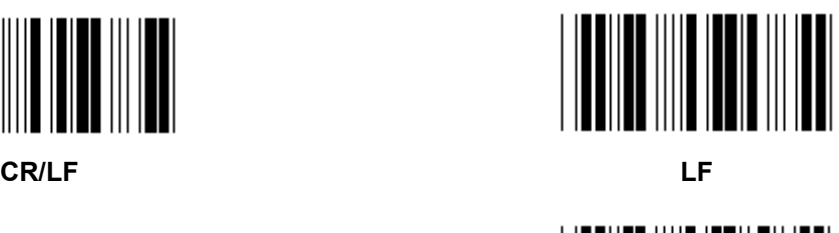

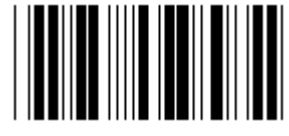

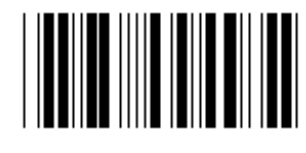

**ESC** CTRL-C

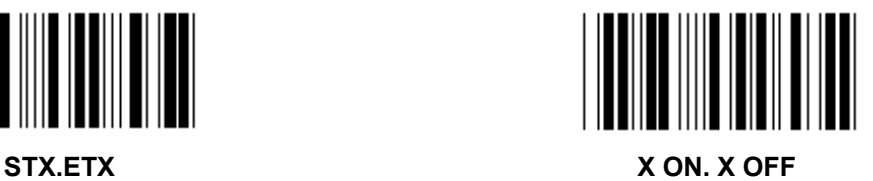

#### **Группа 5: Режим сканирования**

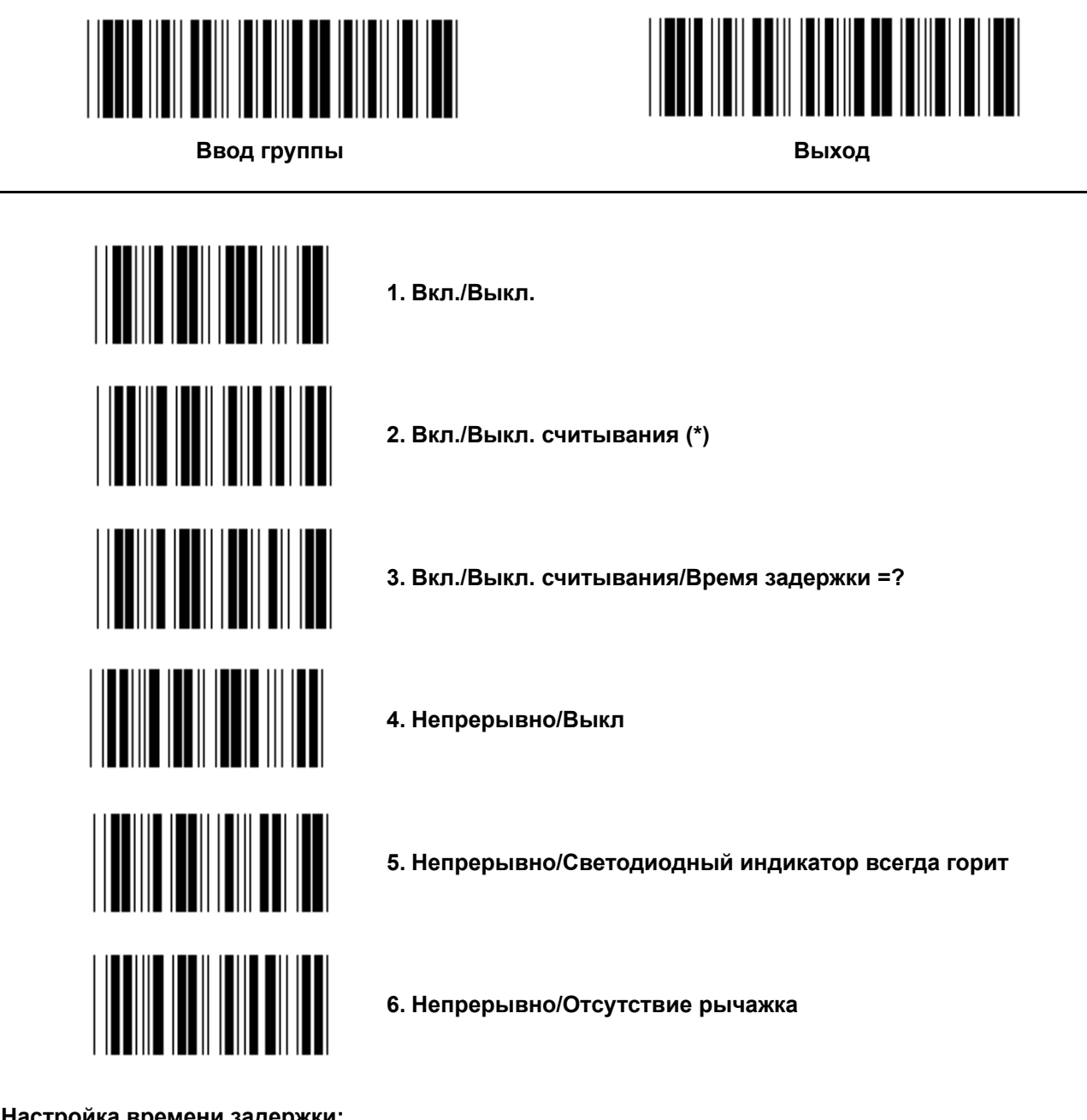

**Настройка времени задержки:** 

- **1.) Сканируйте бирку «Ввод группы».**
- **2.) Сканируйте бирку 3 «Время задержки».**
- **3.) Сканируйте двузначные бирки в шестнадцатеричной таблице.**
- **4.) Сканируйте бирку «Подтвердить» в шестнадцатеричной таблице.**
- **5.) Сканируйте бирку «Выход».**

**Примечание: Установка режима сканирования доступна только для типа сканера CCD/Laser.** 

**Группа 5: Режим сканирования**

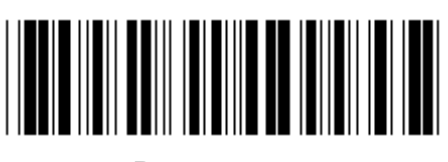

**Ввод группы Выход**

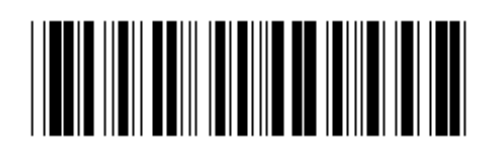

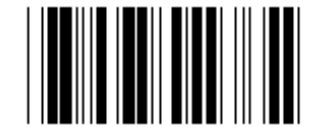

**МИГАНИЕ ВЫКЛЮЧЕНО (\*)** 

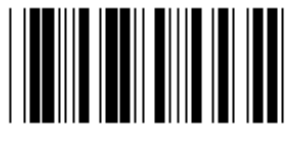

**МИГАНИЕ ВКЛЮЧЕНО** 

**Примечание: Эта программная настройка доступна только в непрерывном режиме.** 

**Группа 6: Преамбула и завершающая часть**

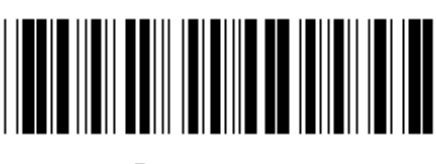

**Ввод группы Выход**

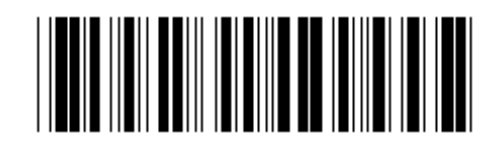

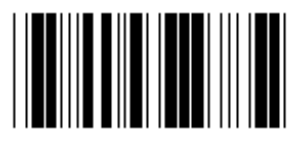

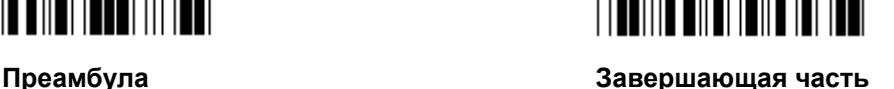

**Настройка преамбулы и завершающей части:** 

- **1.) Сканируйте бирку «Ввод группы 6»**
- **2.) Сканируйте бирку «Преамбула и завершающая часть»**
- **3.) См. таблицу ASCII, сканируйте двузначные числа в шестнадцатеричной таблице, представляющие собой один символ, может быть принято максимум 10 символов**
- **4.) Сканируйте бирку «Подтвердить» в шестнадцатеричной таблице**
- **5.) Сканируйте бирку «Выход»**

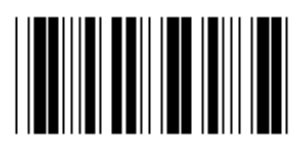

**Очистить** 

**Очистить «Преамбула и завершающая часть»:** 

- **1.) Сканируйте бирку «Ввод группы 6»**
- **2.) Сканируйте бирку «Преамбула и завершающая часть»**
- **3.) Сканируйте бирку «Очистить»**
- **4.) Сканируйте бирку «Выход»**
- **5.) Сканируйте бирку «Выход»**

**Группа 7: Параметры RS-232** 

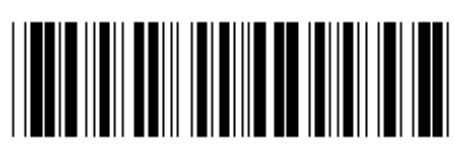

**Ввод группы Выход**

**СКОРОСТЬ В БОДАХ**

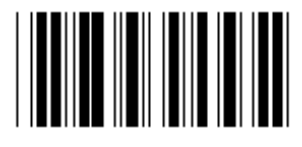

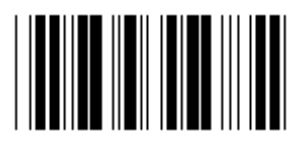

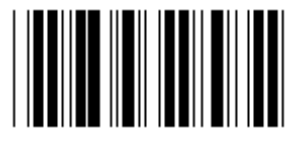

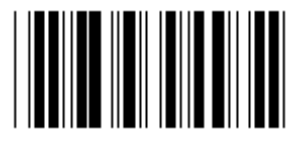

**230400** 

**БИТ ДАННЫХ**

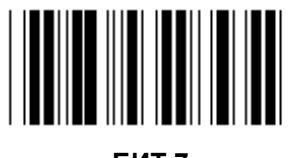

**БИТ 7** 

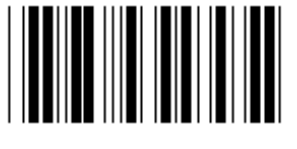

**БИТ 8 (\*)** 

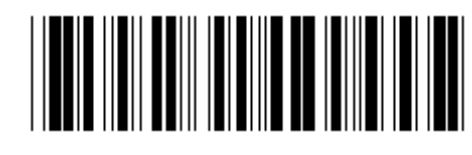

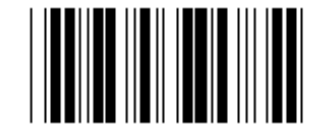

**2400 9600 (\*)** 

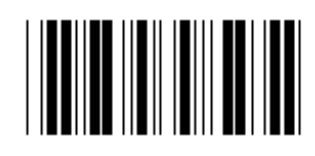

**14400 28800** 

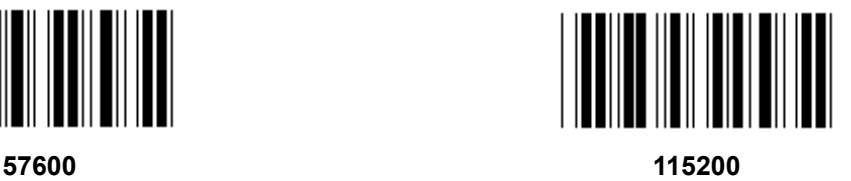

**Группа 7: Параметры RS-232** 

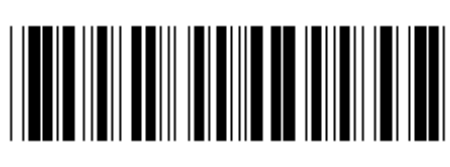

**Ввод группы Выход**

**ЧЕТНОСТЬ**

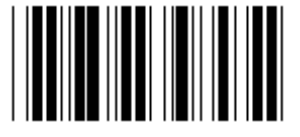

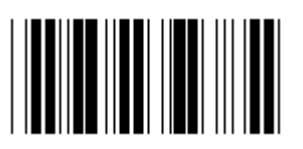

**ЧЕТНЫЙ** 

**КВИТИРОВАНИЕ** 

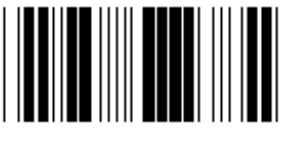

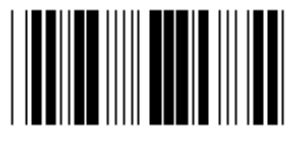

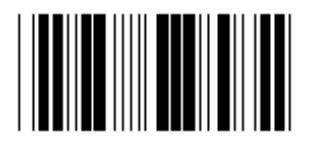

**ЗНАК ПОЛОЖИТЕЛЬНОГО КВИТИРОВАНИЯ/ЗНАК ОТРИЦАТЕЛЬНОГО КВИТИРОВАНИЯ**

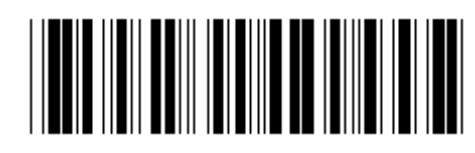

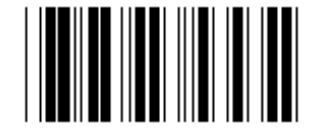

**НИЧЕГО (\*) НЕЧЕТНЫЙ** 

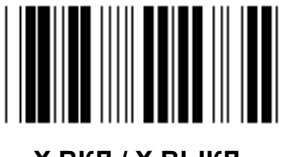

**НИЧЕГО (\*) X ВКЛ./ X ВЫКЛ.** 

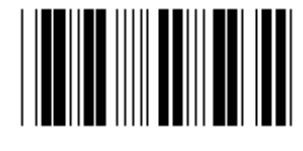

**СКАНЕР ГОТОВ ДАННЫЕ ГОТОВЫ**

**Группа 7: Параметры RS-232** 

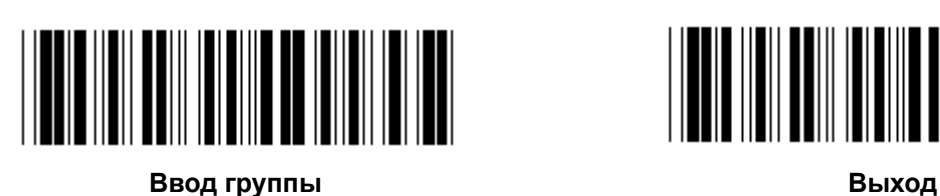

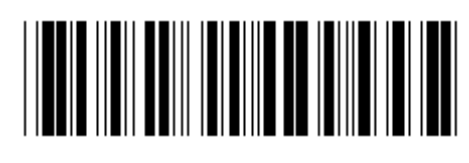

**(ВРЕМЯ ОТВЕТА ДЛЯ ЗНАКА ПОЛОЖИТЕЛЬНОГО КВИТИРОВАНИЯ/ЗНАКА ОТРИЦАТЕЛЬНОГО КВИТИРОВАНИЯ ВРЕМЯ НАБЛЮДЕНИЯ:)** 

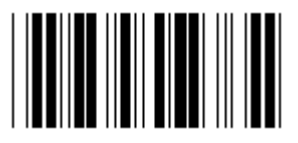

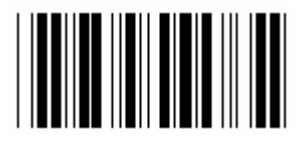

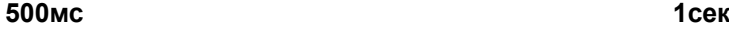

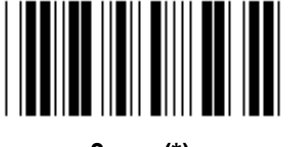

**3 сек (\*) 5сек**

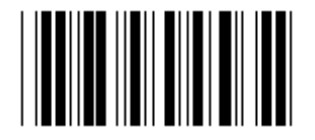

**10сек 00** 

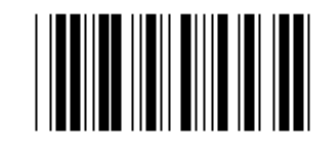

**100мс 300мс**

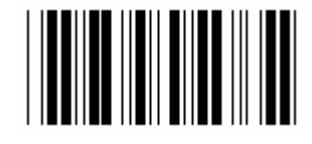

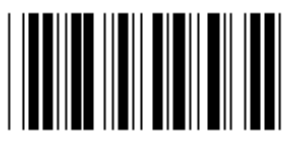

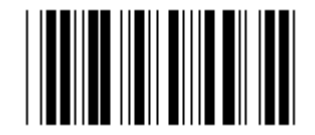

**Группа 8: КОД 39 / КОД 32** 

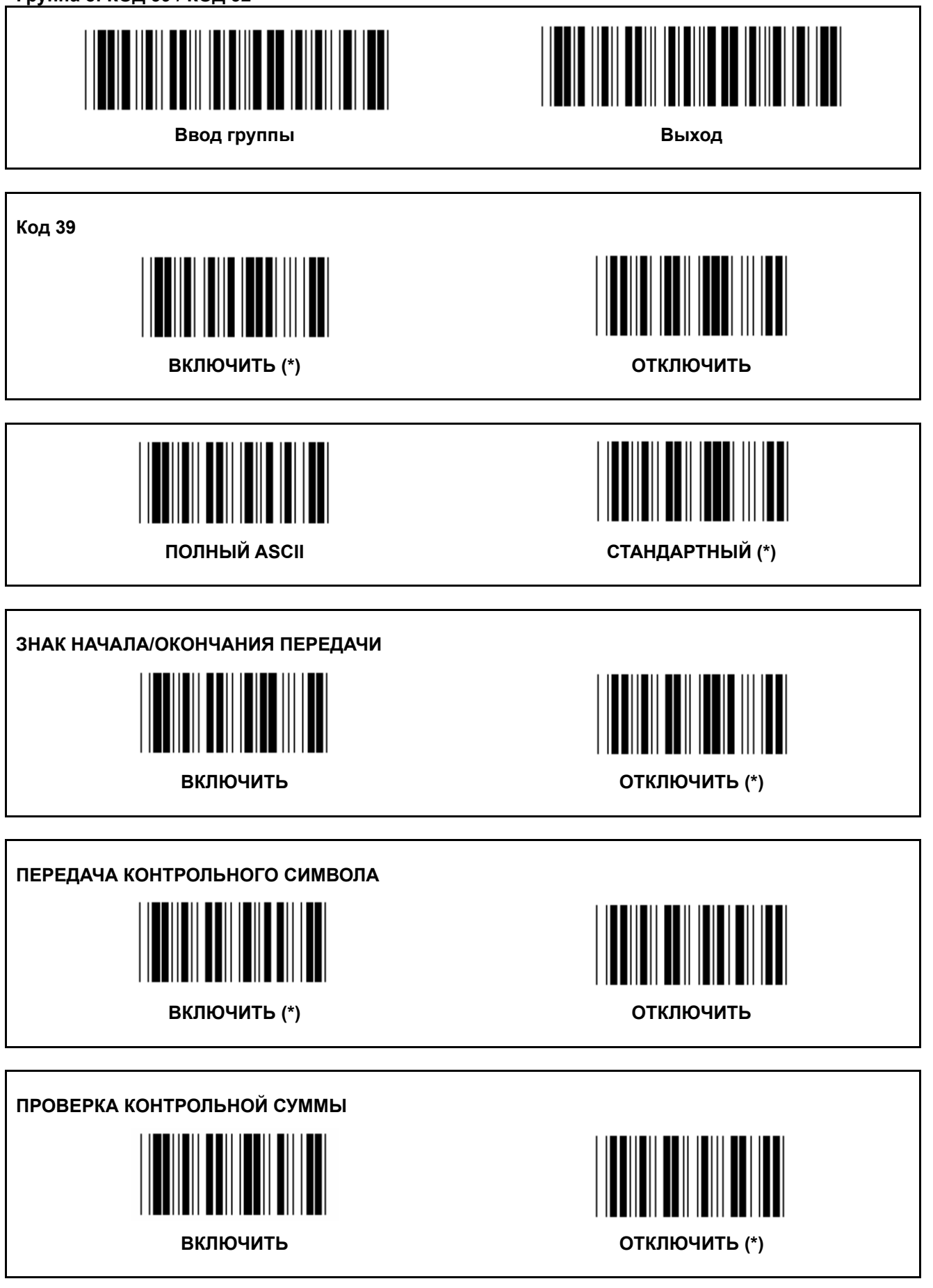

**Группа 8: КОД 39 / КОД 32** 

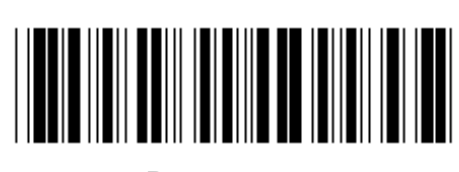

**Ввод группы Выход**

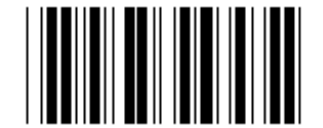

**Активировать КОД 32 Выключить КОД 32** 

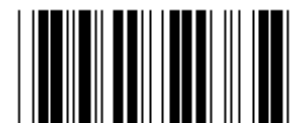

**Группа 9-1: Чередующиеся 2 ИЗ 5** 

![](_page_775_Picture_1.jpeg)

![](_page_775_Picture_2.jpeg)

![](_page_775_Picture_4.jpeg)

![](_page_775_Picture_5.jpeg)

**ПЕРЕДАЧА КОНТРОЛЬНОГО СИМВОЛА**

![](_page_775_Figure_8.jpeg)

![](_page_775_Picture_10.jpeg)

**ВКЛЮЧИТЬ ОТКЛЮЧИТЬ**

**ПРОВЕРКА КОНТРОЛЬНОЙ СУММЫ**

![](_page_775_Picture_13.jpeg)

![](_page_775_Picture_15.jpeg)

**УСТАНОВКА ДЛИНЫ ШТРИХКОДА** 

**Определение длины**

**Мин.: 4** 

- **1.) Сканируйте бирку «Ввод группы 9-1».**
- **2.) Сканируйте бирку «Настройка пользователя».**
- **3.) Сканируйте шестизначные бирки в шестнадцатеричной таблице (может быть определено только 3 установки длины).**
- **4.) Сканируйте бирку «Подтвердить» в шестнадцатеричной таблице.**
- **5.) Сканируйте бирку «Выход».**

![](_page_776_Picture_0.jpeg)

**ПОЛЬЗОВАТЕЛЬСКАЯ НАСТРОЙКА ДЛИНЫ** 

**«Настройка пользователя» (доступно 3 установки) Мин.: 4** 

**Макс.: 48** 

- **1.) Сканируйте бирку «Ввод группы 9-1».**
- **2.) Сканируйте бирку «Настройка пользователя».**
- **3.) Сканируйте шестизначные бирки в шестнадцатеричной таблице (может быть определено только 3 установки длины).**
- **4.) Сканируйте бирку «Подтвердить» в шестнадцатеричной таблице.**
- **5.) Сканируйте бирку «Выход».**

**Группа 9-2: Индустриальные 2 ИЗ 5 / IATA** 

![](_page_776_Picture_10.jpeg)

**Ввод группы Выход**

![](_page_776_Picture_12.jpeg)

![](_page_776_Picture_14.jpeg)

![](_page_776_Picture_15.jpeg)

**ПЕРЕДАЧА КОНТРОЛЬНОГО СИМВОЛА**

![](_page_776_Picture_18.jpeg)

**ВКЛЮЧИТЬ (\*) ОТКЛЮЧИТЬ**

![](_page_776_Picture_20.jpeg)

![](_page_776_Picture_22.jpeg)

![](_page_777_Picture_0.jpeg)

## **УСТАНОВКА ДЛИНЫ ШТРИХКОДА**

**Мин.: 4** 

**Макс.: 24** 

- **1.) Сканируйте бирку «Ввод группы 9-2».**
- **2.) Сканируйте бирку «Настройка пользователя».**
- **3.) Сканируйте шестизначные бирки в шестнадцатеричной таблице (может быть определено только 3 установки длины).**
- **4.) Сканируйте бирку «Подтвердить» в шестнадцатеричной таблице.**
- **5.) Сканируйте бирку «Выход».**

![](_page_777_Picture_9.jpeg)

**ПОЛЬЗОВАТЕЛЬСКАЯ НАСТРОЙКА ДЛИНЫ** 

**«Настройка пользователя» (доступно 3 установки) Мин.: 4** 

**Макс.: 24** 

- **1.) Сканируйте бирку «Ввод группы 9-2».**
- **2.) Сканируйте бирку «Настройка пользователя».**
- **3.) Сканируйте шестизначные бирки в шестнадцатеричной таблице (может быть определено только 3 установки длины).**
- **4.) Сканируйте бирку «Подтвердить» в шестнадцатеричной таблице.**
- **5.) Сканируйте бирку «Выход».**

**Группа 9-2: Индустриальные 2 ИЗ 5 / IATA** 

![](_page_777_Picture_19.jpeg)

![](_page_777_Picture_20.jpeg)

![](_page_777_Picture_21.jpeg)

![](_page_777_Picture_23.jpeg)

**Группа 9-3: Матрица 2 ИЗ 5** 

![](_page_778_Picture_1.jpeg)

![](_page_778_Picture_2.jpeg)

![](_page_778_Picture_4.jpeg)

![](_page_778_Picture_5.jpeg)

**ПЕРЕДАЧА КОНТРОЛЬНОГО СИМВОЛА**

![](_page_778_Figure_8.jpeg)

![](_page_778_Picture_10.jpeg)

**ВКЛЮЧИТЬ (\*) ОТКЛЮЧИТЬ**

# **ПРОВЕРКА КОНТРОЛЬНОЙ СУММЫ**

![](_page_778_Picture_13.jpeg)

**ВКЛЮЧИТЬ ОТКЛЮЧИТЬ (\*)** 

![](_page_778_Picture_15.jpeg)

# **УСТАНОВКА ДЛИНЫ ШТРИХКОДА**

**Мин.: 4** 

- **1.) Сканируйте бирку «Ввод группы 9-3».**
- **2.) Сканируйте бирку «Настройка пользователя».**
- **3.) Сканируйте шестизначные бирки в шестнадцатеричной таблице (может быть определено только 3 установки длины).**
- **4.) Сканируйте бирку «Подтвердить» в шестнадцатеричной таблице.**
- **5.) Сканируйте бирку «Выход».**

![](_page_779_Picture_0.jpeg)

#### **ПОЛЬЗОВАТЕЛЬСКАЯ НАСТРОЙКА ДЛИНЫ**

**«Настройка пользователя» (доступно 3 установки) Мин.: 4** 

- **1.) Сканируйте бирку «Ввод группы 9-3».**
- **2.) Сканируйте бирку «Настройка пользователя».**
- **3.) Сканируйте шестизначные бирки в шестнадцатеричной таблице (может быть определено только 3 установки длины).**
- **4.) Сканируйте бирку «Подтвердить» в шестнадцатеричной таблице.**
- **5.) Сканируйте бирку «Выход».**

**Группа 9-4: Почтовые расходы в Китае**

![](_page_780_Figure_1.jpeg)

![](_page_780_Picture_2.jpeg)

![](_page_780_Picture_4.jpeg)

**ВКЛЮЧИТЬ ОТКЛЮЧИТЬ (\*)** 

**ПЕРЕДАЧА КОНТРОЛЬНОГО СИМВОЛА**

![](_page_780_Figure_8.jpeg)

![](_page_780_Picture_10.jpeg)

**ПРОВЕРКА КОНТРОЛЬНОЙ СУММЫ**

![](_page_780_Picture_12.jpeg)

**ВКЛЮЧИТЬ ОТКЛЮЧИТЬ (\*)** 

![](_page_780_Picture_14.jpeg)

**УСТАНОВКА ДЛИНЫ ШТРИХКОДА** 

**Мин.: 4** 

- **6.) Сканируйте бирку «Ввод группы 9-4».**
- **7.) Сканируйте бирку «Настройка пользователя».**
- **8.) Сканируйте шестизначные бирки в шестнадцатеричной таблице (может быть определено только 3 установки длины).**
- **9.) Сканируйте бирку «Подтвердить» в шестнадцатеричной таблице.**
- **10.) Сканируйте бирку «Выход».**

![](_page_781_Picture_0.jpeg)

#### **ПОЛЬЗОВАТЕЛЬСКАЯ НАСТРОЙКА ДЛИНЫ**

**«Настройка пользователя» (доступно 3 установки) Мин.: 4** 

- **6.) Сканируйте бирку «Ввод группы 9-4».**
- **7.) Сканируйте бирку «Настройка пользователя».**
- **8.) Сканируйте шестизначные бирки в шестнадцатеричной таблице (может быть определено только 3 установки длины).**
- **9.) Сканируйте бирку «Подтвердить» в шестнадцатеричной таблице.**
- **10.) Сканируйте бирку «Выход».**

**Группа 10: Код 128** 

![](_page_782_Picture_1.jpeg)

![](_page_782_Picture_2.jpeg)

![](_page_782_Picture_5.jpeg)

**ВКЛЮЧИТЬ (\*) ОТКЛЮЧИТЬ**

**ВКЛЮЧИТЬ/ВЫКЛЮЧИТЬ ПРОВЕРКУ КОДА**

![](_page_782_Figure_8.jpeg)

**ВКЛЮЧИТЬ (\*) (не отправлять проверку кода) ОТКЛЮЧИТЬ**

![](_page_782_Picture_10.jpeg)

![](_page_782_Figure_11.jpeg)

![](_page_782_Picture_13.jpeg)

![](_page_782_Picture_15.jpeg)

**Группа 11: КОД 11** 

![](_page_783_Picture_1.jpeg)

![](_page_783_Picture_2.jpeg)

**Ввод группы Выход**

![](_page_783_Picture_5.jpeg)

![](_page_783_Picture_6.jpeg)

**НОМРЕ КОНТРОЛЬНОГО СИМВОЛА**

![](_page_783_Figure_9.jpeg)

**ДВА (\*) ОДИН**

![](_page_783_Picture_11.jpeg)

# **ПЕРЕДАЧА КОНТРОЛЬНОГО СИМВОЛА**

![](_page_783_Figure_14.jpeg)

![](_page_783_Picture_16.jpeg)

**ВКЛЮЧИТЬ (\*) ОТКЛЮЧИТЬ**

**ВКЛЮЧИТЬ/ВЫКЛЮЧИТЬ ПРОВЕРКУ КОДА ВКЛЮЧИТЬ (\*) ОТКЛЮЧИТЬ** **Группа 12: Код 93** 

![](_page_784_Picture_1.jpeg)

**Ввод группы Выход**

![](_page_784_Picture_3.jpeg)

![](_page_784_Picture_5.jpeg)

![](_page_784_Picture_6.jpeg)

**ПОДТВЕРДИТЬ ПРОВЕРКУ КОДА**

![](_page_784_Picture_9.jpeg)

**ВКЛЮЧИТЬ (\*) ОТКЛЮЧИТЬ**

![](_page_784_Picture_11.jpeg)

**Группа 13: MSI-PLEASSEY** 

![](_page_785_Picture_1.jpeg)

**Ввод группы Выход**

![](_page_785_Picture_3.jpeg)

![](_page_785_Picture_5.jpeg)

**ПОДТВЕРДИТЬ ПРОВЕРКУ КОДА**

![](_page_785_Picture_9.jpeg)

![](_page_785_Picture_11.jpeg)

**ВКЛЮЧИТЬ (\*) ОТКЛЮЧИТЬ**

**ВКЛЮЧИТЬ MOD ВКЛЮЧИТЬ MOD 10-10 ВКЛЮЧИТЬ MOD 10 (\*) ВКЛЮЧИТЬ MOD 11-10** 

**ПЕРЕДАТЬ/ОТБРОСИТЬ ПРОВЕРКУ КОДА**

![](_page_785_Figure_15.jpeg)

![](_page_785_Picture_17.jpeg)

![](_page_785_Picture_18.jpeg)

**ОТБРОСИТЬ 1ST ПРОВЕРКУ КОДА ПЕРЕДАТЬ ПРОВЕРКУ КОДА (\*) ОТБРОСИТЬ 1ST& 2ND ПРОВЕРКУ КОДА**

**Группа 14: CODABAR / NW7** 

![](_page_786_Picture_1.jpeg)

**Ввод группы Выход**

![](_page_786_Picture_3.jpeg)

![](_page_786_Picture_5.jpeg)

**ВКЛЮЧИТЬ (\*) ОТКЛЮЧИТЬ**

**ЗНАК НАЧАЛА/ОКОНЧАНИЯ ПЕРЕДАЧИ** 

![](_page_786_Figure_8.jpeg)

![](_page_786_Picture_10.jpeg)

![](_page_786_Picture_12.jpeg)

**Группа 15: Код 4** 

![](_page_787_Picture_1.jpeg)

![](_page_787_Picture_2.jpeg)

![](_page_787_Picture_4.jpeg)

![](_page_787_Picture_6.jpeg)

**Группа 16-1: EAN-13/JAN-13** 

![](_page_788_Picture_1.jpeg)

![](_page_788_Picture_2.jpeg)

![](_page_788_Picture_3.jpeg)

![](_page_788_Picture_5.jpeg)

![](_page_788_Picture_6.jpeg)

**ДОПОЛНЕНИЕ 2/5** 

![](_page_788_Figure_9.jpeg)

![](_page_788_Picture_11.jpeg)

**ВКЛЮЧИТЬ ОТКЛЮЧИТЬ (\*)** 

**ПЕРЕДАЧА КОНТРОЛЬНОГО СИМВОЛА**

![](_page_788_Picture_14.jpeg)

![](_page_788_Picture_16.jpeg)

**ВКЛЮЧИТЬ (\*) ОТКЛЮЧИТЬ**

**ОТБРОСИТЬ 1ST ЗНАК**

![](_page_788_Picture_19.jpeg)

![](_page_788_Picture_23.jpeg)

![](_page_789_Picture_0.jpeg)

**Группа 16-2: UPC-A** 

**ДОПОЛНЕНИЕ 2/5** 

![](_page_790_Picture_1.jpeg)

![](_page_790_Picture_2.jpeg)

![](_page_790_Picture_4.jpeg)

**ВКЛЮЧИТЬ (\*) ОТКЛЮЧИТЬ**

![](_page_790_Picture_6.jpeg)

**ПЕРЕДАЧА КОНТРОЛЬНОГО СИМВОЛА**

![](_page_790_Picture_8.jpeg)

![](_page_790_Picture_10.jpeg)

**ВКЛЮЧИТЬ (\*) ОТКЛЮЧИТЬ**

**ОТБРОСИТЬ ВЕДУЩИЙ ЗНАК**

![](_page_790_Picture_13.jpeg)

![](_page_790_Picture_16.jpeg)

**Группа 16-3: EAN-8/JAN-8** 

![](_page_791_Picture_1.jpeg)

![](_page_791_Picture_2.jpeg)

![](_page_791_Picture_4.jpeg)

![](_page_791_Picture_5.jpeg)

**ДОПОЛНЕНИЕ 2/5** 

![](_page_791_Picture_9.jpeg)

**ВКЛЮЧИТЬ ОТКЛЮЧИТЬ (\*)** 

**ПЕРЕДАЧА КОНТРОЛЬНОГО СИМВОЛА**

![](_page_791_Picture_12.jpeg)

![](_page_791_Picture_14.jpeg)

**ВКЛЮЧИТЬ (\*) ОТКЛЮЧИТЬ**

**ОТБРОСИТЬ КОНТРОЛЬНЫЙ СИМВОЛ**

![](_page_791_Picture_17.jpeg)

![](_page_791_Picture_18.jpeg)
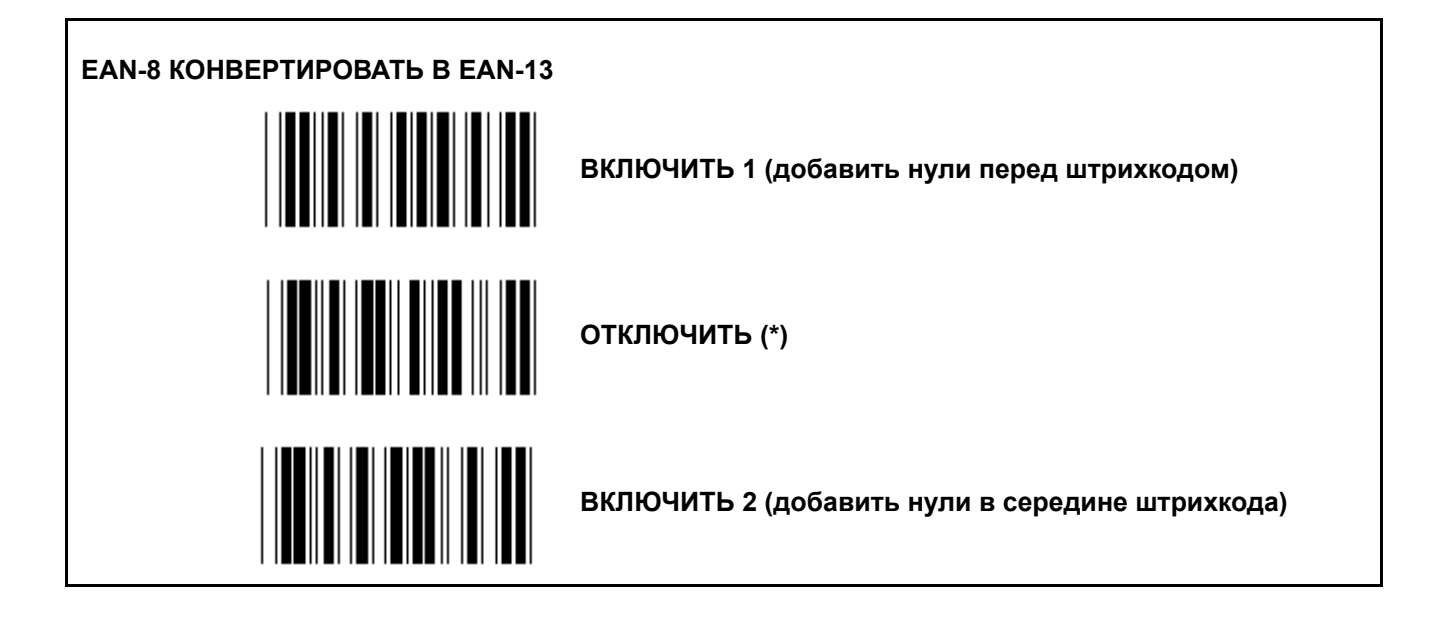

**Группа 16-4: UPC-E** 

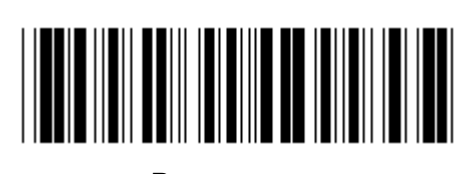

**Ввод группы Выход**

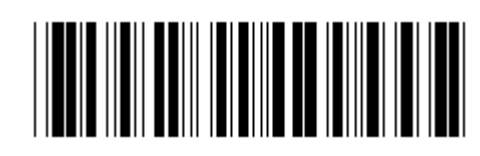

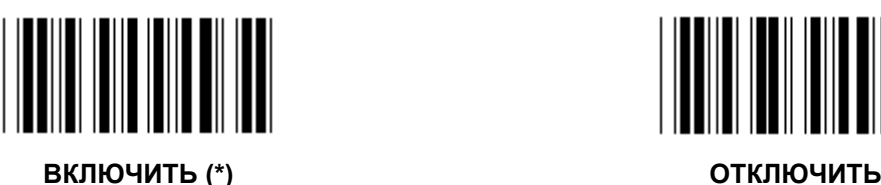

**ДОПОЛНЕНИЕ 2/5**  

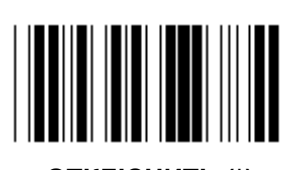

**ВКЛЮЧИТЬ ОТКЛЮЧИТЬ (\*)** 

**ПЕРЕДАЧА КОНТРОЛЬНОГО СИМВОЛА**

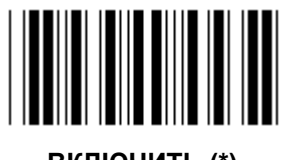

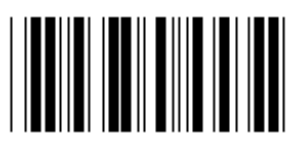

**ВКЛЮЧИТЬ (\*) ОТКЛЮЧИТЬ**

**ОТБРОСИТЬ ВЕДУЩИЙ ЗНАК**

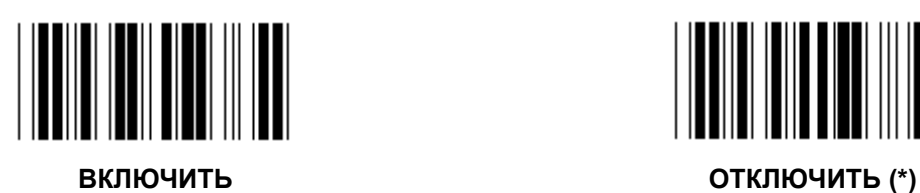

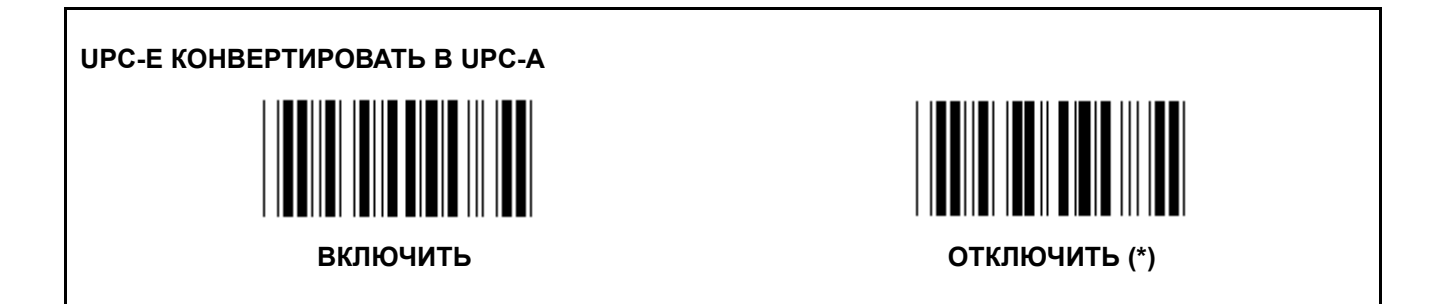

**Группа 16-5: ISBN/ISSN** 

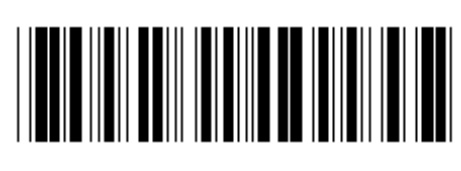

**Ввод группы Выход**

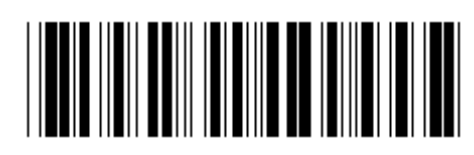

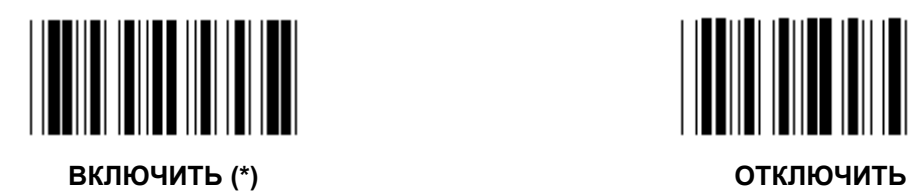

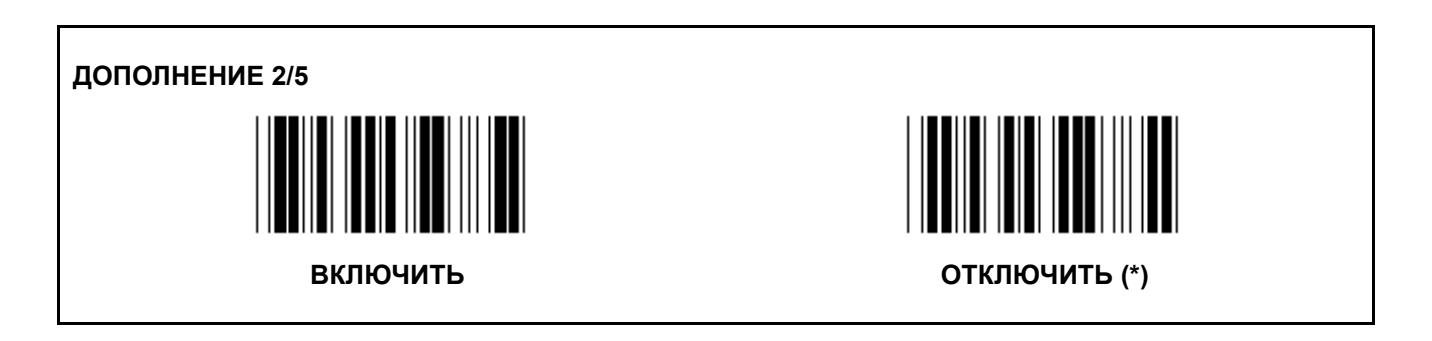

**Группа 17: RSS-14** 

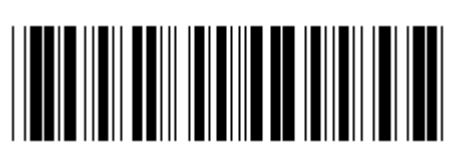

**Ввод группы Выход**

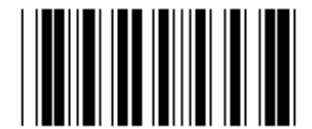

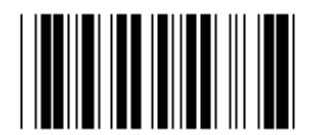

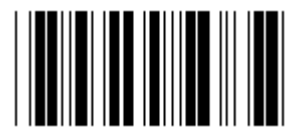

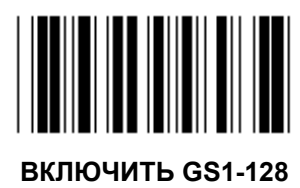

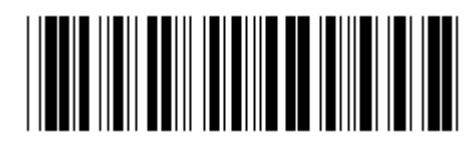

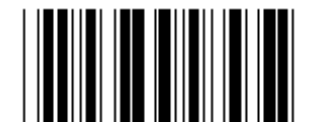

**RSS-14 ВКЛЮЧИТЬ RSS-14 ВЫКЛЮЧИТЬ**

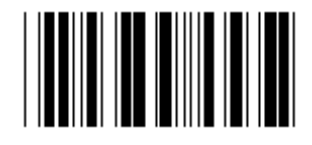

**ВКЛЮЧИТЬ AI ОТКЛЮЧИТЬ AI (\*)** 

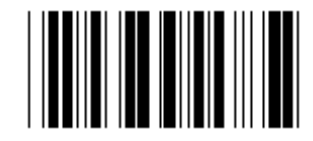

**ВКЛЮЧИТЬ КОНТРОЛЬНУЮ СУММУ ОТКЛЮЧИТЬ КОНТРОЛЬУЮ СУММУ (\*)** 

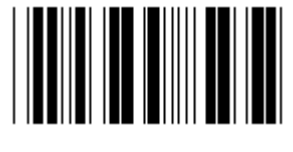

**ВКЛЮЧИТЬ GS1-128 ОТКЛЮЧИТЬ GS1-128 (\*)** 

**Группа 18: ОТБРОСИТЬ HEADER/TRAILER CHARACTER** 

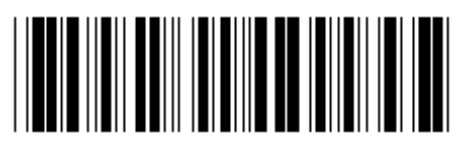

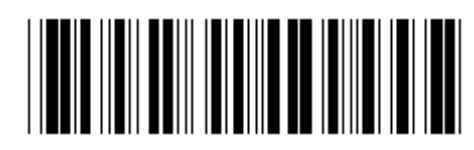

**Ввод группы Выход**

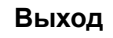

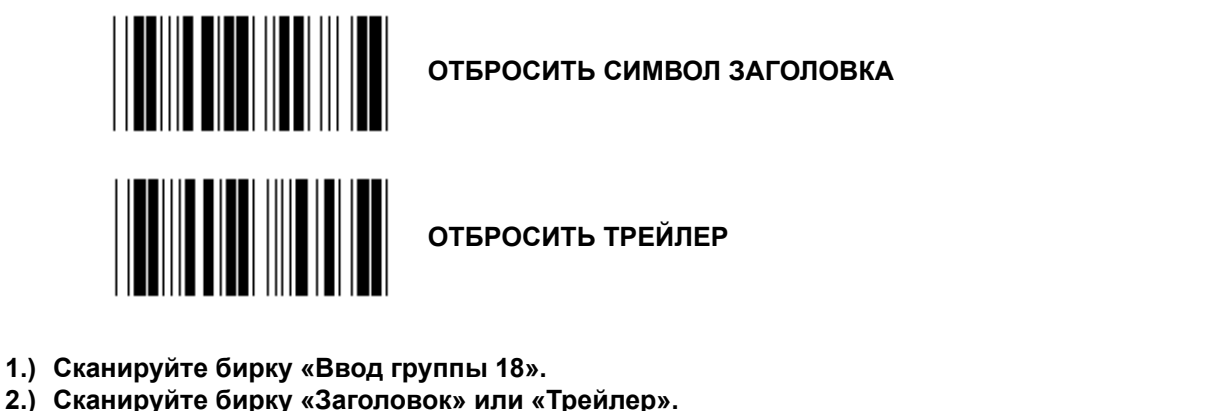

- **3.) См. таблицу ASCII, чтобы узнать соответствующий шестнадцатеричный код.**
- **4.) Сканируйте двузначные числа в шестнадцатеричной таблице.**
- **5.) Сканируйте бирку «Подтвердить» в шестнадцатеричной таблице.**
- **6.) Сканируйте бирку «Выход».**

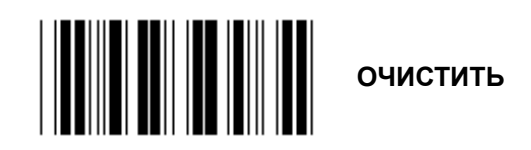

**Очистить заголовок и трейлер**

- **1.) Сканируйте бирку «Ввод группы 19».**
- **2.) Сканируйте бирку «Заголовок» или «Трейлер».**
- **3.) Сканируйте бирку «Очистить».**
- **4.) Сканируйте бирку «Выход».**

**Группа 19: Предопределенный ID кода**

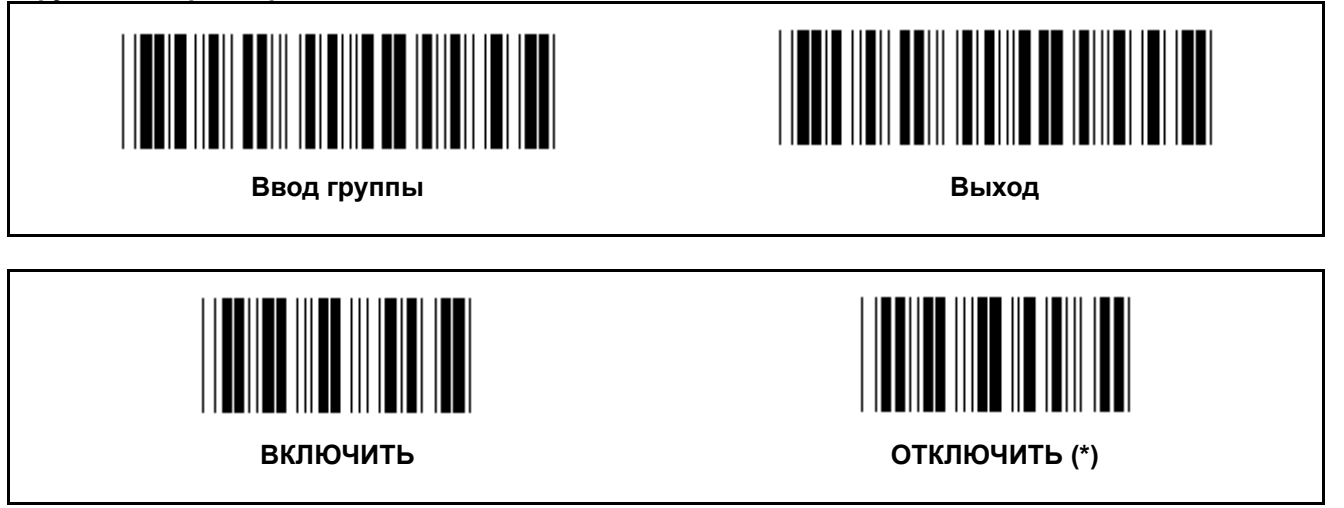

## **Определение ID штрихкода**

Определяющий ID штрихкода является дополнительным кодом для идентификации штрихкод бирки, которую сканирует пользователь. Пожалуйста, смотрите предопределенный ID для ID кода.

**Группа 20: Установка ID кода, определенная пользователем**

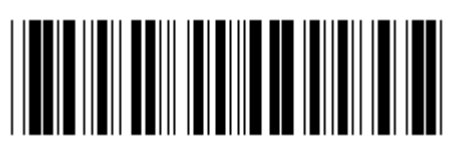

**Ввод группы Выход**

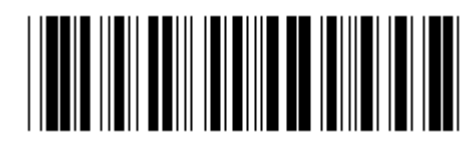

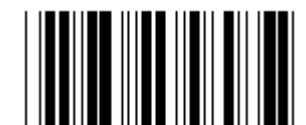

**КОД 39/КОД 32 Чередующиеся 2 ИЗ 5** 

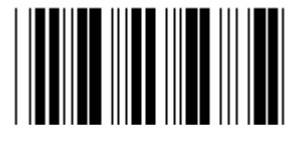

**Индустриальные 2 ИЗ 5 МАТРИЦА 2 ИЗ 5** 

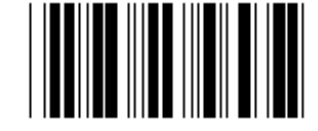

**ПОЧТОВЫЕ РАСХОДЫ В КИТАЕ КОД 128** 

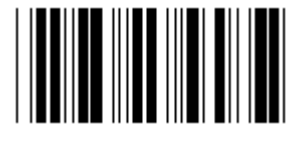

**КОД 93 КОД 11** 

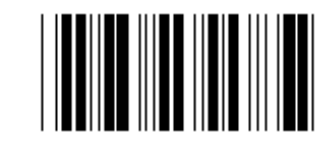

 **CODABAR/NW7** 

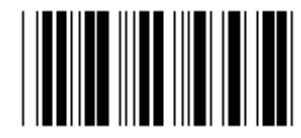

**EAN-13 EAN-8** 

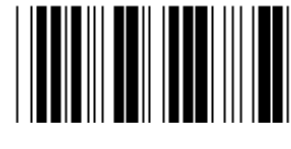

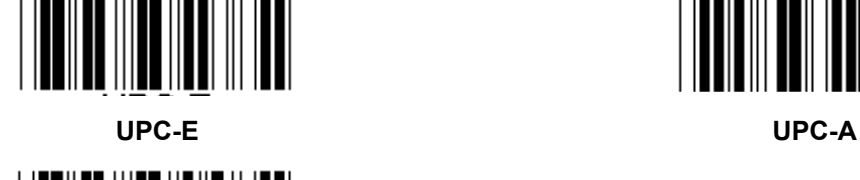

**MSI/PLESSEY** 

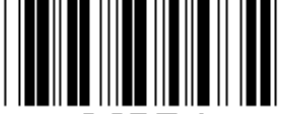

**КОД 4** 

**Примечание:** См. таблицу ASCII, сканируйте две шестнадцатеричные бирки в шестнадцатеричной таблице для представления одного символа.

**Предупреждение:** Отключите все предустановленные ID кодов (группа 19) до установки.

**Группа 21: Активируйте все штрихкоды**

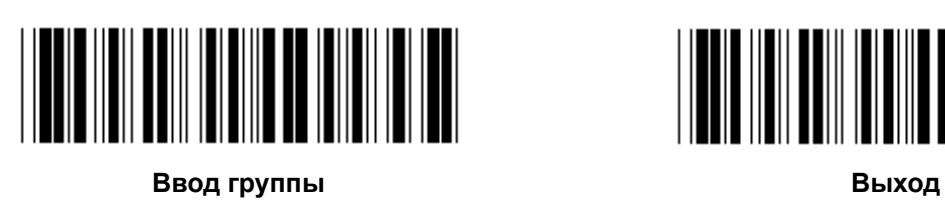

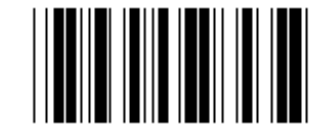

**АКТИВИРУЙТЕ ВСЕ ШТРИХКОДЫ** 

**Группа 22: Эмуляция функциональных клавиш** 

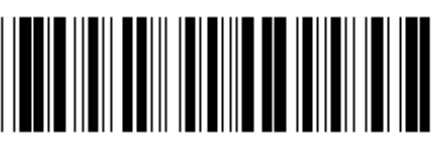

**Ввод группы Выход**

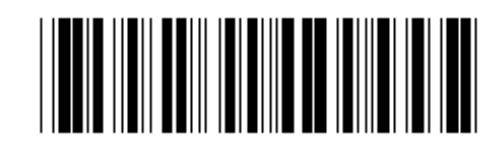

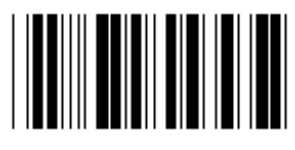

#### **Включить эмуляцию функциональных клавиш:**

- 1.) Сканируйте бирку «Ввод группы 22».
- 2.) Сканируйте бирку «Включить».
- 3.) Сканируйте бирку «Выход».

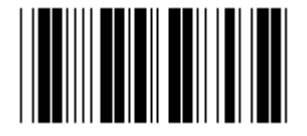

**ВКЛЮЧИТЬ ОТКЛЮЧИТЬ (\*)** 

**Для объединения функциональных клавиш с входными данными, пожалуйста, обратитесь к бирке «Функциональные клавишы» для его шестнадцатеричного представления.** 

## **Пример: Данные преамбулы с F1**

- 1.) Сканируйте бирку «Ввод группы 22».
- 2.) Сканируйте бирку «Включить».
- 3.) Сканируйте бирку 0 и 1 соответственно в шестнадцатеричной таблице.
- 4.) Сканируйте бирку «Подтвердить» в шестнадцатеричной таблице.
- 5.) Сканируйте бирку «Выход».

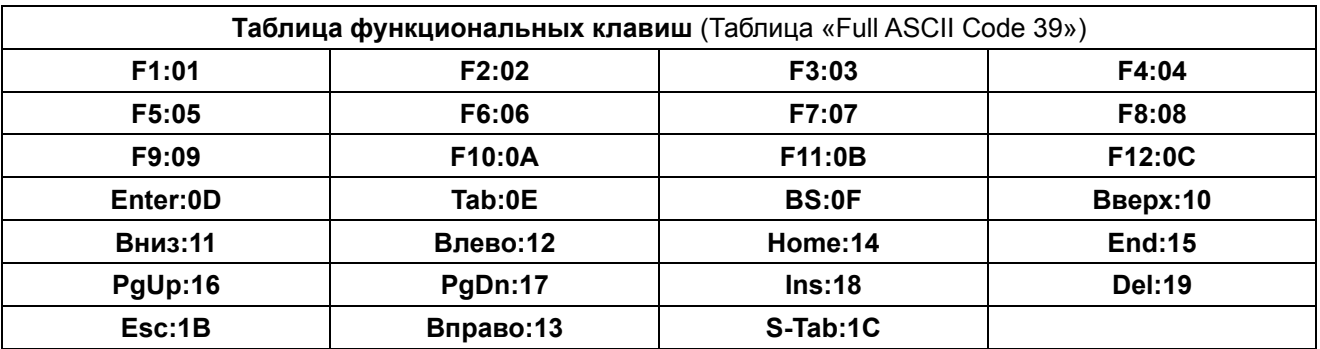

**Для сканирования штрихкодов бирок функциональных клавиш, должно быть включено Full ASCII Code 39. Пожалуйста, обратитесь к таблице Full ASCII Code 39 для получения штрих-кодов функциональных клавиш этикетке.** 

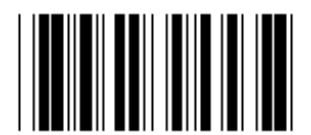

**Активировать «Full ASCII Code 39»** 

**Группа 23: Общие параметры**

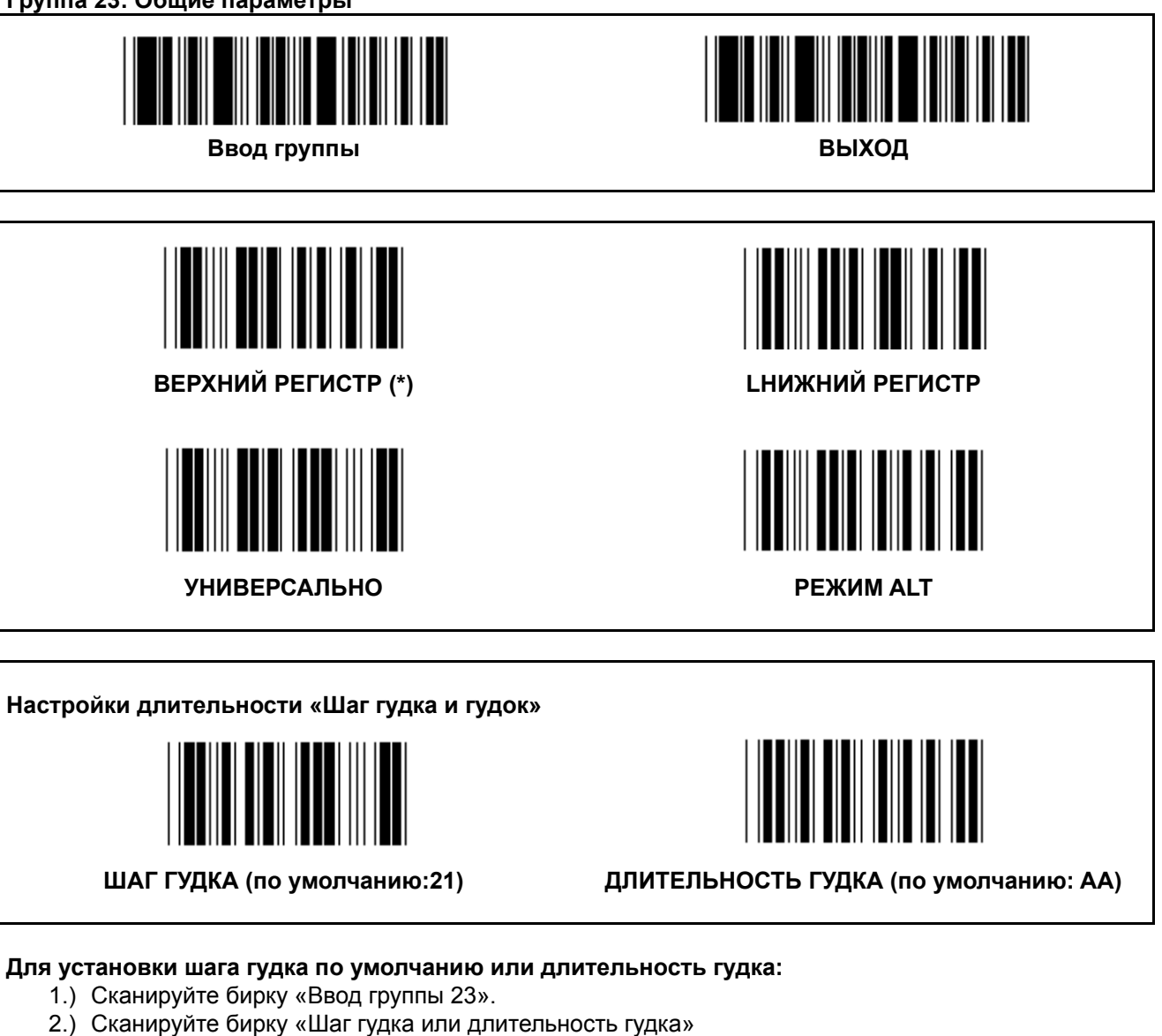

- 3.) Сканируйте двузначные бирки в шестнадцатеричной таблице.
- 4.) Сканируйте бирку «Подтвердить» в шестнадцатеричной таблице.
- 5.) Сканируйте бирку «Выход».

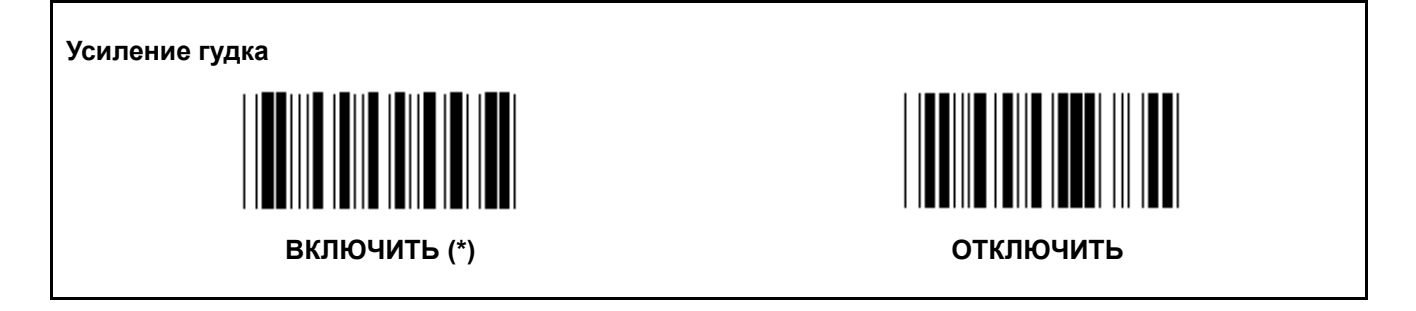

# **Приложение: Функциональный код для PC XT/AT**

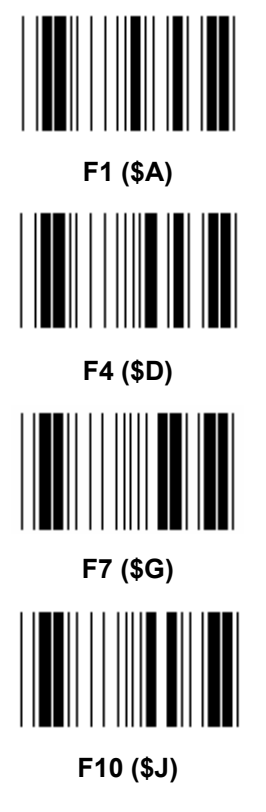

**Функциональный код для PC XT/AT** 

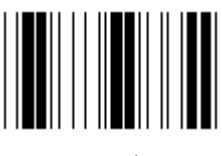

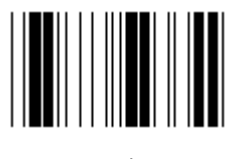

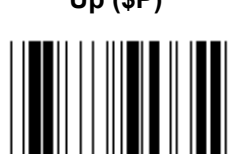

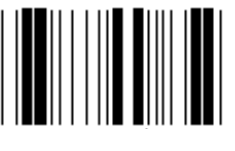

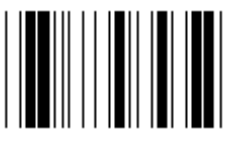

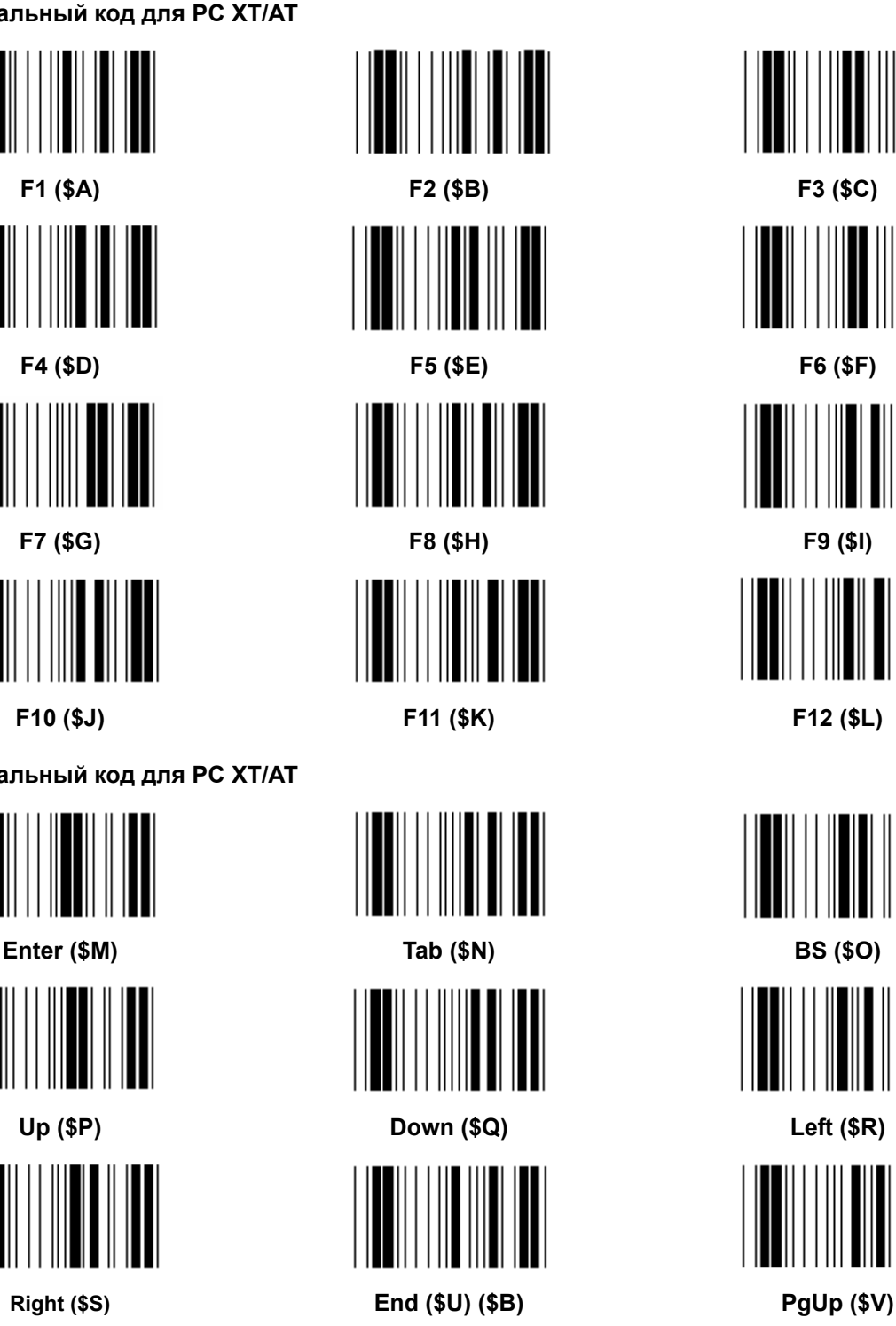

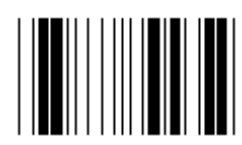

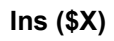

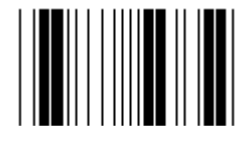

**Esc (%A) Home (\$T)** 

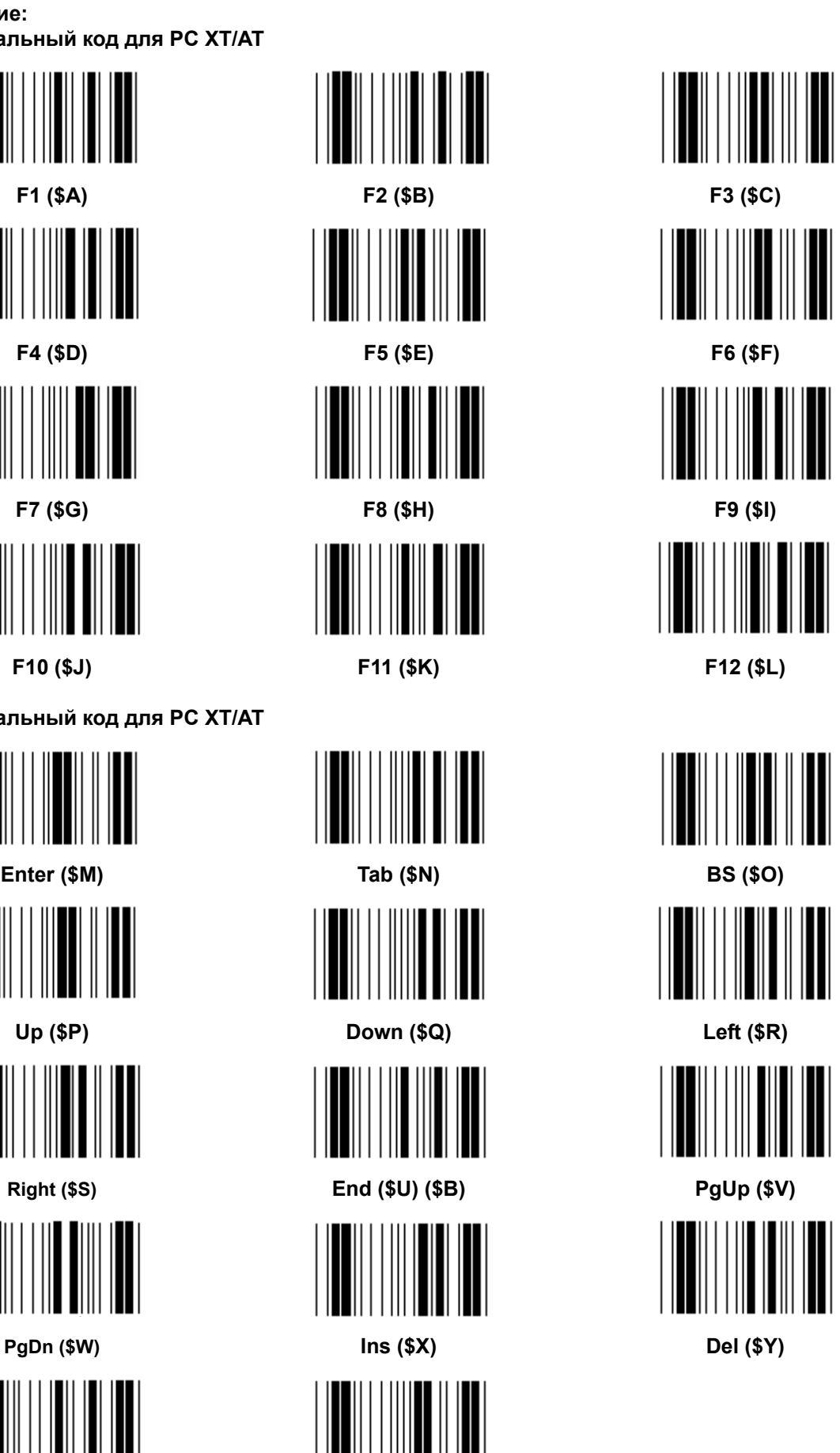

# **Шестнадцатеричная таблица: ШЕСТНАДЦАТЕРИЧНЫЙ**

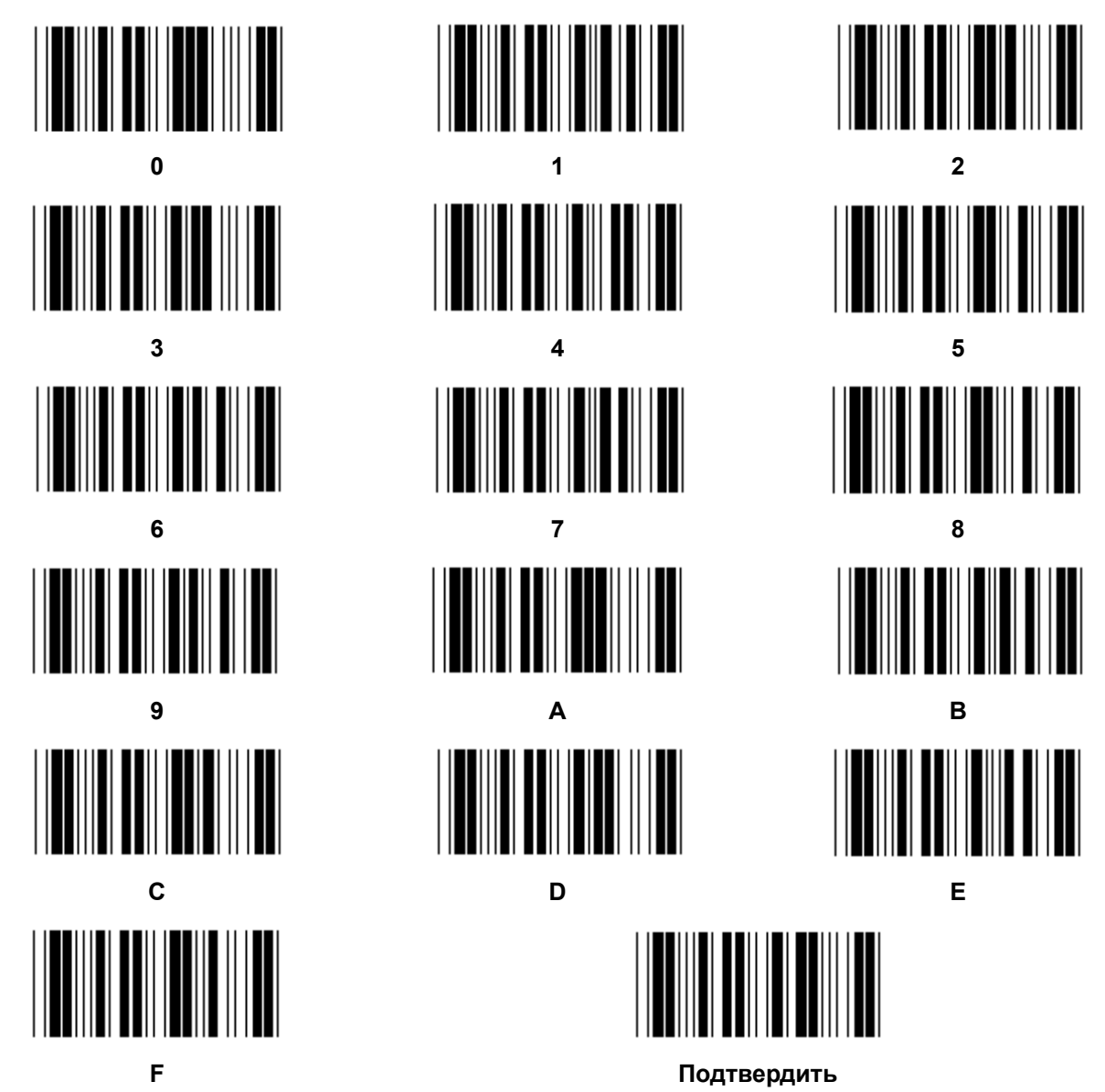

# **ТАБЛИЦА ASCII**

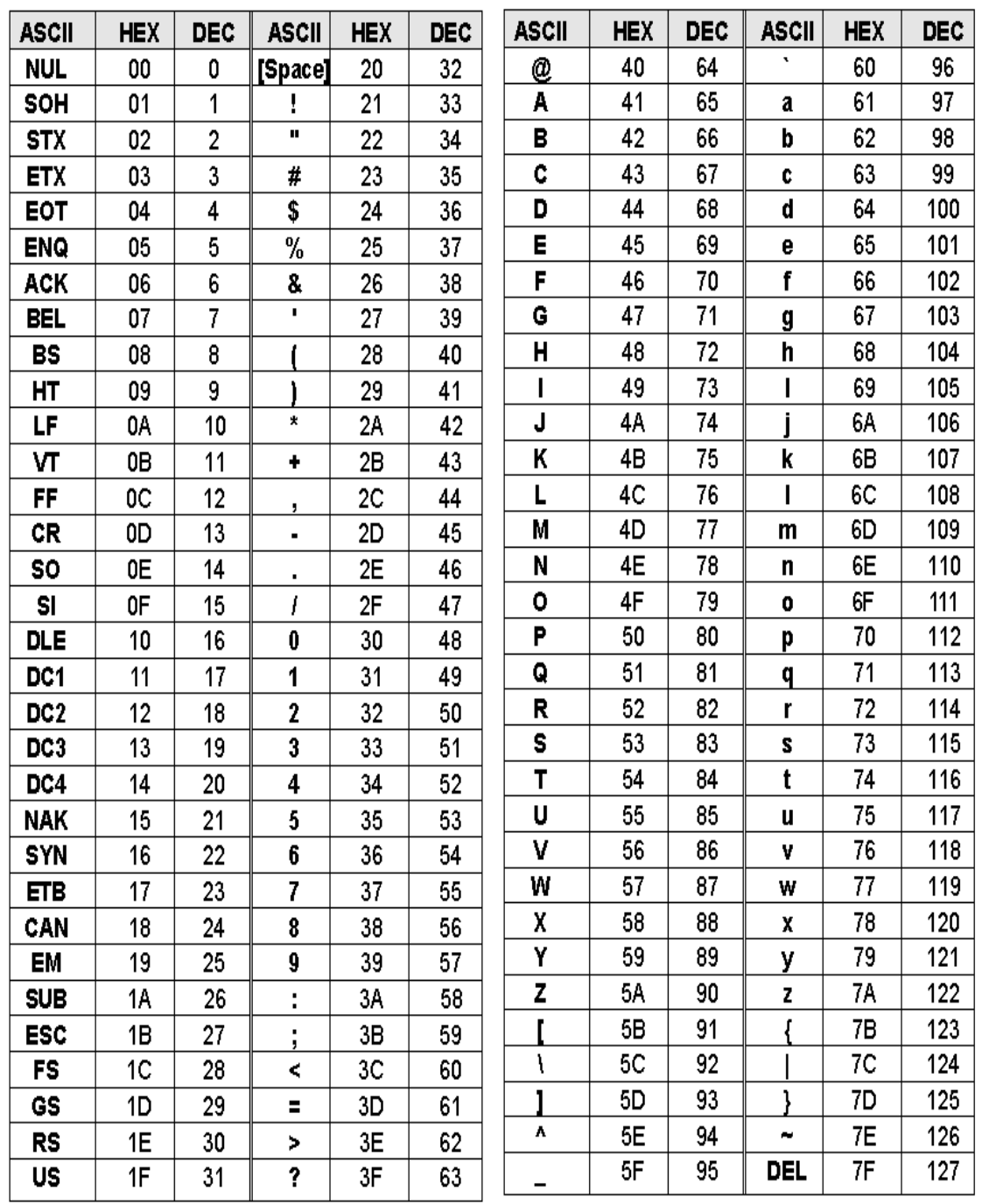

## **Например:**

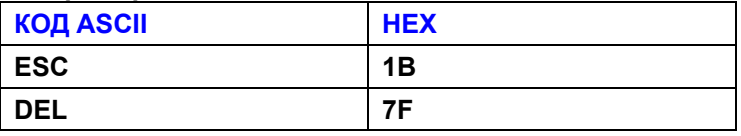

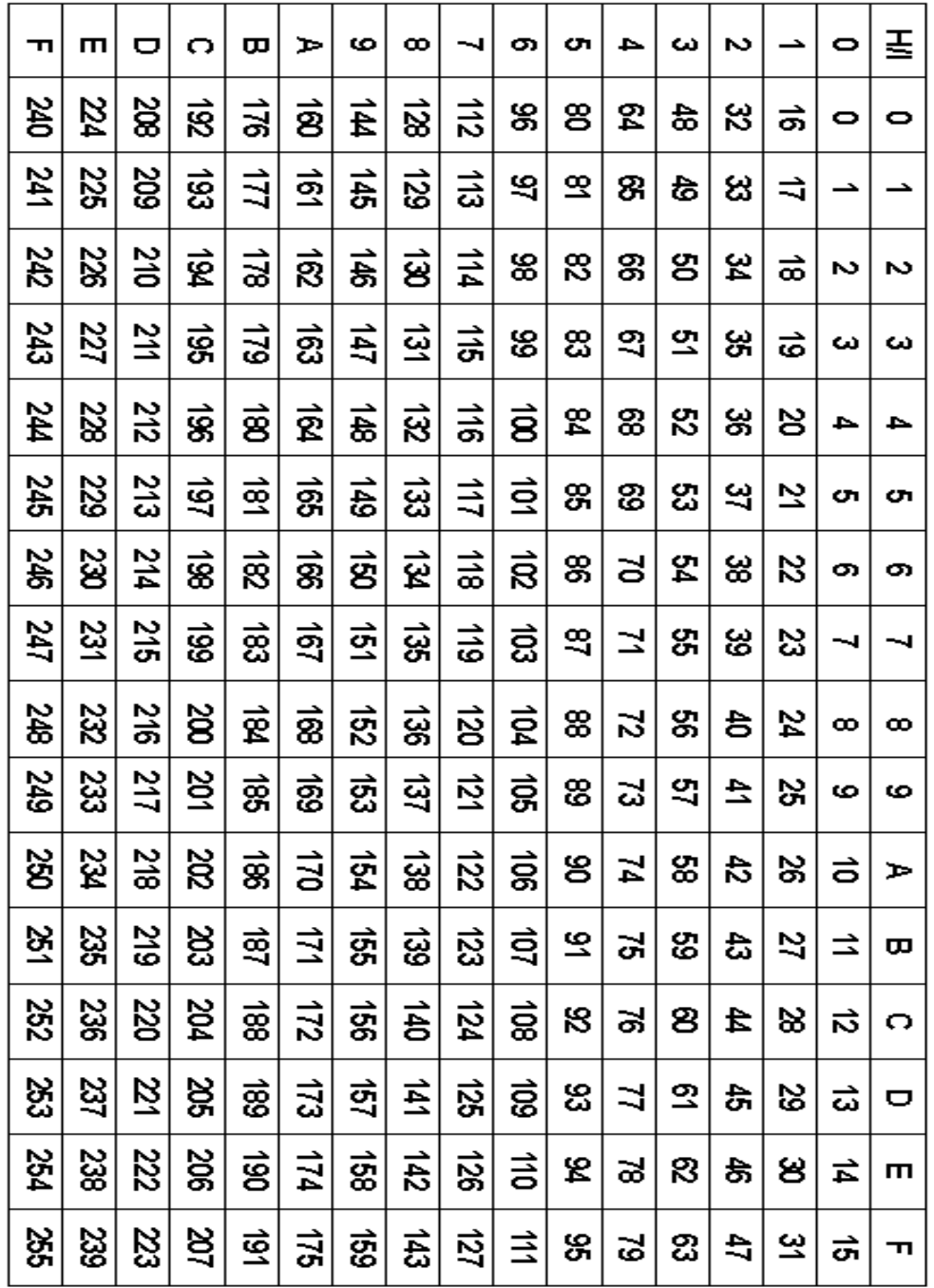

# **Шестнадцатеричная-десятичная таблица перевода**

## **Например:**

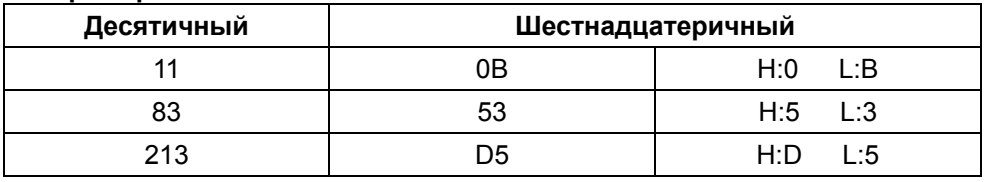

## **Предопределенный ID штрихкода**

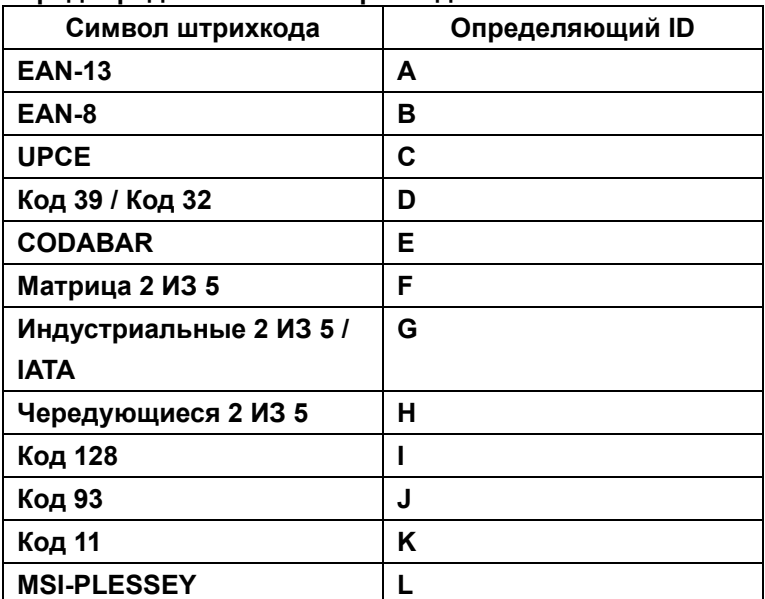

## **Примечание:**

Заданные ID значения предопределенного ID штрихкода могут быть изменены, если установлен определенный пользовательский код ID и значения определяющего ID перезаписаны.

# **УСТАНОВКА PIN**

## **Модульный штекер 10 Pin**

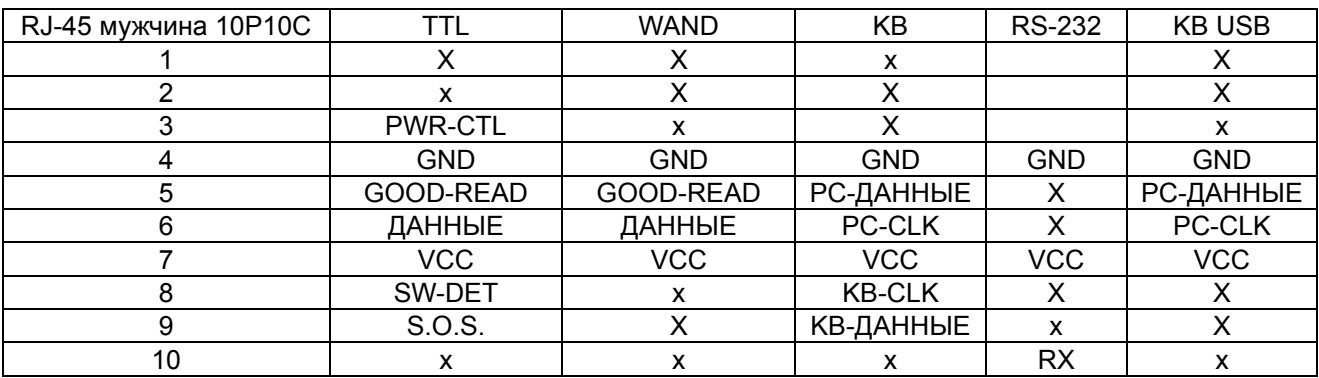

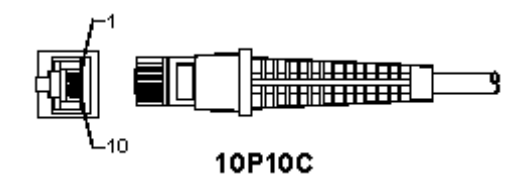

#### **RS-232 выход сигнала**

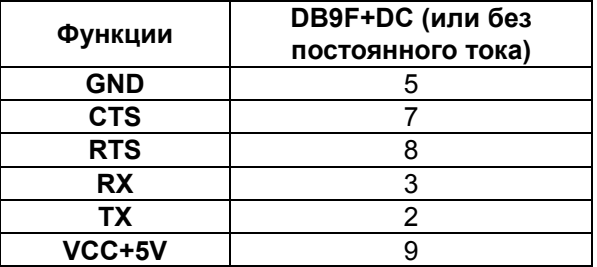

#### **Примечание:**

Для приложений для ПК, кабель с DC разъемом питания должен принимать внешний источник питания.

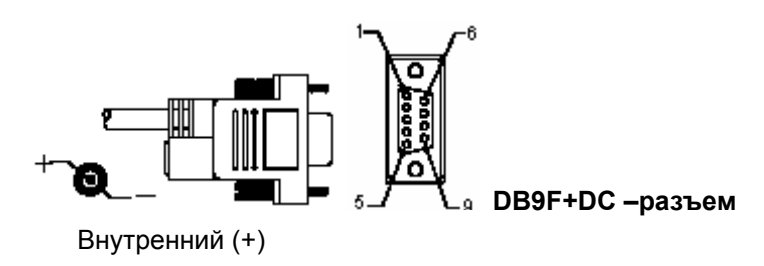

# **Выходной сигнал клавиатуры**

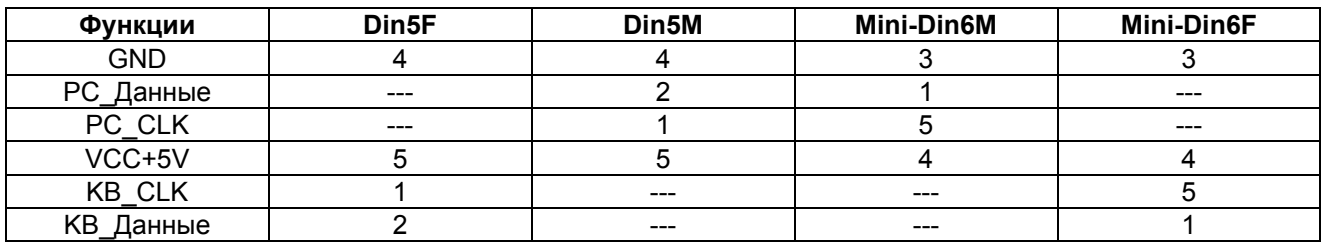

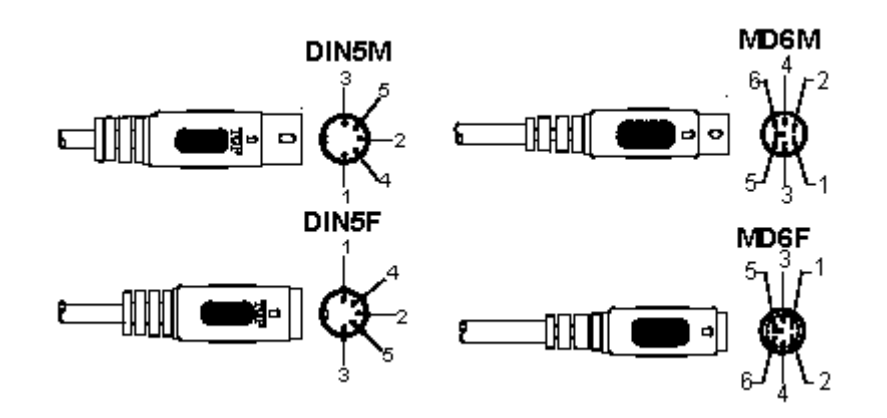

# **Выходной сигнал USB**

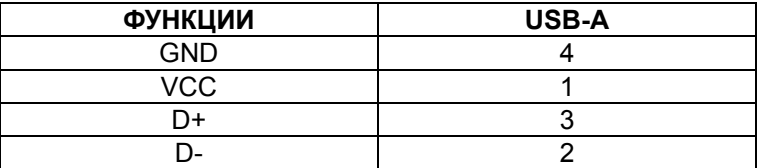

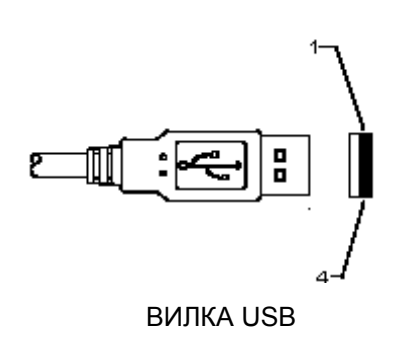

### **Обслуживание:**

Не подвергайте устройство воздействию воды или влаги.

#### **Обслуживание:**

Очищать только сухой тканью. Не производите очистку, используя растворители или абразивы.

#### **Гарантия:**

Гарантия не действует и не может быть принята ответственность за изменение и модификацию устройства или в случае, когда устройство было повреждено вследствие его неправильного использования.

#### **Общий:**

- Дизайн и технические характеристики могут быть изменены без предварительного уведомления.
- Все логотипы брендов и названия продуктов являются товарными знаками или зарегистрированными торговыми марками их соответствующих владельцев и следовательно признаются таковыми.
- Это руководство было составлено тщательным образом. Тем не менее, оно не наделяет никакими правами. König Electronic не несет ответственности за возможные ошибки в данном руководстве или их последствия.
- Храните это руководство и упаковку для дальнейшего использования.

#### **Внимание:**

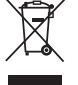

Данный продукт отмечен этим символом. Это означает, что использованные электрические и электронные изделия не должны смешиваться с обычными бытовыми отходами. Для этих

продуктов существует отдельная система сбора отходов.

# $\epsilon$

#### **Declaration of conformity / Konformitätserklärung / Déclaration de conformité / Conformiteitsverklaring / Dichiarazione di conformità / Declaración de conformidad / Megfelelőségi nyilatkozat / Yhdenmukaisuusvakuutus / Överensstämmelseförklaring / Prohlášení o shodě / Declaraţie de conformitate / ∆ήλωση συμφωνίας / Overensstemmelse erklæring / Overensstemmelse forklaring / Заявление о соответствии**

We, / Wir, / Nous, / Wij, / Questa società, / La empresa infrascrita, / Mi, / Me, / Vi, / Společnost, / Noi, / Εμείς / Мы,

Nedis B.V., De Tweeling 28, 5215MC, 's-Hertogenbosch The Netherlands / Niederlande / Pays Bas / Nederland / Paesi Bassi / Países Bajos / Hollandia / Alankomaat / Holland / Nizozemí / Olanda / Ολλανδία / Нидерланды Tel. / Tél / Puh / Τηλ. / Тел.: 0031 73 5991055 Email / Couriel / Sähköposti / e-post: info@nedis.com

Declare that product: / erklären, dass das Produkt: / Déclarons que le produit: / verklaren dat het product: / Dichiara che il prodotto: / Declara que el producto: / Kijelentjük, hogy a termék, amelynek: / Vakuutamme, että: / Intygar att produkten: / prohlašuje, že výrobek: / Declarăm că acest produs: / ∆ηλώνουμε ότι το προϊόν: / Erklærer at produktet: / Forsikrer at produktet: / Заявляем, что продукт:

Brand: / Marke: / Marque : / Merknaam: / Marca: / Márkája: / Merkki: / Märke: / Značka: / Μάρκα: / Mærke: / Merke: / Марка: **KÖNIG ELECTRONIC**

Model: / Modell: / Modèle : / Modello: / Modelo: / Típusa: / Malli: / Μοντέλο: / Модель: **CMP-BARSCAN21** 

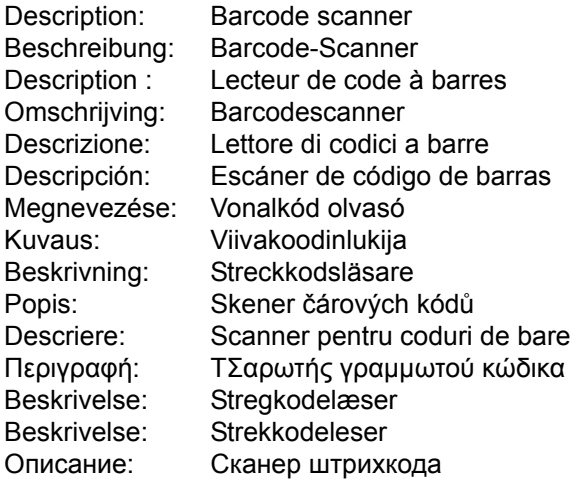

Is in conformity with the following standards: / den folgenden Standards entspricht: / est conforme aux normes suivantes : / in overeenstemming met de volgende normen is: / è conforme ai seguenti standard: / es conforme a las siguientes normas: / Megfelel az alábbi szabványoknak: / Täyttää seuraavat standardit: / Överensstämmer med följande standarder: / splňuje následující normy: / Este în conformitate cu următoarele standarde: / Συμμορφώνεται με τις ακόλουθες προδιαγραφές: / Overensstemmelse med følgende standarder: / Overensstemmer med følgende standarder: / Соответствует следующим стандартам: **EN55024:1998+A1:2001+A2:2003 / IEC61000-4-2:2008 / IEC61000-4-3:2008 / IEC61000-4-4:2004 / IEC61000-4-8:2009 / IEC61000-4-11:2004** 

EU Directive(s) / EG-Richtlinie(n) / Directive(s) EU / EU richtlijn(en) / Direttiva(e) EU / Directiva(s) UE / EU direktívák / EU Toimintaohje(et) / Eu Direktiv(en) / Směrnice EU / Directiva(e) UE / Οδηγία(ες) της ΕΕ / EU direktiv(er) / EU-direktiv(ene): / Директива(ы) ЕС: **2004/108/EC, 2002/95/EC**

's-Hertogenbosch, **25-07-2012** Mr. / Hr. / M. / Dhr. / Sig. / Sr. D. / Úr / Mr. / Herr. / Pan / Dl. / Κ. / Hr. / Herr: / Г-н: **Randolf Richardson** Chief Operating Officer / Geschäftsführer / Chef des operations / Operationeel Directeur / Responsabile Operativo / Director de Operaciones / Üzemviteli Igazgató / Käyttöpäällikkö / Driftschef / Provozní ředitel / Director principal / Γενικός ∆ιευθυντής Επιχειρήσεων / Chief Operating Officer / Administrerende Driftsdirektør / Директор по производству Copyright ©

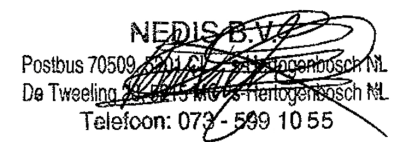